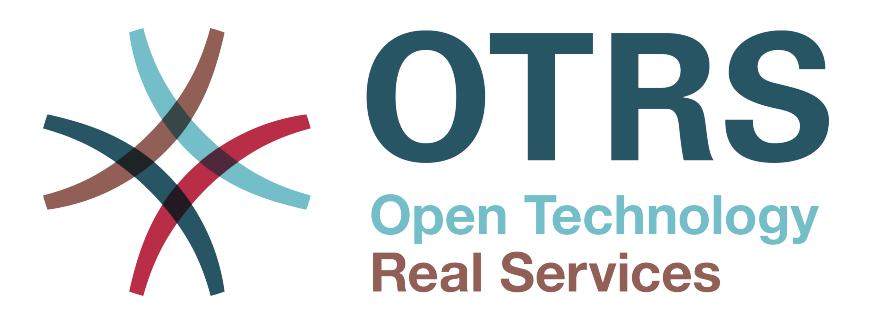

# **Documentation**

# **OTRS 6 - Admin Handbuch**

**Build Date: 2017-03-06**

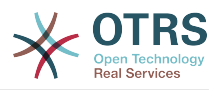

## **OTRS 6 - Admin Handbuch**

Copyright © 2003-2017 OTRS AG

Dieses Werk ist geistiges Eigentum der OTRS AG.

Es darf als Ganzes oder in Auszügen kopiert werden, vorausgesetzt, dieser Copyright-Vermerk befindet sich auf jeder Kopie.

All trade names are used without the guarantee for their free use and are possibly registered trade marks. All products mentioned in this manual may be trade marks of the respective manufacturer.

You can help translating this documentation to your language at [translate.otrs.com.](https://translate.otrs.com/)

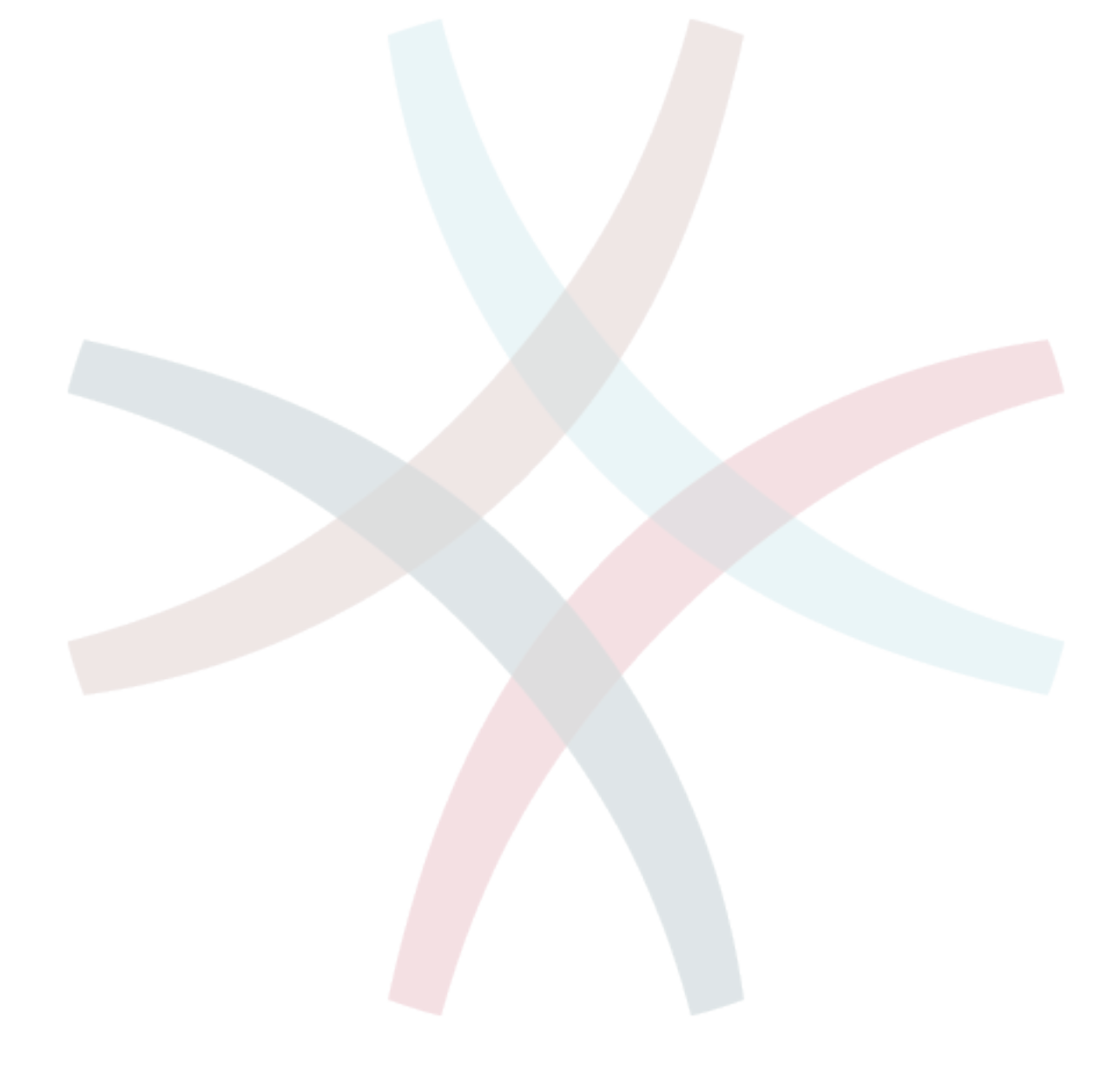

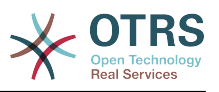

# Inhaltsverzeichnis

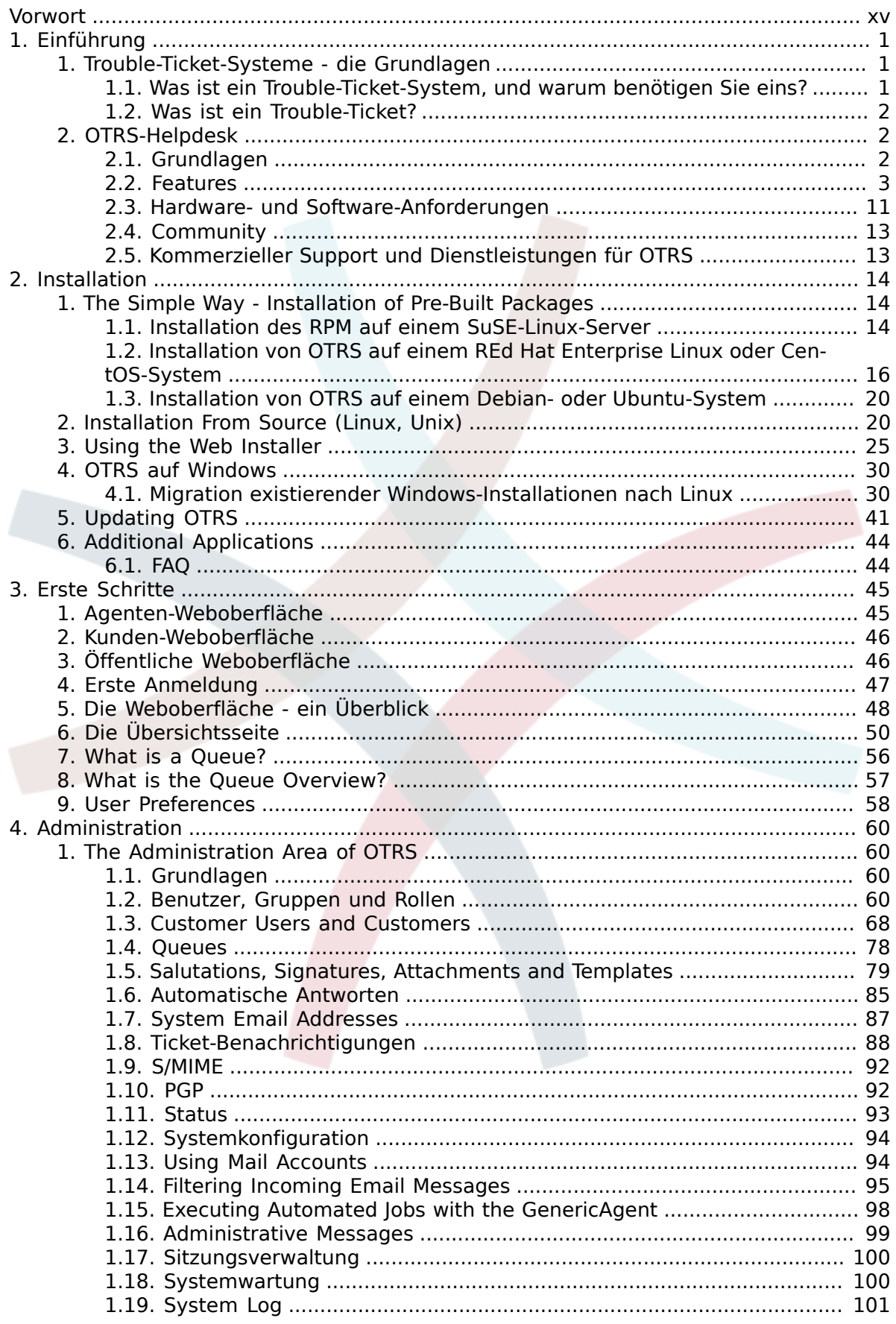

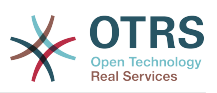

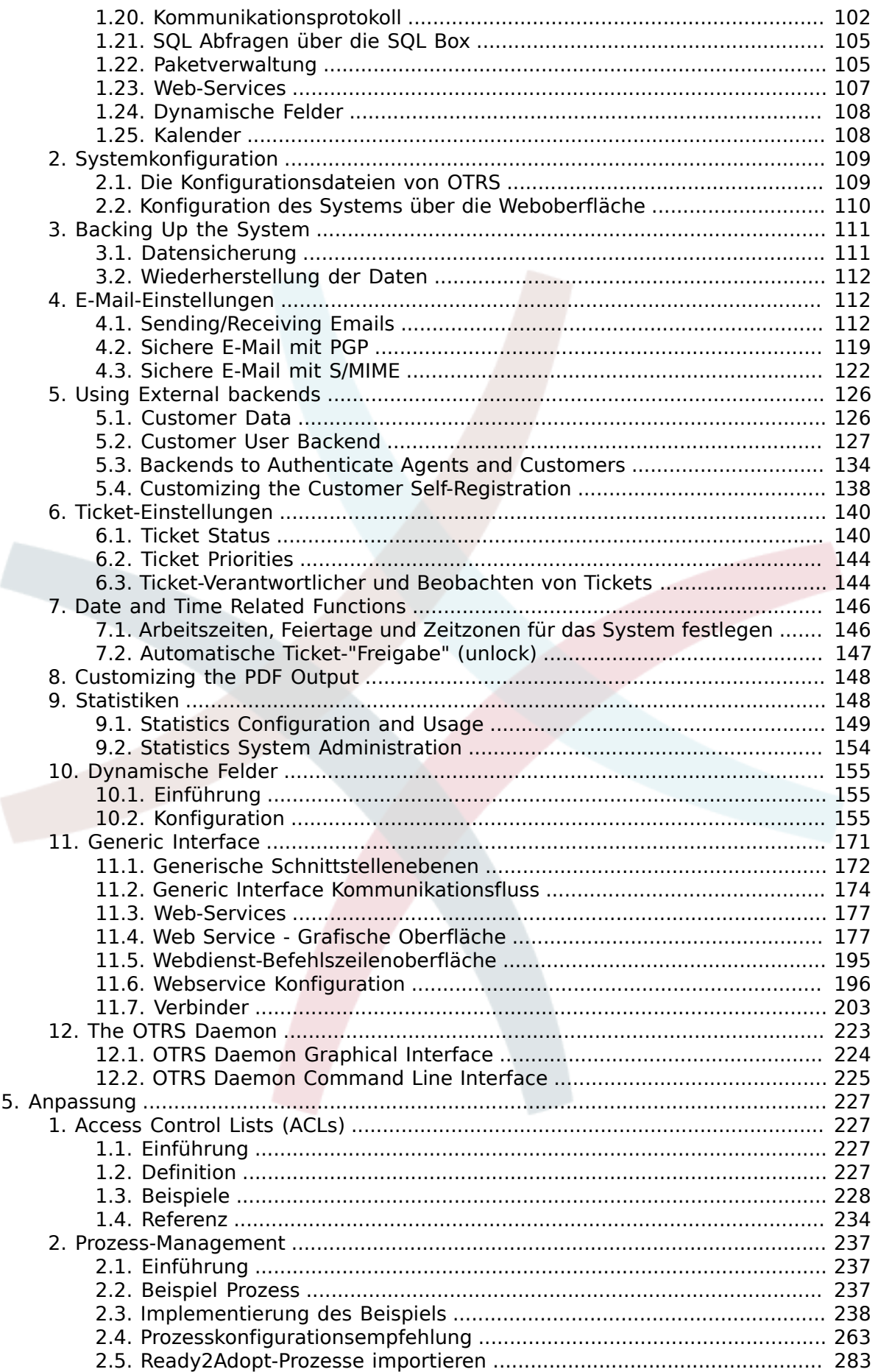

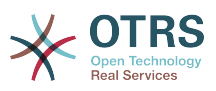

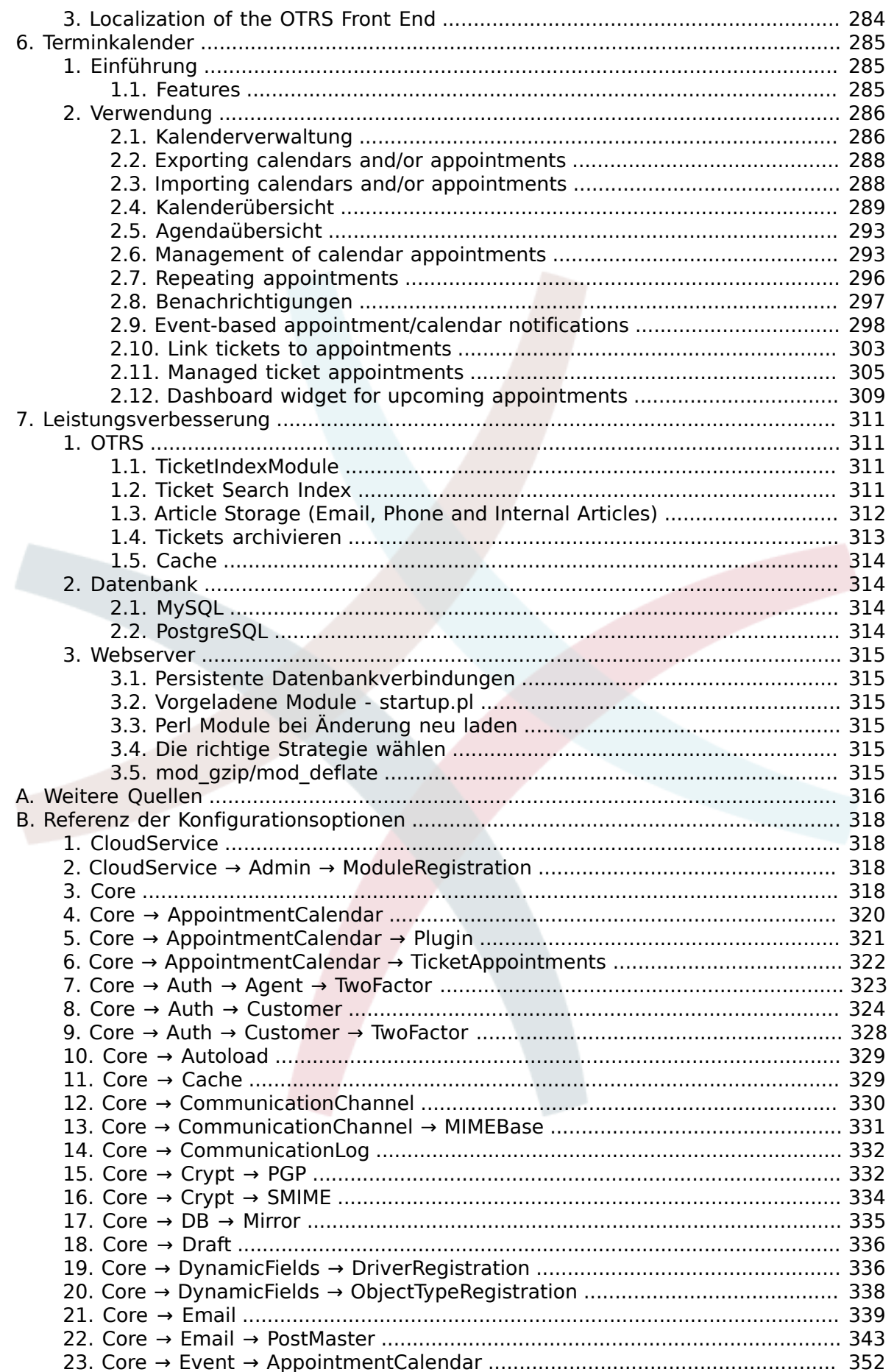

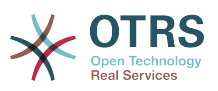

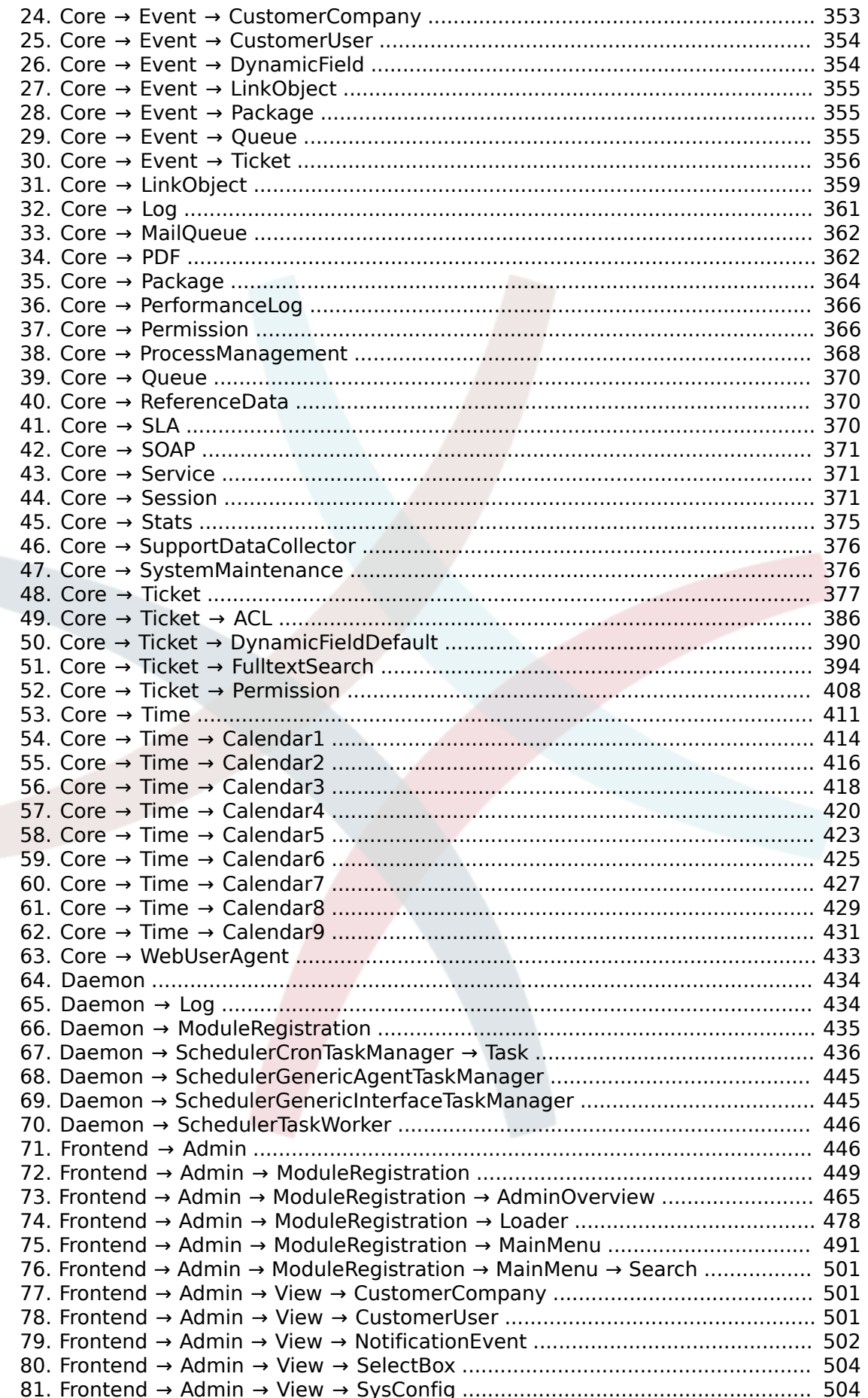

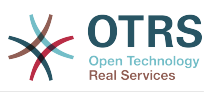

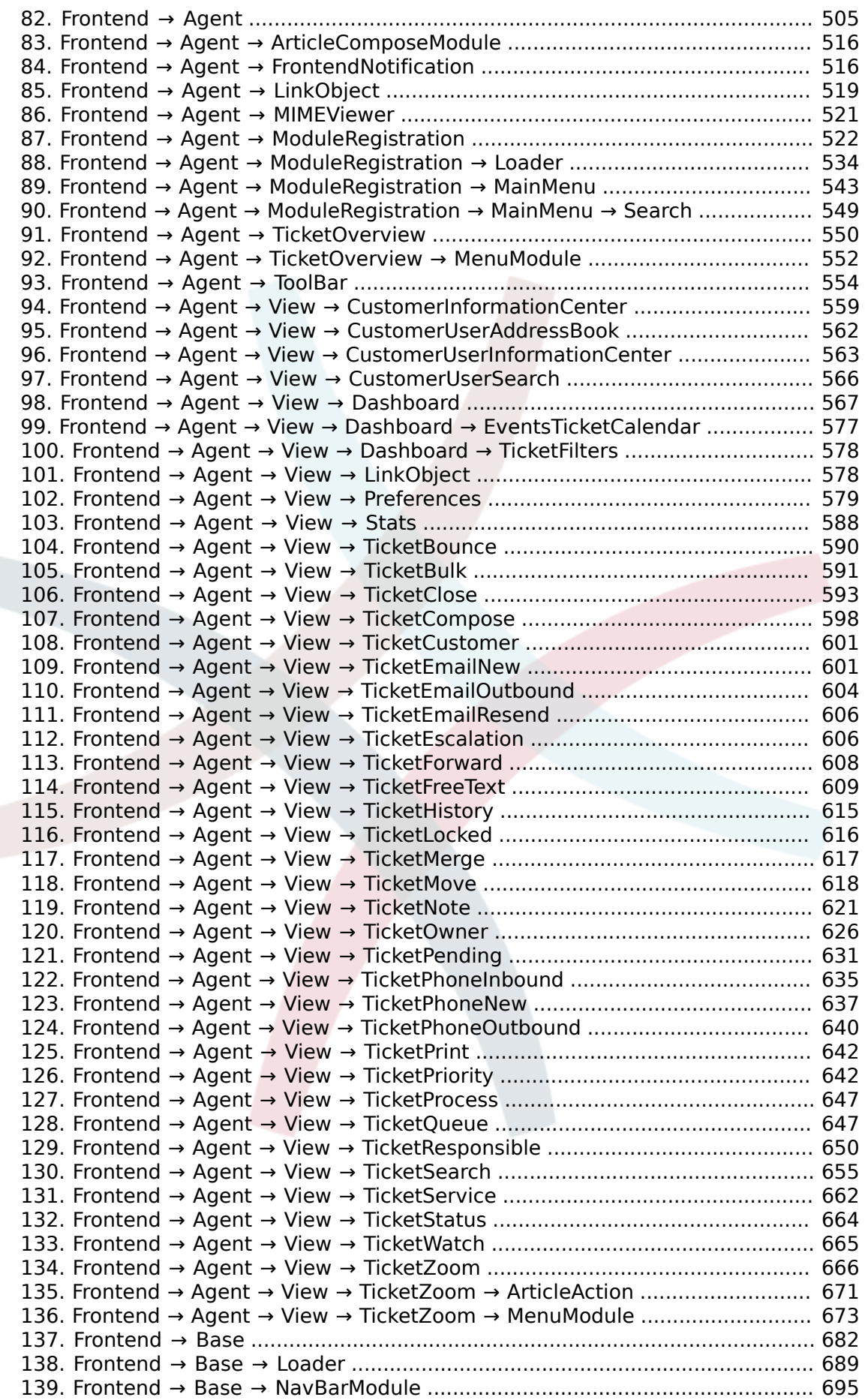

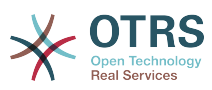

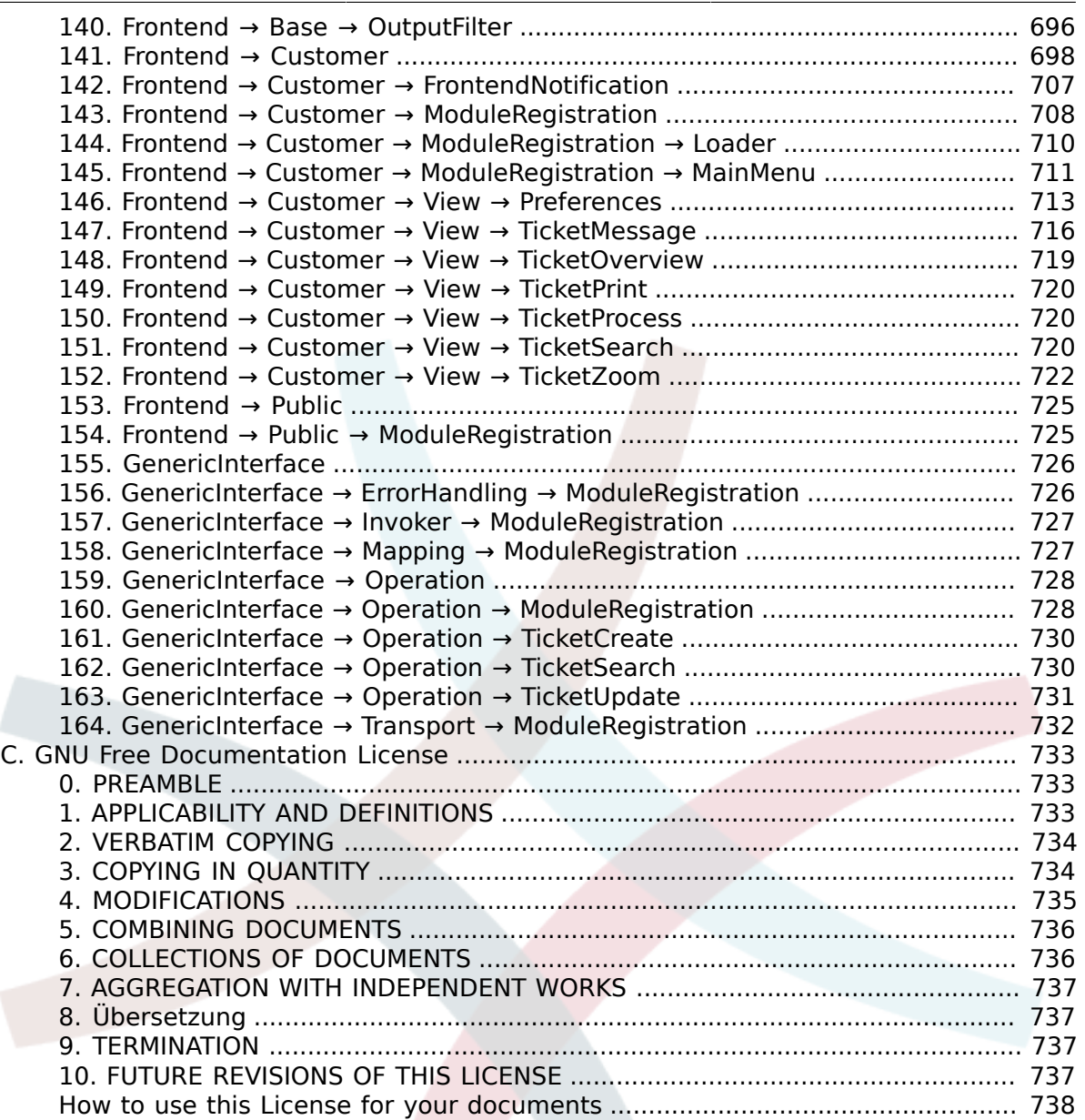

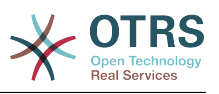

# **Abbildungsverzeichnis**

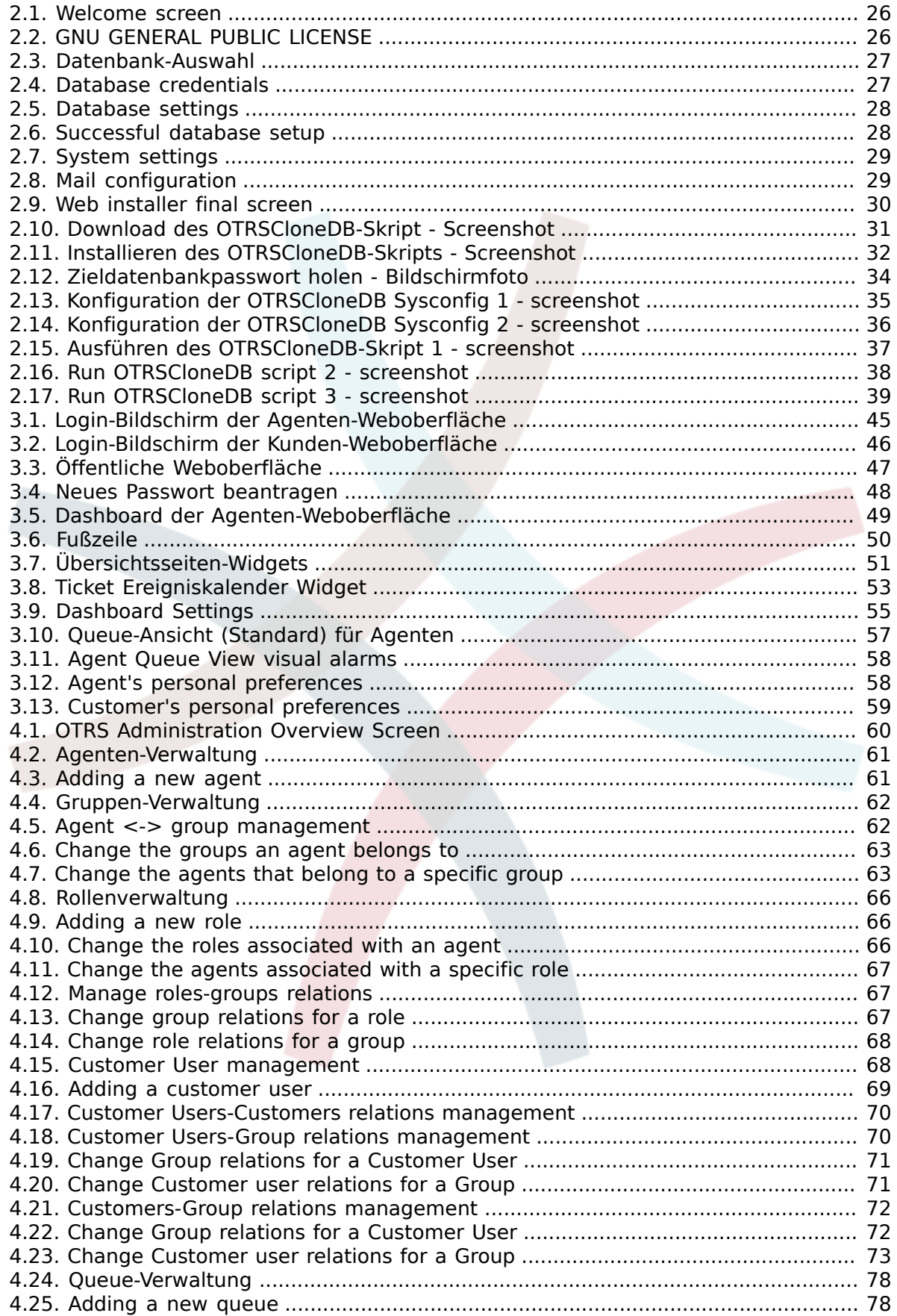

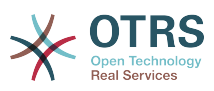

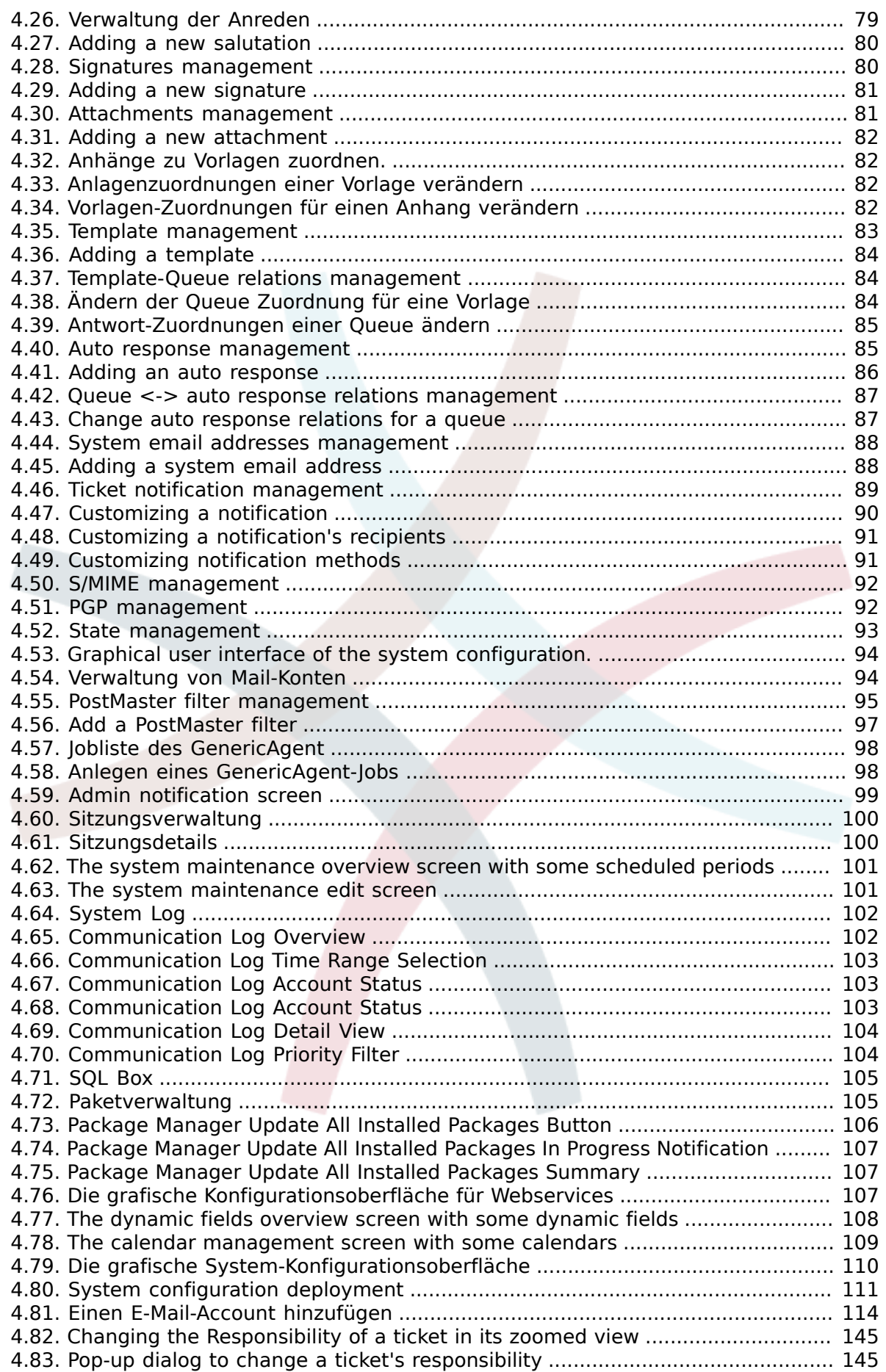

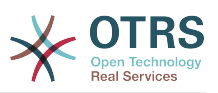

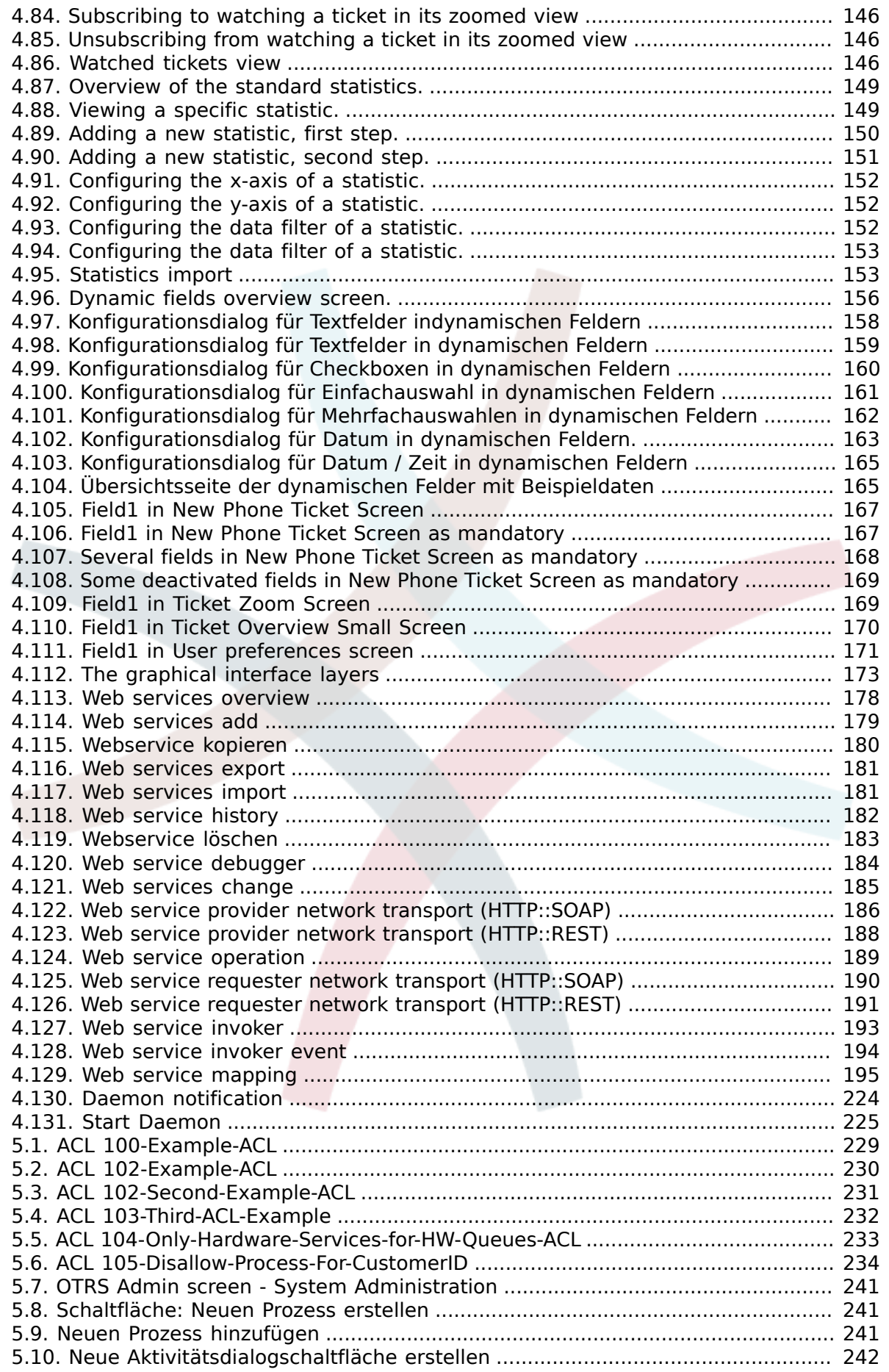

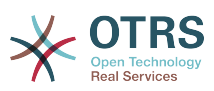

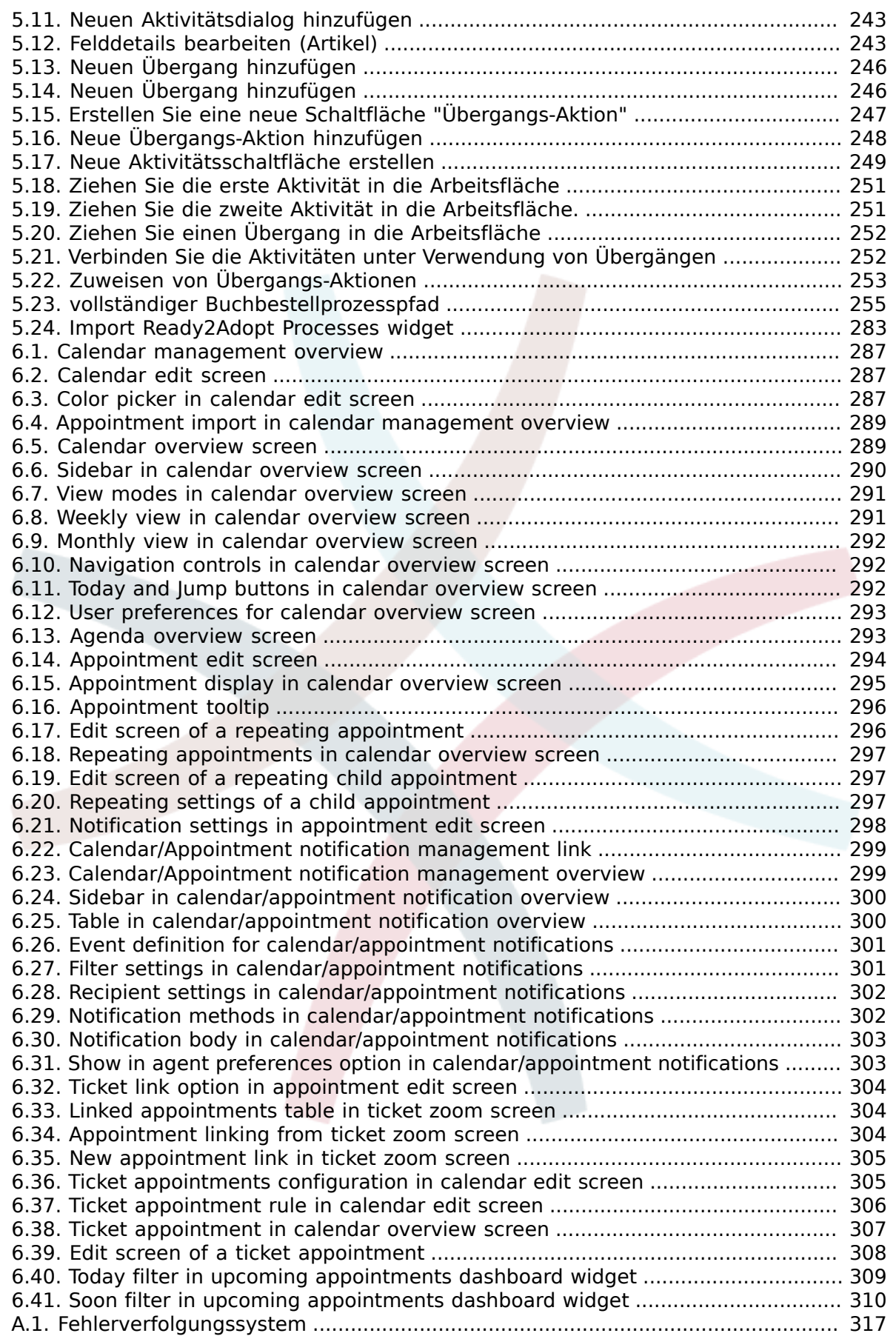

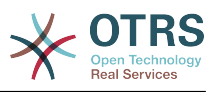

# **Tabellenverzeichnis**

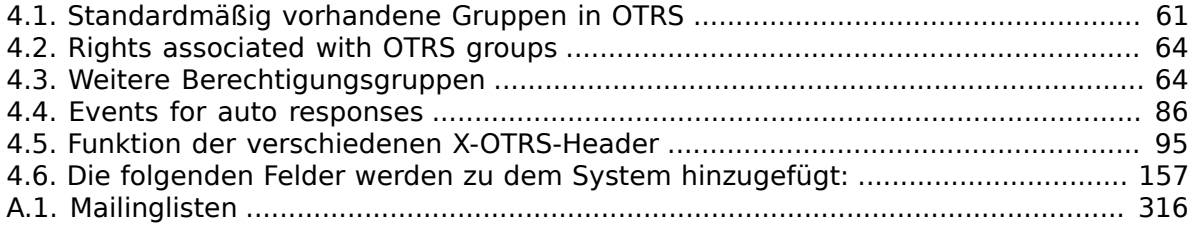

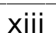

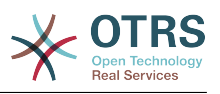

# **Liste der Beispiele**

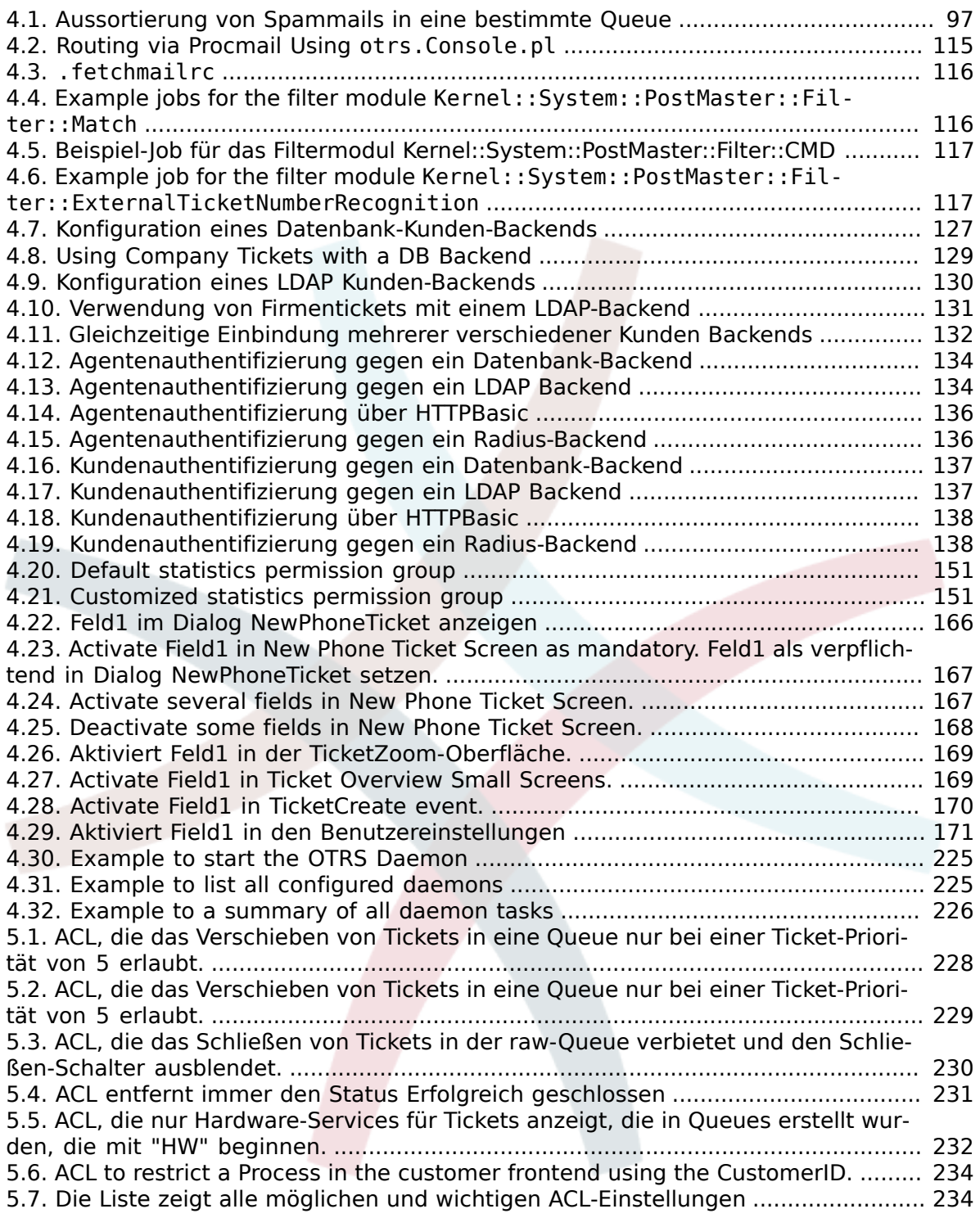

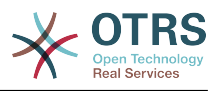

# <span id="page-14-0"></span>**Vorwort**

Dieses Buch soll das Leben von OTRS-Administratoren und -Neulingen erleichtern.

Die folgenden Kapitel beschreiben die Installation, Konfiguration und Administration von OTRS. Das erste Drittel des Textes beschreibt die Hauptfunktionalität der Software, während der Rest als Referenz aller vorhandenen Konfigurationseinstellungen dient.

This book continues to be a work in progress, given a moving target on new releases. We need your feedback in order to make this a high quality reference document: one that is usable, accurate, and complete. Please write to us if you find content missing in this book, if things are not explained sufficiently, or even if you see spelling mistakes, grammatical errors, or typos. Any kind of feedback is highly appreciated and should be made via our bug tracking system on [http://bugs.otrs.org.](http://bugs.otrs.org) Thanks in advance for your contributions!

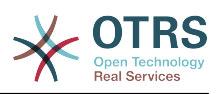

# <span id="page-15-0"></span>**Kapitel 1. Einführung**

# <span id="page-15-1"></span>**1. Trouble-Ticket-Systeme - die Grundlagen**

Dieses Kapitel enthält eine Kurzeinführung in Ticketsysteme, zusammen mit einer Erklärung des Kernkonzepts eines "Trouble-Tickets". Ein kurzes Beispiel illustriert die Vorteile der Nutzung eines solchen Systems.

## <span id="page-15-2"></span>**1.1. Was ist ein Trouble-Ticket-System, und warum benötigen Sie eins?**

Das folgende Beispiel soll verdeutlichen, was ein Trouble Ticket System ist und wie Sie damit in Ihrem Unternehmen Zeit und Geld eingesparen können.

Max Mustermann ist ein Hersteller von Video-Rekordern. Herr Mustermann empfängt viele E-Mails von Kunden, die Hilfe benötigen. An manchen Tagen ist er aber nicht in der Lage, zeitnah auf Nachrichten zu reagieren. Einige Kunden werden dann ungeduldig und schreiben eine zweite E-Mail mit derselben Frage. Alle diese Support-Anfragen werden unsortiert im Posteingang von Herrn Mustermanns E-Mail-Programm gespeichert, womit er die Anfragen auch abarbeitet.

Weil Herr Mustermann nicht schnell genug auf all diese E-Mails antworten kann, wird er dabei von den Entwicklern Meier und Schulze unterstützt, die das gleiche E-Mail-System nutzen und auf den gleichen Posteingang zugreifen. Sie berücksichtigen dabei aber nicht, dass Herr Mustermann oft zwei identische Anfragen vom gleichen Kunden erhält. Manchmal kommt es vor, dass beide unabhängig voneinander auf die gleiche Anfrage antworten, was zur Folge hat, dass der Kunde zwei unterschiedliche Antworten erhält. Des Weiteren weiß Herr Mustermann wiederum nicht, was seine Kollegen dem Kunden genau geantwortet haben. Außerdem kennt er weder die Details der Anfragen oder die Lösungsvorschläge seiner Kollegen, oder wie oft bestimmte Probleme bei verschiedenen Kunden auftreten und wie viel Zeit und Geld er für die Unterstützung von Kunden bereits verbraucht hat.

In einem Meeting erfährt Herr Mustermann von sogenannten Trouble-Ticket-Systemen und wie sie Herrn Mustermanns Probleme mit den Kunden-Anfragen lösen können. Nachdem er sich im Internet erkundigt hat, entscheidet sich Herr Mustermann, das frei verfügbare Ticket-System "OTRS" auf einem Rechner zu installieren, der sowohl für seine Kunden, als auch für ihn und seine Mitarbeiter über das Internet erreichbar ist. Jetzt landen die Kunden-Anfragen nicht mehr in seinem persönlichen Posteingang, sondern direkt in einem Mail-Account, der für OTRS eingerichtet wurde. Das Ticket-System speichert alle eingehenden E-Mails in seiner Datenbank. Für jede Anfrage generiert das System automatisch eine Antwort, so dass der Kunde weiß, dass seine Anfrage angekommen ist und bald beantwortet werden wird. OTRS erstellt dabei für jede Anfrage eine eindeutige Referenz - die Ticket-Nummer. Die Kunden sind jetzt zufriedener, da sie wissen, dass ihre Anfragen berücksichtigt werden und senden keine Mehrfach-Anfragen mehr. Herr Mustermann und seine Kollegen können sich jetzt mit einem einfachen Web-Browser in OTRS anmelden und die Anfragen bearbeiten. Weil das System Tickets sperrt, die gerade beantwortet werden, wird keine Nachricht mehr versehentlich doppelt bearbeitet.

Stellen wir uns vor, dass Herr Schmidt eine Anfrage ans System gestellt hat und Herr Meier diese kurz und knapp beantwortet. Herrn Schmidt reicht diese Antwort jedoch nicht aus und so antwortet er auf die Lösungsmail am folgenden Tag. Herr Meier ist jedoch gerade mit anderen Dingen beschäftigt, so dass sich Herr Mustermann der Sache annimmt. Über die History-Funktion von OTRS kann er jetzt auf alle vergangenen E-Mails von Herrn

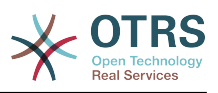

Schmidt und Herrn Meier zugreifen, deren Inhalt abfragen und eine ausführlichere Antwort versenden. Herr Schmidt erhält nun die Lösung für sein Problem, weiß aber nicht, dass diese von unterschiedlichen Personen stammt.

Natürlich handelt es sich dabei um ein verkürztes Beispiel-Szenario, das nur einige der Möglichkeiten und Features von Trouble Ticket-Systemen aufzeigt. Aber wenn Ihr Unternehmen eine große Anzahl von Kunden-Anfragen bewältigen muss und verschiedene Service-Mitarbeiter zu verschiedenen Zeiten auf diese Anfragen reagieren können müssen, kann ein Ticket-System sie dabei optimal unterstützen. Es hilft dabei, Arbeitsabläufe und -Prozesse zu vereinheitlichen, effizienter zu machen und Ihre Produktivität insgesamt zu steigern. Ein Ticket-System hilft Ihnen, Ihren Support- oder Help-Desk-Bereich flexibel zu strukturieren. Kommunikations-Abläufe zwischen Kunden und Service-Mitarbeitern werden transparenter. Das Resultat ist eine gesteigerte Service-Effizienz. Und zweifelsohne bedeuten zufriedene Kunden auch finanziell bessere Ergebnisse für Ihr Unternehmen.

# <span id="page-16-0"></span>**1.2. Was ist ein Trouble-Ticket?**

Ein Trouble-Ticket lässt sich im Wesentlichen mit einem Krankenblatt eines Krankenhauspatienten vergleichen. Bei der erstmaligen Einlieferung in das Krankenhaus wird das Krankenblatt im Zuge der Anamnese neu angelegt. Jeder Arzt trägt nun seine Diagnose sowie die verordnete Therapie und Medikation ein und dokumentiert deren Erfolg. Das Krankenblatt gibt nun einen schnellen Überblick, gewährleistet eine schnelle Einarbeitung und verhindert eineMehrfachdosierung von Medikamenten. Ist die Krankheit besiegt und der Patient entlassen, wird das Krankenblatt archiviert.

Im OTRS werden Trouble-Tickets, also die Krankenblätter aus dem obigen Beispiel, als normale E-Mails behandelt und gespeichert. Schickt ein Kunde eine Anfrage an das Trouble-Ticket-System, wird das Krankenblatt eingerichtet - ein neues Ticket wird geöffnet. Die Antwort eines Mitarbeiters auf die Anfrage kann als Eintrag eines Arztes gesehen werden, eine erneute Antwort (bzw. Anfrage des Kunden auf dasselbe Ticket) als Veränderung oder Erweiterung des Krankheitsbildes. Ein Ticket gilt als erledigt bzw. geschlossen, wenn eine Antwort auf die Anfrage an den Kunden zurückgesendet wurde oder das Ticket über das System als geschlossen markiert wird. Antwortet ein Kunde auf ein bereits geschlossenes Ticket, wird es erneut geöffnet und um die neuen Informationen ergänzt. Um die Konsistenz der Daten sicherzustellen, werden alle Tickets mit all ihren spezifischen Informationen archiviert und verbleiben im System. Durch die Speicherung der Tickets als normale E-Mails ist es möglich, dass diese auch E-Mail-Anhänge enthalten können. Zusätzlich zu den normalen Informationen einer E-Mail, lassen sich beliebige Notizen zu jedem Ticket hinzufügen. Die Tickets selbst werden auf der Festplatte bzw. in einer Datenbank archiviert, ebenso zusätzliche Meta-Informationen des Tickets wie Notizen, an der Beantwortung des Tickets beteiligte Mitarbeiter, Zeit und Datum der Bearbeitung, Bearbeitungsdauer usw. Eine Sortierung oder eine Suche über den Datenbestand wird mit Hilfe aller vorhandenen Informationen zu den Tickets realisiert.

# <span id="page-16-1"></span>**2. OTRS-Helpdesk**

In diesem Abschnitt werden die Features des Open Ticket Request Systems (OTRS) vorgestellt. Des Weiteren wird näher auf die Systemanforderungen von OTRS eingegangen und erläutert, wie Kontakt zur OTRS-Community aufgenommen werden kann bzw. wie kommerzieller Support erhältlich ist.

# <span id="page-16-2"></span>**2.1. Grundlagen**

OTRS Help Desk (OTRS) ist eine Webanwendung, die auf einem Webserver installiert und mit einem Browser genutzt wird.

OTRS ist in mehrere Komponenten aufgeteilt. Die Basis bildet ein Framework, das alle grundlegenden Komponenten für die Applikation und das Trouble-Ticket-System enthält.

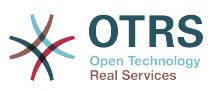

Es können zusätzliche Komponenten wie das OTRS::ITSM-Modul, eine Knowledge-Base (FAQ) oder Netzwerk-Überwachungs-Lösungen installiert werden.

# <span id="page-17-0"></span>**2.2. Features**

OTRS bietet viele verschiedene Features. Die folgende Aufzählung gibt einen Überblick über die wichtigsten Eigenschaften und Fähigkeiten des OTRS-Frameworks.

## **2.2.1. Benutzeroberfläche**

- OTRS enthält getrennte, moderne Benutzeroberflächen für Agenten und Kunden.
- Es kann mit jedem modernen Web-Browser und auf mobile Plattformen genutzt werden und ist für Retina-Bildschirme optimiert.
- Die Benutzeroberfläche kann mit Skins den eigenen Vorstellungen angepasst werden (z.B. gemäß der Corporate Identity Ihres Unternehmens).
- Umfangreiches und anpassbare Agenten-Übersichtsseite mit persönlichen Ticket-Übersichten und Unterstützung für grafische Statistiken.
- Eine erweiterbare Reporting-Engine stellt verschiedene Statistiken und zeitlich planbare Reports zur Verfügung.
- Mit dem Prozess-Management ist es möglich, eigene Ticket-basierte Masken und Prozesse zu definieren (Ticket-Workflows).
- OTRS hat eine eingebaute Rechte-Verwaltung, die um hochgranulare Zugriffskontrolllisten (ACLs) ergänzt werden kann.
- Unterstützung in mehr als 30 Sprachen und verschiedenen Zeit Zonen.

## **2.2.2. E-Mail-Schnittstelle**

- Unterstützung für MIME-E-Mails mit Anhängen.
- Automatische Umwandlung von HTML- in reine Text-Nachrichten (höhere Sicherheit vor schädlichen Inhalten und schneller durchsuchbar).
- Eingehende E-Mails können gefiltert und mithilfe komplexer Regeln vorverarbeitet werden, zum Beispiel zum Erkennen von Spam-Nachrichten und zur Verteilung in passende Queues.
- Unterstützung für PGP- und S/MIME-Standards mit Schlüssel- und Zertifikatsverwaltung und E-Mail-Verarbeitung.
- Automatische Antworten, für jede Queue konfigurierbar.
- E-Mail-Benachrichtigungen für Agenten über neue Tickets, Follow-ups oder freigegebene Tickets.
- Es ist möglich, eigene Definitionen zur Erkennung von Folge-Kommunikation zu treffen (z.B. Anruf#, Ticket# oder Anfrage#). Es stehen verschiedene Nummern-Generatoren (Datumsbasiert, zufällig, etc.) zur Verfügung, außerdem können eigene Generatoren verwendet werden. Folge-Kommunikation kann außerdem anhand von In-Reference-To-Header oder externen Ticket-Nummern erkannt werden.

## **2.2.3. Ticket**

• OTRS nutzt Tickets, um interne und externe Kommunikation zu bündeln. Dieses Tickets sind wiederum in Queues organisiert.

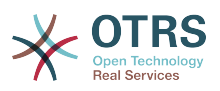

- Es gibt verschiedene Möglichkeiten (z.B. Queue-, Status- oder Eskalationsbasiert) und verschiedene Detailgrade (klein/mittel/Vorschau) zum Betrachten von Tickets im System.
- Die Ticket Historie speichert alle Änderungen am Ticket.
- Tickets können zum Beispiel durch Antworten, Weiterleiten, Umleiten, Verschieben in eine andere Queue, Ändern von Attributen (Status, Priorität, etc.), Sperren oder Einbuchen von Zeiteinheiten bearbeitet werden. Es ist auch möglich, mehrere Tickets gleichzeitig zu bearbeiten (Stapelverarbeitung).
- "Warten bis"-Zeiten, Eskalationszeiten und das SLA-Management ermöglichen zeitgesteuerte Planung und Einschränkungen für Tickets.
- Tickets können mit anderen Tickets oder generischen Objekten (z.B. FAQ-Artikeln) verlinkt werden.
- Automatische und zeitgesteuerte Aktionen können mit Hilfe eines sog. "GenericAgent" auf Tickets ausgeführt werden.
- OTRS enthält eine mächtige Suchfunktion, die komplexe und Volltextsuchen auf Tickets ermöglicht.

## **2.2.4. System**

- OTRS läuft auf vielen Betriebssystemen (Linux, Solaris, AIX, FreeBSD, OpenBSD, Mac OS 10.x) und unterstützt etliche Datenbanksysteme für das zentrale OTRS-Backend (MySQL, PostgreSQL, Oracle, MSSQL).
- Der OTRS-Kern kann durch Installation von Paketen erweitert werden. Viele Pakete sind frei verfügbar (wie FAQ, OTRS::ITSM etc.), zusätzlich stehen weitere Pakete als Feature-AddOns für Service-Kunden der OTRS-Gruppe zur Verfügung.
- Integration von externen Backends für Kundendaten, z.B. Active Directory, eDirectory oder OpenLDAP. Kunden können sich per Datenbank, LDAP, HTTPAuth oder Radius authentifizieren.
- Mit dem GenericInterface ist es leicht möglich, OTRS mit anderen Web-Services zu verbinden. Einfache Web-Services können ohne Programmieraufwand angebunden werden, komplexe Szenarios mithilfe von eigenen Anpassungen. Der OTRS Ticket-Connector erlaubt die Erstellung und Aktualisierung von, sowie die Suche nach Tickets aus Dritt-Applikationen via Web-Service.

Nachfolgend finden Sie einen Überblick über Veränderungen in den letzten Versionen von OTRS.

## **2.2.5. New Features of OTRS 6**

#### **2.2.5.1. Produktivität**

- Implemented proper time zone support. Time zones can be configured system wide and also on a per-user basis.
- Improvements to ticket handling
	- Added possibility to store unfinished ticket forms as drafts for later reuse.
	- Completely revamped ticket zoom screen, with a fresh new design with accent on content. User avatars have been introduced as a visual aid for easier identification of the article sender. Article display settings are now displayed in a settings dialog.

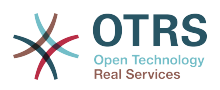

- Dropped dubious and somewhat confusing article types, and introduced the concept of communication channels as source for ticket articles (e.g. Email, Phone, Chat, etc). Customer visibility of articles can now be determined by a simple check-box.
- Improved AgentTicketHistory screen usability.
- Merged the add-on module OTRSAdvancedTicketSplit. Now it's possible to select to which kind of ticket an article should be split: phone (default), email or process ticket. For process tickets, additional selection of specific process will be provided. However, only those fields which are configured in the first activity dialog will be adopted from original ticket.
- Added support for ticket number and title search in ticket merge and bulk screens. Auto-complete list can be used to populate the ticket number field with a single click, therefore speeding up the process and limiting room for error. In the ticket merge screen, there is also a CustomeriD search filter option, which will limit the results to tickets belonging to the same customer company as the source ticket.
- Split last sender and ticket title columns in ticket overviews.
- It's now possible to access all supported article actions directly from large ticket overview screen.
- It is now possible to delete linked objects directly from the zoom view.
- Ticket search and statistic can now filter for pending until time.
- Added possibility to restrict zoom and print screens in the customer interface by using ACLs.
- The used search template is now shown on the ticket search result screen.
- Added possibility to automatically lock new tickets to the agent who creates them.
- Added possibility to send notifications to the agent who created a ticket, thanks to Dian Tong Software.
- Added new recipient notification groups 'AllRecipientsFirstArticle' and 'AllRecipients-LastArticle'.
- Make it possible to configure which ticket state types to show striked through in the linked objects table, thanks to Renée Bäcker.
- Made possible to define ServiceIDs and SLAIDs as default shown ticket search attributes, thanks to Paweł Bogusławski.
- Merged the add-on module OTRSTicketCloseRedirect. It is now possible by a new Sys-Config setting to stay in Ticket Zoom after an action that closes the ticket instead of been redirected to the last overview screen or dashboard. This is now controlled by the new SysConfig setting "Ticket::Frontend::RedirectAfterCloseDisabled".
- Merged the add-on module OTRSUserDefaultQueue, With a new SysConfig setting now it is possible to pre-select a queue to create a ticket in the New Phone, Email and Process ticket screens.
- Merged the add-on module OTRSAppointmentCalendar. Now OTRS provides a calendar implementation that allows agents to manage and display multiple calendars and their appointments.
- Improvements for working with customers

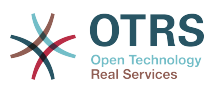

- Added dynamic field support for customer users and customers. This makes it possible to attach additional data fields to customer users and customers (companies) without making manual changes to the database.
- Modernized the OTRS address book. It is now possible to search for all configured custom user and customer fields.
- Added the Customer User Information Center frontend. This works like the existing Customer Information Center, but focuses on all data of one particular customer user, rather than a complete customer (company).
- Improved the selection of customers in various screens by adding autocomplete fields.
- Added support for proper Chinese name formatting, thanks to Dian Tong Software.
- Removed custom spell-checker in favor of using the built-in spell checker features of the different browsers.
- Email articles now support display of their transmission status in the agent zoom screen. Messages with errors will be flagged as such, and automatic notifications will be triggered for relevant agents. Useful email resend screen can be used to resend failed messages.
- Added option for dashboard widgets to mark them as mandatory. With this feature administrators have the ability to configure dashboard widgets that can't be disabled by the agents individually.
- Added the possibility to filter content of the CCI Dashboard Widget.

#### **2.2.5.2. Usability & Accessibility**

- Added beautiful drag & drop multi file upload for agent and customer interface.
- Added a high contrast skin for visually impaired agents.

#### **2.2.5.3. Skalierbarkeit & Performance**

- Improved session storage to no longer include permission information. This should result in significant performance gains for large systems with many agents and groups.
- Moved ticket number counter from the TicketCounter.log file to the database. This allows OTRS to process incoming e-mails much faster and in parallel.
- Improved web upload cache performance, thanks to Paweł Bogusławski.
- Improved Generic Agent performance at deleting old execution times. Thanks to Moritz Lenz @ noris networks!

#### **2.2.5.4. Sicherheit**

• Made bcrypt cost configurable for agent and customer password hashing, thanks to Paweł Bogusławski.

#### **2.2.5.5. Arbeiten mit externen Systemen**

- Web service improvements
	- Added support for additional response headers in REST and SOAP provider configuration.
	- Added possibility to filter for events before calling Invokers.

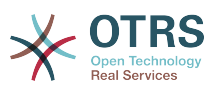

- Added the possibility to include the ticket data in web service response data.
- Added automatic cleanup of old web service debug log information.
- Added new operations TicketHistoryGet and SessionGet.
- Updated default web service configurations.
- Improved Authentication, Proxy and SSL handling in SOAP and REST transport.
- Improved usability of debugger.
- Added SOAPAction naming flexibility.
- Improved SOAP output generation.
- Prevent usage of invalid web services in provider.
- Globally changed wording from 'webservice' to 'web service'.
- Added error handling to the Generic Interface.
- Improved XSLT mapping functionality.
- Email improvements
	- Added possibility to configure default headers for outgoing emails (Sendmail::DefaultHeaders), thanks to Renée Bäcker.
	- Added possibility to use multiple named captures in Postmaster filters, thanks to Renée Bäcker.
	- Added possibility to set the ticket title in Postmaster filters, thanks to Renée Bäcker.
	- Add support for setting owner and responsible via filter also for follow-ups, thanks to Renée Bäcker.
	- Make it possible to re-enable auto responses from Postmaster filters by setting X-OTRS-Loop to no/false, thanks to Paweł Bogusławski.
	- All email communication is now being queued for sending and handled by dedicated scheduled daemon task. In case of errors, multiple retries will be scheduled, in order to alleviate temporary problems.
	- Added possibility to add an external link to the action menu in AgentTicketZoom, thanks to Paweł Bogusławski.

#### **2.2.5.6. Installation & Administration**

- Renewed system configuration mechanism including a totally new graphical user interface.
	- Added possibility to review changes before they are effective.
	- Exclusively edit settings, so other administrators can not change the same setting at the same time.
	- Added possibility to define favorite settings for quick access.
	- Added new console commands to display and update setting values (Maint::Config::Dump and Maint::Config::Rebuild).

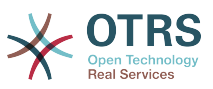

- Added possibility to distribute configuration states to all nodes in a cluster environment.
- Added new command Admin::Package::UpgradeAll, which allows updating all installed packages at once. This can also be triggered from the package manager screen.
- Renewed main administration screen.
- Renewed user preferences screen.
- Added SHA-512 as new password digest method to agent and customer authentication.
- Added support for multi-tiered customer and customer user relationships.
- Added the possibility to use the auto complete search for the customer ID selection in the user management frontend.
- Improved command Maint::Ticket::InvalidUserCleanup. It can now now both unlock tickets of invalid users and also (optionally) change their state to make sure they will not be overlooked. Thanks to Moritz Lenz @ noris networks!
- Added per-address email loop protection configuration (PostmasterMaxEmailsPerAddress), thanks to Moritz Lenz.
- Added console command to list configured queues, thanks to Martin Burggraf.
- Added completely new log mechanism for email communications. The dashboard-like display allows administrators to quickly see what might be wrong in their system regarding receiving and sending emails. Account overview can be used to determine which mail accounts might be having issues and why. Detailed logging should help figuring out how an email was processed by the system before ending up in a specific ticket.

## **2.2.6. Neue Features von OTRS 5**

#### **2.2.6.1. Produktivität**

- OTRS ist nun optimiert für die Nutzung auf Mobilgeräten unterschiedlicher Art und Größe.
- Einfach- und Mehrfachauswahlfelder wurden modernisiert und bieten erweiterte Suchund Filtermöglichkeiten (Danke an Dusan Vuckovic bei Mühlbauer).
- Dateien können nun von überall außerhalb der Anwendung mit Copy&Paste und Drag&Drop zum WYSIWYG-Editor hinzugefügt/hochgeladen werden (in allen Browsern, ohne zusätzliche Erweiterung).
- Verbessertes Benachrichtigungssystem. Es ist nun möglich Ticketbenachrichtigungen mit eigenen Auslösebedingungen und Empfängern zu konfigurieren. Mit OTRS Business Solution™ können Benachrichtigungen auch per SMS oder Notification Web View versendet werden. Letzteres ist ein spezielle Maske in OTRS, in der alle Benachrichtigungen des Agenten anzeigt werden. Damit kann OTRS völlig ohne E-Mail-Programm verwendet werden.
- Das Modul zur Erstellung von Statistiken hat eine neue grafische Benutzeroberfläche erhalten welche wesentlich einfacher zu bedienen ist und die schnelle Erstellung von professionellen Statistiken enorm vereinfacht.
- Additionally, statistics support the new time periods "quarter" and "half-year".

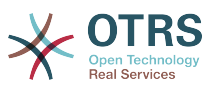

- It is now possible to group action menu items in the ticket zoom screen. Less often used items can be grouped in a submenu, improving screen usage and clarity.
- In den Ticketübersichten können nun auch Kundendaten angezeigt werden. Danke an Renée Bäcker.
- Die Übergangsaktion "TicketCreate" der Ticket-Prozesse kann nun auch Tickets ohne Artikel erstellen.

#### **2.2.6.2. Skalierbarkeit & Performance**

- The new OTRS Daemon handles all asynchronous and periodic tasks and replaces all previous OTRS cron jobs. In a clustered environment the load is automatically distributed over the nodes.
- It is now possible to specify multiple readonly mirror (slave) databases for expensive computations such as statistics or fulltext searches to distribute the load among these database servers.

#### **2.2.6.3. Sicherheit**

- Die 2-Faktor-Authentifizierung erhöht die Sicherheit bei der Benutzeranmeldung.
	- If entering a fixed username and password doesn't satisfy your requirements, you can now additionally use the open standard for time based one-time passwords ([RfC](https://tools.ietf.org/html/rfc6238) [6238](https://tools.ietf.org/html/rfc6238), also known as Google Authenticator).
	- After having enabled the two-factor authentication, agents and customers can add a shared secret to their preferences and immediately start logging in using one-time passwords created by a compatible method of their choice (e.g. the Android Google Authenticator app).

#### **2.2.6.4. Arbeiten mit externen System**

• A new XSLT based GenericInterface mapping module allows for arbitrarily complex userdefined data mapping.

#### **2.2.6.5. Installation & Administration**

- The new OTRS console makes working on the commandline easy and fun. All commands have a consistent interface, useful documentation and provide helpful colored output.
- Administrators can now specify a minimum log level to reduce logging volume, thanks to Renée Bäcker.
- Overview screens in the admin area now show invalid entities in gray, making it easy to focus on active elements.

### **2.2.7. Neue Features von OTRS 4**

#### **2.2.7.1. Produktivität**

- Ein aufgeräumteres flacheres Design wurde implementiert.
- Agenten können nun direkt auf eine Notiz antworten. Die Original-Notiz wird in der neuen Notiz zitiert.
- Agenten können nun in allen Oberflächen, mit internen Notizen, Vorlagen verwenden.
- In Ticket-Aktions-Oberflächen (wie Notiz, Besitzer etc.) können nun Aktionen ausgeführt werden, ohne das ein Artikel am Ticket erstellt wird (konfigurierbar).

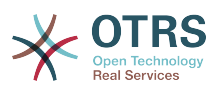

- Neue Ticketübersicht basierend auf "MyServices" die ein Agent abonieren kann. Benachrichtigungsoptionen für neue Tickets und FollowUps basierend auf "Meine Queues", "MyServices" oder einer Kombination aus beiden.
- OTRS kann nun Tickets mit tausenden Artikeln darstellen.
- Wenn auf einen Kunden in der "Online-Kundenliste" in der Übersichtsseite geklickt wird, wird man direkt zum Kundeninformationszentrum weitergeleitet.
- Agenten können nun ihr Hauptmenü mittels Drag&Drop neu ordnen.
- Agenten und Kunden können Tickets nun nach Anhängen durchsuchen.
- Neues Übersichtsseiten-Widget für laufende Prozesstickets.
- Neue Suchoption um nach der letzten Änderungszeit eines Tickets zu suchen.
- Eine neue Oberfläche für ausgehende E-Mails auf ein Ticket, das keine Antworten enthält, wurde hinzugefügt.

#### **2.2.7.2. Skalierbarkeit & Performance**

• OTRS 4 kann mehr gleichzeitige Benutzer/Anfrage auf der gleichen Hardware verwalten und die Antwortzeiten für einzelne Anfragen sind ebenfalls schneller, besonders für Seiten mit vielen Daten.

#### **2.2.7.3. Arbeiten mit externen Systemen**

• Das Generic Interface unterstützt nun auch HTTP REST als Netzwerkübertragungsprotokoll.

#### **2.2.7.4. Installation & Administration**

- Postmaster-Filter sind nicht länger auf 4 Treffer-/Setz-Felder beschränkt. Sie können jetzt eine frei konfigurierbare Menge von Feldern besitzen (Standard 12, bis zu 99).
- Eine neue Konfigurationsoption Ticket::MergeDynamicFields macht es möglich, anzugeben welches dynamische Feld zusammengefasst werden soll, wenn ein Ticket mit einem anderen Ticket zusammengefasst wird.
- Neue Optionen hinzugefügt, um dynamische Felder vom Typ Text in Bezug auf Fehlermeldungen (übersetzt) zu überprüfen, wenn sie nicht übereinstimmen.
- Neue Optionen hinzugefügt, um dynamische Felder vom Typ Datum / Datum/Zeit auf zukünftige oder in der Vergangenheit liegende Termine zu beschränken
- OTRS kann so konfiguriert werden, dass ein Ticket automatisch entsperrt wird wenn diesem ein Artikel hinzugefügt wird und der Ticketbesitzer die Abwesenheitsoption aktiviert hat.
- Verknüpfte Tickets mit einem bestimmten Status (bspw. zusammengefasst oder entfernt) können nun über eine Einstellung in der SysConfig ausgeblendet werden.
- Das ACL-Handling wurde verbessert, es ist nun logischer aufgebaut und einfacher zu debuggen.
	- Es wurden neue ACL-Option PossibleAdd hinzugefügt, um Elemente einer möglichen Liste hinzuzufügen, ohne Werte zurücksetzen (wie Possible) .
	- Es wurden für alle ACL-Typen neue ACL-Werte [Not], [NotRegExp], [Notregexp] hinzugefügt.

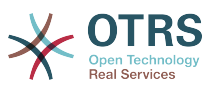

- Das Prozessmanagement wurde verbessert, es ist nun logischer aufgebaut und einfacher zu debuggen.
	- A new GUID-based entity naming scheme for the OTRS Process configuration makes it possible to safely transfer processes from one system to another without duplicating the entities.
	- Neue Übergangs-Aktion hingezufügt um ein neues Ticket zu erstellen.
	- Added possibility to define variable Transition Action attributes based on current process ticket values.
- Das Planen eines Systemwartungs-Zeitintervalls ist über die Systemverwaltung im Admin-Interface möglich.
	- Eine Benachrichtigung über eine kommende Systemwartung wird mit einer (konfigurierbaren) Zeitspanne im Voraus angezeigt werden.
	- Wenn eine Systemwartung aktiv ist, wird eine Benachrichtugung in der Agenten- und Kundenoberfläche angezeigt und nur Administratoren können sich am System anmelden.
	- Eine Übersicht informiert Administratoren über aktive Sitzungen, welche gesammelt über einen Klick oder einzeln beendet werden können.
- Möglichkeit hinzugefügt um den SysConfig-Import über die Konfiguration zu deaktivieren
- Added Apache MD5 as a new password hashing backend, thanks to Norihiro Tanaka.
- Added the possibility to restrict customer self registration by email address whitelist or blacklist, thanks to Renée Bäcker.
- Neues Übersichtsseitenmodul hinzugefügt, um die Ausgabe eines externen Kommandos auszugeben, Danke an ib.pl

#### **2.2.7.5. Entwicklung**

- Neue Template-Engine basierend auf Template::Toolkit.
- Ein zentraler Objekt-Manager erleichtert das Erstellen und Nutzen von globalen Objekten. (Danke an Moritz Lenz von noris network).
- The OPM package format was extended to signal that a package has been merged into another package, allowing the package manager to correctly handle this situation on package installation or update.
- Das Caching wurde in einem globalen Cache-Objekt zentralisiert, das ebenfalls die gesamten Daten cached.
- Cache Benchmark Skript wurde hinzugefügt, Danke an ib.pl

# <span id="page-25-0"></span>**2.3. Hardware- und Software-Anforderungen**

OTRS can be installed on many different operating systems. OTRS can run on linux and on other unix derivates (e.g. OpenBSD or FreeBSD). OTRS does not have excessive hardware requirements. We recommend using a machine with at least a 3 GHz Xeon or comparable CPU, 8 GB RAM, and a 256 GB hard drive.

Um OTRS zu betreiben, wird ein Web- sowie ein Datenbankserver benötigt. Weiterhin ist eine funktionierende Perl-Installation mit einigen Zusatzmodulen die Grundvorrausset-

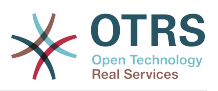

zung für ein funktionierendes System. Der Webserver und Perl müssen auf der gleichen Maschine installiert sein, auf der später auch OTRS ausgeführt werden soll. Das Datenbank-Back-End kann auf der lokalen oder auf einer entfernten Maschine installiert werden.

Für den Webserver empfehlen wir die Verwendung von apache 2. Durch die Verwendung des Modules mod\_perl, kann die Geschwindigkeit von OTRS enorm gesteigert werden. Prinzipiell sollte OTRS aber auf jedem Webserver betrieben werden können, der die Ausführung von Perl-Skripten unterstützt.

You can deploy OTRS on different databases. You can choose between MySQL, PostgreSQL or Oracle. If you use MySQL or PostgreSQL you have the advantage that the database and some system settings can be configured during the installation, through a web front-end.

Für Perl benötigen Sie einige Zusatzmodule, die Sie entweder direkt über die Shell von Perlund CPAN oder mit Hilfe des Paketmanagers Ihres Betriebssystems installieren können(rpm, yast, apt-get).

Software-Anforderungen

## **2.3.1. PERL Unterstützung**

• Perl 5.16 oder höher

### **2.3.2. Web Server Unterstützung**

- Apache2 + mod\_perl2 oder höher (empfolen)
- Webserver mit CGI support (CGI nicht empfohlen)

## **2.3.3. Datenbankunterstützung**

- MySQL 5.0 or higher (MySQL 8+ is [not supported\)](https://bugs.otrs.org/show_bug.cgi?id=13866)
- MariaDB
- PostgreSQL 9.2 oder höher
- Oracle 10g oder höher

### **Anmerkung**

OTRS 9 will not support Oracle as application database anymore.

Im Abschnitt für die [Installation](#page-35-0) der für OTRS benötigten Perl-Module wird beschrieben, wie Sie Perl-Module manuell einspielen können.

Wenn Sie ein bereits vorgefertigtes OTRS-Paket für Ihr Betriebssystem zur Installation verwenden (RPM), sollten die benötigten Perl-Module automatisch installiert werden.

### **2.3.4. Webbrowser-Unterstützung**

To use OTRS, you'll be OK if you use a modern browser with JavaScript support enabled. Supported browsers are:

- Google Chrome
- Firefox version 31 and higher
- Safari version 6 and higher

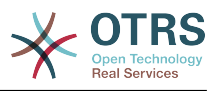

- Internet Explorer version 11
- Microsoft Edge

#### **Anmerkung**

OTRS 9 will not support Internet Explorer anymore.

We recommend keeping your browser up-to-date. JavaScript and rendering performance in newer versions is always improved. Dramatic performance issues can be seen in larger systems when using older versions. We are happy to consult you on that matter.

# <span id="page-27-0"></span>**2.4. Community**

OTRS has a large user community. Users and developers discuss OTRS and exchange information on related issues through the [mailing-lists](#page-330-0). You can use the mailing lists to discuss installation, configuration, usage, localization and development of OTRS. You can report software bugs in our [bug tracking system.](#page-330-0)

Die Webseite der OTRS-Community ist: [http://www.otrs.com/open-source/.](http://www.otrs.com/open-source/)

## <span id="page-27-1"></span>**2.5. Kommerzieller Support und Dienstleistungen für OTRS**

We offer best professional support from the OTRS team, reliable OTRS security and regular free updates as well as an [exclusive set of additional Business Features](https://otrs.com/how-to-buy/packages/#feature-add-ons) that you can flexibly activate or deactivate according to different deployment scenarios.

[The OTRS Group](https://www.otrs.com/) offers specific [training programs](https://www.otrs.com/public-otrs-trainings/) in different countries. You can either participate in one of our public OTRS Administrator trainings which take place regularly, or benefit from an inhouse training that covers all the specific needs of your company.

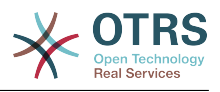

# <span id="page-28-0"></span>**Kapitel 2. Installation**

This chapter describes the installation and basic configuration of the central OTRS framework. It covers information on installing OTRS from source, or with a binary package such as an RPM.

Dieses Kapitel beschreibt die Einrichtung des Web- und Datenbankservers, die Schnittstelle zwischen OTRS und der Datenbank, das Einspielen einzelner Perl-Module, das Setzen der richtigen Berechtigungen, die Einrichtung der OTRS-eigenen cron-Jobs sowie grundlegende Einstellungen in den OTRS-Konfigurationsdateien.

Folgen Sie den Schritten in diesem Kapitel, um OTRS auf Ihrem Server zu installieren. Dann können Sie sich über die Weboberfläche anmelden und das System administrieren.

# <span id="page-28-1"></span>**1. The Simple Way - Installation of Pre-Built Packages**

If available for your platform you should use pre-built packages to install OTRS, since it is the simplest and most convenient method. You can find them in the download area at [www.otrs.com.](https://www.otrs.com/download-open-source-help-desk-software-otrs-free/) The following sections describe the installation of OTRS with a pre-built or binary package on SUSE and Red Hat systems. Only if you are unable to use the pre-built packages for some reason should you follow the manual process.

## <span id="page-28-2"></span>**1.1. Installation des RPM auf einem SuSE-Linux-Server**

This section describes the installation of our RPM package on a SUSE Linux server.

## **1.1.1. Vorbereiten der Datenbank für OTRS**

You can use OTRS using different database back-ends: MySQL, PostgreSQL or Oracle. The most popular database to deploy OTRS on is MySQL. This chapter shows the steps you need to take to configure MySQL on a SUSE-based server. Of course you can install the database on a dedicated database server if needed for scalability or other purposes.

### **Anmerkung**

If you follow this chapter on openSUSE 12.3 and up you'll actually not install MySQL but MariaDB instead, a MySQL compatible fork of the MySQL code. This is no problem, it will work just as well (and even a little better at some points).

Installieren Sie MySQL als root mit folgenden Befehl:

```
linux:~ # zypper install mysql perl-DBD-mysql
```
This will install MySQL with the default options on your system. You'll need to change the defaults in order to make it suitable for OTRS. With a text editor open the file /etc/my.cnf and add following lines under the [mysqld] section:

```
max_{\text{max}}allowed_packet = 64M<br>query cache size = 32M
query cache size
innodb_log_file_size = 256M
```
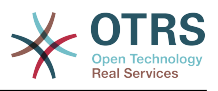

#### **Anmerkung**

Please note that OTRS requires utf8 as database storage encoding.

Now execute **systemctl restart mysql.service** to re-start the database server and activate these changes. Then run **/usr/bin/mysql\_secure\_installation** and follow the on-screen instructions to set a database root password, remove anonymous access and remove the test database. Lastly, run **systemctl enable mysql.service** in order to make sure MySQL is automatically started at server startup time.

## **1.1.2. OTRS installieren**

Install OTRS with via the command line using **zypper**. This will also pull in some dependencies such as the Apache web server and some Perl modules. Make sure you copied the OTRS RPM file to the current directory.

```
otrs-sles:~ # zypper install otrs*.rpm
....
Retrieving package otrs-x.x.x-01.noarch (1/26), 17.5 MiB (74.3 MiB unpacked)
Installing: otrs-x.x.x-01 [done]
Additional rpm output:
Check OTRS user ... otrs added.
...
otrs-sles:~ #
```
Now restart Apache with the command **systemctl restart apache2.service** to load the configuration changes for OTRS.

## **1.1.3. Installation zusätzlicher Perl-Module**

OTRS needs more modules than can be installed via the package manager per default. You can post-install them manually. Running the otrs. CheckModules.pl script located at /opt/otrs/bin/ will let you know which modules are missing, and must or can be installed. Optional modules may include those needed for communication with MDAs via IMAP(S) or gernerating PDF output.

On SLES you shoud add an external repository in order to get missing modules. Choose the repository needed for your OS version from here: [http://download.opensuse.org/repo](http://download.opensuse.org/repositories/devel:/languages:/perl/)[sitories/devel:/languages:/perl/ .](http://download.opensuse.org/repositories/devel:/languages:/perl/) As an example, the repository for SLES 11 SP 3 would be added like this:

zypper ar -f -n perl http://download.opensuse.org/repositories/devel:/languages:/perl/ SLE 11 SP3 Perl

On openSUSE 12.3 the extra repository is only needed for the Mail::IMAPClient module, which you'd only need if you need to collect mails from an IMAP server secured with TLS. The corresponding line would look like this:

zypper ar -f -n perl http://download.opensuse.org/repositories/devel:/languages:/perl/ openSUSE\_12.3/ Perl

The first time you use zypper after you added this repository, you will be prompted to add its key. Now you can install missing modules like below.

otrs-sles:/opt/otrs # zypper install -y "perl(YAML::LibYAML)"

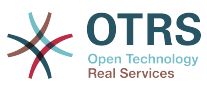

Refreshing service 'susecloud'. Retrieving repository 'perl' metadata [\] New repository or package signing key received: Key ID: DCCA98DDDCEF338C Key Name: devel:languages:perl OBS Project <devel:languages:perl@build.opensuse.orq&qt; Key Fingerprint: 36F0AC0BCA9D8AF2871703C5DCCA98DDDCEF338C Key Created: Wed Oct 10 22:04:18 2012 Key Expires: Fri Dec 19 22:04:18 2014 Repository: perl Do you want to reject the key, trust temporarily, or trust always? [r/t/a/?] (r): a Retrieving repository 'perl' metadata [done] Building repository 'perl' cache [done] Loading repository data... Reading installed packages... 'perl(YAML::LibYAML)' not found in package names. Trying capabilities. Resolving package dependencies... The following NEW package is going to be installed: perl-YAML-LibYAML The following package is not supported by its vendor: perl-YAML-LibYAML Retrieving package perl-YAML-LibYAML-0.38-12.4.x86\_64 (1/1), 75.0 KiB (196.0 KiB unpacked) Retrieving: perl-YAML-LibYAML-0.38-12.4.x86\_64.rpm [done (55.7 KiB/s)] Installing: perl-YAML-LibYAML-0.38-12.4 [done]

The next step is to configure OTRS using the web installer, as described [in this section.](#page-39-0)

Now you can start the OTRS daemon and activate corresponding watchdog cron job (this must be done by the otrs user):

```
shell> /opt/otrs/bin/otrs.Daemon.pl start
shell> /opt/otrs/bin/Cron.sh start
```
That's it, congratulations!

## <span id="page-30-0"></span>**1.2. Installation von OTRS auf einem REd Hat Enterprise Linux oder CentOS-System**

This section describes the installation of our RPM package on a Red Hat Enterprise Linux (RHEL) or CentOS server.

### **1.2.1. Preparation: Disable SELinux**

#### **Anmerkung**

If your system uses SELinux, you should disable it, otherwise OTRS will not work correctly.

Here's how to disable SELinux for RHEL/CentOS/Fedora:

• Configure SELINUX=disabled in the /etc/selinux/config file:

```
# This file controls the state of SELinux on the system.
# SELINUX= can take one of these three values:
# enforcing - SELinux security policy is enforced.
       permissive - SELinux prints warnings instead of enforcing.
       disabled - No SELinux policy is loaded.
SELINUX=disabled
```
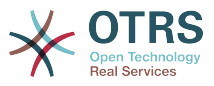

```
# SELINUXTYPE= can take one of these two values:
# targeted - Targeted processes are protected,
       mls - Multi Level Security protection.
SELINUXTYPE=targeted
```
• Reboot your system. After reboot, confirm that the getenforce command returns Disabled:

shell> getenforce Disabled

### **1.2.2. Vorbereiten der Datenbank für OTRS**

You can use OTRS using different database back-ends: MySQL, PostgreSQL or Oracle. The most popular database to deploy OTRS on is MySQL. This chapter shows the steps you need to take to configure MySQL on a RHEL-based server. Of course you can install the database on a dedicated database server if needed for scalability or other purposes.

Install MySQL (or MariaDB) by executing the following command as root:

```
shell> yum -y install mariadb-server
```
This will install MySQL with the default options on your system. You'll need to change the defaults in order to make it suitable for OTRS. With a text editor create a new file /etc/ my.cnf.d/zotrs.cnf with the following content:

[mysqld]  $max$  allowed packet = 64M query cache size  $= 32M$ innodb\_log\_file\_size = 256M

Now execute **systemctl start mariadb** to re-start the database server and activate these changes. Then run **/usr/bin/mysql\_secure\_installation** and follow the on-screen instructions to set a database root password, remove anonymous access and remove the test database.

### **Anmerkung**

Please note that OTRS requires utf8 as database storage encoding.

## **1.2.3. OTRS installieren**

Install OTRS with via the command line using **yum**. This will also pull in some dependencies such as the Apache web server and some Perl modules. Make sure you copied the OTRS RPM file to the current directory.

```
shell> yum install --nogpgcheck otrs-x.x.*.rpm
...
Dependencies Resolved
================================================================================
Package Arch Version Arch Version Repository Size
              ================================================================================
Installing:
otrs noarch x.x.x-01 /otrs-x.x.x-01.noarch
1990 – Europa Statistica III († 1950)<br>1940 – Alexandro Galicio II († 1940)<br>1940 – Europa Statistica II († 1950)
Installing for dependencies:
```
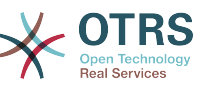

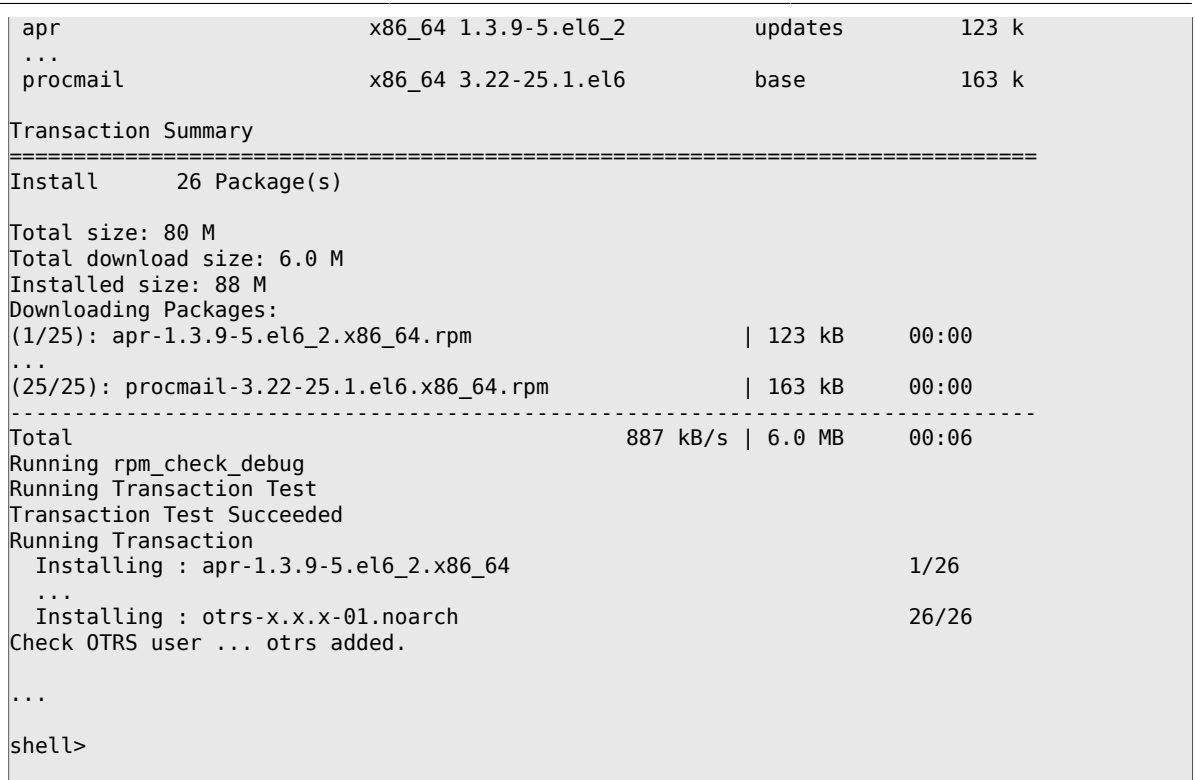

Now restart Apache with the command **systemctl restart httpd.service** to load the configuration changes for OTRS.

#### **1.2.4. Installation zusätzlicher Perl-Module**

OTRS needs some more modules than can be installed by the RPM. You can post-install them manually. You can check what modules you are missing by running the bin/ otrs.CheckModules.pl script located in the /opt/otrs directory. Some modules are only needed for optional functionality, such as communication with IMAP(S) servers or PDF generation. On Red Hat or CentOS we recommend installing these modules from the EPEL repository, a repository maintained by the Fedora project, which provides high quality packages for RHEL and derivatives. Check for more information [the EPEL web site](http://fedoraproject.org/wiki/EPEL).

If you're on RHEL 7 or CentOS 7, you can get the latest package for EPEL from [this site](https://download.fedoraproject.org/pub/epel/7/x86_64/). You can add this repository to yum it in one go by copying the RPM URL you find on this page and executing this command:

```
shell> yum -y install http://download.fedoraproject.org/pub/epel/7/x86_64/e/epel-
release-7-8.noarch.rpm
...
Installed:
  epel-release.noarch 0:7-8
Complete!
```
Wenn Sie yum das erste Mal ausgeführen, nachdem Sie das Repository hinzugefügt haben, werden Sie aufgefordert die Repository-Schlüssel hinzuzufügen. Nun können Sie fehlende Module, wie folgt installieren.

```
shell> yum -y install "perl(Text::CSV_XS)"
...
```
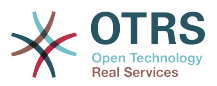

```
Installed:
  perl-Text-CSV_XS.x86_64 0:0.85-1.el6
Complete!
shell>
```
The next step is to configure OTRS using the web installer, as described [in this section.](#page-39-0)

Now you can start the OTRS daemon and activate corresponding watchdog cron job (this must be done by the otrs user):

```
shell> /opt/otrs/bin/otrs.Daemon.pl start
shell> /opt/otrs/bin/Cron.sh start
```
That's it, congratulations!

#### **1.2.5. Installation der Oracle-Datenbanktreiber auf Red Hat / CentOS**

If you want to deploy OTRS on an Oracle database, you'll need to compile and install the DBD::Oracle database driver. This is slightly more complicated than installing any of the other packages; this is because Oracle is a proprietary database and Red Hat nor the CentOS project are allowed to distribute drivers in their RPM repositories.

First of all, we'd need to install gcc, make and CPAN so we can compile and install the driver. Below you see the command on CentOS; on other versions it might look a little different.

```
shell> yum -y install gcc make "perl(CPAN)"
```
The next step is to obtain and install the database client. For this you would need to sign up for a free account at the Oracle website. You can download the drivers from this page: [http://www.oracle.com/technetwork/database/features/instant-cli](http://www.oracle.com/technetwork/database/features/instant-client/index-097480.html)[ent/index-097480.html](http://www.oracle.com/technetwork/database/features/instant-client/index-097480.html) Please choose the Linux x86 or x86-64 version corresponding to the architecture of your system. You can check this with the **uname -i**. It is either 'x86\_64' for x86-64 or 'i386' for x86. You should download the packages 'Instant Client Package - Basic', 'Instant Client Package - SQL\*Plus', and 'Instant Client Package - SDK'. Save them to a location on your disk. Now as the root user you can install the packages using the following command:

shell> yum install oracle-instantclient\*

After this you should set two environment variables and compile the DBD::Oracle driver. Again, perform these tasks as the root user. The steps are outlined below. Please note that for briefness some lines outputted by the commands have been removed.

```
shell> export ORACLE HOME=/usr/lib/oracle/11.2/client64
shell> export LD_LIBRARY_PATH=$ORACLE_HOME/lib
shell> cpan
cpan[1]> look DBD::Oracle
...
Fetching with LWP:
  http://www.perl.org/CPAN/authors/id/P/PY/PYTHIAN/CHECKSUMS
Checksum for /root/.cpan/sources/authors/id/P/PY/PYTHIAN/DBD-Oracle-1.62.tar.gz ok
Scanning cache /root/.cpan/build for sizes
DONE
```
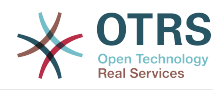

```
...
Working directory is /root/.cpan/build/DBD-Oracle-1.62-ZH6LNy
[root@localhost DBD-Oracle-1.62-ZH6LNy]# perl Makefile.PL
...
[root@localhost DBD-Oracle-1.62-ZH6LNy]# make
...
[root@localhost DBD-Oracle-1.62-ZH6LNy]# make install
...
cpan[2]> exit
Terminal does not support GetHistory.
Lockfile removed.
```
Now you should edit the file Kernel/Config.pm to provide ORACLE\_HOME. The next step is to configure OTRS using the web installer, as described [in this section](#page-39-0).

### **Anmerkung**

Please note that OTRS requires utf8 as database storage encoding.

## <span id="page-34-0"></span>**1.3. Installation von OTRS auf einem Debianoder Ubuntu-System**

### **Wichtig**

Please install OTRS [from source](#page-34-1), and do not use the OTRS packages that Debian/Ubuntu provides.

The installation of required Perl modules is easier if you use the available packages:

```
apt-get install libapache2-mod-perl2 libdbd-mysql-perl libtimedate-perl libnet-dns-perl
 libnet-ldap-perl \
     libio-socket-ssl-perl libpdf-api2-perl libdbd-mysql-perl libsoap-lite-perl libtext-csv-
xs-perl \
     libjson-xs-perl libapache-dbi-perl libxml-libxml-perl libxml-libxslt-perl libyaml-perl \
     libarchive-zip-perl libcrypt-eksblowfish-perl libencode-hanextra-perl libmail-
imapclient-perl \
     libtemplate-perl
```
# <span id="page-34-1"></span>**2. Installation From Source (Linux, Unix)**

## **2.1. Preparation: Disable SELinux**

### **Anmerkung**

If your system uses SELinux, you should disable it, otherwise OTRS will not work correctly.

Here's how to disable SELinux for RHEL/CentOS/Fedora:

• Configure SELINUX=disabled in the /etc/selinux/config file:

```
# This file controls the state of SELinux on the system.
# SELINUX= can take one of these three values:
        enforcing - SELinux security policy is enforced.
        permissive - SELinux prints warnings instead of enforcing.
        disabled - No SELinux policy is loaded.
```
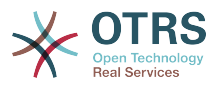

```
SELINUX=disabled
# SELINUXTYPE= can take one of these two values:
        targeted - Targeted processes are protected,
       mls - Multi Level Security protection.
SELINUXTYPE=targeted
```
• Reboot your system. After reboot, confirm that the getenforce command returns Disabled:

shell> getenforce Disabled

## **2.2. Schritt 1: Installation des .tar.gz**

If you want to install OTRS from source, first download the source archive as .tar.gz, .tar.bz2, or .zip file from [https://www.otrs.com/download-open-source-help-desk-software-otrs](https://www.otrs.com/download-open-source-help-desk-software-otrs-free/)[free/](https://www.otrs.com/download-open-source-help-desk-software-otrs-free/).

Entpacken Sie das Archiv (zum Beispiel mit **tar**) in das Verzeichnis /opt und benennen Sie das entpackte Verzeichnis von 'otrs-x.x.x' in 'otrs' um (siehe unteres Beispiel)

```
shell> tar xzf /tmp/otrs-x.x.x.tar.gz
shell> mv otrs-x.x.x /opt/otrs
```
## <span id="page-35-0"></span>**2.3. Schritt 2: Installation zusätzlicher Perl-Module**

Use the following script to get an overview of all installed and required CPAN modules.

```
shell> perl /opt/otrs/bin/otrs.CheckModules.pl
o CGI..............................ok (v3.60)
o Crypt::PasswdMD5.................ok (v1.3)
o Crypt::SSLeay....................Not installed! (Optional - Required for Generic Interface
 SOAP SSL connections.)
o CSS::Minifier....................ok (v0.01)
o Date::Format.....................ok (v2.22)
o Date::Pcalc......................ok (v1.2)
...
```
### **Anmerkung**

Please note that OTRS requires a working Perl installation with all "core" modules such as the module version. These modules are not explicitly checked by the script. You may need to install a perl-core package on some systems like RHEL that do not install the Perl core packages by default.

To install missing Perl modules, you can:

#### **2.3.1. a) Installieren Sie die Pakete über den Paketmanager Ihrer Linuxdistribution**

• For Red Hat, CentOS, Fedora or compatible systems:

```
shell> yum install "perl(Digest::MD5)"
```
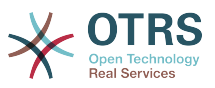

• For SUSE Linux Enterprise Server, openSUSE or compatible systems: first determine the name of the package the module is shipped in. Usually the package for My::Module would be called "perl-My-Module".

shell> zypper search Digest::MD5

Then install:

shell> zypper install perl-Digest-MD5

• For Debian, Ubuntu or compatible systems first determine the name of the package the module is shipped in. Usually the package for My::Module would be called "libmymodule-perl".

shell> apt-cache search Digest::MD5

Then install:

shell> apt-get install libdigest-md5-perl

Please note that it might be that you can't find all modules or their required versions in your distribution repository, in that case you might choose to install those modules via CPAN (see below).

### **2.3.2. b) Installieren Sie die benötigten Module über die Shell mit CPAN**

Note that when you're on Linux you should run CPAN as your superuser account because the modules should be accessible both by the OTRS account and the account under which the web server is running.

```
shell> perl -MCPAN -e shell;
...
install Digest::MD5
install Crypt::PasswdMD5
...
```
Any optional modules listed by the script should be installed depending on the special requirements of the target system.

## **2.4. Schritt 3: OTRS-Nutzer erstellen**

Create user:

shell> useradd -d /opt/otrs -c 'OTRS user' otrs

Add user to webserver group (if the webserver is not running as the OTRS user):

shell> usermod -G www otrs (SUSE=www, Red Hat/CentOS/Fedora=apache, Debian/Ubuntu=www-data)

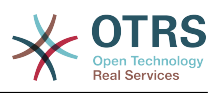

# **2.5. Step 4: Activate Default Config File**

There is one OTRS config file bundled in \$OTRS\_HOME/Kernel/Config.pm.dist. You must activate it by copying it without the ".dist" filename extension.

shell> cp /opt/otrs/Kernel/Config.pm.dist /opt/otrs/Kernel/Config.pm

## **2.6. Schritt 5: Überprüfen Sie ob alle benötigten Module installiert sind**

```
shell> perl -cw /opt/otrs/bin/cgi-bin/index.pl
/opt/otrs/bin/cgi-bin/index.pl syntax OK
```
shell> perl -cw /opt/otrs/bin/cgi-bin/customer.pl /opt/otrs/bin/cgi-bin/customer.pl syntax OK

shell> perl -cw /opt/otrs/bin/otrs.Console.pl /opt/otrs/bin/otrs.Console.pl syntax OK

"syntax OK" tells you all mandatory Perl modules are installed.

# **2.7. Schritt 6: Konfiguration des Apache-Webservers**

First of all, you should install the Apache2 web server and mod\_perl; you'd typically do this from your systems package manager. Below you'll find the commands needed to set up Apache on the most popular Linux distributions.

```
# RHEL / CentOS:
shell> yum install httpd mod_perl
# SuSE:
shell> zypper install apache2-mod_perl
# Debian/Ubuntu:
shell> apt-get install apache2 libapache2-mod-perl2
```
Most Apache installations have a conf.d directory included. On Linux systems you can usually find this directory under /etc/apache or /etc/apache2. Log in as root, change to the conf.d directory and link the appropriate template in /opt/otrs/scripts/apache2-httpd.include.conf to a file called zzz\_otrs.conf in the Apache configuration directory (to make sure it is loaded after the other configurations).

```
# Debian/Ubuntu:
shell> ln -s /opt/otrs/scripts/apache2-httpd.include.conf /etc/apache2/sites-enabled/
zzz_otrs.conf
```
OTRS benötigt verschiedene aktivierte Apache Module, um optiomal zu laufen. Auf den meisten Plattformen können Sie mit Hilfe des Tools a2enmod prüfen, ob die Dienste aktiv sind.

shell> a2enmod perl shell> a2enmod version

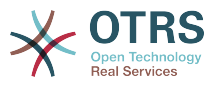

```
shell> a2enmod deflate
shell> a2enmod filter
shell> a2enmod headers
```
Starten Sie Ihren Webserver neu, um die neue Konfiguration zu laden. Auf den meisten Systemen lässt sich der Webserver über den Befehl **systemctl restart apache2** neu starten.

# **2.8. Schritt 7: Dateiberechtigungen**

Please execute the following command as root user to set the file and directory permissions for OTRS. It will try to detect the correct user and group settings needed for your setup.

```
shell> cd /opt/otrs/
shell> bin/otrs.SetPermissions.pl
```
# **2.9. Schritt 8: Datenbankeinrichtung und grundlegende Systemkonfiguration**

Please use the web installer at <http://localhost/otrs/installer.pl>(replace "localhost" with your OTRS hostname) to setup your database and basic system settings such as email accounts.

### **Anmerkung**

The following configuration settings are recommended for MySQL setups. Please add the following lines to /etc/my.cnf under the [mysqld] section:

```
max_{\text{u} \text{max}}allowed_packet = 64M
query cache size
\ln \frac{\pi}{\log \pi} log \frac{\pi}{\log \pi} = 256M
```
## **Anmerkung**

Please note that OTRS requires utf8 as database storage encoding.

# **2.10. Schritt 9: Erste Anmeldung**

Now you are ready to login to your system at<http://localhost/otrs/index.pl> with the credentials you configured in the web installer (User: root@localhost).

Nach diesem Schritt ist das Basis-Systemsetup beendet.

# **2.11. Step 10: Start the OTRS Daemon**

The new OTRS daemon is responsible for handling any asynchronous and recurring tasks in OTRS. What has been in cron file definitions previously is now handled by the OTRS daemon, which is now required to operate OTRS. The daemon also handles all GenericAgent jobs and must be started from the otrs user.

```
shell> /opt/otrs/bin/otrs.Daemon.pl start
```
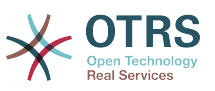

# **2.12. Step 11: Cron jobs for the OTRS user**

There are two default OTRS cron files in /opt/otrs/var/cron/\*.dist, and their purpose is to make sure that the OTRS Daemon is running. They need to be be activated by copying them without the ".dist" filename extension.

shell> cd /opt/otrs/var/cron shell> for foo in \*.dist; do cp \$foo `basename \$foo .dist`; done

To schedule these cron jobs on your system, you can use the script Cron.sh with the otrs user.

shell> /opt/otrs/bin/Cron.sh start

Stopping the cron jobs is also possible (useful for maintenance):

shell> /opt/otrs/bin/Cron.sh stop

# **2.13. Step 12: Setup bash autocompletion (optional)**

All regular OTRS commandline operations happen via the otrs Console interface bin/ otrs.Console.pl. This provides an auto completion for the bash shell which makes finding the right command and options much easier.

You can activate the bash autocompletion by installing the package bash-completion. It will automatically detect and load the file /opt/otrs/.bash\_completion for the otrs user.

After restarting your shell, you can just type bin/otrs.Console.pl followed by TAB, and it will list all available commands. If you type a few characters of the command name, TAB will show all matching commands. After typing a complete command, all possible options and arguments will be shown by pressing TAB.

## **2.14. Step 13: Further Information**

We advise you to read the OTRS [performance tuning chapter.](#page-325-0)

If you encounter problems with the installation, you can send a message to our mailing list otrs@otrs.org [\(http://lists.otrs.org/](http://lists.otrs.org/)).

You can also ask the OTRS Group to either help you in planning or deploying OTRS, or review your installed OTRS system. Our [professional services](http://www.otrs.com/en/services/) are designed to help you deploy OTRS faster and to get the most benefit out of OTRS.

# **3. Using the Web Installer**

You can use the OTRS Web Installer, after you installed the OTRS software, to set up and configure the OTRS database. The Web Installer is a web page you can visit in your browser. The URL for the web installer is <http://localhost/otrs/installer.pl>.

Wenn der Webinstaller gestartet ist, folgen Sie den Anweisungen auf dem Bildschirm.

1. Check out the information about the OTRS offices and click on 'Next' to continue (see figure below).

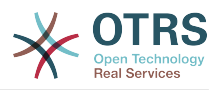

#### **Abbildung 2.1. Welcome screen**

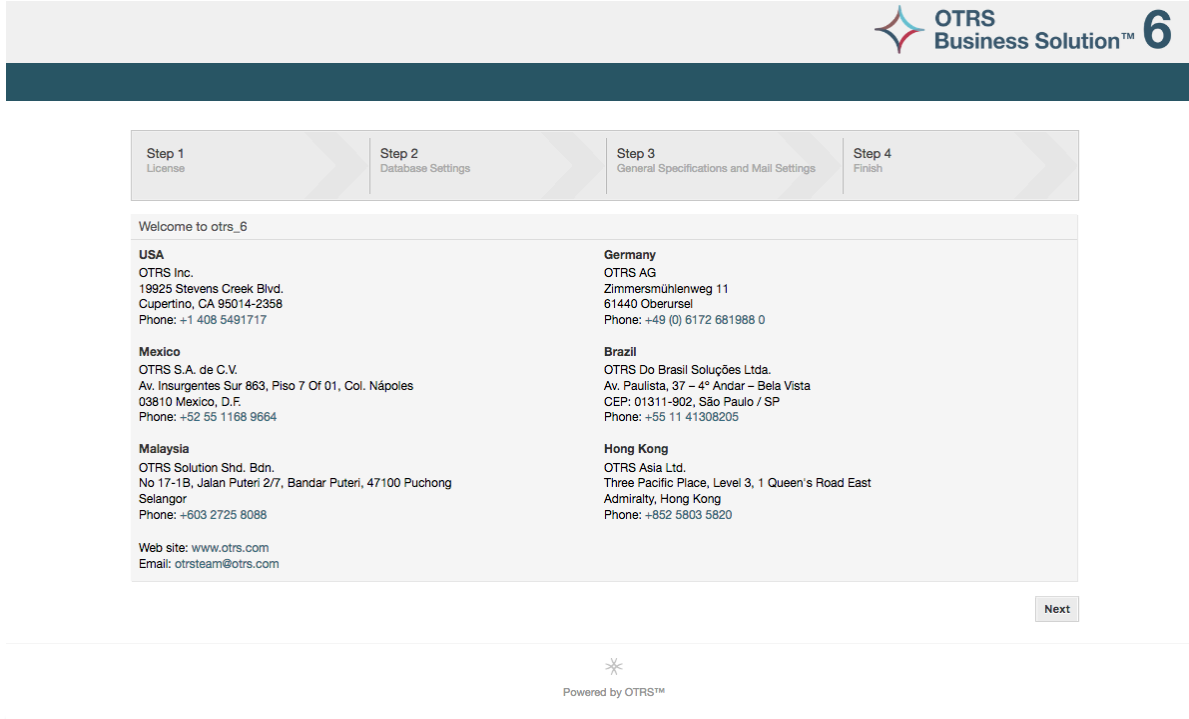

2. Read the GNU GENERAL PUBLIC LICENSE (see figure below) and accept it, by clicking the corresponding button at the bottom of the page.

### **Abbildung 2.2. GNU GENERAL PUBLIC LICENSE**

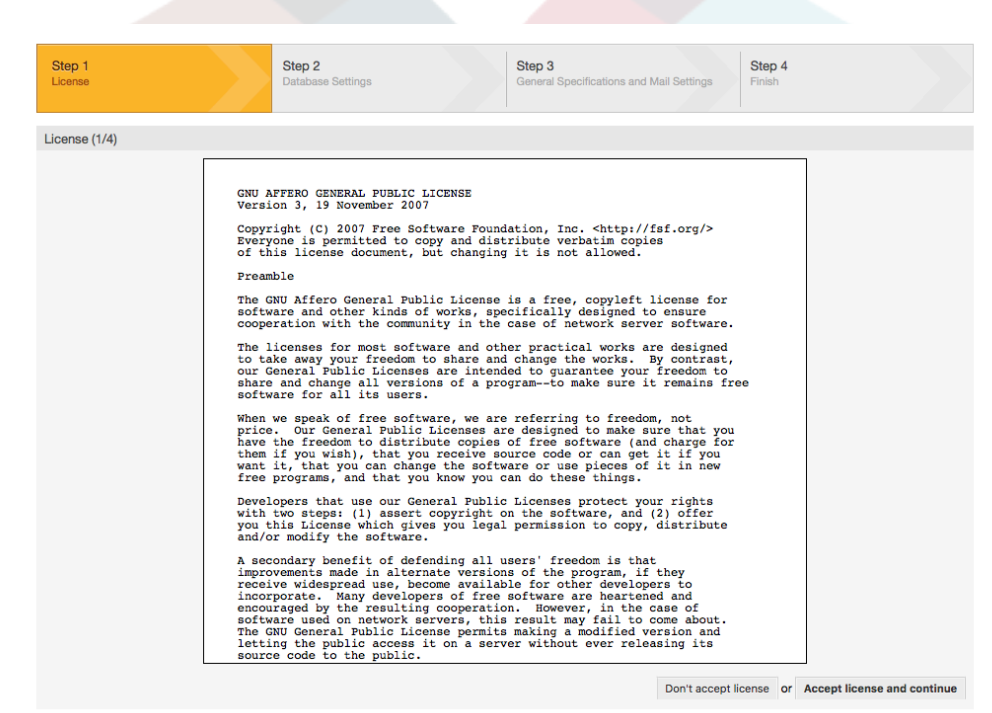

3. Choose the database that you want to use with OTRS. If you choose MySQL or PostgreSQL as a database, you can also select here if you want the web installer to create a database for you or if your database administrator has already created an empty database for you that you would like to use. After that, click the 'Next' button (see figure below).

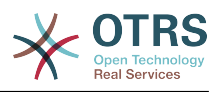

### **Abbildung 2.3. Datenbank-Auswahl**

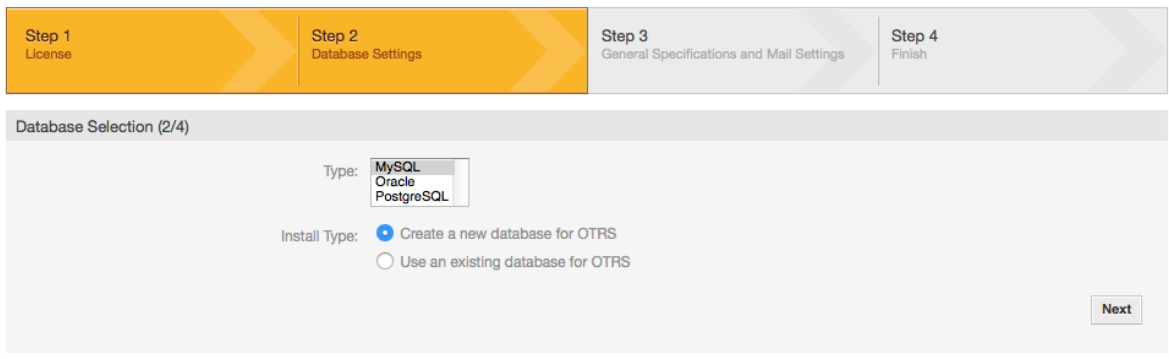

4. Depending of the database you chose and if you wanted the web installer to create a database or use an existing one in the previous step, this screen might differ a little. Enter the credentials for the database in this screen.

#### **Abbildung 2.4. Database credentials**

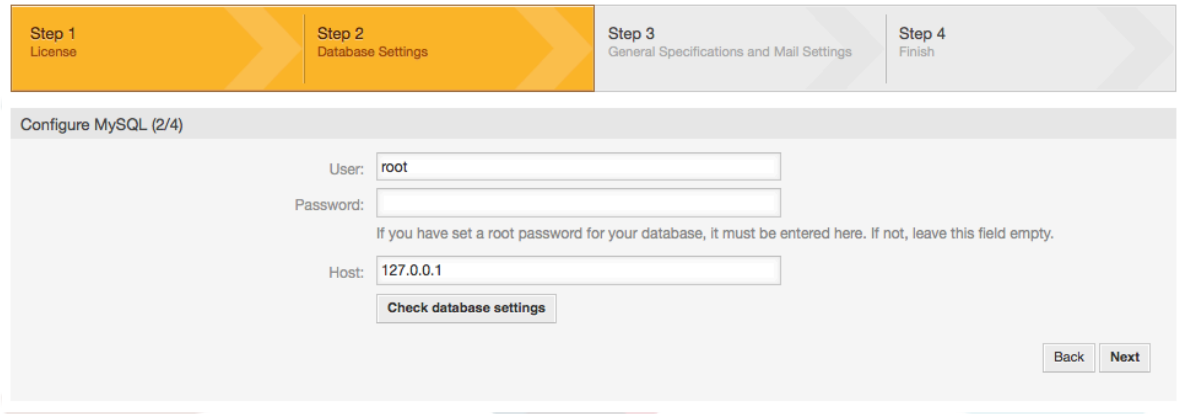

5. Create a new database user, choose a name for the database and click on 'Next' (see figure below).

### **Warnung**

OTRS will generate a strong password for you. It's possible to enter your own password if you prefer this. The password will be written to the configuration file Kernel/Config.pm so there is no need to remember this password.

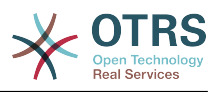

### **Abbildung 2.5. Database settings**

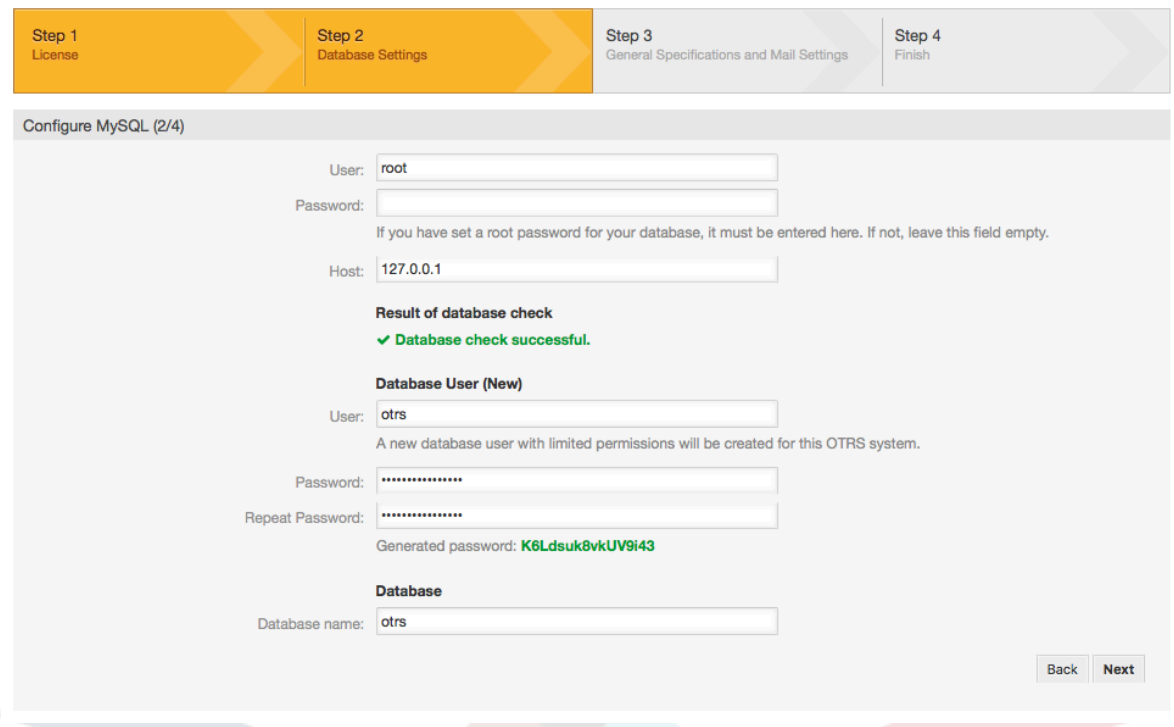

6. The database will be created if needed, and populated, as shown in this image. Click 'Next' to go to the next screen.

### **Abbildung 2.6. Successful database setup**

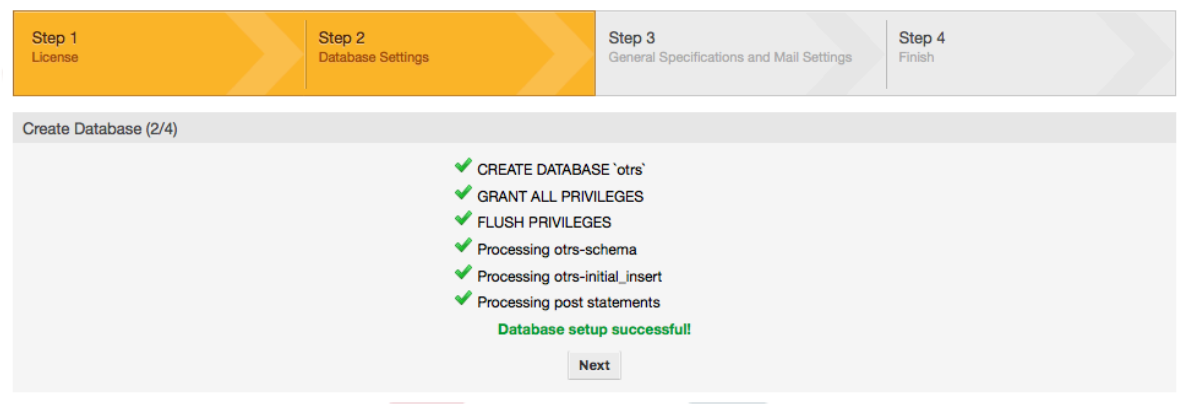

7. Provide all the required system settings and click on 'Next' (see figure below).

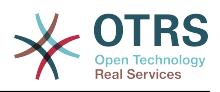

### **Abbildung 2.7. System settings**

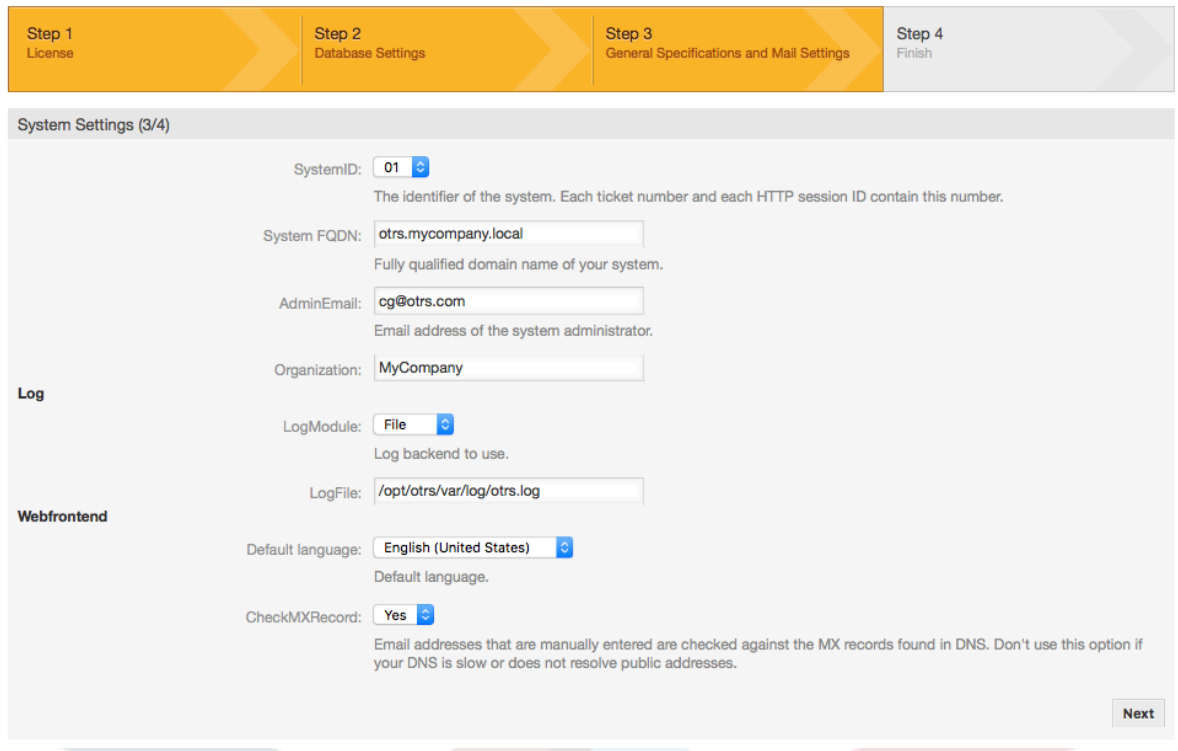

8. If desired, you can provide the needed data to configure your inbound and outbound mail, or skip this step by pressing the right button at the bottom of the screen (see figure below).

### **Abbildung 2.8. Mail configuration**

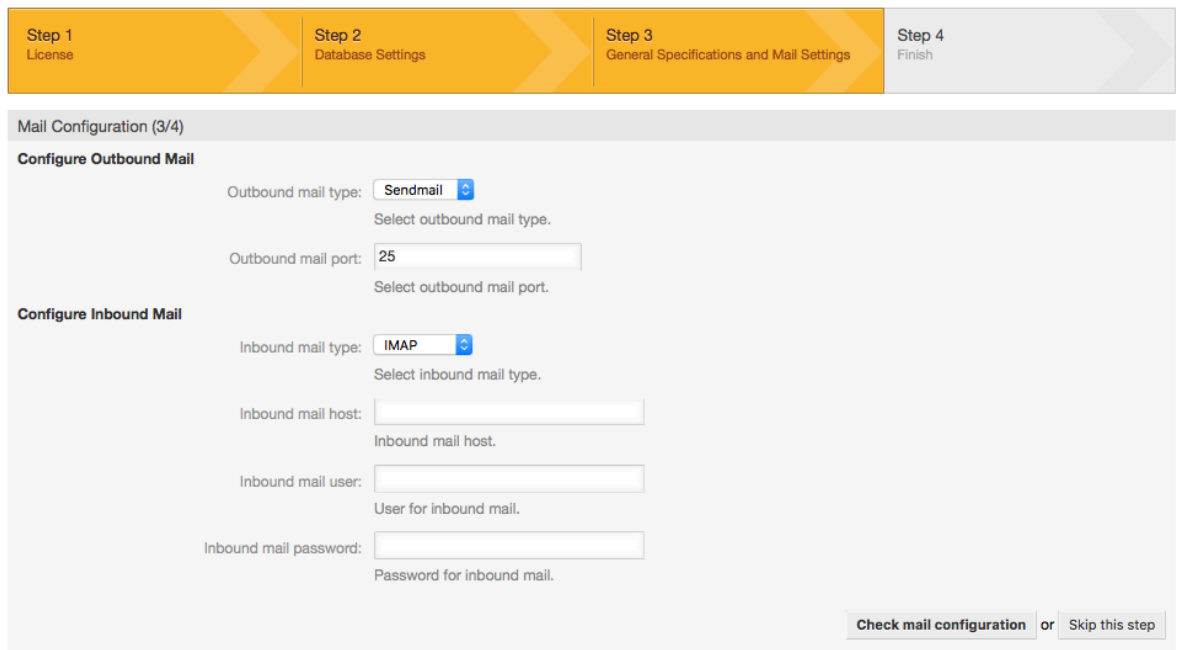

9. Congratulations! Now the installation of OTRS is finished and you should be able to work with the system (see figure below). To log into the web interface of OTRS, use the address <http://localhost/otrs/index.pl> from your web browser. Log in as OTRS administrator, using the username 'root@localhost' and the generated password. After that, you can configure the system to meet your needs.

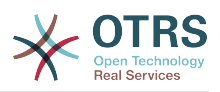

### **Warnung**

Bitte notieren Sie das generierte Passwort für den Benutzer 'root@locaclhost'.

#### **Abbildung 2.9. Web installer final screen**

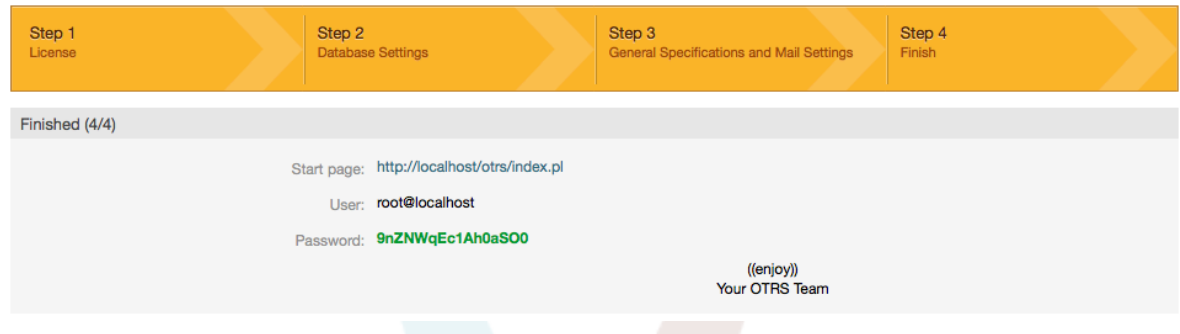

# **4. OTRS auf Windows**

OTRS kann auf einer Vielzahl von Systemplattformen betrieben werden kann, darunter Enterprise Linux, wie z. B. Red Hat Enterprise Linux, oder SuSE Linux Enterprise Server, sowie auf einer Vielzahl weiterer Linux-Derivate.

Beim Betrieb von OTRS auf Windows-Plattformen mussten wir jedoch immer wieder starke Performance-Einbußen feststellen. Diese konnten auch nach langer und intensiver Analyse aufgrund technischer Differenzen nicht zu unserer Zufriedenheit gelöst werden. Die Entwicklung unseres Windows-Installers und der OTRS Appliance haben wir aufgrund einer nun nur noch eingeschränkten Verfügbarkeit benötigter Drittkomponenten durch andere Hersteller eingestellt.

Unter diesen Bedingungen können wir keinen zukunftssicheren Betrieb von OTRS auf Windows-Plattformen garantieren und empfehlen daher die Migration auf eine der oben genannten Linux-Plattformen oder den Einsatz unserer **[OTRS Business Solution™](https://www.otrs.com/solutions/managed-otrs/)** [Managed](https://www.otrs.com/solutions/managed-otrs/).

Wir möchten Ihnen die Migration von Windows auf Linux erleichtern und Ihnen damit die beste Performance von OTRS bieten. Daher haben wir hier eine detaillierte Anleitung für Sie zusammengestellt.

# **4.1. Migration existierender Windows-Installationen nach Linux**

## **4.1.1. Einführung und Vorbereitung**

If you have a Windows based installation and you would like to change to a Linux based system you will need to setup a Linux server or virtual machine and install OTRS there (see [the installation instructions\)](#page-28-0). This will be the target system for the migration.

### **4.1.2. Downloaden Sie das OTRSCloneDB-Skript um Datenbanken zu klonen**

Please go to the admin menu of the Windows based system and install the newest version of OTRSCloneDB package into your OTRS:

Sie können das OTRSCloneDB-Paket direkt aus dem Paket-Manager installieren. Wählen Sie "OTRS Extensions" aus der Dropdown-Liste auf der linken Seite aus und klicken Sie

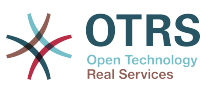

auf den Button "Verzeichnis aktualisieren". Das Paket OTRSCloneDB wird dann in einer Liste angezeigt, klicken Sie dann auf "Installieren".

You could also download the package manually from the OTRS FTP server and install the package manually as described below.<http://ftp.otrs.org/pub/otrs/packages/>

Downloaden Sie das Paket mit der höchsten Versionsnummer:

OTRSCloneDB-1.0.13.opm

#### **Abbildung 2.10. Download des OTRSCloneDB-Skript - Screenshot**

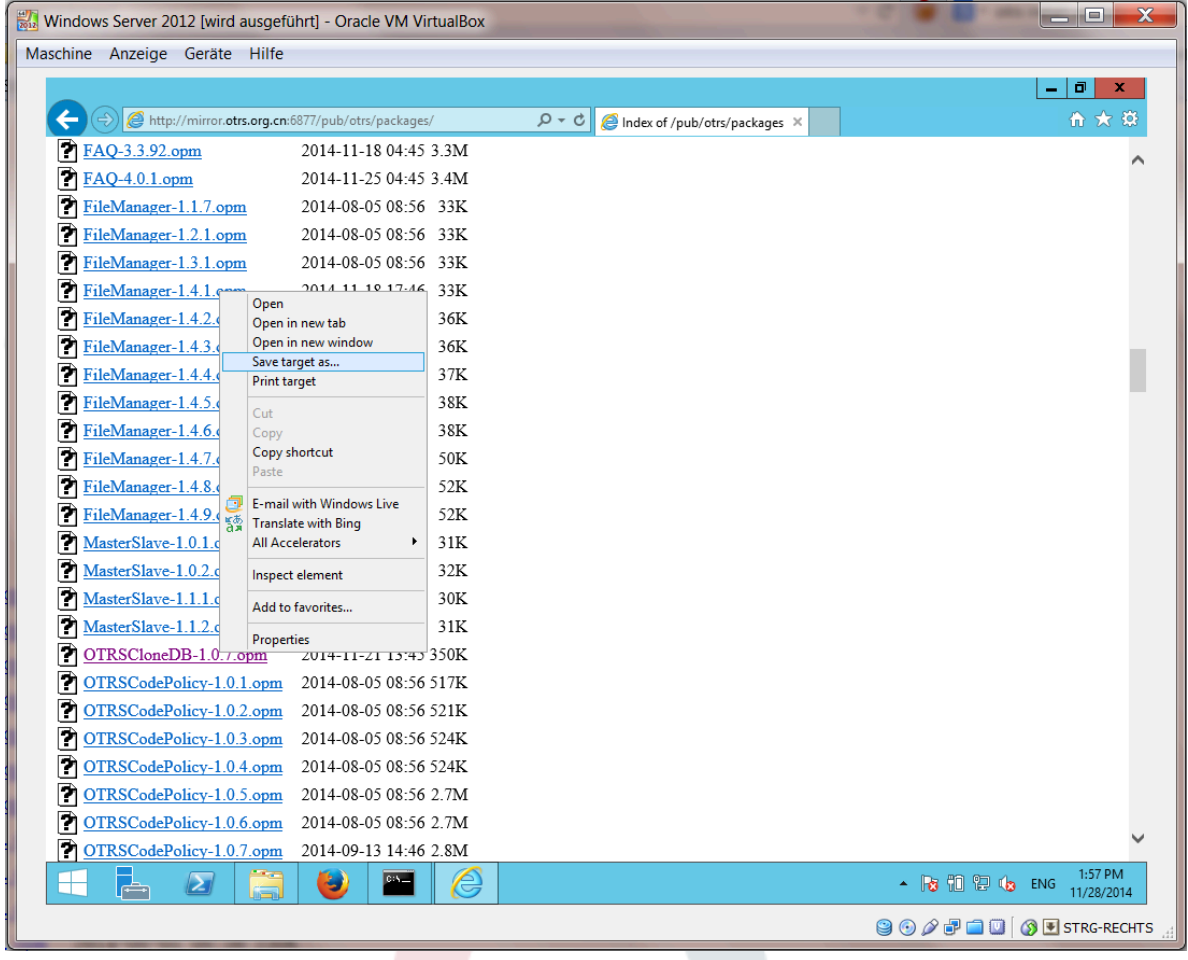

and install it to your Windows based installation:

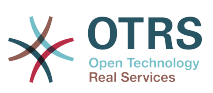

#### **Abbildung 2.11. Installieren des OTRSCloneDB-Skripts - Screenshot**

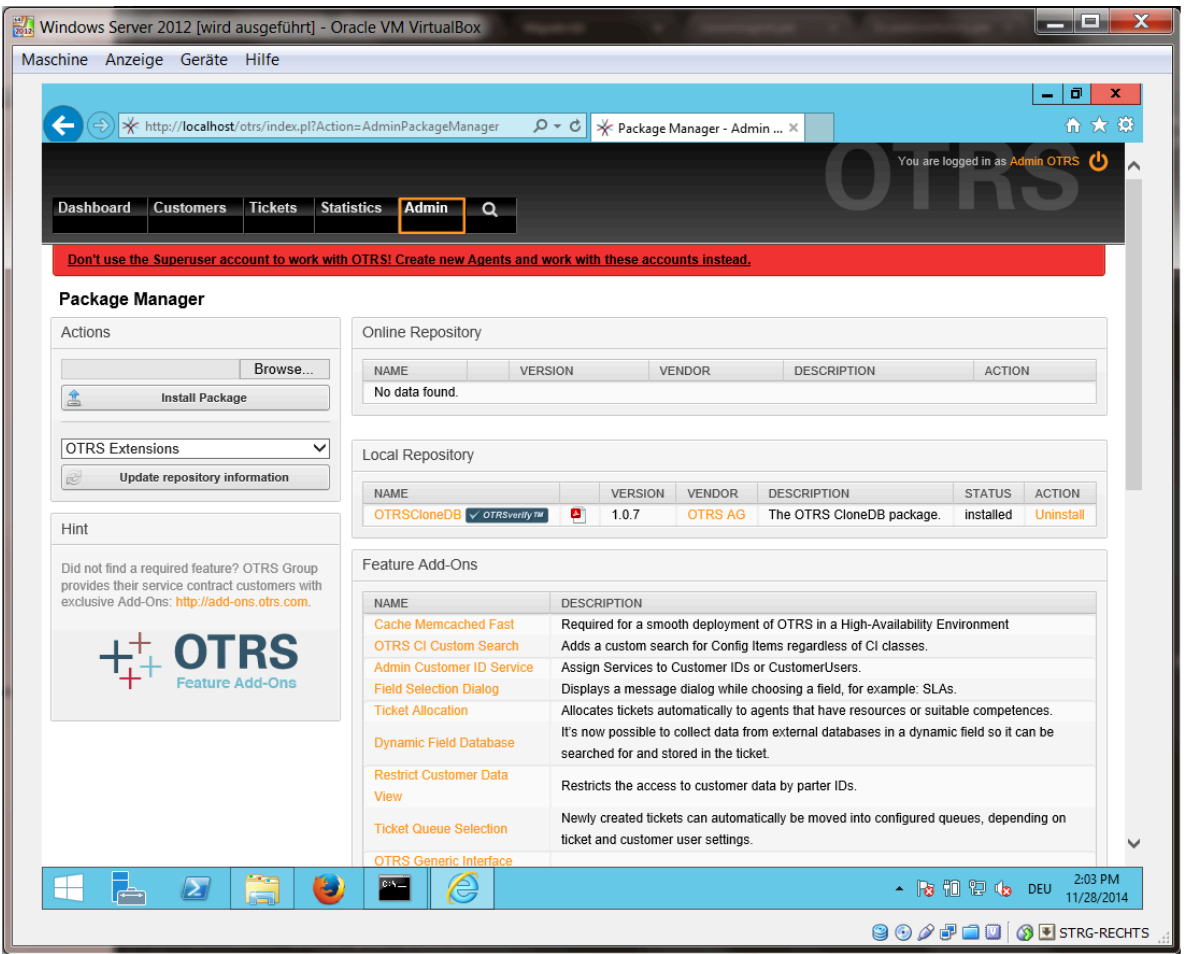

It is also no problem if you have installed some additional features or custom developments on your OTRS. You just need to take care that all of your installed packages are also compatible with Unix based systems. For packages provided by OTRS this is the case.

### **4.1.3. Enable remote access for the PostgreSQL database of target system**

The OTSRCloneDB script will copy the database data over the network, so we need to enable remote access to the database. The setup is different for the different databases, we will describe opening remote access for a PostgreSQL database here.

After logging into your target system via SSH you need to change into the postgresql directory:

```
Shell> cd /etc/postgresql/9.4/main
Shell> vi postgresql.conf
```
Fügen Sie folgende Zeile am Ende der Datei hinzu:

```
listen addresses = '*'
```
Speichern Sie die Datei.

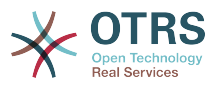

Shell> vi pg\_hba.conf

Fügen Sie folgende Zeile am Ende der Datei hinzu:

host all all 0.0.0.0/0 md5

Speichern Sie die Datei.

Restart your PostgreSQL server:

Shell> service postgresql restart

## **4.1.4. OTRS-Dienste stoppen**

Stop all running services of your target system:

```
shell> service cron stop
shell> service apache2 stop
shell> su - otrs
shell> cd /opt/otrs/
shell> bin/Cron.sh stop
shell> bin/otrs.Daemon.pl -a stop
shell> exit
```
### **4.1.5. Drop the existing database of your target system to have an empty database for the clone data**

The OTRSCloneDB script will not remove the data in the existing otrs database of the target system, so we need to do this manually:

Change the user to the postgresql user:

Shell> su - postgres

Drop the existing otrs database:

Shell> dropdb otrs

Create a new otrs database for the otrs user:

```
Shell> createdb --owner=otrs --encoding=utf8 otrs
```
Go back to root user:

Shell> exit

### **4.1.6. Get the PostgreSQL password of your database**

Change into the OTRS directory of your target system:

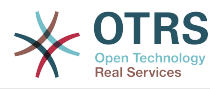

Shell> cd /opt/otrs

and take a look at the configuration file of your target system:

Shell> less Kernel/Config.pm

Sie finden das Datenbank-Passwort, wenn Sie ein wenig scrollen:

### **Abbildung 2.12. Zieldatenbankpasswort holen - Bildschirmfoto**

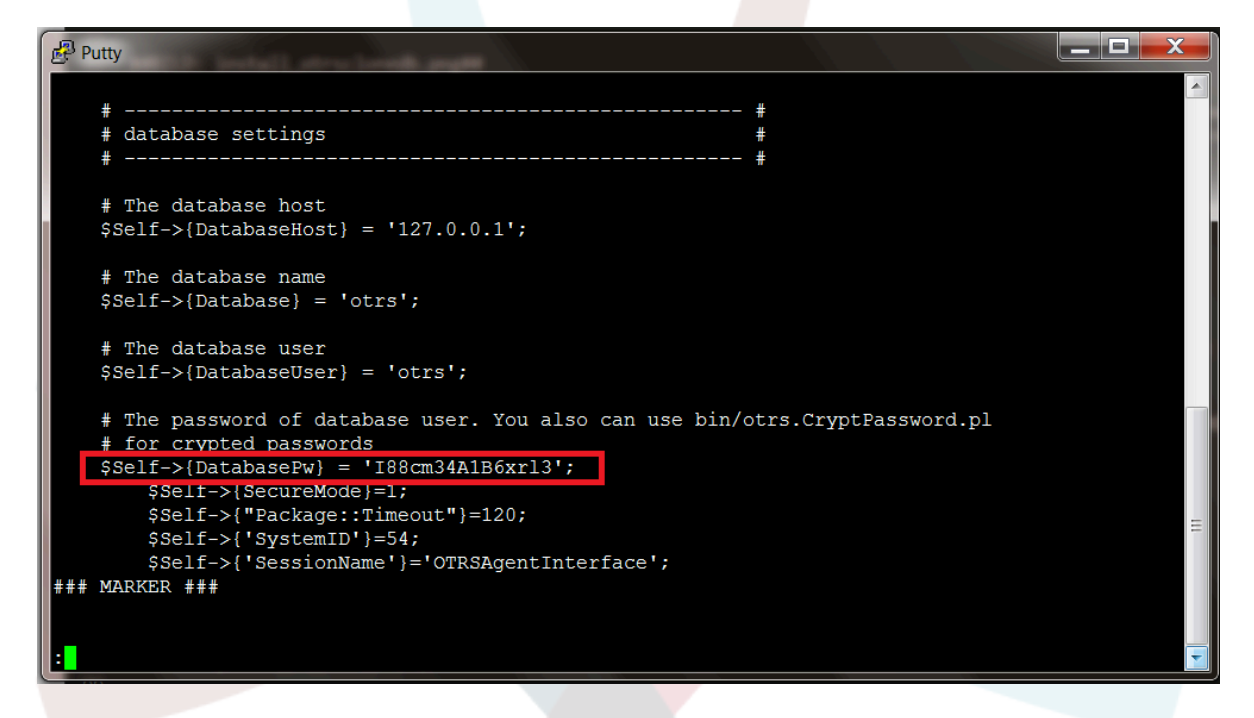

In unserem Beispiel:

I88cm34A1B6xrl3

Write the password down on a piece of paper.

## **4.1.7. Klonen Sie Ihre Datenbank in das Zielsystem**

Switch back to your Windows based installation and open the SysConfig admin menu. Please select the group "OTRSCloneDB" and the subgroup "Configuration":

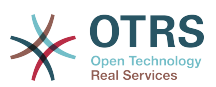

**Abbildung 2.13. Konfiguration der OTRSCloneDB Sysconfig 1 screenshot**

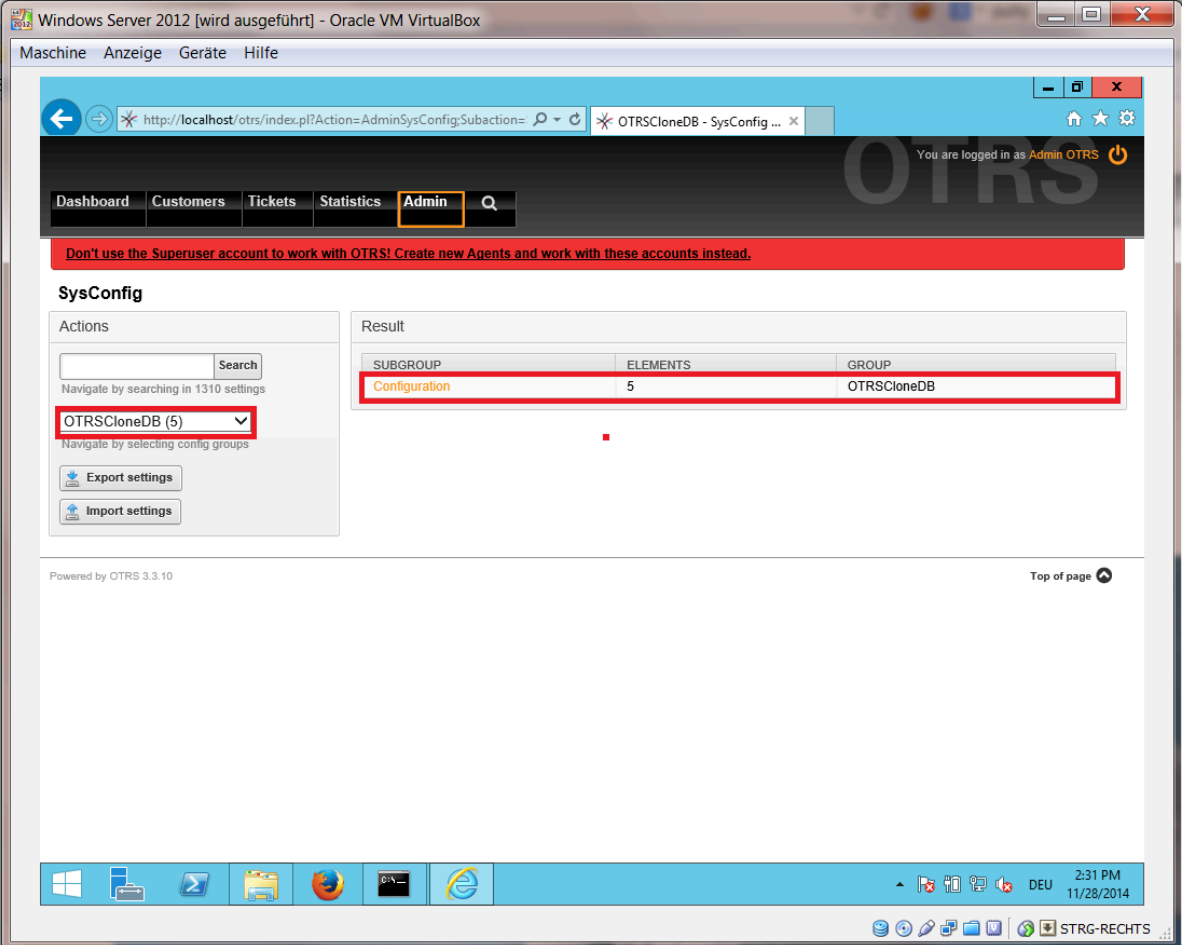

Sie müssen in der SysConfig die Option OTRSCloneDB::TargetSettings mit den folgenden Werten konfigurieren:

TargetDatabaseHost => 192.168.137.20 (Here you need to enter the ip address of your target system) TargetDatabase => otrs TargetDatabaseUser => otrs TargetDatabasePw => I88cm34A1B6xrl3 (Here you need to set the password of your target system) TargetDatabaseType => postgresql

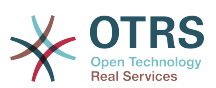

**Abbildung 2.14. Konfiguration der OTRSCloneDB Sysconfig 2 screenshot**

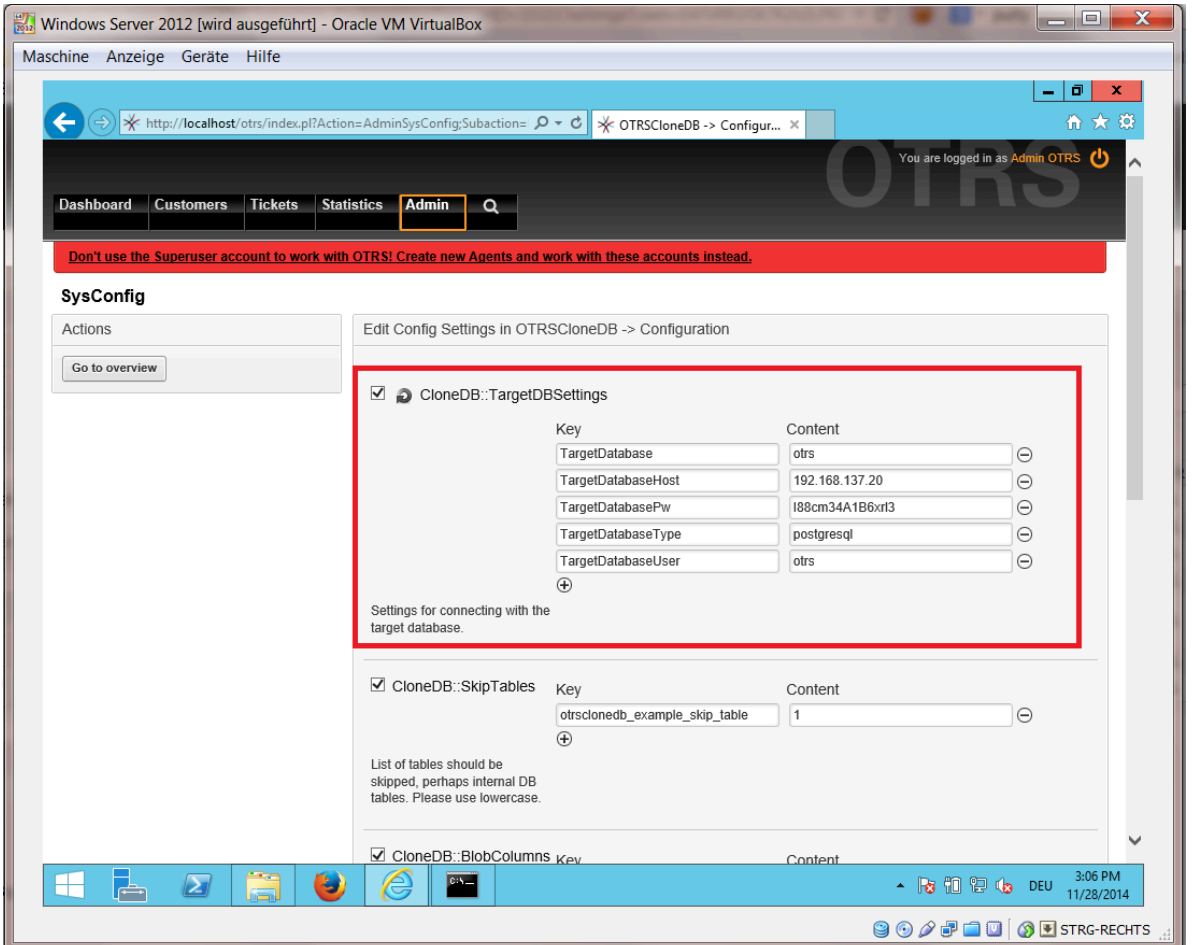

To run the OTRSCloneDB script we need to switch to the command prompt of our Windows based OTRS and to change into the base directory of our OTRS installation:

Shell> cd "C:\otrs"

If you are using StrawberryPerl, then you maybe need to activate your shell for Perl:

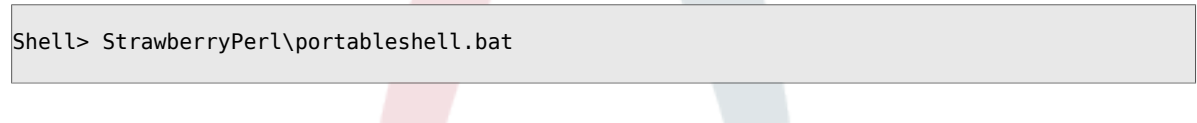

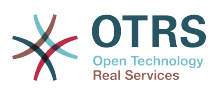

### **Abbildung 2.15. Ausführen des OTRSCloneDB-Skript 1 - screenshot**

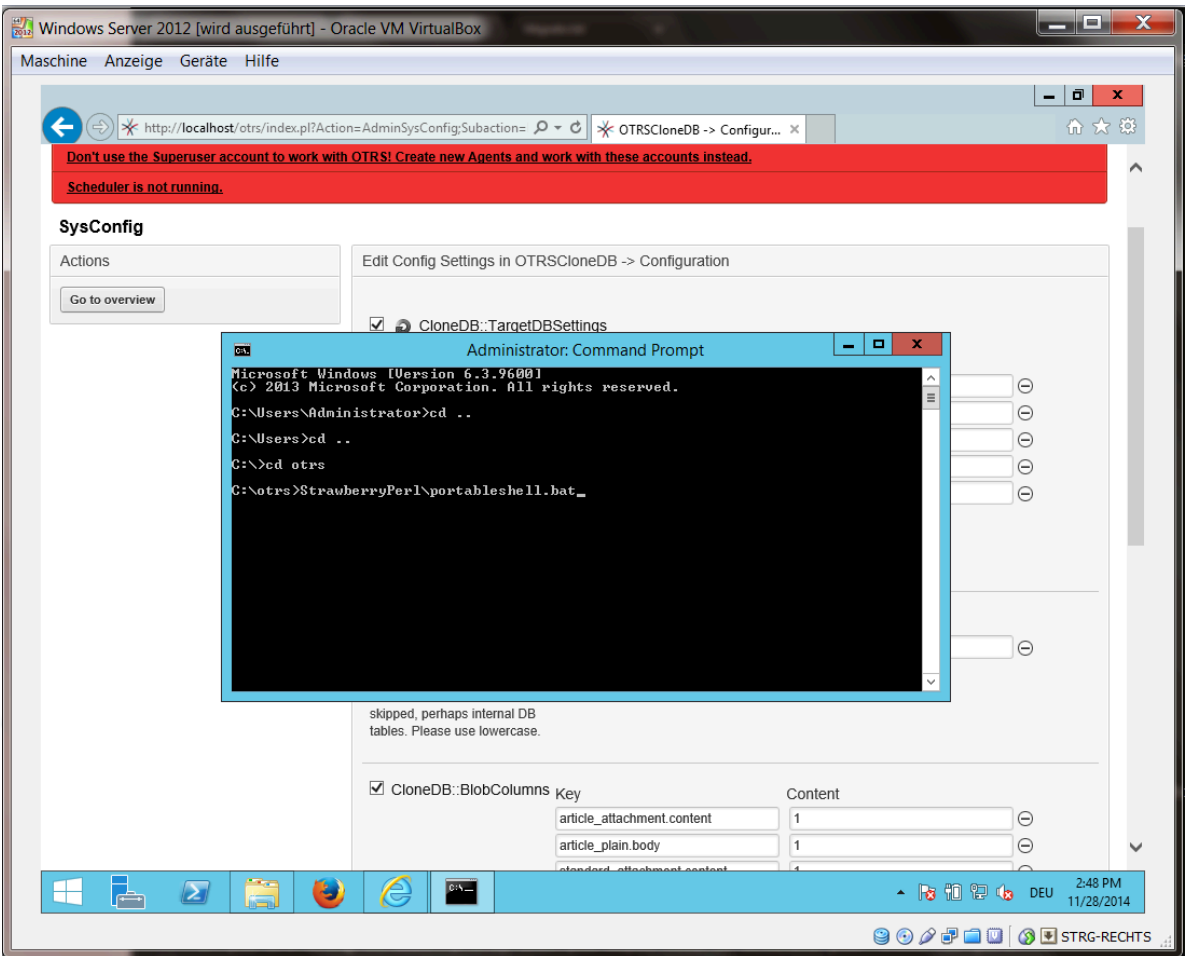

The OTRSCloneDB script is located in the bin directory of the OTRS directory.

Shell> cd "OTRS\bin"

Führen Sie das OTRSCloneDB-Skript aus:

shell> perl otrs.CloneDB.pl

Nun sollten Sie einige Informationen und Parameter des Skriptes sehen.

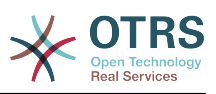

## **Abbildung 2.16. Run OTRSCloneDB script 2 - screenshot**

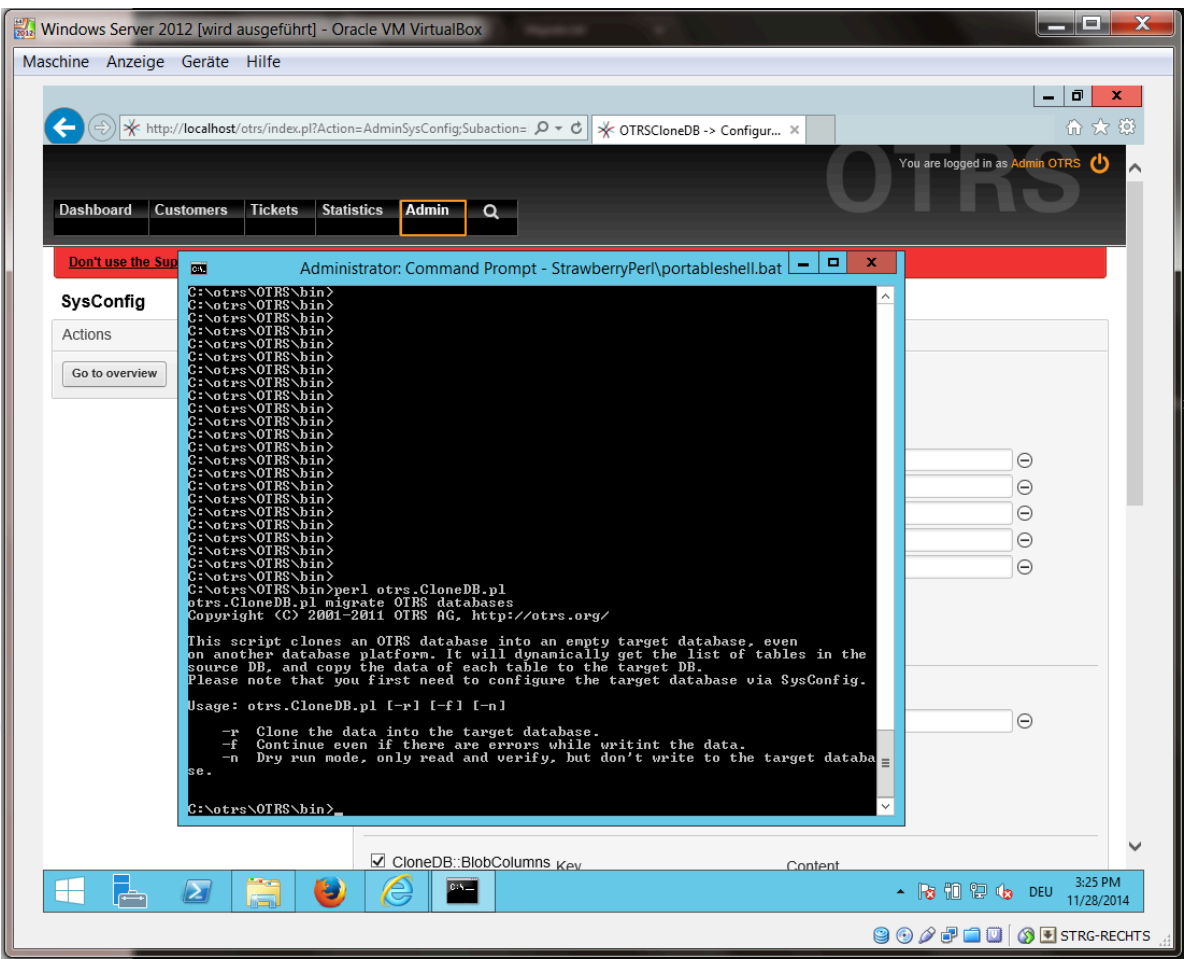

Anmerkung... Fehler die während einer Ausführung ohne Parameter auftreten, können mit falschen Login-Daten für die Datenbank oder mit Problemen in der Datenbankverbindung zusammenhängen.

If no errors occurred, check if the dry run is successful:

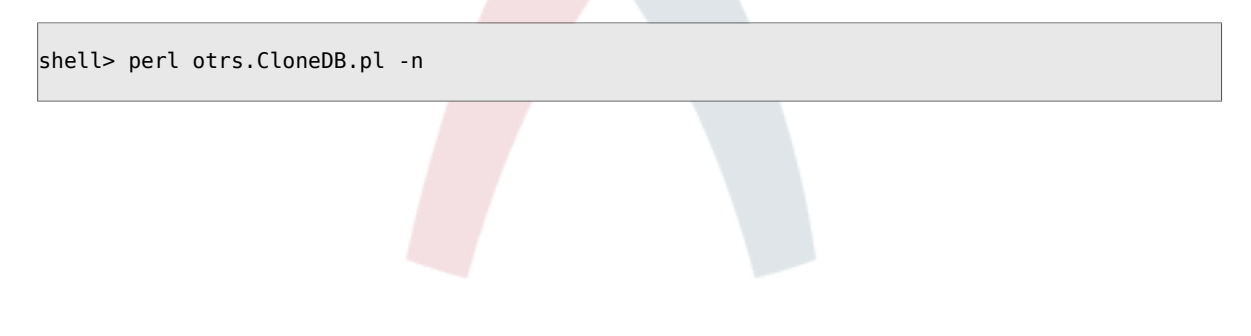

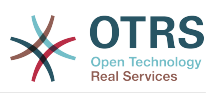

**Abbildung 2.17. Run OTRSCloneDB script 3 - screenshot**

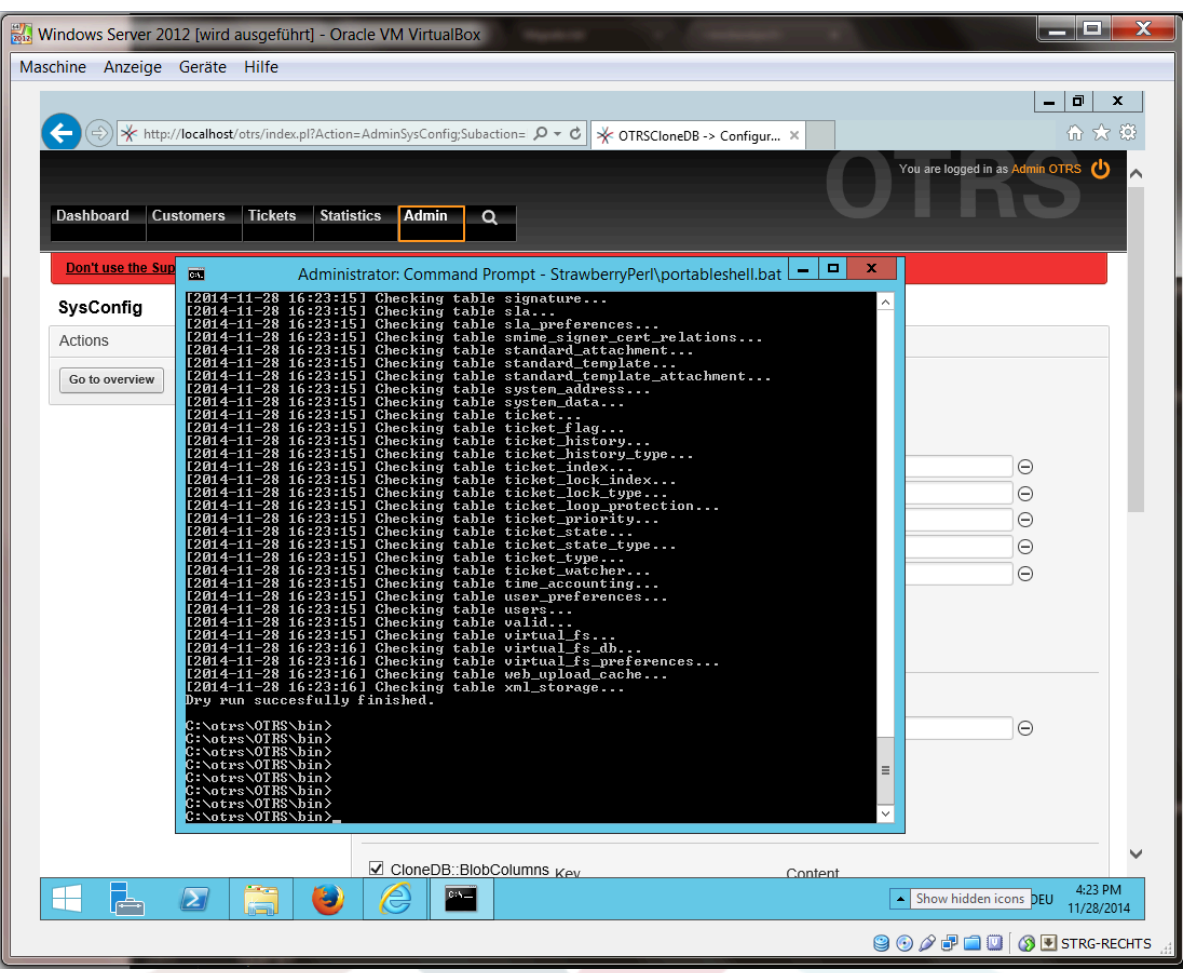

Starten Sie das Klonen der Datenbank:

shell> perl otrs.CloneDB.pl -r

Ein Beispiel für eine erfolgreiche Migration sieht wie folgt aus:

```
Generating DDL for OTRS.
Generating DDL for package OTRSCloneDB.
Creating structures in target database (phase 1/2)
...
...
Creating structures in target database (phase 2/2)
...
done.
```
### **4.1.8. Copy the following files from your Windows based system to the target system**

You need to copy some files from your Windows based system to the target system. You can do this for example with a free tool like "WinSCP" (just search the internet for "WinSCP"). Copy the following files from your Windows based system:

C:\otrs\OTRS\Kernel\Config\GenericAgent.pm

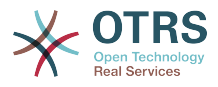

C:\otrs\OTRS\Kernel\Config\Files\ZZZAuto.pm C:\otrs\OTRS\var\article\\* C:\otrs\OTRS\var\log\TicketCounter.log

zu Ihrem Zielsystem:

/opt/otrs/Kernel/Config/GenericAgent.pm /opt/otrs/Kernel/Config/Files/ZZZAuto.pm /opt/otrs/var/article/\* /opt/otrs/var/log/TicketCounter.log

Open the file /opt/otrs/Kernel/Config/Files/ZZZAuto.pm on the target system and replace all paths like "C:/otrs/OTRS/" with "/opt/otrs/"!

If you have have manually changes in your Kernel/Config.pm then please copy these changes to the target system's Kernel/Config.pm. Don't copy it 1:1 because you will now have different database settings and the file paths on the target system are different from Windows!

## **4.1.9. Alle Pakete erneut installieren**

Reinstall all packages with the package manager to get all custom files back.

```
shell> bin/otrs.SetPermissions.pl --otrs-user=otrs --otrs-group=otrs --web-user=www-data -
web-group=www-data /opt/otrs
shell> su - otrs
shell> cd /opt/otrs
shell> perl bin/otrs.Console.pl Maint::Cache::Delete
shell> perl bin/otrs.Console.pl Maint::Loader::CacheCleanup
shell> perl bin/otrs.Console.pl Admin::Package::ReinstallAll
shell> exit
```
Setzen Sie alle Berechtigungen in Ihrem OTRS-System erneut:

shell> bin/otrs.SetPermissions.pl --otrs-user=otrs --otrs-group=otrs --web-user=www-data - web-group=www-data /opt/otrs

### **4.1.10. Disable remote access for the PostgreSQL database of your target system**

Undo all steps you did to enable the remote access for the PostgreSQL database to your target system.

Wechseln Sie in das PostgreSQL-Verzeichnis:

```
Shell> cd /etc/postgresql/9.4/main
Shell> vi postgresql.conf
```
Entfernen Sie die folgenden Zeilen am Ende der Datei:

listen\_addresses = '\*'

Speichern Sie die Datei.

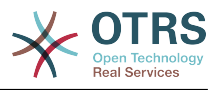

Shell> vi pg hba.conf

Entfernen Sie die folgenden Zeilen am Ende der Datei:

host all all 0.0.0.0/0 md5

Speichern Sie die Datei.

Restart your PostgreSQL server:

Shell> service postgresql restart

### **4.1.11. OTRS-Dienste starten**

Starten Sie Dienste auf Ihrem Zielsystem:

```
shell> service cron start
shell> service apache2 start
shell> su - otrs
shell> cd /opt/otrs/
shell> bin/Cron.sh start
shell> bin/otrs.Daemon.pl -a start
```
Now you should be able to open the OTRS of your target system in the browser with the imported data of your Windows based system.

# **5. Updating OTRS**

### **Anmerkung**

Es wird empfohlen zuerst ein Test-Update auf einem seperaten Testsystem durchzuführen

The database migration from OTRS 5 to 6 performs significant changes to database tables and data. Please make sure that there is enough storage space available for these operations (it might be worth considering to temporarily turn off archive/binary logs for the migration).

#### **Updating from an earlier version of OTRS 6**

You can update directly from any previous to the latest available patch level release.

#### **Updating from OTRS 5**

You can update from any OTRS 5 patch level to the latest available OTRS 6 patch level release.

#### **Updating from OTRS 4 or earlier**

#### **Warnung**

You cannot update from OTRS 4 or earlier directly to OTRS 6. Full updates to all available minor versions have to be made sequentially instead. For example, if you come from OTRS 3.0, you first have to perform a full update to OTRS 3.1, then to 3.2, 3.3, 4, 5 and finally to OTRS 6.

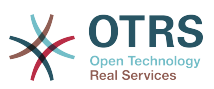

# **5.1. Step 1: Stop all relevant services and the OTRS Daemon**

Please make sure there are no more running services or cron jobs that try to access OTRS. This will depend on your service configuration, here is an example:

```
root> /etc/init.d/cron stop
root> /etc/init.d/postfix stop
root> /etc/init.d/apache stop
```
Stop OTRS cron jobs and the daemon (in this order):

```
otrs> cd /opt/otrs/
otrs> bin/Cron.sh stop
otrs> bin/otrs.Daemon.pl stop
```
# **5.2. Step 2: Backup files and database**

- Kernel/Config.pm
- Kernel/Config/Files/ZZZAuto.pm, if updating from OTRS 5
- $\cdot$  var/ $*$
- ebenfalls die Datenbank

### **Warnung**

Don't proceed without a complete backup of your system.

## **5.3. Step 3: Install the new release (tar or RPM)**

### **5.3.1. Step 3.1: With the tarball:**

```
root> cd /opt
root> mv otrs otrs-old
root> tar -xzf otrs-x.x.x.tar.gz
root> mv otrs-x.x.x otrs
```
### **5.3.1.1. Wiederherstellen alter Konfiguration Dateien**

- Kernel/Config.pm
- Kernel/Config/Files/ZZZAuto.pm, if updating from OTRS 5

#### **5.3.1.2. Wiederherstellung article data**

If you configured OTRS to store article data in the file system you have to restore the article folder to /opt/otrs/var/ or the folder specified in the System Configuration.

#### **5.3.1.3. Restore already installed default statistics**

If you have additional packages with default statistics you have to restore the stats xml files with the suffix \*.installed to /opt/otrs/var/stats.

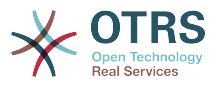

```
root> cd OTRS-BACKUP/var/stats
root> cp *.installed /opt/otrs/var/stats
```
#### **5.3.1.4. Setzen Sie die Datei-Berechtigungen.**

Please execute the following command as root user to set the file and directory permissions for OTRS. It will try to detect the correct user and group settings needed for your setup.

root> cd /opt/otrs/ root> bin/otrs.SetPermissions.pl

## **5.3.2. Step 3.2: With the RPM:**

root> rpm -Uvh otrs-x.x.x.-01.rpm

In this case the RPM update automatically restores the old configuration files and sets file permissions.

# **5.4. Step 4: Run the migration script**

## **Anmerkung**

If you have any custom Perl or XML configuration files in Kernel/Config/Files, these need to be [converted to the new formats supported by OTRS 6](http://doc.otrs.com/doc/manual/developer/6.0/en/html/package-porting.html#packge-porting-5-to-6-configuration-files) before running the migration script.

The migration script will perform many checks on your system and give you advice on how to install missing Perl modules etc., if that is required. If all checks succeeded, the necessary migration steps will be performed. Please also run this script in case of patch level updates.

## **Anmerkung**

The migration script will ask you to set a time zone for OTRS if needed. It is very important that you set the correct time zone (OTRSTimeZone) for data storage and keep it, otherwise date and time of data added after the update (tickets, articles, etc.) will be stored with a different time zone than your pre-existing data, leading to inconsistent output.

For new systems, using UTC is recommended, as users can have different personal time zones for working with the OTRS application. For existing, migrated systems, a different OTRSTimeZone should be used if the underlying operating system is not configured to UTC or if OTRS previously used a time offset.

Run the migration script (as user otrs, NOT as root):

```
otrs> cd /opt/otrs/
otrs> scripts/DBUpdate-to-6.pl
```
### **Warnung**

Do not continue the upgrading process if this script did not work properly for you. Otherwise malfunction or data loss may occur.

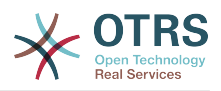

# **5.5. Step 5: Update installed packages**

## **Anmerkung**

Packages for OTRS 5 are not compatible with OTRS 6 and have to be updated.

You can use the command below to update all installed packages. This works for all packages that are available from online repositories. You can update other packages later via the package manager (this requires a running OTRS Daemon).

```
otrs> cd /opt/otrs/
otrs> bin/otrs.Console.pl Admin::Package::UpgradeAll
```
# **5.6. Step 6: Restart your services**

This will depend on your service configuration, here is an example:

```
root> /etc/init.d/apache start
root> /etc/init.d/postfix start
root> /etc/init.d/cron start
```
## **Anmerkung**

The OTRS Daemon is required for correct operation of OTRS such as sending emails. Please activate it as described in the next step.

# **5.7. Step 7: Start the OTRS Daemon and cron job**

The OTRS Daemon is responsible for handling any asynchronous and recurring tasks in OTRS. The daemon and its keepalive cron job must be started as the otrs user.

```
otrs> cd /opt/otrs/
otrs> bin/otrs.Daemon.pl start
otrs> bin/Cron.sh start
```
Now you can log into your system.

# **6. Additional Applications**

Zusätzlich zum OTRS-Framework haben Sie die Möglichkeit, weitere Applikationen aus einem Online-Verzeichnis über das Admin-Interface (Paketmanager) zu installieren. Dieser lädt Applikationen von einem Online-Verzeichnis herunter und löst die Paketabhängigkeiten auf. Es ist zudem möglich, Pakete in Form lokaler Dateien zu installieren, z. B. für den Fall, dass Ihr OTRS keine Internetverbindung hat.

# **6.1. FAQ**

Mit Hilfe des FAQ-Systems kann eine Wissensdatenbank aufgebaut und verwaltet werden. Einträge lassen sich nur intern oder auch extern, d.h. für alle Kunden oder komplett öffentlich, freischalten. Einträge können nach Sprache oder nach Kategorien erstellt und sortiert werden.

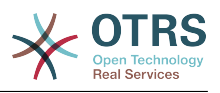

# **Kapitel 3. Erste Schritte**

The goal of this chapter is to provide a brief overview of OTRS and the structure of its web interface. The terms 'agents', 'customers', and 'administrators' are introduced. We also login as the OTRS administrator and take a closer look at the user preferences available on every account.

# <span id="page-59-0"></span>**1. Agenten-Weboberfläche**

## **Anmerkung**

Before logging on for the first time, please consider activating the HTTPS on your web server in order for OTRS to be served as a secure app over SSL/TLS protocol. For detailed instructions on how to do this, please consult the documentation of your web server (e.g. Apache2).

After you activate HTTPS, please set the configuration option HttpType to *https* in [SysConfig](#page-108-0). This will make sure that all internal links in OTRS are indeed using HTTPS.

Good practice is to also redirect all HTTP traffic to HTTPS, in case someone tries to access the OTRS via an insecure link. This should be done on web server configuration level for maximum effect. However, in case this is not possible, you can set HTTPSForceRedirect to *Yes* in [SysConfig](#page-108-0) to do it on application level.

Die Mitarbeiter bearbeiten über die Weboberfläche des Systems die Anfragen der Kunden, erstellen neue Tickets für andere Mitarbeiter oder Kunden, legen Tickets über Telefongespräche mit Kunden an, schreiben FAQ-Einträge, bearbeiten Kundendaten usw.

Supposing your OTRS host is reachable via the URL *[http://www.example.com](http://www.example.com/)* , then the OTRS login screen can be reached by using the address [http://www.example.com/otrs/](http://www.example.com/otrs/index.pl) [index.pl](http://www.example.com/otrs/index.pl) in a web browser (see figure below).

### **Abbildung 3.1. Login-Bildschirm der Agenten-Weboberfläche**

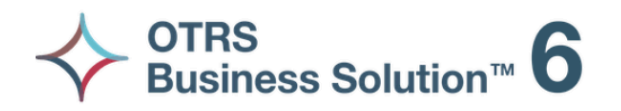

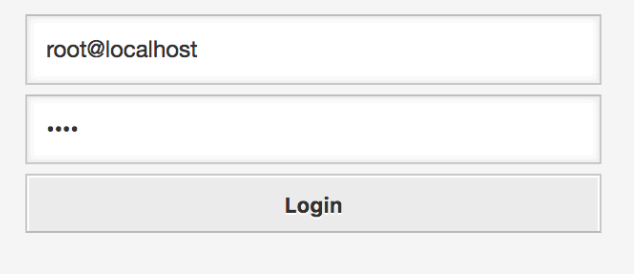

Lost your password?

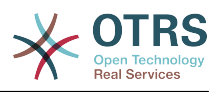

# **2. Kunden-Weboberfläche**

Customers have a separate web interface in OTRS through which they can create new accounts, change their account settings, create and edit tickets, get an overview on tickets that they have created, etc.

Continuing the above example, the customer login screen can be reached by using the URL <http://www.example.com/otrs/customer.pl> with a web browser (see figure below).

### **Abbildung 3.2. Login-Bildschirm der Kunden-Weboberfläche**

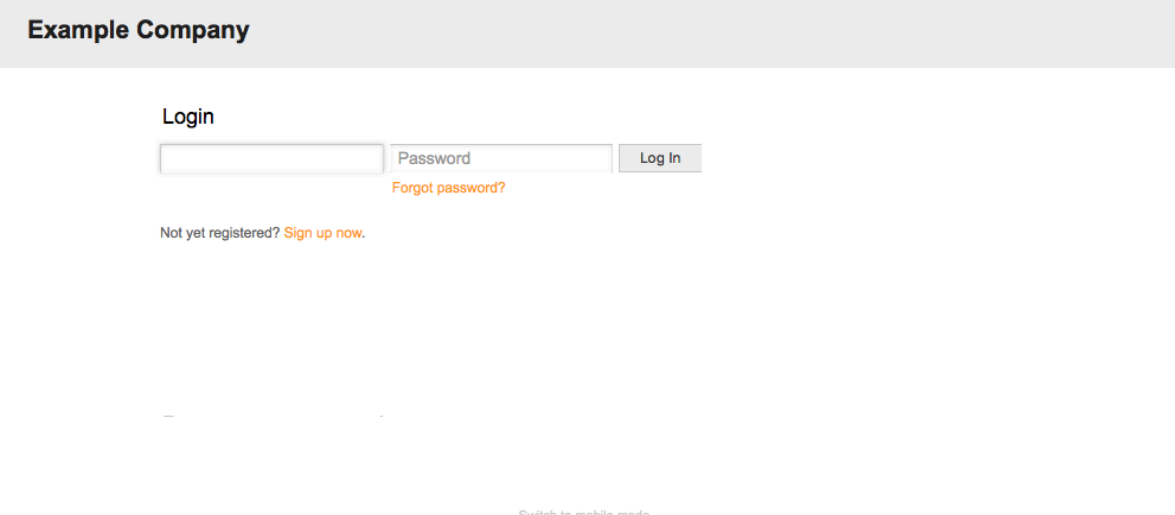

# **3. Öffentliche Weboberfläche**

In addition to the web interfaces for agents and customers, OTRS also has a public web interface which is available through the FAQ-Module. This module needs to be installed separately. It provides public access to the FAQ system and lets visitors search through FAQ entries without any special authorization.

In our example, the public web interface can be reached via either of the following URLs: <http://www.example.com/otrs/faq.pl> , <http://www.example.com/otrs/public.pl>

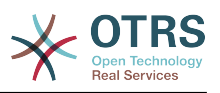

### **Abbildung 3.3. Öffentliche Weboberfläche**

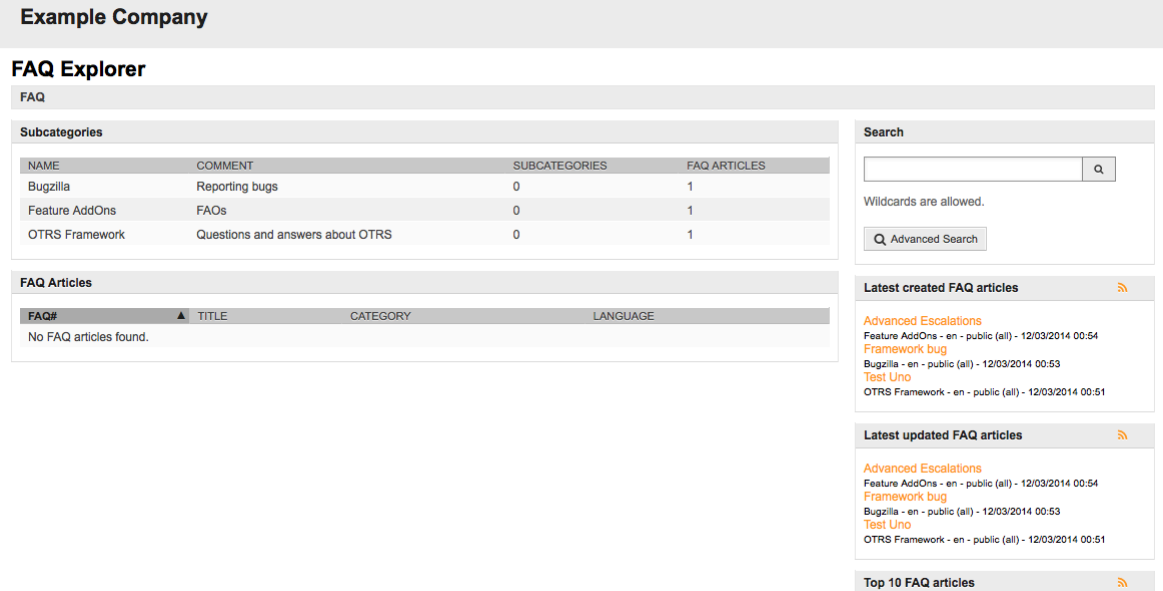

# **4. Erste Anmeldung**

Access the login screen as described in the section [Agent web interface](#page-59-0) . Enter a user name and password. Since the system has just been installed and no users have yet been created, login as OTRS administrator first, using 'root@localhost' for username and the generated password in the last step of the installer.

### **Warnung**

Diese Zugangsdaten werden bei jeder OTRS-Installation standardmäßig vergeben. Da das Kennwort für den OTRS-Administrator somit öffentlich bekannt ist, sollten Sie es schnellstmöglich ändern! Sie können dies nach der Anmeldung als OTRS-Administrator über die [Benutzereinstellungen](#page-72-0) vornehmen.

If you don't want to login as OTRS administrator, just enter the username and password for your normal agent account.

In case you have forgotten your password, you can request the system for a new password. Simply press the link below the Login button, enter the username that is registered for your OTRS account into the input field, and press the Request New Password button (see figure).

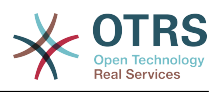

#### **Abbildung 3.4. Neues Passwort beantragen**

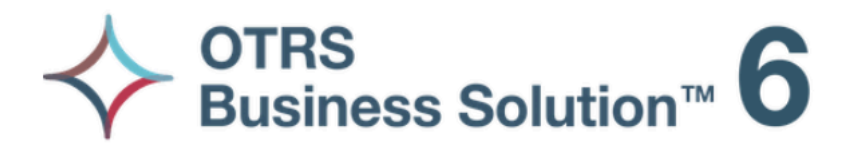

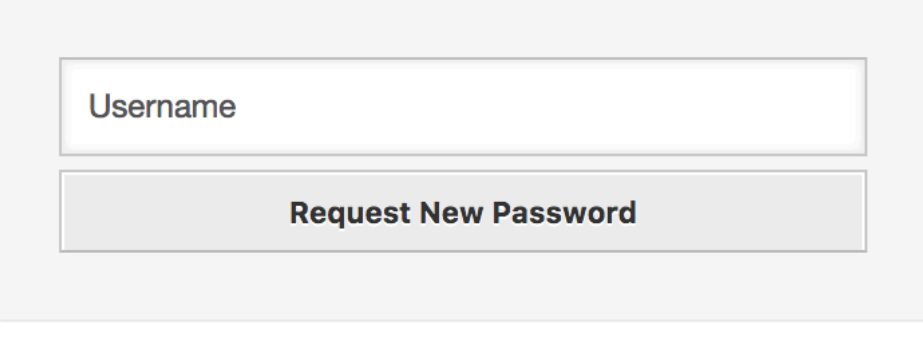

 $\leftarrow$  Back to login

# **5. Die Weboberfläche - ein Überblick**

Upon successfully logging into the system, you are presented with the Dashboard page (see figure below). It shows your locked tickets, allows direct access through menus to the queue, status and escalation views, and also holds options for creation of new phone and e-mail tickets. It also presents a quick summary of the tickets using different criteria.

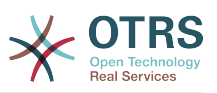

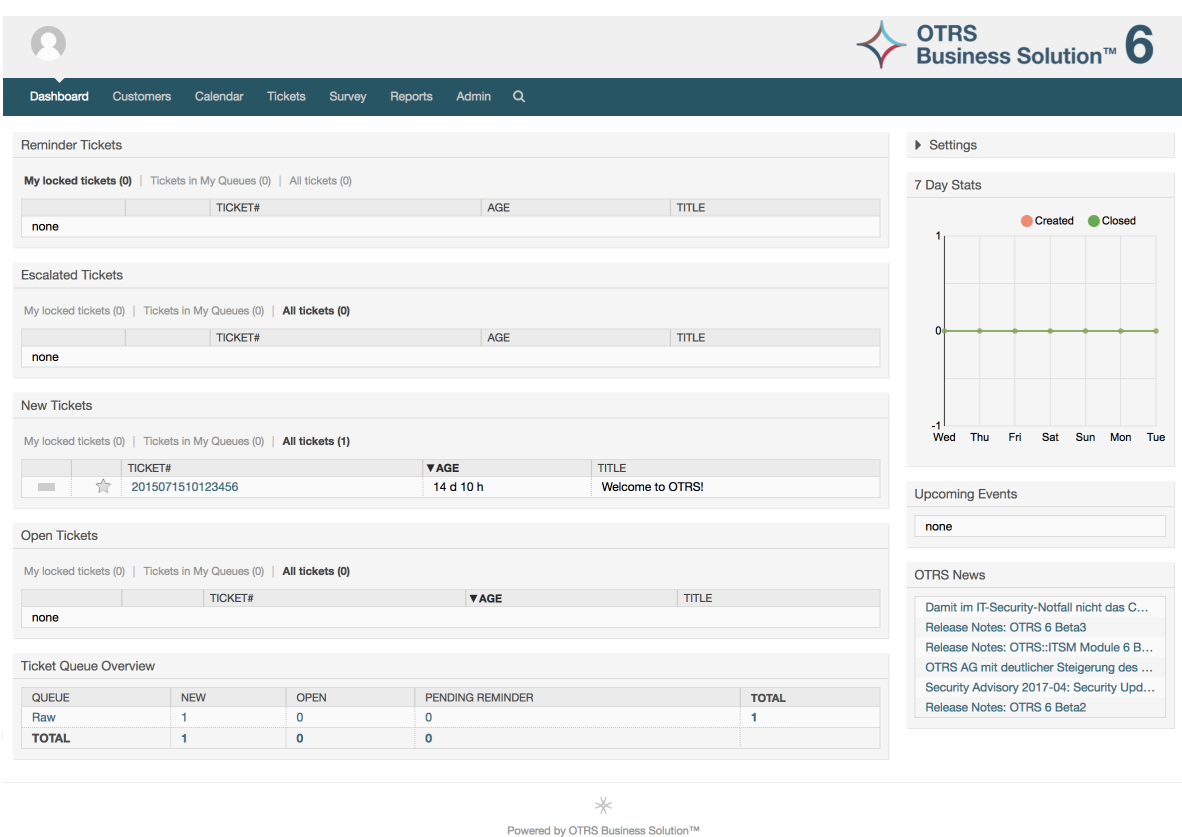

### **Abbildung 3.5. Dashboard der Agenten-Weboberfläche**

To improve clarity, the general web interface is separated into different areas. The top row of each page shows some general information such as the logout button, icons listing the number of locked tickets with direct access to them, links to create a new phone/email ticket, etc. There are also icons to go to the queue, status, and escalation views.

Below the icons row is the navigation bar. It shows a menu that enables you to navigate to different areas or modules of the system, letting you execute some global actions. Clicking on the Dashboard button takes you to the dashboard. If you click on the Tickets button, you will get a submenu with options to change the ticket's view, create a new ticket (phone/e-mail) or search for a specific ticket. The Statistics button presents a menu that allows you to choose from an overview of the registered statistics, creating a new one or importing an existing one. The Customers button leads you to the Customer Management screen. By clicking the Admin button, you can access all of the administrator modules, which allows you to create new agents, queues, etc. There is also a Search button to make ticket searches.

If any associated applications are also installed, e.g. the FAQ or the Survey, buttons to reach these applications are also displayed.

In the area below the navigation bar, different system messages can be shown. If you are logged in as the default OTRS administrator user, you get a red message warning you not to work using this system account.

Below the title of the section you are currently in, there are several subsections containing relevant information about the screen you are working on, each one in a separate box.

These boxes contains the main part of each screen, usually they are displayed in one or several columns, each box can store relevant information about the current screen like for example instructions, advises, overviews, etc. Also is displayed the form or tool necessary

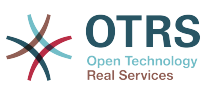

for performing the action associated to each screen, like for example, add, update or delete records, check the log, change configuration settings, etc.

Finally at the bottom of the page, the site footer is displayed (see figure below). It contains a link to directly access the OTRS official web site, or switch to mobile mode.

Normalerweise sehen die "icon row", die "navigation bar" und die Fußzeile überall im gesamten Webinterface gleich aus.

**Abbildung 3.6. Fußzeile**

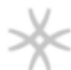

Powered by OTRS Business Solution™

# **6. Die Übersichtsseite**

The Dashboard is the main page of the system, here you can get an overview about the tickets and other stuff related to the ticket activity. It's thinking to be the starting point for the daily work of an agent, by default it presents a quick summary of the tickets which are pending, escalated, new, and open, among other information.

One of the most important features about Dashboard is that is completely customizable. That means you that can configure each part as you want, showing or hiding elements. It's even possible to relocate this elements within the same column by clicking on and dragging the element's header, and dropping them elsewhere. Each element is named "Widget", the system has some widgets ready to use out of the box, but the modular design of the dashboard screen is prepared to integrate custom widgets easily.

The content of this screen is arranged in two main columns, on the left column you normally can see information about tickets classified by their states like: reminder, escalated, new, and open. On each of this widgets you can filter the results to see all of the tickets that you are allowed to access, tickets you have locked, the ones that are located in agent defined queues, among other filters. There are also other kind of widgets in this column and they are all described below.

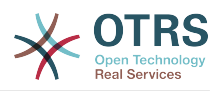

#### **Abbildung 3.7. Übersichtsseiten-Widgets**

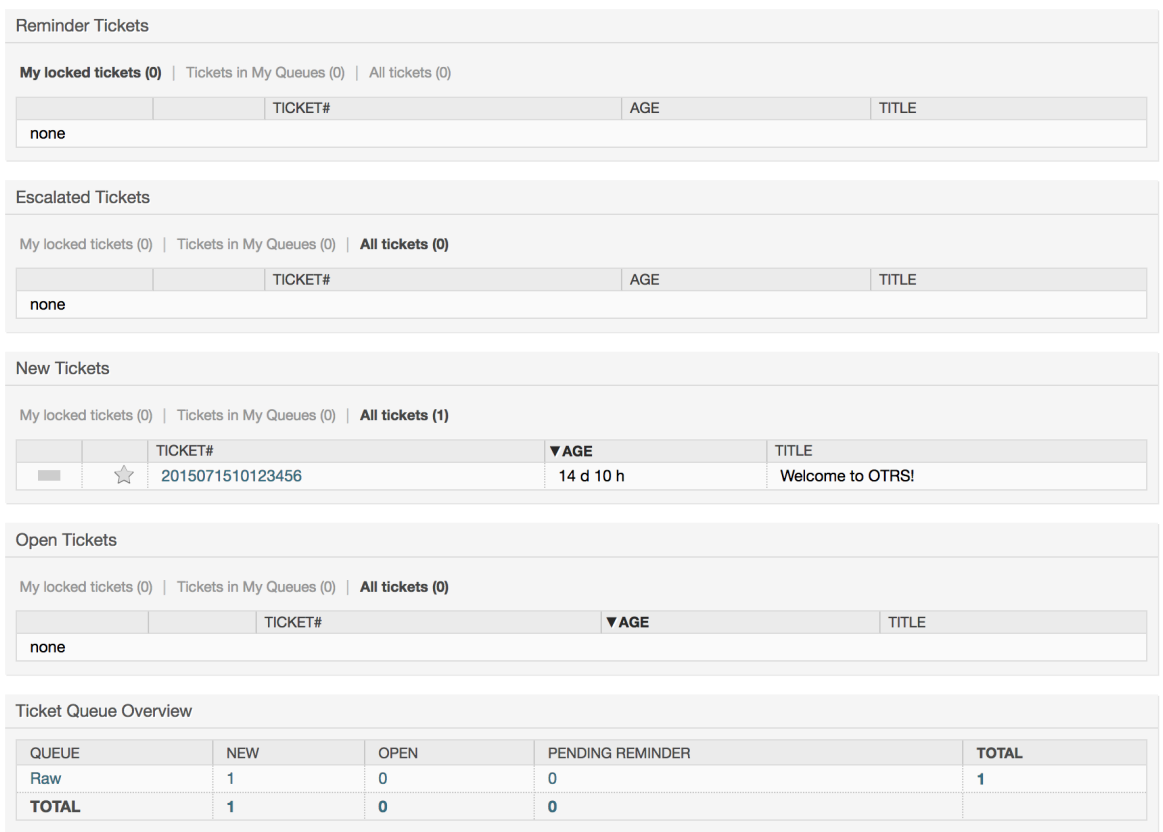

Linke Spalte der Übersichtsseiten-Widgets.

• Ticketlisten Widgets

Widgets under this category share same overall behavior, look and feel. This widgets shows a list of tickets on a determined state. The amount of tickets display on each list page can be configured in widget options (they appear when you hover the mouse pointer over the top right part of the widget). This widgets support the following filters:

• Meine gesperrten Tickets

Die Tickets, die der eingeloggte Agent gesperrt hat.

• Meine beobachteten Tickets

The tickets that the logged agent has in his/her watched list, requires Ticket:: Watcher setting to be turned on to be displayed.

• Meine Verantwortlichkeiten

The tickets that the logged agent is set as responsible, Ticket::Responsible setting is required to be turned on in order to make this filter visible.

• TIckets in meinen Queues

The tickets that are on queues where the agent define as *My Queues*.

• Ticket in MyServices

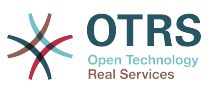

The tickets that are assigned to services where the agent define as *My Services* and are on queues with at least read-only permissions.

• Alle Tickets

Alle Tickets auf die der Agent Zugriff hat.

Das sind folgende Widgets:

• Erinnerungs-Tickets

TIckets die auf 'warten' gesetzt sind und deren Erinnerungszeit erreicht ist.

• Eskaliert

Tickets die eskaliert sind.

• Neue Tickets

Tickets that have state *New*.

• Offene Tickets / Beantwortung erforderlich

Tickets that have state *Open* and are ready for work with them.

• Ticket-Ereigniskalender

A calendar event (for this widget) is defined when a new ticket is created, the Events Ticket Calendar feature has to be enabled, and it requires two new fields to be displayed in ticket creation screens, one for the event start time and the other one for the end time, this times determine the duration of the event.

This widget includes the following views: month, week and day. Agents can scroll through the pages by using the right and left arrows.

As mentioned before just enabling the widget is not enough, a couple of "Date/Time" dynamic fields for tickets should be added into the system (via Dynamic Fields link in "Admin" panel) and set them up in the SysConfig for this widget, both Dynamic Fields should be configured to be displayed on the ticket creation screens, they should be filled during ticket creation or any other ticket action screen (e.g. Free Fields) to describe the time frame for the calendar event (start and end time), the ticket zoom screen might be configured to show this dynamic fields also, in case you consider it necessary.

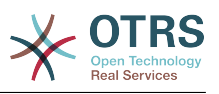

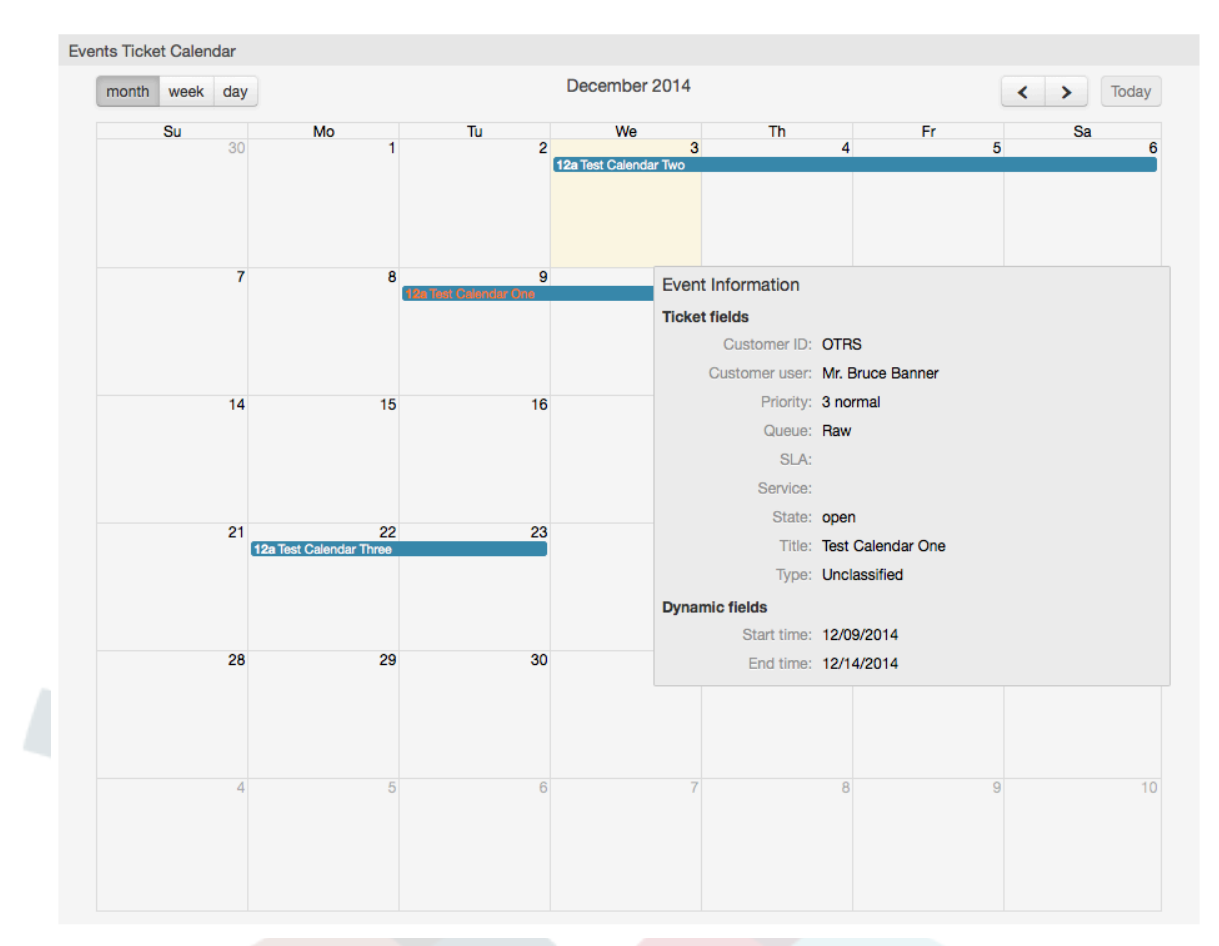

### **Abbildung 3.8. Ticket Ereigniskalender Widget**

Further configurations for this widget could be found under the Frontend:: Agent:: Dashboard::EventsTicketCalendar SubGroup in the SysConfig:

• Kalenderbreite

Definiert die Kalenderbreite in Prozent. Standard ist 95%

• DynamicFieldStartTime

Definiert den Namen des dynamischen Feldes für die Startzeit.

• DynamicFieldEndTime

Definiert den Namen des dynamischen Feldes für die Endzeit.

• Queues

Only the tickets on the queues specified in this setting will be considered in the calendar view.

• DynamicFieldsForEvents

Definiert die dynamischen Felder die im Kalender-Overlay angezeigt werden.

• TicketFieldsForEvents

Definiert die Ticketattribute die im Kalender-Overlay angezeigt werden.

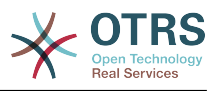

#### • Übersicht nach Queues

This widget shows in a ticket count matrix where the rows represents queues and the columns represents the ticket states, then on each cell the number of tickets on a defined state that belongs on a particular queue is displayed.

The widget also shows a Totals row and a Totals column, the Totals row shows the sum of the tickets for each state on all presented queues, while the Totals column represent the sum of the tickets for each queue on all presented states.

The queues and states that are presented can be changed via Sysconfig.

By clicking any of the ticket count numbers a ticket search results page will opened letting agents to have a more detailed overview of them.

In the right column is located a special widget that allow you to control the widgets you want to show or hide. This is the Settings widget. Click on it's header to expand the section and see all available widgets, as shown in Figure. Each widget name has a checkbox. Use this checkboxes to define the visibility of the widgets in the dashboard (unchecked widgets will not be shown) after you define the visibility options and click on *Save* for storing your changes. This section is fixed on the screen, this means you can't drag and drop it, or close it.

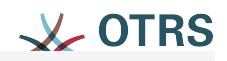

# $\blacktriangledown$  Settings

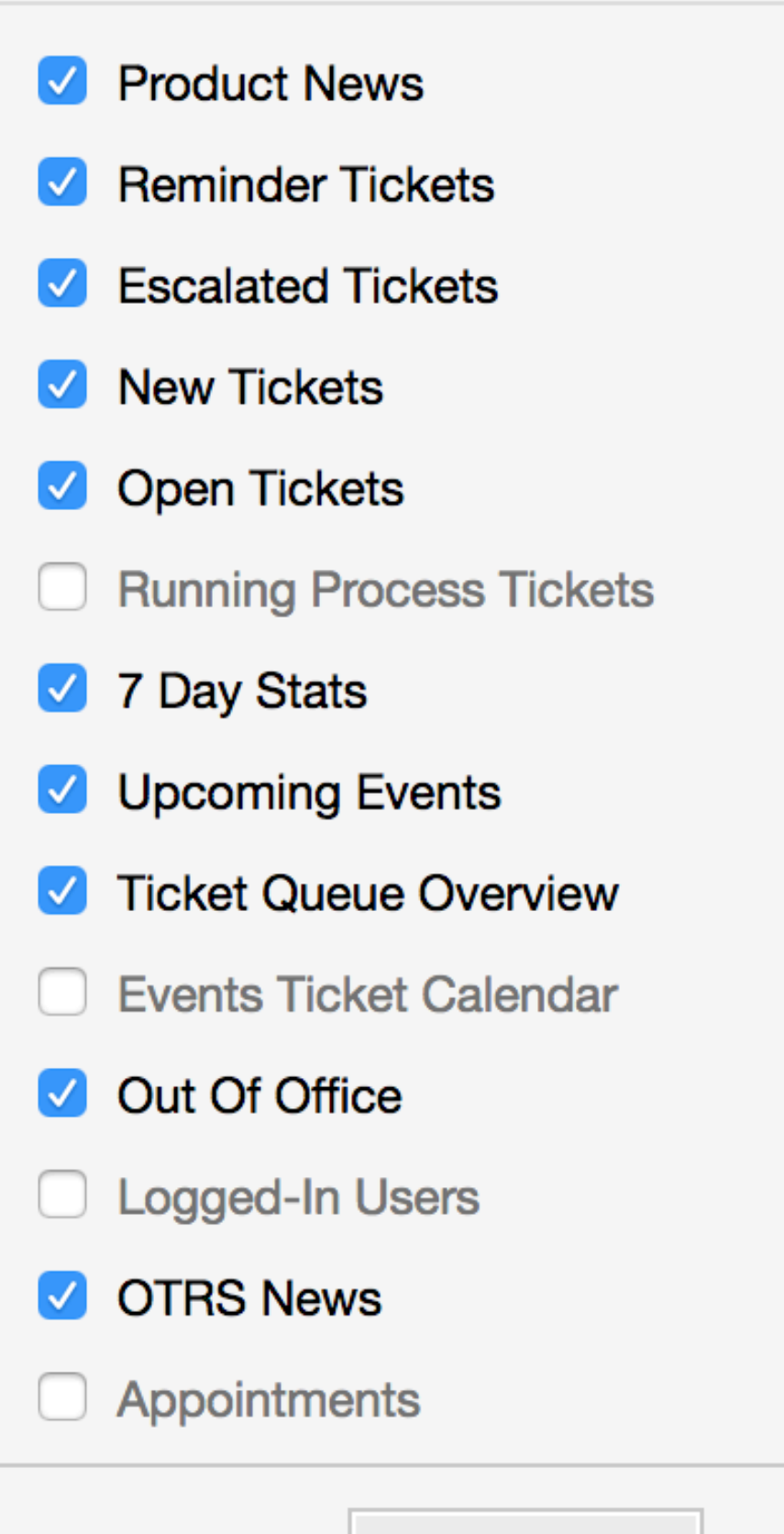

Save settings

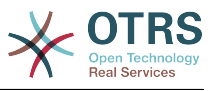

Rechte Spalte der Übersichtsseiten-Widgets.

• 7 Tage-Statistik

It shows a graph of ticket activity over the past 7 days that includes 2 lines. One that is usually blue color, represents the amount of created tickets per day and the second one, usually orange and represents the closed tickets per day.

• Anstehende Ereignisse

Tickets on short for escalating or already escalated are listed here, info from this widget is very helpful since you have the chance to know about tickets needs your attention and you can decide in which ones you want to focus your effort on, set priorities or simply check what's coming on.

• OTRS Neuigkeiten

A complete list about OTRS activities and so important information about new product releases or patches.

• Online

Here is showed a summary about the current agents logged the system, it also includes a section for customers on-line, please notice this widget is normally hidden, it can be shown using Settings widget described before.

# **7. What is a Queue?**

Normalerweise werden E-Mails in einer INBOX gespeichert und verwaltet. Eine INBOX ist eine große Datei, in der alle E-Mails aneinandergereiht werden. Neue E-Mails werden einfach an das Ende der INBOX angehängt. Das E-Mail-Programm, welches Sie zum Lesen und Bearbeiten Ihrer Nachrichten benutzen, liest die INBOX-Datei aus und bereitet den Inhalt für Sie als Nutzer auf.

Eine Queue in OTRS ist ein Mechanismus, mit dessen Hilfe viele Tickets gespeichert und verwaltet werden können, also auch eine Art INBOX. Als Anwender ist es völlig unwichtig zu wissen, wo oder wie das Ticket gesichert ist. Wichtig ist nur, zu wissen, welcher Queue das Ticket zugeordnet wurde. Anwender, also die sog. Agents (z. B. die Mitarbeiter ihrer Supportabteilung), können nun Tickets zwischen den Queues verschieben! Warum aber sollten sie das tun?

Gehen wir zur praktischeren Erklärung noch mal von Max Mustermanns Unternehmen aus dem Abschnitt [Beispiel für ein Trouble Ticket System aus.](#page-15-0) Max Mustermann hat nach seinem anfänglichen Support-Chaos OTRS installiert, und er und seine Mitarbeiter nutzen das System zur Bearbeitung der Anfragen für die Videorekorder.

One queue holding all requests is enough for this situation. However, after some time Max decides to also sell DVD recorders. Now, the customers have questions not only about the video recorder, but also about the new product. More and more emails get into the single queue of Max's OTRS and it's difficult to have a clear picture of what's happening.

Max decides to restructure his support system, and adds two new queues. So now three queues are being used. New messages arriving at the ticket system are stored into the old queue titled "raw". Of the two new queues, one titled "video recorder" is exclusively for video recorder requests, while the other one titled "dvd recorder" is exclusively for dvd recorder requests.

Max asks Sandra to watch the "raw" queue and sort (dispatch) the messages either into "video recorder" or "dvd recorder" queue, depending on the customer request. John only

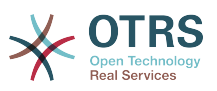

has access to the "video recorder" queue, while Joe can only answer tickets in the "dvd recorder" queue. Max is able to edit tickets in all queues.

OTRS supports access management for users, groups, and roles, and it is easy to setup queues that are accessible only to some user accounts. Max could also use another way to get his requests into the different queues, with filter rules. Otherwise, if two different mail addresses are used, Sandra only has to dispatch those emails into the two other queues, which can't be dispatched automatically.

Das Sortieren von Mails in verschiedene Queues schafft also Ordnung und mehr Übersicht in der täglichen Mailflut, deshalb sind Queues sehr wichtig für OTRS. Durch die Einteilung der Mitarbeiter (agents) in verschiedene Benutzergruppen mit differenzierten Zugriffsrechten auf die einzelnen Queues, kann die Abarbeitung der Anfragen weiter optimiert werden. Mit Hilfe von Queues können Sie die Struktur Ihres Unternehmens abbilden bzw. einzelne Geschäftsvorgänge abgrenzen. So könnte Max Mustermann neben seinem Support-Queues für die verschiedenen Geräte für Bestellungen eine Queue mit dem Namen "Sales" anlegen und als Unter-Queues "Anfragen", "Angebote", "Bestellungen" usw. definieren, um den Bestellvorgang zu optimieren.

Je besser und strukturierter ein Support- system organisiert ist, desto weniger Zeit und letztlich auch finanzielle Mittel müssen dafür aufgebracht werden. Queues und Unter-Queues helfen bei der Strukturierung bzw. bei der Abbildung von Abläufen.

# **8. What is the Queue Overview?**

The queue overview offers a view of all queues in which tickets are present, and for which the user has RW permissions.

#### **Abbildung 3.10. Queue-Ansicht (Standard) für Agenten**

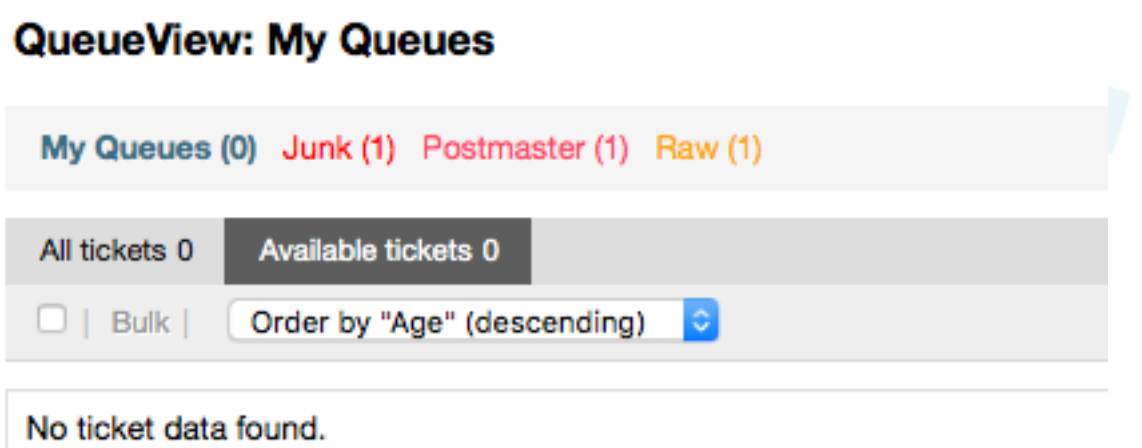

The queue overview offers a variety of options for daily work with OTRS. The first of these is the My Queue. In the Agent Preferences, or when administering agents, a set of queues can be defined for which the agent has been assigned to work within. All the tickets will appear in this default view, when accessing the *Tickets -> Queue View* menu.

The second option offered by the Queue View is a drill down navigation into individual queues and sub-queues containing tickets to be worked upon.

In both of the view types, the user also has the added ability to see either all unlocked tickets (this is the default filter), or the user can then choose to view all available tickets. Tickets must be in one of the viewable state types to be shown in the queue view. Per default, these are open, new, pending reminder, pending auto.
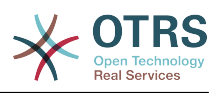

Es gibt visuelle Alarme, um den Agent zu unterstützen

#### **Abbildung 3.11. Agent Queue View visual alarms**

## **QueueView: My Queues**

My Queues (0) Junk (1) Postmaster (1) Raw (1)

#### **visuelle Alarme**

- Highlight Age 1: Sets the age in minutes (first level) for highlighting queues that contain untouched tickets. Seen in above in the *Raw* queue.
- Highlight Age 2: Sets the age in minutes (second level) for highlighting queues that contain untouched tickets. Seen in above in the *Postmaster* queue.
- Blink: A blinking mechanism of the queue that contains the oldest ticket can be activated using Ticket::Frontend::AgentTicketQueue###Blink. Not supported in all browsers. In that case, the queue name will just appear in red color, as seen in above on the queue *Junk*.
- Bold: The current queue will be bolded, as seen above in the *My Queues*.

## <span id="page-72-0"></span>**9. User Preferences**

OTRS users such as customers, agents and the OTRS administrator can configure their account preferences as per their needs. Agent can access the configuration screen by clicking on the gear icon at the top of the web interface (see figure below), and customers must click on the "Preferences" link (see figure below).

#### **Abbildung 3.12. Agent's personal preferences**

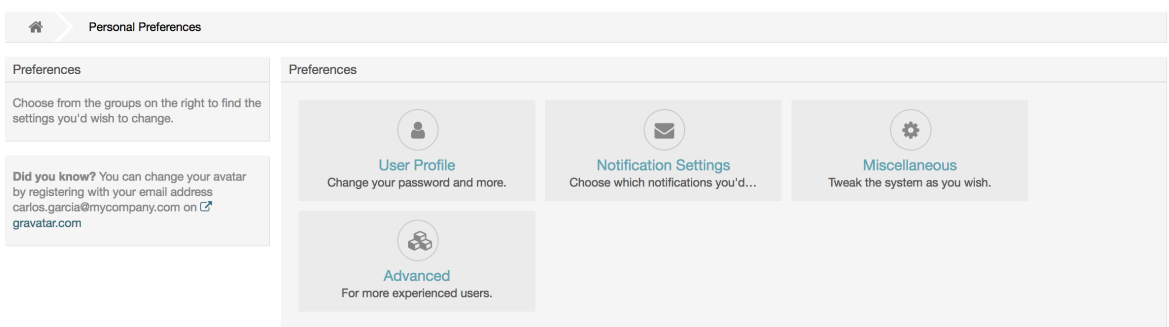

An agent can configure 3 different categories of preferences: User Profile, Notification Settings, and Miscellaneous. The default possibilities are:

#### **Benutzerprofil**

- Aktuelles Passwort ändern.
- Avatar-Bild ändern
- Sprache der Benutzeroberfläche wechseln.

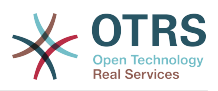

- Select your personal time zone.
- Abwesenheitszeit aktivieren und konfigurieren.

#### **Benachrichtigungseinstellungen**

- Wählen Sie die Queues aus, die sie in "Meine Queues" überwachen wollen.
- Wählen Sie die Dienste aus, die Sie in "Meine Dienste" überwachen möchten.
- Configure which ticket notifications you want to receive (per transport method).
- Für welche Veränderungen an Terminen möchten Sie Benachrichtigungen erhalten?

#### **Verschiedenes**

- Oberflächen-Skin auswählen.
- Set the refresh period for the overviews (Dashboard, Queue View, etc.).
- Bildschirm auswählen, der nach Erstellung eines Tickets angezeigt wird.
- Define limits per page for different overview screens (Ticket, Dynamic Fields and Communication Log).

#### **Abbildung 3.13. Customer's personal preferences**

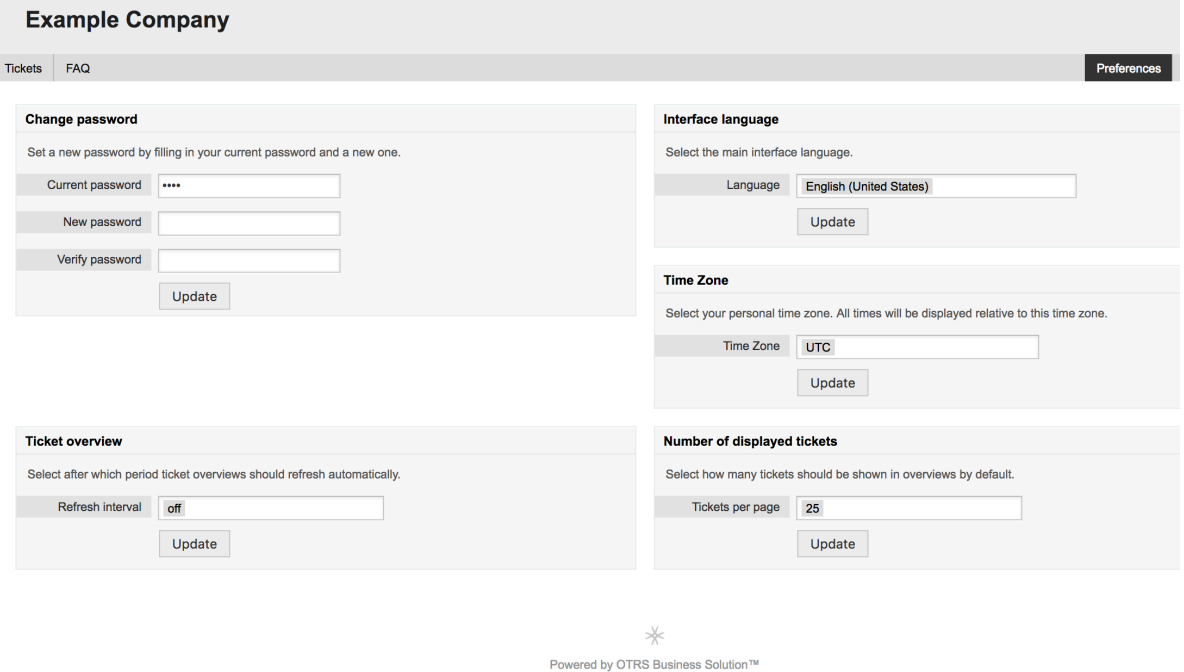

Ein Kunde kann die Sprache der Benutzeroberfläche wechseln, die Aktualisierungszeit der Ticketübersichten verändern und die max. Anzahl angezeigter Tickets pro Seite einstellen. Zusätzlich kann das Passwort geändert werden.

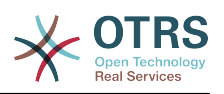

# **Kapitel 4. Administration**

# **1. The Administration Area of OTRS**

## **1.1. Grundlagen**

The following system configuration settings are available to OTRS administrators by accessing the Admin page of the OTRS web interface - adding agents, customers and queues, ticket and mail settings, installing additional packages such as FAQ and ITSM, and much more.

Agents who are members of the *admin* group can access the Admin area by clicking the *Admin* link in the navigation bar (see figure below). Agents without sufficiently elevated access rights will not be able to access this link.

#### **Ticket Settings** Filter for Items Just start typing to filter.  $\bigcirc$  $\begin{matrix} \mathcal{O} \end{matrix}$ **C**  $\overline{\phantom{0}}$ Favorites Attachments Attachments  $\leftrightarrow$  Templates Auto Responses You can add favorites by moving your curso<br>over items on the right side and clicking the Create and manage attachments Link attachments to templates. Create and manage responses the star icon.  $\widehat{\mathbf{A}}$  $\left(\frac{1}{2}\right)$ 'n Links Auto Responses  $\leftrightarrow$  Queues<br>Link queues to auto responses. Priorities Queue Create and manage ticket prioriti. Create and manage queues  $\Box$  View the admin manual on Github  $\widehat{\mathfrak{g}}$  $\left( \begin{array}{c} \Box \end{array} \right)$  $\circ$ **SMS** Templates SMS Templates  $\leftrightarrow$  Queues Salutations Create and manage SMS to Link SMS templates to queues Create and manage salutations  $\mathcal Q$  $\mathcal{E}$  $\mathop{\boxplus}$ Services **Service Level Agreements** Signatures Create and manage Service Leve Create and manage services Create and manage signatures  $\bigcirc$  $\mathbb{E}$  $\Box$ Templates  $\leftrightarrow$  Queues **States** Templates Create and manage ticket states Create and manage templates. Link templates to queues. l)  $\alpha$ **Ticket Workfloy Types** Create and manage ticket type Create and manage workflows

### **Abbildung 4.1. OTRS Administration Overview Screen**

# **1.2. Benutzer, Gruppen und Rollen**

## **1.2.1. Benutzer**

By clicking the link *Agents*, you get access to the agent management screen of OTRS (see figure below). Administrators can add, change or deactivate agent accounts. Furthermore they can also manage agent preferences, including the language and notification settings for the individual agent's interface.

## **Anmerkung**

Ein OTRS-Benutzer kann deaktiviert, aber nicht gelöchst werden. Um einn Benutzer zu deaktivieren, setzen Sie die Einstellung für "Gültig" auf "ungültig" oder "ungültig-temporär".

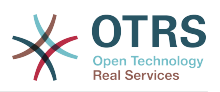

#### **Abbildung 4.2. Agenten-Verwaltung**

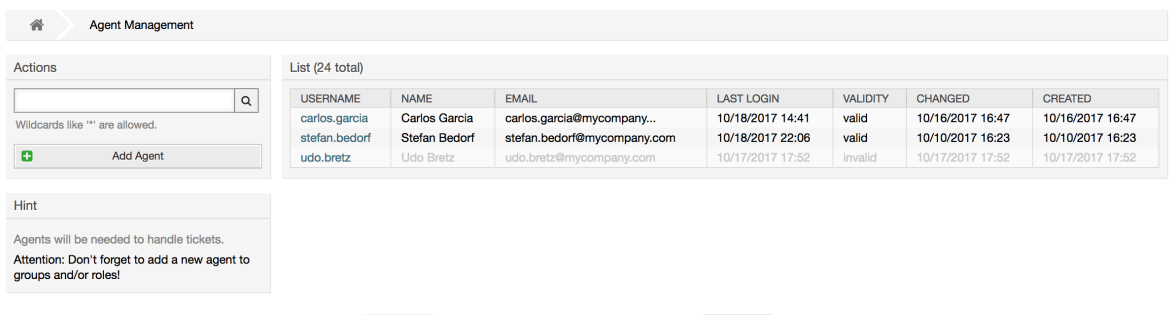

To register an agent, click on the Add agent button, enter the required data and press the Submit button at the bottom of the screen, as shown in Figure.

#### **Abbildung 4.3. Adding a new agent**

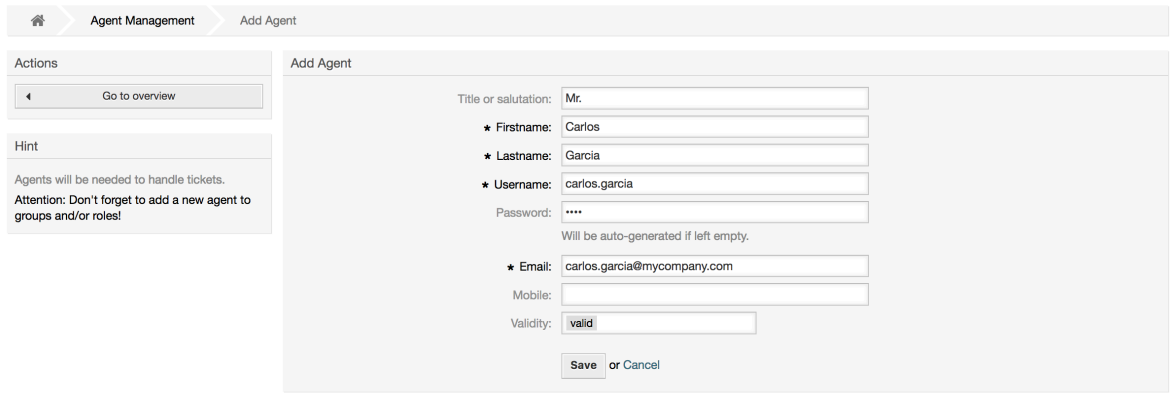

Nachdem Sie einen neuen Benutzer angelegt haben, muss dieser einer Gruppe bzw. einer Rolle zugewiesen werden. Sie werden nach dem Anlegen eines neuen Benutzers automatisch auf die Bildschirmmaske für die Zuweisung eines Benutzers in Gruppen weitergeleitet. Weitere Informationen über Gruppen und Rollen finden Sie in den Abschnitten [Gruppen](#page-75-0) und [Rollen](#page-79-0) dieses Kapitels.

## <span id="page-75-0"></span>**1.2.2. Gruppen**

Every agent's account should belong to at least one group or role. In a brand new installation, there are three pre-defined groups available, as shown in Table 4-1.

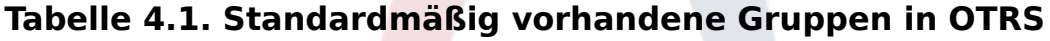

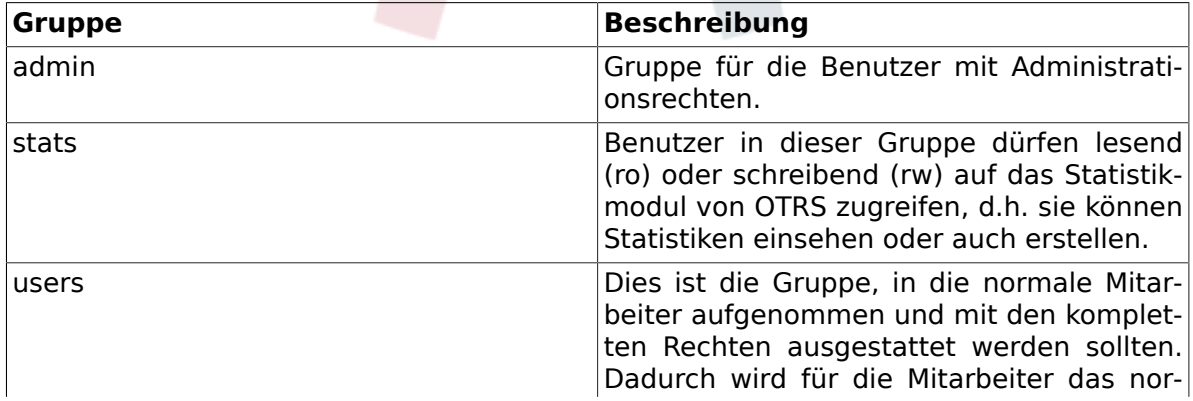

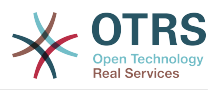

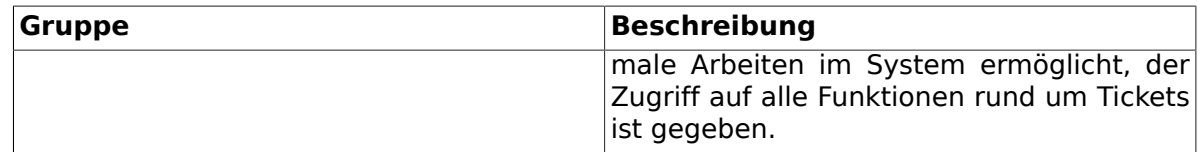

## **Anmerkung**

In a brand new OTRS installation, the agent 'root@localhost' belongs by default to the admin, stats and users groups.

You can access the group management page (see figure below) by clicking the *Groups* link in the admin area.

### **Abbildung 4.4. Gruppen-Verwaltung**

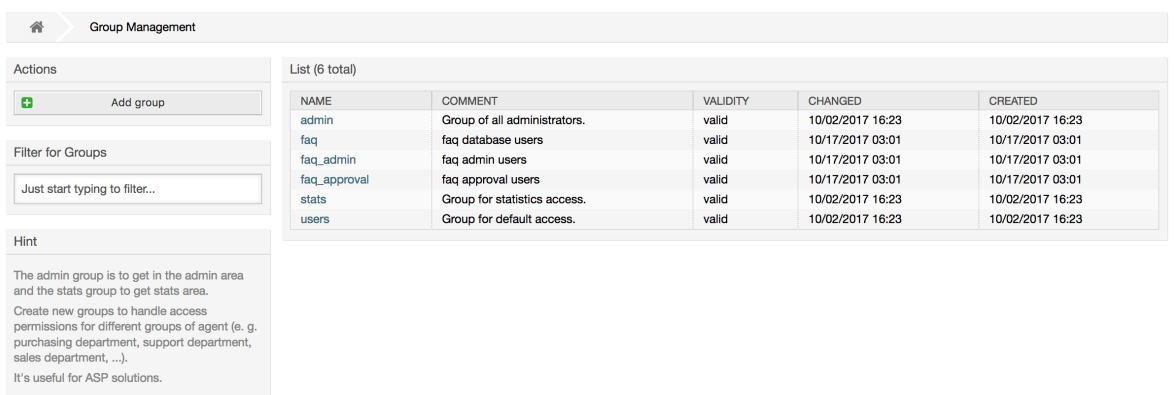

## **Anmerkung**

In OTRS können Gruppen deaktiviert, aber nicht gelöscht werden. Deaktivieren Sie eine Gruppe, indem Sie für "Gültig" den Wert entweder auf "ungültig" oder auf "ungültig-temporär" setzen.

To add an agent to a group, or to change the agents who belong to a group, you can use the link *Agents <-> Groups* from the Admin page (see figure below).

#### **Abbildung 4.5. Agent <-> group management**

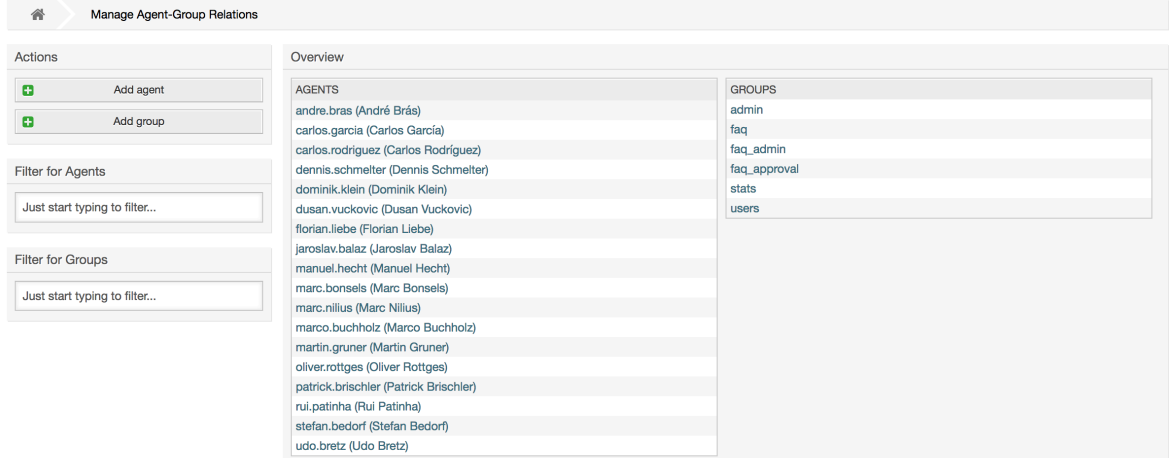

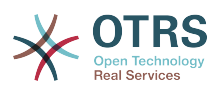

An overview of all groups and agents in the system is displayed on this page. You can also use the available filters to find a specific entity. If you want to change the groups that an agent is a member of, just click on the agent's name (see figure below). To change the agents associated with a group, just click on the group you want to edit (see figure below).

#### **Abbildung 4.6. Change the groups an agent belongs to**

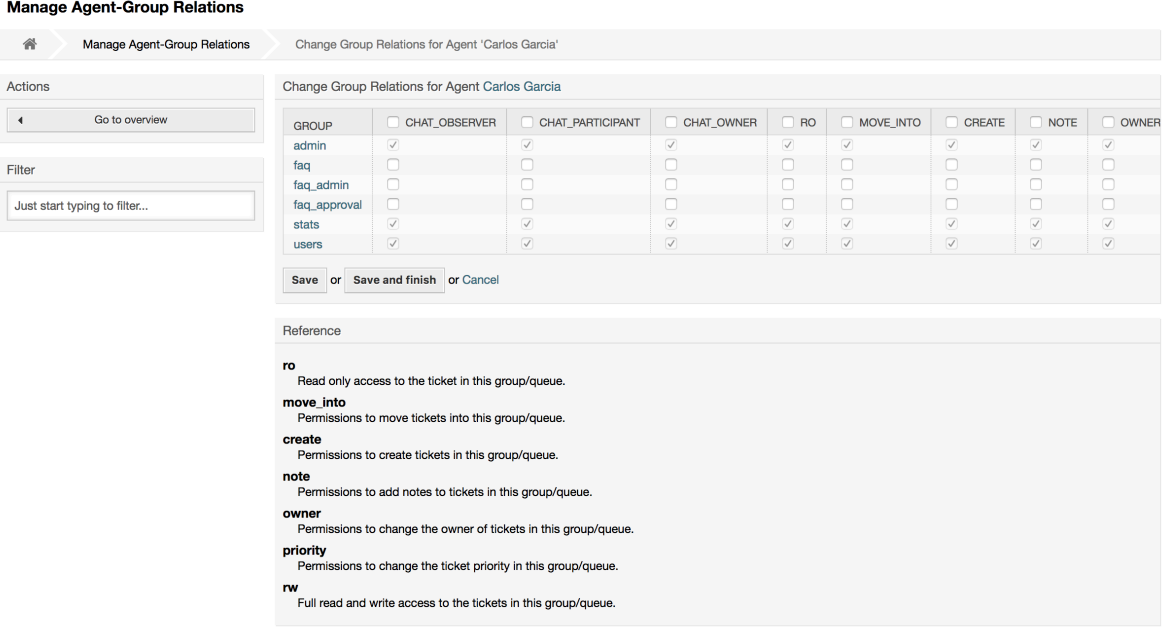

### **Abbildung 4.7. Change the agents that belong to a specific group**

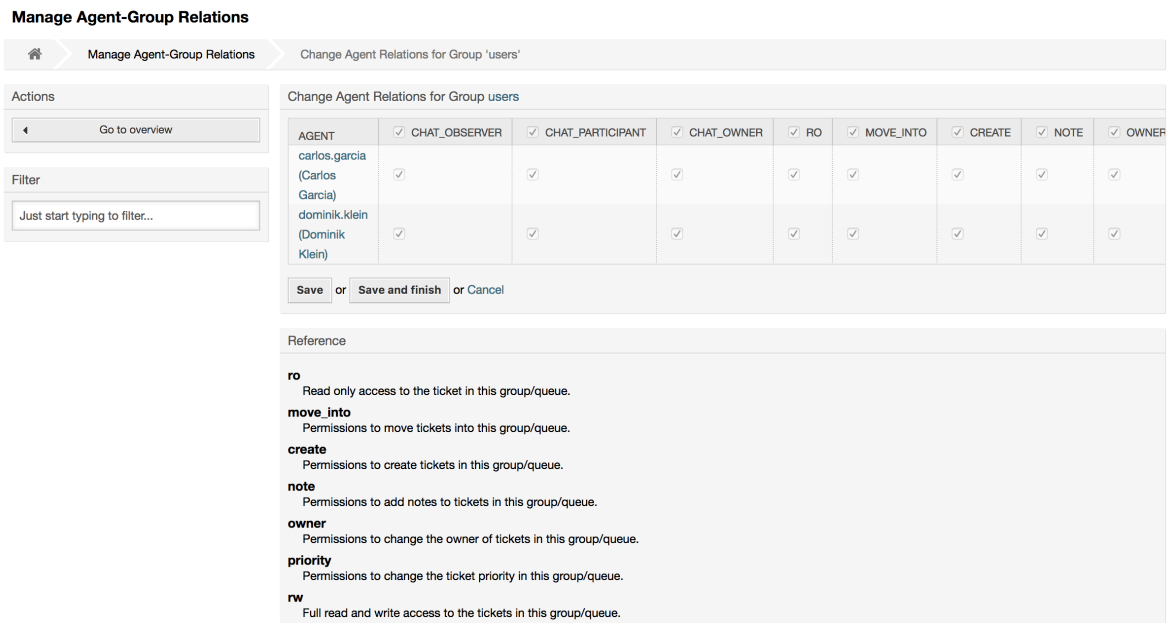

Each group has a set of rights associated with it, and each group member (agent) may have some combination of these rights for themselves. A list of the permissions / rights is shown in Table 4-2.

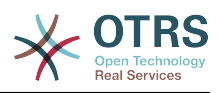

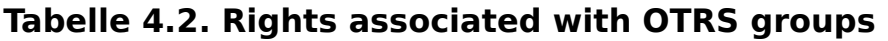

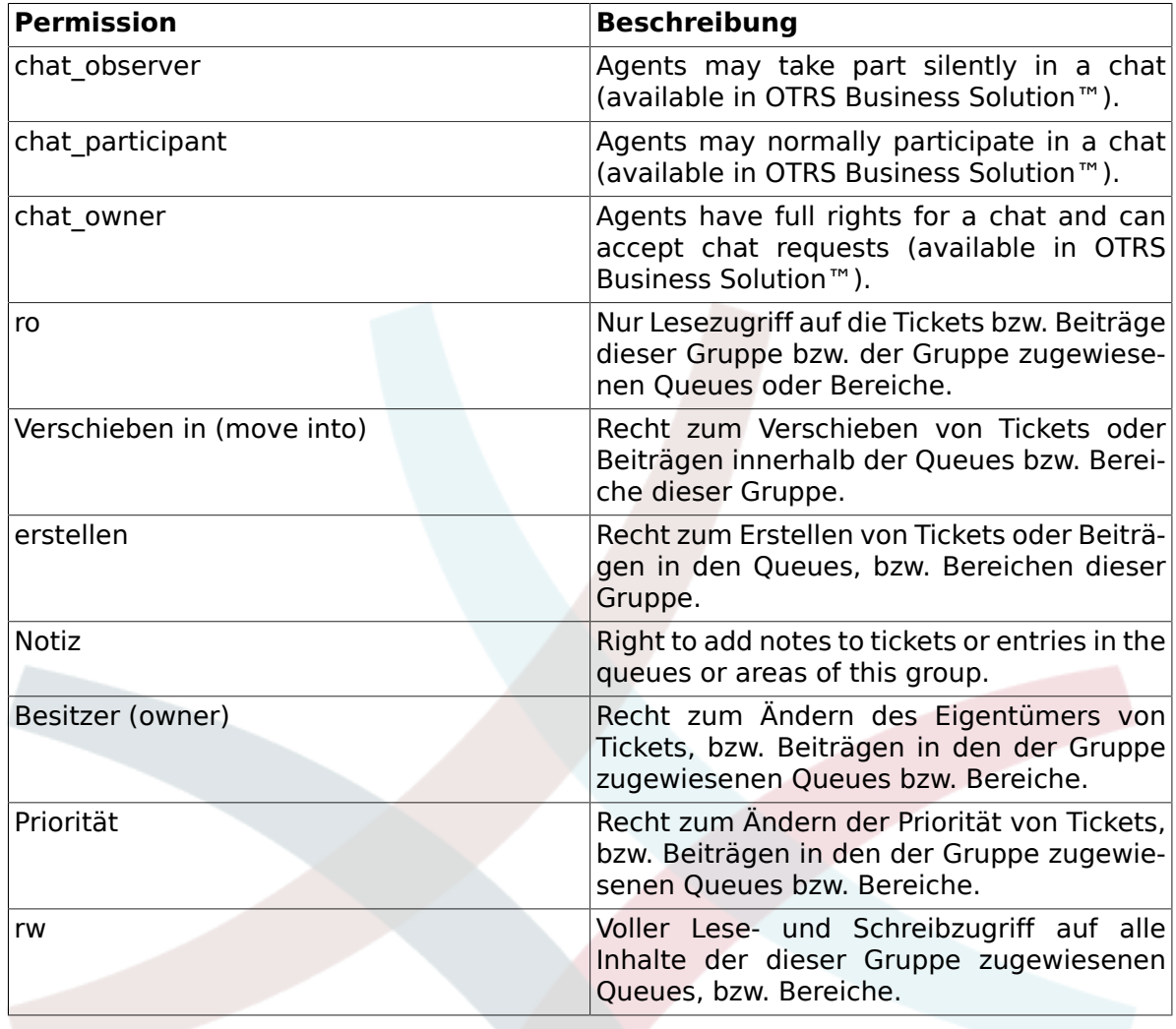

## **Anmerkung**

By default, the QueueView only lists tickets in queues that an agent has *rw* access to, i.e., the tickets the agent needs to work on. If you want to change this behaviour, you can set [Ticket::Frontend::AgentTicketQueue###ViewAllPossibleTickets](#page-663-0) to *Yes*.

Nicht alle verfügbaren Berechtigungen werden standardmäßig angezeigt. Diese zusätzlichen Berechtigungen können hinzugefügt werden.

#### **Tabelle 4.3. Weitere Berechtigungsgruppen**

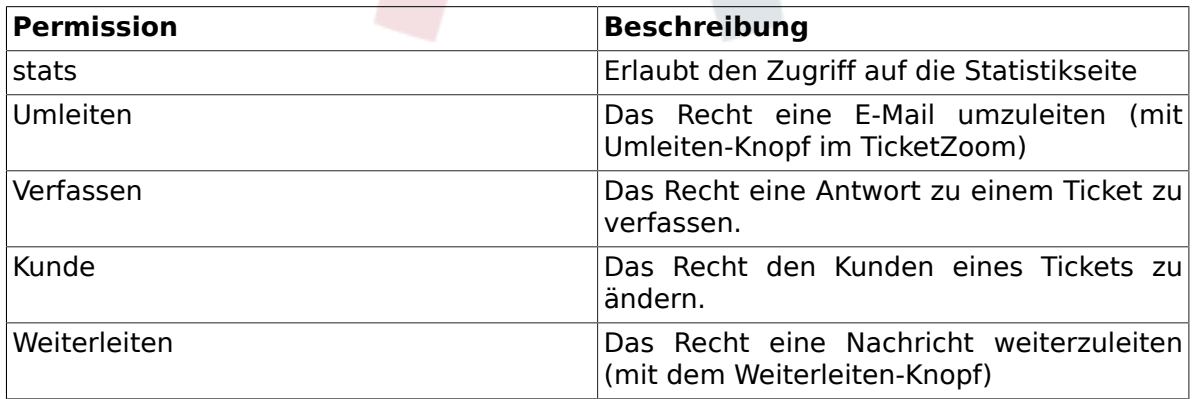

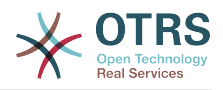

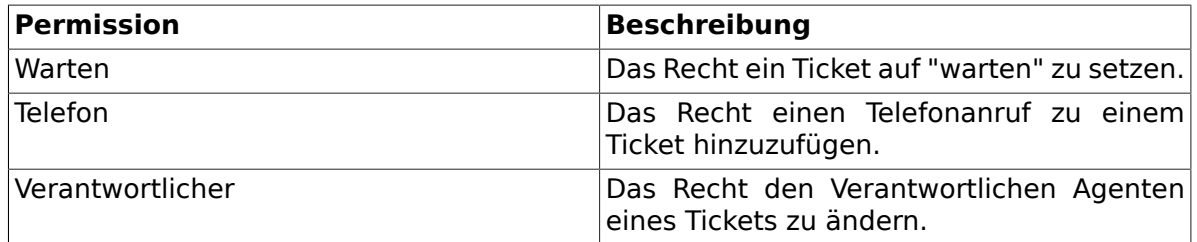

## **Anmerkung**

These permissions can be added by changing the [System::Permission.](#page-381-0)

## <span id="page-79-0"></span>**1.2.3. Rollen**

Rollen sind ein sehr mächtiges Feature in OTRS, um schnell und einfach die Vergabe von Zugriffsrechten für viele Benutzer vorzunehmen. Vor allem bei großen und komplexen Installationen mit vielen Benutzern, Gruppen und Queues, zahlt sich dieses Feature schnell aus und erspart dem OTRS-Administrator viel Zeit und Arbeit. Das nachfolgende Beispiel stellt ein mögliches Szenario vor.

Um den Nutzen von Rollen zu verdeutlichen, stellen Sie sich die Situation vor, dass Sie ein OTRS-System mit 100 Benutzern verwalten. 90 Benutzer haben Zugriff auf eine Queue namens Support, die mehrere themenspezifische Unter-Queues enthält und in der die Support-Anfragen Ihrer Kunden landen. Die restlichen Queues des Systems sind für die 90 Supporter nicht zugänglich, dies wurde durch Gruppenzugriffsrechte so festgelegt. Die übrigen 10 Benutzer haben Zugriff auf alle Queues im System. Sie sortieren falsch einsortierte Mails aus, behalten die "Raw"-Queue im Auge und verschieben Spam-Mails in die "Junk"-Queue.

Im Rahmen einer Unternehmensumstrukturierung wird eines Tages zusätzlich eine Abteilung eröffnet, die Produkte verkaufen soll. Es müssen Angebote, Auftragsbestätigungen und Rechnungen erstellt, Anfragen bearbeitet, Bestellungen ans Lager weitergeleitet und Stornierungen entgegen genommen werden. Ein Teil der bisherigen Mitarbeiter soll in verschiedenen Bereichen der neuen Abteilung tätig werden und Sie als OTRS-Administrator haben nun die Aufgabe die neuen Queues anzulegen, die erweiterten Zugriffsrechte anzupassen und diese für die einzelnen Benutzer zu ändern.

Da es mühsam und viel zu umständlich wäre, für einen Teil aller 100 Benutzer einzeln die Zugriffsrechte zu ändern, richten Sie Rollen ein die mit Hilfe von Gruppenberechtigungen die verschiedenen Zugriffsrechte regeln. Anschließend ändern Sie für die entsprechenden Benutzer auf einmal die Zugriffsberechtigungen, indem Sie diese der entsprechenden Rolle zuweisen. Beim Anlegen neuer Benutzer müssen Sie nicht mehr einzeln die Gruppen und Zugriffsrechte einstellen, auch hier genügt die Verknüpfung des neuen Benutzers mit einer Rolle.

## **Anmerkung**

Roles are really useful when dealing with complex organizations and when maintaining larger OTRS installations. Proper care is advised though. Mixing Agent to Group with Agent to Role mappings can make for a complex access control scheme, that is difficult to understand and maintain. If you wish to use only roles and disable the Agents <-> Groups option in the Admin area, you can do so by modifying the [Frontend::Module###AdminUserGroup](#page-478-0) in the SysConfig. Be aware that this won't remove already existing Agents to Group assignments!

You can access the role management section (see figure below) by clicking the *Roles* link on the Admin page.

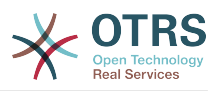

#### **Abbildung 4.8. Rollenverwaltung**

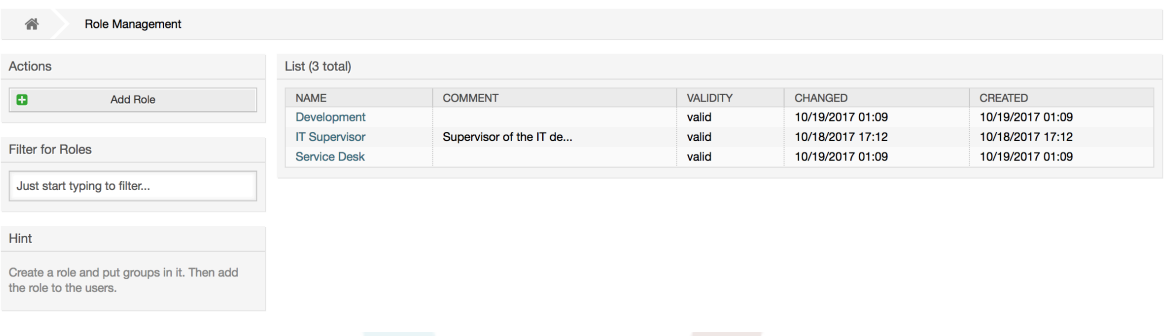

### **Anmerkung**

In OTRS können Rollen deaktiviert, aber nicht gelöscht werden. Deaktivieren Sie eine Rolle, indem Sie für "Gültig" den Wert entweder auf "ungültig" bzw. "ungültig-temporär" setzen.

An overview of all roles in the system is displayed. To edit a role's settings, click on the role's name. In a fresh new OTRS installation, there are no roles defined by default. To register one, click on the Add role button, provide the needed data and submit it (see figure below).

#### **Abbildung 4.9. Adding a new role**

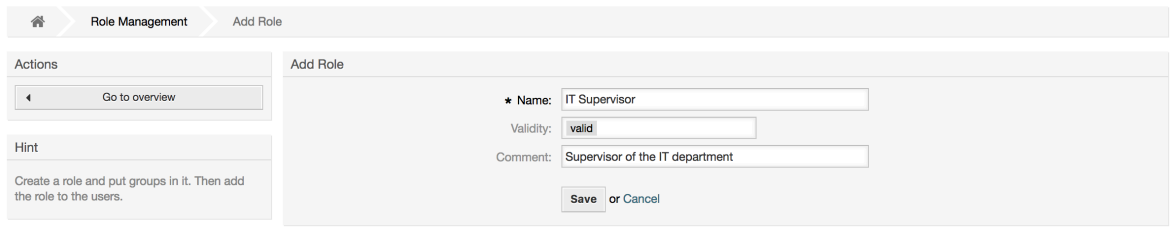

To get an overview of all roles and agents in the system, click on the link Roles <-> Agents on the Admin page. You can also use filters to find a specific element. If you want to change the roles associated with an agent, just click on the agent's name (see figure below). To change the agents associated with a role, click on the role you want to edit (see figure below).

#### **Abbildung 4.10. Change the roles associated with an agent**

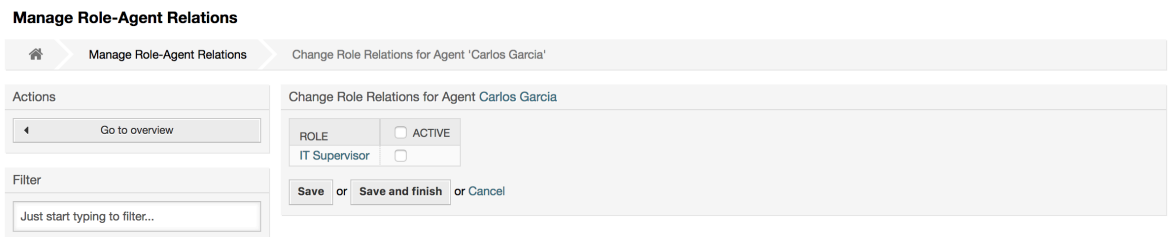

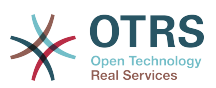

#### **Abbildung 4.11. Change the agents associated with a specific role**

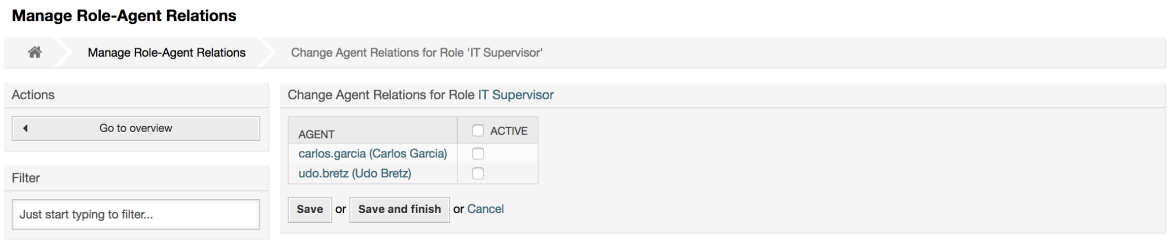

Um eine Übersicht aller Rollen und Gruppen im System zu erhalten, verwenden Sie den Link "Rollen <-> Gruppen" im Administrationsbereich.

#### **Abbildung 4.12. Manage roles-groups relations**

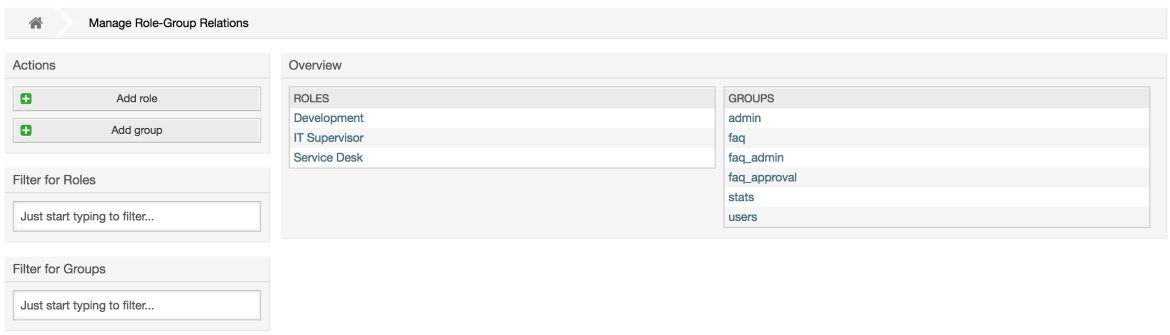

To define the different access rights for a role, click on the name of a role or a group (see below the Figures 4.13 and 4.14, respectively).

#### **Abbildung 4.13. Change group relations for a role**

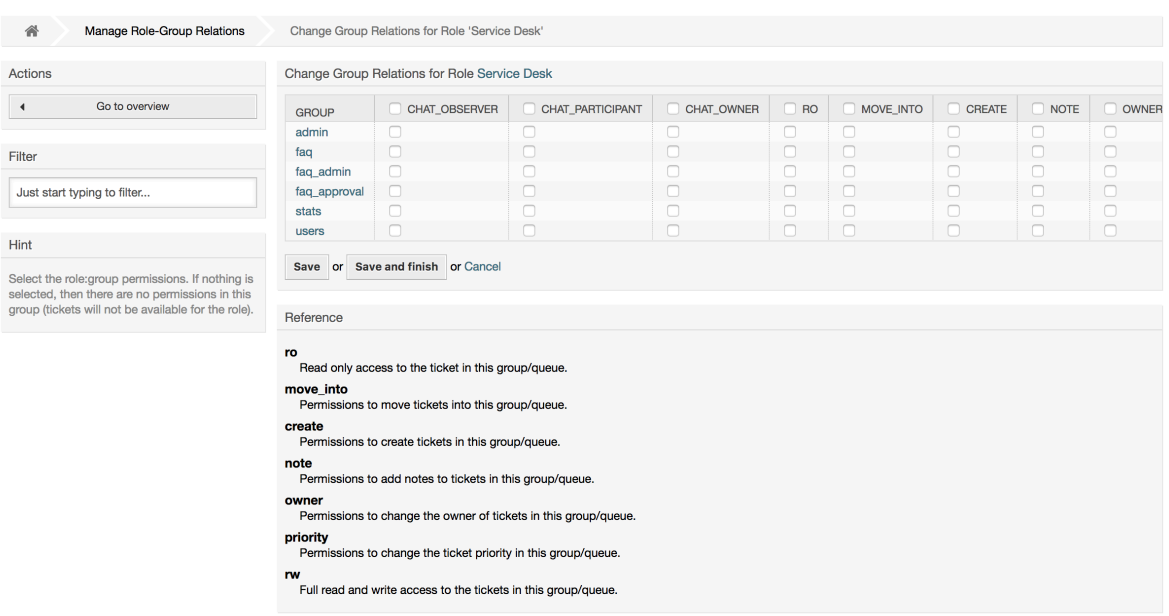

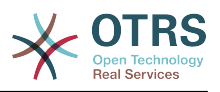

#### **Abbildung 4.14. Change role relations for a group**

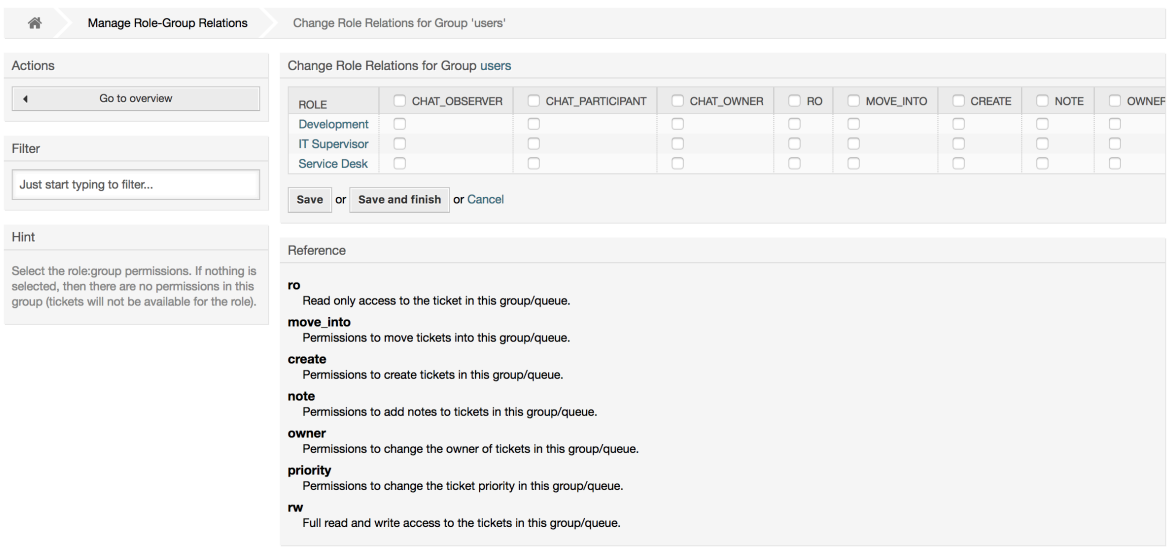

## **1.3. Customer Users and Customers**

## **1.3.1. Kundenbenutzer**

OTRS supports different types of users. Using the link *Customer Users* (via the navigation bar, or the Admin page), you can manage the accounts of your customer users (see figure below), who can log into the system via the Customer Users interface (customer.pl). Through this interface, your customers can not only create tickets but also review their past tickets for new updates. It is important to know that a customer user is needed for the ticket history in the system.

#### **Abbildung 4.15. Customer User management**

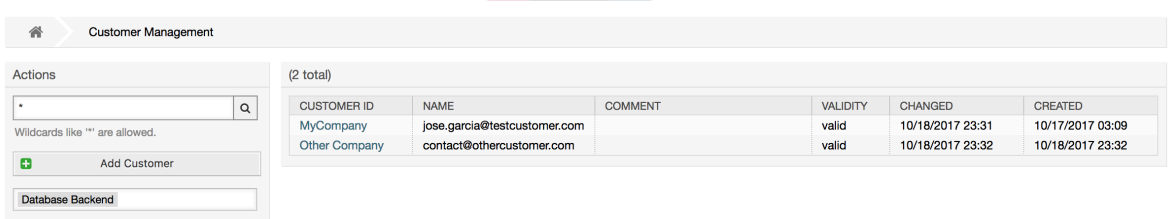

You can search for a registered customer user, or edit their settings by clicking on their name. You also have the possibility to change the customer back-end, for further information please refer to the chapter about [external back-ends](#page-140-0).

To create a new customer user account, click on the *Add customer user* button (see figure below). Some of the fields are mandatory, i.e., they have to contain values, so if you leave one of those empty, it will be highlighted in red.

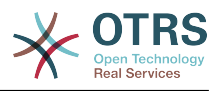

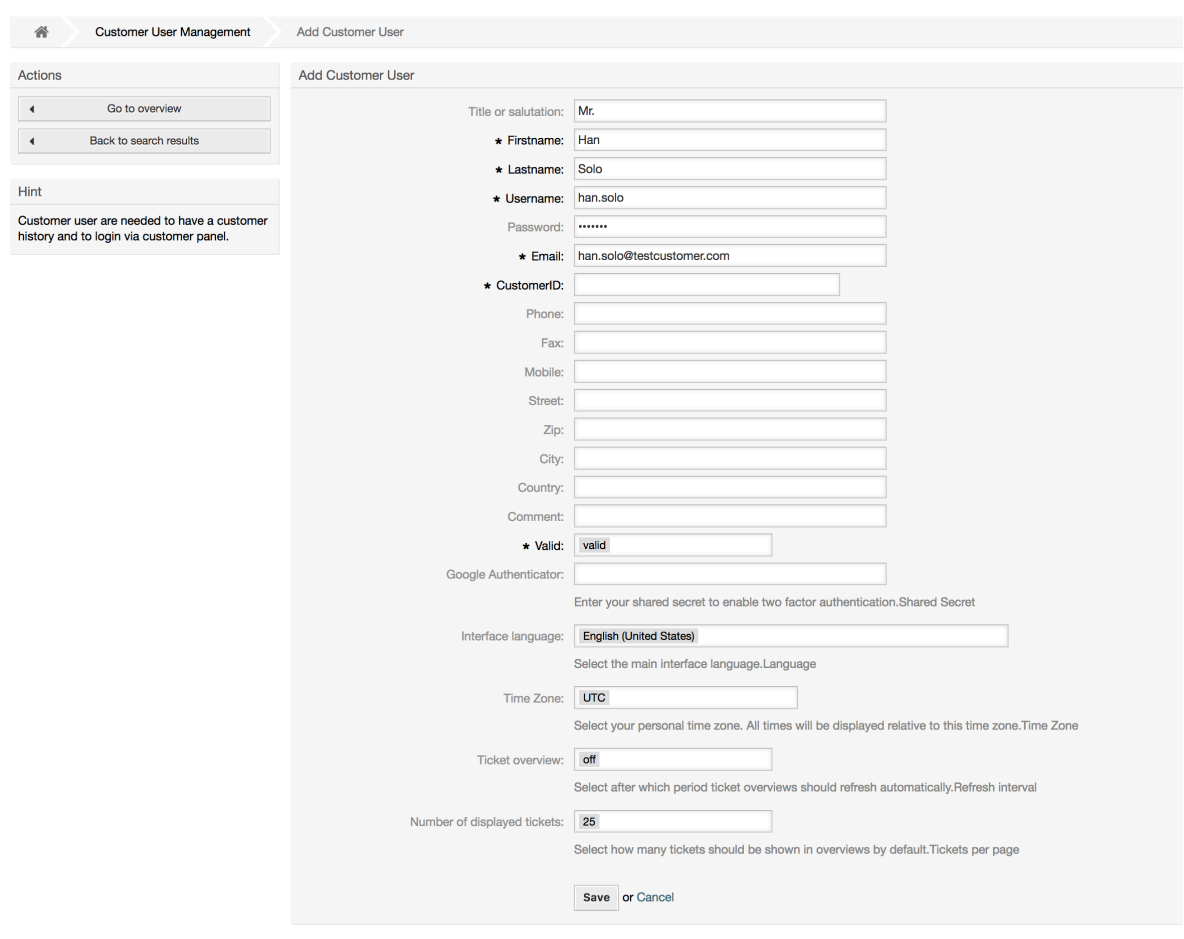

**Abbildung 4.16. Adding a customer user**

Customer Users can access the system by providing their username and password. The CustomerID is needed by the system to identify the user and associated tickets. Since the email address is a unique value, it can be used as the ID.

With the configuration parameter [AdminCustomerUser::UseAutoComplete](#page-515-0) in the Admin SysConfig the autocomplete field can be activated for the customer ID selection in the customer user add or edit screen.

## **Anmerkung**

As with agents, groups and roles, customer users can not be deleted from the system, only deactivated by setting the Valid option to *invalid* or *invalid-temporarily*.

## **1.3.2. Customer Users ↔ Customers Relations**

Customer users can be assigned to multiple customers (and vice-versa) using the link *Customer Users ↔ Customers* on the admin page. In addition to their own (primary) customer, they will be linked to any other customer for which there is a defined relation.

This gives them access to tickets of customer users from these customers.

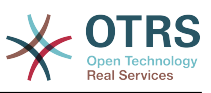

#### **Abbildung 4.17. Customer Users-Customers relations management**

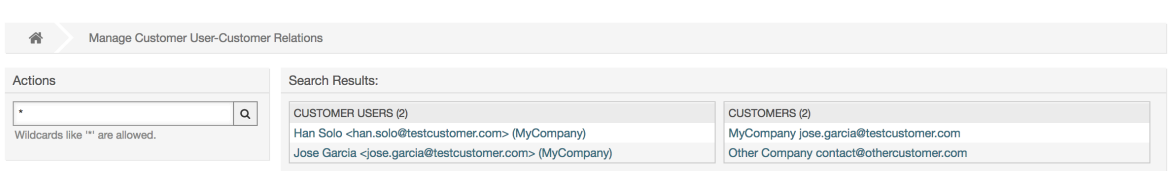

## **1.3.3. Kundenbenutzer ↔ Gruppen**

Customer users can also be added to a group, which can be useful if you want to add customer users of the same company with access to one or a few queues. First create the group to which your customer users will belong, via the [Group management module](#page-75-0). Then add the [queues](#page-92-0) and select the new group for the queues.

The next step is to activate the customer group support. This can be done with the configuration parameter [CustomerGroupSupport](#page-714-0), from the Admin SysConfig option. Using the parameter [CustomerGroupAlwaysGroups](#page-713-0), you can specify the default groups for a newly added customer user, so that every new account will be automatically added to these groups.

Through the link *Customer Users ↔ Groups* you can manage which customer shall belong to the different groups (see figure below).

#### **Abbildung 4.18. Customer Users-Group relations management**

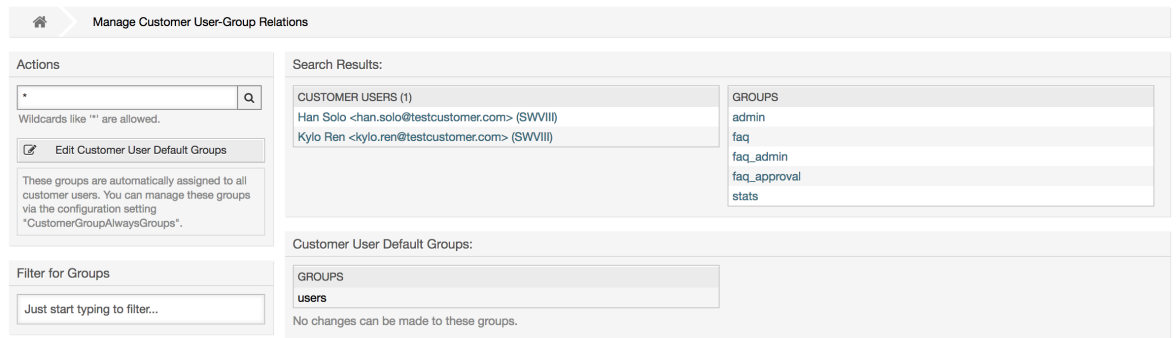

To define the different groups a customer should be part of and vice versa, click on the corresponding customer username or group (see below the Figures 4.18 and 4.19, respectively).

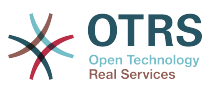

#### **Abbildung 4.19. Change Group relations for a Customer User**

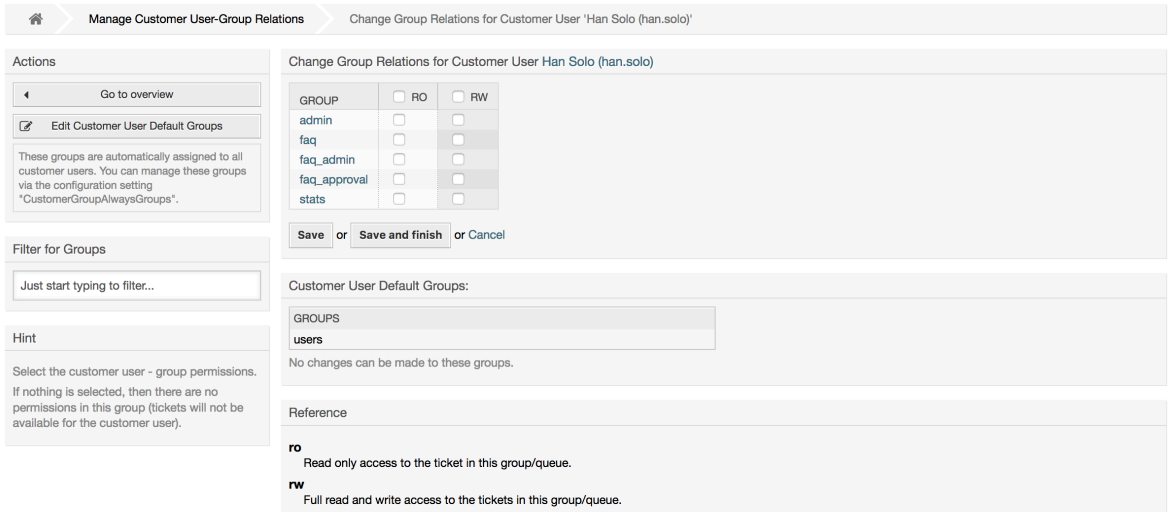

#### **Abbildung 4.20. Change Customer user relations for a Group**

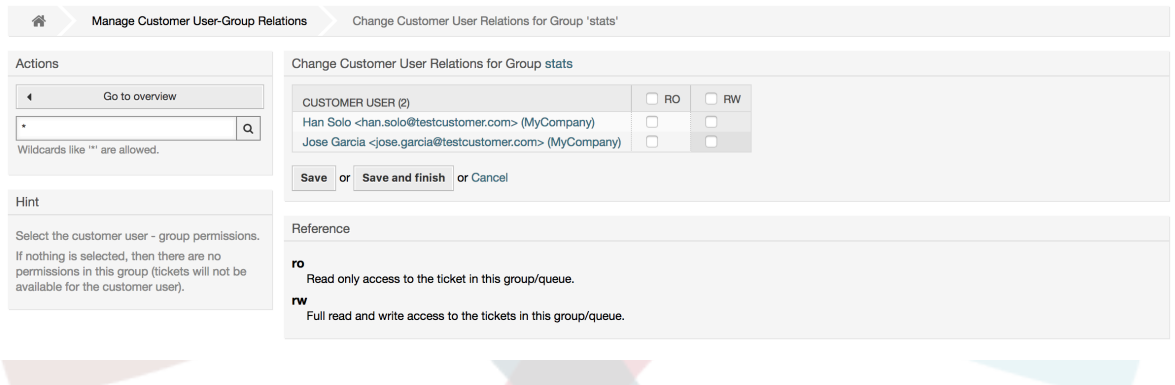

## **1.3.4. Kunden ↔ Gruppen**

Customers can also be added to a group, which can be useful if you don't want to add group relations to every single customer user. First create the group to which your customers will belong, via the [Group management module.](#page-75-0) Then add the [queues](#page-92-0) and select the new group for the queues.

The next step is to activate the customer group support. This can be done with the configuration parameter [CustomerGroupSupport](#page-714-0), from the Admin SysConfig option. Using the parameter [CustomerGroupAlwaysGroups,](#page-713-0) you can specify the default groups for a newly added customers, so that every new customer will be automatically added to these groups. Available permission levels can be changed via configuration.

Assigned permissions will be shared among all customer users of this customer, so permissions don't have to be given individually to every customer user (although this is still possible if required).

Different contexts of permission assignment are available, which will determine how the permissions are inherited by customer users.

The following contexts are available:

• Gleicher Kunde

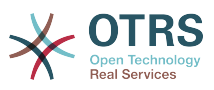

Group permissions will be inherited by all customer users of this customer. This provides them with access to tickets of all customer users from the this customer if they are located in a queue that's assigned to this group.

• Andere Kunden

Group permissions will be inherited by all customer users of this customer. This provides them with access to tickets of all customer users from other customers if they are located in a queue that's assigned to this group and if the other customer also has permissions to this group.

Access is limited to the level the customer user of a ticket has.

Through the link *Customers ↔ Groups* you can manage which customer shall belong to the different groups (see figure below).

#### **Abbildung 4.21. Customers-Group relations management**

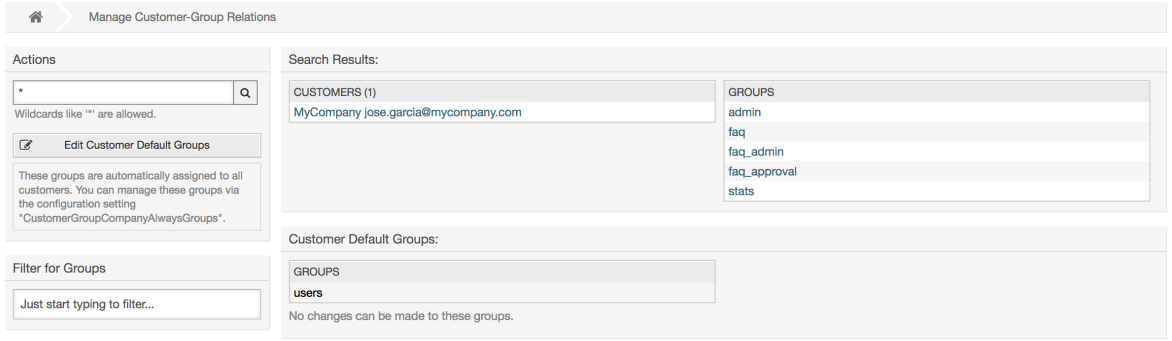

To define the different groups a customer should be part of and vice versa, click on the corresponding customer username or group (see below the Figures 4.18 and 4.19, respectively).

#### **Abbildung 4.22. Change Group relations for a Customer User**

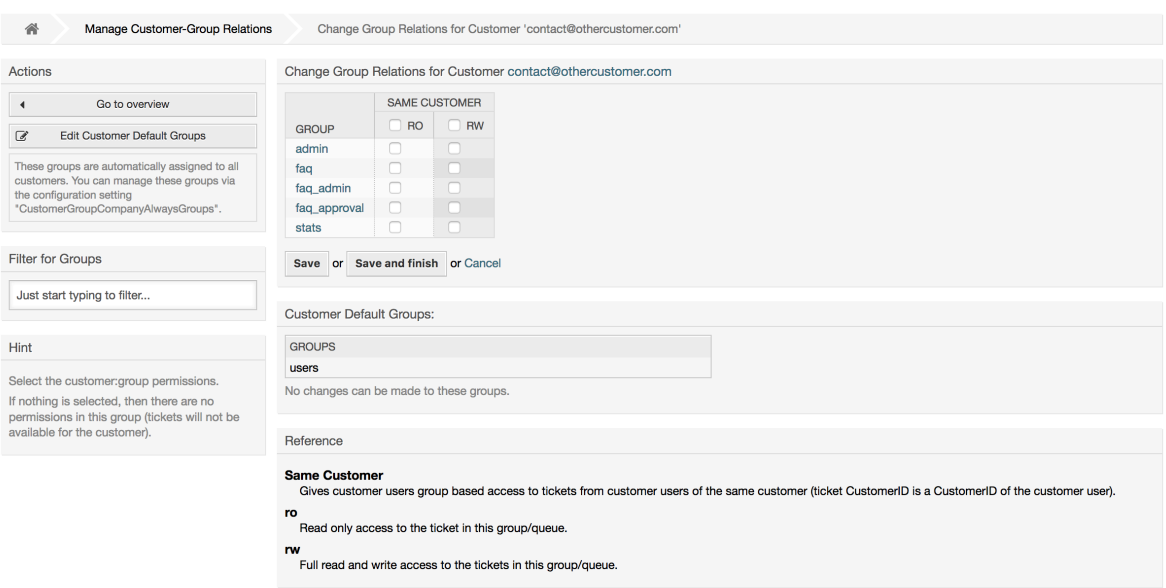

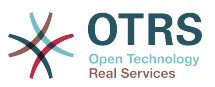

#### **Abbildung 4.23. Change Customer user relations for a Group**

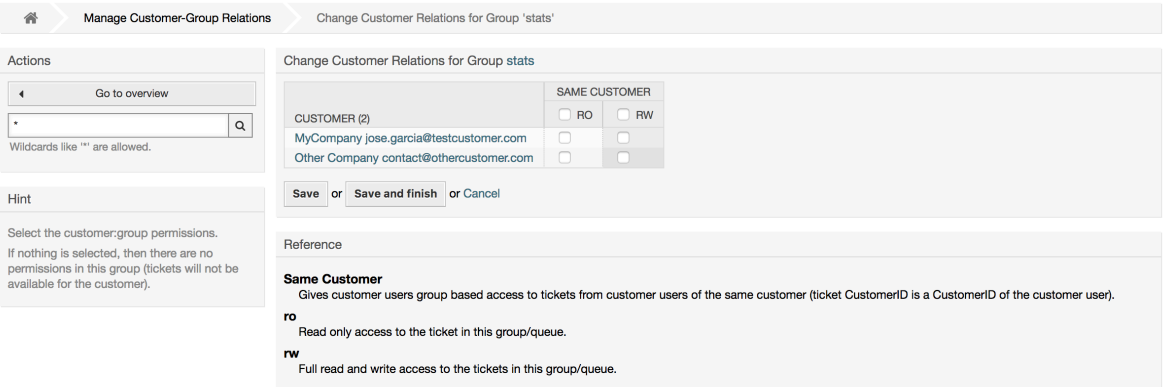

## **1.3.5. Customer permission functionality explained**

Access to tickets on the customer interface with enabled group support is mostly evaluated by a combination of group and individual (customer/customer user based) permission. Only if both criteria are met, specific access is granted.

If the resulting access is *rw*, a customer user can view and modify a ticket, if the access is *ro* only viewing is possible.

For ticket creation only the group permissions are used and a customer user can create tickets for all queues with *rw* permissions (unless restricted otherwise, e.g. ACL or CustomerPanelOwnSelection).

Group permissions are additive (meaning that only one method needs to grant permissions) and the following possibilities are taken into account:

- Customer user default groups via SysConfig setting
- Groups assigned to the customer user via *Customer Users ↔ Customers* admin frontend
- Customer default groups via SysConfig setting
- Groups assigned to the customer via *Customers ↔ Groups* admin frontend

For the methods above, all customers related to a customer user are used. This includes the 'primary' customer (selected in *Customer User* admin frontend), additional customers (added in *Customer Users ↔ Customers* admin frontend) and other customer that might exist in the backend.

Individual permission checks require one of the following conditions to be met:

- Ticket is assigned to the customer user
- Ticket is assigned to a customer that the customer user is related to (as explained above)
- Ticket is assigned to a customer with group permissions for the ticket queue while a customer related to the customer user has *Other Customers* permission to the same group

An example for the last item to clarify the functionality:

- Ticket is assigned to customer user 'Arvid Karlsson' with related customer 'Ericsson AB'
- Ticket is located in queue 'Support Sweden'
- Queue 'Support Sweden' is in group 'support-se'

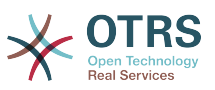

- Customer 'Ericsson AB' has 'Same Customer' context 'rw' permission to group 'support-se'
- Logged in customer user is 'Barry Smith' which is related to customer 'Farmers Inc.'
- Customer 'Farmers Inc.' has 'Same Customer' context 'ro' permission to group 'support-se'
- Now, if Customer 'Farmers Inc.' is given 'Other Customers' context 'ro' permission to group 'support-se', Barry Smith will be able to view the ticket
- In order for Barry to modify the ticket, 'rw' permission is required for both 'Same Customer' and 'Other Customers' context

## **1.3.6. Multi-Tier Customer Relationship Usage/Setup Example**

In this example we will create a multi-tier customer structure with resulting ticket permissions. To get the same results you will need a relatively clean system without many customizations.

First, create following customers through 'Admin → Customers' frontend:

- CustomerID: de, Customer: Graubrot AG
- CustomerID: mx, Customer: Hernandez SA
- CustomerID: se, Customer: Ericsson AB
- CustomerID: us, Customer: Farmers Inc.

Next, create the following customer users through *Admin → Customer Users* frontend and assign them to the already created customers. Use any valid email addresses for Email field.

- Firstname: Arvid, Lastname: Karlsson, Username: ak, CustomerID: Ericsson AB
- Firstname: Barry, Lastname: Smith, Username: bs, CustomerID: Farmers Inc.
- Firstname: Christian, Lastname: Müller, Username: cm, CustomerID: Graubrot AG
- Firstname: Diego, Lastname: Garcia, Username: dg, CustomerID: Hernandez SA

Then, go to 'Admin  $\rightarrow$  Groups' frontend and add the following as new groups:

- faq-amer
- faq-emea
- support-de
- support-mx
- support-se
- support-us

Then, go to *Admin → Queues* and add corresponding queues which will use previously created groups. For the System address you can use any available.

- Name: FAQ Germany, Group: faq-emea
- Name: FAQ Mexico, Group: faq-amer
- Name: FAQ Sweden, Group: faq-emea

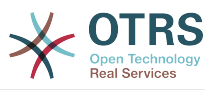

- Name: FAQ USA, Group: faq-amer
- Name: Support Germany, Group: support-de
- Name: Support Mexico, Group: support-mx
- Name: Support Sweden, Group: support-se
- Name: Support USA, Group: support-us

Go to *Admin → Customer Users ↔ Customers* frontend and assign customer users to other customers.

• Arvid Karlsson

de Graubrot AG → active {1}

• Diego Garcia

se Ericsson AB, us Farmers Inc. → active {2}

Additionally, go to *Admin → Customer Users ↔ Groups* frontend and assign a single customer user direct access to a group.

• Diego Garcia

faq-emea  $\rightarrow$  rw {3}

Now, go to *Admin → Customers ↔ Groups* frontend and assign customers to groups according to the matrix below. Be sure to select proper permission level for each group and company.

- de Graubrot AG
	- Same Customer {4}

faq-amer → ro

faq-emea → ro

```
support-de → rw
```

```
support-mx → ro
```
- mx Hernandex SA
	- Same Customer {5}
		- faq-amer → ro

faq-emea → ro

support-de → ro

support-mx → rw

• Other Customers {6}

support-de → rw (this is intentional to demonstrate limitation to base permissions) support-mx → rw

- se Ericsson AB
	- Same Customer {7}

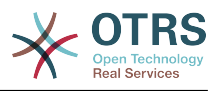

faq-amer → ro

faq-emea → ro

support-se → rw

- us Farmers Inc.
	- Same Customer {8}

faq-amer → ro

faq-emea → ro

support-us → rw

• Other Customers {9}

faq-amer → ro

For reference, please consult image below where all relationships are drawn as lines:

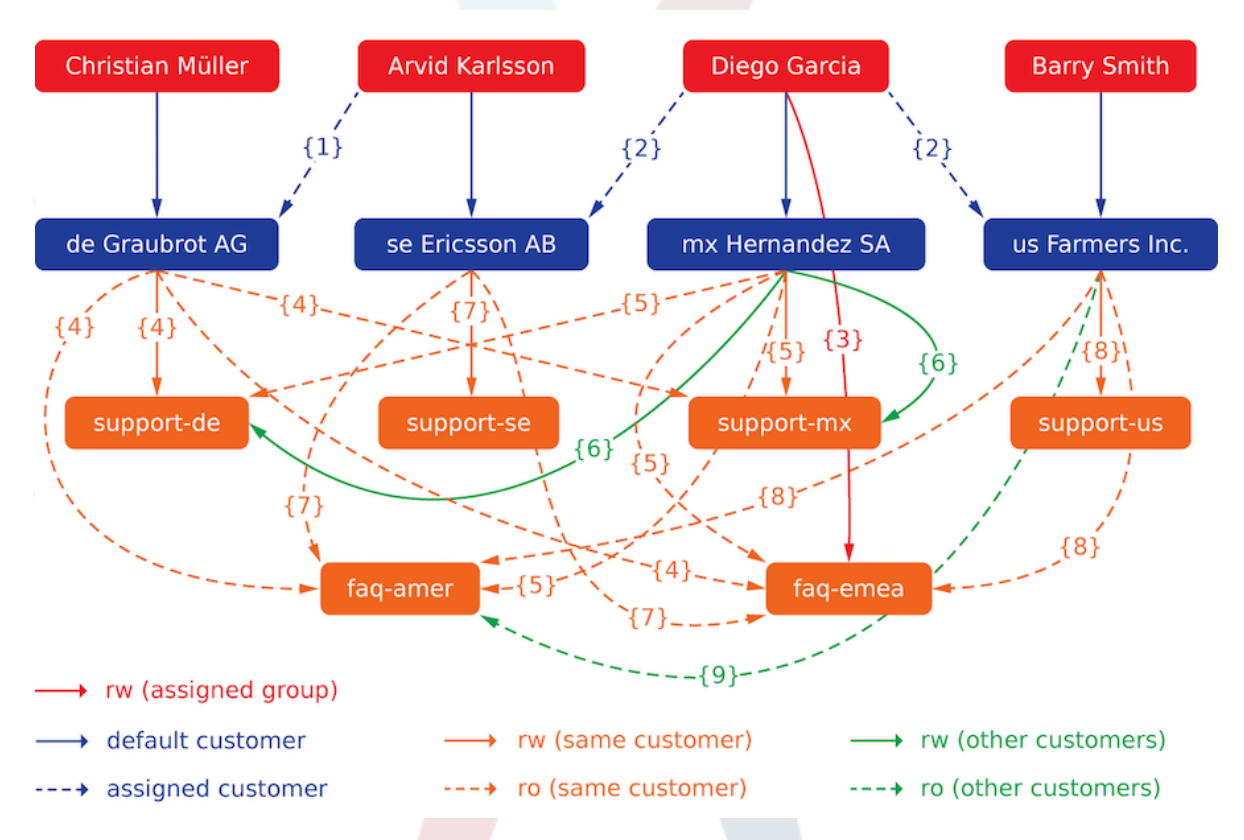

Finally, let's create some tickets. Go to *New phone ticket* frontend and create tickets, one each per customer user and queue (32 in total). By the way, this is possible in the agent frontend as the customer group restrictions are only active on the customer frontend.

For checking resulting access to the tickets, you can easily switch between the customer users by activating SwitchToCustomer option in SysConfig. Then just go to *Admin → Customer Users* and click on corresponding *Switch to customer* link next to the user's name.

You will be immediately logged in as that customer user and you can visit *Tickets → Company Tickets* screen for checking the ticket access. It should conform to the matrix below. Click on a ticket to check if corresponding permission level is honored: for *ro* permission level you should not see the *Reply* button.

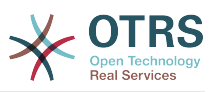

This is the expected result for each customer user. The marker '{0}' refers to the location above where the corresponding setting was taken (this shows why the access is granted).

Resulting access for customer user Arvid Karlsson

- Queue FAQ Germany: ro (via  $\{7\}$ ) + Christian's Tickets ro (via  $\{1\}$ )
- Queue FAQ Mexico: ro (via  $\{7\}$ ) + Christian's Tickets ro (via  $\{1\}$ )
- Queue FAQ Sweden: ro (via  $\{7\}$ ) + Christian's Tickets ro (via  $\{1\}$ )
- Queue FAQ USA: ro (via  $\{7\}$ ) + Christian's Tickets ro (via  $\{1\}$ )
- Queue Support Germany: rw (via  ${1\rightarrow}6$ ) + Christian's Tickets rw (via  ${1}$ )
- Queue Support Mexico: -
- Queue Support Sweden: rw (via  $\{7\}$ ) + Christian's Tickets rw (via  $\{1\}$ )
- Queue Support USA: -

Resulting access for customer user Barry Smith

- Queue FAQ Germany: ro (via {8})
- Queue FAQ Mexico: ro (via {8}) + Arvid's, Christian's, Diego's Tickets ro (via {9})
- Queue FAQ Sweden: ro (via {8})
- Queue FAQ USA: ro (via {8}) + Arvid's, Christian's, Diego's Tickets ro (via {9})
- Queue Support Germany: -
- Queue Support Mexico: -
- Queue Support Sweden: -
- Queue Support USA: rw (via {8})

Resulting access for customer user Christian Müller

- Queue FAQ Germany: ro (via {4})
- Queue FAQ Mexico: ro (via {4})
- Queue FAQ Sweden: ro (via {4})
- Queue FAQ USA: ro (via {4})
- Queue Support Germany: rw (via {4})
- Queue Support Mexico: ro (via {4})
- Queue Support Sweden: -
- Queue Support USA: -

Resulting access for customer user Diego Garcia

- Queue FAQ Germany: rw (via {3}) + Arvid's, Barry's Tickets rw (via {2})
- Queue FAQ Mexico: ro (via {5}) + Arvid's, Barry's Tickets ro (via {2}) + Christian's Tickets ro (via {2→9})
- Queue FAQ Sweden: rw (via  $\{3\}$ ) + Arvid's, Barry's Tickets rw (via  $\{2\}$ )
- Queue FAQ USA: ro (via {5}) + Arvid's, Barry's Tickets ro (via {2}) + Christian's Tickets ro (via {2→9})

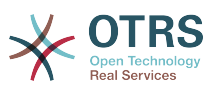

- Queue Support Germany: ro (via {5}) + Arvid's, Barry's Tickets ro (via {2}) + Christian's Tickets ro (via {6})
- Queue Support Mexico: rw (via {5}) + Arvid's, Barry's Tickets rw (via {2}) + Christian's Tickets rw (via {6})
- Queue Support Sweden: rw (via {2→4}) + Arvid's, Barry's Tickets rw (via {2})
- Queue Support USA: rw (via {2→5}) + Arvid's, Barry's Tickets rw (via {2})

## <span id="page-92-0"></span>**1.4. Queues**

Clicking on the link "Queues" of the Admin page, you can manage the [queues](#page-70-0) of your system (see figure below). In a new OTRS installation there are 4 default queues: Raw, Junk, Misc and Postmaster. All incoming messages will be stored in the "Raw" queue if no filter rules are defined. The "Junk" queue can be used to store spam messages.

**Abbildung 4.24. Queue-Verwaltung**

| 斧<br><b>Manage Queues</b>   |             |              |                         |                 |                  |                  |
|-----------------------------|-------------|--------------|-------------------------|-----------------|------------------|------------------|
| Actions                     | List        |              |                         |                 |                  |                  |
| a<br><b>Add Queue</b>       | <b>NAME</b> | <b>GROUP</b> | <b>COMMENT</b>          | <b>VALIDITY</b> | <b>CHANGED</b>   | CREATED          |
|                             | Junk        | users        | All junk tickets.       | valid           | 10/02/2017 16:23 | 10/02/2017 16:23 |
|                             | <b>Misc</b> | users        | All misc tickets.       | valid           | 10/02/2017 16:23 | 10/02/2017 16:23 |
| <b>Filter for Queues</b>    | Postmaster  | users        | Postmaster queue.       | valid           | 10/02/2017 16:23 | 10/02/2017 16:23 |
| Just start typing to filter | Raw         | users        | All default incoming ti | valid           | 10/02/2017 16:23 | 10/02/2017 16:23 |
|                             | Support     | admin        |                         | valid           | 10/18/2017 17:09 | 10/18/2017 17:09 |

Here you can add queues (see figure below) and modify them. You can specify the group that should use the queue. You can also set the queue as a sub-queue of an existing queue.

### **Abbildung 4.25. Adding a new queue**

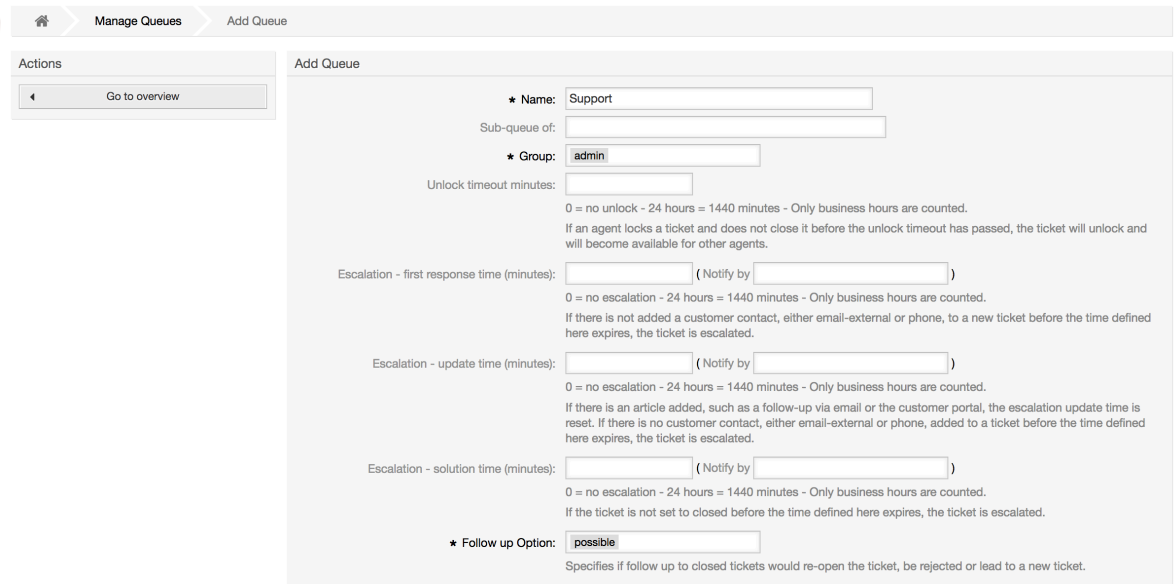

Wurde ein Ticket von einem Agenten gesperrt, so können Sie mit Hilfe des Freigabezeit-Intervalls festlegen, wann ein Ticket wieder automatisch vom System freigegeben werden soll. So können auch die anderen Mitarbeiter wieder auf dieses Ticket zugreifen und es bearbeiten.

Drei Arten von Eskalationszeiten können pro Queue eingestellt werden:

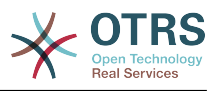

#### **Eskalation - Zeit für die erste Reaktion**

• Nach der Erstellung wird dieses Ticket eskalieren, wenn die hier definierte Zeit verstreicht, ohne dass eine Kommunikation zum Kunden per E-Mail oder Telefonanruf stattgefunden hat.

#### **Eskalation - Aktualisierungszeit**

• If there is a customer followup either via e-mail or the customer portal, that is recorded in the ticket, the escalation update time is reset. If there is no customer contact before the time defined here expires, the ticket is escalated.

#### **Eskalation - Lösungszeit**

• Wenn das Ticket nicht innerhalb der definierten Zeitdauer geschlossen werden kann, eskaliert es.

Weiterhin können Sie festlegen, dass bei einem Follow-Up auf ein Ticket wieder der Mitarbeiter Eigentümer dieses Tickets wird, der zuletzt als Eigentümer im System für dieses Ticket vermerkt war. Dies stellt sicher, dass die Nachfrage eines Kunden zuerst bei demselben Mitarbeiter landet, der sich zuletzt um dieses Ticket gekümmert hat.

Der Parameter für die Systemadresse legt fest, mit welcher Absenderadresse Mails aus dieser Queue versendet werden sollen. Mit Hilfe der Parameter für Anrede und Signatur kann eingestellt werden, welche Vorgaben hier standardmäßig bei Antworten auf Tickets in dieser Queue genutzt werden. In den Abschnitten [E-Mail-Adressen,](#page-101-0) [Anreden](#page-93-0) und [Signa](#page-94-0)[turen](#page-94-0) erfahren Sie mehr über die Einrichtung dieser Parameter.

## **Anmerkung**

In OTRS können Queues deaktiviert, aber nicht gelöscht werden. Sie können eine Queue deaktivieren, indem Sie den Wert für "Gültig" auf "ungültig" oder "ungültig-temporär" setzen.

## **1.5. Salutations, Signatures, Attachments and Templates**

## <span id="page-93-0"></span>**1.5.1. Anreden**

A salutation is a text module for a template. Salutations can be linked to one or more queues, as described in the section about [queues](#page-92-0). A salutation is used only if a ticket from a queue the salutation is linked to, is answered. To manage the different salutations of your system, use the "Salutations" link of the admin area (see figure below).

#### **Abbildung 4.26. Verwaltung der Anreden**

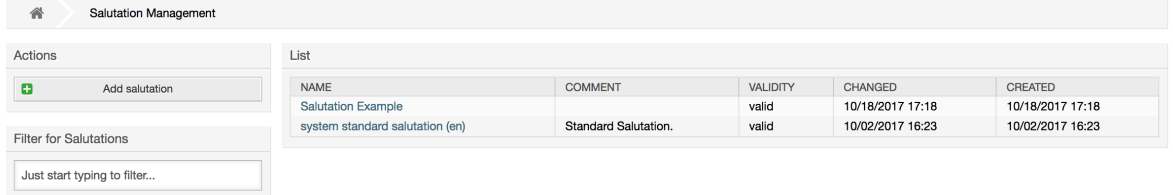

Nach einer Standardinstallation von OTRS sind bereits eine Anrede im System gespeichert, "system standard salutation (en)".

To create a new salutation, press the button Add salutation, provide the required data and submit it (see figure below).

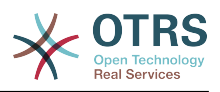

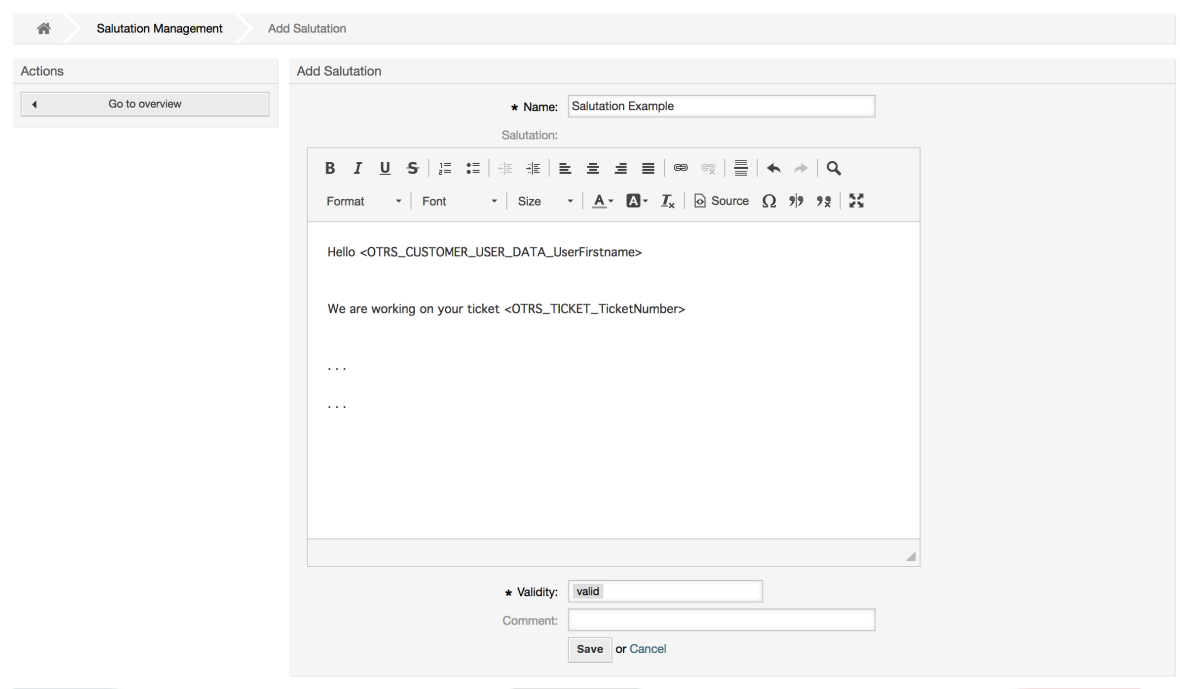

#### **Abbildung 4.27. Adding a new salutation**

In Anreden können Variablen verwendet werden. Wenn Sie auf ein Ticket antworten, werden die Variablennamen durch die zugehörigen Werte ersetzt.

The different variables you can use in templates are listed in the lower part of the salutation screen. If you use, for example, the variable <OTRS\_LAST\_NAME> the last name of the ticket's sender will be included in your reply.

### **Anmerkung**

In OTRS können Anreden deaktiviert, aber nicht gelöscht werden. Sie können eine Anrede deaktivieren, indem Sie den Wert für "Gültig" auf "ungültig" oder "ungültig-temporär" setzen.

## <span id="page-94-0"></span>**1.5.2. Signaturen**

Another text module for a template is the signature. Signatures can be linked to a queue, as described in the section about the [queues.](#page-92-0) Please note that a signature will only be appended to a template text, if it has previously been linked to a queue. You can manage the signatures in your system by accessing the "Signatures" link of the Admin page, (see figure below).

#### **Abbildung 4.28. Signatures management**

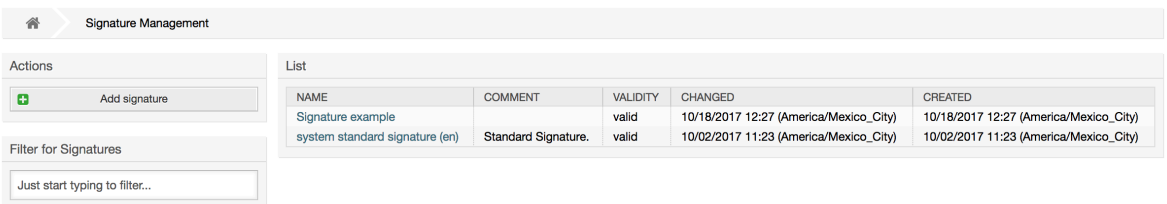

Nach einer Standardinstallation von OTRS ist bereits eine Signatur im System vorhanden, "system standard signature (en)".

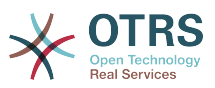

To create a new signature, press the button Add signature, provide the needed data and submit it (see figure below).

### **Abbildung 4.29. Adding a new signature**

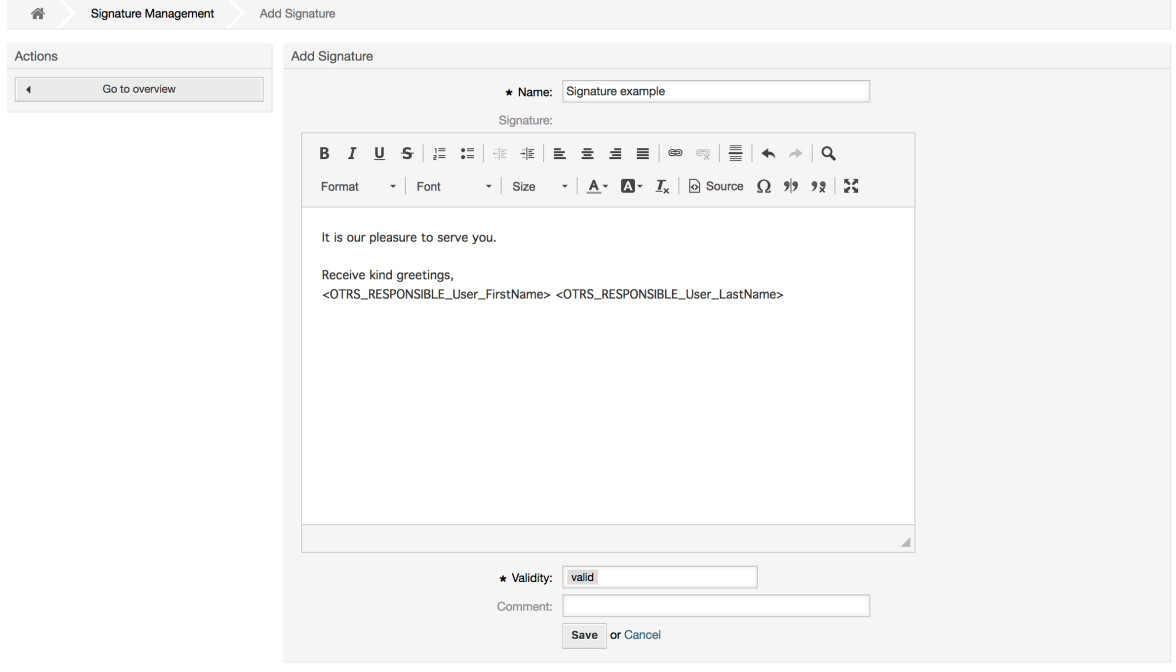

Auch in Anreden und Signaturen können dynamische Inhalte eingebaut werden, wie etwa Vor- und Nachname des Agenten. Dies geschieht, genauso wie bei den Anreden, mit Hilfe verschiedener OTRS-Variablen, die in den Text der Signatur integriert werden können. Wenn Sie zum Beispiel die Variable lt; OTRS LAST NAME > in einer Signatur hinzufügen, wird der Name des Mitarbeiters angezeigt, der das Ticket beantwortet hat.

### **Anmerkung**

In OTRS können Signaturen deaktiviert, aber nicht gelöscht werden. Sie können eine Signatur deaktivieren, indem Sie den Wert für "Gültig" auf "ungültig" oder "ungültig-temporär" setzen.

## **1.5.3. Anlagen**

You can also optionally add one or more attachments to a template. If the template is selected, the attachments will be attached to the message composition window. If necessary, the agent can remove the attachment from an individual template before sending it to the customer.

Through the "Attachment" link of the Admin page, you can load the attachments into the database of the system (see figure below).

#### **Abbildung 4.30. Attachments management**

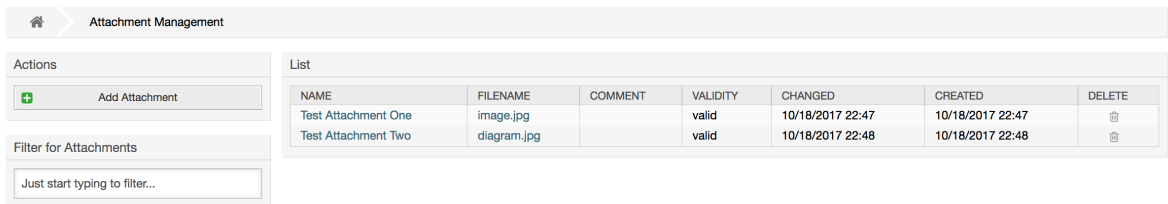

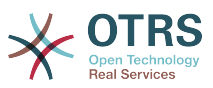

To create a new attachment, press the button Add attachment, provide the required data and submit it (see figure below).

#### **Abbildung 4.31. Adding a new attachment**

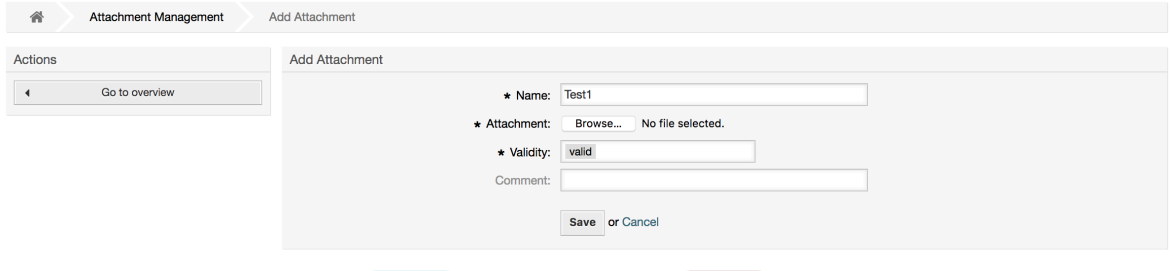

If an attachment is stored it can be linked to one or more templates. Click on the Attachment <-> Templates link of the Admin page (see figure below).

#### **Abbildung 4.32. Anhänge zu Vorlagen zuordnen.**

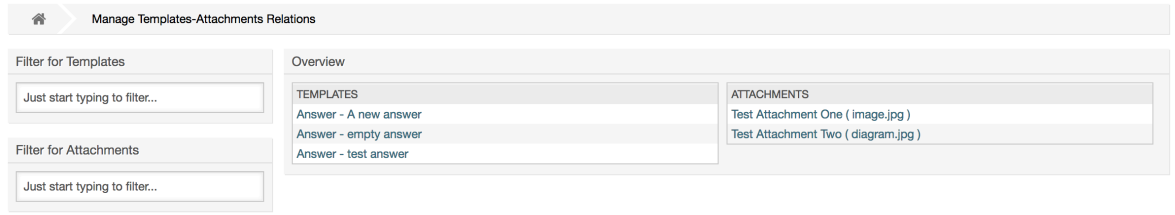

To associate different attachments with a specific template and vice versa, click on the corresponding template name or attachment (see below the Figures 4.29 and 4.30, respectively).

#### **Abbildung 4.33. Anlagenzuordnungen einer Vorlage verändern**

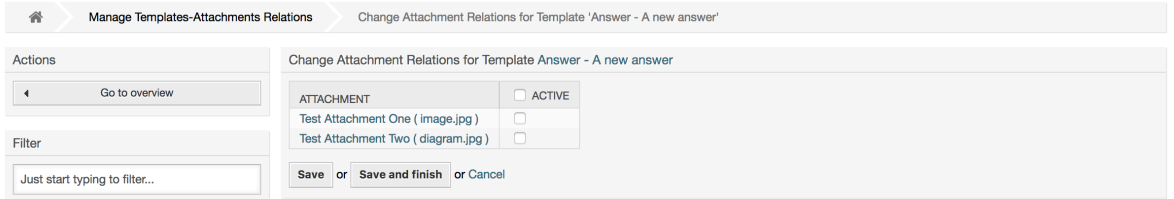

#### **Abbildung 4.34. Vorlagen-Zuordnungen für einen Anhang verändern**

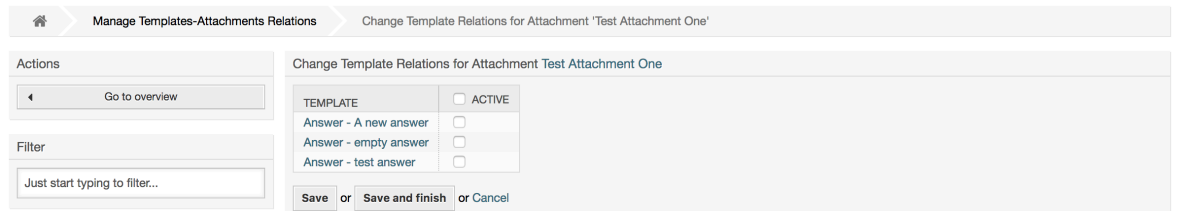

## **1.5.4. Vorlagen**

To speed up ticket processing and to standardize the look of answers, you can define templates in OTRS. A template can be linked to one or more queues and vice versa.

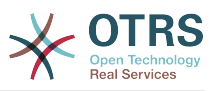

There are different kind of templates that are used in different parts of OTRS and they have its own purpose, the following is the list of possible template types:

- Antwort: Als Ticketantwort oder Rückantwort verwendet.
- Erstellen: In neuen Telefon- oder E-Mailtickets verwendet.
- Weiterleiten: Verwendet um einen Artikel an jemand Anderen weiterzuleiten.
- Telefonanruf: In Telefonanruf eingehend und ausgehend verwendet.

Answer templates can be accessed in two ways, from the ticket zoom screen in the article menu, or on a quicker way: from any ticket overview large screen such as Status View or Ticket View. For a fresh OTRS installation, the "empty answer" template (Answer) is set as the default for every queue.

As soon as Forward templates are added and assigned to queues, the "Forward" button in ticket zoom (that normally leads to a empty text forward screen) will change into a selection control, the selection is filled with the added Forward templates, by choosing one of the templates, the forward screen will be shown prefilled with the template text and attachments (similar to the reply selection box with the Answer templates).

Creating templates of type Create and PhoneCall will make visible the "Text Template" selection box in their respective screens, choosing a template for the list will populate the "Text" and "Attachment" fields (if available in the template). Notice that any previous change in the Text or attachments will be overwritten by selecting a template.

Clicking the "Templates" link on the Admin page brings you to the Template management screen (see figure below).

#### **Abbildung 4.35. Template management**

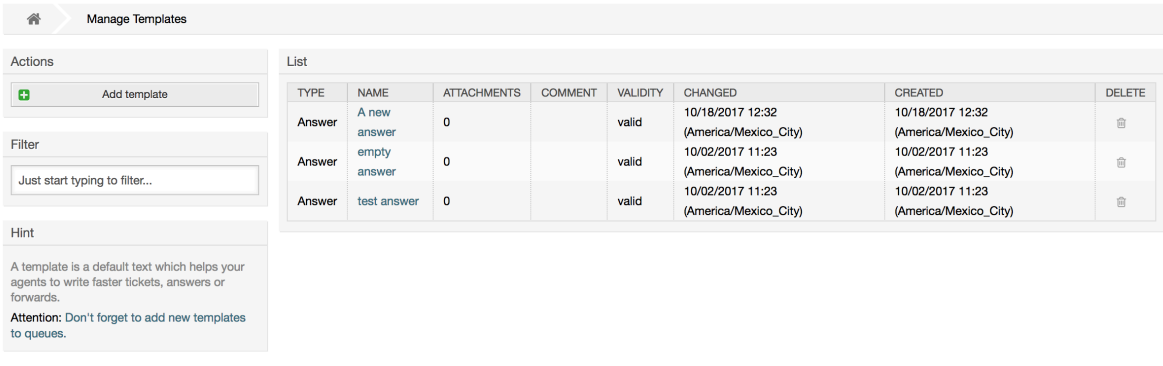

To create a new template, click on the Add template button, provide the required data (make sure to select the appropriate template type) and submit it (see figure below).

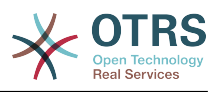

#### **Abbildung 4.36. Adding a template**

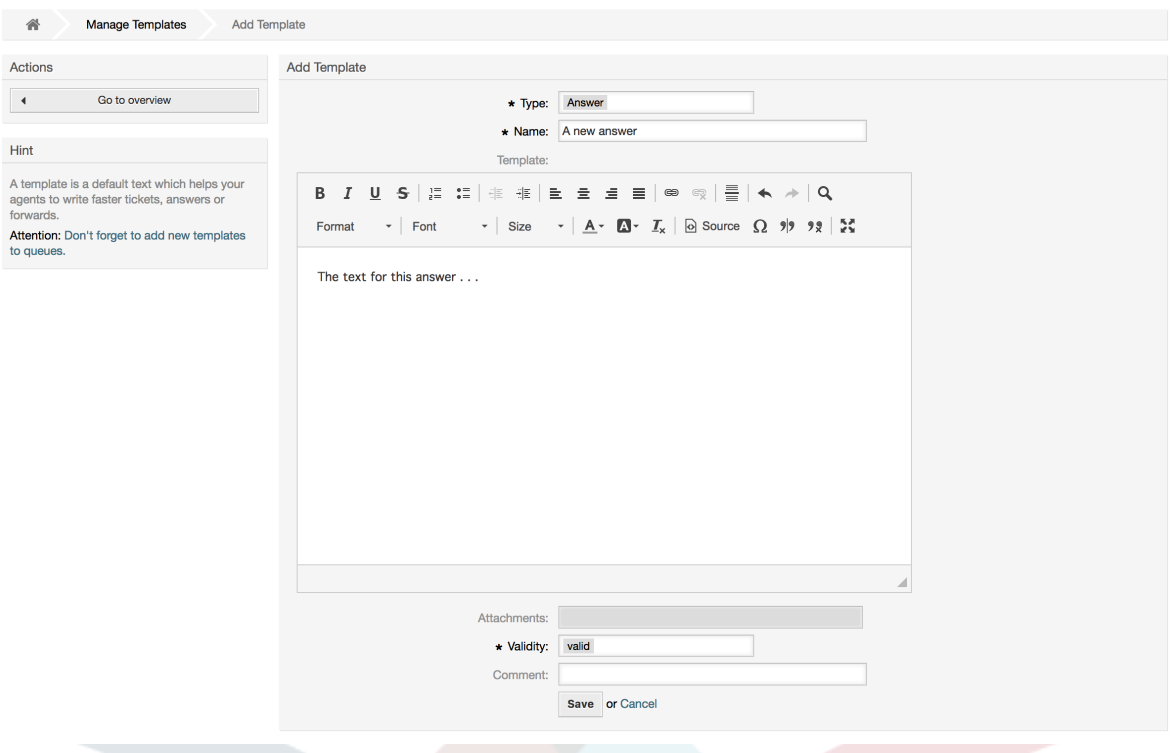

To add/remove templates to one or more queues, click on the "Templates <-> Queues" link on the Admin page (see figure below). You can also use filters to get information regarding a specific entity.

#### **Abbildung 4.37. Template-Queue relations management**

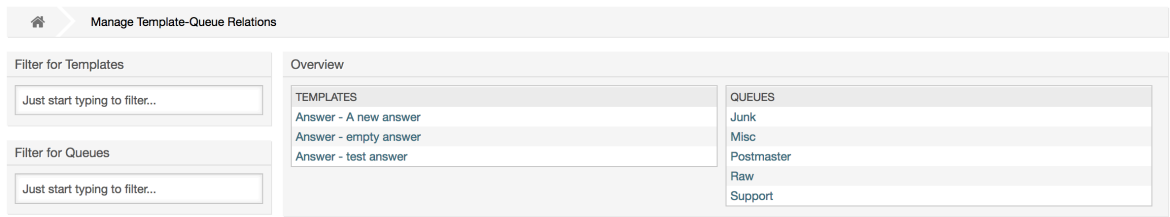

To define the different templates that will be available for a queue and vice versa, click on the corresponding template or queue (see below the Figures 5.32 and 5.33, respectively).

### **Abbildung 4.38. Ändern der Queue Zuordnung für eine Vorlage**

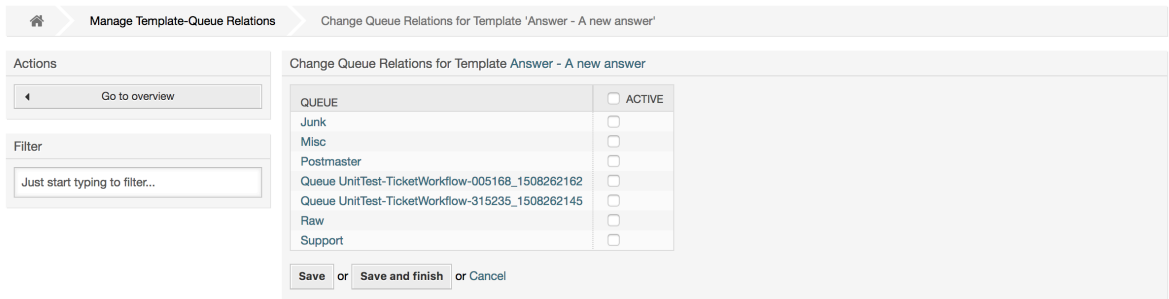

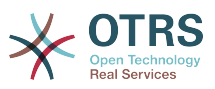

#### **Abbildung 4.39. Antwort-Zuordnungen einer Queue ändern**

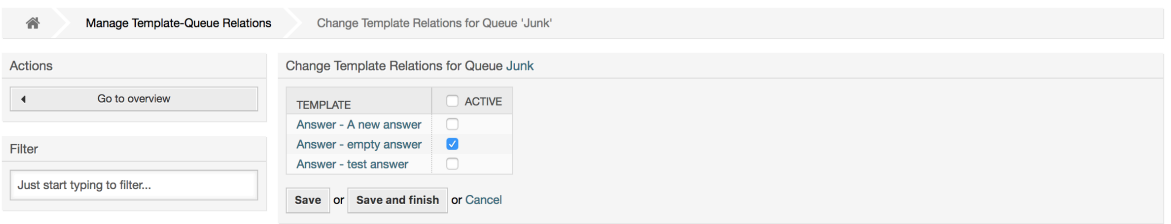

When choosing a template, additional information could be added to the template text, this depends on the template type:

PhoneCall and Create templates does not add any content to the template text, however New Email Ticket screen adds the queue assigned signature to the resulting email body (this screen has a separated box to visualize the signature).

Answer templates text when selected also included the salutation associated with the queue, then the text of the template, then the quoted ticket text, and finally the signature associated with the queue.

Die Weiterleiten Vorlagen sind ähnlich zu den Antwort Vorlagen, enthalten aber keine Anrede.

## **1.6. Automatische Antworten**

OTRS allows you to send automatic responses to customers based on the occurrence of certain events, such as the creation of a ticket in a specific queue, the receipt of a follow-up message in regards to a ticket, the closure or rejection of a ticket, etc. To manage such responses, click the link "Auto responses" on the Admin page (see figure below).

#### **Abbildung 4.40. Auto response management**

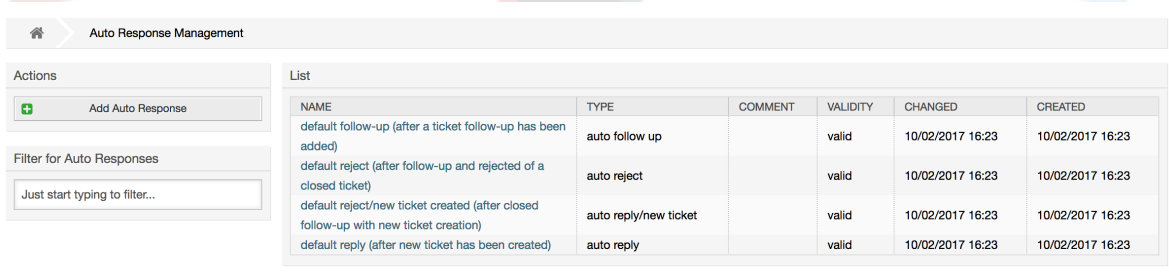

To create an automatic response, click on the button Add auto response, provide the needed data and submit it (see figure below).

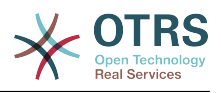

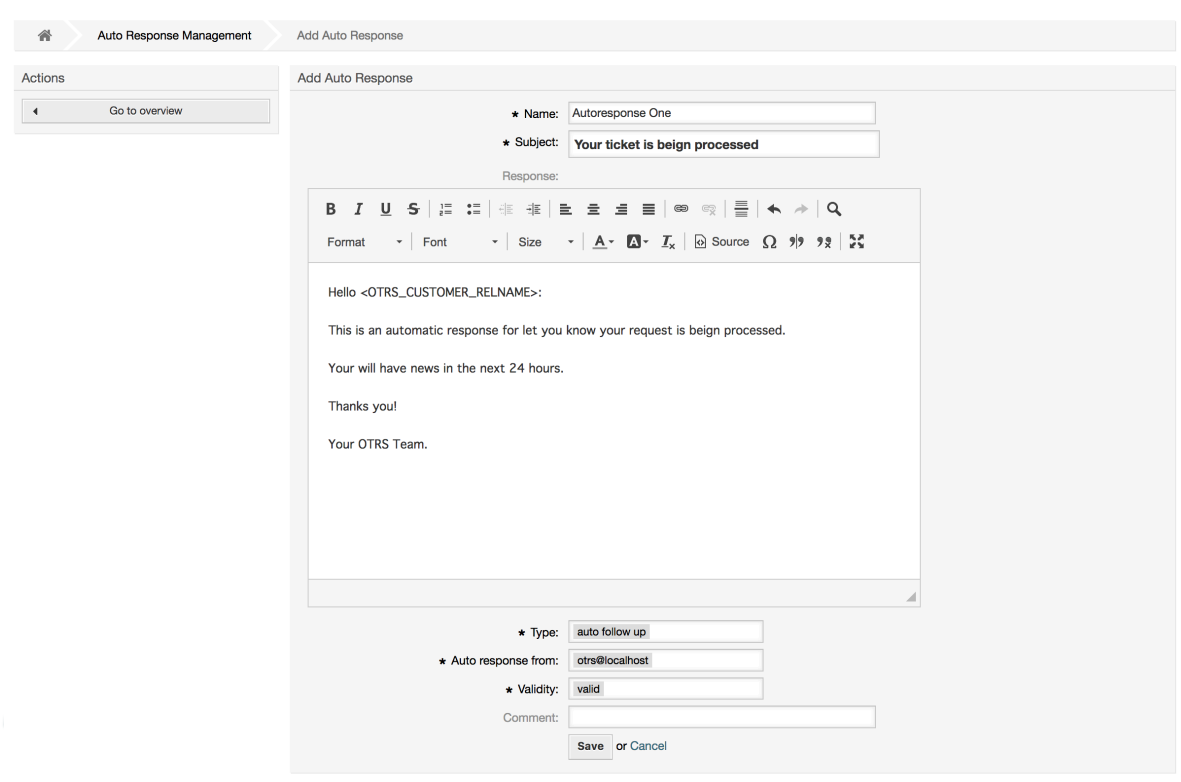

### **Abbildung 4.41. Adding an auto response**

Für die Betreffzeile und den Text von automatischen Antworten kann genauso wie bei Signaturen oder Anreden, der Inhalt mit Hilfe von OTRS-Variablen dynamisch erzeugt werden. So werden über die Variable <OTRS\_CUSTOMER\_EMAIL[5]> die ersten 5 Zeilen der an das System gesendeten E-Mail in die automatische Antwort eingefügt, oder durch <OTRS\_CUSTOMER\_FROM> die From-Zeile. Die Anmerkungen im unterem Bereich der Bildschirmmaske zur Verwaltung der automatischen Antworten listen alle OTRS-Variablen auf, die verwendet werden können.

For every automatic answer, you can specify the event that should trigger it. The system events that are available after a default installation are described in the Table 4-4.

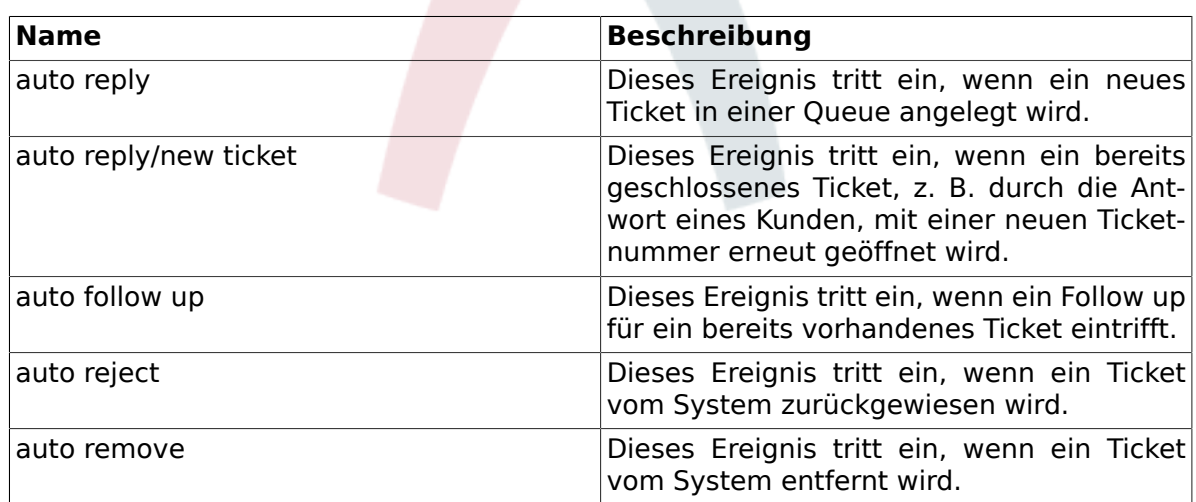

#### **Tabelle 4.4. Events for auto responses**

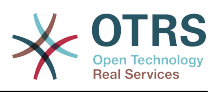

### **Anmerkung**

As with other OTRS entities, auto responses too cannot be deleted, only deactivated, by setting the Valid option to *invalid* or *invalid-temporarily*.

To add an auto response to a queue, use the "Auto Response <-> Queues" link on the Admin page (see figure below). All system events are listed for every queue, and an auto answer with the same event can be selected or removed via a listbox.

#### **Abbildung 4.42. Queue <-> auto response relations management**

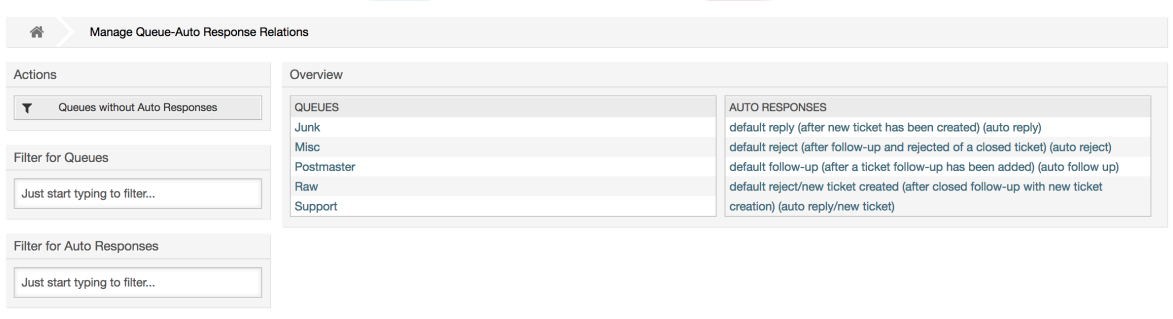

To define the different auto responses that will be available for a queue, click on the corresponding queue name (see figure below). It is also possible to edit an existing auto response - to do so, click on the response and edit in the same manner as editing a new auto response.

#### **Abbildung 4.43. Change auto response relations for a queue**

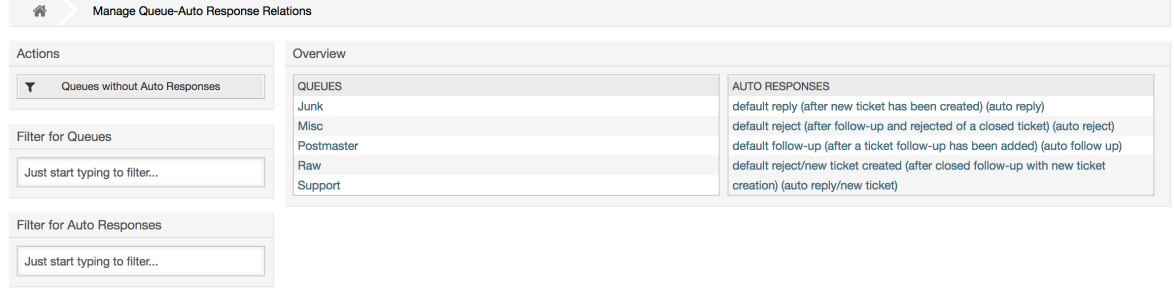

## <span id="page-101-0"></span>**1.7. System Email Addresses**

To enable OTRS to send emails, you need a valid email address to be used by the system. OTRS is capable of working with multiple email addresses, since many support installations need to use more than one. A queue can be linked to many email addresses, and vice versa. The address used for outgoing messages from a queue can be set when the queue is created. Use the "Email Addresses" link from the Admin page to manage all email addresses of the system (see figure below).

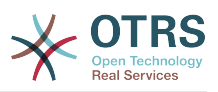

#### **Abbildung 4.44. System email addresses management**

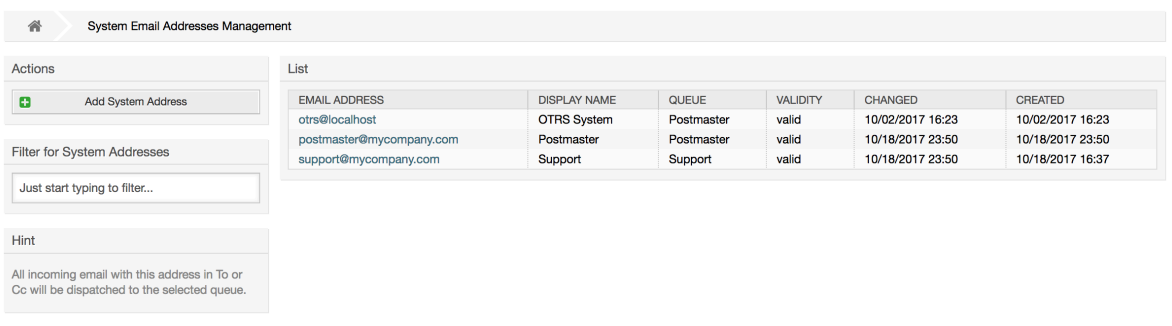

If you create a new mail address (see figure below),you can select the queue or sub queue to be linked with it. This link enables the system to sort incoming messages via the address in the To: field of the mail into the right queue.

#### **Abbildung 4.45. Adding a system email address**

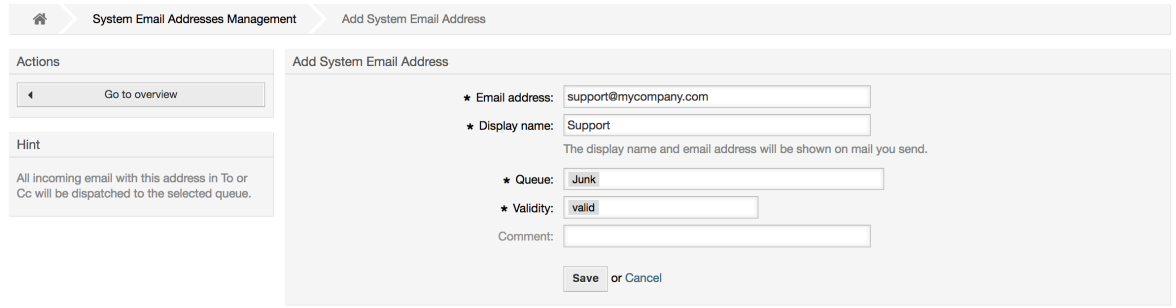

## **Anmerkung**

In OTRS können E-Mail-Adressen deaktiviert, aber nicht gelöscht werden. Sie können eine Adresse deaktivieren, indem Sie den Wert für "Gültig" auf "ungültig" oder "ungültig-temporär" setzen.

## **1.8. Ticket-Benachrichtigungen**

OTRS allows ticket notifications to be sent to agents and customers, based on the occurrence of certain events. Agents can customize their ticket notification settings via the [preferences](#page-72-0) link.

Through the "Ticket Notifications" link on the Admin page, you can manage the ticket notifications of your system (see figure below). OTRS comes with a set of predefined notifications that cover a wide range of use cases.

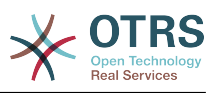

### **Abbildung 4.46. Ticket notification management**

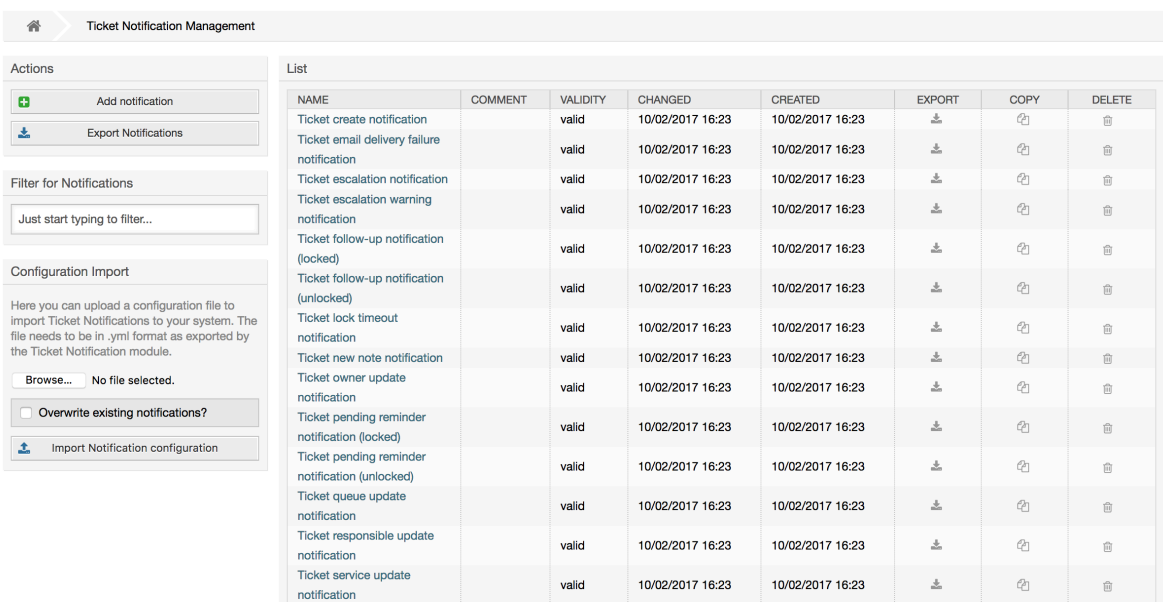

You can customize many aspects of the notifications. Click on the notification you want to change, and its content will be loaded for editing (see figure below).

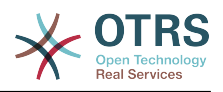

#### **Abbildung 4.47. Customizing a notification**

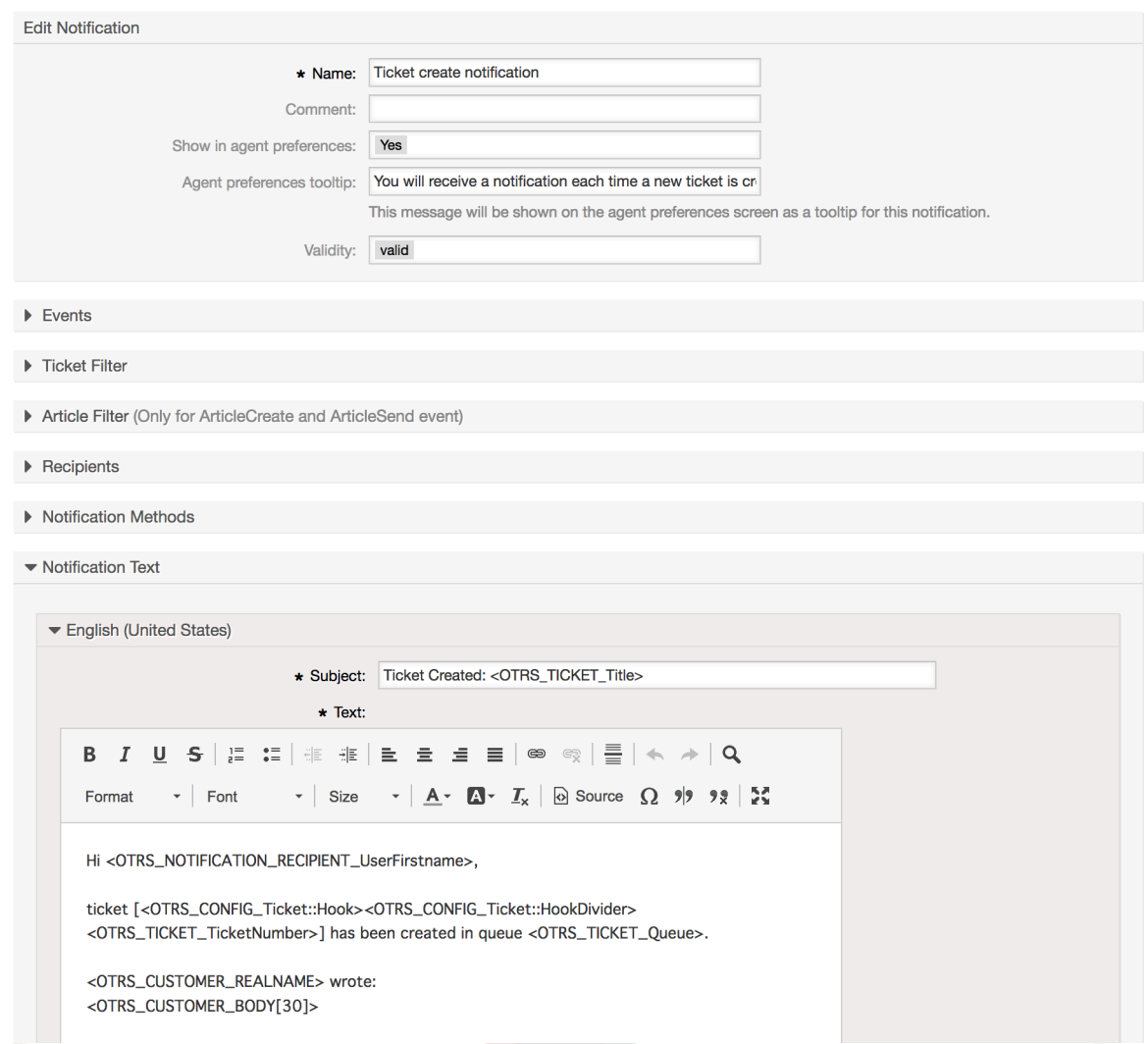

You can edit the basic data of this notification such as name and comment, and control if the agents may choose to receive this notification (per transport method). For every language, a subject and body can be added/edited to configure what will actually be sent as the notification content.

Just as with signatures and salutations, it is possible to dynamically create the content of a notification by using special variables. You can find a list of variables at the bottom of the screen.

You can choose which events should trigger this notification, and limit it to tickets which match certain criteria (ticket and/or article filter). This makes it possible to create different notifications for different queues, priorities or other criteria that might be relevant for your system.

The recipients of the notification can be configured according to different criteria (groups, roles, individual agents etc.). All configured recipients will receive the notification.

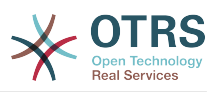

#### **Abbildung 4.48. Customizing a notification's recipients**

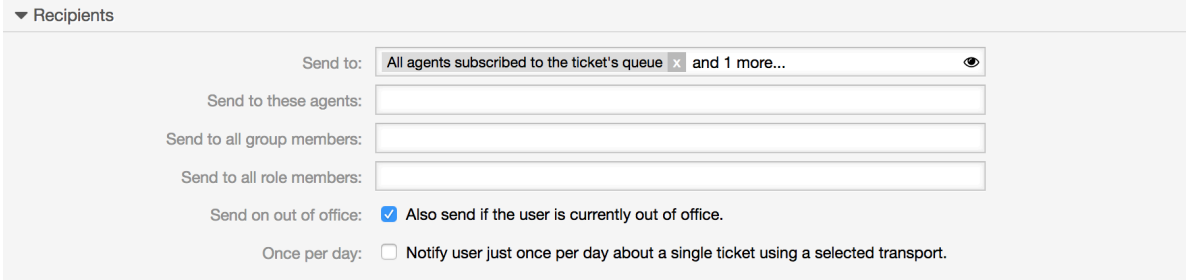

Additionally, you can specify if the notification should be sent to agents who are out of office, and limit the sending to once per day and ticket (e. g. pending reminder notification).

Notifications can be sent with different notification methods. The "Email" notification method is available in OTRS Free, with **OTRS Business Solution™** you also get the possibility to store and view the notifications in the database (so that no email client is needed to use OTRS) as well as to send them via SMS (e. g. for very important notifications).

#### **Abbildung 4.49. Customizing notification methods**

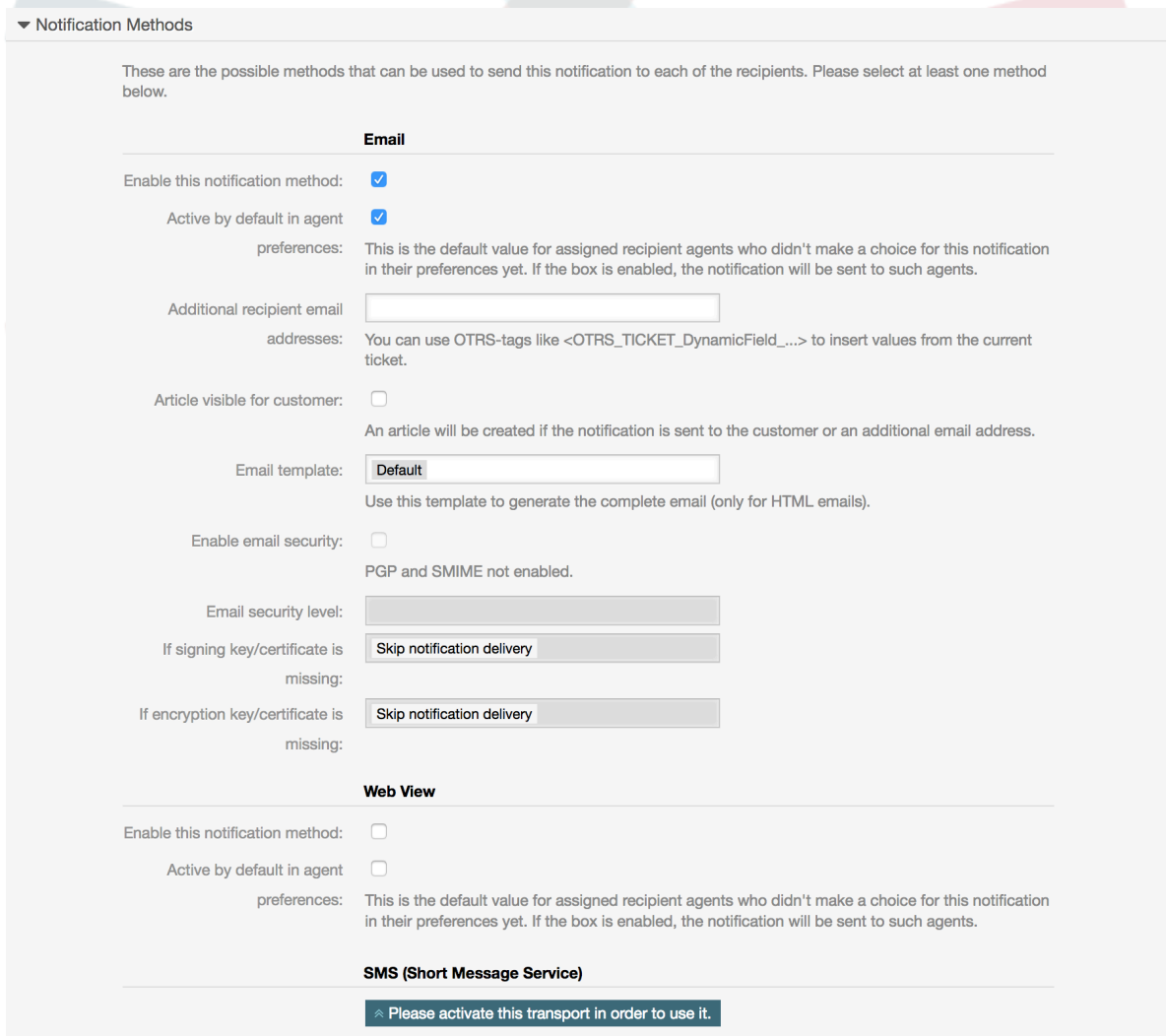

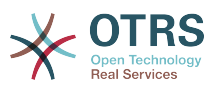

The field 'Additional recipient email addresses' provides the possibility to use OTRS-tags like <OTRS\_TICKET\_DynamicField ...> to insert values from the current ticket. The according SMS field (only available in **OTRS Business Solution™**) also has this feature.

Since OTRS 5s Email transport contains security options for each notification, that includes signing and encrypting possibilities with PGP and S/MIME and the opportunity to decide what to do in case of missing key or certificate.

## **1.9. S/MIME**

OTRS can process incoming S/MIME encoded messages and sign outgoing mails. Before this feature can be used, you need to activate it and change some [configuration parame](#page-348-0)[ters](#page-348-0) in the SysConfig.

The "S/MIME Certificates" link on the Admin page allows you to manage your S/MIME certificates (see figure below). You can add or remove certificates, and also search through the SMIME data.

#### S/MIME Management 谷 Actions TYPE SUBJECT HASH FINGERPRINT CREATE EXPIRES DELETE l a Add certificate No data found Add private key  $\blacksquare$ Filter for Certificates Just start typing to filter. Hint To show certificate details click on a certificat To manage private certificate relations click<br>a private key icon

#### **Abbildung 4.50. S/MIME management**

## **1.10. PGP**

OTRS handles PGP keys, which allows you to encrypt/decrypt messages and to sign outgoing messages. Before this feature can be used, you need to activate it and change some [configuration parameters](#page-346-0) in the SysConfig.

Through the "PGP Keys" link on the Admin page, it is possible to manage the key ring of the user who shall be used for PGP with OTRS (see figure below), e.g. the local OTRS user or the web server user. It is possible to add and remove keys and signatures, and you can search through all data in your key ring.

### **Abbildung 4.51. PGP management**

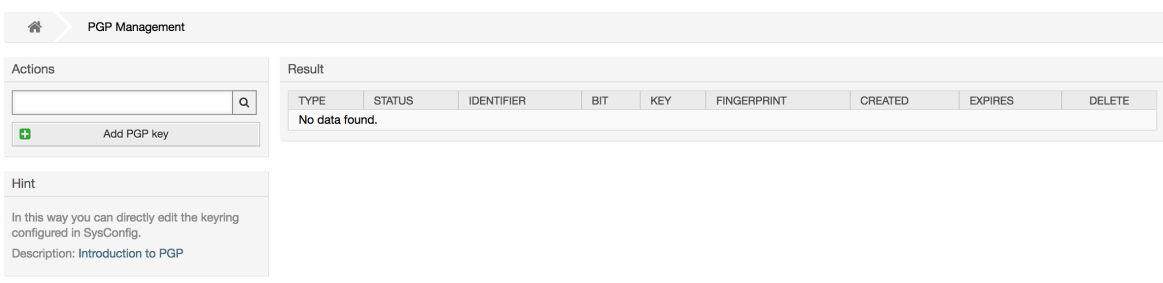

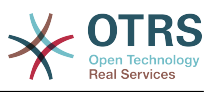

## **1.11. Status**

Through the "States" link on the Admin page, you can manage the different ticket states you want to use in the system (see figure below).

#### **Abbildung 4.52. State management**

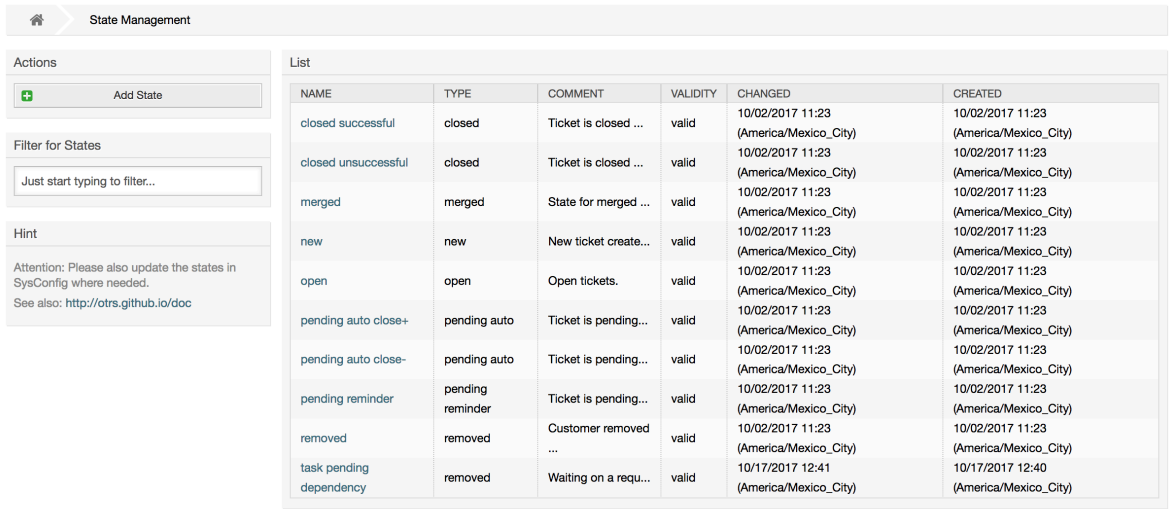

In einer Standardinstallation sind folgende Status definiert:

- erfolgreich geschlossen
- erfolglos geschlossen
- zusammengefasst
- neu
- öffnen
- warten auf erfolgreich schließen
- warten auf erfolglos schließen
- warten zur Erinnerung
- entfernt

Jeder Status ist mit einem Typ verküpft. Auch bei dem Neuanlegen eines Status muss ein Typ angegeben werden. Die standardmäßig verfügbaren Status-Typen sind:

- geschlossen
- zusammengefasst
- neu
- öffnen
- warten auto
- warten zur Erinnerung
- entfernt
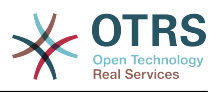

## **1.12. Systemkonfiguration**

The System Configuration link leads to the section where many OTRS configuration options are maintained.

The system configuration link on the admin page loads the graphical user interface for the system configuration (see figure below). You can upload your own configuration files for the system, as well as backup all current settings into a file. Almost all configuration parameters of the OTRS framework and any installed extensions can be viewed and changed using this interface. All configuration parameters are part of a certain group, which makes it possible to navigate quickly through the vast number of existing parameters. It is also possible to perform a full-text search over all parameters.

#### **Abbildung 4.53. Graphical user interface of the system configuration.**

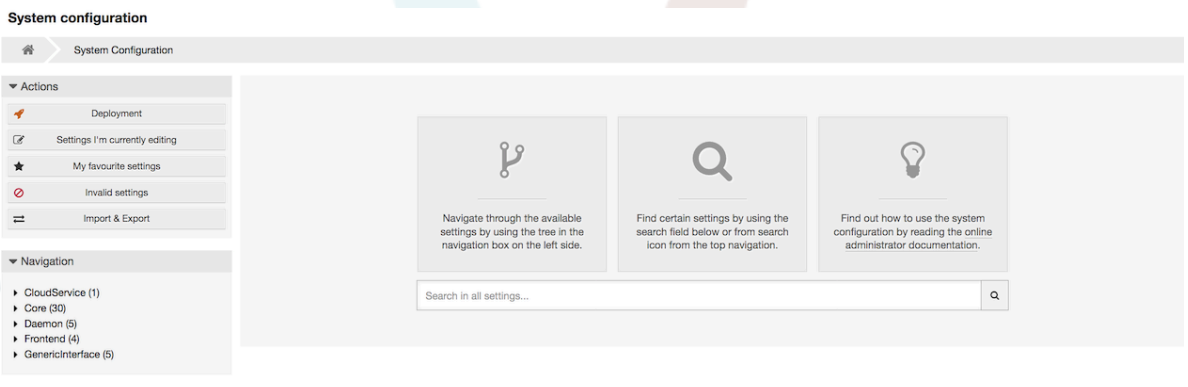

The graphical user interface of the system configuration is described in detail in the chapter ["Configuring the system through the web interface"](#page-124-0).

## <span id="page-108-0"></span>**1.13. Using Mail Accounts**

There are several possibilities to transport new emails into the ticket system. One way is to use a local MTA and the [otrs.PostMaster.pl script](#page-129-0) that pipes the mails directly into the system. Another possibility is the use of mail accounts which can be administrated through the web interface. The "PostMaster Mail Accounts" link on the Admin page loads the management console for the mail accounts (see figure below). OTRS supports the mail protocols: POP3, POP3S, IMAP and IMAPS.

#### **Abbildung 4.54. Verwaltung von Mail-Konten**

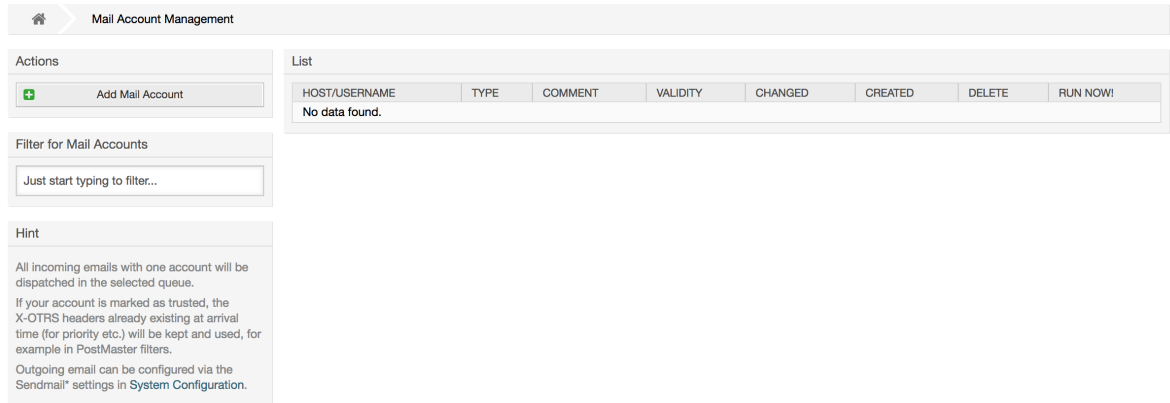

Nähere Informationen erhalten Sie im Kapitel [Postmaster Mailaccounts](#page-128-0).

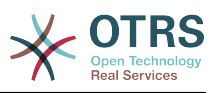

## <span id="page-109-0"></span>**1.14. Filtering Incoming Email Messages**

OTRS has the capability to filter incoming email messages. For example, it is possible to put certain emails automatically into specified queues, or to set a specific state or ticket type for some mails. The filters apply to all incoming mails. Several filter conditions can be defined per each mail header. You can manage your filters via the link "PostMaster Filter" on the Admin page (see figure below).

#### **Abbildung 4.55. PostMaster filter management**

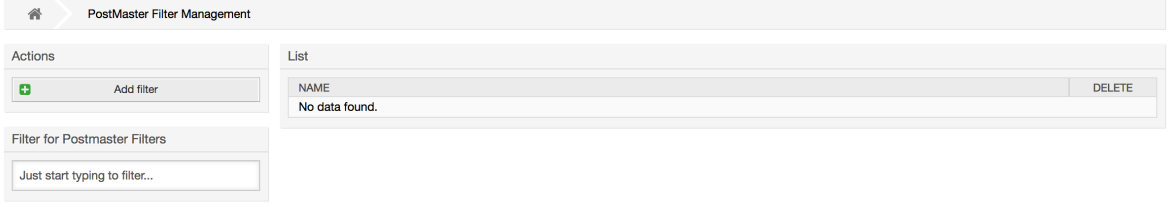

A filter consists of one or more criteria that must be met in order for the defined actions to be executed on the email. Filter criteria may be defined for the headers or the body of an email, e.g. search for specific header entries, such as a sender address, or on strings in the body. Even regular expressions can be used for extended pattern matching. If your filter matches, you can set fields using the X-OTRS headers in the GUI. These values will be applied when creating the ticket or follow-up message in OTRS. The table below lists the different X-OTRS headers and their meaning.

### **Anmerkung**

You also can use X-OTRS-FollowUp-\* headers to set values for follow up emails.

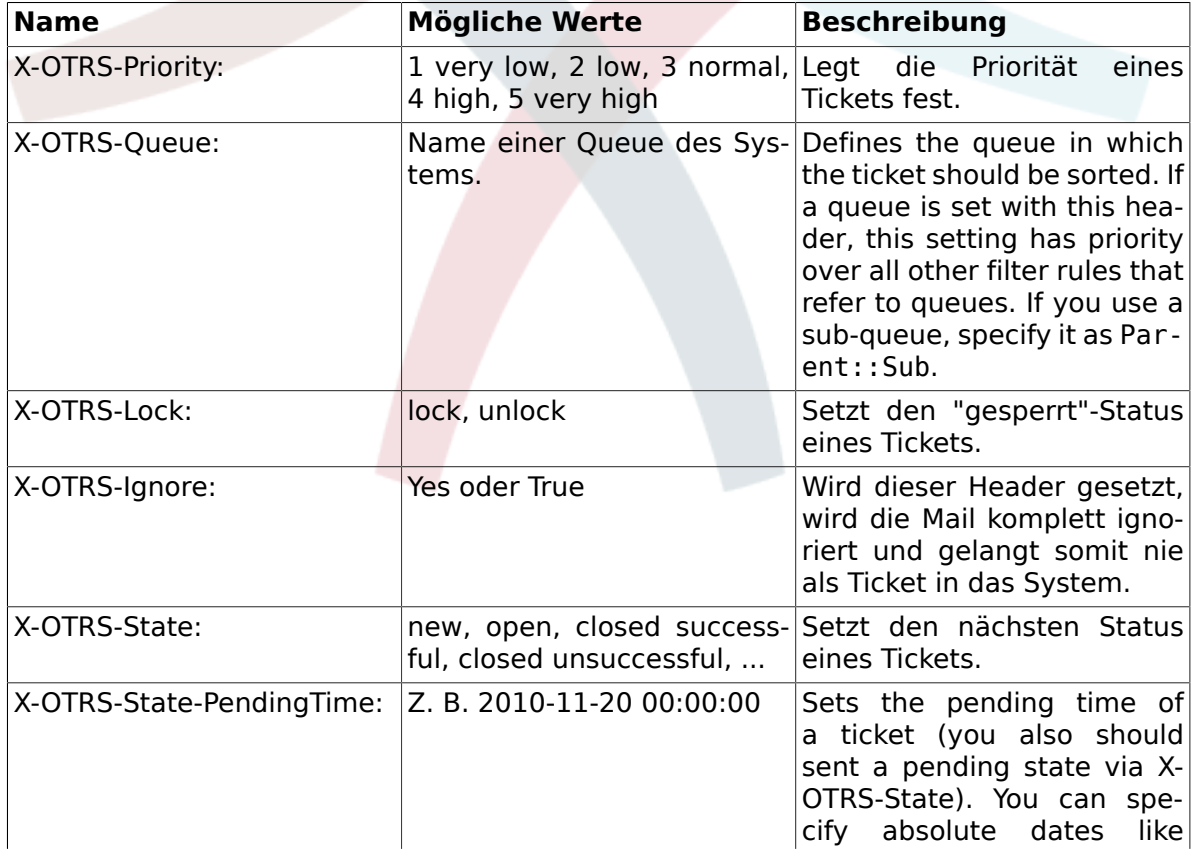

#### <span id="page-109-1"></span>**Tabelle 4.5. Funktion der verschiedenen X-OTRS-Header**

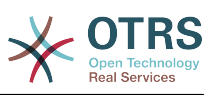

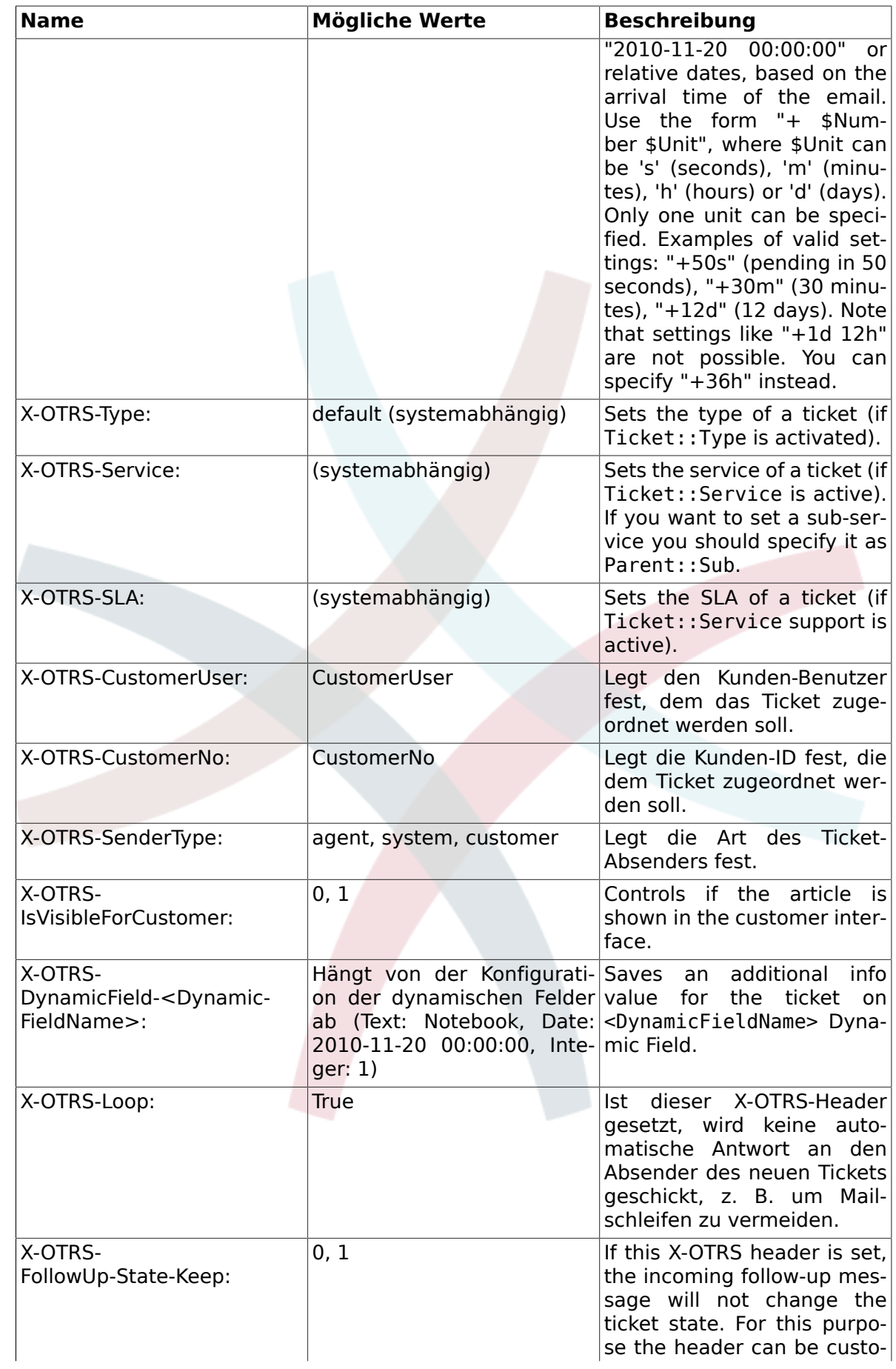

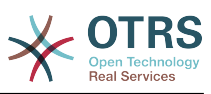

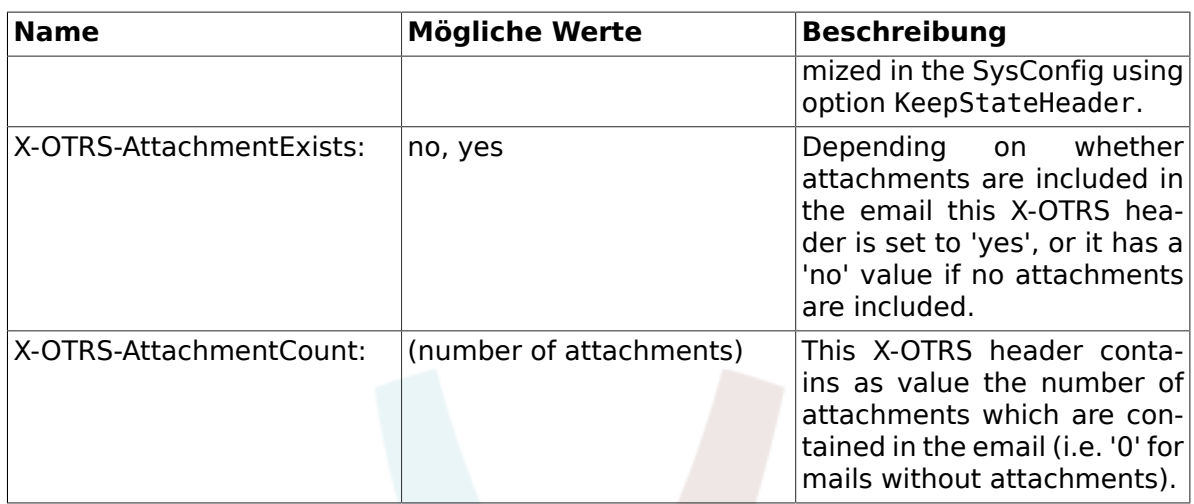

You should specify a name for every filter rule. Filter criteria can be specified in the section "Filter Condition". Choose via the list boxes for "Header 1", "Header 2" and so on for the parts of the messages where you would like to search, and specify on the right side the values you wish to filter on. In the section "Set Email Headers", you can choose the actions that are triggered if the filter rules match. You can select for "Header 1", "Header 2" and so on to select the X-OTRS-Header and set the associated values (see figure below).

Filter rules are evaluated in alphabetical order, and are all executed except if the "Stop after match" setting has been set to "Yes" in one of the rules (in this case evaluation of the remaining filters is canceled).

#### **Abbildung 4.56. Add a PostMaster filter**

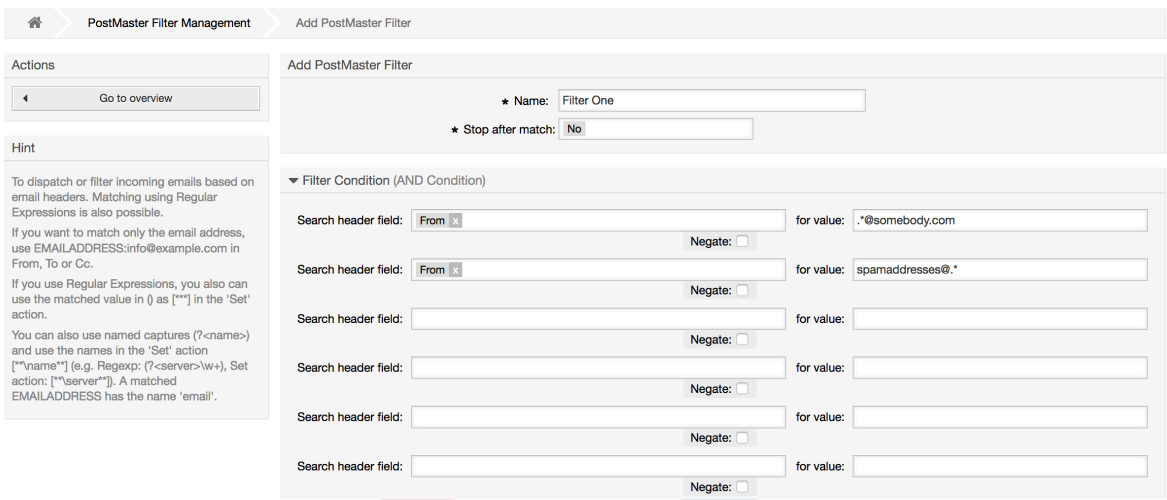

#### **Beispiel 4.1. Aussortierung von Spammails in eine bestimmte Queue**

A useful filter rule would be to let OTRS automatically move mails marked for spam, by using a spam detection tool such as SpamAssassin, into the "Junk" queue. SpamAssassin adds the "X-Spam-Flag" header to every checked mail. When the mail is marked as spam, the Header is set to "Yes". So the filter criteria would be "X-Spam-Flag: Yes". To create a filter rule with this criteria you can insert the name as, for example, "spam-mails". In the section for "Filter Condition", choose "X-Spam-Flag:" for "Header 1" from the listbox. Insert "Yes" as value for this header. Now the filter criteria is specified. To make sure that all spam mails are placed into the "Junk" queue, choose in the section for "Set Email Headers", the "X-OTRS-Queue:" entry for "Header 1". Specify "Junk" as value for this header. Finally add the new filter rule to activate it for new messages in the system.

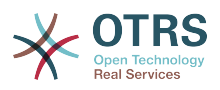

There are additional modules that can be used to [filter incoming messages](#page-130-0) more specifically. These modules might be useful when dealing with larger, more complex systems.

## **1.15. Executing Automated Jobs with the GenericAgent**

The GenericAgent is a tool to execute tasks automatically. The GenericAgent, for example, can close or move tickets, send notifications on escalated tickets, etc.

Click the link "GenericAgent" on the Admin page (see figure below). A table with all automated jobs in the system is displayed. These jobs can then be edited, run manually or removed entirely.

#### **Abbildung 4.57. Jobliste des GenericAgent**

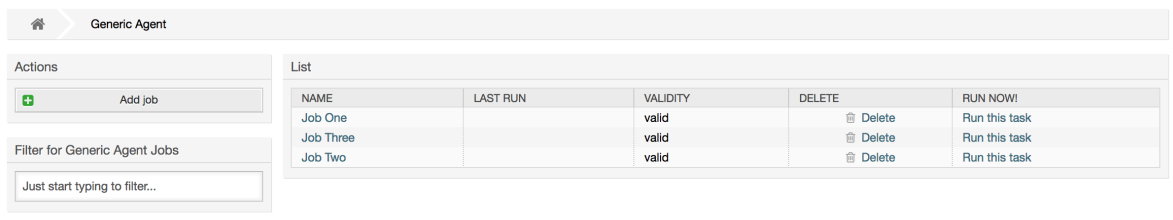

Click the "Add job" button to create a new job. You first need to supply a name. Then you can specify how the job will be executed: automatic at fixed times (like a cronjob, this mode will operate on all tickets found by the ticket filter) or based on ticket events (right after a single ticket was modified, if it matches the ticket filter). Note that if you manually run event based jobs from the overview screen, they will operate on all tickets fund by the ticket filter.

#### **Abbildung 4.58. Anlegen eines GenericAgent-Jobs**

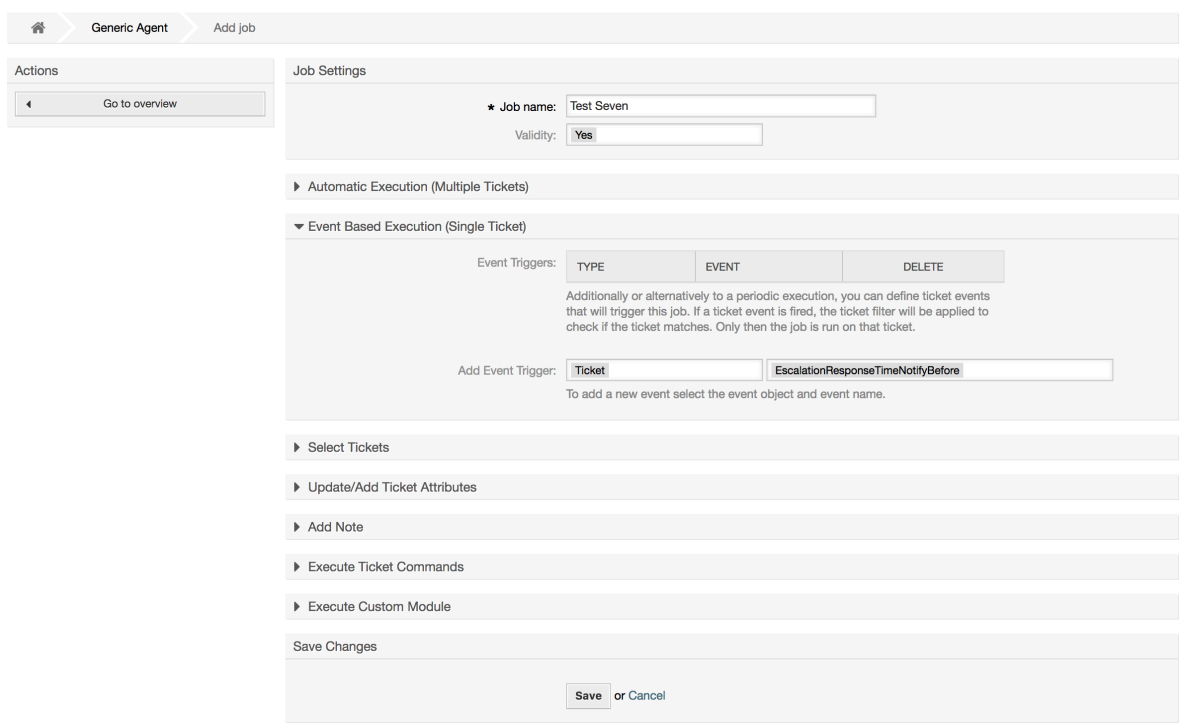

For every job, you can specify a ticket filter, for example to only operate on tickets in a certain queue. All filter criteria must be met for a job to be run on a ticket.

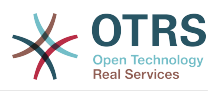

Finally, the ticket can be modified by setting various ticket fields like a new queue or state. It is possible to attach a note to the ticket(s) or run a customized module. You also have the option to delete the ticket(s) from the database. This can be useful to purge outdated or invalid data from the system.

### **Warnung**

If you use the ticket delete function, all affected tickets and their attachments will be removed from the database and cannot be restored!

After editing a job, OTRS will return to the overview screen. There you have the possibility to run any job manually. If you choose to run a job, you will first see all tickets which will be affected when the job actually is run. This list helps you to verify that the job is working as intended. At this point no changes have been made to these tickets yet. Only if you confirm the screen the job will be executed.

## **1.16. Administrative Messages**

OTRS administrators can send messages to specific users or groups. The "Admin Notification" link on the Admin page opens the screen where the agents and groups that should be notified can be selected (see figure below).

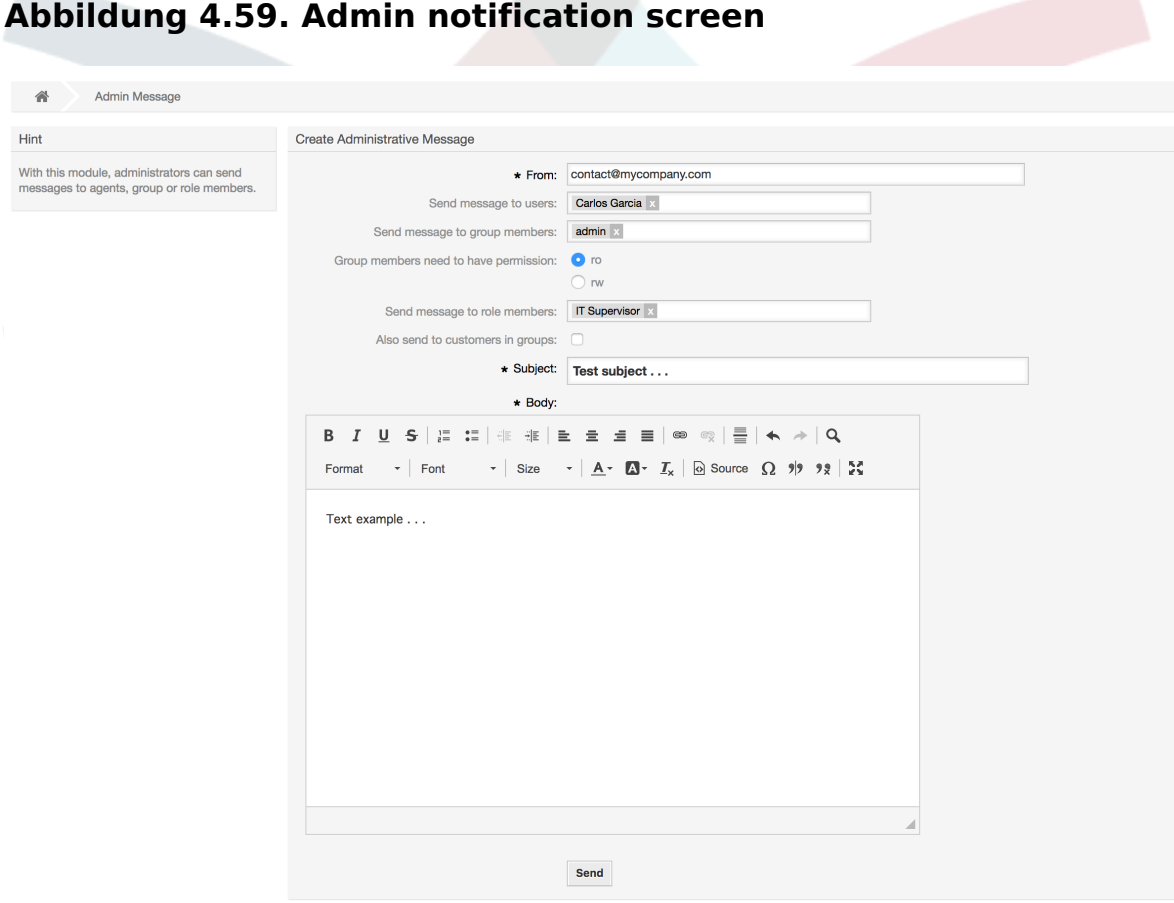

Es wird ein Formular geladen, in das Sie die Absenderadresse, den Betreff und den Inhalt der Administratoren-Mitteilung eintragen können. Weiterhin können Sie aus der Tabelle auswählen, an welche Benutzer und / oder Benutzergruppen bzw. Rollen die Mitteilung gesendet werden soll.

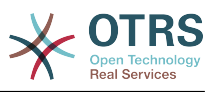

## **1.17. Sitzungsverwaltung**

You can see all logged in users and their session details by clicking the "Session Management" link in the admin area (see figure below).

#### **Abbildung 4.60. Sitzungsverwaltung**

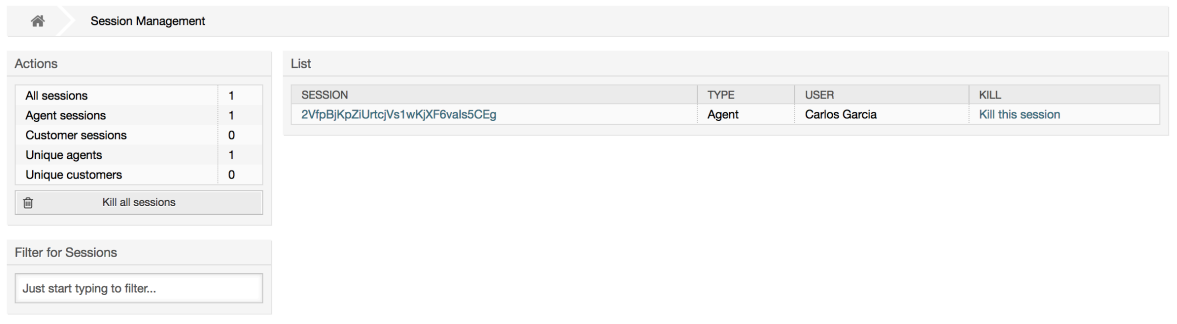

Some statistics about all active sessions are displayed, e.g. how many agents and customer users are logged in and the number of active sessions. Any individual session can be removed by clicking on the *Kill this session* link on the right-hand side of the list. You also have the option to *Kill all sessions*, which can be useful if you want to take the system offline. Detailed information for every session is available, too (see figure below).

### **Abbildung 4.61. Sitzungsdetails**

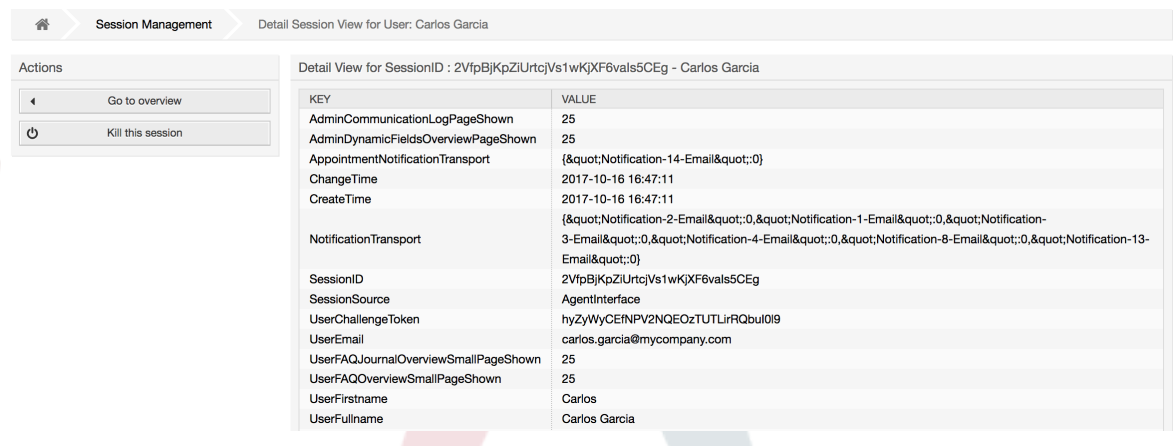

## **1.18. Systemwartung**

System Maintenance give the option to schedule one or more maintenance periods for the system. During this period no agents or customers can login into the system (except for Agents in the "admin" group). Current logged users and customers receive a notification about the maintenance (before and during the maintenance period). Administrators have the option to kill the sessions for logged agents and customers, all this in preparation to be able to make changes in the system (e.g. a system update) in a "safe" environment.

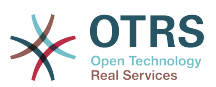

#### **Abbildung 4.62. The system maintenance overview screen with some scheduled periods**

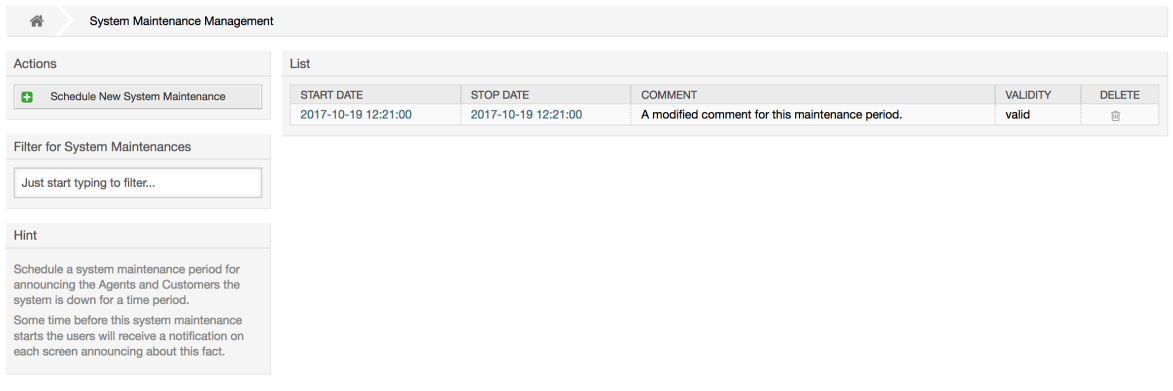

The Start Date and the Stop Date are required fields, and the only rule for this combination is that Start Date can not be a date after the Stop Date.

#### **Abbildung 4.63. The system maintenance edit screen**

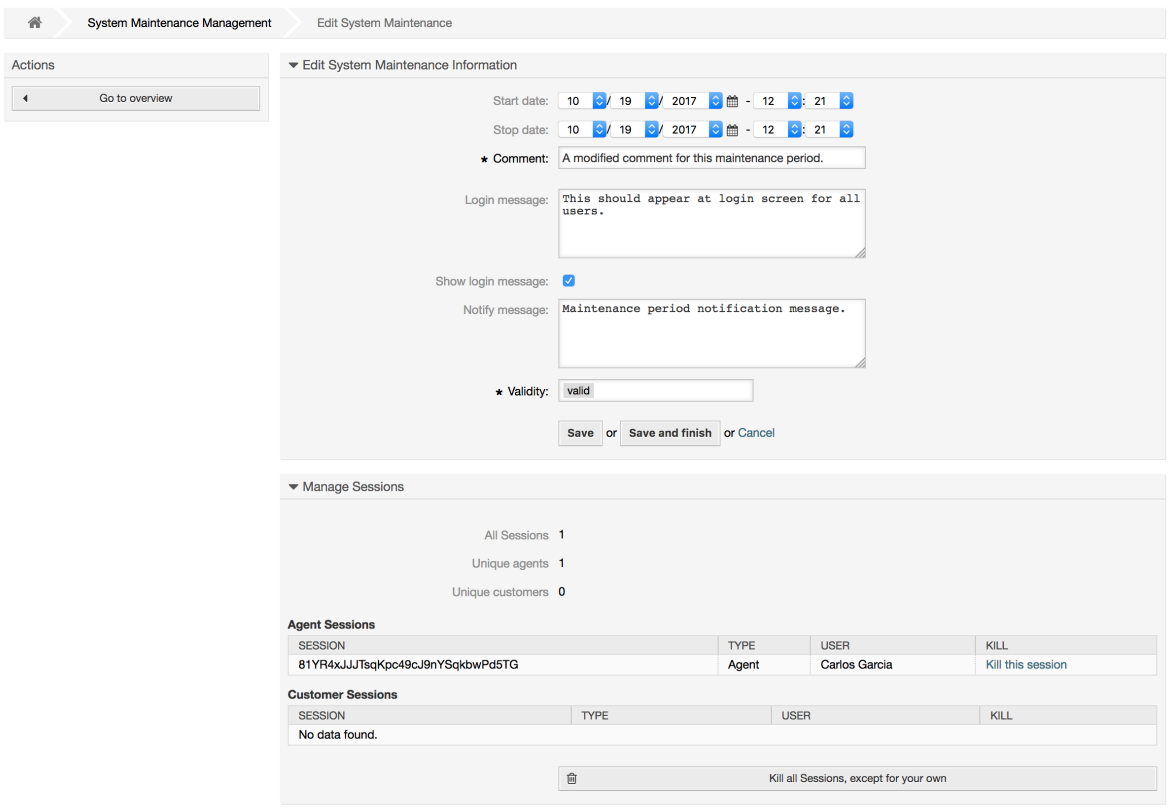

Nachdem eine neue Wartungszeit angelegt wurde, wird eine Übersicht mit Details über aktive Sessions angezeigt, in der Administratoren einzelne oder alle Sessions (außer der aktuellen) beenden können wenn das benötigt ist.

## **1.19. System Log**

The "System Log" link on the Admin page shows the log entries of the system, reverse chronologically sorted with most recent first (see figure below).

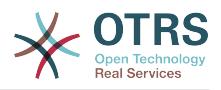

#### **Abbildung 4.64. System Log**

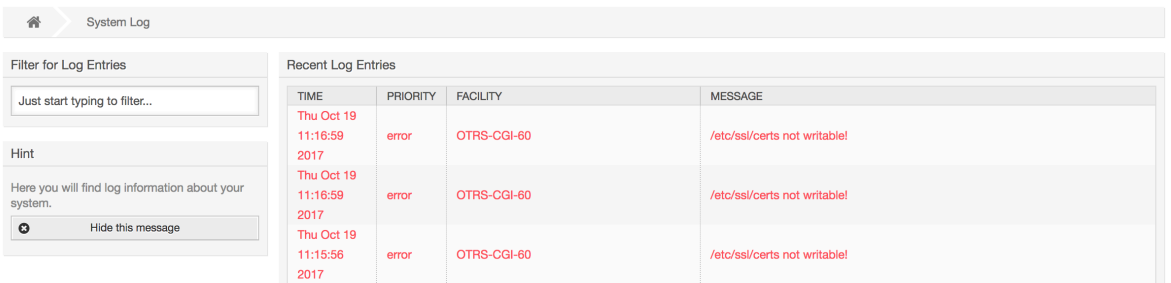

Ein Logeintrag setzt sich aus der Zeit, der Priorität, der betroffenen Systemkomponente und der eigentlichen Meldung zusammen.

### **Anmerkung**

System logs are available via the web interface only on Linux / Unix systems.

## <span id="page-116-0"></span>**1.20. Kommunikationsprotokoll**

The *Communication Log* frontend in the Admin area allows you to inspect the internal logs about communication handling in OTRS, i.e. sending/receiving emails.

#### **Abbildung 4.65. Communication Log Overview**

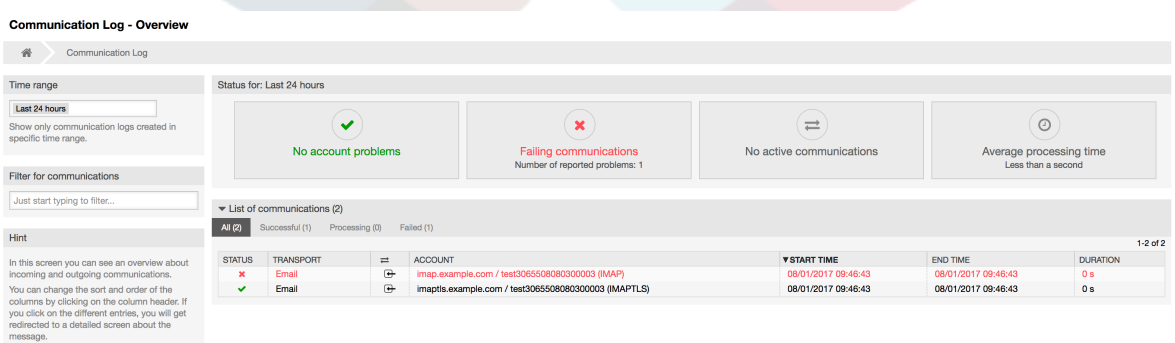

Overview page is a dashboard-like screen with several metrics indicating the overall health of the system, depending on filtered communications.

- Account status will signal if you have any issues with configured accounts used for fetching or sending messages.
- Communication status will notify you if there are any errors with either account connections or message processing.
- Communication state widget will display if there are any active communications currently in the system.
- Average processing time is a cumulative time statistic that is needed to complete a communication.

You can select the time range in the left sidebar in order to filter communications depending on their creation time. In addition to this, you can also dynamically filter for any keywords, state of the communication, and you can sort the overview table by all columns.

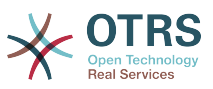

#### **Abbildung 4.66. Communication Log Time Range Selection**

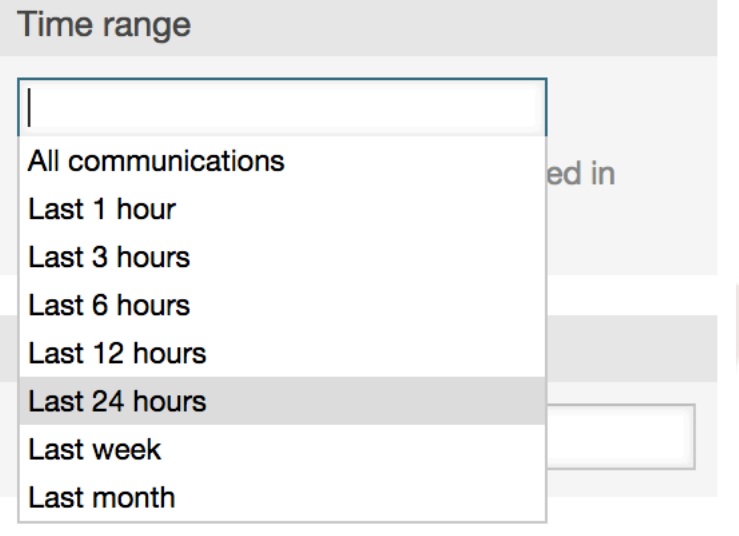

### **Abbildung 4.67. Communication Log Account Status**

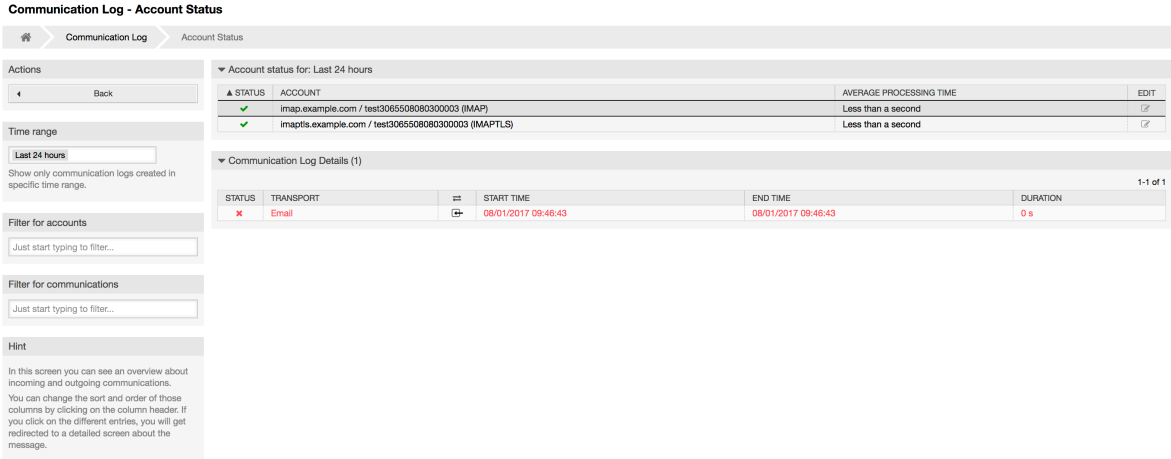

Clicking on account widget will take you to the account status screen, where you can further filter for communications that are related to specific accounts.

### **Abbildung 4.68. Communication Log Account Status**

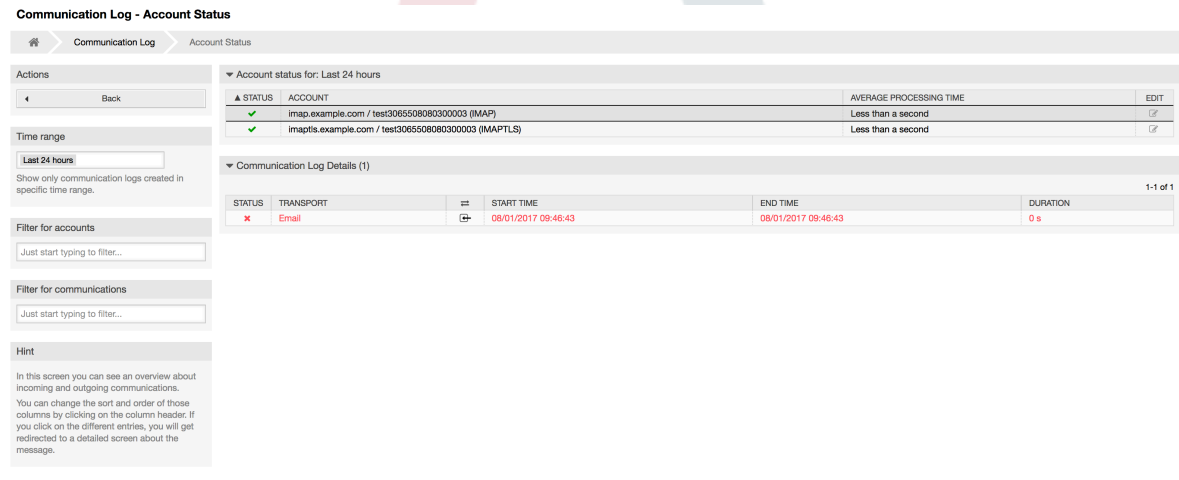

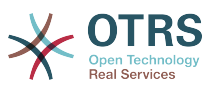

If you click on a communication row in any table, you will be presented with a detailed view screen.

### **Abbildung 4.69. Communication Log Detail View**

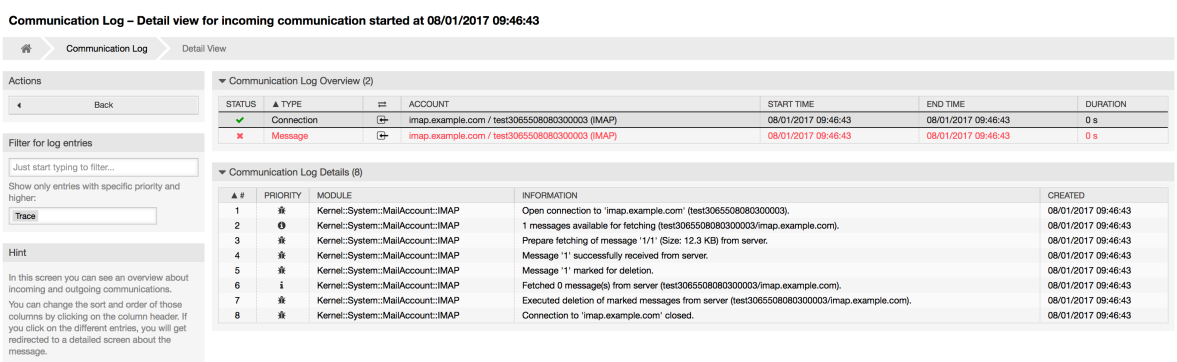

Every communication can contain one or more logs, which can be of Connection or Message type.

- Connection logs will contain any log messages coming from the modules responsible for connecting to your accounts and fetching/receiving messages.
- Message logs will contain any log messages related to specific message processing. Any module working on message themselves can log their actions in this log, giving you a clear overview of what's going on.

You can filter log entries based on their priority, by choosing desired priority in the left sidebar.

#### **Abbildung 4.70. Communication Log Priority Filter**

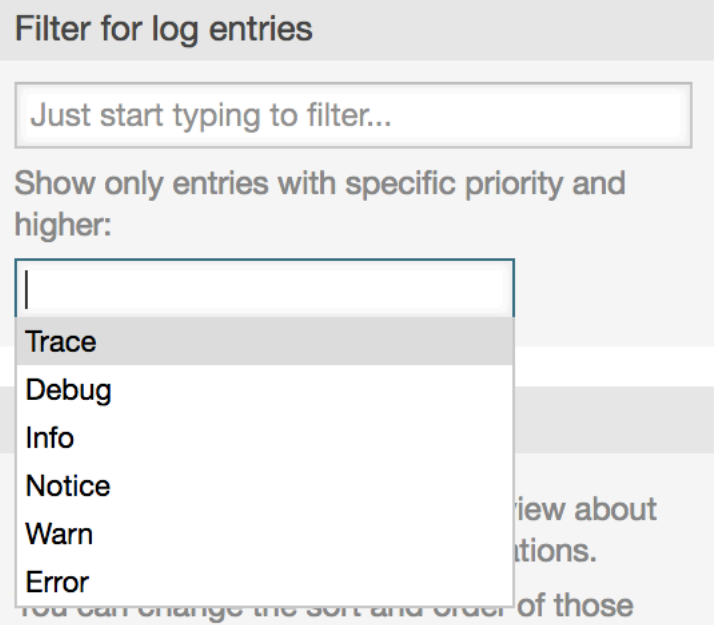

Log level rules apply: by selecting a specific priority, you will get log entries that have that priority set and higher, with *Error* being the highest.

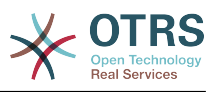

## **1.21. SQL Abfragen über die SQL Box**

The "SQL Box" link on the Admin page opens a screen that lets you query the content of the tables in the OTRS database (see figure below). It is not possible to change the content of the tables, only 'select' queries are allowed.

#### **Abbildung 4.71. SQL Box**

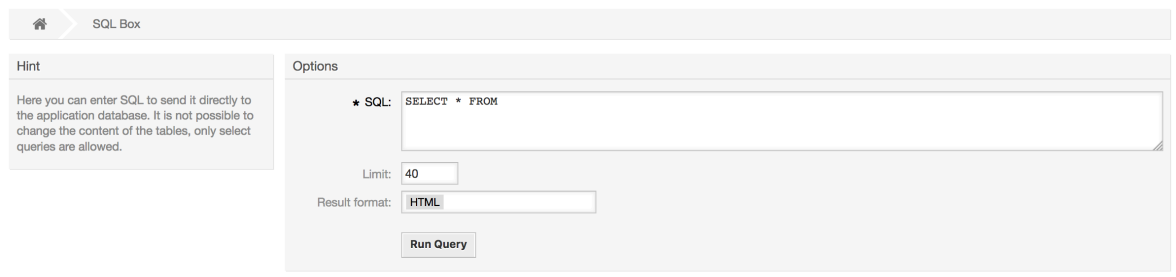

## **1.22. Paketverwaltung**

Using the *Package Manager* link on the Admin page, you can install and manage packages that extend the functionality of OTRS (see figure below). See the [Additional applications](#page-58-0) section for a discussion on the extensions that are available from the OTRS repositories.

#### **Abbildung 4.72. Paketverwaltung**

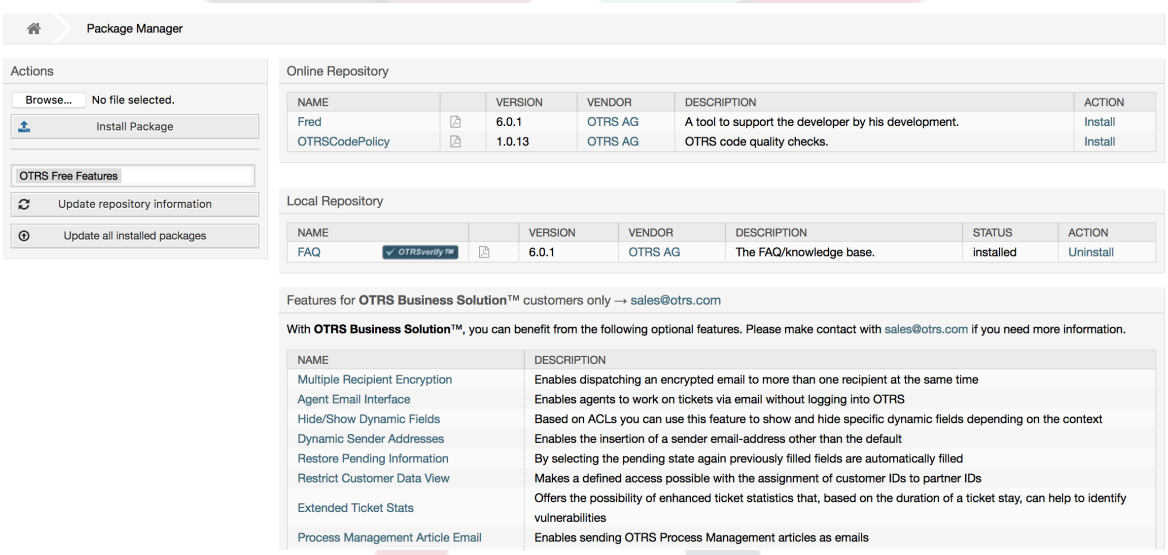

In der Paketverwaltung können Sie die bereits installierten Pakete mit ihrer Versionsinformation einsehen.

Sie können Pakete von einem entfernten Server installieren, indem Sie das Paketverzeichnis im Abschnitt *Online-Paketverzeichnis* auswählen und auf *Verzeichnisinformation aktualisieren* klicken. Die verfügbaren Pakete werden rechts tabellarisch dargestellt. Um eines zu installieren, klicken Sie auf "Installieren". Nach der Installation wird das Paket im Abschnitt *Lokales Verzeichnis* dargestellt.

To update an installed package, the list of available packages in the online repository will show *Update* in the Action column for any package that has a higher version than the one that is installed locally. Just click *Update* and it will install the new package version on your system.

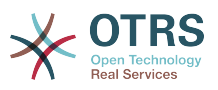

In manchen Fällen, wenn beispielsweise ein OTRS-System nicht mit dem Internet verbunden ist, können Sie auch Pakete installieren, die lokal heruntergeladen wurden. Klicken Sie auf den *Datei auswählen*-Knopf in der "Aktionen"-Liste, und wählen Sie die .opm-Datei auf Ihrem Speichermedium aus. Verwenden Sie dann *Paket installieren*. Nach der Installation wird das Paket im Abschnitt *Lokales Verzeichnis* angezeigt. Auf dieselbe Weise können Sie ein bereits installiertes Paket aktualisieren.

In special cases, you might want to configure the Package Manager, e.g., to use a proxy or to use a local repository. Just take a look at the available options in SysConfig under [Core::Package](#page-378-0).

### **1.22.1. Alle installierten Pakete aktualisieren**

Since OTRS 6, a new button labeled *Update all installed packages* has been added to the sidebar of the package manager screen. When this button is pressed, an OTRS Daemon task will be scheduled to update all packages. Alternatively, this action can be also issued from the command line interface by using the Admin::Package::UpgradeAll console command.

#### **Abbildung 4.73. Package Manager Update All Installed Packages Button**

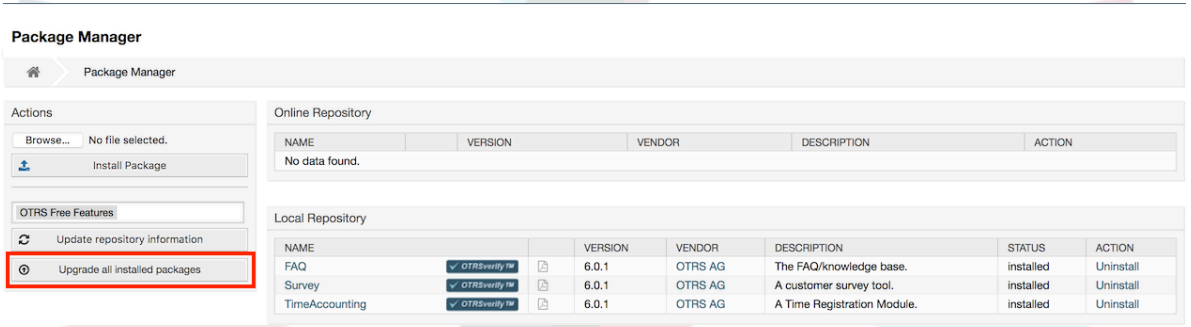

This feature reads the information of all defined package repositories and determines if there is a new version for every installed package in the system and calculates the correct order to update the packages respecting all other package dependencies, even if new versions of existing packages require new packages not yet installed in the system.

### **Anmerkung**

If there are packages installed that do not have a corresponding repository defined in the system, they can not be updated by this feature and will be marked as failed (due to the missing on-line repository).

When the process to update all packages is running, a notification bar is added to the package manager screen for easier identification. When notification link is clicked, a progress summary is displayed with the current progress. Also, when the process is running package actions such as "Install", "Update", "Uninstall" and "ReInstall" some actions on the screen might be temporarily disabled in order to avoid conflicts.

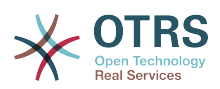

#### **Abbildung 4.74. Package Manager Update All Installed Packages In Progress Notification**

 $\bigcirc$  There is a package upgrade process running, click here to see status information about the upgrade progress.  $\rightarrow$ 

#### **Package Manager**

 $\triangle$ Package Manager

When the process finishes (only if it was started in the graphical user interface) the progress notification will change to indicate the new state: it becomes green if all packages was correctly updated or red if there where any failures. Clicking on this notification will show the final summary. In the summary table, a tooltip for the status column of every package can indicate more details about the state. After closing this window, the package manager screen will refresh to show the new version of the installed packages.

#### **Abbildung 4.75. Package Manager Update All Installed Packages Summary**

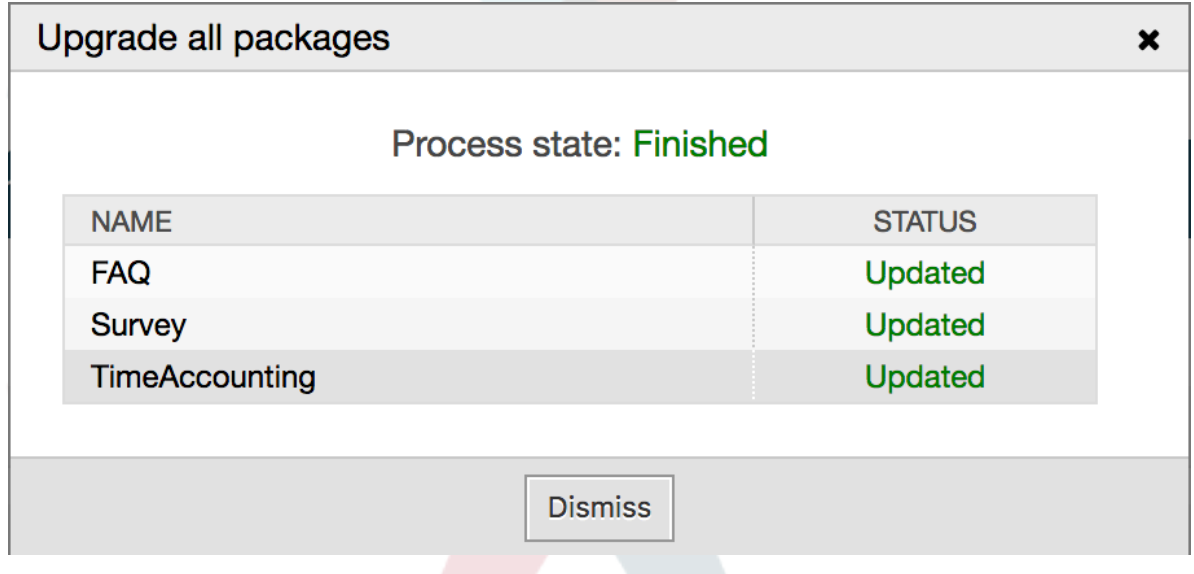

## **1.23. Web-Services**

The Web Services link leads to the graphical interface where web services (for the OTRS Generic Interface) are created and maintained (see figure below).

#### **Abbildung 4.76. Die grafische Konfigurationsoberfläche für Webservices**

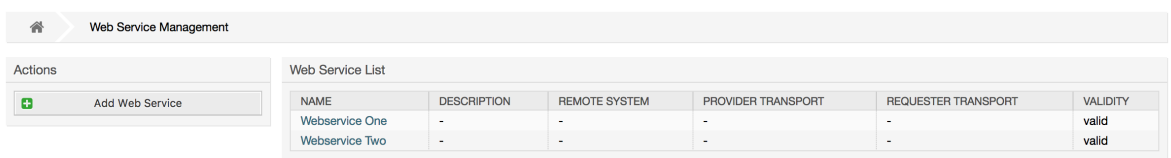

The graphical interface for web services configuration is described in more detail in the section ["Web Service Graphical Interface"](#page-191-0).

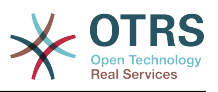

## **1.24. Dynamische Felder**

Dynamic Fields is the place where you setup and manage custom fields for tickets and articles (see figure below).

#### **Abbildung 4.77. The dynamic fields overview screen with some dynamic fields**

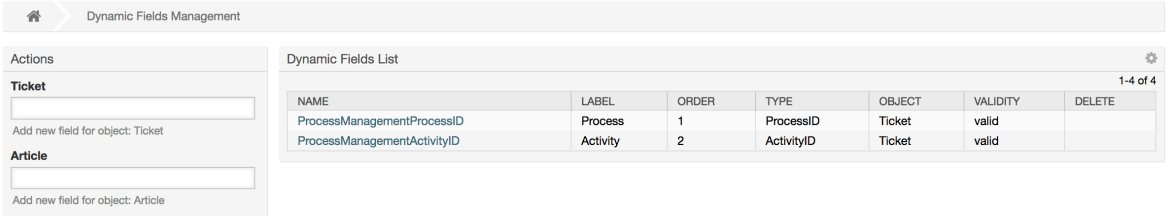

The dynamic fields configuration is described in more detail in the section ["Dynamic Fields](#page-169-0) [Configuration"](#page-169-0).

Each dynamic field type has its own configuration settings and therefore its own configuration screen.

### **Anmerkung**

In the OTRS framework, dynamic fields can only be linked to tickets and articles by default, but they can be extended to other objects as well.

## **1.25. Kalender**

Via calendar management interface it is possible to add and edit multiple calendars.

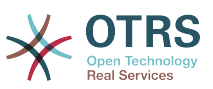

#### **Abbildung 4.78. The calendar management screen with some calendars**

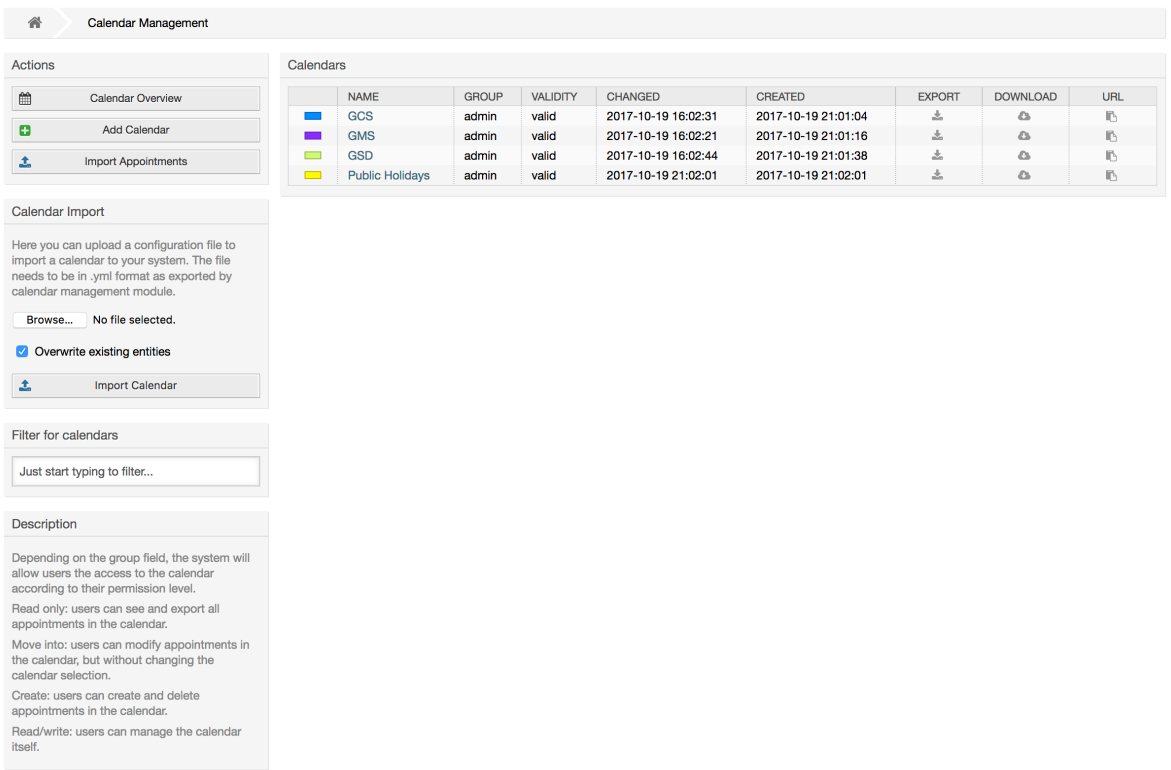

The calendar management is described in more detail in the section [Calendar Manage](#page-300-0)[ment](#page-300-0).

# **2. Systemkonfiguration**

## **2.1. Die Konfigurationsdateien von OTRS**

All OTRS configuration files are stored in the directory Kernel and in its subdirectories. There is no need to manually change any other file than Kernel/Config.pm, because the rest of the files will be changed when the system gets updated. Just copy the configuration parameters from other files into Kernel/Config.pm and change them as per your needs. This file will never be touched during the update process, so your manual changes are safe.

The configuration can be rebuilt either manually by executing perl bin/otrs.Console.pl Maint::Config::Rebuild or automatically by the installer, package operations (install, update, reinstall and uninstall), etc. All .xml files located in Kernel/Config/Files/XML/ are parsed and their content is transferred to the OTRS database. Most of the .xml files which are part of this directory by default belong to OTRS Free, but OTRS Free Features such as FAQ or Survey (or any other OTRS extension) will add their own configuration files to this directory as well.

To apply any sort of changes to the configuration, it is necessary to deploy them. The deployment process will extract all settings and the according values from the OTRS database, convert them to a format that OTRS can understand naturally and put them into Kernel/Config/Files/ZZZAAuto.pm.

If the OTRS web interface is accessed, the settings contained in the files Kernel/Config/Files/ZZZAAuto.pm, Kernel/Config/Files/ZZZACL.pm (if existing), Kernel/Con-

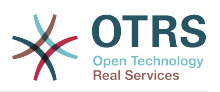

fig/Files/ZZZProcessManagement.pm (if existing) and any other custom .pm file will be evaluated alphabetically. These files are used by the graphical user interface for caching purposes and should never be changed manually. Lastly, the file Kernel/Config.pm that contains your individual settings and manually changed configuration parameters will be parsed. Reading the configuration files in this order makes sure that your specific configuration settings are considered correctly by the system.

## <span id="page-124-0"></span>**2.2. Konfiguration des Systems über die Weboberfläche**

### **Abbildung 4.79. Die grafische System-Konfigurationsoberfläche**

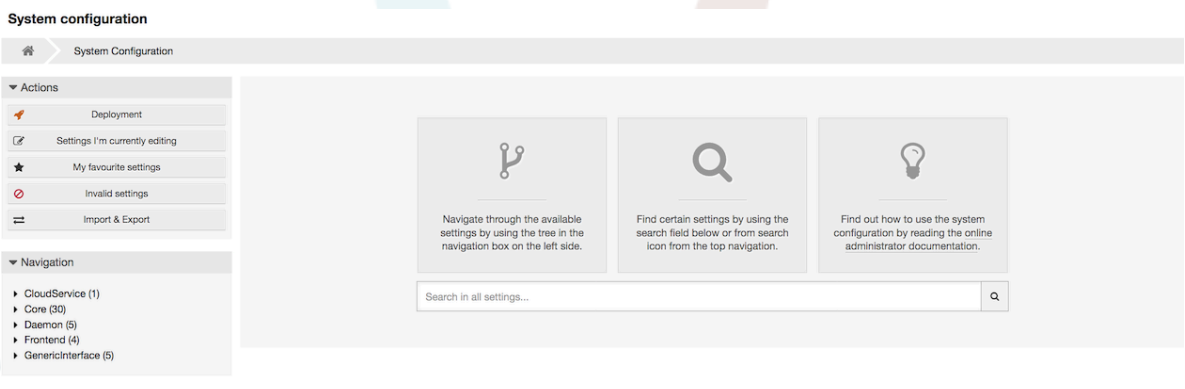

OTRS Free currently brings more than 1700 configuration settings, and there are different ways to quickly access a specific one. With the full text search, all configuration settings can be scanned for one or more keywords. The full text search not only searches through the names of the configuration settings, but also the descriptions and values. This allows an element to be found easily even if its name is unknown.

Furthermore, each configuration setting is classified by a category and a navigation group. Navigation groups are individual elements in the main navigation tree. By selecting one of these navigation entries, all settings assigned to the selected group will be shown. As long as no extensions are installed, the category selection is automatically hidden, but as soon as a package is installed which brings its own configuration settings (such as FAQ or Survey), the category selection will be revealed. Selecting a category makes the main navigation tree show only the navigation groups belonging to the selected category.

All configuration settings are shown as read only by default. To edit a setting, click the *Edit this setting* button that appears on hovering your mouse cursor over a setting. Once edit mode has been entered, changes made to the fields from within the setting can be saved by clicking the *Save* button on the right (or by hitting the *Enter* key on your keyboard). If a setting is currently edited by another administrator, it is not possible to get access to the edit mode for that setting until the other administrator finished their work. Editing can be cancelled by clicking the *Cancel* button on the right or hitting the *Escape* key on your keyboard. When editing is cancelled, all changes made during the current editing session are discarded.

Clicking the setting name or the menu icon on the top right of each setting will reveal a menu with some more options (e.g. enable/disable a setting, reset a setting values to their defaults, copy a direct link to a setting or add a setting to a list of favorites for quick access).

To bring changes into effect, a deployment has to be started. The system configuration deployment screen shows a list of the settings which are to be deployed. Clicking the arrow icon on the top left of each setting or in the outer *Changes Overview* box will show a

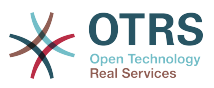

one to one comparison between the settings current state (which is about to be deployed) and the previous (or default) state.

### **Abbildung 4.80. System configuration deployment**

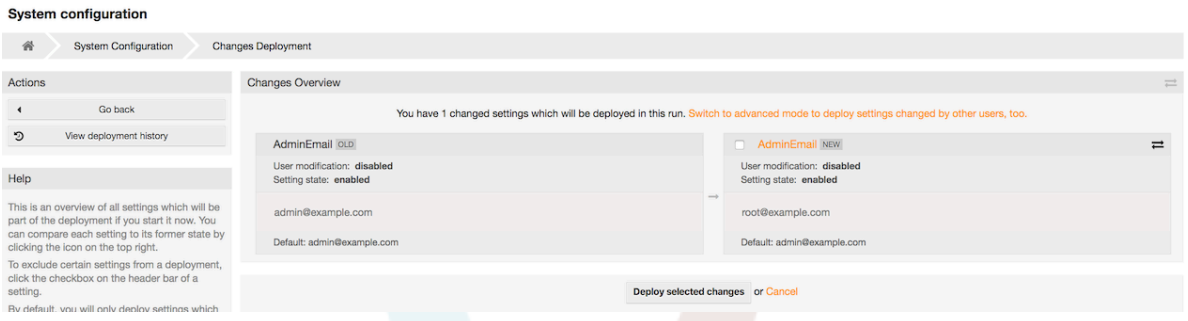

If you would like to save all the changes you made to your system configuration (for example to quickly set up a new instance) you can use the *Export settings* button, which will provide a .yml file for downloading. To restore your own settings, use *Import settings* and select the .yml file you have created before.

### **Anmerkung**

For security reasons, the configuration settings for the database connection cannot be changed in the graphical user interface of the system configuration. These have to be set manually in Kernel/Config.pm.

# **3. Backing Up the System**

In diesem Kapitel wird beschrieben, wie alle relevanten Daten der OTRS-Installation gesichert und wieder hergestellt werden können.

## **3.1. Datensicherung**

Bei einem Backup gibt es zwei Arten von Datensicherung, die Applikation (z. B. /opt/ otrs/) und die Datenbank.

Um Backups zu vereinfachen, wird ein scripts/backup.pl mitgeliefert, das alle benötigten Komponenten sichert.

```
linux:/opt/otrs# cd scripts/
linux:/opt/otrs/scripts# ./backup.pl --help
backup.pl - backup script
Copyright (C) 2001-2021 OTRS AG, https://otrs.com/
usage: backup.pl -d /data_backup_dir/ [-c gzip|bzip2] [-r 30] [-t fullbackup|nofullbackup|
dbonly]
linux:/opt/otrs/scripts#
```
*Skript: Aufruf der Hilfe des Backup-Mechanismus.*

Ein Backup kann also z. B. mit folgendem Befehl erstellt werden:

```
linux:/opt/otrs/scripts# ./backup.pl -d /backup/
Backup /backup//2010-09-07_14-28/Config.tar.gz ... done
Backup /backup//2010-09-07<sup>-</sup>14-28/Application.tar.gz ... done
Dump MySQL rdbms ... done
Compress SQL-file... done
linux:/opt/otrs/scripts#
```
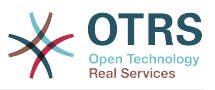

*Abb.: Erstellen einer Datensicherung.*

Alle Daten wurden in das Verzeichnis /backup/2010-09-12\_14-28/ gesichert und dort, getrennt nach Art der Daten, in einzelne .tar.gz-Dateien gespeichert.

```
linux:/opt/otrs/scripts# ls /backup/2010-09-07_14-28/
Application.tar.gz Config.tar.gz DatabaseBackup.sql.gz
linux:/opt/otrs/scripts#
```
*Skript: Prüfung der gesicherten Dateien.*

## **3.2. Wiederherstellung der Daten**

Um ein Backup wieder einzuspielen, müssen die Applikation (z. B. nach /opt/otrs/) und die Datenbank wieder hergestellt werden.

Um Backups einspielen zu können, wird ein scripts/restore.pl mitgeliefert, das die benötigten Komponenten wieder zurück sichert. Es unterstützt MySQL und PostgreSQL.

linux:/opt/otrs/scripts# ./restore.pl --help restore.pl - restore script Copyright (C) 2001-2021 OTRS AG, https://otrs.com/ usage: restore.pl -b /data backup/<TIME>/ -d /opt/otrs/ linux:/opt/otrs/scripts#

*Skript: Aufruf der Hilfe des Restore-Mechanismus.*

Daten, die im Verzeichnis /backup/2010-09-12\_14-28/ gesichert wurden, können bei einer OTRS-Installation in /opt/otrs folgendermaßen zurückgespielt werden.

```
linux:/opt/otrs/scripts# ./restore.pl -b /backup/2010-09-07_14-28 -d /opt/otrs/
Restore /backup/2010-09-07_14-28//Config.tar.gz ...
Restore /backup/2010-09-07_14-28//Application.tar.gz ...
create MySQL
decompresses SQL-file
cat SQL-file into MySQL database
compress SQL-file...
linux:/opt/otrs/scripts#
```
*Skript: Wiederherstellung des Systems.*

# **4. E-Mail-Einstellungen**

## **4.1. Sending/Receiving Emails**

### **4.1.1. E-Mails senden**

#### **4.1.1.1. Via sendmail (Standard)**

OTRS can send out emails via [Sendmail,](http://www.sendmail.org/) [Postfix,](http://www.postfix.org/) [Qmail](http://www.qmail.org) or [Exim.](http://www.exim.org) The default configuration is to use Sendmail and should work out-of-the-box.

You can configure the sendmail settings via the graphical configuration frontend (Framework::Core::Sendmail).

#### **4.1.1.2. Via SMTP Server oder Smarthost**

OTRS kann E-Mails via SMTP [\(Simple Mail Transfer Protocol / RFC 821](http://www.ietf.org/rfc/rfc821.txt)) oder Secure SMTP versenden.

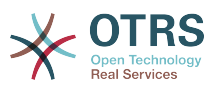

The SMTP server settings can be configured via the SysConfig (Framework::Core::Sendmail). If you don't see SMTPS available as an option, the required Perl modules are missing. In that case, please refer to ["Installation of Perl modules required for OTRS"](#page-35-0) for instructions.

#### **4.1.1.3. Mail Queue**

Before sending, OTRS will queue all emails and let a Daemon task asynchronously handle them in due time. On a normal installation, the emails will be sent out every minute by the OTRS Daemon.

To check the status of email sending, you can use the bin/otrs.Console.pl Maint::Email::MailQueue console command with --list switch.

```
shell> cd /opt/otrs/
shell> bin/otrs.Console.pl Maint::Email::MailQueue --list
  +----+-----------+----------+----------------+--------------------+----------
+----------------+-------------------+
                                      | ID | Recipient | Due Time | Last SMTP
 Code | Last SMTP Message |
  +----+-----------+----------+----------------+--------------------+----------
 +----------------+-------------------+
| 28 | 284 | 0 | otrs@localhost | marketing@otrs.com | - | - | -
| - | - | - | - | - |
| 29 | 285 | 0 | otrs@localhost | feedbac@otrs.com | - | - | -
| - | - | - | - | - |
 +----+-----------+----------+----------------+--------------------+----------
 +----------------+-------------------+
  Mail queue contains 2 message(s)
```
In order to filter the table, you can use --filter argument, for example with ID of the send job.

```
shell> bin/otrs.Console.pl Maint::Email::MailQueue --list --filter ID::28
  +----+-----------+----------+----------------+--------------------+----------
+----------------+-------------------+
 | ID | ArticleID | Attempts | Sender | Recipient | | Due Time | Last SMTP
 Code | Last SMTP Message |
  +----+-----------+----------+----------------+--------------------+----------
 +----------------+-------------------+
| 28 | 284 | 0 | otrs@localhost | marketing@otrs.com | - | - | -
 | - |
  +----+-----------+----------+----------------+--------------------+----------
 +----------------+-------------------+
  Mail queue contains 1 message(s)
Done.
```
To delete emails queued for sending, specify either --delete-all switch, or --delete with some filter active.

```
shell> bin/otrs.Console.pl Maint::Email::MailQueue --delete --filter ID::28
Deleted messages from mail queue.
Done.
```
You can also manually send email without waiting for OTRS Daemon task to kick in. Simply specify the --send switch.

shell> bin/otrs.Console.pl Maint::Email::MailQueue --send

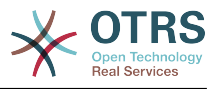

```
1 message(s) successfully sent!
Done.
```
### **4.1.2. E-Mails empfangen**

#### <span id="page-128-0"></span>**4.1.2.1. Mail Accounts Configured via the OTRS GUI**

OTRS is able to receive emails from POP3, POP3S, IMAP and IMAPS mail accounts.

Configure your mail accounts via the *PostMaster Mail Accounts* link on the Admin page.

If a new mail account is to be created (see figure below), then its mail server name, login name and password must be specified. Also, you need to select the mail server type, which can be POP3, POP3S, IMAP or IMAPS. If you don't see your server type available as an option, the required Perl modules are missing on your system. In that case, please refer to [Installation of Perl modules required for OTRS](#page-35-0) for instructions.

#### **Abbildung 4.81. Einen E-Mail-Account hinzufügen**

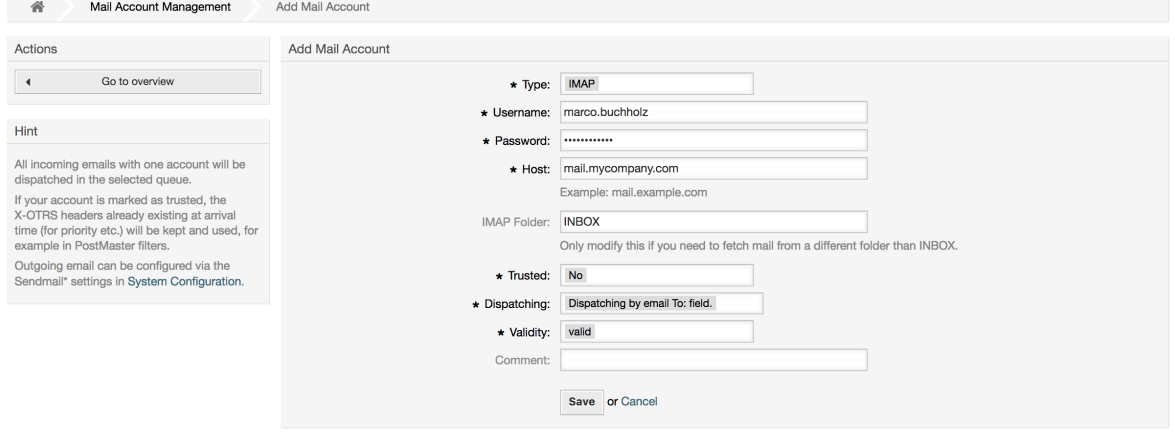

If you select Yes for the value of the Trusted option, any X-OTRS headers attached to an incoming message are evaluated and executed. Because the X-OTRS header can execute some actions in the ticket system, you should set the *Trusted* option to *Yes* only for known senders. X-OTRS-Headers are used by the [filter module](#page-109-0) in OTRS. The X-OTRS headers are explained [in this table](#page-109-1) in more detail. Any postmaster filter rules created are executed, irrespective of the Trusted option's setting.

The distribution of incoming messages can be controlled if they need to be sorted by queue or by the content of the *To:* field. For the *Dispatching* field, if *Dispatching by selected queue* is selected, all incoming messages will be sorted into the specified queue. The address where the mail was sent to is disregarded in this case. If *Dispatching by email To: field* is selected, the system checks if a queue is linked with the address in the *To:* field of the incoming mail. You can link an address to a queue in the [E-mail address management](#page-101-0) section of the Admin page. If the address in the *To:* field is linked with a queue, the new message will be sorted into the linked queue. If no link is found between the address in the *To:* field and any queue, then the message flows into the *Raw* queue in the system, which is the [PostmasterDefaultQueue](#page-364-0) after a default installation.

All data for the mail accounts are saved in the OTRS database. The bin/otrs.Console.pl Maint::PostMaster::MailAccountFetch command uses the settings in the database and fetches the mail. You can execute it manually to check if all your mail settings are working properly.

On a normal installation, the mail will be fetched every 10 minutes by the OTRS Daemon.

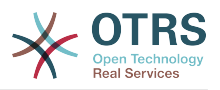

### **Anmerkung**

Beim Abholen löscht OTRS die E-Mails vom POP oder IMAP server. Es besteht keine Möglichkeit, die Mails dort zu erhalten. Wenn Sie dies wünschen, erstellen Sie am Besten Weiterleitungsregeln auf Ihrem Mail-Server. Lesen Sie hierzu bitte in der Dokumentation ihres Mail-Servers nach.

#### <span id="page-129-0"></span>**4.1.2.2. Via Command Line Program and Procmail (**otrs.Conso-

le.pl Maint::PostMaster::Read**)**

If you cannot use mail accounts to get the email into OTRS, the command line program bin/otrs.Console.pl Maint::PostMaster::Read might be a way around the problem. It takes the mails via STDIN and pipes them directly into OTRS. That means email will be available in your OTRS system if the MDA (mail delivery agent, e.g. procmail) executes this program.

To test bin/otrs.Console.pl Maint::PostMaster::Read without an MDA, execute the command of the following script.

```
linux:/opt/otrs# cd bin
linux:/opt/otrs/bin# cat ../doc/sample_mails/test-email-1.box | ./otrs.Console.pl
 Maint::PostMaster::Read
linux:/opt/otrs/bin#
```
*Skript: PostMaster-Test ohne MDA.*

Wird die E-Mail in der Queue-Ansicht angezeigt, sind Ihre Einstellungen in Ordnung.

#### **Beispiel 4.2. Routing via Procmail Using** otrs.Console.pl

In order to route mails in a specific queue using otrs.Console.pl use the following example.

| \$SYS\_HOME/bin/otrs.Console.pl Maint::PostMaster::Read --target-queue=QUEUENAME

When sorting to a subqueue, you must separate the parent and child queue with a ::.

| \$SYS\_HOME/bin/otrs.Console.pl Maint::PostMaster::Read --target-queue=QUEUENAME::SUBQUEUE

Procmail ist in der Linux-Umgebung ein sehr bekannter E-Mail-Filter, der höchstwahrscheinlich auf Ihrem System installiert sein wird. Falls nicht, erhalten Sie auf der *[procmail](http://www.procmail.org/) [Homepage](http://www.procmail.org/)* weitere Informationen.

Um procmail einzurichten (benötigt einen für procmail konfigurierten MDA (z. B. sendmail, postfix, exim oder qmail)), kann die Datei.procmailrc.dist aus dem OTRS-Homeverzeichnis verwendet werden. Kopieren Sie .procmailrc.dist nach .procmailrc und nehmen Sie die in Skript: dargestellten Änderungen vor.

```
SYS_HOME=$HOME
PATH=/bin:/usr/bin:/usr/local/bin
# --
# Pipe all email into the PostMaster process.
# --
:0 :
| $SYS_HOME/bin/otrs.Console.pl Maint::PostMaster::Read
```
*Skript: Konfiguration von procmail für OTRS.*

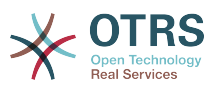

All email sent to the local OTRS user will be piped into bin/otrs.Console.pl Maint::PostMaster::Read and then shown in your QueueView.

#### **4.1.2.3. Fetching emails via POP3 or IMAP and fetchmail for**

otrs.Console.pl Maint::PostMaster::Read

In order to get email from your mail server, via a POP3 or IMAP mailbox, to the OTRS machine/local OTRS account and to procmail, use [fetchmail](http://www.fetchmail.info/).

### **Anmerkung**

Voraussetzung ist eine funktionierende SMTP-Konfiguration auf dem OTRS-Rechner.

You can use the .fetchmailrc.dist in the home directory of OTRS and copy it to .fetchmailrc. Modfiy/change it for your needs (see the Example below).

#### **Beispiel 4.3.** .fetchmailrc

#poll (mailserver) protocol POP3 user (user) password (password) is (localuser) poll mail.example.com protocol POP3 user joe password mama is otrs

Don't forget to set the .fetchmailrc to 710 (**chmod 710 .fetchmailrc**)!

With the .fetchmailrc from the Example above, all email will be forwarded to the local OTRS account, if the command **fetchmail -a** is executed. Set up a cronjob with this command if you want to fetch the mails regularly.

#### <span id="page-130-0"></span>**4.1.2.4. Filtering/Dispatching by OTRS/PostMaster Modules (for More Complex Dispatching)**

If you use the bin/otrs.Console.pl Maint::PostMaster::Read or bin/otrs.Console.pl Maint::PostMaster::MailAccountFetch method, you can insert or modify X-OTRS header entries with the PostMaster filter modules. With the X-OTRS headers, the ticket system can execute some actions on incoming mails, sort them into a specific queue, change the priority or change the customer ID, for example. More information about the X-OTRS headers are available in the section about [adding mail accounts](#page-108-0) from the OTRS Admin page.

Es gibt verschiedene Standard-Filtermodule:

### **Anmerkung**

Der Jobname (z. B. \$Self->{"PostMaster::PreFilterModule"}->{"Jobname"}) muss eindeutig sein!

Kernel::System::PostMaster::Filter::Match is a default module to match on some email header (e.g. From, To, Subject, ...). It can set new email headers (e.g. X-OTRS-Ignore: yes or X-OTRS-Queue: spam) if a filter rule matches. The jobs of the Example below can be inserted in Kernel/Config.pm.

**Beispiel 4.4. Example jobs for the filter module** Kernel::System::PostMaster::Filter::Match

# Job Name: 1-Match # (block/ignore all spam email with From: noreply@) \$Self->{'PostMaster::PreFilterModule'}->{'1-Match'} = { Module => 'Kernel::System::PostMaster::Filter::Match', Match  $\Rightarrow$  {

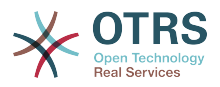

```
 From => 'noreply@',
     },
    Set \Rightarrow {
          'X-OTRS-Ignore' => 'yes',
     },
};
# Job Name: 2-Match
# (sort emails with From: sales@example.com and Subject: **ORDER**
# into queue 'Order')
$Self->{'PostMaster::PreFilterModule'}->{'2-Match'} = {
     Module => 'Kernel::System::PostMaster::Filter::Match',
    Match \Rightarrow {
         To => 'sales@example.com',
        Subject => **ORDER**,
     },
    Set \Rightarrow {
          'X-OTRS-Queue' => 'Order',
     },
};
```
Kernel::System::PostMaster::Filter::CMD is a default module to pipe the email into an external command. The output is given to STDOUT and if the result is true, then set new email header (e.g. X-OTRS-Ignore: yes or X-OTRS-Queue: spam). The Example below can be used in Kernel/Config.pm.

**Beispiel 4.5. Beispiel-Job für das Filtermodul Kernel::System::PostMaster::Filter::CMD**

```
# Job Name: 5-SpamAssassin
# (SpamAssassin example setup, ignore spam emails)
$Self->{'PostMaster::PreFilterModule'}->{'5-SpamAssassin'} = {
     Module => 'Kernel::System::PostMaster::Filter::CMD',
     CMD => '/usr/bin/spamassassin | grep -i "X-Spam-Status: yes"',
    Set \Rightarrow {
          'X-OTRS-Ignore' => 'yes',
     },
};
```
Kernel::System::PostMaster::Filter::ExternalTicketNumberRecognition is a default module that adds the possibility to parse external identifiers, in the email subject, the body or both using regular expressions. It then stores this value in a defined dynamic field. When an email comes in, OTRS will first search for an external identifier and when it finds one, query OTRS on the pre-defined dynamic field. If it finds an existing ticket, it will update this ticket, otherwise it will create a new ticket with the external reference number in the separate field.

OTRS SysConfig already provide 4 different settings to setup different external ticket numbers. If more settings are needed they need to be added manually. The following example can be used in Kernel/Config.pm to extend SysConfig settings.

**Beispiel 4.6. Example job for the filter module** Kernel::System::PostMaster::Filter::ExternalTicketNumberRecognition

```
# Job Name: ExternalTicketNumberRecognition
# External Ticket Number Reconition, check for Incident-<number> in incoming mails subject
 and
# body from the addeesses <sender>@externalticket.com, if number is found it will be stored
 in
# the dynamic field 'ExternalNumber' (that need to be setup in the Admin Panel).
$Self->{'PostMaster::PreFilterModule'}->{'000-ExternalTicketNumberRecognition'} = {
     'FromAddressRegExp' => '\\s*@externalticket.com',
    'NumberRegExp' => 'Incident-(\lambda)d.*)',<br>'SearchInSubject' => '1',
    'SearchInSubject'
```
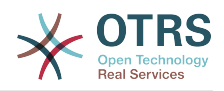

```
's\ \leq \leq \leq \leq \leq \leq \leq \leq \leq \leq \leq \leq \leq \leq \leq \leq \leq \leq \leq \leq \leq \leq \leq \leq \leq \leq \leq \leq \leq \leq \leq \leq \leq \leq \leq \leq 'TicketStateTypes' => 'new;open'
 'DynamicFieldName' => 'ExternalNumber',
      'Module' =>
  'Kernel::System::PostMaster::Filter::ExternalTicketNumberRecognition',<br>'Name' => 'Test External Ticket Number',
        'Name' => 'Test External Ticket Number',
                                      => 'system',
};
```
*Konfigurationsoptionen*

• FromAddressRegExp

This is an optional setting. Only mails matching this *From:* address will be considered for this filter. You can adjust this setting to the sender address your external system uses for outgoing mails. In case this address can differ, you can set this option to empty. OTRS will in that case not check the sender address.

• NumberRegExp

This is a mandatory setting. This setting contains the regular expression OTRS will use to extract the ticket number out of the subject and/or ticket body. The default regular expression will match occurrences of for example 'Incident-12354' and will put the part between parentheses in the dynamic field field, in this case '12354'.

• SearchInSubject

Wenn diese Variable auf '1' gesetzt ist, wird der E-Mailbetreff nach einer Ticketnummer durchsucht.

• SearchInBody

Wenn diese Variable auf '1' gesetzt ist, wird der E-Mailbody nach einer Ticketnummer durchsucht.

• TicketStateTypes

This is an optional setting. If given, it will search OTRS only for open external tickets of given state types. The state types are separated with semicolons.

• DynamicField

This is a required setting. It defines the dynamic filed that is used to store the external number (the field name must exist in the system and has to be valid).

• SenderType

Definiert den Absender Typ welcher bei der Ticket erstellung verwendet wird.

Kernel::System::PostMaster::Filter::Decrypt is a default module that is capable to decrypt an encrypted incoming email message (S/MIME or PGP) placing the unencrypted message body in the email header X-OTRS-BodyDecrypted to be processed later. Additionally it can also update the email body to the unencrypted version.

In order to decrypt the emails the system needs to be properly configured for S/MIME and/ or PGP and have the needed private keys to decrypt the information.

This module is disabled by default and it can be configured directly in the System Configuration in the Admin Panel.

*Konfigurationsoptionen*

• StoreDecryptedBody

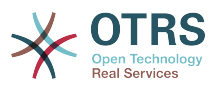

Set this option to "1" to update the email body to the unencrypted version if the decryption was successful. Be aware that using this the emails will be stored unencrypted and there is no possible way to revert this action.

Natürlich ist es auch möglich, eigene PostMaster-Filtermodule zu entwickeln.

#### **4.1.2.5. Troubleshooting Email Filtering**

This section shows some common issues and things to consider when troubleshooting Postmaster filters.

- The filters are worked in order of their alphabetically sorted filter names. The last filter wins for a certain field to be set, when the criteria match twice.
- *Stop After Match* can prevent a second match.
- Make sure the regular expression is valid.
- Headers can be set as to control OTRS, but are not written in the mail itself.
- When matching one From, CC, TO, use EMAILADDRESS: <your@address>
- The Mailbox must be trusted.
- The match criteria are AND conditions.
- Ticket properties can not be matched by the postmaster filter.

#### **Anmerkung**

Details about Postmaster filter processing are also present in communication logs. Make sure to check [Communication Log](#page-116-0) in the Admin area.

## **4.2. Sichere E-Mail mit PGP**

In OTRS können ausgehende E-Mails mit Hilfe von PGP signiert oder verschlüsselt werden. Ebenfalls ist es möglich verschlüsselte Nachrichten zu entschlüsseln. Die Ver- und Entschlüsselung mit PGP wird mit Hilfe des GPL-Werkzeugs GnuPG vorgenommen. Um GnuPGP für OTRS einzurichten, sind die folgenden Schritte notwendig:

- 1. Erste Aufgabe ist es, das entsprechende GnuPG-Software-Paket zu installieren, welches bei den meisten Linux-Distributionen mitgeliefert wird. Dies sollte mit Hilfe des jeweiligen Paketmanagers leicht durchgeführt werden können.
- 2. Im zweiten Schritt muss das soeben installierte GnuPG zur Benutzung für OTRS konfiguriert werden. Dies geschieht auf der Kommandozeilenebene durch einen Aufruf von GnuPG, der die notwendigen Verzeichnisse anlegt und den privaten Schlüssel erzeugt. Der Aufruf muss als Benutzer 'otrs' durchgeführt werden.

```
 linux:~# su otrs
 linux:/root$ cd
 linux:~$ pwd
 /opt/otrs
 linux:~$ gpg --gen-key
 gpg (GnuPG) 1.4.2; Copyright (C) 2005 Free Software Foundation, Inc.
 This program comes with ABSOLUTELY NO WARRANTY.
 This is free software, and you are welcome to redistribute it
 under certain conditions. See the file COPYING for details.
 gpg: directory `/opt/otrs/.gnupg' created
 gpg: new configuration file `/opt/otrs/.gnupg/gpg.conf' created
 gpg: WARNING: options in `/opt/otrs/.gnupg/gpg.conf' are not yet active during t
 his run
```
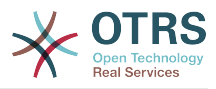

```
 gpg: keyring `/opt/otrs/.gnupg/secring.gpg' created
    gpg: keyring `/opt/otrs/.gnupg/pubring.gpg' created
    Please select what kind of key you want:
        (1) DSA and Elgamal (default)
        (2) DSA (sign only)
        (5) RSA (sign only)
    Your selection? 1
    DSA keypair will have 1024 bits.
 ELG-E keys may be between 1024 and 4096 bits long.
 What keysize do you want? (2048)
    Requested keysize is 2048 bits
    Please specify how long the key should be valid.
        0 = \text{key does not} <n> = key expires in n days
      <n>w = key expires in n weeks
      <n>m = key expires in n months
      <n>y = key expires in n years
    Key is valid for? (0)
    Key does not expire at all
    Is this correct? (y/N) y
    You need a user ID to identify your key; the software constructs the user ID
    from the Real Name, Comment and Email Address in this form:
         "Heinrich Heine (Der Dichter) <heinrichh@duesseldorf.de>"
    Real name: Ticket System
    Email address: support@example.com
    Comment: Private PGP Key for the ticket system with address support@example.com
    You selected this USER-ID:
     "Ticket System (Private PGP Key for the ticket system with address support@examp
    le.com) <support@example.com>"
    Change (N)ame, (C)omment, (E)mail or (O)kay/(Q)uit? O
    You need a Passphrase to protect your secret key.
    Passphrase: secret
    Repeat passphrase: secret
    We need to generate a lot of random bytes. It is a good idea to perform
    some other action (type on the keyboard, move the mouse, utilize the
    disks) during the prime generation; this gives the random number
    generator a better chance to gain enough entropy.
    ++++++++++.+++++++++++++++++++++++++....+++++.+++++...+++++++++++++++++++++++++.
    +++++++++++++++++++++++++.+++++.+++++.+++++++++++++++++++++++++>++++++++++>+++++
     .......>+++++<+++++................................+++++
    Not enough random bytes available. Please do some other work to give
    the OS a chance to collect more entropy! (Need 280 more bytes)
    ++++++++++.+++++..++++++++++..+++++....++++++++++++++++++++.+++++++++++++++.++++
    ++++++++++++++++++++++++++.++++++++++.+++++++++++++++.++++++++++.+++++++++++++++
     ..+++++>.+++++....>+++++........................................................
     ...........................................................>+++++<+++++.........
    . . . . . . . . . . . . . . +++++^^^
    gpg: /opt/otrs/.gnupg/trustdb.gpg: trustdb created
    gpg: key 7245A970 marked as ultimately trusted
    public and secret key created and signed.
    gpg: checking the trustdb
    gpg: 3 marginal(s) needed, 1 complete(s) needed, PGP trust model
    gpg: depth: 0 valid: 1 signed: 0 trust: 0-, 0q, 0n, 0m, 0f, 1u
    pub 1024D/7245A970 2006-02-03
          Key fingerprint = 2ED5 BC36 D2B6 B055 7EE1 5833 1D7B F967 7245 A970
     uid Ticket System (Private pgp key for ticket system with addre
    ss support@example.com) <support@example.com>
    sub 2048g/52B97069 2006-02-03
   linux:~$
```

```
Skript: Konfiguration von GnuPG.
```
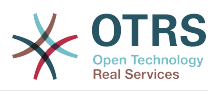

Wie man sehen kann, genügt es bei den meisten Fragen die Vorgabe mit <EINGABE> zu bestätigen. Lediglich die Angabe zur Person des Schlüsselbesitzers ist zu vervollständigen bzw. zum Ende hin ist an der mit (passphrase) gekennzeichneten Stelle die Passphrase für den zu generierenden Schlüssel einzugeben.

3. In the screen for the [PGP](#page-346-0) settings, PGP should be activated for OTRS (first option). Also, the path to the gpg program should be set and checked.

Die nächste Einstellung (PGP::Options) muss ggf. modifiziert werden. Es handelt sich um die Parameter, mit denen OTRS das Programm gpg aufruft. Hier ist insbesondere die Option für die Lage des GnuPG-Konfigurationsverzeichnisses des OTRS-Benutzers otrs wichtig. Im Beispiel ist dies: /opt/otrs/.gnupg. Dieses Verzeichnis wurde im Schritt 1 automatisch von GnuPG angelegt.

Über die letzte Option (PGP::Key::Password) können die Schlüssel-Werte-Paare für die IDs und Passphrasen der eigenen PGP-Schlüssel dem Ticket System bekannt gemacht werden. Noch einmal genauer: da andere Kommunikationspartner an das Ticket-System E-Mails mit dessen öffentlichen Schlüssel verschlüsselt schicken, kann OTRS mit den in dieser Option angegebenen privaten Schlüsseln solchermaßen verschlüsselte Mails entschlüsseln.

Woher bekommt man die ID des eigenen Schlüssels? Die ID steckt schon in der Ausgabe der Schlüsselgenerierung (siehe Schritt 1). Man kann die ID aber auch als Benutzer 'otrs' jederzeit über die Kommandozeile ermitteln:

```
 linux:~# su otrs
    linux:/root$ cd
    linux:~$ pwd
    /opt/otrs
    linux:~$ gpg --list-keys
    /opt/otrs/.gnupg/pubring.gpg
 ----------------------------
    pub 1024D/7245A970 2006-02-03
                         Ticket System (Private pgp key for ticket system with
    address support@example.com) <support@example.com>
    sub 2048g/52B97069 2006-02-03
    linux:~$
```
*Skript: Die ID des eigenen privaten Schlüssels ermitteln.*

Die ID des Schlüssels befindet sich in der Zeile, die mit sub beginnt und ist eine 8 stellige hexadezimale Kennung (im Beispiel lautet sie "52B97069". Die für die Option geforderte Passphrase ist dieselbe, die beim Schlüsselgenerieren in Schritt 1 verwendet wurde.

Nach Eingabe all dieser Angaben können sie mit dem Aktualisieren-Button gespeichert werden. OTRS ist jetzt für das Empfangen mit PGP verschlüsselter E-Mails konfiguriert.

4. Der letzte Schritt ist der Import des öffentlichen PGP-Schlüssels eines Kunden. Dadurch wird sicher gestellt, dass aus OTRS heraus verschlüsselte Mails an den jeweiligen Kunden gesendet werden können. Es bestehen zwei Möglichkeiten für den Import.

Zum einem können über das Modul zur Verwaltung der Kunden die öffentlichen PGP-Schlüssel beim Anlegen/Bearbeiten des jeweiligen Kunden im System hinterlegt werden.

Die zweite Möglichkeit bietet das System in den [PGP-Einstellungen](#page-106-0) innerhalb des Admin-Bereiches. In dieser Konfigurationsmaske ist im rechten Teil eine Liste der bereits dem System zur Verfügung stehenden öffentlichen Schlüssel zu sehen. Im Regelfall

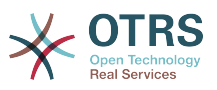

sollte nach der obigen Einrichtung hier schon der öffentliche Schlüssel des Ticket-Systems selbst zu sehen sein. Im linken Teil besteht neben der Suche die Möglichkeit, neue Schlüssel als Schlüsseldatei ins System zu laden.

Sowohl für das Hinzufügen eines Schlüssels über die Kunden- als auch über die PGP-Verwaltung gilt, dass die Dateien mit den Schlüsseln PGP/GnuPG-konforme Schlüssel sein müssen. Normalerweise wird der Schlüssel als "ASCII armored key"-Datei vorliegen, welches problemlos von OTRS verarbeitet werden kann.

## **4.3. Sichere E-Mail mit S/MIME**

Die Einrichtung der Verschlüsselung mit S/MIME scheint auf den ersten Blick ein bisschen komplizierter als die PGP-Einrichtung zu sein, da für das OTRS-System erst einmal eine Certification Authority (CA) eingerichtet werden muss. Ansonsten ist das Vorgehen ähnlich wie bei PGP: OTRS konfigurieren, eigenes Zertifikat einrichten, ggf. fremde Public-Zertifikate importieren, usw.

Die S/MIME-Konfiguration geschieht zu einem großen Teil außerhalb der OTRS-Web-Oberfläche und sollte als otrs-Benutzer (bzw. als der Benutzer mit dessen Rechten OTRS läuft) in einer Shell durchgeführt werden. Da die MIME-Konfiguration unter Linux im wesentlichen auf SSL (openssl basiert, sollte zuerst sichergestellt werden, dass das openssl-Paket installiert ist. Mit dem openssl-Paket kommt ein Skript, CA.pl, mit welchem die wichtigsten Schritte zur Zertifikatserstellung bewältigt werden können. Damit dieser Vorgang einfacher wird, sollte zuerst herausgefunden werden, wo sich das Skript CA.pl im Dateisystem befindet. Danach sollte diese Stelle der Einfachheit halber temporär in den Suchpfad der Shell übernommen werden.

otrs@linux:~> rpm -ql openssl | grep CA /usr/share/ssl/misc/CA.pl otrs@linux:~> export PATH=\$PATH:/usr/share/ssl/misc otrs@linux:~> which CA.pl /usr/share/ssl/misc/CA.pl otrs@linux:~> mkdir tmp; cd tmp otrs@linux:~/tmp>

*Skript: Konfiguration von S/MIME.*

Im Beispiel sieht man auch, dass ein temporäres Verzeichnis ~/tmp angelegt wurde, in welchem die Zertifikatsgenerierung durchgeführt wird.

Im einzelnen sind zur Zertifikatserzeugung folgende Schritte durchzuführen, die einzelnen Schritte sind in der Kommandozeile auszuführen. Sollte ein beglaubigtes SSL-Zertifikat für die Verschlüsselung bereits vorhanden sein, so sollte natürlich dieses verwendet werden. Dann können die nun folgenden Schritte übersprungen werden. Der beschriebene Ablauf geht davon aus, dass der OTRS-Administrator sich das SSL-Zertifikat zu Testund Lernzwecken selbst anlegen muss.

1. Anlegen einer eigenen Certification Authority für SSL. Diese wird benötigt, um die Anfrage für ein eigenes SSL-Zertifikat zu beglaubigen.

otrs@linux:~/tmp> CA.pl -newca CA certificate filename (or enter to create) Making CA certificate Generating a 1024 bit RSA private key ...++++++ ......++++++ writing new private key to './demoCA/private/cakey.pem' Enter PEM pass phrase: Verifying - Enter PEM pass phrase:

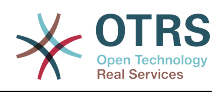

----- You are about to be asked to enter information that will be incorporated into your certificate request. What you are about to enter is what is called a Distinguished Name or a DN. There are quite a few fields but you can leave some blank For some fields there will be a default value, If you enter '.', the field will be left blank. ----- Country Name (2 letter code) [AU]:DE State or Province Name (full name) [Some-State]:OTRS-state Locality Name (eg, city) []:OTRS-town Organization Name (eg, company) [Internet Widgits Pty Ltd]:Your company Organizational Unit Name (eg, section) []: Common Name (eg, YOUR name) []:OTRS Admin Email Address []:otrs@your-domain.tld otrs@linux:~/tmp> ls -la demoCA/ total 8 -rw-r--r-- 1 otrs otrs 1330 2006-01-08 17:54 cacert.pem drwxr-xr-x 2 otrs otrs 48 2006-01-08 17:53 certs drwxr-xr-x 2 otrs otrs 48 2006-01-08 17:53 crl -rw-r--r-- 1 otrs otrs 0 2006-01-08 17:53 index.txt drwxr-xr-x 2 otrs otrs 48 2006-01-08 17:53 newcerts drwxr-xr-x 2 otrs otrs 80 2006-01-08 17:54 private -rw-r--r-- 1 otrs otrs 17 2006-01-08 17:54 serial otrs@linux:~/tmp>

*Skript: Anlegen einer Certification Authority für SSL.*

2. Erzeugen der Zertifikatsanfrage.

```
otrs@linux:~/tmp> CA.pl -newreq
Generating a 1024 bit RSA private key
   ..........................................++++++
....++++++
writing new private key to 'newreq.pem'
Enter PEM pass phrase:
Verifying - Enter PEM pass phrase:
-----
You are about to be asked to enter information that will be incorporated
into your certificate request.
What you are about to enter is what is called a Distinguished Name or a DN.
There are quite a few fields but you can leave some blank
For some fields there will be a default value,
If you enter '.', the field will be left blank.
-----
Country Name (2 letter code) [AU]:DE\keyreturn
State or Province Name (full name) [Some-State]:OTRS-state
Locality Name (eg, city) []:OTRS-town
Organization Name (eg, company) [Internet Widgits Pty Ltd]:Your company
Organizational Unit Name (eg, section) []:
Common Name (eg, YOUR name) []:OTRS admin
Email Address []:otrs@your-domain.tld
Please enter the following 'extra' attributes
to be sent with your certificate request
A challenge password []:
An optional company name []:
Request (and private key) is in newreq.pem
otrs@linux:~/tmp> ls -la
total 4
drwxr-xr-x 6 otrs otrs 232 2006-01-08 17:54 demoCA
-rw-r--r-- 1 otrs otrs 1708 2006-01-08 18:04 newreq.pem
otrs@linux:~/tmp>
```
*Skript: Erstellen einer Zertifikatsanfrage.*

3. Die Zertifikatsanfrage durch die CA signieren lassen. Die Zertifikatsanfrage kann entweder durch die selbst angelegte CA signiert (= beglaubigt) werden. Allerdings ist es

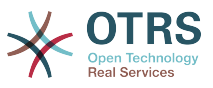

natürlich seriöser, wenn das eigene SSL-Zertifikat von einer fremden, externen und ihrerseits beglaubigten CA beglaubigt wird.

```
otrs@linux:~/tmp> CA.pl -signreq
Using configuration from /etc/ssl/openssl.cnf
Enter pass phrase for ./demoCA/private/cakey.pem:
Check that the request matches the signature
Signature ok
Certificate Details:
         Serial Number:
             fd:85:f6:9f:14:07:16:c8
         Validity
 Not Before: Jan 8 17:04:37 2006 GMT
 Not After : Jan 8 17:04:37 2007 GMT
         Subject:
            countryName = DE<br>stateOrProvinceName = OTRS-state
            stateOrProvinceName = OTRS-state<br>localityName = OTRS-town
            localityName
            organizationName = Your Company<br>
commonName = 0TRS adminis
            commonName = 0TRS administrator<br>emailAddress = otrs@vour-domain.t
                                       = otrs@your-domain.tld
         X509v3 extensions:
             X509v3 Basic Constraints:
                 CA:FALSE
             Netscape Comment:
                 OpenSSL Generated Certificate
             X509v3 Subject Key Identifier:
                 01:D9:1E:58:C0:6D:BF:27:ED:37:34:14:D6:04:AC:C4:64:98:7A:22
             X509v3 Authority Key Identifier:
                  keyid:10:4D:8D:4C:93:FD:2C:AA:9A:B3:26:80:6B:F5:D5:31:E2:8E:DB:A8
                  DirName:/C=DE/ST=OTRS-state/L=OTRS-town/O=Your Company/
                  CN=OTRS admin/emailAddress=otrs@your-domain.tld
                  serial:FD:85:F6:9F:14:07:16:C7
Certificate is to be certified until Jan 8 17:04:37 2007 GMT (365 days)
Sign the certificate? [y/n]:y
1 out of 1 certificate requests certified, commit? [y/n]y
Write out database with 1 new entries
Data Base Updated
Signed certificate is in newcert.pem
otrs@linux:~/tmp>
```
*Skript: Signieren der Zertifikatsanfrage.*

4. Mit der signierten Zertifikatsanfrage das eigene Zertifikat und alle dazugehörigen Dateien erzeugen.

```
otrs@linux:~/tmp> CA.pl -pkcs12 "OTRS Certificate"
Enter pass phrase for newreq.pem:
Enter Export Password:
Verifying - Enter Export Password:
otrs@linux:~/tmp> ls -la
total 12
drwxr-xr-x 6 otrs otrs 328 2006-01-08 18:04 demoCA
-rw-r--r-- 1 otrs otrs 3090 2006-01-08 18:13 newcert.p12
-rw-r--r-- 1 otrs otrs 3791 2006-01-08 18:04 newcert.pem
-rw-r--r-- 1 otrs otrs 1708 2006-01-08 18:04 newreq.pem
otrs@linux:~/tmp>
```
*Skript: Neues Zertifikat erstellen.*

Nach der Durchführung dieser Schritte ist es notwendig die Einrichtung von S/MIME in OTRS abzuschließen.

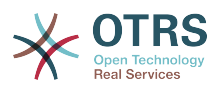

Die OTRS-seitige Einrichtung erfolgt aus dem Admin-Bereich, Block System über den Punkt [SMIME](#page-106-1). Falls die generelle S/MIME-Unterstützung in OTRS noch nicht aktiviert wurde, weist die Maske den OTRS-Administrator beim Aufruf darauf hin und bietet einen bequemen Link zur Einrichtung.

With the SysConfig group ["Crypt::SMIME",](#page-348-0) you can also enable and configure the general S/MIME support.

Hier können sie S/MIME-Unterstützung aktivieren, und die Pfade zum OpenSSL-Kommando und zu den Zertifikaten angeben. Die vorhin erzeugte Schlüsseldatei muss in diesem Verzeichnis gespeichert werden, sonst kann OpenSSL sie nicht verwenden.

Im nächsten Schritt geht es (zurück) zur [S/MIME-Konfiguration](#page-106-1) im Administrationsbereich. Dort können nun sowohl der private Schlüssel(Key) bzw. die privaten Schlüssel des OTRS-Systems, als auch die öffentlichen Schlüssel anderer Kommunikationspartner ins System importiert werden. Tragen Sie hier den öffentlichen Schlüssel ein, der zu Beginn dieses Abschnitts erzeugt und dann in OTRS hinzugefügt wurde.

Obviously, all public S/MIME keys of communication partners can be imported using the [customer user administration tool](#page-82-0) as well.

### **4.3.1. Fetch S/MIME Certificates from Customer User Backends**

It is possible to use a Customer User Backed (such as LDAP) as the source of public S/ MIME certificates. This certificates could be imported into the system and be displayed in [S/MIME configuration on the OTRS Admin page](#page-106-1) and they can be used from OTRS to send encrypted emails to the customers.

In order to enable this feature is needed to:

- 1. Enable SMIME in SysConfig
- 2. Enable SMIME::FetchFromCustomer in SysConfig
- 3. Configure a customer user backend to provide the attribute UserSMIMECertificate with the customer user S/MIME certificate (there is an example for LDAP customer user mapping in \$0TRS\_HOME/Kernel/Config/Defaults.pm).

This feature can be used in three different ways:

1. Incoming Emails:

A dedicated Postmaster filter (PostMaster::PreFilterModule###000-SMIMEFetch-FromCustomer in SysConfig) will extract the email address of each incoming email and will try to find the email address is the list of customers. If found it will try get the S/MIME certificate from customer user attributes. If a certificate is found it will try to import it (unless it was already imported).

2. Specific email address or all customers:

The console command Maint::SMIME::CustomerCertificate::Fetch can be used to import the S/MIME certificate of one customer email address as:

shell> perl /opt/otrs/bin/otrs.Console.pl Maint::SMIME::CustomerCertificate::Fetch - email customer@example.com

In this case the console command will try to match the supplied email address with one of the customer users. If found it will try add to the system the S/MIME certificate found in customer user properties (if the certificate is not already added).

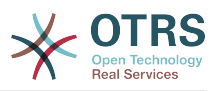

The same console command can be used to import the S/MIME certificates of all customer users (limited to CustomerUserSearchListLimit property from the customer user backend). This option is discouraged specially for systems with a large number of customer users as it might require too much time to execute and depending on the limit it might be possible that not all customer certificates will be fetch. Execute the console command in this mode as:

shell> perl /opt/otrs/bin/otrs.Console.pl Maint::SMIME::CustomerCertificate::Fetch --addall

For this option the console command will query the customer user backends to get all possible customers and for each it will check if there is a S/MIME certificate. If a certificate is found, it will try to add it to the system (if the certificate is not already added).

3. Renew existing certificates:

Another console command Maint::SMIME::CustomerCertificate::Renew can be used to check for all existing certificates in the system. This verifies that the existing certificates from customer users matches the ones that are retrieved by the customer user properties. Any new certificate in the customer user backend will be added into the system (no certificates are deleted in this process).

This console command is executed once a day by the OTRS daemon automatically with the task Daemon::SchedulerCronTaskManager::Task###RenewCustomerSMIME-Certificates (as seen in SysConfig), but it can be also executed manually on demand as:

```
shell> perl /opt/otrs/bin/otrs.Console.pl Maint::SMIME::CustomerCertificate::Renew
```
# **5. Using External backends**

## **5.1. Customer Data**

OTRS ist in der Lage, mit verschiedenen Kundendaten (insbesondere Login, E-Mail, Telefon) umzugehen. Diese Informationen können im Agenten-Interface angezeigt und für das Kunden-Interface verwendet werden. Weiterhin werden die Daten für die Authentifizierung der Kunden am System benötigt.

Die benutzten/angezeigten Kundendaten sind frei konfigurierbar, es gibt jedoch folgende benötigte Optionen die unbedingt vorhanden sein müssen, damit OTRS ordnungsgemäß funktioniert:

- Benutzer-Login
- E-Mail-Adresse
- Benutzer-Kunden-ID

Verwenden Sie die folgenden SysConfig-Parameter, wenn Sie die Kundeninformationen im Agenten-Interface angezeigen wollen.

```
 # Ticket::Frontend::CustomerInfo*
 # (show customer info on Compose (Phone and Email), Zoom and
 # Queue view)
 $Self->{'Ticket::Frontend::CustomerInfoCompose'} = 1;
```
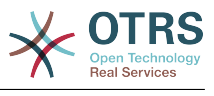

\$Self->{'Ticket::Frontend::CustomerInfoZoom'} = 1;

*Skript: SysConfig Konfigurationsparameter.*

## **5.2. Customer User Backend**

Es existieren zwei Kundenbenutzer Back-ends, DB und LDAP. Falls Sie bereits ein Kundenverzeichnis (z. B. SAP, ...) haben, ist es natürlich möglich, dafür ein eigenes Back-end zu schreiben.

### **5.2.1. Datenbank (Standard)**

The Example below shows the configuration of a DB customer backend, which uses customer data stored in the OTRS database.

#### **Beispiel 4.7. Konfiguration eines Datenbank-Kunden-Backends**

```
# CustomerUser (customer database backend and settings)
$Self->{CustomerUser} = {
     Name => 'Database Datasource',
     Module => 'Kernel::System::CustomerUser::DB',
    Params \Rightarrow {
         # if you want to use an external database, add the required settings
# DSN => 'DBI:odbc:yourdsn',<br># Type => 'mssql', # only fo<br># DSN => 'DBI:mysql:database<br># User => ''.
              Type => 'mssql', \# only for ODBC connections
              DSN => 'DBI:mysql:database=customerdb;host=customerdbhost',
              User \Rightarrow '',
              Password => ' Table => 'customer_user',
              # CaseSensitive will control if the SQL statements need LOWER()
              # function calls to work case insensitively. Setting this to
                  1 will improve performance dramatically on large databases.
             CaseSensitive \Rightarrow 0,
          },
# customer unique id
CustomerKey => 'login',
# customer #
CustomerID => 'customer id',
CustomerValid => 'valid_id',
 CustomerUserListFields => ['first_name', 'last_name', 'email'],
     CustomerUserSearchFields => ['login', 'last_name', 'customer_id'],
    CustomerUserSearchPrefix => '
     CustomerUserSearchSuffix => '*',
     CustomerUserSearchListLimit => 250,
 CustomerUserPostMasterSearchFields => ['email'],
 CustomerUserNameFields => ['title','first_name','last_name'],
     CustomerUserEmailUniqCheck => 1,
# show not own tickets in customer panel, CompanyTickets<br># CustomerUserExcludePrimaryCustomerID => 0,<br># generate auto logins<br># AutoLoginCreationPrefix => 'auto',<br># admin can change customer preferences<br># AdminSetPreference
     CustomerUserExcludePrimaryCustomerID => 0,
     # generate auto logins
     AutologinCreation => 0,
     AutoLoginCreationPrefix => 'auto',
     # admin can change customer preferences
     AdminSetPreferences = 1.
     # cache time to live in sec. - cache any database queries
     CacheTTL \implies 0.# just a read only source
     ReadOnly \implies 1,
    Map \Rightarrow [
          # note: Login, Email and CustomerID needed!
          # var, frontend, storage, shown (1=always,2=lite), required, storage-type, http-
link, readonly, http-link-target, link class(es)
 [ 'UserTitle', 'Title', 'title', 1, 0, 'var', '', 0 ],
 [ 'UserFirstname', 'Firstname', 'first_name', 1, 1, 'var', '', 0 ],
 [ 'UserLastname', 'Lastname', 'last_name', 1, 1, 'var', '', 0 ],
 [ 'UserLogin', 'Username', 'login', 1, 1, 'var', '', 0 ],
```
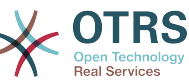

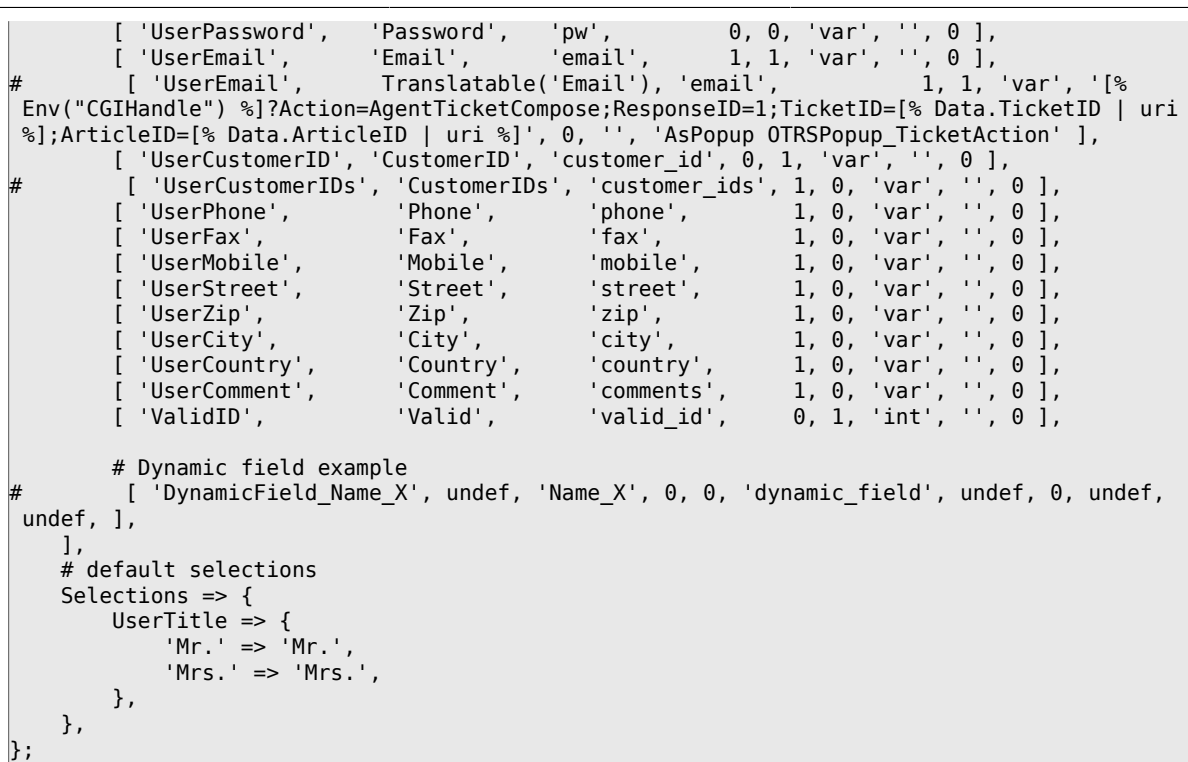

Falls Sie die Kundendaten anpassen möchten, ändern Sie in der Datenbank die Tabellenspalten oder fügen Sie weitere hinzu (im folgenden Beispiel wird ein Feld für die Raumnummer hinzugefügt).

```
linux:~# mysql -p
Enter password:
Welcome to the MySQL monitor. Commands end with ; or \g.
Your MySQL connection id is 116 to server version: 5.0.18-Debian 7-log
Type 'help;' or '\h' for help. Type '\c' to clear the buffer.
mysql> use otrs;
Reading table information for completion of table and column names
You can turn off this feature to get a quicker startup with -A
Database changed
mysql> ALTER TABLE customer_user ADD room VARCHAR (250);
Query OK, 1 rows affected (0.01 sec)
Records: 1 Duplicates: 0 Warnings: 0
mysql> quit
Bye
linux:~#
```
*Skript: Ein Feld zur Tabelle customer\_user hinzufügen.*

Danach fügen Sie Ihre eigenen Spalten dem MAP Array in der Datei Kernel/Config.pm hinzu:

```
 # var, frontend, storage, shown (1=always,2=lite), required, storage-type, http-link,
 readonly, http-link-target, link class(es)
   [...]<br>[ 'UserRoom',
    [ 'UserRoom', 'Room', 'room', 0, 1, 'var', '', 0 ],
```
*Skript: Hinzufügen eines Feldes in Kernel/Config.pm file.*

Es ist auch möglich, diese Kundeninformationen über den Kundenlink im Agent-Interface zu bearbeiten.

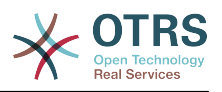

### **Anmerkung**

Please note that you may omit http-link-target and link class keys in map array elements, if they are not to be used. These keys add target="" and class="" attributes to the HTTP link element, respectively. They are ignored if http-link is not set.

#### **5.2.1.1. Kundenbenutzer mit mehreren Kundennummern**

Es ist möglich, einem Kunden mehr als nur eine Kundennummer zuzuweisen. Dies kann z. B. dann sinnvoll sein, wenn ein Kunde auf Tickets anderer Kunden zugreifen muss, z. B. der Abteilungsleiter auf die Tickets der Mitarbeiter seiner Abteilung. Hat ein Kunde Zugriff auf Tickets anderer Kunden, verwendet man in OTRS das sog. Firmen Ticket Feature. Im Kunden-Interface können diese Tickets über den "Firmen-Ticket" Link eingesehen werden.

Um Firmen-Tickets zu verwenden, muss die customer\_user Tabelle in der OTRS Datenbank um eine Spalte erweitert werden, in die später die Kundennummern eingetragen werden, auf die ein Kunde zusätzlich zu den eigenen Tickets Zugriff haben soll.

linux:~# mysql -p Enter password: Welcome to the MySQL monitor. Commands end with ; or \q. Your MySQL connection id is 124 to server version: 5.0.18-Debian\_7-log Type 'help;' or '\h' for help. Type '\c' to clear the buffer. mysql> use otrs; Reading table information for completion of table and column names You can turn off this feature to get a quicker startup with -A Database changed mysql> ALTER TABLE customer\_user ADD customer ids VARCHAR (250); Query OK, 1 rows affected (0.02 sec) Records: 1 Duplicates: 0 Warnings: 0 mysql> quit Bye linux:~#

*Skript: Hinzufügen eines Feldes customer\_ids zur Tabelle customer\_user.*

Danach fügen Sie die neue Spalte dem MAP Array in der Datei Kernel/Config.pm hinzu.

```
 # var, frontend, storage, shown (1=always,2=lite), required, storage-type, http-link,
 readonly, http-link-target, link class(es)
    [...]
     'UserCustomerIDs', 'CustomerIDs', 'customer ids', 1, 0, 'var', '', 0 ],
```
*Skript: Hinzufügen des Feldes UserCustomerIDs zu Kernel/Config.pm.*

Die Spalte für die Multi-Kundennummern kann ab nun über das Admin-Interface bzw. über die Kundenverwaltung gepflegt werden.

To ensure that one customer can access the tickets of other customers, add the IDs of these other users into the new field for the multiple customer IDs. Each ID has to be separated by a semicolon (see Example below).

#### **Beispiel 4.8. Using Company Tickets with a DB Backend**

Angenommen es sind die Kunden A, B und C im System angelegt. A soll mit Hilfe von Firmen Tickets über das Kunden-Interface Zugriff auf die Tickets von B und C haben, B und C sollen jedoch jeweils nur ihre eigenen Tickets einsehen und bearbeiten können.
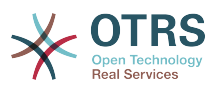

Um dieses Setup zu realisieren, ändern Sie wie oben beschrieben die customer\_user Tabelle in der OTRS Datenbank und das Mapping inKernel/Config.pm. Anschließend laden Sie über die Kundenverwaltung die Einstellungen des Kunden A und tragen bei "Kundennummern" die Werte "B;C;" ein.

# **5.2.2. LDAP**

If you have an LDAP directory with your customer data, you can use it as the customer backend with OTRS, as shown in Example below.

## **Beispiel 4.9. Konfiguration eines LDAP Kunden-Backends**

```
# CustomerUser
# (customer ldap backend and settings)
$Self->{CustomerUser} = {
     Name => 'LDAP Data Source',
     Module => 'Kernel::System::CustomerUser::LDAP',
    Params \Rightarrow {
         # ldap host
         Host => 'bay.csuhayward.edu',
         # ldap base dn
         BaseDN => 'ou=seas,o=csuh',
         # search scope (one|sub)
        SSC0PE => 'sub',
         # The following is valid but would only be necessary if the
         # anonymous user does NOT have permission to read from the LDAP tree
        UserDN \implies 'UserPw \implies # in case you want to add always one filter to each ldap query, use
        # this option. e. g. AlwaysFilter => '(mail=*)' or AlwaysFilter =>
  '(objectclass=user)'
        AlwaysFilter => ''
             # if the charset of your ldap server is iso-8859-1, use this:
              SourceCharset \Rightarrow 'iso-8859-1',
              # Net::LDAP new params (if needed - for more info see perldoc Net::LDAP)
             Params \Rightarrow {
                  port => 389,
                 timeout => 120,
                 async \Rightarrow \theta,
                 version \Rightarrow 3,
              },
     },
     # customer unique id
     CustomerKey => 'uid',
     # customer #
     CustomerID => 'mail',
     CustomerUserListFields => ['cn', 'mail'],
     CustomerUserSearchFields => ['uid', 'cn', 'mail'],
     CustomerUserSearchPrefix => '',
    CustomerUserSearchSuffix => '*'
     CustomerUserSearchListLimit => 250,
     CustomerUserPostMasterSearchFields => ['mail'],
     CustomerUserNameFields => ['givenname', 'sn'],
     # show not own tickets in customer panel, CompanyTickets
     CustomerUserExcludePrimaryCustomerID => 0,
     # add an ldap filter for valid users (expert setting)
     CustomerUserValidFilter \implies '(!(description=locked))'. # administrator can't change customer preferences
    AdminSetPreferences => 0,
     # cache time to live in sec. - cache any database queries
     CacheTTL \Rightarrow 0,Map \Rightarrow \Gamma # note: Login, Email and CustomerID are mandatory!
 # var, frontend, storage, shown (1=always,2=lite), required, storage-type, http-
link, readonly, http-link-target, link class(es)
         [ 'UserTitle', 'Title', 'title', 1, 0, 'var', '', 0 ],<br>[ 'UserFirstname', 'Firstname', 'givenname', 1, 1, 'var', '', 0 ],
         [ 'UserFirstname', 'Firstname', 'givenname',
```
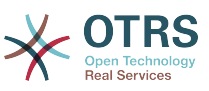

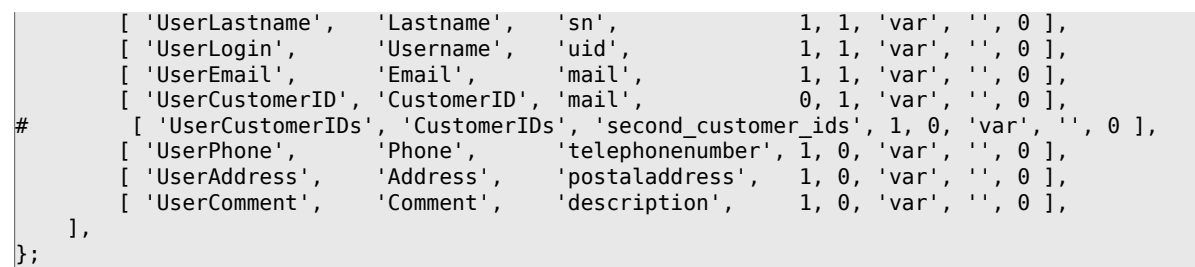

Falls Sie in Ihrem LDAP Verzeichnis weitere Informationen zu Ihren Kunden gespeichert haben und mit OTRS darauf zugreifen möchten, erweitern Sie das MAP Array in Kernel/Config.pm bzw. entfernen nicht gewünschte Einträge.

```
 # var, frontend, storage, shown (1=always,2=lite), required, storage-type, http-link,
 readonly, http-link-target, link class(es)
    [...]<br>[ 'UserPhone',
                        'Phone', 'telephonenumber', 1, 0, 'var', '', 0 ],
```
*Skript: Hinzufügen neuer Felder zu Kernel/Config.pm.*

#### **5.2.2.1. Kundenbenutzer mit mehreren Kundennummern**

Um Firmentickets mit einem LDAP zu nutzen, muss ein Feld zum LDAP-Verzeichnis hinzugefügt werden, welches die IDs enthält, die für einen Kunden zugänglich sein sollen.

Wenn das neue Feld erstellt wurde, muss es zum MAP Array in Kernel/Config.pm hinzugefügt werden.

```
 # var, frontend, storage, shown (1=always,2=lite), required, storage-type, http-link,
 readonly
 [...]
 [ 'UserCustomerIDs', 'CustomerIDs', 'customer_ids', 1, 0, 'var', '', 0 ],
```
*Skript: Hinzufügen eines neuen Feldes in Kernel/Config.pm.*

Das Feld muss direkt im LDAP-Verzeichnis bearbeitet werden, weil OTRS von LDAP nur lesen kann, nicht jedoch darauf schreiben.

To ensure access by a customer to the tickets of other customers, add the customer IDs of the customers whose tickets should be accessed to the new field in your LDAP directory. Each ID has to be separated by a semicolon (see Example below).

#### **Beispiel 4.10. Verwendung von Firmentickets mit einem LDAP-Backend**

Angenommen es sind die Kunden A, B und C im System angelegt. A soll mit Hilfe von Firmen Tickets über das Kunden-Interface Zugriff auf die Tickets von B und C haben, B und C sollen jedoch jeweils nur ihre eigenen Tickets einsehen und bearbeiten können.

Um dieses Setup zu realisieren, ändern Sie wie oben beschrieben das LDAP Verzeichnis und das Mapping in Kernel/Config.pm. Anschließend tragen Sie im LDAP Verzeichnis innerhalb der Einstellungen für den Kunden A für CustomerIDs die Werte "B;C;" ein.

## **5.2.3. Using More than One Customer Backend with OTRS**

If you want to utilize more than one customer data source used with OTRS (e.g. an LDAP and a database backend), the CustomerUser config parameter should be expanded with a number, e.g. "CustomerUser1", "CustomerUser2" (see Example below).

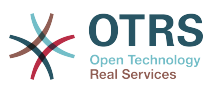

#### **Beispiel 4.11. Gleichzeitige Einbindung mehrerer verschiedener Kunden Backends**

In der folgenden KOnfiguration verwendet OTRS gleichzeitig ein Datenbank- und ein LDAP-Kunden-Backend.

```
# 1. Customer user backend: DB
# (customer database backend and settings)
$Self->{CustomerUser1} = {
    Name => 'Customer Database',
    Module => 'Kernel::System::CustomerUser::DB',
   Params \Rightarrow {
       # if you want to use an external database, add the
        # required settings
# DSN => 'DBI:odbc:yourdsn',<br># Type => 'mssql', # only fo<br># DSN => 'DBI:mysql:database<br># User => ''.
        Type => 'mssql', # only for ODBC connections
        DSN => 'DBI:mysql:database=customerdb;host=customerdbhost',
        User \implies ',
        Password => '.
       Table => 'customer user',
    },
    # customer unique id
    CustomerKey => 'login',
    # customer #
    CustomerID => 'customer_id',
 CustomerValid => 'valid_id',
 CustomerUserListFields => ['first_name', 'last_name', 'email'],
 CustomerUserSearchFields => ['login', 'last_name', 'customer_id'],
 CustomerUserSearchPrefix => '',
    CustomerUserSearchSuffix => '*',
    CustomerUserSearchListLimit => 250,
 CustomerUserPostMasterSearchFields => ['email'],
 CustomerUserNameFields => ['title','first_name','last_name'],
    CustomerUserEmailUniqCheck => 1,
    # show not own tickets in customer panel, CompanyTickets
    CustomerUserExcludePrimaryCustomerID => 0,
    # generate auto logins
    AutoLoginCreation => 0,
# AutoLoginCreationPrefix => 'auto',<br># admin can change customer prefer<br># AdminSetPreferences => 1,<br># cache time to live in sec... cac
    # admin can change customer preferences
    AdminSetPreferences \implies 1,
    # cache time to live in sec. - cache any database queries
    CacheTTL \implies 0,
    # just a read only source
    ReadOnly \implies 1,
   Man \implies I# note: Login, Email and CustomerID needed!
        # var, frontend, storage, shown (1=always,2=lite), required, storage-type, http-
link, readonly, http-link-target
 [ 'UserTitle', 'Title', 'title', 1, 0, 'var', '', 0 ],
 [ 'UserFirstname', 'Firstname', 'first_name', 1, 1, 'var', '', 0 ],
 [ 'UserLastname', 'Lastname', 'last_name', 1, 1, 'var', '', 0 ],
 [ 'UserLogin', 'Username', 'login', 1, 1, 'var', '', 0 ],
 [ 'UserPassword', 'Password', 'pw', 0, 0, 'var', '', 0 ],
 [ 'UserEmail', 'Email', 'email', 1, 1, 'var', '', 0 ],
 [ 'UserCustomerID', 'CustomerID', 'customer_id', 0, 1, 'var', '', 0 ],
 [ 'UserPhone', 'Phone', 'phone', 1, 0, 'var', '', 0 ],
 [ 'UserFax', 'Fax', 'fax', 1, 0, 'var', '', 0 ],
 [ 'UserMobile', 'Mobile', 'mobile', 1, 0, 'var', '', 0 ],
 [ 'UserStreet', 'Street', 'street', 1, 0, 'var', '', 0 ],
 [ 'UserZip', 'Zip', 'zip', 1, 0, 'var', '', 0 ],
 [ 'UserCity', 'City', 'city', 1, 0, 'var', '', 0 ],
 [ 'UserCountry', 'Country', 'country', 1, 0, 'var', '', 0 ],
 [ 'UserComment', 'Comment', 'comments', 1, 0, 'var', '', 0 ],
 [ 'ValidID', 'Valid', 'valid_id', 0, 1, 'int', '', 0 ],
    ],
    # default selections
    Selections => {
        UserTitle => {
```
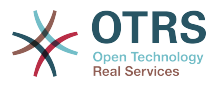

```
 'Mr.' => 'Mr.',
             'Mrs.' => 'Mrs.',
        },
    },
};
# 2. Customer user backend: LDAP
# (customer ldap backend and settings)
$Self->{CustomerUser2} = {
     Name => 'LDAP Datasource',
    Module => 'Kernel::System::CustomerUser::LDAP',
    Params \Rightarrow {
        # ldap host
        Host => 'bay.csuhayward.edu',
        # ldap base dn
       BaseDN \implies 'ou=seas.o=csuh' # search scope (one|sub)
       SSC0PE \implies 'sub'. # The following is valid but would only be necessary if the
        # anonymous user does NOT have permission to read from the LDAP tree
 UserDN => '',
 UserPw => '',
        # in case you want to add always one filter to each ldap query, use
        # this option. e. g. AlwaysFilter => '(mail=*)' or AlwaysFilter =>
  '(objectclass=user)'
       AlwaysFilter => '
        # if the charset of your ldap server is iso-8859-1, use this:
        SourceCharacter \implies 'iso-8859-1', # Net::LDAP new params (if needed - for more info see perldoc Net::LDAP)
       Params \Rightarrow {
           port \Rightarrow 389,
           timeout \Rightarrow 120,
           async \Rightarrow \theta,
           version \Rightarrow 3,
        },
     },
     # customer unique id
    CustomerKey => 'uid',
     # customer #
    CustomerID => 'mail'
    CustomerUserListFields => ['cn', 'mail'],
    CustomerUserSearchFields => ['uid', 'cn', 'mail'],
   CustomerUserSearchPrefix => ''
    CustomerUserSearchSuffix => '*',
     CustomerUserSearchListLimit => 250,
     CustomerUserPostMasterSearchFields => ['mail'],
     CustomerUserNameFields => ['givenname', 'sn'],
     # show not own tickets in customer panel, CompanyTickets
     CustomerUserExcludePrimaryCustomerID => 0,
     # add a ldap filter for valid users (expert setting)
    # CustomerUserValidFilter => '(!(description=locked))',
     # admin can't change customer preferences
    AdminSetPreferences => 0,
   Map \Rightarrow [
        # note: Login, Email and CustomerID needed!
        # var, frontend, storage, shown (1=always,2=lite), required, storage-type, http-
link, readonly
          [ 'UserTitle', 'Title', 'title', 1, 0, 'var', '', 0 ],
 [ 'UserFirstname', 'Firstname', 'givenname', 1, 1, 'var', '', 0 ],
 [ 'UserLastname', 'Lastname', 'sn', 1, 1, 'var', '', 0 ],
 [ 'UserLogin', 'Username', 'uid', 1, 1, 'var', '', 0 ],
 [ 'UserEmail', 'Email', 'mail', 1, 1, 'var', '', 0 ],
        [ 'UserCustomerID', 'CustomerID', 'mail',
# [ 'UserCustomerIDs', 'CustomerIDs', 'second_customer_ids', 1, 0, 'var', '', 0 ],
 [ 'UserPhone', 'Phone', 'telephonenumber', 1, 0, 'var', '', 0 ],
 [ 'UserAddress', 'Address', 'postaladdress', 1, 0, 'var', '', 0 ],
 [ 'UserComment', 'Comment', 'description', 1, 0, 'var', '', 0 ],
    ],
};
```
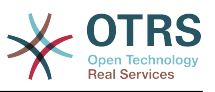

Es können bis zu 10 Kunden Back-ends gleichzeitig eingebunden werden. Über die Kundenverwaltung in OTRS ist der Zugriff auf die verschiedenen Back-ends möglich.

# **5.2.4. Storing CustomerUser Data in Dynamic Fields**

Manchmal kann es von Vorteil sein Kundendaten direkt in einem dynamischen Feld innerhalb eines Ticket zu speichern, um z.b. spezielle Statistiken zu erzeugen.

The dynamic field values are set when a ticket is created or when the customer of a ticket is changed. The values of the dynamic fields are taken from the customer data. This works for all backends, but is especially useful for LDAP-backends.

To activate this optional feature of OTRS, please activate the settings Ticket:: EventModulePost###950-DynamicFieldFromCustomerUser and DynamicFieldFromCustomerUser::Mapping. The latter setting contains the configuration of which CustomerUser field entry should be stored in which ticket dynamic field. The fields must be present in the system and should be enabled for AgentTicketFreeText, so that they can be set manually. They mustn't be enabled for AgentTicketPhone, AgentTicketEmail and AgentTicket-Customer. If they were, they would have precedence over the automatically set values.

# **5.3. Backends to Authenticate Agents and Customers**

OTRS bietet die Möglichkeit Agenten und Kunden über verschiedene Back-ends zu authentifizieren.

## **5.3.1. Authentifizierungs-Backends für Agenten**

#### **5.3.1.1. Datenbank (Standard)**

The backend to authenticate agents which is used by default is the OTRS database. Agents can be added and edited via the [agent management interface](#page-74-0) in the [Admin page](#page-74-1) (see Example below).

#### **Beispiel 4.12. Agentenauthentifizierung gegen ein Datenbank-Backend**

\$Self->{'AuthModule'} = 'Kernel::System::Auth::DB';

#### **5.3.1.2. LDAP**

If an LDAP directory has all your agent data stored, you can use the LDAP module to authenticate your users in OTRS (see Example below). This module has only read access to the LDAP tree, which means that you cannot edit your user data via the [agent manage](#page-74-0)[ment interface.](#page-74-0)

### **Beispiel 4.13. Agentenauthentifizierung gegen ein LDAP Backend**

```
# This is an example configuration for an LDAP auth. backend.
# (Make sure Net::LDAP is installed!)
$Self->{'AuthModule'} = 'Kernel::System::Auth::LDAP';
$Self->{'AuthModule::LDAP::Host'} = 'ldap.example.com';
$Self->{'AuthModule::LDAP::BaseDN'} = 'dc=example,dc=com';
$Self->{'AuthModule::LDAP::UID'} = 'uid';
# Check if the user is allowed to auth in a posixGroup
# (e. g. user needs to be in a group xyz to use otrs)
\frac{1}{2}$Self->{'AuthModule::LDAP::GroupDN'} = 'cn=otrsallow,ou=posixGroups,dc=example,dc=com';
$Self->{'AuthModule::LDAP::AccessAttr'} = 'memberUid';
# for ldap posixGroups objectclass (just uid)
```
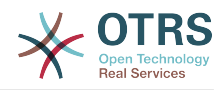

```
# $Self->{'AuthModule::LDAP::UserAttr'} = 'UID';
# for non ldap posixGroups objectclass (with full user dn)
# $Self->{'AuthModule::LDAP::UserAttr'} = 'DN';
# The following is valid but would only be necessary if the
# anonymous user do NOT have permission to read from the LDAP tree
$Self->{'AuthModule::LDAP::SearchUserDN'} = '';
$Self->{'AuthModule::LDAP::SearchUserPw'} = '';
# in case you want to add always one filter to each ldap query, use
# this option. e. g. AlwaysFilter => '(mail=*)' or AlwaysFilter => '(objectclass=user)'
$Self->{'AuthModule::LDAP::AlwaysFilter'} = '';
# in case you want to add a suffix to each login name, then
# you can use this option. e. g. user just want to use user but
# in your ldap directory exists user@domain.com
     # $Self->{'AuthModule::LDAP::UserSuffix'} = '@domain.com';
# Net::LDAP new params (if needed - for more info see perldoc Net::LDAP)
$Self->{'AuthModule::LDAP::Params'} = {
    port \Rightarrow 389.
    timeout \Rightarrow 120,
    async \Rightarrow \theta,
    version \Rightarrow 3,
};
```
Mit den folgenden Konfigurationsparametern können die Benutzerdaten der Agenten aus dem LDAP in die lokale OTRS Datenbank synchronisiert werden. Dies reduziert die Zugriffe auf ihr LDAP Verzeichnis, entlastet den Server mit den LDAP Daten und beschleunigt die Anmeldung an OTRS. Die Synchronisierung der Daten findet bei der ersten Anmeldung des Agenten statt, trotz der synchronisierten Daten bleibt ihr LDAP Verzeichnis die letzte Instanz bei der Anmeldung. D.h. wird ein User im LDAP Verzeichnis gelöscht oder deaktiviert, klappt die Anmeldung an OTRS nicht. Ebenfalls müssen die Daten für einen Agenten weiterhin direkt im LDAP Verzeichnis gepflegt werden.

```
# defines AuthSyncBackend (AuthSyncModule) for AuthModule
# if this key exists and is empty, there won't be a sync.
# example values: AuthSyncBackend, AuthSyncBackend2
$Self->{'AuthModule::UseSyncBackend'} = 'AuthSyncBackend';
# agent data sync against ldap
$Self->{'AuthSyncModule'} = 'Kernel::System::Auth::Sync::LDAP';
$Self->{'AuthSyncModule::LDAP::Host'} = 'ldap://ldap.example.com/';
$Self->{'AuthSyncModule::LDAP::BaseDN'} = 'dc=otrs, dc=org';
$Self->{'AuthSyncModule::LDAP::UID'} = 'uid';
$Self->{'AuthSyncModule::LDAP::SearchUserDN'} = 'uid=sys, ou=user, dc=otrs, dc=org';
$Self->{'AuthSyncModule::LDAP::SearchUserPw'} = 'some_pass';
$Self->{'AuthSyncModule::LDAP::UserSyncMap'} = {
    # DR \rightarrow IDAP
     UserFirstname => 'givenName',
    UserLastname \Rightarrow 'sn'.
     UserEmail => 'mail',
};
[...]
# AuthSyncModule::LDAP::UserSyncInitialGroups
# (sync following group with rw permission after initial create of first agent
# login)
$Self->{'AuthSyncModule::LDAP::UserSyncInitialGroups'} = [
     'users',
];
```
*Skript: Synchronisation der Benutzerdaten aus dem LDAP-Verzeichnis in die OTRS-Datenbank.*

Alternatively, you can use LDAP groups to determine group memberships or roles in OTRS. For more information and examples, see Kernel/Config/Defaults.pm. Here is an example for synchronizing from LDAP into OTRS groups.

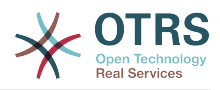

```
# Attributes needed for group syncs
# (attribute name for group value key)
$Self->{'AuthSyncModule::LDAP::AccessAttr'} = 'memberUid';
# (select the attribute for type of group content UID/DN for full ldap name)
# $Self->{'AuthSyncModule::LDAP::UserAttr'} = 'UID';
# $Self->{'AuthSyncModule::LDAP::UserAttr'} = 'DN';
AuthSyncModule::LDAP::UserSyncGroupsDefinition
# (If "LDAP" was selected for AuthModule and you want to sync LDAP
# groups to otrs groups, define the following.)
$Self->{'AuthSyncModule::LDAP::UserSyncGroupsDefinition'} = {
     # your ldap group
     'cn=agent,o=otrs' => {
         # otrs group(s)
        'admin' => {
             # permission
            rw \Rightarrow 1,
             ro \Rightarrow 1,
 },
 'faq' => {
r_w \implies \theta,
            ro \Rightarrow 1,
         },
     },
     cn=agent2, o=otrs' => {'users' => {
            rw \Rightarrow 1,
             ro \Rightarrow 1, },
     }
\vert \cdot
```
#### **5.3.1.3. HTTPBasicAuth für Agenten**

If you want to implement a "single sign on" solution for all your agents, you can use HTTP basic authentication (for all your systems) and the HTTPBasicAuth module for OTRS (see Example below).

#### **Beispiel 4.14. Agentenauthentifizierung über HTTPBasic**

```
# This is an example configuration for an apache ($ENV{REMOTE USER})
# auth. backend. Use it if you want to have a singe login through
# apache http-basic-auth
$Self->{'AuthModule'} = 'Kernel::System::Auth::HTTPBasicAuth';
# Note:
#
# If you use this module, you should use as fallback
# the following configuration settings if the user is not authorized
# apache ($ENV{REMOTE_USER})
$Self->{LoginURL} = 'http://host.example.com/not-authorised-for-otrs.html';
$Self->{LogoutURL} = 'http://host.example.com/thanks-for-using-otrs.html';
```
#### **5.3.1.4. Radius**

The configuration parameters shown in Example below can be used to authenticate agents against a Radius server.

#### **Beispiel 4.15. Agentenauthentifizierung gegen ein Radius-Backend**

```
# This is example configuration to auth. agents against a radius server
$Self->{'AuthModule'} = 'Kernel::System::Auth::Radius';
```
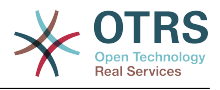

```
$Self->{'AuthModule::Radius::Host'} = 'radiushost';
$Self->{'AuthModule::Radius::Password'} = 'radiussecret';
```
# **5.3.2. Authentication Backends for Customers**

## **5.3.2.1. Datenbank (Standard)**

The default user authentication backend for customers in OTRS is the OTRS database. With this backend, all customer data can be edited via the web interface of OTRS (see Example below).

#### **Beispiel 4.16. Kundenauthentifizierung gegen ein Datenbank-Backend**

```
# This is the auth. module against the otrs db
$Self->{'Customer::AuthModule'} = 'Kernel::System::CustomerAuth::DB';
$Self->{'Customer::AuthModule::DB::Table'} = 'customer_user';
$Self->{'Customer::AuthModule::DB::CustomerKey'} = 'login';
$Self->{'Customer::AuthModule::DB::CustomerPassword'} = 'pw';
#$Self->{'Customer::AuthModule::DB::DSN'} =
  "DBI:mysql:database=customerdb;host=customerdbhost";
#$Self->{'Customer::AuthModule::DB::User'} = "some_user";
#$Self->{'Customer::AuthModule::DB::Password'} = "some_password";
```
### **5.3.2.2. LDAP**

If you have an LDAP directory with all your customer data, you can use the LDAP module to authenticate your customers to OTRS (see Example below). Because this module has only read-access to the LDAP backend, it is not possible to edit the customer data via the OTRS web interface.

### **Beispiel 4.17. Kundenauthentifizierung gegen ein LDAP Backend**

```
# This is an example configuration for an LDAP auth. backend.
# (make sure Net::LDAP is installed!)
$Self->{'Customer::AuthModule'} = 'Kernel::System::CustomerAuth::LDAP';
$Self->{'Customer::AuthModule::LDAP::Host'} = 'ldap.example.com';
$Self->{'Customer::AuthModule::LDAP::BaseDN'} = 'dc=example,dc=com';
$Self->{'Customer::AuthModule::LDAP::UID'} = 'uid';
# Check if the user is allowed to auth in a posixGroup
# (e. g. user needs to be in a group xyz to use otrs)
$Self->{'Customer::AuthModule::LDAP::GroupDN'} =
  'cn=otrsallow,ou=posixGroups,dc=example,dc=com';
$Self->{'Customer::AuthModule::LDAP::AccessAttr'} = 'memberUid';
# for ldap posixGroups objectclass (just uid)
$Self->{'Customer::AuthModule::LDAP::UserAttr'} = 'UID';
# for non ldap posixGroups objectclass (full user dn)
#$Self->{'Customer::AuthModule::LDAP::UserAttr'} = 'DN';
# The following is valid but would only be necessary if the
# anonymous user does NOT have permission to read from the LDAP tree
$Self->{'Customer::AuthModule::LDAP::SearchUserDN'} = '';
$Self->{'Customer::AuthModule::LDAP::SearchUserPw'} = '';
# in case you want to add always one filter to each ldap query, use
# this option. e. g. AlwaysFilter => '(mail=*)' or AlwaysFilter => '(objectclass=user)'
$Self->{'Customer::AuthModule::LDAP::AlwaysFilter'} = '';
# in case you want to add a suffix to each customer login name, then
# you can use this option. e. g. user just want to use user but
# in your ldap directory exists user@domain.com
#$Self->{'Customer::AuthModule::LDAP::UserSuffix'} = '@domain.com';
```
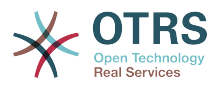

```
# Net::LDAP new params (if needed - for more info see perldoc Net::LDAP)
$Self->{'Customer::AuthModule::LDAP::Params'} = {
     port => 389,
    timeout => 120,
    async \Rightarrow \theta,
    version \Rightarrow 3,
};
```
### **5.3.2.3. HTTPBasicAuth for Customers**

If you want to implement a "single sign on" solution for all your customer users, you can use HTTPBasic authentication (for all your systems) and use the HTTPBasicAuth module with OTRS (no login is needed with OTRS any more). See Example below.

#### **Beispiel 4.18. Kundenauthentifizierung über HTTPBasic**

```
# This is an example configuration for an apache ($ENV{REMOTE USER})
# auth. backend. Use it if you want to have a singe login through
# apache http-basic-auth
$Self->{'Customer::AuthModule'} = 'Kernel::System::CustomerAuth::HTTPBasicAuth';
# Note:
# If you use this module, you should use the following
# config settings as fallback, if user isn't login through
# apache ($ENV{REMOTE_USER})
$Self->{CustomerPanelLoginURL} = 'http://host.example.com/not-authorised-for-otrs.html';
$Self->{CustomerPanelLogoutURL} = 'http://host.example.com/thanks-for-using-otrs.html';
```
#### **5.3.2.4. Radius**

The settings shown in Example below can be used to authenticate your customers against a Radius server.

#### **Beispiel 4.19. Kundenauthentifizierung gegen ein Radius-Backend**

```
# This is a example configuration to auth. customer against a radius server
$Self->{'Customer::AuthModule'} = 'Kernel::System::Auth::Radius';
$Self->{'Customer::AuthModule::Radius::Host'} = 'radiushost';
$Self->{'Customer::AuthModule::Radius::Password'} = 'radiussecret';
```
# **5.4. Customizing the Customer Self-Registration**

Es ist möglich, die Kunden-Selbstregistrierung für neue Kunden über "customer.pl" anzupassen. Somit können Sie mehr optionale oder benötigte Felder (z. B. Adresse, Ort, Telefonnummer) hinzufügen.

In folgenden Beispiel wird ein benötigtes Feld für die Raumnummer hinzugefügt.

## **5.4.1. Customizing the Web Interface**

To display the new field for the room number in the customer.pl web interface, the .tt file responsible for the layout in this interface has to be modified. Edit the Kernel/Output/HTML/Templates/Standard/CustomerLogin.tt file, adding the new field around line 130 (see Script below).

```
[...]
<div class="NewLine">
     <label for="Room">[% Translate("Room{CustomerUser}") | html %]</label>
```
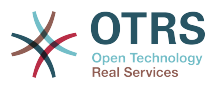

```
 <input title="[% Translate("Room Number") | html %]" name="Room" type="text"
 id="UserRoom" maxlength="50" />
</div>
[...]
```
*Skript: Anzeigen eines neuen Feldes in der Weboberfläche.*

# **5.4.2. Customer Mapping**

Zusätzlich muss das Kunden-Mapping um den Eintrag für die Raumnummer erweitert werden. Dazu werden zuerst die Einstellungen für "CustomerUser" aus der Datei Kernel/Config/Defaults.pm in die Datei Kernel/Config.pm übertragen. Anschließend wird das Kunden-Mapping um das Raumnummer-Feld erweitert.

```
# CustomerUser
# (customer database backend and settings)
$Self->{CustomerUser} = {
     Name => 'Database Backend',
     Module => 'Kernel::System::CustomerUser::DB',
    Params \Rightarrow {
        # if you want to use an external database, add the
         # required settings
        DSN => 'DBI:odbc:yourdsn',
# Type => 'mssql', # only for ODBC connections
         DSN => 'DBI:mysql:database=customerdb;host=customerdbhost',
        User \implies '',
         Password => ' Table => 'customer_user',
     },
    # customer unique id
    CustomerKey => 'login',
     # customer #
    CustomerID => 'customer id',
    CustomerValid \implies 'valid_id' CustomerUserListFields => ['first_name', 'last_name', 'email'],
# CustomerUserListFields => ['login', 'first_name', 'last_name', 'customer_id', 'email'],
 CustomerUserSearchFields => ['login', 'last_name', 'customer_id'],
    CustomerUserSearchPrefix =>
     CustomerUserSearchSuffix => '*',
     CustomerUserSearchListLimit => 250,
     CustomerUserPostMasterSearchFields => ['email'],
     CustomerUserNameFields => ['title', 'first_name', 'last_name'],
     CustomerUserEmailUniqCheck => 1,
    # show not own tickets in customer panel, CompanyTickets
# CustomerUserExcludePrimaryCustomerID => 0,<br># # generate auto logins
# # generate auto logins<br># AutoLoginCreation => 0<br># AutoLoginCreationPrefi<br># # admin can change cus
    AutoLoginCreation = > 0,
    AutoLoginCreationPrefix => 'auto',
     # admin can change customer preferences
    AdminSetPreferences \implies 1,
    # cache time to live in sec. - cache database queries
    CacheTTL \implies 0,
     # just a read only source
    ReadOnly \implies 1,
    Map \Rightarrow [
        # note: Login, Email and CustomerID needed!
         # var, frontend, storage, shown (1=always,2=lite), required, storage-type, http-
link, readonly, http-link-target
 [ 'UserTitle', 'Title', 'title', 1, 0, 'var', '', 0 ],
 [ 'UserFirstname', 'Firstname', 'first_name', 1, 1, 'var', '', 0 ],
 [ 'UserLastname', 'Lastname', 'last_name', 1, 1, 'var', '', 0 ],
 [ 'UserLogin', 'Username', 'login', 1, 1, 'var', '', 0 ],
 [ 'UserPassword', 'Password', 'pw', 0, 0, 'var', '', 0 ],
 [ 'UserEmail', 'Email', 'email', 1, 1, 'var', '', 0 ],
 [ 'UserCustomerID', 'CustomerID', 'customer_id', 0, 1, 'var', '', 0 ],
 [ 'UserPhone', 'Phone', 'phone', 1, 0, 'var', '', 0 ],
 [ 'UserFax', 'Fax', 'fax', 1, 0, 'var', '', 0 ],
 [ 'UserMobile', 'Mobile', 'mobile', 1, 0, 'var', '', 0 ],
```
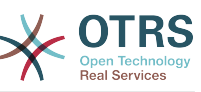

| [ˈUserRoomˈ,                                                         | 'Room',    | 'room',     | 1, 0, 'var', '', 0],     |  |  |
|----------------------------------------------------------------------|------------|-------------|--------------------------|--|--|
| [ 'UserStreet',                                                      | 'Street',  | 'street',   | $1, 0, 'var', ''$ , 0 ], |  |  |
|                                                                      |            |             |                          |  |  |
| [ˈUserZipˈ,                                                          | 'Zip',     | 'zip',      | 1, 0, 'var', '', 0 1,    |  |  |
| [ 'UserCity',                                                        | 'City',    | 'city',     | 1, 0, 'var', '', 0],     |  |  |
| [ 'UserCountry',                                                     | 'Country', | 'country',  | $1, 0, 'var', ''$ , 0 ], |  |  |
|                                                                      |            |             |                          |  |  |
| $\lceil$ 'UserComment', 'Comment', 'comments', 1, 0, 'var', '', 0 ], |            |             |                          |  |  |
| [ 'ValidID',                                                         | 'Valid',   | 'valid id', | 0, 1, 'int', '', 0],     |  |  |
| I,                                                                   |            |             |                          |  |  |
| # default selections                                                 |            |             |                          |  |  |
| Selections $\Rightarrow$ {                                           |            |             |                          |  |  |
|                                                                      |            |             |                          |  |  |
| UserTitle => $\{$                                                    |            |             |                          |  |  |
| $'Mr. \Rightarrow Mr.$                                               |            |             |                          |  |  |
| $'Mrs.$ $\Rightarrow$ 'Mrs.',                                        |            |             |                          |  |  |
|                                                                      |            |             |                          |  |  |
| },                                                                   |            |             |                          |  |  |
| },                                                                   |            |             |                          |  |  |
|                                                                      |            |             |                          |  |  |

*Skript: Anpassung des MAP-Arrays.*

## **5.4.3. Customizing the** customer\_user **Table in the OTRS DB**

Abschließend muss eine neue Spalte zur "customer\_user" Tabelle in der OTRS Datenbank hinzugefügt werden, in der die Raumnummer gespeichert werden kann.

```
linux:~# mysql -p
Enter password:
Welcome to the MySQL monitor. Commands end with ; or \g.
Your MySQL connection id is 6 to server version: 5.0.18-Debian_7-log
Type 'help;' or '\h' for help. Type '\c' to clear the buffer.
mysql> use otrs;
Reading table information for completion of table and column names
You can turn off this feature to get a quicker startup with -A
Database changed
mysql> ALTER TABLE customer user ADD room VARCHAR (200);
Query OK, 3 rows affected (\overline{0}.01 \text{ sec})Records: 3 Duplicates: 0 Warnings: 0
mysql> quit
Bye
linux:~#
```
*Skript: Hinzufügen einer neuen Spalte zur Tabelle customer\_user.*

Now the new field for the room should be displayed in the Customer Information panel if filled, and in the Customer User administration screens. Also, new customers should have to insert their room number if they register a new account.

# **6. Ticket-Einstellungen**

# **6.1. Ticket Status**

# **6.1.1. Vordefinierte Ticket-Status**

OTRS erlaubt es Ihnen, die Ticket-Status zu verändern oder neue Status hinzuzufügen. Hierbei gibt es zwei wichtige Optionen: den Namen des Status und Typ des Status.

Die standardmäßig voreingestellten Status lauten: 'neu', 'offen', 'erfolgreich geschlossen', 'erfolglos geschlossen', 'merged', 'entfernt', 'warten auf erfolgreich schließen', 'warten auf erfolglos schließen' und 'warten zur Erinnerung'.

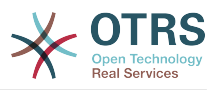

#### **6.1.1.1. Neu**

Tickets sind normalerweise nur in diesem Status, wenn sie von eingehenden E-Mails neu erzeugt werden.

### **6.1.1.2. Öffnen**

Der Standardstatus für Tickets, die Queues und Agents zugeordnet sind.

#### **6.1.1.3. Warten zur Erinnerung**

Nachdem die Wartezeit abgelaufen ist, erhält der Ticketbesitzer eine E-Mail zu dem Ticket. Wenn es nicht gesperrt ist, wird die Erinnerung an alle Agenten der Queue verschickt. Erinnerungs-Benachrichtigungen werden nur innerhalb der Arbeitszeiten versendet, und werden alle 24 Stunden wiederholt, bis der Status des Tickets vom Agenten verändert wird. Die Zeit, die dieses Ticket in diesem Status verbringt, wird dennoch bei der Berechnung der Eskalationszeiten einbezogen.

#### **6.1.1.4. Warten auf erfolglos schließen**

Wenn die Wartezeit abgelaufen ist, wird das Ticket auf "erfolglos geschlossen" gesetzt. Die Zeit, die dieses Ticket in diesem Status verbringt, wird dennoch bei der Berechnung der Eskalationszeiten einbezogen.

#### **6.1.1.5. Warten auf erfolgreich schließen**

Wenn die Wartezeit abgelaufen ist, wird das Ticket auf "erfolgreich geschlossen" gesetzt. Die Zeit, die dieses Ticket in diesem Status verbringt, wird dennoch bei der Berechnung der Eskalationszeiten einbezogen.

#### **6.1.1.6. Zusammengefügt**

Status von Tickets, die mit anderen Tickets zusammengefügt wurden.

#### **6.1.1.7. Removed**

This is the state for tickets that have been removed by the customer. Tickets will not really be deleted, they are just no longer shown as open. In order to enable this state in the customer interface you need to add the state type "removed" to the sysconfig setting "Ticket::Frontend::CustomerTicketZoom###StateType".

#### **6.1.1.8. Erfolgreich geschlossen**

Endstatus für Tickets, die erfolgreich gelöst werden konnten. Je nach Konfiguration kann es unmöglich sein, geschlossene Tickets wieder zu eröffnen.

#### **6.1.1.9. Erfolglos geschlossen**

Endstatus für Tickets, die NICHT erfolgreich gelöst werden konnten. Je nach Konfiguration kann es unmöglich sein, geschlossene Tickets wieder zu eröffnen.

## **6.1.2. Anpassen von Ticket-Status**

Every state has a name (state-name) and a type (state-type). Click on the [States](#page-107-0) link on the Admin page and press the button "Add state" to create a new state. You can freely choose the name of a new state. The state types can not be changed via the web interface. The database has to be directly modified if you want to add new types or change existing names. The default state types should typically not be modified as this can

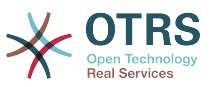

yield unpredictable results. For instance, escalation calculations and the unlock feature are based on specific state types.

Im Admin-Interface können Sie innerhalb der Einstellungen für "Status" neue Status für die vorhandenen Statustypen hinzufügen oder ändern. Beachten Sie, dass Sie bei Änderungen am Status "neu - new" auch die entsprechenden Änderungen in der KonfigurationsdateiKernel/Config.pm bzw. mit Hilfe des grafischen Konfigurations-Front-End vornehmen müssen. Folgende Änderungen müssen für einen geänderten "neu"-Status vorgenommen werden:

```
 [...]
 # PostmasterDefaultState
 # (The default state of new tickets.) [default: new]
 $Self->{PostmasterDefaultState} = 'new';
 # CustomerDefaultState
 # (default state of new customer tickets)
 $Self->{CustomerDefaultState} = 'new';
[1, 1]
```
*Skript: Anpassung der Einstellungen von Kernel/Config.pm.*

Möchten Sie einen neuen Statustyp hinzufügen, müssen Sie zuerst die ticket\_status-type-Tabelle in der OTRS Datenbank mit Hilfe eines entsprechenden Datenbankclient anpassen.

```
linux:~# mysql -p
Enter password:
Welcome to the MySQL monitor. Commands end with ; or \gtrsim g.
Your MySQL connection id is 23 to server version: 5.0.16-Debian 1-log
Type 'help;' or '\h' for help. Type '\c' to clear the buffer.
mysql> use otrs;
Reading table information for completion of table and column names
You can turn off this feature to get a quicker startup with -A
Database changed
mysql> insert into ticket_state_type (name,comments) values ('own','Own
state type');
Query OK, 1 row affected (0.00 sec)
mysql> quit
Bye
linux:~#
```
*Skript: Anpassung der Statustypen.*

Nun können Sie den neuen Statustyp verwenden. Nachdem ein Status mit diesem Statustyp verknüpft wurde, muss auch die OTRS-Konfiguration angepasst werden, damit der neue Status korrekt verwendet werden kann. Passen Sie die Folgenden Optionen in der SysConfig an:

[Frontend::Agent::Ticket::ViewPhoneNew > AgentTicketPhone###StateDefault](#page-653-0) - to define the default next state for new phone tickets.

[Frontend::Agent::Ticket::ViewPhoneNew > AgentTicketPhone###StateType](#page-653-1) - to define the available next states for new phone tickets.

[Frontend::Agent::Ticket::ViewEmailNew > AgentTicketEmail###StateDefault](#page-617-0) - to define the default next state for new email tickets.

[Frontend::Agent::Ticket::ViewEmailNew > AgentTicketEmail###StateType](#page-618-0) - to define the available next states for new email tickets.

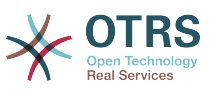

[Frontend::Agent::Ticket::ViewPhoneOutbound > AgentTicketPhoneOutbound###State](#page-655-0)  to define the default next state for new phone articles.

[Frontend::Agent::Ticket::ViewPhoneOutbound > AgentTicketPhoneOutbound###State-](#page-655-1)[Type](#page-655-1) - to define the available next states for new phone articles.

[Frontend::Agent::Ticket::ViewMove > AgentTicketMove###State](#page-634-0) - to define the default next state for moving a ticket.

[Frontend::Agent::Ticket::ViewMove > AgentTicketMove###StateType](#page-634-1) - to define the available next states for moving a ticket.

[Frontend::Agent::Ticket::ViewBounce > StateDefault](#page-604-0) - to define the default next state after bouncing a ticket.

[Frontend::Agent::Ticket::ViewBounce > StateType](#page-605-0) - to define the available next states in the bounce screen.

[Frontend::Agent::Ticket::ViewBulk > StateDefault](#page-606-0) - to define the default next state in a bulk action.

[Frontend::Agent::Ticket::ViewBulk > StateType](#page-606-1) - to define the available next states in the bulk action screen.

[Frontend::Agent::Ticket::ViewClose > StateDefault](#page-611-0) - to define the default next state after closing a ticket.

[Frontend::Agent::Ticket::ViewClose > StateType](#page-612-0) - to define the available next states in the close screen.

[Frontend::Agent::Ticket::ViewCompose > StateDefault](#page-613-0) - to define the default next state in the Compose (reply) screen.

[Frontend::Agent::Ticket::ViewCompose > StateType](#page-614-0) - to define the available next states in the Compose (reply) screen.

[Frontend::Agent::Ticket::ViewForward > StateDefault](#page-623-0) - to define the default next state after forwarding a ticket.

[Frontend::Agent::Ticket::ViewForward > StateType](#page-623-1) - to define the available next states in the Forward screen.

[Frontend::Agent::Ticket::ViewForward > StateDefault](#page-627-0) - to define the default next state of a ticket in the free text screen.

[Frontend::Agent::Ticket::ViewForward > StateType](#page-628-0) - to define the available next states in the free text screen.

[Core::PostMaster > PostmasterDefaultState](#page-364-0) - to define the state of tickets created from emails.

[Core::PostMaster > PostmasterFollowUpState](#page-364-1) - to define the state of tickets after a follow-up has been received.

[Core::PostMaster > PostmasterFollowUpStateClosed](#page-364-2) - to define the state of tickets after a follow-up has been received on an already closed ticket.

[Core::Ticket > ViewableStateType](#page-400-0) - to define the state types that are displayed at various places in the system, for example in the Queueview.

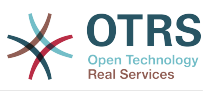

[Core::Ticket > UnlockStateType](#page-399-0) - to define the state types for unlocked tickets.

[Core::Ticket > PendingReminderStateType](#page-397-0) - to define the state type for reminder tickets.

[Core::Ticket > PendingAutoStateType](#page-396-0) - to define the state type for Pending Auto tickets.

[Core::Ticket > StateAfterPending](#page-398-0) - to define the state a ticket is set to after the Pending Auto timer of the configured state has expired.

# **6.2. Ticket Priorities**

OTRS enthält 5 vordefinierte Ticketprioritäten, die mit dem "Prioritäten"-Modul im Administrationsbereich verwaltet werden können. Wenn Sie eine angepasste Prioritätenliste erstellen, bedenken Sie bitte, dass diese in der Prioritätsauswahl-Liste alphabetisch sortiert dargestellt werden. In der Queue-Ansicht ordnet OTRS die Prioritäten nach internen Datenbank-IDs.

# **Anmerkung**

In OTRS können Prioritäten deaktiviert, aber nicht gelöscht werden. Wenn Sie eine Priorität deaktivieren wollen, setzen Sie den Wert für "Gültig" auf "ungültig" oder "ungültig-temporär".

# **Wichtig**

Wenn eine Priorität hinzugefügt oder geändert wurde, müssen Sie ggf. einige Werte in der SysConfig anpassen:

- [Core::Postmaster::PostmasterDefaultPriority](#page-364-3)  defines the default priority for all incoming emails.
- [Frontend::Agent:Ticket::ViewPhoneNew:Priority](#page-652-0)  defines the default priority in the New Phone Ticket screen for agents.
- [Frontend::Agent:Ticket::ViewEmailNew:Priority](#page-616-0)  defines the default priority in the New Email Ticket screen for agents.
- [Frontend::Customer:Ticket::ViewNew:PriorityDefault](#page-731-0) defines the default priority in the New Ticket screen in the Customer frontend.

# **6.3. Ticket-Verantwortlicher und Beobachten von Tickets**

Seit OTRS 2.1 kann zusätzlich zum Besitzer ein Verantwortlicher für das Ticket festgelegt werden. Zudem können alle Aktivitäten rund um das Ticket auch von jemand anderem als dem Besitzer beobachtet werden. Diese beiden Funktionalitäten sind mit den TicketResponsible- und dem TicketWatcher-Funktionen implementiert, und erleichtern das Zuweisen von Aufgaben und die Arbeit in hierarchischen Teamstrukturen.

# **6.3.1. Ticket-Verantwortlicher**

The ticket responsibility feature facilitates the complete processing of a ticket by an agent other than the ticket owner. Thus an agent who has locked a ticket can pass it on to another agent, who is not the ticket owner, in order for the second to respond to a customer request. After the request has been dealt with, the first agent can withdraw the ticket responsibility from the second agent.

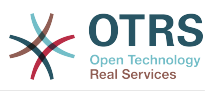

With the configuration parameter [Ticket::Responsible,](#page-397-1) the ticket responsibility feature can be activated. This will cause 3 new links to appear in the ticket activities menu of a zoomed ticket in the agent interface.

Die Ticketverantwortung kann übergeben werden, indem das Ticket aufgerufen und die Funktion "Verantwortlicher" in der Aktionsleiste genutzt wird.

#### **Abbildung 4.82. Changing the Responsibility of a ticket in its zoomed view**

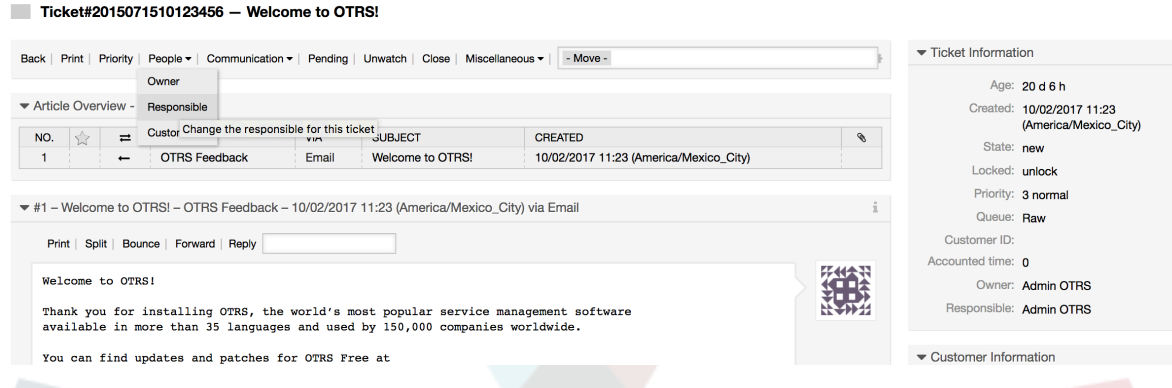

After clicking on "Responsible", a pop-up dialog to change the responsibility of that ticket will open (see figure below). This dialog can also be used to send a message to the new responsible agent.

### **Abbildung 4.83. Pop-up dialog to change a ticket's responsibility**

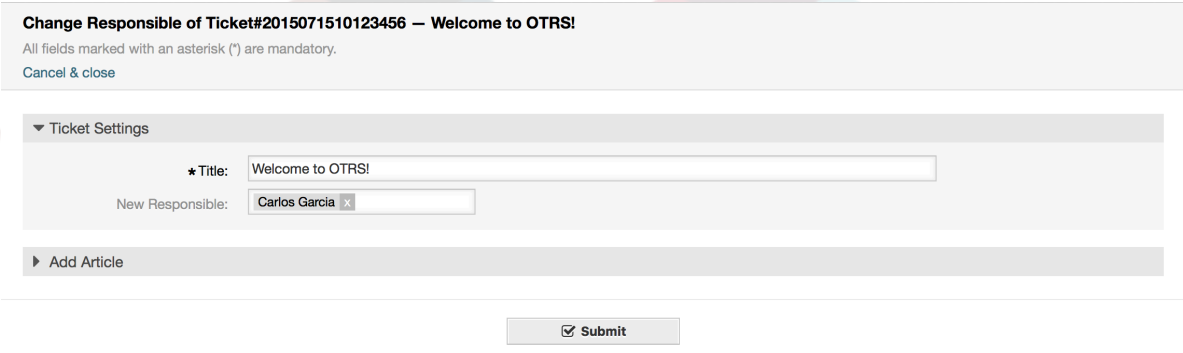

Die Liste aller Tickets, für die ein Benutzer verantwortlich ist, kann durch die Ansicht "Verantwortliche Tickets" eingesehen werden. Diese kann über 3 Icons in der Toolbar aufgerufen werden, sobald das TicketResponsible-Feature aktiviert wird.

# **6.3.2. Tickets beobachten**

Sollen innerhalb des Ticket-Systems lediglich bestimmte Tickets z. B. von einem Abteilungsleiter beobachtet und nicht selbst bearbeitet werden, so kann dies seit OTRS 2.1 mit Hilfe des TicketWatcher-Features realisiert werden.

The TicketWatcher feature can be activated with the configuration parameter [Ticket::Wat](#page-400-1)[cher](#page-400-1) which adds new links to your actions toolbar. Using [Ticket::WatcherGroup,](#page-400-2) one or more user groups with permission to watch tickets can also be defined.

In order to watch a ticket, go to its zoomed view and click on the "Subscribe" link in the ticket activities menu (see figure below).

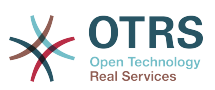

**Abbildung 4.84. Subscribing to watching a ticket in its zoomed view**

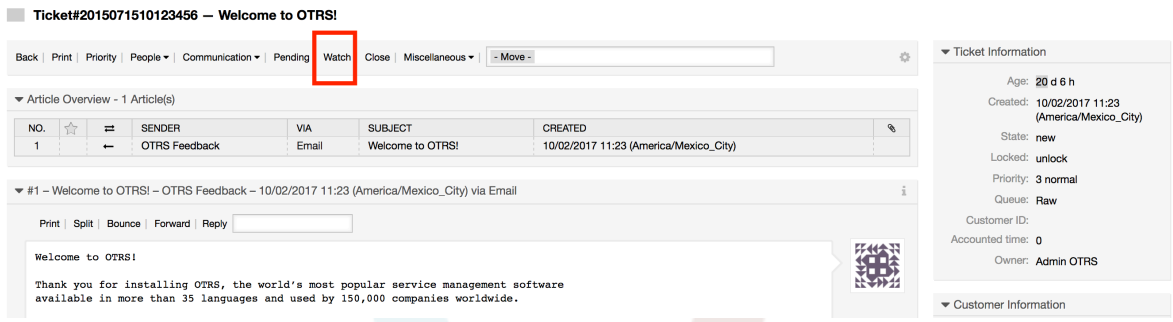

If you no longer want to watch a specific ticket, go to its zoomed view and click on the "Unsubscribe" link in the ticket activities menu (see figure below).

#### **Abbildung 4.85. Unsubscribing from watching a ticket in its zoomed view**

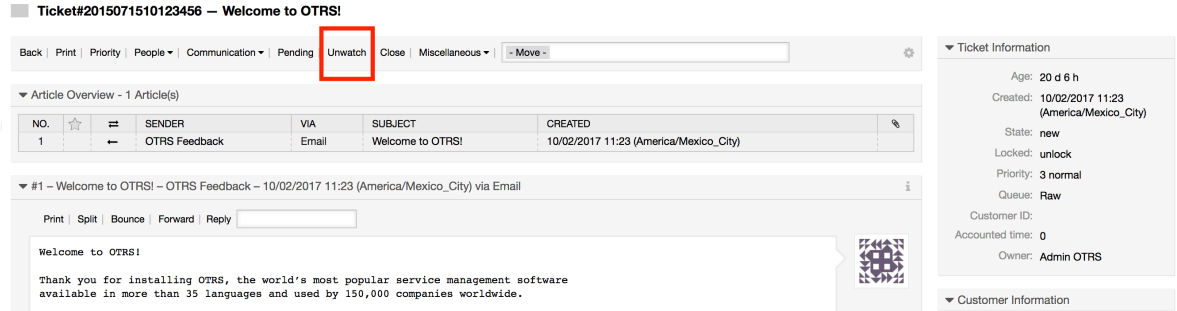

The list of all watched tickets can be accessed through the Watched view of the OTRS agent interface (see figure below), as soon as the ticket watcher feature gets activated.

### **Abbildung 4.86. Watched tickets view**

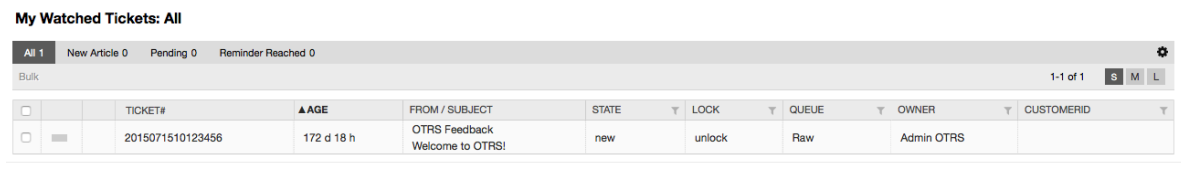

# **7. Date and Time Related Functions 7.1. Arbeitszeiten, Feiertage und Zeitzonen für das System festlegen**

Some functions in OTRS, like escalations and [automatic unlocking of tickets,](#page-161-0) depend on a proper configuration of business hours, time zones and holidays. You can define these via the [SysConfig interface,](#page-124-0) in [Core::Time.](#page-425-0) You can also specify different sets of business hours, holidays and time zones as separate 'Calendars' in [Core::Time::Calendar1](#page-428-0) through [Core::Time::Calendar9](#page-445-0). Calendars can be defined by [queue settings,](#page-92-0) or on SLA levels. This means that, for example, you can specify a calendar with 5 x 8 business hours for your 'standard' SLA, but create a separate calendar with 7 x 24 support for your 'gold' SLA; as well as set a calendar for your 'Support-USA' queue with a different time window than your 'Support-Japan' queue. OTRS can handle up to 99 different calendars.

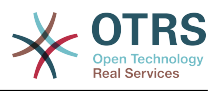

# **7.1.1. Time zones**

OTRS needs to know which time zone should be used to store date and time related data in the database. You can set this in [Core::Time:OTRSTimeZone.](#page-425-1) The default is UTC and if you set up a new OTRS it is strongly recommended to leave it at this. If you updated from an OTRS older than version 6, you must ensure that OTRSTimeZone is being set to a time zone that matches your previous setup. Otherwise new data will be stored with a different time zone than your existing data. Once you decided on a time zone and data was stored (tickets, etc.), you shouldn't change the time zone anymore because otherwise you would end up with data stored in different time zones.

You can set a default time zone for new agents and customer users via [Core::Time:User-](#page-428-1)[DefaultTimeZone](#page-428-1). This time zone will be used for all users that don't have selected a time zone in their preferences.

# **7.1.2. Arbeitszeiten**

Set up the working hours for your system in SysConfig [Core::Time:TimeWorkingHours,](#page-427-0) or for your specific calendar in the calendar's configuration. OTRS can handle a granularity of one hour. Checking the marks in the boxes 8, 9, 10 ... 17 corresponds with business hours of 8:00 AM - 6:00 PM.

Nur während dieser Stunden können Tickets eskalieren, Benachrichtigungen zu Erinnerungs-Tickets versendet oder Tickets automatisch freigegeben werden. Weiterhin werden auch nur diese Stunden in die Berechnung der Eskalationszeit und der Zeit für die automatische Freigabe mit einbezogen.

# **7.1.3. Fixed Date Holidays**

Holidays that are on a fixed date every year, such as New Year's Day or the Fourth of July, can be specified in [TimeVacationDays](#page-426-0), or in the corresponding section for the calendars 1-9.

Während der hier festgelegten Tage werden keine zeitabhängigen Aktionen oder Berechnungen auf Tickets im system ausgeführt.

# **Anmerkung**

In OTRS sind die *deutschen* Feiertage voreingestellt.

# **7.1.4. Floating Holidays**

Holidays such as Easter that do not have a yearly fixed date but instead vary each year, can be specified in [TimeVacationDaysOneTime](#page-426-1).

Während der hier festgelegten Tage werden keine zeitabhängigen Aktionen oder Berechnungen auf Tickets im system ausgeführt.

# **Anmerkung**

OTRS hat für diese Feiertage keine Voreinstellung. Sie müssen diese, wie z. B. Ostern, dem System also selbst bekannt machen.

# <span id="page-161-0"></span>**7.2. Automatische Ticket-"Freigabe" (unlock)**

Gesperrte Tickets können automatisch vom System freigegeben werden. Diese Funktion kann z. B. dann nützlich sein, wenn sich ein Agent im Urlaub befindet und noch Tickets gesperrt hat, die bearbeitet werden sollen / müssen. Dieses Feature entsperrt Tickets nach einer bestimmten Zeit, um sicherzustellen, dass gesperrte Tickets nicht vergessen werden und andere Agenten darauf zugreifen können.

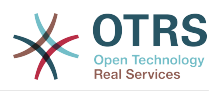

The amount of time before a ticket is unlocked can be specified in the [queue settings](#page-92-0) for every queue. The command bin/otrs.Console.pl Maint::Ticket::Unlock, which is executed periodically as a cron job, performs the automated unlocking of tickets.

Benachrichtigungen für entsperrte Tickets werden nur zu den Benutzern versendet, die die jeweilige Queue in "Meine Queues" eingetragen und die Benachrichtigung für entsperrte Tickets in ihren [persönlichen Einstellungen](#page-72-0) aktiviert haben.

Tickets werden entsperrt wenn folgende Bedingungen zutreffen:

- In der Queue des Tickets ist ein *Freigabe-Zeitintervall* definiert.
- Das Ticket ist *gesperrt*.
- Der Status des Tickets is *offen"*.

Die Freigabezeit wird zurückgesetzt, wenn ein Agent einen neuen externen Artikel zum Ticket hinzufügt. Das kann einer der folgenden Artikeltypen sein: *email-external*, *phone*, *fax*, *sms*, or *note-external*.

Die Freigabezeit wird auch zurückgesetzt, wenn der letzte Artikel von einem Agent stammt und dann der Kunde einen hinzufügt, per E-Mail oder Weboberfläche.

Zuletzt wird die Freigabezeit auch dann zurückgesetzt, wenn das Ticket einem anderen Agenten zugewiesen wird.

# **8. Customizing the PDF Output**

Dieser Abschnitt behandelt die Einstellungen für die PDF-Druckausgabe von OTRS.

If you use the Print action from anywhere within the OTRS interface, it will generate a formatted PDF file.

You can adjust the look of the files generated by OTRS by creating your own logo and adding it to [PDF::LogoFile.](#page-376-0) You can use [PDF::PageSize](#page-377-0) to define the standard page size of the generated PDF file (DIN-A4 or Letter), and also [PDF::MaxPage](#page-376-1) to specify the maximum number of pages for a PDF file, which is useful if a user generates a huge output file by mistake.

# **9. Statistiken**

The OTRS statistics module holds features to track operational statistics and generates custom reports associated with OTRS usage. The OTRS system uses the term "statistic" generically to refer to a single report presenting various indicators.

## **Anmerkung**

For **[OTRS Business Solution™](https://www.otrs.com/solutions/)** customers, there is also a reports generator available. Here "report" refers to a collection of several statistics in one PDF document that can be easily configured and automatically generated and distributed. Please find more details in the **[OTRS Business Solution™](https://doc.otrs.com/doc/manual/otrs-business-solution/6.0/en/html/index.html)** manual.

Proper configuration of the OTRS statistics module is associated with a multitude of requirements and considerations. These include the various OTRS modules to be evaluated, user permission settings, indicators to be calculated and their complexity levels, ease of configuration of the statistics module, speed and efficiency of calculations, and support of a rich set of output variants.

Statistical elements, i.e. files which supplement the functionality of the statistics module for specific requirements, can be integrated for calculating complex statistics.

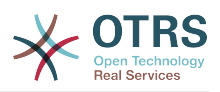

# **9.1. Statistics Configuration and Usage**

When signed on as an agent, the statistics module can be opened by selecting "Reports" and then "Statistics" in the main menu.

# **9.1.1. Übersicht**

Selecting the "Statistics" link in the navigation bar, and then the submenu link "Overview", calls up the Overview screen. The Overview screen presents a list of all pre-configured reports the agent can use (see figure below).

## **Abbildung 4.87. Overview of the standard statistics.**

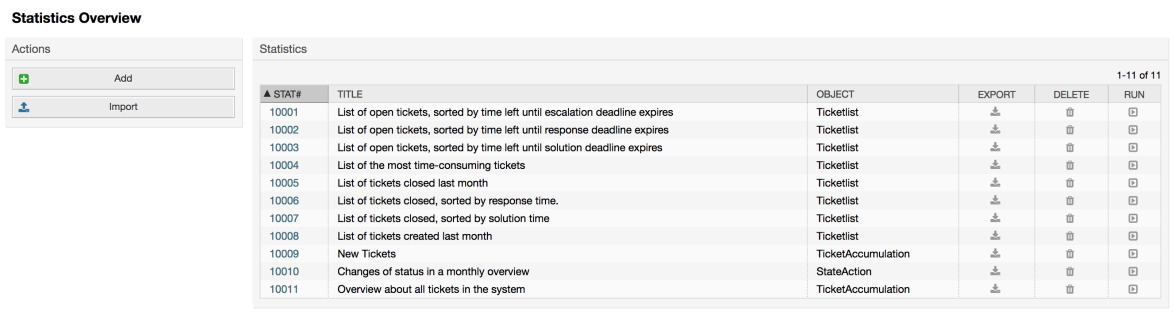

When the statistics module is installed, it comes preloaded with a few sample statistics imported into the system. These are shown as a list on the overview page. If the overview list extends to more than a single page, the agent can browse through the different pages. The list of statistics can be sorted as desired, by clicking the desired column header in the list. To generate a particular statistic, click on the statistic's "Run now" link.

# **9.1.2. Generation**

The view user interface provides the stat's configuration settings (see figure below).

# **Abbildung 4.88. Viewing a specific statistic.**

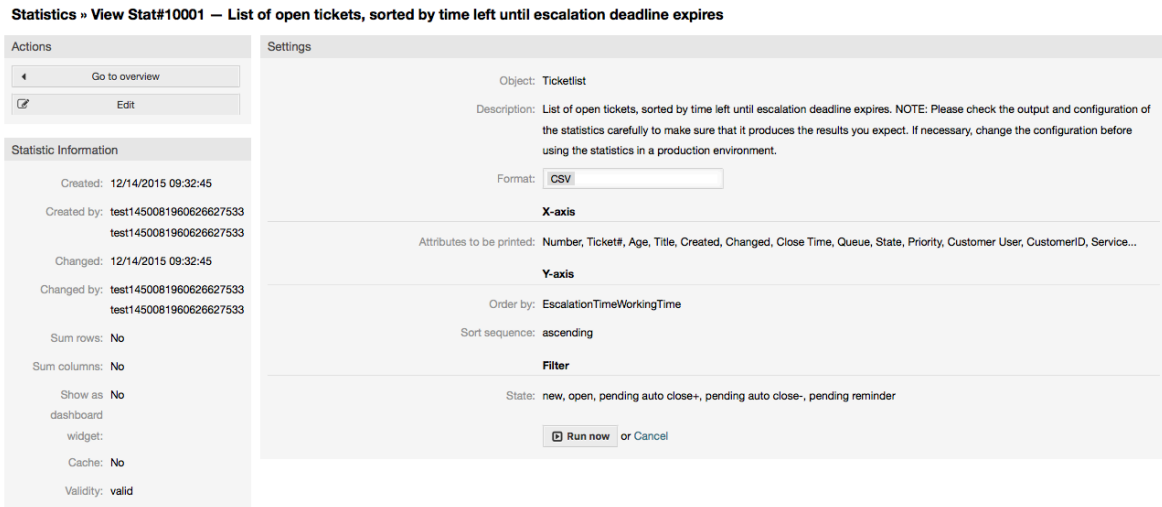

Configuration settings for a particular statistic can be set within the range of options in the View screen. Either the statistic creator or any others with the appropriate permissions can make the settings.

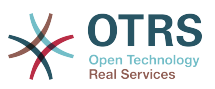

Pressing the "Start" button (at the bottom of the screen) is the last step to generate the statistic.

# **9.1.3. Konfiguration**

Agents with write rights can edit an existing report configuration by calling up the edit user interface of the statistics module. Alternately, they may create a new report.

There are four possible steps in the configuration of a statistic: the general specification data, configuring the x-axis, y-axis and possible data filters for the reported data (or restrictions). Let's create a new statistic as an example by clicking the "Add" button in the overview screen. Our goal will be to get an overview of how many tickets with very high priority are in every queue (x-axis) and state (y-axis).

### **Abbildung 4.89. Adding a new statistic, first step.**

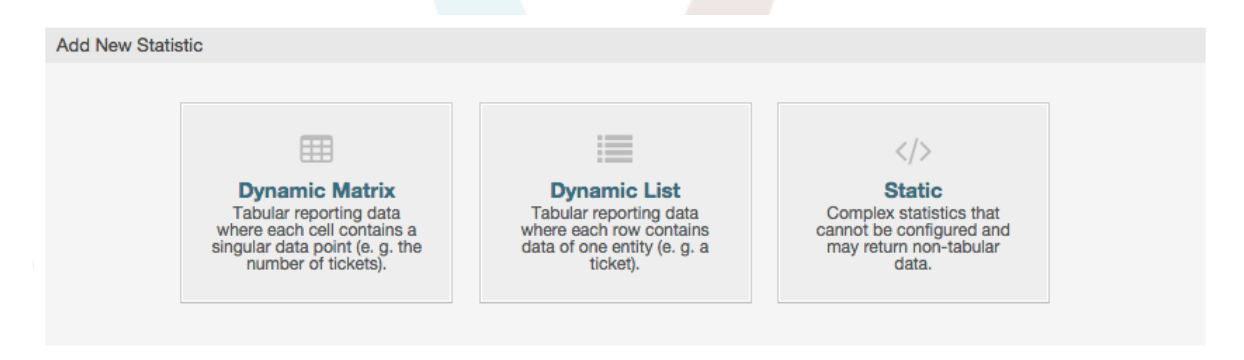

At the beginning we have to select the type of statistic we want to add. Three types are available:

#### **Dynamic Matrix Statistics**

This type of statistics will generate a matrix of computed values (e.g. new tickets per day of month and queue). All value cells in the matrix have the same type (number, average time, etc.). Values are computed from entities in the system (e.g. tickets). Some matrix statistics support a summation column and/or row (only useful for certain data).

#### **Dynamic List Statistics**

This kind of statistic will generate a table where every line (not cell) represents an entity in the system (e. g. a ticket). The columns in this row are usually configurable (x-axis, see below) and contain the data of this object (e. g. ticket attributes). All value cells in one column have the same type.

#### **Static Statistics**

This kind of statistic is not very much configurable and usually used for very special and/or complex computations.

So let's select "Dynamic Matrix" for our example. Then the "General Specifications" configuration will appear below the statistic type selection.

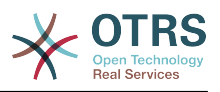

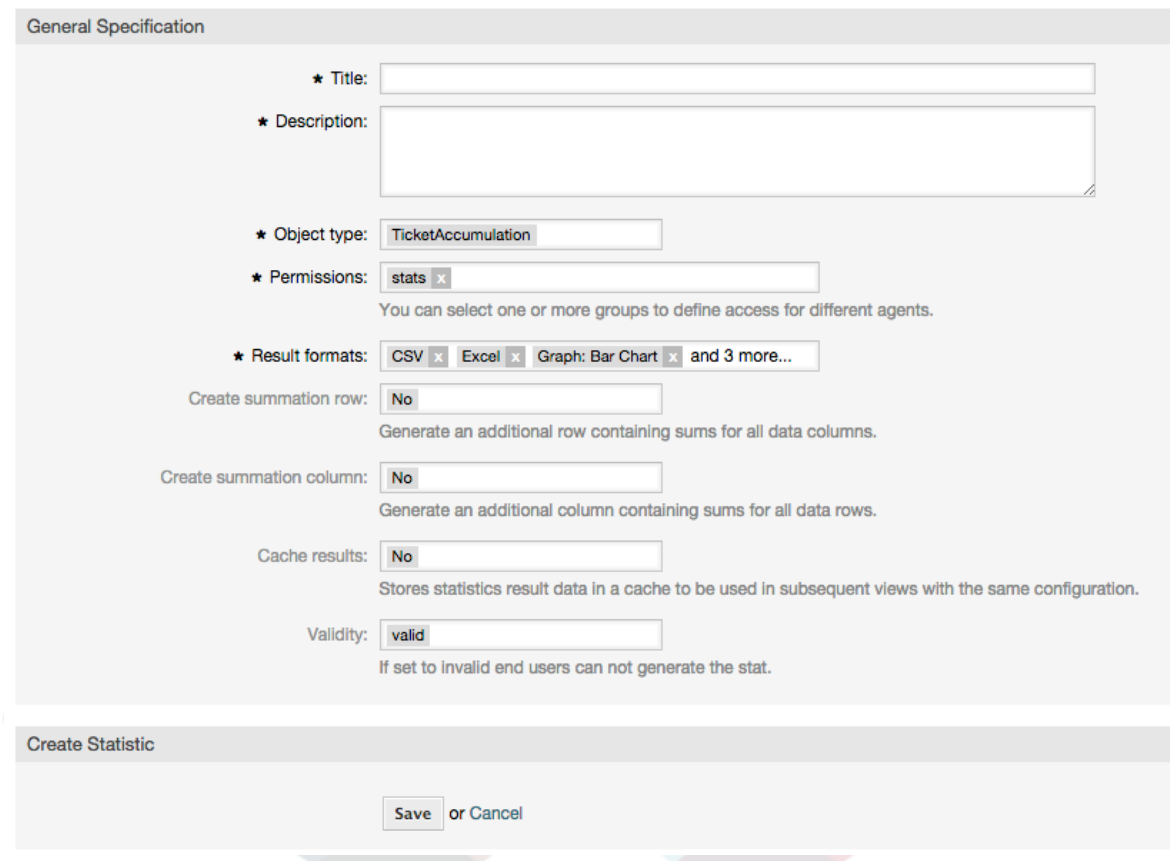

## **Abbildung 4.90. Adding a new statistic, second step.**

After providing a title and description for the new statistic, we have to select the statistics backend that we want to use. This is the actual backend module which is responsible to collect and analyze the data for our statistic. In our case we'll select "TicketAccumulation".

By configuring permission groups, we can facilitate a restriction of the groups (and therefore, agents) who can later view and generate the pre-configured statistics. Thus the various statistics can be allocated to the different departments and work groups who need them. It is possible to allocate one statistic to various groups.

## **Beispiel 4.20. Default statistics permission group**

The "stats" group was selected. The report is viewable for all users having at least ro rights for the "stats" group. This access is available by default.

## **Beispiel 4.21. Customized statistics permission group**

A group named "sales" was selected. All users with ro rights for the "sales" group can see the stat in the view mode and generate it. However, the report will not be available for viewing by other users.

Additionally, possible output formats can be selected. Here we can just keep all output formats and choose the one to use when actually generating the statistic. Let's save the statistic now.

The next screen will indicate the next step with a highlighted button: we should configure the x-axis. By clicking the button, a dialog will appear where we can select the element to be used for the x-axis. In our case that will be the queue:

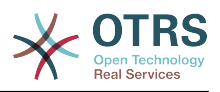

#### **Abbildung 4.91. Configuring the x-axis of a statistic.**

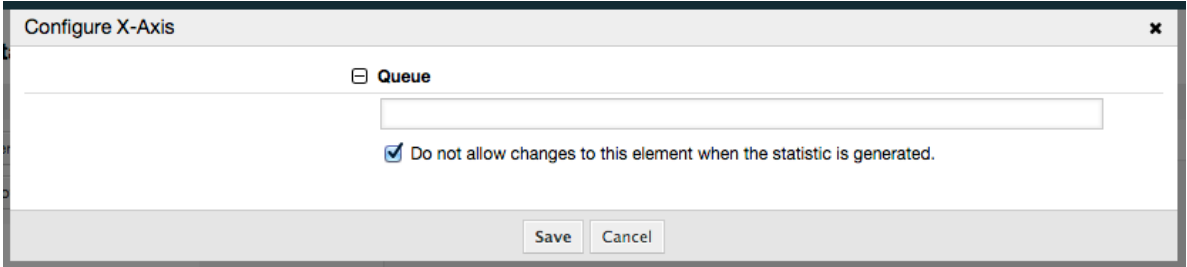

We can optionally limit the queues to be shown by selecting some in the queue field. With the checkbox we can control if the agent who generates the statistic can make changes to the queue selection. We'll keep the defaults and press "Save".

Now we can configure the y-axis in the same way: select the state field.

## **Abbildung 4.92. Configuring the y-axis of a statistic.**

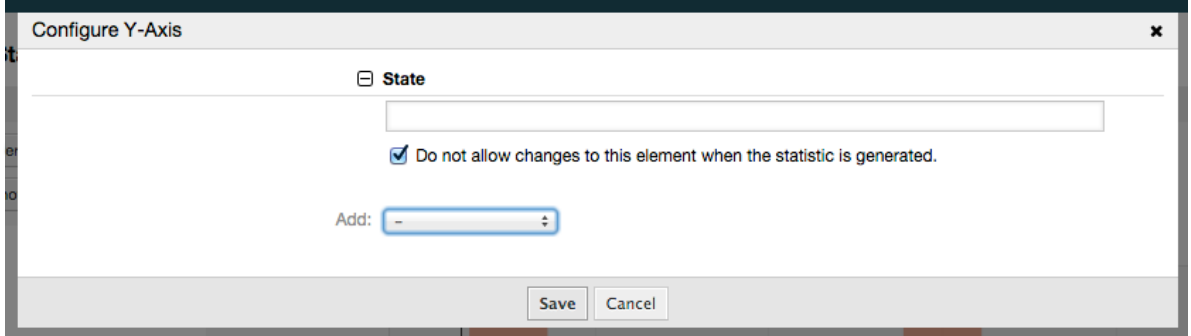

Here it is possible to select one element or two. In the first case, every value of the element will be one element on the y-axis. If two elements are selected, their permutations will be the elements on the value series. For example you could select "state" and "priority", and the resulting elements will be "new - 1 very low", "new - 2 low", ... "open - 1 very low" and so on. Let's just use the state and press "Save".

Now in the last step we could add data filters to only report tickets belonging to a certain customer, with certain priorities and so on. We'll add a filter for very high priority tickets:

## **Abbildung 4.93. Configuring the data filter of a statistic.**

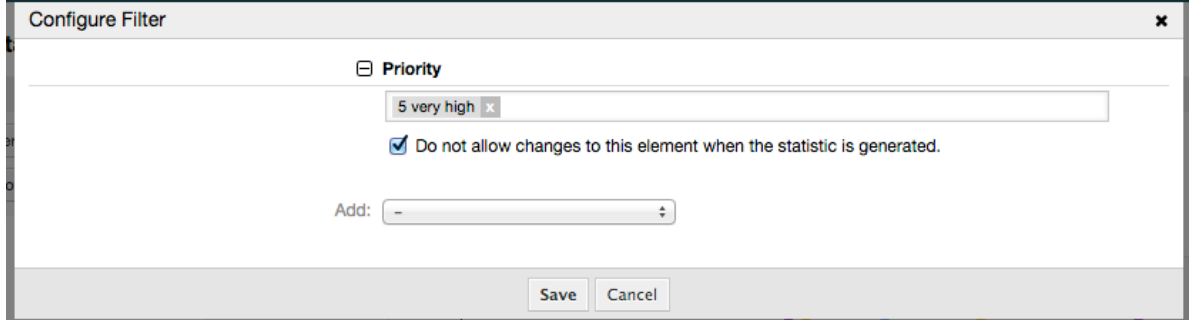

Now press "Save" again. The configuration is finished.

You may already have noted that in the configuration dialog there is a preview area where we can check the effect of our configuration settings.

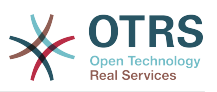

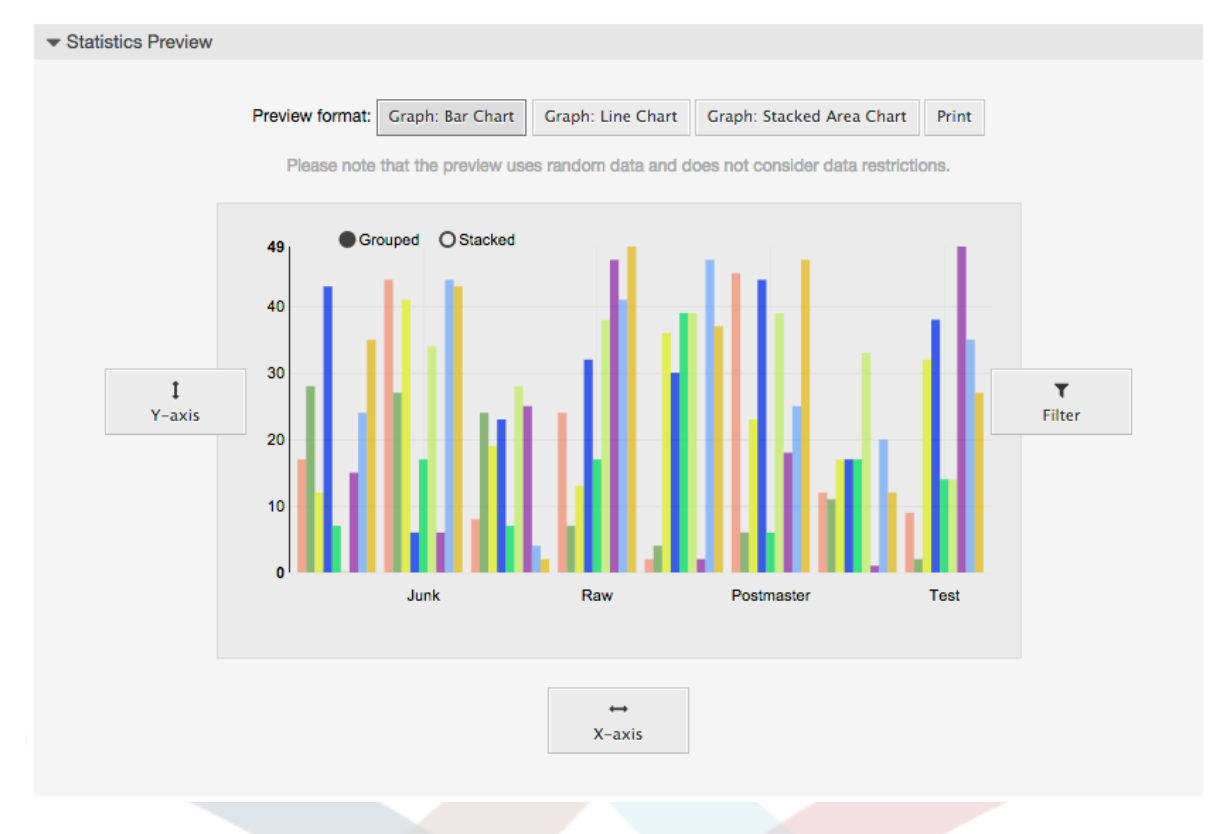

#### **Abbildung 4.94. Configuring the data filter of a statistic.**

## **Anmerkung**

Bitte beachten Sie, dass die Vorschau Zufallsdaten verwendet und keine Datenfilter berücksichtigt.

The statistic is configured. By pressing the "Run now" button we can go to the View screen where the desired output format can be selected and the statistic can be generated in the different formats.

## **9.1.4. Importieren**

The Import user interface can be accessed by pressing the "Import" button on the Overview screen. "rw" permissions for the statistics module are required.

### **Abbildung 4.95. Statistics import**

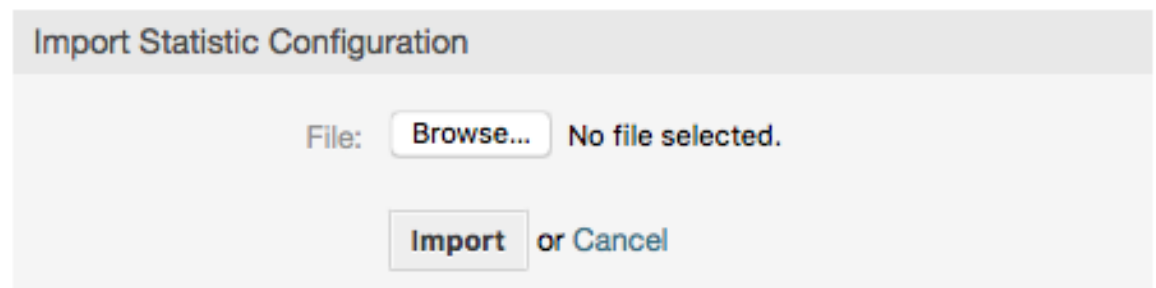

Facilitates the import of reports, and when combined with the export function of the module, is a very handy functionality. Stats can be created and tested conveniently on test systems, then imported into the production system.

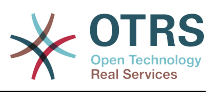

# **9.2. Statistics System Administration**

In diesem Abschnitt werden die Aufgaben und Möglichkeiten des OTRS-Administrators in Bezug auf das Statistikmodul angesprochen.

## **9.2.1. Rechte, Gruppen und Queues**

The default configuration of the module registration gives all agents with "stats" group permissions access to the statistics module.

Zugangsmöglichkeiten aufgrund der Rechte:

- *rw*. Allows configuring statistics.
- *ro*. Permits generating pre-configured statistics.

Ob nun dem jeweiligen Agenten, der später vorkonfigurierte Statistiken generieren darf, ro-Rechte in der "stats" Gruppe zugewiesen werden oder in der Modulregistrierung der SysConfig die dem Agent entsprechenden Gruppen ergänzt werden, bleibt dem OTRS-Administrator und dessen Anforderungen überlassen.

# **9.2.2. SysConfig Settings**

The SysConfig groups [Core::Stats](#page-389-0) and [Frontend::Agent::View::Stats](#page-602-0) contain all configuration parameters for the basic set-up of the statistics module. Moreover, the configuration parameter [\\$Self->{'Frontend::Module'}->{'AgentStats'}](#page-539-0) controls the arrangement and registration of the modules and icons within the statistics module.

# **9.2.3. Generating Statistics on the Command Line**

Statistics can be generated on the command line with the command bin/otrs.Console.pl Maint::Stats::Generate. As an example, see the command line call in the following script.

```
shell> bin/otrs.Console.pl Maint::Stats::Generate --number 10004 --target-directory /tmp
Generating statistic number 10004...
 Writing file /tmp/List of the most time-consuming tickets Created 2015-09-08 14-51.csv.
Done.
```
A report from the statistic configuration "Stat#10004" is generated and saved as a CSV file in the /tmp directory.

Ferner kann die generierte Statistik auch per Email versandt werden. Mehr Informationen erhält man wie im Skript geschildert.

shell> bin/otrs.Console.pl Maint::Stats::Generate --help

It usually does not make sense to generate reports manually via the command line, as the statistics module has a convenient graphical user interface. However, generating reports manually does make sense when combined with a cron job.

Imagine the following scenario: On the first day of every month, the heads of department want to receive a report for the past month. By combining a cron job and command line call the reports can be sent to them automatically by e-mail.

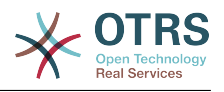

# **10. Dynamische Felder**

# **10.1. Einführung**

Ein dynamisches Feld ist ein ein spezielles Feld in OTRS um die am Ticket oder Artikel gespeicherten Informationen zu erweitern. Diese Felder werden nicht fix im System festgelegt und sind nur in bestimmten Oberflächen sichtbar, sie können verpflichtend sein oder nicht und ihre Darstellung in Oberflächen ist abhängig vom Feldtyp, der während der Erstellung gewählt wurde. Zum Beispiel gibt es Felder, um einen Text, ein Datum, usw. eine Auswahl zu erfassen.

Dynamic fields are the evolution of TicketFreeText, TicketFreeKey, TicketFreeTime, Article-FreeText and ArticleFreeKey fields that where commonly used in OTRS 3.0 and before. The limitation of these "Free Fields" was that they can be defined up to 16 (text or dropdown) fields and 6 time fields for a ticket and 3 (text or dropdown) fields for each article only, not more.

Now with dynamic fields the limitation in the number of fields per ticket or article is removed, you can create as many dynamic fields you like either for ticket or articles. And beyond that, the framework behind the dynamic fields is prepared to handle custom fields for other objects rather than just ticket and articles.

This new framework that handles the dynamic fields is build using a modular approach, where each kind of dynamic field can be seen as a plug-in module for the framework. This means that the variety of dynamic fields can be easily extended by public OTRS modules, OTRS Feature Add-ons, OTRS custom developments, and other custom developments.

Die folgenden dynamischen Feldtypen sind in diesem Release inbegriffen:

- Text (eine Zeile)
- Textfeld (mehrere Zeilen Text)
- Kontrollkästchen
- Einfachauswahl (eine Auswahl, mehrere Auswahlmöglichkeiten)
- Mehrfachauswahl (mehere Auswahlmöglichkeiten)
- Datum
- Datum / Zeit

# **10.2. Konfiguration**

By default, a clean installation of OTRS comes with two pre-installed internal dynamic fields, which cannot be removed. If you plan to use such fields in tickets, articles, customer users or customer companies you need to create new, custom dynamic fields.

Please note that dynamic fields for customer users and companies need to be configured accordingly in the CustomerUser and CustomerCompany mapping, usually to find in Kernel/Config.pm of your OTRS installation. Examples for configuring them can be found in Kernel/Config/Defaults.pm.

Die Konfiguration dynamischer Felder teilt sich in zwei Bereiche auf. Um ein dynamisches Feld hinzuzufügen oder ein bereits existierendes zu editieren navigieren Sie im Admin-Interface auf den Link "Dynamische Felder". Um ein dynamisches Feld als verpflichtend zu setzen oder um es in den Oberflächen zu verstecken, müssen Sie die benötigten Einstellungen in der "Sysconfig" vornehmen.

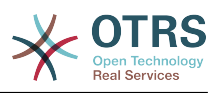

# **10.2.1. Hinzufügen eines dynamischen Feldes**

Click on the "Admin" button located in the navigation bar, then click on the "Dynamic Fields" link inside "Ticket Settings" box located in the lower center of the screen. The dynamic fields overview will display as follows:

### **Abbildung 4.96. Dynamic fields overview screen.**

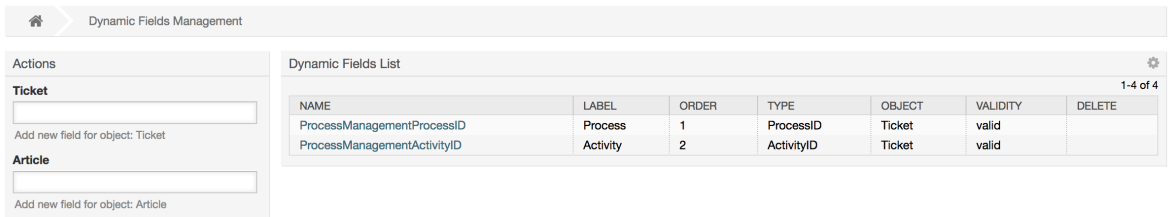

Beachten Sie das sich diese Übersicht ändern wird, wenn Sie dynamische Felderhinzufügen. Diese Übersicht könnte bereits einige dynamische Felder anzeigen, wenn die Installation von einer älteren OTRS Version geupdatet wurde.

The Actions in the side bar at the left of the screen describes four possibilities: Article, Ticket, CustomerUser and CustomerCompany, each one has its own dropdown selection of dynamic fields.

## **Anmerkung**

Die Installation eines OTRS-Paketes kann mehrere Objekte zur SideBar hinzufügen.

Der allgemeine Ablauf um dynamische Felder zu erstellen ist:

- Click on the desired dynamic field object dropdown in the Actions side bar.
- Klicken Sie auf den Typ des dynamischen Feldes, den Sie aus der Liste hinzufügen wollen.
- füllen der Konfiguration.
- Speichern.

Der Konfigurationsdialoge für die dynamischen Felder sind in zwei Bereiche unterteilt. Der obere Teil ist für alle Felder gleich und der untere Teil ist für jeden Feldtyp unterschiedlich.

Allgemeine Einstellungen für dynamische Felder:

• Name: verpflichtend, einmalig, es sind nur Buchstaben und Zahlen erlaubt.

Das ist der interne Name des Feldes um zum Beispiel ein Feld in einer Oberfläche anzeigen oder verstecken zu lassen. Jede Veränderung eines Feldnamens (nicht empfohlen) benötigt ebenfalls einen manuellen Eingriff in den "Sysconfig"-Einstellungen, in denen das Feld referenziert wird.

• Bezeichnung: verpflichtend.

Dieser Name wird auf den Bildschirmen angezeigt, auf denen dieses Feld aktiv ist, es werden Übersetzungen unterstützt.

## **Anmerkung**

Übersetzungen der Beschriftungen müssen Sie manuell zu den Übersetzungsdateien hinzufügen.

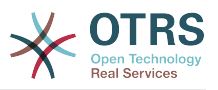

• Feldreihenfolge: verpflichtend.

Definiert die relative Reihenfolge, in der das Feld in Oberflächen angezeigt wird. Standardmäßig werden neue Felder an der letzten Position angezeigt. Wird diese Einstellung geändert, betrifft das ebenfalls die Reihenfolge anderer dynamischen Felder.

• Gültigkeit: verpflichtend.

Ein ungültiges dynamisches Feld wird in keiner Oberfläche angezeigt, gan egal ob es als sichtbar konfiguriert ist.

• Feldtyp: verpflichtet, nur lesend.

Zeigt den aktuell ausgewählten Feldtyp an.

• Objekttyp: verpflichtend, nur lesend.

Zeigt den Geltungsbereich des Feldes.

## **Anmerkung**

Um die spezifischen Feldeinstellungen zu verdeutlichen, werden einige dynamische Felder in unserem Beispiel hinzugefügt. Diese neuen dynamischen Felder werden in späteren Abschnitten referenziert.

For the following examples all the dynamic fields will be created for the Ticket object. If you need to create a dynamic field for Article object, just choose the field from the Article dropdown list.

#### **Tabelle 4.6. Die folgenden Felder werden zu dem System hinzugefügt:**

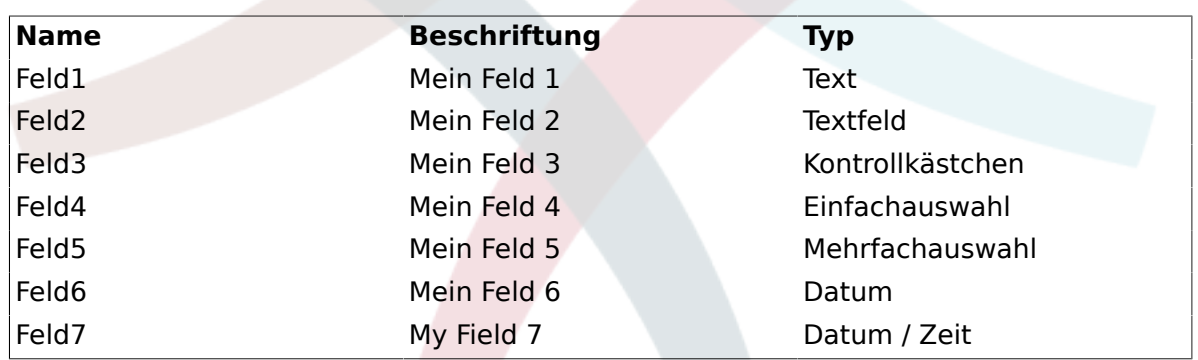

## **10.2.2. Konfiguration der Textzeilen in dynamischen Feldern**

dynamische Felder vom Typ Text wird benutzt und Einfachzeilen zu speichern.

Einstellungen für Texte in dynamischen Feldern:

• Standardwert: Optional

Dieser Wert wird standardmäßig in den Editieroberflächen angezeigt (wie Neues Telefonticket oder Verfassen).

• Link anzeigen: Optional.

Wenn gesetzt, wird der Feldwert in einen klickbaren Link in den Oberflächen konvertiert (wie TicketZoom oder Übersichten).

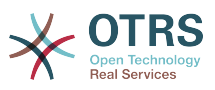

Zum Beispiel, wenn "Show link" auf "http://www.otrs.com" gesetzt ist, wird ein klick auf diesen Wert die OTRS-Webseite in Ihrem Browser aufrufen.

## **Anmerkung**

The use of [% Data.NameX | uri %] in the Set link value, where NameX is the name of the field, will add the field value as part of the link reference.

#### **Abbildung 4.97. Konfigurationsdialog für Textfelder indynamischen Feldern**

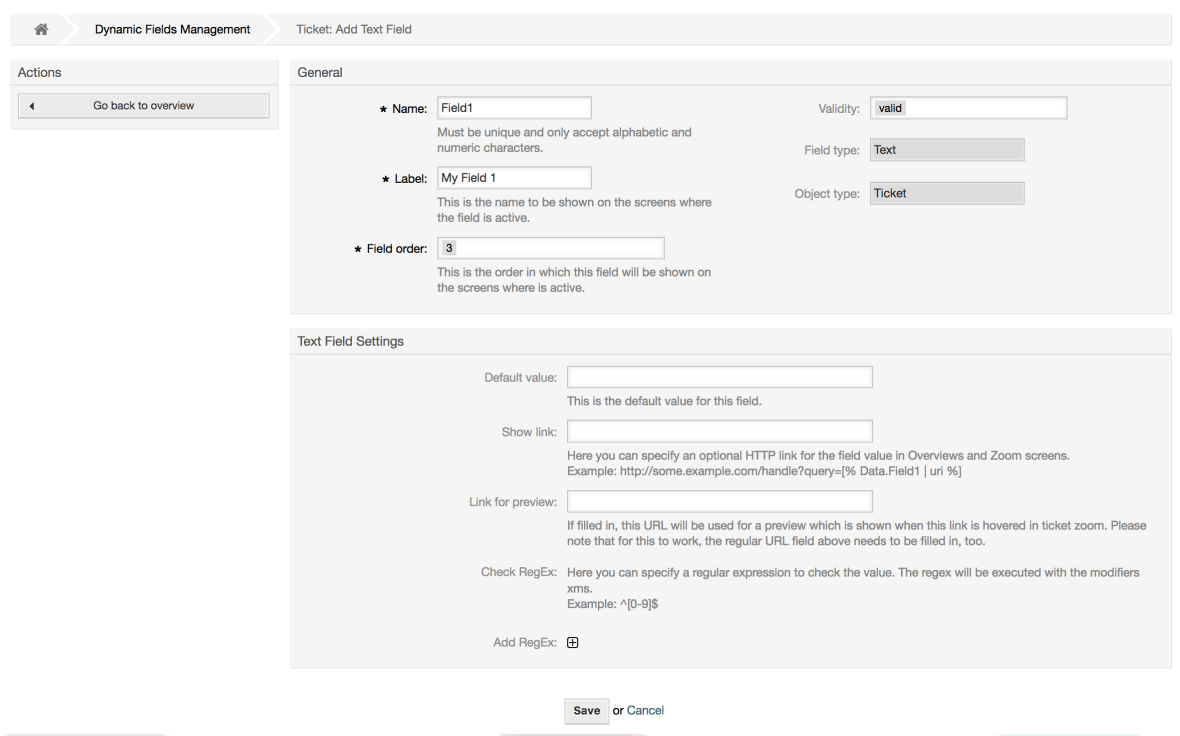

## **10.2.3. Konfiguration von Textfeldern in dynamischen Feldern**

dynamische Felder vom Typ Textbereich werden verwendet um Mehrfachzeilen zu speichern.

Einstellungen für Textfelder in dynamischen Feldern:

• Anzahl der Zeilen: Optional, Zahl.

Verwendet, um die Höhe des Feldes in den Editier-Oberflächen (wie Neues Telefonticket oder TicketCompose) zu definieren.

• Anzahl der Spalten: Optional, Integer.

Dieser Wert wird verwendet, um die Breite des Feldes in den Editier-Oberflächen zu definieren.

• Standardwert: Optional

Dies ist der Wert, der standardmäßig in den Editier-Oberflächen angezeigt wird (kann ein mehrzeiliges Textfeld sein).

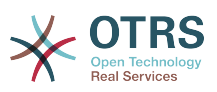

#### **Abbildung 4.98. Konfigurationsdialog für Textfelder in dynamischen Feldern**

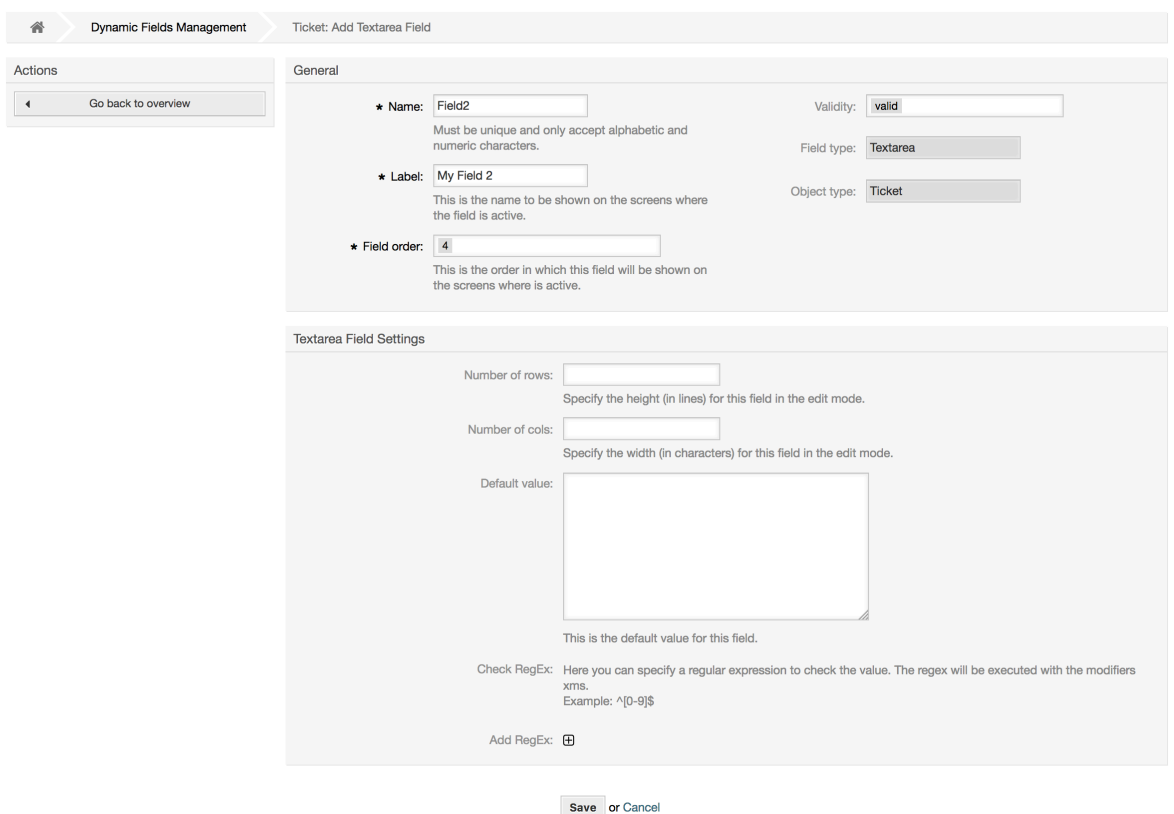

# **10.2.4. Konfiguration von Checkboxen in dynamischen Feldern**

Checkbox in dynamischen Feldern werden verwendet, um wahre oder falsche Werte, dargestellt durch ein aktiviertes oder deaktiviertes Kontrollkästchen, zu speichern.

Einstellungen für Checkboxen in dynamischen Feldern:

• Standardwert: Verpflichtend.

Dies ist der Wert, der standardmäßig in den Editier-Oberflächen angezeigt wird (kann ein mehrzeiliges Textfeld sein), der Standard-Wert für dieses Feld kann 'Aktiviert' oder 'Deaktiviert' sein.

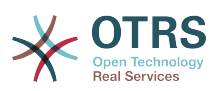

#### **Abbildung 4.99. Konfigurationsdialog für Checkboxen in dynamischen Feldern**

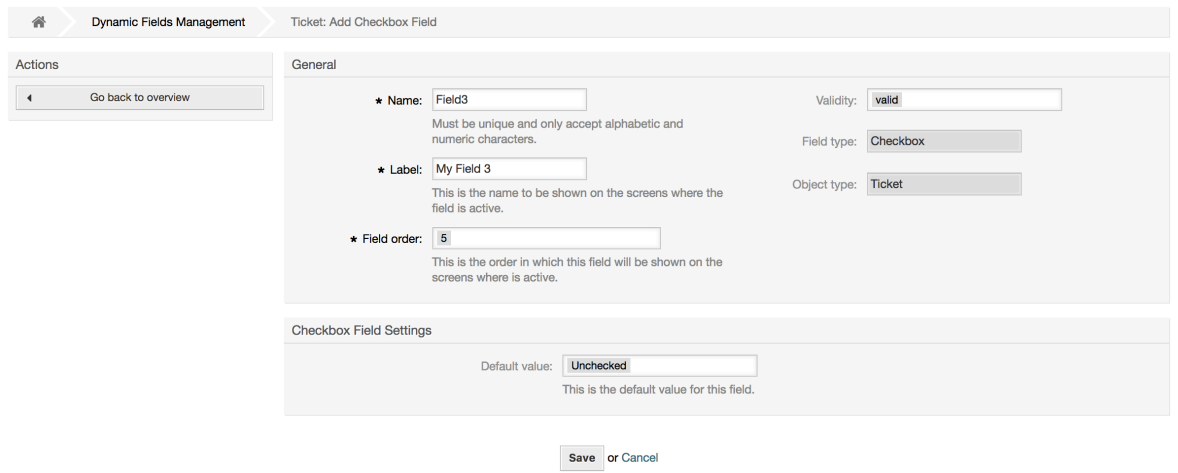

## **10.2.5. Konfiguration von Einfachauswahlen in dynamischen Feldern**

Dynamische Felder vom Typ Einfachauswahl werden verwendet um einen einfachen Wert, aus einer Liste, zu speichern.

Einstellungen für Einfachauswahl in dynamischen Feldern:

• Mögliche Werte: Verbindlich.

Liste aus Werten, die ausgewählt werden können. Soll ein zusätzliches Listen-Item hinzugefügt werden, ist es nötig den Key (interner Wert) und den Wert (angezeigter Wert) anzugeben.

• Standardwert: Optional

Dies ist der Wert, der standardmäßig in den Editier-Oberflächen angezeigt wird (wie Neues Telefonticket oder Verfassen), der Standard-Wert für dieses Feld kann kann aus den definierten Werten vorgegeben werden.

• Hinzufügen eines leeren Wertes: Verpflichtend, (Ja / Nein).

Wenn diese Option aktiviert ist, wird ein extra Wert hinzugefügt, der als "-" in der Liste der möglichen Werte angezeigt wird. Dieser spezielle Wert ist intern als leer gekennzeichnet.

• Wertübersetzung: Verpflichtend, (Ja / Nein).

Diese Einstellung wird verwendet um die möglichen Werte dieses Feldes zu übersetzen. Es werden jedoch nur die angezeigten Werte übersetzt, die internen Werte sind nicht davon betroffen. Die Übersetzung der Werte müssen manuell in den Übersetzungsdateien hinzugefügt werden.

• Link anzeigen: Optional.

Wenn gesetzt, wird der Feldwert in einen klickbaren Link in den Oberflächen konvertiert (wie TicketZoom oder Übersichten).

Zum Beispiel, wenn "Show link" auf "http://www.otrs.com" gesetzt ist, wird ein klick auf diesen Wert die OTRS-Webseite in Ihrem Browser aufrufen.

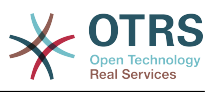

## **Anmerkung**

The use of [% Data.NameX | uri %] in the Set link value, where NameX is the name of the field, will add the field value as part of the link reference.

#### **Abbildung 4.100. Konfigurationsdialog für Einfachauswahl in dynamischen Feldern**

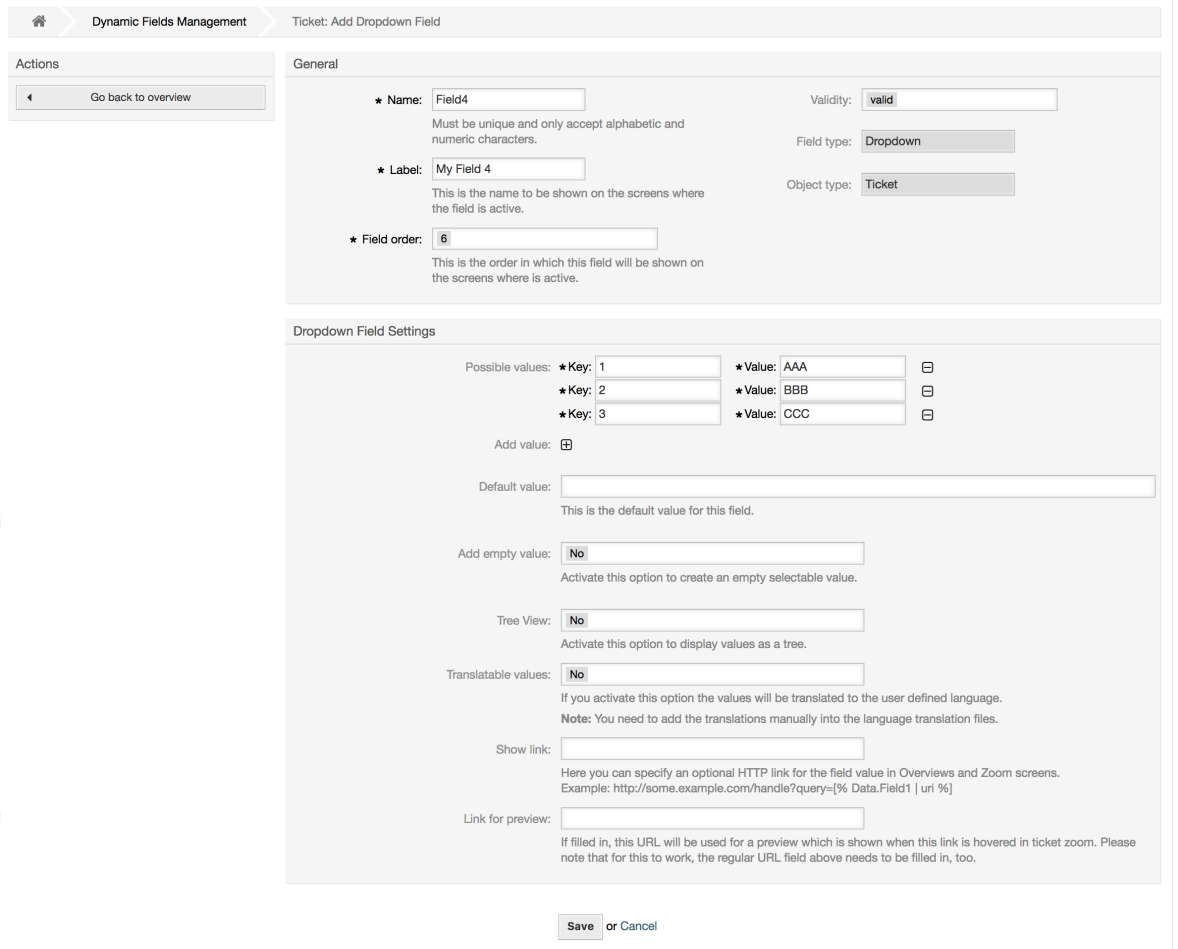

## **10.2.6. Konfiguration der Mehrfachauswahl in dynamischen Feldern**

Dynamische Felder vom Typ Mehrfachauswahl werden verwendet um mehrere Werte aus einer definierten Liste zu speichern.

Einstellungen für dynamische Felder vom Typ Mehrfachauswahl:

• Mögliche Werte: Verbindlich.

Liste aus Werten, die ausgewählt werden können. Soll ein zusätzliches Listen-Item hinzugefügt werden, ist es nötig den Key (interner Wert) und den Wert (angezeigter Wert) anzugeben.

• Standardwert: Optional

Dies ist der Wert, der standardmäßig in den Editier-Oberflächen angezeigt wird (wie Neues Telefonticket oder Verfassen), der Standard-Wert für dieses Feld kann kann aus den definierten Werten vorgegeben werden.

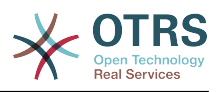

• Hinzufügen eines leeren Wertes: Verpflichtend, (Ja / Nein).

Wenn diese Option aktiviert ist, wird ein extra Wert hinzugefügt, der als "-" in der Liste der möglichen Werte angezeigt wird. Dieser spezielle Wert ist intern als leer gekennzeichnet.

• Wertübersetzung: Verpflichtend, (Ja / Nein).

Diese Einstellung wird verwendet um die möglichen Werte dieses Feldes zu übersetzen. Es werden jedoch nur die angezeigten Werte übersetzt, die internen Werte sind nicht davon betroffen. Die Übersetzung der Werte müssen manuell in den Übersetzungsdateien hinzugefügt werden.

#### **Abbildung 4.101. Konfigurationsdialog für Mehrfachauswahlen in dynamischen Feldern**

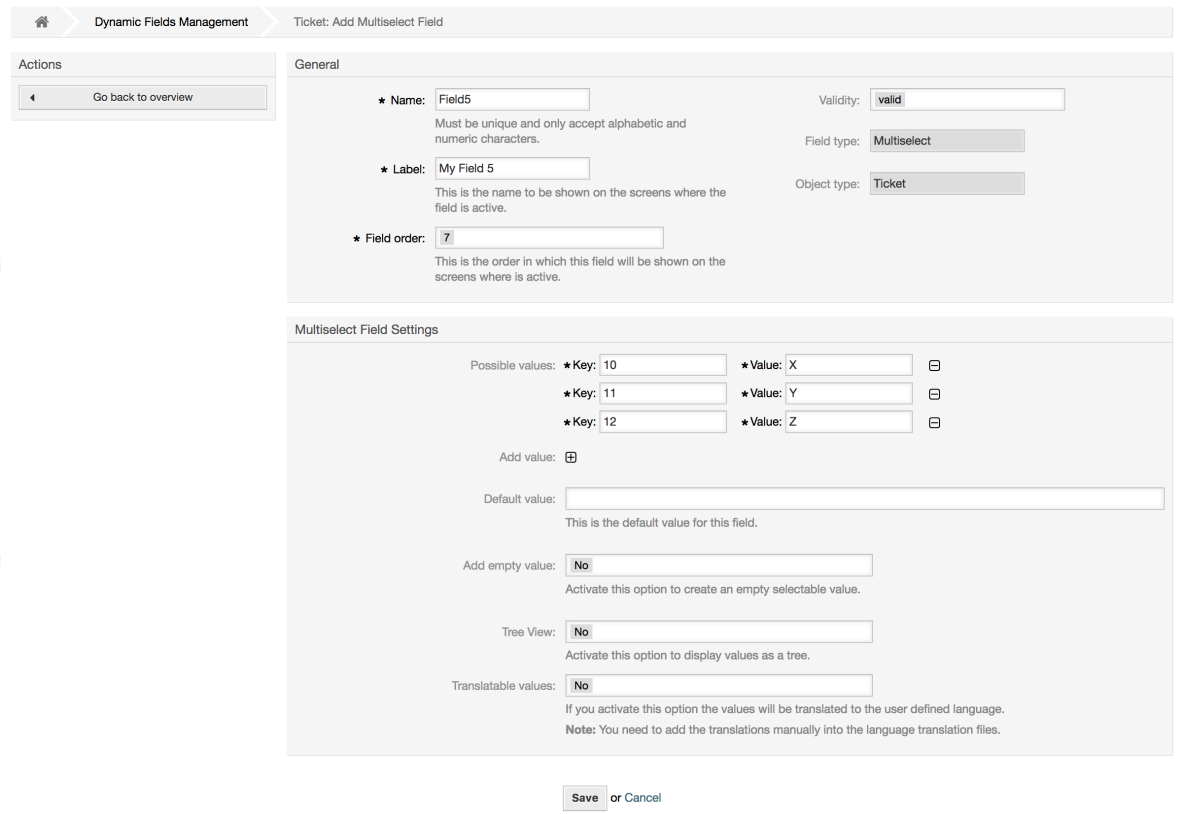

## **10.2.7. Konfiguration von Datumsfeldern in dynamischen Feldern**

Dynamische Felder vom Typ Datum werden verwendet um ein Datum zu speichern. (Tag, Monat und Jahr).

Einstellungen für Datumsfelder in dynamischen Feldern:

• Standard-Datumsunterschied: Optional, Integer.

Sekunden (positiv oder negativ) zwischen dem aktuellen Datum und dem gewählten Datum, dass standardmäßig in Editieroberflächen gewählt sein soll (wie Neues Telefonticket oder Verfassen).

• Define years period: Mandatory, (Yes / No).

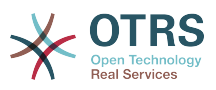

Used to set a defined number of years in the past and the future based on the current date of the year select for this field. If set to Yes the following options are available:

• Jahre in der Vergangenheit: Optional, positive Zahlen.

Definiert die Anzahl der Jahre in der Vergangenheit die angezeigt werden sollen, ausgehend vom aktuellen Datum.

• Jahre in der Zukunft: Optional, positive Zahlen

Definiert die Anzahl der Jahre in derZukunft die angezeigt werden sollen, ausgehend vom aktuellen Datum.

• Link anzeigen: Optional.

Wenn gesetzt, wird der Feldwert in einen klickbaren Link in den Oberflächen konvertiert (wie TicketZoom oder Übersichten).

For example, if "Show link" is set to "http://www.otrs.com", clicking on the filed value will make your browser to open the OTRS web page.

### **Anmerkung**

The use of [% Data.NameX | uri %] in the Set link value, where NameX is the name of the field will add the field value as part of the link reference.

#### **Abbildung 4.102. Konfigurationsdialog für Datum in dynamischen Feldern.**

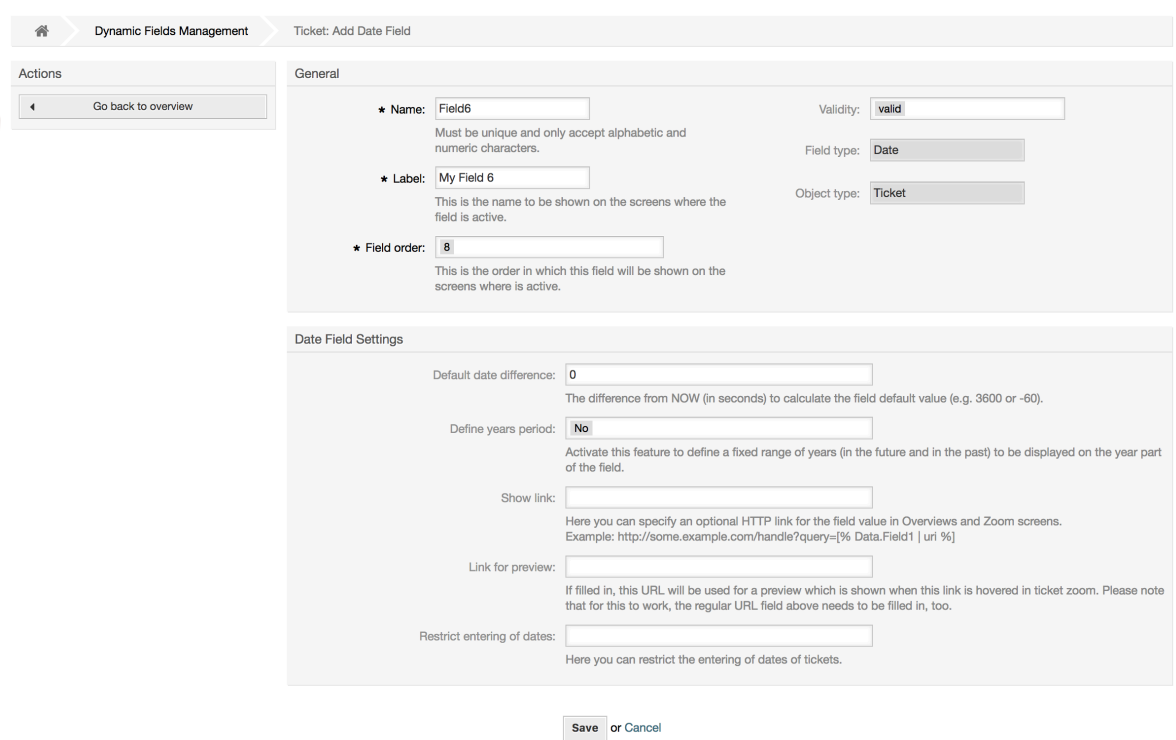

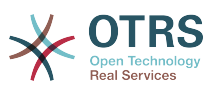

## **10.2.8. Konfiguration von Datum / Zeit in dynamischen Feldern**

Dynamische Felder vom Typ Datum / Zeit werden verwendet um ein Datum und eine Zeit zu speichern. (Minute, Stunde, Tag, Monat und Jahr).

Einstellung für Datum- / Zeitfelder in dynamischen Feldern:

• Standard-Datumsunterschied: Optional, Integer.

Sekunden (positiv oder negativ) zwischen dem aktuellen Datum und dem gewählten Datum, dass standardmäßig in Editieroberflächen gewählt sein soll (wie Neues Telefonticket oder Verfassen).

• Define years period: Mandatory, (Yes / No).

Used to set a defined number of years in the past and the future based on the current date of the year select for this field. If set to Yes the following options are available:

• Jahre in der Vergangenheit: Optional, positive Zahlen.

Definiert die Anzahl der Jahre in der Vergangenheit die angezeigt werden sollen, ausgehend vom aktuellen Datum.

• Jahre in der Zukunft: Optional, positive Zahlen

Definiert die Anzahl der Jahre in derZukunft die angezeigt werden sollen, ausgehend vom aktuellen Datum.

• Link anzeigen: Optional.

Wenn gesetzt, wird der Feldwert in einen klickbaren Link in den Oberflächen konvertiert (wie TicketZoom oder Übersichten).

For example, if "Show link" is set to "http://www.otrs.com", clicking on the filed value will make your browser to open the OTRS web page.

## **Anmerkung**

The use of [% Data.NameX | uri %] in the Set link value, where NameX is the name of the field will add the field value as part of the link reference.

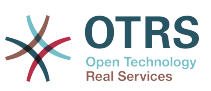

**Abbildung 4.103. Konfigurationsdialog für Datum / Zeit in dynamischen Feldern**

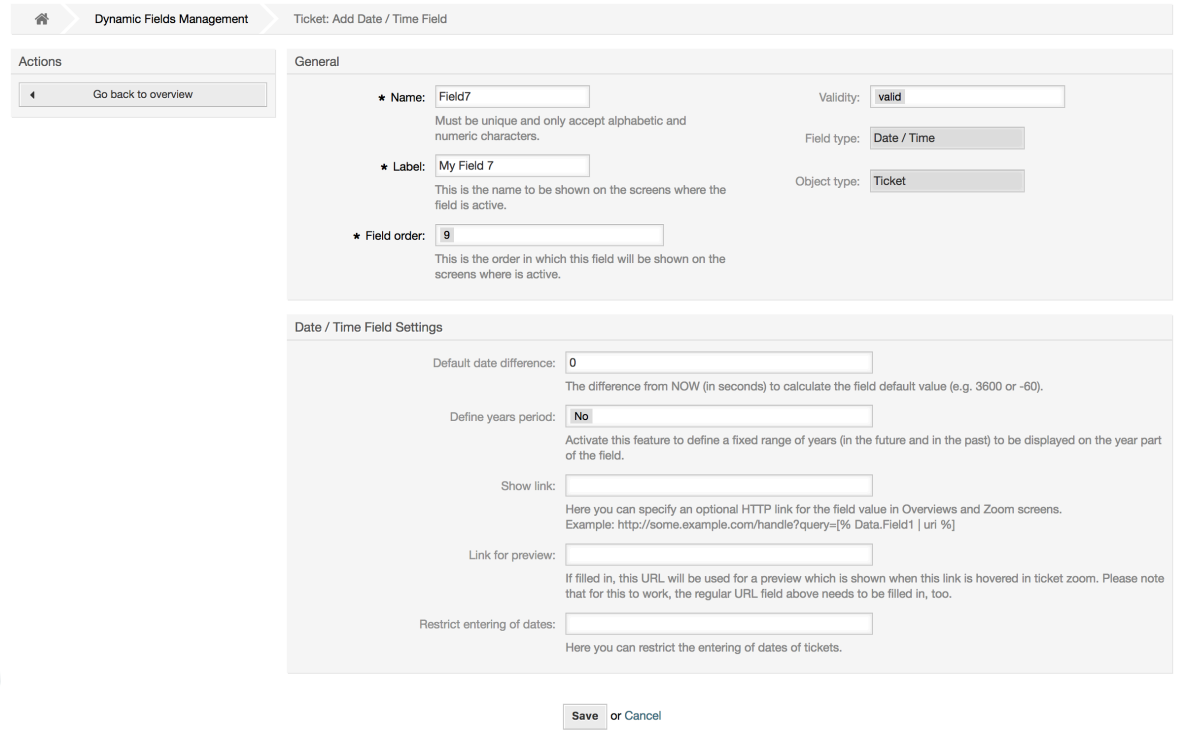

# **10.2.9. Editieren eines dynamischen Feldes**

Eine gefüllte Übersichtsseite der dynamischen Feldern (mit den vorherigen Beispielen) sollte so aussehen:

#### **Abbildung 4.104. Übersichtsseite der dynamischen Felder mit Beispieldaten**

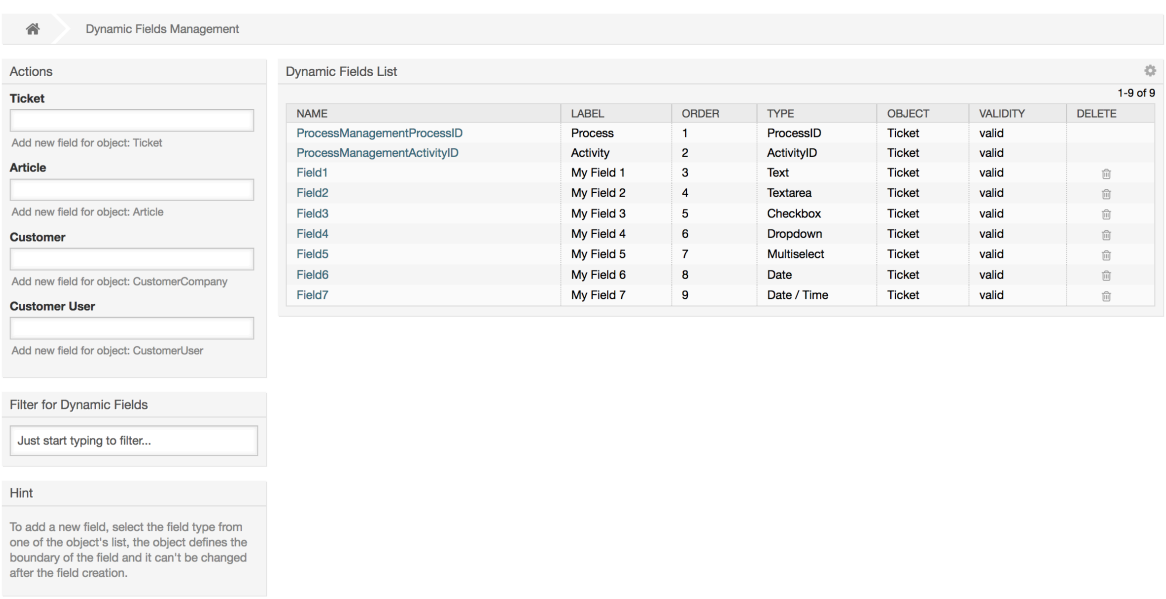

Um ein dynamisches Feld zu ändern oder zu editieren, muss mindestens ein dynamisches Feld definiert sein. Wählen Sie ein bereits bestehendes Feld aus der Übersichtsseite aus und aktualisieren Sie die Einstellungen.
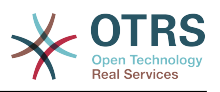

# **Anmerkung**

Nicht alle Einstellungen von dynamischen Feldern können geändert werden. Der Feld- und Objekttyp können nicht verändert werden.

Es wird nicht empfohlen, den internen Feldnamen zu ändern, aber die Beschriftung kann jederzeit geändert werden. Wenn der interne Feldname geändert wird, müssen alle Einstellungen in der "SysConfig", die auf dieses Feld verweisen ebenfalls aktualisiert werden, genauso wie die Benutzereinstellungen (falls definiert).

# **10.2.10. Anzeigen eines dynamischen Feldern**

Um ein dynamisches Feld auf einer Oberfläche anzuzeigen, sind zwei zwingende Vorraussetzungen nötig:

- 1. Das dynamische Feld muss gültig sein.
- 2. Das dynamische Feld muss in der Konfiguration der Oberfläche auf 1 oder 2 gesetzt sein.

Folgen Sie diesen Schritten um ein dynamisches Feld in einer Oberfläche anzuzeigen

- Vergewissern Sie sich, dass das dynamische Wert auf gültig gesetzt ist. Sie sehen die Gültigkeit in der Übersichtsseite der dynamischen Felder. Setzen Sie, wenn nötig, das dynamische Feld auf gültig.
- Öffnen Sie die "Sysconfig" und wählen Sie in der Dropdownliste in der linken Aktionen-Sidebar "Ticket".

## **Anmerkung**

Ebenfalls können Sie nach "DynamicField" oder nach dem Sysconfig-Schlüssel direkt suchen.

- Suchen Sie nach der Untergruppe für die Oberfläche, die Sie editieren wollen und klicken Sie darauf. Zum Beispiel: "Frontend::Agent::Ticket::ViewPhoneNew".
- Suchen Sie nach der Einstellung, die mit "###DynamicField" endet. Zum Beispiel: "Ticket::Frontend::AgentTicketPhone###DynamicField".
- Wenn die Einstellung leer ist oder nicht den benötigten Feldnamen besitzt, klicken Sie auf "+" um einen neuen Eintrag hinzuzufügen. Zum Beispiel: Field1, Content: 1.

Wenn diese Einstellung bereits das dynamische Feld anzeigt, vergewissern Sie sich das es auf "1" gesetzt ist, damit es angezeigt wird oder das es auf "2" gesetzt ist, damit es verpflichtend ist.

• Save the configuration by clicking on the "Update" button at the bottom of the screen and navigate to the screen where you want the field to be displayed.

#### **10.2.10.1. Beispiele**

Die folgenden "SysConfig" Konfigurationen sind Beispiele um zu zeigen, wie dynamische Felder angezeigt oder versteckt werden können.

#### **Beispiel 4.22. Feld1 im Dialog NewPhoneTicket anzeigen**

• *Gruppe:* Ticket

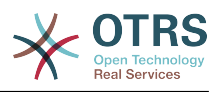

- *Untergruppe:* Frontend::Agent::Ticket::ViewPhoneNew
- *Einstellung:* Ticket::Frontend::AgentTicketPhone###DynamicField
- *Wert:*

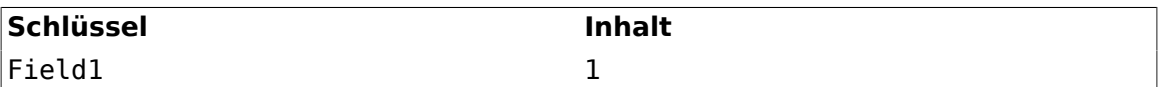

#### **Abbildung 4.105. Field1 in New Phone Ticket Screen**

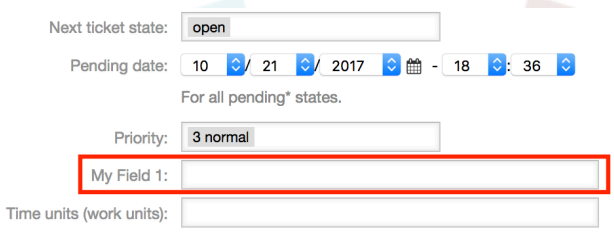

#### **Beispiel 4.23. Activate Field1 in New Phone Ticket Screen as mandatory. Feld1 als verpflichtend in Dialog NewPhoneTicket setzen.**

- *Gruppe:* Ticket
- *Untergruppe:* Frontend::Agent::Ticket::ViewPhoneNew
- *Einstellung:* Ticket::Frontend::AgentTicketPhone###DynamicField
- *Wert:*

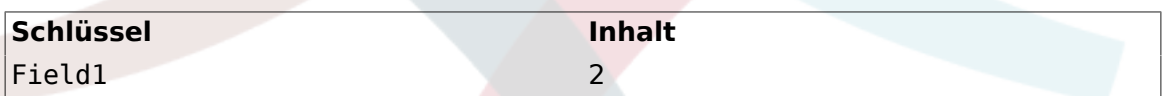

#### **Abbildung 4.106. Field1 in New Phone Ticket Screen as mandatory**

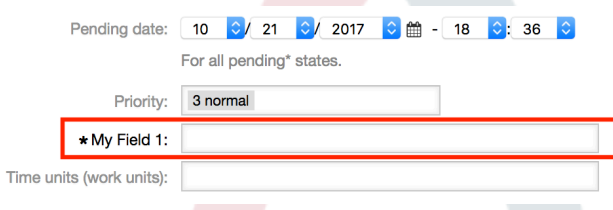

## **Beispiel 4.24. Activate several fields in New Phone Ticket Screen.**

- *Gruppe:* Ticket
- *Untergruppe:* Frontend::Agent::Ticket::ViewPhoneNew
- *Einstellung:* Ticket::Frontend::AgentTicketPhone###DynamicField
- *Wert:*

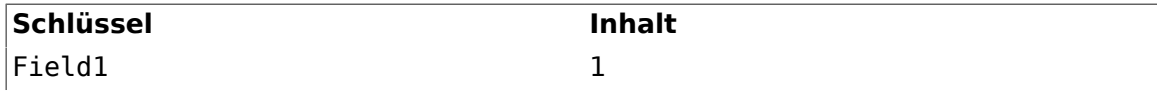

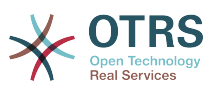

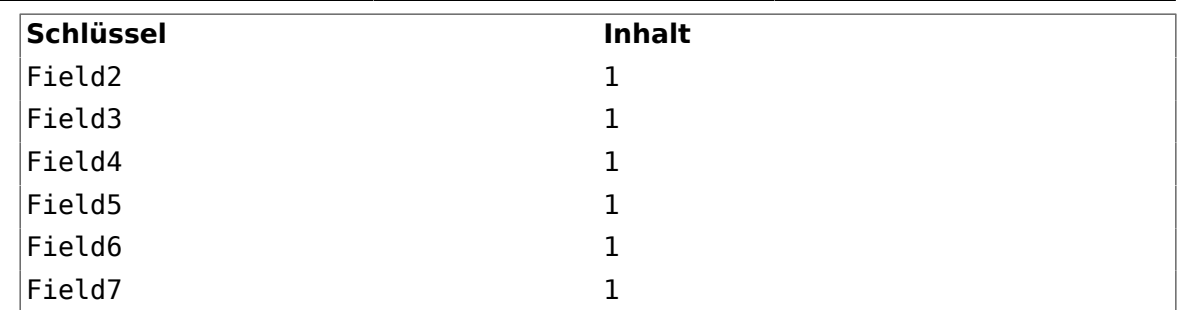

**Abbildung 4.107. Several fields in New Phone Ticket Screen as mandatory**

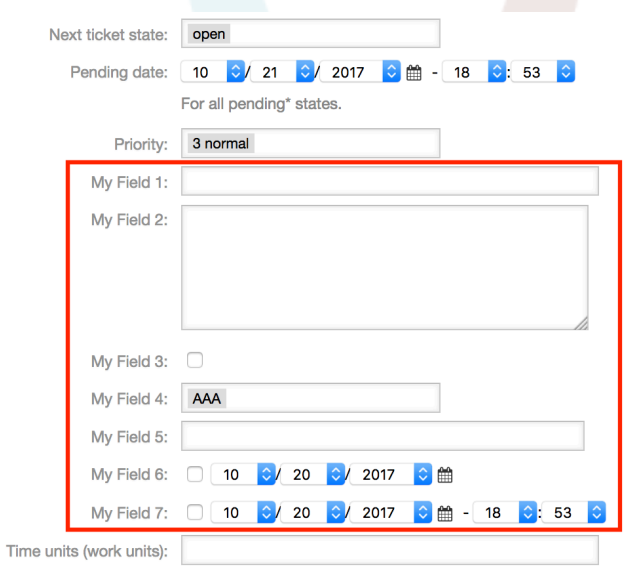

# **Beispiel 4.25. Deactivate some fields in New Phone Ticket Screen.**

- *Gruppe:* Ticket
- *Untergruppe:* Frontend::Agent::Ticket::ViewPhoneNew
- *Einstellung:* Ticket::Frontend::AgentTicketPhone###DynamicField
- *Wert:*

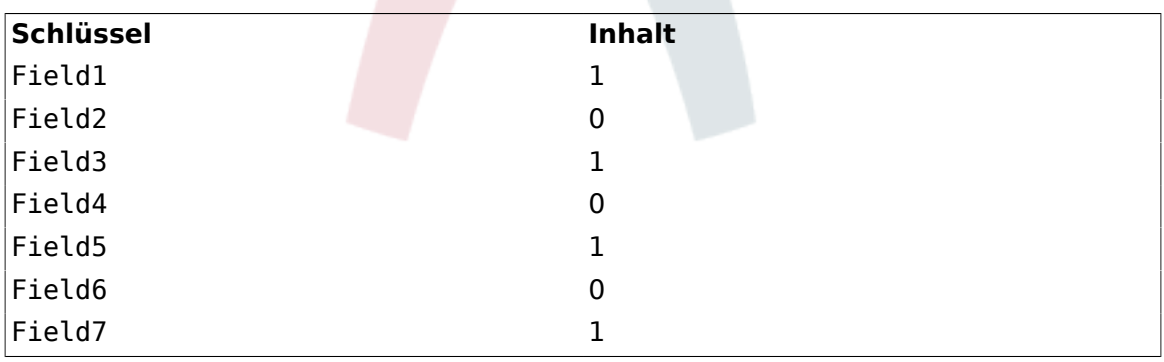

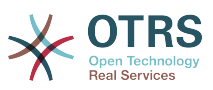

#### **Abbildung 4.108. Some deactivated fields in New Phone Ticket Screen as mandatory**

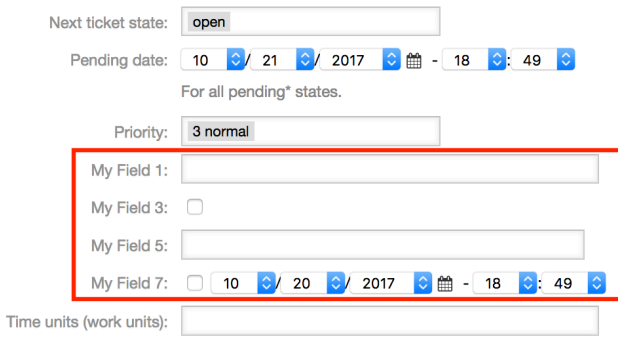

## **Beispiel 4.26. Aktiviert Feld1 in der TicketZoom-Oberfläche.**

- *Gruppe:* Ticket
- *Sub-group:* Frontend::Agent::Ticket::ViewZoom
- *Setting:* Ticket::Frontend::AgentTicketZoom###DynamicField
- *Wert:*

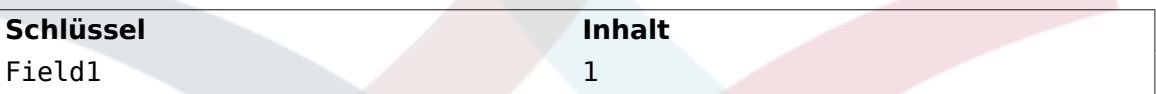

## **Abbildung 4.109. Field1 in Ticket Zoom Screen**

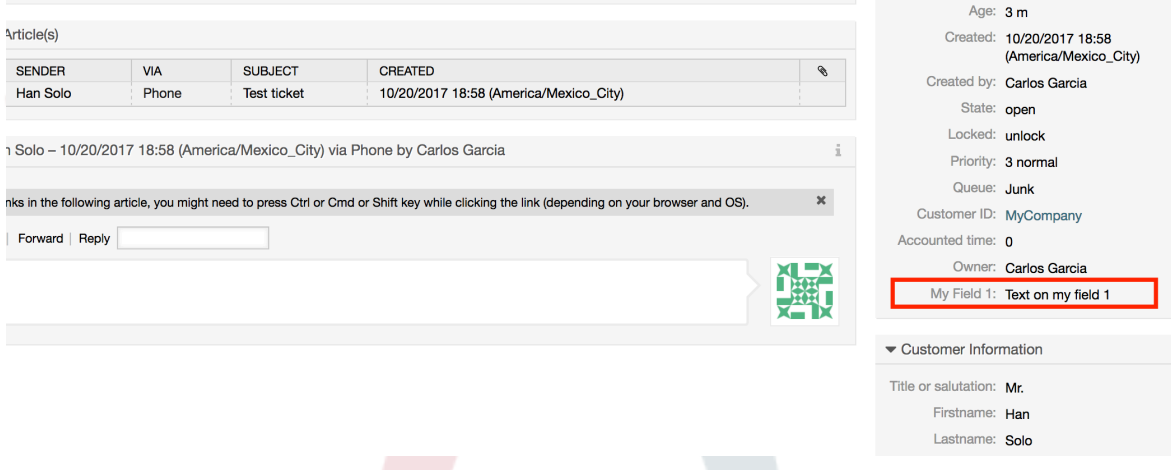

## **Beispiel 4.27. Activate Field1 in Ticket Overview Small Screens.**

- *Gruppe:* Ticket
- *Sub-group:* Frontend::Agent::TicketOverview
- *Setting:* Ticket::Frontend::OverviewSmall###DynamicField
- *Wert:*

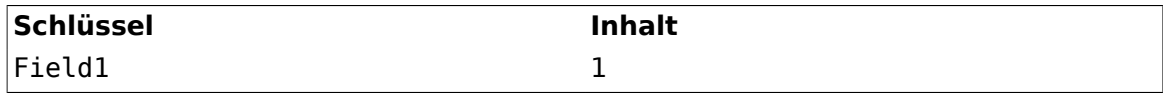

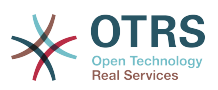

### **Abbildung 4.110. Field1 in Ticket Overview Small Screen**

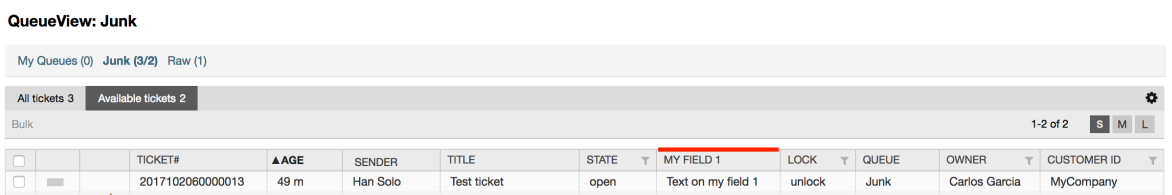

Diese Einstellung betrifft: Eskalationsübersichten, Übersicht über gesperrte Tickets, Queue-Übersichten, Übersicht über Verantwortlichkeiten, Status-Übersichten und Beobachten-Übersichten.

# **10.2.11. Setting a Default Value by a Ticket Event Module**

A ticket event (e.g. TicketCreate) can trigger a value set for a certain field, if the field does not have a value yet.

## **Anmerkung**

By using this method this default value, is not seen in the edit screen (e.g. New Phone Ticket) since the value is set after the creation of the ticket.

To activate this feature it is necessary to enable the following setting: "Ticket::EventModulePost###TicketDynamicFieldDefault".

## **Beispiel 4.28. Activate Field1 in TicketCreate event.**

- *Gruppe:* Ticket
- *Sub-group:* Core::TicketDynamicFieldDefault
- *Setting:* Ticket::TicketDynamicFieldDefault###Element1

## **Anmerkung**

Diese Konfiguration kann in jeder der 16 Ticket::TicketDynamicFieldDefault###Element Einstellungen getätigt werden.

Werden mehr als 16 Felder benötigt, müssen Sie sich eine eigene XML erstellen und diese im Verzeichnis \$OTRS\_HOME/Kernel/Config/files ablegen, um dieses Feature zu erweitern.

• *Wert:*

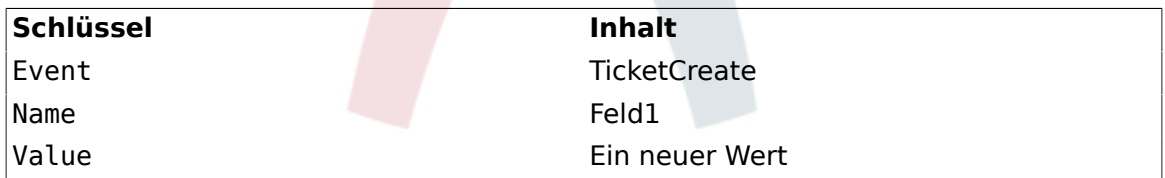

# **10.2.12. Setzt die Standard-Einstellung abhängig von den Benutzereinstellungen**

Der Standardwert der dynamischen Felder kann mit einem benutzerspezifischen Wert, der in den Benutzereinstellungen definiert ist, überschrieben werden

Bei Verwendung, wird der Standardwert des Feldes in jeder Oberfläche angezeigt, in der das Feld aktiviert ist (solange das Feld nicht bereits einen unterschiedlichen Wert besitzt).

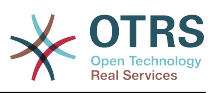

Die "Sysconfig"-Einstellung "PreferencesGroups###DynamicField"ist in der Untergruppe "Frontend::Agent::Preferences" zu finden. Diese Einstellung ist ein Beispiel, wie man einen Eintrag in den Benutzereinstellungen erstellt, um einen exklusiven Standardwert des dynamisches Feldes für den ausgewählten Benutzer zu setzen. Die Einschränkung dieser Einstellung ist, dass nur die Verwendung ein dynamischen Feldes erlaubt ist. Wenn zwei oder mehr Felder dieses Feature verwenden, ist es notwendig eine benutzerdefinierte XML-Konfigurationsdatei zu erstellen, um weitere ähnliche Einstellungen wie diese hinzu zufügen.

# **Anmerkung**

Remember, if more settings are added in a new XML each setting name needs to be unique in the system and different than "PreferencesGroups###DynamicField". For example: PreferencesGroups###101-DynamicField-Field1, Preferences-Groups###102-DynamicField-Field2, PreferencesGroups###My-Field1, PreferencesGroups###My-Field2, etc.

## **Beispiel 4.29. Aktiviert Field1 in den Benutzereinstellungen**

- *Gruppe:* Ticket
- *Sub-group:* Frontend::Agent::Preferences
- *Setting:* PreferencesGroups###101-DynamicField-Field1
- *Wert:*

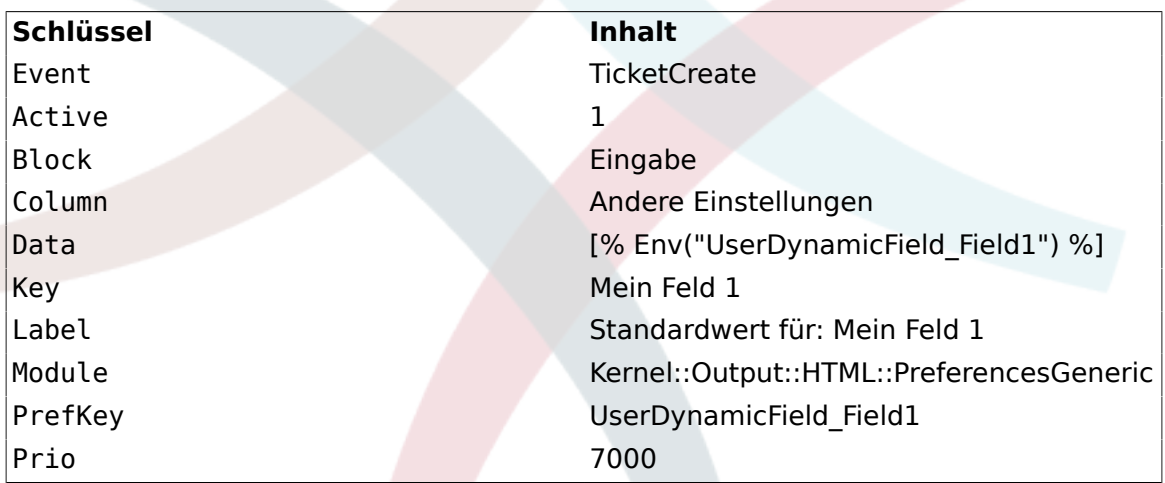

## **Abbildung 4.111. Field1 in User preferences screen**

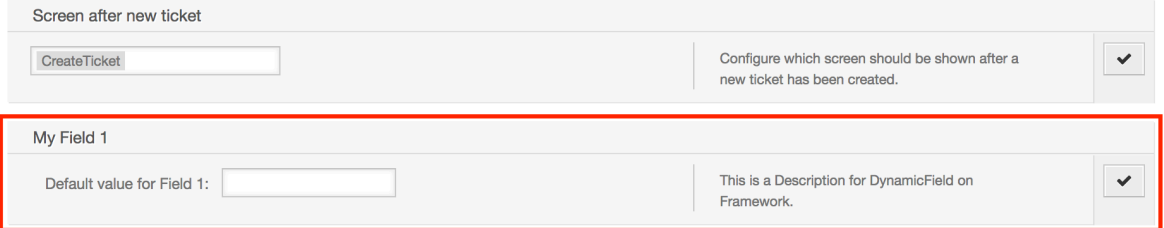

# **11. Generic Interface**

The OTRS Generic Interface consists of a multiple layer framework that lets OTRS communicate with other systems via a web service. This communication could be bi-directional:

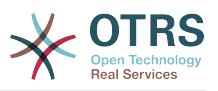

- *OTRS as Provider:* OTRS acts as a server listening to requests from the External System, processing the information, performing the requested action, and answering the request.
- *OTRS as Requester:* OTRS acts as a client collecting information, sending the request to the Remote System, and waiting for the response.

# **11.1. Generische Schnittstellenebenen**

Generic Interface is build based on a layer model, to be flexible and easy to customize.

A layer is a set of files, which control how the Generic Interface performs different parts of a web service. Using the right configuration, one can build different web services for different External Systems without creating new modules.

# **Anmerkung**

If the Remote System does not support the current bundled modules of the Generic Interface, special modules need to be developed for that specific web service.

The list of provided Generic Interface modules shipped with OTRS will be updated and increased over time.

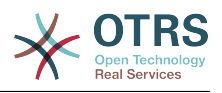

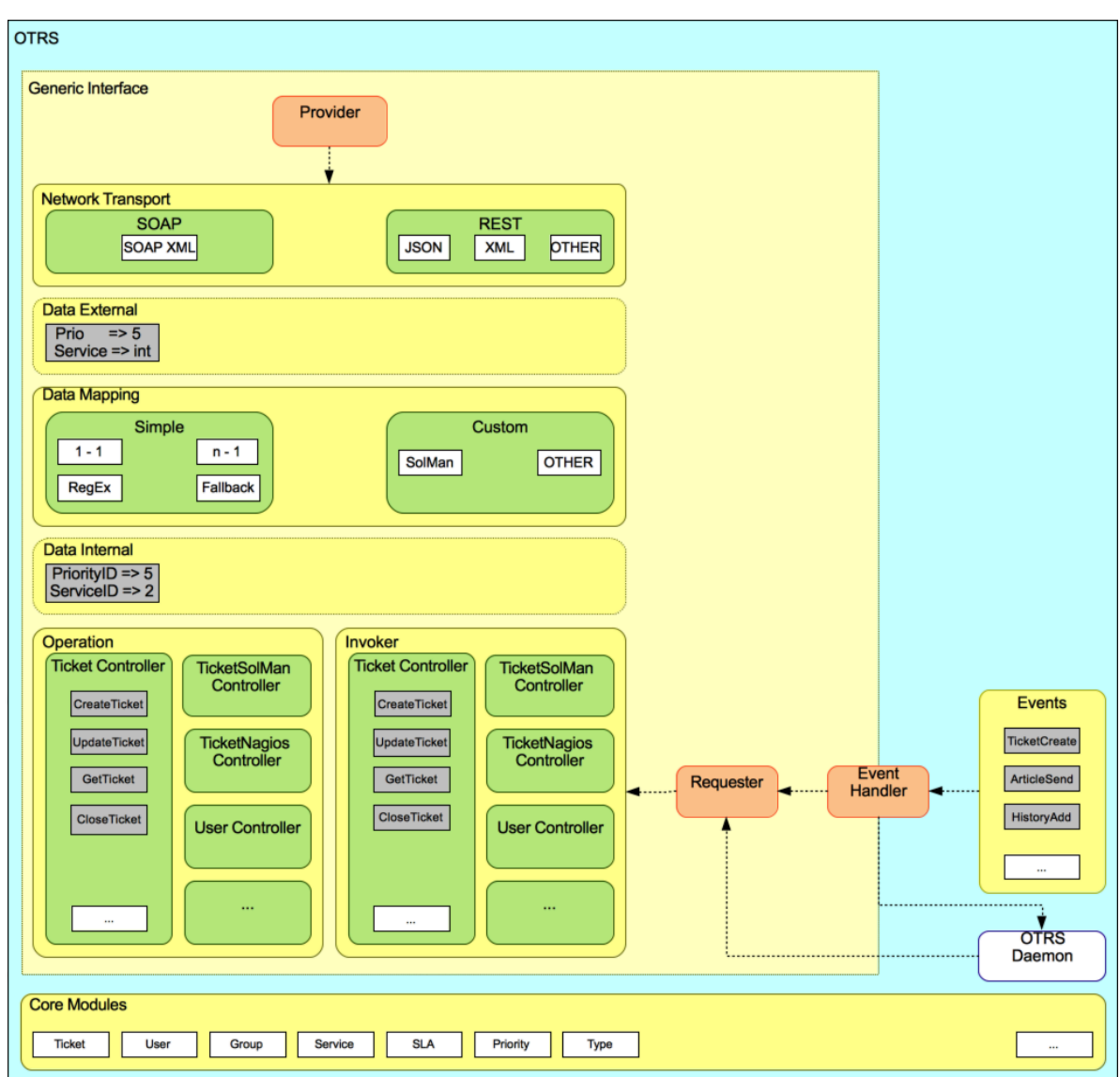

## **Abbildung 4.112. The graphical interface layers**

# **11.1.1. Netzwerk-Transport**

This layer is responsible for the correct communication with the Remote System. It receives requests and generates responses when acting as provider, and generates requests and receives responses when acting as requester.

Provider communication is handled by a new web server handle called "nph-genericinterface.pl".

Requester communication could be initiated during an event triggered by a Generic Interface module or any other OTRS module. This event is catched by the event handler and depending on the configuration the event will be processed directly by the requester object or delegated to the Scheduler (a separated daemon designed to process tasks asynchronously).

# **11.1.2. Data Mapping**

This layer is responsible for translating data structures between OTRS and the Remote System (data internal and data external layers). Usually Remote Systems have different data structures than OTRS (including different values and names for those values), and

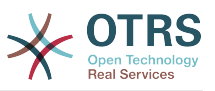

here resides the importance of the layer to change the received information into something that OTRS can understand and on the opposite way send the information to each Remote System using their data dictionaries.

*Example:* "Priority" (OTRS) might be called "Prio" in a remote system and it could be that value "1 Low" (OTRS) should be mapped to "Information" on the remote system.

# **11.1.3. Controller**

Controllers are collections of similar Operations or Invokers. For example, a Ticket controller might contain several standard ticket operations. Custom controllers can be implemented, for example a "TicketExternalCompany" controller which may contain similar functions as the standard Ticket controller, but with a different data interface, or function names (to adapt to the Remote System function names) or complete different code.

One application for Generic Interface could be to synchronize information with one Remote System that only can talk with another Remote System of the same kind. In this case new controllers needs to be developed and the Operations and Invokers has to emulate the Remote System behavior in such way that the interface that OTRS exposes is similar to the Remote System's interface.

# **11.1.4. Operation (OTRS als Provider)**

An Operation is a single action that can be performed within OTRS. All operations have the same programming interface, they receive the data into one specific parameter, and return a data structure with a success status, potential error message and returning data.

Normally operations uses the already mapped data (internal) to call core modules and perform actions in OTRS like: Create a Ticket, Update a User, Invalidate a Queue, Send a Notification, etc. An operation has full access to the OTRS API to perform the action.

# **11.1.5. Invoker (OTRS als Requester)**

An Invoker is an action that OTRS performs against a Remote System. Invokers use the OTRS Core modules to process and collect the needed information to create the request. When the information is ready it has to be mapped to the Remote System format in order to be sent to the Remote System, that will process the information execute the action and send the response back, to either process the success or handle errors.

# **11.2. Generic Interface Kommunikationsfluss**

Das Generic Interface hat einen definierten Fluss um Aktionen als Provider und Requester auszuführen.

Diese Flüsse sind wie folgt beschrieben:

# **11.2.1. OTRS als Provider**

## **11.2.1.1. Entfernte Anfrage:**

1. HTTP-Anfrage

- OTRS empfängt HTTP-Anfragen und leitet sie durch die verschiedenen Schichten weiter.
- Die Provider-Modul ist für die Ausführung und Kontrolle dieser Maßnahmen vorhanden.

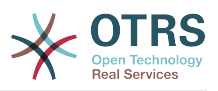

- 2. Netzwerk-Transport
	- Das Netzwerktransportmodul dekodiert den Daten-Payload und trennt den Operationsnamen aus dem Rest der Daten.
	- Der Operationsname und die Betriebsdaten werden an den Provider zurückgegeben
- 3. *externe Daten*
	- Daten die vom Remote-System gesendet wurden (Das ist kein Modulbasierter Layer).
- 4. Mapping
	- Die Daten wird aus dem Fremdsystem-Format in das interne OTRS Format, wie in der Mapping-Konfiguration für diesen Vorgang (Mapping für eingehende Anforderungsdaten) spezifiziert, umgewandelt.
	- Die bereits transformierten Daten werden an den Provider zurückgegeben.
- 5. *interne Daten*
	- Sobald die Daten, transformiert und aufbereitet wurden, werden diese an die Operation weitergeleitet. (Das ist kein Modulbasierter Layer).
- 6. Operation
	- Empfängt und prüft Daten
	- Führt eine Benutzerzugangskontrolle durch.
	- Führt die Aktion aus.

#### **11.2.1.2. OTRS-Antwort:**

- 1. Operation
	- Liefert das Ergebnis an den Provider.
- 2. *interne Daten*
	- Von der Operation zurückgegebene Daten.
- 3. Mapping
	- The data is transformed back to the Remote system format as specified in the mapping configuration (Mapping for outgoing response data).
	- Die bereits transformierten Daten werden an den Provider zurückgegeben.
- 4. *externe Daten*
	- Data as transformed and prepared to be passed to Network Transport as response.
- 5. Netzwerk-Transport
	- Empfängt die Daten im Format des Remote-Systems.
	- Constructs a valid response for this network transport type.
- 6. HTTP-Antwort
	- The response is sent back to the web service client.

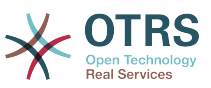

• In the case of an error, an error response is sent to the remote system (e.g. SOAP fault, HTTP error, etc).

# **11.2.2. OTRS als Requester**

## **11.2.2.1. OTRS Anfrage:**

- 1. Event-Trigger-Steuerungsprogramm
	- Basierend auf der Konfiguration des Webservices wird entschieden ob der Request synchron oder asynchron ist.
		- synchron
			- A direct call to the Requester is made in order to create a new request and to pass it through the layers.
		- asynchron
			- Create a new Generic Interface (Requester) task for the OTRS Daemon (by delegating the request execution to the Scehduler Daemon, the user experience could be highly improved, otherwise all the time needed to prepare the request and the remote execution will be added to the OTRS Events that trigger those requests).
			- In its next cycle the OTRS daemon process reads the new task and creates a call to the Requester that will create a new request and then passes it through the layers.
- 2. Invoker
	- Empfängt Daten von dem Event.
	- Überprüft empfangene Daten (wenn benötigt).
	- Call core modules to complement the data (if needed).
	- Return the request data structure or send a Stop Communication signal to the requester, to gracefully cancel the request.
- 3. *interne Daten*
	- Data as passed from the invoker (This is not a module based layer).
- 4. Mapping
	- The data is transformed to the Remote system format as specified in the mapping configuration (Mapping for outgoing response data).
	- The already transformed data is returned to the requester.
- 5. *externe Daten*
	- Data as transformed and prepared for sending to the remote system.
- 6. Netzwerk-Transport
	- Receives the remote operation name and the data already transformed to the Remote System format from the requester.
	- Konstruiert eine gültige Anfrage für die Netzwerkübertragung.

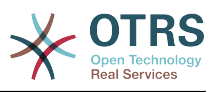

• Sends the request to the remote system and waits for the response.

#### **11.2.2.2. Remote Antwort:**

- 1. Netzwerkübertragung
	- Empfängt die Antwort und dekodiert den Daten-Payload.
	- Sendet die Daten zurück zu dem Requester.
- 2. *externe Daten*
	- Data as received from the Remote System.
- 3. Mapping
	- Die Daten wird aus dem Fremdsystem-Format in das interne OTRS Format, wie in der Mapping-Konfiguration für diesen Vorgang (Mapping für eingehende Anforderungsdaten) spezifiziert, umgewandelt.
	- The already transformed data is returned to the requester.
- 4. *interne Daten*
	- Sobald die Daten, transformiert und aufbereitet wurden, werden diese an die Requester zurückgeschickt.
- 5. Invoker
	- Empfängt die zurückgegebenen Daten.
	- Verarbeitet die Daten als speziell von jedem Invoker benötigt werden (inklusive Fehlerbehandlung falls vorhanden).
	- Gibt das Ergebnis und die Daten des Invokers an den Requester.
- 6. Event Handler or OTRS Daemon
	- Receives the data from the Requester. In the case of the OTRS Daemon this data might contain information to create a task in the future.

# **11.3. Web-Services**

A Web Service is a communication method between two systems, in our case OTRS and a Remote System.

The heart of the Web Service is its configuration, where it is defined what actions the web service can perform internally (Operation), what actions the OTRS request can perform Remote System (Invokers), how data is converted from one system to the other (Mapping), and over which protocol the communication will take place (Transport).

The Generic Interface is the framework that makes it possible to create Web Services for OTRS in a predefined way, using already made building blocks that are independent from each other and interchangeable.

# **11.4. Web Service - Grafische Oberfläche**

Die grafische Benutzeroberfläche (GUI) des Webservice ist ein Werkzeug, dass es erlaubt komplexe Webservice-Konfigurationen mit einer benutzerfreundlichen und komfortablen Oberfläche zu erstellen. Es erlaubt folgendes:

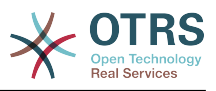

- Erstellen und Löschen von Webservices
- Importieren und Exportieren von Konfigurationen (im YAML Dateiformat) für existierende Webservices.
- Zeige, exportiere und setze alte Konfigurationen für existierende Webservices in der Web Service History - Anzeige zurück.
- Verfolge alle Kommunikations-Protokolle für alle Webservices in der Debugger-Anzeige.

# **11.4.1. Webdienstübersicht**

The *Web Services* link in the main screen of Admin Interface (in the System Administration box) leads to the web services overview screen, where you are able to manage your web service configurations. You can add new web services or change the configuration of the existing ones from this screen.

Every web service configuration screen has in the upper part of the screen a *bread crumbs* style navigation path. This navigation path is useful to know exactly in which part of the web service configuration we are, and also enables the user to jump back to any part of the configuration process at any time (this action will not save any changes).

## **Anmerkung**

To create a new web service, press the button *Add web service*, and provide the required information.

## **Abbildung 4.113. Web services overview**

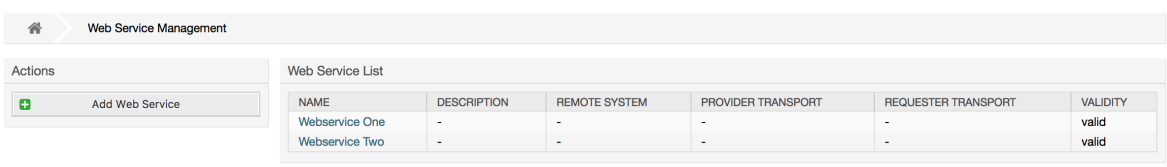

# **11.4.2. Webservice hinzufügen**

The only required field in this part is the web service *Name* that needs to be unique in the system and can not be left empty. Other fields are also necessary for the configuration like the *Debug Threshold* and *Validity* but these fields are already populated with the default value for each list.

The default value for *Debug Threshold* is *debug*. When configured in this manner all communication logs are registered in the database. Each subsequent *Debug Threshold* value is more restrictive and discards communication logs of lower order than the one set in the system.

## **Debug Threshold levels (from lower to upper)**

- Debug
- Info
- Notiz
- Error

It is also possible to define the network transport protocol for *OTRS as Provider* and *OTRS as requester*.

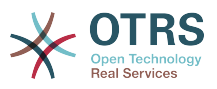

Click on the *Save* button to register the new web service in the database or click *Cancel* to discard this operation. You will now be returned to the web service overview screen.

If you already have a web service configuration file in YAML format you can click on the *Import web service* button on the left side of the screen. For more information on importing web services please check the next section *Web Service Change*.

# **Anmerkung**

To change or add more details to a web service, click on the web service name in the web service overview screen.

## **Abbildung 4.114. Web services add**

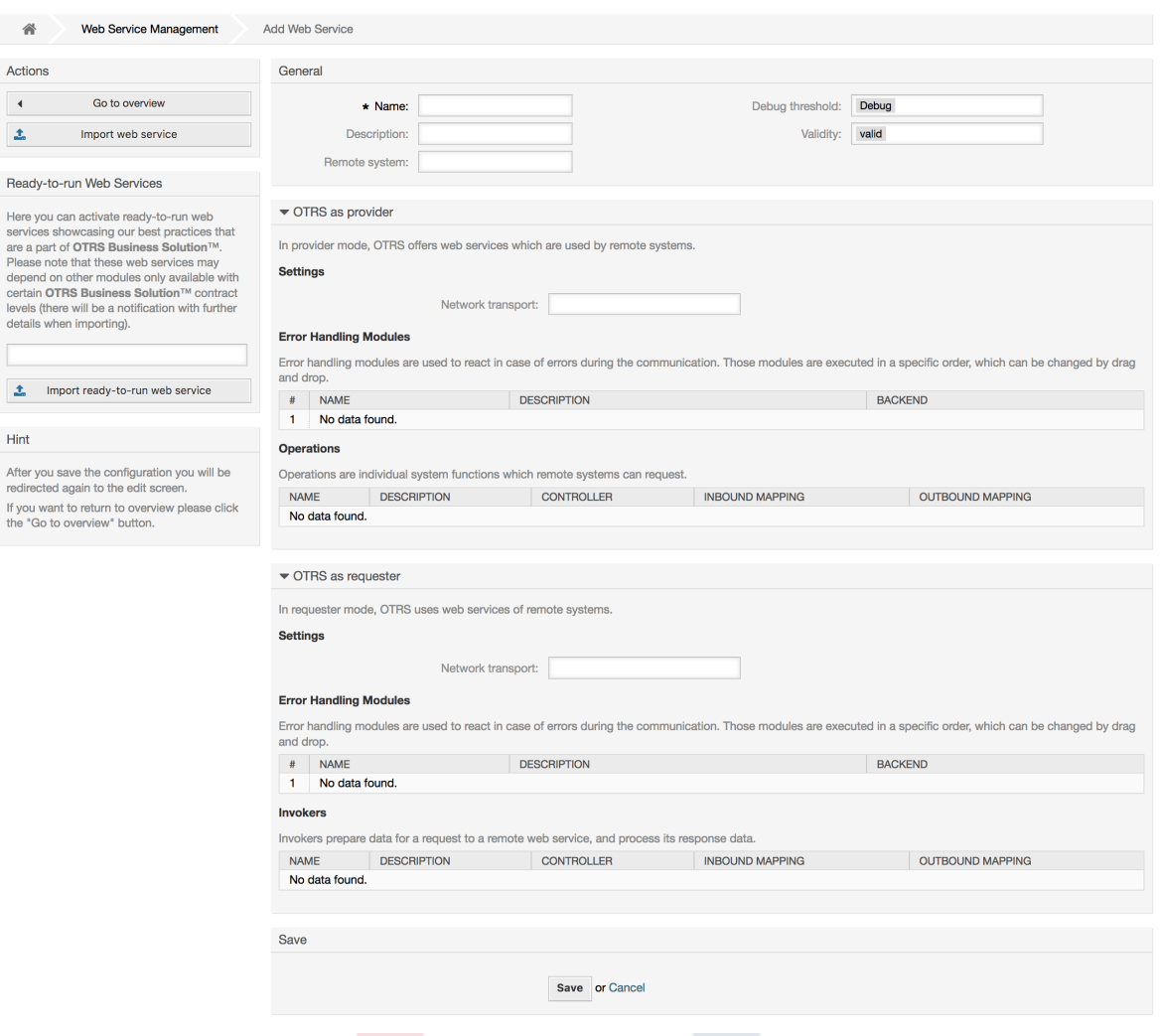

# **11.4.3. Web Service Example Import**

Did you know there are example web services available in the [OTRS Business Solution™?](https://doc.otrs.com/doc/manual/otrs-business-solution/6.0/en/html/import-example-web-service.html)

# **11.4.4. Webservice ändern**

On this screen you have a complete set of functions to handle every part of a web service. On the left side in the action column you can find some buttons that allows you to perform all possible actions on a web service:

• Webservice kopieren

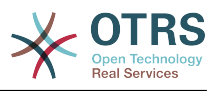

- Webservice exportieren
- Webservice importieren.
- Konfigurationschronik.
- Webservice löschen
- Debugger.

# **Anmerkung**

*Configuration history* and *Debugger* will lead you to different screens.

## **11.4.4.1. Webservice kopieren**

To clone a web service, you need to click on the *Clone web service* button. A dialog will be shown where you can use the default name or set a new name for the (cloned) web service.

# **Anmerkung**

*Remember* that the name of the web service must be unique within the system.

Click on *Clone* button to create the web service clone or *Cancel* to close the dialog.

## **Abbildung 4.115. Webservice kopieren**

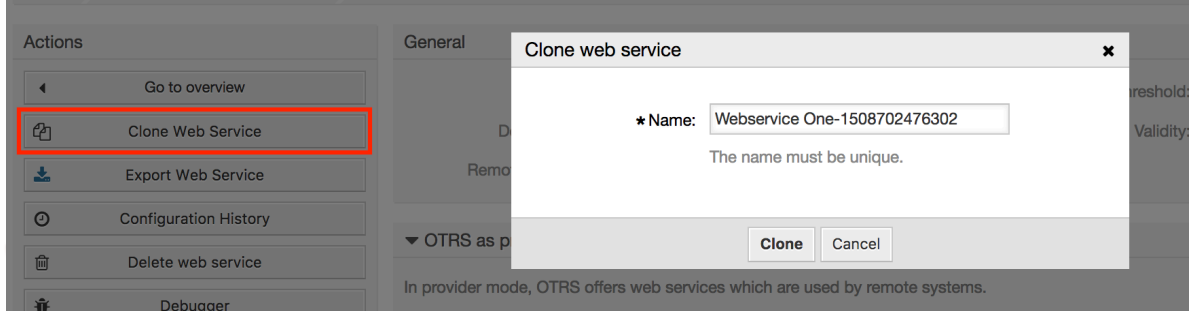

## **11.4.4.2. Webservice exportieren**

The *Export web service* button gives you the opportunity to dump the configuration of the current web service into a YAML file, to download it and to store it on your file system. This can be specially useful if you want to migrate the web service from one server to another, for example from a testing environment to a production system.

# **Warnung**

Alle in der Webservice-Konfiguration gespeicherten Passwörter werden im Klartext exportiert.

Right after clicking the *Export web service* button a save dialog of your browser will appear, just like when you click on a file download link on a web page.

# **Anmerkung**

Jeder Browser auf den verschiedenen Betriebssystemen hat seinen eigenen Speicher-Dialog und -Stil. Je nachdem welcher Browser mit welcher Konfiguration vorhanden ist, kann es sein, dass überhaupt kein Dialog angezeigt wird und die Datei direkt im Standard-Verzeichnis auf Ihrem Dateisystem gespeichert wird. Bitte überprüfen Sie Ihre Browser-Anleitung wenn Sie genauere Anweisungen benötigen.

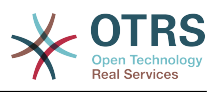

### **Abbildung 4.116. Web services export**

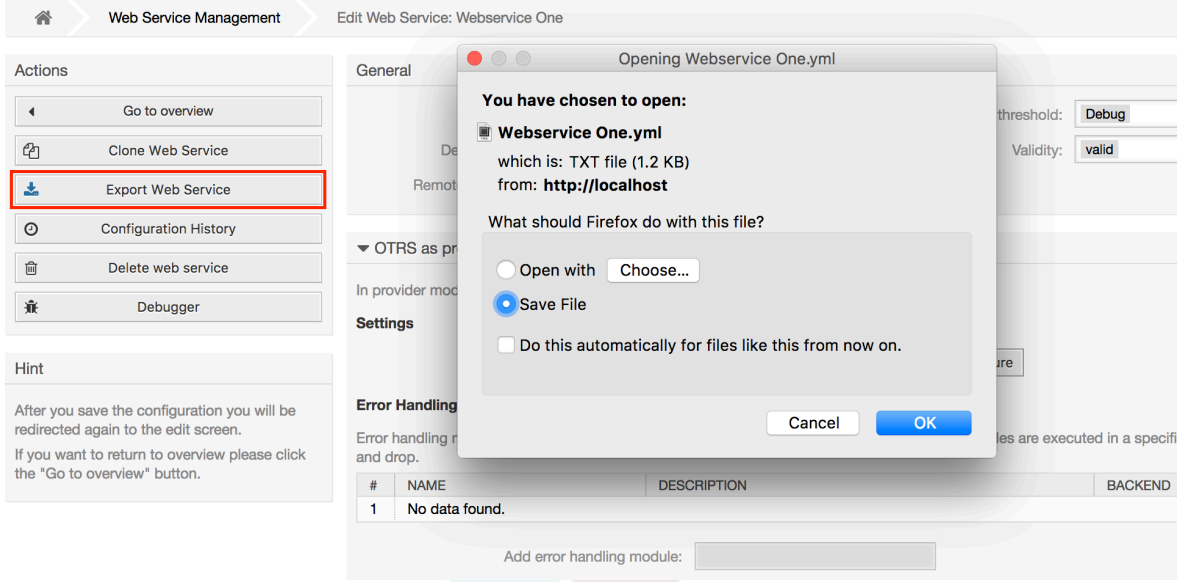

## **11.4.4.3. Webservice importieren**

A valid web service configuration YAML file is required to use the import web service feature. Click on the *Import web service* button, browse for the configuration file or provide the complete path in the input box.

Click *Import* button to create a new web service from a file or *Cancel* to close the dialog.

## **Anmerkung**

The web service name will be taken from the configuration file name (e.g. if the file name is MyWebservice.yml the resulting web service will be named *MyWebservice*). If a web service is registered in the system with the same name as the web service that you want to import, the system will lead you to the web service change screen to let you change the name of the imported web service.

## **Abbildung 4.117. Web services import**

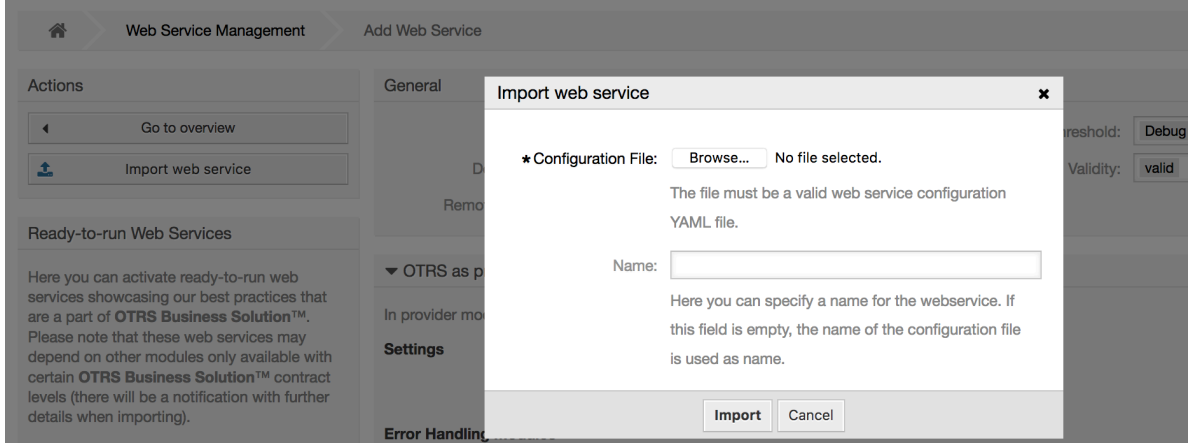

## **11.4.4.4. Webservice Historie**

Every change to the web service configuration creates a new entry in the web service history (as a journal). The web service history screen displays a list of all configuration

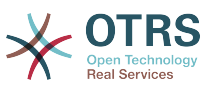

versions for a web service. Each row (version) in the *Configuration History List* represents a single revision in the web service history.

Click on one of the rows to show the whole configuration as it was on that particular date / time. The configuration will be shown in the *History details* section of this screen. Here you are also able to export the selected web service configuration version or to restore that version into the current web service configuration.

The *Export web service configuration* behaves exactly as the *Export web service* feature in the web service change screen. For more information refer to that section.

If changes to the current web service configuration do not work as expected and it is not easy to revert the changes manually, you can click on the *Revert web service configuration* button. This will open a dialog to ask you if you are sure to revert the web service configuration. Click *Revert web service configuration* in this dialog to replace the current configuration with the selected version, or click *Cancel* to close the dialog.

## **Warnung**

Remember that any passwords stored in the web service configuration will be exported in plain text format.

Please be careful when you restore a configuration because this process is irreversible.

#### **Abbildung 4.118. Web service history**

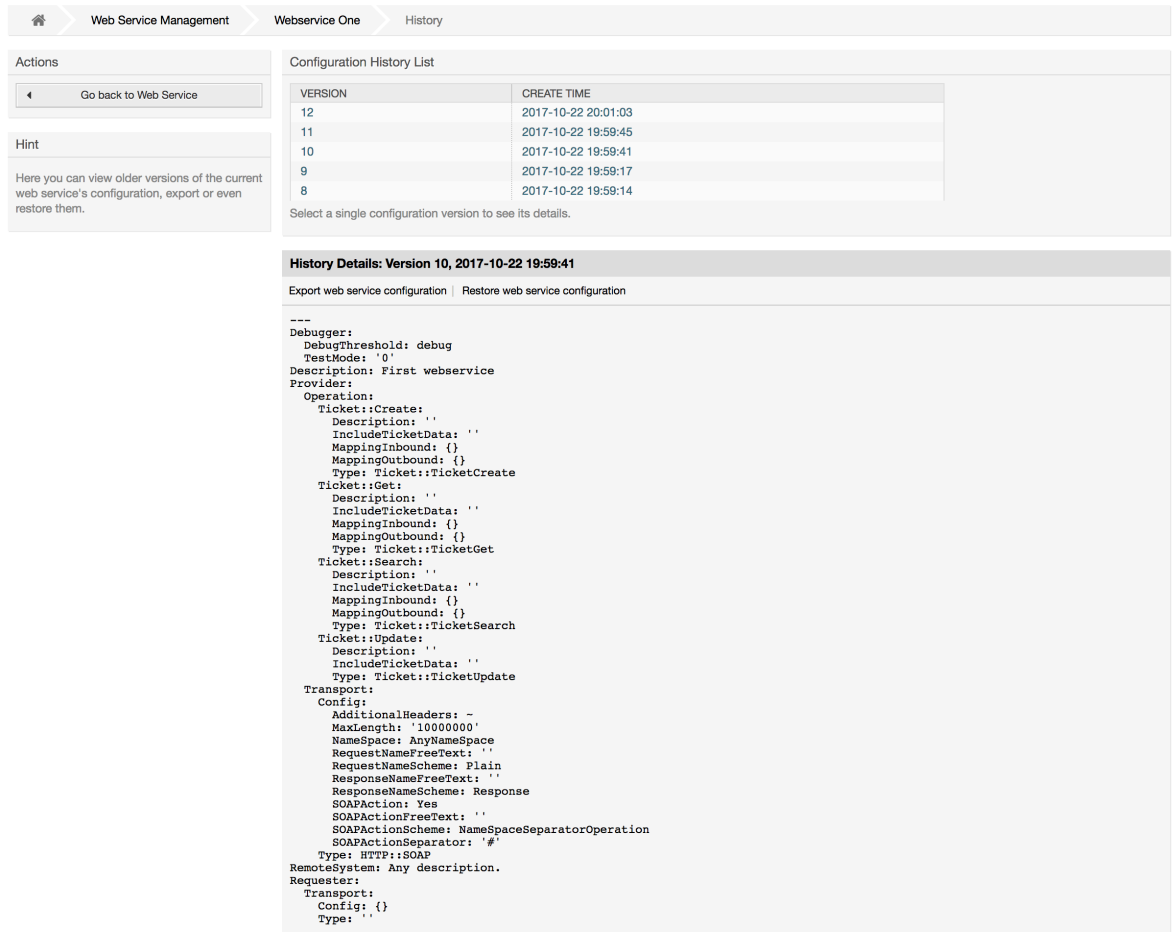

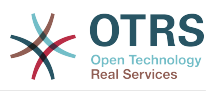

## **11.4.4.5. Webservice löschen**

Sometimes it is necessary to delete a web service completely. To do this you can press on the *Delete web service* button and a new dialog will appear asking for confirmation.

Click on *Delete* to confirm the removal of the web service or on *Cancel* to close the dialog.

## **Warnung**

Deleting a web service can't be undone, please be careful when deleting a web service.

## **Abbildung 4.119. Webservice löschen**

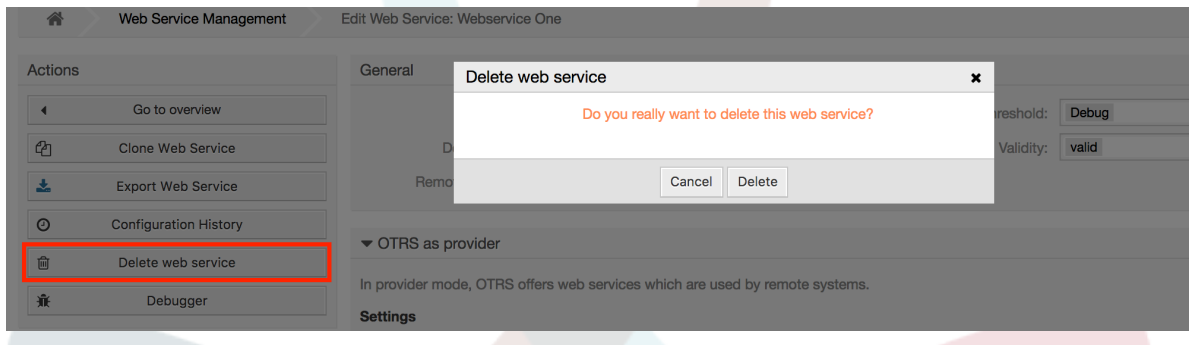

## **11.4.4.6. Webservice Debugger**

The Debugger stores the log of a web service. In the debugger screen you can track all the web service communications for either provider or requester types.

When this screen is shown the request list starts to load. After the list is fully filled you can choose one of the rows (that means a communication sequence) to check its details. This details will appear in a box below.

You can narrow the communication list using the filter on the right part of the screen. You can filter by:

- Kommunikationstyp (Provider oder Requester)
- Datum: vor und/oder nach einem bestimmten Datum
- Die Remote-IP-Adresse
- A combination of all

After filter settings are set, push the *Refresh* button and a new list will be displayed meeting your search criteria.

## **Anmerkung**

Depending on the search criteria for the filters the new list could return no results.

On the left part of the screen under the action column you can select *Go back to the web service* or clear the debugger log by pushing the *Clear* button. This will open a dialog that ask you to confirm erasing of the log. Click *Clear* in the dialog button to perform the action or click on *Cancel* to close this dialog.

In the *Request details* section you can see all the details for the selected communication. Here you can track the complete flow and check for possible errors or confirm success responses.

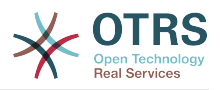

### **Abbildung 4.120. Web service debugger**

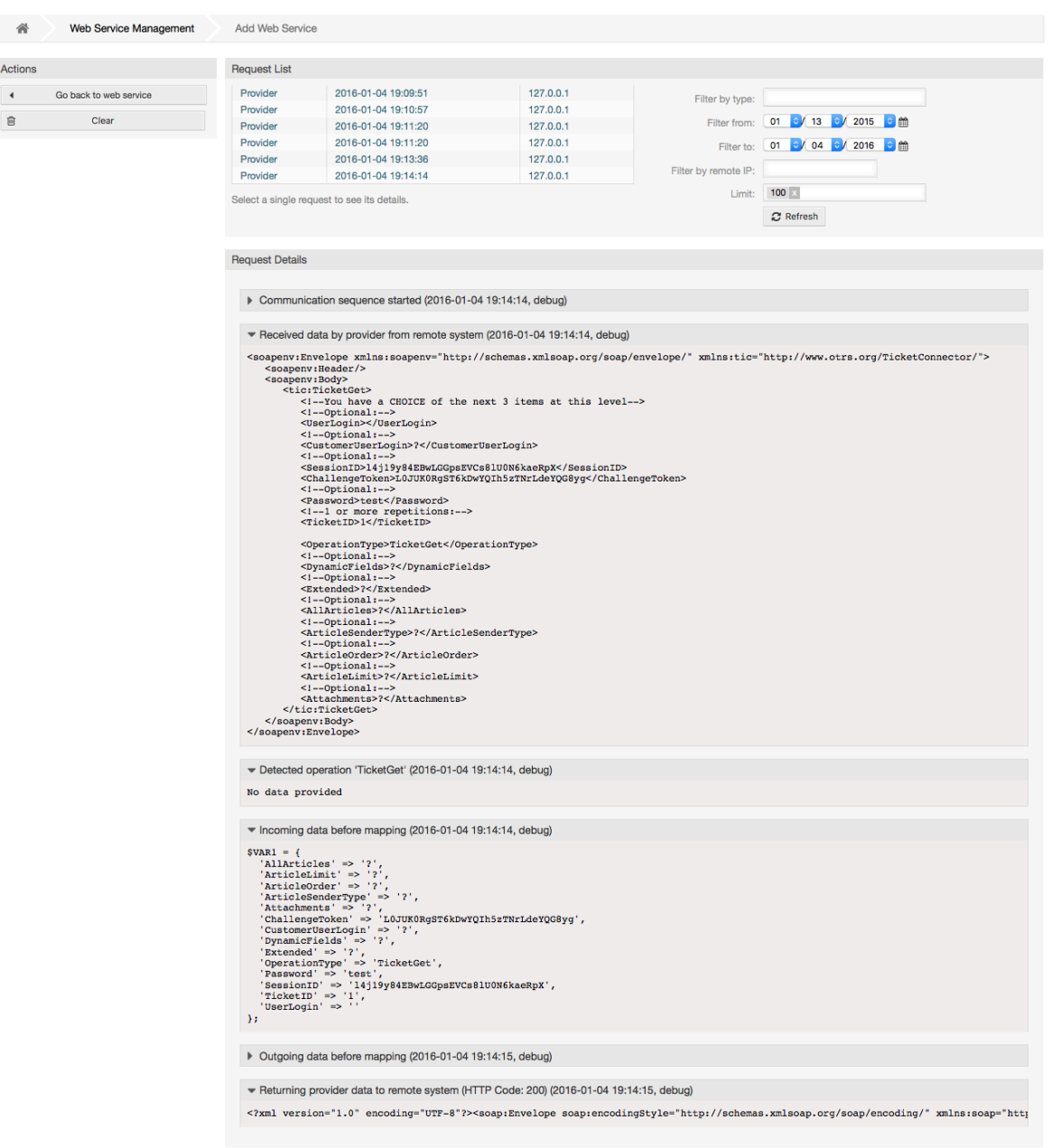

# **11.4.4.7. Ändern der Webservice Konfiguration**

Returning to the web service change screen, now we are going to review the right side of it. Here we have the possibility to modify all the general data for a web service such as name, description, debug threshold, etc. Also there are two more sections below that allows us to modify specific parameters for communication types *OTRS as Provider* and *OTRS as Requester*.

The web service configuration needs to be saved on each level. This means that if a setting is changed, links to other, deeper parts of the configuration will be disabled forcing you to save the current configuration level. After saving the disabled links will be re-enabled again allowing you to continue with the configuration.

On the *OTRS as provider* section it is possible to set or configure the network transport protocol. Only network transport back-ends that are registered are shown on the list. To

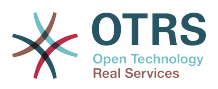

configure the network transport click on the *Configure* button. It is also possible to add new operations in this box. To do this select one of the available operations from the *Add Operation* list. This will lead you to the operation configuration screen. After saving the new operation it will be listed in the table above.

*OTRS as requester* is very similar to the previous one, but instead of *operations* you can add invokers here.

Click the *Save* button to save and continue configuring the web service, *Save and finish* to save and return to the web service overview screen, or *Cancel* to discard current configuration level changes and return to web service overview screen.

## **Abbildung 4.121. Web services change**

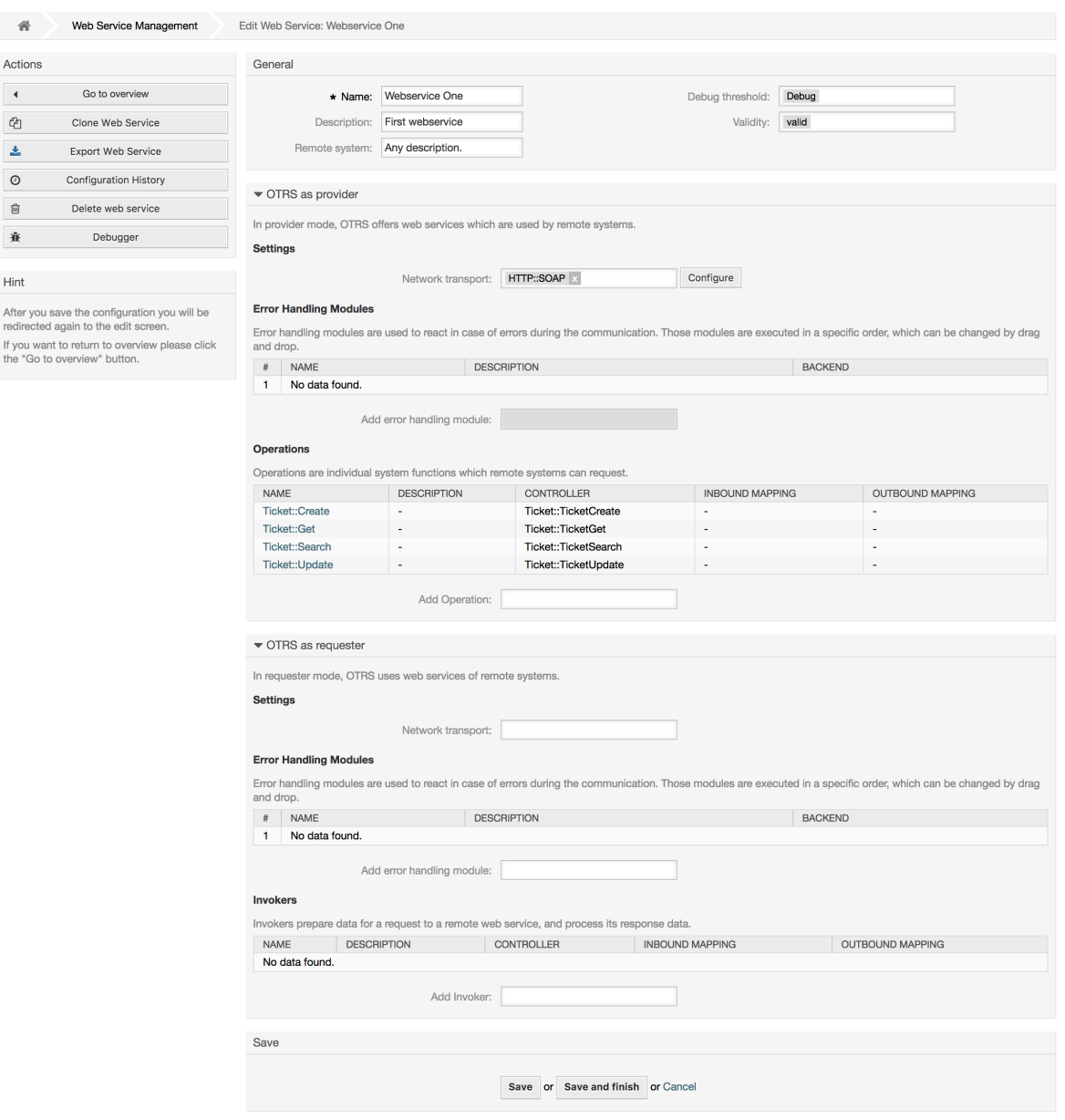

## **Anmerkung**

Like the other Generic Interface configuration screens such as Network Transport, Operation, Invoker and Mapping, the initial configuration (add) screen will only

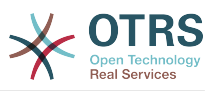

present two options: *Save* and *Cancel*. If the configuration is re-visited, a new option *Save and Finish* will appear. The behavior of this feature is defined below.

*Save* will store the current configuration level in the database and it will return to the previous screen to review your changes or to configure deeper settings.

*Save and Finish* will store the current configuration level in the database and it will return to the previous screen in the configuration hierarchy (to the immediate upper configuration level).

*Cancel* will discard any configuration change to the current configuration level and will return to the previous screen in the configuration hierarchy.

#### **11.4.4.7.1. Web Service Provider Network Transport**

In future the list of available network transports will be increased. Currently only *HTTP::SO-AP* and *HTTP::REST* transports are available. Each transport has different configuration options to setup and they might use different frontend modules to configure them.

It is quite simple to configure the *HTTP::SOAP* protocol as provider. There are only two settings: *Namespace* and *Maximum message length*. These fields are required. The first one is a URI to give SOAP methods a context, reducing ambiguities, and the second one is a field where you can specify the maximum size (in bytes) for SOAP messages that OTRS will process.

#### **Abbildung 4.122. Web service provider network transport (HTTP::SOAP)**

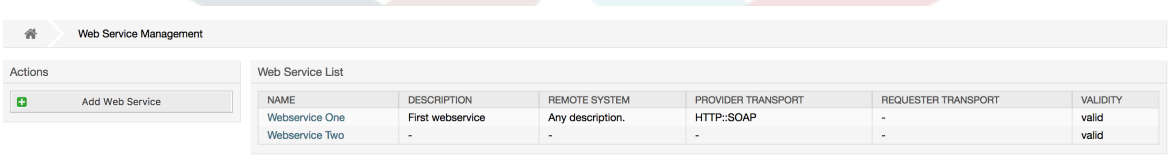

Optionally, you may want to define additional response headers. These may be used to add static header values to every response. Just click on Add response header and fill both key and value fields. There is no limit in number of additional header lines.

For *HTTP::REST* the configuration might be a bit more complicated, as it grows dynamically for each configured operation by adding: *Route mapping for Operation '<OperationName>':* and *Valid request methods for Operation '<OperationName>':* settings to the default transport settings *Maximum message length:* and *Send Keep-Alive:*.

• Route mapping for Operation '<OperationName>':

In this setting a resource path is set. This path must be defined according to the needs of the web service considering that the path in conjunction with the HTTP request method determines the Generic Interface operation to be executed.

Path can contain variables in the form of ':<VariableName>' each path string that fits on the position of the variable name will be added to the request payload using the variable name defined in this setting.

Beispiele:

Route mapping: /Resource

• Gültige Anfragen:

http://localhost/otrs/nph-genericinterface.pl/Webservice/Test/Resource

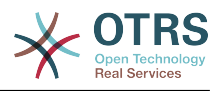

http://localhost/otrs/nph-genericinterface.pl/Webservice/Test/ Resource?Param1=One

• Ungültige Anfragen:

http://localhost/otrs/nph-genericinterface.pl/Webservice/Test/Resource/

http://localhost/otrs/nph-genericinterface.pl/Webservice/Test/ Resource/OtherResource

http://localhost/otrs/nph-genericinterface.pl/Webservice/Test/ Resource/OtherResource?Param1=One

Route mapping: /Resource/:ID

• Gültige Anfragen:

http://localhost/otrs/nph-genericinterface.pl/Webservice/Test/Resource/1

http://localhost/otrs/nph-genericinterface.pl/Webservice/Test/ Resource/1?Param1=One

In both cases  $ID = 1$  will be sent to the operation as part of the payload. In the second case also Param $1 =$  One will be added, depending on the HTTP request method other parameters will be added if they come as a JSON string in the request header.

• Ungültige Anfragen:

http://localhost/otrs/nph-genericinterface.pl/Webservice/Test/Resource

http://localhost/otrs/nph-genericinterface.pl/Webservice/Test/ Resource?Param1=One

Route mapping: /Resource/OtherResource/:ID/:Color

• Gültige Anfragen:

http://localhost/otrs/nph-genericinterface.pl/Webservice/Test/ Resource/OtherResource/1/Red

http://localhost/otrs/nph-genericinterface.pl/Webservice/Test/ Resource/OtherReosurce/123/Blue?Param1=One

In the first example ID =  $1$  and Color = Red, while in the second ID = 123 and Color  $=$  Blue.

• Ungültige Anfragen:

http://localhost/otrs/nph-genericinterface.pl/Webservice/Test/Resource/1

http://localhost/otrs/nph-genericinterface.pl/Webservice/Test/ Resource/OtherResource/1

http://localhost/otrs/nph-genericinterface.pl/Webservice/Test/ Resource/OtherResource/1?Param1=One

In the first example the part of the path '/OtherResource' is missing as well as the :Color variable, on the second example just :Color variable is missing.

• Valid request methods for Operation '<OperationName>':

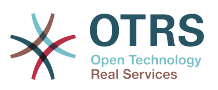

The HTTP request methods to determine the operation to use together with the route mapping, possible options: CONNECT, DELETE, GET, HEAD, OPTIONS, PATCH, POST, PUT and TRACE.

Totally different operations can share exactly the same mapping path, but the request method must be unique for each operation, in order to determine correctly the operation to use on each request.

#### **Abbildung 4.123. Web service provider network transport (HTTP::REST)**

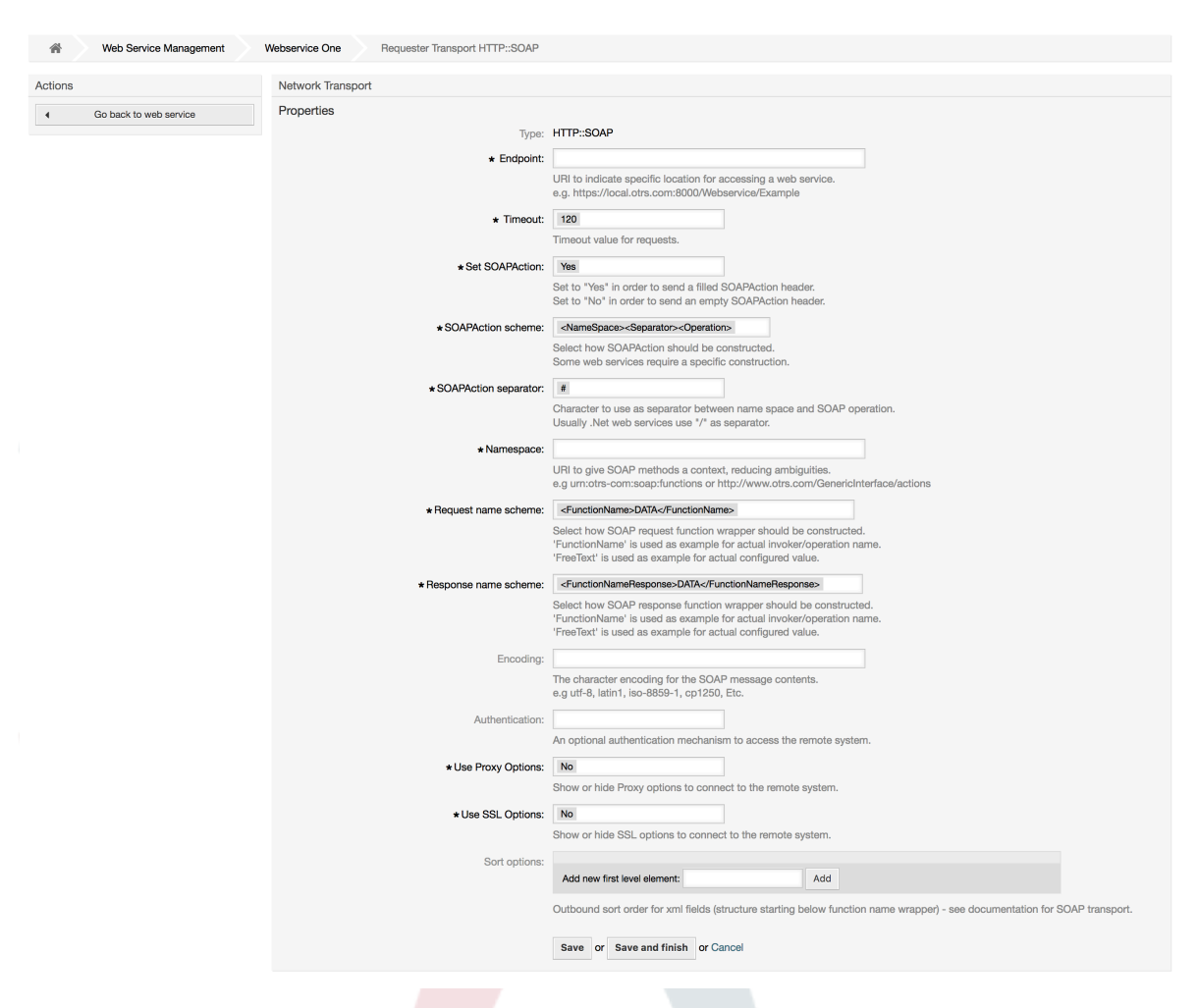

#### **11.4.4.7.2. Webservice-Operation**

The actions that can be performed when you are using OTRS as a provider are called *Operations*. Each operation belongs to a controller. Controllers are collections of operations or invokers, normally operations from the same controller need similar settings and share the same configuration dialog. But each operation can have independent configuration dialogs if needed.

*Name*, *Description*, *Backend* and *Mappings* are fields that normally appear on every operation, other special fields can appear in non default configuration dialogs to fulfill specific needs of the operation.

Normalerweise gibt es zwei Mapping-Konfigurationsabteilungen bei jeder Operation, eine für die ankommenden Daten und eine für die ausgehenden Daten. Sie können verschiedene Mapping-Arten (Backends) für jede Mapping-Richtung auswählen, da deren Konfi-

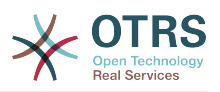

guration unabhängig voneinander und unabhängig vom Operations-Backend ist. Die normale und am meisten übliche Praxis ist es, dass die Operation in beiden Fällen die gleiche Mapping-Art nutzt (mit umgekehrter Konfiguration). Die komplette Mapping-Konfiguration wird in einer extra Anzeige, die auf die Mapping-Art drauf ankommt, gemacht.

The operation backend is pre-populated and is not editable. You will see this parameter when you choose the operation on the web service edit screen. The field is only informative.

In the left part of the screen on the action column you have the options: *Go back to web service* (discarding all changes since the last save) and *Delete*. If you click on the last one, a dialog will open and ask you if you like to remove the operation. Click on *Delete* button to confirm the removal of the operation and its configuration or *Cancel* to close the delete dialog.

## **Abbildung 4.124. Web service operation**

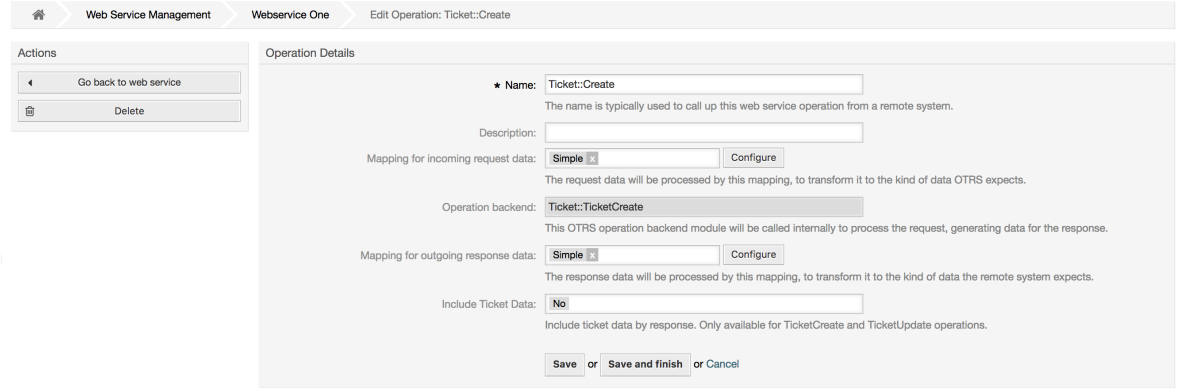

#### **11.4.4.7.3. Web Service Requester Network Transport**

The network transport configuration for the requester is similar to the configuration for the provider. For the Requester *HTTP::SOAP* network transport there are more fields to be set.

Apart from the *Endpoint* (URI of the Remote System web service interface to accept requests) and *Namespace* which are required fields, you can also specify:

- Verschlüsselung (z. B. utf-8, latin1, iso-8859-1, cp1250, usw.) für die SOAP-Nachricht.
- SOAPAction Header: you can use this to send an empty or filled SOAPAction header. Set to *No* and the SOAPAction header on the SOAP message will be an empty string, or set to *Yes* to send the SOAP action in Namespace#Action format and define the separator (typically "/" for .Net web services and "#" for the REST).
- Authentication: to set the authentication mechanism, set to "-" to not use any authentication or select one from the list and the detail fields will appear.

## **Anmerkung**

Currently only the *BasicAuth* (HTTP) authentication mechanism is implemented. You can decide whether or not to use it depending on the Remote System configuration. If used, you must provide the User Name and the Password to access the remote system.

## **Warnung**

If you supply a password for authentication and after you export the web service to a YAML file this password will be revealed and will be written into a plain text string inside the YAML file. Be aware of it and take precautions if needed.

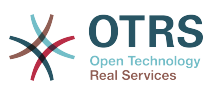

#### **Abbildung 4.125. Web service requester network transport (HTTP::SOAP)**

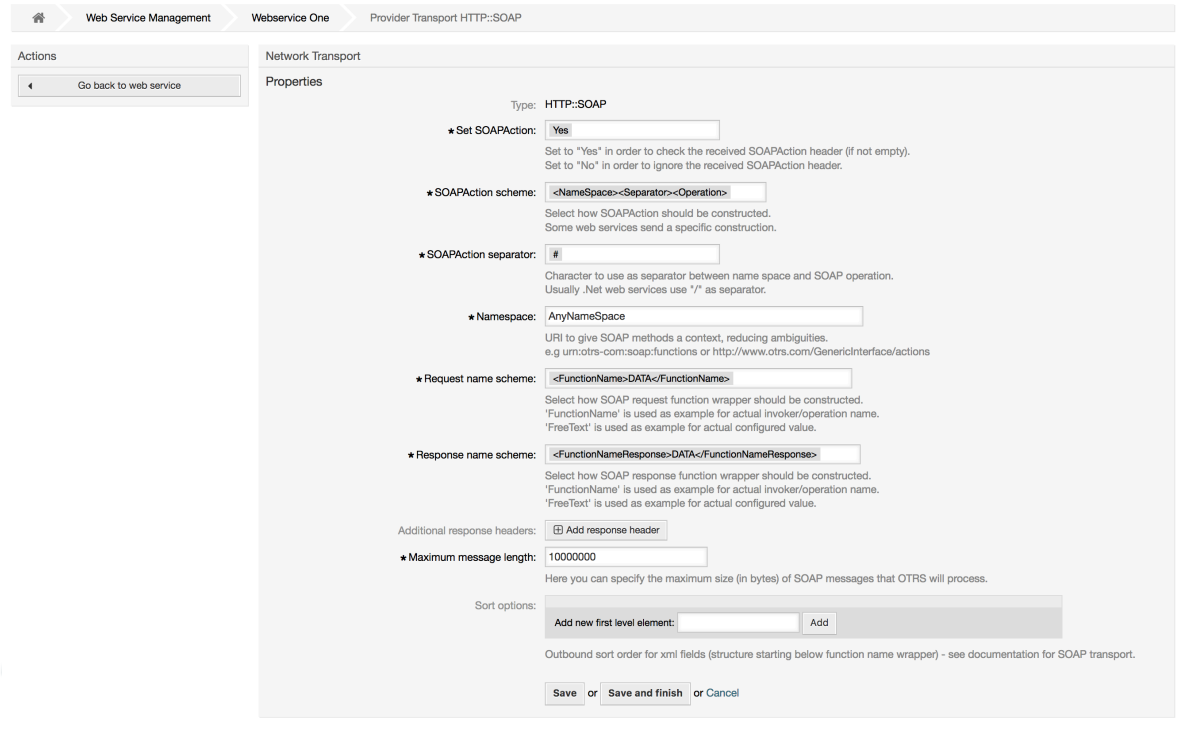

In the case of HTTP::REST, this configuration also grows dynamically depending on the configured invokers by adding *Controller mapping for Invoker '<InvokerName>':* and *Valid request command for Invoker '<InvokerName>':* for each invoke. Authentication and SSL options are similar to the ones in HTTP::SOAP.

• Host

The host name or IP Address and port of the remote system, if no port is specified, port 80 is used by default.

• Controller-Mapping für Invoker '<InvokerName>':

In this setting a resource path is set. This path must be defined according to the needs of the remote web service and following its definition.

Path can contain variables in the form of ':<VariableName>' for each variable name that matches the current data (to be sent), will be replaced by the corresponding data value. This matched variable names and values will be removed from the current data. Depending on the HTTP request command the remaining data could be sent as a JSON string in the request body or as query parameters within the URI.

Beispiele:

Für Daten: Var1 = Eins, Var2 = Zwei, Var3 = Drei und Var4 = Vier.

Controller mapping: /Resource

• After Replacements:

/Ressource

• Verbleibende Daten:

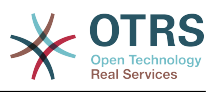

 $Var1 = Eins, Var2 = Zwei, Var3 = Drei$  und Var4 = Vier

Controller mapping: /Resource/:Var1

• After Replacements:

/Ressource/Eins

• Verbleibende Daten:

Var2 = Zwei, Var3 = Drei und Var4 = Vier

Controller mapping: /Resource/:Var1?Param1=:Var2&Var3=:Var3

• After Replacements:

/Ressource/Eins?Param1=Zwei&Var3=Drei

• Verbleibende Daten:

 $Var4 = Vier$ 

• Valid request command for Invoker '<InvokerName>':

This determine the HTTP request method to use, possible options: CONNECT, DELETE, GET, HEAD, OPTIONS, PATCH, POST, PUT and TRACE. If no command is selected, Default command is used.

• Standardbefehl

Used as a fall-back for all Invokers without a defined request command.

#### **Abbildung 4.126. Web service requester network transport (HTTP::REST)**

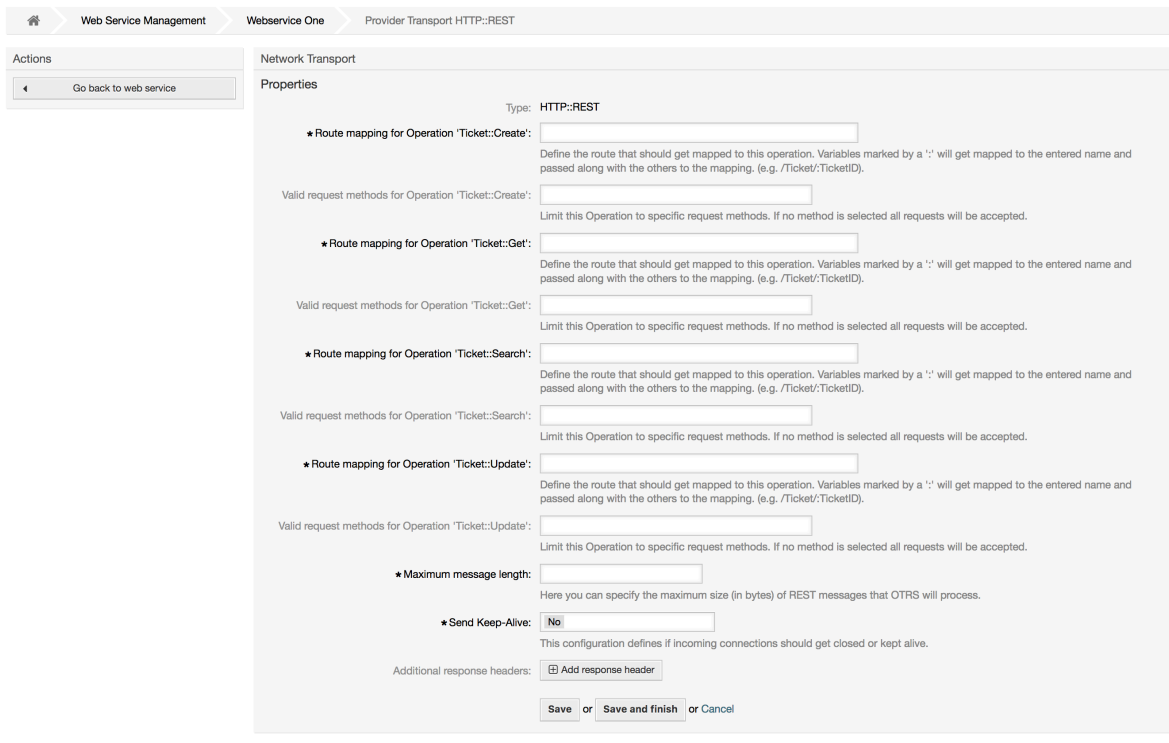

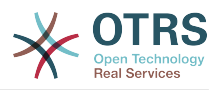

#### **11.4.4.7.4. Web Service Invoker**

The actions that can be performed when you are using OTRS as a requester are called *Invokers*. Each invoker belongs to a controller (controllers are collections of operations or invokers). Usually invokers from the same controller need similar settings and share the same configuration dialogs. Each invoker can have independent configuration dialogs if needed.

*Name*, *Description*, *Backend* and *Mappings* are fields that normally appear on every invoker. Additionally the list of event triggers and other special fields can appear on non default configuration dialogs to fulfill special needs of the invoker.

Normally there are two mapping configuration sections for each invoker, one for the incoming data and another one for the outgoing data. You can choose different mapping types (backends) for each mapping direction, since their configuration is independent from each other and also independent from the invoker backend. The normal and most common practice is that the invoker uses the same mapping type in both cases, with inverted configuration. The complete mapping configuration is done in a separate screen, which depends on the mapping type.

The invoker backend is pre-populated and can not be edited. You will see this parameter when you choose the invoker on the web service edit screen. The field is only informative.

Event triggers are events within OTRS such as TicketCreate, ArticleSend, etc. These can act as triggers to execute the invoker. Each invoker needs to have at least one event trigger registered, or the invoker will be useless, because it will never be called. Additionally a set of rules (conditions) for each event can be defined to have more control over the triggering of the events. These rules depend on the data of the object associated with the event. The asynchronous property of the event triggers define if the OTRS process will handle the invoker or if it will be delegated to the OTRS Daemon.

# **Anmerkung**

The OTRS Daemon is a separate set of process that executes tasks in the background. Using this the OTRS process itself will not be affected if the Remote System takes a long time to respond, if it is not available or if there are network problems. If you don't use the OTRS Daemons using web services can make OTRS slow or non-responsive. Therefore it is highly recommend to use asynchronous event triggers as often as possible.

To add an Event trigger, first select the event family from the first list, then the event name from the second list, then set the asynchronous property (if unchecked means that the event trigger will not be asynchronous) and finally click on the plus button. A new event trigger will be created and it will be listed on the invoker *Event Triggers* list.

From the *Event Triggers* list each events shows if it contains conditions or not. The edit button next to the condition property allows to add or edit the current conditions of the event.

To delete an Event trigger, simply locate the event trigger to be deleted in the *Event Triggers* list and click on the trash icon at the end of the row. This will open a dialog that asks you if you are sure to delete the event trigger. Click *Delete* to remove the event trigger from the list, or *Cancel* to close the dialog.

In the left part of the screen on the action column you have the options: *Go back to web service* (discarding all changes since the last save) and *Delete*. If you click on the last one, a dialog will open and ask you if you like to remove the invoker. Click on the *Delete* button to confirm the removal of the invoker and its configuration or *Cancel* to close the delete dialog.

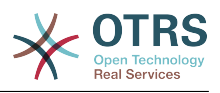

### **Abbildung 4.127. Web service invoker**

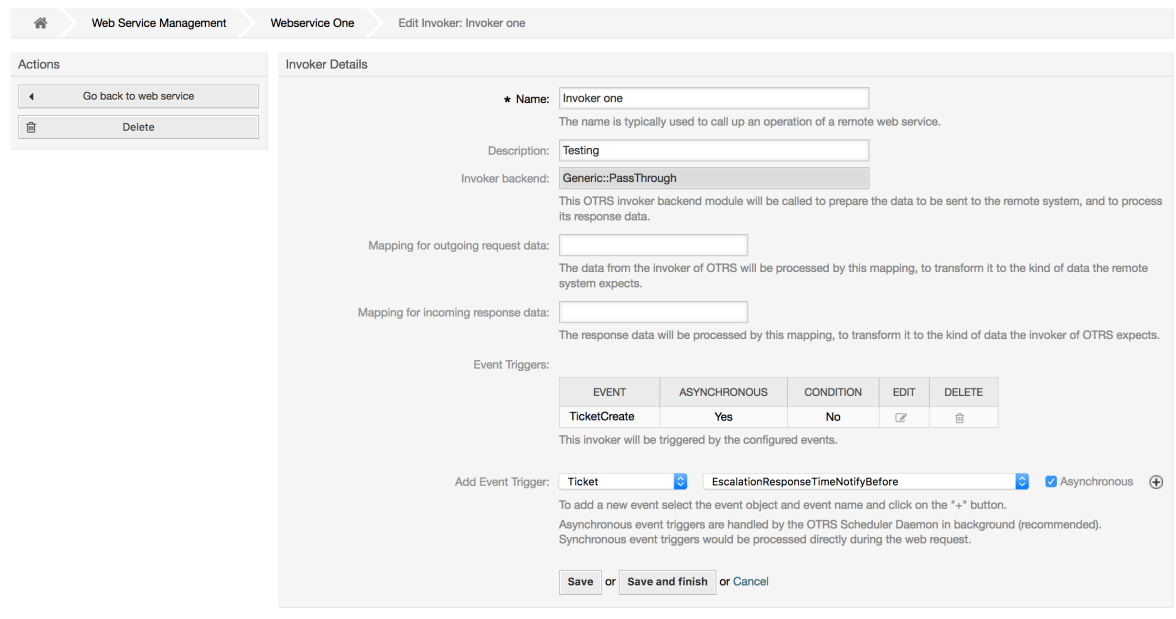

#### **11.4.4.7.5. Web Service Invoker Event**

Sometimes defining an event to trigger an invoker could result in many unnecessary or wrong request to a remote server. Event conditions could be set to restrict the triggering of the invoker in such cases.

To access the event settings screen where the conditions can be defined is necessary to be in the invoker screen and from there click on the edit icon next to the condition status on the event where this condition should take effect.

Within the event settings screen in the action bar there is a button to go back to the invoker screen as well as a button to remove all the event conditions. By default the screen is pre-populated with the first condition. Update the Type of linkings between conditions if more than one condition is planned, then change the Type of linking from *Condition 1* if more than one field is planned. Both linking fields accept *and*, *or* or *xor* as values.

Fill the *Field* name, set the matching type (*String* for exact match, *Regexp* for regular expression or *Validation Module*) and set Value to match (in case of *Validation Module* the full class name like: Kernel::GenericInterface::Event::Validation::ValidateDemo).

To add more fields to the condition, click on the *+* button in the fields header. To remove a field, click on the *-* button in the field row. It is necessary to keep at least one field per condition.

To add more conditions click on the button below the last condition box. To remove a condition, click on the *-* button in the condition header. It is necessary to keep at least one condition in the set. To remove all conditions use the button in the sidebar.

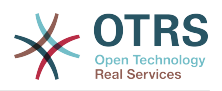

#### **Abbildung 4.128. Web service invoker event**

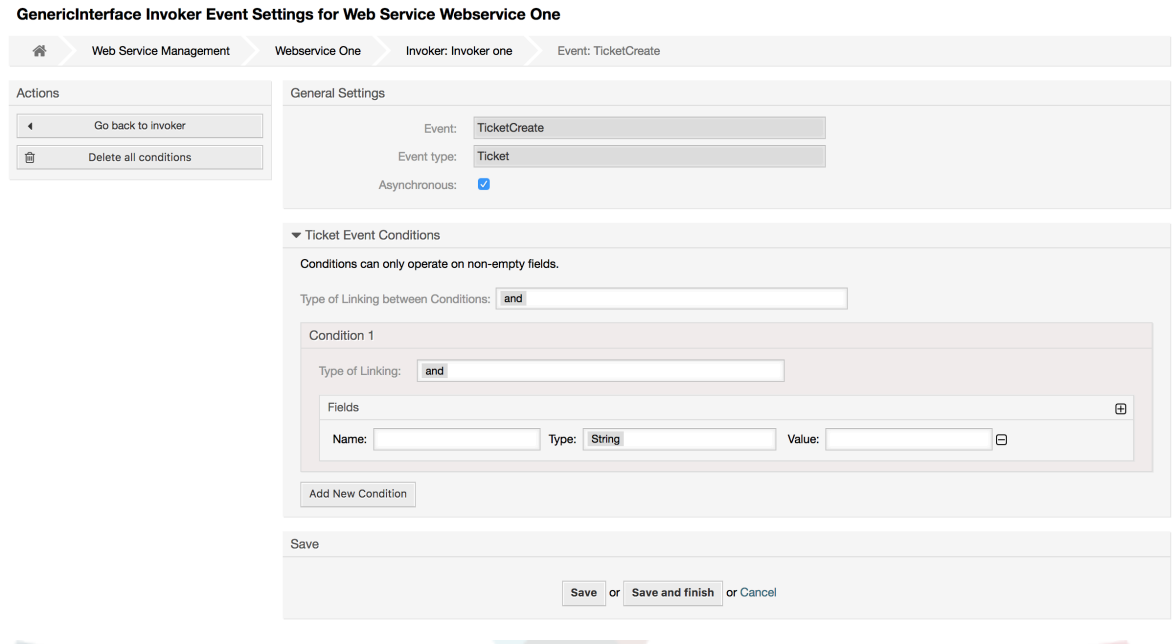

#### **11.4.4.7.6. Web Service Mapping**

There are cases where you need to transform the data from one format to another (map or change data structure), because normally a web service is used to interact with a Remote System, that is highly probable that is not another OTRS system and / or could not understand the OTRS data structures and values. In these cases some or all values have to be changed, and sometimes even the names of the values (keys) or even the complete structure, in order to match with the expected data on the other end. To accomplish this task the Generic Interface Mapping Layer exists.

Each Remote System has it own data structures and it is possible to create new mapping modules for each case (e.g. there is a customized mapping module for SAP Solution Manager shipped with OTRS), but it is not always necessary. The module Mapping::Simple should cover most of the mapping needs.

## **Anmerkung**

When Mapping::Simple does not cover all mapping needs for a web service, a new mapping module should be created. To learn more about how to create new mapping modules please consult the OTRS Development Manual.

This module gives you the opportunity to set default values to map for each key or value for the whole communication data.

At the beginning of the screen you will see a general section where you can set the default rules that will apply for all the unmapped keys and values. There are three options available, these options are listed below:

- Keep (leave unchanged): doesn't touch the keys or values in any way.
- Ignore (drop key/value pair): when this is applied to the key it deletes the key and value, because when a key is deleted then in consequence its associated value is deleted too. When this is applied to the value, only the value is deleted, keeping the key, that now will be associated to an empty value.

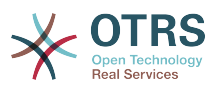

• MapTo (use provided key or value as default): all keys and / or values without a defined map rule, will use this as default, when you select this option a new text field will appear to set this default.

Clicking on the *+* button for new key map, will display a new box for a single mapping configuration. You can add as many key mappings as needed. Just click on the *+* button again and a new mapping box will appear below the existing one. From this mapping boxes you can define a map for a single key, with the next options:

- Exact value(s): the old key string will be changed to a new one if the old key matches exactly.
- Regular expression: the key string will be replaced following a regular expression rule.

Pressing the new value map *+* button will display a new row for a value map. Here it is also possible to define rules for each value to be mapped with the same options as for the key map (Exact value and Regular expression). You can add as many values to map as needed, and if you want to delete one of them, just click on the *-* button for each mapping value row.

Deleting the complete key mapping section (box) is possible, just push on the *-* button located on the up right corner of each box that you want to delete.

If you need to delete a complete mapping configuration: go back to the corresponding operation or invoker screen, look for the mapping direction that you select before and set its value to *-*, and save the configuration to apply changes.

#### **Abbildung 4.129. Web service mapping**

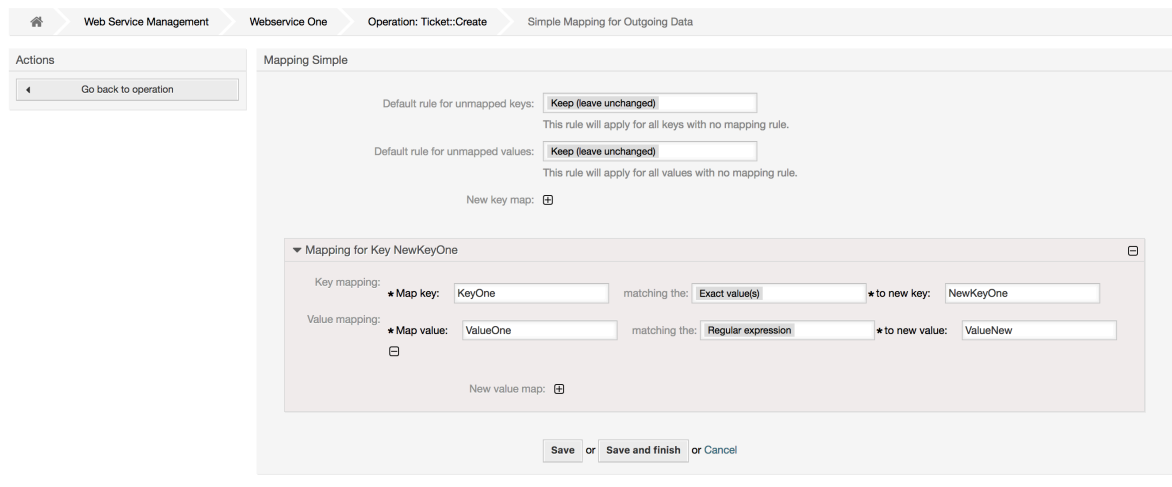

# **11.5. Webdienst-Befehlszeilenoberfläche**

The bin/otrs.Console.pl Admin::WebService::\* commands were developed in order to create basic, but fast and powerful tools to work with web service configurations. They give you the ability to perform the following actions:

- Add: Um einen Webservice mit einer YAML-Datei als Konfigurationsquelle zu erstellen.
- Update: to change an existing web service, the configuration can be changed using a different or modified YAML file.
- Dump: to save the current web service configuration to a file.
- List: to get a complete list of all the web services registered in system.

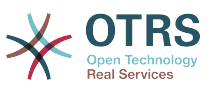

• Delete: to delete a web service from the system. Be careful when you use it, because this action can't be undone.

Beispiel: Eine neue Webservice-Konfiguration erstellen:

```
shell> bin/otrs.Console.pl Admin::WebService::Add --name <webservice_name> --source-path /
path/to/yaml/file
```
# **11.6. Webservice Konfiguration**

From its design the web services were conceived to be portable from one OTRS system to another, e.g. from a test or development environment to a production system. Therefore it was needed to have an easy way to extract the web service configuration from the database, and import it to another. To accomplish this task the Generic Interface uses YAML files as the web services configuration basis.

Why YAML? YAML is a markup language designed to be human friendly to read and write (it is easier to understand than JSON), it does not have some of the limitations of XML like numeric tags, it is open, standardized, and is complete enough to store the whole web service configuration.

## **Anmerkung**

To learn more about YAML please visit<http://www.yaml.org/>.

Im folgenden finden Sie eine Webservice-Konfigurationsdatei im YAML-Format:

```
---
Debugger:
  DebugThreshold: debug
Description: This an example of a web service configuration
Provider:
   Operation:
     CloseIncident:
       Description: This is a test operation
 MappingInbound: {}
 MappingOutbound: {}
       RemoteSystemGuid: ''
       Type: Test::Test
     Test:
       Description: This is a test operation
       MappingInbound:
         Config:
           KeyMapDefault:
             MapTo: ''
             MapType: Keep
           KeyMapExact:
             Prio: Priority
           ValueMap:
             Priority:
                ValueMapExact:
                  Critical: 5 Very High
                  Information: 1 Very Low
                  Warning: 3 Normal
           ValueMapDefault:
             MapTo: 3 Normal
             MapType: MapTo
         Type: Simple
       MappingOutbound:
         Config:
           KeyMapDefault:
             MapTo: ''
             MapType: Ignore
```
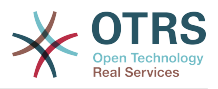

 KeyMapExact: Priority: Prio ValueMap: Prio: ValueMapExact: 1 Very Low: Information 3 Normal: Warning 5 Very High: Critical ValueMapDefault: MapTo: MapType: Ignore Type: Simple Type: Test::Test Transport: Config: MaxLength: 10000000 NameSpace: http://www.example.com/actions Type: HTTP::SOAP RemoteSystem: remote.system.description.example.com Requester: Invoker: Test: Description: This is a test invoker Events: - Asynchronous: 1 Condition: Condition: '1': Fields: Queue: Match: Raw Type: String Type: and ConditionLinking: and Event: TicketCreate - Asynchronous: 0 Event: ArticleUpdate MappingInbound: Type: Simple MappingOutbound: Type: Simple Type: Test::Test Transport: Config: Authentication:<br>Presusad: l\*\*\*\*\*\*\*\* Password: Type: BasicAuth User: otrs Encoding: utf-8 Endpoint: http://www.example.com:8080/endpoint NameSpace: http://www.example.com/actions SOAPAction: Yes SOAPActionSeparator: '#' Type: HTTP::SOAP

# **11.6.1. Konfigurationsdetails**

## **11.6.1.1. Allgemein**

- Description: a short text that describes the web service.
- RemoteSystem: a short description of the Remote System.
- Debugger: a container for the debugger settings.
- Provider: a container for the provider settings.
- Requester: a container for the requester settings.

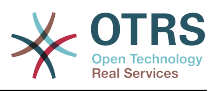

## **11.6.1.2.** Debugger

• DebugThreshold: the debugger level.

## **Mögliche Werte**

- debug: all logs are stored in the database.
- info: info, notice and error level logs are stored in the database.
- notice: notice and error level logs are stored in the database.
- error: only error level logs are stored in the database.

## **11.6.1.3.** Provider

- Operation: a container for each operation settings.
- Transport: a container for provider network transport settings.

#### **11.6.1.3.1.** Operation

• <OperationName>: Unique name for the operation, container for its own operation settings (cardinality 0..n, but not duplicate).

#### 11.6.1.3.1.1. < OperationName>

This section is based on operations from type Test:: Test other operations might contain more or different settings.

- Description: a short text that describes the operation.
- MappingInbound: a container for the mapping settings for the incoming request data.
- MappingOutbound: a container for the mapping settings for the outgoing response data.
- Type: the operation backend, in Controller::Operation format.

#### **11.6.1.3.1.1.1.** MappingInbound

This section is based on mappings from type Simple. Other mappings might contain more or different settings.

- Config: a container for this mapping settings.
- Type: the mapping backend.

#### **11.6.1.3.1.1.1.1.** Config

- KeyMapDefault: a container for all non mapped keys settings.
- ValueMapDefault: a container for all non mapped values settings.
- KeyMapExact: a container for all exact key mappings (cardinality 0 .. 1).
- KeyMapRegEx: a container for all regular expression key mappings (cardinality 0 .. 1).
- ValueMap: a container for all value mappings (cardinality 0 .. 1).

#### **11.6.1.3.1.1.1.1.1.** KeyMapDefault

• MapTo: the new value to be used (only applicable if MapType is set to MapTo).

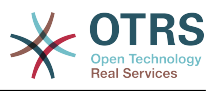

• MapType: the rule for the mapping.

## **Mögliche Werte**

- Keep: leave unchanged.
- Ignore: drop.
- MapTo: change to the MapTo value.

#### **11.6.1.3.1.1.1.1.2.** ValueMapDefault

Similar to KeyMapDefault.

#### **11.6.1.3.1.1.1.1.3.** KeyMapExact

• <oldkey>: <newkey> (cardinality 0 .. n but not duplicate).

#### **11.6.1.3.1.1.1.1.4.** KeyMapRegEx

• <oldkey(RegEx)>: <newkey> ( cardinality 0 .. n but no duplicates).

#### **11.6.1.3.1.1.1.1.5.** ValueMap

• <newkey>: a container for value mappings for this new key (cardinality depends on the new keys from KeyMapExact and KeyMapRegEx).

#### **11.6.1.3.1.1.1.1.5.1.** <newkey>

- ValueMapExact: a container for all exact value mappings (cardinality 0 .. 1).
- ValueMapRegEx: a container for all regular expression value mappings (cardinality 0 .. 1).

#### **11.6.1.3.1.1.1.1.5.1.1.** ValueMapExact

• <oldvalue>: <newvalue> ( cardinality 0 .. n but not duplicate).

#### **11.6.1.3.1.1.1.1.5.1.2.** ValueMapRegEx

• <oldvalue(RegEx)>: <newvalue> ( cardinality 0 .. n but not duplicate).

#### **11.6.1.3.1.1.2.** MappingOutbound

Same as MappingInbound.

#### **11.6.1.3.1.1.3.** Transport

Dieser Abschnitt basiert auf Provider-Übertragungsart HTTP::SOAP, andere Übertragungsarten können unterschiedliche Einstellungen beinhalten.

- Config: a container for the specific network transport configuration settings.
- Type: the provider network transport backend.

#### **11.6.1.3.1.1.3.1.** Config

- MaxLength: the maximum length in bytes to be read in a SOAP message by OTRS.
- NameSpace: an URI that gives a context to all operations that belongs to this web service.

#### **11.6.1.4.** Requester

• Invoker: a container for each invokers' settings.

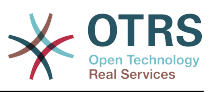

• Transport: a container for requester network transport settings.

#### **11.6.1.4.1.** Invoker

• <InvokerName>: Unique name for the invoker, container for its own invoker settings (cardinality 0..n, but not duplicate).

#### **11.6.1.4.1.1.** <InvokerName>

This section is based on invokers from type Test::Test other invokers might contain more or different settings.

- Description: a short text that describes the invoker.
- Events: a container for a unnamed list of event trigger settings.
- MappingInbound: a container for the mapping settings for the incoming response data.
- MappingOutbound: a container for the mapping settings for the outgoing request data.
- Type: the invoker backend, in Controller::Invoker format.

#### **11.6.1.4.1.1.1.** Events

- *List Element*: (cardinality 0 .. n).
	- Asynchronous: to set if the invoker execution will be delegated to the OTRS Daemon.

#### **Mögliche Werte**

- 0: not handled by the OTRS Daemon.
- 1: handled by the OTRS Daemon.
- Condition: Container for event conditions to trigger the invoker, if there are no conditions, event will always trigger the invoker.
- Event: the name of the event trigger.

#### **Possible values (for ticket events)**

- TicketCreate
- TicketDelete
- TicketTitleUpdate
- TicketUnlockTimeoutUpdate
- TicketQueueUpdate
- TicketTypeUpdate
- TicketServiceUpdate
- TicketSLAUpdate
- TicketCustomerUpdate
- TicketPendingTimeUpdate
- TicketLockUpdate

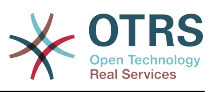

- TicketArchiveFlagUpdate
- TicketStateUpdate
- TicketOwnerUpdate
- TicketResponsibleUpdate
- TicketPriorityUpdate
- HistoryAdd
- HistoryDelete
- TicketAccountTime
- TicketMerge
- TicketSubscribe
- TicketUnsubscribe
- TicketFlagSet
- TicketFlagDelete
- TicketSlaveLinkAdd
- TicketSlaveLinkDelete
- TicketMasterLinkDelete

#### **Possible values (for article events)**

- ArticleCreate
- ArticleUpdate
- ArticleSend
- ArticleBounce
- ArticleAgentNotification
- ArticleCustomerNotification
- ArticleAutoResponse
- ArticleFlagSet
- ArticleFlagDelete

#### **11.6.1.4.1.1.1.1.** Condition

- Condition: Container to actual event conditions.
- ConditionLinking: Defines how multiple condition interacts with each other.

## **Possible values (for condition linking)**
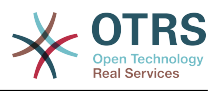

• or

• xor

### **11.6.1.4.1.1.1.1.1.** Condition **->** Condition

• <ConditionName>: Container for the condition elements.

### **11.6.1.4.1.1.1.1.1.1.** <ConditionName>

Unique name for the condition within the invoker and event the GUI assigns consecutive integer condition names starting from 1.

- Fields: Container for field conditions.
- Type: Define how multiple fields interact within its condition.

### **Possible values (for condition linking)**

- and
- or
- xor

#### **11.6.1.4.1.1.1.1.1.1.1.** Fields

• <FieldName>: Container field attributes.

#### **11.6.1.4.1.1.1.1.1.1.1.1.** <FieldName>

The name of a field from the event object (e.g. for Ticket Events, the fields could be Queue, Priority, Type, etc).

- Match: The value to match from the selected against the event object using the Type modifier.
- Type: Modifier to the Match value.

### **Possible values (for type modifier)**

- String: Direct compare between object field value and Match value.
- Regexp: Compare object field value with the regular expression defined in the Match value.
- Module: Use the module defined in the Match with the object data.

#### **11.6.1.4.1.1.2.** MappingInbound

Same as OperationMappingInbound.

#### **11.6.1.4.1.1.3.** MappingOutbound

Same as OperationMappingInbound.

#### **11.6.1.4.1.1.4.** Transport

Dieser Abschnitt basiert auf Requester-Übertragungsart HTTP::SOAP, andere Übertragungsarten können unterschiedliche Einstellungen beinhalten.

• Config: a container for the specific network transport configuration settings.

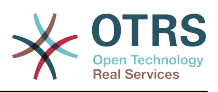

• Type: the requester network transport backend.

#### **11.6.1.4.1.1.4.1.** Config

- Authentication: a container for authentication settings.
- Encoding: the SOAP Message request encoding.
- Endpoint: the URI of the Remote Server web service to accept OTRS requests.
- NameSpace: an URI that gives a context to all invokers that belongs to this web service.
- SOAPAction: to send an empty or filled SOAPAction header in the SOAP message (in <NameSpace> <Separator> <Action> format).

### **Mögliche Werte**

- Yes: to send a filled SOAPAction header.
- No: to send an empty SOAPAction header.
- SOAPActionSeparator: to set the <Separator> of a filled SOAPAction header.

### **Mögliche Werte**

- '/': used for .net web services.
- '#': used for all the rest web services.

#### **11.6.1.4.1.1.4.1.1.** Authentication

- User: the privileged user name that has access to the remote web service.
- Password: the password for privileged user in plain text.
- Type: the type of authentication.

## **11.7. Verbinder**

A Connector is in essence a set of actions that are either called Operations if OTRS acts as a web service provider or Invokers if OTRS acts as a web service requester. But it can also include special Mappings or Transports.

One Connector can either have only Operations, Only Invokers or both. A connector can even use parts of other connectors like the Mappings or Transports if they are not to specific for the Connector that is trying to implement them.

In other words a Connector is not limited to just the Controller layer but it can be extended to Data Mapping or Network Transport layers if needed.

Due to the modular design of the Generic Interface a Connector can be seen as a plugin; this means that by adding Connectors the capabilities of the generic interface can be extended using: OTRS Feature add ons, OTRS Custom modules, 3rd Party modules, and so on.

### **11.7.1. gebündelte Verbinder**

Included with this version of OTRS the following connectors are ready to be used:

- Sitzung
- Ticket

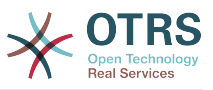

### **11.7.1.1. Session-Connector**

This connector is capable to create a valid SessionID that can be used in any other operation.

Liefert:

- Operationen:
	- SessionCreate
	- SessionGet

#### **11.7.1.1.1. Operationen**

#### **11.7.1.1.1.1. SessionCreate**

Creates a new valid SessionID to be used in other operations from other connectors like TicketCreate.

### **Anmerkung**

To use the SessionID in other operations from other connectors it is necessary that the operation implements authentication by SessionID. All the rest of the bundled operations are capable of accepting a valid SessionID as an authentication method.

Mögliche Attribute:

```
 <SessionCreate>
    <!--You have a MANDATORY CHOICE of the next 2 items at this level-->
    <!--Optional:-->
    <UserLogin>?</UserLogin>
    <!--Optional:-->
    <CustomerUserLogin>?</CustomerUserLogin>
    <!--Optional:-->
    <Password>?</Password>
 </SessionCreate>
```
#### **11.7.1.1.1.2. SessionCreate**

Gathers data from a valid session excluding sensitive information such as user password or challenge token.

### **Anmerkung**

If any of its values is a complex structure then it is automatically converted to a JSON string.

Mögliche Attribute:

```
 <SessionGet>
    <SessionID>?</SessionID>
 </SessionGet>
```
### **11.7.1.2. Ticket Connector**

This connector supplies the basic functionality to interact with tickets.

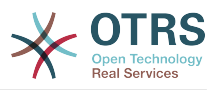

### Liefert:

- Operationen:
	- TicketCreate
	- TicketUpdate
	- TicketGet
	- TicketSearch
	- TicketHistoryGet

### **11.7.1.2.1. Operationen**

### **11.7.1.2.1.1. TicketCreate**

Provides an interface to create a ticket in OTRS. A ticket must contain an Article and can contain several attachments, all defined Dynamic Fields can be also set on TicketCreate operation.

Mögliche Attribute:

```
 <TicketCreate>
    <!--You have a MANDATORY CHOICE of the next 3 items at this level-->
    <!--Optional:-->
    <UserLogin>?</UserLogin>
    <!--Optional:-->
    <CustomerUserLogin>?</CustomerUserLogin>
    <!--Optional:-->
    <SessionID>?</SessionID>
    <!--Optional:-->
    <Password>?</Password>
    <Ticket>
       <Title>?</Title>
       <!--You have a MANDATORY CHOICE of the next 2 items at this level-->
       <!--Optional:-->
       <QueueID>?</QueueID>
       <!--Optional:-->
       <Queue>?</Queue>
       <!--You have a CHOICE of the next 2 items at this level-->
       <!--Optional:-->
       <TypeID>?</TypeID>
       <!--Optional:-->
       <Type>?</Type>
       <!--You have a CHOICE of the next 2 items at this level-->
       <!--Optional:-->
       <ServiceID>?</ServiceID>
       <!--Optional:-->
       <Service>?</Service>
       <!--You have a CHOICE of the next 2 items at this level-->
       <!--Optional:-->
       <SLAID>?</SLAID>
       <!--Optional:-->
       <SLA>?</SLA>
       <!--You have a MANDATORY CHOICE of the next 2 items at this level-->
       <!--Optional:-->
       <StateID>?</StateID>
       <!--Optional:-->
       <State>?</State>
       <!--You have a MANDATORY CHOICE of the next 2 items at this level-->
       <!--Optional:-->
       <PriorityID>?</PriorityID>
       <!--Optional:-->
       <Priority>?</Priority>
       <!--You have a CHOICE of the next 2 items at this level-->
       <!--Optional:-->
```
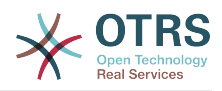

```
 <OwnerID>?</OwnerID>
   <!--Optional:-->
    <Owner>?</Owner>
   <!--You have a CHOICE of the next 2 items at this level-->
   <!--Optional:-->
   <ResponsibleID>?</ResponsibleID>
    <!--Optional:-->
   <Responsible>?</Responsible>
   <CustomerUser>?</CustomerUser>
    <!--Optional:-->
   <CustomerID>?</CustomerID>
    <!--Optional:-->
    <PendingTime>
       <!--You have a CHOICE of the next and the other 5 items at this level-->
       <Diff>?</Diff>
       <Year>?</Year>
       <Month>?</Month>
       <Day>?</Day>
       <Hour>?</Hour>
       <Minute>?</Minute>
   </PendingTime>
 </Ticket>
 <Article>
    <!--You have a CHOICE of the next 2 items at this level-->
   <!--Optional:-->
   <CommunicationChannelID>?</CommunicationChannelID>
   <!--Optional: Possible values Email, Internal or Phone-->
   <CommunicationChannel>?</CommunicationChannel>
    <IsVisibleForCustomer>?</IsVisibleForCustomer>
   <!--You have a CHOICE of the next 2 items at this level-->
   <!--Optional:-->
   <SenderTypeID>?</SenderTypeID>
   <!--Optional:-->
   <SenderType>?</SenderType>
   <!--Optional:-->
   <From>?</From>
   <Subject>?</Subject>
   <Body>?</Body>
    <!--You have a CHOICE of the next 2 items at this level-->
   <!--Optional:-->
    <ContentType>?</ContentType>
    <Charset>?</Charset>
    <MimeType>?</MimeType>
   <!--Optional:-->
   <HistoryType>?</HistoryType>
    <!--Optional:-->
   <HistoryComment>?</HistoryComment>
    <!--Optional:-->
   <AutoResponseType>?</AutoResponseType>
    <!--Optional:-->
   <TimeUnit>?</TimeUnit>
   <!--Optional:-->
    <NoAgentNotify>?</NoAgentNotify>
   <!--Zero or more repetitions:-->
    <ForceNotificationToUserID>?</ForceNotificationToUserID>
   <!--Zero or more repetitions:-->
   <ExcludeNotificationToUserID>?</ExcludeNotificationToUserID>
    <!--Zero or more repetitions:-->
    <ExcludeMuteNotificationToUserID>?</ExcludeMuteNotificationToUserID>
 </Article>
 <!--Zero or more repetitions:-->
 <DynamicField>
    <Name>?</Name>
    <!--1 or more repetitions:-->
    <Value>?</Value>
 </DynamicField>
 <!--Zero or more repetitions:-->
 <Attachment>
    <Content>cid:61886944659</Content>
    <ContentType>?</ContentType>
    <Filename>?</Filename>
 </Attachment>
```
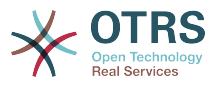

</TicketCreate>

#### **11.7.1.2.1.2. TicketUpdate**

TicketUpdate operation adds the capability to modify attributes from an existing ticket or to add a new article, including attachments and all defined dynamic fields for the ticket and the new article.

### **Anmerkung**

It is not necessary to create a new article to modify a ticket attribute.

Mögliche Attribute:

```
 <TicketUpdate>
    <!--You have a MANDATORY CHOICE of the next 3 items at this level-->
   <!--Optional:-->
   <UserLogin>?</UserLogin>
   <!--Optional:-->
   <CustomerUserLogin>?</CustomerUserLogin>
    <!--Optional:-->
   <SessionID>?</SessionID>
    <!--Optional:-->
   <Password>?</Password>
    <!--You have a CHOICE of the next 2 items at this level-->
    <TicketID>?</TicketID>
   <TicketNumber>?</TicketNumber>
    <!--Optional:-->
   <Ticket>
       <!--Optional:-->
       <Title>?</Title>
       <!--You have a CHOICE of the next 2 items at this level-->
       <!--Optional:-->
       <QueueID>?</QueueID>
       <!--Optional:-->
       <Queue>?</Queue>
       <!--You have a CHOICE of the next 2 items at this level-->
       <!--Optional:-->
       <TypeID>?</TypeID>
       <!--Optional:-->
       <Type>?</Type>
       <!--You have a CHOICE of the next 2 items at this level-->
       <!--Optional:-->
       <ServiceID>?</ServiceID>
       <!--Optional:-->
       <Service>?</Service>
       <!--You have a CHOICE of the next 2 items at this level-->
       <!--Optional:-->
       <SLAID>?</SLAID>
       <!--Optional:-->
       <SLA>?</SLA>
       <!--You have a CHOICE of the next 2 items at this level-->
       <!--Optional:-->
       <StateID>?</StateID>
       <!--Optional:-->
       <State>?</State>
       <!--You have a CHOICE of the next 2 items at this level-->
       <!--Optional:-->
       <PriorityID>?</PriorityID>
       <!--Optional:-->
       <Priority>?</Priority>
       <!--You have a CHOICE of the next 2 items at this level-->
       <!--Optional:-->
       <OwnerID>?</OwnerID>
       <!--Optional:-->
       <Owner>?</Owner>
       <!--You have a CHOICE of the next 2 items at this level-->
```
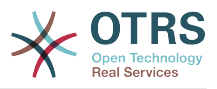

```
 <!--Optional:-->
       <ResponsibleID>?</ResponsibleID>
       <!--Optional:-->
       <Responsible>?</Responsible>
       <!--Optional:-->
       <CustomerUser>?</CustomerUser>
       <!--Optional:-->
       <CustomerID>?</CustomerID>
       <!--Optional:-->
       <PendingTime>
          <!--You have a CHOICE of the next and the other 5 items at this level-->
          <Diff>?</Diff>
          <Year>?</Year>
          <Month>?</Month>
          <Day>?</Day>
          <Hour>?</Hour>
          <Minute>?</Minute>
       </PendingTime>
    </Ticket>
    <!--Optional:-->
    <Article>
       <!--You have a CHOICE of the next 2 items at this level-->
       <!--Optional:-->
       <CommunicationChannelID>?</CommunicationChannelID>
       <!--Optional: Possible values Email, Internal or Phone-->
       <CommunicationChannel>?</CommunicationChannel>
       <IsVisibleForCustomer>?</IsVisibleForCustomer>
       <!--You have a CHOICE of the next 2 items at this level-->
       <!--Optional:-->
       <SenderTypeID>?</SenderTypeID>
       <!--Optional:-->
       <SenderType>?</SenderType>
       <!--Optional:-->
       <From>?</From>
       <Subject>?</Subject>
       <Body>?</Body>
       <!--You have a CHOICE of the next 2 items at this level-->
       <!--Optional:-->
       <ContentType>?</ContentType>
       <Charset>?</Charset>
       <MimeType>?</MimeType>
       <!--Optional:-->
       <HistoryType>?</HistoryType>
       <!--Optional:-->
       <HistoryComment>?</HistoryComment>
       <!--Optional:-->
       <AutoResponseType>?</AutoResponseType>
       <!--Optional:-->
       <TimeUnit>?</TimeUnit>
       <!--Optional:-->
       <NoAgentNotify>?</NoAgentNotify>
       <!--Zero or more repetitions:-->
       <ForceNotificationToUserID>?</ForceNotificationToUserID>
       <!--Zero or more repetitions:-->
       <ExcludeNotificationToUserID>?</ExcludeNotificationToUserID>
       <!--Zero or more repetitions:-->
       <ExcludeMuteNotificationToUserID>?</ExcludeMuteNotificationToUserID>
    </Article>
    <!--Zero or more repetitions:-->
    <DynamicField>
       <Name>?</Name>
       <!--1 or more repetitions:-->
       <Value>?</Value>
   </DynamicField>
    <!--Zero or more repetitions:-->
    <Attachment>
       <Content>cid:166861569966</Content>
       <ContentType>?</ContentType>
       <Filename>?</Filename>
    </Attachment>
 </TicketUpdate>
```
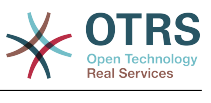

### **11.7.1.2.1.3. TicketGet**

This operation is used to get all the attributes of a ticket including the dynamic fields, all articles and all of the attachments that belong to the ticket.

Mögliche Attribute:

```
 <TicketGet>
    <!--You have a MANDATORY CHOICE of the next 3 items at this level-->
    <!--Optional:-->
    <UserLogin>?</UserLogin>
    <!--Optional:-->
    <CustomerUserLogin>?</CustomerUserLogin>
    <!--Optional:-->
    <SessionID>?</SessionID>
    <!--Optional:-->
    <Password>?</Password>
    <!--1 or more repetitions:-->
    <TicketID>?</TicketID>
    <!--Optional:-->
    <DynamicFields>?</DynamicFields>
    <!--Optional:-->
    <Extended>?</Extended>
    <!--Optional:-->
    <AllArticles>?</AllArticles>
    <!--Optional:-->
    <ArticleSenderType>?</ArticleSenderType>
    <!--Optional:-->
    <ArticleOrder>?</ArticleOrder>
    <!--Optional:-->
    <ArticleLimit>?</ArticleLimit>
    <!--Optional:-->
    <Attachments>?</Attachments>
    <!--Optional:-->
    <GetAttachmentContents>?</GetAttachmentContents>
    <!--Optional:-->
    <HTMLBodyAsAttachment>?</HTMLBodyAsAttachment>
 </TicketGet>
```
### **11.7.1.2.1.4. TicketSearch**

TicketSearch operation returns a list of Ticket IDs that matches a predefined criteria.

Mögliche Attribute:

```
 <TicketSearch>
   <!--You have a MANDATORY CHOICE of the next 3 items at this level-->
   <!--Optional:-->
   <UserLogin>?</UserLogin>
   <!--Optional:-->
    <CustomerUserLogin>?</CustomerUserLogin>
   <!--Optional:-->
   <SessionID>?</SessionID>
   <!--Optional:-->
   <Password>?</Password>
   <!--Optional:-->
   <Limit>?</Limit>
    <!--Zero or more repetitions:-->
   <TicketNumber>?</TicketNumber>
   <!--Zero or more repetitions:-->
   <Title>?</Title>
   <!--Zero or more repetitions:-->
   <Queues>?</Queues>
   <!--Zero or more repetitions:-->
```
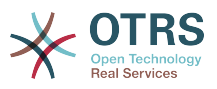

 <QueueIDs>?</QueueIDs> <!--Optional:--> <UseSubQueues>?</UseSubQueues> <!--Zero or more repetitions:--> <Types>?</Types> <!--Zero or more repetitions:--> <TypeIDs>?</TypeIDs> <!--Zero or more repetitions:--> <States>?</States> <!--Zero or more repetitions:--> <StateIDs>?</StateIDs> <!--Zero or more repetitions:--> <StateType>?</StateType> <!--Zero or more repetitions:--> <StateTypeIDs>?</StateTypeIDs> <!--Zero or more repetitions:--> <Priorities>?</Priorities> <!--Zero or more repetitions:--> <PriorityIDs>?</PriorityIDs> <!--Zero or more repetitions:--> <Services>?</Services> <!--Zero or more repetitions:--> <ServiceIDs>?</ServiceIDs> <!--Zero or more repetitions:-->  $<$ SLAs>? $<$ /SLAs> <!--Zero or more repetitions:--> <SLAIDs>?</SLAIDs> <!--Zero or more repetitions:--> <Locks>?</Locks> <!--Zero or more repetitions:--> <LockIDs>?</LockIDs> <!--Zero or more repetitions:--> <OwnerIDs>?</OwnerIDs> <!--Zero or more repetitions:--> <ResponsibleIDs>?</ResponsibleIDs> <!--Zero or more repetitions:--> <WatchUserIDs>?</WatchUserIDs> <!--Zero or more repetitions:--> <CustomerID>?</CustomerID> <!--Zero or more repetitions:--> <CustomerUserLogin>?</CustomerUserLogin> <!--Zero or more repetitions:--> <CreatedUserIDs>?</CreatedUserIDs> <!--Zero or more repetitions:--> <CreatedTypes>?</CreatedTypes> <!--Zero or more repetitions:--> <CreatedTypeIDs>?</CreatedTypeIDs> <!--Zero or more repetitions:--> <CreatedPriorities>?</CreatedPriorities> <!--Zero or more repetitions:--> <CreatedPriorityIDs>?</CreatedPriorityIDs> <!--Zero or more repetitions:--> <CreatedStates>?</CreatedStates> <!--Zero or more repetitions:--> <CreatedStateIDs>?</CreatedStateIDs> <!--Zero or more repetitions:--> <CreatedQueues>?</CreatedQueues> <!--Zero or more repetitions:--> <CreatedQueueIDs>?</CreatedQueueIDs> <!--Zero or more repetitions:--> <DynamicField> <Name>?<Name> <!--You have a MANDATORY CHOICE of the next 6 items at this level--> <!--Optional:--> <Equals>?</Equals> <!--Optional:--> <Like>?</Like> <!--Optional:--> <GreaterThan>?</GreaterThan> <!--Optional:--> <GreaterThanEquals>?</GreaterThanEquals> <!--Optional:-->

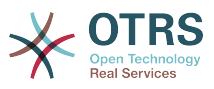

```
 <SmallerThan>?</SmallerThan>
    <!--Optional:-->
    <SmallerThanEquals>?</SmallerThanEquals>
 </DynamicField>
 <!--Optional:-->
 <Ticketflag>
    <!--Optional:-->
    <Seen>?</Seen>
 </Ticketflag>
 <!--Optional:-->
 <From>?</From>
 <!--Optional:-->
 <To>?</To>
 <!--Optional:-->
 <Cc>?</Cc>
 <!--Optional:-->
 <Subject>?</Subject>
 <!--Optional:-->
 <Body>?</Body>
 <!--Optional:-->
 <FullTextIndex>?</FullTextIndex>
 <!--Optional:-->
 <ContentSearch>?</ContentSearch>
 <!--Optional:-->
 <ConditionInline>?</ConditionInline>
 <!--Optional:-->
 <ArticleCreateTimeOlderMinutes>?</ArticleCreateTimeOlderMinutes>
 <!--Optional:-->
 <ArticleCreateTimeNewerMinutes>?</ArticleCreateTimeNewerMinutes>
 <!--Optional:-->
 <ArticleCreateTimeNewerDate>?</ArticleCreateTimeNewerDate>
 <!--Optional:-->
 <ArticleCreateTimeOlderDate>?</ArticleCreateTimeOlderDate>
 <!--Optional:-->
 <TicketCreateTimeOlderMinutes>?</TicketCreateTimeOlderMinutes>
 <!--Optional:-->
 <ATicketCreateTimeNewerMinutes>?</ATicketCreateTimeNewerMinutes>
 <!--Optional:-->
 <TicketCreateTimeNewerDate>?</TicketCreateTimeNewerDate>
 <!--Optional:-->
 <TicketCreateTimeOlderDate>?</TicketCreateTimeOlderDate>
 <!--Optional:-->
 <TicketLastChangeTimeOlderMinutes>?</TicketLastChangeTimeOlderMinutes>
 <!--Optional:-->
 <TicketLastChangeTimeNewerMinutes>?</TicketLastChangeTimeNewerMinutes>
 <!--Optional:-->
 <TicketLastChangeTimeNewerDate>?</TicketLastChangeTimeNewerDate>
 <!--Optional:-->
 <TicketLastChangeTimeOlderDate>?</TicketLastChangeTimeOlderDate>
 <!--Optional:-->
 <TicketChangeTimeOlderMinutes>?</TicketChangeTimeOlderMinutes>
 <!--Optional:-->
 <TicketChangeTimeNewerMinutes>?</TicketChangeTimeNewerMinutes>
 <!--Optional:-->
 <TicketChangeTimeNewerDate>?</TicketChangeTimeNewerDate>
 <!--Optional:-->
 <TicketChangeTimeOlderDate>?</TicketChangeTimeOlderDate>
 <!--Optional:-->
 <TicketCloseTimeOlderMinutes>?</TicketCloseTimeOlderMinutes>
 <!--Optional:-->
 <TicketCloseTimeNewerMinutes>?</TicketCloseTimeNewerMinutes>
\leq! - - Optional: - -
 <TicketCloseTimeNewerDate>?</TicketCloseTimeNewerDate>
 <!--Optional:-->
 <TicketCloseTimeOlderDate>?</TicketCloseTimeOlderDate>
 <!--Optional:-->
 <TicketPendingTimeOlderMinutes>?</TicketPendingTimeOlderMinutes>
 <!--Optional:-->
 <TicketPendingTimeNewerMinutes>?</TicketPendingTimeNewerMinutes>
 <!--Optional:-->
 <TicketPendingTimeNewerDate>?</TicketPendingTimeNewerDate>
```
<!--Optional:-->

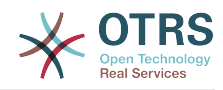

 <TicketPendingTimeOlderDate>?</TicketPendingTimeOlderDate> <!--Optional:--> <TicketEscalationTimeOlderMinutes>?</TicketEscalationTimeOlderMinutes> <!--Optional:--> <TTicketEscalationTimeNewerMinutes>?</TTicketEscalationTimeNewerMinutes> <!--Optional:--> <TicketEscalationTimeNewerDate>?</TicketEscalationTimeNewerDate> <!--Optional:--> <TicketEscalationTimeOlderDate>?</TicketEscalationTimeOlderDate> <!--Optional:--> <ArchiveFlags>?</ArchiveFlags> <!--Zero or more repetitions:--> <OrderBy>?</OrderBy> <!--Zero or more repetitions:--> <SortBy>?</SortBy> <!--Zero or more repetitions:--> <CustomerUserID>?</CustomerUserID> </TicketSearch>

#### **11.7.1.2.1.5. TicketHistoryGet**

This operation is used to get all the history entries from a ticket or tickets.

Mögliche Attribute:

```
 <TicketHistoryGet>
   <!--You have a MANDATORY CHOICE of the next 2 items at this level-->
    <!--Optional:-->
   <UserLogin>?</UserLogin>
    <!--Optional:-->
   <SessionID>?</SessionID>
    <!--Optional:-->
   <Password>?</Password>
   <!--1 or more repetitions:-->
    <TicketID>?</TicketID>
 </TicketHistoryGet>
```
### **11.7.2. Beispiele:**

### **11.7.2.1. Webservice Konfiguration**

The following is a basic but complete web service configuration file in YAML format to use all the Ticket Connector operations with the SOAP network transport. In order to use it in OTRS you need to copy the content, save it into a file and call it GenericTicketConnectorSOAP.yml, and import it into OTRS in the Web Services screen in the Admin panel by clicking in the "Add web service" button from the overview screen and then clicking in the "Import web service" button in the add screen.

```
---
Debugger:
  DebugThreshold: debug
  TestMode: 0
Description: Ticket Connector SOAP Sample
FrameworkVersion: 3.4.x git
Provider:
  Operation:
     SessionCreate:
       Description: Creates a Session
       MappingInbound: {}
       MappingOutbound: {}
       Type: Session::SessionCreate
     TicketCreate:
```
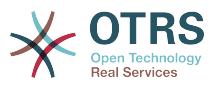

```
 Description: Creates a Ticket
       MappingInbound: {}
       MappingOutbound: {}
       Type: Ticket::TicketCreate
     TicketUpdate:
       Description: Updates a Ticket
       MappingInbound: {}
       MappingOutbound: {}
       Type: Ticket::TicketUpdate
     TicketGet:
       Description: Retrieves Ticket data
       MappingInbound: {}
       MappingOutbound: {}
       Type: Ticket::TicketGet
     TicketSearch:
       Description: Search for Tickets
       MappingInbound: {}
       MappingOutbound: {}
       Type: Ticket::TicketSearch
     TicketHistoryGet:
       Description: Retrieves history of a Ticket
       MappingInbound: {}
       MappingOutbound: {}
       Type: Ticket::TicketHistoryGet
   Transport:
     Config:
       MaxLength: 100000000
       NameSpace: http://www.otrs.org/TicketConnector/
     Type: HTTP::SOAP
RemoteSystem: ''
Requester:
   Transport:
     Type: ''
```
Similar example can be done for the REST network transport, REST web services uses HTTP operations such as "POST", "GET", "PUT", "PATCH" etc. This operations in conjunction with a URI path called resource defines a OTRS Generic Interface Operation or Invoker (depending on the communication way).

The following example uses /Session resource for SessionCreate, /Ticket resource for TicketSearch and TicketCreate and resource /Ticket/{TicketID} for TicketGet and TicketUpdate (Where {TicketID} is the actual TicketID value of a ticket e.g. /Ticket/123). In order to use it in OTRS you need to copy the content, save it into a file and call it GenericTicketConnectorREST.yml, and import it into OTRS in the Web Services screen in the Admin panel by clicking in the "Add web service" button from the overview screen and then clicking in the "Import web service" button in the add screen.

```
---
Debugger:
   DebugThreshold: debug
   TestMode: '0'
Description: Ticket Connector REST Sample
FrameworkVersion: 3.4.x git
Provider:
   Operation:
     SessionCreate:
       Description: Creates a Session
       MappingInbound: {}
       MappingOutbound: {}
       Type: Session::SessionCreate
     TicketCreate:
       Description: Creates a Ticket
       MappingInbound: {}
       MappingOutbound: {}
       Type: Ticket::TicketCreate
     TicketGet:
```
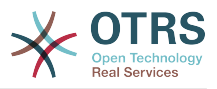

```
 Description: Retrieves Ticket data
       MappingInbound: {}
       MappingOutbound: {}
       Type: Ticket::TicketGet
     TicketSearch:
       Description: Search for Tickets
       MappingInbound: {}
      MappingOutbound: {}
       Type: Ticket::TicketSearch
     TicketUpdate:
       Description: Updates a Ticket
       MappingInbound: {}
       MappingOutbound: {}
       Type: Ticket::TicketUpdate
     TicketHistoryGet:
       Description: Retrieves history of a Ticket
       MappingInbound: {}
      MappingOutbound: {}
       Type: Ticket::TicketHistoryGet
   Transport:
     Config:
       KeepAlive: ''
       MaxLength: '100000000'
       RouteOperationMapping:
         SessionCreate:
           RequestMethod:
            - POST
           Route: /Session
         TicketCreate:
           RequestMethod:
            - POST
           Route: /Ticket
         TicketGet:
           RequestMethod:
            - GET
           Route: /Ticket/:TicketID
         TicketSearch:
           RequestMethod:
            - GET
           Route: /Ticket
         TicketUpdate:
           RequestMethod:
            - PATCH
           Route: /Ticket/:TicketID
         TicketHistoryGet:
           RequestMethod:
            - GET
           Route: /TicketHistory/:TicketID
     Type: HTTP::REST
RemoteSystem: ''
Requester:
   Transport:
     Type: ''
```
### **11.7.2.2. Perl SOAP Requester**

The following code is a Perl script that can connect to OTRS via the generic interface. In order to perform the operations provided by the Ticket Connector, it uses two Perl CPAN modules SOAP::Lite and Data::Dumper. Please make sure that your environment is capable to use these modules before you try to run the script.

```
#!/usr/bin/perl -w
# --
# otrs.SOAPRequest.pl - sample to send a SOAP request to OTRS Generic Interface Ticket
 Connector
# Copyright (C) 2001-2021 OTRS AG, https://otrs.com/
\ddot{+}
```
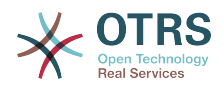

```
# This program is free software: you can redistribute it and/or modify
# it under the terms of the GNU General Public License as published by
# the Free Software Foundation, either version 3 of the License, or
# (at your option) any later version.
#
# This program is distributed in the hope that it will be useful,
# but WITHOUT ANY WARRANTY; without even the implied warranty of
# MERCHANTABILITY or FITNESS FOR A PARTICULAR PURPOSE. See the
# GNU General Public License for more details.
#
# You should have received a copy of the GNU General Public License
# along with this program. If not, see https://www.gnu.org/licenses/gpl-3.0.txt.
# --
use strict;
use warnings;
# use ../ as lib location
use File::Basename;
use FindBin qw($RealBin);
use lib dirname($RealBin);
use SOAP::Lite;
use Data::Dumper;
# ---
# Variables to be defined.
# this is the URL for the web service
# the format is
# <HTTP_TYPE>:://<OTRS_FQDN>/nph-genericinterface.pl/Webservice/<WEB_SERVICE_NAME>
# or
# <HTTP_TYPE>:://<OTRS_FQDN>/nph-genericinterface.pl/WebserviceID/<WEB_SERVICE_ID>
my $URL = 'http://localhost/otrs/nph-genericinterface.pl/Webservice/GenericTicketConnector';
# this name space should match the specified name space in the SOAP transport for the web
 service.
my $NameSpace = 'http://www.otrs.org/TicketConnector/';
# this is operation to execute, it could be TicketCreate, TicketUpdate, TicketGet,
TicketSearch
# or SessionCreate. and they must to be defined in the web service.
my $Operation = 'TicketCreate';
# this variable is used to store all the parameters to be included on a request in XML
 format. Each
# operation has a determined set of mandatory and non mandatory parameters to work
 correctly. Please
# check the OTRS Admin Manual in order to get a complete list of parameters.
my $XMLData =
<UserLogin>some user login</UserLogin>
<Password>some password</Password>
<Ticket>
     <Title>some title</Title>
     <CustomerUser>some customer user login</CustomerUser>
     <Queue>some queue</Queue>
     <State>some state</State>
     <Priority>some priority</Priority>
</Ticket>
<Article>
     <Subject>some subject</Subject>
     <Body>some body</Body>
     <ContentType>text/plain; charset=utf8</ContentType>
</Article>
 ';
\frac{1}{2} \frac{1}{2} \frac{1}{2} \frac{1}{2} \frac{1}{2} \frac{1}{2} \frac{1}{2} \frac{1}{2} \frac{1}{2} \frac{1}{2} \frac{1}{2} \frac{1}{2} \frac{1}{2} \frac{1}{2} \frac{1}{2} \frac{1}{2} \frac{1}{2} \frac{1}{2} \frac{1}{2} \frac{1}{2} \frac{1}{2} \frac{1}{2} # create a SOAP::Lite data structure from the provided XML data structure.
my $SOAPData = SOAP::Data
     ->type( 'xml' => $XMLData );
```
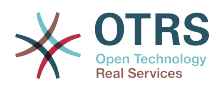

```
my $SOAPObject = SOAP::Lite
     ->uri($NameSpace)
     ->proxy($URL)
     ->$Operation($SOAPData);
# check for a fault in the soap code.
if ( $SOAPObject->fault ) {
     print $SOAPObject->faultcode, " ", $SOAPObject->faultstring, "\n";
}
# otherwise print the results.
else {
     # get the XML response part from the SOAP message.
    my $XMLResponse = $SOAPObject->context()->transport()->proxy()->http_response()-
>content();
     # deserialize response (convert it into a perl structure).
     my $Deserialized = eval {
         SOAP::Deserializer->deserialize($XMLResponse);
     };
     # remove all the headers and other not needed parts of the SOAP message.
    my $Body = $Deserialized->body();
     # just output relevant data and no the operation name key (like TicketCreateResponse).
     for my $ResponseKey ( keys %{$Body} ) {
         print Dumper( $Body->{$ResponseKey} );
| }
}
```
### **11.7.2.3. Perl REST Requester**

The following code is a Perl script that can connect to OTRS via the generic interface. In order to perform the operations provided by the Ticket Connector, it uses three Perl CPAN modules JSON, REST::Client and Data::Dumper. Please make sure that your environment is capable to use these modules before you try to run the script.

```
#!/usr/bin/perl
# --
# Copyright (C) 2001-2021 OTRS AG, https://otrs.com/
# --
# This program is free software: you can redistribute it and/or modify
# it under the terms of the GNU General Public License as published by
# the Free Software Foundation, either version 3 of the License, or
# (at your option) any later version.
#
# This program is distributed in the hope that it will be useful,
# but WITHOUT ANY WARRANTY; without even the implied warranty of
# MERCHANTABILITY or FITNESS FOR A PARTICULAR PURPOSE. See the
# GNU General Public License for more details.
#
# You should have received a copy of the GNU General Public License
# along with this program. If not, see https://www.gnu.org/licenses/gpl-3.0.txt.
# --
use strict;
use warnings;
use utf8;
## nofilter(TidyAll::Plugin::OTRS::Perl::Dumper)
# use ../ as lib location
use File::Basename;
use FindBin qw($RealBin);
use lib dirname($RealBin);
```
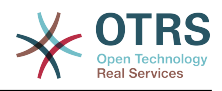

```
use JSON;
use REST::Client;
# This is the HOST for the web service the format is:
# <HTTP_TYPE>:://<OTRS_FQDN>/nph-genericinterface.pl
my $Host = 'http://localhost/otrs/nph-genericinterface.pl';
my $RestClient = REST::Client->new(
    {
        host \Rightarrow $Host,
     }
\vert);
# These are the Controllers and Providers the format is:
# /Webservice/<WEB_SERVICE_NAME>/<RESOURCE>/<REQUEST_VALUE>
# or
# /WebserviceID/<WEB_SERVICE_ID>/<RESOURCE>/<REQUEST_VALUE>
#
# See the documentation on how to setup Providers.
#
# This example will retrieve the Ticket with the TicketID = 1 (<REQUEST_VALUE>)
my $GetControllerAndRequest = '/Webservice/GenericTicketConnectorREST/Ticket/1';
# This example is the base URL for Ticket Create
my $CreateControllerAndRequest = '/Webservice/GenericTicketConnectorREST/Ticket';
# This example will update the Ticket with the TicketID = 1 (<REQUEST VALUE>)
my $UpdateControllerAndRequest = '/Webservice/GenericTicketConnectorREST/Ticket/1';
# This is the base URL for Ticket Search
my $SearchControllerAndRequest = '/Webservice/GenericTicketConnectorREST/Ticket';
# This is the base URL for Ticket history with the TicketID = 1 (<REQUEST_VALUE>)
my $HistoryControllerAndRequest = '/Webservice/GenericTicketConnectorREST/TicketHistory/1';
# TicketGet Example
# See the documentation of OTRSGenericInterfaceREST on how to setup
    - webservice
    - transport
   - operations
my $GetParams = {
                                              to be filled with valid agent login # to be filled with valid agent login #
    Password => "some agent user password",
};
# Build GetParams as part of the URL for REST-GET requests
my $QueryParams = $RestClient->buildQuery( %{$GetParams} );
$GetControllerAndRequest .= $QueryParams;
$RestClient->GET($GetControllerAndRequest);
my $GetResponseCode = $RestClient->responseCode();
if ( $GetResponseCode ne '200' ) {
     print "Get request failed, response code was: $GetResponseCode\n";
}
else {
     # If the request was answered correctly, we receive a JSON string here.
    my $ResponseContent = $RestClient->responseContent();
    my $Data = decode_json $ResponseContent;
     # Just to print out the returned Data structure:
     use Data::Dumper;
     print "Get response was:\n";
     print Dumper($Data);
}
# TicketSearch Example
 See the documentation of OTRSGenericInterfaceREST on how to setup
```
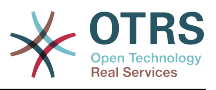

```
- webservice
# - transport
    - operations
my $SearchParams = {
 UserLogin => "some agent user login", # to be filled with valid agent login
 Password => "some agent user password", # to be filled with valid agent password
    Queues \Rightarrow ['Raw'],
};
# Build SearchParams as part of the URL for REST-GET requests
$QueryParams = $RestClient->buildQuery( %{$SearchParams} );
$SearchControllerAndRequest .= $QueryParams;
$RestClient->GET($SearchControllerAndRequest);
# If the host isn't reachable, wrong configured or couldn't serve the requested page:
my $SearchResponseCode = $RestClient->responseCode();
if ( $SearchResponseCode ne '200' ) {
     print "Search request failed, response code was: $SearchResponseCode\n";
}
else {
     # If the request was answered correctly, we receive a JSON string here.
    my $ResponseContent = $RestClient->responseContent();
   my $Data = decode json $ResponseContent;
    # Just to print out the returned Data structure:
 use Data::Dumper;
 print "Search Response was:\n";
     print Dumper($Data);
}
# TicketCreate Example
# See the documentation of OTRSGenericInterfaceREST on how to setup
# - webservice
 - transport
# - operations
my $CreateOrUpdateParams = \{<br>UserLogin => "some agent user login",
UserLogin => "some agent user login", \quad # to be filled with valid agent login
 Password => "some agent user password", # to be filled with valid agent password
    Ticket \Rightarrow {
        Title \qquad \Rightarrow 'some ticket title',<br>Oueue \qquad \Rightarrow 'Raw'.
        Queue \qquad \qquad \Rightarrow \quad 'Raw'<br>Iock \qquad \qquad \Rightarrow \quad 'unlo' Lock => 'unlock',
 Type => 'Unclassified',
        State \Rightarrow 'new',
         Priority => '3 normal',
 Owner => 'some agent user login',
 CustomerUser => 'customer-1',
     },
     Article => {
                    => 'some subject',
         Body => 'some body',
         ContentType => 'text/plain; charset=utf8',
     },
};
my $CreateJSONParams = encode_json $CreateOrUpdateParams;
my @CreateRequestParam = (
     $CreateControllerAndRequest,
     $CreateJSONParams
\vert);
# We have to use REST-POST requests in order to send UserLogin and Password correctly
# though other REST methods would fit better.
$RestClient->POST(@CreateRequestParam);
```
# If the host isn't reachable, wrong configured or couldn't serve the requested page:

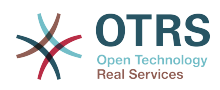

```
my $CreateResponseCode = $RestClient->responseCode();
if ( $CreateResponseCode ne '200' ) {
     print "Create request failed, response code was: $CreateResponseCode\n";
}
else {
    # If the request was answered correctly, we receive a JSON string here.
    my $ResponseContent = $RestClient->responseContent();
   my $Data = decode json $ResponseContent;
    # Just to print out the returned Data structure:
    use Data::Dumper;
    print "Create Response was:\n";
     print Dumper($Data);
}
# TicketUpdate Example
# See the documentation of OTRSGenericInterfaceREST on how to setup
    - webservice
    - transport
   - operations
my $UpdateJSONParams = encode_json $CreateOrUpdateParams;
my @UpdateRequestParam = (
     $UpdateControllerAndRequest,
     $UpdateJSONParams
\vert);
# We have to use REST-PATCH requests in order to send UserLogin and Password correctly
# though other REST methods would fit better.
$RestClient->PATCH(@UpdateRequestParam);
# If the host isn't reachable, wrong configured or couldn't serve the requested page:
my $UpdateResponseCode = $RestClient->responseCode();
if ( $UpdateResponseCode ne '200' ) {
    print "Update request failed, response code was: $UpdateResponseCode\n";
}
else {
     # If the request was answered correctly, we receive a JSON string here.
    my $ResponseContent = $RestClient->responseContent();
   my $Data = decode json $ResponseContent;
    # Just to print out the returned Data structure:
    use Data::Dumper;
     print "Update response was:\n";
     print Dumper($Data);
}
# TicketHistoryGet Example
# See the documentation of OTRSGenericInterfaceREST on how to setup
# - webservice
    - transport
   - operations
my $HistoryParameters = { UserLogin => "some agent user login", # to be filled with valid agent login
 Password => "some agent user password", # to be filled with valid agent password
   TicketID => [1],
};
# Build SearchParams as part of the URL for REST-GET requests
$QueryParams = $RestClient->buildQuery( %{$HistoryParams} );
$HistoryControllerAndRequest .= $QueryParams;
$RestClient->GET($HistoryControllerAndRequest);
# If the host isn't reachable, wrong configured or couldn't serve the requested page:
```
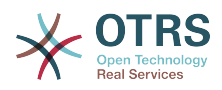

```
my $HistoryResponseCode = $RestClient->responseCode();
if ( $HistoryResponseCode ne '200' ) {
     print "History request failed, response code was: $HistoryResponseCode\n";
}
else {
     # If the request was answered correctly, we receive a JSON string here.
    my $ResponseContent = $RestClient->responseContent();
    my $Data = decode ison $ResponseContent;
     # Just to print out the returned Data structure:
     use Data::Dumper;
     print "History Response was:\n";
     print Dumper($Data);
}
```
### **11.7.2.4. cURL Beispiel für REST Anfragen.**

Given the above example on a REST configuration for Generic Ticket Connector we have that:

**Für Ticket-Erstellung:** benutzen der POST-Methode am /Ticket-Pfad.

**Für Ticket-Suche:** benutzen der GET-Methode am /Ticket-Pfad.

**Für Ticket-Update:** benutzen der PATCH-Methode am /Ticket/{TicketID}-Pfad (in der {TicketID} eine Vorlage in der Übertragungskonfiguration ist)

**For Ticket Get:** use GET method on /Ticket/{TicketID} path (where {TicketID} is a template represented by :TicketID in the transport configuration)

**For Ticket History Get:** use GET method on /TicketHistory/{TicketID} path (where {TicketID} is a template represented by :TicketID in the transport configuration)

#### **11.7.2.4.1. Neues Ticket erstellen**

cURL Kommando:

```
shell> curl "http://localhost/otrs/nph-genericinterface.pl/Webservice/
GenericTicketConnectorREST/Ticket?UserLogin=agent&Password=123" -H "Content-Type:
 application/json" -d "{\"Ticket\":{\"Title\":\"REST Create Test\", \"Type\": \"Unclassified
\", \"Queue\":\"Raw\",\"State\":\"open\",\"Priority\":\"3 normal\",\"CustomerUser\":
\"customer\"},\"Article\":{\"Subject\":\"Rest Create Test\",\"Body\":\"This is only a test
\",\"ContentType\":\"text/plain; charset=utf8\"}}" -X POST
```
Antwort:

```
{
   "ArticleID":5484,
   "TicketNumber":"1001936",
   "TicketID":"1686"
}
```
#### **11.7.2.4.2. Get Ticket-Eigenschaften**

cURL Kommando:

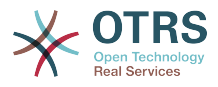

curl "http://localhost/otrs/nph-genericinterface.pl/Webservice/GenericTicketConnectorREST/ Ticket/1686?UserLogin=agent&Password=123"

Antwort:

```
{
   "Ticket": [
     {
       "Age": 777,
 "PriorityID": 3,
 "ServiceID": "",
       "Type": "Unclassified",
       "Responsible": "root@localhost",
       "StateID": 4,
       "ResponsibleID": 1,
      "ChangeBy": 2,
       "EscalationTime": 0,
       "Changed": "2014-06-30 19:08:14",
       "OwnerID": 2,
       "RealTillTimeNotUsed": 0,
       "GroupID": 1,
       "Owner": "agent",
       "CustomerID": "OTRS",
       "TypeID": 1,
 "Created": "2014-06-30 19:08:12",
 "Priority": "3 normal",
       "UntilTime": 0,
       "EscalationUpdateTime": 0,
       "QueueID": 2,
 "Queue": "Raw",
 "State": "open",
       "Title": "REST Create Test",
 "CreateBy": 2,
 "TicketID": 1686,
       "StateType": "open",
       "EscalationResponseTime": 0,
       "UnlockTimeout": 0,
       "EscalationSolutionTime": 0,
       "LockID": 1,
 "TicketNumber": "1001936",
 "ArchiveFlag": "n",
       "Lock": "unlock",
       "CreateTimeUnix": 1404173292,
       "SLAID": "",
       "CustomerUserID": "customer"
    }
  ]
\vert
```
#### **11.7.2.4.3. Ticket aktualisieren**

cURL Kommando:

```
curl "http://localhost/otrs/nph-genericinterface.pl/Webservice/GenericTicketConnectorREST/
Ticket/1686?UserLogin=agent&Password=123" -H "Content-Type: application/json" -d "{\"Ticket
\":{\"Queues\":\"Postmaster\"}}" -X PATCH
```
Antwort:

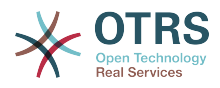

```
 "TicketNumber":"1001936",
 "TicketID":"1686"
```
### **11.7.2.4.4. Suche nach Tickets**

cURL Kommando:

```
curl "http://localhost/otrs/nph-genericinterface.pl/Webservice/GenericTicketConnectorREST/
Ticket?UserLogin=agent&Password=123&Queue=Postmaster"
```
Antwort:

{

}

```
{
   "TicketID": [
     "1686",
     "102",
     "100",
     "1"
   ]
}
```
### **11.7.2.4.5. Get Ticket History Details**

cURL Kommando:

```
curl "http://localhost/otrs/nph-genericinterface.pl/Webservice/GenericTicketConnectorREST/
TicketHistory/1686?UserLogin=agent&Password=123"
```
Antwort:

```
{
  "TicketHistory":[
     {
       "History":[
         {
           "CreateBy":1,
 "HistoryType":"NewTicket",
 "TicketID":"1",
           "CreateTime":"2017-06-08 22:44:48",
           "TypeID":1,
           "OwnerID":1,
           "QueueID":1,
           "Name":"New Ticket [2015071510123456] created.",
           "StateID":1,
           "PriorityID":3,
           "ArticleID":"1",
           "HistoryTypeID":1
         }
\begin{array}{ccc} \end{array},
 "TicketID":"1"
    }
  ]
}
```
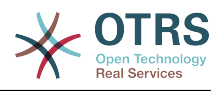

# **12. The OTRS Daemon**

The OTRS Daemon is an independent set of system processes that plan and execute tasks in background, either on a recurrent basis or triggered by events. OTRS Daemon is fundamental for the correct system operation.

In previous versions of OTRS (from 3.1 to 4) there was another process called OTRS Scheduler that does part of the work that the OTRS Demon do in OTRS 5. This old process is replaced by the OTRS Daemon which was re-written from the ground to make it more stable, scalable and robust than its predecessor.

The OTRS Daemon is capable to handle up to 10 tasks at the same time and it can work cooperatively with other OTRS Daemons on different frontend servers in a cluster environment.

When idle OTRS Daemon consist in six processes:

• The main daemon (bin/otrs.Daemon.pl)

This process is in charge to start and keep running the other children daemons.

• Task worker daemon (Kernel/System/Daemon/DaemonModules/SchedulerTaskWorker.pm)

This daemon executes all tasks that have in a list, in a first in first out basis. It can handle simultaneous tasks by creating its own children processes and it checks the task list several times per second. The task list can be filled by task manager daemons, event handlers, and other parts of the system.

Its main mission is to handle all the tasks in the list as soon as possible.

• Future task manager daemon (Kernel/System/Daemon/DaemonModules/Scheduler-FutureTaskManager.pm)

This daemon checks for non recurring tasks that are set to be executed in the future (e.g. when a Generic Interface invoker tries to reach a server and it can't, a task could be set to schedule for execution in the next 5 minutes). At the correct time it sends it the task worker daemon.

• Cron task manager daemon (Kernel/System/Daemon/DaemonModules/Scheduler-CronTaskManager.pm)

This daemon calculates when is the next execution time of all recurring tasks (e.g. a cache cleanup one time per week ). This kind of tasks are specified in the SysConfig. At the right time for each task it sends the required information to the task worker daemon to execute them.

### **Anmerkung**

If a task execution time definition is changed in SysConfig, it might take up to an hour for the daemon to pick up the change automatically. Alternatively the OTRS Daemon can be restarted to apply the change immediately.

• Generic Agent task manager daemon (Kernel/System/Daemon/DaemonModules/SchedulerGenericAgentTaskManager.pm)

This daemon scans for Generic Agent jobs stored in the database that have a time schedule (discarding all other Generic Agent jobs that are set to executed by events). When is time to run a Generic Agent job it sends the task information to the task worker daemon to handle the task.

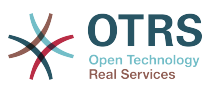

• System Configuration sync manager daemon (Kernel/System/Daemon/DaemonModules/SystemConfigurationSyncManager.pm)

This daemon verifies that the configuration file Kernel/Config/Files/ZZZAAuto.pm is up to date with the deployment information from the database, otherwise the file is updated. and signal the main daemon to restart all daemon modules with the updated configuration.

Additionally if any other .pm file in Kernel/Config/Files/ is modified while the daemon is running, it will also signal the main daemon to restart all daemon modules.

### **Anmerkung**

The number of active processes depends on the number of tasks that the OTRS Daemon is executing simultaneously in a time frame.

By default the each daemon logs all error messages on a separated file located in /opt/ otrs/var/log/Daemon/\*.log. These logs are kept in the system for a defined period. To change this behavior and/or to also log the non error messages, please update SysConfig settings in Daemon -> Core:: Log.

When a task could not be executed successfully for any reason, an email is sent to a predefined recipient reporting the issue. The content of the email includes the error messages and trace (if available).

The OTRS Daemon is an automated process that normally does not require human interaction. However it is possible to query its status and start or stop it if needed.

To be sure that the OTRS Daemon is running there is a Cron job that constantly checks that the process is alive. The main daemon is prepared to work even without a database connection, so is perfectly safe if the Cron task to start it is executed even before the database process in the system startup, and it is also tolerant to database disconnections.

If for any reason the OTRS Daemon needs to be stop (for example during a system maintenance), all unhandled tasks are saved, and as soon as the process is started again it continues with all pending tasks. For recurring tasks it will only execute the last instance of the task (if its due time was during the downtime).

# **12.1. OTRS Daemon Graphical Interface**

The OTRS Daemon is not visible in the OTRS Graphical User Interface unless it stops running.

When the system detects that the OTRS Daemon is not running, a notification is presented to a defined group of users ("admin" by default).

To disable the notification (not recommended), change or add the notification groups, please edit the Frontend::NotifyModule###800-Daemon-Check setting in the SysConfig.

### **Abbildung 4.130. Daemon notification**

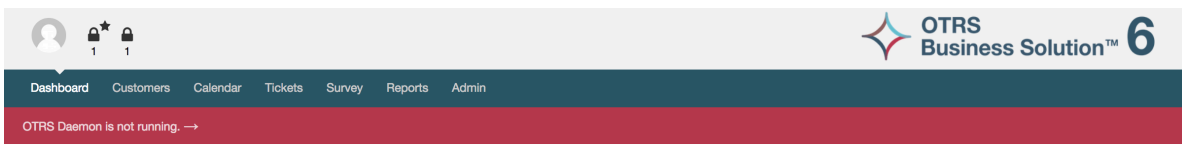

Clicking the notification the system presents an overlay window explaining the steps to bring the OTRS Daemon up and running.

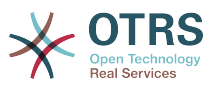

 $\mathbf{x}$ 

### **Abbildung 4.131. Start Daemon**

#### Information about the OTRS Daemor

The OTRS Daemon is a daemon process that performs asynchronous tasks, e.g. ticket escalation triggering, email sending, etc

#### A running OTRS Daemon is mandatory for correct system operation.

Starting the OTRS Daemon

- . Make sure that the file '/ws/otrs\_6/var/cron/otrs\_daemon' exists (without .dist extension). This cron job will check every 5 minutes if the OTRS Daemon is running and start it if needed.
- . Execute '/ws/otrs 6/bin/Cron.sh start' to make sure the cron jobs of the 'otrs' user are active
- . After 5 minutes, check that the OTRS Daemon is running in the system ('bin/otrs.Daemon.pl status')

**x** Close dialog

# **12.2. OTRS Daemon Command Line Interface**

The OTRS Daemon command line tools let you control the main daemon process (Start / Stop) or query its status. There are also tools to get more detailed information about the other four children daemons.

### **12.2.1. Main Daemon Tools**

To start, stop or query daemon status bin/otrs.Daemon.pl script is used.

### **Beispiel 4.30. Example to start the OTRS Daemon**

```
shell> cd /opt/otrs/
shell> OTRS HOME/bin/otrs.Daemon.pl start
```
### **Verfügbare Optionen**

- **start** to start the OTRS Daemon process.
- **stop** to stop the OTRS Daemon process.
- **status** to query the OTRS Damon process status.
- **start --debug** to start the OTRS Daemon process in debug mode.

In this mode each daemon reports different messages depending on the actions that are been executed. This mode is not recommended for production environments.

• **stop --force** - to stop the OTRS Daemon process in reducing the wait for children processes to finish.

A forced stop reduces the amount of time the main daemon waits to successful stop the other children processes from 30 seconds (normal) to 5 seconds (forced).

### **12.2.2. Other Daemon Tools**

To list all configured child daemons that the main daemon should start and keep running use the console command: Maint::Daemon::List.

### **Beispiel 4.31. Example to list all configured daemons**

```
shell> cd /opt/otrs/
shell> bin/otrs.Console.pl Maint::Daemon::List
```
To list detailed information of all daemons use the console command: Maint::Daemon::Summary.

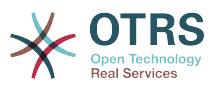

### **Beispiel 4.32. Example to a summary of all daemon tasks**

shell> cd /opt/otrs/ shell> bin/otrs.Console.pl Maint::Daemon::Summary

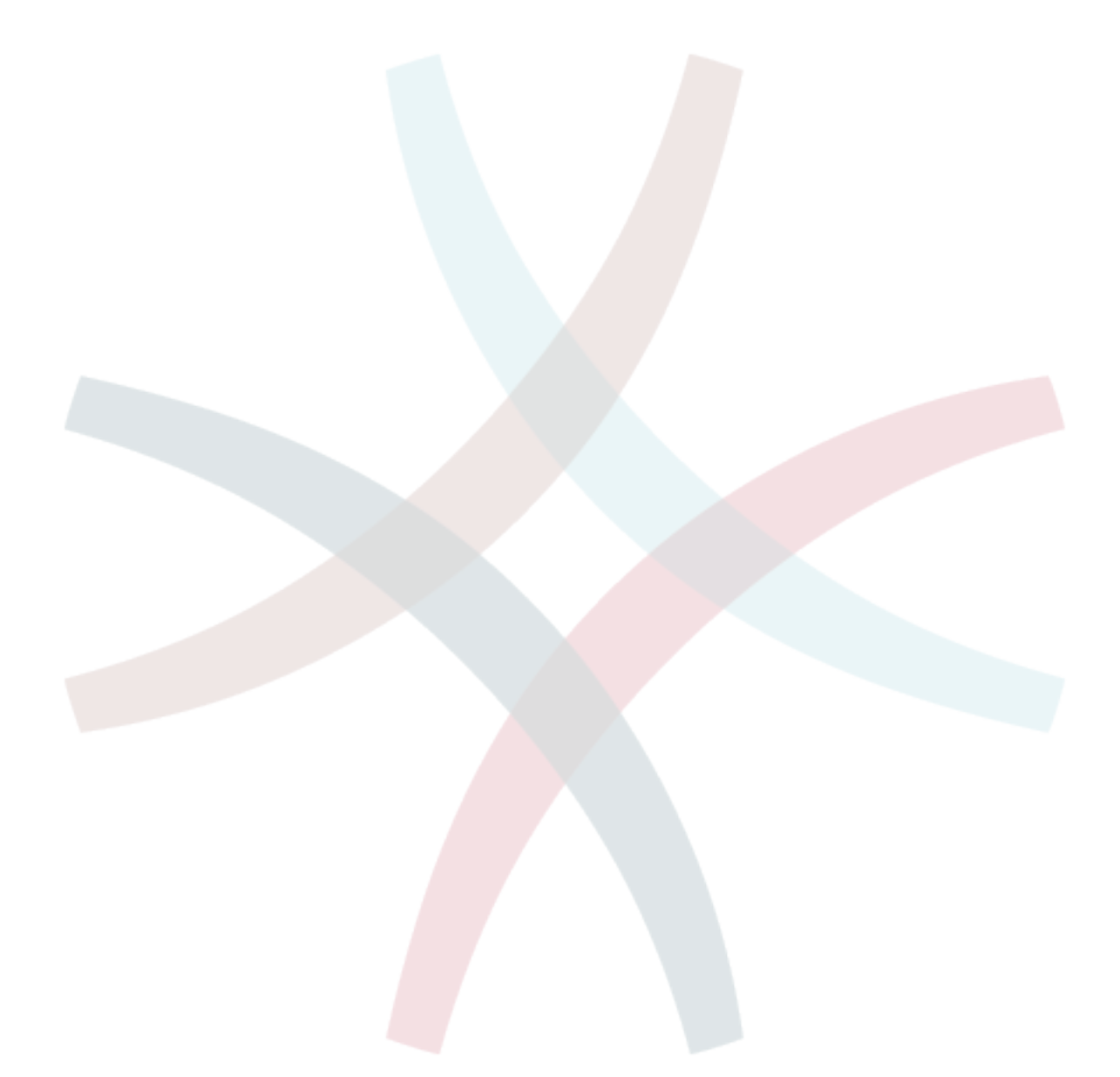

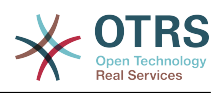

# **Kapitel 5. Anpassung**

# **1. Access Control Lists (ACLs)**

# **1.1. Einführung**

Seit OTRS 2.0 können Access Control Lists (ACLs) verwendet werden, um den Zugriff auf Tickets, Module, Queues, usw. zu steuern bzw. um in bestimmten Situationen Aktionen auf Tickets (schließen, verschieben, usw.) zu beeinflussen. ACLs können als Ergänzung zum bestehenden Berechtigungssystem der [Rollen](#page-79-0) und [Gruppen](#page-75-0) verwendet werden. Mit ACLs lassen sich, basierend auf Ticket-Attributen, rudimentäre Workflows innerhalb des Systems abbilden.

In a general way ACLs are used to reduce the possible options for a ticket based on a defined set of rules.

ACLs can be directly entered into the Kernel/Config.pm file. However this is not any more recommended as OTRS comes now with a GUI [Access Control Lists](#page-75-0) in the Admin panel that allows to save the ACLs in the Database as the first step and then deploy them into a file when they are ready.

This chapter has some ACL examples which will walk you through the process of defining ACL definitions, and a reference of all possible important ACL settings.

### **Warnung**

The default user 'root@localhost' is not affected by the Ticket ACLs

# **1.2. Definition**

The ACL definition can be split into two big parts, 'Matching' and 'Change'. In the matching sections the ACLs contains attributes that has to be met in order to use the ACL. If the attributes defined in the ACL does not match with the attributes that are sent, then the ACL does not take any affect, but any other match ACL will. The change sections contains the rules to reduce the possible options for a ticket.

Filtersektionen

• Properties

This section contains matching options that can be changed on the fly. For example on a ticket creation time the data of the ticket changes dynamically as the agent sets the information. If an ACL is set to match a ticket attribute then only when the matching attribute is selected the ACL will be active and might reduce other ticket attributes, but as soon as another value is selected the ACL will not take any affect.

• PropertiesDatabase

This section is similar to Properties but does not take changes in ticket attributes that are not saved into the DataBase, this means that changing an attribute without submit will not make any effect. This section is not use for ticket creation screens (as tickets are not yet created in the Database).

Änderungssektionen

• Possible

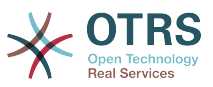

Possible section resets the data to be reduce to only the elements that are set in this section.

• PossibleAdd

Elements in PossibleAdd section add missing elements that were reduced in other ACLs. PossibleAdd is only used in together with other ACLs that have Possible or PossibleNot sections.

• PossibleNot

This section is used to remove specific elements from the current data. It could be used stand alone or together with other ACLs with a Possible or PossibleAdd sections.

In order to make the development of ACLs easier and more powerful there is a set of so called modifiers for the attributes on each section. This modifiers are explained below:

Modifikator

• [Not]

This modifier is used to negate a value for example: '[Not]2 low' in this case talking about ticket priorities will be the same as to have: '1 very low', '3 normal', '4 high', '5 very high'.

• [RegExp]

It is use to define a regular expression for matching several values, for example '[Reg-Exp]low' talking about priorities is the same as '1 very low', '2 low'.

• [regexp]

Es ist sehr ähnlich zu [RegExp], aber es unterscheidet zwischen Groß-/Kleinschreibung.

• [NotRegExp]

Negated regular expressions for example '[NotRegExp]low' talking about priorities is the same as '3 normal', '4 high', '5 very high'.

• [Notregexp]

Es ist ziemlich ähnlich zu [NotRegExp], aber es unterscheidet nicht zwischen Groß-/ Kleinschreibung

# **1.3. Beispiele**

Die folgenden Beispiele sind für beide Arten, grafisch und textbasiert.

### **Beispiel 5.1. ACL, die das Verschieben von Tickets in eine Queue nur bei einer Ticket-Priorität von 5 erlaubt.**

This example shows you the basic structure of an ACL. First, it needs to have a name. In this case, it is "100-Example-ACL". Note that the ACLs will be numerically sorted before execution, so you should use the names carefully.

Secondly, you have a "Properties" section which is a filter for your tickets. All the criteria defined here will be applied to a ticket to determine if the ACL must be applied or not. In our example, a ticket will match if it is in the queue "Raw" and has priority "5 very high".

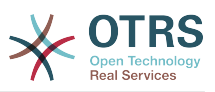

This is also affected by changes in the form (e.g. if the ticket is the queue "Raw" and had a priority "3 normal" at this moment the ACL will not match, but then priority drop-down is selected and the priority is changed now to "5 very high" then will also match).

Lastly, a section "Possible" defines modifications to the screens. In this case, from the available queues, only the queue "Alert" can be selected in a ticket screen.

### **Abbildung 5.1. ACL 100-Example-ACL**

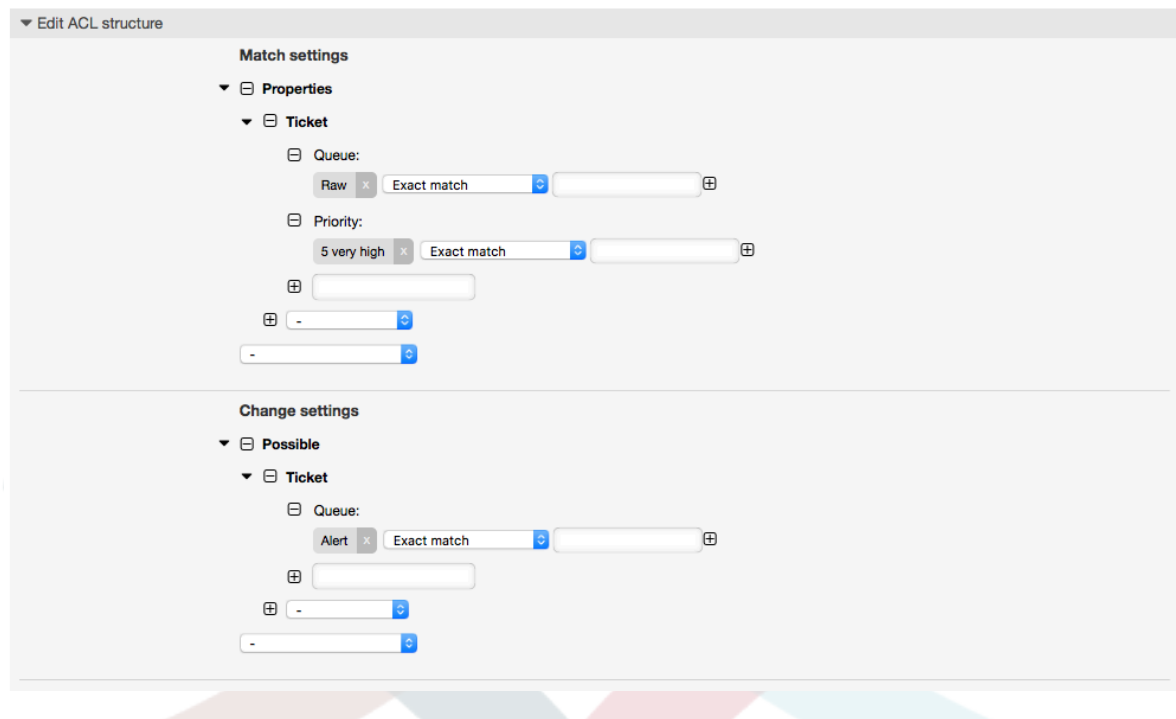

```
# ticket acl
$Self->{TicketAcl}->{'100-Example-ACL'} = { # match properties
     Properties => {
          # current ticket match properties
         Ticket \Rightarrow {
             Queue \Rightarrow ['Raw'],
              Priority => ['5 very high'],
          }
     },
     # return possible options (white list)
    Possible \Rightarrow {
          # possible ticket options (white list)
         Ticket \Rightarrow {
              Queue => ['Alert'],
          },
     },
};
```
### **Beispiel 5.2. ACL, die das Verschieben von Tickets in eine Queue nur bei einer Ticket-Priorität von 5 erlaubt.**

This example is very similar to the last one, but in this case only tickets in the queue "Raw" and with a priority "5 very high", both stored in the database will match. This kind of ACLs does not consider changes in the form before the ticket is really updated in the database.

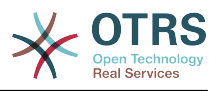

### **Abbildung 5.2. ACL 102-Example-ACL**

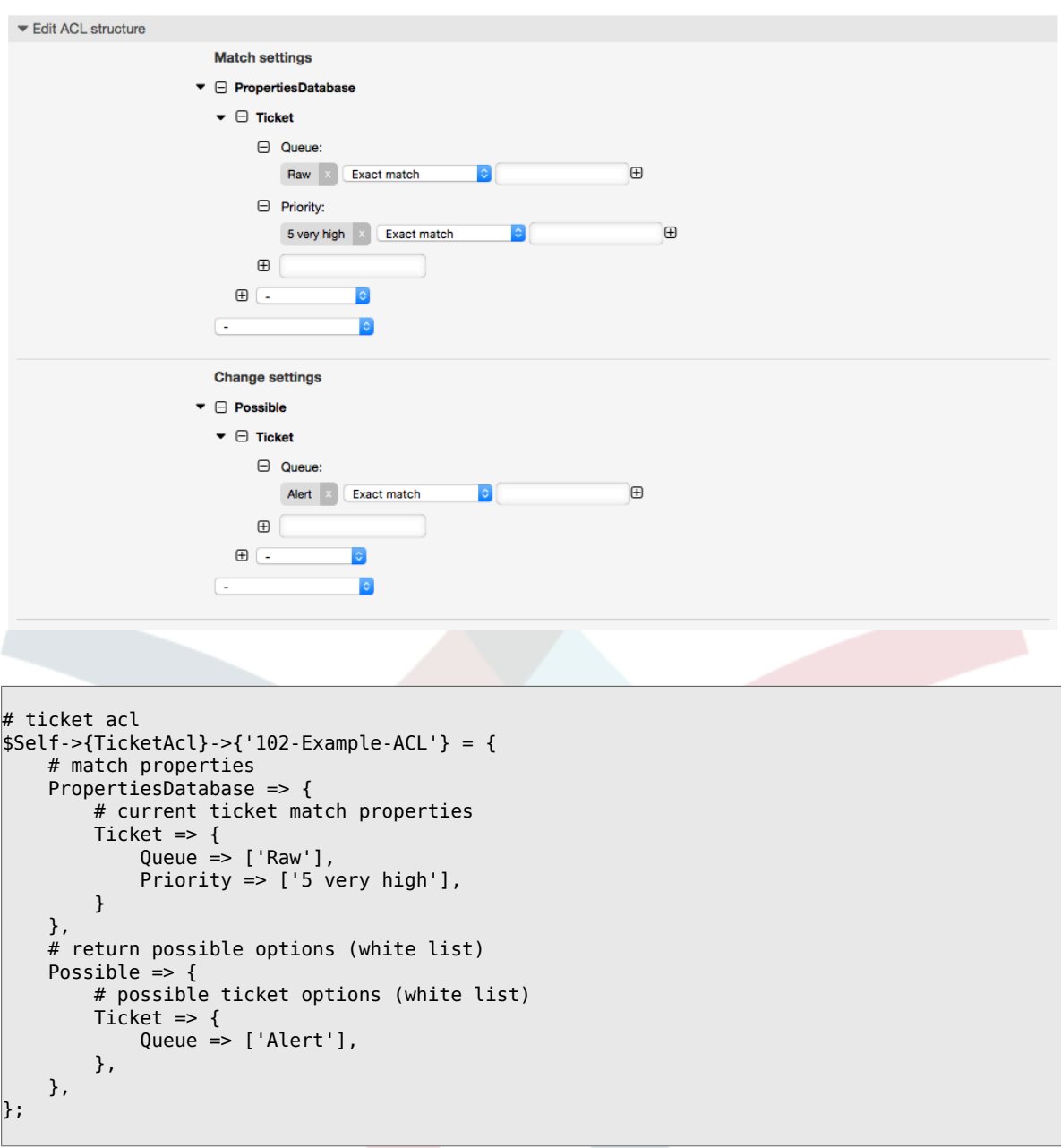

### **Beispiel 5.3. ACL, die das Schließen von Tickets in der raw-Queue verbietet und den Schließen-Schalter ausblendet.**

Here you can see how a ticket field (state) can be filtered with more than one possible value to select from. It is also possible to limit the actions that can be executed for a certain ticket. In this case, the ticket cannot be closed.

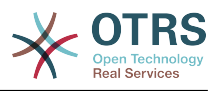

### **Abbildung 5.3. ACL 102-Second-Example-ACL**

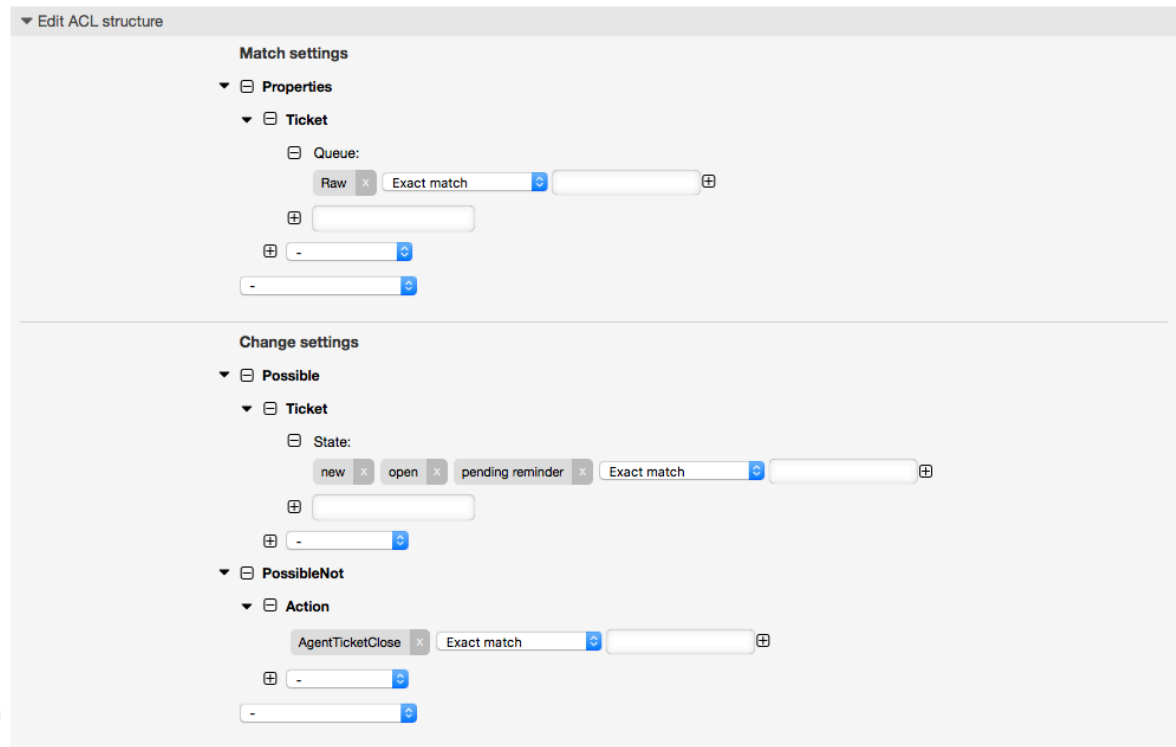

```
$Self->{TicketAcl}->{'102-Second-Example-ACL'} = {
     # match properties
     Properties => {
         # current ticket match properties
         Ticket \Rightarrow {
             Queue \Rightarrow ['Raw'],
          }
     },
     # return possible options (white list)
    Possible \Rightarrow {
         # possible ticket options (white list)
         Ticket \Rightarrow {
              State => ['new', 'open', 'pending reminder'],
         },
     },
     # return also not possible options (black list)
     PossibleNot => {
         # not possible action options
         Action => [ 'AgentTicketClose' ],
     },
};
```
### **Beispiel 5.4. ACL entfernt immer den Status Erfolgreich geschlossen**

This example shows how it is possible to define negative filters (the state "closed successful" will be removed). You can also see that not defining match properties for a ticket will match any ticket, i. e. the ACL will always be applied. This may be useful if you want to hide certain values by default, and only enable them in special circumstances (e. g. if the agent is in a specific group).

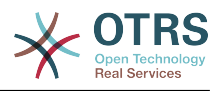

### **Abbildung 5.4. ACL 103-Third-ACL-Example**

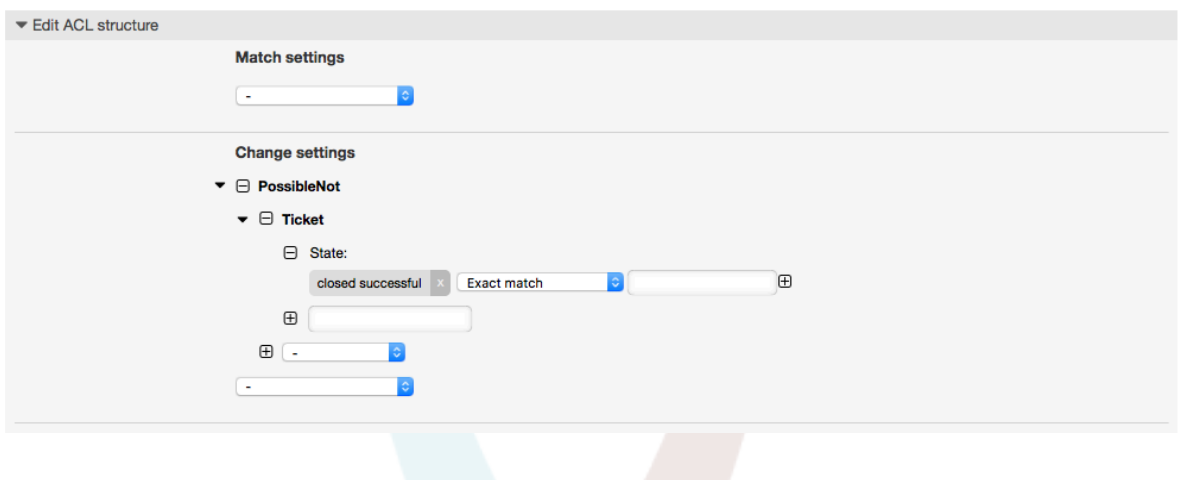

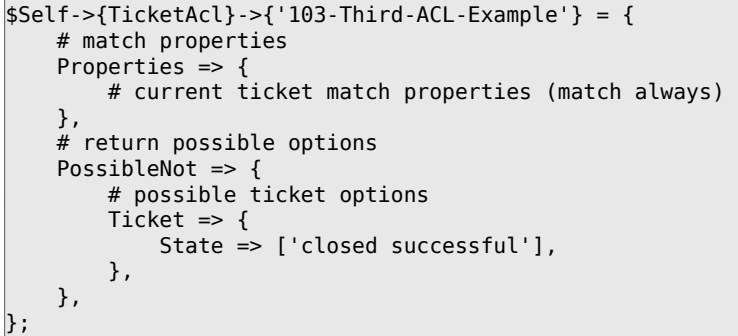

Г

### **Beispiel 5.5. ACL, die nur Hardware-Services für Tickets anzeigt, die in Queues erstellt wurden, die mit "HW" beginnen.**

This example also shows you how you can use regular expressions for matching tickets and for filtering the available options.

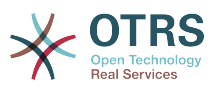

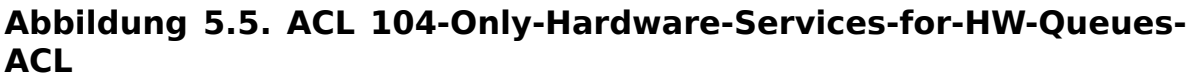

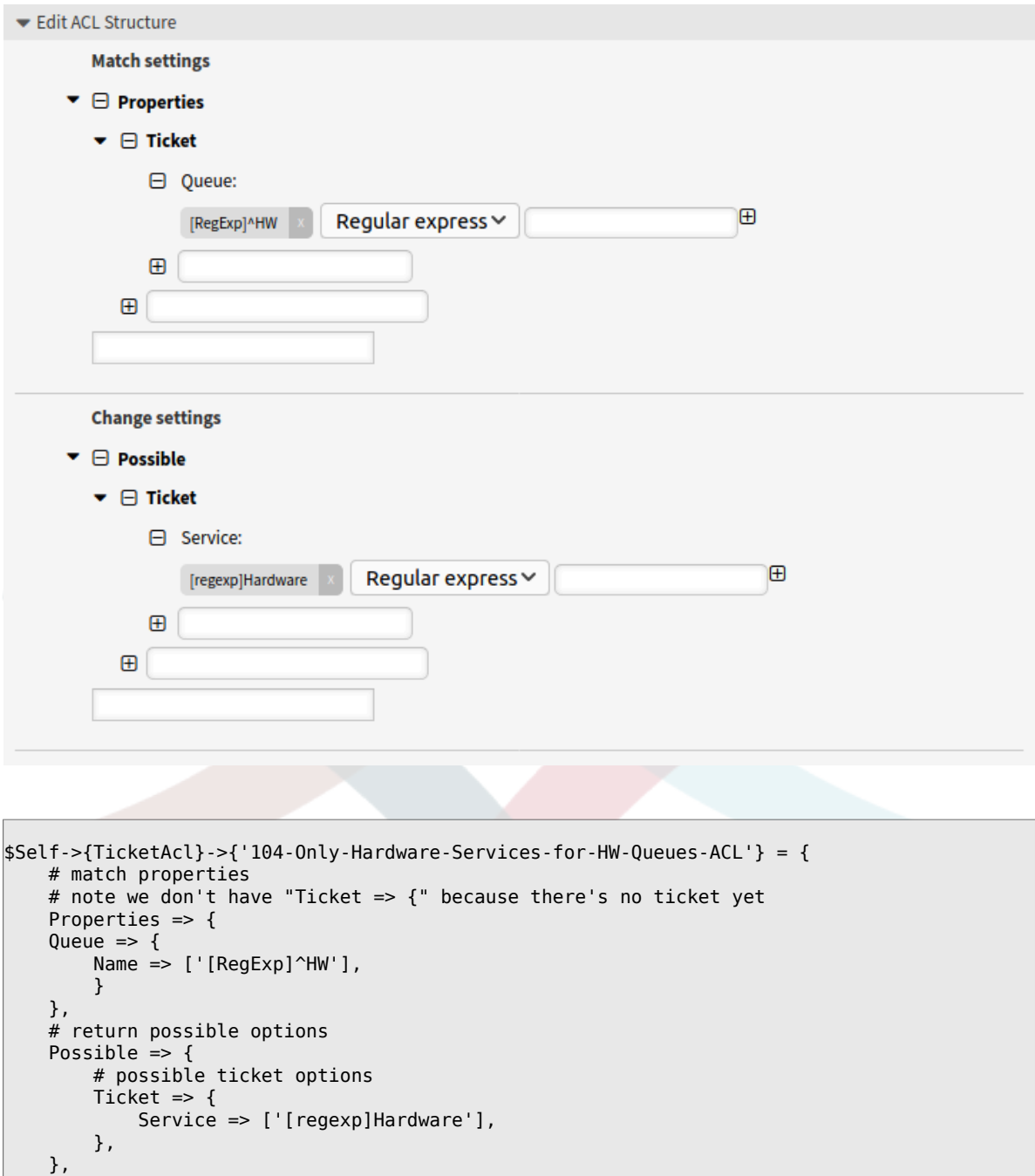

};

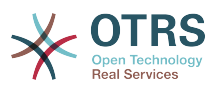

**Beispiel 5.6. ACL to restrict a Process in the customer frontend using the CustomerID.**

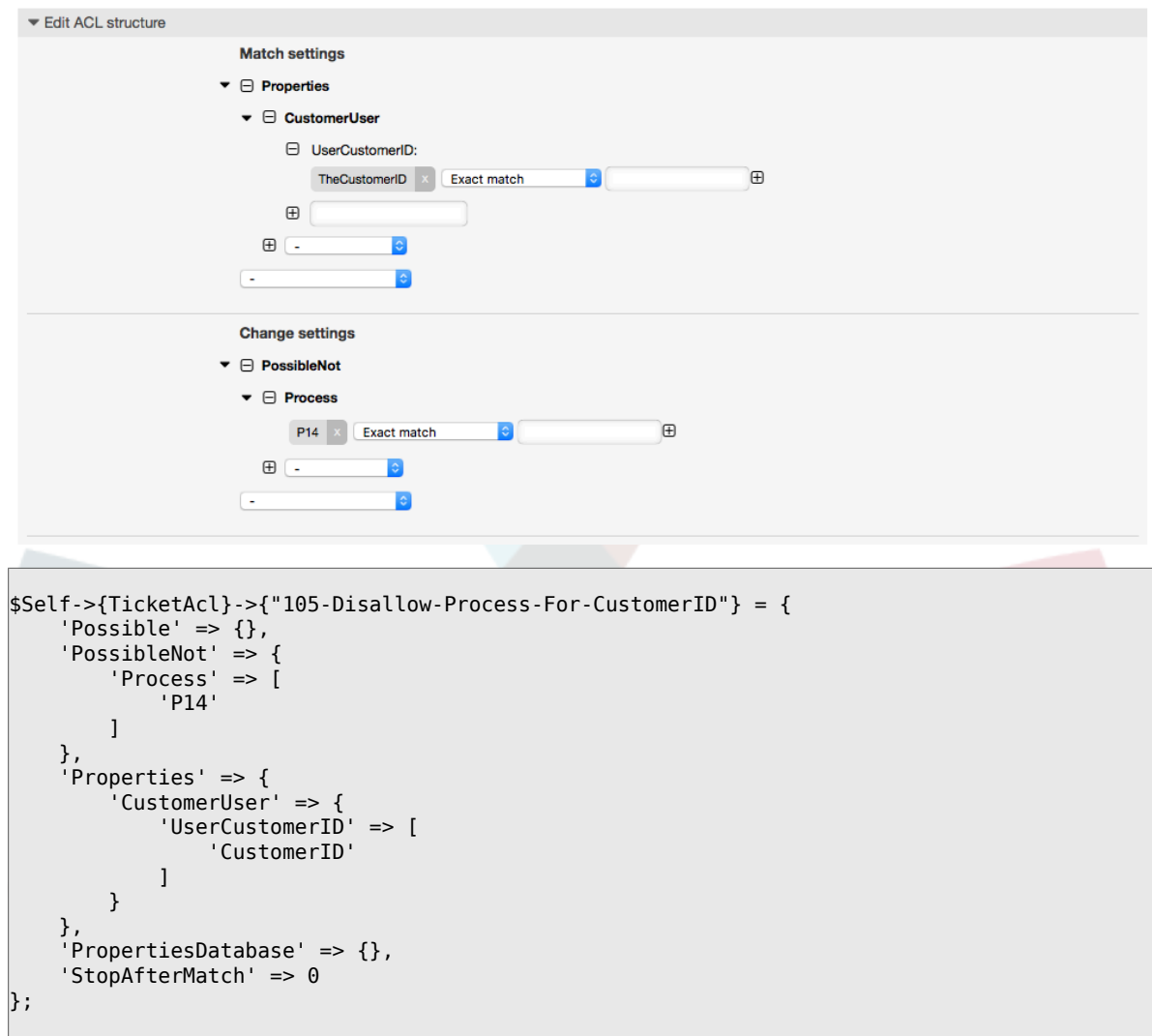

### **Abbildung 5.6. ACL 105-Disallow-Process-For-CustomerID**

## **1.4. Referenz**

In dem angehängten Beispiel finden Sie eine Liste aller Parameter, welche für ACLs verwendet werden können.

Please see the [section on ACLs](#page-294-0) in the [ProcessManagement](#page-251-0) documentation for a detailed description of how to use ACLs for process tickets.

### **Beispiel 5.7. Die Liste zeigt alle möglichen und wichtigen ACL-Einstellungen**

```
# ticket acl
$Self->{TicketAcl}->{'200-ACL-Reference'} = {
 # match properties (current values from the form)
    Properties \Rightarrow {
         # the used frontend module
         Frontend => {
             Action => ['AgentTicketPhone', 'AgentTicketEmail'],
         },
```
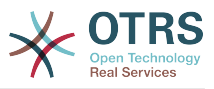

```
 # the logged in agent
        User \Rightarrow {
             UserLogin => ['some login'],
            Group_rw \Rightarrow [
                 'hotline',
             ],
            Role \Rightarrow [
                'admin',
             ],
            # \dots },
         # the logged in customer
         CustomerUser => {
             UserLogin => ['some login'],
             UserCustomerID => ['some customer id'],
            Group rw \Rightarrow [ 'hotline',
 ],
 # ...
        },
         # process properties
        Process => {<br>ProcessEntityID
                                  => ['Process-9c378d7cc59f0fce4cee7bb9995ee3eb'],
 # the Process that the current ticket is part of
           ActivityEntityID => ['Activity-f8b2fdebe54eeb7b147a5f8e1da5e35c'],
 # the current Activity of the ticket
            ActivityDialogEntityID => ['ActivityDialog-aff0ae05fe6803f38de8fff6cf33b7ce'], 
 # the current ActivityDialog that the Agent/Customer is using
        },
         # ticket properties
        Queue \implies \{<br>Name
                     \Rightarrow ['Raw'],
 QueueID => ['some id'],
 GroupID => ['some id'],
 Email => ['some email'],
             RealName => ['OTRS System'],
             # ...
        },
        Service \Rightarrow {
 ServiceID => ['some id'],
 Name => ['some name'],
 ParentID => ['some id'],
            # ...
         },
        Type \Rightarrow {
ID \implies [ ' some id' ],
 Name => ['some name'],
             # ...
         },
 Priority = {
ID \implies [ ' some id' ],
 Name => ['some name'],
            # \dots\begin{array}{ccc} \begin{array}{ccc} \end{array} & \end{array}| SLA = {
            SLAD => ['some id'],
 Name => ['some name'],
 Calendar => ['some calendar'],
            # ...
         },
        State = \{ ID
\begin{bmatrix} 1 & 1 & 1 \end{bmatrix} => \begin{bmatrix} 1 & 1 & 1 \end{bmatrix},
 Name => ['some name'],
\Box TypeName => ['some state type name'],,
 TypeID => ['some state type id'],
             # ...
         },
        Owner \Rightarrow {
```
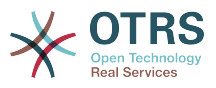

```
 UserLogin => ['some login'],
             Group_rw => [
                   'some group',
\begin{bmatrix} 1 & 1 \\ 1 & 1 \end{bmatrix}Role \Rightarrow [
                  'admin',
              ],
            # ...
         },
         Responsible => {
             UserLogin => ['some login'],
            Group_rw \implies [ 'some group',
\begin{bmatrix} 1 & 1 \\ 1 & 1 \end{bmatrix}Role \Rightarrow [
                  'admin',
              ],
             # ...
         },
         DynamicField => {
             # Names must be in DynamicField_<field_name> format.
              # Values in [ ... ] must always be the untranslated internal data keys
\qquad \qquad \qquad \# \qquad \text{specified in the dynamic field definition and} # not the data values shown to the user.
            DynamicField_Field1 => ['some value'],<br>DynamicField_OtherField => ['some value'],
            DynamicField\_OtherField DynamicField_TicketFreeText2 => ['some value'],
             # ...
         },
         # alternatively, ticket properties can be specified in the ticket hash
         Ticket => {
 Queue => ['Raw'],
 State => ['new', 'open'],
 Priority => ['some priority'],
 Lock => ['lock'],
            \begin{array}{lll} \text{CustomerID} & \Rightarrow [\text{'some id}'], \\ \text{CustomerUserID} & \Rightarrow [\text{'some id}'], \end{array}CustomerUserID \Rightarrow ['some id'],<br>Owner \Rightarrow ['some owner
                                    \Rightarrow ['some owner'],
            DynamicField Field1 => ['some value'],
             DynamicField_MyField => ['some value'],
             # ...
         },
    },
     # match properties (existing values from the database)
     PropertiesDatabase => {
         # See section "Properties", the same config can be used here.
        # ...
     }
     # reset possible options (white list)
    Possible \Rightarrow {
         # possible ticket options (white list)
        Ticket \Rightarrow {
             Queue => ['Hotline', 'Coordination'],
             State => ['some state'],
 Priority => ['5 very high'],
 DynamicField_Field1 => ['some value'],
 DynamicField_MyField => ['some value'],
            # \dots NewOwner => ['some owner'],
 OldOwner => ['some owner'],
             # ...
         },
         # Limit the number of possible ActivityDialogs the Agent/Customer
         # can use in a process ticket.
         ActivityDialog => ['AD1', 'AD3'],
         # Limit the number of possible Processes that can be started
         Process => ['Process-9c378d7cc59f0fce4cee7bb9995ee3eb',
 'Process-12345678901234567890123456789012'],
```
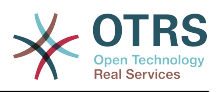

```
 # possible action options (white list)
           Action \Rightarrow [
                 'AgentTicketBounce',<br>'AgentTicketPhone'.
                  'AgentTicketPhone'. # only used to show/hide the Split action<br>'AgentLinkObject', # only used to show/hide the Link action
                                                    # only used to show/hide the Link action
                 # . . .
            ],
      },
      # add options (white list)
     PossibleAdd \Rightarrow {
            # See section "Possible"
            # ...
\vert \hspace{.8cm} \vert,
      # remove options (black list)
     PossibleNot \Rightarrow {
            # See section "Possible"
              # ...
      },
};
```
### **Anmerkung**

While matching ACLs if CustomerUserID parameter sent, the ACL mechanism will compare the defined ACLs using the supplied CustomerUserID to gather the CustomerUser details to fill the CustomerUser hash and it also overrides the Customer information in the Ticket hash for the Properties match. On the other hand this calculations are also made for the PropertiesDatabase part, but using the Ticket Customer as the basis to gather the data.

Notice that in Customer Interface, the CustomerUserID is always sent with the current logged Customer User.

Be aware that in ticket search screens (AgentTicketSearch and CustomerTicketSearch) the only affected attributes by ACLs are the Dynamic Fields. This means that this screens you can not restrict any other attribute like ticket type, state, queue, etc.

From OTRS 4 the 'Action' parameter is not longer a hash but an array reference and it can be used in any of the Change sections using any of the Modifiers.

# <span id="page-251-0"></span>**2. Prozess-Management**

# **2.1. Einführung**

Diese Funktion erlaubt Ihnen in OTRS Prozesse (Work-Flows) zu modellieren. Die grundlegende Idee ist wiederkehrende Prozesse zu definieren und die Arbeit an verschiedene Personen zu delegieren, genauso um den Prozess in verschiedene Richtungen, basierend auf bestimmten Kriterien, zu führen.

# **2.2. Beispiel Prozess**

Zur Demonstration schauen wir uns ein Beispiel an. Wir wollen die Bestellung eines Buches in einem Prozess abbilden.

### **2.2.1. Aufnahme der Anforderungen**

Bevor eine Bestellung abgesetzt wird, wird die Anforderung eines Mitarbeiters von Literatur gespeichert. Das folgende Buch wird in unserem Beispiel benötigt:

```
Titel: Prozessmanagement für Dummies
```
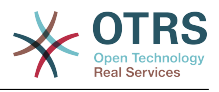

Autor: Thilo Knuppertz ISBN: 3527703713

# **2.2.2. Genehmigung durch Manager**

Der Abteilungsleiter des Mitarbeiters muss über die Bestellung entscheiden. Im Falle einer Verweigerung sollte ein Grund vom Manager angegeben werden. Im Falle einer Genehmigung wird die Bestellung zur Einkauf-Abteilung weitergeleitet.

# **2.2.3. Verarbeitung durch Einkaufsabteilung**

Die Einkauf-Abteilung muss nun herausfinden, wo das Buch zu den besten Konditionen bestellt werden kann. Wenn es ausverkauft ist kann das in der Bestellung vermerkt werden. Im Falle einer erfolgreichen Bestellung wird die Einkauf-Abteilung den Lieferanten, den Preis und das Lieferdatum aufnehmen.

# **2.2.4. Verarbeitung durch Poststelle**

Die Lieferung kommt an der Firma an. Die Warenannahme überprüft die Lieferung und notiert das Empfangsdatum. Nun wird der Mitarbeiter informiert, dass seine Bestellung angekommen ist und bereit ist, abgeholt zu werden.

# **2.3. Implementierung des Beispiels**

Wenn wir davon ausgehen, dass sich ein Ticket in diesem Work-Flow wie ein Begleitdokument verhält, das Veränderungen als Notizen empfängt, dann haben wir schon ein klares Bild der Prozess-Tickets.

Nach der Analyse des Beispielprozesses, konnten wir folgende nötigen Elemente identifizieren:

- Möglichkeiten zur Datenaufnahme, hier *Aktivitäten-Dialoge*,
- Kontrollen, die automatisch auf geänderte Daten reagieren kann, nennen wir sie *Übergänge*,
- Änderungen, die sich auf ein Prozess-Ticket nach erfolgreichem Übergang eines Prozess-Ticket angewendet werden können, nennen wir sie *Übergangsaktionen*.

Wir brauchen noch ein zusätzliches Element, was nicht so offensichtlich sein könnte:

• Eine Möglichkeit mehr als nur einen Aktivitätsdialog zur Verfügung zustellen. In unserem Beispiel ist das erforderlich, wenn die Führungskraft zwischen "Genehmigen" und "Ablehnen" zu entscheiden hat. Nennen wir sie *Aktivität* .

Mit Aktivitäten, Aktivitätsdialogen, Übergängen und Übergangsaktionen haben wir die notwendigen Werkzeuge, um die einzelnen Schritte unseres Beispiels zu modellieren. Was ist noch fehlt, ist ein Bereich, wo für jeden Arbeitsablauf die Reihenfolge der Schritte festgelegt wird. Nennen wir diesen *Prozess*. Um uns auf all diese Personen später beziehen zu können, werden wir ihnen in Klammern eine Abkürzung zuweisen. Diese Abkürzungen basieren auf einem internen Identifikations-Mechanismus namens EntityIDs.

Die EntityIDs werden mit einem oder zwei Buchstaben (je nach Prozessteil) und einer fortlaufenden Nummer gebildet, Beispiel:

- Prozess: 'P1', 'P2' ... 'Pn'.
- Aktivität: 'A1', 'A2' ... 'An'.
- Aktivitätsdialog: 'AD1', 'AD2' ... 'ADn'.
- Übergang: 'T1', 'T2' ... 'Tn'.

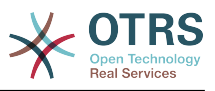

• Übergangsaktivität: 'TA1', 'TA2' ... 'TAn'.

Vor der Erstellung des Prozesses und seiner Abschnitte ist es notwendig, das System vorzubereiten, wir müssen sowohl einige Queues, Nutzer und Dynamic Fields definieren, als auch ein paar SysConfig-Optionen festlegen.

Erstellen Sie die folgenden Queues:

- Management
- Mitarbeiter
- Einkauf
- Post

Erstellen Sie die folgenden Benutzer:

- Manager
- Mitarbeiter

Erstellen Sie die folgenden DynamicFields

• Titel

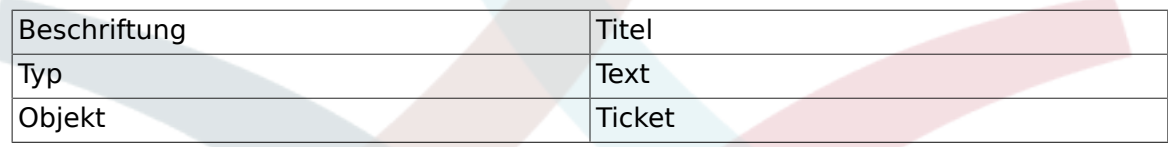

• Autor

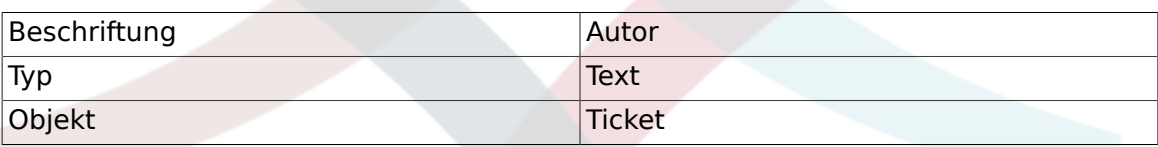

• ISBN

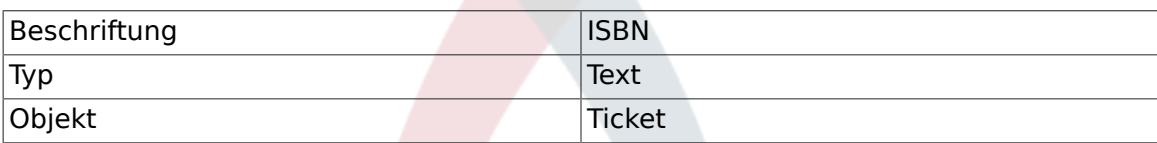

• Status

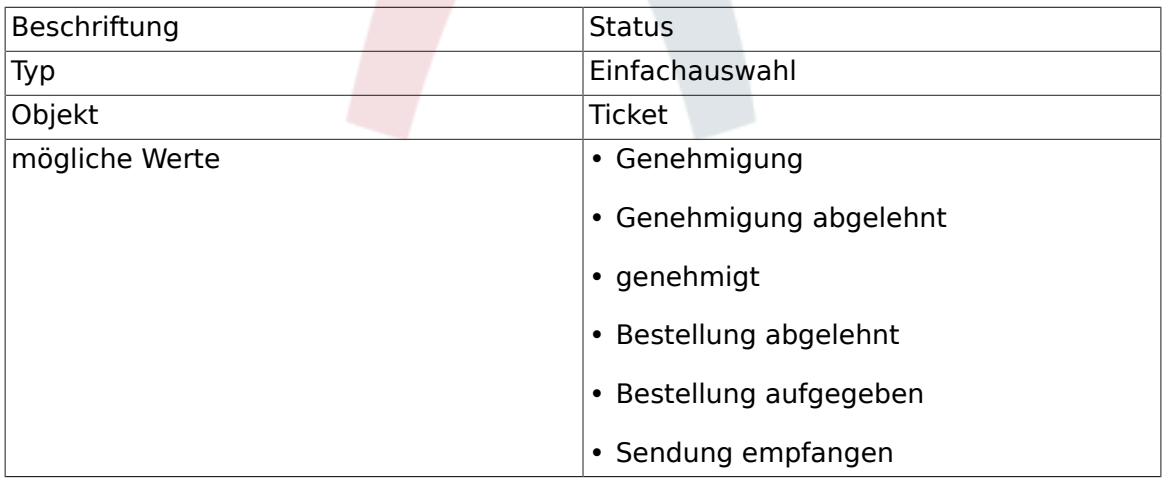

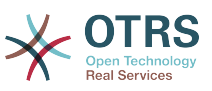

Bemerkung: Bitte benutzen Sie exakt diese möglichen Werte für "Schlüssel" und "Wert" in den DynamicField-Einstellungen

• Lieferant

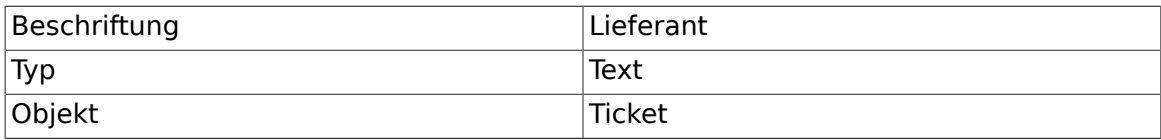

• Preis

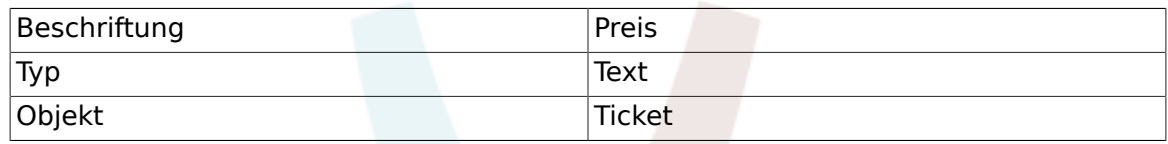

• LieferDatum

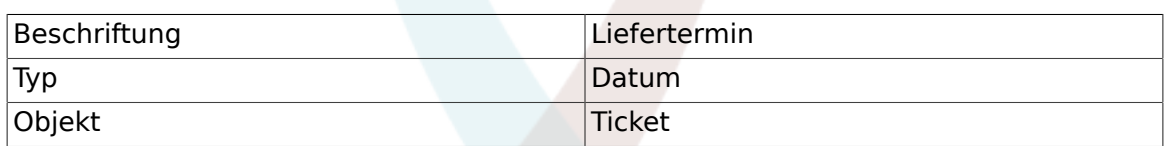

• Eingangsdatum

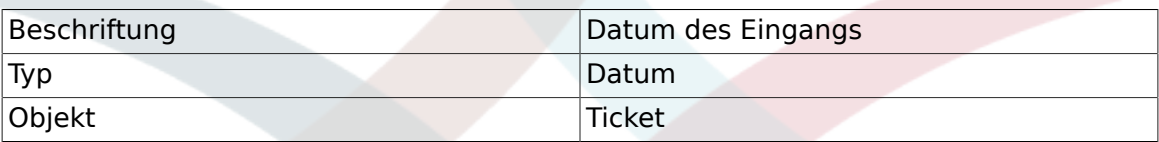

Setzen Sie die folgenden SysConfig-Einstellungen:

- 'Ticket::Responsible': Ja
- 'Ticket::Frontend::AgentTicketZoom###ProcessWidgetDynamicFieldGroups':

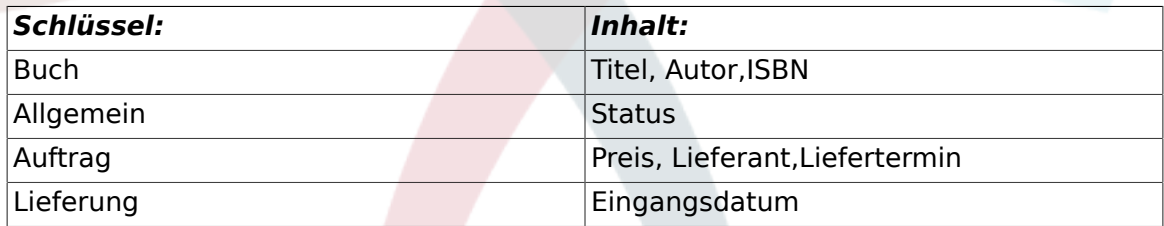

• 'Ticket::Frontend::AgentTicketZoom###ProcessWidgetDynamicField':

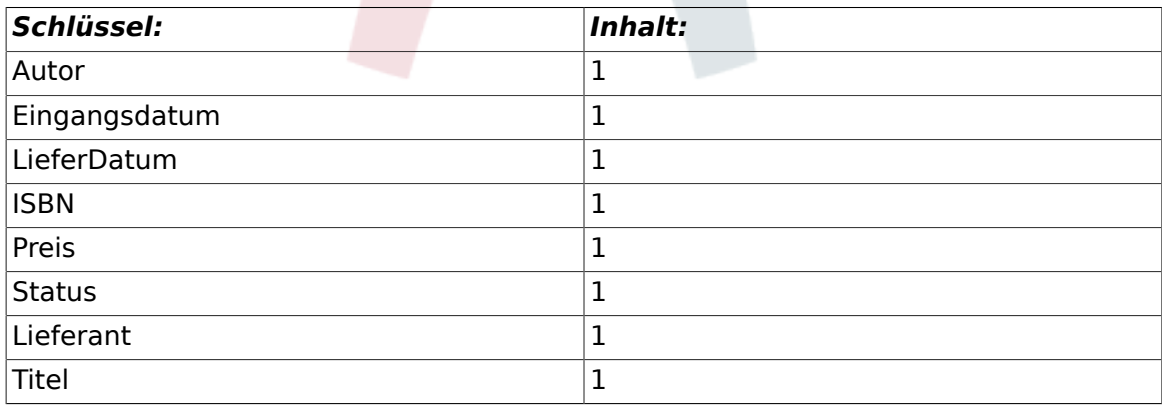

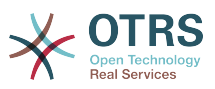

Fangen wir mit dem realen Prozessmanagement an. Im nächsten Schritt werden wir die einzelnen Objekte, die wir benötigen, definieren.

# **2.3.1. Prozess (als ein Container)**

Um einen neuen Prozess zu erstellen ist es notwendig auf den Link "Prozess Management" in der Systemverwaltungs-Box im Admin-Menü zu klicken, anschließend gelangen wir zur Prozessmanagement-Übersicht. Nachdem der Prozess erstellt wurden, können wir alle anderen Objekte (oder Prozessteile) erstellen.

# **Anmerkung**

Aktivitäten, Aktivitätsdialoge, Übergänge und Übergangsaktionen die in einem Prozess definiert wurden, sind ebenfalls für alle anderen Prozesse im System verfügbar.

# **Abbildung 5.7. OTRS Admin screen - System Administration**

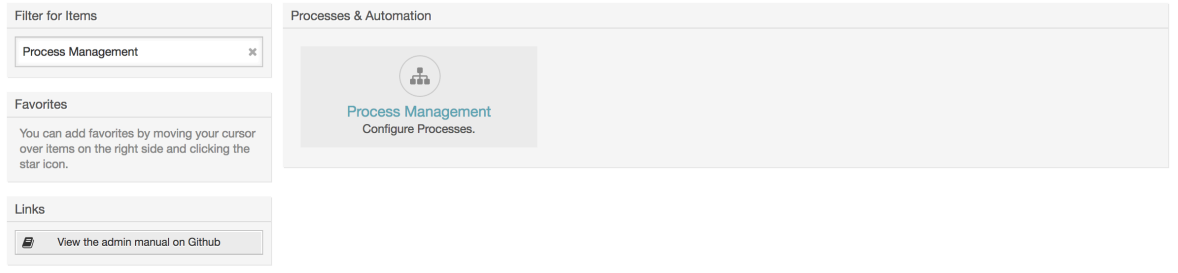

Klicken Sie auf "Neuen Prozess erstellen" im Adminmenü

# **Abbildung 5.8. Schaltfläche: Neuen Prozess erstellen**

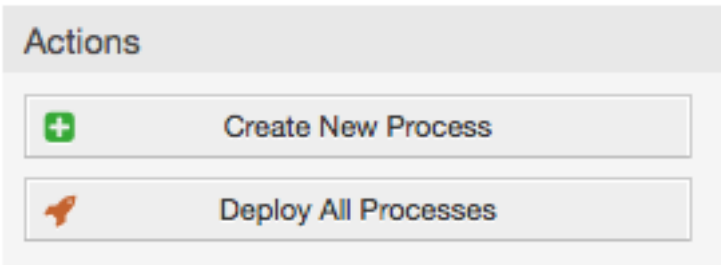

Füllen Sie die Prozessinformationen aus, definieren Sie einen Prozessname und die Beschreibung für diesen Prozess, wir belassen den Prozessstatus auf "inaktiv", bis wir alle Aufgaben erledigt haben. Speichern Sie den Vorgang.

### **Abbildung 5.9. Neuen Prozess hinzufügen**

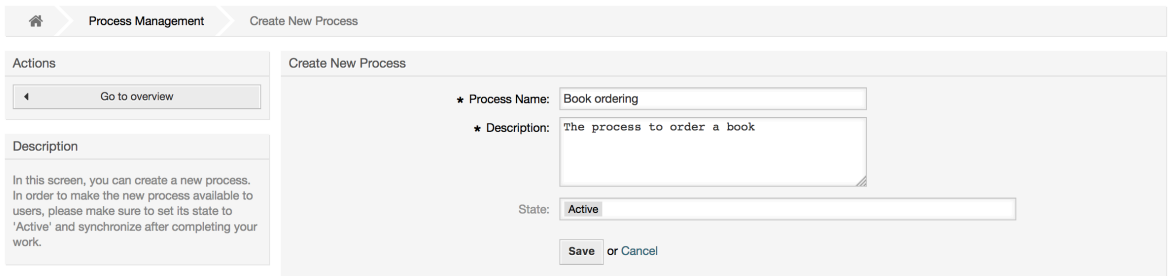

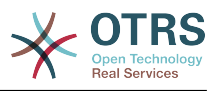

# **2.3.2. Aktivitäts-Dialoge**

Click on the new process name in the Process Management Overview Screen, then in the "Available Process Elements" click in "Activity Dialogs" (this action will expand the activity dialog options and will collapse all others doing an accordion like effect), then click on "Create New Activity Dialog".

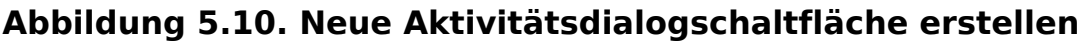

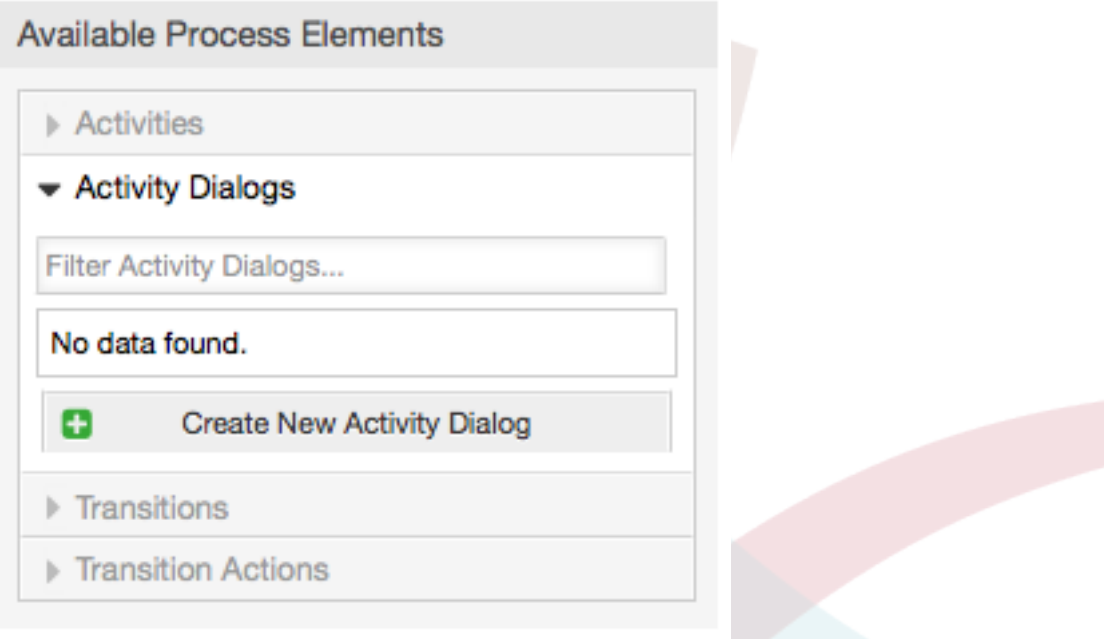

In the opened popup screen fill the "Activity dialog Name" as well as the "Description (short)" fields, for this example we will leave all other fields as the default, to assign fields to the Activity Dialog simple drag the required field from the "Available Fields" pool and drop into the "Assigned Fields" pool. The order in the "Assigned Fields" pool is the order as the fields will have in the screen, to modify the order simply drag and drop the field within the pool to rearrange it in the correct place.

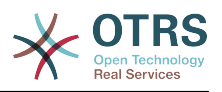

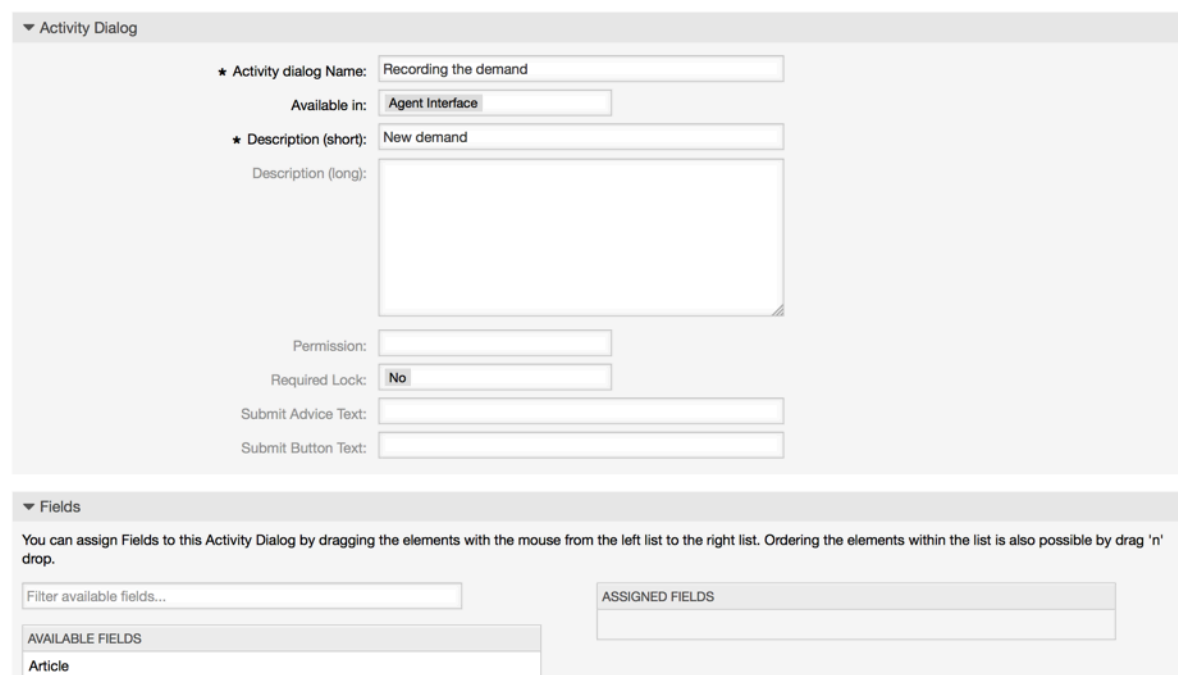

# **Abbildung 5.11. Neuen Aktivitätsdialog hinzufügen**

As soon as the fields are dropped into the "Assigned Fields" pool another popup screen is shown with some details about the field, we will leave the default options and only for Article fields we should make sure that the CommunicationChannel field is set to "Internal" and that the IsVisibleForCustomer is not active.

**Abbildung 5.12. Felddetails bearbeiten (Artikel)**

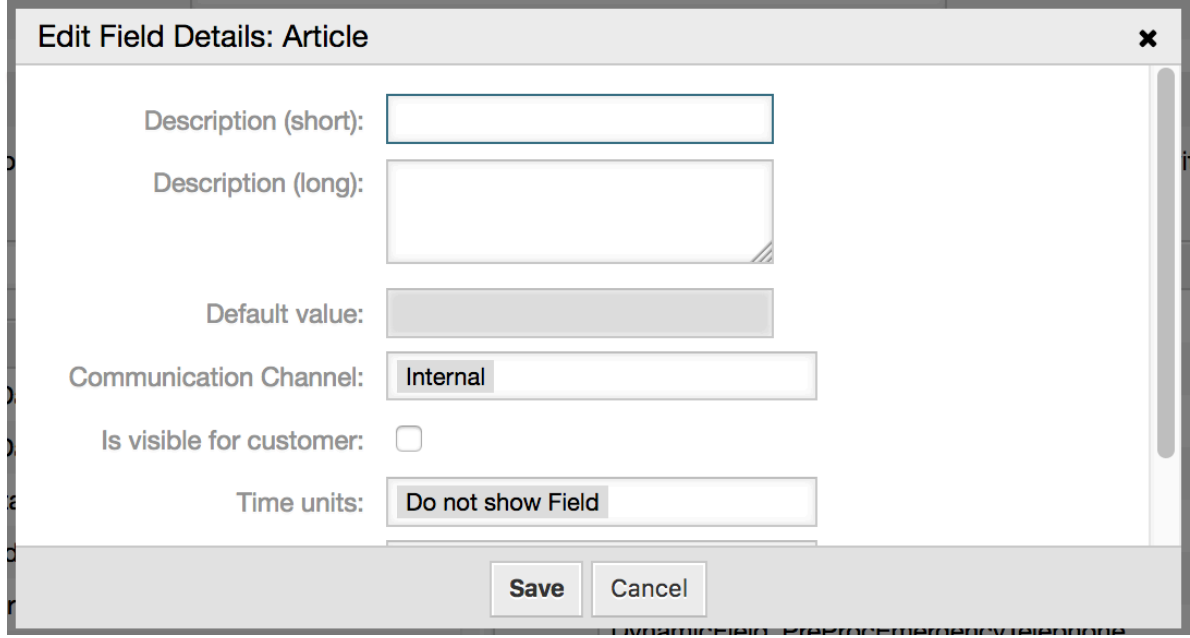

Nachdem alle Felder zugewiesen wurden, klicken Sie auf übermitteln in der PopUp-Oberfläche damit die Änderungen gespeichert werden.

In this example we will use Article field for comments, but another option could be to create a TextArea type Dynamic Field, the rest of the mentioned fields in the lines below are the Dynamic Fields that we define before.

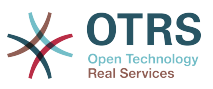

Please be aware that in this screen all the Dynamic Fields has the prefix "DynamicField\_" as in "DynamicField\_Title". Do not confuse with the field "Title" that is the Ticket Title.

Erstellen Sie die folgenden Aktivitätsdialoge:

• "Aufnahme der Nachfrage" (AD1)

Ein Aktivitätsdialog, welcher alle erforderlichen Felder für die Daten der Bestellung enthält (Titel, Autor und ISBN) und ein Statusfeld mit der Möglichkeit "Approval" zu wählen.

• "Genehmigung verweigert" (AD2)

Ein Aktivitätsdialog mit einem Kommentarfeld (Artikel) und einem Statusfeld mit der Möglichkeit "Approval denied".

• "Genehmigt" (AD3)

Hier benötigen Sie das Statusfeld mit der Option "Genehmigt".

• "Bestellung abgelehnt" (AD4)

Ein Aktivitsdialog, welcher es ermöglicht eine unmögliche Bestellung abzulehnen (Buch ist nicht auf Lager). Hier wird ebenfalls ein Kommentarfeld und ein Statusfeld mit der Option "Order denied" benötigt.

• "Bestellung aufgegeben" (AD5)

Ein Aktivitätsdialog mit den Feldern Lieferant, Preis und Lieferdatum und dem Statusfeld mit der Option "Bestellung abgegeben".

• "Sendung empfangen" (AD6)

Eine Aktivität für die Poststelle mit einem Feld für das Empfangsdatum und dem Statusfeld mit der Option "Bestellung empfangen".

To restrict the Status field for each activity dialog we need to add some ACLs in the Kernel/Config.pm or to a new Perl file located in Kernel/Config/Files.

```
 $Self->{TicketAcl}->{'P1-AD1-1'} = {
           Properties => {
                Process => {
                    ActivityDialogEntityID => ['AD1'],
                },
           },
           Possible => {
               Ticket \Rightarrow {
                     DynamicField_Status => ['Approval'],
                },
           },
     };
     $Self->{TicketAcl}->{'P1-AD2-1'} = {
           Properties => {
               Process \Rightarrow {
                     ActivityDialogEntityID => ['AD2'],
                },
\begin{array}{ccc} \begin{array}{ccc} \end{array} & \end{array}Possible => {
               Ticket \Rightarrow {
                    DynamicField Status => ['Approval denied'],
                },
          },
     };
```
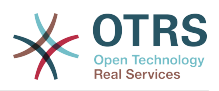

```
 $Self->{TicketAcl}->{'P1-AD3-1'} = {
          Properties => {
              Process \Rightarrow {
                    ActivityDialogEntityID => ['AD3'],
               },
          },
         Possible \Rightarrow {
             Ticket \Rightarrow {
                    DynamicField_Status => ['Approved'],
               },
          },
     };
     $Self->{TicketAcl}->{'P1-AD4-1'} = {
          Properties => {
              Process \Rightarrow {
                    ActivityDialogEntityID => ['AD4'],
               },
          },
         Possible \Rightarrow {
              Ticket \Rightarrow {
                   DynamicField Status => ['Order denied'],
               },
          },
     };
     $Self->{TicketAcl}->{'P1-AD5-1'} = {
          Properties => {
             Process \Rightarrow {
                    ActivityDialogEntityID => ['AD5'],
               },
          },
         Possible \Rightarrow {
             Ticket \Rightarrow {
                    DynamicField_Status => ['Order placed'],
               },
          },
     };
     $Self->{TicketAcl}->{'P1-AD6-1'} = {
          Properties => {
             Process \Rightarrow {
                    ActivityDialogEntityID => ['AD6'],
               },
 },
         Possible \Rightarrow {
              Ticket \Rightarrow {
                    DynamicField_Status => ['Shipment received'],
               },
          },
     };
```
# **2.3.3. Übergänge**

Klicken Sie in den "Verfügbaren Prozesselementen" auf "Übergänge", anschließend klicken Sie auf "Erstelle neue Übergans-Aktion".

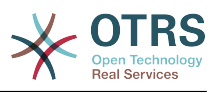

# **Abbildung 5.13. Neuen Übergang hinzufügen**

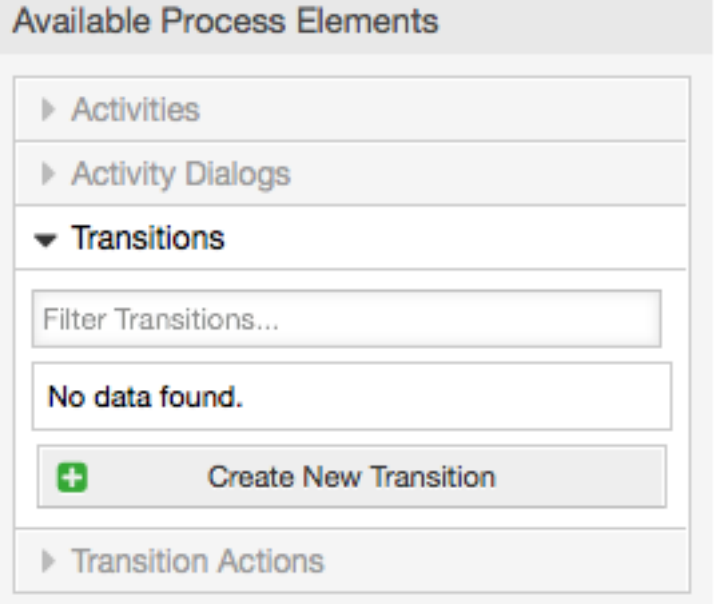

In dem öffnenden Popup füllen Sie bitte den "Übergangsnamen" aus, anschließend tragen Sie die benötigten Zustände ein. In diesem Beispiel werden wir nur einen Zustand und nur ein Feld benutzen. Für diese beiden lassen für den Linktyp auf "and" und wir werden den Match-Type-Wert als "String" nutzen.

#### **Abbildung 5.14. Neuen Übergang hinzufügen**

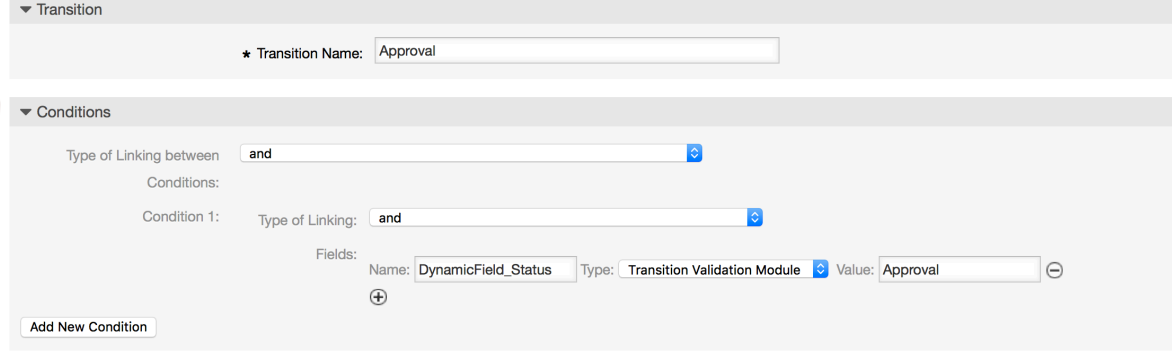

Nachdem alle Parameter und Werte gesetzt worden sind, klicken Sie auf die "Übermitteln"-Schaltfläche um die Werte zu speichern.

Erstellen Sie die folgenden Übergänge:

• "Genehmigung" (T1)

Ein Übergang, der überprüft ob das Statusfeld auf "Genehmigung" gesetzt ist.

• "Genehmigung verweigert" (T2)

Ein Übergang, der überprüft ob das Statusfeld auf "Genehmigung verweigert" gesetzt ist.

• "Genehmigt" (T3)

Ein Übergang, der überprüft ob das Statusfeld auf "Genehmigung erteilt" gesetzt ist.

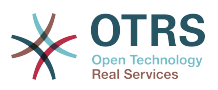

• "Bestellung abgelehnt" (T4)

Ein Übergang, der überprüft ob das Statusfeld auf "Bestellung verweigert" gesetzt ist.

• "Bestellung aufgegeben" (T5)

Ein Übergang, der überprüft ob das Statusfeld auf "Bestellung aufgegeben" gesetzt ist.

• "Sendung empfangen" (T6)

Ein Übergang, der überprüft ob das Statusfeld auf "Sendung empfangen" gesetzt ist.

# **2.3.4. Übergangs-Aktionen**

Klicken Sie auf "Übergangs-Aktionen" in den "Verfügbaren Prozesselementen", anschließend klicken Sie auf "Erstelle neue Übergans-Aktion".

#### **Abbildung 5.15. Erstellen Sie eine neue Schaltfläche "Übergangs-Aktion"**

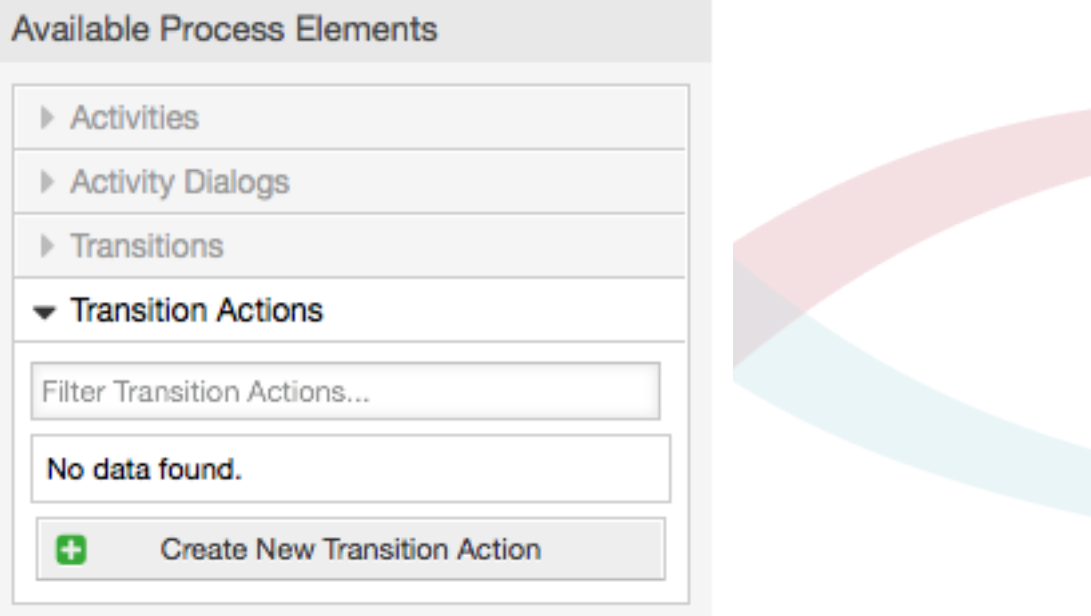

In the opened popup screen fill the "Transition Action Name", and the "Transition Action module" then add the required and optional parameter names and values.

All the Transition Action Modules are located in Kernel/System/ProcessManagement/TransitionAction and the following is the list of bundled Transition Actions included in this release:

- DynamicFieldSet
- TicketArticleCreate
- TicketCreate
- TicketCustomerSet
- TicketLockSet
- TicketOwnerSet
- TicketQueueSet

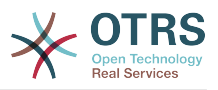

- TicketResponsibleSet
- TicketServiceSet
- TicketSLASet
- TicketStateSet
- TicketTitleSet
- TicketTypeSet

Jedes Modul hat seine eigenen und verschiedenen Parameter. Eine Übersicht aller benötigten und optionalen Parameter finden Sie unter [Moduldokumentation.](#page-287-0)

# **Anmerkung**

From OTRS 4.0.1, parameters are not longer mandatory fixed values, but instead, they can inherit from the original ticket using format: <OTRS\_Ticket\_property>.

From OTRS 4.0.6, the format <OTRS TICKET property> is now supported, older format is still usable, but deprecated as it will be dropped in further versions.

# **Abbildung 5.16. Neue Übergangs-Aktion hinzufügen**

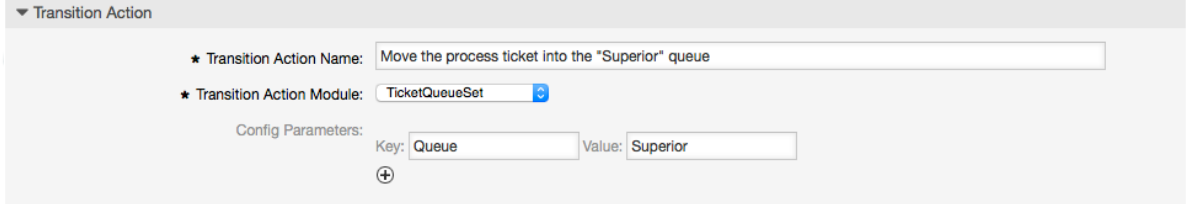

Nachdem alle Parameter und Werte gesetzt worden sind, klicken Sie auf die "Übermitteln"-Schaltfläche um die Werte zu speichern.

Erstellen Sie die folgenden Übergangs-Aktionen:

• "Verschiebe das Prozessticket in die Management-Queue" (TA1)

Diese Aktion wird vermutlich ausgeführt wenn der Übergang "Approval" (T1) angewandt wurde.

• "Ändere den Ticket-Verantwortlichen zu 'Manager'" (TA2)

Wird ausgeführt, wenn der Übergang "Approval" (T1) ausgeführt wurde.

• "Move process ticket into the 'Employees' queue" (TA3)

Wird ausgeführt, wenn:

- Der Übergang "Approval denied" (T2) wird ausgeführt
- Der Übergang "Order denied" (T4) wird ausgeführt.
- Der Übergang "Shipment received" (T6) wird ausgeführt
- Ändere den Ticket-Verantwortlichen zu 'Employee'" (TA4)

Wird ausgeführt, wenn:

- Der Übergang "Approval denied" (T2) wird ausgeführt
- Der Übergang "Order denied" (T4) wird ausgeführt.

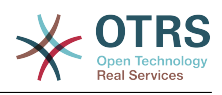

- Der Übergang "Shipment received" (T6) wird ausgeführt
- "Verschiebe das Prozessticket in die 'Purchasing'-Queue" (TA5)

Wird ausgeführt, wenn der Übergang "Approved" (T3) ausgeführt wurde.

• "Verschiebe das Prozessticket in die 'Post office'-Queue" (TA6)

Wird ausgeführt, wenn der Übergang "Order placed (T5) ausgeführt wurde.

• "Ticket erfolgreich schließen" (TA7)

Wird ausgeführt, wenn:

- Der Übergang "Shipment received" (T6) wird ausgeführt
- Ticket erfolglos schließen" (TA8)

Wird ausgeführt, wenn:

- Der Übergang "Approval denied" (T2) wird ausgeführt
- Der Übergang "Order denied" (T4) wird ausgeführt.

Wie Sie sehen, gibt es Orte an denen gleiche Übergangsaktionen ausgeführt werden sollen. Deshalb ist es sinnvoll Übergangsaktionen frei mit Übergängen zu verknüpfen, um sie wiederverwenden zu können.

# **2.3.5. Aktivitäten**

We chose the approach to see Activities as a basket which can contain one or more Activity Dialogs.

Klicken Sie auf "Aktivitäten" in den verfügbaren "Prozesselementen", anschließend klicken Sie auf "Erstelle neue Aktivität".

# **Abbildung 5.17. Neue Aktivitätsschaltfläche erstellen**

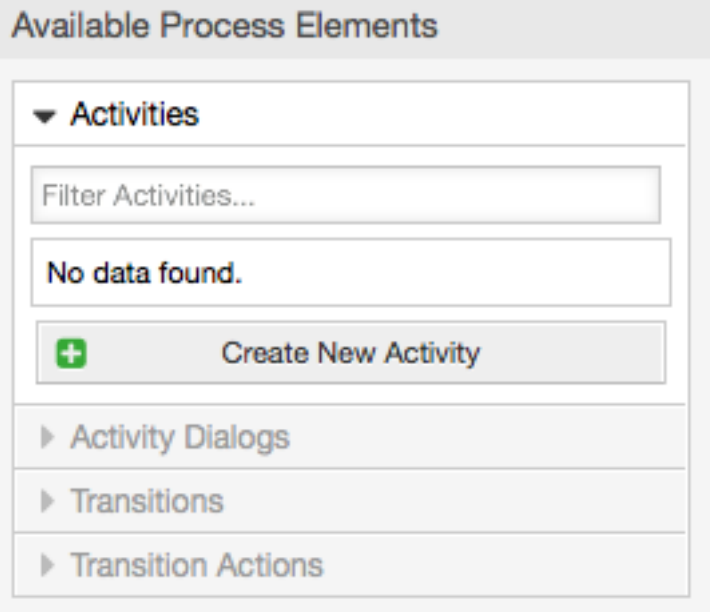

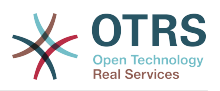

In the opened popup screen fill the "Activity Name", then drag the required Activity Dialogs from the "Available Activity Dialogs" pool, and drop them into to the "Assigned Activity Dialogs" pool. This dialogs will be presented (in the ticket zoom screen) in the same order as it is defined on this screen translating from top to bottom, from left to right.

This order is specially important in the first Activity, since the first Activity Dialog for this activity is the only one that is presented when the process starts.

Erstellen Sie die folgenden Aktivitäten:

• "Aufnahme der Nachfrage" (A1)

Beinhaltet die Aktivität "Aufnahme der Nachfrage" (AD1)

• "Genehmigung" (A2)

Beinhaltet die Aktivitäsdialoge "Genehmigung verweigert" (AD2) und "Genehmigt" (AD3)

• "Bestellung" (A3)

Beinhaltet die Aktivitätsdialoge "Bestellung abgelehnt" (AD4) und "Bestellung aufgegeben" (AD5)

• Eingehend (A4)

Beinhaltet den Aktivitätsdialog "Bestellung erhalten" (AD6)

• "Prozess beendet" (A5): Das ist eine Aktivität ohne mögliche Aktivitätsdialoge. Sie wird nach "Genehmigung verweigert", "Genehmigt", "Bestellung abgelehnt", "Bestellung aufgegeben" oder "Bestellung erhalten" angezeigt und stellt das Ende des Prozesses dar.

Now we can clearly see that Activities are precisely defined states of a process ticket. After a successful Transition a process ticket moves from one Activity to another.

# **2.3.6. Buchbestellprozesspfad**

Let us conclude our example with the last missing piece in the puzzle, the Process as the a flow describer. In our case this is the whole ordering work-flow. Other processes could be office supply ordering or completely different processes.

The process has a starting point which consists of the start Activity and the start Activity Dialog. For any new book order, the start Activity Dialog (first Activity Dialog for the first Activity) is the first screen that is displayed. If this is completed and saved, the Process ticket will be created and can follow the configured work-flow.

The process also contains the directions for how the process ticket can move through the Process. Let's call this the "Path". It consists of the start Activity, one or more Transitions (possibly with Transition Actions), and other Activities.

Assuming that the Activities has already assigned their Activity Dialogs drag an Activity from the accordion (in the left part of the screen) and drop it into the canvas area (below process information). Notice that an arrow from the process start (green circle) to the Activity is placed automatically. (This is the first Activity and its first Activity Dialog is the first screen that will be shown when the process starts).

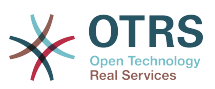

### **Abbildung 5.18. Ziehen Sie die erste Aktivität in die Arbeitsfläche**

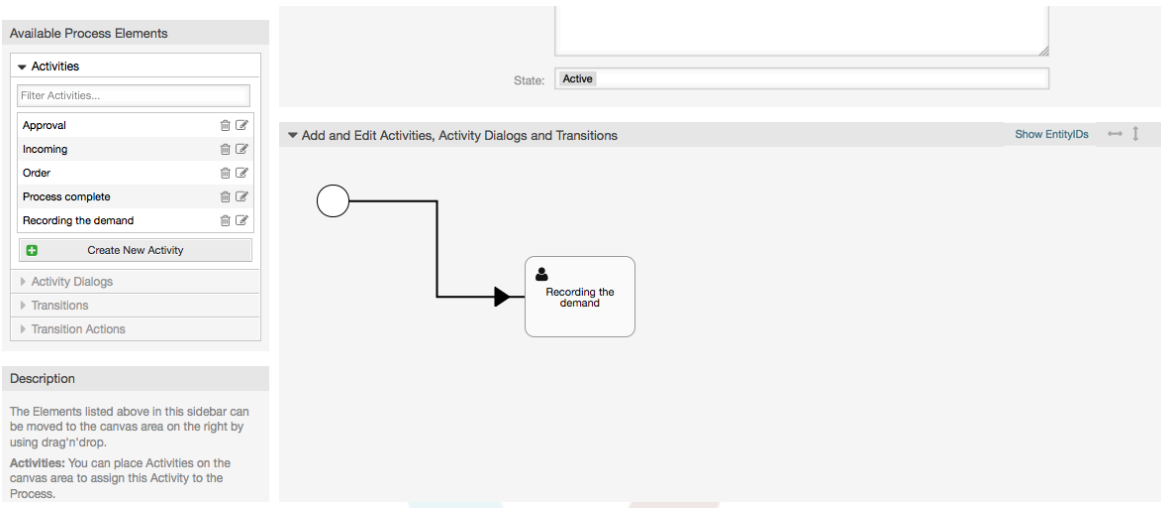

Next, drag another Activity into the canvas too. Now we will have two Activities in the canvas. The first one is connected to the start point and the second has no connections. You can hover the mouse over each activity to reveal their own Activity Dialogs.

#### **Abbildung 5.19. Ziehen Sie die zweite Aktivität in die Arbeitsfläche.**

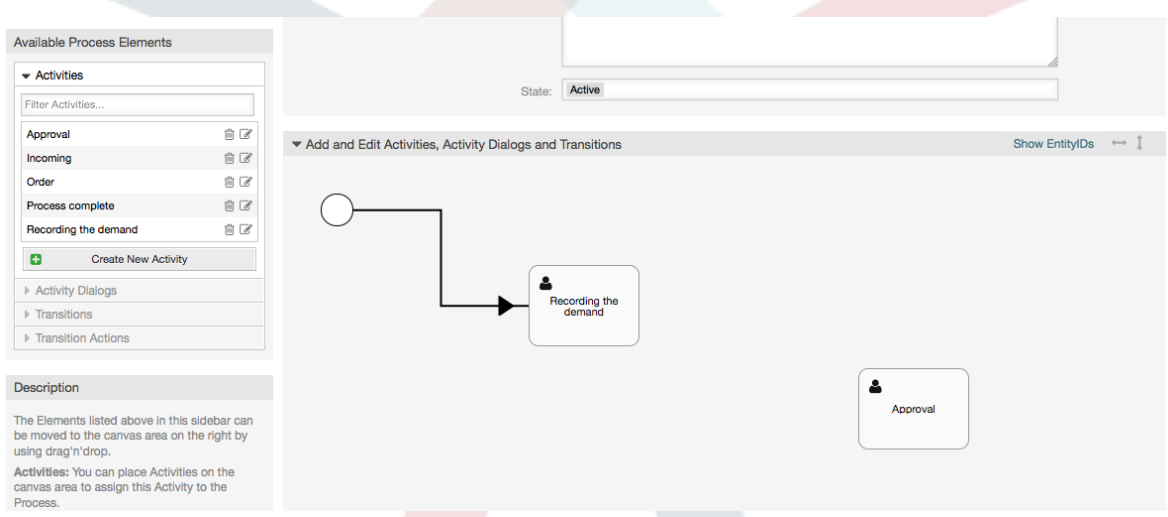

Then let's create the "Path" (connection) between this two Activities, for this we will use the Transitions. Click on Transitions in the accordion drag a Transition and drop it inside the first Activity. Notice that the Activity changes its color indicating that the Transition is attached. As soon as the Transition is dropped the end point of the Transition arrow will be placed next to the process start point. Drag the Transition arrow end point and drop it inside the other Activity to create the connection between the Activities.

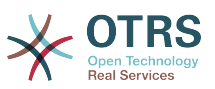

**Abbildung 5.20. Ziehen Sie einen Übergang in die Arbeitsfläche**

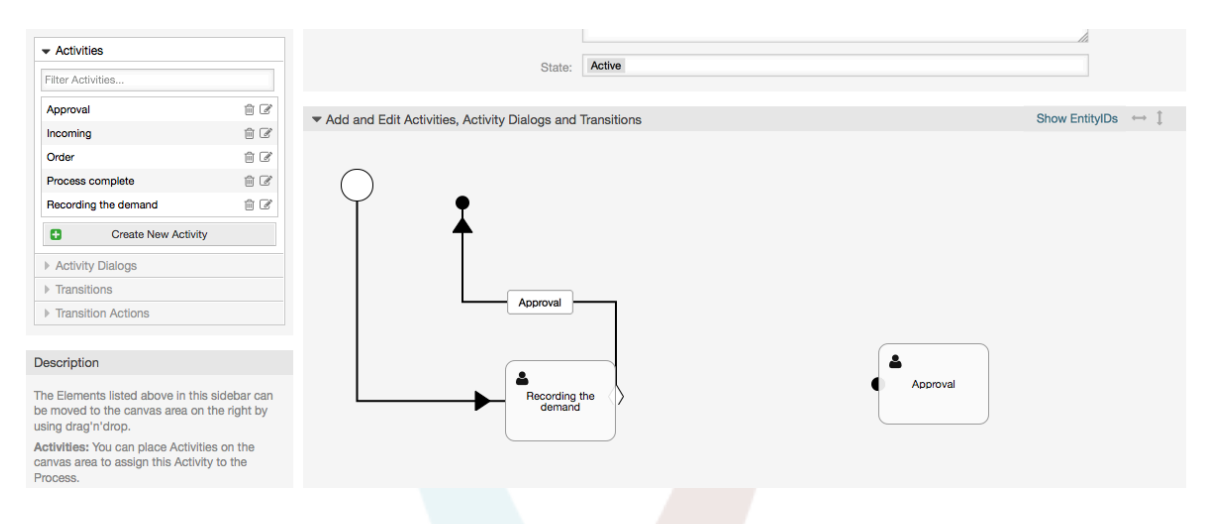

Now that the "Path" between the Actions is defined, then we need to assign the Transition Actions to the Transition, double click the Transition label (in the canvas), this will open a new popup window.

### **Abbildung 5.21. Verbinden Sie die Aktivitäten unter Verwendung von Übergängen**

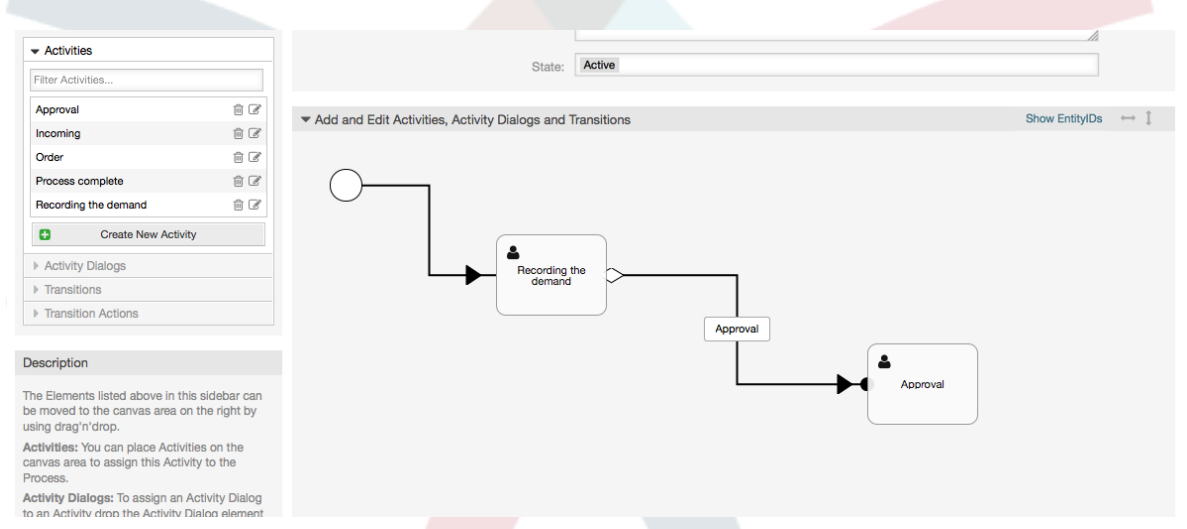

Drag the needed Transition Actions from Available Transition Actions pool and drop them into the Assigned Transition Actions pool and click on submit button.

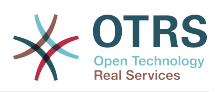

# **Abbildung 5.22. Zuweisen von Übergangs-Aktionen**

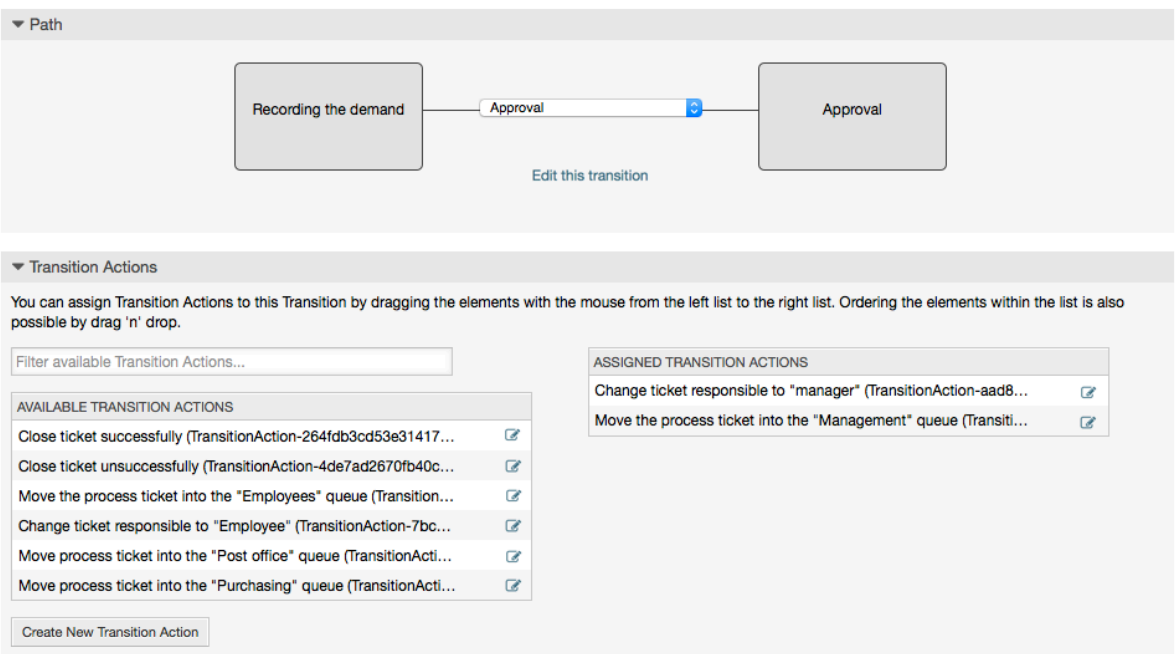

Then back in the main process edit screen click on save button below the canvas to save all other changes.

Complete the "path" adding the following Activities, Transitions and Transition Actions:

Aufnahme der Nachfrage bis zur "Approval"

- Starting point: Activity: "Recording the demand" (A1)
- Möglicher Übergang: "Approval" (T1)
	- If the condition of this activity is fulfilled, the ticket will move to Activity: "Approval" (A2)
	- Zusätzlich werden die folgenden Übergangs-Aktionen ausgeführt:
		- "Verschiebe das Prozessticket in die Management-Queue" (TA1)
		- "Ändere den Ticket-Verantwortlichen zu 'Manager'" (TA2)

The Activity: "Recording the demand" (A1) is a defined step of the process ticket, where there is the possibility for the Transition: "Approval" (T1). If this applies, the ticket will move to the next Activity: "Approval" (A2), and the Transition Actions: "Move the process ticket into the 'Management' queue" (TA1) and "Change ticket responsible to 'manager'" (TA2) are executed. In the Activity: "Approval" (A2), the Activity Dialogs: "Approval denied" (AD2) and "Approved" (AD3) are available.

Genehmigung

- Startpunkt: Aktivität "Approval" (A2)
- Mögliche Übergänge:
	- "Genehmigung verweigert" (T2)
		- If this matches, the process ticket will move to Activity: "Process complete" (A5).
		- Zusätzlich werden die folgenden Übergangs-Aktionen ausgeführt:

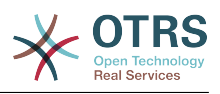

- "Move process ticket into the 'Employees' queue" (TA3)
- Ändere den Ticket-Verantwortlichen zu 'Employee'" (TA4)
- Ticket erfolglos schließen" (TA8)
- "Genehmigt" (T3)
	- Wenn dies zutrifft, wird das Ticket in die Aktivität: "Order" (A3) geschoben.
	- Zusätzlich werden die folgenden Übergangs-Aktionen ausgeführt:
		- "Verschiebe das Prozessticket in die 'Purchasing'-Queue" (TA5)

We can see that from the current Activity, which defines a step of the process ticket, there are one or more possibilities for Transition which have exactly one target Activity (and possibly one or more Transition Actions).

#### Auftrag

- Startpunkt: Aktivität "Order" (A3)
- Mögliche Übergänge:
	- "Bestellung abgelehnt" (T4)
		- If this matches, the process ticket will move to Activity: "Process complete" (A5).
		- Zusätzlich werden die folgenden Übergangs-Aktionen ausgeführt:
			- "Move process ticket into the 'Employees' queue" (TA3)
			- "Setze den Ticketverantwortlichen auf 'Employee'" (TA4)
			- Ticket erfolglos schließen" (TA8)
	- "Bestellung aufgegeben" (T5)
		- If this matches, the process ticket will move to Activity: "Incoming" (A4).
		- Zusätzlich werden die folgenden Übergangs-Aktionen ausgeführt:
			- "Verschiebe das Prozessticket in die 'Post office'-Queue" (TA6)

Eingehend

- Startpunkt: Aktivität "Incoming" (A4)
- Mögliche Übergänge:
	- "Sendung empfangen" (T6)
		- If this matches, the process ticket will move to Activity: "Process complete" (A5).
		- Zusätzlich werden die folgenden Übergangs-Aktionen ausgeführt:
			- "Move process ticket into the 'Employees' queue" (TA3)
			- "Setze den Ticketverantwortlichen auf 'Employee'" (TA4)
			- "Ticket erfolgreich schließen" (TA7)

Der komplette Pfad für den Buchbestellprozess schaut wie folgt aus:

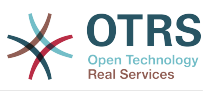

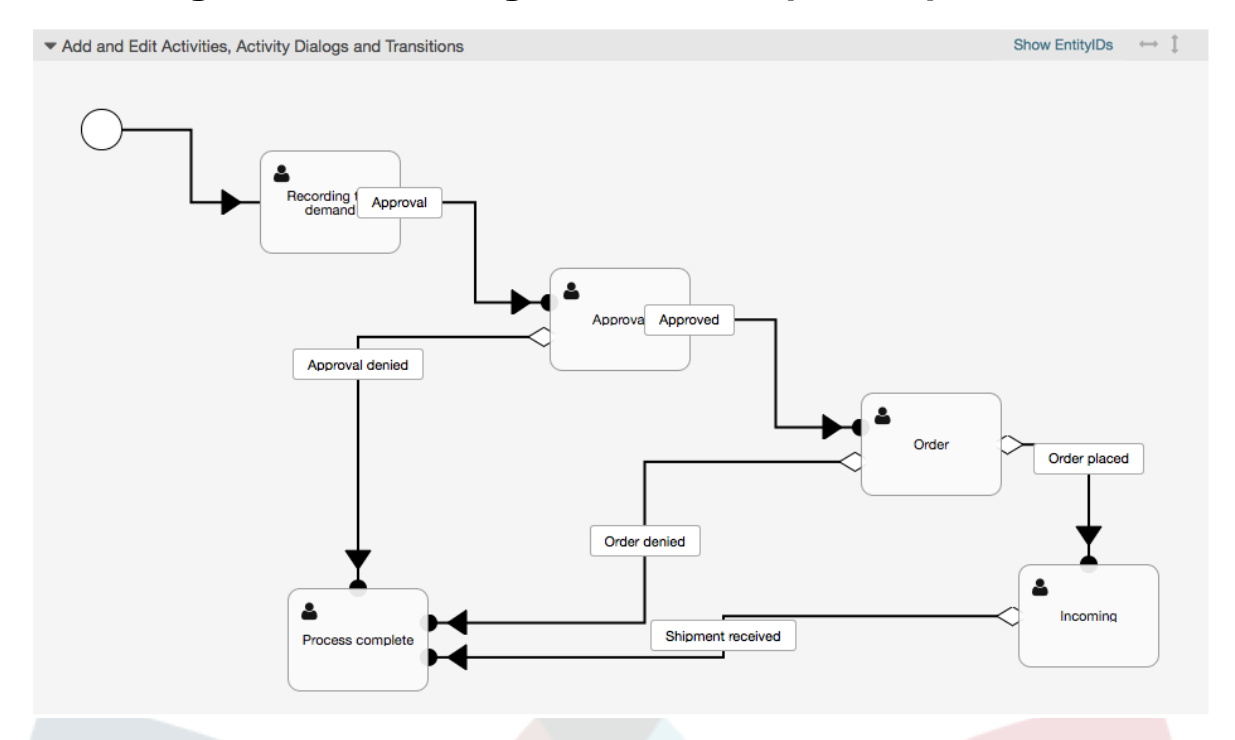

#### **Abbildung 5.23. vollständiger Buchbestellprozesspfad**

After you finish the process path please click on "Save" button in the lower part of the canvas and then click on "Synchronize All Processes" button. This will gather all processes information form the Database and create a cache file (in Perl language). This cache file is actually the processes configuration that the system will use to create or use process tickets.

Any change that is made of the process (in the GUI) will require to re-synchronize the cache file in order to get the change reflected in the system.

It is also possible to import the whole process from a YAML file, but it is still necessary to create all Dynamic Fields, Users, Queues, etc that are needed by each process before the import.

Notice that if the process requires the use of ACLs those are also needed to be set manually.

Im folgenden sehen Sie die komplette YAML-Datei für den Buchbestellprozess:

```
---
Activities:
   A1:
     ActivityDialogs:
       - AD1
     ChangeTime: 2012-11-23 14:49:22
     Config:
       ActivityDialog:
         1: AD1
     CreateTime: 2012-11-23 11:49:38
     EntityID: A1
     ID: 151
     Name: Recording the demand
   A2:
     ActivityDialogs:
       - AD2
        - AD3
     ChangeTime: 2012-12-13 00:55:12
     Config:
       ActivityDialog:
```
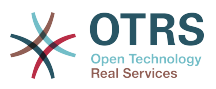

```
 1: AD2
         2: AD3
     CreateTime: 2012-11-23 11:50:11
     EntityID: A2
     ID: 152
    Name: Approval
   A3:
     ActivityDialogs:
| - AD4
| - AD5
     ChangeTime: 2012-11-23 18:12:14
     Config:
       ActivityDialog:
         1: AD4
         2: AD5
     CreateTime: 2012-11-23 11:50:35
     EntityID: A3
     ID: 153
     Name: Order
   A4:
     ActivityDialogs:
       - AD6
     ChangeTime: 2012-11-23 18:12:35
     Config:
       ActivityDialog:
         1: AD6
     CreateTime: 2012-11-23 11:51:00
     EntityID: A4
     ID: 154
     Name: Incoming
   A5:
     ActivityDialogs: []
     ChangeTime: 2012-11-23 11:51:33
     Config: {}
     CreateTime: 2012-11-23 11:51:33
     EntityID: A5
     ID: 155
     Name: Process complete
ActivityDialogs:
   AD1:
     ChangeTime: 2012-12-06 02:16:21
     Config:
       DescriptionLong: ''
       DescriptionShort: Recoding the demand
       FieldOrder:
         - DynamicField_Author
         - DynamicField_ISBN
         - DynamicField_Title
         - DynamicField_Status
       Fields:
         DynamicField_Author:
          DefaultValue: ''
           DescriptionLong: ''
           DescriptionShort: ''
           Display: 1
         DynamicField_ISBN:
          DefaultValue: ''
           DescriptionLong: ''
           DescriptionShort: ''
          Display: 1
         DynamicField_Status:
           DefaultValue: ''
           DescriptionLong: ''
           DescriptionShort: ''
           Display: 1
         DynamicField_Title:
          DefaultValue:
           DescriptionLong: ''
           DescriptionShort: ''
           Display: 1
       Interface:
          - AgentInterface
```
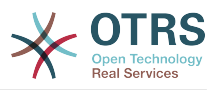

```
 Permission: ''
      RequiredLock: 0
       SubmitAdviceText: ''
      SubmitButtonText: ''
    CreateTime: 2012-11-23 14:34:43
     EntityID: AD1
     ID: 154
    Name: Recording the demand
  AD2:
     ChangeTime: 2012-11-23 14:57:41
     Config:
      DescriptionLong: ''
       DescriptionShort: Approval denied
       FieldOrder:
         - Article
         - DynamicField_Status
       Fields:
         Article:
           Config:
 CommunicationChannel: 'Internal'
 IsVisibleForCustomer: '0'
           DefaultValue: ''
           DescriptionLong: ''
           DescriptionShort: ''
           Display: 1
         DynamicField_Status:
          DefaultValue: ''
           DescriptionLong: ''
           DescriptionShort: ''
           Display: 1
       Interface:
         - AgentInterface
       Permission: ''
      RequiredLock: 0
       SubmitAdviceText: ''
       SubmitButtonText: Deny Request
     CreateTime: 2012-11-23 14:36:39
     EntityID: AD2
     ID: 155
     Name: Approval denied
  AD3:
     ChangeTime: 2012-12-14 03:14:23
     Config:
      DescriptionLong: ''
      DescriptionShort: Approved
       FieldOrder:
         - DynamicField_Status
       Fields:
        DynamicField_Status:
           DefaultValue: ''
           DescriptionLong: ''
           DescriptionShort: ''
          Display: 1
      Interface:
         - AgentInterface
       Permission: ''
      RequiredLock: 0
       SubmitAdviceText: ''
       SubmitButtonText: Approve Request
     CreateTime: 2012-11-23 14:37:35
    EntityID: AD3
     ID: 156
    Name: Approved
  AD4:
     ChangeTime: 2012-11-23 14:58:52
     Config:
      DescriptionLong: ''
       DescriptionShort: Order rejected
       FieldOrder:
         - Article
         - DynamicField_Status
       Fields:
```
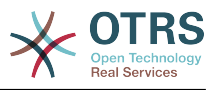

```
 Article:
           Config:
             CommunicationChannel: 'Internal'
             IsVisibleForCustomer: '0'
          DefaultValue:
           DescriptionLong: ''
           DescriptionShort: ''
           Display: 1
         DynamicField_Status:
          DefaultValue:
           DescriptionLong: ''
           DescriptionShort: ''
           Display: 1
      Interface:
         - AgentInterface
      Permission: ''
      RequiredLock: 0
      SubmitAdviceText: ''
       SubmitButtonText: Reject Order
    CreateTime: 2012-11-23 14:38:48
    EntityID: AD4
    ID: 157
    Name: Order rejected
  AD5:
    ChangeTime: 2012-12-06 02:20:12
    Config:
      DescriptionLong: ''
      DescriptionShort: Order placed
       FieldOrder:
         - DynamicField_DeliveryDate
         - DynamicField_Price
         - DynamicField_Supplier
         - DynamicField_Status
       Fields:
        DynamicField_DeliveryDate:
           DefaultValue: ''
           DescriptionLong: ''
           DescriptionShort: ''
           Display: 1
         DynamicField_Price:
          DefaultValue:
           DescriptionLong: ''
           DescriptionShort: ''
           Display: 1
         DynamicField_Status:
          DefaultValue:
 DescriptionLong: ''
 DescriptionShort: ''
           Display: 1
         DynamicField_Supplier:
          DefaultValue:
           DescriptionLong: ''
           DescriptionShort: ''
           Display: 1
      Interface:
         - AgentInterface
     Permission:
      RequiredLock: 0
      SubmitAdviceText: ''
      SubmitButtonText: Place Order
    CreateTime: 2012-11-23 14:41:28
    EntityID: AD5
    ID: 158
    Name: Order placed
  AD6:
    ChangeTime: 2012-11-23 14:42:43
    Config:
 DescriptionLong: ''
 DescriptionShort: Shipment received
      FieldOrder:
         - DynamicField_DateOfReceipt
          DynamicField Status
```
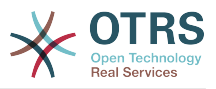

```
 Fields:
         DynamicField_DateOfReceipt:
          DefaultValue: ''
           DescriptionLong: ''
           DescriptionShort: ''
           Display: 1
         DynamicField_Status:
          DefaultValue: ''
 DescriptionLong: ''
 DescriptionShort: ''
          Display: 1
       Interface:
         - AgentInterface
      Permission:
       RequiredLock: 0
       SubmitAdviceText: ''
       SubmitButtonText: ''
     CreateTime: 2012-11-23 14:42:43
     EntityID: AD6
     ID: 159
     Name: Shipment received
Process:
   Activities:
     - A1
     - A2
     - A3
     - A4
     - A5
   ChangeTime: 2012-12-06 02:31:59
   Config:
     Description: The process to order a book
     Path:
       A1:
         T1:
           ActivityEntityID: A2
           TransitionAction:
             - TA2
             - TA1
       A2:
         T2:
           ActivityEntityID: A5
          TransitionAction:
             - TA3
              - TA4
              - TA8
        T3: ActivityEntityID: A3
           TransitionAction:
             - TA5
       A3:
         T4:
           ActivityEntityID: A5
           TransitionAction:
             - TA3
              - TA4
              - TA8
         T5:
           ActivityEntityID: A4
           TransitionAction:
             - TA6
       A4:
         T6:
           ActivityEntityID: A5
           TransitionAction:
              - TA3
             - TA4
              - TA7
       A5: {}
     StartActivity: A1
     StartActivityDialog: AD1
   CreateTime: 2012-11-23 11:45:12
   EntityID: P1
```
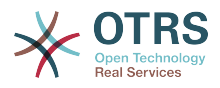

```
 ID: 94
   Layout:
    A1:
       left: 172
       top: 63
     A2:
       left: 402
       top: 156
     A3:
       left: 649
       top: 255
     A4:
       left: 774
       top: 391
     A5:
       left: 194
       top: 410
   Name: Book ordering
   State: Active
   StateEntityID: S1
   TransitionActions:
     - TA1
     - TA2
     - TA3
     - TA4
     - TA8
     - TA5
     - TA3
     - TA4
     - TA8
     - TA6
     - TA3
     - TA4
     - TA7
   Transitions:
     - T1
     - T2
     - T3
     - T4
     - T5
     - T6
TransitionActions:
  TA1:
     ChangeTime: 2012-11-23 16:01:37
     Config:
       Config:
         Queue: Management
       Module: Kernel::System::ProcessManagement::TransitionAction::TicketQueueSet
     CreateTime: 2012-11-23 15:50:59
     EntityID: TA1
     ID: 61
     Name: Move the process ticket into the "Management" queue
   TA2:
     ChangeTime: 2012-11-23 16:02:12
     Config:
       Config:
         Responsible: manager
       Module: Kernel::System::ProcessManagement::TransitionAction::TicketResponsibleSet
     CreateTime: 2012-11-23 15:58:22
     EntityID: TA2
     ID: 62
     Name: Change ticket responsible to "manager"
   TA3:
     ChangeTime: 2012-11-24 14:27:02
     Config:
       Config:
         Queue: Employees
       Module: Kernel::System::ProcessManagement::TransitionAction::TicketQueueSet
     CreateTime: 2012-11-23 16:02:54
     EntityID: TA3
     ID: 63
     Name: Move the process ticket into the "Employees" queue
```
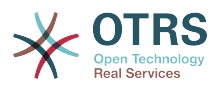

```
 TA4:
     ChangeTime: 2012-11-23 16:04:06
     Config:
       Config:
         Responsible: Employee
       Module: Kernel::System::ProcessManagement::TransitionAction::TicketResponsibleSet
     CreateTime: 2012-11-23 16:04:06
     EntityID: TA4
     ID: 64
     Name: Change ticket responsible to "Employee"
   TA5:
     ChangeTime: 2012-12-06 02:18:34
     Config:
       Config:
         Queue: Purchasing
       Module: Kernel::System::ProcessManagement::TransitionAction::TicketQueueSet
     CreateTime: 2012-11-23 16:04:54
     EntityID: TA5
     ID: 65
     Name: Move process ticket into the "Purchasing" queue
   TA6:
     ChangeTime: 2012-12-06 02:18:48
     Config:
       Config:
         Queue: Post office
       Module: Kernel::System::ProcessManagement::TransitionAction::TicketQueueSet
     CreateTime: 2012-11-23 16:06:20
     EntityID: TA6
     ID: 66
     Name: Move process ticket into the "Post office" queue
   TA7:
     ChangeTime: 2012-12-06 02:29:55
     Config:
       Config:
         State: closed successful
       Module: Kernel::System::ProcessManagement::TransitionAction::TicketStateSet
     CreateTime: 2012-12-06 02:29:27
     EntityID: TA7
     ID: 67
     Name: Close ticket successfully
   TA8:
     ChangeTime: 2012-12-06 02:31:12
     Config:
       Config:
         State: closed unsuccessful
       Module: Kernel::System::ProcessManagement::TransitionAction::TicketStateSet
     CreateTime: 2012-12-06 02:31:12
     EntityID: TA8
     ID: 68
     Name: Close ticket unsuccessfully
Transitions:
   T1:
     ChangeTime: 2012-11-23 15:12:20
     Config:
       Condition:
         1:
           Fields:
             DynamicField_Status:
               Match: Approval
               Type: String
           Type: and
       ConditionLinking: and
     CreateTime: 2012-11-23 11:53:52
     EntityID: T1
     ID: 94
     Name: Approval
   T2:
     ChangeTime: 2012-11-23 15:12:50
     Config:
       Condition:
         1:
           Fields:
```
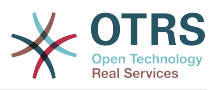

 DynamicField\_Status: Match: Approval denied Type: String Type: and ConditionLinking: and CreateTime: 2012-11-23 11:54:26 EntityID: T2 ID: 95 Name: Approval denied T3: ChangeTime: 2012-11-23 15:13:29 Config: Condition: 1: Fields: DynamicField\_Status: Match: Approved Type: String Type: and ConditionLinking: and CreateTime: 2012-11-23 11:54:54 EntityID: T3 ID: 96 Name: Approved T4: ChangeTime: 2012-11-23 15:14:08 Config: Condition: 1: Fields: DynamicField\_Status: Match: Order denied Type: String Type: and ConditionLinking: and CreateTime: 2012-11-23 11:55:25 EntityID: T4 ID: 97 Name: Order denied T5: ChangeTime: 2012-11-23 18:30:33 Config: Condition: 1: Fields: DynamicField\_Status: Match: Order placed Type: String Type: and ConditionLinking: and CreateTime: 2012-11-23 11:56:15 EntityID: T5 ID: 98 Name: Order placed T6: ChangeTime: 2012-11-23 15:15:30 Config: Condition: 1: Fields: DynamicField\_Status: Match: Shipment received Type: String Type: and ConditionLinking: and CreateTime: 2012-11-23 11:56:48 EntityID: T6 ID: 99 Name: Shipment received

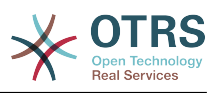

# **2.4. Prozesskonfigurationsempfehlung**

# **2.4.1. Prozess**

Ein Prozess modelliert den Pfad eines Workflows/Prozess. Die Wegpunkte auf diesem Pfad können Aktivitäten oder Übergänge sein. Auf diese wird später noch genauer eingegangen.

# **2.4.1.1. Prozesskonfiguration**

The Process configuration can be done in the file Kernel/Config.pm but it is strongly recommended to create new files like Kernel/Config/Files/MyProcess.pm. Notice that the GUI generates the file Kernel/Config/File/ZZZProcessManagement please avoid to use that filename, otherwise it will be overwritten when you sync processes. Let's see an example process configuration (from process cache file):

```
$Self->{'Process'} = {'P1' => {
Name => 'Book order',
CreateTime => '16-02-2012 13:37:00',
CreateBy \Rightarrow '1'ChangeTime => '17-02-2012 13:37:00',
ChangeBy \Rightarrow '1',
State => 'Active'
StartActivity => 'A1',
StartActivityDialog => 'AD1',
Path \Rightarrow {
'A1' \Rightarrow \{'T1' => {
ActivityEntityID => 'A2',
},
},
'A2' => {
'T2' => {
ActivityEntityID => 'A3',
},
},
},
},
'P2' => {
Name => 'IT order',
CreateTime => '26-02-2012 13:37:00',
CreateBy \implies '1',ChangeTime => '27-02-2012 13:37:00',
ChangeBy \Rightarrow '1',
State => 'Active',
StartActivity => 'A2',
StartActivityDialog => 'AD2',
Path \Rightarrow {
^{\circ}A2' => {
\sqrt{73} => {
ActivityEntityID => 'A4',
},
},
},
}
};
```
# **2.4.1.2.** Name

Der Name des Prozesses, dieser kann vom Agenten ausgewählt werden, wenn ein neues Prozessticket erstellt wird.

# **2.4.1.3.** CreateTime

Die Zeit, wann der Prozess erstellt wurde.

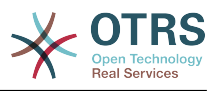

## **2.4.1.4.** CreateBy

Die UID des Users, der den Prozess erstellt hat.

#### **2.4.1.5.** ChangeTime

Die Zeit, wann der Prozess zuletzt geändert wurde.

### **2.4.1.6.** ChangeBy

Die UID des Users, der den Prozess zuletzt bearbeitet hat.

### **2.4.1.7.** State

Definiert den Status eines Prozesses. Möglich Werte sind:

- Active all processes which can be used in new process tickets.
- FadeAway are processes which cannot be selected any more for new tickets, but existing tickets still can use the process.
- Inactive processes are deactivated and cannot be used for new or existing tickets.

# **2.4.1.8.** StartActivity

Wenn ein neues Prozessticket erstellt wird, muss eine Startaktivität definiert werden. Sobald das Ticket erstellt wurde, wird diese Aktivität gesetzt und als Basis für die erste Prüfung des Übergangs genutzt.

### **2.4.1.9.** StartActivityDialog

Für neue Prozesstickets muss ein StartActivityDialog definiert werden. Dieser wird angezeigt, wenn ein neues Prozessticket erstellt wird (nachdem der Prozess ausgewählt wurde). Das Ticket existiert noch nicht, wird aber nach Übermittlung des StartActivityDialog erstellt.

# **2.4.1.10.** Path

Der Pfad beinhaltet die aktuelle Prozessstruktur der Aktivitäten und möglichen Übergänge zwischen ihnen.

```
'AI' => {
'T1' \impliesActivityEntityID => 'A2',
},
'T2' => {
ActivityEntityID => 'A3',
},
'T3' => {
ActivityEntityID \implies 'AA'.TransitionAction => ['TA1', 'TA2'],
},
},
```
If a process ticket is in Activity A1, it has three possible ways to get to another Activity. In the Transitions T1 to T3, conditions are defined, that a process ticket must fulfill to move (transit) to another Activity.

If in this case all the values of the process ticket and its dynamic fields that are needed for the Transition T2 are correct, the ticket will be moved from Activity A1 to A3. After an ActivityDialog is submitted, or any other change is made to a ticket, it will be checked for possible Transitions from the current Activity. If multiple Transitions are possible, the first one will be used (based on numerical sorting of the TransitionIDs).

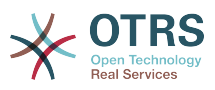

Additionally, it is possible to assign Transition Actions to Transitions in the Path configuration. These are modules which are executed after a successful Transition. They have to be specified in array form as in the example, we'll talk about the details later.

# **2.4.2. Aktivität**

An Activity contains one or more Activity Dialogs and models a step in the process. All Activity Dialogs of the current Activity are displayed in the ticket zoom and can be used until the conditions of a Transition are fulfilled.

# **2.4.2.1. Aktivitäts-Konfiguration**

Hier sehen Sie eine Beispiel Aktivitätskonfiguration:

```
$Self->{'Process::Activity'} =
{
'A1' => {
Name => 'Activity 1 optional',
\text{CreateTime} = \frac{16 - 02 - 2012}{13 \cdot 37 \cdot 00},CreateBy \implies '1',Chanoerime => 17-02-2012 13:37:00',
ChangeBy \implies '1',ActivityDialog => {
1 \Rightarrow 'AD1',},
},
'A2' => {
Name => 'Activity 2 optional',
CreateTime => '16-02-2012 13:37:00',
CreateBy \implies '1'ChangeTime => '17-02-2012 13:37:00',
ChangeBy \implies '1',ActivityDialog => {
1 => 'AD5',
2 => 'AD6',
3 => 'AD1',
},
},
};
```
# **2.4.2.2.** Name

Der Name der Aktivität.

### **2.4.2.3.** CreateTime

Die Erstellzeit.

# **2.4.2.4.** CreateBy

Die UID des Benutzers, der die Aktivität erstellt hat.

### **2.4.2.5.** ChangeTime

Die letzte Änderung.

# **2.4.2.6.** ChangeBy

Die UID des Benutzers, der die letzte Aktivitätsänderung gemacht hat.

# **2.4.2.7.** ActivityDialog

Activity Dialog contains the list of Activity Dialogs which are available in this Activity. All Activity Dialogs of the current Activity are displayed in the ticket zoom. Their order is set by the order in the configuration, here AD5 is shown before AD6 and AD1.

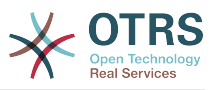

# **2.4.3. Activity Dialog**

Ein Aktivitätsdialog ist eine besondere Oberfläche und kann in verschiedenen Aktivitäten wiederverwendet werden.

## **2.4.3.1. Aktivitätsdialog-Konfiguration**

Hier sehen Sie eine Beispiel Konfiguration:

```
$Self->{'Process::ActivityDialog'} = {
    AD1' \implies \{<br>Name
                         => 'ActivityDialog 1 optional',
         DescriptionShort => 'Basic info',
        DescriptionLong => 'Please insert the necessesary basic information for IT orders',
        \text{CreateTime} => '28-02-2012 13:37:00',<br>CreateBy => '1',
        CreateBy<br>ChangeTime
                        => '29-02-2012 13:37:00',<br>=> '1',
        ChangeByFields \Rightarrow {
             PriorityID => {
 DescriptionShort => 'Priority ID',
 DescriptionLong => 'Enter the priority here',
Display \implies 2,
             },
         },
 FieldOrder => [ 'PriorityID' ],
 SubmitAdviceText => 'Note: If you submit the form...',
         SubmitButtonText => 'Send request',
     },
    'AD2' => {
 Name => 'ActivityDialog 2 optional',
 DescriptionShort => 'Basic info',
 DescriptionLong => 'Please insert the necessesary basic information for Book
 orders',
                         \Rightarrow '28-02-2012 13:37:00',<br>=> '1',
        CreateBy<br>ChangeTime
                         \Rightarrow '29-02-2012 13:37:00',<br>=> '1',
        ChangeByFields \Rightarrow {
            StateID \Rightarrow {
                 DescriptionShort => 'State ID',
                DescriptionLong => 'Enter the state here',<br>Display => 2,
                Display \Rightarrow 2,<br>DefaultValue \Rightarrow '2'
                DefaultValue
             },
            Queue \Rightarrow {
                 DescriptionShort => 'Queue ID',
                 DescriptionLong => 'Enter the queue here',
Display \implies 2,
 DefaultValue => 'Raw',
             },
            Title \Rightarrow {
                 DescriptionShort => 'Title',
                DescriptionLong => 'Enter the title here',<br>Display => 1,
                Display => 1,<br>DefaultValue => D
                                 => 'Default Title',
\begin{array}{ccc} \end{array},
 DynamicField_Anzahl => {
 DescriptionShort => 'Amount',
 DescriptionLong => 'Enter the amount here',
                Display \Rightarrow 2,
                Definition = > 4', },
         },
 FieldOrder => [ 'DynamicField_Anzahl', 'StateID', 'Queue', 'Title' ],
 SubmitAdviceText => 'Note: If you submit the form...',
         SubmitButtonText => 'Send request',
    },
};
```
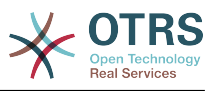

### **2.4.3.2.** Name

Name des Aktivitäts-Dialog.

### **2.4.3.3.** CreateTime

Die Erstellzeit.

#### **2.4.3.4.** CreateBy

Die UID des Benutzers, der den Aktivitätendialog erstellt hat.

#### **2.4.3.5.** ChangeTime

Die letzte Änderung.

#### **2.4.3.6.** ChangeBy

Die UID des Benutzers, der die letzte Änderung an diesem Aktivitätsdialog gemacht hat.

## **2.4.3.7.** Fields

Beinhaltet alle Felder, welche in diesem Aktivitätsdialog angezeigt werden können. Die folgenden Felder können zurzeit benutzt werden:

```
Title
State
StateID
Priority
PriorityID
Lock
LockID
Queue
0ueueID
Customer
CustomerID
CustomerNo
CustomerUserID
Owner
OwnerID
Type
TypeID
SLA
SLAID
Service
ServiceID
Responsible
ResponsibleID
PendingTime
DynamicField $FieldName # for all dynamic fields
```
Beispielkonfiguration eines einfachen Feldes:

```
StateID => {
DescriptionShort => 'State ID',
DescriptionLong => 'Enter the state here',
Display \Rightarrow 2,
DefaultValue => '2',
},
```
The field Article is a special case. If it is present in a Fields configuration, the Activity Dialog will contain a complete Richtext editor with subject field and attachment handling.

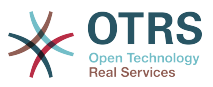

The entered text will then be added to the ticket as an article. Let's see an example Article field configuration:

```
Article => {
 DescriptionShort => 'Please insert your comment here.',
 DescriptionLong => '',
    Display \implies 1,
    Config \implies {
         CommunicationChannel => 'Internal'
         IsVisibleForCustomer => '0'
        LabelSubject => '',<br>LabelBody => '',
        LabelBody
     },
},
```
Werfen wir einen Blick auf die Optionen der Konfigurationsfelder:

#### **2.4.3.7.1.** DescriptionShort

Optionale Kurzbeschreibung, welche im Titel des Feldes angezeigt wird.

#### **2.4.3.7.2.** DescriptionLong

Optionale längere Beschreibung, welche bei MouseOver über dem Feld angezeigt wird. Zum Beispiel Hinweise, wie das Feld ausgefüllt werden soll.

#### **2.4.3.7.3.** Display

Controls if the field is shown and/or mandatory. Possible values:

- 0: field is invisible. This can be helpful if field values should automatically be set. The configured DefaultValue will be stored in this case.
- 1: field is visible, but optional.
- 2: field is visible and mandatory. The following fields can only be invisible or mandatory:

```
 QueueID
 Queue
 State
 StateID
 Lock
 LockID
 Priority
 PriorityID
 Type
 TypeID
```
Wenn Felder als optional konfiguriert sind und kein Wert vom Benutzer eingegeben wurde, wird der Standard-Wert übernommen, wenn der Aktivitätsdialog vom Benutzer übermittelt wurde.

#### **2.4.3.7.4.** DefaultValue

For fields with ID (like QueueID, OwnerID), this refers to the database ID of the value. For other fields without ID (like Queue, Owner), the DefaultValue must contain the value itself. Example:

```
Queue => {
DescriptionShort => 'Queue',
DescriptionLong => 'Hier die Queue eingeben',
Display \Rightarrow 2,
```
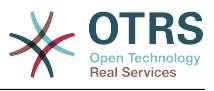

```
DefaultValue => 'Raw',
},
```
# **2.4.3.8.** FieldOrder

Here the display order of the fields is configured. IMPORTANT: Invisible fields also must be configured here, because only configured fields will be considered when saving. Fields which are not configured will not be saved.

### **2.4.3.9.** SubmitAdviceText

Optionaler Text, der direkt über der Übermitteln-Schaltfläche angezeigt wird und zusätzliche Hilfestellungen oder Ratschläge gibt.

### **2.4.3.10.** SubmitButtonText

Optionaler Text für den "Übermitteln" Button

# **2.4.4. Übergang**

Ein Übergang entscheidet - basierend auf konfigurierbaren Bedingungen - welchen Pfad der Prozess nimmt, zum Beispiel zu welcher Aktivität das Prozessticket spring.

# **2.4.4.1. Übergangs-Konfiguration**

Hier sehen Sie ein Beispiel:

```
$Self->{'Process::Transition'} = {
       'T1' => {
            Name => 'Transition 1',
            CreateTime \implies '14-03-2012 \ 13:37:00', \# \ optimal \  \  \, \text{Createdly} \implies '1', \qquad \qquad \# \ \  \, \text{optional} CreateBy => '1', # optional
 ChangeTime => '15-03-2012 13:37:00', # optional
             ChangeBy => '15-03-2012 13:37:00', # optional
            Condition \Rightarrow {
                   Cond1 \RightarrowFields \Rightarrow {
                                StateID \Rightarrow {
 Type => 'String',
\blacksquare Match \spadesuit \spadesuit \blacksquare \blacksquare), the contract of the contract \} ,
                          },
                   },
             },
\vert \hspace{.8cm} \vert,
 'T2' => {
            Name => 'Transition 2 optional',
             CreateTime => 'DATE', # optional
             CreateBy => 'USERID', # optional
 ChangeTime => 'DATE', # optional
 ChangeBy => 'USERID', # optional
             Condition => {
                   Cond1 \Rightarrow {
                         \overline{\text{Queue}} => 'Raw',
                          DynamicField_Farbe => '2',
                          DynamicField_Anzahl => '1',
                    },
            },
      },
};
```
# **2.4.4.2.** Name

Name des Übergangs.

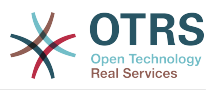

### **2.4.4.3.** CreateTime

Die Zeit, wann er erstellt wurde.

## **2.4.4.4.** CreateBy

Die UID des Benutzers, der den Übergang erstellt hat.

### **2.4.4.5.** ChangeTime

Die letzte Änderung

## **2.4.4.6.** ChangeBy

UID des Users, der den Übergang geändert hat.

## **2.4.4.7.** Condition

Contains all conditions that are necessary for this Transition to take effect. Example:

```
Condition => {
 Type => 'and',
    Cond1 \Rightarrow {Type => 'and',
        Fields \Rightarrow {
              StateID => {
                 Type => 'String',
                 Match => '1',
              },
              DynamicField_Marke => {
 Type => 'String',
 Match => 'VW',
         },
     },
    Cond2 => \{Type \Rightarrow 'and',
         Fields \Rightarrow {
             Queue \Rightarrow {
                 Type \Rightarrow 'String',
                 Match => 'Raw',
              },
         },
     },
},
```
Werfen wir einen Blick auf den Zustand der Konfiguration im Detail.

#### **2.4.4.7.1.** Type **in** Condition

Specifies the way the different condition elements are connected to each other. Possible values:

- and: This is the default. All conditions must be met for the transition to take effect.
- or: At least one condition must match.
- xor: Exactly one condition must match, not more.

#### **2.4.4.7.2.** Cond1

This is the name of an example condition. It can be freely chosen. Conditions are evaluated in sorted order.

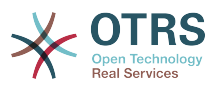

#### **2.4.4.7.3.** Type **in** Cond

Specifies the way how the individual field tests of this condition are connected to each other. Possible values:

- and: This is the default. All field tests must match for this condition to match.
- or: At least one field test must match.
- xor: Exactly one field test must match, not more.

#### **2.4.4.7.4.** Fields

Specifies the particular fields whose values should be tested. From our example:

```
Fields \Rightarrow {
StateID \Rightarrow {
Type => 'String',
Match \Rightarrow '1',
},
```
#### **2.4.4.7.5.** StateID

Example of a field name. The following ticket fields can be used:

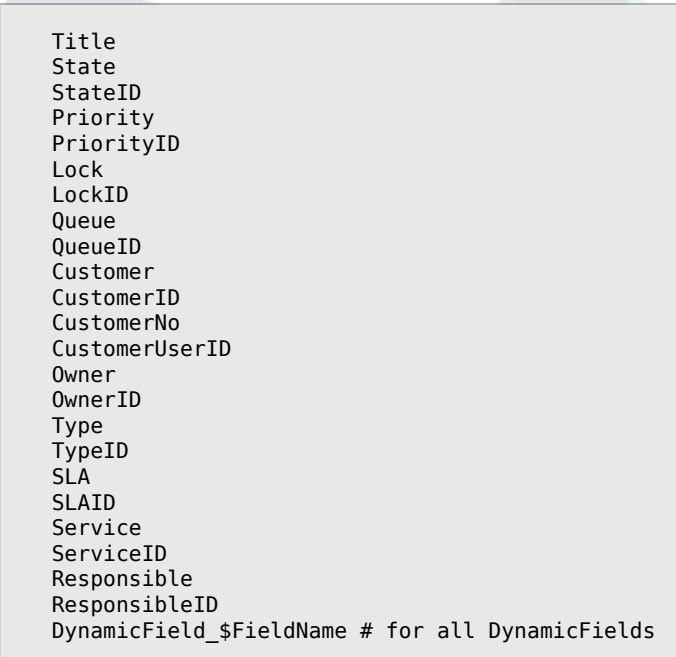

Beim Testen eines Feldes mit "ID" (wie SLAID), wird die Datenbank-ID des Feldes für die Prüfung verwendet werden, für andere Bereiche (wie SLA) wird der Ist-Wert für den Test verwendet.

#### **2.4.4.7.6.** Type

Bestimmt die Art der Feldtests. Mögliche Werte:

- String: Compares the field value with the string specified in Match. Matches if they are exactly the same.
- Hash: Compares the field value (hash) with the hash specified in Match. All hash values must be the same.

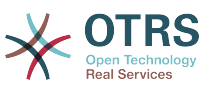

- Array: Compares the field value (array) with the array specified in Match. Both lists must be the same.
- Regex: The field value can be tested with a regular expression. It is important that Match contains *qr{}xms* as a base condition. Between the braces the actual regular expression can be noted.
- Module: Allows you to use a perl module for condition checking. If it returns 1, the check was positive. You can find an example module in Kernel/System/ProcessManagement/TransitionValidation/ValidateDemo.pm.

# **2.4.5. Übergangs-Aktionen**

Transition Actions are actions which can be triggered after successfully applied transitions (when a process ticket moves from one activity to another). These Transition Actions can be used to perform different changes on the ticket, e. g. change the Queue or the Owner of the ticket, and you can also create your own Transition Actions to perform other complex changes.

# **2.4.5.1. Übergangs-Aktionen-Konfiguration**

Hier sehen Sie ein Beispiel:

```
$Self->{'Process::TransitionAction'} = {
    TA1' => {
        Name => 'Queue Move',
        Module => 'Kernel::System::ProcessManagement::TransitionAction::TicketQueueSet',
 Config => {
 Queue => 'Junk',
           UserID \implies 123,
        },
    },
};
```
### **2.4.5.2.** Name

Name der Übergangs-Aktion

### **2.4.5.3.** Module

Spezifiziert das Perl-Modul, welches benutzt werden soll.

### **2.4.5.4.** Config

This parameter contains all settings which are required for the module. Its content depends on the particular Transition Action module which is used. Please see the documentation of the individual modules for details. In our example, only the Queue must be specified. Nevertheless we are also sending UserID parameter, by using the UserID parameter. The transition action will be executed impersonating the user with the given UserID.

The use of UserID inside the Config parameter of a Transition Action is accepted by all Transition Actions (since OTRS 3.2.4). In this example it could be particularly important if the user that triggers the Transition does not have permissions to move the ticket to the queue Junk, while the user with the UserID 123 might have.

# **2.4.5.5. Wiederverwendung von Übergangs-Aktionsmodulen**

To use Transition Action modules multiple times, just specify several Transition Actions in your configuration. Example:

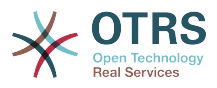

```
 $Self->{'Process::TransitionAction'} = {
     'TAI' \implies \{<br>Name
                = \sqrt{a} Oueue Move Junk'
          Module => 'Kernel::System::ProcessManagement::TransitionAction::TicketQueueSet',
         Config \Rightarrow {
               Queue => 'Junk',
          },
     },
     T_A2' \implies= > 'Queue Move Raw',
          Module => 'Kernel::System::ProcessManagement::TransitionAction::TicketQueueSet',
         Config \Rightarrow {
               Queue => 'Raw',
          },
     },
 };
```
Here the same module is used to move a process ticket into the Raw queue, and another time to move it into the junk queue. The Transition Action which must be used for a particular Transition is determined from the Path setting of the Process configuration.

## <span id="page-287-0"></span>**2.4.5.6. Verfügbare Übergangs-Aktionen**

OTRS comes with several Transition Actions that can be used in your processes. Here you can find their documentation and how they need to be configured.

#### **2.4.5.6.1.** DynamicFieldSet

Fügt eins oder mehrere dynamischen Felder an ein Prozessticket an. Beispiel:

```
$Self->{'Process::TransitionAction'} = {
     'TAI' => {<br>Name
                 => 'Set DynamicField MasterSlave to Master and Approved to 1',
          Module => 'Kernel::System::ProcessManagement::TransitionAction::DynamicFieldSet',
         Config \Rightarrow {
              MasterSlave => 'Master',<br>Approved => '1'.
              Approved
          },
     },
\mathbf{R}:
```
Name specifies the name of the configured TransitionAction.

MasterSlave and Approved are given as examples of DynamicField names. The values of the fields (Master and 1) will be set by this TransitionAction.

#### **2.4.5.6.2.** TicketArticleCreate

Creates an article, the %DataPayload parameters depends on the given communication channel, by default Internal is used. Example:

```
$Self->{'Process::TransitionAction'} = {
      TAI' => {
           Name => 'Article Create Note',
           Module =>
  'Kernel::System::ProcessManagement::TransitionAction::TicketArticleCreate',
          Config \Rightarrow {
           \begin{array}{ccc} \text{Config} & \Rightarrow \{ \\ \text{SenderType} & \Rightarrow \text{'agent'} \, , \end{array}SenderType => 'agent', # (required) agent|system|customer<br>IsVisibleForCustomer => 1, # 0 or 1
                IsVisibleForCustomer \implies 1,<br>CommunicationChannel => 'Internal',
                                                                              # Internal|Phone|Email|..., default:
  Internal
```
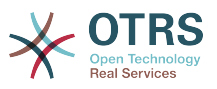

 %DataPayload, # some parameters depending of each communication channel }, },  $\vert \cdot \rangle$ 

The following is the %DataPayload for MIME based Communication channels (Email,Internal and Phone).

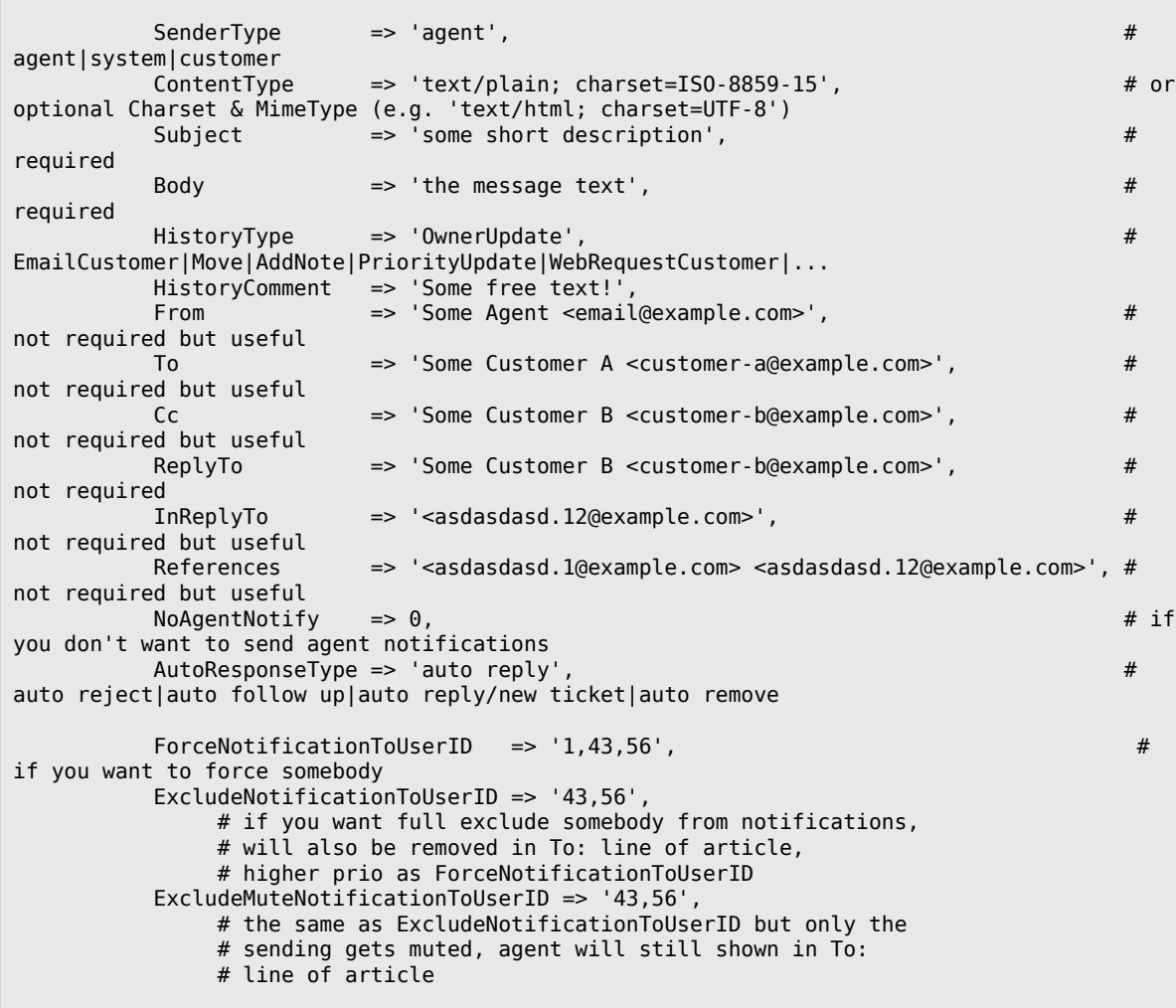

Name specifies the name of the configured TransitionAction. It can be freely chosen, but should reflect the purpose of the configured action.

SenderType defines the sender type of the article. Possible values: agent, system, customer.

IsVisibleForCustomer defines if the article should be displayed in the customer interface.

CommunicationChannel defines the type of the article to be created. Possible values: Email, Internal and Phone. This list could be extended by installing new communication channels via an OTRS Package.

ContentType defines the content type of the article. Possible values: text/plain; charset=ISO-8859-15 or any other valid charset and mime type.

Subject defines the article title. Mandatory.

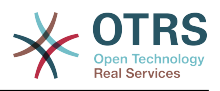

Body defines the article content. Mandatory.

HistoryType defines the type of the history entry. Possible values: AddNote, ArchiveFlagUpdate, Bounce, CustomerUpdate, EmailAgent, EmailCustomer, EscalationResponse-TimeNotifyBefore, EscalationResponseTimeStart, EscalationResponseTimeStop, EscalationSolutionTimeNotifyBefore, EscalationSolutionTimeStart, EscalationSolutionTimeStop, EscalationUpdateTimeNotifyBefore, EscalationUpdateTimeStart, EscalationUpdateTimeStop, FollowUp, Forward, Lock, LoopProtection, Merged, Misc, Move, NewTicket, OwnerUpdate, PhoneCallAgent, PhoneCallCustomer, PriorityUpdate, Remove, ResponsibleUpdate, SendAgentNotification, SendAnswer, SendAutoFollowUp, SendAutoReject, SendAutoReply, SendCustomerNotification, ServiceUpdate, SetPendingTime, SLAUpdate, StateUpdate, Subscribe, SystemRequest, TicketDynamicFieldUpdate, TicketLinkAdd, TicketLink-Delete, TimeAccounting, TypeUpdate, Unlock, Unsubscribe, WebRequestCustomer.

HistoryComment defines the content of the history entry.

From, To, Cc and ReplyTo take email addresses in the notation specified above.

InReplyTo and References take email message IDs.

NoAgentNotify - if set to 1, the email notification of the Agent will not be sent.

AutoResponseType can take the following values: auto follow up, auto reject, auto remove, auto reply, auto reply/new ticket.

ForceNotificationToUserID, ExcludeNotificationToUserID, ExcludeMuteNotificationToUserID can take a list of UserIDs that are either always notified, not notified or listed as notified but not actually sent a notification email.

#### **2.4.5.6.3.** TicketCreate

Erstellt ein Ticket mit einem Artikel, das neue Ticket kann mit einem Prozessticket verlinkt werden. Beispiel:

```
$Self->{'Process::TransitionAction'} = {
       'TA1' => {
          Name => 'Ticket Create',
           Module => 'Kernel::System::ProcessManagement::TransitionAction::TicketCreate',
          Config \Rightarrow {
                 # ticket required:
                Title \begin{array}{rcl} \text{Title} & \text{Some} \end{array}<br>Queue \begin{array}{rcl} \text{D.} & \text{Some} \end{array}Queue \Rightarrow 'Raw', \qquad # or QueueID => 123,<br>Lock \Rightarrow 'unlock',
 Lock => 'unlock',
 Priority => '3 normal', # or PriorityID => 2,
\begin{array}{lll} \text{State} & \text{S} & \text{New}^1, & \text{the} & \text{the}CustomerID => '123465',
 CustomerUser => 'customer@example.com',
 OwnerID => 'someuserlogin', # or OwnerID => 123,
                 # ticket optional:
                 TN => $TicketObject->TicketCreateNumber(), # optional
 Type => 'Incident', # or TypeID => 1, not required
 Service => 'Service A', # or ServiceID => 1, not required
                SLA \Rightarrow 'SLA A', \qquad \qquad # or SLAID => 1, not required ResponsibleID => 123, \qquad # not required
                ResponsibleID => 123,
                ArchiveFlag \Rightarrow 'y', \qquad (y|n) not required<br>Pending \Rightarrow '2011 12.23.23.05.00' # ontional (for nond
                PendingTime \Rightarrow '2011-12-23 23:05:00', # optional (for pending states)<br>PendingTimeDiff => 123, # optional (for pending states)
                                                                         # optional (for pending states)
                 # article required:
 SenderType => 'agent', # agent|system|customer
 CommunicationChannel => 'Internal' # Internal|Phone|Email|..., default:
  Internal
                 IsVisibleForCustomer => '0'
```
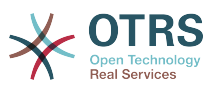

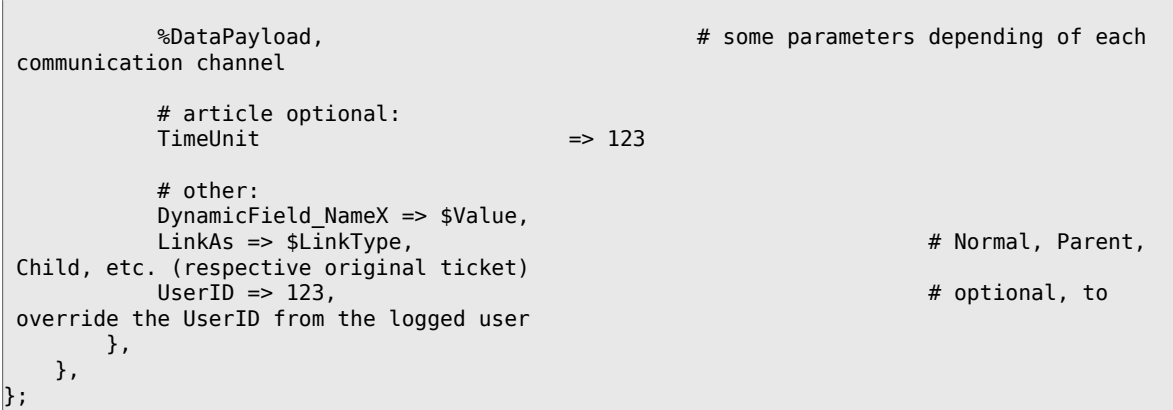

Name specifies the name of the configured TransitionAction. It can be freely chosen, but should reflect the purpose of the configured action.

Title The ticket title.

Queue or QueueID specifies the name or id of the queue to be used in the new ticket.

Lock or LockID sets the lock status of the ticket.

Priority or PriorityID specifies the name or id of the priority to be used in the new ticket.

State or StateID specifies the name or id of the state to be used in the new ticket.

CustomerID, the customer id to be set for the new ticket.

CustomerUser, the login of the customer that will be assigned in the ticket.

OwnerID or OwnerID, specifies the login or id of the agent that will be the new ticket owner.

TN, custom number for the new ticket.

Type or TypeID specifies the name or id of the ticket type to be used in the new ticket.

Service or ServiceID specifies the name or id of the service to be used in the new ticket.

SLA or SLAID specifies the name or id of the SLA to be used in the new ticket.

ResponsibleID, the ID of the agent that will be the new ticket responsible.

PendingTime, a predefined date to set the Ticket Pending Times, when the ticket state belongs to a pending state type.

PendingTimeDiff, a dynamically date (expressed in seconds from current date/time) to set the Ticket Pending Times, when the ticket state belongs to a pending state type.

SenderType defines the sender type of the article. Possible values: agent, system, customer.

IsVisibleForCustomer defines if the article should be displayed in the customer interface.

CommunicationChannel defines the type of the article to be created. Possible values: Email, Internal and Phone. This list could be extended by installing new communication channels via an OTRS Package.

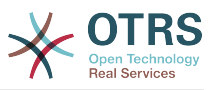

Please check the additional parameters for different article channels.

TimeUnit the time invested in the current ticket article expressed in seconds, minutes, hours, etc.

DynamicField NameX where DynamicField is a required prefix and NameX is the name of a Dynamic Field to be set in the new ticket (on ticket level, not article levels).

LinkAs to define the new ticket relation with originator ticket, from the new ticket point of view, for example Normal, Parent, Child etc.

OTRS smart tags like <OTRS\_CUSTOMER\_BODY> or <OTRS\_CUSTOMER\_REALNAME> are now supported in the Transition Action TicketCreate. Those smart tags could be used to create a new ticket and insert data from the process ticket to this child ticket. The usage of the OTRS smart tags is identical to the text templates in *Ticket Notifications*.

**2.4.5.6.4.** TicketCustomerSet

Legt den Kunden für ein Prozessticket fest. Beispiel:

```
$Self->f'Process: TransitionAction' = fTAI' => {
Name => 'Customer Set Customer to test',
Module => 'Kernel::System::Process::TransitionAction::TicketCustomerSet',
Config => {
No => 'test',
User => 'client-user-123',
# or in other words
# CustomerID => 'client123',
# CustomerUserID => 'client-user-123',
},
},
};
```
Name specifies the name of the configured TransitionAction.

No or CustomerID set the Customer ID of the customer.

User or CustomerUserID set the Username of the customer.

#### **2.4.5.6.5.** TicketLockSet

Ändert die Sperre eines Prozessticket. Beispiel:

```
$Self->{'Process::TransitionAction'} = {
'TA1' \Rightarrow {
Name => 'Set Lock to lock',
Module => 'Kernel::System::ProcessManagement::TransitionAction::TicketLockSet',
Config \Rightarrow {
Lock = > 'lock',# or
LockID \implies 2,
},
},
\mathbf{R}:
```
Name specifies the name of the configured TransitionAction.

Lock defines the new lock of the process ticket.

LockID defines the internal ID of the new lock.

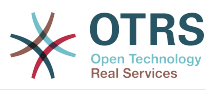

#### **2.4.5.6.6.** TicketOwnerSet

Ändert den Besitzer eines Prozesstickets. Beispiel:

```
$Self->{'Process::TransitionAction'} = {
\overline{I} TA1' => {
Name => 'Owner Set root@localhost',
Module => 'Kernel::System::ProcessManagement::TransitionAction::TicketOwnerSet',
Config \Rightarrow {
Owner => 'root@localhost',
# or
0wnerID => 1,
},
},
};
```
Name specifies the name of the configured TransitionAction.

Owner specifies the login name of the new owner.

OwnerID specifies the internal ID of the new owner.

**2.4.5.6.7.** TicketQueueSet

Verschiebt das Ticket in eine Ziel-Queue. Beispiel:

```
$Self->{'Process::TransitionAction'} = {
 'TA1' \Rightarrow {
Name => 'Queue Move Raw',
Module => 'Kernel::System::ProcessManagement::TransitionAction::TicketQueueSet',
Config \Rightarrow {
Queue \implies 'Raw',
# or
# QueueID => '2',
},
},
};
```
Name specifies the name of the configured TransitionAction.

Queue specifies the name of the target queue.

QueueID specifies the internal ID of the target queue.

#### **2.4.5.6.8.** TicketResponsibleSet

Ändert den Verantwortlichen eines Prozesstickets. Beispiel:

```
$Self->{'Process::TransitionAction'} = {
'\text{TA1}' \RightarrowName => 'Responsible Set root@localhost',
Module => 'Kernel::System::ProcessManagement::TransitionAction::TicketResponsibleSet',
Config \Rightarrow {
Responsible => 'root@localhost',
# or
ResponsibleID \Rightarrow 1,
},
},
};
```
Name specifies the name of the configured TransitionAction.

Responsible specifies the login name of the new responsible.

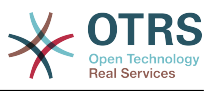

ResponsibleID specifies the internal ID of the new responsible.

#### **2.4.5.6.9.** TicketServiceSet

Ordnet einem Prozessticket einen Service zu. Das Ticket benötigt einen Kunden und der Service muss diesem Kunden zugeordnet sein. Beispiel:

```
$Self->{'Process::TransitionAction'} = {
\overline{I}TA1' => {
Name => 'Set MyService service',
Module => 'Kernel::System::ProcessManagement::TransitionAction::TicketServiceSet',
Config \Rightarrow {
Service => 'MyService',
# or
ServiceID \implies 123,
},
},
};
```
Name specifies the name of the configured TransitionAction.

Service defines the new service of the process ticket. The full name is required (e.g. GramdFatherService::FatherService::SonService ).

ServiceID defines the internal ID of the new service.

#### **2.4.5.6.10.** TicketSLASet

Ordnet eine Service-Level-Vereinbarung einem Prozessticket zu. Das Ticket muss einen Service haben und das SLA muss diesem Service zugeordnet sein. Beispiel:

```
$Self->{'Process::TransitionAction'} = {
    TA1' => {
        Name => 'Set MySLA SLA',
          Module => 'Kernel::System::ProcessManagement::TransitionAction::TicketSLASet',
         Config \Rightarrow {
             SLA \Rightarrow 'MySLA',
              # or
             SLAID \implies 123.
          },
     },
};
```
Name specifies the name of the configured TransitionAction.

SLA defines the new service level agreement of the process ticket.

SLAID defines the internal ID of the new SLA.

#### **2.4.5.6.11.** TicketStateSet

Ändert den Status eines Prozesstickets. Beispiel:

```
$Self->{'Process::TransitionAction'} = {
'TA1' \RightarrowName => 'Set State to open',
Module => 'Kernel::System::ProcessManagement::TransitionAction::TicketStateSet',
Config \Rightarrow {
State \Rightarrow 'open',# or
StateID \Rightarrow 4,
PendingTimeDiff => 123,
```
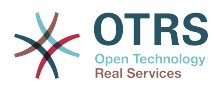

}, }, };

Name specifies the name of the configured TransitionAction.

State defines the new state of the process ticket.

StateID defines the internal ID of the new state.

PendingTimeDiff used only for pending type states, defines the time difference in seconds relative (relative to the Transition Action execution time) to set ticket pending time (e.g. 3600 means that the pending time is 1hr after the Transition Action is executed).

#### **2.4.5.6.12.** TicketTitleSet

Setzt den Tickettitel eines Prozesstickets. Beispiel:

```
$Self->{'Process::TransitionAction'} = {
'TA1' => {
Name => 'Set Ticket Title to Ticket-title',
Module => 'Kernel::System::ProcessManagement::TransitionAction::TicketTitleSet',
Config \Rightarrow {
Title => 'Ticket-title',
},
},
};
```
Name specifies the name of the configured TransitionAction.

Title specifies the new title of the ticket.

#### **2.4.5.6.13.** TicketTypeSet

Setzt den Tickettyp eines Prozesstickets. Beispiel:

```
$Self->{'Process::TransitionAction'} = {
'TA1' => {
Name => 'Set Ticket Type to default',
Module => 'Kernel::System::ProcessManagement::TransitionAction::TicketTypeSet',
Config \Rightarrow {
Type => 'default',
# or
# TypeID \implies '1',},
},
};
```
Name specifies the name of the configured TransitionAction.

Type specifies the name of the ticket type.

TypeID specifies the internal ID of the ticket type.

## **2.4.6. Access Control Lists (ACLs)**

Mit der Hilfe von ACLs, können Sie die auswählbaren Werte in Prozesstickets limitieren. Weitere Beschreibungen der ACL-Syntax finden Sie in der [ACL-Referenz](#page-248-0)

### **2.4.6.1. ACL Konfiguration**

ACLs können nur in der Kernel/Config.pm definiert werden. Beispiel:

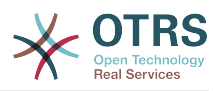

```
$Self->{TicketAcl}->{'001-ACL-ProcessProperties'} = {
Properties => {
Process \Rightarrow {
ProcessEntityID => ['P1'],
ActivityEntityID => ['A1'],
ActivityDialogEntityID => ['AD1'],
}
},
Possible => {
ActivityDialog => ['AD1', 'AD3'],
},
PossibleNot => {
ActivityDialog => ['AD3'],
},
\mathbf{R}:
```
### **2.4.6.2.** 001-ACL-ProcessProperties

Name der ACL-Regel. Für weitere Informationen über ACL-Regeln konsultieren Sie bitte [das Kapitel über ACLs.](#page-241-0)

#### **2.4.6.3.** Process

This is the section that is used to check if an ACL must be applied. If it has the specified values, the rule is applied. The following values can be used:

#### **2.4.6.3.1.** ProcessEntityID

The ID of a process that the process. Matches if the ticket is assigned to this process.

#### **2.4.6.3.2.** ActivityEntityID

Die Nummer der Aktivität die dem Prozessticket aktuell zugeordnet ist.

#### **2.4.6.3.3.** ActivityDialogEntityID

Die Nummer des Aktivitätendialogs der dem Prozessticket aktuell zugeordnet ist.

#### **2.4.6.4.** Possible **and** PossibleNot **Activity Dialog**

Hier können Sie eine Liste von Aktivitätsdialogen-Nummern definieren. Diese Liste beschränkt die möglichen Aktivitätsdialoge die dem Agenten in der TicketZoom-Oberfläche angeboten werden.

Possible lists the Activity Dialogs that are allowed. The setting above will only allow AD1 and AD3 of the list of configured Activity Dialogs.

PossibleNot lists the Activity Dialogs that are not allowed. In the example above, the setting will remove AD3 from the list of configured Activity Dialogs.

If both Possible and PossibleNot are specified, the list of configured Activity Dialogs will first be filtered by Possible, leaving only AD1 and AD3 in our example. Then PossibleNot will be applied and filter out AD3, so that only AD1 remains and is shown as a possible Activity Dialog that the user can use.

Wenn mehrere ACL-Regeln übereinstimmen, wird der Durchschnitt aller passenden Regeln berechnet um die möglichen Aktivitätsdialoge zu bestimmen. Beispiel:

Configured Activity Dialogs: AD1, AD2, AD3, AD4, AD5, AD6, AD7.

\$Self->{TicketAcl}->{'001-ACL-Status'} = {

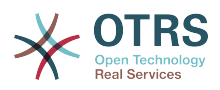

```
 Properties => {
         Ticket \Rightarrow {
              Status \Rightarrow 'new',
          }
      },
     Possible \Rightarrow {
          ActivityDialog => ['AD1', 'AD2', 'AD3', 'AD6', 'AD7'],
      },
};
$Self->{TicketAcl}->{'002-ACL-Queue'} = {
     Properties \Rightarrow {
         Ticket \Rightarrow {
              Queue => ['Raw'] }
     },
    Possible \Rightarrow f ActivityDialog => ['AD2', 'AD3', 'AD4', 'AD7'],
     },
};
$Self->{TicketAcl}->{'003-ACL-Priority'} = {
     Properties => {
         Ticket => {
               Priority => ['3 normal']
          }
\vert \hspace{.8cm} \vert,
      PossibleNot => {
          ActivityDialog => ['AD3', 'AD4'],
      },
};
```
If a process ticket has the state new, is in the Raw queue and has a priority 3 normal, then all three ACL rules will match.

The first rule reduces the Activity Dialogs from AD1, AD2, AD3, AD4, AD5, AD6, AD7 to AD1, AD2, AD3, AD6, AD7 and forbids AD4 and AD5.

The second rule will now further reduce the remaining Activity Dialogs. In our example, AD2, AD3, AD7 will remain.

Now the third rule will further reduce the list by PossibleNot. AD3 is removed from the list. AD4 is not removed, since it was not on the list in the first place. At the end, AD2 and AD7 remain as possible Activity Dialogs that the user can utilize.

It is also possible to limit the processes that can be displayed in the New process ticket screen. The functionality is similar to limiting the Activity Dialogs with one exception: The ACLs could only be based on Users.

Siehe Beispiele:

```
$Self->{TicketAcl}->{'200-ACL-Process'} = {
     # match properties
     Properties => {
         User \Rightarrow {
             UserID \implies [2, 3], },
     },
    Possible \Rightarrow {
         Process => ['P1', 'P2', 'P3'],
     },
     PossibleNot => {
          Process => ['P4'],
     },
};
```
\$Self->{TicketAcl}->{'201-ACL-Process'} = {

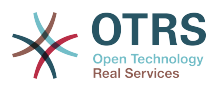

```
 # match properties
      Properties => {
           User \Rightarrow {
                 Group_rw => [ 'MyGroup' ],
           },
      },
     Possible \Rightarrow {
         Process => ['P1', 'P2', 'P3'],
\vert \hspace{.8cm} \vert,
      PossibleNot => {
          Process \Rightarrow ['P4'],
      },
};
```

```
$Self->{TicketAcl}~>>{'202-ACL-Process'} = {} # match properties
    Properties \Rightarrow {
        User \Rightarrow {
              Role => [ 'MyRole' ],
         },
     },
    Possible => {
        Process => ['P1', 'P2', 'P3'],
     },
 PossibleNot => {
 Process => ['P4'],
     },
};
```
## **2.5. Ready2Adopt-Prozesse importieren**

## **2.5.1. Importieren**

On the *AdminProcessManagement* screen you can find an *Ready2Adopt Processes* widget, where you can find best practice Ready2Adopt processes. Currently, there is only an *Application for leave* process available, but you can find additional Ready2Adopt processes in the **OTRS Business Solution™**.

## **Abbildung 5.24. Import Ready2Adopt Processes widget**

```
Example processes
Here you can activate best practice example
processes. Please note that some additional
configuration may be required.
 Application for leave
Overwrite existing entities
 ±
           Import example process
```
Select process from the drop-down menu and click on the *Import Ready2Adopt process* button. After the process is imported, don't forget to deploy changes.

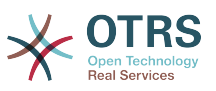

# **3. Localization of the OTRS Front End**

Procedures for localization for the OTRS framework, steps to be followed to create a new language translation, as well as procedures for translation customizations, can be found in the [Translating OTRS](https://doc.otrs.com/doc/manual/developer/6.0/en/html/translate.html) chapter from the developer manual.

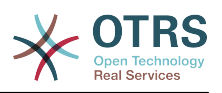

# **Kapitel 6. Terminkalender**

# **1. Einführung**

## **1.1. Features**

Appointment calendar feature provides a calendar implementation that allows agents to manage and display multiple calendars and their appointments.

## **1.1.1. Management of multiple calendars**

Via a management interface it is possible to add and edit calendars.

Beside calendar names, it is possible to assign colors and access groups, as well as the current validity of the calendars.

## **1.1.2. Exports and imports**

Once different calendars are created, it is possible to export either the complete calendar definition (including the calendar appointments) in the well-known YAML format or just export the related appointments of a calendar to ICS format.

It is also possible to import complete calendar structures using previously exported YAML files to restore calendar definitions or import just calendar appointments to an existing calendar using ICS file uploads.

That offers the possibility to backup and restore single calendars or transfer them to a different OTRS installation or an external calendar tool.

## **1.1.3. Management of calendar appointments**

If at least one calendar is created and accessible by a certain agent, new or already existing appointments can be managed via a calendar overview and an agenda overview.

Within the calendar overview, an agent is able to display, create, edit and/or delete appointments of different calendars, depending on their permission level to the related calendars. Such appointments can be created or edited via drag and drop within this screen.

The visibility of single calendars can be enabled or disabled through the calendar list within the screen.

To have a good overview of available appointments within different calendars and the related dates they start or end, it is possible to select different view modes, like weekly view, monthly view, different timeline related views etc.

Within the agenda overview, an agent is able to display the appointments of all available (accessible) calendars in a table-like overview. This overview is designed to have a detailed list of upcoming appointments in a structured table. Like in the calendar overview, appointments can be created, edited or deleted. This view supports a monthly, weekly and daily point of view on available appointments.

## **1.1.4. Repeating appointments**

If recurring appointments needs to be archived, it is possible to setup detailed information about the occurrences of a single appointment.

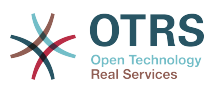

Beside pre-defined frequencies like daily, weekly, monthly etc. it is possible to setup custom repeats and exclude weekdays or dates of months, define the amount of recurrences and/or the end date after the appointment stops to repeat.

## **1.1.5. Benachrichtigungen**

Within the edit screen of an appointment, it is possible to setup a date to notify about the appointment.

As in the settings for appointment repeat, it is possible to use pre-defined templates for notifications (i.e. 5 minutes before, 15 minutes before etc.) or setup a custom point of time.

The custom settings for notifications allows to setup a relative point of time (like 5 minutes after the appointment has been started) or an explicit date/time expression.

## **1.1.6. Event-based appointment/calendar notifications**

As in the well-known ticket notifications, this package comes up with an event based notification mechanism, that can be handled using an administration interface. Within that interface, notification event entries can be created, updated and/or deleted to react on different OTRS events with related filters, recipients and content templates.

The content of notifications can be dynamically filled-up using OTRS smart tags, like in the event based ticket notifications.

## **1.1.7. Managed ticket appointments**

This package offers the possibility to automatically create and update appointments in calendars based on ticket data, using special rules defined within the calendar edit screen. Any ticket date/time value (i.e. pending time, escalation times or dynamic fields) can be used to define appointment start and end dates.

## **1.1.8. Link tickets to appointments**

Within the edit screen of an appointment, it is possible link existing tickets.

Tickets can be searched by their ticket numbers and/or titles.

Links between tickets and appointments appear in the ticket zoom like every other linked objects in a related table.

Those links can either be created through an existing appointment, using the overviews or via the link feature in the ticket zoom.

It's also possible to create a new appointment out of the ticket zoom, which links the related ticket automatically to the new appointment.

## **1.1.9. Dashboard widget for upcoming appointments**

Every agent can activate a dashboard widget *Appointments* in the dashboard.

This widget shows the upcoming appointments of the different calendars for today, tomorrow and the next 5 days.

# **2. Verwendung**

## **2.1. Kalenderverwaltung**

Via a management interface it is possible to add and edit calendars.

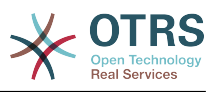

#### **Abbildung 6.1. Calendar management overview**

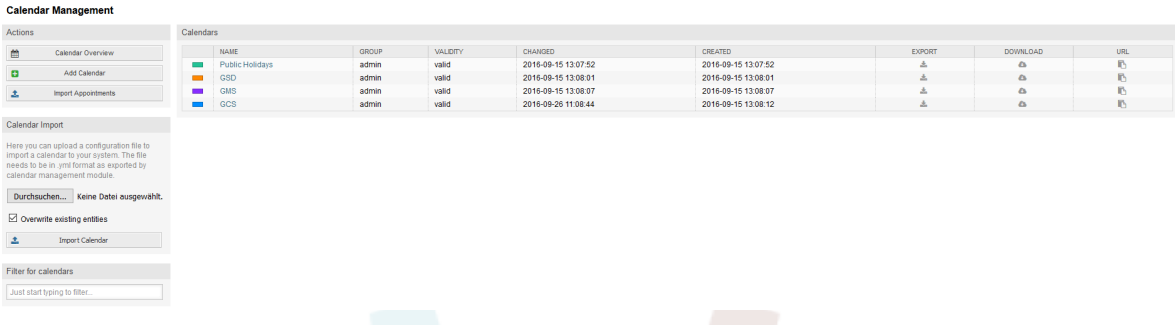

If a new calendar needs to be created or edited, it's necessary to define a calendar name, a color and the permission group the calendar belongs to. This is needed for agents to access the calendar properly with the related permissions.

### **Abbildung 6.2. Calendar edit screen**

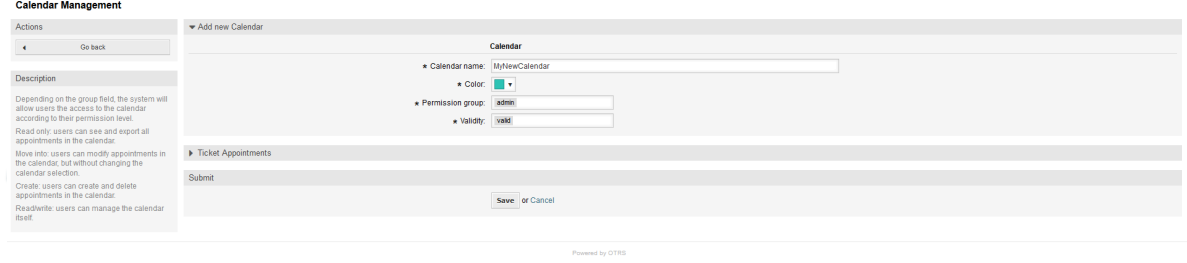

The color can be selected with the built-in color picker, like in the following screenshot. There are three ways to select a color with the color picker. After clicking on the preselected color, a window opens with a set of pre-defined colors ready to be used. If your preferred color is not available, you can click on the *More* button to open the advanced mode.

### **Abbildung 6.3. Color picker in calendar edit screen**

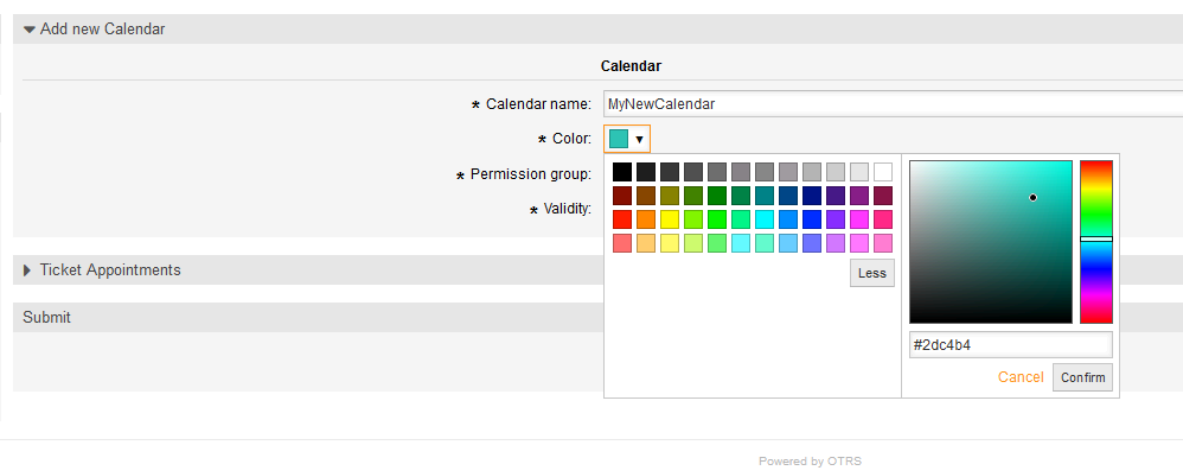

Within that mode, you can either select a certain color by using the color bar and the color field with your mouse or you're able to directly use a hexadecimal code of a desired color. By clicking on the *Less* button, you can shrink the color picker back again to the standard mode. Right after a click on the *Confirm* button, the new color is selected and visible in the preview field. Even if you selected a certain color within the advanced mode,

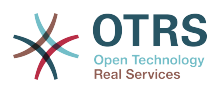

the previous color will be selected again (and visible in the preview field) if you click on the *Cancel* button, but this just works if you didn't confirmed your selection yet. If that's the case (but you did not save the calendar yet), you may just reload your screen and see you current color setting again.

For the selected permission group of your calendar, an agent who should have access to, needs at least a read permission within the related group. Enclosed is a list of permissions to access certain feature-levels within the different calendars:

#### **RO**

The related agent can see the calendar and its appointments, but can't do any changes.

#### **MOVE\_INTO**

The related agent can update existing appointments, but can't create new ones or delete existing ones.

#### **CREATE**

The related agent can create new appointments.

#### **RW**

The related agent is able to delete appointments.

The validity field indicates if a calendar is valid. Invalid calendars won't show up in the different overviews, even if agents have access to it.

## **2.2. Exporting calendars and/or appointments**

Once different calendars are created, it is possible to export either the complete calendar definition (including the calendar appointments) in the well-known YAML format or just export the related appointments of a calendar to ICS format.

To export a complete calendar structure to the YAML format, the calendar list in the calendar management screen can be used. By clicking on the related link within column *Export*, a YAML structure named Export Calendar CalendarName.yml, including the calendar meta-data (calendar name, color, permission group, validity state) can be downloaded. The structure also includes all calendar appointments. This functionality can be used to simply backup a certain calendar and/or transfer it to a foreign OTRS instance.

To export just the calendar appointments in ICS format, the link within column *Download* can be used. After clicking on the related link, an ICS file named CalendarName.ics can be downloaded, including all appointments of the related calendar. This file can be used to backup just the appointments of a certain calendar and/or transfer it to either an existing calendar on a foreign OTRS instance or any other calendar tool, which supports the ICS standard, to display the appointments.

## **2.3. Importing calendars and/or appointments**

As an equivalent to the export function, it is possible to either import a complete calendar structure including related appointments in the YAML format, or just a set of appointments to an already existing calendar in the ICS format.

To import a complete calendar structure, the related *Calendar Import* widget on the left side of the calendar management screen can be used. Within this widget, a YML file can be

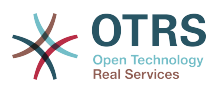

selected and uploaded to import the calendar. The checkbox *Overwrite existing entities* indicates if a calendar with the same name as the imported one should be overwritten. If a calendar with the same name exists, but the checkbox is empty during the upload, a related error message will be displayed.

To import a set of appointments to an already existing calendar, the *Import Appointments* button can be clicked to access the appointment import screen.

### **Abbildung 6.4. Appointment import in calendar management overview**

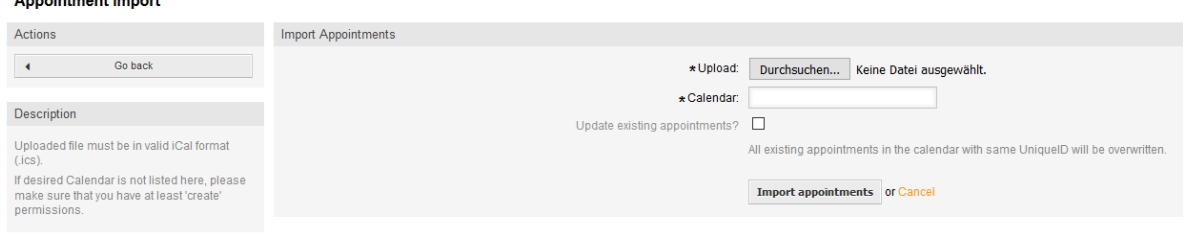

Here it's needed to select an ICS file to be used for the import. Right after that, a calendar needs to be selected from the related list to import the new appointments in. The checkbox *Update existing appointments* indicates, if already existing appointments with the same UniqueID shall be overwritten or not. Appointments with the same UniqueID but already existing in the related calendar won't be omitted during the import process. They will be inserted again and will be available multiple times in case of doubt, if the option to overwrite appointments is not enabled.

## **2.4. Kalenderübersicht**

 $\mathbf{r}$  and  $\mathbf{r}$  and  $\mathbf{r}$ 

If at least one calendar is created and accessible by a certain agent, new or already existing appointments can be managed via a calendar overview and an agenda overview.

Within the calendar overview, an agent is able to display, create, edit and/or delete appointments of different calendars, depending on their permission level to the related calendars, as described above.

### **Abbildung 6.5. Calendar overview screen**

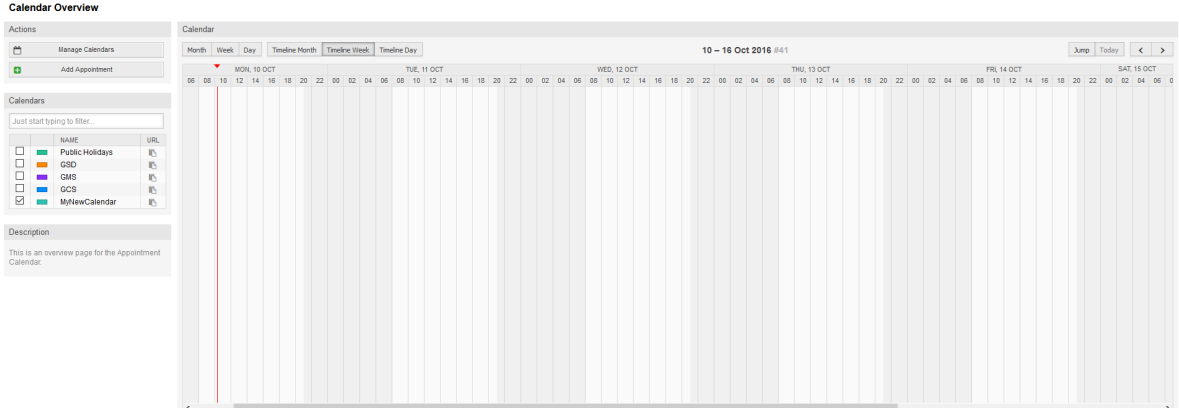

As visible in the following screenshot, the calendar overview contains the management tools for the calendars and appointments on the left side and the calendar view on the right side. With the buttons in the *Actions* widget it's possible to either access the calendar management directly or add a new appointment (if the agent has the permission).

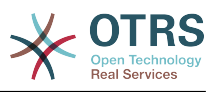

### **Abbildung 6.6. Sidebar in calendar overview screen**

#### **Calendar Overview**

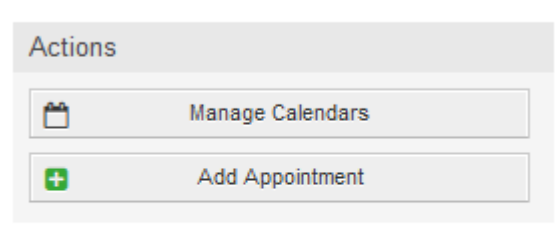

#### Calendars

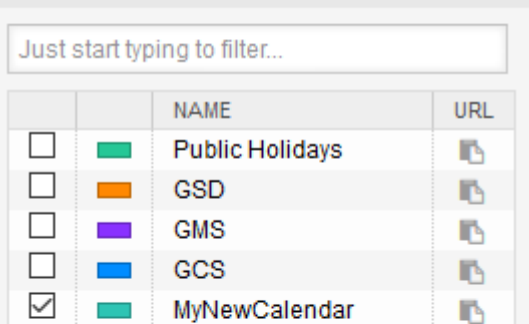

#### Description

This is an overview page for the Appointment Calendar.

The *Calendars* widget contains all calendars accessible by the agent. The checkboxes are used to enable or disable the view of certain calendars, like it's the case in many foreign calendar tools.

Since all appointments of any active calendar for every agent will be provided by the server (and not stored or cached on the client), it can result in heavy load on the server if too many calendars are active at the same time. Therefore a system configuration option AppointmentCalendar::CalendarLimitOverview limits the maximum number of active calendars per agent. If the limit is reached by an agent, a related error message will be displayed, indicating there are too many active calendars.

The URL column provides an external link to the calendar, which is used to subscribe. This functionality is described later in this document.

To have a good overview of available appointments within different calendars and the related dates the appointments start or end, we provide different view modes to be used by the agents.

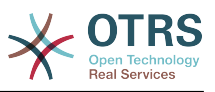

**Abbildung 6.7. View modes in calendar overview screen**

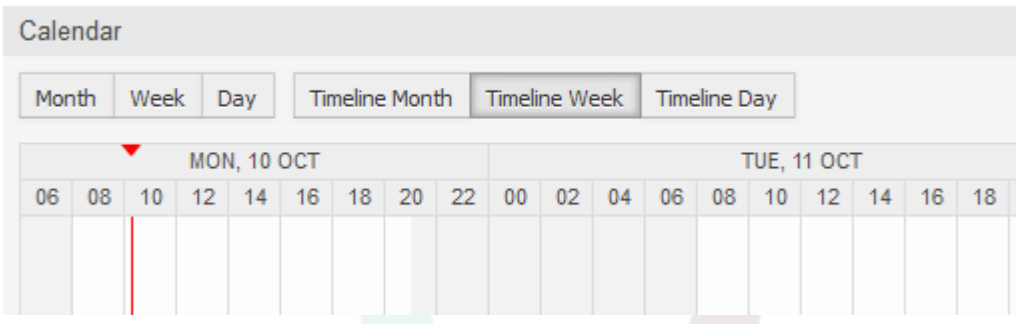

They are separated in timeline modes and non-timeline modes with different time ranges, to have the best view on different appointments for the related situations. On most of the view modes, a red line indicates the current time of the current day.

The information in the middle of the top-bar shows the current time range the agent is in, for the current view. Within the timeline views, the current calendar week will be displayed in light gray, when possible. Within the non-timeline views, the current calendar week is displayed as a single column on the left side, if possible.

Enclosed a screenshot of the non-timeline weekly view:

### **Abbildung 6.8. Weekly view in calendar overview screen**

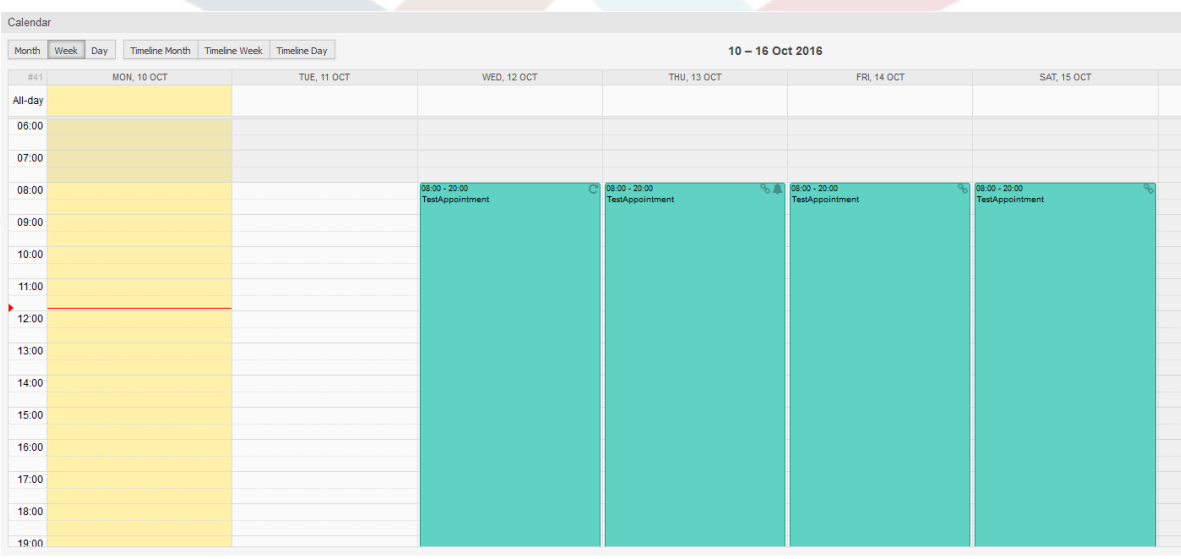

and the non-timeline monthly view:

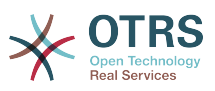

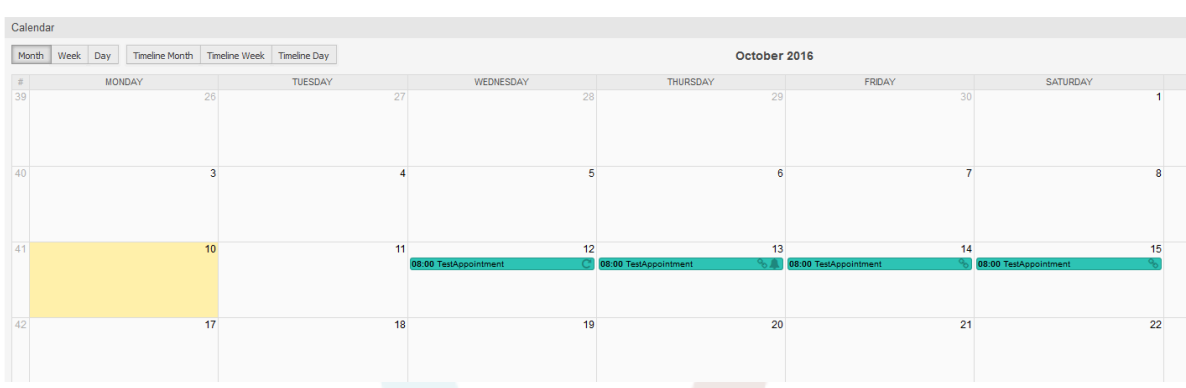

### **Abbildung 6.9. Monthly view in calendar overview screen**

On the upper right side, the agents can access the navigation controls.

### **Abbildung 6.10. Navigation controls in calendar overview screen**

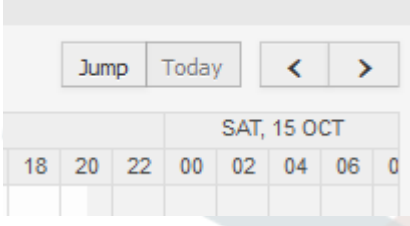

The left- and right-arrow buttons are used to navigate through the dates of the current time range. The *Today* button brings the agent back to the current date to save time.

The *Jump* button is used to access a certain date directly without a need to go every date in between to access a certain date (maybe one year earlier or later). A click on the button opens a date picker, which highlights all dates which have already appointments stored. A mouseover shows the number of appointments with to the current date. A click on a date brings the agent to the related time range and displays all appointments.

#### **Abbildung 6.11. Today and Jump buttons in calendar overview screen**

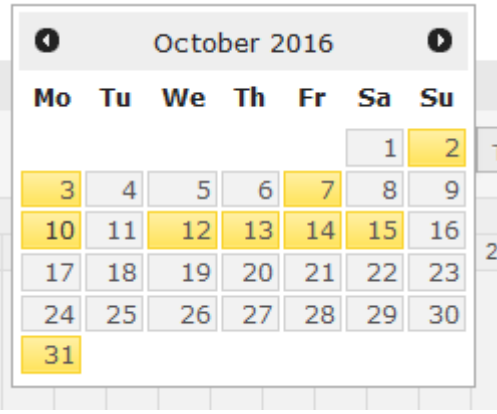

On the right side of the main widget (on top of the navigation buttons) a gear wheel appears on mouse over, which is used to access a visibility filter:

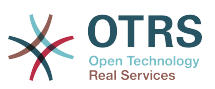

**Abbildung 6.12. User preferences for calendar overview screen**

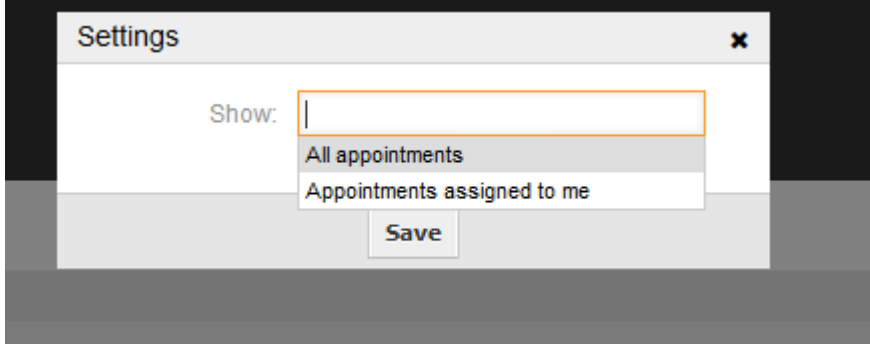

Here you can choose, if you want to see all available appointments, or just the ones that are directly assigned to you.

## **2.5. Agendaübersicht**

Within the agenda overview, an agent is able to display the appointments of all available (accessible) calendars in a table-like overview. This overview is designed to have a detailed list of upcoming appointments in a structured table. Like in the calendar overview appointments can be created, edited or deleted. This view supports a monthly, weekly and daily point of view on available appointments.

### **Abbildung 6.13. Agenda overview screen**

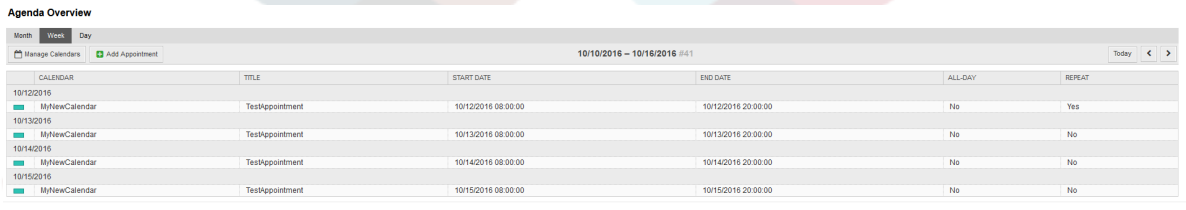

## **2.6. Management of calendar appointments**

Within the calendar overview, to add new appointments it's either possible to click on the *Add Appointment* button or click on the overview widget. It's also possible to drag over a range of the widget to setup a rough time span. Right after that, a modal dialog appears where the data can be inserted:

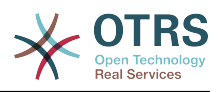

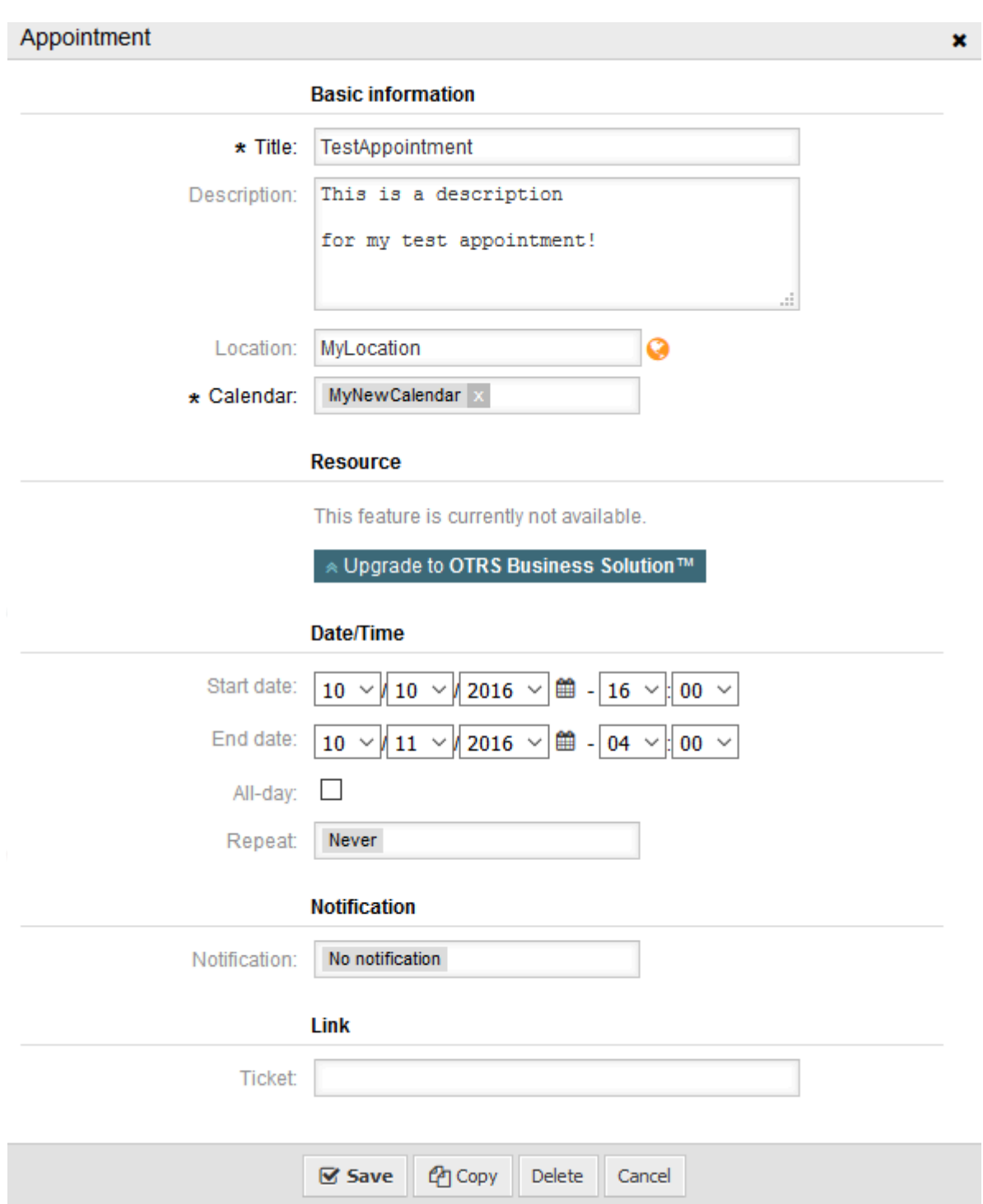

**Abbildung 6.14. Appointment edit screen**

The only mandatory fields of the basic information are the appointment title and the related calendar to assign the appointment to. The description and location are optional fields. If the location contains a value, a related link icon will show up next to the field which by default links to Google map to get a better picture of the location. This link is configurable through the system configuration option AgentAppointmentEdit::Location::Link.

Within the *Date/Time section*, the related start date and end date needs to be selected.

The *All-day* checkbox indicates that the appointment takes place on the whole day. If it's activated, time of the start date and the end date will be disabled and set to 00:00.

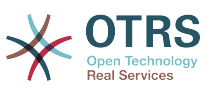

The *Repeat* option is used to define appointment recurrences and will be described separately, see section *Repeating appointments* below.

The *Notification* option is used to define appointment notifications and will be described separately, see section *Notifications* below.

The *Link* option is used to define appointment links to foreign objects (like tickets) and will be described separately, see section *Link tickets to appointments* below.

If the appointment already exists, the *Copy* and *Delete* buttons appear at the bottom of the modal dialog, provided that the current agent has the related permissions. The *Copy* button will just ignore the changes in the dialog and create a copy of the current appointment at the same time range with same information. The *Delete* button will delete related appointment, but the agent will face a question if they are really sure they want to delete the appointment, for security reasons.

Once the appointment has been saved, it appears in the overview of the page:

#### **WED. 12 OCT** T  $22$  $0<sub>0</sub>$ 02 04 06 08 10 12 14 16  $18<sup>-1</sup>$ 20  $22$  $0<sub>0</sub>$  $02$  $04$  $0<sub>6</sub>$  $08$ TestAppointment

## **Abbildung 6.15. Appointment display in calendar overview screen**

With a click on the appointment, the modal dialog opens again and appointment can be edited. If the agent has the correct permission, the appointment can also be edited via drag and drop to either move the complete appointment to another place (date/time) or just increase/decrease the start- and/or the end-time by dragging the appointment on the related handles on the left or the right end.

If the cursor of the mouse hovers over a certain appointment, a tooltip with the related appointment information appears:

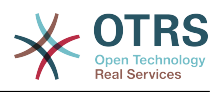

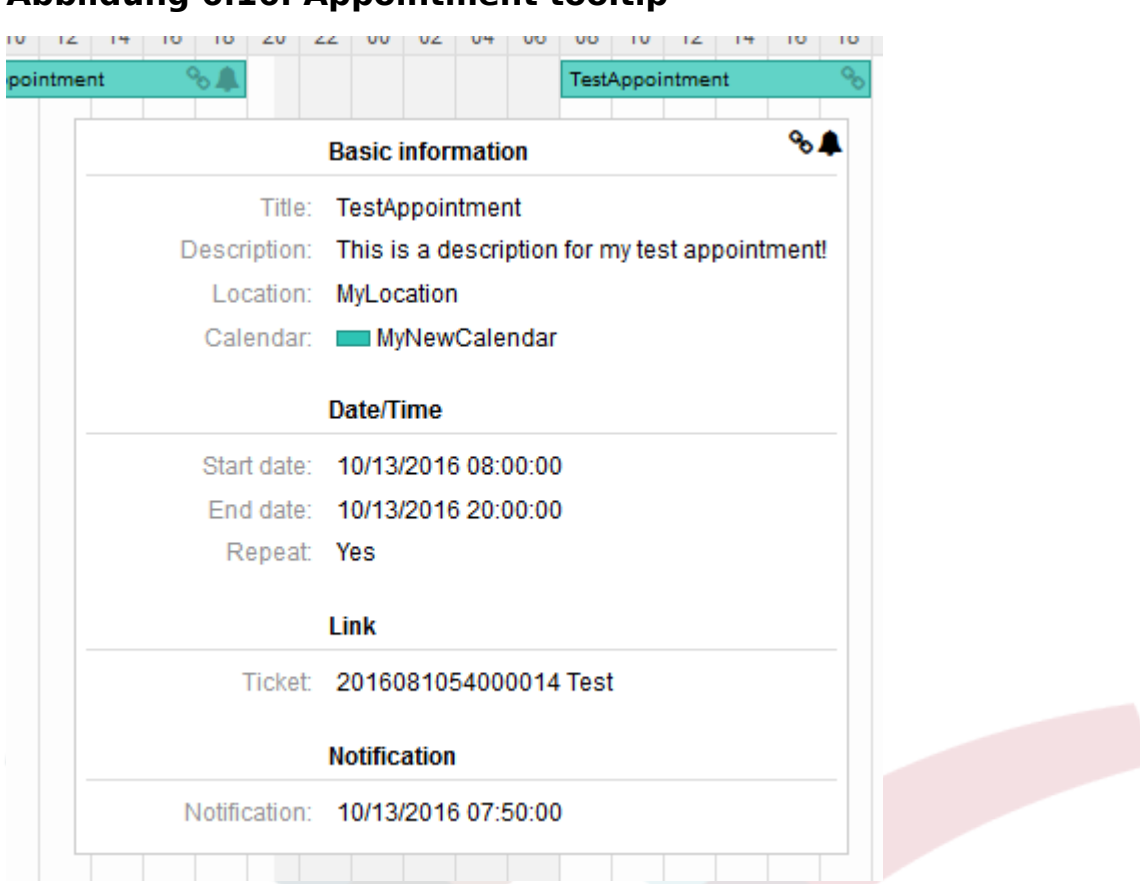

### **Abbildung 6.16. Appointment tooltip**

## **2.7. Repeating appointments**

If appointments needs to be created in a recurring manner, it is possible to setup detailed information about the occurrences of an appointment.

For this to work it is either possible to use pre-defined frequencies of the occurrences, or to define custom settings:

### **Abbildung 6.17. Edit screen of a repeating appointment**

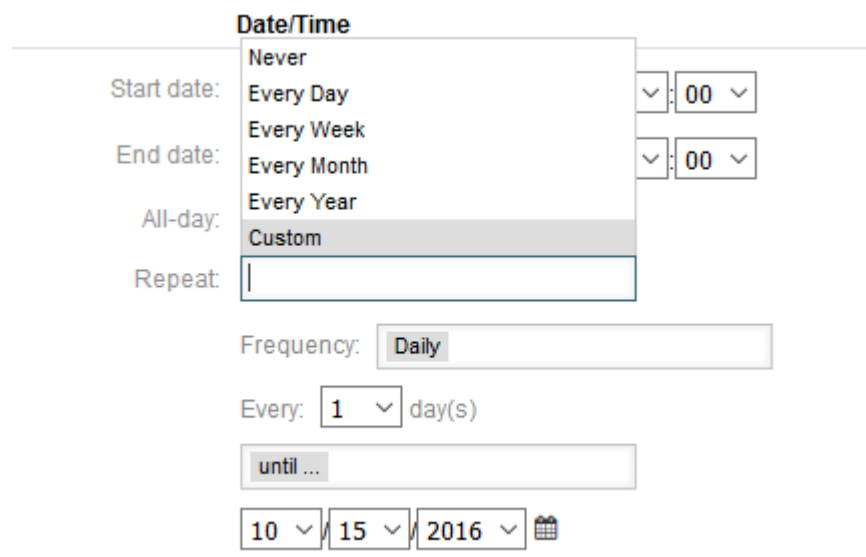

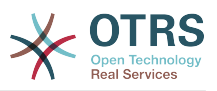

After the selection is finished, it's necessary to define the runtime of the recurrences. It's possible to choose either a date to repeat until, or an amount of times to repeat.

After all decisions are made and the settings are saved successfully, the appointment will be marked a recurring appointment. The parent appointment will be marked with circle-arrow-symbol and the child appointments with a chain-symbol.

#### **Abbildung 6.18. Repeating appointments in calendar overview screen**

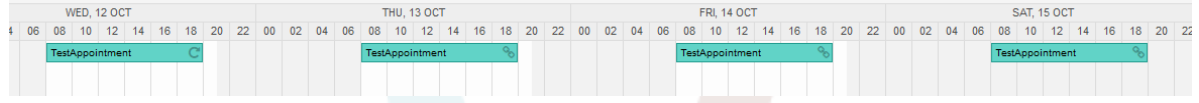

Future changes to the parent appointment will affect the children automatically, without any further message. If an agent is about to change one of the child appointments, a message will ask what would they like to update:

### **Abbildung 6.19. Edit screen of a repeating child appointment**

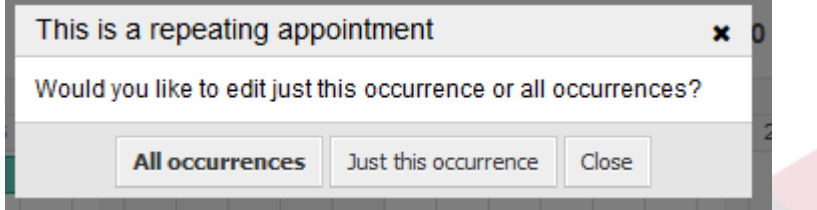

If the update affects all appointments, the behavior will be the same as with the update of the parent appointment. All options (including the recurring settings) are changeable.

If just the current (child) occurrence is affected, it's not possible to change the repeating settings, but a related message and a link to the parent appointment will be provided:

### **Abbildung 6.20. Repeating settings of a child appointment**

Repeat: This an ocurrence of a repeating appointment.

Click here to edit the parent appointment.

The enabled repeating option will be additionally displayed in the tooltip of the related appointment(s).

## **2.8. Benachrichtigungen**

Within the edit screen of an appointment, it is possible to setup a date to notify about the appointment. As in the settings for appointment repeat, it is possible to use pre-defined templates for notifications (i.e. 5 minutes before, 15 minutes before etc.) or to setup a custom point of time:

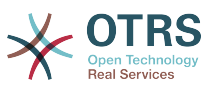

### **Abbildung 6.21. Notification settings in appointment edit screen**

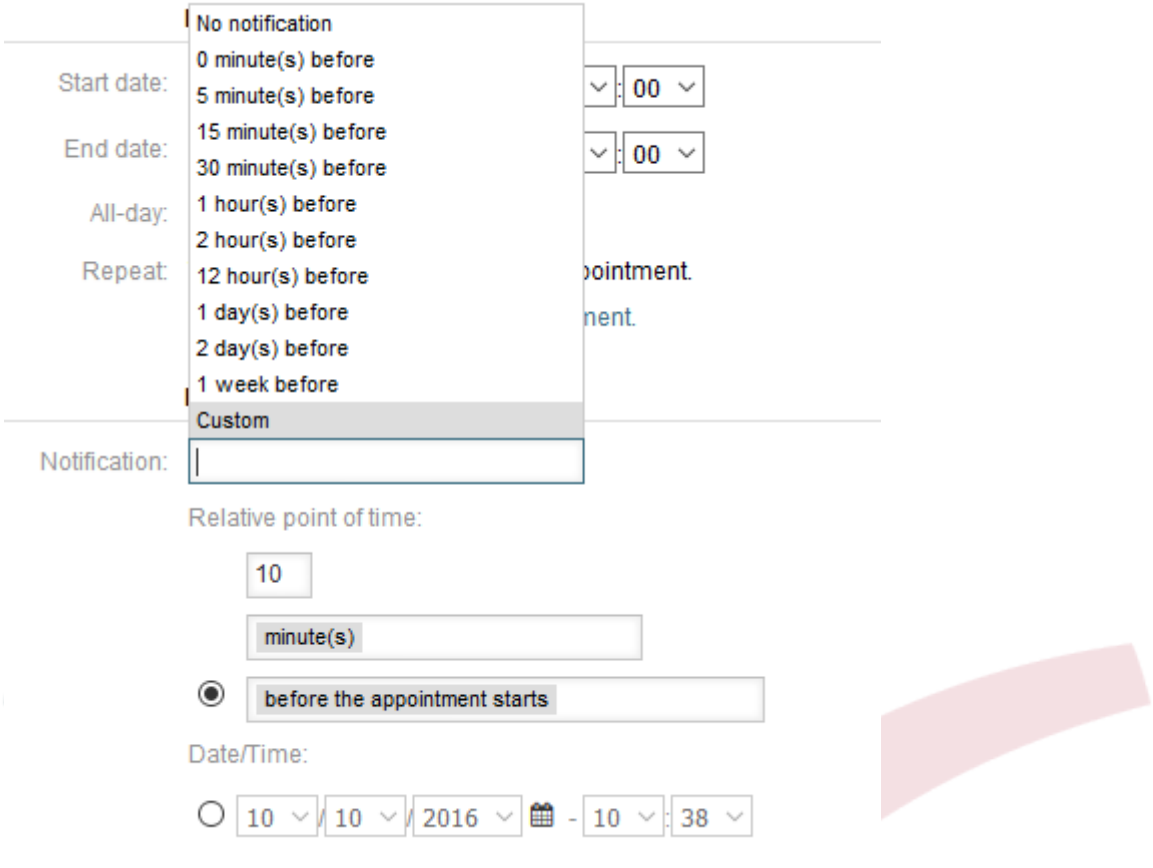

The custom settings for notifications are split into a relative point of time (like 5 minutes after the appointment has been started, 2 hours before the appointment ends etc.) and an explicit date time value, which can additionally be selected with a date picker. The related section needs to be enabled with a radio button, hence the disabled section will be janored.

If an appointment has an active notification setting, the date/time string of the notification will be displayed in the tooltip. In addition to that, the appointment will be marked with a bell-symbol to indicate that there is an active notification set, without any mouse over actions.

## **2.9. Event-based appointment/calendar notifications**

As in the well-known ticket notifications, this package comes up with an event based notification mechanism, that can be handled using an administration interface. Within that interface, notification event entries can be created, updated and/or deleted to react on different OTRS events with related filters, recipients and content templates.

During the installation of the package, one default entry *Appointment reminder notification* will be installed.

The management frontend for notification templates can be reached using the administration menu:

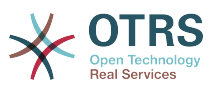

#### **Abbildung 6.22. Calendar/Appointment notification management link**

**Appointment Notifications** Create and manage appointment notifications.

In the notification overview, all available notification templates can be displayed. Within that overview, such templates can be created, edited, imported/exported and, of course, deleted.

### **Abbildung 6.23. Calendar/Appointment notification management overview**

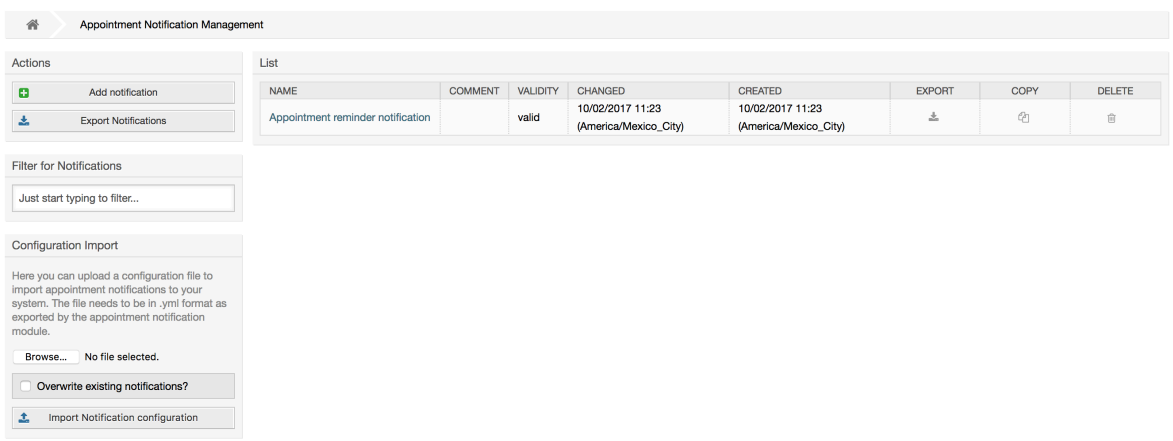

From the left sidebar, notification entries can either be created, exported or imported. The complete set of available entries can be exported, or an already exported file can be used to import notification entries.

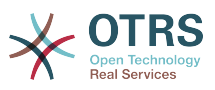

### **Abbildung 6.24. Sidebar in calendar/appointment notification overview**

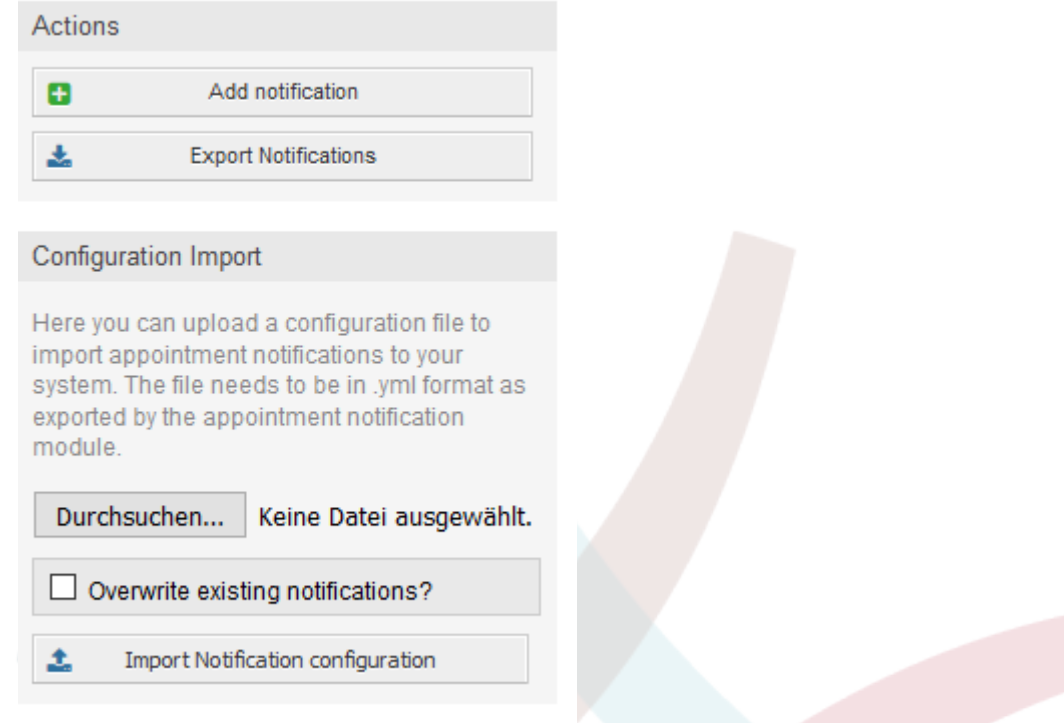

The main table on the right side will display the available appointment notifications. For each line, the related entry can be edited by clicking on the name column, exported with a click on the export icon, copied with a click on the copy icon or even deleted. All icons relates just to the single entries (not like the export notifications button in the sidebar).

### **Abbildung 6.25. Table in calendar/appointment notification overview**

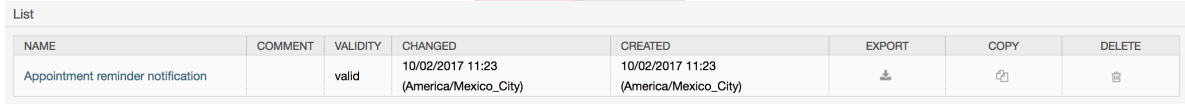

In order to create a new or update an existing entry, edit screen can be used, same as in the ticket notifications. Within that screen, it is needed to define some basic parameters, like a name, which needs to be unique for the OTRS system (it cannot even conflict with a name from the ticket notifications).

Each notification entry can be made selectable as an option in the agent preferences. Optionally, a tooltip message for the related notification entry in the user preferences can be inserted, which will be displayed to the user on mouse over.

If needed, a comment for the entry can be added which will be displayed in the overview screen of the administration interface. Last but not least, the validity state can be selected (valid by default).

To let the template react on OTRS events, at least one of the available events need to be selected from the list in *Events* widget.

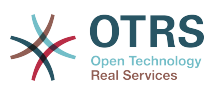

### **Abbildung 6.26. Event definition for calendar/appointment notifications**

 $\blacktriangleright$  Events

lara vou can choose which events wi

Enclosed is a list of possible events with description:

#### **AppointmentCreate**

Executed after an appointment has been created.

#### **AppointmentUpdate**

Executed after an appointment has been updated.

#### **AppointmentDelete**

Executed after an appointment has been deleted.

#### **AppointmentNotification**

This is a special appointment event that will be executed by the OTRS daemon in time. If an appointment contains a date/time value for notifications, as already described in this documentation, and such a notification date is reached, the OTRS daemon will execute the event AppointmentNotification for every related appointment separately.

#### **CalendarCreate**

Executed after a calendar has been created.

#### **CalendarUpdate**

Executed after a calendar has been updated.

The appointment filter widget can optionally be used to narrow the list of appointments by matching configured values:

#### **Abbildung 6.27. Filter settings in calendar/appointment notifications**

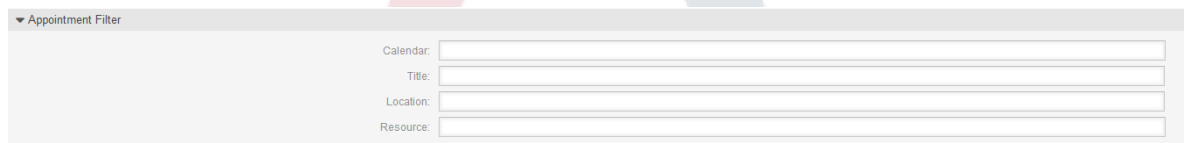

For example, here it's possible to select which calendar the related appointment needs to be part of, or a part or complete title or location of the appointment. Also, it's possible to choose from a list of teams or resources assigned to the appointments (available only with **OTRS Business Solution™**).

Within the *Recipient* widget, the related recipients can be selected which would receive generated notifications.

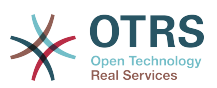

### **Abbildung 6.28. Recipient settings in calendar/appointment notifications**

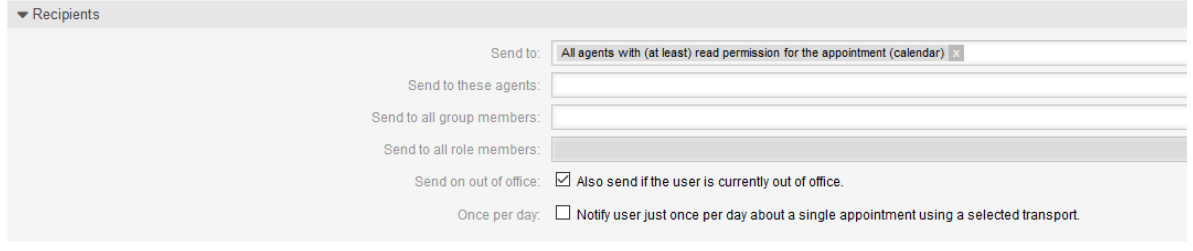

All resource related list entries are available only with **OTRS Business Solution™**.

Within the *Notification Methods* widget, an available transport can be selected (*Email*, *SMS* or *Web View*), as well as additional recipients and email templates.

### **Abbildung 6.29. Notification methods in calendar/appointment notifications**

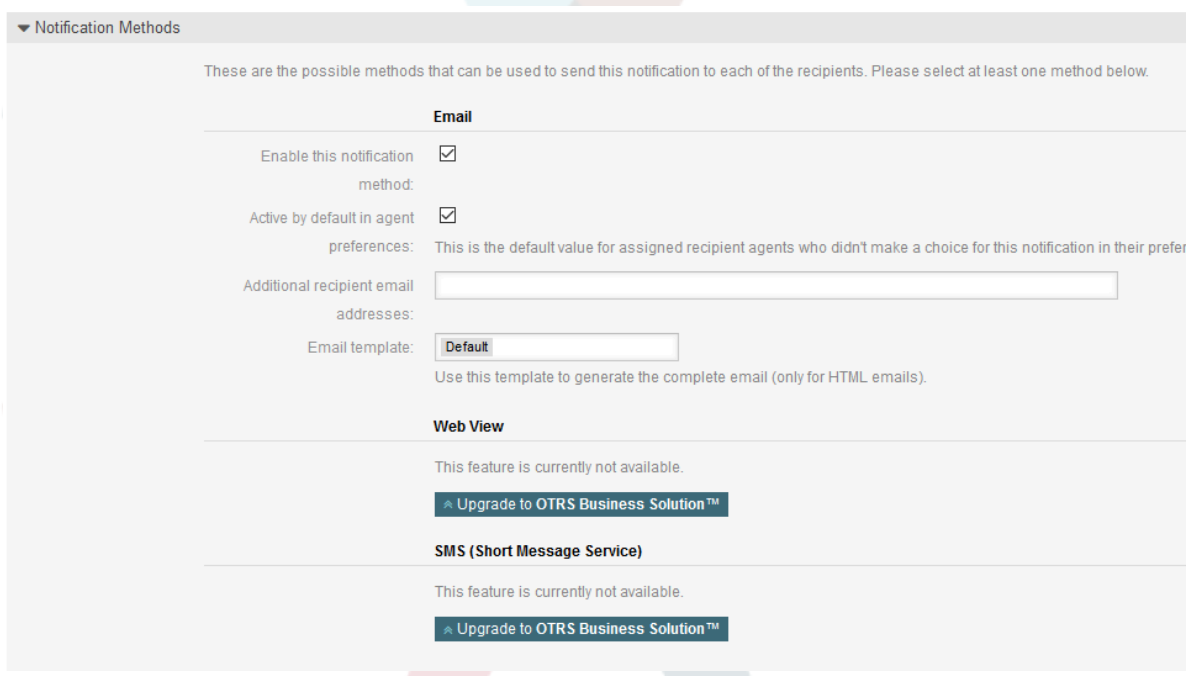

The main content of a notification can be defined in the localized subject and the body fields. Here it's possible to define static text content mixed with OTRS smart tags, if needed. The default notification entry shows how such a body and subject can look like.

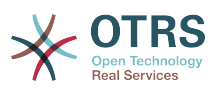

### **Abbildung 6.30. Notification body in calendar/appointment notifications**

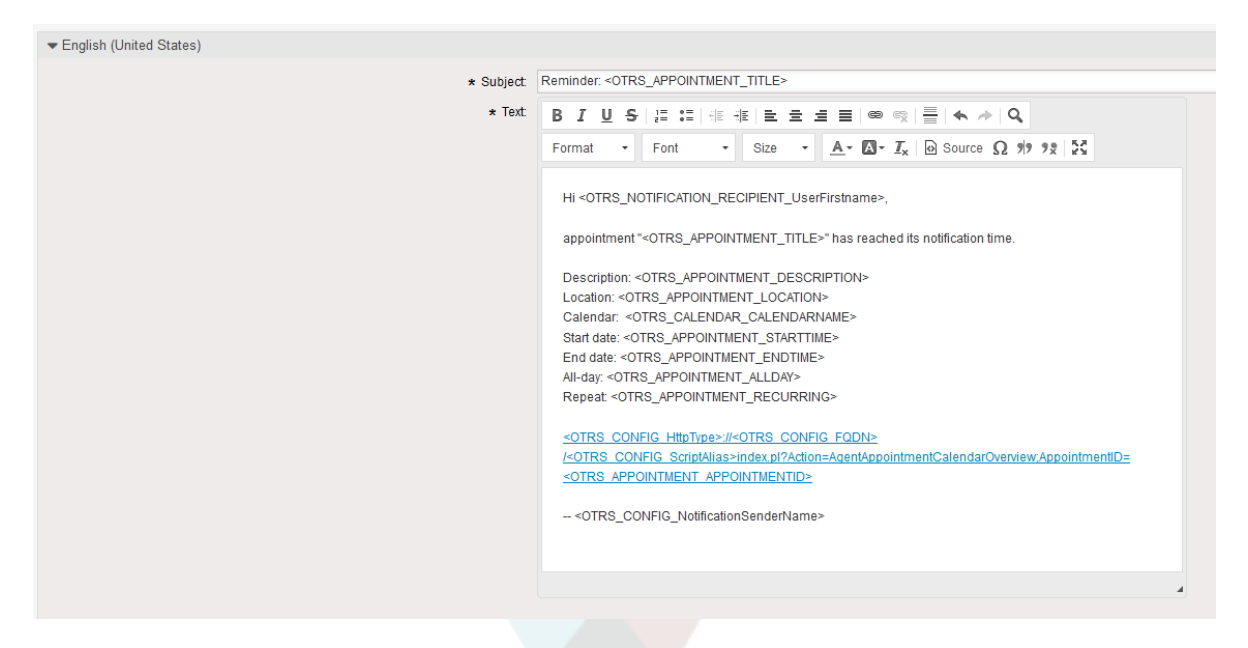

A full list of available smart tags is provided in the *Tag Reference* widget at the bottom of the page.

For every added notification entry which has the option *Show in agent preferences* enabled, a new option will be displayed in the related user preferences widget of every agent. With these options, every agent can select which types of notifications and by which available transport method they want to receive.

#### **Abbildung 6.31. Show in agent preferences option in calendar/ appointment notifications**

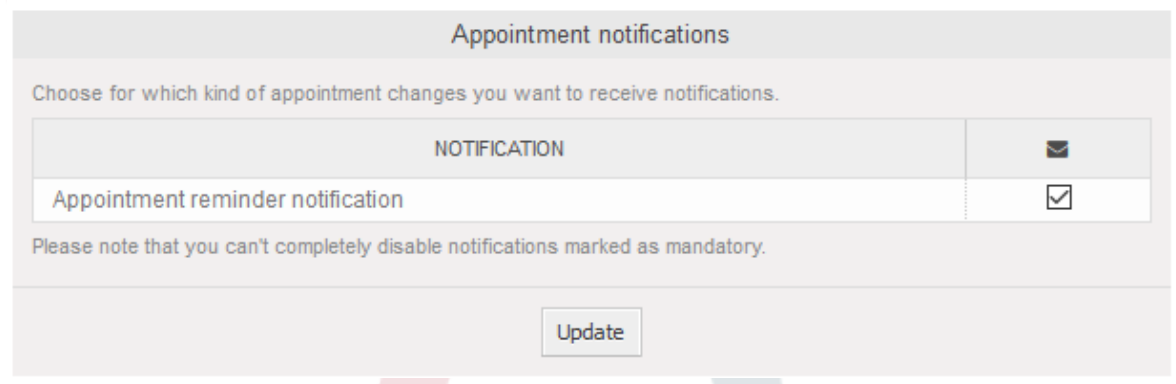

## **2.10. Link tickets to appointments**

The appointment calendar comes with an abstraction layer to link external objects with appointments, using the OTRS internal link object. Those additional objects can come up with external packages without any further need to update the code of the calendar directly.

Basically, within the edit screen of an appointment it is possible to link existing tickets. Tickets can be searched by their ticket numbers and/or ticket titles via an autocompletion field. Once the agent clicks on a result, the related ticket will be saved in a result box and after the appointment has been saved, the ticket will be linked to the appointment.

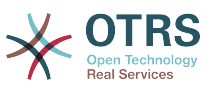

### **Abbildung 6.32. Ticket link option in appointment edit screen**

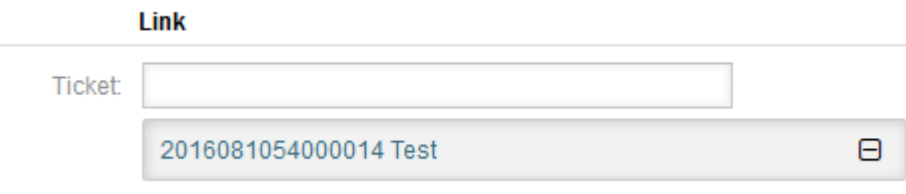

Additionally, it's possible to link multiple tickets to one appointment. Since the normal OTRS link object is used to create the connection between both objects, the link will be displayed in the ticket zoom screen as well.

## **Abbildung 6.33. Linked appointments table in ticket zoom screen**

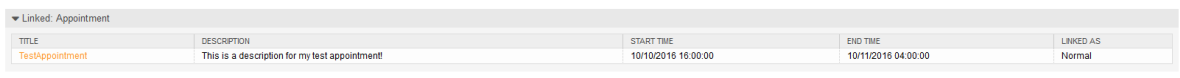

Those links can either be created through an existing appointment in the related edit dialog, using the overviews or via the link feature in the ticket zoom.

### **Abbildung 6.34. Appointment linking from ticket zoom screen**

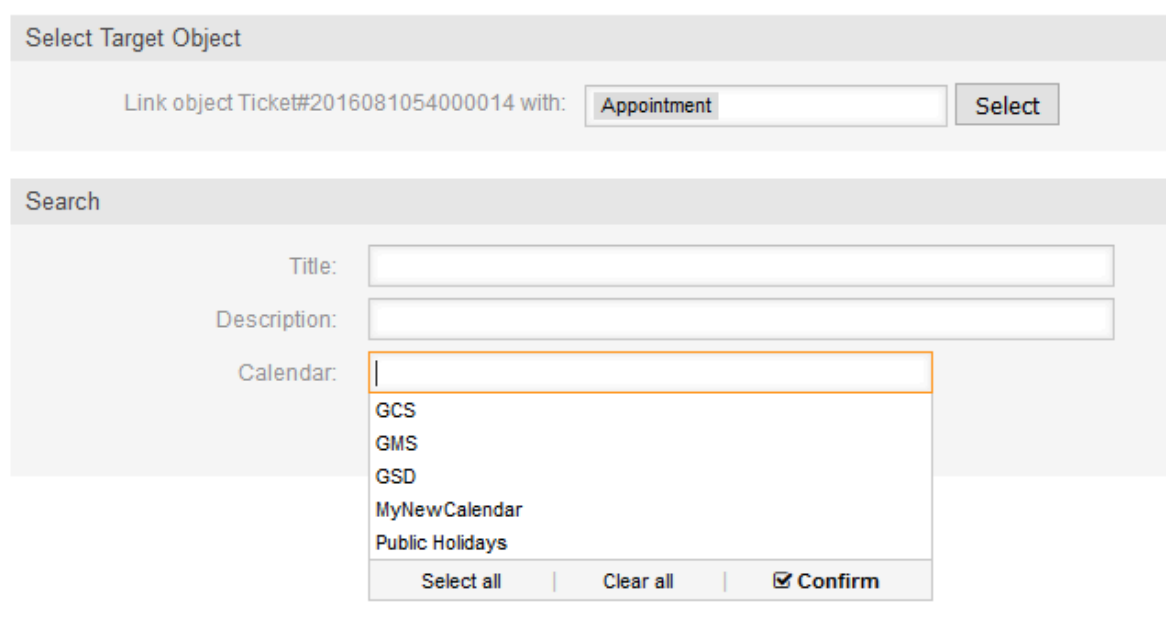

Via the ticket zoom screen, it's additionally possible to create a new appointment, which links the related ticket automatically to the newly created appointment. There is a new option *New Appointment* located in the ticket action menu *Miscellaneous*.

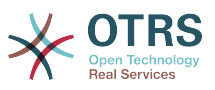

**Abbildung 6.35. New appointment link in ticket zoom screen**

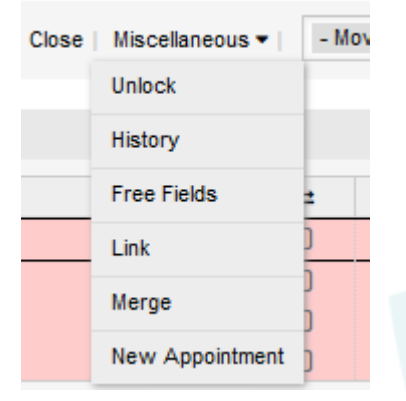

After a click on the link, the agent will be forwarded to the calendar overview, which automatically opens a new appointment dialog, that has the related ticket pre-linked and can be filled out as usual.

## **2.11. Managed ticket appointments**

To make a step back to the calendar management, the package offers the possibility to automatically create and update appointments in calendars, using a special ticket search rule within the calendar edit screen.

Tickets can have special date/time entries like pending times, escalation times (first response time, update time etc.) or assigned dynamic field from type date/time. Logically, the calendars are able to show those date/time entries, but since the calendar appointments needs to have time ranges consisting of a start time and an end time, it's needed to define a related end time for managed appointments, as times like the pending time points to just a single date/time value.

Below the basic calendar configuration in the calendar edit screen, a special widget called *Ticket Appointments* takes care about the rules to be used for automatic appointment creation.

#### **Abbildung 6.36. Ticket appointments configuration in calendar edit screen**

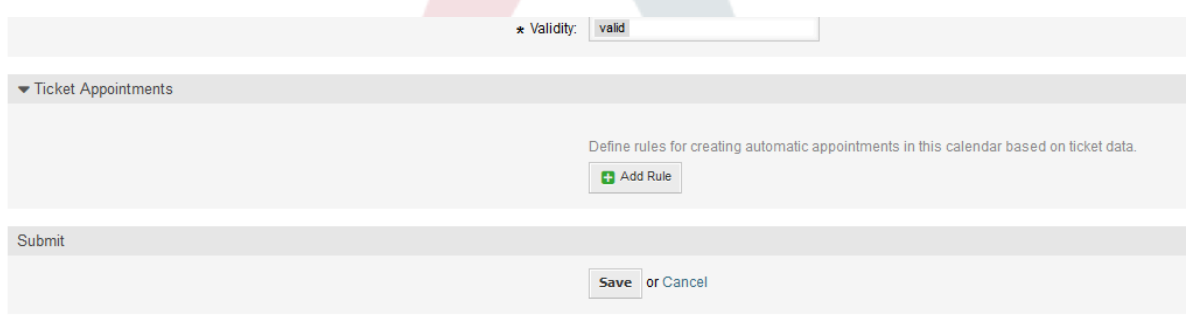

It's necessary to define rules to describe a ticket search for tickets, which will result in automatically created and managed appointments in the related calendar. It's possible to define multiple rules with different parameters to combine several types of tickets within the same calendar.

A rule consists of the following parameters to generate proper ticket searches:

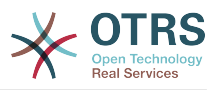

#### **Startzeitpunkt**

A dropdown list, that indicates the special date/time value of the related tickets. This can be either the pending time, the different escalation times or a dynamic field from type date/time assigned to the ticket.

#### **Endzeitpunkt**

This can be a relative time value, counted from the selected start time (like  $+5$  minutes, +1 hour etc.) or a dynamic field from type date/time, pointing to an absolute date and time value.

#### **Queues**

A multi-selectable dropdown list, that indicates the queues the related tickets needs to be located in. This field is mandatory and can't be left unfilled.

#### **Suchattribute**

This is a list of additional (optional) search attributes to provide more detailed filter possibilities to the agent. It acts like the search attributes in ticket search screen of the agent interface. Single attributes can be selected, added to the form and filled out with filter values.

An overview of the configuration for such a rule looks as follows:

## **Abbildung 6.37. Ticket appointment rule in calendar edit screen**

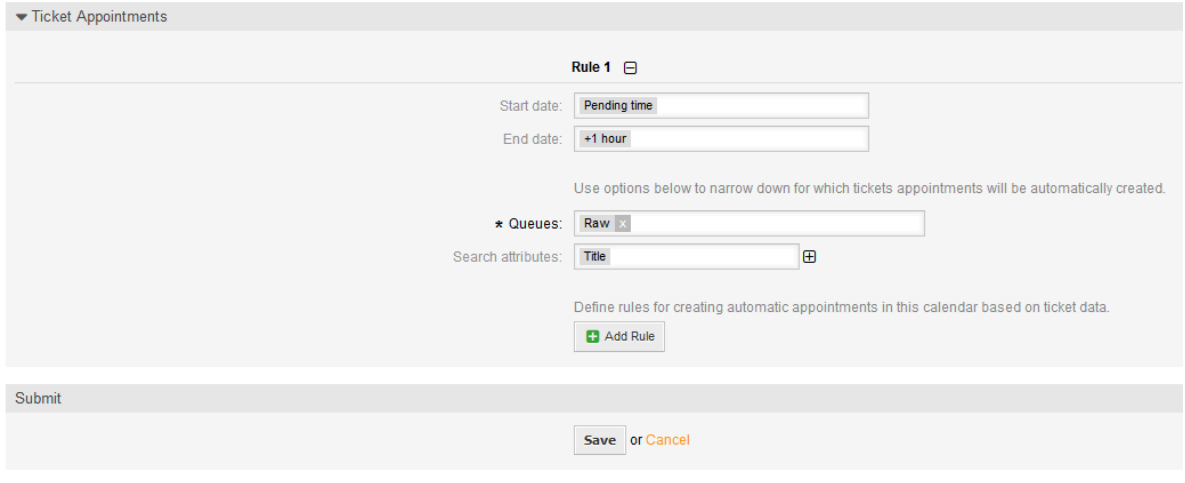

The rule in the screenshot will find all tickets that have a pending time and would add one hour to the related pending time to generate the end time and create appointments for the set of found tickets during the search. The tickets additionally needs to be located in queue *Raw*.

An example of an automatically added appointment looks as follows:

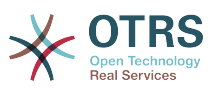

### **Abbildung 6.38. Ticket appointment in calendar overview screen**

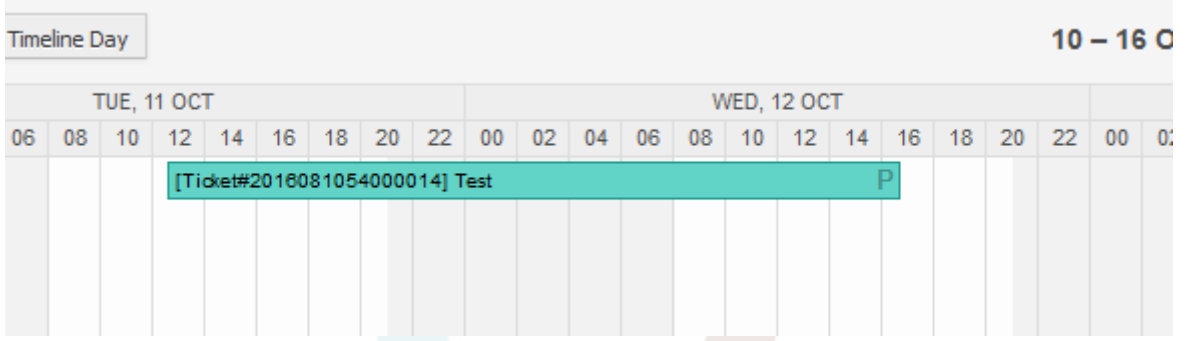

The *P* symbol indicates that this appointment includes a pending time as the start time value. The end time value is a dynamic field from type date/time in this example to display a bigger appointment for that test purpose.

Special appointments of different types will be marked with related symbols:

#### **P**

Appointments of tickets with pending time as the start time.

#### **E**

Appointments of tickets with escalation times as the start time (first response time, update time, solution time).

#### **D**

Appointments of tickets with a dynamic field from type date/time as the start time.

The edit screen of such a special appointment looks as follows:

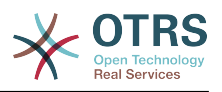

## **Abbildung 6.39. Edit screen of a ticket appointment**

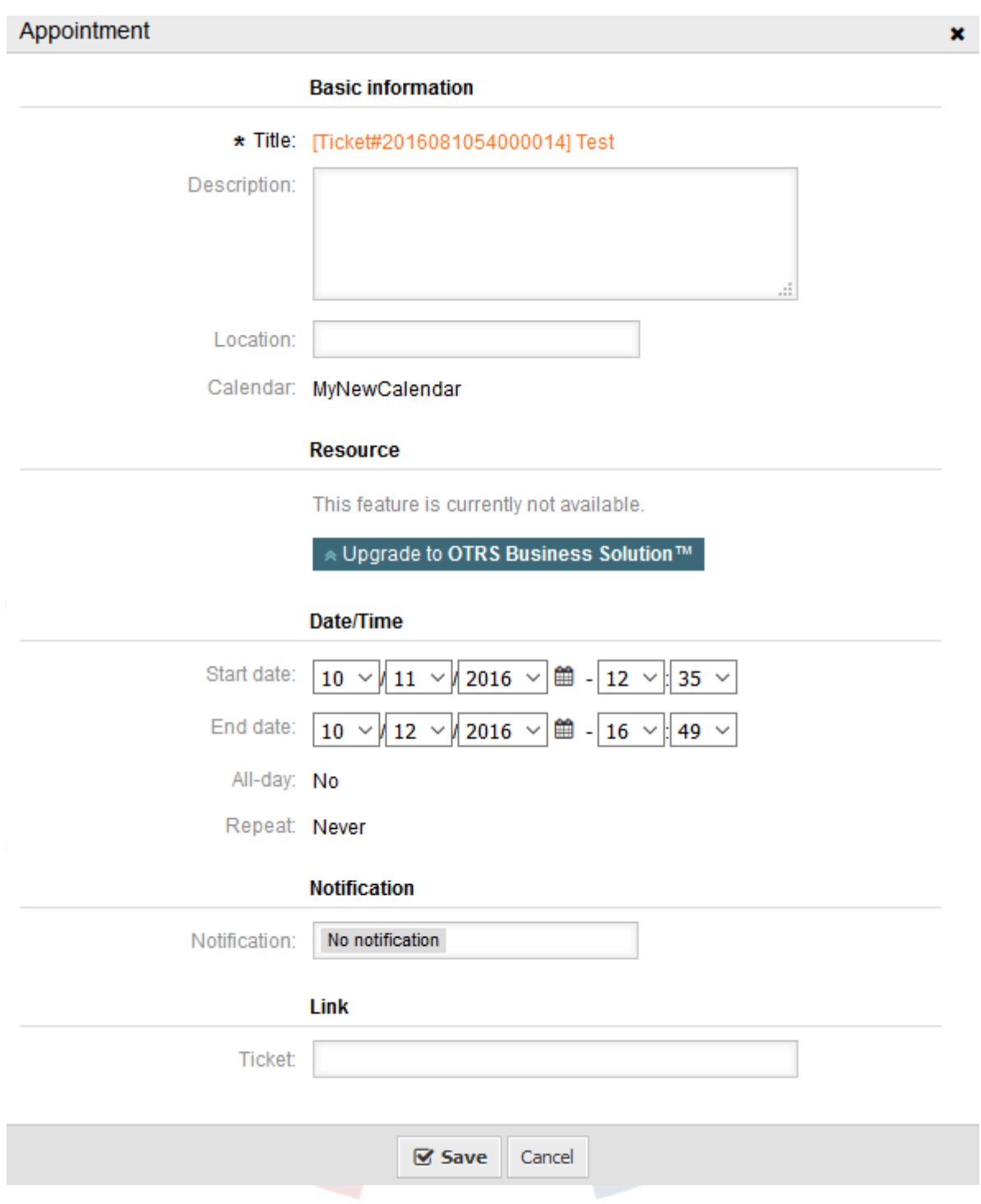

The appointment title will be displayed as ticket number and title and cannot be changed, since it's automatically created, updated and removed, depending on the related ticket. Title will be displayed as a link to the related ticket zoom screen.

Of course, it's still possible to define basic information like a description and a location, which will be stored for that single appointment. For such appointments it's also possible to define notification times and link additional tickets.

Some of those start time values are variable and therefore updatable by the related agent and some are not.

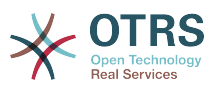

For instance the pending time is a value that can be changed using the pending ticket action in the ticket zoom of the related ticket. Dynamic field values can be changed easily, too.

An escalation value like first response time or the update time are special values which will be computed using a Service / SLA entry assigned to the related ticket.

If, for instance, an automatically created appointment of type pending time is changed using the calendar overview, the related value will be updated in the ticket as well, which is the same behavior as for special appointments of type dynamic field. Therefore it's either possible to update the related ticket using the ticket zoom, or by just updating the appointment that writes back all needed changes to the ticket.

Appointments from type escalation time cannot be updated using the related appointments, as those values are not changeable directly by the agent. Such appointments are simply read-only on the related values, as well as on the drag and drop features/handles.

On every update on the calendar definition or the related tickets, the automatically created appointments will be updated as well. This work will be done by the OTRS daemon in the background. Therefore, it's necessary to have the daemon running for this feature to work properly!

## **2.12. Dashboard widget for upcoming appointments**

To have a quick overview about upcoming appointments, it's possible to enable a dashboard widget called *Appointments*.

#### **Abbildung 6.40. Today filter in upcoming appointments dashboard widget**

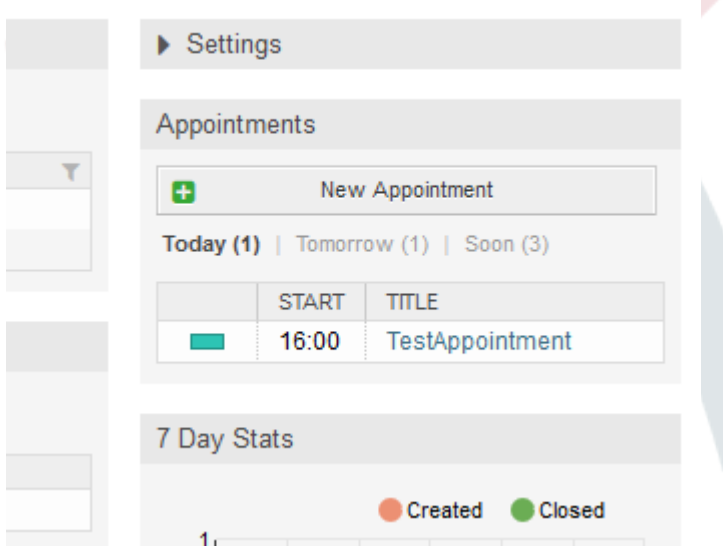

This widget displays upcoming appointments of every accessible calendar by the agent in a simplified manner.

It offers the possibility to create new appointments with a click on the *New Appointment* button, which forwards the agent to the calendar overview screen and opens a new appointment dialog.

The widget content consists of three filter entries:
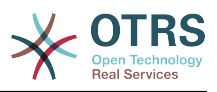

### **Heute**

Displays upcoming appointments for the current date.

### **Morgen**

Displays upcoming appointments for the next day.

### **Demnächst**

Soon means the next five days, excluding today and tomorrow.

Like in the other dashboard widgets, the agent can switch between the filters by clicking on the filter name:

### **Abbildung 6.41. Soon filter in upcoming appointments dashboard widget**

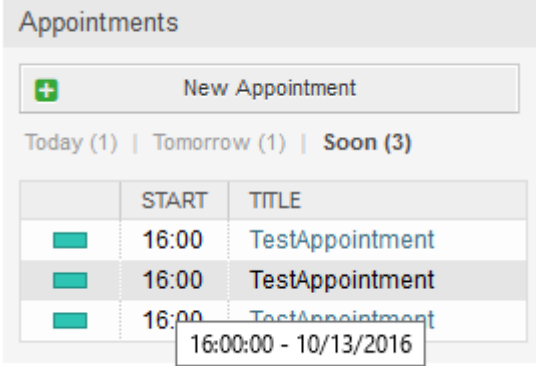

Since the appointment information is simplified and needs to be compact in order to be displayed properly in the small widget, it's possible to show more detailed information about every value in the related tooltip while hovering over the column, as visible in the previous screenshot.

Basically just the color of the related calendar, the start time of the appointment and the appointment title will be displayed to the agent. On hovering over the related column, further information will be displayed if needed. If the agent clicks on such an appointment, the browser redirects to the calendar overview screen and opens the related appointment to show the full set of information.

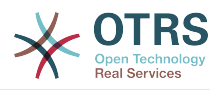

# **Kapitel 7. Leistungsverbesserung**

Presented below is a list of performance enhancing techniques for your OTRS installation, including configuration, coding, memory use, and more.

# **1. OTRS**

Es gibt verschiedene Ansätze zur Leistungssteigerung von OTRS.

### **1.1. TicketIndexModule**

There are two backend modules for the index for the ticket queue view:

Kernel::System::Ticket::IndexAccelerator::RuntimeDB

This is the default option, and will generate each queue view on the fly from the ticket table. You will not have performance trouble until you have about 60,000 open tickets in your system.

Kernel::System::Ticket::IndexAccelerator::StaticDB

The most powerful module, should be used when you have above 80,000 open tickets. It uses an extra ticket\_index table, which will be populated with keywords based on ticket data. Use bin/otrs.Console.pl Maint::Ticket::QueueIndexRebuild for generating an initial index after switching backends.

You can change the used IndexAccelerator module via SysConfig.

### **1.2. Ticket Search Index**

OTRS uses a special search index to perform full-text searches across fields in articles from different communication channels.

To create an initial index, use bin/otrs.Console.pl Maint::Ticket::FulltextIndex --rebuild.

### **Anmerkung**

Actual article indexing happens via an OTRS daemon job in the background. While articles which were just added in the system are marked for indexing immediately, it could happen their index is available within a few minutes.

There are some options available for fine tuning the search index:

Ticket::SearchIndex::IndexArchivedTickets

Defines if archived tickets will be included in the search index (off by default). This is advisable to keep the index small on large systems with archived tickets. If this is turned off, archived tickets will not be found by full-text searches.

Ticket::SearchIndex::Attribute

The attribute WordCountMax defines the maximum number of words which will be processed to build up the index. For example only the first 1000 words of an article body are stored in the article search index. The attributes WordLengthMin and Word-

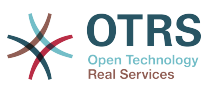

LengthMax are used as word length boundaries. Only words with a length between these two values are stored in the article search index.

Ticket::SearchIndex::Filters

There are three default filters defined:

- The first filter strips out special chars like: ,  $\delta$  < > ? " ! \* | ; [ ] ( ) + \$ ^=
- The second filter strips out words which begin or ends with one of following chars:  $'$  : .
- The third filter strips out words which do not contain a word-character: a-z, A-Z,  $0 - 9$ .

Ticket::SearchIndex::StopWords

There are so-called stop-words defined for some languages. These stop-words will be skipped while creating the search index.

### **1.3. Article Storage (Email, Phone and Internal Articles)**

There are two different backend modules for the article storage of phone, email and internal articles (configured via Ticket::Article::Backend::MIMEBase::ArticleStorage):

Kernel::System::Ticket::Article::Backend::MIMEBase::ArticleStorageDB

This default module will store attachments in the database.

### **Anmerkung**

Don't use it with large setups.

Pro: works with multiple front end servers.

Con: requires much storage space in the database.

```
Kernel::System::Ticket::Article::Backend::MIMEBase::ArticleStorageFS
```
Use this module to store attachments on the local file system.

### **Anmerkung**

Recommended for large setups.

Pro: Schneller!

Con: If you have multiple front end servers, you must make sure the file system is shared between the servers. Place it on an NFS share or preferably a SAN or similar solution.

### **Anmerkung**

You can switch from one back-end to the other on the fly. You can switch the backend in the SysConfig, and then run the command line utility bin/otrs.Console.pl Admin::Article::StorageSwitch to put the articles from the database onto the filesystem or the other way around. You can use the *--target* option to specify the target backend. Please note that the entire process can take considera-

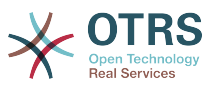

ble time to run, depending on the number of articles you have and the available CPU power and/or network capacity.

shell> bin/otrs.Console.pl Admin::Article::StorageSwitch --target ArticleStorageFS

*Skript: Wechsel des TicketStorage-Backends von Datenbank zu Dateisystem.*

If you want to keep old attachments in the database, you can activate the SysConfig option Ticket::Article::Backend::MIMEBase::CheckAllStorageBackends to make sure OTRS will still find them.

### **1.4. Tickets archivieren**

Da OTRS als revisionssicheres System betrieben werden kann, ist das Löschen von geschlossenen Tickets möglicherweise nicht empfehlenswert. Daher haben wir eine Funktion implementiert, mit der Sie Tickets archivieren können.

Tickets that match certain criteria can be marked as "archived". These tickets are not accessed if you do a regular ticket search or run a Generic Agent job. The system itself does not have to deal with a huge amount of tickets any longer as only the "latest" tickets are taken into consideration when using OTRS. This can result in a huge performance gain on large systems.

Befolgen Sie folgende Schritte, um die Archivierungsfunktion zu nutzen:

1. Archivsystem in der SysConfig aktivieren

Wählen Sie in der SysConfig die Gruppe Ticket aus. In Core::Ticket finden Sie die Option Ticket::ArchiveSystem, die standardmäßig auf "Nein" steht. Ändern Sie diese auf "Ja" und speichern Sie die Änderung ab.

2. Anlegen eines GenericAgent-Jobs

On the Admin page, select GenericAgent and add a new job there.

a. Job-Einstellungen

Geben Sie dem Job einen geeigneten Namen und angemessene Optionen.

b. Ticket-Filter

Der Ticketfilter ist eine Ticketsuche, die Tickets nach bestimmten Kriterien auswählt. Es könnte empfehlenswert sein, nur Tickets zu archivieren, die seit einigen Monaten im Status "geschlossen" sind.

c. Ticket-Aktion

Im Abschnitt "Ticket-Aktion" werden Sie eine Aktion "Ausgewählte Tickets archivieren" finden. Wählen Sie dort "Tickets archivieren" aus.

d. Job speichern

Am Ende der Seite finden Sie einen Knopf zum Speichern des Jobs.

e. Betroffene Tickets

Das System wird dann alle Tickets anzeigen, die beim Ausführen des GenericAgent-Jobs archiviert werden.

3. Ticketsuche

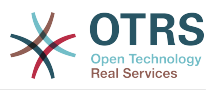

Wenn Sie nun nach Tickets suchen, werden standardmäßig nur Tickets gefunden, die nicht archiviert sind. Wenn Sie auch in archivierten Tickets suchen wollen, fügen Sie "Archivsuche" zu Ihren Suchkriterien hinzu.

### **1.5. Cache**

OTRS caches a lot of temporary data in /opt/otrs/var/tmp. Please make sure that this uses a high performance file system/storage. If you have enough RAM, you can also try to put this directory on a ramdisk like this:

```
shell> /opt/otrs/bin/otrs.Console.pl Maint::Session::DeleteAll
shell> /opt/otrs/bin/otrs.Console.pl Maint::Cache::Delete
shell> sudo mount -o size=16G -t tmpfs none /opt/otrs/var/tmp
```

```
# add persistent mount point in /etc/fstab
```
### **Anmerkung**

Please note that this will be a non-permanent storage that will be lost on server reboot. All your sessions (if you store them in the filesystem) and your cache data will be lost.

There is also a centralized memcached based cache backend available for purchase from OTRS Group.

# **2. Datenbank**

Einstellungen sind immer spezifisch für die jeweils eingesetzte Datenbank. Bei Problemen lesen Sie die Dokumentation und fragen Sie Ihren Datenbankadministrator.

### **2.1. MySQL**

Wenn Sie den Tabellentyp MyISAM (Standard) benutzen, und einen großen Teil einer Tabelle gelöscht haben, oder wenn Sie sehr viele Änderungen an einer Tabelle mit Zeilen variabler Länge vorgenommen haben (Tabellen mit VARCHAR, BLOB oder TEXT Spalten), sollten Sie die Datendateien (Tabellen) mit dem "optimize" Kommando behandeln.

Dies bietet sich an, wenn MySQL viel CPU Zeit braucht. Optimieren Sie die Tabellen ticket, ticket history und article.

```
shell> mysql -u user -p database
mysql> optimize table ticket;
mysql> optimize table ticket_history;
mysql> optimize table article;
```
*Skript: Optimierung von Datenbanktabellen.*

### **2.2. PostgreSQL**

PostgreSQL is best tuned by modifying the postgresql.conf file in your PostgreSQL data directory. For advice on how to do this, reference the following articles:

- <http://www.revsys.com/writings/postgresql-performance.html>
- <http://varlena.com/GeneralBits/Tidbits/perf.html>

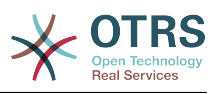

• [http://varlena.com/GeneralBits/Tidbits/annotated\\_conf\\_e.html](http://varlena.com/GeneralBits/Tidbits/annotated_conf_e.html)

If performance is still not satisfactory, we suggest that you join the PostgreSQL Performance mailing list ( http://www.postgresgl.org/community/lists/ ), and ask questions there. The folks on the PostgreSQL list are very friendly and can probably help.

## **3. Webserver**

Of course you should use mod perl 2.0 ( <http://perl.apache.org/> ). It's much faster ( $\sim$ \*100) than pure CGI, but it needs more RAM.

### **3.1. Persistente Datenbankverbindungen**

You can have the database connections pre-established on startup of the web server. This saves time (see README.webserver).

### **3.2. Vorgeladene Module - startup.pl**

Use the startup script scripts/apache2-perl-startup.pl for preloaded/precompiled Perl modules on your mod perl webserver to be faster, with a smaller memory footprint (see README.webserver).

### **3.3. Perl Module bei Änderung neu laden**

By default Apache::Reload is used in scripts/apache2-httpd.include.conf. Disable it and you will get 8% more speed. But remember to restart the web server if you install any modules via the OTRS Package Manager, or any values in your SysConfig or in Kernel/Config.pm.

### **Wichtig**

This would also mean you can't use the OTRS Package Manager via the web interface, you will need to use the console commands: bin/otrs.Console.pl Admin::Package::\*.

### **3.4. Die richtige Strategie wählen**

If you have a larger installation, e.g. over 1,000 new tickets per day and over 40 agents, it is a good idea to read the chapters on Performance of the mod\_perl User's Guide ( [http://](http://perl.apache.org/docs/2.0/user/index.html) [perl.apache.org/docs/2.0/user/index.html](http://perl.apache.org/docs/2.0/user/index.html) ).

### **3.5. mod\_gzip/mod\_deflate**

If your bandwidth is small, use mod deflate for Apache2. If you have an html page with 45k, mod gzip/mod deflate compresses it to about 7k. The drawback is that this increases the load on the server side.

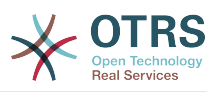

# **Anhang A. Weitere Quellen**

### **otrs.com/?lang=de**

The OTRS website with source code, documentation and news is available at [www.o](https://www.otrs.com/)[trs.com.](https://www.otrs.com/) Here you can also find information about professional services and OTRS Administrator training seminars from OTRS Group, the creator of OTRS.

### **Mailinglisten**

### **Tabelle A.1. Mailinglisten**

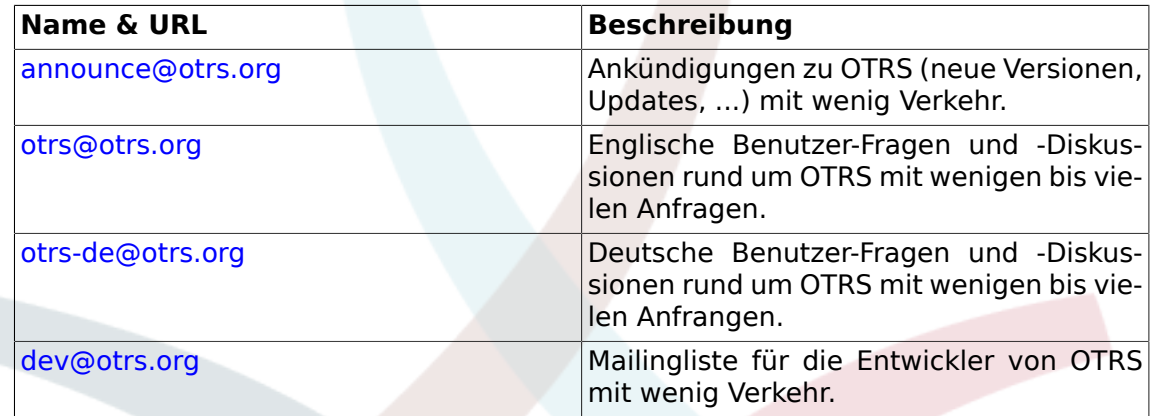

### **Übersetzungen**

You can help translate OTRS to your language at [translate.otrs.com.](https://translate.otrs.com/)

### **Fehler berichten**

To report software defects, please visit<http://bugs.otrs.org/> (see figure below). Please take note of the difference between a bug and a configuration issue. Configuration issues are problems that you encounter when setting a system, or general questions regarding the use of OTRS. Bug reports should only be used for issues with the source code of OTRS or other open source OTRS modules itself. For configuration issues, you should either use the [commercial support, available from OTRS,](https://www.otrs.com/solutions/) or the public mailing lists.

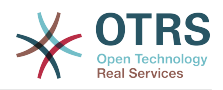

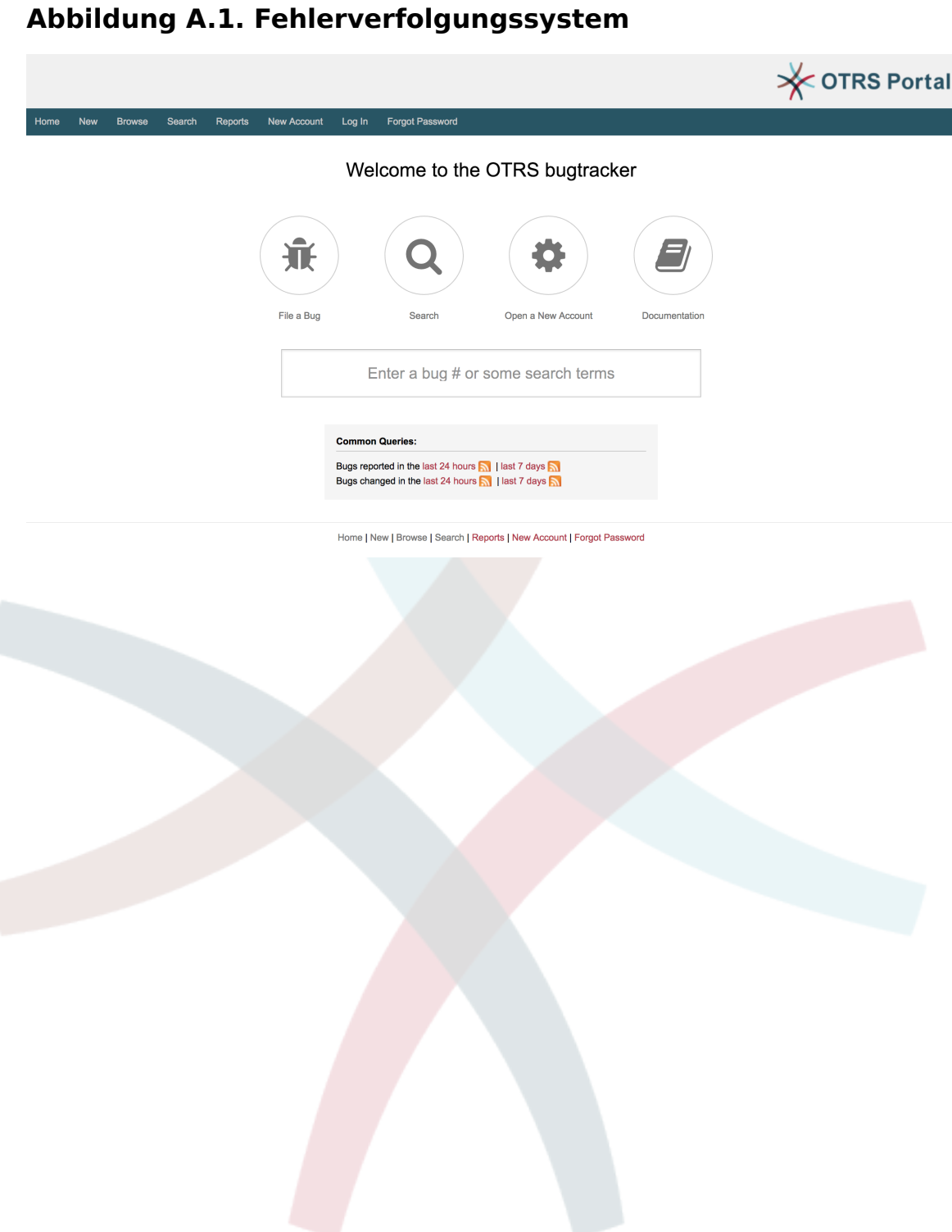

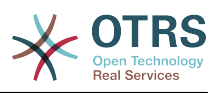

# **Anhang B. Referenz der Konfigurationsoptionen**

## **1. CloudService**

### **CloudServices::Disabled**

Deaktiviert die Kommunikation zwischen diesem System und den Servern der OTRS Gruppe, die Cloud-Services zur Verfügung stellen. Wenn dies auf 'deaktiviere Cloud-Services' eingestellt ist, so werden verschiedene Funktionen wie unter anderem die Systemregistrierung, das Senden von Supportdaten, das Upgraden auf und das Nutzen von OTRS Business Solution™, OTRS Verify™, OTRS Nachrichten und Produktnachrichten im Dashboard-Widget nicht mehr funktionieren.

Diese Einstellung ist standardmäßig nicht aktiv.

Standardwert:

--- 0

## **2. CloudService → Admin → ModuleRegistration**

### **CloudService::Admin::Module###100-SupportDataCollector**

Cloud-Service-Admin-Modulregistrierung für den Transport-Layer.

Standardwert:

```
---
ConfigDialog: AdminCloudServiceSupportDataCollector
Description: Configure sending of support data to OTRS Group for improved support.
Icon: fa fa-compass
Name: Support data collector
```
### **CloudService::Admin::Module###200-SMS**

Cloud-Service-Admin-Modulregistrierung für den Transport-Layer.

Standardwert:

```
---
ConfigDialog: AdminCloudServiceSMS
Description: This will allow the system to send text messages via SMS.
Icon: fa fa-mobile
IsOTRSBusiness: '1'
Name: SMS
```
# **3. Core**

### **ConfigImportAllowed**

Kontrolliert, ob es dem Admin erlaubt ist, eine gespeicherte Systemkonfiguration in SysConfig zu importieren.

Diese Einstellung kann nicht deaktiviert werden.

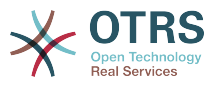

### Standardwert:

--- '1'

### **DemoSystem**

Führt das System im "Demo" Modus aus. Wenn die Einstellung aktivier ist, können Agenten Einstellungen, wie die Sprachauswahl oder das Design über die Agenten Weboberfläche ändern. Diese Einstellungen sind nur für die aktuelle Sitzung gültig. Agenten können ihr Passwort nicht ändern.

Diese Einstellung kann nicht deaktiviert werden.

Standardwert:

--- 0

### **FQDN**

Definiert den Full Qualified Domain Name des OTRS Systems. Diese Einstellung wird als Variable OTRS\_CONFIG\_FQDN genutzt, welche in allen Nachrichten-Formularen zu finden ist oder um Links zu Tickets in Ihrem OTRS System zu generieren.

Diese Einstellung kann nicht deaktiviert werden.

Standardwert:

--- yourhost.example.com

#### **Organization**

Firmenname, welcher in ausgehenden E-Mails als X-Header gesetzt werden soll.

Diese Einstellung kann nicht deaktiviert werden.

Standardwert:

```
--- Example Company
```
### **ProductName**

Definiert den Namen der Anwendung, die in der Weboberfläche, in Tabs und in der Titelleiste des Webbrowser angezeigt wird.

Diese Einstellung kann nicht deaktiviert werden.

Standardwert:

 $--$  OTRS 6

#### **Secure::DisableBanner**

Wenn aktiviert, werden OTRS-Versionsinformationen aus der Oberfläche und HTTP-Headern und X-Headern entfernt. Hinweis: Nach Änderung dieser Option muss der Cache gelöscht werden.

Diese Einstellung kann nicht deaktiviert werden.

Standardwert:

--- 0

#### **SecureMode**

Deaktiviert den Web-Installer (http://yourhost.example.com/otrs/installer.pl), um unerwünschte Zugriffe auf das System zu verhindern. Wenn auf "Nein" gesetzt, kann

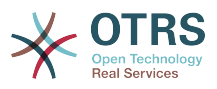

das System neu installiert werden und die aktuelle Basiskonfiguration wird genutzt, um die Fragen des Installationsscripts vorauszufüllen. Wenn nicht aktiv, werden ebenso GenericAgent, die Paketverwaltung und die SQL-Box deaktiviert.

Diese Einstellung kann nicht deaktiviert werden.

Standardwert:

--- 0

### **SystemID**

Definiert die System ID. Jede Ticketnummer und HTTP Sitzung enthält diese ID. Das stellt sicher, dass nur Tickets in das Ticketsystem aufgenommen werden, welche zum eigenen Ticketsystem gehören (nützlich, wenn zwischen zwei Instanzen von OTRS kommuniziert wird).

Diese Einstellung kann nicht deaktiviert werden.

Standardwert:

--- '10'

## **4. Core → AppointmentCalendar**

### **AgentAppointmentEdit::Location::Link###1-GoogleMaps**

Beschreibt ein Symbol mit Verknüpfung zur Google Maps Webseite mit dem aktuellen Standort als entsprechendes Ziel in der Terminbearbeitungs-Oberfläche.

Standardwert:

--- CSSClass: GoogleMaps IconName: fa-globe fa-lg Target: blank Text: Location URL: http://maps.google.com/maps?z=7&q=

### **AppointmentCalendar::CalendarColors**

Liste an Farben in Hexadezimal RGB, welche verschiedenen Benutzerkalendern zugewiesen werden. Stellen Sie sicher, dass die Farben dunkel genug sind, um weißen Text darauf darzustellen. Sofern die Anzahl der Kalender die Anzahl der verfügbaren Farben überschreitet, wird diese Liste erneut von Anfang an genutzt.

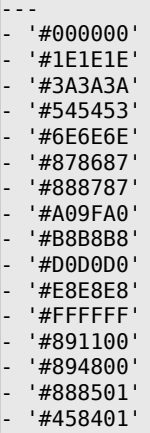

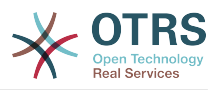

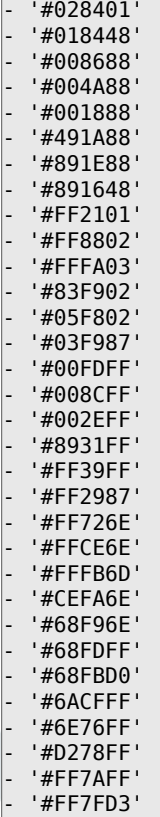

### **AppointmentCalendar::CalendarLimitOverview**

Maximale Anzahl an aktiven Kalendern in der Kalenderübersicht oder Resourcenübersicht. Bitte beachten Sie, dass sich zuviele gleichzeitig aktive Kalender aufgrund vieler gleichzeitiger Anfragen auf die Performance des Systems auswirken kann.

Standardwert:

 $\sqrt{-- '10'}$ 

### **AppointmentCalendar::Import::RecurringMonthsLimit**

OTRS unterstützt keine wiederholenden Termine ohne Enddatum oder Anzahl der Durchläufe. Während des Importierungsprozesses kann es vorkommen, dass die entsprechende ICS-Datei solche Termin enthält. Stattdessen wird das System alle vergangenen Termine erstellen, sowie zusätzlich Termine für die kommenden n Monate (120 Monate / 10 Jahre standardmäßig).

Diese Einstellung kann nicht deaktiviert werden.

Standardwert:

--- '120'

## **5. Core → AppointmentCalendar → Plugin**

### **AppointmentCalendar::Plugin###0100-Ticket**

Legt das Ticket-Plugin für Termine fest.

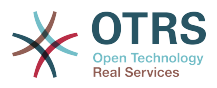

```
---
Module: Kernel::System::Calendar::Plugin::Ticket
Name: Ticket
URL: <OTRS_CONFIG_HttpType>://<OTRS_CONFIG_FQDN>/<OTRS_CONFIG_ScriptAlias>index.pl?
Action=AgentTicketZoom;TicketID=%s
```
## **6. Core → AppointmentCalendar → TicketAppointments**

### **AppointmentCalendar::TicketAppointmentSearchParam**

Legt die Liste der Parameter fest, welche mit der Ticketsuchfunktion verwendet werden kann.

Standardwert:

```
---
CustomerID: CustomerID
CustomerUserLogin: Customer user
Locks: Lock state
MIMEBase_AttachmentName: Attachment Name
MIMEBase_Body: Body
MIMEBase_Cc: Cc
MIMEBase_From: From
MIMEBase_Subject: Subject
MIMEBase_To: To
OwnerIDs: Owner
Priorities: Priority
ResponsibleIDs: Responsible
SLAs: SLA
Services: Service
StateType: State type
States: State
Title: Title
Types: Type
```
### **AppointmentCalendar::TicketAppointmentType###0100-FirstResponseTime**

Beschreibt den Ticket-Termin-Backend Typ für Ticketeskalationen.

Standardwert:

```
---
Event: TicketSLAUpdate|TicketQueueUpdate|TicketStateUpdate|TicketCreate|ArticleCreate
Key: FirstResponseTime
Mark: E
Module: Kernel::System::Calendar::Ticket::EscalationTime
Name: First response time
```
### **AppointmentCalendar::TicketAppointmentType###0200-UpdateTime**

Beschreibt den Ticket-Termin-Backend Typ für Ticketeskalationen.

Standardwert:

```
---
Event: TicketSLAUpdate|TicketQueueUpdate|TicketStateUpdate|TicketCreate|ArticleCreate
Key: UpdateTime
Mark: E
Module: Kernel::System::Calendar::Ticket::EscalationTime
Name: Update time
```
### **AppointmentCalendar::TicketAppointmentType###0300-SolutionTime**

Beschreibt den Ticket-Termin-Backend Typ für Ticketeskalationen.

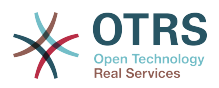

### Standardwert:

```
---
Event: TicketSLAUpdate|TicketQueueUpdate|TicketStateUpdate|TicketCreate|ArticleCreate
Key: SolutionTime
Mark: E
Module: Kernel::System::Calendar::Ticket::EscalationTime
Name: Solution time
```
### **AppointmentCalendar::TicketAppointmentType###0400-PendingTime**

Beschreibt den Ticket-Termin-Backend Typ für Ticketpendingzeiten.

Standardwert:

---

```
Event: TicketPendingTimeUpdate
Key: PendingTime
Mark: P
Module: Kernel::System::Calendar::Ticket::PendingTime
Name: Pending time
```
### **AppointmentCalendar::TicketAppointmentType###0500-DynamicField**

Beschreibt den Ticket-Termin-Backend Typ für Datum/Uhrzeit durch dynamische Felder.

### Standardwert:

```
---
Event: TicketDynamicFieldUpdate_.*
Key: DynamicField_%s
Mark: D
Module: Kernel::System::Calendar::Ticket::DynamicField
Name: DynamicField_%s
```
## **7. Core → Auth → Agent → TwoFactor**

### **AuthTwoFactorModule**

Definiert das Modul für die Zwei-Faktor-Authentifizierung von Agenten.

Diese Einstellung ist standardmäßig nicht aktiv.

Standardwert:

--- Kernel::System::Auth::TwoFactor::GoogleAuthenticator

### **AuthTwoFactorModule::AllowEmptySecret**

Steuert, ob Agenten, die die Zweifaktor-Authentifizierung nicht nutzen, sich im System einloggen dürfen.

Standardwert:

--- '1'

### **AuthTwoFactorModule::AllowPreviousToken**

Steuert, ob das vorherige, gültige Token für die Authentifizierung akzeptiert werden soll. Dies ist etwas weniger sicher, gibt Nutzern aber 30 Sekunden mehr Zeit, Ihre Einmal-Passwort einzugeben.

Standardwert:

--- '1'

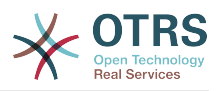

### **AuthTwoFactorModule::SecretPreferencesKey**

Defininiert das Einstellungsfeld für Agenten, in dem der Share Secret-Key gespeichert wird.

Diese Einstellung kann nicht deaktiviert werden.

Standardwert:

--- UserGoogleAuthenticatorSecretKey

### **8. Core → Auth → Customer**

### **Customer::AuthModule**

Definiert das Modul um Kunden zu authentifizieren.

Diese Einstellung kann nicht deaktiviert werden.

Standardwert:

--- Kernel::System::CustomerAuth::DB

### **Customer::AuthModule::DB::CryptType**

Wenn "DB" als Customer::AuthModule ausgewählt ist, muss hier der Verschlüsselungstyp für Passwörter hinterlegt werden.

Diese Einstellung kann nicht deaktiviert werden.

Standardwert:

 $--$  sha2

### **Customer::AuthModule::DB::CustomerKey**

Wenn "DB" als Customer::AuthModule ausgewählt ist, muss hier der Name der Spalte, die CustomerKey enthält, hinterlegt werden.

Diese Einstellung kann nicht deaktiviert werden.

Standardwert:

--- login

### **Customer::AuthModule::DB::CustomerPassword**

Wenn "DB" als Customer::AuthModule ausgewählt ist, muss hier der Name der Spalte, die das Kundenpasswort enthält, hinterlegt werden.

Diese Einstellung kann nicht deaktiviert werden.

Standardwert:

 $--$  pw

### **Customer::AuthModule::DB::DSN**

Wenn "DB" als Customer::AuthModule ausgewählt ist, muss hier der DSN zum Verbinden zur Datenbank hinterlegt werden.

Diese Einstellung ist standardmäßig nicht aktiv.

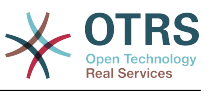

--- DBI:mysql:database=customerdb;host=customerdbhost

### **Customer::AuthModule::DB::Password**

Wenn "DB" als Customer::AuthModule ausgewählt ist, kann hier ein Passwort zum Verbinden zur Datenbank hinterlegt werden.

Diese Einstellung ist standardmäßig nicht aktiv.

Standardwert:

--- some password

#### **Customer::AuthModule::DB::Table**

Wenn "DB" als Customer::AuthModule ausgewählt ist, muss hier der Name der Tabelle, in der Kundendaten gespeichert werden sollen, hinterlegt werden.

Diese Einstellung kann nicht deaktiviert werden.

Standardwert:

--- customer user

#### **Customer::AuthModule::DB::Type**

Wenn "DB" als Customer::AuthModule ausgewählt ist, kann hier ein Datenbanktreiber definiert werden. Ansonsten wird der benötigte Treiber automatisch ermittelt.

Diese Einstellung ist standardmäßig nicht aktiv.

Standardwert:

--- mysql

#### **Customer::AuthModule::DB::User**

Wenn "DB" als Customer::AuthModule ausgewählt ist, kann hier ein Benutzername zum Verbinden zur Datenbank hinterlegt werden.

Diese Einstellung ist standardmäßig nicht aktiv.

Standardwert:

--- some user

### **Customer::AuthModule::DB::bcryptCost**

Wenn "bcrypt" als CryptType gewählt wurde, wird der hier eingetragene Cost-Parameter zur Berechnung verwendet. Derzeit wird als Wert maximal 31 unterstützt.

Diese Einstellung kann nicht deaktiviert werden.

Standardwert:

--- '12'

#### **Customer::AuthModule::HTTPBasicAuth::Replace**

Wenn "HTTPBasicAuth" als Customer::AuthModule festgelegt wurde, können Sie festlegen, ob Teile am Anfang des Benutzernamens entfernt werden sollen (z. B. um die Domain aus Nutzernamen wie example\_domain\user zu entfernen).

Diese Einstellung ist standardmäßig nicht aktiv.

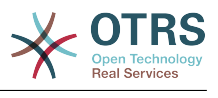

--- example domain\\

### **Customer::AuthModule::HTTPBasicAuth::ReplaceRegExp**

Wenn "HTTPBasicAuth" als Customer::AuthModule ausgewählt ist, kann hier ein regulärer Ausdruck definiert werden, um Teile von REMOTE\_USER zu entfernen (z.B. für anhängende Domänen). Hinweis: \$1 enthält den neuen Login-Namen.

Diese Einstellung ist standardmäßig nicht aktiv.

Standardwert:

 $- -$  ^(.+?) $@. +?$ \$

### **Customer::AuthModule::LDAP::AccessAttr**

Wenn "LDAP" als Customer::AuthModule ausgewählt ist, können hier Zugangs-Attribute bestimmt werden.

Diese Einstellung ist standardmäßig nicht aktiv.

Standardwert:

--- memberUid

### **Customer::AuthModule::LDAP::AlwaysFilter**

Wenn "LDAP" als Customer::AuthModule ausgewählt ist, können Sie hier Filter für jede LDAP-Anfrage festlegen, z.B. (mail=\*), (objectclass=user) oder (!objectclass=computer).

Diese Einstellung ist standardmäßig nicht aktiv.

Standardwert:

--- (!objectclass=computer)

### **Customer::AuthModule::LDAP::BaseDN**

Wenn "LDAP" als Customer::AuthModule ausgewählt ist, muss das BaseDN hier angegeben werden.

Diese Einstellung ist standardmäßig nicht aktiv.

Standardwert:

--- dc=example,dc=com

#### **Customer::AuthModule::LDAP::Die**

Wenn "LDAP" als Customer::AuthModule ausgewählt ist, können Sie hier festlegen, ob Anwendungen stoppen sollen, wenn z.B. die Verbindung zum Server aufgrund von Netzwerkproblemen nicht hergestellt werden kann.

Standardwert:

--- '1'

#### **Customer::AuthModule::LDAP::GroupDN**

Wenn "LDAP" als Customer::AuthModule ausgewählt ist, können Sie prüfen, ob der Benutzer aufgrund seiner Mitgliedschaft in einer posixGroup Authentifizierungsberechtigt (z.B. wenn ein Nutzer Mitglied der Gruppe xyz sein muss, um OTRS nutzen zu dürfen). Legen Sie diese Gruppe hier fest.

Diese Einstellung ist standardmäßig nicht aktiv.

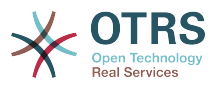

### Standardwert:

--- cn=otrsallow,ou=posixGroups,dc=example,dc=com

### **Customer::AuthModule::LDAP::Host**

Wenn "LDAP" als Customer::AuthModule ausgewählt ist, kann der LDAP-Host hier angegeben werden.

Diese Einstellung ist standardmäßig nicht aktiv.

Standardwert:

--- ldap.example.com

#### **Customer::AuthModule::LDAP::Params**

Wenn "LDAP" als Customer::AuthModule ausgewählt ist und spezielle Parameter für das Perl-Modul Net::LDAP benötigt werden, können Sie diese hier angeben. Nutzen Sie "perldoc Net::LDAP" für weitere Informationen zu den Parametern.

Diese Einstellung ist standardmäßig nicht aktiv.

Standardwert:

```
---
async: '0'
port: '389'
timeout: '120'
version: '3'
```
### **Customer::AuthModule::LDAP::SearchUserDN**

Wenn "LDAP" als Customer::AuthModule ausgewählt ist und Ihre Nutzer nur anonymen Zugriff auf den LDAP-Baum haben, Sie die Daten aber durchsuchen möchten, können Sie dies mithilfe eines speziellen Users tun, dessen Benutzernamen Sie hier angeben können.

Diese Einstellung ist standardmäßig nicht aktiv.

Standardwert:

--- cn=binduser,ou=users,dc=example,dc=com

#### **Customer::AuthModule::LDAP::SearchUserPw**

Wenn "LDAP" als Customer::AuthModule ausgewählt ist und Ihre Nutzer nur anonymen Zugriff auf den LDAP-Baum haben, Sie die Daten aber durchsuchen möchten, können Sie dies mithilfe eines speziellen Users tun, dessen Passwort Sie hier angeben können.

Diese Einstellung ist standardmäßig nicht aktiv.

Standardwert:

--- some\_password

#### **Customer::AuthModule::LDAP::UID**

Wenn "LDAP" als Customer::AuthModule ausgewählt ist, muss der User-Identifier hier angegeben werden.

Diese Einstellung ist standardmäßig nicht aktiv.

#### Standardwert:

--- uid

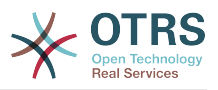

### **Customer::AuthModule::LDAP::UserAttr**

Wenn "LDAP" als Customer::AuthModule ausgewählt ist, können hier Benutzer-Attribute spezifiziert werden. Nutzen Sie UID für LDAP-posixGroups, den vollen Benutzer-DN für nicht-LDAP-posixGroups.

Diese Einstellung ist standardmäßig nicht aktiv.

Standardwert:

--- UID

### **Customer::AuthModule::LDAP::UserSuffix**

Wenn "LDAP" als Customer::AuthModule ausgewählt ist und Sie einen Suffix zu jedem Kunden-Loginnamen hinzufügen möchten, können Sie dies hier festlegen (z.B. wenn "benutzername" im LDAP als "benutzername@domain" existiert).

Diese Einstellung ist standardmäßig nicht aktiv.

Standardwert:

--- '@domain.com'

### **Customer::AuthModule::Radius::Die**

Wenn "Radius" als Customer::AuthModule ausgewählt ist, können Sie hier festlegen, ob Anwendungen stoppen sollen, wenn z.B. die Verbindung zum Server aufgrund von Netzwerkproblemen nicht hergestellt werden kann.

Standardwert:

 $- - 1'$ 

### **Customer::AuthModule::Radius::Host**

Wenn "Radius" als Customer::AuthModule ausgewählt ist, muss hier der Radius-Host hinterlegt werden.

Diese Einstellung ist standardmäßig nicht aktiv.

Standardwert:

--- radiushost

#### **Customer::AuthModule::Radius::Password**

Wenn "Radius" als Customer::AuthModule ausgewählt ist, muss hier das Passwort zur Authentifizierung beim Radius-Host hinterlegt werden.

Diese Einstellung ist standardmäßig nicht aktiv.

Standardwert:

--- radiussecret

## **9. Core → Auth → Customer → TwoFactor**

### **Customer::AuthTwoFactorModule**

Definiert das Modul für die Zwei-Faktor-Authentifizierung von Kunden.

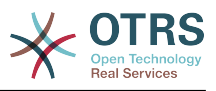

Diese Einstellung ist standardmäßig nicht aktiv.

Standardwert:

--- Kernel::System::CustomerAuth::TwoFactor::GoogleAuthenticator

### **Customer::AuthTwoFactorModule::AllowEmptySecret**

Steuert, ob Kunden, die die Zweifaktor-Authentifizierung nicht nutzen, sich im System einloggen dürfen.

Standardwert:

--- '1'

### **Customer::AuthTwoFactorModule::AllowPreviousToken**

Steuert, ob das vorherige, gültige Token für die Authentifizierung akzeptiert werden soll. Dies ist etwas weniger sicher, gibt Nutzern aber 30 Sekunden mehr Zeit, Ihre Einmal-Passwort einzugeben.

Standardwert:

--- '1'

### **Customer::AuthTwoFactorModule::SecretPreferencesKey**

Defininiert das Einstellungsfeld für Kunden, in dem der Share Secret-Key gespeichert wird.

Diese Einstellung kann nicht deaktiviert werden.

Standardwert:

--- UserGoogleAuthenticatorSecretKey

### **10. Core → Autoload**

### **AutoloadPerlPackages###1000-Test**

Beispielhafte Autoload-Konfiguration für Pakete.

Diese Einstellung ist standardmäßig nicht aktiv.

Standardwert:

--- - Kernel::Autoload::Test

## **11. Core → Cache**

### **Cache::InBackend**

Wenn aktiviert, werden Cache-Daten im Cache Backend gespeichert.

Diese Einstellung kann nicht deaktiviert werden.

Standardwert:

--- '1'

### **Cache::InMemory**

Wenn aktiviert, werden Cache-Daten im Speicher gehalten.

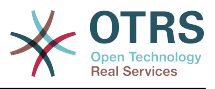

Diese Einstellung kann nicht deaktiviert werden.

Standardwert:

--- '1'

### **Cache::Module**

Gibt das zu verwendende Cache Backend an.

Diese Einstellung kann nicht deaktiviert werden.

Standardwert:

--- Kernel::System::Cache::FileStorable

### **Cache::SubdirLevels**

Legt fest, wieviele Unterebenen in vom Cache erstellten Verzeichnissen verwendet werden sollen. Dies verhindert, dass innerhalb eines Verzeichnisses zu viele Dateien erstellt werden.

Diese Einstellung kann nicht deaktiviert werden.

Standardwert:

 $\sqrt{-- '2'}$ 

---

# **12. Core → CommunicationChannel**

### **CommunicationChannel###Chat**

Legt den Chat-Kommunikationskanal fest.

Standardwert:

```
Description: Chat communication channel.
Icon: fa-comment
Module: Kernel::System::CommunicationChannel::Chat
Name: Chat
```
### **CommunicationChannel###Email**

Legt den E-Mail-Kommunikationskanal fest.

Standardwert:

```
---
Description: Email communication channel.
Icon: fa-envelope
Module: Kernel::System::CommunicationChannel::Email
Name: Email
```
### **CommunicationChannel###Internal**

Legt den internen Kommunikationskanal fest.

```
---
Description: Internal communication channel.
Icon: fa-cloud
Module: Kernel::System::CommunicationChannel::Internal
Name: OTRS
```
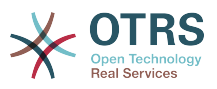

### **CommunicationChannel###Phone**

Legt den Telefon-Kommunikationskanal fest.

Standardwert:

```
---
Description: Phone communication channel.
Icon: fa-phone
Module: Kernel::System::CommunicationChannel::Phone
Name: Phone
```
## **13. Core → CommunicationChannel → MIMEBase**

### **Ticket::Article::Backend::MIMEBase::ArticleDataDir**

Legt das Verzeichnis zum Speichern von Daten fest, wenn "FS" als ArticleStorage gewählt wurde.

Diese Einstellung kann nicht deaktiviert werden.

Standardwert:

--- < OTRS CONFIG Home>/var/article

### **Ticket::Article::Backend::MIMEBase::ArticleStorage**

Speicherung von Artikel-Ahängen. "DB" legt alle Daten in der Datenbank ab (nicht empfohlen für große Anhänge). "FS" legt alle Daten im Dateisystem ab; dies ist schneller, jedoch sollte der Webserver mit dem OTRS-Benutzer betrieben werden. Sie können im laufenden Betrieb ohne Datenverlust zwischen den Modulen wechseln. Bitte beachten Sie, dass das Suchen nach Anhängen für "FS" nicht unterstützt wird.

Diese Einstellung kann nicht deaktiviert werden.

Standardwert:

--- Kernel::System::Ticket::Article::Backend::MIMEBase::ArticleStorageDB

### **Ticket::Article::Backend::MIMEBase::CheckAllStorageBackends**

Legt fest, ob bei der Suche nach Anhängen alle Storage-Backends geprüft werden sollen. Dies wird nur bei Installationen benötigt, bei denen sich Anhänge sowohl im Dateisystem, als auch in der Datenbank befinden.

Diese Einstellung kann nicht deaktiviert werden.

Standardwert:

--- 0

### **Ticket::Article::Backend::MIMEBase::IndexAttachmentNames**

Legt fest, ob Anhänge von MIMEBase-Artikeln indexiert werden und durchsuchbar sein sollen.

Diese Einstellung kann nicht deaktiviert werden.

#### Standardwert:

--- '1'

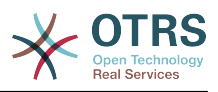

## **14. Core → CommunicationLog**

### **CommunicationLog::PurgeAfterHours::AllCommunications**

Legt fest, wie viele Stunden eine Verbindung unabhängig von ihrem Status gespeichert werden soll.

Diese Einstellung kann nicht deaktiviert werden.

Standardwert:

--- '744'

### **CommunicationLog::PurgeAfterHours::SuccessfulCommunications**

Legt fest, wie viele Stunden eine erfolgreiche Verbindung gespeichert werden soll.

Diese Einstellung kann nicht deaktiviert werden.

Standardwert:

--- '168'

### **CommunicationLog::Transport###Email**

Registriert ein Protokoll-Modul, um Informationen zu Verbindungen zu protokollieren.

Diese Einstellung kann nicht deaktiviert werden.

Standardwert:

```
---
Module: Kernel::System::CommunicationLog::Transport::Email
Name: Email
```
## **15. Core → Crypt → PGP**

### **PGP**

Aktiviert PGP-Support. Wenn PGP-Support für das signieren und verschlüsseln von Mails eingeschaltet ist, wird dringend empfohlen, den Webserver unter dem OTRS-Benutzer zu betreiben. Andernfalls werden Probleme mit den Berechtigungen auftreten, wenn auf das .gnupg-Verzeichnis zugegriffen wird.

Diese Einstellung kann nicht deaktiviert werden.

Standardwert:

--- 0

### **PGP::Bin**

Bestimmt den Pfad zur PGP-Binärdatei.

Diese Einstellung ist standardmäßig nicht aktiv.

Standardwert:

--- /usr/bin/gpg

### **PGP::Key::Password**

Legt das Passwort für den privaten PGP-Schlüssel fest.

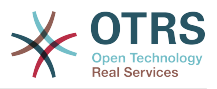

Diese Einstellung kann nicht deaktiviert werden.

Standardwert:

--- 488A0B8F: SomePassword D2DF79FA: SomePassword

### **PGP::Log**

Konfigurieren Sie Ihren eigenen Log-Text für PGP.

Diese Einstellung kann nicht deaktiviert werden.

Standardwert:

```
---
BADSIG: The PGP signature with the keyid has not been verified successfully.
ERRSIG: It was not possible to check the PGP signature, this may be caused by a missing
   public key or an unsupported algorithm.
EXPKEYSIG: The PGP signature was made by an expired key.
GOODSIG: Good PGP signature.
KEYREVOKED: The PGP signature was made by a revoked key, this could mean that the
   signature is forged.
NODATA: No valid OpenPGP data found.
NO_PUBKEY: No public key found.
REVKEYSIG: The PGP signature was made by a revoked key, this could mean that the
 signature
  is forged.
SIGEXPIRED: The PGP signature is expired.
SIG_ID: Signature data.
TRUST UNDEFINED: This key is not certified with a trusted signature!
VALIDSIG: The PGP signature with the keyid is good.
```
### **PGP::Method**

Legt die Methode fest, mit der PGP E-Mails signieren und verschlüsseln soll. Bitte beachten Sie, dass die Methode "Inline" nicht für Richtext-Nachrichten verwendet werden kann.

Diese Einstellung kann nicht deaktiviert werden.

Standardwert:

--- Detached

#### **PGP::Options**

Legt die Optionen für die PGP-Binärdatei fest.

Diese Einstellung kann nicht deaktiviert werden.

Standardwert:

--- --homedir /opt/otrs/.gnupg/ --batch --no-tty --yes

### **PGP::Options::DigestPreference**

Legt den bevorzugten Digest für die PGP-Binärdatei fest.

Standardwert:

--- sha256

### **PGP::TrustedNetwork**

Aktivieren Sie diese Einstellung, wenn Sie allen öffentlichen und privaten PGP-Schlüsseln vertrauen, selbst wenn diese nicht mit einer vertrauten Signatur signiert wurden.

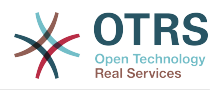

Standardwert:

 $- - 0$ 

# **16. Core → Crypt → SMIME**

### **SMIME**

Aktiviert unterstützung für S/MIME.

Diese Einstellung kann nicht deaktiviert werden.

Standardwert:

--- 0

### **SMIME::Bin**

Legt den Pfad zum OpenSSL-Binary fest. Es benötigt möglicherweise ein HOME-Env  $$ENV{HOME} = '/var/lib/wwwrun';).$ 

Diese Einstellung ist standardmäßig nicht aktiv.

Standardwert:

--- /usr/bin/openssl

### **SMIME::CacheTTL**

Cache-Zeit in Sekunden für SSL-Zertifikatsattribute.

Diese Einstellung kann nicht deaktiviert werden.

Standardwert:

--- '86400'

### **SMIME::CertPath**

Legt das Verzeichnis, wo SSL-Zertifikate gespeichert sind, fest.

Diese Einstellung ist standardmäßig nicht aktiv.

Standardwert:

--- /etc/ssl/certs

### **SMIME::FetchFromCustomer**

Schaltet S/MIME-Unterstützung für das Anfragen von Kundenbenutzer-Backends ein.

Diese Einstellung kann nicht deaktiviert werden.

Standardwert:

 $- - 0$ 

### **SMIME::PrivatePath**

Legt das Verzeichnis fest, in welchem die privaten SSL Zertifikate gespeichert sind.

Diese Einstellung ist standardmäßig nicht aktiv.

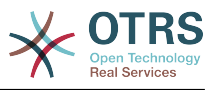

--- /etc/ssl/private

## **17. Core → DB → Mirror**

### **Core::MirrorDB::AdditionalMirrors###1**

Konfigurieren Sie alle weiteren Readonly-Spiegeldatenbanken, die Sie verwenden möchten.

Diese Einstellung ist standardmäßig nicht aktiv.

Standardwert:

```
---
DSN: DBI:mysql:database=mirrordb;host=mirrordbhost
Password: some_password
User: some user
```
#### **Core::MirrorDB::AdditionalMirrors###2**

Konfigurieren Sie alle weiteren Readonly-Spiegeldatenbanken, die Sie verwenden möchten.

Diese Einstellung ist standardmäßig nicht aktiv.

Standardwert:

```
---
DSN: DBI:mysql:database=mirrordb;host=mirrordbhost
Password: some_password
User: some user
```
#### **Core::MirrorDB::AdditionalMirrors###3**

Konfigurieren Sie alle weiteren Readonly-Spiegeldatenbanken, die Sie verwenden möchten.

Diese Einstellung ist standardmäßig nicht aktiv.

Standardwert:

```
---
DSN: DBI:mysql:database=mirrordb;host=mirrordbhost
Password: some_password
User: some_user
```
#### **Core::MirrorDB::AdditionalMirrors###4**

Konfigurieren Sie alle weiteren Readonly-Spiegeldatenbanken, die Sie verwenden möchten.

Diese Einstellung ist standardmäßig nicht aktiv.

Standardwert:

```
---
DSN: DBI:mysql:database=mirrordb;host=mirrordbhost
Password: some_password
User: some user
```
#### **Core::MirrorDB::AdditionalMirrors###5**

Konfigurieren Sie alle weiteren Readonly-Spiegeldatenbanken, die Sie verwenden möchten.

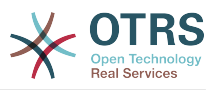

Diese Einstellung ist standardmäßig nicht aktiv.

### Standardwert:

```
---
DSN: DBI:mysql:database=mirrordb;host=mirrordbhost
Password: some password
User: some_user
```
### **Core::MirrorDB::DSN**

OTRS kann eine oder mehrere Spiegeldatenbanken für aufwändige Operationen wie Volltextsuchen oder Statistikgenerierungen nutzen. Hier können Sie die DSN für die erste Spiegeldatenbank hinterlegen.

Diese Einstellung ist standardmäßig nicht aktiv.

Standardwert:

--- DBI:mysql:database=mirrordb;host=mirrordbhost

### **Core::MirrorDB::Password**

Geben Sie das Passwort für die Authentifikation mit der ersten Spiegeldatenbank an.

Diese Einstellung ist standardmäßig nicht aktiv.

Standardwert:

--- some password

### **Core::MirrorDB::User**

Geben Sie den Benutzernamen für die Authentifikation mit der ersten Spiegeldatenbank an.

Diese Einstellung ist standardmäßig nicht aktiv.

Standardwert:

--- some user

### **18. Core → Draft**

### **FormDraftTTL###Ticket**

Legt die Zeit in Minuten seit der letzten Änderung von Entwürfen des gewählten Typs fest, bis diese als veraltet gelten.

Standardwert:

--- '10080'

## **19. Core → DynamicFields → DriverRegistration**

### **DynamicFields::Driver###ActivityID**

Backend-Registrierung für Dynamische Felder.

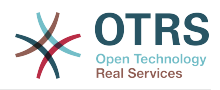

ConfigDialog: AdminDynamicFieldText DisabledAdd: '1' DisplayName: ActivityID Module: Kernel::System::DynamicField::Driver::ProcessManagement::ActivityID

### **DynamicFields::Driver###Checkbox**

Backend-Registrierung für Dynamische Felder.

Standardwert:

---

--- ConfigDialog: AdminDynamicFieldCheckbox DisplayName: Checkbox Module: Kernel::System::DynamicField::Driver::Checkbox

### **DynamicFields::Driver###Date**

Backend-Registrierung für Dynamische Felder.

Standardwert:

```
---
ConfigDialog: AdminDynamicFieldDateTime
DisplayName: Date
Module: Kernel::System::DynamicField::Driver::Date
```
### **DynamicFields::Driver###DateTime**

Backend-Registrierung für Dynamische Felder.

Standardwert:

```
---
ConfigDialog: AdminDynamicFieldDateTime
DisplayName: Date / Time
Module: Kernel::System::DynamicField::Driver::DateTime
```
### **DynamicFields::Driver###Dropdown**

Backend-Registrierung für Dynamische Felder.

Standardwert:

```
---
ConfigDialog: AdminDynamicFieldDropdown
DisplayName: Dropdown
Module: Kernel::System::DynamicField::Driver::Dropdown
```
### **DynamicFields::Driver###Multiselect**

Backend-Registrierung für Dynamische Felder.

Standardwert:

---

```
ConfigDialog: AdminDynamicFieldMultiselect
DisplayName: Multiselect
ItemSeparator: ', '
Module: Kernel::System::DynamicField::Driver::Multiselect
```
### **DynamicFields::Driver###ProcessID**

Backend-Registrierung für Dynamische Felder.

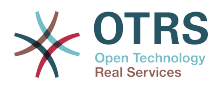

ConfigDialog: AdminDynamicFieldText DisabledAdd: '1' DisplayName: ProcessID Module: Kernel::System::DynamicField::Driver::ProcessManagement::ProcessID

### **DynamicFields::Driver###Text**

Backend-Registrierung für Dynamische Felder.

Standardwert:

---

```
---
ConfigDialog: AdminDynamicFieldText
DisplayName: Text
Module: Kernel::System::DynamicField::Driver::Text
```
### **DynamicFields::Driver###TextArea**

Backend-Registrierung für Dynamische Felder.

Standardwert:

```
---
ConfigDialog: AdminDynamicFieldText
DisplayName: Textarea
Module: Kernel::System::DynamicField::Driver::TextArea
```
## **20. Core → DynamicFields → ObjectTypeRegistration**

### **DynamicFields::ObjectType###Article**

DynamischesFeld Objektregistrierung.

Standardwert:

```
---
DisplayName: Article
Module: Kernel::System::DynamicField::ObjectType::Article
Prio: '110'
```
### **DynamicFields::ObjectType###CustomerCompany**

DynamischesFeld Objektregistrierung.

Standardwert:

```
---
DisplayName: Customer
Module: Kernel::System::DynamicField::ObjectType::CustomerCompany
Prio: '120'
UseObjectName: '1'
```
### **DynamicFields::ObjectType###CustomerUser**

DynamischesFeld Objektregistrierung.

```
---
DisplayName: Customer User
Module: Kernel::System::DynamicField::ObjectType::CustomerUser
Prio: '130'
UseObjectName: '1'
```
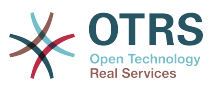

### **DynamicFields::ObjectType###Ticket**

DynamischesFeld Objektregistrierung.

Standardwert:

```
---
DisplayName: Ticket
Module: Kernel::System::DynamicField::ObjectType::Ticket
Prio: '100'
```
## **21. Core → Email**

### **AdminEmail**

Definiert die E-Mail-Adresse des System-Administrators. Sie wird in den Fehleranzeigen des Programms angezeigt.

Diese Einstellung kann nicht deaktiviert werden.

Standardwert:

```
--- support@<OTRS CONFIG FQDN>
```
### **CheckEmailAddresses**

Überprüft die Syntax der E-Mailadressen.

Diese Einstellung kann nicht deaktiviert werden.

Standardwert:

--- '1'

### **CheckEmailInvalidAddress**

Definiert einen regulären Ausdruck, der alle E-Mail-Adressen filtert, die in der Anwendung nicht verwendet werden sollen.

Diese Einstellung kann nicht deaktiviert werden.

Standardwert:

```
--- '@(example)\.(..|...)$'
```
### **CheckEmailValidAddress**

Definiert Regular-Expressions die einige Adressen von der Syntaxprüfung ausschließt (wenn "CheckEmailAddresses" auf '"Ja" gesetzt ist). Bitte geben Sie in diesem Feld eine Regex für E-Mail-Adressen an, die syntaktisch nicht gültig, aber für das System (z.B.: "root@localhost") notwendig sind.

Diese Einstellung kann nicht deaktiviert werden.

Standardwert:

--- ^(root@localhost|admin@localhost)\$

### **CheckMXRecord**

Überprüft vor dem Senden einer E-Mail oder vor dem übermitteln eines Telefon-Tickets, den MX-Eintrag der E-Mailadresse.

Diese Einstellung kann nicht deaktiviert werden.

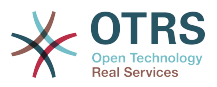

### Standardwert:

--- '1'

### **CheckMXRecord::Nameserver**

Definiert die Adresse eines dedizierten DNS-Server, wenn nötig, für "CheckMXRecord" Auflösungen.

Diese Einstellung ist standardmäßig nicht aktiv.

Standardwert:

--- ns.example.com

#### **Fetchmail::Bin**

Steuert den Fallback-Pfad zum Öffnen des fetchmail-Binaries. Hinweis: Der Name des Binaries muss "fetchmail" sein. Bitte nutzen Sie einen symbolischen Link, wenn der Name anders lautet.

Diese Einstellung ist standardmäßig nicht aktiv.

Standardwert:

--- /usr/bin/fetchmail

### **NotificationSenderEmail**

Legt die E-Mail-Adresse fest, die zum Versenden von E-Mails durch die Applikation verwendet werden soll. Die Adresse wird genutzt, um den vollständigen Anzeigenamen des Benachrichtigungs-Masters zu bilden (z. B. "OTRS Notifications otrs@your.example.com). Sie können die OTRS\_CONFIG\_FQDN-Variable nutzen, die Sie in der Konfiguration festgelegt haben, oder eine andere E-Mail-Adresse wählen.

Diese Einstellung kann nicht deaktiviert werden.

Standardwert:

--- otrs@<OTRS CONFIG FODN>

### **NotificationSenderName**

Legt den Namen fest, der beim Versenden von Benachrichtigungen durch die Applikation verwendet werden soll. Der Absendername wird genutzt, um den vollständigen Anzeigenamen des Benachrichtigungs-Masters zu bilden (z. B. "OTRS Notifications otrs@your.example.com).

Diese Einstellung kann nicht deaktiviert werden.

Standardwert:

--- OTRS Notifications

### **Sendmail::DefaultHeaders**

Legt die Standard-Header für ausgehende E-Mails fest.

Diese Einstellung ist standardmäßig nicht aktiv.

```
---
'Auto-Submitted:': auto-generated
```
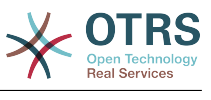

'Precedence:': bulk

#### **SendmailBcc**

Versendet alle ausgehenden E-Mails via BCC zu der angegebenen Adresse. Bitte nutzen Sie dies ausschließlich für Backups.

Standardwert:

--- ''

### **SendmailEncodingForce**

Erzwingt die Kodierung von ausgehenden E-Mails (7bit|8bit|quoted-printable|base64).

Diese Einstellung ist standardmäßig nicht aktiv.

Standardwert:

--- base64

### **SendmailEnvelopeFrom**

Wenn gesetzt, wird diese Adresse als Envelope-Sender-Header in ausgehenden Nachrichten (nicht Benachrichtigungen, siehe unten) genutzt. Ist keine Adresse angegeben, entspricht der Envelope-Sender der an der Queue hinterlegten E-Mail-Adresse.

Diese Einstellung ist standardmäßig nicht aktiv.

Standardwert:

--- ''

### **SendmailModule**

Definiert das Modul zum Versenden von E-Mails. "DoNotSendEmail" sendet überhaupt keine E-Mails. Jeder der "SMTP"-Mechanismen verwendet einen bestimmten (externen) Mailserver. "Sendmail" verwendet direkt die sendmail-Binärdatei Ihres Betriebssystems. "Test" sendet keine E-Mails, sondern schreibt sie zu Testzwecken in \$OTRS\_HOME/var/tmp/CacheFileStorable/EmailTest/.

Diese Einstellung kann nicht deaktiviert werden.

Standardwert:

--- Kernel::System::Email::Sendmail

### **SendmailModule::AuthPassword**

Wenn einer der SMTP-Mechanismen als SendmailModule ausgewählt wurde und der Server eine Authentifizierung benötigt, muss hier ein Passwort angegeben werden.

Diese Einstellung ist standardmäßig nicht aktiv.

Standardwert:

--- MailserverPassword

### **SendmailModule::AuthUser**

Wenn einer der SMTP-Mechanismen als SendmailModule ausgewählt wurde und der Server eine Authentifizierung benötigt, muss hier ein Benutzername angegeben werden.

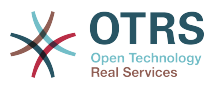

Diese Einstellung ist standardmäßig nicht aktiv.

Standardwert:

--- MailserverLogin

### **SendmailModule::CMD**

Wenn "Sendmail" als als SendmailModule konfiguriert wurde, müssen hier der Pfad zum Sendmail-binary und die benötigten Optionen hinterlegt werden.

Diese Einstellung kann nicht deaktiviert werden.

Standardwert:

--- /usr/sbin/sendmail -i -f

### **SendmailModule::Host**

Wenn einer der SMTP-Mechanismen als SendmailModule ausgewählt wurde, muss hier der Mailhost, der die Mails versendet, angegeben werden.

Diese Einstellung kann nicht deaktiviert werden.

Standardwert:

--- mail.example.com

### **SendmailModule::Port**

Wenn einer der SMTP-Mechanismen als SendmailModule ausgewählt wurde, muss hier der Port, auf dem Ihr Mailserver auf eingehende Verbindungen lauscht, angegeben werden.

Diese Einstellung ist standardmäßig nicht aktiv.

Standardwert:

 $- - 125$ 

### **SendmailNotificationEnvelopeFrom**

Wenn gesetzt, wird diese Adresse als Envelope-Sender-Header in ausgehenden Benachrichtigungen genutzt. Ist keine Adresse angegeben, bleibt der Header leer (außer SendmailNotificationEnvelopeFrom::FallbackToEmailFrom ist gesetzt).

Diese Einstellung ist standardmäßig nicht aktiv.

Standardwert:

--- ''

### **SendmailNotificationEnvelopeFrom::FallbackToEmailFrom**

Wenn SendmailNotificationEnvelopeFrom nicht definiert ist, ermöglicht es diese Einstellung, die Absenderadresse der E-Mail zu nutzen anstatt eines leeren Envelope-Absenders (bei einigen Mail-Server-Konfigurationen erforderlich).

Diese Einstellung ist standardmäßig nicht aktiv.

### Standardwert:

--- 0

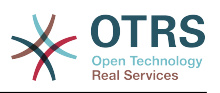

## **22. Core → Email → PostMaster**

### **AutoResponseForWebTickets**

Wenn diese Option aktiviert ist, werden für Tickets, welche über das externe Interface oder das Agenten-Interface erstellt wurden, eine Automatische Antwort versendet, sofern dies in der Konfiguration der Queue so eingestellt ist. Wenn diese Option nicht aktiviert ist, werden keine Automatischen Antworten versendet.

Diese Einstellung kann nicht deaktiviert werden.

### Standardwert:

--- '1'

### **KeepStateHeader**

Bestimmt den Postmaster-Header im Filter, um den aktuellen Ticketstatus beizubehalten.

Standardwert:

--- X-OTRS-FollowUp-State-Keep

### **LoopProtectionLog**

Pfad zur Log-Datei (wird nur angewandt und ist dann verpflichtend, wenn "FS" als LoopProtectionModule ausgewählt wurde).

Diese Einstellung kann nicht deaktiviert werden.

Standardwert:

--- < OTRS CONFIG Home>/var/log/LoopProtection

### **LoopProtectionModule**

Standard "Loop Protection"-Modul.

Diese Einstellung kann nicht deaktiviert werden.

Standardwert:

--- Kernel::System::PostMaster::LoopProtection::DB

### **PostMaster::CheckFollowUpModule###0000-BounceEmail**

Führt Follow-Up-Checks auf dem OTRS-Header 'X-OTRS-Bounce' aus.

Standardwert:

--- Module: Kernel::System::PostMaster::FollowUpCheck::BounceEmail

### **PostMaster::CheckFollowUpModule###0100-Subject**

Prüft, ob eine E-Mail ein Follow-Up zu einem bestehenden Ticket ist, indem der Betreff nach einer gültigen Ticketnummer durchsucht wird.

Standardwert:

---

Module: Kernel::System::PostMaster::FollowUpCheck::Subject

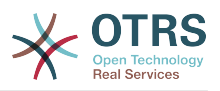

### **PostMaster::CheckFollowUpModule###0200-References**

Führt Follow-Up-Checks auf In-Reply-To- oder References-Headern von E-Mails aus, deren Betreff keine Ticketnummer enthält.

Standardwert:

--- Module: Kernel::System::PostMaster::FollowUpCheck::References

### **PostMaster::CheckFollowUpModule###0300-Body**

Führt Follow-Up-Checks auf Texten von E-Mails aus, deren Betreff keine Ticketnummer enthält.

Diese Einstellung ist standardmäßig nicht aktiv.

Standardwert:

---

Module: Kernel::System::PostMaster::FollowUpCheck::Body

### **PostMaster::CheckFollowUpModule###0400-Attachments**

Führt Follow-Up-Checks auf Anhänge von E-Mails aus, deren Betreff keine Ticketnummer enthält.

Diese Einstellung ist standardmäßig nicht aktiv.

Standardwert:

--- Module: Kernel::System::PostMaster::FollowUpCheck::Attachments

### **PostMaster::CheckFollowUpModule###0500-RawEmail**

Führt Follow-Up-Checks auf Quelltexten von E-Mails aus, deren Betreff keine Ticketnummer enthält.

Diese Einstellung ist standardmäßig nicht aktiv.

Standardwert:

--- Module: Kernel::System::PostMaster::FollowUpCheck::RawEmail

### **PostMaster::CheckFollowUpModule###0600-ExternalTicketNumberRecognition**

Prüft, ob eine E-Mail ein Follow-Up zu einem bestehenden Ticket ist, indem der Betreff nach einer gültigen Ticketnummer durchsucht wird.

Diese Einstellung ist standardmäßig nicht aktiv.

Standardwert:

--- Module: Kernel::System::PostMaster::FollowUpCheck::ExternalTicketNumberRecognition

#### **PostMaster::NewTicket::AutoAssignCustomerIDForUnknownCustomers**

Legt fest, ob die Absenderadresse bei unbekannten Kunden automatisch als Kundennummer gesetzt wird.

Diese Einstellung kann nicht deaktiviert werden.

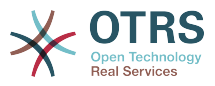

### Standardwert:

--- '1'

### **PostMaster::PreCreateFilterModule###000-FollowUpArticleVisibilityCheck**

Modul zur Prüfung, ob eingegangene E-Mails aufgrund einer vorher weitergeleiteten internen E-Mail als internal gekennzeichnet werden sollen. Über IsVisibleForCustomer und SenderType werden die Werte für die eingegangene E-Mail/den eingegangenen Artikel festgelegt.

Standardwert:

```
---
IsVisibleForCustomer: '0'
Module: Kernel::System::PostMaster::Filter::FollowUpArticleVisibilityCheck
SenderType: customer
```
### **PostMaster::PreFilterModule###000-DecryptBody**

Modul zum Filtern von verschlüsselten Texten bei eingehenden Nachrichten.

Diese Einstellung ist standardmäßig nicht aktiv.

Standardwert:

```
---
Module: Kernel::System::PostMaster::Filter::Decrypt
StoreDecryptedBody: '0'
```
### **PostMaster::PreFilterModule###000-DetectAttachment**

Modul um das Vorhandensein von Anhängen zu prüfen.

Standardwert:

Module: Kernel::System::PostMaster::Filter::DetectAttachment

### **PostMaster::PreFilterModule###000-DetectBounceEmail**

Prüfmodul zum Erkennen, ob es sich bei einer eingehenden E-Mail um eine abgelehnte E-Mail handelt.

Standardwert:

---

---

---

Module: Kernel::System::PostMaster::Filter::DetectBounceEmail

### **PostMaster::PreFilterModule###000-ExternalTicketNumberRecognition1**

Erkennen Sie, ob ein Ticket eine Folgemaßnahme zu einem bestehenden Ticket ist, indem Sie eine externe Ticket-Nummer verwenden. Hinweis: Die erste erfasste Gruppe aus dem Ausdruck 'NumberRegExp' wird als Wert für die Ticket-Nummer verwendet.

Diese Einstellung ist standardmäßig nicht aktiv.

```
DynamicFieldName: Name_X
FromAddressRegExp: \s*@example.com
IsVisibleForCustomer: '1'
Module: Kernel::System::PostMaster::Filter::ExternalTicketNumberRecognition
Name: Some Description
NumberRegExp: \s*Incident-(\d.*)\s*
SearchInBody: '1'
```
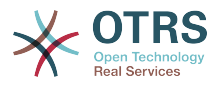

SearchInSubject: '1' SenderType: system TicketStateTypes: new;open

# **PostMaster::PreFilterModule###000-ExternalTicketNumberRecognition2**

Erkennen Sie, ob ein Ticket eine Folgemaßnahme zu einem bestehenden Ticket ist, indem Sie eine externe Ticket-Nummer verwenden. Hinweis: Die erste erfasste Gruppe aus dem Ausdruck 'NumberRegExp' wird als Wert für die Ticket-Nummer verwendet.

Diese Einstellung ist standardmäßig nicht aktiv.

Standardwert:

---

```
DynamicFieldName: Name_X
FromAddressRegExp: \s*@example.com
IsVisibleForCustomer: '1'
Module: Kernel::System::PostMaster::Filter::ExternalTicketNumberRecognition
Name: Some Description
NumberRegExp: \s*Incident-(\d.*)\s*
SearchInBody: '1'
SearchInSubject: '1'
SenderType: system
TicketStateTypes: new;open
```
# **PostMaster::PreFilterModule###000-ExternalTicketNumberRecognition3**

Erkennen Sie, ob ein Ticket eine Folgemaßnahme zu einem bestehenden Ticket ist, indem Sie eine externe Ticket-Nummer verwenden. Hinweis: Die erste erfasste Gruppe aus dem Ausdruck 'NumberRegExp' wird als Wert für die Ticket-Nummer verwendet.

Diese Einstellung ist standardmäßig nicht aktiv.

Standardwert:

```
---
DynamicFieldName: Name_X
FromAddressRegExp: \s*@example.com
IsVisibleForCustomer: '1'
Module: Kernel::System::PostMaster::Filter::ExternalTicketNumberRecognition
Name: Some Description
NumberRegExp: \s*Incident-(\d.*)\s*
SearchInBody: '1'
SearchInSubject: '1'
SenderType: system
TicketStateTypes: new;open
```
# **PostMaster::PreFilterModule###000-ExternalTicketNumberRecognition4**

Erkennen Sie, ob ein Ticket eine Folgemaßnahme zu einem bestehenden Ticket ist, indem Sie eine externe Ticket-Nummer verwenden. Hinweis: Die erste erfasste Gruppe aus dem Ausdruck 'NumberRegExp' wird als Wert für die Ticket-Nummer verwendet.

Diese Einstellung ist standardmäßig nicht aktiv.

```
---
DynamicFieldName: Name_X
FromAddressRegExp: \s*@example.com
IsVisibleForCustomer: '1'
Module: Kernel::System::PostMaster::Filter::ExternalTicketNumberRecognition
Name: Some Description
NumberRegExp: \s*Incident-(\d.*)\s*
SearchInBody: '1'
SearchInSubject: '1'
SenderType: system
```
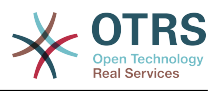

TicketStateTypes: new;open

### **PostMaster::PreFilterModule###000-MatchDBSource**

Modul zur Nutzung des Datenbank Filter Storage.

Diese Einstellung kann nicht deaktiviert werden.

Standardwert:

--- Module: Kernel::System::PostMaster::Filter::MatchDBSource

#### **PostMaster::PreFilterModule###000-SMIMEFetchFromCustomer**

Modul zum Ermitteln von SMIME-Zertifikaten des Kundenbenutzers bei eingehenden Nachrichten.

Standardwert:

--- Module: Kernel::System::PostMaster::Filter::SMIMEFetchFromCustomer

#### **PostMaster::PreFilterModule###1-Match**

Modul zum filtern und bearbeiten von eingehenden Nachrichten. Blockiere/Ignoriere alle Nachrichten mit einer noreply@ Absender-Adresse.

Diese Einstellung ist standardmäßig nicht aktiv.

Standardwert:

```
---
Match:
   From: noreply@
Module: Kernel::System::PostMaster::Filter::Match
Set:
   X-OTRS-Ignore: yes
```
# **PostMaster::PreFilterModule###2-Match**

Modul zum Filtern und Verändern eingehender Nachrichten. Extrahieren Sie beispielsweise eine vierstellige Zahl aus dem Betreff (SomeNumber:1234) und speichern Sie sie in einem Dynamischen Feld, indem Sie in "Match" einen Schlüssel "Subject" mit dem regulären Ausdruck "SomeNumber:(\d\d\d\d)" und in "Set" einen Schlüssel "X-OTRS-DynamicField-Name" mit dem Wert "[\*\*\*]" anlegen.

Diese Einstellung ist standardmäßig nicht aktiv.

Standardwert:

```
---
Match:
 Subject: SomeNumber: (\d\d\d\d)
Module: Kernel::System::PostMaster::Filter::Match
Set:
   X-OTRS-DynamicField-TicketFreeKey1: SomeNumber
  X-OTRS-DynamicField-TicketFreeText1: '[***]'
```
# **PostMaster::PreFilterModule###3-NewTicketReject**

Blockiert alle eingehenden E-Mails, die keine gültige Ticketnummer im Betreff mit Absenderadresse: @ example.com besitzen.

Diese Einstellung ist standardmäßig nicht aktiv.

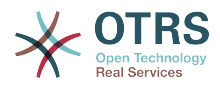

```
---
Match:
   From: '@example.com'
Module: Kernel::System::PostMaster::Filter::NewTicketReject
Set:
  X-OTRS-Ignore: yes
```
# **PostMaster::PreFilterModule###4-CMD**

CMD Beispiel-Setup. Ignoriert E-Mails, in denen ein externer CMD eine Ausgabe auf STDOUT liefert (E-Mail von some.bin wird in STDIN geleitet).

Diese Einstellung ist standardmäßig nicht aktiv.

#### Standardwert:

```
---
CMD: /usr/bin/some.bin
Module: Kernel::System::PostMaster::Filter::CMD
Set:
  X-OTRS-Ignore: yes
```
#### **PostMaster::PreFilterModule###5-SpamAssassin**

Spam Assassin Beispielsetup. Ignoriert E-Mail, die von Spam Assassin markiert wurden.

Diese Einstellung ist standardmäßig nicht aktiv.

Standardwert:

```
---
CMD: '/usr/bin/spamassassin | grep -i "X-Spam-Status: yes"'
Module: Kernel::System::PostMaster::Filter::CMD
Set:
  X-OTRS-Ignore: yes
```
#### **PostMaster::PreFilterModule###6-SpamAssassin**

Spam Assassin Beispielsetup. Verschiebt markierte E-Mails in die Spam-Queue.

Diese Einstellung ist standardmäßig nicht aktiv.

Standardwert:

```
---
CMD: '/usr/bin/spamassassin | grep -i "X-Spam-Status: yes"'
Module: Kernel::System::PostMaster::Filter::CMD
Set:
  X-OTRS-Queue: spam
```
#### **PostMaster::PreFilterModule::NewTicketReject::Body**

Definiert den Body-Text für abgelehnte E-Mails.

Diese Einstellung kann nicht deaktiviert werden.

```
- - 12 Dear Customer,
   Unfortunately we could not detect a valid ticket number
  in your subject, so this email can't be processed.
   Please create a new ticket via the customer panel.
```
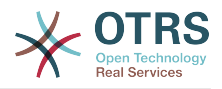

Thanks for your help!

Your Helpdesk Team

# **PostMaster::PreFilterModule::NewTicketReject::Sender**

Definiert die Absendeadresse für abgelehnte E-Mails.

Diese Einstellung ist standardmäßig nicht aktiv.

Standardwert:

--- noreply@example.com

# **PostMaster::PreFilterModule::NewTicketReject::Subject**

Bestimmt den Betreff von abgelehnten E-Mails.

Diese Einstellung kann nicht deaktiviert werden.

Standardwert:

--- Email Rejected

# **PostMasterMaxEmailSize**

Maximale Größe in KBytes für E-Mails die via POP3/POP3S/IMAP/IMAPS empfangen werden (in KBytes).

Diese Einstellung kann nicht deaktiviert werden.

Standardwert:

--- '16384'

# **PostMasterReconnectMessage**

Die maximale Anzahl an Mails, die auf einmal abgerufen werden, bevor eine neue Verbindung zum Server aufgebaut wird.

Diese Einstellung kann nicht deaktiviert werden.

Standardwert:

 $- - 20'$ 

# **PostmasterAutoHTML2Text**

Konvertiert HTML E-Mails in Textnachrichten.

Diese Einstellung kann nicht deaktiviert werden.

Standardwert:

--- '1'

# **PostmasterBounceEmailAsFollowUp**

Legt fest, ob eine Bounce-E-Mail immer wie ein normales Follow-Up behandelt werden soll.

Diese Einstellung kann nicht deaktiviert werden.

Standardwert:

--- '1'

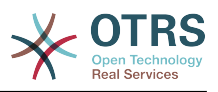

# **PostmasterDefaultPriority**

Definiert die Standard-Priorität von neuen Tickets.

Diese Einstellung kann nicht deaktiviert werden.

Standardwert:

--- 3 normal

# **PostmasterDefaultQueue**

Definiert die Postmaster-Queue.

Diese Einstellung kann nicht deaktiviert werden.

Standardwert:

--- Raw

# **PostmasterDefaultState**

Definiert den Standard-Status von neuen Tickets.

Diese Einstellung kann nicht deaktiviert werden.

Standardwert:

 $-- new$ 

# **PostmasterFollowUpOnUnlockAgentNotifyOnlyToOwner**

Sendet Rückfrage Benachrichtigungen für Agenten nur an den Ticket Besitzer wenn das Ticket entsperrt ist (standardmäßig werden die Benachrichtigungen an alle Agenten gesendet).

Diese Einstellung kann nicht deaktiviert werden.

Standardwert:

 $- - 0$ 

# **PostmasterFollowUpState**

Definiert den Status eines Tickets, wenn ein Follow-Up eingeht.

Diese Einstellung kann nicht deaktiviert werden.

Standardwert:

--- open

# **PostmasterFollowUpStateClosed**

Definiert den Status eines geschlossenen Tickets, wenn ein Follow-Up eingeht.

Diese Einstellung ist standardmäßig nicht aktiv.

Standardwert:

 $- -$  open

# **PostmasterHeaderFieldCount**

Legt die Anzahl von Header-Feldern in Frontend-Modulen für das Hinzufügen/Aktualisieren von Postmaster-Filtern fest. Bis zu 99 Felder möglich.

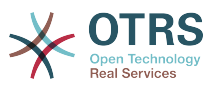

Standardwert:

--- '12'

# **PostmasterMaxEmails**

Maximale Anzahl von automatischen E-Mailantworten zur eigenen E-Mail-Adresse pro Tag (Loop-Protection).

Diese Einstellung kann nicht deaktiviert werden.

Standardwert:

 $- - 40'$ 

### **PostmasterMaxEmailsPerAddress**

Maximale Anzahl von automatischen E-Mail-Antworten zur eigenen E-Mailadresse pro Tag (Loop-Protection).

Standardwert:

 $\begin{array}{|c|c|c|c|c|}\n\hline \text{\textbf{---}} & \{\} & \end{array}$ 

# **PostmasterUserID**

Definiert die Benutzer-Id der Postmaster Datenbank.

Diese Einstellung kann nicht deaktiviert werden.

Standardwert:

--- '1'

---

# **PostmasterX-Header**

Definiert alle X-Headers, die überprüft werden sollen.

Diese Einstellung kann nicht deaktiviert werden.

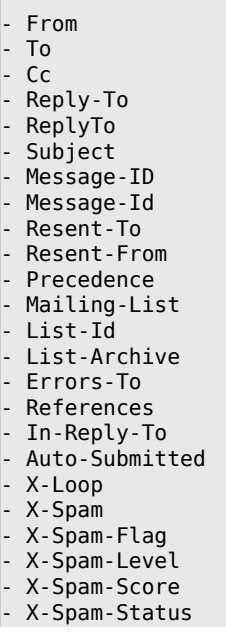

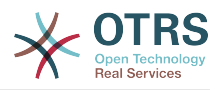

- X-No-Loop - X-Priority - Importance - X-Mailer - User-Agent - Organization - X-Original-To - Delivered-To - Envelope-To - X-Envelope-To - Return-Path - X-OTRS-AttachmentExists - X-OTRS-AttachmentCount - X-OTRS-Owner - X-OTRS-OwnerID - X-OTRS-Responsible - X-OTRS-ResponsibleID - X-OTRS-Loop - X-OTRS-Priority - X-OTRS-Queue - X-OTRS-Lock - X-OTRS-Ignore - X-OTRS-State - X-OTRS-State-PendingTime - X-OTRS-Type - X-OTRS-Service X-OTRS-SLA - X-OTRS-Title - X-OTRS-CustomerNo - X-OTRS-CustomerUser - X-OTRS-SenderType - X-OTRS-IsVisibleForCustomer - X-OTRS-FollowUp-Owner - X-OTRS-FollowUp-OwnerID - X-OTRS-FollowUp-Responsible - X-OTRS-FollowUp-ResponsibleID - X-OTRS-FollowUp-Priority - X-OTRS-FollowUp-Queue - X-OTRS-FollowUp-Lock - X-OTRS-FollowUp-State - X-OTRS-FollowUp-State-PendingTime - X-OTRS-FollowUp-Type - X-OTRS-FollowUp-Service - X-OTRS-FollowUp-SLA - X-OTRS-FollowUp-SenderType - X-OTRS-FollowUp-IsVisibleForCustomer - X-OTRS-FollowUp-Title - X-OTRS-FollowUp-State-Keep

- X-OTRS-BodyDecrypted

# **SendNoAutoResponseRegExp**

Wenn dieser reguläre Ausdruck zutrifft, wird durch den Autoresponder keine Nachricht versendet.

Diese Einstellung kann nicht deaktiviert werden.

Standardwert:

--- (MAILER-DAEMON|postmaster|abuse)@.+?\..+?

# **23. Core → Event → AppointmentCalendar**

# **AppointmentCalendar::EventModulePost###100-Notification**

Terminkalender Event-Modul, welches Benachrichtigungseinträge für Termine vorbereitet.

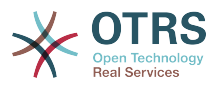

```
---
Event: (AppointmentCreate|AppointmentUpdate|AppointmentDelete|AppointmentNotification|
CalendarCreate|CalendarUpdate)
Module: Kernel::System::Calendar::Event::Notification
```
### **AppointmentCalendar::EventModulePost###200-TicketAppointments**

Termin-Kalender Eventmodul, welches Tickets mit Daten aus Ticket-Terminen aktualisiert.

Standardwert:

```
---
Event: AppointmentUpdate
Module: Kernel::System::Calendar::Event::TicketAppointments
```
# **24. Core → Event → CustomerCompany**

#### **CustomerCompany::EventModulePost###2000-UpdateCustomerUsers**

Ereignis-Modul, das Kundenbenutzer aktualisiert nach einem Update des Kunden.

Standardwert:

```
---
Event: CustomerCompanyUpdate
Module: Kernel::System::CustomerCompany::Event::CustomerUserUpdate
Transaction: '0'
```
#### **CustomerCompany::EventModulePost###2100-UpdateDynamicFieldObjectName**

Eventmodul, das den Kundenunternehmen-Objektnamen für Dynamische Felder aktualisiert.

Standardwert:

```
---
Event: CustomerCompanyUpdate
Module: Kernel::System::CustomerCompany::Event::DynamicFieldObjectNameUpdate
Transaction: '0'
```
#### **CustomerCompany::EventModulePost###2300-UpdateTickets**

Ereignis-Modul, das ein Ticket aktualisiert nach einem Update des Kunden.

Standardwert:

---

```
Event: CustomerCompanyUpdate
Module: Kernel::System::CustomerCompany::Event::TicketUpdate
Transaction: '0'
```
# **CustomerCompany::EventModulePost###9900-GenericInterface**

Führt die konfigurierte Aktion für jedes Ereignis für jeden konfigurierten Web-Service aus (als Invoker).

```
---
Event: ''
Module: Kernel::GenericInterface::Event::Handler
Transaction: '1'
```
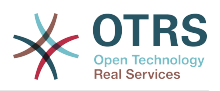

# **25. Core → Event → CustomerUser**

# **CustomerUser::EventModulePost###2000-UpdateDynamicFieldObjectName**

Eventmodul, das den Kundenbenutzer-Objektnamen für Dynamische Felder aktualisiert.

Standardwert:

```
---
Event: CustomerUserUpdate
Module: Kernel::System::CustomerUser::Event::DynamicFieldObjectNameUpdate
Transaction: '0'
```
# **CustomerUser::EventModulePost###2100-UpdateSearchProfiles**

Eventmodul, das Suchprofile von Kunden aktualisiert, wenn sich Loginnamen ändern.

Standardwert:

```
---
Event: CustomerUserUpdate
Module: Kernel::System::CustomerUser::Event::SearchProfileUpdate
Transaction: '0'
```
# **CustomerUser::EventModulePost###2200-UpdateServiceMembership**

Eventmodul, das Service-Zuordnungen von Kunden aktualisiert, wenn sich Loginnamen ändern.

Standardwert:

```
---
Event: CustomerUserUpdate
Module: Kernel::System::CustomerUser::Event::ServiceMemberUpdate
Transaction: '0'
```
# **CustomerUser::EventModulePost###2300-UpdateTickets**

Ereignis-Modul, das ein Ticket aktualisiert nach einem Update des Kundenbenutzers.

Standardwert:

```
---
Event: CustomerUserUpdate
Module: Kernel::System::CustomerUser::Event::TicketUpdate
Transaction: '0'
```
# **CustomerUser::EventModulePost###9900-GenericInterface**

Führt die konfigurierte Aktion für jedes Ereignis für jeden konfigurierten Web-Service aus (als Invoker).

Standardwert:

---

```
Event: ''
Module: Kernel::GenericInterface::Event::Handler
Transaction: '1'
```
# **26. Core → Event → DynamicField**

# **DynamicField::EventModulePost###9900-GenericInterface**

Führt die konfigurierte Aktion für jedes Ereignis für jeden konfigurierten Web-Service aus (als Invoker).

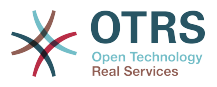

```
---
Event: ''
Module: Kernel::GenericInterface::Event::Handler
Transaction: '1'
```
# **27. Core → Event → LinkObject**

# **LinkObject::EventModulePost###9900-GenericInterface**

Führt die konfigurierte Aktion für jedes Ereignis für jeden konfigurierten Web-Service aus (als Invoker).

Standardwert:

```
---
Event: ''
Module: Kernel::GenericInterface::Event::Handler
Transaction: '1'
```
# **28. Core → Event → Package**

# **Package::EventModulePost###9000-SupportDataSend**

Modul zum automatischen Planen der Aktualisierung der System-Registrierung.

Standardwert:

```
---
Event: (PackageInstall|PackageReinstall|PackageUpgrade|PackageUninstall)
Module: Kernel::System::Package::Event::SupportDataSend
Transaction: '1'
```
# **Package::EventModulePost###9900-GenericInterface**

Führt die konfigurierte Aktion für jedes Ereignis für jeden konfigurierten Web-Service aus (als Invoker).

Standardwert:

```
---
Event: ''
Module: Kernel::GenericInterface::Event::Handler
Transaction: '1'
```
# **29. Core → Event → Queue**

# **Queue::EventModulePost###2300-UpdateQueue**

Ereignismodul, das ein Update-Statement auf TicketIndex ausführt, um die Queue umzubenennen (wenn nötig und wenn StaticDB genutzt wird).

Standardwert:

---

```
Event: QueueUpdate
Module: Kernel::System::Queue::Event::TicketAcceleratorUpdate
Transaction: '0'
```
# **Queue::EventModulePost###9900-GenericInterface**

Führt die konfigurierte Aktion für jedes Ereignis für jeden konfigurierten Web-Service aus (als Invoker).

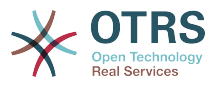

```
---
Event: ''
Module: Kernel::GenericInterface::Event::Handler
Transaction: '1'
```
# **30. Core → Event → Ticket**

### **Ticket::EventModulePost###2300-ArchiveRestore**

Stellt ein Ticket aus dem Archiv wieder her (nur, wenn der Status auf einen der verfügbaren offen-Status geändert wird).

Standardwert:

```
---
Event: TicketStateUpdate
Module: Kernel::System::Ticket::Event::ArchiveRestore
```
# **Ticket::EventModulePost###2600-AcceleratorUpdate**

Aktualisiert den Ticket-Index-Beschleuniger.

Standardwert:

```
---
Event: TicketStateUpdate|TicketQueueUpdate|TicketLockUpdate
Module: Kernel::System::Ticket::Event::TicketAcceleratorUpdate
```
### **Ticket::EventModulePost###2700-ForceOwnerResetOnMove**

Setzt den Besitzer eines TIckets zurück und entsperrt es, wenn das Ticket in eine andere Queue verschoben wird.

Diese Einstellung ist standardmäßig nicht aktiv.

Standardwert:

---

```
Event: TicketQueueUpdate
Module: Kernel::System::Ticket::Event::ForceOwnerReset
```
# **Ticket::EventModulePost###2800-ForceStateChangeOnLock**

Erzwingt das Setzen eines (vom aktuellen Status) abweichenden Ticket-Status nach dem Sperren eines Tickets. Legen Sie den aktuellen Status als Schlüssel und den neuen Status als Inhalt fest.

Diese Einstellung ist standardmäßig nicht aktiv.

Standardwert:

```
---
Event: TicketLockUpdate
Module: Kernel::System::Ticket::Event::ForceState
new: open
```
#### **Ticket::EventModulePost###3000-ResponsibleAutoSet**

Automatisches setzen eines Ticket-Verantwortlichen (wenn er noch nicht gesetzt wurde) nach dem ersten Besitzer-Update.

#### Standardwert:

---

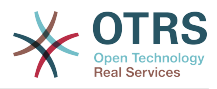

```
Event: TicketOwnerUpdate
Module: Kernel::System::Ticket::Event::ResponsibleAutoSet
```
# **Ticket::EventModulePost###3100-LockAfterCreate**

Legt fest, ob ein Ticket beim Anlegen automatisch auf den anlegenden Agenten gesperrt werden soll.

Diese Einstellung ist standardmäßig nicht aktiv.

Standardwert:

```
---
Action: AgentTicketPhone|AgentTicketEmail
Event: TicketCreate
Module: Kernel::System::Ticket::Event::LockAfterCreate
Transaction: '1'
```
# **Ticket::EventModulePost###3300-TicketPendingTimeReset**

Setzt die Wartezeit eines Tickets auf 0, wenn der Status auf einen nicht warten-Status gesetzt wird.

Standardwert:

```
---
Event: TicketStateUpdate
Module: Kernel::System::Ticket::Event::TicketPendingTimeReset
```
### **Ticket::EventModulePost###3600-ForceUnlockOnMove**

Tickets werden nach dem Verschieben in eine andere Queue entsperrt.

Standardwert:

---

```
Event: TicketQueueUpdate
Module: Kernel::System::Ticket::Event::ForceUnlock
```
#### **Ticket::EventModulePost###4000-TicketArticleNewMessageUpdate**

Aktualisieren des "Gesehen"-Merkmals, wenn jeder Artikel betrachtet oder ein neuer Artikel erstellt wurde.

Standardwert:

```
---
Event: ArticleCreate|ArticleFlagSet
Module: Kernel::System::Ticket::Event::TicketNewMessageUpdate
```
# **Ticket::EventModulePost###4100-DynamicFieldFromCustomerUser**

Dieses Eventmodul speichert Attribute des Kundenbenutzers als Werte von dynamischen Feldern. Bitte schauen sie sich die DynamicFieldFromCustomerUser::Mapping-Einstellung für die Konfiguration des Mappings an.

Diese Einstellung ist standardmäßig nicht aktiv.

Standardwert:

```
---
Event: (TicketCreate|TicketCustomerUpdate)
Module: Kernel::System::Ticket::Event::DynamicFieldFromCustomerUser
```
# **Ticket::EventModulePost###4300-EscalationStopEvents**

Ticket Event Modul welche die Eskalation-Stop-Ereignisse auslöst.

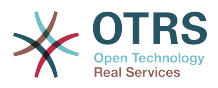

```
---
Event: TicketSLAUpdate|TicketQueueUpdate|TicketStateUpdate|ArticleCreate
Module: Kernel::System::Ticket::Event::TriggerEscalationStopEvents
Transaction: '0'
```
#### **Ticket::EventModulePost###7000-NotificationEvent**

Sendet eine Benachrichtigung, welche im Admin-Interface unter "Ticket-Benachrichtigen" eingestellt ist.

Standardwert:

```
---
Event: ''
Module: Kernel::System::Ticket::Event::NotificationEvent
Transaction: '1'
```
### **Ticket::EventModulePost###950-TicketAppointments**

Stößt das Hinzufügen oder Aktualisieren von automatischen Terminen an, basierend auf Ticketzeiten.

Standardwert:

```
---
Event: TicketSLAUpdate|TicketQueueUpdate|TicketStateUpdate|TicketCreate|ArticleCreate|
TicketPendingTimeUpdate|TicketDynamicFieldUpdate_.*
Module: Kernel::System::Ticket::Event::TicketAppointments
Transaction: '1'
```
### **Ticket::EventModulePost###9600-TicketDynamicFieldDefault**

Eventmodul-Registierung. Für höhere Performancen können Sie ein Trigger-Event definieren (z.B. Event => TicketCreate). Dies ist nur möglich, wenn alle dynamischen Ticketfelder das gleiche Event benötigen.

Diese Einstellung ist standardmäßig nicht aktiv.

Standardwert:

```
---
Module: Kernel::System::Ticket::Event::TicketDynamicFieldDefault
Transaction: '1'
```
#### **Ticket::EventModulePost###9700-GenericAgent**

Eventmodul-Registierung. Für höhere Performancen können Sie ein Trigger-Event definieren (z.B. Event => TicketCreate).

Standardwert:

---

```
Event: ''
Module: Kernel::System::Ticket::Event::GenericAgent
Transaction: '1'
```
#### **Ticket::EventModulePost###9800-TicketProcessTransitions**

Eventmodul-Registierung. Für höhere Performancen können Sie ein Trigger-Event definieren (z.B. Event => TicketCreate).

```
---
Event: ''
Module: Kernel::System::Ticket::Event::TicketProcessTransitions
```
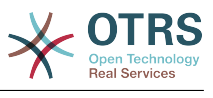

Transaction: '1'

# **Ticket::EventModulePost###9900-GenericInterface**

Führt die konfigurierte Aktion für jedes Ereignis für jeden konfigurierten Web-Service aus (als Invoker).

Standardwert:

---

```
Event: ''
Module: Kernel::GenericInterface::Event::Handler
Transaction: '1'
```
# **Ticket::EventModulePost###9990-EscalationIndex**

Aktualisiert den Ticket-Eskalations-Index nachdem ein Ticket-Attribut aktualisiert wurde.

Standardwert:

```
---
Event: TicketSLAUpdate|TicketQueueUpdate|TicketStateUpdate|TicketCreate|ArticleCreate|
TicketDynamicFieldUpdate|TicketTypeUpdate|TicketServiceUpdate|TicketCustomerUpdate|
TicketPriorityUpdate|TicketMerge
Module: Kernel::System::Ticket::Event::TicketEscalationIndex
Transaction: '1'
```
# **31. Core → LinkObject**

# **LinkObject::IgnoreLinkedTicketStateTypes**

Definiert, dass Tickets mit den ausgewählten Tickets Status nicht bei den verknüpften Tickets angezeigt werden sollen.

Standardwert:

```
---
- merged
- removed
```
# **LinkObject::PossibleLink###0200**

Verknüpft 2 Tickets mit dem Linktyp "Normal".

Standardwert:

```
---
Object1: Ticket
Object2: Ticket
Type: Normal
```
# **LinkObject::PossibleLink###0201**

Verknüpft 2 Tickets mit dem Linktyp "Eltern-Kind".

Standardwert:

```
---
Object1: Ticket
Object2: Ticket
Type: ParentChild
```
# **LinkObject::PossibleLink###1200**

Verknüpft Termine und Tickets mit einem Link vom Typ "Normal".

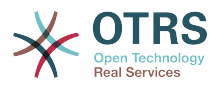

```
---
Object1: Appointment
Object2: Ticket
Type: Normal
```
### **LinkObject::ShowDeleteButton**

Legt fest, ob ein Knopf zum Löschen neben jedem Link im TicketZoom-Bildschirm angezeigt werden soll.

Diese Einstellung kann nicht deaktiviert werden.

Standardwert:

--- '1'

### **LinkObject::StrikeThroughLinkedTicketStateTypes**

Tickets mit den hier angegebenen Typen werden in der Tabelle verknüpfter Objekte durchgestrichen dargestellt.

Standardwert:

--- - merged

#### **LinkObject::Type###Normal**

Definiert den Link-Typ 'Normal'. Wenn der Name der Quelle dem des Ziels entspricht, ist der resultierende Link ein nicht-direktionaler Link; Ansonsten ist das Resultat ein direktionaler Link.

Diese Einstellung kann nicht deaktiviert werden.

Standardwert:

```
---
SourceName: Normal
TargetName: Normal
```
# **LinkObject::Type###ParentChild**

Definiert den Link-Typ 'ParentChild'. Wenn der Quell- und der Zielname den selben Wert beinhalten, ist der Link nicht-direktional. Ansonsten ist das Ergebnis ein direktionaler Link.

Diese Einstellung kann nicht deaktiviert werden.

Standardwert:

```
---
SourceName: Parent
TargetName: Child
```
# **LinkObject::TypeGroup###0001**

Definition der verschiedenen Verknüpfungsmöglichkeiten. Verknüpfungstpyen der selben Gruppe schließen sich gegenseitig aus. Beispiel: Wenn Ticket A mit dem Typ 'Normal' mit Ticket B verlinkt wird, dann können diese beiden Tickets nicht noch zusätzlich mit dem Typ 'ElternKind' miteinander verlinkt werden.

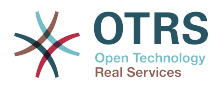

--- **Normal** ParentChild

# **LinkObject::ViewMode**

Definiert wie Verlinkte-Objekte angezeigt werden in TicketZoom-Masken.

Diese Einstellung kann nicht deaktiviert werden.

Standardwert:

--- Simple

# **32. Core → Log**

# **CGILogPrefix**

Legt den Text fest, der im Protokoll einen CGI-Skripteintrag kennzeichnen soll.

Diese Einstellung kann nicht deaktiviert werden.

Standardwert:

--- OTRS-CGI

### **LogModule**

Definiert das Log Module für das System. "Datei" schreibt alle Meldungen in das angegebene Logfile, "SysLog" nutzt den Syslog Daemon des Systems, z.B. syslogd.

Diese Einstellung kann nicht deaktiviert werden.

Standardwert:

--- Kernel::System::Log::SysLog

# **LogModule::LogFile**

Wenn "Datei" als LogModule konfiguriert wurde, muss hier eine Log-Datei hinterlegt werden. Existiert die Datei nicht, wird sie automatisch vom System erstellt.

Diese Einstellung kann nicht deaktiviert werden.

Standardwert:

--- /tmp/otrs.log

# **LogModule::LogFile::Date**

Fügt einen Suffix mit dem aktuellen Jahr und Monat in die OTRS-Protokolldatei hinzu. Für jeden Monat wird eine eigene Log-Datei erstellt.

Diese Einstellung kann nicht deaktiviert werden.

Standardwert:

--- 0

# **LogModule::SysLog::Charset**

Wenn "SysLog" als LogModule konfiguriert wurde, kann hier der Zeichensatz, der für das Logging verwendet werden soll, festgelegt werden.

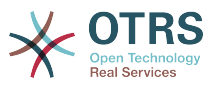

Standardwert:

 $--$  utf-8

# **LogModule::SysLog::Facility**

Wenn "SysLog" als LogModule konfiguriert wurde, kann hier eine eigene Kategorie (facility) festgelegt werden.

Diese Einstellung kann nicht deaktiviert werden.

Standardwert:

--- user

# **MinimumLogLevel**

Legt die minimale Protokoll-Ebene fest. Wählen Sie "error" aus, werden nur Fehler protokolliert. Mit "debug" erhalten Sie alle Einträge. Die Reihenfolge der Ebenen ist debug, info, notice und error.

Diese Einstellung kann nicht deaktiviert werden.

Standardwert:

--- error

# **33. Core → MailQueue**

# **MailQueue**

MailQueue Konfigurationseinstellungen.

Diese Einstellung kann nicht deaktiviert werden.

Standardwert:

```
---
IncrementAttemptDelayInMinutes: '2'
ItemMaxAttempts: '3'
```
# **34. Core → PDF**

# **PDF::LogoFile**

Gibt den Pfad für die Datei mit dem Logo in der Kopfzeile der Webseite an. (gif|jpg| pnp, 700 x 100 Pixel).

Diese Einstellung kann nicht deaktiviert werden.

Standardwert:

--- <OTRS\_CONFIG\_Home>/var/logo-otrs.png

# **PDF::MaxPages**

Bestimmt die maximale Anzahl an Seiten pro PDF-Datei.

Diese Einstellung kann nicht deaktiviert werden.

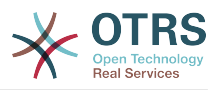

--- '100'

### **PDF::PageSize**

Bestimmt die Standardgröße von PDF-Seiten.

Diese Einstellung kann nicht deaktiviert werden.

Standardwert:

 $- - a4$ 

### **PDF::TTFontFile###Monospaced**

Definiert den Pfad und die TTF Datei für die Handhabung von nichtproportionaler (monospace) Schrift in PDF Dokumenten.

Diese Einstellung kann nicht deaktiviert werden.

Standardwert:

--- DejaVuSansMono.ttf

### **PDF::TTFontFile###MonospacedBold**

Definiert den Pfad und die TTF Datei für die Handhabung von fett gedruckter nichtproportionaler (monospace) Schrift in PDF Dokumenten.

Diese Einstellung kann nicht deaktiviert werden.

Standardwert:

--- DejaVuSansMono-Bold.ttf

# **PDF::TTFontFile###MonospacedBoldItalic**

Definiert den Pfad und die TTF Datei für die Handhabung von fett und kursiv gedruckter nichtproportionaler Schrift in PDF Dokumenten.

Diese Einstellung kann nicht deaktiviert werden.

Standardwert:

--- DejaVuSansMono-BoldOblique.ttf

#### **PDF::TTFontFile###MonospacedItalic**

Definiert den Pfad und die TTF Datei für die Handhabung von kursiv gedruckter nichtproportionaler (monospace) Schrift in PDF Dokumenten.

Diese Einstellung kann nicht deaktiviert werden.

Standardwert:

--- DejaVuSansMono-Oblique.ttf

#### **PDF::TTFontFile###Proportional**

Definiert den Pfad und die TTF Datei für die Handhabung proportionaler Schrift in PDF Dokumenten.

Diese Einstellung kann nicht deaktiviert werden.

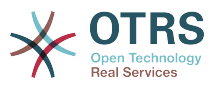

--- DejaVuSans.ttf

### **PDF::TTFontFile###ProportionalBold**

Definiert den Pfad und die TTF Datei für die Handhabung von fett gedruckter proportionaler Schrift in PDF Dokumenten.

Diese Einstellung kann nicht deaktiviert werden.

Standardwert:

--- DejaVuSans-Bold.ttf

# **PDF::TTFontFile###ProportionalBoldItalic**

Definiert den Pfad und die TTF Datei für die Handhabung von fett und kursiv gedruckter proportionaler Schrift in PDF Dokumenten.

Diese Einstellung kann nicht deaktiviert werden.

Standardwert:

--- DejaVuSans-BoldOblique.ttf

# **PDF::TTFontFile###ProportionalItalic**

Definiert den Pfad und die TTF Datei für die Handhabung von kursiv gedruckter proportionaler Schrift in PDF Dokumenten.

Diese Einstellung kann nicht deaktiviert werden.

Standardwert:

--- DejaVuSans-Oblique.ttf

# **35. Core → Package**

# **OTRSBusiness::ReleaseChannel**

Legt fest, welcher Kanal für Aktualisierungen der OTRS Business Solution™ verwendet werden soll. Warnung: Die Verwendung von Entwicklungs-Versionen führt möglicherweise dazu, dass Ihr System in einen fehlerhaften und/oder unbenutzbaren Zustand gerät!

Diese Einstellung kann nicht deaktiviert werden.

Standardwert:

--- '1'

#### **Package::AllowLocalModifications**

Wenn die Einstellung aktiv ist, werden lokale Änderungen nicht als Fehler in der Supportdaten-Analyse angezeigt.

Diese Einstellung ist standardmäßig nicht aktiv.

#### Standardwert:

--- 0

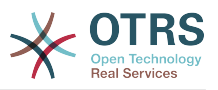

# **Package::AllowNotVerifiedPackages**

Wenn diese Einstellung aktiviert ist, so ist es möglich Pakete zu installieren, die nicht von der OTRS Gruppe verifiziert sind. Diese Pakete können ihr gesamtes System gefährden!

Standardwert:

--- 0

### **Package::FileUpload**

Erlaubt den Datei-Upload im Paket-Manager.

Diese Einstellung kann nicht deaktiviert werden.

Standardwert:

--- '1'

### **Package::Proxy**

Lädt Pakete über einen Proxy herunter. Überschreibt "WebUserAgent::Proxy".

Diese Einstellung ist standardmäßig nicht aktiv.

Standardwert:

--- http://proxy.sn.no:8001/

### **Package::RepositoryAccessRegExp**

Definiert die Regular Expressions für IPs für den Zugriff auf das lokale Repository. Sie müssen diese Einstellungen aktivieren um Zugang zu Ihrem lokalen Repository zu haben, ebenfalls muss das Paket package::RepositoryList auf dem Remote-Host installiert sein.

Diese Einstellung ist standardmäßig nicht aktiv.

Standardwert:

 $\left[--127\right], 0\right], 0\$ .1

#### **Package::RepositoryList**

Definiert eine Liste von Online-Quellen. Andere Installationen können als Quelle genutzt werden z.B. Key="http://example.com/otrs/public.pl?Action=PublicRepository;File=" and Content="Irgendein Name".

Diese Einstellung ist standardmäßig nicht aktiv.

Standardwert:

-- ftp://ftp.example.com/pub/otrs/misc/packages/: '[Example] ftp://ftp.example.com/'

#### **Package::RepositoryRoot**

Definiert die Adresse der Online-Repository-Liste für zusätzliche Pakete. Das erste verfügbare Ergebnis wird genutzt.

Standardwert:

---

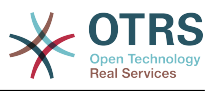

#### - https://ftp.otrs.org/pub/otrs/misc/packages/repository.xml

### **Package::ShowFeatureAddons**

Schaltet die Anzeige der OTRS FeatureAddon-Liste in der Paket-Verwaltung um.

Standardwert:

--- '1'

### **Package::Timeout**

Steuert den Timeout (in Sekunden) für Paket-Downloads. Überschreibt "WebUserAgent::Timeout".

Diese Einstellung kann nicht deaktiviert werden.

Standardwert:

--- '120'

# **36. Core → PerformanceLog**

# **PerformanceLog**

Aktiviert das Leistungsprotokoll zum Erfassen der Seiten-Antwortzeiten. Diese Einstellung beeinflusst die Gesamtleistung des Systems. Frontend::Module###AdminPerformanceLog muss aktiviert sein.

Standardwert:

--- 0

#### **PerformanceLog::File**

Hinterlegt den Pfad für die Datei des Leistungsprotokolls.

Diese Einstellung kann nicht deaktiviert werden.

Standardwert:

--- < OTRS CONFIG Home>/var/log/Performance.log

#### **PerformanceLog::FileMax**

Bestimmt die Maximalgröße (in MB) der Protokolldatei.

Diese Einstellung kann nicht deaktiviert werden.

Standardwert:

--- '25'

# **37. Core → Permission**

# **EditAnotherUsersPreferencesGroup**

Legt die Gruppe fest, für die ein Agent Schreibrechte besitzen muss, um die persönlichen Einstellungen anderer Agenten verändern zu können.

Diese Einstellung kann nicht deaktiviert werden.

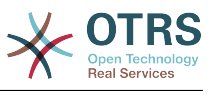

--- admin

#### **SwitchToCustomer**

Erlaubt Administratoren sich als Kunde über die Customer-User-Administrationsoberfläche anzumelden.

Diese Einstellung kann nicht deaktiviert werden.

Standardwert:

--- 0

# **SwitchToCustomer::PermissionGroup**

Legt die Gruppe fest, für die ein Agent Schreibrechte besitzen muss, um Zugriff auf die "SwitchToCustomer"-Funktion zu haben.

Diese Einstellung kann nicht deaktiviert werden.

Standardwert:

--- admin

#### **SwitchToUser**

Erlaubt Administratoren sich als anderer Agent über die Agenten-Administrationsoberfläche anzumelden.

Diese Einstellung kann nicht deaktiviert werden.

Standardwert:

--- 0

#### **System::Customer::Permission**

Legt die verfügbaren Standardberechtigungen für Kunden innerhalb der Applikation fest. Werden mehr Berechtigungen benötigt, können sie hier eingegeben werden. Berechtigungen müssen hart-kodiert sein, um Auswirkungen zu haben. Bitte stellen Sie beim Anlegen neuer Berechtigungen sicher, dass "rw" immer der letzte Eintrag bleibt.

Diese Einstellung kann nicht deaktiviert werden.

Standardwert:

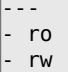

#### **System::Permission**

Innerhalb der Applikation verfügbare Standardberechtigungen für Agenten. Wenn mehr Berechtigungen benötigt werden, können diese hier hinterlegt werden. Berechtigungen müssen definiert werden, um Auswirkungen zu haben. Einige zusätzliche Berechtigungen sind bereits zur Nutzung vorbereitet: note, close, pending, customer, freetext, move, compose, responsible, forward, and bounce. Bitte stellen Sie beim Anlegen neuer Berechtigungen sicher, dass "rw" immer der letzte Eintrag bleibt.

Diese Einstellung kann nicht deaktiviert werden.

#### Standardwert:

---

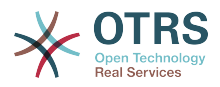

- ro - move\_into
- create
- note
- owner
- priority - rw

# **38. Core → ProcessManagement**

# **Process::CacheTTL**

Cache-Zeit in Sekunden für Datenbank Prozess-Backends.

Diese Einstellung kann nicht deaktiviert werden.

Standardwert:

--- '3600'

# **Process::DefaultLock**

Diese Option setzt die Prozess-Ticket Standardsperre.

Diese Einstellung kann nicht deaktiviert werden.

Standardwert:

--- unlock

# **Process::DefaultPriority**

Diese Option setzt die Prozess-Ticket Standardpriorität.

Diese Einstellung kann nicht deaktiviert werden.

Standardwert:

 $\overline{\cdot \cdot \cdot}$  3 normal

# **Process::DefaultQueue**

Diese Option setzt die Prozess-Ticket Standard-Queue.

Diese Einstellung kann nicht deaktiviert werden.

Standardwert:

--- Raw

# **Process::DefaultState**

Diese Option setzt den Standard-Status für Prozess-Tickets.

Diese Einstellung kann nicht deaktiviert werden.

Standardwert:

--- new

# **Process::DynamicFieldProcessManagementActivityID**

Legt fest, in welchem dynamischen Feld die Aktivitäts-ID im Prozessmanagement gespeichert werden soll.

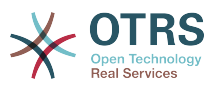

Standardwert:

--- ProcessManagementActivityID

### **Process::DynamicFieldProcessManagementProcessID**

Legt fest, in welchem dynamischen Feld die Prozess-ID im Prozessmanagement gespeichert werden soll.

Diese Einstellung kann nicht deaktiviert werden.

Standardwert:

--- ProcessManagementProcessID

#### **Process::Entity::Prefix**

Standard Entitäts-Präfixe des Prozessmanagements für Entitäts-IDs, die automatisch generiert werden.

Diese Einstellung kann nicht deaktiviert werden.

Standardwert:

```
---
Activity: A
ActivityDialog: AD
Process: P
Transition: T
TransitionAction: TA
```
# **Process::NavBarOutput::CacheTTL**

Cache-Zeit in Sekunden für das Ticket-Prozess-Navigationsleisten-Ausgabemodul.

Diese Einstellung kann nicht deaktiviert werden.

Standardwert:

--- '900'

#### **ProcessManagement::Transition::Debug::Enabled**

Wenn aktiviert, werden Informationen zur Fehlerbehebung für Transitions in Prozesstickets geloggt.

Diese Einstellung kann nicht deaktiviert werden.

Standardwert:

--- 0

### **ProcessManagement::Transition::Debug::Filter###00-Default**

Filter zum Debuggen von Transitions. Hinweis: Weitere Filter können im Format <OTRS\_TICKET\_Attribute> (z. B. <OTRS\_TICKET\_Priority>) hinzugefügt werden.

Diese Einstellung ist standardmäßig nicht aktiv.

```
---
<OTRS_TICKET_TicketNumber>: ''
TransitionEntityID: ''
```
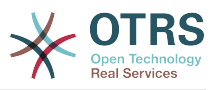

# **ProcessManagement::Transition::Debug::LogPriority**

Definiert die Priorität in welcher die Information aufgezeichnet und präsentiert wird.

Diese Einstellung ist standardmäßig nicht aktiv.

Standardwert:

--- debug

# **39. Core → Queue**

# **QueuePreferences###Comment2**

Parameter für das Beispiel-Queue-Attribut Comment2.

Diese Einstellung ist standardmäßig nicht aktiv.

Standardwert:

```
---
Block: TextArea
Cols: '50'
Desc: Define the queue comment 2.
Label: Comment2
Module: Kernel::Output::HTML::QueuePreferences::Generic
PrefKey: Comment2
Rows: '5'
```
# **40. Core → ReferenceData**

# **ReferenceData::OwnCountryList**

Diese Einstellung erlaubt das Überschreiben der eingebauten Länderliste. Durch Nutzung dieser Einstellung können Sie z. B. eine eigene, kürzere Länderliste nutzen, wenn dies für Sie passender ist.

Diese Einstellung ist standardmäßig nicht aktiv.

Standardwert:

```
---
AT: Austria
CH: Switzerland
DE: Germany
```
# **41. Core → SLA**

# **SLAPreferences###Comment2**

Parameter für das Beispiel-SLA-Attribut Comment2.

Diese Einstellung ist standardmäßig nicht aktiv.

```
---
Block: TextArea
Cols: '50'
Desc: Define the sla comment 2.
Label: Comment2
Module: Kernel::Output::HTML::SLAPreferences::Generic
PrefKey: Comment2
Rows: '5'
```
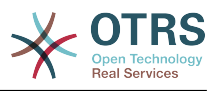

# **42. Core → SOAP**

# **SOAP::Keep-Alive**

Keep-Alive-Verbindungsheader für SOAP-Responses aktivieren.

Diese Einstellung kann nicht deaktiviert werden.

Standardwert:

--- 0

# **SOAP::Password**

Definiert das Passwort, um die SOAP Schnittstelle anzusteuern (bin/cgi-bin/rpc.pl).

Diese Einstellung ist standardmäßig nicht aktiv.

Standardwert:

--- some pass

# **SOAP::User**

Definiert den Benutzernamen um auf die SOAP-Schnittstelle zuzugreifen (bin/cgi-bin/ rpc.pl).

Diese Einstellung ist standardmäßig nicht aktiv.

Standardwert:

--- some user

# **43. Core → Service**

# **ServicePreferences###Comment2**

Parameter für das Beispiel-Service-Attribut Comment2.

Diese Einstellung ist standardmäßig nicht aktiv.

Standardwert:

```
---
Block: TextArea
Cols: '50'
Desc: Define the service comment 2.
Label: Comment2
Module: Kernel::Output::HTML::ServicePreferences::Generic
PrefKey: Comment2
Rows: '5'
```
# **44. Core → Session**

# **AgentSessionLimit**

Legt die maximale Anzahl an aktiven Agenten innerhalb der in SessionMaxIdleTime festgelegten Zeitspanne fest.

# Standardwert:

--- '100'

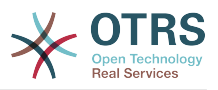

# **AgentSessionLimitPriorWarning**

Legt die maximale Anzahl an aktiven Agenten innerhalb der in SessionMaxIdleTime festgelegten Zeitspanne fest, bevor eine Warnung für eingeloggte Agenten angezeigt wird.

Diese Einstellung ist standardmäßig nicht aktiv.

Standardwert:

--- '90'

# **AgentSessionPerUserLimit**

Legt die maximale Anzahl an aktiven Sitzungen pro Agent innerhalb der in SessionMaxIdleTime festgelegten Zeitspanne fest.

Standardwert:

 $- - 20'$ 

### **CustomerPanelSessionName**

Definiert den Namen des Schlüssels für die Kunden-Sessions.

Diese Einstellung kann nicht deaktiviert werden.

Standardwert:

--- OTRSCustomerInterface

### **CustomerSessionLimit**

Legt die maximale Anzahl an aktiven Kundenbenutzern innerhalb der in SessionMaxIdleTime festgelegten Zeitspanne fest.

Standardwert:

 $-- 100'$ 

# **CustomerSessionPerUserLimit**

Legt die maximale Anzahl an aktiven Sitzungen pro Kundenbenutzer innerhalb der in SessionMaxIdleTime festgelegten Zeitspanne fest.

Standardwert:

--- '20'

# **SessionAgentOnlineThreshold**

Legt den Zeitraum in Minuten fest, bevor ein Agent aufgrund von Inaktivität als "abwesend" markiert wird (z. B. im "Angemeldete Nutzer"-Dashlet oder im Chat).

Diese Einstellung kann nicht deaktiviert werden.

Standardwert:

 $-- '5'$ 

# **SessionCSRFProtection**

Schutz gegen CSRF-Lücken (Cross Site Request Forgery). Besuchen Sie https://de.wikipedia.org/wiki/Cross-Site-Request-Forgery für mehr Informationen.

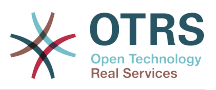

Standardwert:

--- '1'

# **SessionCheckRemoteIP**

Schaltet den Remote-IP-Adressencheck ein. Es sollte ausgeschaltet werden, wenn die Applikation z. B. durch eine Proxy-Farm oder eine Einwahlverbindung genutzt wird, da sich die IP-Adresse bei dieser Nutzung pro Anfrage unterscheiden kann.

Diese Einstellung kann nicht deaktiviert werden.

Standardwert:

--- '1'

# **SessionCustomerOnlineThreshold**

Legt den Zeitraum in Minuten fest, bevor ein Kunde aufgrund von Inaktivität als "abwesend" markiert wird (z. B. im "Angemeldete Nutzer"-Dashlet oder im Chat).

Diese Einstellung kann nicht deaktiviert werden.

Standardwert:

 $- - 15'$ 

# **SessionDeleteIfNotRemoteID**

Löscht die Sitzung, wenn die Sitzungs-ID mit einer ungültigen IP-Adresse benutzt wird.

Diese Einstellung kann nicht deaktiviert werden.

Standardwert:

#### $- - 1'$

# **SessionDeleteIfTimeToOld**

Löscht die angefragte Sitzung, wenn ein Timeout vorliegt.

Diese Einstellung kann nicht deaktiviert werden.

Standardwert:

--- '1'

# **SessionDir**

Wenn "FS" als SessionModule ausgewählt ist, muss hier der Name des Verzeichnisses, in dem Sitzungsdaten gespeichert werden sollen, hinterlegt werden.

Diese Einstellung kann nicht deaktiviert werden.

Standardwert:

--- < OTRS CONFIG Home>/var/sessions

# **SessionMaxIdleTime**

Legt die Zeit in Sekunden fest, in der ein Nutzer untätig sein darf, bevor seine Sitzung automatisch beendet und der Nutzer ausgeloggt wird.

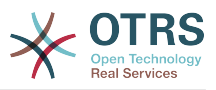

Standardwert:

--- '7200'

# **SessionMaxTime**

Definiert die maximale Gültigkeitsdauer (in Sekunden) für eine Sitzungs-ID.

Diese Einstellung kann nicht deaktiviert werden.

Standardwert:

--- '57600'

### **SessionModule**

Definiert, welches Modul für das Speichern der Sitzungsdaten verwendet werden soll. Mit "DB" kann der Anzeige Server getrennt vom DB-Server betrieben werden. "FS" ist schneller.

Diese Einstellung kann nicht deaktiviert werden.

Standardwert:

--- Kernel::System::AuthSession::DB

### **SessionName**

Definiert den Namen des Session-Schlüssels. Zum Beispiel: Session, SessionID oder OTRS.

Diese Einstellung kann nicht deaktiviert werden.

Standardwert:

--- OTRSAgentInterface

# **SessionTable**

Wenn "DB" als Sitzungsmodul ausgewählt ist, muss hier der Name der Tabelle, in der Sitzungsdaten gespeichert werden sollen, hinterlegt werden.

Diese Einstellung kann nicht deaktiviert werden.

Standardwert:

--- sessions

# **SessionUseCookie**

Benutzt für das Session-Management HTML-Cookies. Wenn HTML-Cookies deaktiviert sind oder im Browser HTML-Cookies deaktiviert sind, arbeitet das System wie immer und fügt die Session-ID and Links an.

Diese Einstellung kann nicht deaktiviert werden.

Standardwert:

--- '1'

# **SessionUseCookieAfterBrowserClose**

Speichert Cookies nach dem Schließen des Browsers.

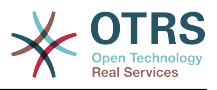

Standardwert:

--- 0

---

# **45. Core → Stats**

# **Stats::DynamicObjectRegistration###Ticket**

Modul zur Generierung von Ticket-Statistiken.

Standardwert:

Module: Kernel::System::Stats::Dynamic::Ticket

# **Stats::DynamicObjectRegistration###TicketAccountedTime**

Modul zur Generierung von Statistiken für die benötigte Bearbeitungszeit.

Standardwert:

--- Module: Kernel::System::Stats::Dynamic::TicketAccountedTime

# **Stats::DynamicObjectRegistration###TicketList**

Definiert, ob das Statistik-Modul Ticket-Listen generieren kann.

Standardwert:

--- Module: Kernel::System::Stats::Dynamic::TicketList

# **Stats::DynamicObjectRegistration###TicketSolutionResponseTime**

Modul zur Generierung von Lösungs- und Antwortzeitstatistiken.

Standardwert:

```
---
Module: Kernel::System::Stats::Dynamic::TicketSolutionResponseTime
```
# **Stats::MaxXaxisAttributes**

Definiert die standardmäßig eingestellte maximale Anzahl von Attributen für die x-Achse für die Zeitachse.

Diese Einstellung ist standardmäßig nicht aktiv.

Standardwert:

--- '1000'

# **Stats::StatsHook**

Steuert den Hook für Statistiken.

Diese Einstellung kann nicht deaktiviert werden.

#### Standardwert:

--- Stat#

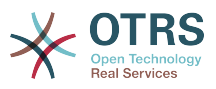

# **Stats::StatsStartNumber**

Startzahl für das Zählen von Statistiken. Jede neue Statistik erhöht die hier eingestellte Zahl.

Diese Einstellung kann nicht deaktiviert werden.

Standardwert:

--- '10000'

# **46. Core → SupportDataCollector**

# **SupportDataCollector::HTTPHostname**

Legt den HTTP-Hostnamen fest, der für die Sammlung von Supportdaten über das freie Modul 'PublicSupportDataCollector' genutzt wird (z. B. durch den OTRS-Daemon).

Diese Einstellung ist standardmäßig nicht aktiv.

Standardwert:

--- ''

# **SupportDataCollector::WebUserAgent::Timeout**

Legt den Timeout in Sekunden für die Sammlung von Supportdaten des öffentlichen Moduls 'PublicSupportDataCollector' fest, das z. B. vom OTRS Daemon genutzt wird (min. 20 Sekunden).

Diese Einstellung ist standardmäßig nicht aktiv.

Standardwert:

--- '20'

# **47. Core → SystemMaintenance**

# **SystemMaintenance::IsActiveDefaultLoginErrorMessage**

Legt die Standard-Fehlermeldung für den Anmelde-Bildschirm im Agenten- und Kundenbereich fest, die angezeigt wird, wenn sich das System gerade in einer Wartungsperiode befindet.

Standardwert:

--- We are performing scheduled maintenance. Login is temporarily not available.

# **SystemMaintenance::IsActiveDefaultLoginMessage**

Setzt die Standard Nachricht für den Hinweis, der auf der Agenten- und Kunden-Oberfläche angezeigt wird, wenn sich das System im Wartungsmodus befindet.

Standardwert:

--- We are performing scheduled maintenance. We should be back online shortly.

# **SystemMaintenance::IsActiveDefaultNotification**

Setzt die Standard Nachricht für den Hinweis, der angezeigt wird, wenn das System im Wartungsmodus läuft.

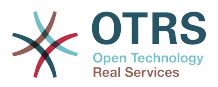

--- We are performing scheduled maintenance.

# **SystemMaintenance::TimeNotifyUpcomingMaintenance**

Steuert, wie lange (in Minuten) die Benachrichtigung über eine bevorstehende Wartungsphase angezeigt werden soll.

Standardwert:

--- '30'

# **48. Core → Ticket**

# **AgentSelfNotifyOnAction**

Legt fest, ob Agenten Benachrichtigungen erhalten sollen, wenn sie eine Aktion selbst ausgelöst haben.

Diese Einstellung kann nicht deaktiviert werden.

Standardwert:

 $- - 0$ 

# **CustomerNotifyJustToRealCustomer**

Versendet Kundenbenachrichtigungen nur für den gemappten Kunden.

Diese Einstellung kann nicht deaktiviert werden.

Standardwert:

--- 0

# **DynamicFieldFromCustomerUser::Mapping**

Definiert eine Zuordnung zwischen Variablen der Kundenbenutzerdaten (Schlüssel) und dynamischen Feldern eines Ticket (Werte). Somit können Sie Kundenbenutzerdaten eines Tickets in dynamische Felder speichern. Die dynamischen Felder müssen im System vorhanden sein und sollten für AgentTicketFreeText aktiviert werden, damit sie eingestellt / manuell durch den Agenten aktualisiert werden können. Sie dürfen nicht für AgentTicketPhone, AgentTicketEmail und AgentTicketCustomer aktiviert werden. Wenn dies der Fall ist, so haben sie Vorrang gegenüber den automatisch gesetzten Werten. Um dieses Mapping zu verwenden, müssen Sie auch dieTicketTicket Einstellung Ticket::EventModulePost###4100-DynamicFieldFromCustomerUser aktivieren.

Diese Einstellung ist standardmäßig nicht aktiv.

Standardwert:

--- UserFirstname: CustomerFirstname

# **OTRSEscalationEvents::DecayTime**

Die Zeitspanne in Minuten nach der Erzeugung eines Ereignisses, während der neue Vorwarn- und Start-Ereignisse unterdrückt werden.

# Standardwert:

--- '1440'

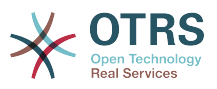

# **StandardTemplate2QueueByCreating**

Liste der Standardvorlagen, welche neuen Queues nach Erstellung automatisch zugeordnet werden.

Diese Einstellung ist standardmäßig nicht aktiv.

Standardwert:

 $- - 1$ 

# **StandardTemplate::Types**

Definiert die Typenliste für Templates.

Standardwert:

--- Answer: Answer Create: Create Email: Email Forward: Forward Note: Note PhoneCall: Phone call

# **Ticket::ArchiveSystem**

Aktiviert das Ticket Archivsystem, um ein schnelleres System zu haben, indem einige Tickets aus dem täglichen Anwendungsbereich verschoben werden. Um diese Tickets in der Suche zu finden, muss das Archiv-Flag in der Ticketsuche aktiviert werden.

Diese Einstellung kann nicht deaktiviert werden.

Standardwert:

--- 0

# **Ticket::ArchiveSystem::RemoveSeenFlags**

Kontrolliert ob die Ticket- und Artikel "Gesehen"-Fähnchen entfernt werden, wenn ein Ticket archiviert wird.

Diese Einstellung kann nicht deaktiviert werden.

Standardwert:

--- '1'

# **Ticket::ArchiveSystem::RemoveTicketWatchers**

Entfernt die Ticket-Beobachter-Information, wenn ein Ticket archiviert wird.

Diese Einstellung kann nicht deaktiviert werden.

Standardwert:

 $- - 1$ <sup>'</sup>

### **Ticket::ChangeOwnerToEveryone**

Ändert den Besitzer der Tickets auf Alle (nützlich für ASP). In der Regel werden nur Agenten mit rw-Berechtigungen auf die Queue angezeigt.

Diese Einstellung kann nicht deaktiviert werden.

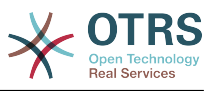

--- 0

### **Ticket::CustomModule###001-CustomModule**

Überlädt existierende Funktionen in Kernel::System::Ticket (redefining). Kann genutzt werden, um möglichst einfach Anpassungen vorzunehmen.

Diese Einstellung ist standardmäßig nicht aktiv.

Standardwert:

--- Kernel::System::Ticket::Custom

### **Ticket::CustomQueue**

Bezeichnung Ihrer persönlichen Queuekollektion. "Meine Queues" ist eine Zusammenstellung Ihrer bevorzugten Queues, die in den persönlichen Einstellungen konfiguriert werden kann.

Diese Einstellung kann nicht deaktiviert werden.

Standardwert:

--- My Queues

### **Ticket::CustomService**

Bezeichnung Ihrer persönlichen Servicekollektion. "Meine Services" ist eine Zusammenstellung von bevorzugten Services, die in den persönlichen Einstellungen konfiguriert werden kann.

Diese Einstellung kann nicht deaktiviert werden.

Standardwert:

--- My Services

# **Ticket::CustomerArchiveSystem**

Aktiviert die Suche im Ticket-Archiv für das Kunden-Interface.

Diese Einstellung kann nicht deaktiviert werden.

Standardwert:

--- 0

#### **Ticket::DefineEmailFrom**

Definiert, wie das "Von:"-Feld in den E-Mails (gesendet von Antworten und E-Mail-Tickets) aussehen soll.

Diese Einstellung kann nicht deaktiviert werden.

Standardwert:

--- SystemAddressName

#### **Ticket::DefineEmailFromSeparator**

Definiert das Trennzeichen zwischen dem wirklichen Namen des Agenten und der angegebenen E-Mail-Adresse der Queue.

Diese Einstellung kann nicht deaktiviert werden.

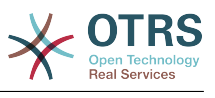

--- via

# **Ticket::Frontend::DefaultRecipientDisplayType**

Standard Anzeigetyp für Empfängernamen(To, Cc) in AgentTicketZoom und Customer-TicketZoom.

Standardwert:

--- Realname

# **Ticket::Frontend::DefaultSenderDisplayType**

Standard-Anzeigetyp für Absender-Namen (Von) in AgentTicketZoom und Customer-TicketZoom.

Standardwert:

--- Realname

# **Ticket::GenericAgentAllowCustomModuleExecution**

Ermöglicht es dem GenericAgent, benutzerdefinierte Module auszuführen.

Standardwert:

--- '1'

# **Ticket::GenericAgentAllowCustomScriptExecution**

Ermöglicht es dem GenericAgent, benutzerdefinierte Befehlszeilen-Skripte auszuführen.

Standardwert:

--- '1'

# **Ticket::GenericAgentRunLimit**

Legt die maximale Anzahl an Tickets fest, die pro GenericAgent-Job-Ausführung bearbeitet werden.

Standardwert:

--- '4000'

# **Ticket::GenericAgentTicketSearch###ExtendedSearchCondition**

Erlaubt erweiterte Suchbedingungen der generischen Agenten-Schnittstelle. Mit diesem Feature kann man z.B. Ticket-Titel mit Bedingungen wie dieser "(\*key1\*&&\*key2\*)" oder "(\*key1\*||\*key2\*)" durchsuchen.

Diese Einstellung kann nicht deaktiviert werden.

Standardwert:

--- '1'

#### **Ticket::Hook**

Erkenner für Tickets, z. B. Ticket#, Anruf#, MeinTicket#.

Diese Einstellung kann nicht deaktiviert werden.

Standardwert:

--- Ticket#

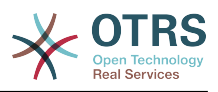

# **Ticket::HookDivider**

Das Trennzeichen zwischen dem TicketHook und der Ticketnummer z.B. ':'.

Diese Einstellung kann nicht deaktiviert werden.

Standardwert:

--- ''

# **Ticket::IncludeUnknownTicketCustomers**

Unbekannte Kunden in Ticketfiltern mit einschließen.

Diese Einstellung kann nicht deaktiviert werden.

Standardwert:

--- 0

# **Ticket::IndexModule**

IndexAccelerator: Auswahl des Backend-Moduls für TicketViewAccelerator. "RuntimeDB" generiert jede Queue-Ansicht dynamisch aus der Tickettabelle (keine Performance-Probleme bis zu etwa 60.000 Tickets insgesamt und 6.000 offenen Tickets im System). "StaticDB" ist das stärkste Modul, es benutzt zusätzliche Tabelle für den Ticket-Index, die wie eine Übersicht funktioniert (empfohlen bei mehr als 80.000 Tickets insgesamt und 6.000 offenen Tickets im System). Benutzen Sie das Kommando "bin/otrs.Console.pl Maint::Ticket::QueueIndexRebuild" für den initialen Indexaufbau.

Diese Einstellung kann nicht deaktiviert werden.

Standardwert:

--- Kernel::System::Ticket::IndexAccelerator::RuntimeDB

# **Ticket::InvalidOwner::StateChange**

Status eines Tickets mit ungültigem Besitzer bei Entsperren automatisch ändern. Bildet den neuen Ticketstatus entsprechend des Statustyps.

Standardwert:

-- pending auto: open pending reminder: open

# **Ticket::MergeDynamicFields**

Eine Liste der Dynamischen Felder, die während einer Zusammenführung in das Haupt-Ticket ebenfalls zusammengeführt werden. Es werden nur leere Dynamische Felder im Haupt-Ticket geändert.

Diese Einstellung kann nicht deaktiviert werden.

Standardwert:

--- []

# **Ticket::NewArticleIgnoreSystemSender**

System-Artikeltypen (z. B. Auto-Antworten oder E-Mail-Benachrichtigungen) werden in AgentTicketZoom nicht als ungelesene Artikel markiert oder in Large-Übersichten nicht automatisch aufgeklappt.
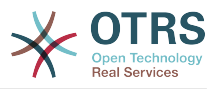

Standardwert:

--- 0

#### **Ticket::NumberGenerator**

Definiert das Modul zur Generierung von Ticketnummern. "AutoIncrement" erhöht den Zähler fortlaufend, dazu werden System-ID und Zähler im Format "System-ID.Zähler" dargestellt. "Datum" generiert Ticketnummern basierend auf dem jeweiligen Datum, der System-ID und dem Zähler im Format "Jahr.Monat.Tag.System-ID.Zähler" (z. B. "200206231010138", "200206231010139"). "DateChecksum" fügt den Zähler als Checksumme nach Datum und System-ID ein. Die Checksumme ändert sich dabei täglich. Format: "Jahr.Monat.Tag.System-ID.Zähler.Checksumme" (z. B. "2002070110101520", "2002070110101535").

Diese Einstellung kann nicht deaktiviert werden.

Standardwert:

--- Kernel::System::Ticket::Number::DateChecksum

#### **Ticket::NumberGenerator::CheckSystemID**

Ändert die SystemID in der Ticket-Nummernerkennung bei Rückfragen. Wenn nicht aktiviert, so wird die SystemID nach der Nutzung des Systems geändert.

Diese Einstellung kann nicht deaktiviert werden.

Standardwert:

--- '1'

### **Ticket::NumberGenerator::Date::UseFormattedCounter**

Aktiviert die Minimalgröße für Ticketzähler (wenn "Datum" als TicketNumberGenerator ausgewählt ist).

Diese Einstellung kann nicht deaktiviert werden.

Standardwert:

--- 0

#### **Ticket::NumberGenerator::MinCounterSize**

Legt die minimale Größe für den Ticketzähler fest, wenn "AutoIncrement" als Ticket-NumberGenerator gewählt wurde. Die Standardeinstellung ist 5, was bedeutet, dass der Zähler bei 10000 startet.

Diese Einstellung kann nicht deaktiviert werden.

Standardwert:

--- '5'

#### **Ticket::PendingAutoStateType**

Bestimmt die möglichen Status eines unerledigten Tickets, das den Status verändert hat nachdem die Zeitbegrenzung erreicht wurde.

Diese Einstellung kann nicht deaktiviert werden.

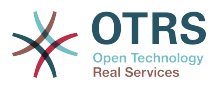

#### Standardwert:

- pending auto

---

#### **Ticket::PendingNotificationNotToResponsible**

Verhindert das Versenden von Erinnerungen an den Verantwortlichen eines Tickets. (Ticket::Responsible muss aktiviert sein).

Diese Einstellung kann nicht deaktiviert werden.

Standardwert:

--- 0

#### **Ticket::PendingNotificationOnlyToOwner**

Sendet eine Erinnerung eines Entsperrten Tickets nachdem das Erinnerungsdatum erreicht wurde. (Nur zum Besitzer des Tickets gesendet).

Diese Einstellung kann nicht deaktiviert werden.

Standardwert:

--- 0

## **Ticket::PendingReminderStateType**

Definiert den Statusttyp des Reminders für Tickets die auf "Warten" gesetzt sind.

Diese Einstellung kann nicht deaktiviert werden.

Standardwert:

--- - pending reminder

#### **Ticket::Responsible**

Aktiviert das Verantwortlicher-Feature, das das Verfolgen von Tickets erlaubt.

Standardwert:

--- 0

#### **Ticket::ResponsibleAutoSet**

Setzt den Besitzer eines Tickets automatisch auch als Verantwortlichen (wenn das Verantwortlicher-Feature aktiviert ist). Dies wird nur durch manuelle Aktionen des eingeloggten Benutzers ausgelöst, nicht durch automatische wie GenericAgent, Postmaster oder GenericInterface.

Standardwert:

--- '1'

#### **Ticket::Service**

Erlaubt die Definition von Services und SLAs für Tickets (zum Beispiel: E-Mail, Desktop, Network, ...) und Eskalationsattributen für SLAs (wenn die Ticket Service/SLA Einstellung aktiviert ist).

Diese Einstellung kann nicht deaktiviert werden.

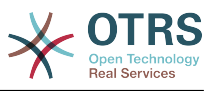

 $- - 0$ 

#### **Ticket::Service::Default::UnknownCustomer**

Ermöglicht das Standard-Services auch für nicht angelegte Kunden ausgewählt werden können.

Diese Einstellung kann nicht deaktiviert werden.

Standardwert:

--- 0

#### **Ticket::Service::KeepChildren**

Behält alle Services in Auflistungen bei, auch, wenn sie Kind-Services von ungültigen Elementen sind.

Diese Einstellung kann nicht deaktiviert werden.

Standardwert:

 $- - 0$ 

#### **Ticket::StateAfterPending**

Definiert welcher Status automatisch gesetzt wird (Inhalt), nachdem die Wartenzeit eines Status (Schlüssel) erreicht wurde.

Diese Einstellung kann nicht deaktiviert werden.

Standardwert:

```
---
pending auto close+: closed successful
pending auto close-: closed unsuccessful
```
#### **Ticket::SubjectFormat**

Betreffsformat. "Links" führt zu "[TicketHook#:12345] Ein Betreff", "rechts" führt zu "Ein Betreff [TicketHook#:12345]". Bei Auswahl von "keine" enthält der Betreff keine Ticketnummer. In diesem Fall sollten Sie sicherstellen, dass die Einstellung Post-Master::CheckFollowUpModule###0200-References aktiviert ist, damit Folge-E-Mails anhand von E-Mail-Headern erkannt werden.

Diese Einstellung kann nicht deaktiviert werden.

Standardwert:

--- Left

#### **Ticket::SubjectFwd**

Der Text am Anfang des Betreffs, wenn eine E-Mail weitergeleitet wird, z.B. FW, Fwd oder WG.

Diese Einstellung kann nicht deaktiviert werden.

Standardwert:

--- Fwd

#### **Ticket::SubjectRe**

Der Text am Anfang des Betreffs einer E-Mail Antwort, z.B. RE, AW oder AS.

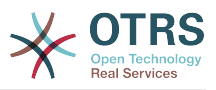

Standardwert:

--- Re

### **Ticket::SubjectSize**

Maximale Länge des Betreffs in einer E-Mail-Antwort und in einigen Übersichts-Bildschirmen.

Diese Einstellung kann nicht deaktiviert werden.

Standardwert:

--- '100'

#### **Ticket::Type**

Aktiviert Ticket-Typen.

Diese Einstellung kann nicht deaktiviert werden.

Standardwert:

 $- - 0$ 

## **Ticket::Type::Default**

Definiert den Standardtyp für ein Ticket.

Diese Einstellung kann nicht deaktiviert werden.

Standardwert:

--- Unclassified

#### **Ticket::UnlockOnAway**

Geben Sie tickets frei, wenn eine Notiz hinzugefügt wurde und der Besitzer nicht im Büro ist.

Diese Einstellung kann nicht deaktiviert werden.

Standardwert:

--- '1'

## **Ticket::UnlockStateType**

Bestimmt gültige Status für entsperrte Tickets. Um Tickets zu entsperren, kann das Script "bin/otrs.Console.pl Maint::Ticket::UnlockTimeout" genutzt werden.

Diese Einstellung kann nicht deaktiviert werden.

Standardwert:

--- - new - open

#### **Ticket::ViewableLocks**

Bestimmt die sichtbaren Sperrtypen eines Tickets. Hinweis: Bitte stellen Sie sicher, dass Sie bei Veränderung dieser Einstellung den Cache leeren.

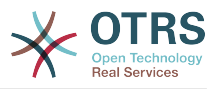

#### Standardwert:

--- - '''unlock''' - '''tmp\_lock'''

### **Ticket::ViewableSenderTypes**

Definiert die standardmäßigen sichtbaren Sendertypen eines Tickets (Standard: Kunde).

Diese Einstellung kann nicht deaktiviert werden.

Standardwert:

--- - '''customer'''

#### **Ticket::ViewableStateType**

Definiert die gültigen Statustypen für ein Ticket. Wenn sich ein Ticket in einem Status befindet, der einen Statustyp aus dieser Einstellung hat, gilt dieses Ticket als offen, ansonsten als geschlossen.

Diese Einstellung kann nicht deaktiviert werden.

Standardwert:

--- - new

- open
- pending reminder
- pending auto

#### **Ticket::Watcher**

Aktiviert oder deaktiviert das Ticket beobachten-Feature, das das beobachten von Tickets erlaubt, ohne der Besitzer oder Verantwortliche zu sein.

Diese Einstellung kann nicht deaktiviert werden.

Standardwert:

--- 0

#### **Ticket::WatcherGroup**

Aktiviert das Ticket beobachten-Feature nur für die eingetragenen Gruppen.

Diese Einstellung ist standardmäßig nicht aktiv.

Standardwert:

--- - admin - users

# **49. Core → Ticket → ACL**

## **ACL::CacheTTL**

Cache-Zeit in Sekunden für Datenbank ACL-Backends.

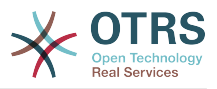

Standardwert:

--- '3600'

## **ACLKeysLevel1Change**

Definiert welche Begriffe in der ersten Ebene einer ACL-Struktur verfügbar sind.

Standardwert:

```
---
Possible: Possible
PossibleAdd: PossibleAdd
PossibleNot: PossibleNot
```
## **ACLKeysLevel1Match**

Definiert welche Begriffe in der ersten Ebene einer ACL-Struktur verfügbar sind.

Standardwert:

---

```
Properties: Properties
PropertiesDatabase: PropertiesDatabase
```
## **ACLKeysLevel2::Possible**

Definiert welche Begriffe in der zweiten Ebene einer ACL-Struktur verfügbar sind.

Standardwert:

```
---
Action: Action
ActivityDialog: ActivityDialog
Process: Process
Ticket: Ticket
```
## **ACLKeysLevel2::PossibleAdd**

Definiert welche Begriffe in der zweiten Ebene einer ACL-Struktur verfügbar sind.

Standardwert:

```
---
Action: Action
ActivityDialog: ActivityDialog
Process: Process
Ticket: Ticket
```
## **ACLKeysLevel2::PossibleNot**

Definiert welche Begriffe in der zweiten Ebene einer ACL-Struktur verfügbar sind.

Standardwert:

```
---
Action: Action
ActivityDialog: ActivityDialog
Process: Process
Ticket: Ticket
```
#### **ACLKeysLevel2::Properties**

Definiert welche Begriffe in der zweiten Ebene einer ACL-Struktur verfügbar sind.

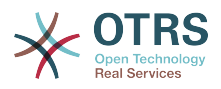

--- CustomerUser: CustomerUser DynamicField: DynamicField Frontend: Frontend Owner: Owner Priority: Priority Process: Process Queue: Queue Responsible: Responsible SLA: SLA Service: Service State: State Ticket: Ticket Type: Type User: User

## **ACLKeysLevel2::PropertiesDatabase**

Definiert welche Begriffe in der zweiten Ebene einer ACL-Struktur verfügbar sind.

#### Standardwert:

--- CustomerUser: CustomerUser DynamicField: DynamicField Owner: Owner Priority: Priority Process: Process Queue: Queue Responsible: Responsible SLA: SLA Service: Service State: State Ticket: Ticket Type: Type User: User

#### **ACLKeysLevel3::Actions###100-Default**

Definiert welche Begriffe für eine 'Aktion' in der dritten Ebene einer ACL-Struktur verfügbar sind.

Standardwert:

---

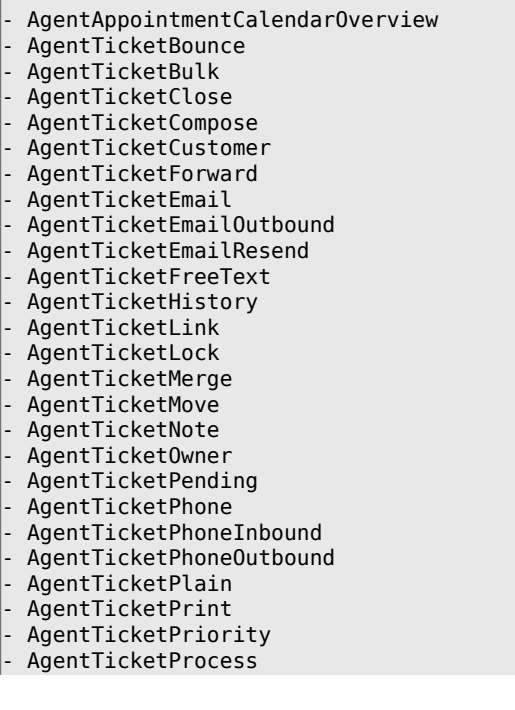

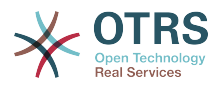

- AgentTicketResponsible
- AgentTicketSearch
- AgentTicketWatcher AgentTicketZoom
- AgentLinkObject
- AgentSplitSelection
- CustomerTicketPrint
- CustomerTicketProcess
- CustomerTicketZoom

#### **Ticket::Acl::Module###1-Ticket::Acl::Module**

ACL Modul das erlaubt Eltern-Tickets nur dann zu schließen, wenn alle seine Kinder-Tickets geschlossen wurden. ("Status" zeigt welche Status für das Eltern-Ticket nicht verfügbar sind, bis alle Kinder-Tickets geschlossen sind).

Diese Einstellung ist standardmäßig nicht aktiv.

Standardwert:

```
---
Module: Kernel::System::Ticket::Acl::CloseParentAfterClosedChilds
State:
  closed successful
 closed unsuccessful
```
## **TicketACL::Debug::Enabled**

Wenn aktiviert, werden Informationen zur Fehlerbehebung für ACLs geloggt.

Diese Einstellung kann nicht deaktiviert werden.

Standardwert:

--- 0

---

#### **TicketACL::Debug::Filter###00-Default**

Filter zum Debuggen von ACLs. Hinweis: Weitere Ticket-Attribute können im Format <OTRS\_TICKET\_Attribute> (z. B. <OTRS\_TICKET\_Priority>) hinzugefügt werden.

Diese Einstellung ist standardmäßig nicht aktiv.

Standardwert:

```
<OTRS_TICKET_TicketNumber>: ''
ACLName: ''
```
## **TicketACL::Debug::LogPriority**

Definiert die Priorität in welcher die Information aufgezeichnet und präsentiert wird.

Diese Einstellung ist standardmäßig nicht aktiv.

Standardwert:

 $- -$  debug

### **TicketACL::Default::Action**

Standard ACL-Werte für Ticketaktionen.

Diese Einstellung kann nicht deaktiviert werden.

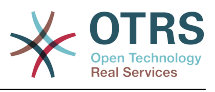

 $\boxed{--}$  {}

# **50. Core → Ticket → DynamicFieldDefault**

## **Ticket::TicketDynamicFieldDefault###Element1**

Konfiguriert eine Standardeinstellung für TicketDynamicField. "Name" definiert das Dynamische Feld, das verwendet werden soll, "Wert" sind die Daten, die gesetzt werden sollen, und "Ereignis" definiert das Auslöseereignis. Bitte beachten Sie das Entwicklerhandbuch (https://doc.otrs.com/doc/), Kapitel "Ticket Event Module".

Diese Einstellung ist standardmäßig nicht aktiv.

Standardwert:

--- Event: TicketCreate Name: Field1 Value: Default

## **Ticket::TicketDynamicFieldDefault###Element10**

Konfiguriert eine Standardeinstellung für TicketDynamicField. "Name" definiert das Dynamische Feld, das verwendet werden soll, "Wert" sind die Daten, die gesetzt werden sollen, und "Ereignis" definiert das Auslöseereignis. Bitte beachten Sie das Entwicklerhandbuch (https://doc.otrs.com/doc/), Kapitel "Ticket Event Module".

Diese Einstellung ist standardmäßig nicht aktiv.

Standardwert:

--- Event: '' Name: Value: ''

#### **Ticket::TicketDynamicFieldDefault###Element11**

Konfiguriert eine Standardeinstellung für TicketDynamicField. "Name" definiert das Dynamische Feld, das verwendet werden soll, "Wert" sind die Daten, die gesetzt werden sollen, und "Ereignis" definiert das Auslöseereignis. Bitte beachten Sie das Entwicklerhandbuch (https://doc.otrs.com/doc/), Kapitel "Ticket Event Module".

Diese Einstellung ist standardmäßig nicht aktiv.

Standardwert:

--- Event: '' Name: '' Value: ''

## **Ticket::TicketDynamicFieldDefault###Element12**

Konfiguriert eine Standardeinstellung für TicketDynamicField. "Name" definiert das Dynamische Feld, das verwendet werden soll, "Wert" sind die Daten, die gesetzt werden sollen, und "Ereignis" definiert das Auslöseereignis. Bitte beachten Sie das Entwicklerhandbuch (https://doc.otrs.com/doc/), Kapitel "Ticket Event Module".

Diese Einstellung ist standardmäßig nicht aktiv.

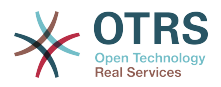

--- Event: '' Name: '' Value: ''

#### **Ticket::TicketDynamicFieldDefault###Element13**

Konfiguriert eine Standardeinstellung für TicketDynamicField. "Name" definiert das Dynamische Feld, das verwendet werden soll, "Wert" sind die Daten, die gesetzt werden sollen, und "Ereignis" definiert das Auslöseereignis. Bitte beachten Sie das Entwicklerhandbuch (https://doc.otrs.com/doc/), Kapitel "Ticket Event Module".

Diese Einstellung ist standardmäßig nicht aktiv.

Standardwert:

--- Event: '' Name: '' Value: ''

#### **Ticket::TicketDynamicFieldDefault###Element14**

Konfiguriert eine Standardeinstellung für TicketDynamicField. "Name" definiert das Dynamische Feld, das verwendet werden soll, "Wert" sind die Daten, die gesetzt werden sollen, und "Ereignis" definiert das Auslöseereignis. Bitte beachten Sie das Entwicklerhandbuch (https://doc.otrs.com/doc/), Kapitel "Ticket Event Module".

Diese Einstellung ist standardmäßig nicht aktiv.

Standardwert:

--- Event: '' Name: '' Value: ''

#### **Ticket::TicketDynamicFieldDefault###Element15**

Konfiguriert eine Standardeinstellung für TicketDynamicField. "Name" definiert das Dynamische Feld, das verwendet werden soll, "Wert" sind die Daten, die gesetzt werden sollen, und "Ereignis" definiert das Auslöseereignis. Bitte beachten Sie das Entwicklerhandbuch (https://doc.otrs.com/doc/), Kapitel "Ticket Event Module".

Diese Einstellung ist standardmäßig nicht aktiv.

Standardwert:

--- Event: '' Name: '' Value: ''

#### **Ticket::TicketDynamicFieldDefault###Element16**

Konfiguriert eine Standardeinstellung für TicketDynamicField. "Name" definiert das Dynamische Feld, das verwendet werden soll, "Wert" sind die Daten, die gesetzt werden sollen, und "Ereignis" definiert das Auslöseereignis. Bitte beachten Sie das Entwicklerhandbuch (https://doc.otrs.com/doc/), Kapitel "Ticket Event Module".

Diese Einstellung ist standardmäßig nicht aktiv.

#### Standardwert:

---

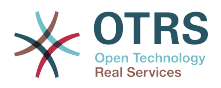

Event: '' Name: '' Value: ''

#### **Ticket::TicketDynamicFieldDefault###Element2**

Konfiguriert eine Standardeinstellung für TicketDynamicField. "Name" definiert das Dynamische Feld, das verwendet werden soll, "Wert" sind die Daten, die gesetzt werden sollen, und "Ereignis" definiert das Auslöseereignis. Bitte beachten Sie das Entwicklerhandbuch (https://doc.otrs.com/doc/), Kapitel "Ticket Event Module".

Diese Einstellung ist standardmäßig nicht aktiv.

Standardwert:

--- Event: '' Name: '' Value: ''

#### **Ticket::TicketDynamicFieldDefault###Element3**

Konfiguriert eine Standardeinstellung für TicketDynamicField. "Name" definiert das Dynamische Feld, das verwendet werden soll, "Wert" sind die Daten, die gesetzt werden sollen, und "Ereignis" definiert das Auslöseereignis. Bitte beachten Sie das Entwicklerhandbuch (https://doc.otrs.com/doc/), Kapitel "Ticket Event Module".

Diese Einstellung ist standardmäßig nicht aktiv.

Standardwert:

--- Event: '' Name: '' Value: ''

#### **Ticket::TicketDynamicFieldDefault###Element4**

Konfiguriert eine Standardeinstellung für TicketDynamicField. "Name" definiert das Dynamische Feld, das verwendet werden soll, "Wert" sind die Daten, die gesetzt werden sollen, und "Ereignis" definiert das Auslöseereignis. Bitte beachten Sie das Entwicklerhandbuch (https://doc.otrs.com/doc/), Kapitel "Ticket Event Module".

Diese Einstellung ist standardmäßig nicht aktiv.

#### Standardwert:

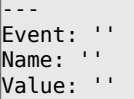

#### **Ticket::TicketDynamicFieldDefault###Element5**

Konfiguriert eine Standardeinstellung für TicketDynamicField. "Name" definiert das Dynamische Feld, das verwendet werden soll, "Wert" sind die Daten, die gesetzt werden sollen, und "Ereignis" definiert das Auslöseereignis. Bitte beachten Sie das Entwicklerhandbuch (https://doc.otrs.com/doc/), Kapitel "Ticket Event Module".

Diese Einstellung ist standardmäßig nicht aktiv.

#### Standardwert:

--- Event: ''

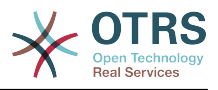

Name: '' Value: ''

#### **Ticket::TicketDynamicFieldDefault###Element6**

Konfiguriert eine Standardeinstellung für TicketDynamicField. "Name" definiert das Dynamische Feld, das verwendet werden soll, "Wert" sind die Daten, die gesetzt werden sollen, und "Ereignis" definiert das Auslöseereignis. Bitte beachten Sie das Entwicklerhandbuch (https://doc.otrs.com/doc/), Kapitel "Ticket Event Module".

Diese Einstellung ist standardmäßig nicht aktiv.

Standardwert:

--- Event: '' Name: '' Value: ''

#### **Ticket::TicketDynamicFieldDefault###Element7**

Konfiguriert eine Standardeinstellung für TicketDynamicField. "Name" definiert das Dynamische Feld, das verwendet werden soll, "Wert" sind die Daten, die gesetzt werden sollen, und "Ereignis" definiert das Auslöseereignis. Bitte beachten Sie das Entwicklerhandbuch (https://doc.otrs.com/doc/), Kapitel "Ticket Event Module".

Diese Einstellung ist standardmäßig nicht aktiv.

Standardwert:

--- Event: '' Name: '' Value: ''

#### **Ticket::TicketDynamicFieldDefault###Element8**

Konfiguriert eine Standardeinstellung für TicketDynamicField. "Name" definiert das Dynamische Feld, das verwendet werden soll, "Wert" sind die Daten, die gesetzt werden sollen, und "Ereignis" definiert das Auslöseereignis. Bitte beachten Sie das Entwicklerhandbuch (https://doc.otrs.com/doc/), Kapitel "Ticket Event Module".

Diese Einstellung ist standardmäßig nicht aktiv.

Standardwert:

--- Event: '' Name: '' Value: ''

#### **Ticket::TicketDynamicFieldDefault###Element9**

Konfiguriert eine Standardeinstellung für TicketDynamicField. "Name" definiert das Dynamische Feld, das verwendet werden soll, "Wert" sind die Daten, die gesetzt werden sollen, und "Ereignis" definiert das Auslöseereignis. Bitte beachten Sie das Entwicklerhandbuch (https://doc.otrs.com/doc/), Kapitel "Ticket Event Module".

Diese Einstellung ist standardmäßig nicht aktiv.

Standardwert:

--- Event: '' Name: ''

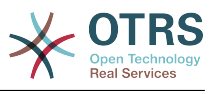

Value: ''

# **51. Core → Ticket → FulltextSearch**

#### **Ticket::SearchIndex::Attribute**

Basis-Einstellungen für den Volltext-Index. Führen Sie "bin/otrs.Console.pl Maint::Ticket::FulltextIndex --rebuild" aus, um den Index neu zu erstellen.

Diese Einstellung kann nicht deaktiviert werden.

Standardwert:

--- WordCountMax: '1000' WordLengthMax: '30' WordLengthMin: '3'

#### **Ticket::SearchIndex::Filters**

Volltextindex-Regex-Filter, um Textteile zu entfernen.

Diese Einstellung kann nicht deaktiviert werden.

Standardwert:

```
---
  \langle \cdot | \cdot | \cdot \rangle \ =^/$/+/(/)\(\)\+\$\^=]'
  \hat{[} :.]|[':.]$
  \hat{} ^[^\w]+$
```
#### **Ticket::SearchIndex::ForceUnfilteredStorage**

Erzwingt die Speicherung der originalen Artikelinhalte im Artikel-Suchindex, ohne dabei Filter und Stopp-Worte anzuwenden. Dadurch wird die Größe des Suchindex erhöht, was Volltextsuchen verlangsamen kann.

Diese Einstellung kann nicht deaktiviert werden.

Standardwert:

--- 0

#### **Ticket::SearchIndex::IndexArchivedTickets**

Legt fest, ob archivierte Tickets im Index für Volltextsuchen berücksichtigt werden sollen.

Diese Einstellung kann nicht deaktiviert werden.

Standardwert:

 $- - 0$ 

#### **Ticket::SearchIndex::StopWords###Custom**

Anpassbare Stopworte für den Volltext-Index. Diese Worte werden aus dem Suchindex entfernt.

Diese Einstellung ist standardmäßig nicht aktiv.

Standardwert:

---

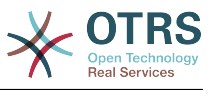

- MyStopWord

## **Ticket::SearchIndex::StopWords###de**

Deutsche Stoppwörter für den Volltext-Index. Diese Wörter werden von Suchindex entfernt.

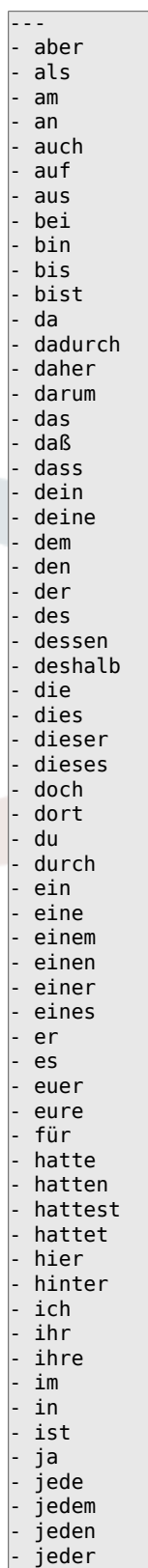

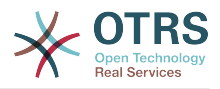

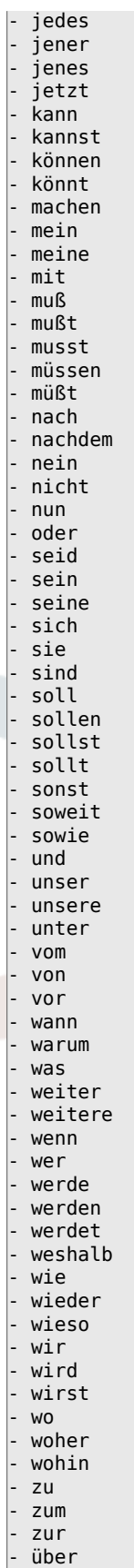

## **Ticket::SearchIndex::StopWords###en**

Englische Stopworte für den Volltext-Index. Diese Worte werden aus dem Index entfernt.

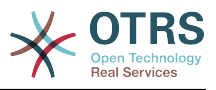

## Standardwert:

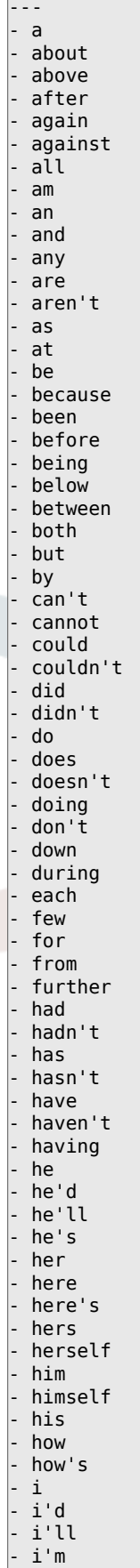

- i've

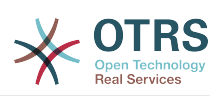

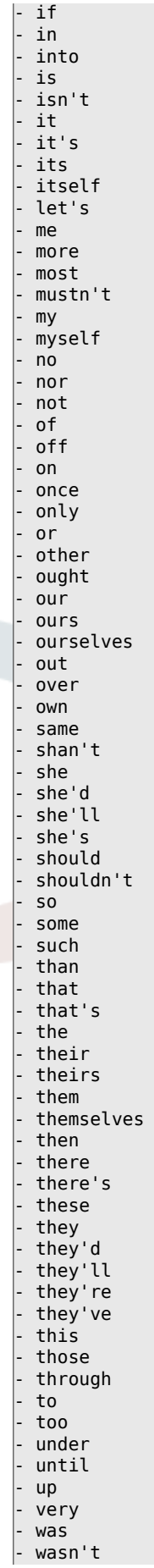

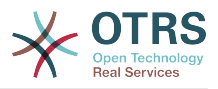

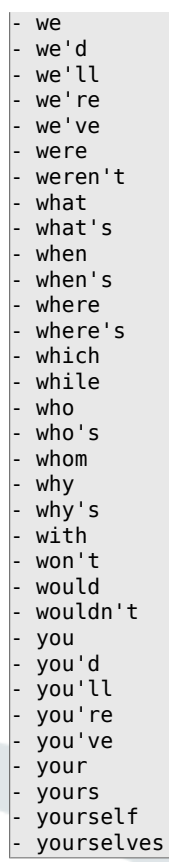

## **Ticket::SearchIndex::StopWords###es**

Spanische Stoppworte für den Volltext-Index. Diese Worte werden aus dem Suchindex entfernt.

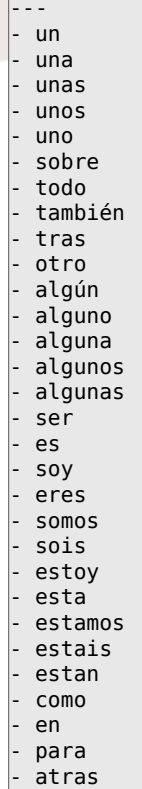

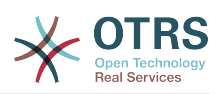

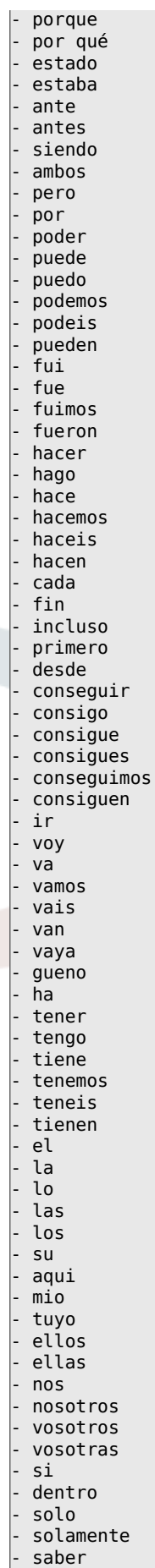

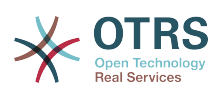

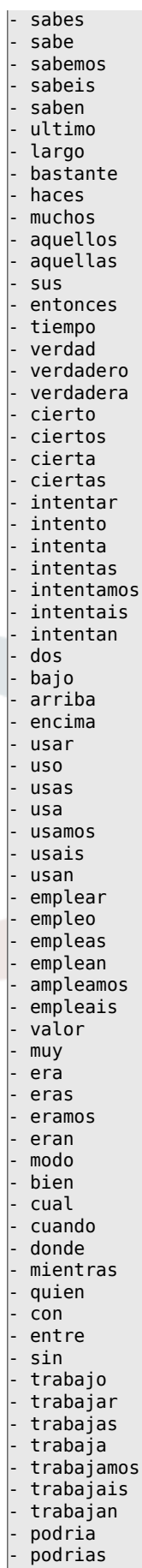

- podriamos

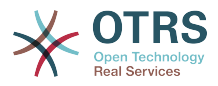

- podrian<br>- podriais podriais - yo

- aquel

## **Ticket::SearchIndex::StopWords###fr**

Französische Stoppwörter für den Volltext-Index. Diese Wörter werden vom Suchindex entfernt.

Standardwert:

--- - alors  $-$  au $-$ - aucuns - aussi - autre - avant - avec - avoir - bon - car - ce - cela - ces - ceux - chaque - ci - comme - comment - dans - des - du - dedans - dehors depuis deux - devrait doit - donc - dos - droite - début - elle - elles - en - encore - essai - est - et - eu - fait - faites - fois - font - force - haut hors - ici - il - ils - je juste - la - le - les<br>- leu - leur - là - ma - maintenant - mais

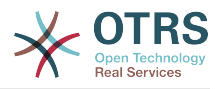

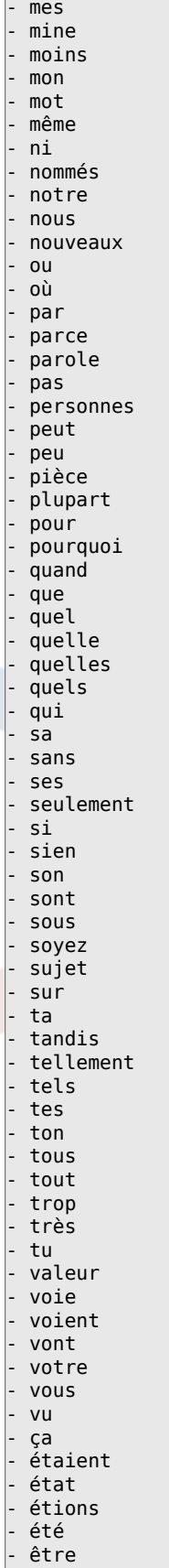

## **Ticket::SearchIndex::StopWords###it**

Italienische Stoppwörter für den Volltext-Index. Diese Wörter werden von Suchindex entfernt.

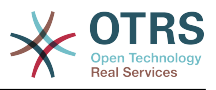

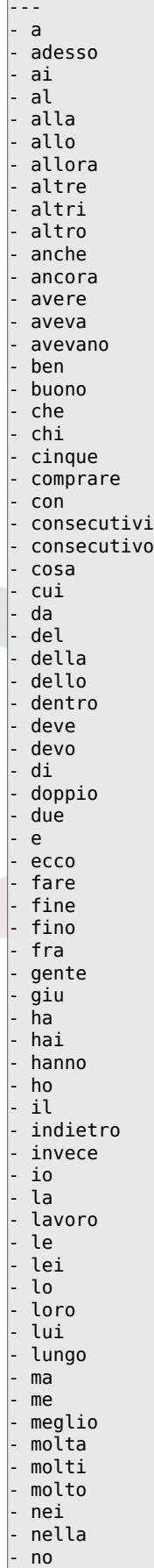

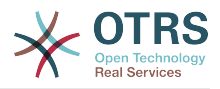

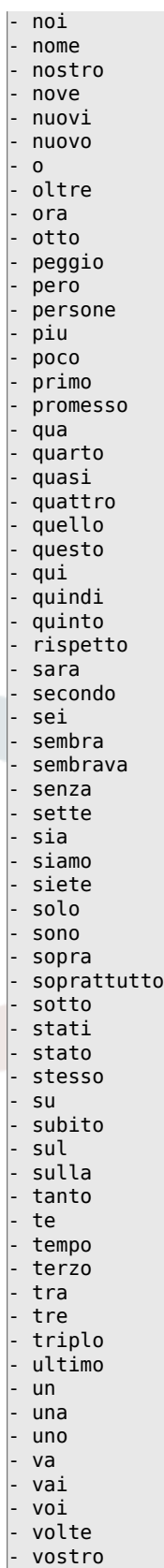

## **Ticket::SearchIndex::StopWords###nl**

Niederländische Stoppwörter für den Volltext-Index. Diese Wörter werden vom Suchindex entfernt.

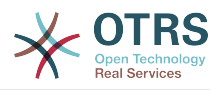

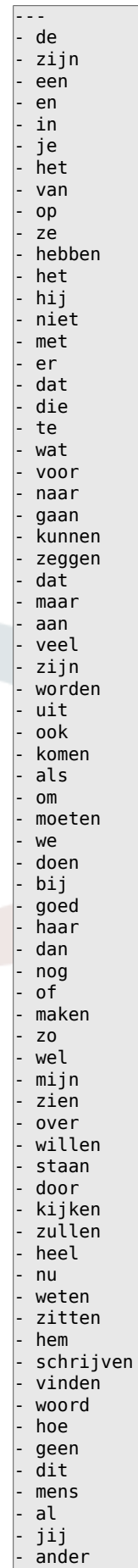

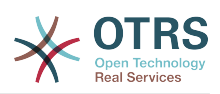

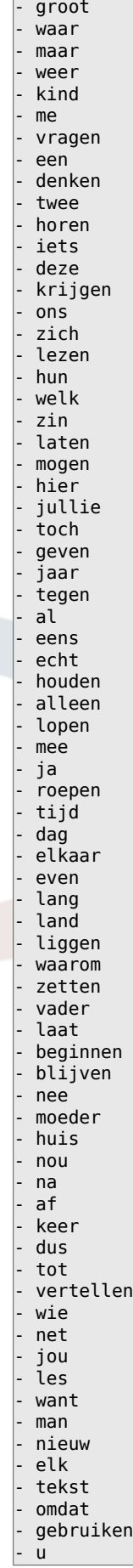

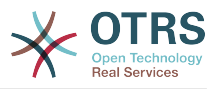

## **Ticket::SearchIndex::WarnOnStopWordUsage**

Zeigt eine Warnung an und verhindert die Suche, wenn Stop-Wörter in der Volltextsuche eingegeben werden.

Diese Einstellung kann nicht deaktiviert werden.

Standardwert:

--- 0

## **Ticket::SearchIndexModule**

Hilft beim Erweitern Ihres Artikel-Volltext-Suchindexes (Von-, An-, Cc-, Betreffs- und Text-Suche). Es erstellt einen Index nach Artikelerstellung, wodurch die Geschwindigkeit von Volltextsuchen um rund 50% steigt. Nutzen Sie "bin/otrs.Console.pl Maint::Ticket::FulltextIndex --rebuild", um einen initialen Index zu erstellen.

Diese Einstellung kann nicht deaktiviert werden.

Standardwert:

--- Kernel::System::Ticket::ArticleSearchIndex::DB

# **52. Core → Ticket → Permission**

## **CustomerTicket::Permission###1-GroupCheck**

Modul zur Prüfung von Gruppen-Berechtigungen für den Zugriff von Kunden auf Tickets.

Standardwert:

---

```
Granted: '0'
Module: Kernel::System::Ticket::CustomerPermission::GroupCheck
Required: '1'
```
## **CustomerTicket::Permission###2-CustomerUserIDCheck**

Modul zum Gestatten des Zugriffs, wenn die CustomerUserID eines Tickets der CustomerUserID des Kunden entspricht.

Standardwert:

```
---
Granted: '1'
Module: Kernel::System::Ticket::CustomerPermission::CustomerUserIDCheck
Required: '0'
```
## **CustomerTicket::Permission###3-CustomerIDCheck**

Modul zum Gestatten des Zugriffs, wenn die CustomerID eines Tickets der CustomerID des Kunden entspricht.

Standardwert:

```
---
Granted: '1'
Module: Kernel::System::Ticket::CustomerPermission::CustomerIDCheck
Required: '0'
```
#### **CustomerTicket::Permission###4-CustomerGroupCheck**

Modul zum Gestatten des Zugriffs, wenn die Kundennummer eines Kunden die notwendigen Gruppenrechte hat.

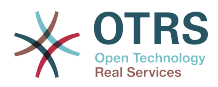

#### Standardwert:

```
---
Granted: '1'
Module: Kernel::System::Ticket::CustomerPermission::CustomerGroupCheck
Required: '0'
```
#### **Ticket::Permission###1-OwnerCheck**

Modul zum Gestatten des Zugriffs auf ein Ticket durch den Agenten, der Besitzer des Tickets ist.

Standardwert:

```
---
Granted: '1'
Module: Kernel::System::Ticket::Permission::OwnerCheck
Required: '0'
```
#### **Ticket::Permission###2-ResponsibleCheck**

Modul zum Gestatten des Zugriffs auf ein Ticket durch den verantwortlichen Agenten.

Standardwert:

---

```
Granted: '1'
Module: Kernel::System::Ticket::Permission::ResponsibleCheck
Required: '0'
```
#### **Ticket::Permission###3-GroupCheck**

Modul zur Prüfung von Gruppen-Berechtigungen für den Zugriff auf Tickets.

Standardwert:

```
---
Granted: '1'
Module: Kernel::System::Ticket::Permission::GroupCheck
Required: '0'
```
#### **Ticket::Permission###4-WatcherCheck**

Modul zum Gestatten des Zugriffs auf ein Ticket durch Agenten, die das Ticket beobachten.

Standardwert:

```
---
Granted: '1'
Module: Kernel::System::Ticket::Permission::WatcherCheck
Required: '0'
```
#### **Ticket::Permission###5-CreatorCheck**

Modul zum Gestatten des Zugriffs auf ein Ticket durch den Agenten, der das Ticket ursprünglich erstellt hat.

Diese Einstellung ist standardmäßig nicht aktiv.

```
---
Granted: '1'
Module: Kernel::System::Ticket::Permission::CreatorCheck
Required: '0'
```
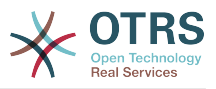

#### **Ticket::Permission###6-InvolvedCheck**

Modul zum Gestatten des Zugriffs für jeden Agenten, der einmal in ein Ticket involviert war (basierend auf den Einträgen in der Ticket-Historie).

Diese Einstellung ist standardmäßig nicht aktiv.

Standardwert:

---

```
Granted: '1'
Module: Kernel::System::Ticket::Permission::InvolvedCheck
Required: '0'
```
#### **Ticket::Permission::CreatorCheck::Queues**

Optionale Einschränkung auf Queues für das CreatorCheck Permission-Modul. Wenn gesetzt, wird die Erlaubnis nur für Tickets in den hier angegebenen Queues erteilt.

Diese Einstellung ist standardmäßig nicht aktiv.

Standardwert:

```
---
Misc: note
Postmaster: ro, move, note
Raw: rw
```
## **Ticket::Permission::InvolvedCheck::Queues**

Optionale Einschränkung auf Queues für das InvolvedCheck Permission-Modul. Wenn gesetzt, wird die Erlaubnis nur für Tickets in den hier angegebenen Queues erteilt.

Diese Einstellung ist standardmäßig nicht aktiv.

Standardwert:

```
---
Misc: note
Postmaster: ro, move, note
Raw: rw
```
#### **Ticket::Permission::OwnerCheck::Queues**

Optionale Einschränkung auf Queues für das OwnerCheck Permission-Modul. Wenn gesetzt, wird die Erlaubnis nur für Tickets in den hier angegebenen Queues erteilt.

Diese Einstellung ist standardmäßig nicht aktiv.

Standardwert:

```
---
Misc: note
Postmaster: ro, move, note
Raw: rw
```
#### **Ticket::Permission::ResponsibleCheck::Queues**

Optionale Einschränkung auf Queues für das ResponsibleCheck Permission-Modul. Wenn gesetzt, wird die Erlaubnis nur für Tickets in den hier angegebenen Queues erteilt.

Diese Einstellung ist standardmäßig nicht aktiv.

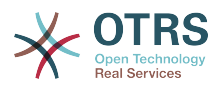

--- Misc: note Postmaster: ro, move, note Raw: rw

# **53. Core → Time**

#### **CalendarWeekDayStart**

Definiert den Beginn einer Woche für den Datumswähler.

Diese Einstellung kann nicht deaktiviert werden.

Standardwert:

--- '1'

#### **MaximumCalendarNumber**

Maximale Anzahl an Kalendern, die in Auswahlmenüs angezeigt werden.

Diese Einstellung ist standardmäßig nicht aktiv.

Standardwert:

 $- - 150$ 

#### **OTRSTimeZone**

Legt die Zeitzone fest, die intern von OTRS genutzt werden soll (z. B. um Datumsangaben und Zeiten in der Datenbank zu speichern). ACHTUNG: Diese Einstellung darf nicht mehr geändert werden, sobald Tickets und/oder andere Objekte erstellt wurden, die Datumsangaben enthalten.

Diese Einstellung kann nicht deaktiviert werden.

Standardwert:

--- UTC

#### **ShowUserTimeZoneSelectionNotification**

Wenn aktiviert, werden Benutzer, die bislang noch keine Zeitzone ausgewählt haben, benachrichtigt dies zu tun. Hinweis: Die Benachrichtigung wird nicht angezeigt, wenn (1) der Benutzer noch keine Zeitzone ausgewählt hat und (2) OTRSTimeZone und UserDefaultTimeZone identisch sind und (3) nicht auf UTC gesetzt sind.

Diese Einstellung kann nicht deaktiviert werden.

Standardwert:

 $- - 1$ '

#### **TimeInputFormat**

Definiert das benutzte Datumseingabeformat in Formularen (Option für Eingabefelder).

Diese Einstellung kann nicht deaktiviert werden.

#### Standardwert:

--- Option

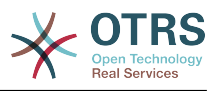

### **TimeInputMinutesStep**

Legt die verfügbaren Schritte in Zeitauswahlfeldern fest. Wähle Sie "Minuten", um alle Minuten einer Stunde von 1-59 auswählen zu können. Wählen Sie "30 Minuten", um nur ganze und halbe Stunden auswählbar zu machen.

Diese Einstellung kann nicht deaktiviert werden.

Standardwert:

```
--- '1'
```
## **TimeShowAlwaysLong**

Zeigt die Beschreibung der Zeitfelder in Langform (Tage, Stunden, Minuten), wenn dies aktiviert ist oder aber nur die initialen Buchstaben (T, S, M), wenn dies nicht aktiviert ist.

Diese Einstellung kann nicht deaktiviert werden.

Standardwert:

--- 0

## **TimeShowCompleteDescription**

Zeigt die Beschreibung der Zeitfelder in Langform (Tage, Stunden, Minuten), wenn dies aktiviert ist oder aber nur die initialen Buchstaben (T, S, M), wenn dies nicht aktiviert ist.

Diese Einstellung kann nicht deaktiviert werden.

```
Standardwert:
```
 $- - 0$ 

## **TimeVacationDays**

Fügt die dauerhaften Urlaubstage hinzu.

Diese Einstellung kann nicht deaktiviert werden.

Standardwert:

```
---
'1':
  '1': New Year's Day
12':
   '24': Christmas Eve
  '25': First Christmas Day
  '26': Second Christmas Day
   '31': New Year's Eve
'5':
 '1': International Workers' Day
```
## **TimeVacationDaysOneTime**

Fügt die einmaligen Urlaubstage hinzu.

Diese Einstellung kann nicht deaktiviert werden.

```
---
'2004':
   '1':
     '1': test
```
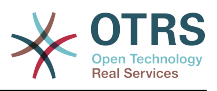

## **TimeWorkingHours**

Definiert den Zeitraum und die Wochentage welche als Arbeitszeit zählen.

Diese Einstellung kann nicht deaktiviert werden.

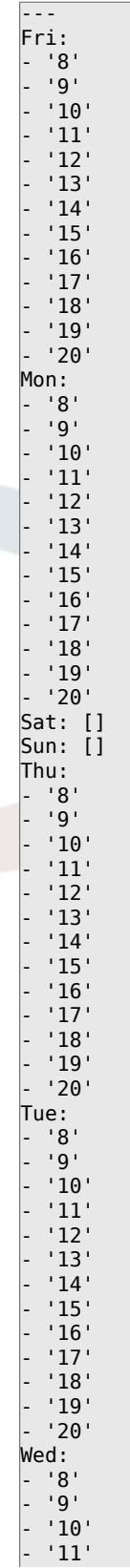

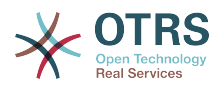

- '12' - '13' - '14' - '15' - '16' - '17' - '18' - '19'

#### - '20'

#### **TimeZone**

Diese Einstellung ist veraltet. Bitte nutzen Sie stattdessen die Einstellung OTRSTime-Zone.

Diese Einstellung ist standardmäßig nicht aktiv.

Standardwert:

 $- - - +0$ 

#### **UserDefaultTimeZone**

Legt die Zeitzone fest, die als Voreinstellung für neu angelegte Nutzer gelten soll. Diese Zeitzone wird dazu verwendet, um Datumsangaben und Uhrzeiten zwischen der OTRS-Zeitzone und der Nutzer-Zeitzone korrekt zu konvertieren.

Diese Einstellung kann nicht deaktiviert werden.

Standardwert:

--- UTC

## **54. Core → Time → Calendar1**

#### **CalendarWeekDayStart::Calendar1**

Definiert den Wochentag, mit dem die Woche im angegebenen Kalender beginnt.

Diese Einstellung kann nicht deaktiviert werden.

Standardwert:

--- '1'

#### **TimeVacationDays::Calendar1**

Fügt die dauerhaften Urlaubstage für den angegebenen Kalender hinzu.

Diese Einstellung kann nicht deaktiviert werden.

Standardwert:

```
---
'1':
 '1': New Year's Day
 12:
   '24': Christmas Eve
   '25': First Christmas Day
   '26': Second Christmas Day
   '31': New Year's Eve
 5<sup>'</sup>:
  '1': International Workers' Day
```
#### **TimeVacationDaysOneTime::Calendar1**

Fügt die einmaligen Urlaubstage für den angegebenen Kalender hinzu.

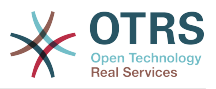

### Standardwert:

--- '2004': '1': '1': test

## **TimeWorkingHours::Calendar1**

Definiert die Stunden und Wochentage des angegebenen Kalenders um die Arbeitszeit zu messen.

Diese Einstellung kann nicht deaktiviert werden.

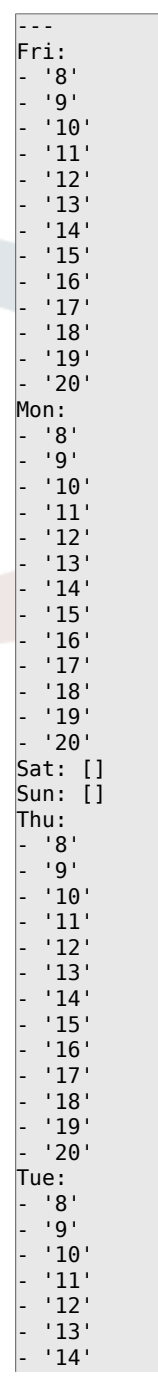

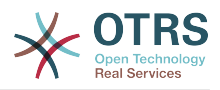

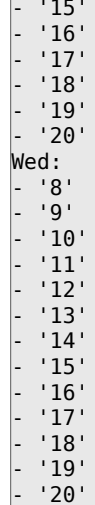

## **TimeZone::Calendar1**

Spezifiziert die Zeitzone des angezeigten Kalenders, welcher später einer bestimmten Queue zugewiesen werden kann.

Diese Einstellung ist standardmäßig nicht aktiv.

Standardwert:

 $--$  UTC

#### **TimeZone::Calendar1Name**

Definiert den Namen des angezeigten Kalenders.

Diese Einstellung kann nicht deaktiviert werden.

Standardwert:

--- Calendar Name 1

## **55. Core → Time → Calendar2**

#### **CalendarWeekDayStart::Calendar2**

Definiert den Wochentag, mit dem die Woche im angegebenen Kalender beginnt.

Diese Einstellung kann nicht deaktiviert werden.

Standardwert:

--- '1'

#### **TimeVacationDays::Calendar2**

Fügt die dauerhaften Urlaubstage für den angegebenen Kalender hinzu.

Diese Einstellung kann nicht deaktiviert werden.

```
---
'1':
  '1': New Year's Day
12':
   '24': Christmas Eve
```
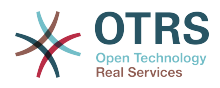

```
 '25': First Christmas Day
  '26': Second Christmas Day
   '31': New Year's Eve
'5':
 '1': International Workers' Day
```
## **TimeVacationDaysOneTime::Calendar2**

Fügt die einmaligen Urlaubstage für den angegebenen Kalender hinzu.

Diese Einstellung kann nicht deaktiviert werden.

Standardwert:

--- '2004': '1': '1': test

## **TimeWorkingHours::Calendar2**

Definiert die Stunden und Wochentage des angegebenen Kalenders um die Arbeitszeit zu messen.

Diese Einstellung kann nicht deaktiviert werden.

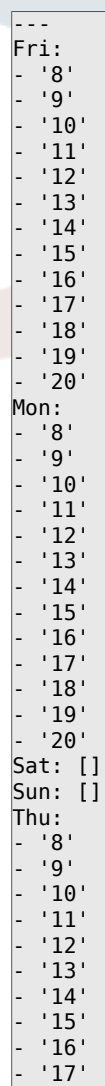
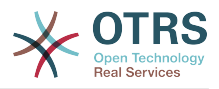

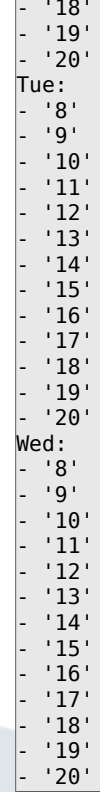

#### **TimeZone::Calendar2**

Spezifiziert die Zeitzone des angezeigten Kalenders, welcher später einer bestimmten Queue zugewiesen werden kann.

Diese Einstellung ist standardmäßig nicht aktiv.

Standardwert:

 $\overline{\left[- - -\right]}$  UTC

#### **TimeZone::Calendar2Name**

Definiert den Namen des angezeigten Kalenders.

Diese Einstellung kann nicht deaktiviert werden.

Standardwert:

--- Calendar Name 2

# **56. Core → Time → Calendar3**

#### **CalendarWeekDayStart::Calendar3**

Definiert den Wochentag, mit dem die Woche im angegebenen Kalender beginnt.

Diese Einstellung kann nicht deaktiviert werden.

Standardwert:

--- '1'

#### **TimeVacationDays::Calendar3**

Fügt die dauerhaften Urlaubstage für den angegebenen Kalender hinzu.

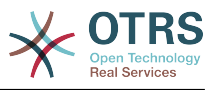

Diese Einstellung kann nicht deaktiviert werden.

Standardwert:

```
---
'1':
  '1': New Year's Day
'12':
   '24': Christmas Eve
   '25': First Christmas Day
  '26': Second Christmas Day
  '31': New Year's Eve
5<sup>'</sup>:
  '1': International Workers' Day
```
#### **TimeVacationDaysOneTime::Calendar3**

Fügt die einmaligen Urlaubstage für den angegebenen Kalender hinzu.

Diese Einstellung kann nicht deaktiviert werden.

Standardwert:

--- '2004': '1': '1': test

## **TimeWorkingHours::Calendar3**

Definiert die Stunden und Wochentage des angegebenen Kalenders um die Arbeitszeit zu messen.

Diese Einstellung kann nicht deaktiviert werden.

Standardwert:

---

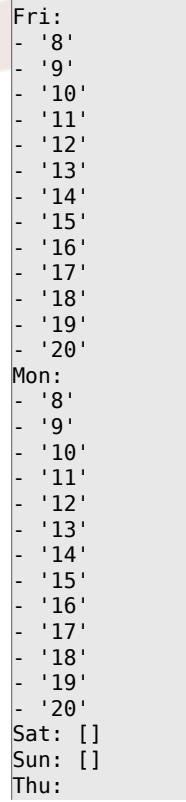

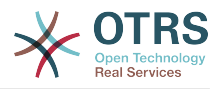

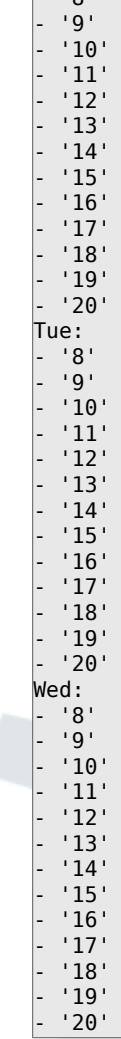

 $| \cdot | \cdot | \cdot |$ 

#### **TimeZone::Calendar3**

Spezifiziert die Zeitzone des angezeigten Kalenders, welcher später einer bestimmten Queue zugewiesen werden kann.

Diese Einstellung ist standardmäßig nicht aktiv.

Standardwert:

--- UTC

#### **TimeZone::Calendar3Name**

Definiert den Namen des angezeigten Kalenders.

Diese Einstellung kann nicht deaktiviert werden.

Standardwert:

--- Calendar Name 3

# **57. Core → Time → Calendar4**

## **CalendarWeekDayStart::Calendar4**

Definiert den Wochentag, mit dem die Woche im angegebenen Kalender beginnt.

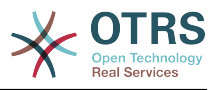

Diese Einstellung kann nicht deaktiviert werden.

Standardwert:

--- '1'

## **TimeVacationDays::Calendar4**

Fügt die dauerhaften Urlaubstage für den angegebenen Kalender hinzu.

Diese Einstellung kann nicht deaktiviert werden.

Standardwert:

```
---
'1':
 <sup>'</sup>1': New Year's Day
12:
   '24': Christmas Eve
  '25': First Christmas Day
  '26': Second Christmas Day
   '31': New Year's Eve
5<sup>'</sup>:
   '1': International Workers' Day
```
## **TimeVacationDaysOneTime::Calendar4**

Fügt die einmaligen Urlaubstage für den angegebenen Kalender hinzu.

Diese Einstellung kann nicht deaktiviert werden.

Standardwert:

```
---
'2004':
  '1':
     '1': test
```
## **TimeWorkingHours::Calendar4**

Definiert die Stunden und Wochentage des angegebenen Kalenders um die Arbeitszeit zu messen.

Diese Einstellung kann nicht deaktiviert werden.

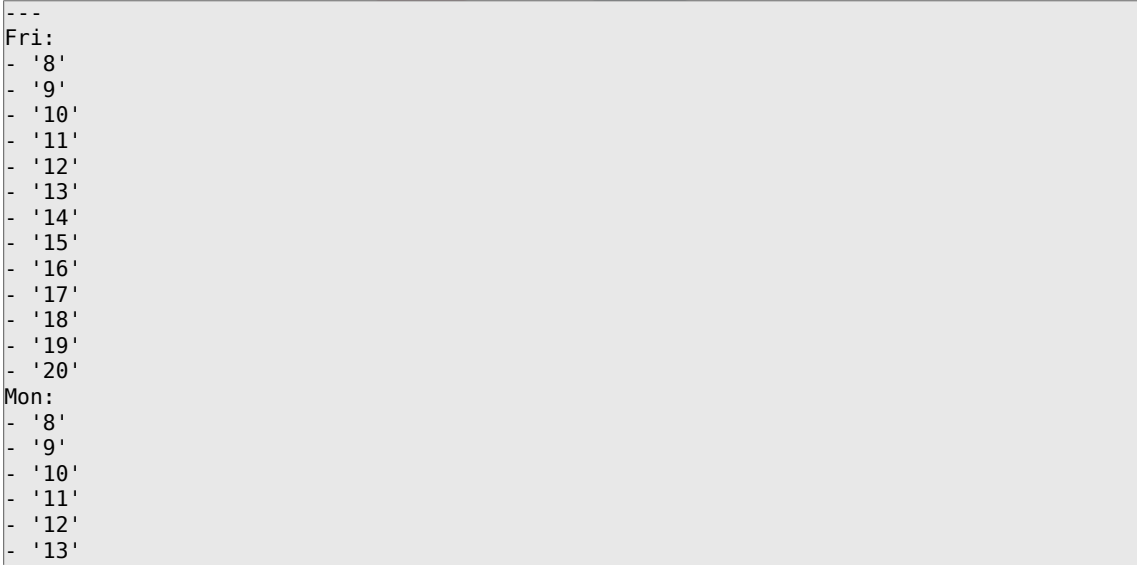

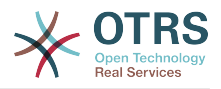

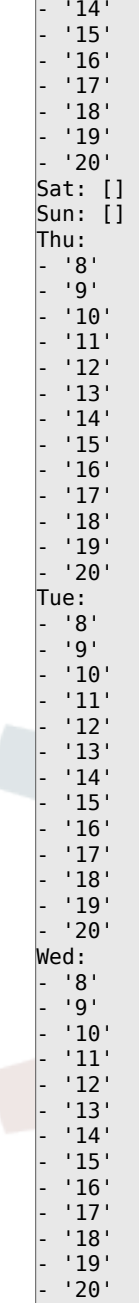

#### **TimeZone::Calendar4**

Spezifiziert die Zeitzone des angezeigten Kalenders, welcher später einer bestimmten Queue zugewiesen werden kann.

Diese Einstellung ist standardmäßig nicht aktiv.

Standardwert:

--- UTC

# **TimeZone::Calendar4Name**

Definiert den Namen des angezeigten Kalenders.

Diese Einstellung kann nicht deaktiviert werden.

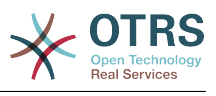

--- Calendar Name 4

# **58. Core → Time → Calendar5**

#### **CalendarWeekDayStart::Calendar5**

Definiert den Wochentag, mit dem die Woche im angegebenen Kalender beginnt.

Diese Einstellung kann nicht deaktiviert werden.

Standardwert:

--- '1'

#### **TimeVacationDays::Calendar5**

Fügt die dauerhaften Urlaubstage für den angegebenen Kalender hinzu.

Diese Einstellung kann nicht deaktiviert werden.

Standardwert:

```
---
'1':
 '1': New Year's Day
'12':
   '24': Christmas Eve
   '25': First Christmas Day
  '26': Second Christmas Day
   '31': New Year's Eve
5<sup>'</sup>:
   '1': International Workers' Day
```
#### **TimeVacationDaysOneTime::Calendar5**

Fügt die einmaligen Urlaubstage für den angegebenen Kalender hinzu.

Diese Einstellung kann nicht deaktiviert werden.

Standardwert:

```
---
'2004':
   '1':
     '1': test
```
#### **TimeWorkingHours::Calendar5**

Definiert die Stunden und Wochentage des angegebenen Kalenders um die Arbeitszeit zu messen.

Diese Einstellung kann nicht deaktiviert werden.

Standardwert:

Fri: - '8' - '9' - '10' - '11' - '12'  $'13'$ - '14' - '15' - '16' - '17' - '18'

---

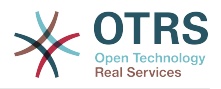

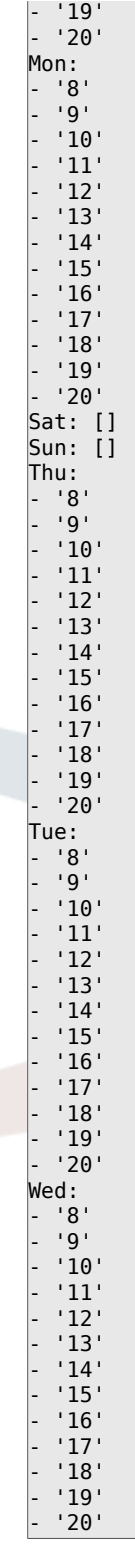

# **TimeZone::Calendar5**

Spezifiziert die Zeitzone des angezeigten Kalenders, welcher später einer bestimmten Queue zugewiesen werden kann.

Diese Einstellung ist standardmäßig nicht aktiv.

#### Standardwert:

--- UTC

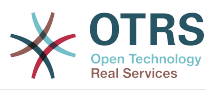

# **TimeZone::Calendar5Name**

Definiert den Namen des angezeigten Kalenders.

Diese Einstellung kann nicht deaktiviert werden.

Standardwert:

--- Calendar Name 5

# **59. Core → Time → Calendar6**

## **CalendarWeekDayStart::Calendar6**

Definiert den Wochentag, mit dem die Woche im angegebenen Kalender beginnt.

Diese Einstellung kann nicht deaktiviert werden.

Standardwert:

--- '1'

## **TimeVacationDays::Calendar6**

Fügt die dauerhaften Urlaubstage für den angegebenen Kalender hinzu.

Diese Einstellung kann nicht deaktiviert werden.

Standardwert:

```
---
'1':
  '1': New Year's Day
12<sup>\cdot</sup>:
   '24': Christmas Eve
   '25': First Christmas Day
  '26': Second Christmas Day
  '31': New Year's Eve
'5':
  '1': International Workers' Day
```
## **TimeVacationDaysOneTime::Calendar6**

Fügt die einmaligen Urlaubstage für den angegebenen Kalender hinzu.

Diese Einstellung kann nicht deaktiviert werden.

Standardwert:

```
---
'2004':
   '1':
     '1': test
```
## **TimeWorkingHours::Calendar6**

Definiert die Stunden und Wochentage des angegebenen Kalenders um die Arbeitszeit zu messen.

Diese Einstellung kann nicht deaktiviert werden.

Standardwert:

--- Fri: - '8' - '9' - '10' - '11'

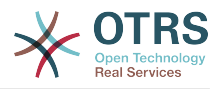

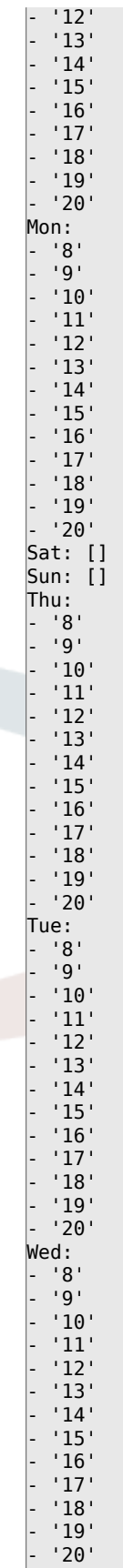

# **TimeZone::Calendar6**

Spezifiziert die Zeitzone des angezeigten Kalenders, welcher später einer bestimmten Queue zugewiesen werden kann.

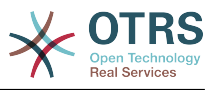

Diese Einstellung ist standardmäßig nicht aktiv.

Standardwert:

--- UTC

### **TimeZone::Calendar6Name**

Definiert den Namen des angezeigten Kalenders.

Diese Einstellung kann nicht deaktiviert werden.

Standardwert:

--- Calendar Name 6

# **60. Core → Time → Calendar7**

#### **CalendarWeekDayStart::Calendar7**

Definiert den Wochentag, mit dem die Woche im angegebenen Kalender beginnt.

Diese Einstellung kann nicht deaktiviert werden.

Standardwert:

--- '1'

#### **TimeVacationDays::Calendar7**

Fügt die dauerhaften Urlaubstage für den angegebenen Kalender hinzu.

Diese Einstellung kann nicht deaktiviert werden.

Standardwert:

```
---
'1':
  '1': New Year's Day
 12<sup>\cdot</sup>:
   '24': Christmas Eve
   '25': First Christmas Day
   '26': Second Christmas Day
   '31': New Year's Eve
 5<sup>\cdot</sup>:
   '1': International Workers' Day
```
## **TimeVacationDaysOneTime::Calendar7**

Fügt die einmaligen Urlaubstage für den angegebenen Kalender hinzu.

Diese Einstellung kann nicht deaktiviert werden.

Standardwert:

--- '2004': '1': '1': test

## **TimeWorkingHours::Calendar7**

Definiert die Stunden und Wochentage des angegebenen Kalenders um die Arbeitszeit zu messen.

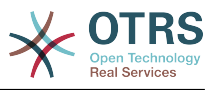

Diese Einstellung kann nicht deaktiviert werden.

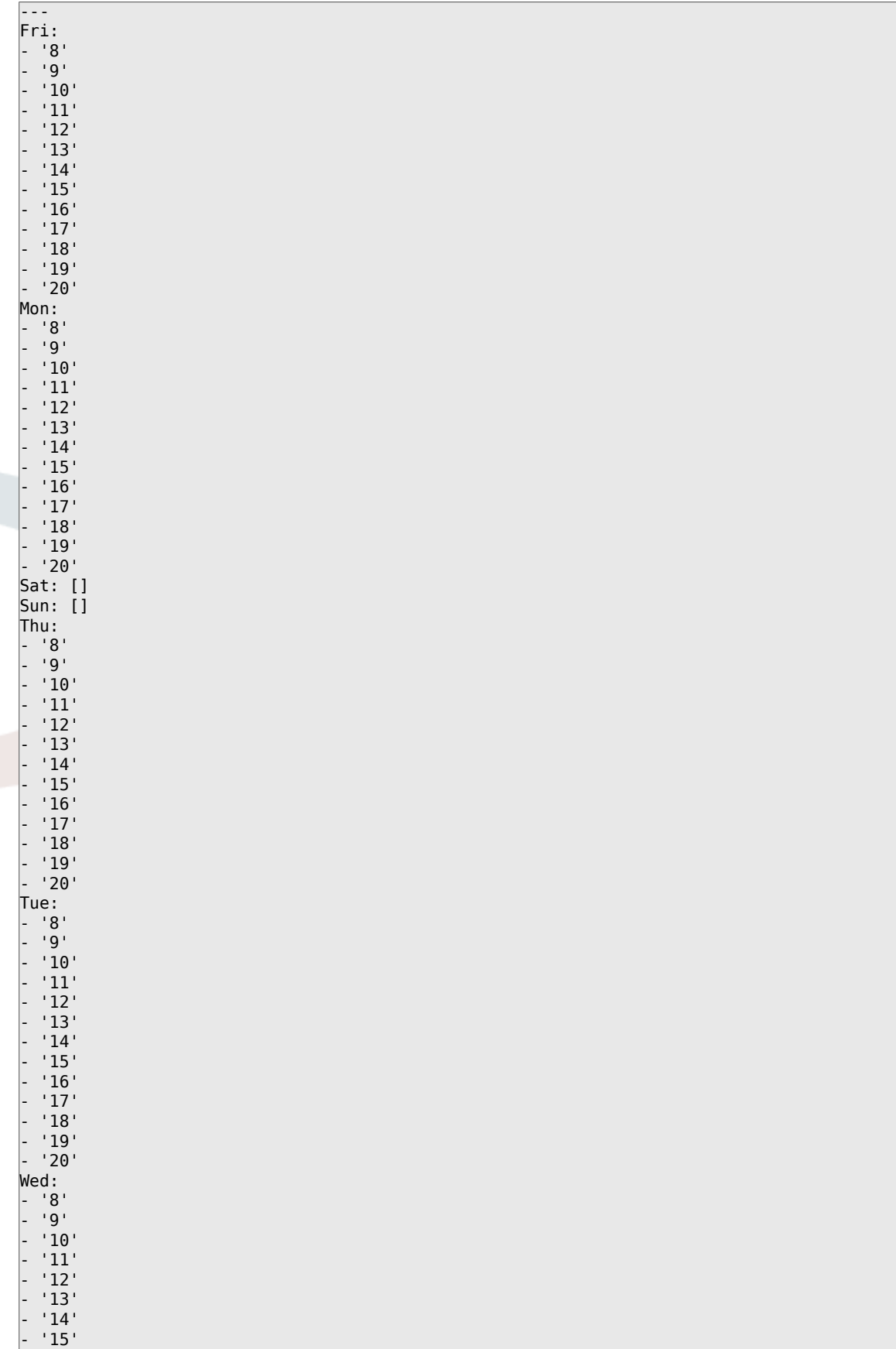

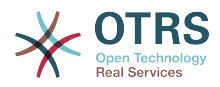

 $'16'$ - '17' - '18' - '19' - '20'

#### **TimeZone::Calendar7**

Spezifiziert die Zeitzone des angezeigten Kalenders, welcher später einer bestimmten Queue zugewiesen werden kann.

Diese Einstellung ist standardmäßig nicht aktiv.

Standardwert:

--- UTC

#### **TimeZone::Calendar7Name**

Definiert den Namen des angezeigten Kalenders.

Diese Einstellung kann nicht deaktiviert werden.

Standardwert:

--- Calendar Name 7

# **61. Core → Time → Calendar8**

#### **CalendarWeekDayStart::Calendar8**

Definiert den Wochentag, mit dem die Woche im angegebenen Kalender beginnt.

Diese Einstellung kann nicht deaktiviert werden.

Standardwert:

--- '1'

#### **TimeVacationDays::Calendar8**

Fügt die dauerhaften Urlaubstage für den angegebenen Kalender hinzu.

Diese Einstellung kann nicht deaktiviert werden.

Standardwert:

```
---
'1':
  '1': New Year's Day
12<sup>\cdot</sup>:
   '24': Christmas Eve
   '25': First Christmas Day
   '26': Second Christmas Day
   '31': New Year's Eve
5':
   '1': International Workers' Day
```
## **TimeVacationDaysOneTime::Calendar8**

Fügt die einmaligen Urlaubstage für den angegebenen Kalender hinzu.

Diese Einstellung kann nicht deaktiviert werden.

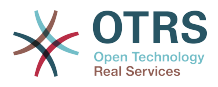

--- '2004': '1': '1': test

## **TimeWorkingHours::Calendar8**

Definiert die Stunden und Wochentage des angegebenen Kalenders um die Arbeitszeit zu messen.

Diese Einstellung kann nicht deaktiviert werden.

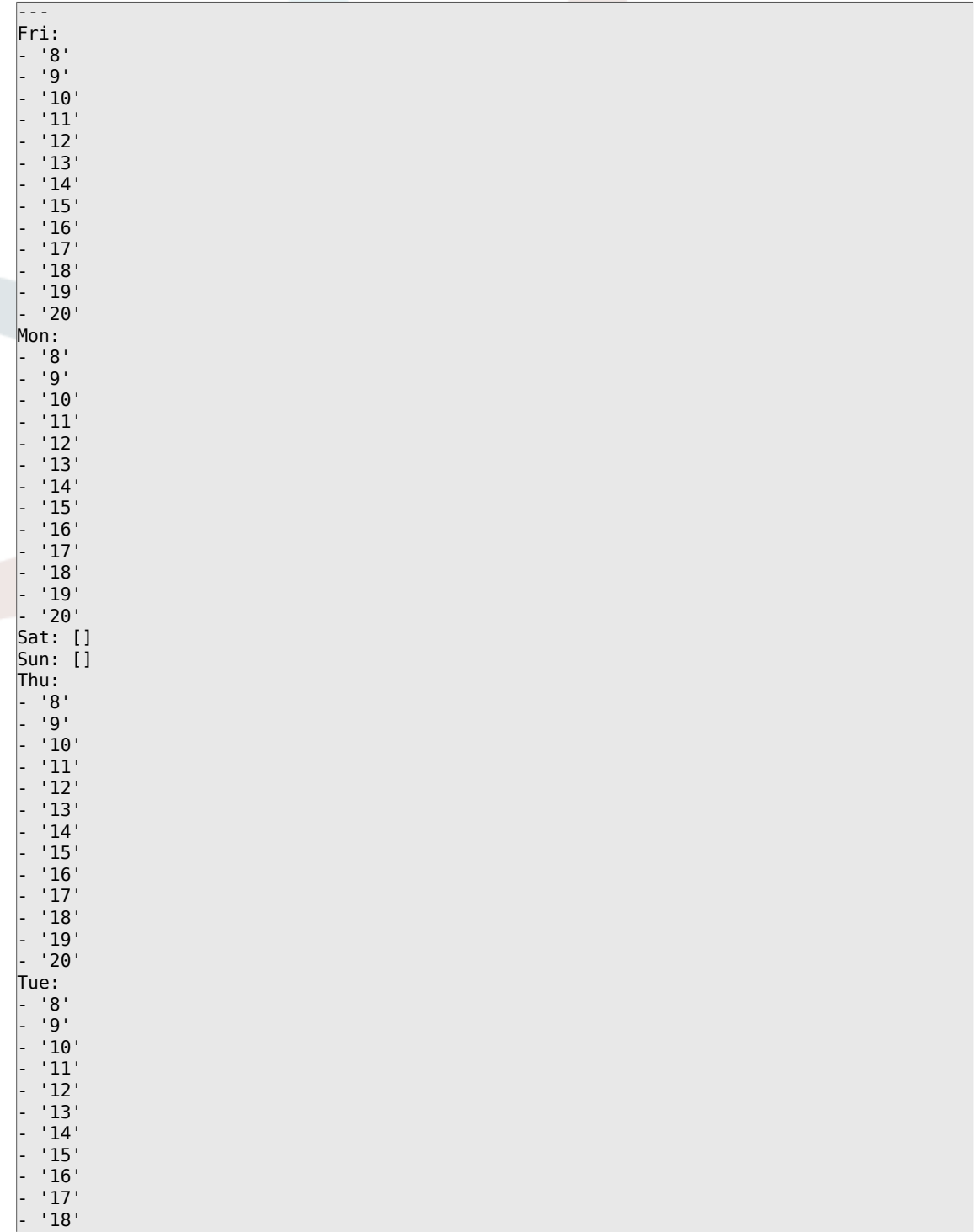

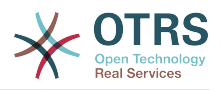

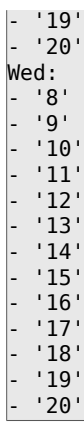

#### **TimeZone::Calendar8**

Spezifiziert die Zeitzone des angezeigten Kalenders, welcher später einer bestimmten Queue zugewiesen werden kann.

Diese Einstellung ist standardmäßig nicht aktiv.

Standardwert:

--- UTC

## **TimeZone::Calendar8Name**

Definiert den Namen des angezeigten Kalenders.

Diese Einstellung kann nicht deaktiviert werden.

Standardwert:

--- Calendar Name 8

# **62. Core → Time → Calendar9**

#### **CalendarWeekDayStart::Calendar9**

Definiert den Wochentag, mit dem die Woche im angegebenen Kalender beginnt.

Diese Einstellung kann nicht deaktiviert werden.

Standardwert:

 $\boxed{-- '1'}$ 

#### **TimeVacationDays::Calendar9**

Fügt die dauerhaften Urlaubstage für den angegebenen Kalender hinzu.

Diese Einstellung kann nicht deaktiviert werden.

```
---
'1':
  '1': New Year's Day
12:
  '24': Christmas Eve
  '25': First Christmas Day
  '26': Second Christmas Day
  '31': New Year's Eve
'5':
```
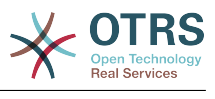

'1': International Workers' Day

### **TimeVacationDaysOneTime::Calendar9**

Fügt die einmaligen Urlaubstage für den angegebenen Kalender hinzu.

Diese Einstellung kann nicht deaktiviert werden.

Standardwert:

--- '2004': '1': '1': test

#### **TimeWorkingHours::Calendar9**

Definiert die Stunden und Wochentage des angegebenen Kalenders um die Arbeitszeit zu messen.

Diese Einstellung kann nicht deaktiviert werden.

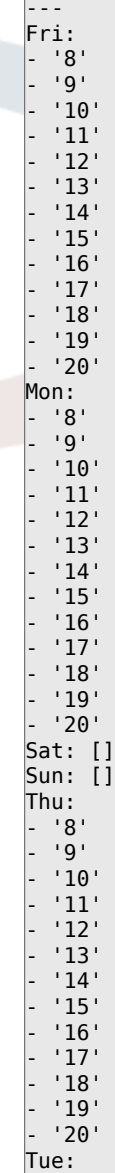

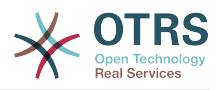

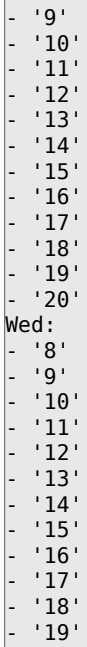

- '8'

## **TimeZone::Calendar9**

Spezifiziert die Zeitzone des angezeigten Kalenders, welcher später einer bestimmten Queue zugewiesen werden kann.

Diese Einstellung ist standardmäßig nicht aktiv.

Standardwert:

--- UTC

- '20'

#### **TimeZone::Calendar9Name**

Definiert den Namen des angezeigten Kalenders.

Diese Einstellung kann nicht deaktiviert werden.

Standardwert:

--- Calendar Name 9

# **63. Core → WebUserAgent**

#### **WebUserAgent::DisableSSLVerification**

Schaltet die SSL-Zertifikatsvalidierung ab, wenn Sie beispielsweise einen HTTPS-Proxy nutzen. Benutzung auf eigene Gefahr!

Diese Einstellung kann nicht deaktiviert werden.

Standardwert:

 $- - 0$ 

#### **WebUserAgent::Proxy**

Definiert Verbindungen für HTTP/FTP über einen Proxy.

Diese Einstellung ist standardmäßig nicht aktiv.

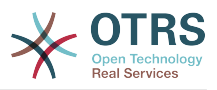

#### Standardwert:

--- http://proxy.sn.no:8001/

#### **WebUserAgent::Timeout**

Steuert den Timeout (in Sekunden) für HTTP/FTP-Downloads.

Diese Einstellung kann nicht deaktiviert werden.

Standardwert:

 $- - 15'$ 

# **64. Daemon**

## **Daemon::PID::Path**

Wenn aktiviert, verwendet der Daemon dieses Verzeichnis, um seine PID-Dateien zu erstellen. Hinweis: Bitte stoppen Sie den Daemon vor der Änderung und nutzen Sie diese Einstellung nur, wenn <\$OTRSHome>/var/run/ nicht benutzt werden kann.

Diese Einstellung ist standardmäßig nicht aktiv.

Standardwert:

--- /opt/otrs/var/run/

# **65. Daemon → Log**

#### **Daemon::Log::DaysToKeep**

Definiert die Aufbewahrungszeit für die Daemon Log-Dateien in Tagen.

Diese Einstellung ist standardmäßig nicht aktiv.

Standardwert:

--- '1'

#### **Daemon::Log::RotationType**

Art der Logrotation, die vom Daemon genutzt werden soll. Wählen Sie "OTRS", um das System die Rotation verwalten zu lassen oder "extern", um eine Drittapplikation dafür zu nutzen (z. B. logrotate). Hinweis: externe Mechanismen erfordern weiterhin eine eigene Konfiguration.

Diese Einstellung kann nicht deaktiviert werden.

Standardwert:

--- otrs

#### **Daemon::Log::STDERR**

Aktivieren um die Fehler-Ausgabe des Daemons in eine Log-Datei umzuleiten.

Diese Einstellung kann nicht deaktiviert werden.

#### Standardwert:

--- '1'

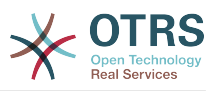

## **Daemon::Log::STDOUT**

Aktivieren um die Standard-Ausgabe des Daemons in eine Log-Datei umzuleiten.

Diese Einstellung kann nicht deaktiviert werden.

Standardwert:

--- 0

# **66. Daemon → ModuleRegistration**

### **DaemonModules###SchedulerCronTaskManager**

Der Hintergrundprozess für den zeitgesteuerten Aufgabenplaner.

Diese Einstellung kann nicht deaktiviert werden.

Standardwert:

--- Module: Kernel::System::Daemon::DaemonModules::SchedulerCronTaskManager

#### **DaemonModules###SchedulerFutureTaskManager**

Der Hintergrundprozess für die zeitgesteuerte Planung der zukünftigen Aufgaben.

Diese Einstellung kann nicht deaktiviert werden.

Standardwert:

---

Module: Kernel::System::Daemon::DaemonModules::SchedulerFutureTaskManager

#### **DaemonModules###SchedulerGenericAgentTaskManager**

Der Hintergrundprozess für den zeitgesteuerten Aufgabenplaner.

Diese Einstellung kann nicht deaktiviert werden.

Standardwert:

--- Module: Kernel::System::Daemon::DaemonModules::SchedulerGenericAgentTaskManager

#### **DaemonModules###SchedulerTaskWorker**

Der Hintergrundprozess für die zeitgesteuerte Abarbeitung von Aufgaben.

Diese Einstellung kann nicht deaktiviert werden.

Standardwert:

--- Module: Kernel::System::Daemon::DaemonModules::SchedulerTaskWorker

#### **DaemonModules###SystemConfigurationSyncManager**

Die Daemon-Registrierung für das Synchronisierungs-Management der Inbetriebnahme von Systemkonfigurationen.

Diese Einstellung kann nicht deaktiviert werden.

#### Standardwert:

---

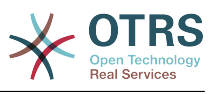

Module: Kernel::System::Daemon::DaemonModules::SystemConfigurationSyncManager

# **67. Daemon → SchedulerCronTaskManager → Task**

#### **Daemon::SchedulerCronTaskManager::Task###ArticleSearchIndexRebuild**

Prüft auf Artikel, die im Artikel-Suchindex aktualisiert werden müssen.

Standardwert:

```
---
Function: Execute
MaximumParallelInstances: '1'
Module: Kernel::System::Console::Command::Maint::Ticket::FulltextIndexRebuildWorker
Params:
 - --children
 \cdot 4\cdot- --limit
- '20000'Schedule: '* * * * *'
TaskName: ArticleSearchIndexRebuild
```
#### **Daemon::SchedulerCronTaskManager::Task###CommunicationLogDelete**

Prüft auf zu löschende Einträge im Kommunikationsprotokoll.

Standardwert:

```
---
Function: Execute
MaximumParallelInstances: '1'
Module: Kernel::System::Console::Command::Maint::Log::CommunicationLog
Params:
 - --purge
Schedule: 00 03 * * *
TaskName: CommunicationLogDelete
```
#### **Daemon::SchedulerCronTaskManager::Task###ConfigurationDeployment-Cleanup**

Entfernt veraltete Inbetriebnahmen der Systemkonfiguration (Sonntagmorgens).

Diese Einstellung kann nicht deaktiviert werden.

Standardwert:

```
---
Function: ConfigurationDeployCleanup
MaximumParallelInstances: '1'
Module: Kernel::System::SysConfig
Params: []
Schedule: 40 \theta * * 0TaskName: ConfigurationDeploymentCleanup
```
#### **Daemon::SchedulerCronTaskManager::Task###CoreCacheCleanup**

Löscht den abgelaufenen Cache der Kern-Module.

Standardwert:

---

```
Function: CleanUp
MaximumParallelInstances: '1'
Module: Kernel::System::Cache
Params:
```
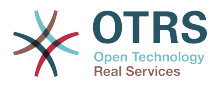

```
- Expired
-11'Schedule: 20 \theta * * 0TaskName: CoreCacheCleanup
```
#### **Daemon::SchedulerCronTaskManager::Task###Custom1**

Führt ein benutzerdefiniertes Kommando oder Modul aus. Hinweis: Wird ein Modul benutzt, muss eine Funktion vorhanden sein.

Diese Einstellung ist standardmäßig nicht aktiv.

Standardwert:

```
---
Function: ''
MaximumParallelInstances: '1'
Module: ''
Params: []<br>Schodule: '* * * * * '
Schedule:
TaskName: Custom1
```
#### **Daemon::SchedulerCronTaskManager::Task###Custom2**

Führt ein benutzerdefiniertes Kommando oder Modul aus. Hinweis: Wird ein Modul benutzt, muss eine Funktion vorhanden sein.

Diese Einstellung ist standardmäßig nicht aktiv.

Standardwert:

```
---
Function: ''
MaximumParallelInstances: '1'
Module: ''
Params: []
Schedule: '* * * * *'
TaskName: Custom2
```
#### **Daemon::SchedulerCronTaskManager::Task###Custom3**

Führt ein benutzerdefiniertes Kommando oder Modul aus. Hinweis: Wird ein Modul benutzt, muss eine Funktion vorhanden sein.

Diese Einstellung ist standardmäßig nicht aktiv.

Standardwert:

```
---
Function: ''
MaximumParallelInstances: '1'
Module: ''
Params: []
Schedule: '* * * * *'
TaskName: Custom3
```
#### **Daemon::SchedulerCronTaskManager::Task###Custom4**

Führt ein benutzerdefiniertes Kommando oder Modul aus. Hinweis: Wird ein Modul benutzt, muss eine Funktion vorhanden sein.

Diese Einstellung ist standardmäßig nicht aktiv.

```
---
Function: ''
MaximumParallelInstances: '1'
```
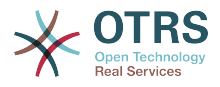

```
Module: ''
Params: []
Schedule: '* * * * *'
TaskName: Custom4
```
#### **Daemon::SchedulerCronTaskManager::Task###Custom5**

Führt ein benutzerdefiniertes Kommando oder Modul aus. Hinweis: Wird ein Modul benutzt, muss eine Funktion vorhanden sein.

Diese Einstellung ist standardmäßig nicht aktiv.

Standardwert:

```
---
Function: ''
MaximumParallelInstances: '1'
Module: ''
Params: []<br>Schedule: '* * * * * '
Schedule:
TaskName: Custom5
```
#### **Daemon::SchedulerCronTaskManager::Task###Custom6**

Führt ein benutzerdefiniertes Kommando oder Modul aus. Hinweis: Wird ein Modul benutzt, muss eine Funktion vorhanden sein.

Diese Einstellung ist standardmäßig nicht aktiv.

Standardwert:

```
---
Function: ''
MaximumParallelInstances: '1'
Module: ''
Params: []
Schedule: '* * * * *'
TaskName: Custom6
```
#### **Daemon::SchedulerCronTaskManager::Task###Custom7**

Führt ein benutzerdefiniertes Kommando oder Modul aus. Hinweis: Wird ein Modul benutzt, muss eine Funktion vorhanden sein.

Diese Einstellung ist standardmäßig nicht aktiv.

Standardwert:

```
---
Function: ''
MaximumParallelInstances: '1'
Module: ''
Params: []
Schedule: '* * * * *'
TaskName: Custom7
```
#### **Daemon::SchedulerCronTaskManager::Task###Custom8**

Führt ein benutzerdefiniertes Kommando oder Modul aus. Hinweis: Wird ein Modul benutzt, muss eine Funktion vorhanden sein.

Diese Einstellung ist standardmäßig nicht aktiv.

```
---
Function: ''
MaximumParallelInstances: '1'
```
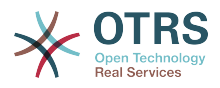

```
Module: ''
Params: []
Schedule: '* * * * *'
TaskName: Custom8
```
#### **Daemon::SchedulerCronTaskManager::Task###Custom9**

Führt ein benutzerdefiniertes Kommando oder Modul aus. Hinweis: Wird ein Modul benutzt, muss eine Funktion vorhanden sein.

Diese Einstellung ist standardmäßig nicht aktiv.

Standardwert:

```
---
Function: ''
MaximumParallelInstances: '1'
Module: ''
Params: []
Schedule: '* * * * *'
TaskName: Custom9
```
#### **Daemon::SchedulerCronTaskManager::Task###EscalationCheck**

Löst Ticket-Eskalationsereignisse und Benachrichtigungsereignisse für Eskalationen aus.

Standardwert:

```
---
Function: Execute
MaximumParallelInstances: '1'
Module: Kernel::System::Console::Command::Maint::Ticket::EscalationCheck
Params: []
Schedule: '*/5 * * * *'
TaskName: EscalationCheck
```
#### **Daemon::SchedulerCronTaskManager::Task###FetchMail**

Empfängt Emails durch Fetchmail.

Diese Einstellung ist standardmäßig nicht aktiv.

Standardwert:

```
---
Function: Fetch
MaximumParallelInstances: '1'
Module: Kernel::System::FetchMail
Params: []
Schedule: '*/5 * * * *'
TaskName: FetchMail
```
**Daemon::SchedulerCronTaskManager::Task###FetchMailSSL**

Empfängt Emails durch Fetchmail (mit SSL).

Diese Einstellung ist standardmäßig nicht aktiv.

```
---
Function: Fetch
MaximumParallelInstances: '1'
Module: Kernel::System::FetchMail
Params:
- SSL
 - '1'
Schedule: '*/5 * * * *'
```
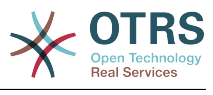

TaskName: FetchMailSSL

#### **Daemon::SchedulerCronTaskManager::Task###GenerateDashboardStats**

Übersichtsseitenstatistiken erstellen.

Standardwert:

```
---
Function: Execute
MaximumParallelInstances: '1'
Module: Kernel::System::Console::Command::Maint::Stats::Dashboard::Generate
Params: []
Schedule: 5 * * * * *TaskName: GenerateDashboardStats
```
#### **Daemon::SchedulerCronTaskManager::Task###GenericAgentFile1**

Dateibasierte Generic-Agent-Jobs ausführen (Hinweis: Der Modulname muss im Parameter -configuration-module angegeben sein, z. B. "Kernel::System::GenericAgent").

Diese Einstellung ist standardmäßig nicht aktiv.

Standardwert:

```
---
Function: Execute
MaximumParallelInstances: '1'
Module: Kernel::System::Console::Command::Maint::GenericAgent::Run
Params:
  - --configuration-module
 - <ModuleName>
Schedule: '*/20 * * * *'
TaskName: GenericAgentFile1
```
#### **Daemon::SchedulerCronTaskManager::Task###GenericAgentFile2**

Dateibasierte Generic-Agent-Jobs ausführen (Hinweis: Der Modulname muss im Parameter -configuration-module angegeben sein, z. B. "Kernel::System::GenericAgent").

Diese Einstellung ist standardmäßig nicht aktiv.

Standardwert:

```
---
Function: Execute
MaximumParallelInstances: '1'
Module: Kernel::System::Console::Command::Maint::GenericAgent::Run
Params:
  - --configuration-module
- <ModuleName>
Schedule: '*/20 * * * *'
TaskName: GenericAgentFile2
```
#### **Daemon::SchedulerCronTaskManager::Task###GenericAgentFile3**

Dateibasierte Generic-Agent-Jobs ausführen (Hinweis: Der Modulname muss im Parameter -configuration-module angegeben sein, z. B. "Kernel::System::GenericAgent").

Diese Einstellung ist standardmäßig nicht aktiv.

Standardwert:

---

```
Function: Execute
MaximumParallelInstances: '1'
Module: Kernel::System::Console::Command::Maint::GenericAgent::Run
Params:
```
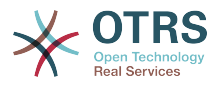

- --configuration-module - <ModuleName> Schedule: '\*/20 \* \* \* \*' TaskName: GenericAgentFile3

#### **Daemon::SchedulerCronTaskManager::Task###GenericAgentFile4**

Dateibasierte Generic-Agent-Jobs ausführen (Hinweis: Der Modulname muss im Parameter -configuration-module angegeben sein, z. B. "Kernel::System::GenericAgent").

Diese Einstellung ist standardmäßig nicht aktiv.

Standardwert:

```
---
Function: Execute
MaximumParallelInstances: '1'
Module: Kernel::System::Console::Command::Maint::GenericAgent::Run
Params:
  --configuration-module
 - <ModuleName>
Schedule: '*/20 * * * *'
TaskName: GenericAgentFile4
```
#### **Daemon::SchedulerCronTaskManager::Task###GenericAgentFile5**

Dateibasierte Generic-Agent-Jobs ausführen (Hinweis: Der Modulname muss im Parameter -configuration-module angegeben sein, z. B. "Kernel::System::GenericAgent").

Diese Einstellung ist standardmäßig nicht aktiv.

Standardwert:

```
---
Function: Execute
MaximumParallelInstances: '1'
Module: Kernel::System::Console::Command::Maint::GenericAgent::Run
Params:
  --configuration-module
- <ModuleName>
Schedule: '*/20 * * * *'
TaskName: GenericAgentFile5
```
#### **Daemon::SchedulerCronTaskManager::Task###GeneticInterfaceDebugLog-Cleanup**

Entfernt alte Generic Interface Debug Log-Einträge, die vor der angegebenen Anzahl von Tagen erstellt wurden.

Standardwert:

```
---
Function: Execute
MaximumParallelInstances: '1'
Module: Kernel::System::Console::Command::Maint::GenericInterface::DebugLog::Cleanup
Params:
  - --created-before-days
 - '14'
Schedule: 02 03 * * *
TaskName: GeneticInterfaceDebugLogCleanup
```
#### **Daemon::SchedulerCronTaskManager::Task###LoaderCacheDelete**

Löscht wöchentlich den abgelaufenen Loader-Cache (Sonntag Morgen).

Standardwert:

---

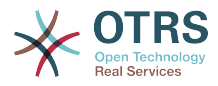

Function: CacheDelete MaximumParallelInstances: '1' Module: Kernel::System::Loader Params: [] Schedule:  $30 \theta * * 0$ TaskName: LoaderCacheDelete

#### **Daemon::SchedulerCronTaskManager::Task###MailAccountFetch**

Eingehende E-Mails von konfigurierten Mailkonten abrufen.

Standardwert:

```
---
Function: Execute
MaximumParallelInstances: '1'
Module: Kernel::System::Console::Command::Maint::PostMaster::MailAccountFetch
Params: []
Schedule: '*/10 * * * *'
TaskName: MailAccountFetch
```
#### **Daemon::SchedulerCronTaskManager::Task###MailQueueSend**

Prüft auf zu sendende ausgehende E-Mails.

Standardwert:

```
---
Function: Execute
MaximumParallelInstances: '1'
Module: Kernel::System::Console::Command::Maint::Email::MailQueue
Params:
 - --send
Schedule: '* * * * *'
TaskName: MailQueueSend
```
#### **Daemon::SchedulerCronTaskManager::Task###OTRSBusinessAvailability-Check**

Überprüfe die Verfügbarkeit der OTRS Business Solution™ für dieses System.

Diese Einstellung kann nicht deaktiviert werden.

Standardwert:

```
---
Function: Execute
MaximumParallelInstances: '1'
Module: Kernel::System::Console::Command::Maint::OTRSBusiness::AvailabilityCheck
Params: []
Schedule: 15,35,55 */1 * * *
TaskName: OTRSBusinessAvailabilityCheck
```
#### **Daemon::SchedulerCronTaskManager::Task###OTRSBusinessEntitlement-Check**

Überprüfe den Berechtigungsstatus der OTRS Business Solution™ für dieses System.

Diese Einstellung kann nicht deaktiviert werden.

```
---
Function: Execute
MaximumParallelInstances: '1'
Module: Kernel::System::Console::Command::Maint::OTRSBusiness::EntitlementCheck
Params: []
Schedule: 25,45 */1 * * *
TaskName: OTRSBusinessEntitlementCheck
```
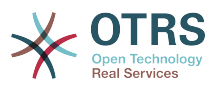

#### **Daemon::SchedulerCronTaskManager::Task###RegistrationUpdateSend**

Übermitteln der Registrierungsinformationen an die OTRS Group.

Diese Einstellung kann nicht deaktiviert werden.

Standardwert:

```
---
Function: Execute
MaximumParallelInstances: '1'
Module: Kernel::System::Console::Command::Maint::Registration::UpdateSend
Params: []
Schedule: 30 * * * *
TaskName: RegistrationUpdateSend
```
#### **Daemon::SchedulerCronTaskManager::Task###RenewCustomerSMIMECertificates**

Existierende SMIME-Zertifikate aus dem Kundenbereich erneuern. Hinweis: SMIME und SMIME::FetchFromCustomer müssen aktiv und das Kunden-Backend so konfiguriert sein, dass UserSMIMECertificate-Attribute ermittelt werden.

Standardwert:

```
---
Function: Execute
MaximumParallelInstances: '1'
Module: Kernel::System::Console::Command::Maint::SMIME::CustomerCertificate::Renew
Params: []
Schedule: 02 02 * * *
TaskName: RenewCustomerSMIMECertificates
```
#### **Daemon::SchedulerCronTaskManager::Task###SessionDeleteExpired**

Löscht abgelaufene Benutzersitzungen.

Standardwert:

```
---
Function: Execute
MaximumParallelInstances: '1'
Module: Kernel::System::Console::Command::Maint::Session::DeleteExpired
Params: []
Schedule: 55 */2 * * *
TaskName: SessionDeleteExpired
```
## **Daemon::SchedulerCronTaskManager::Task###SpoolMailsReprocess**

Wiederhole die Verarbeitung von E-Mails aus dem Spool-Verzeichnis, die im ersten Durchlauf nicht importiert werden konnten.

Standardwert:

---

```
Function: Execute
MaximumParallelInstances: '1'
Module: Kernel::System::Console::Command::Maint::PostMaster::SpoolMailsReprocess
Params: []
Schedule: 10 0 * * *
TaskName: SpoolMailsReprocess
```
#### **Daemon::SchedulerCronTaskManager::Task###SupportDataCollectAsynchronous**

Sammelt Support Daten für asynchrone Erweiterungen.

Diese Einstellung kann nicht deaktiviert werden.

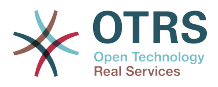

#### Standardwert:

```
---
Function: Execute
MaximumParallelInstances: '1'
Module: Kernel::System::Console::Command::Maint::SupportData::CollectAsynchronous
Params: []
Schedule: 1 * * * *
TaskName: SupportDataCollectAsynchronous
```
#### **Daemon::SchedulerCronTaskManager::Task###TicketAcceleratorRebuild**

Ticket-Index für AgentTicketQueue neu aufbauen.

#### Standardwert:

```
---
Function: TicketAcceleratorRebuild
MaximumParallelInstances: '1'
Module: Kernel::System::Ticket
Params: []
Schedule: 01 01 * * *TaskName: TicketAcceleratorRebuild
```
#### **Daemon::SchedulerCronTaskManager::Task###TicketDraftDeleteExpired**

Veraltete Ticket-Entwürfe löschen.

#### Standardwert:

---

```
Function: Execute
MaximumParallelInstances: '1'
Module: Kernel::System::Console::Command::Maint::FormDraft::Delete
Params:
  - --object-type
- Ticket
  - --expired
Schedule: 55 * * * * *TaskName: TicketDraftDeleteExpired
```
#### **Daemon::SchedulerCronTaskManager::Task###TicketNumberCounterCleanup**

Entfernt veraltete Ticketnummern-Zähler (alle 10 Minuten).

Diese Einstellung kann nicht deaktiviert werden.

Standardwert:

```
---
Function: TicketNumberCounterCleanup
MaximumParallelInstances: '1'
Module: Kernel::System::Ticket::Number::AutoIncrement
Params: []
Schedule: '*/10 * * * *'
TaskName: TicketNumberCounterCleanup
```
#### **Daemon::SchedulerCronTaskManager::Task###TicketPendingCheck**

Abarbeitung wartender Tickets.

```
---
Function: Execute
MaximumParallelInstances: '1'
Module: Kernel::System::Console::Command::Maint::Ticket::PendingCheck
Params: []
Schedule: 45 */2 * * *
```
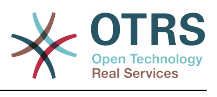

TaskName: TicketPendingCheck

#### **Daemon::SchedulerCronTaskManager::Task###TicketUnlockTimeout**

Geben Sie Tickets frei, deren Freigabe-Timeout abgelaufen ist.

Standardwert:

```
---
Function: Execute
MaximumParallelInstances: '1'
Module: Kernel::System::Console::Command::Maint::Ticket::UnlockTimeout
Params: []
Schedule: 35 * * * *
TaskName: TicketUnlockTimeout
```
## **Daemon::SchedulerCronTaskManager::Task###WebUploadCacheCleanup**

Veraltete Upload-Caches stündlich löschen.

Standardwert:

```
---
Function: FormIDCleanUp
MaximumParallelInstances: '1'
Module: Kernel::System::Web::UploadCache
Params: []
Schedule: 46 * * * * *TaskName: WebUploadCacheCleanup
```
# **68. Daemon → SchedulerGenericAgentTaskManager**

**Daemon::SchedulerGenericAgentTaskManager::SleepTime**

Definiert einen Zeitraum in Mikrosekunden, der zwischen der Verarbeitung von Tickets abgewartet werden soll.

Diese Einstellung kann nicht deaktiviert werden.

Standardwert:

--- 0

#### **Daemon::SchedulerGenericAgentTaskManager::TicketLimit**

Definiert die maximale Anzahl der betroffenen Tickets pro Job.

Diese Einstellung kann nicht deaktiviert werden.

Standardwert:

--- '4000'

# **69. Daemon → SchedulerGenericInterfaceTaskManager**

#### **Daemon::SchedulerGenericInterfaceTaskManager::FutureTaskTimeDiff**

Definiert die Anzahl an Sekunden (ausgehend vom aktuellen Zeitpunkt), nach denen ein fehlgeschlagener Generic Interface-Task neu geplant werden soll.

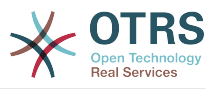

Diese Einstellung kann nicht deaktiviert werden.

Standardwert:

--- '300'

# **70. Daemon → SchedulerTaskWorker**

#### **Daemon::SchedulerTaskWorker::MaximumWorkers**

Definiert die maximale Anzahl gleichzeitig ausgeführter Tasks.

Diese Einstellung kann nicht deaktiviert werden.

Standardwert:

 $- - 15$ 

#### **Daemon::SchedulerTaskWorker::NotificationRecipientEmail**

Legt die Email-Adresse für Benachrichtigungen von Scheduler Tasks fest.

Standardwert:

--- root@localhost

# **71. Frontend → Admin**

#### **Events###Appointment**

Liste aller Termin-Events, welche in der Benutzeroberfläche angezeigt werden.

Diese Einstellung kann nicht deaktiviert werden.

Standardwert:

- ---
- AppointmentCreate - AppointmentUpdate
- AppointmentDelete
- AppointmentNotification

#### **Events###Article**

Liste aller Artikel-Ereignisse, welche in der grafischen Benutzeroberfläche angezeigt werden sollen.

Diese Einstellung kann nicht deaktiviert werden.

```
---
- ArticleCreate
 - ArticleUpdate
ArticleSend
ArticleBounce
 - ArticleAgentNotification
 - ArticleCustomerNotification
 - ArticleAutoResponse
 - ArticleFlagSet
- ArticleFlagDelete
 - ArticleAgentNotification
 - ArticleCustomerNotification
 - ArticleEmailSendingQueued
```
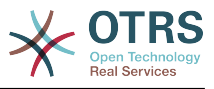

- ArticleEmailSendingSent - ArticleEmailSendingError

#### **Events###Calendar**

Liste aller Kalenderereignisse, welche in der grafischen Benutzeroberfläche angezeigt werden sollen.

Diese Einstellung kann nicht deaktiviert werden.

Standardwert:

```
---
- CalendarCreate
```

```
- CalendarUpdate
```
#### **Events###CustomerCompany**

Liste aller Kundenereignisse, welche in der grafischen Benutzeroberfläche angezeigt werden sollen.

Diese Einstellung kann nicht deaktiviert werden.

Standardwert:

```
---
- CustomerCompanyAdd
- CustomerCompanyUpdate
```
#### **Events###CustomerUser**

Liste aller Kundenbenutzerereignisse, welche in der grafischen Benutzeroberfläche angezeigt werden sollen.

Diese Einstellung kann nicht deaktiviert werden.

Standardwert:

```
---
- CustomerUserAdd
 - CustomerUserUpdate
```
#### **Events###DynamicField**

Liste aller DynamischesFeld-Ereignisse, welche in der grafischen Benutzeroberfläche angezeigt werden sollen.

Diese Einstellung kann nicht deaktiviert werden.

Standardwert:

```
---
 - DynamicFieldAdd
 - DynamicFieldUpdate
 DynamicFieldDelete
```
#### **Events###LinkObject**

Liste aller LinkObject-Ereignisse die in der grafischen Benutzeroberfläche angezeigt werden sollen.

Diese Einstellung kann nicht deaktiviert werden.

#### Standardwert:

---

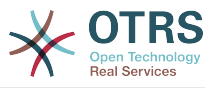

- LinkObjectLinkAdd - LinkObjectLinkDelete

#### **Events###Package**

Liste aller Paket-Ereignisse, welche in der grafischen Benutzeroberfläche angezeigt werden sollen.

Diese Einstellung kann nicht deaktiviert werden.

Standardwert:

```
---
- PackageInstall
```

```
PackageReinstall
```

```
PackageUpgrade
```

```
PackageUninstall
```
#### **Events###Queue**

Liste alle Queue-Ereignisse, die in der Benutzeroberfläche angezeigt werden.

Diese Einstellung kann nicht deaktiviert werden.

Standardwert:

```
---
 - QueueCreate
 - QueueUpdate
```
#### **Events###Ticket**

Liste aller Ticket-Ereignisse, welche in der grafischen Benutzeroberfläche angezeigt werden sollen.

Diese Einstellung kann nicht deaktiviert werden.

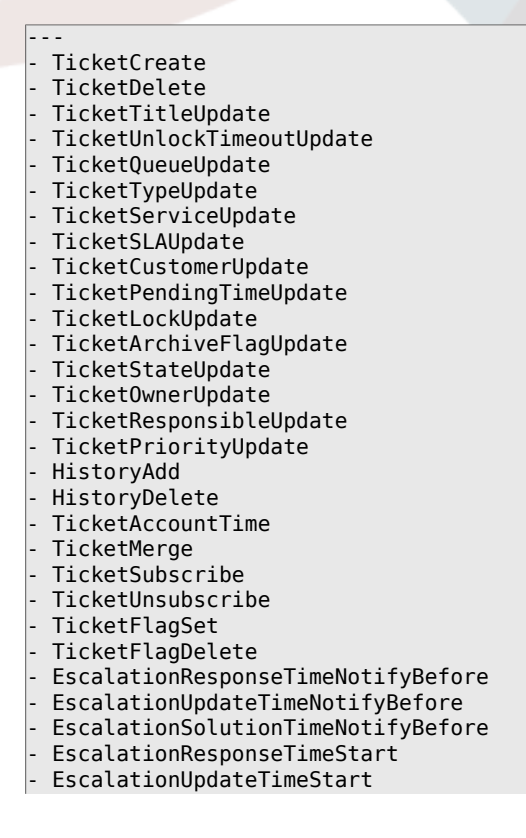

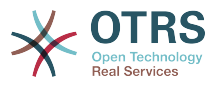

- EscalationSolutionTimeStart
- EscalationResponseTimeStop
- EscalationUpdateTimeStop
- EscalationSolutionTimeStop
- NotificationNewTicket - NotificationFollowUp
- 
- NotificationLockTimeout NotificationOwnerUpdate
- NotificationResponsibleUpdate
- NotificationAddNote
- NotificationMove
- NotificationPendingReminder
- NotificationEscalation
- NotificationEscalationNotifyBefore
- NotificationServiceUpdate

# **72. Frontend → Admin → ModuleRegistration**

#### **Frontend::Module###Admin**

Frontend-Modulregistrierung im Agent-Interface.

Standardwert:

```
---
Description: Admin Area.
Group:
- admin
GroupRo: []
NavBarName: Admin
Title: ''
```
## **Frontend::Module###AdminACL**

Frontend-Modulregistrierung im Agent-Interface.

Standardwert:

```
---
Description: This module is part of the admin area of OTRS.
Group:
- admin
GroupRo: []
NavBarName: Admin
Title: Access Control Lists (ACL)
```
## **Frontend::Module###AdminAppointmentCalendarManage**

Frontend-Modulregistrierung im Agent-Interface.

Standardwert:

```
---
Description: Calendar manage screen.
Group:
- admin
GroupRo: []
NavBarName: Calendar
Title: Manage Calendars
```
## **Frontend::Module###AdminAppointmentNotificationEvent**

Frontend-Modulregistrierung im Agent-Interface.

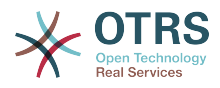

```
---
Description: This module is part of the admin area of OTRS.
Group:
- admin
GroupRo: []
NavBarName: Admin
Title: Appointment Notifications
```
#### **Frontend::Module###AdminAttachment**

Frontend-Modulregistrierung im Agent-Interface.

Standardwert:

---

---

```
Description: This module is part of the admin area of OTRS.
Group:
 admin
GroupRo: []
NavBarName: Admin
Title: Attachments
```
#### **Frontend::Module###AdminAutoResponse**

Frontend-Modulregistrierung im Agent-Interface.

Standardwert:

```
Description: This module is part of the admin area of OTRS.
Group:
- admin
GroupRo: []
NavBarName: Admin
Title: Auto Responses
```
#### **Frontend::Module###AdminCloudServiceSupportDataCollector**

Frontend-Modulregistrierung im Agent-Interface.

Standardwert:

```
---
Description: Admin
Group:
- admin
GroupRo: []
NavBarName: ''
Title: Support data collector
```
#### **Frontend::Module###AdminCloudServices**

Frontend-Modulregistrierung im Agent-Interface.

Standardwert:

```
---
Description: Admin
Group:
- admin
GroupRo: []
NavBarName: Admin
Title: Cloud Services
```
#### **Frontend::Module###AdminCommunicationLog**

Frontend-Modulregistrierung im Agent-Interface.

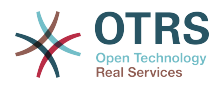

```
---
Description: This module is part of the admin area of OTRS.
Group:
- admin
GroupRo: []
NavBarName: Admin
Title: Communication Log GUI
```
#### **Frontend::Module###AdminCustomerCompany**

Frontend-Modulregistrierung im Agent-Interface.

Standardwert:

---

```
Description: Edit Customer Companies.
Group:
- admin
- users
GroupRo: []
NavBarName: Customers
Title: Customer Companies
```
## **Frontend::Module###AdminCustomerGroup**

Frontend-Modulregistrierung im Agent-Interface.

#### Standardwert:

```
---
Description: Admin
Group:
- admin
GroupRo: []
NavBarName: Admin
Title: Customers ↔ Groups
```
#### **Frontend::Module###AdminCustomerUser**

Frontend-Modulregistrierung im Agent-Interface.

Standardwert:

```
---
Description: Edit Customer Users.
Group:
- admin
- users
GroupRo: []
NavBarName: Customers
Title: Customer Users
```
#### **Frontend::Module###AdminCustomerUserCustomer**

Frontend-Modulregistrierung im Agent-Interface.

Standardwert:

```
---
Description: Admin
Group:
- admin
GroupRo: []
NavBarName: Admin
Title: Customer Users ↔ Customers
```
#### **Frontend::Module###AdminCustomerUserGroup**

Frontend-Modulregistrierung im Agent-Interface.

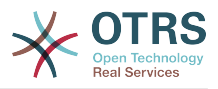

#### Standardwert:

--- Description: Admin Group: - admin GroupRo: [] NavBarName: Admin Title: Customer Users ↔ Groups

#### **Frontend::Module###AdminCustomerUserService**

Frontend-Modulregistrierung im Agent-Interface.

Standardwert:

```
---
Description: Admin
Group:
- admin
GroupRo: []
NavBarName: Admin
Title: Customer Users ↔ Services
```
### **Frontend::Module###AdminDynamicField**

Frontend-Modulregistrierung im Agent-Interface.

Standardwert:

```
---
Description: This module is part of the admin area of OTRS.
Group:
- admin
GroupRo: []
NavBarName: Admin
Title: Dynamic Fields GUI
```
## **Frontend::Module###AdminDynamicFieldCheckbox**

Frontend-Modulregistrierung im Agent-Interface.

Standardwert:

---

```
Description: This module is part of the admin area of OTRS.
Group:
 - admin
GroupRo: []
NavBarName: ''
Title: Dynamic Fields Checkbox Backend GUI
```
#### **Frontend::Module###AdminDynamicFieldDateTime**

Frontend-Modulregistrierung im Agent-Interface.

Standardwert:

```
---
Description: This module is part of the admin area of OTRS.
Group:
- admin
GroupRo: []
NavBarName: ''
Title: Dynamic Fields Date Time Backend GUI
```
#### **Frontend::Module###AdminDynamicFieldDropdown**

Frontend-Modulregistrierung im Agent-Interface.

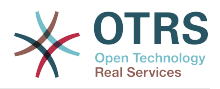

#### Standardwert:

```
---
Description: This module is part of the admin area of OTRS.
Group:
- admin
GroupRo: []
NavBarName: ''
Title: Dynamic Fields Drop-down Backend GUI
```
#### **Frontend::Module###AdminDynamicFieldMultiselect**

Frontend-Modulregistrierung im Agent-Interface.

Standardwert:

```
---
Description: This module is part of the admin area of OTRS.
Group:
- admin
GroupRo: []
NavBarName: ''
Title: Dynamic Fields Multiselect Backend GUI
```
#### **Frontend::Module###AdminDynamicFieldText**

Frontend-Modulregistrierung im Agent-Interface.

Standardwert:

```
---
Description: This module is part of the admin area of OTRS.
Group:
- admin
GroupRo: []
NavBarName: ''
Title: Dynamic Fields Text Backend GUI
```
#### **Frontend::Module###AdminEmail**

Frontend-Modulregistrierung im Agent-Interface.

Standardwert:

```
---
Description: Admin
Group:
 - admin
GroupRo: []
NavBarName: Admin
Title: Admin Notification
```
## **Frontend::Module###AdminGenericAgent**

Frontend-Modulregistrierung im Agent-Interface.

Standardwert:

```
---
Description: This module is part of the admin area of OTRS.
Group:
- admin
GroupRo: []
NavBarName: Admin
Title: GenericAgent
```
#### **Frontend::Module###AdminGenericInterfaceDebugger**

Frontend-Modulregistrierung im Agent-Interface.
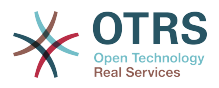

--- Description: Admin Group: - admin GroupRo: [] NavBarName: '' Title: GenericInterface Debugger GUI

# **Frontend::Module###AdminGenericInterfaceErrorHandlingDefault**

Frontend-Modulregistrierung im Agent-Interface.

Standardwert:

```
---
Description: Admin
Group:
- admin
GroupRo: []
NavBarName: ''
Title: GenericInterface ErrorHandling GUI
```
# **Frontend::Module###AdminGenericInterfaceErrorHandlingRequestRetry**

Frontend-Modulregistrierung im Agent-Interface.

# Standardwert:

```
---
Description: Admin
Group:
- admin
GroupRo: []
NavBarName: ''
Title: GenericInterface ErrorHandling GUI
```
# **Frontend::Module###AdminGenericInterfaceInvokerDefault**

Frontend-Modulregistrierung im Agent-Interface.

Standardwert:

```
---
Description: Admin
Group:
- admin
GroupRo: []
NavBarName: ''
Title: GenericInterface Invoker GUI
```
# **Frontend::Module###AdminGenericInterfaceInvokerEvent**

Frontend-Modulregistrierung im Agent-Interface.

Standardwert:

```
---
Description: Admin
Group:
- admin
GroupRo: []
NavBarName: ''
Title: GenericInterface Invoker Event GUI
```
# **Frontend::Module###AdminGenericInterfaceMappingSimple**

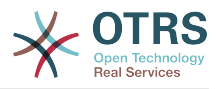

--- Description: Admin Group: - admin GroupRo: [] NavBarName: '' Title: GenericInterface Web Service Mapping GUI

# **Frontend::Module###AdminGenericInterfaceMappingXSLT**

Frontend-Modulregistrierung im Agent-Interface.

# Standardwert:

```
---
Description: Admin
Group:
- admin
GroupRo: []
NavBarName: ''
Title: GenericInterface Web Service Mapping GUI
```
# **Frontend::Module###AdminGenericInterfaceOperationDefault**

Frontend-Modulregistrierung im Agent-Interface.

#### Standardwert:

```
---
Description: Admin
Group:
- admin
GroupRo: []
NavBarName: ''
Title: GenericInterface Operation GUI
```
# **Frontend::Module###AdminGenericInterfaceTransportHTTPREST**

Frontend-Modulregistrierung im Agent-Interface.

Standardwert:

```
---
Description: Admin
Group:
- admin
GroupRo: []
NavBarName: ''
Title: GenericInterface TransportHTTPREST GUI
```
# **Frontend::Module###AdminGenericInterfaceTransportHTTPSOAP**

Frontend-Modulregistrierung im Agent-Interface.

Standardwert:

```
---
Description: Admin
Group:
- admin
GroupRo: []
NavBarName: ''
Title: GenericInterface TransportHTTPSOAP GUI
```
# **Frontend::Module###AdminGenericInterfaceWebservice**

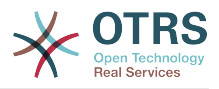

--- Description: Admin Group: - admin GroupRo: [] NavBarName: Admin Title: GenericInterface Web Service GUI

# **Frontend::Module###AdminGenericInterfaceWebserviceHistory**

Frontend-Modulregistrierung im Agent-Interface.

#### Standardwert:

```
---
Description: Admin
Group:
- admin
GroupRo: []
NavBarName: ''
Title: GenericInterface Web Service History GUI
```
#### **Frontend::Module###AdminGroup**

Frontend-Modulregistrierung im Agent-Interface.

#### Standardwert:

```
---
Description: Admin
Group:
- admin
GroupRo: []
NavBarName: Admin
Title: Groups
```
# **Frontend::Module###AdminInit**

Frontend-Modulregistrierung im Agent-Interface.

Standardwert:

```
---
Description: Admin
Group:
 - admin
GroupRo: []
NavBarName: ''
Title: Init
```
# **Frontend::Module###AdminLog**

Frontend-Modulregistrierung im Agent-Interface.

Standardwert:

```
---
Description: Admin
Group:
- admin
GroupRo: []
NavBarName: Admin
Title: System Log
```
# **Frontend::Module###AdminMailAccount**

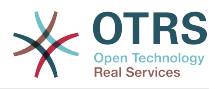

--- Description: Admin Group: - admin GroupRo: [] NavBarName: Admin Title: Mail Accounts

# **Frontend::Module###AdminNotificationEvent**

Frontend-Modulregistrierung im Agent-Interface.

Standardwert:

```
---
Description: This module is part of the admin area of OTRS.
Group:
- admin
GroupRo: []
NavBarName: Admin
Title: Ticket Notifications
```
# **Frontend::Module###AdminOTRSBusiness**

Frontend-Modulregistrierung im Agent-Interface.

# Standardwert:

```
---
Description: Admin
Group:
- admin
GroupRo: []
NavBarName: Admin
Title: OTRS Business Solution™
```
# **Frontend::Module###AdminPGP**

Frontend-Modulregistrierung im Agent-Interface.

Standardwert:

```
---
Description: Admin
Group:
 - admin
GroupRo: []
NavBarName: Admin
Title: PGP Key Management
```
# **Frontend::Module###AdminPackageManager**

Frontend-Modulregistrierung im Agent-Interface.

Standardwert:

```
---
Description: Software Package Manager.
Group:
- admin
GroupRo: []
NavBarName: Admin
Title: Package Manager
```
# **Frontend::Module###AdminPerformanceLog**

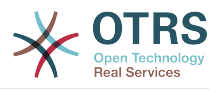

--- Description: Admin Group: - admin GroupRo: [] NavBarName: Admin Title: Performance Log

# **Frontend::Module###AdminPostMasterFilter**

Frontend-Modulregistrierung im Agent-Interface.

Standardwert:

--- Description: Admin Group: - admin GroupRo: [] NavBarName: Admin Title: PostMaster Filters

# **Frontend::Module###AdminPriority**

Frontend-Modulregistrierung im Agent-Interface.

Standardwert:

```
---
Description: This module is part of the admin area of OTRS.
Group:
- admin
GroupRo: []
NavBarName: Admin
Title: Priorities
```
# **Frontend::Module###AdminProcessManagement**

Frontend-Modulregistrierung im Agent-Interface.

Standardwert:

---

```
Description: This module is part of the admin area of OTRS.
Group:
 - admin
GroupRo: []
NavBarName: Admin
Title: Process Management
```
# **Frontend::Module###AdminProcessManagementActivity**

Frontend-Modulregistrierung im Agent-Interface.

Standardwert:

```
---
Description: This module is part of the admin area of OTRS.
Group:
- admin
GroupRo: []
NavBarName: ''
Title: Process Management Activity GUI
```
# **Frontend::Module###AdminProcessManagementActivityDialog**

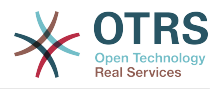

```
---
Description: This module is part of the admin area of OTRS.
Group:
- admin
GroupRo: []
NavBarName: ''
Title: Process Management Activity Dialog GUI
```
#### **Frontend::Module###AdminProcessManagementPath**

Frontend-Modulregistrierung im Agent-Interface.

Standardwert:

```
---
Description: This module is part of the admin area of OTRS.
Group:
- admin
GroupRo: []
NavBarName: ''
Title: Process Management Path GUI
```
# **Frontend::Module###AdminProcessManagementTransition**

Frontend-Modulregistrierung im Agent-Interface.

Standardwert:

```
---
Description: This module is part of the admin area of OTRS.
Group:
- admin
GroupRo: []
NavBarName: ''
Title: Process Management Transition GUI
```
# **Frontend::Module###AdminProcessManagementTransitionAction**

Frontend-Modulregistrierung im Agent-Interface.

Standardwert:

```
---
Description: This module is part of the admin area of OTRS.
Group:
 - admin
GroupRo: []
NavBarName: ''
Title: Process Management Transition Action GUI
```
# **Frontend::Module###AdminQueue**

Frontend-Modulregistrierung im Agent-Interface.

Standardwert:

```
---
Description: This module is part of the admin area of OTRS.
Group:
- admin
GroupRo: []
NavBarName: Admin
Title: Queues
```
#### **Frontend::Module###AdminQueueAutoResponse**

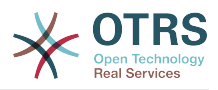

```
---
Description: This module is part of the admin area of OTRS.
Group:
- admin
GroupRo: []
NavBarName: Admin
Title: Queues ↔ Auto Responses
```
#### **Frontend::Module###AdminQueueTemplates**

Frontend-Modulregistrierung im Agent-Interface.

Standardwert:

```
---
Description: This module is part of the admin area of OTRS.
Group:
- admin
GroupRo: []
NavBarName: Admin
Title: Templates ↔ Queues
```
#### **Frontend::Module###AdminRegistration**

Frontend-Modulregistrierung im Agent-Interface.

Standardwert:

```
---
Description: Admin
Group:
- admin
GroupRo: []
NavBarName: Admin
Title: System Registration
```
# **Frontend::Module###AdminRole**

Frontend-Modulregistrierung im Agent-Interface.

Standardwert:

```
---
Description: Admin
Group:
 - admin
GroupRo: []
NavBarName: Admin
Title: Roles
```
# **Frontend::Module###AdminRoleGroup**

Frontend-Modulregistrierung im Agent-Interface.

Standardwert:

--- Description: Admin Group: - admin GroupRo: [] NavBarName: Admin Title: Roles ↔ Groups

# **Frontend::Module###AdminRoleUser**

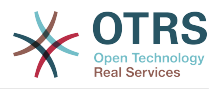

--- Description: Admin Group: - admin GroupRo: [] NavBarName: Admin Title: Agents ↔ Roles

# **Frontend::Module###AdminSLA**

Frontend-Modulregistrierung im Agent-Interface.

Standardwert:

```
---
Description: This module is part of the admin area of OTRS.
Group:
- admin
GroupRo: []
NavBarName: Admin
Title: Service Level Agreements
```
# **Frontend::Module###AdminSMIME**

Frontend-Modulregistrierung im Agent-Interface.

# Standardwert:

```
---
Description: Admin
Group:
- admin
GroupRo: []
NavBarName: Admin
Title: S/MIME Management
```
# **Frontend::Module###AdminSalutation**

Frontend-Modulregistrierung im Agent-Interface.

Standardwert:

---

```
Description: This module is part of the admin area of OTRS.
Group:
- admin
GroupRo: []
NavBarName: Admin
Title: Salutations
```
# **Frontend::Module###AdminSelectBox**

Frontend-Modulregistrierung im Agent-Interface.

Standardwert:

```
---
Description: Admin
Group:
- admin
GroupRo: []
NavBarName: Admin
Title: SQL Box
```
# **Frontend::Module###AdminService**

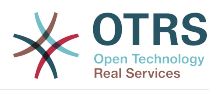

```
---
Description: This module is part of the admin area of OTRS.
Group:
- admin
GroupRo: []
NavBarName: Admin
Title: Services
```
# **Frontend::Module###AdminSession**

Frontend-Modulregistrierung im Agent-Interface.

Standardwert:

```
---
Description: Admin
Group:
- admin
GroupRo: []
NavBarName: Admin
Title: Session Management
```
#### **Frontend::Module###AdminSignature**

Frontend-Modulregistrierung im Agent-Interface.

Standardwert:

```
---
Description: This module is part of the admin area of OTRS.
Group:
- admin
GroupRo: []
NavBarName: Admin
Title: Signatures
```
# **Frontend::Module###AdminState**

Frontend-Modulregistrierung im Agent-Interface.

Standardwert:

---

```
Description: This module is part of the admin area of OTRS.
Group:
 - admin
GroupRo: []
NavBarName: Admin
Title: States
```
# **Frontend::Module###AdminSupportDataCollector**

Frontend-Modulregistrierung im Agent-Interface.

Standardwert:

```
---
Description: Admin
Group:
- admin
GroupRo: []
NavBarName: Admin
Title: Support Data Collector
```
# **Frontend::Module###AdminSystemAddress**

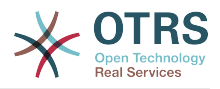

---

```
Description: This module is part of the admin area of OTRS.
Group:
- admin
GroupRo: []
NavBarName: Admin
Title: Email Addresses
```
# **Frontend::Module###AdminSystemConfiguration**

Frontend-Modulregistrierung im Agent-Interface.

Diese Einstellung kann nicht deaktiviert werden.

Standardwert:

```
---
Description: Admin.
Group:
 - admin
GroupRo: []
NavBarName: Admin
Title: System Configuration
```
# **Frontend::Module###AdminSystemConfigurationDeployment**

Frontend-Modulregistrierung im Agent-Interface.

Standardwert:

```
---
Description: Manage System Configuration Deployments.
Group:
- admin
- users
GroupRo: []
NavBarName: SystemConfiguration
Title: System Configuration Deployment
```
# **Frontend::Module###AdminSystemConfigurationGroup**

Frontend-Modulregistrierung im Agent-Interface.

Diese Einstellung kann nicht deaktiviert werden.

Standardwert:

```
---
Description: Admin.
Group:
- admin
GroupRo: []
NavBarName: Admin
Title: System Configuration Group
```
# **Frontend::Module###AdminSystemMaintenance**

Frontend-Modulregistrierung im Agent-Interface.

```
---
Description: Admin
Group:
- admin
GroupRo: []
```
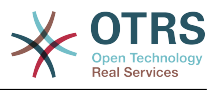

NavBarName: Admin Title: System Maintenance

# **Frontend::Module###AdminTemplate**

Frontend-Modulregistrierung im Agent-Interface.

Standardwert:

```
---
Description: This module is part of the admin area of OTRS.
Group:
- admin
GroupRo: []
NavBarName: Admin
Title: Templates
```
# **Frontend::Module###AdminTemplateAttachment**

Frontend-Modulregistrierung im Agent-Interface.

Standardwert:

---

```
Description: This module is part of the admin area of OTRS.
Group:
- admin
GroupRo: []
NavBarName: Admin
Title: Templates ↔ Attachments
```
#### **Frontend::Module###AdminType**

Frontend-Modulregistrierung im Agent-Interface.

Standardwert:

```
---
Description: This module is part of the admin area of OTRS.
Group:
- admin
GroupRo: []
NavBarName: Admin
Title: Types
```
# **Frontend::Module###AdminUser**

Frontend-Modulregistrierung im Agent-Interface.

Standardwert:

---

```
Description: Create and manage agents.
Group:
- admin
GroupRo: []
NavBarName: Admin
Title: Agents
```
# **Frontend::Module###AdminUserGroup**

Frontend-Modulregistrierung im Agent-Interface.

```
---
Description: Admin
Group:
```
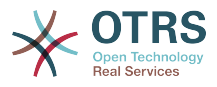

- admin GroupRo: [] NavBarName: Admin Title: Agents ↔ Groups

# **Frontend::Module###AgentDaemonInfo**

Frontend-Modulregistrierung im Agent-Interface.

Standardwert:

```
---
Description: Admin
Group:
- admin
GroupRo: []
NavBarName: ''
Title: Shows information on how to start OTRS Daemon
```
# **73. Frontend → Admin → ModuleRegistration → AdminOverview**

**Frontend::NavigationModule###Admin**

Navigation der Adminoberfläche für Agenten-Interface.

Standardwert:

```
---
Block: ''
Description: Admin modules overview.
Group:
- admin
GroupRo: []
IconBig:
IconSmall: ''
Module: Kernel::Output::HTML::NavBar::ModuleAdmin
Name:
```
# **Frontend::NavigationModule###AdminACL**

Navigation der Adminoberfläche für Agenten-Interface.

Standardwert:

---

```
Block: Automation
Description: Configure and manage ACLs.
Group:
- admin
GroupRo: []
IconBig: fa-check-square-o
IconSmall: ''
Module: Kernel::Output::HTML::NavBar::ModuleAdmin
Name: Access Control Lists (ACL)
```
# **Frontend::NavigationModule###AdminAppointmentCalendarManage**

Navigation der Adminoberfläche für Agenten-Interface.

Standardwert:

---

```
Block: Administration
Description: Create and manage calendars.
```
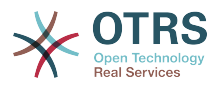

Group: - admin GroupRo: [] IconBig: fa-calendar IconSmall: '' Module: Kernel::Output::HTML::NavBar::ModuleAdmin Name: Calendars

# **Frontend::NavigationModule###AdminAppointmentNotificationEvent**

Navigation der Adminoberfläche für Agenten-Interface.

Standardwert:

```
---
Block: Communication
Description: Create and manage appointment notifications.
Group:
 - admin
GroupRo: []
IconBig: fa-bell-o
IconSmall: ''
Module: Kernel::Output::HTML::NavBar::ModuleAdmin
Name: Appointment Notifications
```
# **Frontend::NavigationModule###AdminAttachment**

Navigation der Adminoberfläche für Agenten-Interface.

Standardwert:

```
---
Block: Ticket
Description: Create and manage attachments.
Group:
- admin
GroupRo: []
IconBig: fa-paperclip
IconSmall: ''
Module: Kernel::Output::HTML::NavBar::ModuleAdmin
Name: Attachments
```
# **Frontend::NavigationModule###AdminAutoResponse**

Navigation der Adminoberfläche für Agenten-Interface.

Standardwert:

```
---
Block: Ticket
Description: Create and manage responses that are automatically sent.
Group:
- admin
GroupRo: []
IconBig: fa-reply
IconSmall: ''
Module: Kernel::Output::HTML::NavBar::ModuleAdmin
Name: Auto Responses
```
# **Frontend::NavigationModule###AdminCloudServices**

Navigation der Adminoberfläche für Agenten-Interface.

```
---
Block: OTRSGroup
Description: Manage OTRS Group cloud services.
Group:
```
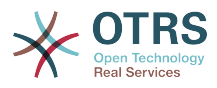

- admin GroupRo: [] IconBig: fa-cloud IconSmall: '' Module: Kernel::Output::HTML::NavBar::ModuleAdmin Name: Cloud Services

# **Frontend::NavigationModule###AdminCommunicationLog**

Navigation der Adminoberfläche für Agenten-Interface.

Standardwert:

```
---
Block: Communication
Description: Display communication log entries.
Group:
- admin
GroupRo: []
IconBig: fa-table
IconSmall: ''
Module: Kernel::Output::HTML::NavBar::ModuleAdmin
Name: Communication Log
```
# **Frontend::NavigationModule###AdminCustomerCompany**

Navigation der Adminoberfläche für Agenten-Interface.

#### Standardwert:

---

```
Block: Users
Description: Create and manage customers.
Group:
- admin
- users
GroupRo: []
IconBig: fa-building-o
IconSmall: ''
Module: Kernel::Output::HTML::NavBar::ModuleAdmin
Name: Customers
```
# **Frontend::NavigationModule###AdminCustomerGroup**

Navigation der Adminoberfläche für Agenten-Interface.

Standardwert:

```
---
Block: Users
Description: Link customers to groups.
Group:
- admin
GroupRo: []
IconBig: fa-building-o
IconSmall: fa-users
Module: Kernel::Output::HTML::NavBar::ModuleAdmin
Name: Customers ↔ Groups
```
# **Frontend::NavigationModule###AdminCustomerUser**

Navigation der Adminoberfläche für Agenten-Interface.

```
---
Block: Users
Description: Create and manage customer users.
Group:
```
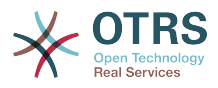

- admin - users GroupRo: [] IconBig: fa-male IconSmall: '' Module: Kernel::Output::HTML::NavBar::ModuleAdmin Name: Customer Users

# **Frontend::NavigationModule###AdminCustomerUserCustomer**

Navigation der Adminoberfläche für Agenten-Interface.

Standardwert:

```
---
Block: Users
Description: Link customer users to customers.
Group:
 - admin
GroupRo: []
IconBig: fa-male
IconSmall: fa-building-o
Module: Kernel::Output::HTML::NavBar::ModuleAdmin
Name: Customer Users ↔ Customers
```
# **Frontend::NavigationModule###AdminCustomerUserGroup**

Navigation der Adminoberfläche für Agenten-Interface.

Standardwert:

```
---
Block: Users
Description: Link customer users to groups.
Group:
- admin
GroupRo: []
IconBig: fa-male
IconSmall: fa-users
Module: Kernel::Output::HTML::NavBar::ModuleAdmin
Name: Customer Users ↔ Groups
```
# **Frontend::NavigationModule###AdminCustomerUserService**

Navigation der Adminoberfläche für Agenten-Interface.

Standardwert:

```
---
Block: Users
Description: Link customer users to services.
Group:
- admin
GroupRo: []
IconBig: fa-male
IconSmall: fa-wrench
Module: Kernel::Output::HTML::NavBar::ModuleAdmin
Name: Customer Users ↔ Services
```
# **Frontend::NavigationModule###AdminDynamicField**

Navigation der Adminoberfläche für Agenten-Interface.

```
---
Block: Automation
Description: Create and manage dynamic fields.
Group:
```
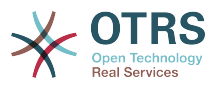

```
- admin
GroupRo: []
IconBig: fa-align-left
IconSmall: ''
Module: Kernel::Output::HTML::NavBar::ModuleAdmin
Name: Dynamic Fields
```
# **Frontend::NavigationModule###AdminEmail**

Navigation der Adminoberfläche für Agenten-Interface.

Standardwert:

---

```
Block: Communication
Description: Send notifications to users.
Group:
- admin
GroupRo: []
IconBig: fa-quote-right
IconSmall: ''
Module: Kernel::Output::HTML::NavBar::ModuleAdmin
Name: Admin Notification
```
# **Frontend::NavigationModule###AdminGenericAgent**

Navigation der Adminoberfläche für Agenten-Interface.

#### Standardwert:

---

```
Block: Automation
Description: Manage tasks triggered by event or time based execution.
Group:
- admin
GroupRo: []
IconBig: fa-database
IconSmall: ''
Module: Kernel::Output::HTML::NavBar::ModuleAdmin
Name: GenericAgent
```
**Frontend::NavigationModule###AdminGenericInterfaceWebservice**

Navigation der Adminoberfläche für Agenten-Interface.

Standardwert:

```
---
Block: Automation
Description: Create and manage web services.
Group:
- admin
GroupRo: []
IconBig:
IconSmall: ''
Module: Kernel::Output::HTML::NavBar::ModuleAdmin
Name: Web Services
```
# **Frontend::NavigationModule###AdminGroup**

Navigation der Adminoberfläche für Agenten-Interface.

Standardwert:

---

```
Block: Users
Description: Create and manage groups.
Group:
- admin
```
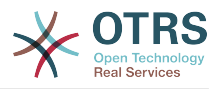

GroupRo: [] IconBig: fa-users IconSmall: '' Module: Kernel::Output::HTML::NavBar::ModuleAdmin Name: Groups

# **Frontend::NavigationModule###AdminLog**

Navigation der Adminoberfläche für Agenten-Interface.

Standardwert:

```
---
Block: Administration
Description: View system log messages.
Group:
- admin
GroupRo: []
IconBig: fa-file-text-o
IconSmall: ''
Module: Kernel::Output::HTML::NavBar::ModuleAdmin
Name: System Log
```
# **Frontend::NavigationModule###AdminMailAccount**

Navigation der Adminoberfläche für Agenten-Interface.

# Standardwert:

```
---
Block: Communication
Description: Manage POP3 or IMAP accounts to fetch email from.
Group:
- admin
GroupRo: []
IconBig: fa-envelope-o
IconSmall: ''
Module: Kernel::Output::HTML::NavBar::ModuleAdmin
Name: PostMaster Mail Accounts
```
# **Frontend::NavigationModule###AdminNotificationEvent**

Navigation der Adminoberfläche für Agenten-Interface.

Standardwert:

```
---
Block: Communication
Description: Create and manage ticket notifications.
Group:
- admin
GroupRo: []
IconBig: fa-bell-o
IconSmall: ''
Module: Kernel::Output::HTML::NavBar::ModuleAdmin
Name: Ticket Notifications
```
# **Frontend::NavigationModule###AdminOTRSBusiness**

Navigation der Adminoberfläche für Agenten-Interface.

```
---
Block: OTRSGroup
CssClass: OTRSBusiness
Description: Deploy and manage OTRS Business Solution™.
Group:
- admin
```
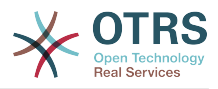

GroupRo: [] IconBig: fa-angle-double-up IconSmall: '' Module: Kernel::Output::HTML::NavBar::ModuleAdmin Name: OTRS Business Solution™

# **Frontend::NavigationModule###AdminPGP**

Navigation der Adminoberfläche für Agenten-Interface.

Standardwert:

--- Block: Communication Description: Manage PGP keys for email encryption. Group: - admin GroupRo: [] IconBig: fa-user-secret IconSmall: '' Module: Kernel::Output::HTML::NavBar::ModuleAdmin Name: PGP Keys

# **Frontend::NavigationModule###AdminPackageManager**

Navigation der Adminoberfläche für Agenten-Interface.

# Standardwert:

```
---
Block: Administration
Description: Update and extend your system with software packages.
Group:
- admin
GroupRo: []
IconBig: fa-plug
IconSmall: ''
Module: Kernel::Output::HTML::NavBar::ModuleAdmin
Name: Package Manager
```
# **Frontend::NavigationModule###AdminPerformanceLog**

Navigation der Adminoberfläche für Agenten-Interface.

Standardwert:

```
---
Block: Administration
Description: View performance benchmark results.
Group:
- admin
GroupRo: []
IconBig: fa-bar-chart
IconSmall: ''
Module: Kernel::Output::HTML::NavBar::ModuleAdmin
Name: Performance Log
```
# **Frontend::NavigationModule###AdminPostMasterFilter**

Navigation der Adminoberfläche für Agenten-Interface.

```
---
Block: Communication
Description: Filter incoming emails.
Group:
- admin
GroupRo: []
```
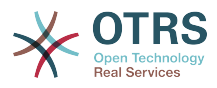

```
IconBig: fa-filter
IconSmall: ''
Module: Kernel::Output::HTML::NavBar::ModuleAdmin
Name: PostMaster Filters
```
# **Frontend::NavigationModule###AdminPriority**

Navigation der Adminoberfläche für Agenten-Interface.

Standardwert:

---

```
Block: Ticket
Description: Create and manage ticket priorities.
Group:
- admin
GroupRo: []
IconBig: fa-list-ol
IconSmall: ''
Module: Kernel::Output::HTML::NavBar::ModuleAdmin
Name: Priorities
```
# **Frontend::NavigationModule###AdminProcessManagement**

Navigation der Adminoberfläche für Agenten-Interface.

Standardwert:

```
---
Block: Automation
Description: Configure Processes.
Group:
- admin
GroupRo: []
IconBig: fa-sitemap
IconSmall: ''
Module: Kernel::Output::HTML::NavBar::ModuleAdmin
Name: Process Management
```
# **Frontend::NavigationModule###AdminQueue**

Navigation der Adminoberfläche für Agenten-Interface.

Standardwert:

```
---
Block: Ticket
Description: Create and manage queues.
Group:
- admin
GroupRo: []
IconBig: fa-folder
IconSmall: ''
Module: Kernel::Output::HTML::NavBar::ModuleAdmin
Name: Queues
```
# **Frontend::NavigationModule###AdminQueueAutoResponse**

Navigation der Adminoberfläche für Agenten-Interface.

```
---
Block: Ticket
Description: Link queues to auto responses.
Group:
- admin
GroupRo: []
IconBig: fa-reply
```
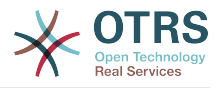

```
IconSmall: fa-folder
Module: Kernel::Output::HTML::NavBar::ModuleAdmin
Name: Queues ↔ Auto Responses
```
# **Frontend::NavigationModule###AdminQueueTemplates**

Navigation der Adminoberfläche für Agenten-Interface.

Standardwert:

```
---
Block: Ticket
Description: Link templates to queues.
Group:
- admin
GroupRo: []
IconBig: fa-file-text-o
IconSmall: fa-folder
Module: Kernel::Output::HTML::NavBar::ModuleAdmin
Name: Templates ↔ Queues
```
# **Frontend::NavigationModule###AdminRegistration**

Navigation der Adminoberfläche für Agenten-Interface.

Standardwert:

```
---
Block: OTRSGroup
Description: Manage system registration.
Group:
- admin
GroupRo: []
IconBig: fa-edit
IconSmall: ''
Module: Kernel::Output::HTML::NavBar::ModuleAdmin
Name: System Registration
```
# **Frontend::NavigationModule###AdminRole**

Navigation der Adminoberfläche für Agenten-Interface.

Standardwert:

```
---
Block: Users
Description: Create and manage roles.
Group:
- admin
GroupRo: []
IconBig: fa-circle-o
IconSmall: ''
Module: Kernel::Output::HTML::NavBar::ModuleAdmin
Name: Roles
```
# **Frontend::NavigationModule###AdminRoleGroup**

Navigation der Adminoberfläche für Agenten-Interface.

```
---
Block: Users
Description: Link roles to groups.
Group:
- admin
GroupRo: []
IconBig: fa-circle-o
IconSmall: fa-users
```
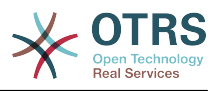

```
Module: Kernel::Output::HTML::NavBar::ModuleAdmin
Name: Roles ↔ Groups
```
# **Frontend::NavigationModule###AdminRoleUser**

Navigation der Adminoberfläche für Agenten-Interface.

Standardwert:

```
---
Block: Users
Description: Link agents to roles.
Group:
- admin
GroupRo: []
IconBig: fa-user
IconSmall: fa-circle-o
Module: Kernel::Output::HTML::NavBar::ModuleAdmin
Name: Agents ↔ Roles
```
# **Frontend::NavigationModule###AdminSLA**

Navigation der Adminoberfläche für Agenten-Interface.

Standardwert:

---

```
Block: Ticket
Description: Create and manage Service Level Agreements (SLAs).
Group:
- admin
GroupRo: []
IconBig: fa-ticket
IconSmall: ''
Module: Kernel::Output::HTML::NavBar::ModuleAdmin
Name: Service Level Agreements
```
# **Frontend::NavigationModule###AdminSMIME**

Navigation der Adminoberfläche für Agenten-Interface.

Standardwert:

```
---
Block: Communication
Description: Manage S/MIME certificates for email encryption.
Group:
- admin
GroupRo: []
IconBig: fa-user-secret
IconSmall: ''
Module: Kernel::Output::HTML::NavBar::ModuleAdmin
Name: S/MIME Certificates
```
# **Frontend::NavigationModule###AdminSalutation**

Navigation der Adminoberfläche für Agenten-Interface.

```
---
Block: Ticket
Description: Create and manage salutations.
Group:
- admin
GroupRo: []
IconBig: fa-comment-o
IconSmall: ''
Module: Kernel::Output::HTML::NavBar::ModuleAdmin
```
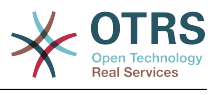

Name: Salutations

#### **Frontend::NavigationModule###AdminSelectBox**

Navigation der Adminoberfläche für Agenten-Interface.

#### Standardwert:

```
---
Block: Administration
Description: Execute SQL statements.
Group:
- admin
GroupRo: []
IconBig: fa-terminal
IconSmall: ''
Module: Kernel::Output::HTML::NavBar::ModuleAdmin
Name: SQL Box
```
#### **Frontend::NavigationModule###AdminService**

Navigation der Adminoberfläche für Agenten-Interface.

Standardwert:

```
---
Block: Ticket
Description: Create and manage services.
Group:
- admin
GroupRo: []
IconBig: fa-wrench
IconSmall: ''
Module: Kernel::Output::HTML::NavBar::ModuleAdmin
Name: Services
```
#### **Frontend::NavigationModule###AdminSession**

Navigation der Adminoberfläche für Agenten-Interface.

Standardwert:

---

```
Block: Administration
Description: Manage existing sessions.
Group:
- admin
GroupRo: []
IconBig: fa-clock-o
IconSmall: ''
Module: Kernel::Output::HTML::NavBar::ModuleAdmin
Name: Session Management
```
#### **Frontend::NavigationModule###AdminSignature**

Navigation der Adminoberfläche für Agenten-Interface.

```
---
Block: Ticket
Description: Create and manage signatures.
Group:
- admin
GroupRo: []
IconBig: fa-file-text-o
IconSmall: ''
Module: Kernel::Output::HTML::NavBar::ModuleAdmin
Name: Signatures
```
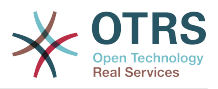

# **Frontend::NavigationModule###AdminState**

Navigation der Adminoberfläche für Agenten-Interface.

# Standardwert:

```
---
Block: Ticket
Description: Create and manage ticket states.
Group:
- admin
GroupRo: []
IconBig: fa-ticket
IconSmall: ''
Module: Kernel::Output::HTML::NavBar::ModuleAdmin
Name: States
```
# **Frontend::NavigationModule###AdminSupportDataCollector**

Navigation der Adminoberfläche für Agenten-Interface.

Standardwert:

```
---
Block: OTRSGroup
Description: Manage support data.
Group:
- admin
GroupRo: []
IconBig: fa-search
IconSmall: ''
Module: Kernel::Output::HTML::NavBar::ModuleAdmin
Name: Support Data Collector
```
# **Frontend::NavigationModule###AdminSystemAddress**

Navigation der Adminoberfläche für Agenten-Interface.

Standardwert:

```
---
Block: Communication
Description: Set sender email addresses for this system.
Group:
- admin
GroupRo: []
IconBig: fa-at
IconSmall: ''
Module: Kernel::Output::HTML::NavBar::ModuleAdmin
Name: Email Addresses
```
# **Frontend::NavigationModule###AdminSystemConfiguration**

Navigation der Adminoberfläche für Agenten-Interface.

Diese Einstellung kann nicht deaktiviert werden.

```
---
Block: Administration
Description: Edit the system configuration settings.
Group:
- admin
GroupRo: []
IconBig: ''
IconSmall: ''
Module: Kernel::Output::HTML::NavBar::ModuleAdmin
```
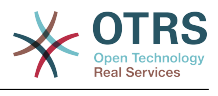

Name: System Configuration

#### **Frontend::NavigationModule###AdminSystemMaintenance**

Navigation der Adminoberfläche für Agenten-Interface.

Standardwert:

```
---
Block: Administration
Description: Schedule a maintenance period.
Group:
- admin
GroupRo: []
IconBig: fa-wrench
IconSmall: ''
Module: Kernel::Output::HTML::NavBar::ModuleAdmin
Name: System Maintenance
```
#### **Frontend::NavigationModule###AdminTemplate**

Navigation der Adminoberfläche für Agenten-Interface.

Standardwert:

```
---
Block: Ticket
Description: Create and manage templates.
Group:
- admin
GroupRo: []
IconBig: fa-file-text-o
IconSmall: ''
Module: Kernel::Output::HTML::NavBar::ModuleAdmin
Name: Templates
```
# **Frontend::NavigationModule###AdminTemplateAttachment**

Navigation der Adminoberfläche für Agenten-Interface.

Standardwert:

---

```
Block: Ticket
Description: Link templates to attachments.
Group:
- admin
GroupRo: []
IconBig: fa-paperclip
IconSmall: fa-file-text-o
Module: Kernel::Output::HTML::NavBar::ModuleAdmin
Name: Templates ↔ Attachments
```
# **Frontend::NavigationModule###AdminType**

Navigation der Adminoberfläche für Agenten-Interface.

```
---
Block: Ticket
Description: Create and manage ticket types.
Group:
- admin
GroupRo: []
IconBig: fa-ticket
IconSmall: ''
Module: Kernel::Output::HTML::NavBar::ModuleAdmin
Name: Types
```
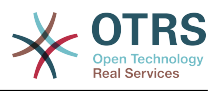

# **Frontend::NavigationModule###AdminUser**

Navigation der Adminoberfläche für Agenten-Interface.

Standardwert:

```
---
Block: Users
Description: Create and manage agents.
Group:
- admin
GroupRo: []
IconBig: fa-user
IconSmall: ''
Module: Kernel::Output::HTML::NavBar::ModuleAdmin
Name: Agents
```
# **Frontend::NavigationModule###AdminUserGroup**

Navigation der Adminoberfläche für Agenten-Interface.

Standardwert:

```
---
Block: Users
Description: Link agents to groups.
Group:
- admin
GroupRo: []
IconBig: fa-user
IconSmall: fa-users
Module: Kernel::Output::HTML::NavBar::ModuleAdmin
Name: Agents ↔ Groups
```
# **74. Frontend → Admin → ModuleRegistration → Loader**

# **Loader::Module::Admin###001-Framework**

Loader-Modulregistrierung für die Agentenoberfläche.

Standardwert:

```
---
CSS:
- Core.Agent.Admin.css
JavaScript:
- Core.Agent.Admin.js
- Core.UI.AllocationList.js
- Core.Agent.TableFilters.js
```
# **Loader::Module::AdminACL###002-Ticket**

Loader-Modulregistrierung für die Agentenoberfläche.

Standardwert:

```
---
CSS:
- Core.Agent.Admin.ACL.css
JavaScript:
- Core.Agent.Admin.ACL.js
```
# **Loader::Module::AdminAppointmentCalendarManage###002-Calendar**

Loader-Modulregistrierung für die Agentenoberfläche.

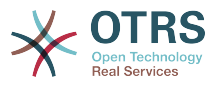

```
---
CSS:
- Core.AppointmentCalendar.Manage.css
- thirdparty/spectrum-1.8.1/spectrum.css
JavaScript:
- thirdparty/clipboardjs-1.7.1/clipboard.min.js
 - thirdparty/spectrum-1.8.1/spectrum.js
- Core.Agent.Admin.AppointmentCalendar.Manage.js
```
# **Loader::Module::AdminAppointmentNotificationEvent###002-Calendar**

Loader-Modulregistrierung für die Agentenoberfläche.

# Standardwert:

```
---
CSS:
- Core.Agent.Admin.NotificationEvent.css
JavaScript:
- Core.Agent.Admin.NotificationEvent.js
```
# **Loader::Module::AdminAttachment###002-Ticket**

Loader-Modulregistrierung für die Agentenoberfläche.

Standardwert:

```
---
JavaScript:
- Core.Agent.Admin.Attachment.js
```
# **Loader::Module::AdminAutoResponse###002-Ticket**

Loader-Modulregistrierung für die Agentenoberfläche.

Standardwert:

```
---
JavaScript:
- Core.Agent.Admin.AutoResponse.js
```
# **Loader::Module::AdminCloudServiceSupportDataCollector###002-CloudServices**

Loader-Modulregistrierung für die Agentenoberfläche.

Standardwert:

```
---
CSS:
```
- Core.Agent.Admin.CloudService.SupportDataCollector.css

# **Loader::Module::AdminCloudServices###001-Framework**

Loader-Modulregistrierung für die Agentenoberfläche.

Standardwert:

```
---
CSS:
- Core.Agent.Admin.CloudServices.css
```
# **Loader::Module::AdminCommunicationLog###001-Framework**

Loader-Modulregistrierung für die Agentenoberfläche.

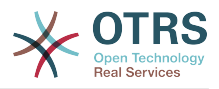

```
---
CSS:
- Core.Agent.Admin.CommunicationLog.css
JavaScript:
- Core.Agent.Admin.CommunicationLog.js
 - thirdparty/jquery-tablesorter-2.28.14/jquery.tablesorter.js
- Core.UI.Table.Sort.js
```
#### **Loader::Module::AdminCustomerCompany###001-Framework**

Loader-Modulregistrierung für die Agentenoberfläche.

Standardwert:

```
---
JavaScript:
- Core.Agent.Admin.CustomerCompany.js
```
#### **Loader::Module::AdminCustomerGroup###001-Framework**

Loader-Modulregistrierung für die Agentenoberfläche.

Standardwert:

```
---
JavaScript:
- Core.Agent.Admin.CustomerGroup.js
```
#### **Loader::Module::AdminCustomerUser###001-Framework**

Loader-Modulregistrierung für die Agentenoberfläche.

Standardwert:

```
---
JavaScript:
- Core.Agent.TicketAction.js
- Core.Agent.Admin.CustomerUser.js
```
# **Loader::Module::AdminCustomerUserCustomer###001-Framework**

Loader-Modulregistrierung für die Agentenoberfläche.

Standardwert:

```
---
JavaScript:
- Core.Agent.Admin.CustomerUserService.js
```
# **Loader::Module::AdminCustomerUserGroup###001-Framework**

Loader-Modulregistrierung für die Agentenoberfläche.

Standardwert:

```
---
JavaScript:
- Core.Agent.Admin.CustomerGroup.js
```
#### **Loader::Module::AdminCustomerUserService###001-Framework**

Loader-Modulregistrierung für die Agentenoberfläche.

Standardwert:

---

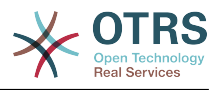

JavaScript: - Core.Agent.Admin.CustomerUserService.js

# **Loader::Module::AdminDynamicField###002-Ticket**

Loader-Modulregistrierung für die Agentenoberfläche.

Standardwert:

```
---
CSS:
- Core.Agent.Admin.DynamicField.css
JavaScript:
  - Core.Agent.Admin.DynamicField.js
- Core.Agent.Admin.SysConfig.Entity.js
```
# **Loader::Module::AdminDynamicFieldCheckbox###002-Ticket**

Loader-Modulregistrierung für die Agentenoberfläche.

Standardwert:

```
---
JavaScript:
 - Core.Agent.Admin.DynamicField.js
 - Core.Agent.Admin.DynamicFieldCheckbox.js
- Core.Agent.Admin.SysConfig.Entity.js
```
#### **Loader::Module::AdminDynamicFieldDateTime###002-Ticket**

Loader-Modulregistrierung für die Agentenoberfläche.

Standardwert:

```
---
CSS:
 - Core.Agent.Admin.DynamicField.css
JavaScript:
- Core.Agent.Admin.DynamicField.js
 - Core.Agent.Admin.DynamicFieldDateTime.js
- Core.Agent.Admin.SysConfig.Entity.js
```
# **Loader::Module::AdminDynamicFieldDropdown###002-Ticket**

Loader-Modulregistrierung für die Agentenoberfläche.

Standardwert:

```
---
CSS:
- Core.Agent.Admin.DynamicField.css
JavaScript:
- Core.Agent.Admin.DynamicField.js
- Core.Agent.Admin.DynamicFieldDropdown.js
- Core.Agent.Admin.SysConfig.Entity.js
```
# **Loader::Module::AdminDynamicFieldMultiselect###002-Ticket**

Loader-Modulregistrierung für die Agentenoberfläche.

```
---
CSS:
- Core.Agent.Admin.DynamicField.css
JavaScript:
- Core.Agent.Admin.DynamicField.js
 - Core.Agent.Admin.DynamicFieldMultiselect.js
- Core.Agent.Admin.SysConfig.Entity.js
```
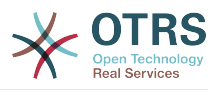

# **Loader::Module::AdminDynamicFieldText###002-Ticket**

Loader-Modulregistrierung für die Agentenoberfläche.

Standardwert:

```
---
JavaScript:
 Core.Agent.Admin.DynamicField.js
 - Core.Agent.Admin.DynamicFieldText.js
- Core.Agent.Admin.SysConfig.Entity.js
```
# **Loader::Module::AdminGenericAgent###002-Ticket**

Loader-Modulregistrierung für die Agentenoberfläche.

Standardwert:

```
---
JavaScript:
- Core.Agent.Admin.GenericAgent.js
```
# **Loader::Module::AdminGenericInterfaceDebugger###002-GenericInterface**

Loader-Modulregistrierung für die Agentenoberfläche.

Standardwert:

```
---
rss:
- Core.Agent.Admin.GenericInterface.css
JavaScript:
- Core.Agent.Admin.GenericInterfaceDebugger.js
```
# Loader::Module::AdminGenericInterfaceErrorHandlingDefault###002-Gene**ricInterface**

Loader-Modulregistrierung für die Agentenoberfläche.

Standardwert:

```
\overline{\phantom{a}}rss.- Core.Agent.Admin.GenericInterface.css
JavaScript:
- Core.Agent.Admin.GenericInterfaceErrorHandling.js
```
# **Loader::Module::AdminGenericInterfaceErrorHandlingRequestRetry###002-GenericInterface**

Loader-Modulregistrierung für die Agentenoberfläche.

Standardwert:

```
---
rss.
 - Core.Agent.Admin.GenericInterface.css
JavaScript:
- Core.Agent.Admin.GenericInterfaceErrorHandling.js
- Core.Agent.Admin.GenericInterfaceErrorHandlingRequestRetry.js
```
# Loader::Module::AdminGenericInterfaceInvokerDefault###002-GenericInter**face**

Loader-Modulregistrierung für die Agentenoberfläche.

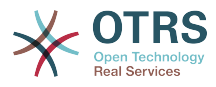

```
---
CSS:
- Core.Agent.Admin.GenericInterface.css
JavaScript:
- Core.Agent.Admin.GenericInterfaceInvoker.js
```
# **Loader::Module::AdminGenericInterfaceInvokerEvent###002-GenericInterface**

Loader-Modulregistrierung für die Agentenoberfläche.

Standardwert:

```
---
CSS:
 - Core.Agent.Admin.GenericInterface.css
JavaScript:
- Core.Agent.Admin.GenericInterfaceInvokerEvent.js
```
#### **Loader::Module::AdminGenericInterfaceMappingSimple###002-GenericInterface**

Loader-Modulregistrierung für die Agentenoberfläche.

Standardwert:

```
---
CSS:
- Core.Agent.Admin.GenericInterface.css
JavaScript:
- Core.Agent.Admin.GenericInterfaceMapping.js
```
#### Loader::Module::AdminGenericInterfaceMappingXSLT###002-GenericInter**face**

Loader-Modulregistrierung für die Agentenoberfläche.

Standardwert:

```
---
CSS:
- Core.Agent.Admin.GenericInterface.css
JavaScript:
- Core.Agent.Admin.GenericInterfaceMappingXSLT.js
```
# Loader::Module::AdminGenericInterfaceOperationDefault###002-GenericIn**terface**

Loader-Modulregistrierung für die Agentenoberfläche.

Standardwert:

```
---
CSS:
- Core.Agent.Admin.GenericInterface.css
JavaScript:
- Core.Agent.Admin.GenericInterfaceOperation.js
```
# **Loader::Module::AdminGenericInterfaceTransportHTTPREST###002-GenericInterface**

Loader-Modulregistrierung für die Agentenoberfläche.

```
---
CSS:
```
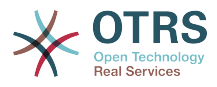

```
- Core.Agent.Admin.GenericInterface.css
JavaScript:
- Core.Agent.Admin.GenericInterfaceTransportHTTPREST.js
```
# **Loader::Module::AdminGenericInterfaceTransportHTTPSOAP###002-GenericInterface**

Loader-Modulregistrierung für die Agentenoberfläche.

Standardwert:

```
---
CSS:
- Core.Agent.Admin.GenericInterface.css
- Core.Agent.SortedTree.css
JavaScript:
 - Core.Agent.Admin.GenericInterfaceTransportHTTPSOAP.js
- Core.Agent.SortedTree.js
```
# **Loader::Module::AdminGenericInterfaceWebservice###002-GenericInterface**

Loader-Modulregistrierung für die Agentenoberfläche.

Standardwert:

```
---
CSS:
- Core.Agent.Admin.GenericInterface.css
JavaScript:
- Core.Agent.Admin.GenericInterfaceWebservice.js
```
# **Loader::Module::AdminGenericInterfaceWebserviceHistory###002-GenericInterface**

Loader-Modulregistrierung für die Agentenoberfläche.

Standardwert:

```
---
CSS:
- Core.Agent.Admin.GenericInterface.css
JavaScript:
- Core.Agent.Admin.GenericInterfaceWebserviceHistory.js
```
# **Loader::Module::AdminGroup###001-Framework**

Loader-Modulregistrierung für die Agentenoberfläche.

Standardwert:

```
---
JavaScript:
- Core.Agent.Admin.Group.js
```
# **Loader::Module::AdminLog###001-Framework**

Loader-Modulregistrierung für die Agentenoberfläche.

Standardwert:

```
---
JavaScript:
- Core.Agent.Admin.Log.js
```
# **Loader::Module::AdminMailAccount###001-Framework**

Loader-Modulregistrierung für die Agentenoberfläche.

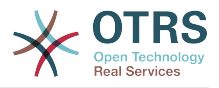

```
---
JavaScript:
- Core.Agent.Admin.MailAccount.js
```
# **Loader::Module::AdminNotificationEvent###002-Ticket**

Loader-Modulregistrierung für die Agentenoberfläche.

Standardwert:

```
---
CSS:
 - Core.Agent.Admin.NotificationEvent.css
JavaScript:
- Core.Agent.Admin.NotificationEvent.js
```
# **Loader::Module::AdminOTRSBusiness###001-Framework**

Loader-Modulregistrierung für die Agentenoberfläche.

Standardwert:

--- CSS: - Core.Agent.Admin.OTRSBusiness.css

# **Loader::Module::AdminPGP###001-Framework**

Loader-Modulregistrierung für die Agentenoberfläche.

Standardwert:

---

```
JavaScript:
- Core.Agent.Admin.PGP.js
```
# **Loader::Module::AdminPackageManager###001-Framework**

Loader-Modulregistrierung für die Agentenoberfläche.

Standardwert:

```
---
CSS:
- Core.Agent.Admin.PackageManager.css
JavaScript:
- Core.Agent.Admin.PackageManager.js
```
# **Loader::Module::AdminPerformanceLog###001-Framework**

Loader-Modulregistrierung für die Agentenoberfläche.

Standardwert:

```
---
CSS:
- Core.Agent.Admin.PerformanceLog.css
```
# **Loader::Module::AdminPostMasterFilter###001-Framework**

Loader-Modulregistrierung für die Agentenoberfläche.

Standardwert:

--- CSS:

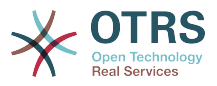

```
- Core.Agent.Admin.PostMasterFilter.css
JavaScript:
- Core.Agent.Admin.PostMasterFilter.js
```
# **Loader::Module::AdminPriority###002-Ticket**

Loader-Modulregistrierung für die Agentenoberfläche.

Standardwert:

```
---
JavaScript:
  Core.Agent.Admin.Priority.js
 Core.Agent.Admin.SysConfig.Entity.js
```
# **Loader::Module::AdminProcessManagement###002-ProcessManagement**

Loader-Modulregistrierung für die Agentenoberfläche.

Standardwert:

```
---
CSS:
- Core.Agent.Admin.ProcessManagement.css
- Core.AllocationList.css
JavaScript:
- thirdparty/jsplumb-1.6.4/jsplumb.js
- thirdparty/farahey-0.5/farahey.js
- thirdparty/jsplumb-labelspacer/label-spacer.js
 Core.Agent.Admin.ProcessManagement.js
 - Core.Agent.Admin.ProcessManagement.Canvas.js
```

```
Core.UI.AllocationList.js
```
#### Loader::Module::AdminProcessManagementActivity###002-ProcessManage**ment**

Loader-Modulregistrierung für die Agentenoberfläche.

Standardwert:

```
---
CSS:
- Core.Agent.Admin.ProcessManagement.css
- Core.AllocationList.css
JavaScript:
 Core.Agent.Admin.ProcessManagement.is
- Core.UI.AllocationList.js
```
#### Loader::Module::AdminProcessManagementActivityDialog###002-ProcessMa**nagement**

Loader-Modulregistrierung für die Agentenoberfläche.

Standardwert:

```
---
CSS:
 - Core.Agent.Admin.ProcessManagement.css
 - Core.AllocationList.css
JavaScript:
 Core.Agent.Admin.ProcessManagement.js
- Core.UI.AllocationList.js
```
# **Loader::Module::AdminProcessManagementPath###002-ProcessManagement**

Loader-Modulregistrierung für die Agentenoberfläche.

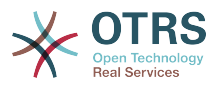

```
---
CSS:
- Core.Agent.Admin.ProcessManagement.css
- Core.AllocationList.css
JavaScript:
 - Core.Agent.Admin.ProcessManagement.js
- Core.UI.AllocationList.js
```
# **Loader::Module::AdminProcessManagementTransition###002-ProcessManagement**

Loader-Modulregistrierung für die Agentenoberfläche.

Standardwert:

```
---
CSS:
- Core.Agent.Admin.ProcessManagement.css
JavaScript:
- Core.Agent.Admin.ProcessManagement.js
```
# **Loader::Module::AdminProcessManagementTransitionAction###002-Process-Management**

Loader-Modulregistrierung für die Agentenoberfläche.

Standardwert:

```
---
\csc:
- Core.Agent.Admin.ProcessManagement.css
JavaScript:
- Core.Agent.Admin.ProcessManagement.js
```
# **Loader::Module::AdminQueue###002-Ticket**

Loader-Modulregistrierung für die Agentenoberfläche.

Standardwert:

```
---
JavaScript:
  Core.Agent.Admin.Queue.js
- Core.Agent.Admin.SysConfig.Entity.js
```
# **Loader::Module::AdminQueueAutoResponse###002-Ticket**

Loader-Modulregistrierung für die Agentenoberfläche.

Standardwert:

```
---
JavaScript:
- Core.Agent.Admin.QueueAutoResponse.js
```
# **Loader::Module::AdminQueueTemplates###002-Ticket**

Loader-Modulregistrierung für die Agentenoberfläche.

Standardwert:

```
---
JavaScript:
- Core.Agent.Admin.QueueTemplates.js
```
# **Loader::Module::AdminRegistration###001-Framework**

Loader-Modulregistrierung für die Agentenoberfläche.

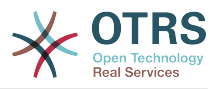

```
---
CSS:
- Core.Agent.Admin.Registration.css
JavaScript:
- Core.Agent.Admin.Registration.js
```
# **Loader::Module::AdminRole###001-Framework**

Loader-Modulregistrierung für die Agentenoberfläche.

Standardwert:

```
---
JavaScript:
- Core.Agent.Admin.Role.js
```
# **Loader::Module::AdminRoleGroup###001-Framework**

Loader-Modulregistrierung für die Agentenoberfläche.

Standardwert:

```
---
JavaScript:
- Core.Agent.Admin.RoleGroup.js
```
# **Loader::Module::AdminRoleUser###001-Framework**

Loader-Modulregistrierung für die Agentenoberfläche.

Standardwert:

```
---
JavaScript:
- Core.Agent.Admin.RoleUser.js
```
# **Loader::Module::AdminSLA###002-Ticket**

Loader-Modulregistrierung für die Agentenoberfläche.

Standardwert:

```
---
JavaScript:
- Core.Agent.Admin.SLA.js
```
# **Loader::Module::AdminSMIME###001-Framework**

Loader-Modulregistrierung für die Agentenoberfläche.

Standardwert:

```
---
JavaScript:
- Core.Agent.Admin.SMIME.js
```
# **Loader::Module::AdminSalutation###002-Ticket**

Loader-Modulregistrierung für die Agentenoberfläche.

```
---
JavaScript:
- Core.Agent.Admin.Salutation.js
```
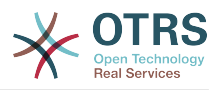

# **Loader::Module::AdminSelectBox###001-Framework**

Loader-Modulregistrierung für die Agentenoberfläche.

Standardwert:

```
---
JavaScript:
- Core.Agent.Admin.SelectBox.js
```
# **Loader::Module::AdminService###002-Ticket**

Loader-Modulregistrierung für die Agentenoberfläche.

Standardwert:

```
---
JavaScript:
- Core.Agent.Admin.Service.js
```
# **Loader::Module::AdminSession###001-Framework**

Loader-Modulregistrierung für die Agentenoberfläche.

Standardwert:

```
---
JavaScript:
 Core.Agent.Admin.Session.js
```
# **Loader::Module::AdminSignature###002-Ticket**

Loader-Modulregistrierung für die Agentenoberfläche.

Standardwert:

```
---
JavaScript:
- Core.Agent.Admin.Signature.js
```
# **Loader::Module::AdminState###002-Ticket**

Loader-Modulregistrierung für die Agentenoberfläche.

Standardwert:

```
---
JavaScript:
 Core.Agent.Admin.State.is
- Core.Agent.Admin.SysConfig.Entity.js
```
# **Loader::Module::AdminSupportDataCollector###001-Framework**

Loader-Modulregistrierung für die Agentenoberfläche.

Standardwert:

```
---
CSS:
 - Core.Agent.Admin.SupportDataCollector.css
JavaScript:
- Core.Agent.Admin.SupportDataCollector.js
```
# **Loader::Module::AdminSystemAddress###002-Ticket**

Loader-Modulregistrierung für die Agentenoberfläche.
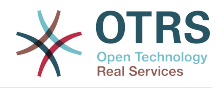

```
---
JavaScript:
 Core.Agent.Admin.SystemAddress.js
```
# **Loader::Module::AdminSystemConfiguration###001-Framework**

Loader-Modulregistrierung für die Agentenoberfläche.

Diese Einstellung kann nicht deaktiviert werden.

Standardwert:

```
---
CSS:
- Core.Agent.Admin.SystemConfiguration.css
JavaScript:
- thirdparty/clipboardjs-1.7.1/clipboard.min.js
- Core.SystemConfiguration.js
- Core.SystemConfiguration.Date.js
 Core.SystemConfiguration.DateTime.js
 - Core.SystemConfiguration.VacationDays.js
- Core.SystemConfiguration.VacationDaysOneTime.js
- Core.SystemConfiguration.WorkingHours.js
 Core.Form.js
- Core.Agent.Admin.SystemConfiguration.js
```
#### **Loader::Module::AdminSystemConfigurationDeployment###001-Framework**

Loader-Modulregistrierung für die Agentenoberfläche.

Standardwert:

```
---
CSS:
 - Core.Agent.Admin.SystemConfiguration.css
JavaScript:
- thirdparty/clipboardjs-1.7.1/clipboard.min.js
 Core.SystemConfiguration.js
 - Core.Agent.Admin.SystemConfiguration.js
```
#### **Loader::Module::AdminSystemConfigurationGroup###001-Framework**

Loader-Modulregistrierung für die Agentenoberfläche.

Diese Einstellung kann nicht deaktiviert werden.

Standardwert:

```
---
CSS:
- Core.Agent.Admin.SystemConfiguration.css
JavaScript:
- thirdparty/clipboardjs-1.7.1/clipboard.min.js
- Core.SystemConfiguration.js
 Core.SystemConfiguration.Date.js
- Core.SystemConfiguration.DateTime.js
- Core.SystemConfiguration.VacationDays.js
- Core.SystemConfiguration.VacationDaysOneTime.js
 - Core.SystemConfiguration.WorkingHours.js
 Core.Form.js
- Core.Agent.Admin.SystemConfiguration.js
```
#### **Loader::Module::AdminSystemMaintenance###001-Framework**

Loader-Modulregistrierung für die Agentenoberfläche.

Standardwert:

---

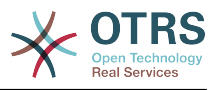

```
JavaScript:
- Core.Agent.Admin.SystemMaintenance.js
```
# **Loader::Module::AdminTemplate###002-Ticket**

Loader-Modulregistrierung für die Agentenoberfläche.

Standardwert:

```
---
JavaScript:
- Core.Agent.Admin.Template.js
```
# **Loader::Module::AdminTemplateAttachment###002-Ticket**

Loader-Modulregistrierung für die Agentenoberfläche.

Standardwert:

```
---
JavaScript:
- Core.Agent.Admin.TemplateAttachment.js
```
# **Loader::Module::AdminType###002-Ticket**

Loader-Modulregistrierung für die Agentenoberfläche.

Standardwert:

```
---
JavaScript:
- Core.Agent.Admin.Type.js
- Core.Agent.Admin.SysConfig.Entity.js
```
### **Loader::Module::AdminUserGroup###001-Framework**

Loader-Modulregistrierung für die Agentenoberfläche.

Standardwert:

```
---
JavaScript:
 - Core.Agent.Admin.UserGroup.js
```
# **75. Frontend → Admin → ModuleRegistration → MainMenu**

**Frontend::Navigation###Admin###001-Framework**

Hauptmenü-Objektregistrierung.

```
---
 AccessKey: a
  Block: ItemArea
  Description: Admin modules overview.
  Group:
   - admin
  GroupRo: []
  Link: Action=Admin
 LinkOption:
  Name: Admin
  NavBar: Admin
  Prio: '10000'
  Type: Menu
```
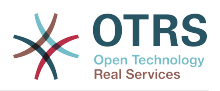

#### **Frontend::Navigation###AdminACL###002-Ticket**

Hauptmenü-Objektregistrierung.

Diese Einstellung ist standardmäßig nicht aktiv.

Standardwert:

--- []

# **Frontend::Navigation###AdminAppointmentCalendarManage###002-Calendar**

Hauptmenü-Objektregistrierung.

Standardwert:

--- AccessKey: '' Block: ItemArea Description: Manage different calendars. Group: - admin GroupRo: [] Link: Action=AdminAppointmentCalendarManage LinkOption: Name: Manage Calendars NavBar: Calendar Prio: '9000' Type: ''

# **Frontend::Navigation###AdminAppointmentNotificationEvent###002-Calendar**

Hauptmenü-Objektregistrierung.

Diese Einstellung ist standardmäßig nicht aktiv.

Standardwert:

 $- - 1$ 

#### **Frontend::Navigation###AdminAttachment###002-Ticket**

Hauptmenü-Objektregistrierung.

Diese Einstellung ist standardmäßig nicht aktiv.

Standardwert:

--- []

#### **Frontend::Navigation###AdminAutoResponse###002-Ticket**

Hauptmenü-Objektregistrierung.

Diese Einstellung ist standardmäßig nicht aktiv.

Standardwert:

--- []

# **Frontend::Navigation###AdminCloudServiceSupportDataCollector###002-CloudServices**

Hauptmenü-Objektregistrierung.

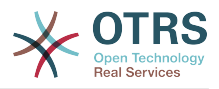

Diese Einstellung ist standardmäßig nicht aktiv.

Standardwert:

--- []

# **Frontend::Navigation###AdminCloudServices###001-Framework**

Hauptmenü-Objektregistrierung.

Diese Einstellung ist standardmäßig nicht aktiv.

Standardwert:

--- []

# **Frontend::Navigation###AdminCommunicationLog###001-Framework**

Hauptmenü-Objektregistrierung.

Diese Einstellung ist standardmäßig nicht aktiv.

Standardwert:

--- []

# **Frontend::Navigation###AdminCustomerCompany###001-Framework**

Hauptmenü-Objektregistrierung.

Standardwert:

```
---
 AccessKey: ''
  Block: ItemArea
  Description: Create and manage customers.
  Group:
  - admin
   - users
  GroupRo: []
  Link: Action=AdminCustomerCompany;Nav=Agent
  LinkOption: ''
  Name: Customer Administration
  NavBar: Customers
 Prio: '9100'
 Type: ''
```
# **Frontend::Navigation###AdminCustomerGroup###001-Framework**

Hauptmenü-Objektregistrierung.

Diese Einstellung ist standardmäßig nicht aktiv.

Standardwert:

--- []

#### **Frontend::Navigation###AdminCustomerUser###001-Framework**

Hauptmenü-Objektregistrierung.

```
---
 AccessKey: ''
  Block: ItemArea
  Description: Create and manage customer users.
```
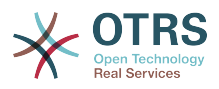

 Group: - admin users GroupRo: [] Link: Action=AdminCustomerUser;Nav=Agent LinkOption: '' Name: Customer User Administration NavBar: Customers Prio: '9000' Type:

# **Frontend::Navigation###AdminCustomerUserCustomer###001-Framework**

Hauptmenü-Objektregistrierung.

Diese Einstellung ist standardmäßig nicht aktiv.

Standardwert:

--- []

# **Frontend::Navigation###AdminCustomerUserGroup###001-Framework**

Hauptmenü-Objektregistrierung.

Diese Einstellung ist standardmäßig nicht aktiv.

Standardwert:

 $--$  []

# **Frontend::Navigation###AdminCustomerUserService###001-Framework**

Hauptmenü-Objektregistrierung.

Diese Einstellung ist standardmäßig nicht aktiv.

Standardwert:

--- []

# **Frontend::Navigation###AdminDynamicField###002-Ticket**

Hauptmenü-Objektregistrierung.

Diese Einstellung ist standardmäßig nicht aktiv.

Standardwert:

--- []

# **Frontend::Navigation###AdminEmail###001-Framework**

Hauptmenü-Objektregistrierung.

Diese Einstellung ist standardmäßig nicht aktiv.

Standardwert:

--- []

# **Frontend::Navigation###AdminGenericAgent###002-Ticket**

Hauptmenü-Objektregistrierung.

Diese Einstellung ist standardmäßig nicht aktiv.

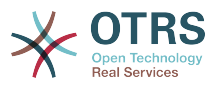

--- []

# **Frontend::Navigation###AdminGenericInterfaceDebugger###002-GenericInterface**

Hauptmenü-Objektregistrierung.

Diese Einstellung ist standardmäßig nicht aktiv.

Standardwert:

--- []

**Frontend::Navigation###AdminGenericInterfaceWebservice###002-GenericInterface**

Hauptmenü-Objektregistrierung.

Diese Einstellung ist standardmäßig nicht aktiv.

Standardwert:

--- []

#### **Frontend::Navigation###AdminGroup###001-Framework**

Hauptmenü-Objektregistrierung.

Diese Einstellung ist standardmäßig nicht aktiv.

Standardwert:

 $\overline{\cdots}$  []

#### **Frontend::Navigation###AdminLog###001-Framework**

Hauptmenü-Objektregistrierung.

Diese Einstellung ist standardmäßig nicht aktiv.

Standardwert:

--- []

# **Frontend::Navigation###AdminMailAccount###001-Framework**

Hauptmenü-Objektregistrierung.

Diese Einstellung ist standardmäßig nicht aktiv.

Standardwert:

--- []

# **Frontend::Navigation###AdminNotificationEvent###002-Ticket**

Hauptmenü-Objektregistrierung.

Diese Einstellung ist standardmäßig nicht aktiv.

#### Standardwert:

--- []

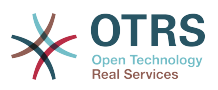

# **Frontend::Navigation###AdminOTRSBusiness###001-Framework**

Hauptmenü-Objektregistrierung.

Diese Einstellung ist standardmäßig nicht aktiv.

Standardwert:

 $\overline{\cdots}$  []

# **Frontend::Navigation###AdminPGP###001-Framework**

Hauptmenü-Objektregistrierung.

Diese Einstellung ist standardmäßig nicht aktiv.

Standardwert:

--- []

# **Frontend::Navigation###AdminPackageManager###001-Framework**

Hauptmenü-Objektregistrierung.

Diese Einstellung ist standardmäßig nicht aktiv.

Standardwert:

 $- - 11$ 

# **Frontend::Navigation###AdminPerformanceLog###001-Framework**

Hauptmenü-Objektregistrierung.

Diese Einstellung ist standardmäßig nicht aktiv.

Standardwert:

 $\boxed{ \cdot \cdot \cdot \cdot \cdot \cdot }$ 

# **Frontend::Navigation###AdminPostMasterFilter###001-Framework**

Hauptmenü-Objektregistrierung.

Diese Einstellung ist standardmäßig nicht aktiv.

Standardwert:

--- []

# **Frontend::Navigation###AdminPriority###002-Ticket**

Hauptmenü-Objektregistrierung.

Diese Einstellung ist standardmäßig nicht aktiv.

Standardwert:

--- []

# **Frontend::Navigation###AdminProcessManagement###002-ProcessManagement**

Hauptmenü-Objektregistrierung.

Diese Einstellung ist standardmäßig nicht aktiv.

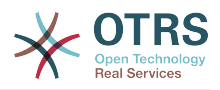

--- []

#### **Frontend::Navigation###AdminQueue###002-Ticket**

Hauptmenü-Objektregistrierung.

Diese Einstellung ist standardmäßig nicht aktiv.

Standardwert:

--- []

#### **Frontend::Navigation###AdminQueueAutoResponse###002-Ticket**

Hauptmenü-Objektregistrierung.

Diese Einstellung ist standardmäßig nicht aktiv.

Standardwert:

--- []

#### **Frontend::Navigation###AdminQueueTemplates###002-Ticket**

Hauptmenü-Objektregistrierung.

Diese Einstellung ist standardmäßig nicht aktiv.

Standardwert:

--- []

#### **Frontend::Navigation###AdminRegistration###001-Framework**

Hauptmenü-Objektregistrierung.

Diese Einstellung ist standardmäßig nicht aktiv.

Standardwert:

 $- - 1$ 

# **Frontend::Navigation###AdminRole###001-Framework**

Hauptmenü-Objektregistrierung.

Diese Einstellung ist standardmäßig nicht aktiv.

Standardwert:

 $\boxed{ \cdot \cdot \cdot \cdot \cdot }$ 

#### **Frontend::Navigation###AdminRoleGroup###001-Framework**

Hauptmenü-Objektregistrierung.

Diese Einstellung ist standardmäßig nicht aktiv.

Standardwert:

--- []

#### **Frontend::Navigation###AdminRoleUser###001-Framework**

Hauptmenü-Objektregistrierung.

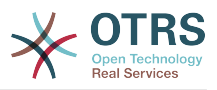

Diese Einstellung ist standardmäßig nicht aktiv.

Standardwert:

--- []

# **Frontend::Navigation###AdminSLA###002-Ticket**

Hauptmenü-Objektregistrierung.

Diese Einstellung ist standardmäßig nicht aktiv.

Standardwert:

--- []

# **Frontend::Navigation###AdminSMIME###001-Framework**

Hauptmenü-Objektregistrierung.

Diese Einstellung ist standardmäßig nicht aktiv.

Standardwert:

--- []

# **Frontend::Navigation###AdminSalutation###002-Ticket**

Hauptmenü-Objektregistrierung.

Diese Einstellung ist standardmäßig nicht aktiv.

Standardwert:

--- []

# **Frontend::Navigation###AdminSelectBox###001-Framework**

Hauptmenü-Objektregistrierung.

Diese Einstellung ist standardmäßig nicht aktiv.

Standardwert:

--- []

#### **Frontend::Navigation###AdminService###002-Ticket**

Hauptmenü-Objektregistrierung.

Diese Einstellung ist standardmäßig nicht aktiv.

Standardwert:

--- []

#### **Frontend::Navigation###AdminSession###001-Framework**

Hauptmenü-Objektregistrierung.

Diese Einstellung ist standardmäßig nicht aktiv.

#### Standardwert:

--- []

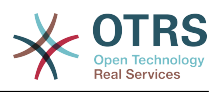

# **Frontend::Navigation###AdminSignature###002-Ticket**

Hauptmenü-Objektregistrierung.

Diese Einstellung ist standardmäßig nicht aktiv.

Standardwert:

--- []

# **Frontend::Navigation###AdminState###002-Ticket**

Hauptmenü-Objektregistrierung.

Diese Einstellung ist standardmäßig nicht aktiv.

Standardwert:

--- []

# **Frontend::Navigation###AdminSupportDataCollector###001-Framework**

Hauptmenü-Objektregistrierung.

Diese Einstellung ist standardmäßig nicht aktiv.

Standardwert:

--- []

# **Frontend::Navigation###AdminSystemAddress###002-Ticket**

Hauptmenü-Objektregistrierung.

Diese Einstellung ist standardmäßig nicht aktiv.

Standardwert:

 $\boxed{ \cdot \cdot \cdot \cdot \cdot \cdot }$ 

# **Frontend::Navigation###AdminSystemConfiguration###001-Framework**

Hauptmenü-Objektregistrierung.

Diese Einstellung ist standardmäßig nicht aktiv.

Standardwert:

--- []

#### **Frontend::Navigation###AdminSystemConfigurationDeployment###001-Framework**

Hauptmenü-Objektregistrierung.

Diese Einstellung ist standardmäßig nicht aktiv.

Standardwert:

--- []

# **Frontend::Navigation###AdminSystemConfigurationGroup###001-Framework**

Hauptmenü-Objektregistrierung.

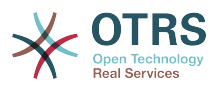

Diese Einstellung ist standardmäßig nicht aktiv.

Standardwert:

--- []

# **Frontend::Navigation###AdminSystemMaintenance###001-Framework**

Hauptmenü-Objektregistrierung.

Diese Einstellung ist standardmäßig nicht aktiv.

Standardwert:

 $\overline{\phantom{a}}$  ---  $\overline{\phantom{a}}$  []

# **Frontend::Navigation###AdminTemplate###002-Ticket**

Hauptmenü-Objektregistrierung.

Diese Einstellung ist standardmäßig nicht aktiv.

Standardwert:

--- []

# **Frontend::Navigation###AdminTemplateAttachment###002-Ticket**

Hauptmenü-Objektregistrierung.

Diese Einstellung ist standardmäßig nicht aktiv.

Standardwert:

--- []

# **Frontend::Navigation###AdminType###002-Ticket**

Hauptmenü-Objektregistrierung.

Diese Einstellung ist standardmäßig nicht aktiv.

Standardwert:

 $\boxed{\cdot \cdot \cdot \cdot \cdot}$ 

#### **Frontend::Navigation###AdminUser###001-Framework**

Hauptmenü-Objektregistrierung.

Diese Einstellung ist standardmäßig nicht aktiv.

Standardwert:

--- []

#### **Frontend::Navigation###AdminUserGroup###001-Framework**

Hauptmenü-Objektregistrierung.

Diese Einstellung ist standardmäßig nicht aktiv.

#### Standardwert:

--- []

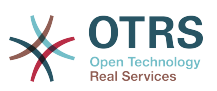

# **76. Frontend → Admin → ModuleRegistration → MainMenu → Search**

# **Frontend::Search###AdminSystemConfiguration**

Router für Such-Backend.

Standardwert:

--- ^AdminSystemConfiguration: Action=AdminSystemConfiguration;Subaction=SearchDialog

# **Frontend::Search::JavaScript###AdminSystemConfiguration**

JavaScript-Funktion für das Suche-Frontend.

Standardwert:

--- ^AdminSystemConfiguration: Core.Agent.Admin.SystemConfiguration.OpenSearchDialog()

# **77. Frontend → Admin → View → CustomerCompany**

# **AdminCustomerCompany::RunInitialWildcardSearch**

Führt eine initiale Wildcard-Suche für bestehende Kundenfirmen aus, wenn auf Admin-CustomerCompany zugegriffen wird.

Diese Einstellung kann nicht deaktiviert werden.

Standardwert:

--- '1'

# **78. Frontend → Admin → View → CustomerUser**

# **AdminCustomerUser::RunInitialWildcardSearch**

Führt eine initiale Wildcard-Suche für bestehende Kundenbenutzer aus, wenn auf AdminCustomerUser zugegriffen wird.

Diese Einstellung kann nicht deaktiviert werden.

Standardwert:

--- '1'

# **AdminCustomerUser::UseAutoComplete**

Legt fest, ob das Autovervollständigen-Feld in der Kundennummerauswahl des Admin-CustomerUser-Bereichs genutzt werden soll.

Diese Einstellung kann nicht deaktiviert werden.

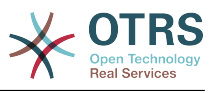

 $- - 0$ 

# **79. Frontend → Admin → View → NotificationEvent**

#### **AppointmentNotification::Transport###Email**

Steuert alle Parameter für diesen Benachrichtigungs-Transport.

Standardwert:

```
---
AgentEnabledByDefault: '1'
Icon: fa fa-envelope
IsOTRSBusinessTransport: '0'
Module: Kernel::System::Calendar::Event::Transport::Email
Name: Email
Prio: '100'
```
# **AppointmentNotification::Transport###NotificationView**

Steuert alle Parameter für diesen Benachrichtigungs-Transport.

Standardwert:

```
---
AgentEnabledByDefault: '0'
Icon: fa fa-th-list
IsOTRSBusinessTransport: '1'
Module: Kernel::System::Calendar::Event::Transport::NotificationView
Name: Web View
Prio: '110'
```
# **AppointmentNotification::Transport###SMS**

Steuert alle Parameter für diesen Benachrichtigungs-Transport.

Standardwert:

```
---
AgentEnabledByDefault: '0'
Icon: fa fa-mobile
IsOTRSBusinessTransport: '1'
Module: Kernel::System::Calendar::Event::Transport::SMS
Name: SMS (Short Message Service)
Prio: '120'
```
# **Frontend::Admin::AdminAppointmentNotificationEvent###EventObjectTypes**

Legt die Event-Objekttypen fest, welche via AdminAppointmentNotificationEvent verarbeitet werden.

Standardwert:

--- - Calendar - Appointment

#### **Frontend::Admin::AdminAppointmentNotificationEvent###RichText**

Nutzt richtext zum betrachten und bearbeiten von Ticket-Benachrichtigungen.

Standardwert:

--- '1'

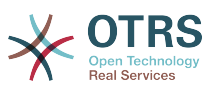

#### **Frontend::Admin::AdminAppointmentNotificationEvent###RichTextHeight**

Definiert die Höhe der RichText-Editor Komponente. Geben Sie einen Zahlen- (Pixel) oder Prozenwert (relativ) an.

Standardwert:

--- '320'

#### **Frontend::Admin::AdminAppointmentNotificationEvent###RichTextWidth**

Definiert die Breite der RichText-Editor Komponente. Geben Sie einen Zahlen- (Pixel) oder Prozenwert (relativ) an.

#### Standardwert:

 $-- '620'$ 

#### **Frontend::Admin::AdminNotificationEvent###RichText**

Nutzt richtext zum betrachten und bearbeiten von Ticket-Benachrichtigungen.

Standardwert:

--- '1'

#### **Frontend::Admin::AdminNotificationEvent###RichTextHeight**

Definiert die Höhe der RichText-Editor Komponente. Geben Sie einen Zahlen- (Pixel) oder Prozenwert (relativ) an.

Diese Einstellung kann in den Benutzereinstellungen überschrieben werden, ist aber standardmäßig nicht aktiv.

Standardwert:

--- '320'

#### **Frontend::Admin::AdminNotificationEvent###RichTextWidth**

Definiert die Breite der RichText-Editor Komponente. Geben Sie einen Zahlen- (Pixel) oder Prozenwert (relativ) an.

Diese Einstellung kann in den Benutzereinstellungen überschrieben werden, ist aber standardmäßig nicht aktiv.

Standardwert:

--- '620'

#### **Notification::CharactersPerLine**

Legt die Anzahl von Zeichen pro Zeile für die Artikel-Vorschau-Ersetzung im TemplateGenerator für EventNotifications fest.

Diese Einstellung kann nicht deaktiviert werden.

Standardwert:

--- '80'

#### **Notification::Transport###Email**

Steuert alle Parameter für diesen Benachrichtigungs-Transport.

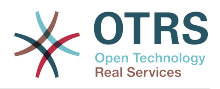

```
---
AgentEnabledByDefault: '1'
Icon: fa fa-envelope
IsOTRSBusinessTransport: '0'
Module: Kernel::System::Ticket::Event::NotificationEvent::Transport::Email
Name: Email
Prio: '100'
```
# **Notification::Transport###NotificationView**

Steuert alle Parameter für diesen Benachrichtigungs-Transport.

Standardwert:

```
---
AgentEnabledByDefault: '0'
Icon: fa fa-th-list
IsOTRSBusinessTransport: '1'
Module: Kernel::System::Ticket::Event::NotificationEvent::Transport::NotificationView
Name: Web View
Prio: '110'
```
# **Notification::Transport###SMS**

Steuert alle Parameter für diesen Benachrichtigungs-Transport.

#### Standardwert:

```
---
AgentEnabledByDefault: '0'
Icon: fa fa-mobile
IsOTRSBusinessTransport: '1'
Module: Kernel::System::Ticket::Event::NotificationEvent::Transport::SMS
Name: SMS (Short Message Service)
Prio: '120'
```
# **80. Frontend → Admin → View → SelectBox**

# **AdminSelectBox::AllowDatabaseModification**

Überprüft ob der Administrator die Berechtigung besitzt Änderungen in der Datenbank über die AdminSelectBox zu tätigen.

Diese Einstellung kann nicht deaktiviert werden.

Standardwert:

 $- - 0$ 

# **81. Frontend → Admin → View → Sys-Config**

# **ConfigLevel**

Bestimmt das Konfigurationslevel des Administrators. Abhängig von diesem Level werden einige Optionen der Sysconfig nicht angezeigt. Die verfügbaren Level sind in absteigender Reihenfolge: Experte, Fortgeschrittener, Anfänger. Je höher das Level ist (wobei Anfänger das höchste Level ist), desto niedriger ist die Wahrscheinlichkeit, dass der Nutzer das System versehentlich so konfiguriert, dass es nicht mehr nutzbar ist.

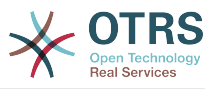

Diese Einstellung kann nicht deaktiviert werden.

Standardwert:

--- '100'

# **82. Frontend → Agent**

# **AgentLoginLogo**

Das Logo, das in der Abmelde-Box der Agenten-Oberfläche angezeigt wird. Die URL zu dem Bild kann entweder eine relative URL zum Designverzeichnis mit dem Bild sein, oder eine vollständige URL zu einem anderen Webserver.

Standardwert:

```
---
StyleHeight: 60px
URL: skins/Agent/default/img/loginlogo_default.png
```
#### **AgentLogo**

Das Logo, das im Agenten-Interface angezeigt wird. Die URL zu dem Bild kann entweder eine relative URL zum Designverzeichnis mit dem Bild sein, oder eine vollständige URL zu einem anderen Webserver.

Standardwert:

```
---
StyleHeight: 55px
StyleRight: 24px
StyleTop: 7px
StyleWidth: 300px
URL: skins/Agent/default/img/logo_bg.png
```
#### **AgentLogoCustom###default**

Das Logo, das für das Design "default" im Agenten-Interface angezeigt wird. Mehr Informationen finden Sie in der Einstellung "AgentLogo".

Diese Einstellung ist standardmäßig nicht aktiv.

Standardwert:

```
---
StyleHeight: 55px
StyleRight: 24px
StyleTop: 7px
StyleWidth: 300px
URL: skins/Agent/default/img/logo_bg.png
```
#### **AgentLogoCustom###highcontrast**

Das Logo, das für das Design "hoher Kontrast" im Agenten-Interface angezeigt wird. Mehr Informationen finden Sie in der Einstellung "AgentLogo".

```
---
StyleHeight: 55px
StyleRight: 24px
StyleTop: 7px
StyleWidth: 300px
URL: skins/Agent/default/img/logo_bg.png
```
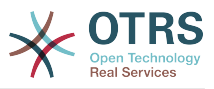

### **AgentLogoCustom###ivory**

Das Logo, das für das Design "ivory" im Agenten-Interface angezeigt wird. Mehr Informationen finden Sie in der Einstellung "AgentLogo".

Standardwert:

--- StyleHeight: 55px StyleRight: 24px StyleTop: 7px StyleWidth: 300px URL: skins/Agent/default/img/logo\_bg.png

# **AgentLogoCustom###ivory-slim**

Das Logo, das für das Design "ivory-slim" im Agenten-Interface angezeigt wird. Mehr Informationen finden Sie in der Einstellung "AgentLogo".

Standardwert:

--- StyleHeight: 45px StyleRight: 45px StyleTop: 10px StyleWidth: 220px URL: skins/Agent/default/img/logo\_bg.png

#### **AgentLogoCustom###slim**

Das Logo, das für das Design "slim" im Agenten-Interface angezeigt wird. Mehr Informationen finden Sie in der Einstellung "AgentLogo".

Standardwert:

```
---
StyleHeight: 45px
StyleRight: 45px
StyleTop: 10px
StyleWidth: 220px
URL: skins/Agent/default/img/logo_bg.png
```
#### **AutoComplete::Agent###CustomerSearch**

Definiert die Konfigurationsoptionen für die Autovervollständigung.

Standardwert:

```
---
AutoCompleteActive: '1'
ButtonText: Search Customer
MaxResultsDisplayed: '20'
MinQueryLength: '2'
QueryDelay: '100'
```
#### **AutoComplete::Agent###Default**

Definiert die Konfigurationsoptionen für die Autovervollständigung.

```
---
AutoCompleteActive: '1'
ButtonText: Search
MaxResultsDisplayed: '20'
MinQueryLength: '2'
QueryDelay: '100'
```
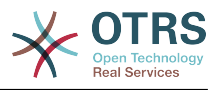

### **AutoComplete::Agent###UserSearch**

Definiert die Konfigurationsoptionen für die Autovervollständigung.

Standardwert:

```
---
AutoCompleteActive: '1'
ButtonText: Search User
MaxResultsDisplayed: '20'
MinQueryLength: '2'
QueryDelay: '100'
```
#### **CustomerDBLink**

Definiert eine externen Verbindung zu einer Kundendatenbank (z.B.: 'http://yourhost/customer.php?CID=[% Data.CustomerID %]' or '').

Diese Einstellung kann nicht deaktiviert werden.

Standardwert:

```
--- '[% Env("CGIHandle") %]?Action=AgentCustomerInformationCenter;CustomerID=[%
 Data.CustomerID
  | uri %]'
```
#### **CustomerDBLinkClass**

Definiert das 'target'-Attribut eines Links zu einer externen Kunden-Datenbank. Z.B. 'AsPopup PopupType\_TicketAction'.

Diese Einstellung kann nicht deaktiviert werden.

Standardwert:

--- ''

#### **CustomerDBLinkTarget**

Definiert das 'target'-Attribut eines Links zu einer externen Kunden-Datenbank. Z.B. 'target="cdb"'.

Diese Einstellung kann nicht deaktiviert werden.

Standardwert:

--- ''

#### **DefaultOverviewColumns**

Anzeige von allgemeinen Ticket-Daten in Ticket-Übersichten (Fallback). Beachten Sie, dass die Ticket-Nummer nicht abgeschaltet werden kann.

Diese Einstellung kann nicht deaktiviert werden.

```
---
Age: '2'
Changed: '1'
Created: '1'
CustomerCompanyName: '1'
CustomerID: '2'
CustomerName: '1'
CustomerUserID: '1'
EscalationResponseTime: '1'
EscalationSolutionTime: '1'
```
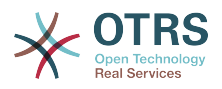

EscalationTime: '1' EscalationUpdateTime: '1' Lock: '2' Owner: '2' PendingTime: '1' Priority: '1' Queue: '2' Responsible: '1' SLA: '1' Sender: '2' Service: '1' State: '2' Subject: '1' TicketNumber: '2' Title: '2' Type: '1'

# **Frontend::AvatarEngine**

Legt fest, welche Avatar-Engine für die Avatare im Kopf der Software und die Absenderbilder in AgentTicketZoom genutzt werden soll. Wenn 'Keine' ausgewählt ist, werden stattdessen die Initialen des jeweiligen Nutzers angezeigt. Bitte beachten Sie, dass jede Auswahl außer 'Keine' dazu führt, dass die verschlüsselte E-Mail-Adresse des jeweiligen Nutzers an einen externen Dienst übertragen wird.

Diese Einstellung kann nicht deaktiviert werden.

Standardwert:

--- Gravatar

# **Frontend::CommonParam###Action**

Definiert das standardmäßig genutzte Frontend-Modul im Agenten-Interface, wenn kein Action-Paramenter in der URL übergeben wurde.

Diese Einstellung kann nicht deaktiviert werden.

Standardwert:

--- AgentDashboard

# **Frontend::CommonParam###QueueID**

Standard-Queue-ID welche von OTRS in der Agentenoberfläche verwendet wird.

Diese Einstellung kann nicht deaktiviert werden.

Standardwert:

--- 0

# **Frontend::CommonParam###TicketID**

Standard-Ticket-ID welche von OTRS in der Agentenoberfläche verwendet wird.

Diese Einstellung kann nicht deaktiviert werden.

Standardwert:

--- ''

# **Frontend::Gravatar::ArticleDefaultImage**

Definiert welches Avatar-Standardbild in der Artikel-Ansicht verwendet werden soll, wenn kein Gravatar für die Mailadresse des Agents zugeordnet ist. Siehe https://gravatar.com/site/implement/images/ für weitere Informationen.

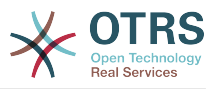

Diese Einstellung kann nicht deaktiviert werden.

Standardwert:

 $\overline{- - - m}$ 

#### **Frontend::Gravatar::DefaultImage**

Definiert welches Avatar Standardbild für den aktuellen Agent verwendet werden soll, wenn kein Gravatar für die Mailadresse des Agents zugeordnet ist. Siehe https://gravatar.com/site/implement/images/ für weitere Informationen.

Diese Einstellung kann nicht deaktiviert werden.

Standardwert:

--- mp

#### **Frontend::HeaderMetaModule###100-Refresh**

Definiert das Modul für die Code-Generierung beim periodischen Neuladen von Seiten.

Diese Einstellung kann nicht deaktiviert werden.

Standardwert:

--- Module: Kernel::Output::HTML::HeaderMeta::Refresh

#### **Frontend::HeaderMetaModule###2-TicketSearch**

Modul zum Generieren eines HTML-OpenSearch-Profils für die Ticket-Schnellsuche im Agentenbereich.

Standardwert:

```
---
Action: AgentTicketSearch
Module: Kernel::Output::HTML::HeaderMeta::AgentTicketSearch
```
#### **InfoFile**

Datei, die im Modul Kernel::Modules::AgentInfo genutzt wird, wenn sie in Kernel/Output/HTML/Templates/Standard liegt.

Diese Einstellung kann nicht deaktiviert werden.

Standardwert:

--- AgentInfo

#### **InfoKey**

Definiert den Schlüssel, der mit dem Modul Kernel::Modules::AgentInfo geprüft wird. Wenn dieser Nutzer-Einstellungs-Schlüssel "wahr" ist, wird die Nachricht vom System akzeptiert.

Diese Einstellung kann nicht deaktiviert werden.

Standardwert:

--- wpt22

# **LoginURL**

Definiert eine alternative URL, auf die der Login-Link verweist.

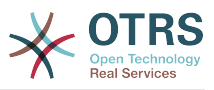

Diese Einstellung ist standardmäßig nicht aktiv.

Standardwert:

--- http://host.example.com/login.html

# **LogoutURL**

Definiert eine alternative URL, auf die der Logout-Link verweist.

Diese Einstellung ist standardmäßig nicht aktiv.

Standardwert:

--- http://host.example.com/thanks-for-using-otrs.html

#### **LostPassword**

Aktiviert die "Passwort vergessen" Funktion für Agenten im Agenten-Interface.

Diese Einstellung kann nicht deaktiviert werden.

Standardwert:

--- '1'

# **ModernizeFormFields**

Nutzen Sie einen neuen Typ von Auswahl- und Autovervollständigen-Feldern in der Agenten-Schnittstelle, wo sie anwendbar sind (InputFields = Eingabefelder).

Diese Einstellung kann nicht deaktiviert werden.

Standardwert:

--- '1'

#### **NewTicketInNewWindow::Enabled**

Wenn aktiviert, werden TicketPhone und TicketEmail in neuen Fenstern geöffnet.

Diese Einstellung kann nicht deaktiviert werden.

Standardwert:

--- 0

#### **NotificationBodyLostPassword**

Definiert den Text im Hauptteil für Benachrichtigungs-Emails an Agenten betreffend dem neuen Passwort.

Diese Einstellung kann nicht deaktiviert werden.

Standardwert:

```
--- "Hi <OTRS_USERFIRSTNAME>,\n\n\nHere's your new OTRS password.\n\nNew password:
 <OTRS_NEWPW>\n\nYou can log in via the following URL:\n\n<OTRS_CONFIG_HttpType>://
<OTRS_CONFIG_FQDN>/<OTRS_CONFIG_ScriptAlias>index.pl\n
\begin{array}{ccc} \n\sqrt{2} & \sqrt{2} & \
```
#### **NotificationBodyLostPasswordToken**

Legt den Fließtext der Benachrichtigungs-E-Mail fest, die bei einer Passwortanfrage an Agenten verschickt wird.

Diese Einstellung kann nicht deaktiviert werden.

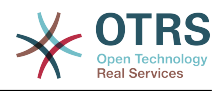

```
--- "Hi <OTRS_USERFIRSTNAME>,\n\nYou or someone impersonating you has requested to
   change your OTRS\npassword.\n\nIf you want to do this, click on the link below.
 You will receive another email containing the password.\n
\n<OTRS_CONFIG_HttpType>://<OTRS_CONFIG_FQDN>/<OTRS_CONFIG_ScriptAlias>index.pl?
Action=LostPassword;Token=<OTRS_TOKEN>\n\nIf
you did not request a new password, please ignore this email.\n \hskip1cm "
```
#### **NotificationSubjectLostPassword**

Definiert den Betreff für Benachrichtigungs-Emails, die wegen eines neuen Passworts an Agenten geschickt werden.

Diese Einstellung kann nicht deaktiviert werden.

Standardwert:

--- New OTRS password

#### **NotificationSubjectLostPasswordToken**

Legt den Betreff der Benachrichtigungs-E-Mail fest, die bei einer Passwortanfrage an Agenten verschickt wird.

Diese Einstellung kann nicht deaktiviert werden.

Standardwert:

--- New OTRS password request

#### **OpenMainMenuOnHover**

Wenn aktiviert, öffnet sich die erste Ebene des Hauptmenüs beim schon beim Überfahren der Maus (anstelle nur beim Klick).

Diese Einstellung kann nicht deaktiviert werden.

Standardwert:

 $- - 0$ 

#### **PossibleNextActions**

Definiert die Liste der möglichen Folgeaktionen in einer Fehleranzeige. Mit einem vollständigen Pfad kann man bei Bedarf externe Links einfügen.

Standardwert:

--- '[% Env(''CGIHandle'') %]?Action=AgentDashboard': Go to dashboard!

#### **PreApplicationModule###AgentInfo**

Definiert ein nützliches Modul um bestimmte User-Optionen zu laden oder um Neuigkeiten anzuzeigen.

Diese Einstellung ist standardmäßig nicht aktiv.

Standardwert:

--- Kernel::Modules::AgentInfo

#### **ShowMotd**

Zeigt die Nachricht des Tages (MOTD) im Anmeldebildschirm des Agentenbereichs an.

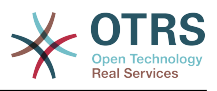

Diese Einstellung kann nicht deaktiviert werden.

Standardwert:

--- 0

#### **Ticket::Frontend::AccountTime**

Aktiviert die Zeitabrechnung.

Diese Einstellung kann nicht deaktiviert werden.

Standardwert:

--- '1'

#### **Ticket::Frontend::BulkAccountedTime**

Bestimmt, ob das Zeiterfassungs-Feld für alle Tickets im Stapelverarbeitungs-Bildschirm gesetzt werden soll.

Diese Einstellung kann nicht deaktiviert werden.

Standardwert:

--- '1'

#### **Ticket::Frontend::CustomerInfoCompose**

Zeigt Informationen zum jeweiligen Kundenbenutzer (Telefon und E-Mail) im Verfassen-Bildschirm.

Diese Einstellung kann nicht deaktiviert werden.

Standardwert:

--- '1'

#### **Ticket::Frontend::CustomerInfoComposeMaxSize**

Maximale Größe (Buchstaben) der Kundeninformationen (Telefon und E-Mail) in der Erfassungs-Oberfläche.

Diese Einstellung kann nicht deaktiviert werden.

Standardwert:

--- '22'

#### **Ticket::Frontend::CustomerInfoZoomMaxSize**

Maximale Zeichenanzahl für die Tabelle mit Kundeninformationen in der Ticket-Zoom-Ansicht.

Diese Einstellung kann nicht deaktiviert werden.

Standardwert:

--- '22'

#### **Ticket::Frontend::DynamicFieldsZoomMaxSizeArticle**

Maximale Länge (Buchstaben) von Dynamischen Felder von Artikeln in der Ticket-Zoom-Übersicht.

Diese Einstellung kann nicht deaktiviert werden.

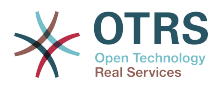

 $-- 160'$ 

#### **Ticket::Frontend::DynamicFieldsZoomMaxSizeSidebar**

Maximale Länge (Buchstaben) von Dynamischen Feldern in der Seitenleiste in der TicketZoom-Übersicht.

Diese Einstellung kann nicht deaktiviert werden.

Standardwert:

 $-- '18'$ 

#### **Ticket::Frontend::InformAgentMaxSize**

Maximale Größe (in Reihen) des "Informiere Agenten" Kästchen im Agenten-Interface.

Diese Einstellung kann nicht deaktiviert werden.

Standardwert:

--- '3'

#### **Ticket::Frontend::InvolvedAgentMaxSize**

Maximale Größe (in Reihen) des "Beteiligte Agenten" Kästchen im Agenten-Interface.

Diese Einstellung kann nicht deaktiviert werden.

Standardwert:

--- '3'

#### **Ticket::Frontend::ListType**

Zeigt Queues als Liste oder Baumstruktur (mit Eltern-/Kind-Beziehung) an.

Diese Einstellung kann nicht deaktiviert werden.

Standardwert:

--- tree

#### **Ticket::Frontend::MaxQueueLevel**

Definiert die maximale Tiefe von Queues.

Diese Einstellung kann nicht deaktiviert werden.

Standardwert:

--- '5'

#### **Ticket::Frontend::NeedAccountedTime**

Definiert ob die Zeiterfassung verpflichtend im Agenten-Interface ist. Wenn diese Funktion aktiviert ist, muss eine Notiz für alle Ticketaktionen (egal ob die Notiz als aktiv konfiguriert ist oder ursprünglich zwingend für die individuellen Ticket-Aktionen konfiguert wurde).

Diese Einstellung kann nicht deaktiviert werden.

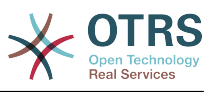

--- 0

#### **Ticket::Frontend::NewOwnerSelection**

Zeigt eine Besitzerauswahl in Telefon- und E-Mail-Tickets im Agentenbereich an.

Diese Einstellung kann nicht deaktiviert werden.

Standardwert:

--- '1'

#### **Ticket::Frontend::NewQueueOwnSelection**

Definiert, welche Optionen für den Empfänger (Telefon-Ticket) und den Absender (E-Mail-Ticket) im Agenten-Interface gültig sind.

Diese Einstellung ist standardmäßig nicht aktiv.

Standardwert:

```
---
'1': First Queue
'2': Second Queue
```
#### **Ticket::Frontend::NewQueueSelectionString**

Bestimmt die Zeichenfolgen, die als Empfänger (An:) eines Telefon-Tickets und als Absender (Von:) eines E-Mail-Tickets im Agenten-Interface angezeigt werden. Für Queue als NewQueueSelectionType zeigt "<Queue>" den Namen der Queue und für SystemAddress zeigt "<Realname> <<Email>>" den Namen und E-Mail-Adresse des Empfängers.

Diese Einstellung kann nicht deaktiviert werden.

Standardwert:

--- <Queue>

#### **Ticket::Frontend::NewQueueSelectionType**

Legt die Art des Empfängers für Telefon-Tickets und des Absenders für E-Mail-Tickets im Agenten-Bereich fest ("Queue" zeigt alle Queues, "System address" alle System-Adressen).

Diese Einstellung kann nicht deaktiviert werden.

Standardwert:

--- Queue

#### **Ticket::Frontend::NewResponsibleSelection**

Steuert, ob in Telefon- und E-Mail-Tickets eine Auswahl für den verantwortlichen Agenten angezeigt werden soll (Agentenbereich).

Diese Einstellung kann nicht deaktiviert werden.

Standardwert:

--- '1'

#### **Ticket::Frontend::PendingDiffTime**

Zeit in Sekunden wird der aktuellen Zeit hinzugefügt wenn ein unerledigter-zustand gesetzt wird (Standard:  $86400 = 1$  Tag).

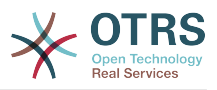

Diese Einstellung kann nicht deaktiviert werden.

Standardwert:

--- '86400'

# **Ticket::Frontend::RedirectAfterCloseDisabled**

Deaktiviert die Umleitung auf die letzte Übersicht / das Dashboard, nachdem ein Ticket geschlossen wurde.

Diese Einstellung kann nicht deaktiviert werden.

Standardwert:

--- 0

# **Ticket::Frontend::ShowCustomerTickets**

Zeigt die andere Tickets des Kunden in AgentTicketPhone, AgentTicketEmail und AgentTicketCustomer.

Diese Einstellung kann nicht deaktiviert werden.

Standardwert:

 $- - 1$ '

# **Ticket::Frontend::TextAreaEmail**

Erlaubte Breite für E-Mail erstellen-Fenster.

Diese Einstellung kann nicht deaktiviert werden.

Standardwert:

--- '82'

#### **Ticket::Frontend::TextAreaNote**

Erlaubte Breite für Notiz erstellen-Fenster.

Diese Einstellung kann nicht deaktiviert werden.

Standardwert:

--- '78'

# **Ticket::Frontend::TimeUnits**

Legt die bevorzugten Zeiteinheiten fest (z.B. Arbeitseinheiten, Stunden, Minuten).

Diese Einstellung kann nicht deaktiviert werden.

Standardwert:

--- ' (work units)'

# **Ticket::Frontend::UserDefaultQueue**

Definiert die Standard-Queue für neue Tickets im Agentenbereich fest.

Diese Einstellung ist standardmäßig nicht aktiv.

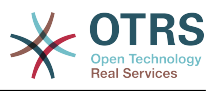

--- Postmaster

# **83. Frontend → Agent → ArticleComposeModule**

# **Ticket::Frontend::ArticleComposeModule###1-EmailSecurity**

Modul um die genutzte E-Mail-Sicherheitsoption festzulegen (PGP oder S/MIME).

Diese Einstellung kann nicht deaktiviert werden.

Standardwert:

```
---
Module: Kernel::Output::HTML::ArticleCompose::Security
ParamType: Single
```
# **Ticket::Frontend::ArticleComposeModule###2-SignEmail**

Modul um signierte Nachrichten zu verfassen (PGP oder S/MIME).

Diese Einstellung kann nicht deaktiviert werden.

Standardwert:

```
---
Module: Kernel::Output::HTML::ArticleCompose::Sign
ParamType: Single
```
# **Ticket::Frontend::ArticleComposeModule###3-CryptEmail**

Modul um verschlüsselte Nachrichten zu verfassen (PGP oder S/MIME).

Diese Einstellung kann nicht deaktiviert werden.

Standardwert:

```
---
Module: Kernel::Output::HTML::ArticleCompose::Crypt
ParamType: Multiple
```
# **84. Frontend → Agent → FrontendNotification**

# **Frontend::NotifyModule###1000-CloudServicesDisabled**

Legt das Modul fest, das eine Benachrichtigung anzeigt, wenn Cloud-Services abgeschaltet sind.

Diese Einstellung kann nicht deaktiviert werden.

Standardwert:

```
---
Group: admin
Module: Kernel::Output::HTML::Notification::AgentCloudServicesDisabled
```
# **Frontend::NotifyModule###1100-OTRSBusiness**

Definiert das Modul, um eine Benachrichtigung in verschiedenen Schnittstellen zu verschiedenen Zeitpunkten für OTRS Business Solution™ anzuzeigen.

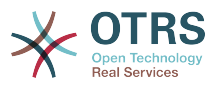

Diese Einstellung kann nicht deaktiviert werden.

#### Standardwert:

```
---
Group: admin
Module: Kernel::Output::HTML::Notification::AgentOTRSBusiness
```
# **Frontend::NotifyModule###2000-UID-Check**

Legt das Modul fest, das eine Benachrichtigung im Agenten-Bereich anzeigt, wenn das System mit einem Admin-Benutzer genutzt wird (normalerweise sollte im System nicht als Admin-Benutzer gearbeitet werden).

Diese Einstellung kann nicht deaktiviert werden.

Standardwert:

--- Module: Kernel::Output::HTML::Notification::UIDCheck

#### **Frontend::NotifyModule###2500-AgentSessionLimit**

Definiert das Modul, das eine Benachrichtigung im Agentenbereich anzeigt, wenn das Limit für Agentensitzungen erreicht wurde.

Diese Einstellung kann nicht deaktiviert werden.

Standardwert:

```
---
Module: Kernel::Output::HTML::Notification::AgentSessionLimit
```
#### **Frontend::NotifyModule###3000-ShowAgentOnline**

Definiert das Modul das alle zur Zeit angemeldeten Agenten im Agenten-Interface anzeigt.

Diese Einstellung ist standardmäßig nicht aktiv.

Standardwert:

```
---
Module: Kernel::Output::HTML::Notification::AgentOnline
ShowEmail: '1'
```
#### **Frontend::NotifyModule###4000-ShowCustomerOnline**

Definiert das Modul, das alle zur Zeit angemeldeten Kunden im Agentenbereich anzeigt.

Diese Einstellung ist standardmäßig nicht aktiv.

Standardwert:

```
---
Module: Kernel::Output::HTML::Notification::CustomerOnline
ShowEmail: '1'
```
### **Frontend::NotifyModule###5000-SystemConfigurationIsDirty-Check**

Definiert das Modul, das eine Benachrichtigung im Agentenbereich anzeigt, wenn Konfigurationseinstellungen angepasst, aber noch nicht in Betrieb genommen wurden.

Diese Einstellung kann nicht deaktiviert werden.

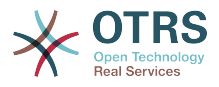

```
---
Group: admin
```
Module: Kernel::Output::HTML::Notification::SystemConfigurationIsDirtyCheck

#### **Frontend::NotifyModule###5000-Ticket::TicketEscalation**

Modul für die Anzeige von Benachrichtigungen und Eskalationen (ShownMax: max. angezeigte Eskalationen, EscalationInMinutes: Tickets, die in x Minuten eskalieren, CacheTime: Cache der kalkulierten Eskalationen in Minuten).

Diese Einstellung ist standardmäßig nicht aktiv.

Standardwert:

```
---
CacheTime: '40'
EscalationInMinutes: '120'
Module: Kernel::Output::HTML::Notification::AgentTicketEscalation
ShownMax: '25'
```
# **Frontend::NotifyModule###5200-SystemConfigurationInvalid-Check**

Definiert das Modul, das eine Benachrichtigung im Agentenbereich anzeigt, wenn ungültige Konfigurationseinstellungen in Betrieb genommen wurden.

Diese Einstellung kann nicht deaktiviert werden.

Standardwert:

```
---
Group: admin
Module: Kernel::Output::HTML::Notification::SystemConfigurationInvalidCheck
```
#### **Frontend::NotifyModule###5500-OutofOffice-Check**

Definiert das Modul das eine Benachrichtigung im Agenten-Interface anzeigt, wenn ein Agent angemeldet ist, während er die "Out of Office"-Funktion aktiviert hat.

Diese Einstellung kann nicht deaktiviert werden.

Standardwert:

--- Module: Kernel::Output::HTML::Notification::OutofOfficeCheck

#### **Frontend::NotifyModule###6000-SystemMaintenance-Check**

Definiert das Modul das eine Benachrichtigung im Agenten-Interface anzeigt, wenn ein Agent angemeldet ist, während die Systemwartung aktiv ist.

Diese Einstellung kann nicht deaktiviert werden.

Standardwert:

--- Module: Kernel::Output::HTML::Notification::SystemMaintenanceCheck

#### **Frontend::NotifyModule###6050-SystemConfiguration-OutOfSync-Check**

Definiert das Modul, das eine Benachrichtigung im Agentenbereich anzeigt, wenn die Systemkonfiguration nicht synchronisiert ist.

Diese Einstellung kann nicht deaktiviert werden.

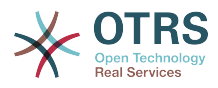

```
---
AllowedDelayMinutes: '5'
Module: Kernel::Output::HTML::Notification::SystemConfigurationOutOfSyncCheck
```
# **Frontend::NotifyModule###7000-AgentTimeZone-Check**

Definiert das Modul, das eine Benachrichtigung im Agentenbereich anzeigt, wenn ein Agent noch keine Zeitzone festgelegt hat.

Diese Einstellung kann nicht deaktiviert werden.

Standardwert:

--- Module: Kernel::Output::HTML::Notification::AgentTimeZoneCheck

#### **Frontend::NotifyModule###8000-Daemon-Check**

Definiert das Modul, dass eine Benachrichtigung im Agentenbereich anzeigt, wenn der OTRS Daemon nicht läuft.

Standardwert:

--- Module: Kernel::Output::HTML::Notification::DaemonCheck

# **Frontend::NotifyModule###8000-PackageManager-CheckNotVerifiedPackages**

Definiert das Modul zur Anzeige der Benachrichtigung in der Agenten-Oberfläche, wenn die Installation von nicht-verifizierten Paketen aktiviert ist (wird nur Administratoren angezeigt).

Diese Einstellung kann nicht deaktiviert werden.

Standardwert:

---

Module: Kernel::Output::HTML::Notification::PackageManagerCheckNotVerifiedPackages

# **Frontend::NotifyModule###9000-Generic**

Legt das Modul fest, das eine generische Benachrichtigung im Agenten-Bereich anzeigt. Entweder wird "Text" (wenn konfiguriert), oder der Inhalt von "Datei" angezeigt.

Diese Einstellung ist standardmäßig nicht aktiv.

Standardwert:

```
---
File: <OTRS_CONFIG_Home>/var/notify.txt
Link: http://www.otrs.com
Module: Kernel::Output::HTML::Notification::Generic
Priority: Warning
Text: The OTRS Website
```
# **85. Frontend → Agent → LinkObject**

# **LinkObject::ComplexTable###Appointment**

Legt fest welche Spalten im Terminverknüpfungs-Widget angezeigt werden (LinkOb $ject:ViewMode = "complex").$  Mögliche Einstellungen:  $0 = Deaktiviert$ .  $1 = Verfuabar$ . 2 = Standardmäßig aktiviert.

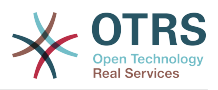

```
---
DefaultColumns:
   CalendarName: '1'
 Changed: '1'
 Created: '1'
   Description: '2'
   EndTime: '2'
   Location: '1'
   NotificationTime: '1'
   StartTime: '2'
Module: Kernel::Output::HTML::LinkObject::Appointment.pm
Priority:
   CalendarName: '100'
 Changed: '160'
 Created: '170'
   Description: '110'
   EndTime: '130'
   Location: '140'
   NotificationTime: '150'
   StartTime: '120'
```
#### **LinkObject::ComplexTable###Ticket**

Definieren Sie, welche Spalten im verlinkte Tickets-Widget sichtbar sein sollen (Link-Object::ViewMode = "complex"). Hinweis: Nur Ticket-Attribute und dynamische Felder (DynamicField\_NameX) sind als Standard-Spalten erlaubt.

```
---
DefaultColumns:
   Age: '1'
   Changed: '1'
   Created: '2'
   CustomerCompanyName: '1'
   CustomerID: '1'
   CustomerName: '1'
   CustomerUserID: '1'
   EscalationResponseTime: '1'
   EscalationSolutionTime: '1'
   EscalationTime: '1'
   EscalationUpdateTime: '1'
   Lock: '1'
   Owner: '1'
  PendingTime: '1'
   Priority: '1'
   Queue: '2'
   Responsible: '1'
   SLA: '1'
   Service: '1'
   State: '2'
   TicketNumber: '2'
   Title: '2'
   Type: '1'
Module: Kernel::Output::HTML::LinkObject::Ticket.pm
Priority:
   Age: '110'
 Changed: '120'
 Created: '310'
   CustomerCompanyName: '320'
   CustomerID: '240'
   CustomerName: '250'
   CustomerUserID: '260'
   EscalationResponseTime: '160'
   EscalationSolutionTime: '150'
   EscalationTime: '140'
   EscalationUpdateTime: '170'
   Lock: '200'
   Owner: '220'
```
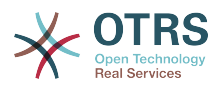

 PendingTime: '130' Priority: '300' Queue: '210' Responsible: '230' SLA: '290' Service: '280' State: '190' TicketNumber: '100' Title: '180' Type: '270'

# **LinkObject::ComplexTable::SettingsVisibility###Appointment**

Definieren Sie Actions, in denen im Verknüpfte-Objekte-Widget ein Einstellungen-Knopf verfügbar sein soll (LinkObject::ViewMode = "complex"). Bitte beachten Sie, dass für diese Actions die folgenden JS- und CSS-Dateien registriert sein müssen: Core.AllocationList.css, Core.UI.AllocationList.js, Core.UI.Table.Sort.js, Core.Agent.TableFilters.js.

Standardwert:

--- AgentTicketZoom

# **LinkObject::ComplexTable::SettingsVisibility###Ticket**

Definieren Sie Actions, in denen im Verknüpfte-Objekte-Widget ein Einstellungen-Knopf verfügbar sein soll (LinkObject::ViewMode = "complex"). Bitte beachten Sie, dass für diese Actions die folgenden JS- und CSS-Dateien registriert sein müssen: Core.AllocationList.css, Core.UI.AllocationList.js, Core.UI.Table.Sort.js, Core.Agent.TableFilters.js.

Standardwert:

---

# - AgentTicketZoom **86. Frontend → Agent → MIMEViewer**

# **MIME-Viewer###application/excel**

Gibt den Pfad zu dem Konverter an, welcher das Ansehen von Microsoft Excel Dateien in der Weboberfläche erlaubt.

Diese Einstellung ist standardmäßig nicht aktiv.

Standardwert:

--- xlhtml

#### **MIME-Viewer###application/msword**

Gibt den Pfad zu dem Konverter an, welcher das Ansehen von Microsoft Word Dateien in der Weboberfläche erlaubt.

Diese Einstellung ist standardmäßig nicht aktiv.

Standardwert:

--- wvWare

#### **MIME-Viewer###application/pdf**

Gibt den Pfad zu dem Konverter an, welcher das Ansehen von PDF Dokumenten in der Weboberfläche erlaubt.

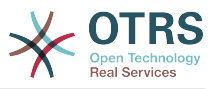

Diese Einstellung ist standardmäßig nicht aktiv.

Standardwert:

--- pdftohtml -stdout -i

### **MIME-Viewer###text/xml**

Gibt den Pfad zu dem Konverter an, welcher das Ansehen von XML Dateien in der Weboberfläche erlaubt.

Diese Einstellung ist standardmäßig nicht aktiv.

Standardwert:

--- <OTRS\_CONFIG\_Home>/scripts/tools/xml2html.pl

# **87. Frontend → Agent → ModuleRegistration**

#### **Frontend::Module###AdminAppointmentImport**

Frontend-Modulregistrierung im Agent-Interface.

Standardwert:

```
---
Description: Import appointments screen.
Group:
- admin
GroupRo: []
NavBarName: ''
Title: Import Appointments
```
#### **Frontend::Module###AgentAppointmentAgendaOverview**

Frontend-Modulregistrierung im Agent-Interface.

Standardwert:

```
---
Description: Overview of all appointments.
Group: []
GroupRo: []
NavBarName: Calendar
Title: Agenda Overview
```
#### **Frontend::Module###AgentAppointmentCalendarOverview**

Frontend-Modulregistrierung im Agent-Interface.

Standardwert:

```
---
Description: Appointment Calendar overview page.
Group: []
GroupRo: []
NavBarName: Calendar
Title: Overview
```
#### **Frontend::Module###AgentAppointmentEdit**

Frontend-Modulregistrierung im Agent-Interface.

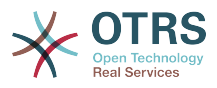

```
---
Description: Appointment edit screen.
Group: []
GroupRo: []
NavBarName: ''
Title: Edit appointment
```
# **Frontend::Module###AgentAppointmentList**

Frontend-Modulregistrierung im Agent-Interface.

Standardwert:

```
---
Description: Appointment list.
Group: []
GroupRo: []
NavBarName:
Title: Appointment list
```
#### **Frontend::Module###AgentAppointmentPluginSearch**

Frontend-Modulregistrierung im Agent-Interface.

Standardwert:

```
---
Description: Plugin search module for autocomplete.
Group: []
GroupRo: []
NavBarName:
Title: Plugin search
```
# **Frontend::Module###AgentCustomerInformationCenter**

Frontend-Modulregistrierung im Agent-Interface.

Standardwert:

```
---
Description: Customer Information Center.
Group: []
GroupRo: []
NavBarName: Customers
Title: ''
```
#### **Frontend::Module###AgentCustomerInformationCenterSearch**

Frontend-Modulregistrierung im Agent-Interface.

Standardwert:

---

---

```
Description: Customer Information Center Search.
Group: []
GroupRo: []
NavBarName: ''
Title: ''
```
#### **Frontend::Module###AgentCustomerSearch**

Frontend-Modulregistrierung im Agent-Interface.

```
Description: Agent Customer Search.
Group: []
```
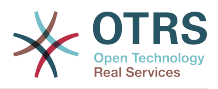

GroupRo: [] NavBarName: Ticket Title: Agent Customer Search

### **Frontend::Module###AgentCustomerUserAddressBook**

Frontend-Modulregistrierung im Agent-Interface.

Standardwert:

--- Description: Search Customer User Group: [] GroupRo: [] NavBarName: Ticket Title: Search Customer User

# **Frontend::Module###AgentCustomerUserInformationCenter**

Frontend-Modulregistrierung im Agent-Interface.

Standardwert:

```
---
Description: Customer User Information Center.
Group: []
GroupRo: []
NavBarName: Customer Users
Title: ''
```
# **Frontend::Module###AgentCustomerUserInformationCenterSearch**

Frontend-Modulregistrierung im Agent-Interface.

Standardwert:

---

```
Description: Customer User Information Center Search.
Group: []
GroupRo: []
NavBarName: ''
Title: ''
```
#### **Frontend::Module###AgentDashboard**

Frontend-Modulregistrierung im Agent-Interface.

Standardwert:

```
---
Description: Agent Dashboard
Group: []
GroupRo: []
NavBarName: Dashboard
Title:
```
#### **Frontend::Module###AgentInfo**

Frontend-Modulregistrierung im Agent-Interface.

```
---
Description: Generic Info module.
Group: []
GroupRo: []
NavBarName: ''
Title: Info
```
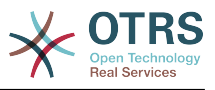

### **Frontend::Module###AgentLinkObject**

Frontend-Modulregistrierung im Agent-Interface.

Standardwert:

```
---
Description: Link Object.
Group: []
GroupRo: []
NavBarName: ''
Title: Link Object
```
# **Frontend::Module###AgentOTRSBusiness**

Frontend-Modulregistrierung im Agent-Interface.

Standardwert:

```
---
Description: Agent
Group: []
GroupRo: []
NavBarName: ''
Title: OTRS Business Solution™
```
# **Frontend::Module###AgentPreferences**

Frontend-Modulregistrierung im Agent-Interface.

Standardwert:

```
---
Description: Agent Preferences.
Group: []
GroupRo: []
NavBarName: Preferences
Title: ''
```
# **Frontend::Module###AgentSearch**

Frontend-Modulregistrierung im Agent-Interface.

Standardwert:

```
---
Description: Global Search Module.
Group: []
GroupRo: []
NavBarName: ''
Title: Search
```
# **Frontend::Module###AgentSplitSelection**

Frontend-Modulregistrierung im Agent-Interface.

Standardwert:

```
---
Description: Ticket split dialog.
Group: []
GroupRo: []
NavBarName: ''
Title: ''
```
#### **Frontend::Module###AgentStatistics**

Frontend-Modulregistrierung im Agent-Interface.
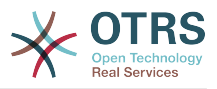

#### Standardwert:

```
---
Description: Agent Statistics.
Group:
- stats
GroupRo:
- stats
NavBarName: Reports
Title: Statistics
```
# **Frontend::Module###AgentTicketArticleContent**

Frontend-Modulregistrierung im Agent-Interface.

Standardwert:

```
---
Description: To view HTML attachments.
Group: []
GroupRo: []
NavBarName: Ticket
Title: ''
```
## **Frontend::Module###AgentTicketAttachment**

Frontend-Modulregistrierung im Agent-Interface.

Standardwert:

```
---
Description: To download attachments.
Group: []
GroupRo: []
NavBarName: Ticket
Title: ''
```
# **Frontend::Module###AgentTicketBounce**

Frontend-Modulregistrierung im Agent-Interface.

Standardwert:

---

```
Description: Ticket Compose Bounce Email.
Group: []
GroupRo: []
NavBarName: Ticket
Title: Bounce
```
# **Frontend::Module###AgentTicketBulk**

Frontend-Modulregistrierung im Agent-Interface.

Standardwert:

```
---
Description: Ticket bulk module.
Group: []
GroupRo: []
NavBarName: Ticket
Title: Bulk Action
```
#### **Frontend::Module###AgentTicketClose**

Frontend-Modulregistrierung im Agent-Interface.

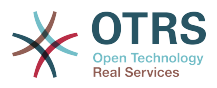

--- Description: Ticket Close. Group: [] GroupRo: [] NavBarName: Ticket Title: Close

# **Frontend::Module###AgentTicketCompose**

Frontend-Modulregistrierung im Agent-Interface.

Standardwert:

```
---
Description: Ticket Compose email Answer.
Group: []
GroupRo: []
NavBarName: Ticket
Title: Compose
```
## **Frontend::Module###AgentTicketCustomer**

Frontend-Modulregistrierung im Agent-Interface.

Standardwert:

```
---
Description: Ticket Customer.
Group: []
GroupRo: []
NavBarName: Ticket
Title: Customer
```
# **Frontend::Module###AgentTicketEmail**

Frontend-Modulregistrierung im Agent-Interface.

Standardwert:

```
---
Description: Create new email ticket.
Group: []
GroupRo: []
NavBarName: Ticket
Title: New email ticket
```
# **Frontend::Module###AgentTicketEmailOutbound**

Frontend-Modulregistrierung im Agent-Interface.

Standardwert:

---

---

```
Description: Ticket Outbound Email.
Group: []
GroupRo: []
NavBarName: Ticket
Title: Email Outbound
```
#### **Frontend::Module###AgentTicketEmailResend**

Frontend-Modulregistrierung im Agent-Interface.

```
Description: Resend Ticket Email.
Group: []
```
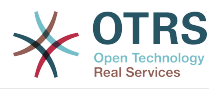

GroupRo: [] NavBarName: Ticket Title: Email Resend

#### **Frontend::Module###AgentTicketEscalationView**

Frontend-Modulregistrierung im Agent-Interface.

Standardwert:

```
---
Description: Overview of all escalated tickets.
Group: []
GroupRo: []
NavBarName: Ticket
Title: Escalation view
```
## **Frontend::Module###AgentTicketForward**

Frontend-Modulregistrierung im Agent-Interface.

Standardwert:

```
---
Description: Ticket Forward Email.
Group: []
GroupRo: []
NavBarName: Ticket
Title: Forward
```
## **Frontend::Module###AgentTicketFreeText**

Frontend-Modulregistrierung im Agent-Interface.

Standardwert:

---

```
Description: Ticket FreeText.
Group: []
GroupRo: []
NavBarName: Ticket
Title: Free Fields
```
#### **Frontend::Module###AgentTicketHistory**

Frontend-Modulregistrierung im Agent-Interface.

Standardwert:

```
---
Description: Ticket History.
Group: []
GroupRo: []
NavBarName: Ticket
Title: History
```
## **Frontend::Module###AgentTicketLock**

Frontend-Modulregistrierung im Agent-Interface.

```
---
Description: Ticket Lock.
Group: []
GroupRo: []
NavBarName: Ticket
Title: Lock
```
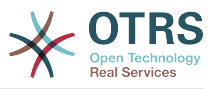

## **Frontend::Module###AgentTicketLockedView**

Frontend-Modulregistrierung im Agent-Interface.

Standardwert:

```
---
Description: Locked Tickets.
Group: []
GroupRo: []
NavBarName: Ticket
Title: Locked Tickets
```
#### **Frontend::Module###AgentTicketMerge**

Frontend-Modulregistrierung im Agent-Interface.

Standardwert:

```
---
Description: Ticket Merge.
Group: []
GroupRo: []
NavBarName: Ticket
Title: Merge
```
## **Frontend::Module###AgentTicketMove**

Frontend-Modulregistrierung im Agent-Interface.

Standardwert:

```
---
Description: Ticket Move.
Group: []
GroupRo: []
NavBarName: Ticket
Title: Move
```
# **Frontend::Module###AgentTicketNote**

Frontend-Modulregistrierung im Agent-Interface.

Standardwert:

```
---
Description: Ticket Note.
Group: []
GroupRo: []
NavBarName: Ticket
Title: Note
```
#### **Frontend::Module###AgentTicketOwner**

Frontend-Modulregistrierung im Agent-Interface.

Standardwert:

```
---
Description: Ticket Owner.
Group: []
GroupRo: []
NavBarName: Ticket
Title: Owner
```
#### **Frontend::Module###AgentTicketPending**

Frontend-Modulregistrierung im Agent-Interface.

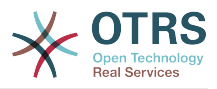

#### Standardwert:

--- Description: Ticket Pending. Group: [] GroupRo: [] NavBarName: Ticket Title: Pending

# **Frontend::Module###AgentTicketPhone**

Frontend-Modulregistrierung im Agent-Interface.

Standardwert:

```
---
Description: Create new phone ticket.
Group: []
GroupRo: []
NavBarName: Ticket
Title: New phone ticket
```
# **Frontend::Module###AgentTicketPhoneInbound**

Frontend-Modulregistrierung im Agent-Interface.

Standardwert:

```
---
Description: Incoming Phone Call.
Group: []
GroupRo: []
NavBarName: Ticket
Title: Phone-Ticket
```
# **Frontend::Module###AgentTicketPhoneOutbound**

Frontend-Modulregistrierung im Agent-Interface.

Standardwert:

```
---
Description: Phone Call.
Group: []
GroupRo: []
NavBarName: Ticket
Title: Phone-Ticket
```
# **Frontend::Module###AgentTicketPlain**

Frontend-Modulregistrierung im Agent-Interface.

Standardwert:

```
---
Description: Ticket plain view of an email.
Group: []
GroupRo: []
NavBarName: Ticket
Title: Plain
```
# **Frontend::Module###AgentTicketPrint**

Frontend-Modulregistrierung im Agent-Interface.

Standardwert:

--- Description: Ticket Print.

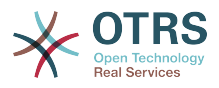

Group: [] GroupRo: [] NavBarName: Ticket Title: Print

## **Frontend::Module###AgentTicketPriority**

Frontend-Modulregistrierung im Agent-Interface.

Standardwert:

```
---
Description: Ticket Priority.
Group: []
GroupRo: []
NavBarName: Ticket
Title: Priority
```
#### **Frontend::Module###AgentTicketProcess**

Frontend-Modulregistrierung im Agent-Interface.

Standardwert:

```
---
Description: Create new process ticket.
Group: []
GroupRo: []
NavBarName: Ticket
Title: New process ticket
```
## **Frontend::Module###AgentTicketQueue**

Frontend-Modulregistrierung im Agent-Interface.

Standardwert:

```
---
Description: Overview of all open Tickets.
Group: []
GroupRo: []
NavBarName: Ticket
Title: QueueView
```
#### **Frontend::Module###AgentTicketResponsible**

Frontend-Modulregistrierung im Agent-Interface.

Standardwert:

```
---
Description: Ticket Responsible.
Group: []
GroupRo: []
NavBarName: Ticket
Title: Responsible
```
#### **Frontend::Module###AgentTicketResponsibleView**

Frontend-Modulregistrierung im Agent-Interface.

```
---
Description: Responsible Tickets.
Group: []
GroupRo: []
NavBarName: Ticket
Title: Responsible Tickets
```
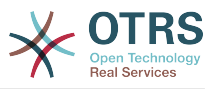

#### **Frontend::Module###AgentTicketSearch**

Frontend-Modulregistrierung im Agent-Interface.

Standardwert:

```
---
Description: Search Ticket.
Group: []
GroupRo: []
NavBarName: Ticket
Title: Search
```
# **Frontend::Module###AgentTicketService**

Frontend-Modulregistrierung im Agent-Interface.

Standardwert:

```
---
Description: Overview of all open Tickets.
Group: []
GroupRo: []
NavBarName: Ticket
Title: ServiceView
```
## **Frontend::Module###AgentTicketStatusView**

Frontend-Modulregistrierung im Agent-Interface.

Standardwert:

```
---
Description: Overview of all open tickets.
Group: []
GroupRo: []
NavBarName: Ticket
Title: Status view
```
#### **Frontend::Module###AgentTicketWatchView**

Frontend-Modulregistrierung im Agent-Interface.

Standardwert:

```
---
Description: Watched Tickets.
Group: []
GroupRo: []
NavBarName: Ticket
Title: Watched Tickets
```
# **Frontend::Module###AgentTicketWatcher**

Frontend-Modulregistrierung im Agent-Interface.

Standardwert:

```
---
Description: A TicketWatcher Module.
Group: []
GroupRo: []
NavBarName: Ticket-Watcher
Title: Ticket Watcher
```
#### **Frontend::Module###AgentTicketZoom**

Frontend-Modulregistrierung im Agent-Interface.

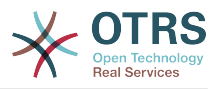

#### Standardwert:

```
---
Description: Ticket Zoom.
Group: []
GroupRo: []
NavBarName: Ticket
Title: Zoom
```
# **Frontend::Module###AgentUserSearch**

Frontend-Modulregistrierung im Agent-Interface.

Standardwert:

```
---
Description: Agent User Search.
Group: []
GroupRo: []
NavBarName: Ticket
Title: Agent User Search
```
## **Frontend::Module###AgentZoom**

Frontend-Modulregistrierung im Agent-Interface.

Standardwert:

```
---
Description: Compat module for AgentZoom to AgentTicketZoom.
Group: []
GroupRo: []
NavBarName: Ticket
Title: ''
```
#### **Frontend::Module###AjaxAttachment**

Frontend-Modulregistrierung im Agent-Interface.

Standardwert:

```
---
Description: AjaxAttachment
Group: []
GroupRo: []
NavBarName: ''
Title: ''
```
#### **Frontend::Module###Logout**

Frontend-Modulregistrierung im Agent-Interface.

Standardwert:

---

```
Description: Logout
Group: []
GroupRo: []
NavBarName: ''
Title: ''
```
#### **Frontend::Module###PictureUpload**

Frontend-Modulregistrierung im Agent-Interface.

Diese Einstellung kann nicht deaktiviert werden.

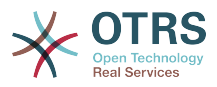

--- Description: Picture upload module. Group: [] GroupRo: [] NavBarName: Ticket Title: Picture Upload

## **Frontend::NavBarModule###1-TicketProcesses**

Frontend-Modulregistrierung (verberge Ticket-Prozesse, falls kein Prozess verfügbar ist).

Standardwert:

--- Module: Kernel::Output::HTML::NavBar::AgentTicketProcess

## **Frontend::NavBarModule###2-AdminFavourites**

Frontend-Modulregistrierung (persönliche Favoriten als Untermenü des Punktes "Admin" anzeigen).

Standardwert:

--- Module: Kernel::Output::HTML::NavBar::AdminFavourites

#### **Frontend::NavBarModule###6-CustomerCompany**

Frontend-Modulregistrierung (Firmen-Link entfernen wenn das Firmen-Feature nicht aktiv ist).

Standardwert:

--- Module: Kernel::Output::HTML::NavBar::CustomerCompany

#### **Frontend::NavBarModule###7-AgentTicketService**

Frontend-Modulregistrierung (AgentTicketService-Link entfernen wenn das Service-Feature nicht aktiv ist).

Standardwert:

--- Module: Kernel::Output::HTML::NavBar::AgentTicketService

# **88. Frontend → Agent → ModuleRegistration → Loader**

#### **Loader::Module::AgentAppointmentAgendaOverview###002-Calendar**

Loader-Modulregistrierung für die Agentenoberfläche.

```
---
CSS:
- thirdparty/fullcalendar-3.10.2/fullcalendar.min.css
- Core.AppointmentCalendar.css
- Core.AppointmentCalendar.Agenda.css
JavaScript:
```

```
- thirdparty/momentjs-2.18.1/moment.min.js
```

```
- thirdparty/fullcalendar-3.10.2/fullcalendar.min.js
```
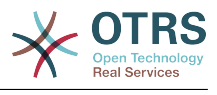

- Core.Agent.AppointmentCalendar.js

#### **Loader::Module::AgentAppointmentCalendarOverview###002-Calendar**

Loader-Modulregistrierung für die Agentenoberfläche.

Standardwert:

--- CSS: - thirdparty/fullcalendar-3.10.2/fullcalendar.min.css - thirdparty/fullcalendar-scheduler-1.10.1/scheduler.min.css - Core.AppointmentCalendar.css JavaScript: - thirdparty/momentjs-2.18.1/moment.min.js - thirdparty/fullcalendar-3.10.2/fullcalendar.min.js - thirdparty/fullcalendar-scheduler-1.10.1/scheduler.min.js Core.Agent.AppointmentCalendar.js - thirdparty/clipboardjs-1.7.1/clipboard.min.js

#### **Loader::Module::AgentCustomerInformationCenter###001-Framework**

Loader-Modulregistrierung für die Agentenoberfläche.

Standardwert:

```
---
CSS:
- Core.AllocationList.css
JavaScript:
- Core.UI.AllocationList.js
- Core.Agent.Dashboard.js
- Core.Agent.TableFilters.js
- Core.Agent.CustomerInformationCenter.js
```
#### **Loader::Module::AgentCustomerUserAddressBook###001-Framework**

Loader-Modulregistrierung für die Agentenoberfläche.

Standardwert:

```
---
CSS:
 - Core.Agent.CustomerUserAddressBook.css
JavaScript:
- Core.Agent.CustomerUserAddressBook.js
```
#### **Loader::Module::AgentCustomerUserInformationCenter###001-Framework**

Loader-Modulregistrierung für die Agentenoberfläche.

Standardwert:

```
---
CSS:
 - Core.AllocationList.css
JavaScript:
- Core.UI.AllocationList.js
- Core.Agent.Dashboard.js
 Core.Agent.TableFilters.js
- Core.Agent.CustomerUserInformationCenter.js
```
#### **Loader::Module::AgentDashboard###001-Framework**

Loader-Modulregistrierung für die Agentenoberfläche.

Standardwert:

---

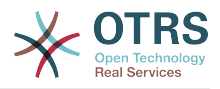

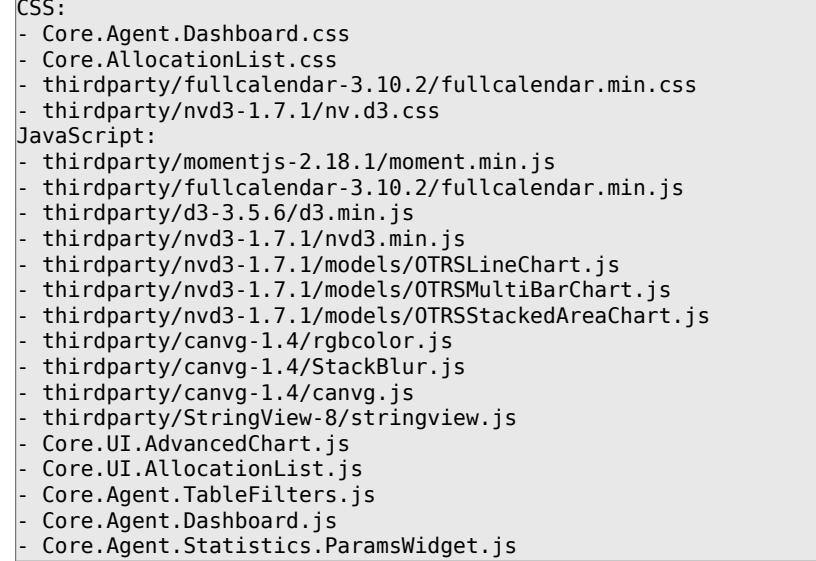

#### **Loader::Module::AgentLinkObject###001-Framework**

Loader-Modulregistrierung für die Agentenoberfläche.

Standardwert:

```
---
JavaScript:
- Core.Agent.LinkObject.SearchForm.js
```
## **Loader::Module::AgentOTRSBusiness###001-Framework**

Loader-Modulregistrierung für die Agentenoberfläche.

Standardwert:

```
---
\csc- Core.Agent.Admin.OTRSBusiness.css
```
#### **Loader::Module::AgentPreferences###001-Framework**

Loader-Modulregistrierung für die Agentenoberfläche.

Standardwert:

```
---
CSS:
- Core.Agent.Preferences.css
- Core.Agent.Admin.SystemConfiguration.css
JavaScript:
- Core.UI.AllocationList.js
- Core.Agent.TableFilters.js
- Core.Agent.Preferences.js
- Core.Agent.SharedSecretGenerator.js
 Core. SystemConfiguration.js
```

```
- Core.SystemConfiguration.Date.js
```
#### **Loader::Module::AgentStatistics###001-Framework**

Loader-Modulregistrierung für die Agentenoberfläche.

```
---
CSS:
```
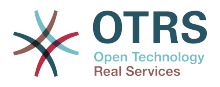

- thirdparty/nvd3-1.7.1/nv.d3.css - Core.Agent.Statistics.css JavaScript: - thirdparty/d3-3.5.6/d3.min.js - thirdparty/nvd3-1.7.1/nvd3.min.js - thirdparty/nvd3-1.7.1/models/OTRSLineChart.js - thirdparty/nvd3-1.7.1/models/OTRSMultiBarChart.js - thirdparty/nvd3-1.7.1/models/OTRSStackedAreaChart.js - thirdparty/canvg-1.4/rgbcolor.js - thirdparty/canvg-1.4/StackBlur.js - thirdparty/canvg-1.4/canvg.js - thirdparty/StringView-8/stringview.js Core.Agent.Statistics.js Core.UI.AdvancedChart.js - Core.Agent.Statistics.ParamsWidget.js

#### **Loader::Module::AgentTicketBounce###002-Ticket**

Loader-Modulregistrierung für die Agentenoberfläche.

Standardwert:

```
---
JavaScript:
- Core.Agent.TicketBounce.js
```
#### **Loader::Module::AgentTicketBulk###002-Ticket**

Loader-Modulregistrierung für die Agentenoberfläche.

Standardwert:

```
---
JavaScript:
 Core.Agent.TicketAction.js
- Core.Agent.TicketBulk.js
```
#### **Loader::Module::AgentTicketClose###002-Ticket**

Loader-Modulregistrierung für die Agentenoberfläche.

Standardwert:

---

```
JavaScript:
 - Core.Agent.TicketAction.js
  - Core.Agent.TicketActionCommon.js
 Core.Agent.TicketFormDraft.is
```
#### **Loader::Module::AgentTicketCompose###002-Ticket**

Loader-Modulregistrierung für die Agentenoberfläche.

Standardwert:

```
---
JavaScript:
- Core.Agent.CustomerSearch.js
 Core.Agent.CustomerSearchAutoComplete.js
- Core.Agent.TicketAction.js
 Core.Agent.TicketCompose.js
```

```
- Core.Agent.TicketFormDraft.js
```
#### **Loader::Module::AgentTicketCustomer###002-Ticket**

Loader-Modulregistrierung für die Agentenoberfläche.

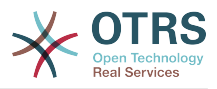

```
---
JavaScript:
  Core.Agent.CustomerSearch.js
 - Core.Agent.CustomerSearchAutoComplete.js
 Core.Agent.TicketAction.js
- Core.Agent.TicketSplit.js
```
#### **Loader::Module::AgentTicketEmail###002-Ticket**

Loader-Modulregistrierung für die Agentenoberfläche.

Standardwert:

```
---
JavaScript:
```

```
Core.Agent.CustomerSearch.js
Core.Agent.CustomerSearchAutoComplete.js
```

```
Core.Agent.TicketAction.js
```

```
Core.Agent.TicketEmail.js
```

```
- Core.Agent.TicketSplit.js
```
# **Loader::Module::AgentTicketEmailOutbound###002-Ticket**

Loader-Modulregistrierung für die Agentenoberfläche.

Standardwert:

```
---
JavaScript:
```

```
Core.Agent.CustomerSearch.js
```

```
- Core.Agent.CustomerSearchAutoComplete.js
```

```
- Core.Agent.TicketAction.js
```

```
- Core.Agent.TicketEmailOutbound.js
```

```
- Core.Agent.TicketFormDraft.js
```
#### **Loader::Module::AgentTicketEmailResend###002-Ticket**

Loader-Modulregistrierung für die Agentenoberfläche.

Standardwert:

```
---
```

```
JavaScript:
- Core.Agent.CustomerSearch.js
```

```
- Core.Agent.CustomerSearchAutoComplete.js
```

```
- Core.Agent.TicketAction.js
```
- Core.Agent.TicketEmailResend.js

# **Loader::Module::AgentTicketEscalationView###002-Ticket**

Loader-Modulregistrierung für die Agentenoberfläche.

Standardwert:

```
---
CSS:
- Core.AllocationList.css
JavaScript:
- Core.UI.AllocationList.js
- Core.Agent.TableFilters.js
 Core.Agent.Overview.js
- Core.Agent.TicketSplit.js
```
#### **Loader::Module::AgentTicketForward###002-Ticket**

Loader-Modulregistrierung für die Agentenoberfläche.

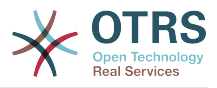

```
---
JavaScript:
 Core.Agent.CustomerSearch.js
 - Core.Agent.CustomerSearchAutoComplete.js
- Core.Agent.TicketAction.js
- Core.Agent.TicketForward.js
```
- Core.Agent.TicketFormDraft.js

## **Loader::Module::AgentTicketFreeText###002-Ticket**

Loader-Modulregistrierung für die Agentenoberfläche.

Standardwert:

```
-JavaScript:
- Core.Agent.TicketAction.js
 - Core.Agent.TicketActionCommon.js
```
#### - Core.Agent.TicketFormDraft.js

## **Loader::Module::AgentTicketHistory###002-Ticket**

Loader-Modulregistrierung für die Agentenoberfläche.

Standardwert:

```
---
CSS:
 - Core.Agent.TicketHistory.css
JavaScript:
- Core.Agent.TicketHistory.js
```
#### **Loader::Module::AgentTicketLockedView###002-Ticket**

Loader-Modulregistrierung für die Agentenoberfläche.

Standardwert:

```
---
CSS:
- Core.AgentTicketQueue.css
- Core.AllocationList.css
JavaScript:
 - Core.UI.AllocationList.js
 Core.Agent.TableFilters.js
- Core.Agent.Overview.js
```
- Core.Agent.TicketSplit.js

#### **Loader::Module::AgentTicketMerge###002-Ticket**

Loader-Modulregistrierung für die Agentenoberfläche.

Standardwert:

```
---
JavaScript:
- Core.Agent.TicketMerge.js
```
# **Loader::Module::AgentTicketMove###002-Ticket**

Loader-Modulregistrierung für die Agentenoberfläche.

```
---
JavaScript:
 Core.Agent.TicketAction.js
 Core.Agent.TicketMove.js
- Core.Agent.TicketFormDraft.js
```
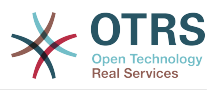

#### **Loader::Module::AgentTicketNote###002-Ticket**

Loader-Modulregistrierung für die Agentenoberfläche.

Standardwert:

```
---
JavaScript:
- Core.Agent.TicketAction.js
 - Core.Agent.TicketActionCommon.js
- Core.Agent.TicketFormDraft.js
```
## **Loader::Module::AgentTicketOwner###002-Ticket**

Loader-Modulregistrierung für die Agentenoberfläche.

#### Standardwert:

```
---
JavaScript:
 Core.Agent.TicketAction.js
 - Core.Agent.TicketActionCommon.js
- Core.Agent.TicketFormDraft.js
```
#### **Loader::Module::AgentTicketPending###002-Ticket**

Loader-Modulregistrierung für die Agentenoberfläche.

#### Standardwert:

```
---
JavaScript:
 Core.Agent.TicketAction.js
 - Core.Agent.TicketActionCommon.js
- Core.Agent.TicketFormDraft.js
```
# **Loader::Module::AgentTicketPhone###002-Ticket**

Loader-Modulregistrierung für die Agentenoberfläche.

Standardwert:

```
---
JavaScript:
```

```
- Core.Agent.CustomerSearch.js
```
- Core.Agent.CustomerSearchAutoComplete.js

```
- Core.Agent.TicketAction.js
```

```
- Core.Agent.TicketPhone.js
```

```
- Core.Agent.TicketSplit.js
```
#### **Loader::Module::AgentTicketPhoneInbound###002-Ticket**

Loader-Modulregistrierung für die Agentenoberfläche.

Standardwert:

```
---
JavaScript:
 Core.Agent.TicketAction.js
 - Core.Agent.TicketPhoneCommon.js
- Core.Agent.TicketFormDraft.js
```
#### **Loader::Module::AgentTicketPhoneOutbound###002-Ticket**

Loader-Modulregistrierung für die Agentenoberfläche.

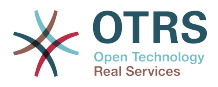

```
---
JavaScript:
 Core.Agent.TicketAction.js
- Core.Agent.TicketPhoneCommon.js
- Core.Agent.TicketFormDraft.js
```
## **Loader::Module::AgentTicketPriority###002-Ticket**

Loader-Modulregistrierung für die Agentenoberfläche.

Standardwert:

```
---
JavaScript:
 Core.Agent.TicketAction.js
 - Core.Agent.TicketActionCommon.js
- Core.Agent.TicketFormDraft.js
```
#### **Loader::Module::AgentTicketProcess###002-ProcessManagement**

Loader-Modulregistrierung für die Agentenoberfläche.

Standardwert:

```
---
CSS:
- Core.Agent.TicketProcess.css
JavaScript:
- Core.Agent.CustomerSearch.js
- Core.Agent.CustomerSearchAutoComplete.js
- Core.Agent.TicketAction.js
- Core.Agent.TicketProcess.js
- Core.TicketProcess.js
```
#### **Loader::Module::AgentTicketQueue###002-Ticket**

Loader-Modulregistrierung für die Agentenoberfläche.

Standardwert:

```
---
CSS:
- Core.AgentTicketQueue.css
- Core.AllocationList.css
JavaScript:
- Core.UI.AllocationList.js
- Core.Agent.TableFilters.js
 Core.Agent.Overview.js
- Core.Agent.TicketSplit.js
```
#### **Loader::Module::AgentTicketResponsible###002-Ticket**

Loader-Modulregistrierung für die Agentenoberfläche.

Standardwert:

--- JavaScript:

```
Core.Agent.TicketAction.js
```

```
- Core.Agent.TicketActionCommon.js
```

```
- Core.Agent.TicketFormDraft.js
```
#### **Loader::Module::AgentTicketResponsibleView###002-Ticket**

Loader-Modulregistrierung für die Agentenoberfläche.

Standardwert:

---

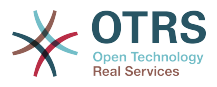

```
CSS:
- Core.AllocationList.css
JavaScript:
 Core.UI.AllocationList.js
- Core.Agent.TableFilters.js
 Core.Agent.Overview.js
- Core.Agent.TicketSplit.js
```
# **Loader::Module::AgentTicketSearch###002-Ticket**

Loader-Modulregistrierung für die Agentenoberfläche.

Standardwert:

```
---
CSS:
- Core.AllocationList.css
JavaScript:
 Core.UI.AllocationList.js
 Core.Agent.TableFilters.js
 Core.Agent.Overview.js
- Core.Agent.TicketSplit.js
```
## **Loader::Module::AgentTicketService###002-Ticket**

Loader-Modulregistrierung für die Agentenoberfläche.

#### Standardwert:

```
---
CSS:
 Core.AgentTicketService.css
- Core.AllocationList.css
JavaScript:
 Core.UI.AllocationList.js
 - Core.Agent.TableFilters.js
 Core.Agent.Overview.js
- Core.Agent.TicketSplit.js
```
#### **Loader::Module::AgentTicketStatusView###002-Ticket**

Loader-Modulregistrierung für die Agentenoberfläche.

Standardwert:

```
---
CSS:
- Core.AllocationList.css
JavaScript:
- Core.UI.AllocationList.js
 Core.Agent.TableFilters.js
- Core.Agent.Overview.js
- Core.Agent.TicketSplit.js
```
#### **Loader::Module::AgentTicketWatchView###002-Ticket**

Loader-Modulregistrierung für die Agentenoberfläche.

```
---
CSS:
 - Core.AgentTicketQueue.css
 - Core.AllocationList.css
JavaScript:
 Core.UI.AllocationList.js
 - Core.Agent.TableFilters.js
 Core.Agent.Overview.js
 - Core.Agent.TicketSplit.js
```
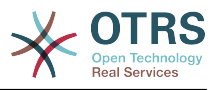

#### **Loader::Module::AgentTicketZoom###002-Ticket**

Loader-Modulregistrierung für die Agentenoberfläche.

Standardwert:

---

```
CSS:
- Core.Agent.TicketProcess.css
 - Core.Agent.TicketMenuModuleCluster.css
- Core.AllocationList.css
JavaScript:
- thirdparty/jquery-tablesorter-2.28.14/jquery.tablesorter.js
- Core.Agent.TicketSplit.js
- Core.Agent.TicketZoom.js
 - Core.UI.AllocationList.js
 Core.UI.Table.Sort.js
 Core.Agent.LinkObject.js
 Core.Agent.TableFilters.js
- Core.Agent.TicketFormDraft.js
```
# **89. Frontend → Agent → ModuleRegistration → MainMenu**

**Frontend::Navigation###AgentAppointmentAgendaOverview###002-Calendar**

Hauptmenü-Objektregistrierung.

Standardwert:

```
---
- AccessKey: ''
  Block: ItemArea
  Description: Overview of all appointments.
  Group: []
  GroupRo: []
  Link: Action=AgentAppointmentAgendaOverview
  LinkOption: ''
  Name: Agenda Overview
  NavBar: Calendar
  Prio: '6500'
  Type: ''
```
#### **Frontend::Navigation###AgentAppointmentCalendarOverview###002-Calendar**

Hauptmenü-Objektregistrierung.

```
---
 AccessKey: ''
  Block: ItemArea
  Description: Appointment Calendar overview page.
  Group: []
  GroupRo: []
  Link: Action=AgentAppointmentCalendarOverview
 LinkOption:
  Name: Calendar
 NavBar: Calendar
 Prio: '75'
  Type: Menu
 AccessKey: ''
  Block: ItemArea
  Description: Appointment Calendar overview page.
  Group: []
```
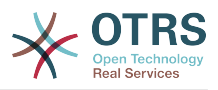

```
 GroupRo: []
  Link: Action=AgentAppointmentCalendarOverview
 LinkOption:
  Name: Calendar Overview
  NavBar: Calendar
 Prio: '6000'
 Type: ''
 AccessKey: ''
  Block: ItemArea
  Description: Resource Overview (OTRS Business Solution™)
  Group: []
  GroupRo: []
  Link: Action=AgentAppointmentCalendarOverview
  LinkOption: class="OTRSBusinessRequired"
  Name: Resource Overview (OTRS Business Solution™)
 NavBar: Calendar
 Prio: '7000'
 Type: ''
 AccessKey: ''
  Block: ItemArea
  Description: Create new appointment.
  Group: []
  GroupRo: []
  Link: Action=AgentAppointmentCalendarOverview;Subaction=AppointmentCreate
  LinkOption: ''
  Name: New Appointment
  NavBar: Calendar
  Prio: '8000'
  Type: ''
```
# **Frontend::Navigation###AgentAppointmentList###002-Calendar**

Hauptmenü-Objektregistrierung.

Diese Einstellung ist standardmäßig nicht aktiv.

Standardwert:

--- []

# **Frontend::Navigation###AgentCustomerInformationCenter###001-Framework**

Hauptmenü-Objektregistrierung.

```
---
 AccessKey: c
  Block: ItemArea
  Description: Customer Information Center search.
  Group: []
  GroupRo: []
  Link: Action=AgentCustomerInformationCenter
  LinkOption: onclick="window.setTimeout(function()
{Core.Agent.CustomerInformationCenterSearch.OpenSearchDialog();},
    0); return false;"
  Name: Customer Information Center
 NavBar: Customers
 Prio: '50'
 Type:
 AccessKey: ''
  Block: ItemArea
  Description: Customer Information Center search.
  Group: []
  GroupRo: []
  Link: Action=AgentCustomerInformationCenter
 LinkOption:
  Name: Customers
 NavBar: Customers
 Prio: '60'
```
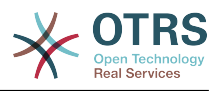

Type: Menu

#### **Frontend::Navigation###AgentCustomerInformationCenterSearch###001-Framework**

Hauptmenü-Objektregistrierung.

Diese Einstellung ist standardmäßig nicht aktiv.

Standardwert:

--- []

#### **Frontend::Navigation###AgentCustomerUserInformationCenter###001-Framework**

Hauptmenü-Objektregistrierung.

Standardwert:

```
---
AccessKey: y
  Block: ItemArea
  Description: Customer User Information Center search.
  Group: []
  GroupRo: []
  Link: Action=AgentCustomerUserInformationCenter
  LinkOption: onclick="window.setTimeout(function()
{Core.Agent.CustomerUserInformationCenterSearch.OpenSearchDialog();},
    0); return false;"
  Name: Customer User Information Center
  NavBar: Customers
 Prio: '55'
 Type: ''
```
#### **Frontend::Navigation###AgentDashboard###001-Framework**

Hauptmenü-Objektregistrierung.

#### Standardwert:

```
---
AccessKey: d
  Block: ItemArea
  Description: Dashboard overview.
  Group: []
  GroupRo: []
  Link: Action=AgentDashboard
 LinkOption:
  Name: Dashboard
  NavBar: Dashboard
  Prio: '50'
  Type: Menu
```
#### **Frontend::Navigation###AgentLinkObject###001-Framework**

Hauptmenü-Objektregistrierung.

Diese Einstellung ist standardmäßig nicht aktiv.

Standardwert:

--- []

#### **Frontend::Navigation###AgentPreferences###001-Framework**

Hauptmenü-Objektregistrierung.

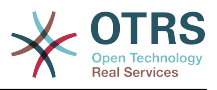

Diese Einstellung ist standardmäßig nicht aktiv.

Standardwert:

--- []

# **Frontend::Navigation###AgentSearch###001-Framework**

Hauptmenü-Objektregistrierung.

Diese Einstellung ist standardmäßig nicht aktiv.

Standardwert:

--- []

# **Frontend::Navigation###AgentStatistics###001-Framework**

Hauptmenü-Objektregistrierung.

Standardwert:

```
---
- AccessKey: ''
  Block: ItemArea
  Description: Statistics overview.
  Group:
   - stats
  GroupRo:
  - stats
  Link: Action=AgentStatistics;Subaction=Overview
 LinkOption:
  Name: Reports
  NavBar: Reports
  Prio: '8500'
  Type: Menu
 AccessKey: ''
 Block:
  Description: Statistic Reports overview.
  Group:
  - stats
  GroupRo:
   - stats
  Link: Action=AgentStatisticsReports;Subaction=Overview
  LinkOption: class="OTRSBusinessRequired"
  Name: Reports (OTRS Business Solution™)
  NavBar: Reports
  Prio: '100'
  Type: ''
 AccessKey: ''
 Block:
  Description: Statistics overview.
  Group:
   - stats
  GroupRo:
   - stats
  Link: Action=AgentStatistics;Subaction=Overview
 LinkOption:
  Name: Statistics
  NavBar: Reports
  Prio: '200'
  Type: ''
```
#### **Frontend::Navigation###AgentTicketEmail###002-Ticket**

Hauptmenü-Objektregistrierung.

Standardwert:

---

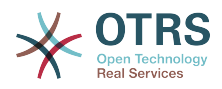

```
- AccessKey: m
 Block:
   Description: Create new email ticket and send this out (outbound).
  Group: []
  GroupRo: []
  Link: Action=AgentTicketEmail
   LinkOption: ''
  Name: New email ticket
 NavBar: Ticket
 Prio: '210'
 Type: ''
```
#### **Frontend::Navigation###AgentTicketEscalationView###002-Ticket**

Hauptmenü-Objektregistrierung.

Standardwert:

```
---
AccessKey: e
 Block:
  Description: Overview Escalated Tickets.
  Group: []
  GroupRo: []
  Link: Action=AgentTicketEscalationView
  LinkOption: ''
  Name: Escalation view
 NavBar: Ticket
 Prio: '120'
 Type: ''
```
#### **Frontend::Navigation###AgentTicketLockedView###002-Ticket**

Hauptmenü-Objektregistrierung.

Diese Einstellung ist standardmäßig nicht aktiv.

Standardwert:

--- []

#### **Frontend::Navigation###AgentTicketPhone###002-Ticket**

Hauptmenü-Objektregistrierung.

Standardwert:

```
---
 AccessKey: n
 Block:
  Description: Create new phone ticket (inbound).
  Group: []
  GroupRo: []
  Link: Action=AgentTicketPhone
  LinkOption: ''
  Name: New phone ticket
  NavBar: Ticket
 Prio: '200'
 Type: ''
```
#### **Frontend::Navigation###AgentTicketProcess###002-ProcessManagement**

Hauptmenü-Objektregistrierung.

Standardwert:

--- - AccessKey: p Block:

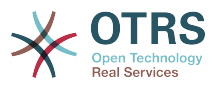

```
 Description: Create New process ticket.
 Group: []
 GroupRo: []
 Link: Action=AgentTicketProcess
LinkOption:
 Name: New process ticket
 NavBar: Ticket
 Prio: '220'
 Type: ''
```
# **Frontend::Navigation###AgentTicketQueue###002-Ticket**

Hauptmenü-Objektregistrierung.

Standardwert:

```
---
 AccessKey: o
 Block:
  Description: Overview of all Tickets per assigned Queue.
  Group: []
  GroupRo: []
  Link: Action=AgentTicketQueue
  LinkOption: ''
  Name: Queue view
  NavBar: Ticket
  Prio: '100'
 Type:
 AccessKey: t
  Block: ItemArea
  Description: Overview of all Tickets per assigned Queue.
  Group: []
  GroupRo: []
  Link: Action=AgentTicketQueue
  LinkOption: ''
  Name: Tickets
  NavBar: Ticket
  Prio: '200'
  Type: Menu
```
# **Frontend::Navigation###AgentTicketResponsibleView###002-Ticket**

Hauptmenü-Objektregistrierung.

Diese Einstellung ist standardmäßig nicht aktiv.

Standardwert:

--- []

# **Frontend::Navigation###AgentTicketSearch###002-Ticket**

Hauptmenü-Objektregistrierung.

```
---
 AccessKey: s
 Block:
  Description: Search Tickets.
  Group: []
  GroupRo: []
  Link: Action=AgentTicketSearch
  LinkOption: onclick="window.setTimeout(function()
{Core.Agent.Search.OpenSearchDialog('AgentTicketSearch');},
   0); return false;'
  Name: Search
  NavBar: Ticket
  Prio: '300'
  Type: ''
```
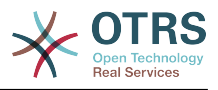

# **Frontend::Navigation###AgentTicketService###002-Ticket**

Hauptmenü-Objektregistrierung.

Standardwert:

```
---
- AccessKey: i
 Block:
  Description: Overview of all open Tickets.
  Group: []
  GroupRo: []
  Link: Action=AgentTicketService
  LinkOption: ''
  Name: Service view
  NavBar: Ticket
  Prio: '105'
  Type: ''
```
# **Frontend::Navigation###AgentTicketStatusView###002-Ticket**

Hauptmenü-Objektregistrierung.

Standardwert:

```
---
- AccessKey: v
 Block:
  Description: Overview of all open Tickets.
  Group: []
  GroupRo: []
  Link: Action=AgentTicketStatusView
 LinkOption:
  Name: Status view
 NavBar: Ticket
 Prio: '110'
 Type: ''
```
# **Frontend::Navigation###AgentTicketWatchView###002-Ticket**

Hauptmenü-Objektregistrierung.

Diese Einstellung ist standardmäßig nicht aktiv.

Standardwert:

--- []

# **90. Frontend → Agent → ModuleRegistration → MainMenu → Search**

# **Frontend::Search###AgentCustomerInformationCenter**

Router für Such-Backend.

Standardwert:

--- ^AgentCustomerInformationCenter: Action=AgentCustomerInformationCenterSearch

#### **Frontend::Search###AgentCustomerUserInformationCenter**

Router für Such-Backend.

Standardwert:

---

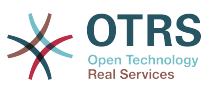

^AgentCustomerUserInformationCenter: Action=AgentCustomerUserInformationCenterSearch

#### **Frontend::Search###Ticket**

Router für Such-Backend.

Standardwert:

--- ^AgentTicket: Action=AgentTicketSearch;Subaction=AJAX

#### **Frontend::Search::JavaScript###AgentCustomerInformationCenter**

JavaScript-Funktion für das Suche-Frontend.

Standardwert:

```
---
^AgentCustomerInformationCenter:
 Core.Agent.CustomerInformationCenterSearch.OpenSearchDialog()
```
#### **Frontend::Search::JavaScript###AgentCustomerUserInformationCenter**

JavaScript-Funktion für das Suche-Frontend.

Standardwert:

```
---
^AgentCustomerUserInformationCenter:
 Core.Agent.CustomerUserInformationCenterSearch.OpenSearchDialog()
```
#### **Frontend::SearchDefault**

Standard-Router für Such-Backend.

Standardwert:

--- Action=AgentTicketSearch;Subaction=AJAX

# 91. Frontend → Agent → TicketOver**view**

#### **Ticket::Frontend::Overview###Medium**

Ermöglicht eine Ticket-Übersicht mit einigen Ticketinformationen (Customer => 1 zeigt auch die Kundeninformation).

Standardwert:

```
---
CustomerInfo: '0'
Module: Kernel::Output::HTML::TicketOverview::Medium
ModulePriority: '200'
Name: Medium
NameShort: M
OverviewMenuModules: '1'
TicketActionsPerTicket: '1'
```
#### **Ticket::Frontend::Overview###Preview**

Ermöglicht eine Ticket-Übersicht mit einigen Ticketinformationen (Customer => 1 zeigt auch die Kundeninformation, CustomerInfoMaxSize steuert die maximale Anzahl an Zeichen der Kundeninformation).

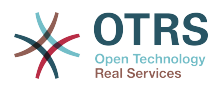

--- CustomerInfo: '0' CustomerInfoMaxSize: '18' DefaultPreViewLines: '25' DefaultViewNewLine: '90' Module: Kernel::Output::HTML::TicketOverview::Preview ModulePriority: '300' Name: Large NameShort: L OverviewMenuModules: '1' StripEmptyLines: '0' TicketActionsPerTicket: '1'

# **Ticket::Frontend::Overview###Small**

Ermöglicht die Benutzung der kleinenTicketübersicht (CustomerInfo => 1 - zeigt auch die Kundeninformation ).

Standardwert:

```
---
CustomerInfo: '1'
Module: Kernel::Output::HTML::TicketOverview::Small
ModulePriority: '100'
Name: Small
NameShort: S
```
## **Ticket::Frontend::Overview::PreviewArticleLimit**

Legt die Anzahl von Artikeln fest, die im Vorschau-Modus von Ticketübersichten sichtbar sein soll.

Diese Einstellung kann nicht deaktiviert werden.

Standardwert:

 $- - 5'$ 

#### **Ticket::Frontend::Overview::PreviewArticleSenderTypes**

Gibt an, welche Artikel-Sendertypen in der Vorschau eines Tickets angezeigt werden sollen.

Diese Einstellung ist standardmäßig nicht aktiv.

Standardwert:

-- agent: '1' customer: '1' system: '1'

#### **Ticket::Frontend::Overview::PreviewIsVisibleForCustomerExpanded**

Gibt an, ob der erste für den Kunden sichtbare Artikel beim Öffnen der Übersichtsansicht aufgeklappt dargestellt werden soll. Wenn nichts angegeben ist, wird der neueste Artikel aufgeklappt dargestellt.

Diese Einstellung ist standardmäßig nicht aktiv.

Standardwert:

--- 0

#### **Ticket::Frontend::OverviewMedium###DynamicField**

Angezeigte Dynamische Felder in der Medium-Ansicht von Ticket-Listen im Agentenbereich.

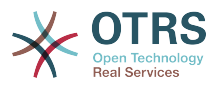

#### Standardwert:

--- {}

#### **Ticket::Frontend::OverviewPreview###DynamicField**

Angezeigte Dynamische Felder in der Großansicht von Ticket-Listen im Agentenbereich.

Standardwert:

 $--$  {}

# **Ticket::Frontend::OverviewSmall###DynamicField**

Angezeigte dynamische Felder in der Kleinansicht von Ticket-Listen im Agentenbereich.

Standardwert:

 $--$  {}

# 92. Frontend → Agent → TicketOver**view → MenuModule**

#### **Ticket::Frontend::OverviewMenuModule###001-Sort**

Diese Einstellung zeigt die Sortier-Attribute aller Übersichtsansichten, nicht nur in der Queue-Ansicht.

Standardwert:

--- Module: Kernel::Output::HTML::TicketOverviewMenu::Sort

#### **Ticket::Frontend::PreMenuModule###100-Lock**

Zeigt einen Link zum Sperren/Entsperren eines Tickets im Ticket-Zoom des Agentenbereichs an.

Standardwert:

```
---
Action: AgentTicketLock
Module: Kernel::Output::HTML::TicketMenu::Lock
Name: Lock
PopupType:
Target: ''
```
#### **Ticket::Frontend::PreMenuModule###200-Zoom**

Zeigt einen Link zum Betrachten (Zoomen) von Tickets in den Ticketübersichten des Agentenbereichs an.

```
---
Action: AgentTicketZoom
Description: Look into a ticket!
Link: Action=AgentTicketZoom;TicketID=[% Data.TicketID | html %]
Module: Kernel::Output::HTML::TicketMenu::Generic
Name: Zoom
PopupType: ''
Target: ''
```
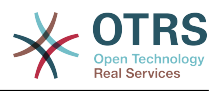

#### **Ticket::Frontend::PreMenuModule###210-History**

Zeigt einen Link zum Anzeigen der Historie von Tickets in den Ticketübersichten im Agentenbereich an.

Standardwert:

```
---
Action: AgentTicketHistory
Description: Show the ticket history
Link: Action=AgentTicketHistory;TicketID=[% Data.TicketID | html %]
Module: Kernel::Output::HTML::TicketMenu::Generic
Name: History
PopupType: TicketHistory
Target:
```
# **Ticket::Frontend::PreMenuModule###300-Priority**

Zeigt einen Link zum Verändern der Priorität von Tickets in den Ticketübersichten des Agentenbereichs an.

Standardwert:

```
---
Action: AgentTicketPriority
Description: Change the priority for this ticket
Link: Action=AgentTicketPriority;TicketID=[% Data.TicketID | html %]
Module: Kernel::Output::HTML::TicketMenu::Generic
Name: Priority
PopupType: TicketAction
Target: ''
```
## **Ticket::Frontend::PreMenuModule###420-Note**

Zeigt einen Link zum Hinzufügen von Notizen zu Tickets in den Ticketübersichten des Agentenbereichs an.

# Standardwert:

```
---
Action: AgentTicketNote
Description: Add a note to this ticket
Link: Action=AgentTicketNote;TicketID=[% Data.TicketID | html %]
Module: Kernel::Output::HTML::TicketMenu::Generic
Name: Note
PopupType: TicketAction
Target: ''
```
#### **Ticket::Frontend::PreMenuModule###440-Close**

Zeigt einen Link zum Schließen von Tickets in den Ticketübersichten des Agentenbereichs an.

Standardwert:

```
---
Action: AgentTicketClose
Description: Close this ticket
Link: Action=AgentTicketClose;TicketID=[% Data.TicketID | html %]
Module: Kernel::Output::HTML::TicketMenu::Generic
Name: Close
PopupType: TicketAction
Target:
```
#### **Ticket::Frontend::PreMenuModule###445-Move**

Zeigt einen Link zum Verschieben von Tickets in den Ticketübersichten des Agentenbereichs an.

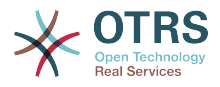

#### Standardwert:

---

```
Action: AgentTicketMove
Description: Change queue!
Module: Kernel::Output::HTML::TicketMenu::Move
Name: Move
```
#### **Ticket::Frontend::PreMenuModule###450-Delete**

Zeigt einen Link zum Löschen von Tickets in den Ticketübersichten des Agentenbereichs an. Zusätzliche Zugriffskontrolle für diesen Link kann über den Schlüssel "Group" und dazugehörigen Inhalt wie "rw:group1;move into:group2" als Wert erreicht werden.

Diese Einstellung ist standardmäßig nicht aktiv.

Standardwert:

```
---
Action: AgentTicketMove
Description: Delete this ticket
Link: Action=AgentTicketMove;TicketID=[% Data.TicketID %];DestQueue=Delete
Module: Kernel::Output::HTML::TicketMenu::Generic
Name: Delete
PopupType:
Target:
```
## **Ticket::Frontend::PreMenuModule###460-Junk**

Zeigt in allen Ticket-Übersichten im Agentenbereich einen Link an, um Tickets als Junk zu kennzeichnen. Zusätzliche Zugriffskontrolle auf den Link kann durch befüllen des Schlüssels "Group" und befüllen des Contents (z. B. mit "rw:group1;move\_into:group2") erreicht werden.

Diese Einstellung ist standardmäßig nicht aktiv.

Standardwert:

```
---
Action: AgentTicketMove
Description: Mark as Spam!
Link: Action=AgentTicketMove;TicketID=[% Data.TicketID %];DestQueue=Junk
Module: Kernel::Output::HTML::TicketMenu::Generic
Name: Spam
PopupType: ''
Target:
```
# **TicketOverviewMenuSort###SortAttributes**

Definiert aus welchen Ticket-Attributen der Agent die Ergebnissortierung wählen kann.

Standardwert:

--- Age: '1' Title: '1'

# **93. Frontend → Agent → ToolBar**

#### **Frontend::ToolBarModule###110-Ticket::AgentTicketQueue**

Symbol in der Toolbar, um schnell zur entsprechenden Funktion zu gelangen. Die Gruppenspezifische Sichtbarkeit dieses Links kann durch Nutzung des Schlüssels "Group" und Inhalten wie "rw:group1:move\_into:group2" realisiert werden.

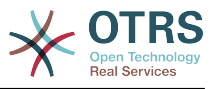

Diese Einstellung ist standardmäßig nicht aktiv.

Standardwert:

--- AccessKey: q Action: AgentTicketQueue CssClass: QueueView Icon: fa fa-folder Link: Action=AgentTicketQueue Module: Kernel::Output::HTML::ToolBar::Link Name: Queue view Priority: '1010010'

# **Frontend::ToolBarModule###120-Ticket::AgentTicketStatus**

Symbol in der Toolbar, um schnell zur entsprechenden Funktion zu gelangen. Die Gruppenspezifische Sichtbarkeit dieses Links kann durch Nutzung des Schlüssels "Group" und Inhalten wie "rw:group1;move into:group2" realisiert werden.

Diese Einstellung ist standardmäßig nicht aktiv.

Standardwert:

```
---
AccessKey: ''
Action: AgentTicketStatusView
CssClass: StatusView
Icon: fa fa-list-ol
Link: Action=AgentTicketStatusView
Module: Kernel::Output::HTML::ToolBar::Link
Name: Status view
Priority: '1010020'
```
#### **Frontend::ToolBarModule###130-Ticket::AgentTicketEscalation**

Symbol in der Toolbar, um schnell zur entsprechenden Funktion zu gelangen. Die Gruppenspezifische Sichtbarkeit dieses Links kann durch Nutzung des Schlüssels "Group" und Inhalten wie "rw:group1;move into:group2" realisiert werden.

Diese Einstellung ist standardmäßig nicht aktiv.

Standardwert:

```
---
AccessKey: w
Action: AgentTicketEscalationView
CssClass: EscalationView
Icon: fa fa-exclamation
Link: Action=AgentTicketEscalationView
Module: Kernel::Output::HTML::ToolBar::Link
Name: Escalation view
Priority: '1010030'
```
# **Frontend::ToolBarModule###140-Ticket::AgentTicketPhone**

Symbol in der Toolbar, um schnell zur entsprechenden Funktion zu gelangen. Die Gruppenspezifische Sichtbarkeit dieses Links kann durch Nutzung des Schlüssels "Group" und Inhalten wie "rw:group1;move into:group2" realisiert werden.

Diese Einstellung ist standardmäßig nicht aktiv.

Standardwert:

--- AccessKey: '' Action: AgentTicketPhone

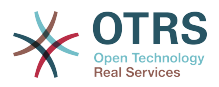

CssClass: PhoneTicket Icon: fa fa-phone Link: Action=AgentTicketPhone Module: Kernel::Output::HTML::ToolBar::Link Name: New phone ticket Priority: '1020010'

#### **Frontend::ToolBarModule###150-Ticket::AgentTicketEmail**

Symbol in der Toolbar, um schnell zur entsprechenden Funktion zu gelangen. Die Gruppenspezifische Sichtbarkeit dieses Links kann durch Nutzung des Schlüssels "Group" und Inhalten wie "rw:group1;move into:group2" realisiert werden.

Diese Einstellung ist standardmäßig nicht aktiv.

Standardwert:

--- AccessKey: '' Action: AgentTicketEmail CssClass: EmailTicket Icon: fa fa-envelope Link: Action=AgentTicketEmail Module: Kernel::Output::HTML::ToolBar::Link Name: New email ticket Priority: '1020020'

#### **Frontend::ToolBarModule###160-Ticket::AgentTicketProcess**

Symbol in der Toolbar, um schnell zur entsprechenden Funktion zu gelangen. Die Gruppenspezifische Sichtbarkeit dieses Links kann durch Nutzung des Schlüssels "Group" und Inhalten wie "rw:group1;move into:group2" realisiert werden.

Diese Einstellung ist standardmäßig nicht aktiv.

Standardwert:

```
---
AccessKey: ''
Action: AgentTicketProcess
CssClass: ProcessTicket
Icon: fa fa-sitemap
Link: Action=AgentTicketProcess
Module: Kernel::Output::HTML::ToolBar::Link
Name: New process ticket
Priority: '1020030'
```
#### **Frontend::ToolBarModule###170-Ticket::TicketResponsible**

Agenten-Schnittstellen Benachrichtigungs-Modul zum Anzeigen der Anzahl der Tickets, für die der Agent verantwortlich ist. Zusätzliche Zugriffssteuerung zum Zeigen oder Verstecken dieses Links können durch Nutzung des Schlüssels "Group" und Inhalten wie "rw:group1;move\_into:group2" realisiert werden.

Standardwert:

---

```
AccessKey: r
AccessKeyNew: ''
AccessKeyReached: ''
CssClass: Responsible
CssClassNew: Responsible New
CssClassReached: Responsible Reached
Icon: fa fa-user
IconNew: fa fa-user
IconReached: fa fa-user
Module: Kernel::Output::HTML::ToolBar::TicketResponsible
Priority: '1030010'
```
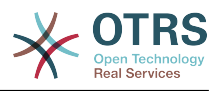

## **Frontend::ToolBarModule###180-Ticket::TicketWatcher**

Agenten-Schnittstellen Benachrichtigungs-Modul zum Anzeigen der Anzahl der beobachteten Tickets. Zusätzliche Zugriffssteuerung zum Zeigen oder Verstecken dieses Links können durch Nutzung des Schlüssels "Group" und Inhalten wie "rw:group1;move into:group2" realisiert werden.

Standardwert:

--- AccessKey: '' AccessKeyNew: '' AccessKeyReached: '' CssClass: Watcher CssClassNew: Watcher New CssClassReached: Watcher Reached Icon: fa fa-eye IconNew: fa fa-eye IconReached: fa fa-eye Module: Kernel::Output::HTML::ToolBar::TicketWatcher Priority: '1030020'

## **Frontend::ToolBarModule###190-Ticket::TicketLocked**

Agenten-Schnittstellen Benachrichtigungs-Modul zum Anzeigen der Anzahl der gesperrten Tickets. Zusätzliche Zugriffssteuerung zum Zeigen oder Verstecken dieses Links können durch Nutzung des Schlüssels "Group" und Inhalten wie "rw:group1;move into:group2" realisiert werden.

Standardwert:

--- AccessKey: k AccessKeyNew: '' AccessKeyReached: '' CssClass: Locked CssClassNew: Locked New CssClassReached: Locked Reached Icon: fa fa-lock IconNew: fa fa-lock IconReached: fa fa-lock Module: Kernel::Output::HTML::ToolBar::TicketLocked Priority: '1030030'

#### **Frontend::ToolBarModule###200-Ticket::AgentTicketService**

Agenten-Schnittstellen Benachrichtigungs-Modul zum Anzeigen der Anzahl der Tickets in "Meien Dienste". Zusätzliche Zugriffssteuerung zum Zeigen oder Verstecken dieses Links können durch Nutzung des Schlüssels "Group" und Inhalten wie "rw:group1;move\_into:group2" realisiert werden.

Diese Einstellung ist standardmäßig nicht aktiv.

Standardwert:

```
---
CssClass: ServiceView
Icon: fa fa-wrench
Module: Kernel::Output::HTML::ToolBar::TicketService
Priority: '1030035'
```
# **Frontend::ToolBarModule###210-Ticket::TicketSearchProfile**

Agenten-Schnittstellen-Modul für den Zugriff auf die Such-Profile über die Navigationsleiste. Zusätzliche Zugriffssteuerung zum Zeigen oder Verstecken dieses Links können durch Nutzung des Schlüssels "Group" und Inhalten wie "rw:group1;move\_into:group2" realisiert werden.

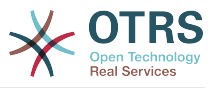

#### Diese Einstellung ist standardmäßig nicht aktiv.

#### Standardwert:

--- Block: ToolBarSearchProfile Description: Search template MaxWidth: '40' Module: Kernel::Output::HTML::ToolBar::TicketSearchProfile Name: Search template Priority: '1990010'

#### **Frontend::ToolBarModule###220-Ticket::TicketSearchFulltext**

Agenten-Schnittstellen-Modul für den Zugriff auf die Volltext-Suche über die Navigationsleiste. Zusätzliche Zugriffssteuerung zum Zeigen oder Verstecken dieses Links können durch Nutzung des Schlüssels "Group" und Inhalten wie "rw:group1;move into:group2" realisiert werden.

Diese Einstellung ist standardmäßig nicht aktiv.

Standardwert:

---

```
Block: ToolBarSearchFulltext
Description: Fulltext search
Module: Kernel::Output::HTML::ToolBar::Generic
Name: Fulltext
Priority: '1990020'
Size: '10'
```
#### **Frontend::ToolBarModule###230-CICSearchCustomerID**

Agenten-Schnittstellen-Modul für den Zugriff auf die CIC-Suche über die Navigationsleiste. Zusätzliche Zugriffssteuerung zum Zeigen oder Verstecken dieses Links können durch Nutzung des Schlüssels "Group" und Inhalten wie "rw:group1;move\_into:group2" realisiert werden.

Diese Einstellung ist standardmäßig nicht aktiv.

Standardwert:

```
---
Block: ToolBarCICSearchCustomerID
Description: CustomerID search
Module: Kernel::Output::HTML::ToolBar::Generic
Name: CustomerID
Priority: '1990030'
Size: '10'
```
## **Frontend::ToolBarModule###240-CICSearchCustomerUser**

Agenten-Schnittstellen-Modul für den Zugriff auf die CIC-Suche über die Navigationsleiste. Zusätzliche Zugriffssteuerung zum Zeigen oder Verstecken dieses Links können durch Nutzung des Schlüssels "Group" und Inhalten wie "rw:group1;move\_into:group2" realisiert werden.

Diese Einstellung ist standardmäßig nicht aktiv.

Standardwert:

---

```
Block: ToolBarCICSearchCustomerUser
Description: Customer user search
Module: Kernel::Output::HTML::ToolBar::Generic
Name: Customer User
Priority: '1990040'
Size: '10'
```
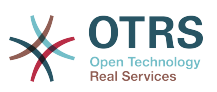

# 94. Frontend → Agent → View → Custo**merInformationCenter**

# **AgentCustomerInformationCenter::Backend###0050-CIC-CustomerUserList**

Parameter für das Dashboard-Backend des Kundenlisten-Widgets im Agentenbereich. "Limit" bestimmt die Anzahl der standardmäßig angezeigten Einträge. Über "Group" kann der Zugriff auf das Plugin beschränkt werden (z. B. Group: admin;group1;group2;). "Default" gibt an, ob das Plugin standardmäßig aktiviert sein soll oder ob der Nutzer es manuell aktivieren muss. "CacheTTLLocal" bestimmt die Laufzeit des Plugin-Caches in Minuten.

Standardwert:

```
---
Attributes: ''
Block: ContentLarge
CacheTTLLocal: '0.5'
Default: '1'
Description: All customer users of a CustomerID
Group:
Limit: '10'
Module: Kernel::Output::HTML::Dashboard::CustomerUserList
Permission: ro
Title: Customer Users
```
#### **AgentCustomerInformationCenter::Backend###0100-CIC-TicketPendingReminder**

Legt die Parameter für das Dashboard-Backend fest. "Limit" legt die Anzahl an Einträgen fest, die standardmäßig angezeigt werden. "Group" beschränkt den Zugang zum jeweiligen Dashlet (z. B. Group: admin;group1;group2). "Default" bestimmt, ob das Dashlet standardmäßig aktiv ist oder vom Nutzer manuell aktiviert werden muss. "CacheTTLLocal" bestimmt die Cachingdauer für das Dashlet in Minuten. Hinweis: Für DefaultColumns sind nur Ticketattribute und dynamische Felder (DynamicField\_NameX) möglich.

```
---
Attributes: TicketPendingTimeOlderMinutes=1;StateType=pending
  reminder;SortBy=PendingTime;OrderBy=Down;
Block: ContentLarge
CacheTTLLocal: '0.5'
Default: '1'
DefaultColumns:
   Age: '2'
 Changed: '1'
 Created: '1'
   CustomerCompanyName: '1'
   CustomerID: '1'
   CustomerName: '1'
   CustomerUserID: '1'
   EscalationResponseTime: '1'
   EscalationSolutionTime: '1'
   EscalationTime: '1'
   EscalationUpdateTime: '1'
   Lock: '1'
   Owner: '1'
  PendingTime: '1'
   Priority: '1'
   Queue: '1'
   Responsible: '1'
   SLA: '1'
   Service: '1'
```
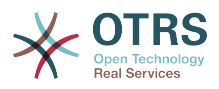

 State: '1' TicketNumber: '2' Title: '2' Type: '1' Description: All tickets with a reminder set where the reminder date has been reached Filter: Locked Group: '' Limit: '10' Module: Kernel::Output::HTML::Dashboard::TicketGeneric Permission: ro Time: UntilTime Title: Reminder Tickets

# **AgentCustomerInformationCenter::Backend###0110-CIC-TicketEscalation**

Legt die Parameter für das Dashboard-Backend fest. "Limit" legt die Anzahl an Einträgen fest, die standardmäßig angezeigt werden. "Group" beschränkt den Zugang zum jeweiligen Dashlet (z. B. Group: admin;group1;group2). "Default" bestimmt, ob das Dashlet standardmäßig aktiv ist oder vom Nutzer manuell aktiviert werden muss. "CacheTTLLocal" bestimmt die Cachingdauer für das Dashlet in Minuten. Hinweis: Für DefaultColumns sind nur Ticketattribute und dynamische Felder (DynamicField\_NameX) möglich.

Standardwert:

```
---
Attributes: TicketEscalationTimeOlderMinutes=1;SortBy=EscalationTime;OrderBy=Down;
Block: ContentLarge
CacheTTLLocal: '0.5'
Default: '1'
DefaultColumns:
   Age: '2'
 Changed: '1'
 Created: '1'
   CustomerCompanyName: '1'
   CustomerID: '1'
   CustomerName: '1'
   CustomerUserID: '1'
   EscalationResponseTime: '1'
   EscalationSolutionTime: '1'
   EscalationTime: '1'
   EscalationUpdateTime: '1'
   Lock: '1'
   Owner: '1'
   PendingTime: '1'
   Priority: '1'
   Queue: '1'
   Responsible: '1'
   SLA: '1'
   Service: '1'
   State: '1'
   TicketNumber: '2'
  Title: '2'
  Type: '1'
Description: All escalated tickets
Filter: All
Group: ''
Limit: '10'
Module: Kernel::Output::HTML::Dashboard::TicketGeneric
Permission: ro
Time: EscalationTime
Title: Escalated Tickets
```
# **AgentCustomerInformationCenter::Backend###0120-CIC-TicketNew**

Legt die Parameter für das Dashboard-Backend fest. "Limit" legt die Anzahl an Einträgen fest, die standardmäßig angezeigt werden. "Group" beschränkt den Zugang zum jeweiligen Dashlet (z. B. Group: admin;group1;group2). "Default" bestimmt, ob das Dashlet standardmäßig aktiv ist oder vom Nutzer manuell aktiviert werden muss.

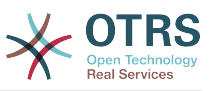

"CacheTTLLocal" bestimmt die Cachingdauer für das Dashlet in Minuten. Hinweis: Für DefaultColumns sind nur Ticketattribute und Dynamische Felder (DynamicField\_NameX) möglich.

Standardwert:

```
---
Attributes: StateType=new;
Block: ContentLarge
CacheTTLLocal: '0.5'
Default: '1'
DefaultColumns:
   Age: '2'
   Changed: '1'
   Created: '1'
   CustomerCompanyName: '1'
   CustomerID: '1'
   CustomerName: '1'
   CustomerUserID: '1'
   EscalationResponseTime: '1'
   EscalationSolutionTime: '1'
   EscalationTime: '1'
   EscalationUpdateTime: '1'
   Lock: '1'
   Owner: '1'
   PendingTime: '1'
 Priority: '1'
 Queue: '1'
   Responsible: '1'
   SLA: '1'
   Service: '1'
   State: '1'
   TicketNumber: '2'
   Title: '2'
   Type: '1'
Description: All new tickets, these tickets have not been worked on yet
Filter: All
Group: ''
Limit: '10'
Module: Kernel::Output::HTML::Dashboard::TicketGeneric
Permission: ro
Time: Age
Title: New Tickets
```
#### **AgentCustomerInformationCenter::Backend###0130-CIC-TicketOpen**

Legt die Parameter für das Dashboard-Backend fest. "Limit" legt die Anzahl an Einträgen fest, die standardmäßig angezeigt werden. "Group" beschränkt den Zugang zum jeweiligen Dashlet (z. B. Group: admin;group1;group2). "Default" bestimmt, ob das Dashlet standardmäßig aktiv ist oder vom Nutzer manuell aktiviert werden muss. "CacheTTLLocal" bestimmt die Cachingdauer für das Dashlet in Minuten. Hinweis: Für DefaultColumns sind nur Ticketattribute und dynamische Felder (DynamicField\_NameX) möglich.

```
---
Attributes: StateType=open;
Block: ContentLarge
CacheTTLLocal: '0.5'
Default: '1'
DefaultColumns:
   Age: '2'
   Changed: '1'
   Created: '1'
   CustomerCompanyName: '1'
   CustomerID: '1'
   CustomerName: '1'
   CustomerUserID: '1'
```
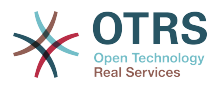

```
 EscalationResponseTime: '1'
   EscalationSolutionTime: '1'
   EscalationTime: '1'
   EscalationUpdateTime: '1'
   Lock: '1'
   Owner: '1'
   PendingTime: '1'
   Priority: '1'
   Queue: '1'
   Responsible: '1'
  SI A: '1' Service: '1'
   State: '1'
   TicketNumber: '2'
   Title: '2'
  Type: '1'
Description: All open tickets, these tickets have already been worked on.
Filter: All
Group: ''
Limit: '10'
Module: Kernel::Output::HTML::Dashboard::TicketGeneric
Permission: ro
Time: Age
Title: Open Tickets
```
## **AgentCustomerInformationCenter::Backend###0500-CIC-CustomerIDStatus**

Parameter für das Dashboard-Backend des Kundennummer-Status-Widgets im Agentenbereich. Über "Group" kann der Zugriff auf das Plugin beschränkt werden (z. B. Group: admin;group1;group2;). "Default" gibt an, ob das Plugin standardmäßig aktiviert sein soll oder ob der Nutzer es manuell aktivieren muss. "CacheTTLLocal" bestimmt die Laufzeit des Plugin-Caches in Minuten.

Standardwert:

```
---
Attributes: ''
Block: ContentSmall
CacheTTLLocal: '0.5'
Default: '1'
Description: Company Status
Group: ''
Module: Kernel::Output::HTML::Dashboard::CustomerIDStatus
Permission: ro
Title: Company Status
```
## **AgentCustomerInformationCenter::MainMenu###010-EditCustomerID**

Hauptmenü-Registrierung.

Diese Einstellung ist standardmäßig nicht aktiv.

Standardwert:

```
---
Link: '[% Env("Baselink") %]Action=AdminCustomerCompany;Subaction=Change;CustomerID=[%
  Data.CustomerID | uri %];Nav=0'
Name: Edit customer company
```
## **95. Frontend → Agent → View → CustomerUserAddressBook**

## **CustomerUser::Frontend::Overview###AddressBook**

Definiert ein Übersichtsmodul, dass eine Adressbuchansicht der Kundenbenutzerliste anzeigt.

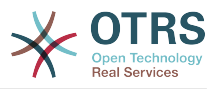

Diese Einstellung kann nicht deaktiviert werden.

Standardwert:

---

```
Module: Kernel::Output::HTML::CustomerUser::OverviewAddressBook
Name: AddressBook
```
## **96. Frontend → Agent → View → CustomerUserInformationCenter**

**AgentCustomerUserInformationCenter::Backend###0050-CUIC-CustomerIDList**

Legt die Parameter für das Dashboard-Backend fest. "Limit" legt die Anzahl an Einträgen fest, die standardmäßig angezeigt werden. "Group" beschränkt den Zugang zum jeweiligen Dashlet (z. B. Group: admin;group1;group2). "Default" bestimmt, ob das Dashlet standardmäßig aktiv ist oder vom Nutzer manuell aktiviert werden muss. "CacheTTLLocal" bestimmt die Cachingdauer für das Dashlet in Minuten.

Standardwert:

```
---
Attributes: ''
Block: ContentLarge
CacheTTLLocal: '0.5'
Default: '1'
Description: All CustomerIDs of a customer user.
Group:
Limit: '10'
Module: Kernel::Output::HTML::Dashboard::CustomerIDList
Permission: ro
Title: Customer IDs
```
## **AgentCustomerUserInformationCenter::Backend###0100-CUIC-TicketPendingReminder**

Parameter für das Dashboard-Backend für die Ticketübersicht ausstehender Erinnerung im Agenten-Interface. "Limit" ist die Anzahl der standardmäßig angezeigten Einträge. "Gruppe" wird verwendet, um den Zugriff auf das Plugin einzuschränken (z. B. Gruppe: admin;group1;group2;). "Standard" bestimmt, ob das Plugin standardmäßig aktiviert ist oder ob der Benutzer es manuell aktivieren muss. "CacheTTLLocal" ist die Cache-Zeit in Minuten für das Plugin. Hinweis: Für DefaultColumns sind nur Ticketattribute und dynamische Felder (DynamicField\_NameX) erlaubt.

```
---
Attributes: TicketPendingTimeOlderMinutes=1;StateType=pending
 reminder;SortBy=PendingTime;OrderBy=Down;
Block: ContentLarge
CacheTTLLocal: '0.5'
Default: '1
DefaultColumns:
  Age: '2'
   Changed: '1'
   Created: '1'
   CustomerCompanyName: '1'
   CustomerID: '1'
   CustomerName: '1'
   CustomerUserID: '1'
   EscalationResponseTime: '1'
  EscalationSolutionTime: '1'
  EscalationTime:
```
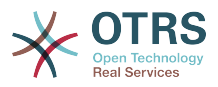

```
 EscalationUpdateTime: '1'
   Lock: '1'
   Owner: '1'
   PendingTime: '1'
   Priority: '1'
   Queue: '1'
   Responsible: '1'
   SLA: '1'
 Service: '1'
 State: '1'
   TicketNumber: '2'
  Title: '2'
  Type: '1'
Description: All tickets with a reminder set where the reminder date has been reached
Filter: Locked
Group: ''
Limit: '10'
Module: Kernel::Output::HTML::Dashboard::TicketGeneric
Permission: ro
Time: UntilTime
Title: Reminder Tickets
```
## **AgentCustomerUserInformationCenter::Backend###0110-CUIC-TicketEscalation**

Parameter für das Dashboard-Backend der Ticket-Eskalationsübersicht des Agenten-Interface. "Limit" ist die Anzahl der standardmäßig angezeigten Einträge. "Gruppe" wird verwendet, um den Zugriff auf das Plugin einzuschränken (z. B. Gruppe: admin;group1;group2;). "Standard" bestimmt, ob das Plugin standardmäßig aktiviert ist oder ob der Benutzer es manuell aktivieren muss. "CacheTTLLocal" ist die Cache-Zeit in Minuten für das Plugin. Hinweis: Für DefaultColumns sind nur Ticketattribute und dynamische Felder (DynamicField\_NameX) erlaubt.

```
---
Attributes: TicketEscalationTimeOlderMinutes=1;SortBy=EscalationTime;OrderBy=Down;
Block: ContentLarge
CacheTTLLocal: '0.5'
Default: '1'
DefaultColumns:
   Age: '2'
 Changed: '1'
 Created: '1'
   CustomerCompanyName: '1'
   CustomerID: '1'
   CustomerName: '1'
   CustomerUserID: '1'
   EscalationResponseTime: '1'
   EscalationSolutionTime: '1'
   EscalationTime: '1'
   EscalationUpdateTime: '1'
 Lock: '1'
 Owner: '1'
   PendingTime: '1'
   Priority: '1'
   Queue: '1'
   Responsible: '1'
   SLA: '1'
   Service: '1'
   State: '1'
   TicketNumber: '2'
 Title: '2'
 Type: '1'
Description: All escalated tickets
Filter: All
Group: ''
Limit: '10'
Module: Kernel::Output::HTML::Dashboard::TicketGeneric
Permission: ro
```
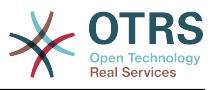

Time: EscalationTime Title: Escalated Tickets

## **AgentCustomerUserInformationCenter::Backend###0120-CUIC-TicketNew**

Legt die Parameter für das Dashboard-Backend fest. "Limit" legt die Anzahl an Einträgen fest, die standardmäßig angezeigt werden. "Group" beschränkt den Zugang zum jeweiligen Dashlet (z. B. Group: admin;group1;group2). "Default" bestimmt, ob das Dashlet standardmäßig aktiv ist oder vom Nutzer manuell aktiviert werden muss. "CacheTTLLocal" bestimmt die Cachingdauer für das Dashlet in Minuten. Hinweis: Für DefaultColumns sind nur Ticketattribute und Dynamische Felder (DynamicField\_NameX) möglich.

Standardwert:

```
---
Attributes: StateType=new;
Block: ContentLarge
CacheTTLLocal: '0.5'
Default: '1'
DefaultColumns:
   Age: '2'
 Changed: '1'
 Created: '1'
   CustomerCompanyName: '1'
  CustomerID: '1
   CustomerName: '1'
   CustomerUserID: '1'
   EscalationResponseTime: '1'
   EscalationSolutionTime: '1'
   EscalationTime: '1'
   EscalationUpdateTime: '1'
   Lock: '1'
   Owner: '1'
   PendingTime: '1'
   Priority: '1'
   Queue: '1'
   Responsible: '1'
   SLA: '1'
   Service: '1'
   State: '1'
   TicketNumber: '2'
  Title: '2'
  Type: '1'
Description: All new tickets, these tickets have not been worked on yet
Filter: All
Group:
Limit: '10'
Module: Kernel::Output::HTML::Dashboard::TicketGeneric
Permission: ro
Time: Age
Title: New Tickets
```
## **AgentCustomerUserInformationCenter::Backend###0130-CUIC-TicketOpen**

Legt die Parameter für das Dashboard-Backend fest. "Limit" legt die Anzahl an Einträgen fest, die standardmäßig angezeigt werden. "Group" beschränkt den Zugang zum jeweiligen Dashlet (z. B. Group: admin;group1;group2). "Default" bestimmt, ob das Dashlet standardmäßig aktiv ist oder vom Nutzer manuell aktiviert werden muss. "CacheTTLLocal" bestimmt die Cachingdauer für das Dashlet in Minuten. Hinweis: Für DefaultColumns sind nur Ticketattribute und dynamische Felder (DynamicField\_NameX) möglich.

```
---
Attributes: StateType=open;
Block: ContentLarge
```
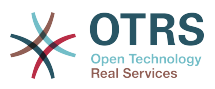

```
CacheTTLLocal: '0.5'
Default: '1'
DefaultColumns:
   Age: '2'
   Changed: '1'
   Created: '1'
   CustomerCompanyName: '1'
   CustomerID: '1'
   CustomerName: '1'
   CustomerUserID: '1'
   EscalationResponseTime: '1'
   EscalationSolutionTime: '1'
   EscalationTime: '1'
   EscalationUpdateTime: '1'
   Lock: '1'
   Owner: '1'
   PendingTime: '1'
   Priority: '1'
   Queue: '1'
   Responsible: '1'
   SLA: '1'
   Service: '1'
   State: '1'
   TicketNumber: '2'
  Title: '2
   Type: '1'
Description: All open tickets, these tickets have already been worked on.
Filter: All
Group: ''
Limit: '10'
Module: Kernel::Output::HTML::Dashboard::TicketGeneric
Permission: ro
Time: Age
Title: Open Tickets
```
## 97. Frontend → Agent → View → Cust**omerUserSearch**

**CustomerUser::Frontend::AgentCustomerUserAddressBook###DefaultFields**

Definiert die Standard-Filterfelder in der Kundenbenutzer-Adressbuch-Suche (Kundenbenutzer oder Kundenunternehmen). Für Kundenunternehmen-Felder muss ein Präfix 'CustomerCompany ' hinzugefügt werden.

Diese Einstellung kann nicht deaktiviert werden.

#### Standardwert:

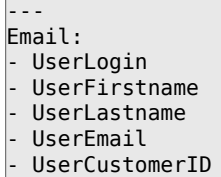

## **CustomerUser::Frontend::AgentCustomerUserAddressBook###SearchParameters**

Bestimmt die Suchparameter für den Bildschirm AgentCustomerUserAddressBook. Mit der Einstellung 'CustomerTicketTextField' können Werte für das Empfängerfeld vorgegeben werden.

Diese Einstellung kann nicht deaktiviert werden.

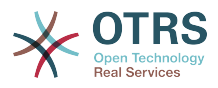

```
---
Email:
   CustomerTicketTextField: UserMailString
   Order::Default: Up
   PageShown: '50'
   SearchLimit: '10000'
   SortBy::Default: UserLogin
```
## **CustomerUser::Frontend::AgentCustomerUserAddressBook###ShowColumns**

Legt die angezeigten Spalten und ihre Position für den Ergebnisbildschirm von Agent-CustomerUserAddressBook fest.

Diese Einstellung kann nicht deaktiviert werden.

Standardwert:

--- Email: UserFirstname UserLastname - UserLogin UserEmail

UserCustomerID

## **98. Frontend → Agent → View → Dashboard**

## **AgentCustomerInformationCenter::Backend###0600-CIC-CustomerCompanyInformation**

Legt die Parameter für das Dashboard-Backend fest. "Group" beschränkt den Zugang zum jeweiligen Dashlet (z. B. Group: admin;group1;group2). "Default" bestimmt, ob das Dashlet standardmäßig aktiv ist oder vom Nutzer manuell aktiviert werden muss. "CacheTTLLocal" bestimmt die Cachingdauer für das Dashlet in Minuten.

Standardwert:

```
---
Attributes: ''
Block: ContentSmall
Default: '1'
Description: Customer Information
Group: ''
Module: Kernel::Output::HTML::Dashboard::CustomerCompanyInformation
Title: Customer Information
```
## **AgentCustomerUserInformationCenter::Backend###0100-CUIC-CustomerUserInformation**

Legt die Parameter für das Dashboard-Backend fest. "Group" beschränkt den Zugang zum jeweiligen Dashlet (z. B. Group: admin;group1;group2). "Default" bestimmt, ob das Dashlet standardmäßig aktiv ist oder vom Nutzer manuell aktiviert werden muss. "CacheTTLLocal" bestimmt die Cachingdauer für das Dashlet in Minuten.

```
---
Attributes: ''
Block: ContentSmall
Default: '1'
Description: Customer User Information
Group: ''
Module: Kernel::Output::HTML::Dashboard::CustomerUserInformation
```
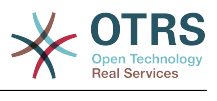

```
Title: Customer User Information
```
## **AgentCustomerUserInformationCenter::Backend###0600-CUIC-CustomerCompanyInformation**

Legt die Parameter für das Dashboard-Backend fest. "Group" beschränkt den Zugang zum jeweiligen Dashlet (z. B. Group: admin;group1;group2). "Default" bestimmt, ob das Dashlet standardmäßig aktiv ist oder vom Nutzer manuell aktiviert werden muss. "CacheTTLLocal" bestimmt die Cachingdauer für das Dashlet in Minuten.

Standardwert:

---

```
Attributes: ''
Block: ContentSmall
Default: '1'
Description: Customer Information
Group: ''
Module: Kernel::Output::HTML::Dashboard::CustomerCompanyInformation
Title: Customer Information
```
## **DashboardBackend###0000-ProductNotify**

Legt die Parameter für das Dashboard-Backend fest. "Group" beschränkt den Zugang zum jeweiligen Dashlet (z. B. Group: admin;group1;group2). "Default" bestimmt, ob das Dashlet standardmäßig aktiv ist oder vom Nutzer manuell aktiviert werden muss. "CacheTTLLocal" bestimmt die Cachingdauer für das Dashlet in Minuten. Mit "Mandatory" kann das Dashlet so konfiguriert werden, dass Nutzer es nicht ausblenden können.

Standardwert:

--- Block: ContentLarge CacheTTLLocal: '1440' Default: '1' Description: News about OTRS releases! Group: admin Mandatory: '0' Module: Kernel::Output::HTML::Dashboard::ProductNotify Title: Product News

## **DashboardBackend###0100-TicketPendingReminder**

Legt die Parameter für das Dashboard-Backend fest. "Limit" legt die Anzahl an Einträgen fest, die standardmäßig angezeigt werden. "Group" beschränkt den Zugang zum jeweiligen Dashlet (z. B. Group: admin;group1;group2). "Default" bestimmt, ob das Dashlet standardmäßig aktiv ist oder vom Nutzer manuell aktiviert werden muss. "CacheTTLLocal" bestimmt die Cachingdauer für das Dashlet in Minuten. Mit "Mandatory" kann das Dashlet so konfiguriert werden, dass Nutzer es nicht ausblenden können. Hinweis: Für DefaultColumns sind nur Ticketattribute und dynamische Felder (DynamicField\_NameX) möglich.

```
---
Attributes: TicketPendingTimeOlderMinutes=1;StateType=pending
 reminder;SortBy=PendingTime;OrderBy=Down;
Block: ContentLarge
CacheTTLLocal: '0.5'
Default: '1'
DefaultColumns:
   Age: '2'
   Changed: '1'
   Created: '1'
   CustomerCompanyName: '1'
```
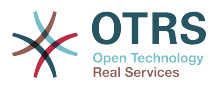

```
 CustomerID: '1'
   CustomerName: '1'
   CustomerUserID: '1'
   EscalationResponseTime: '1'
   EscalationSolutionTime: '1'
   EscalationTime: '1'
   EscalationUpdateTime: '1'
   Lock: '1'
   Owner: '1'
   PendingTime: '1'
   Priority: '1'
   Queue: '1'
   Responsible: '1'
   SLA: '1'
   Service: '1'
   State: '1'
   TicketNumber: '2'
   Title: '2'
   Type: '1'
Description: All tickets with a reminder set where the reminder date has been reached
Filter: Locked
Group: ''
Limit: '10'
Mandatory: '0'
Module: Kernel::Output::HTML::Dashboard::TicketGeneric
Permission: rw
Time: UntilTime
Title: Reminder Tickets
```
## **DashboardBackend###0110-TicketEscalation**

Legt die Parameter für das Dashboard-Backend fest. "Limit" legt die Anzahl an Einträgen fest, die standardmäßig angezeigt werden. "Group" beschränkt den Zugang zum jeweiligen Dashlet (z. B. Group: admin;group1;group2). "Default" bestimmt, ob das Dashlet standardmäßig aktiv ist oder vom Nutzer manuell aktiviert werden muss. "CacheTTLLocal" bestimmt die Cachingdauer für das Dashlet in Minuten. Mit "Mandatory" kann das Dashlet so konfiguriert werden, dass Nutzer es nicht ausblenden können. Hinweis: Für DefaultColumns sind nur Ticketattribute und dynamische Felder (DynamicField\_NameX) möglich.

```
---
Attributes: TicketEscalationTimeOlderMinutes=1;SortBy=EscalationTime;OrderBy=Down;
Block: ContentLarge
CacheTTLLocal: '0.5'
Default: '1'
DefaultColumns:
   Age: '2'
   Changed: '1'
   Created: '1'
   CustomerCompanyName: '1'
   CustomerID: '1'
   CustomerName: '1'
   CustomerUserID: '1'
   EscalationResponseTime: '1'
   EscalationSolutionTime: '1'
   EscalationTime: '1'
   EscalationUpdateTime: '1'
 Lock: '1'
 Owner: '1'
   PendingTime: '1'
 Priority: '1'
 Queue: '1'
   Responsible: '1'
   SLA: '1'
   Service: '1'
   State: '1'
   TicketNumber: '2'
   Title: '2'
```
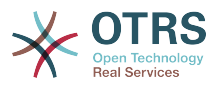

 Type: '1' Description: All escalated tickets Filter: All Group: '' Limit: '10' Mandatory: '0' Module: Kernel::Output::HTML::Dashboard::TicketGeneric Permission: rw Time: EscalationTime Title: Escalated Tickets

## **DashboardBackend###0120-TicketNew**

Legt die Parameter für das Dashboard-Backend fest. "Limit" legt die Anzahl an Einträgen fest, die standardmäßig angezeigt werden. "Group" beschränkt den Zugang zum jeweiligen Dashlet (z. B. Group: admin;group1;group2). "Default" bestimmt, ob das Dashlet standardmäßig aktiv ist oder vom Nutzer manuell aktiviert werden muss. "CacheTTLLocal" bestimmt die Cachingdauer für das Dashlet in Minuten. Mit "Mandatory" kann das Dashlet so konfiguriert werden, dass Nutzer es nicht ausblenden können.

Standardwert:

```
---
Attributes: StateType=new;
Block: ContentLarge
CacheTTLLocal: '0.5'
Default: '1'
DefaultColumns:
   Age: '2'
   Changed: '1'
   Created: '1'
   CustomerCompanyName: '1'
   CustomerID: '1'
   CustomerName: '1'
   CustomerUserID: '1'
   EscalationResponseTime: '1'
   EscalationSolutionTime: '1'
   EscalationTime: '1'
   EscalationUpdateTime: '1'
   Lock: '1'
   Owner: '1'
 PendingTime: '1'
 Priority: '1'
  Queue: '1'
   Responsible: '1'
   SLA: '1'
 Service: '1'
 State: '1'
   TicketNumber: '2'
  Title: '2'
  Type: '1'
Description: All new tickets, these tickets have not been worked on yet
Filter: All
Group: ''
Limit: '10'
Mandatory: '0'
Module: Kernel::Output::HTML::Dashboard::TicketGeneric
Permission: rw
Time: Age
Title: New Tickets
```
## **DashboardBackend###0130-TicketOpen**

Legt die Parameter für das Dashboard-Backend fest. "Limit" legt die Anzahl an Einträgen fest, die standardmäßig angezeigt werden. "Group" beschränkt den Zugang zum jeweiligen Dashlet (z. B. Group: admin;group1;group2). "Default" bestimmt, ob das Dashlet standardmäßig aktiv ist oder vom Nutzer manuell aktiviert werden muss. "CacheTTLLocal" bestimmt die Cachingdauer für das Dashlet in Minuten. Mit "Man-

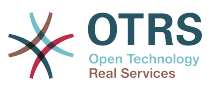

datory" kann das Dashlet so konfiguriert werden, dass Nutzer es nicht ausblenden können. Hinweis: Für DefaultColumns sind nur Ticketattribute und dynamische Felder (DynamicField\_NameX) möglich.

Standardwert:

```
---
Attributes: StateType=open;
Block: ContentLarge
CacheTTLLocal: '0.5'
Default: '1'
DefaultColumns:
   Age: '2'
   Changed: '1'
   Created: '1'
   CustomerCompanyName: '1'
   CustomerID: '1'
   CustomerName: '1'
   CustomerUserID: '1'
   EscalationResponseTime: '1'
   EscalationSolutionTime: '1'
   EscalationTime: '1'
   EscalationUpdateTime: '1'
   Lock: '1'
   Owner: '1'
   PendingTime: '1'
 Priority: '1'
 Queue: '1'
   Responsible: '1'
   SLA: '1'
   Service: '1'
   State: '1'
   TicketNumber: '2'
   Title: '2'
   Type: '1'
Description: All open tickets, these tickets have already been worked on.
Filter: All
Group: ''
Limit: '10'
Mandatory: '0'
Module: Kernel::Output::HTML::Dashboard::TicketGeneric
Permission: rw
Time: Age
Title: Open Tickets
```
## **DashboardBackend###0140-RunningTicketProcess**

Legt die Parameter für das Dashboard-Backend fest. "Limit" legt die Anzahl an Einträgen fest, die standardmäßig angezeigt werden. "Group" beschränkt den Zugang zum jeweiligen Dashlet (z. B. Group: admin;group1;group2). "Default" bestimmt, ob das Dashlet standardmäßig aktiv ist oder vom Nutzer manuell aktiviert werden muss. "CacheTTLLocal" bestimmt die Cachingdauer für das Dashlet in Minuten. Mit "Mandatory" kann das Dashlet so konfiguriert werden, dass Nutzer es nicht ausblenden können.

```
---
Attributes: StateType=new;StateType=open;StateType=pending reminder;StateType=pending
  auto
Block: ContentLarge
CacheTTLLocal: '0.5'
Default: '0'
DefaultColumns:
  Age: '2'
   Changed: '1'
   CustomerID: '1'
   CustomerName: '1'
  CustomerUserID: '1'
```
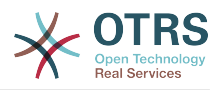

 DynamicField\_ProcessManagementActivityID: '2' DynamicField\_ProcessManagementProcessID: '2' EscalationResponseTime: '1' EscalationSolutionTime: '1' EscalationTime: '1' EscalationUpdateTime: '1' Lock: '1' Owner: '1' PendingTime: '1' Priority: Queue: '1' Responsible: '1' SLA: '1' Service: '1' State: '1' TicketNumber: '2' Title: '2' Type: '1' Description: All tickets with a reminder set where the reminder date has been reached Group: IsProcessWidget: '1' Limit: '10' Mandatory: '0' Module: Kernel::Output::HTML::Dashboard::TicketGeneric Permission: rw Time: UntilTime Title: Running Process Tickets

## **DashboardBackend###0200-Image**

Legt die Parameter für das Dashboard-Backend fest. "Group" beschränkt den Zugang zum jeweiligen Dashlet (z. B. Group: admin;group1;group2). "Default" bestimmt, ob das Dashlet standardmäßig aktiv ist oder vom Nutzer manuell aktiviert werden muss. "CacheTTL" bestimmt die Cachingdauer für das Dashlet in Minuten. Mit "Mandatory" kann das Dashlet so konfiguriert werden, dass Nutzer es nicht ausblenden können.

Diese Einstellung ist standardmäßig nicht aktiv.

Standardwert:

```
---
Block: ContentLarge
Default: '1'
Description: Some picture description!
Group:
Height: '140'
Link: https://otrs.org/
LinkTitle: https://otrs.org/
Mandatory: '0'
Module: Kernel::Output::HTML::Dashboard::Image
Title: A picture
URL: https://www.otrs.com/wp-uploads//2013/10/OTRS_Logo-300x170.png
Width: '198'
```
## **DashboardBackend###0210-MOTD**

Zeigt die Nachricht des Tages (MOTD) im Agenten-Dashboard. "Group" beschränkt den Zugang zum jeweiligen Dashlet (z. B. Group: admin;group1;group2). "Default" bestimmt, ob das Dashlet standardmäßig aktiv ist oder vom Nutzer manuell aktiviert werden muss. Mit "Mandatory" kann das Dashlet so konfiguriert werden, dass Nutzer es nicht ausblenden können.

Diese Einstellung ist standardmäßig nicht aktiv.

Standardwert:

---

```
Block: ContentLarge
Default: '1'
```
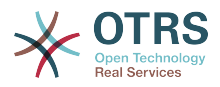

Group: '' Mandatory: '0' Module: Kernel::Output::HTML::Dashboard::MOTD Title: Message of the Day

## **DashboardBackend###0250-TicketStats**

Legt die Parameter für das Dashboard-Backend fest. "Limit" legt die Anzahl an Einträgen fest, die standardmäßig angezeigt werden. "Group" beschränkt den Zugang zum jeweiligen Dashlet (z. B. Group: admin;group1;group2). "Default" bestimmt, ob das Dashlet standardmäßig aktiv ist oder vom Nutzer manuell aktiviert werden muss. "CacheTTLLocal" bestimmt die Cachingdauer für das Dashlet in Minuten. Mit "Mandatory" kann das Dashlet so konfiguriert werden, dass Nutzer es nicht ausblenden können.

Standardwert:

--- Block: ContentSmall CacheTTLLocal: '30' Changed: '1' Closed: '1' Default: '1' Group: '' Mandatory: '0' Module: Kernel::Output::HTML::Dashboard::TicketStatsGeneric Permission: rw Title: 7 Day Stats

## **DashboardBackend###0260-TicketCalendar**

Legt die Parameter für das Dashboard-Backend fest. "Limit" legt die Anzahl an Einträgen fest, die standardmäßig angezeigt werden. "Group" beschränkt den Zugang zum jeweiligen Dashlet (z. B. Group: admin;group1;group2). "Default" bestimmt, ob das Dashlet standardmäßig aktiv ist oder vom Nutzer manuell aktiviert werden muss. "CacheTTLLocal" bestimmt die Cachingdauer für das Dashlet in Minuten. Mit "Mandatory" kann das Dashlet so konfiguriert werden, dass Nutzer es nicht ausblenden können.

Standardwert:

```
---
Block: ContentSmall
CacheTTL: '2'<br>Default: '1'
Default:Group: ''
Limit: '6'
Mandatory: '0'
Module: Kernel::Output::HTML::Dashboard::Calendar
OwnerOnly: ''
Permission: rw
Title: Upcoming Events
```
## **DashboardBackend###0270-TicketQueueOverview**

Legt die Parameter für das Dashboard-Backend fest. "Limit" legt die Anzahl an Einträgen fest, die standardmäßig angezeigt werden. "Group" beschränkt den Zugang zum jeweiligen Dashlet (z. B. Group: admin;group1;group2). "QueuePermissionGroup" legt fest (wenn aktiviert), dass nur Queues gelistet werden, die zur entsprechenden Rechtegruppe gehören. "States" ist eine Liste von Status, der Schlüssel ist die Sortierreihenfolge des Status im Widget. "Default" bestimmt, ob das Dashlet standardmäßig aktiv ist oder vom Nutzer manuell aktiviert werden muss. "CacheTTLLocal" bestimmt die Cachingdauer für das Dashlet in Minuten.

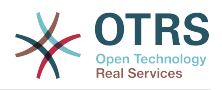

```
---
Block: ContentLarge
CacheTTLLocal: '2'
Default: '1'
Description: Provides a matrix overview of the tickets per state per queue
Group:
Mandatory: '0'
Module: Kernel::Output::HTML::Dashboard::TicketQueueOverview
Permission: rw
QueuePermissionGroup: ''
Sort: SortBy=Age;OrderBy=Up
States:
 '1': new
 '4': open
  '6': pending reminder
Title: Ticket Queue Overview
```
## **DashboardBackend###0280-DashboardEventsTicketCalendar**

Legt die Parameter für das Dashboard-Backend fest. "Limit" legt die Anzahl an Einträgen fest, die standardmäßig angezeigt werden. "Group" beschränkt den Zugang zum jeweiligen Dashlet (z. B. Group: admin;group1;group2). "Default" bestimmt, ob das Dashlet standardmäßig aktiv ist oder vom Nutzer manuell aktiviert werden muss. "CacheTTLLocal" bestimmt die Cachingdauer für das Dashlet in Minuten. Mit "Mandatory" kann das Dashlet so konfiguriert werden, dass Nutzer es nicht ausblenden können.

Standardwert:

```
---
Block: ContentLarge
CacheTTL: '0'
Default: '0'
Group: ''
Mandatory: '0'
Module: Kernel::Output::HTML::Dashboard::EventsTicketCalendar
Title: Events Ticket Calendar
```
## **DashboardBackend###0300-IFrame**

Legt die Parameter für das Dashboard-Backend fest. "Group" beschränkt den Zugang zum jeweiligen Dashlet (z. B. Group: admin;group1;group2). "Default" bestimmt, ob das Dashlet standardmäßig aktiv ist oder vom Nutzer manuell aktiviert werden muss. "CacheTTL" bestimmt die Cachingdauer für das Dashlet in Minuten. Mit "Mandatory" kann das Dashlet so konfiguriert werden, dass Nutzer es nicht ausblenden können.

Diese Einstellung ist standardmäßig nicht aktiv.

```
---
Align: left
Block: ContentLarge
Default: '1'
Description: Some description!
Frameborder: '1'
Group:
Height: '800'
Link: https://otrs.com/
LinkTitle: OTRS.com/
Mandatory: '0'
Marginheight: '5'
Marginwidth: '5'
Module: Kernel::Output::HTML::Dashboard::IFrame
Scrolling: auto
Title: A Website
URL: https://otrs.com/
Width: '1024'
```
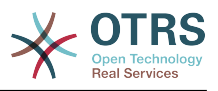

## **DashboardBackend###0390-UserOutOfOffice**

Legt die Parameter für das Dashboard-Backend fest. "Limit" legt die Anzahl an Einträgen fest, die standardmäßig angezeigt werden. "Group" beschränkt den Zugang zum jeweiligen Dashlet (z. B. Group: admin;group1;group2). "Default" bestimmt, ob das Dashlet standardmäßig aktiv ist oder vom Nutzer manuell aktiviert werden muss. "CacheTTLLocal" bestimmt die Cachingdauer für das Dashlet in Minuten. Mit "Mandatory" kann das Dashlet so konfiguriert werden, dass Nutzer es nicht ausblenden können.

Standardwert:

--- Block: ContentSmall CacheTTLLocal: '5' Default: '1' Description: Out of Office users. Group: Limit: '10' Mandatory: '0' Module: Kernel::Output::HTML::Dashboard::UserOutOfOffice SortBy: UserFullname Title: Out Of Office

## **DashboardBackend###0400-UserOnline**

Legt die Parameter für das Dashboard-Backend fest. "Limit" legt die Anzahl an Einträgen fest, die standardmäßig angezeigt werden. "Group" beschränkt den Zugang zum jeweiligen Dashlet (z. B. Group: admin;group1;group2). "Default" bestimmt, ob das Dashlet standardmäßig aktiv ist oder vom Nutzer manuell aktiviert werden muss. "CacheTTLLocal" bestimmt die Cachingdauer für das Dashlet in Minuten. Mit "Mandatory" kann das Dashlet so konfiguriert werden, dass Nutzer es nicht ausblenden können.

Standardwert:

--- Block: ContentSmall CacheTTLLocal: '5' Default: '0' Description: Logged in users. Filter: Agent Group: Limit: '10' Mandatory: '0' Module: Kernel::Output::HTML::Dashboard::UserOnline ShowEmail: '0' SortBy: UserFullname Title: Logged-In Users

## **DashboardBackend###0405-News**

Legt die Parameter für das Dashboard-Backend fest. "Limit" legt die Anzahl an Einträgen fest, die standardmäßig angezeigt werden. "Group" beschränkt den Zugang zum jeweiligen Dashlet (z. B. Group: admin;group1;group2). "Default" bestimmt, ob das Dashlet standardmäßig aktiv ist oder vom Nutzer manuell aktiviert werden muss. "CacheTTL" bestimmt die Cachingdauer für das Dashlet in Minuten. Mit "Mandatory" kann das Dashlet so konfiguriert werden, dass Nutzer es nicht ausblenden können.

Standardwert:

---

Block: ContentSmall CacheTTL: '360' Default: '1' Description: News about OTRS.

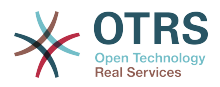

Group: '' Limit: '6' Mandatory: '0' Module: Kernel::Output::HTML::Dashboard::News Title: OTRS News

## **DashboardBackend###0410-RSS**

Legt die Parameter für das Dashboard-Backend fest. "Limit" legt die Anzahl an Einträgen fest, die standardmäßig angezeigt werden. "Group" beschränkt den Zugang zum jeweiligen Dashlet (z. B. Group: admin;group1;group2). "Default" bestimmt, ob das Dashlet standardmäßig aktiv ist oder vom Nutzer manuell aktiviert werden muss. "CacheTTL" bestimmt die Cachingdauer für das Dashlet in Minuten. Mit "Mandatory" kann das Dashlet so konfiguriert werden, dass Nutzer es nicht ausblenden können.

Diese Einstellung ist standardmäßig nicht aktiv.

Standardwert:

```
---
Block: ContentSmall
CacheTTL: '360'
Default: '1'
Description: Custom RSS feed.
Group:
Limit: '6'
Mandatory: '0'
Module: Kernel::Output::HTML::Dashboard::RSS
Title: Custom RSS Feed
URL: https://www.otrs.com/en/rss.xml
URL_de: https://www.otrs.com/de/rss.xml
URL_es: https://www.otrs.com/es/rss.xml
URL_nl: https://www.otrs.com/nl/rss.xml
URL_ru: https://www.otrs.com/ru/rss.xml
URL_zh: https://www.otrs.com/cn/rss.xml
```
## **DashboardBackend###0420-CmdOutput**

Legt die Parameter für das Dashboard-Backend fest. Mit "Cmd" lassen sich Kommandos mit Parametern festlegen. "Group" beschränkt den Zugang zum jeweiligen Dashlet (z. B. Group: admin;group1;group2). "Default" bestimmt, ob das Dashlet standardmäßig aktiv ist oder vom Nutzer manuell aktiviert werden muss. "CacheTTL" bestimmt die Cachingdauer für das Dashlet in Minuten. Mit "Mandatory" kann das Dashlet so konfiguriert werden, dass Nutzer es nicht ausblenden können.

Diese Einstellung ist standardmäßig nicht aktiv.

Standardwert:

```
---
Block: ContentSmall
CacheTTL: '60'
Cmd: /bin/echo Configure me please.
Default: '0'
Description: Show command line output.
Group: ''
Mandatory: '0'
Module: Kernel::Output::HTML::Dashboard::CmdOutput
Title: Sample command output
```
## **DashboardBackend###0500-AppointmentCalendar**

Legt die Parameter für das Dashboard-Backend fest. "Limit" legt die Anzahl an Einträgen fest, die standardmäßig angezeigt werden. "Group" beschränkt den Zugang zum jeweiligen Dashlet (z. B. Group: admin;group1;group2). "Default" bestimmt, ob das Dashlet standardmäßig aktiv ist oder vom Nutzer manuell aktiviert werden muss.

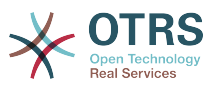

"CacheTTLLocal" bestimmt die Cachingdauer für das Dashlet in Minuten. Mit "Mandatory" kann das Dashlet so konfiguriert werden, dass Nutzer es nicht ausblenden können.

Standardwert:

--- Block: ContentSmall CacheTTLLocal: '5' Default: '0' Description: Appointments Filter: Today Group: '' IdleMinutes: '60' Limit: '10' Mandatory: '0' Module: Kernel::Output::HTML::Dashboard::AppointmentCalendar ShowEmail: '0' SortBy: UserFullname Title: Appointments

## **99. Frontend → Agent → View → Dashboard → EventsTicketCalendar**

## **DashboardEventsTicketCalendar###CalendarWidth**

Definiert die Kalenderbreite in Prozent. Standard ist 95%.

Diese Einstellung kann nicht deaktiviert werden.

Standardwert:

 $- - 95'$ 

## **DashboardEventsTicketCalendar###Queues**

Bestimmt die Queues, deren Tickets für die Anzeige als Kalender-Ereignisse berücksichtigt werden sollen.

Diese Einstellung kann nicht deaktiviert werden.

Standardwert:

--- - Raw

## **DashboardEventsTicketCalendar::DynamicFieldEndTime**

Definiert dynamische Feldnamen für die Endzeit. Dieses Feld muss manuell im System als Ticket: "Datum / Uhrzeit" hinzugefügt werden und muss in Ticketerstellungsoberflächen und / oder in anderen Ticket-Aktionsoberflächen aktiviert werden.

Standardwert:

--- TicketCalendarEndTime

## **DashboardEventsTicketCalendar::DynamicFieldStartTime**

Definiert dynamische Feldnamen für die Startzeit. Dieses Feld muss manuell im System als Ticket: "Datum / Uhrzeit" hinzugefügt werden und muss in Ticketerstellungsoberflächen und / oder in anderen Ticket-Aktionsoberflächen aktiviert werden.

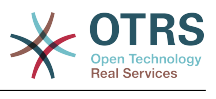

--- TicketCalendarStartTime

## **DashboardEventsTicketCalendar::DynamicFieldsForEvents**

Definiert die dynamischen Felder, die benutzt werden um Kalender-Events anzuzeigen.

Diese Einstellung kann nicht deaktiviert werden.

Standardwert:

--- - TicketCalendarStartTime - TicketCalendarEndTime

## **DashboardEventsTicketCalendar::TicketFieldsForEvents**

Legt die Ticket-Attribute fest, die in Kalender-Ereignissen angezeigt werden sollen. "Key" bestimmt das Feld oder Ticket-Attribut, "Content" legt den anzuzeigenden Namen fest.

Diese Einstellung kann nicht deaktiviert werden.

Standardwert:

```
---
CustomerID: Customer ID
CustomerUserID: Customer user
Priority: Priority
Queue: Queue
SLA: SLA
Service: Service
State: State
Title: Title
Type: Type
```
## **100. Frontend → Agent → View → Dashboard → TicketFilters**

## **OnlyValuesOnTicket**

Definiert, ob die Werte für Filter von allen verfügbaren Tickets abgerufen werden sollen. Wenn aktiviert, stehen für die Filterung nur Werte zur Verfügung, die aktuell in irgendeinem Ticket verwendet werden. Bitte beachten Sie: Die Liste der Kunden wird immer auf diesem Wege abgerufen.

Diese Einstellung kann nicht deaktiviert werden.

Standardwert:

--- '1'

## **101. Frontend → Agent → View → Link-Object**

## **Frontend::AgentLinkObject::WildcardSearch**

Startet eine Wildcard-Suche innerhalb des aktiven Objekts, nachdem der Verknüpfungs-Bildschirm geöffnet wurde.

Diese Einstellung kann nicht deaktiviert werden.

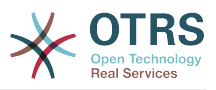

Standardwert:

 $- - 0$ 

# **102. Frontend → Agent → View → Preferences**

## **AgentPreferencesGroups**

Legt die Gruppen für die persönlichen Einstellungen fest.

Diese Einstellung kann nicht deaktiviert werden.

Standardwert:

```
---
- Description: Change your password and more.
  Icon: fa-user
  Key: UserProfile
  Name: User Profile
  Prio: '1000'
 Description: Choose which notifications you'd like to receive.
  Icon: fa-envelope
  Key: NotificationSettings
  Name: Notification Settings
  Prio: '1001'
 Description: Tweak the system as you wish.
  Icon: fa-cog
  Key: Miscellaneous
  Name: Miscellaneous
  Prio: '1002'
```
## **PreferencesGroups###AppointmentNotificationEvent**

Transportselektion der Terminbenachrichtigungen. Please note: setting 'Active' to 0 will only prevent agents from editing settings of this group in their personal preferences, but will still allow administrators to edit the settings of another user's behalf. Use 'PreferenceGroup' to control in which area these settings should be shown in the user interface.

Standardwert:

```
---
Active: '1'
Desc: Choose for which kind of appointment changes you want to receive notifications.
Label: Appointment notifications
Module: Kernel::Output::HTML::Preferences::AppointmentNotificationEvent
PrefKey: AdminAppointmentNotifcationEventTransport
PreferenceGroup: NotificationSettings
Prio: '8001'
```
## **PreferencesGroups###Avatar**

Definiert den Avatar des Benutzers. Please note: setting 'Active' to 0 will only prevent agents from editing settings of this group in their personal preferences, but will still allow administrators to edit the settings of another user's behalf. Use 'Preference-Group' to control in which area these settings should be shown in the user interface.

Standardwert:

---

Active: '1' Block: Avatar Desc: Change your avatar image. Key: Avatar

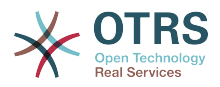

```
Label: Avatar
Module: Kernel::Output::HTML::Preferences::Avatar
PreferenceGroup: UserProfile
Prio: '1000'
```
### **PreferencesGroups###CSVSeparator**

Gibt dem Endnutzer die Möglichkeit, das Separatorenzeichen von CSV-Dateien in der Übersetzungsdatei zu definieren. Bitte beachte: Wenn 'Active' auf 0 eingestellt ist, so verhindert dies nur, dass Agenten die Einstellung dieser Gruppe in ihren persönlichen Einstellungen verändern können. Der Administrator kann weiterhin diese Einstellungen im Name von Benutzern verändern. Benutze 'PreferenceGroup', um zu steuern, in welchem Bereich diese Einstellungen in der Benutzer-Oberfläche angezeigt werden.

Diese Einstellung ist standardmäßig nicht aktiv.

#### Standardwert:

```
---
Active: '1'
Data:
  \mathbb{Z}_2 ''
   ',': ','
   ;: ;
   \t: tab
   '|': '|'
DataSelected: '0'
Desc: Select the separator character used in CSV files (stats and searches). If you
 don't select a separator here, the default separator for your language will be used.
Key: CSV Separator
Label: CSV Separator
Module: Kernel::Output::HTML::Preferences::Generic
PrefKey: UserCSVSeparator
PreferenceGroup: Miscellaneous
Prio: '4000'
```
## **PreferencesGroups###Comment**

Definiert die Konfigurationsparamenter des Items, die in der Benutzereinstellung angezeigt wird. Bitte beachte: Wenn 'Active' auf 0 eingestellt ist, so verhindert dies nur, dass Agenten die Einstellung dieser Gruppe in ihren persönlichen Einstellungen verändern können. Der Administrator kann weiterhin diese Einstellungen im Name von Benutzern verändern. Benutze 'PreferenceGroup', um zu steuern, in welchem Bereich diese Einstellungen in der Benutzer-Oberfläche angezeigt werden.

#### Standardwert:

---

```
Active: '0'
Block: Input
Data: '[% Env("UserComment") %]'
Desc: This is a Description for Comment on Framework.
Key: Comment
Label: Comment
Module: Kernel::Output::HTML::Preferences::Generic
PrefKey: UserComment
PreferenceGroup: Miscellaneous
Prio: '6000'
```
#### **PreferencesGroups###CommunicationLogPageShown**

Parameter der Seiten (die die Verbindungsprotokoll-Einträge zeigen) für die Verbindungsprotokoll-Übersicht.

#### Standardwert:

---

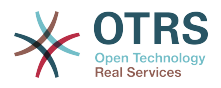

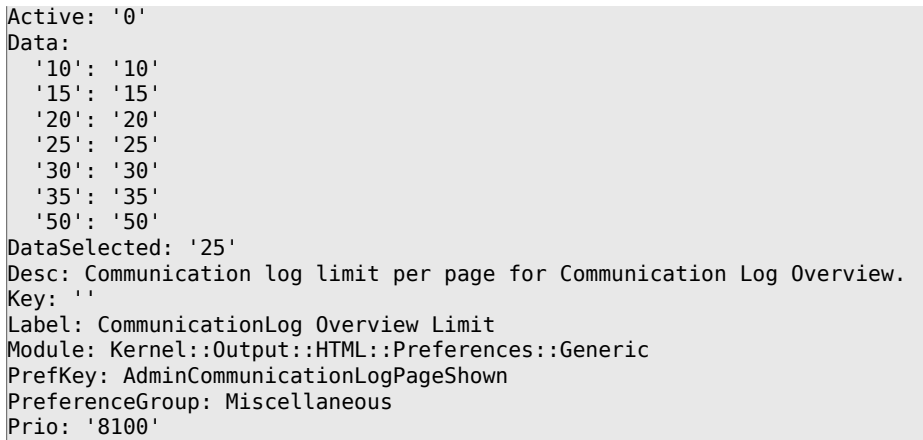

#### **PreferencesGroups###CreateNextMask**

Parameter des CreateNextMask-Objekts in den Benutzereinstellungen der Agenten-Oberfläche. Bitte beachte: Wenn 'Active' auf 0 eingestellt ist, so verhindert dies nur, dass Agenten die Einstellung dieser Gruppe in ihren persönlichen Einstellungen verändern können. Der Administrator kann weiterhin diese Einstellungen im Name von Benutzern verändern. Benutze 'PreferenceGroup', um zu steuern, in welchem Bereich diese Einstellungen in der Benutzer-Oberfläche angezeigt werden.

#### Standardwert:

--- Active: '1' Data: '0': Create Ticket AgentTicketZoom: Ticket Zoom DataSelected: Desc: Configure which screen should be shown after a new ticket has been created. Key: '' Label: Screen after new ticket Module: Kernel::Output::HTML::Preferences::Generic PrefKey: UserCreateNextMask PreferenceGroup: Miscellaneous Prio: '3000'

## **PreferencesGroups###CustomQueue**

Parameter des CustomQueue-Objekts in den Benutzereinstellungen der Agenten-Oberfläche. Please note: setting 'Active' to 0 will only prevent agents from editing settings of this group in their personal preferences, but will still allow administrators to edit the settings of another user's behalf. Use 'PreferenceGroup' to control in which area these settings should be shown in the user interface.

Standardwert:

---

```
Active: '1'
Desc: Your queue selection of your preferred queues. You also get notified about those
  queues via email if enabled.
Key: ''
Label: My Queues
Module: Kernel::Output::HTML::Preferences::CustomQueue
Permission: ro
PreferenceGroup: NotificationSettings
Prio: '1000'
```
## **PreferencesGroups###CustomService**

Parameter des CustomService-Objekts in der Einstellungsansicht der Agenten-Oberfläche. Please note: setting 'Active' to 0 will only prevent agents from editing settings

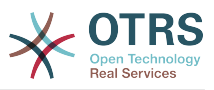

of this group in their personal preferences, but will still allow administrators to edit the settings of another user's behalf. Use 'PreferenceGroup' to control in which area these settings should be shown in the user interface.

Standardwert:

---

```
Active: '1'
Desc: Your service selection of your preferred services. You also get notified about
  those services via email if enabled.
Kev:
Label: My Services
Module: Kernel::Output::HTML::Preferences::CustomService
PreferenceGroup: NotificationSettings
Prio: '1000'
```
## **PreferencesGroups###DynamicField**

Definiert die Konfigurationsparamenter des Items, die in der Benutzereinstellung angezeigt wird. Bitte beachte: Wenn 'Active' auf 0 eingestellt ist, so verhindert dies nur, dass Agenten die Einstellung dieser Gruppe in ihren persönlichen Einstellungen verändern können. Der Administrator kann weiterhin diese Einstellungen im Name von Benutzern verändern. Benutze 'PreferenceGroup', um zu steuern, in welchem Bereich diese Einstellungen in der Benutzer-Oberfläche angezeigt werden.

Diese Einstellung ist standardmäßig nicht aktiv.

#### Standardwert:

```
---
Active: '1'
Block: Input
Data: '[% Env("UserDynamicField_NameX") %]'
Desc: This is a Description for DynamicField on Framework.
Key: Default value for NameX
Label: NameX
Module: Kernel::Output::HTML::Preferences::Generic
PrefKey: UserDynamicField_NameX
PreferenceGroup: Miscellaneous
Prio: '7000'
```
## **PreferencesGroups###DynamicFieldsOverviewPageShown**

Parameter der Seiten (in der die dynamischen Felder angezeigt werden) der dynamischen-Felder-Übersicht. Please note: setting 'Active' to 0 will only prevent agents from editing settings of this group in their personal preferences, but will still allow administrators to edit the settings of another user's behalf. Use 'PreferenceGroup' to control in which area these settings should be shown in the user interface.

```
---
Active: '0'
Data:
   '10': '10'
   '15': '15'
   '20': '20'
 '25': '25'
 '30': '30'
   '35': '35'
DataSelected: '25'
Desc: Dynamic fields limit per page for Dynamic Fields Overview.
Key: ''
Label: Dynamic Fields Overview Limit
Module: Kernel::Output::HTML::Preferences::Generic
PrefKey: AdminDynamicFieldsOverviewPageShown
PreferenceGroup: Miscellaneous
Prio: '8000'
```
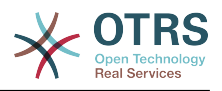

## **PreferencesGroups###GoogleAuthenticatorSecretKey**

Definiert die Konfigurationsparamenter des Items, die in der Benutzereinstellung angezeigt wird. Bitte beachte: Wenn 'Active' auf 0 eingestellt ist, so verhindert dies nur, dass Agenten die Einstellung dieser Gruppe in ihren persönlichen Einstellungen verändern können. Der Administrator kann weiterhin diese Einstellungen im Name von Benutzern verändern. Benutze 'PreferenceGroup', um zu steuern, in welchem Bereich diese Einstellungen in der Benutzer-Oberfläche angezeigt werden.

Standardwert:

--- Active: '0' Block: Input Desc: 'Enter your shared secret to enable two factor authentication. WARNING: Make sure that you add the shared secret to your generator application and the application works well. Otherwise you will be not able to login anymore without the two factor token.' Key: Shared Secret Label: Google Authenticator Module: Kernel::Output::HTML::Preferences::Generic PrefKey: UserGoogleAuthenticatorSecretKey PreferenceGroup: UserProfile Prio: '0600' ValidateRegex: ^([A-Z2-7]{16}|)\$ ValidateRegexMessage: The secret you supplied is invalid. The secret must only contain letters (A-Z, uppercase) and numbers (2-7) and must consist of 16 characters.

#### **PreferencesGroups###Language**

Definiert die Konfigurationsparamenter des Items, die in der Benutzereinstellung angezeigt wird. Bitte beachte: Wenn 'Active' auf 0 eingestellt ist, so verhindert dies nur, dass Agenten die Einstellung dieser Gruppe in ihren persönlichen Einstellungen verändern können. Der Administrator kann weiterhin diese Einstellungen im Name von Benutzern verändern. Benutze 'PreferenceGroup', um zu steuern, in welchem Bereich diese Einstellungen in der Benutzer-Oberfläche angezeigt werden.

Standardwert:

---

```
Active: '1'
Desc: Select the main interface language.
Key:
Label: Language
Module: Kernel::Output::HTML::Preferences::Language
NeedsReload: '1'
PrefKey: UserLanguage
PreferenceGroup: UserProfile
Prio: '1000'
```
## **PreferencesGroups###NotificationEvent**

Transportselektion der Terminbenachrichtigungen. Please note: setting 'Active' to 0 will only prevent agents from editing settings of this group in their personal preferences, but will still allow administrators to edit the settings of another user's behalf. Use 'PreferenceGroup' to control in which area these settings should be shown in the user interface.

```
---
Active: '1'
Desc: Choose for which kind of ticket changes you want to receive notifications. Please
  note that you can't completely disable notifications marked as mandatory.
Label: Ticket notifications
Module: Kernel::Output::HTML::Preferences::NotificationEvent
PrefKey: AdminNotifcationEventTransport
```
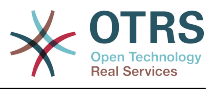

PreferenceGroup: NotificationSettings Prio: '8000'

## **PreferencesGroups###OutOfOffice**

Definiert die Konfigurationsparamenter des Items, die in der Benutzereinstellung angezeigt wird. Bitte beachte: Wenn 'Active' auf 0 eingestellt ist, so verhindert dies nur, dass Agenten die Einstellung dieser Gruppe in ihren persönlichen Einstellungen verändern können. Der Administrator kann weiterhin diese Einstellungen im Name von Benutzern verändern. Benutze 'PreferenceGroup', um zu steuern, in welchem Bereich diese Einstellungen in der Benutzer-Oberfläche angezeigt werden.

## Standardwert:

--- Active: '1' Block: OutOfOffice Desc: If you're going to be out of office, you may wish to let other users know by setting the exact dates of your absence. Key: '' Label: Out Of Office Time Module: Kernel::Output::HTML::Preferences::OutOfOffice PrefKey: UserOutOfOffice PreferenceGroup: UserProfile Prio: '4000'

## **PreferencesGroups###Password**

Definiert die Konfigurationsparamenter des Items, die in der Benutzereinstellung angezeigt wird. PasswordRegExp' erlaubt das Prüfen von Passwörtern gegen einen regulären Ausdruck. Legen Sie die Mindestlänge für Passwörter mit 'PasswordMinSize' fest. Legen Sie fest, ob das Passwort mindestens zwei Kleinbuchstaben und zwei Großbuchstaben enthalten muss, indem Sie die entsprechende Option auf '1' setzen. 'PasswordMin2Characters' legt fest, dass mindestens zwei Buchstaben-Zeichen erforderlich sind (mögliche Werte sind '0' oder '1'). 'PasswordNeedDigit' legt fest, ob das Passwort mindestens eine Zahl enthalten muss (mögliche Werte sind '0' oder '1'). 'PasswordMaxLoginFailed' erlaubt es einen Agenten auf temporär ungültig wenn die maximale Anzahl fehlerhafter Logins erreicht ist. Bitte beachte: Wenn 'Active' auf 0 eingestellt ist, so verhindert dies nur, dass Agenten die Einstellung dieser Gruppe in ihren persönlichen Einstellungen verändern können. Der Administrator kann weiterhin diese Einstellungen im Name von Benutzern verändern. Benutze 'PreferenceGroup', um zu steuern, in welchem Bereich diese Einstellungen in der Benutzer-Oberfläche angezeigt werden.

#### Standardwert:

```
---
Active: '1'
Area: Agent
Desc: Set a new password by filling in your current password and a new one.
Label: Change password
Module: Kernel::Output::HTML::Preferences::Password
PasswordMaxLoginFailed: '0'
PasswordMin2Characters: '0'
PasswordMin2Lower2UpperCharacters: '0'
PasswordMinSize: '0'
PasswordNeedDigit: '0'
PasswordRegExp: ''
PreferenceGroup: UserProfile
Prio: '0500'
```
## **PreferencesGroups###RefreshTime**

Parameter des RefreshTime-Objekts in der Einstellungsansicht der Agenten-Oberfläche. Please note: setting 'Active' to 0 will only prevent agents from editing settings of

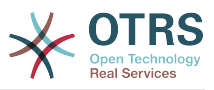

this group in their personal preferences, but will still allow administrators to edit the settings of another user's behalf. Use 'PreferenceGroup' to control in which area these settings should be shown in the user interface.

### Standardwert:

---

```
Active: '1'
Data:
 '0': off
   '10': 10 minutes
   '15': 15 minutes
   '2': ' 2 minutes'
 '5': ' 5 minutes'
 '7': ' 7 minutes'
DataSelected: '0'
Desc: If enabled, the different overviews (Dashboard, LockedView, QueueView) will
   automatically refresh after the specified time.
Key: ''
Label: Overview Refresh Time
Module: Kernel::Output::HTML::Preferences::Generic
PrefKey: UserRefreshTime
PreferenceGroup: Miscellaneous
Prio: '2000'
```
## **PreferencesGroups###Skin**

Definiert die Konfigurationsparamenter des Items, die in der Benutzereinstellung angezeigt wird. Bitte beachte: Wenn 'Active' auf 0 eingestellt ist, so verhindert dies nur, dass Agenten die Einstellung dieser Gruppe in ihren persönlichen Einstellungen verändern können. Der Administrator kann weiterhin diese Einstellungen im Name von Benutzern verändern. Benutze 'PreferenceGroup', um zu steuern, in welchem Bereich diese Einstellungen in der Benutzer-Oberfläche angezeigt werden.

Standardwert:

---

Active: '1' Desc: Select your preferred layout for the software.  $Key:$ Label: Skin Module: Kernel::Output::HTML::Preferences::Skin NeedsReload: '1' PrefKey: UserSkin PreferenceGroup: Miscellaneous Prio: '100'

## **PreferencesGroups###Theme**

Definiert die Konfigurationsparamenter des Items, die in der Benutzereinstellung angezeigt wird. Bitte beachte: Wenn 'Active' auf 0 eingestellt ist, so verhindert dies nur, dass Agenten die Einstellung dieser Gruppe in ihren persönlichen Einstellungen verändern können. Der Administrator kann weiterhin diese Einstellungen im Name von Benutzern verändern. Benutze 'PreferenceGroup', um zu steuern, in welchem Bereich diese Einstellungen in der Benutzer-Oberfläche angezeigt werden.

```
---
Active: '1'
Desc: Select your preferred theme for OTRS.
Key: ''
Label: Theme
Module: Kernel::Output::HTML::Preferences::Theme
NeedsReload: '1'
PrefKey: UserTheme
PreferenceGroup: Miscellaneous
Prio: '3000'
```
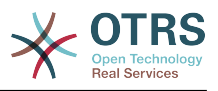

## **PreferencesGroups###TicketOverviewFilterSettings**

Parameter der Spalten-Filter des Small-Ticket-Übersicht. Please note: setting 'Active' to 0 will only prevent agents from editing settings of this group in their personal preferences, but will still allow administrators to edit the settings of another user's behalf. Use 'PreferenceGroup' to control in which area these settings should be shown in the user interface.

### Standardwert:

---

Active: '0' Desc: Column ticket filters for Ticket Overviews type "Small". Kev: Label: Enabled filters. Module: Kernel::Output::HTML::Preferences::ColumnFilters PrefKey: UserFilterColumnsEnabled PreferenceGroup: Miscellaneous Prio: '8100'

## **PreferencesGroups###TicketOverviewMediumPageShown**

Parameter der Seiten (in der die Tickets angezeigt werden) der Medium-Ticket-Übersicht. Please note: setting 'Active' to 0 will only prevent agents from editing settings of this group in their personal preferences, but will still allow administrators to edit the settings of another user's behalf. Use 'PreferenceGroup' to control in which area these settings should be shown in the user interface.

Standardwert:

--- Active: '0' Data: '10': '10' '15': '15' '20': '20' '25': '25' '30': '30' '35': '35' DataSelected: '20' Desc: Ticket limit per page for Ticket Overview "Medium". Key: Label: Ticket Overview "Medium" Limit Module: Kernel::Output::HTML::Preferences::Generic PrefKey: UserTicketOverviewMediumPageShown PreferenceGroup: Miscellaneous Prio: '8100'

## **PreferencesGroups###TicketOverviewPreviewPageShown**

Parameter der Seiten (in der die Tickets angezeigt werden) der Ticket-Vorschau-Übersicht. Please note: setting 'Active' to 0 will only prevent agents from editing settings of this group in their personal preferences, but will still allow administrators to edit the settings of another user's behalf. Use 'PreferenceGroup' to control in which area these settings should be shown in the user interface.

Standardwert:

--- Active: '0' Data: '10': '10' '15': '15' '20': '20' '25': '25' '30': '30' '35': '35'

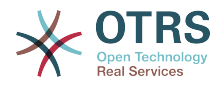

DataSelected: '15' Desc: Ticket limit per page for Ticket Overview "Preview". Key: Label: Ticket Overview "Preview" Limit Module: Kernel::Output::HTML::Preferences::Generic PrefKey: UserTicketOverviewPreviewPageShown PreferenceGroup: Miscellaneous Prio: '8200'

## **PreferencesGroups###TicketOverviewSmallPageShown**

Parameter der Seiten (in der die Tickets angezeigt werden) der Small-Ticket-Übersicht. Please note: setting 'Active' to 0 will only prevent agents from editing settings of this group in their personal preferences, but will still allow administrators to edit the settings of another user's behalf. Use 'PreferenceGroup' to control in which area these settings should be shown in the user interface.

Standardwert:

```
---
Active: '0'
Data:
   '10': '10'
   '15': '15'
   '20': '20'
 '25': '25'
 '30': '30'
   '35': '35'
DataSelected: '25'
Desc: Ticket limit per page for Ticket Overview "Small".
Key: ''
Label: Ticket Overview "Small" Limit
Module: Kernel::Output::HTML::Preferences::Generic
PrefKey: UserTicketOverviewSmallPageShown
PreferenceGroup: Miscellaneous
Prio: '8000'
```
#### **PreferencesGroups###TimeZone**

Definiert die Konfigurationsparamenter des Items, die in der Benutzereinstellung angezeigt wird. Bitte beachte: Wenn 'Active' auf 0 eingestellt ist, so verhindert dies nur, dass Agenten die Einstellung dieser Gruppe in ihren persönlichen Einstellungen verändern können. Der Administrator kann weiterhin diese Einstellungen im Name von Benutzern verändern. Benutze 'PreferenceGroup', um zu steuern, in welchem Bereich diese Einstellungen in der Benutzer-Oberfläche angezeigt werden.

Standardwert:

```
---
Active: '1'
Desc: Select your personal time zone. All times will be displayed relative to this
  time zone.
Key: ''
Label: Time Zone
Module: Kernel::Output::HTML::Preferences::TimeZone
PrefKey: UserTimeZone
PreferenceGroup: UserProfile
Prio: '3500'
```
#### **PreferencesTable**

Legt den Namen der Tabelle fest, in der Benutzereinstellungen gespeichert werden.

Diese Einstellung kann nicht deaktiviert werden.

#### Standardwert:

--- user\_preferences

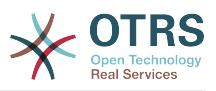

## **PreferencesTableKey**

Definiert die Spalte, in der die Schlüssel für die Tabelle mit den Einstellungen gespeichert werden sollen.

Diese Einstellung kann nicht deaktiviert werden.

Standardwert:

--- preferences key

## **PreferencesTableUserID**

Definiert den Namen der Spalte, unter der die Benutzer-Identifier in der Eigenschaften-Tabelle gespeichert werden.

Diese Einstellung kann nicht deaktiviert werden.

Standardwert:

--- user\_id

## **PreferencesTableValue**

Definiert den Namen der Spalte, unter der Daten in der Eigenschaften-Tabelle gespeichert werden.

Diese Einstellung kann nicht deaktiviert werden.

Standardwert:

--- preferences value

# **103. Frontend → Agent → View → Stats**

## **Stats::CustomerIDAsMultiSelect**

Zeigt alle Kunden-Identifikatoren in einem Mehrfachauswahlfeld (nicht sinnvoll, wenn Sie sehr viele Identifikatoren haben).

Diese Einstellung kann nicht deaktiviert werden.

Standardwert:

--- '1'

## **Stats::CustomerUserLoginsAsMultiSelect**

Zeigt alle Kundenbenutzer-Identifikatoren in einem Mehrfachauswahlfeld (nicht sinnvoll, wenn Sie sehr viele Identifikatoren haben).

Diese Einstellung kann nicht deaktiviert werden.

Standardwert:

--- 0

## **Stats::DefaultSelectedDynamicObject**

Definiert die Standardauswahl in der Einfachauswahl für dynamische Objekte (Formular: genauere Spezifikation).

Diese Einstellung kann nicht deaktiviert werden.

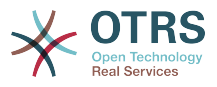

## Standardwert:

--- Ticket

## **Stats::DefaultSelectedFormat**

Legt die Standardauswahl im Dropdown-Menü für das Statistik-Format (Form: Gemeinsame Spezifikation) fest. Bitte legen Sie die Formattaste fest (siehe Stats::Format).

Diese Einstellung kann nicht deaktiviert werden.

Standardwert:

--- - Print - CSV - Excel - D3::BarChart D3::LineChart - D3::StackedAreaChart

#### **Stats::DefaultSelectedPermissions**

Definiert die Standardauswahl im Dropdown-Menü für Berechtigungen (Formular: Allgemeine Angaben).

Diese Einstellung kann nicht deaktiviert werden.

Standardwert:

--- - stats

## **Stats::ExchangeAxis**

Erlaubt Agenten die Achsen einer Statistik zu tauschen, wenn sie eine Statistik generieren.

Diese Einstellung kann nicht deaktiviert werden.

Standardwert:

--- 0

---

## **Stats::Format**

Definiert alle möglichen Statistikausgabeformate.

Diese Einstellung kann nicht deaktiviert werden.

Standardwert:

```
CSV: CSV
D3::BarChart: 'Graph: Bar Chart'
D3::LineChart: 'Graph: Line Chart'
D3::StackedAreaChart: 'Graph: Stacked Area Chart'
Excel: Excel
Print: Print
```
## **Stats::SearchLimit**

Definiert die maximalen Suchergebnisse für Statistiken.

Diese Einstellung kann nicht deaktiviert werden.

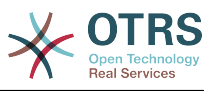

 $- - 1000'$ 

### **Stats::SearchPageShown**

Steuert die maximale Anzahl angezeigter Statistiken pro Seite in der Übersicht.

Diese Einstellung kann nicht deaktiviert werden.

Standardwert:

--- '50'

## **Stats::UseAgentElementInStats**

Erlaubt Agenten eine individuelle Statistik zu generieren.

Diese Einstellung kann nicht deaktiviert werden.

Standardwert:

--- 0

## **Stats::UseInvalidAgentInStats**

Erlaubt Agenten, die ungültig sind, individuelle Statistiken zu generieren.

Diese Einstellung kann nicht deaktiviert werden.

Standardwert:

--- '1'

## **104. Frontend → Agent → View → TicketBounce**

## **Ticket::Frontend::AgentTicketBounce###Permission**

Benötigte Rechte um den "Umleiten"-Dialog eines Tickets im Agenten-Interface aufzurufen.

Diese Einstellung kann nicht deaktiviert werden.

Standardwert:

--- bounce

## **Ticket::Frontend::AgentTicketBounce###RequiredLock**

Bestimmt, ob dieser Screen im Agenten-Interface das Sperren des Tickets voraussetzt. Das Ticket wird (falls nötig) gesperrt und der aktuelle Agent wird als Besitzer gesetzt.

Standardwert:

--- '1'

## **Ticket::Frontend::AgentTicketBounce###StateDefault**

Bestimmt den Folgestatus für Tickets, für die im Umleiten-Bildschirm im Agenten-Interface eine Notiz hinzugefügt wurde.

Diese Einstellung kann in den Benutzereinstellungen überschrieben werden, ist aber standardmäßig nicht aktiv.

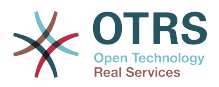

#### Standardwert:

--- closed successful

### **Ticket::Frontend::AgentTicketBounce###StateType**

Legt den Folgestatus eines über den Umleiten-Bildschirm des Agenten-Bereichs umgeleiteten Tickets fest.

Diese Einstellung kann nicht deaktiviert werden.

Standardwert:

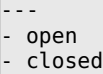

#### **Ticket::Frontend::BounceText**

Definiert die Standardbenachrichtigung für umgeleitete Tickets für Kunden/Absender im Umleiten-Bildschirm des Agentenbereichs.

Diese Einstellung kann nicht deaktiviert werden.

Standardwert:

-- Your email with ticket number "<OTRS TICKET>" is bounced to "<OTRS BOUNCE TO>". Contact this address for further information.

## **105. Frontend → Agent → View → TicketBulk**

#### **Ticket::Frontend::AgentTicketBulk###IsVisibleForCustomerDefault**

Gibt an, ob die Notiz im Bildschirm zur Stapelverarbeitung von Tickets des Agentenbereichs standardmäßig für den Kunden sichtbar sein soll.

Standardwert:

--- 0

#### **Ticket::Frontend::AgentTicketBulk###Owner**

Setzt den Besitzer im Stapelverarbeitungs-Bildschirm für Tickets im Agentenbereich.

Diese Einstellung kann in den Benutzereinstellungen überschrieben werden, ist aber standardmäßig nicht aktiv.

Standardwert:

--- '1'

## **Ticket::Frontend::AgentTicketBulk###Priority**

Zeigt die Auswahl zur Einstellung der Ticket-Priorität im Stapelverarbeitungs-Bildschirm des Agentenbereichs.

Diese Einstellung kann in den Benutzereinstellungen überschrieben werden, ist aber standardmäßig nicht aktiv.

Standardwert:

--- '1'

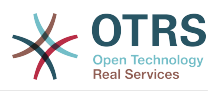

### **Ticket::Frontend::AgentTicketBulk###PriorityDefault**

Definiert die Standard-Ticketpriorität in der 'Sammelaktion'-Oberfläche im Agenten-Interface.

Diese Einstellung ist standardmäßig nicht aktiv.

Standardwert:

 $--$  3 normal

## **Ticket::Frontend::AgentTicketBulk###RequiredLock**

Automatisches Sperren und setzen des aktuellen Agenten als Besitzer nachdem der Sammelaktion-Bildschirm gewählt wurde.

Standardwert:

--- '1'

#### **Ticket::Frontend::AgentTicketBulk###Responsible**

Setzt den verantwortlichen Agenten im Stapelverarbeitungs-Bildschirm für Tickets im Agentenbereich.

Diese Einstellung kann in den Benutzereinstellungen überschrieben werden, ist aber standardmäßig nicht aktiv.

Standardwert:

--- '1'

#### **Ticket::Frontend::AgentTicketBulk###State**

Setzt den Status im Stapelverarbeitungs-Bildschirm für Tickets im Agentenbereich.

Diese Einstellung kann in den Benutzereinstellungen überschrieben werden, ist aber standardmäßig nicht aktiv.

Standardwert:

--- '1'

#### **Ticket::Frontend::AgentTicketBulk###StateDefault**

Definiert den standardmäßigen Folgestatus für ein Ticket in der Stapelverarbeitungs-Ansicht im Agenten-Interface.

Diese Einstellung ist standardmäßig nicht aktiv.

Standardwert:

--- open

#### **Ticket::Frontend::AgentTicketBulk###StateType**

Definiert den Folgestatus für ein Ticket, im Stapelverarbeitungs-Bildschirm im Agenten-Interface.

Diese Einstellung kann nicht deaktiviert werden.

Standardwert:

---

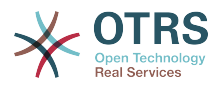

- open - closed pending reminder pending auto

## **Ticket::Frontend::AgentTicketBulk###TicketType**

Setzt den Ticket-Typ im Stapelverarbeitungs-Bildschirm für Tickets im Agentenbereich (Ticket::Type muss aktiviert sein).

Diese Einstellung kann in den Benutzereinstellungen überschrieben werden, ist aber standardmäßig nicht aktiv.

Standardwert:

--- '1'

## **Ticket::Frontend::BulkFeature**

Aktiviert das Stapelverarbeitungs-Feature für das Agenten-Interface, das das gleichzeitige Bearbeiten von mehreren Tickets erlaubt.

Diese Einstellung kann nicht deaktiviert werden.

Standardwert:

## $- - 1'$

### **Ticket::Frontend::BulkFeatureGroup**

Aktiviert das Stapelverarbeitungs-Feature nur für die eingetragenen Gruppen.

Diese Einstellung ist standardmäßig nicht aktiv.

Standardwert:

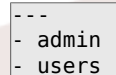

## **106. Frontend → Agent → View → TicketClose**

#### **Ticket::Frontend::AgentTicketClose###Body**

Definiert den Standard Body-Text für Notizen in der "Ticket Schließen" Ansicht in der Agenten-Oberfläche.

Diese Einstellung kann in den Benutzereinstellungen überschrieben werden, ist aber standardmäßig nicht aktiv.

Standardwert:

--- ''

## **Ticket::Frontend::AgentTicketClose###DynamicField**

Dynamische Felder zur Eingabe im Ticket schließen-Bildschirm des Agentenbereichs.

#### Standardwert:

--- {}

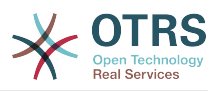

## **Ticket::Frontend::AgentTicketClose###FormDraft**

Erlaubt das Speichern des aktuellen Stands als Entwurf im Schließen-Bildschirm des Agentenbereichs.

Standardwert:

--- '1'

## **Ticket::Frontend::AgentTicketClose###HistoryComment**

Steuert den Historien-Kommentar für die Ticket schließen-Aktion im Agentenbereich.

Standardwert:

--- '%%Close'

## **Ticket::Frontend::AgentTicketClose###HistoryType**

Definiert den Historien-Typ für die Aktion "Ticket Schließen" welcher für die Ticket-Historie in der Agenten-Oberfläche benutzt wird.

Standardwert:

--- AddNote

## **Ticket::Frontend::AgentTicketClose###InformAgent**

Zeigt in der "Ticket Schließen" Ansicht der Agenten-Oberfläche eine Liste aller möglichen Agenten (alle Agenten mit Berechtigung für Notizen in diesem Ticket/ dieser Queue) die informiert werden sollen.

Diese Einstellung kann nicht deaktiviert werden.

Standardwert:

--- 0

## **Ticket::Frontend::AgentTicketClose###InvolvedAgent**

Zeigt in der "Ticket Schließen" Ansicht der Agenten-Oberfläche eine Liste aller am Ticket beteiligten Agenten.

Diese Einstellung kann nicht deaktiviert werden.

Standardwert:

--- 0

## **Ticket::Frontend::AgentTicketClose###IsVisibleForCustomerDefault**

Gibt an, ob die Notiz im Bildschirm zum Schließen von Tickets des Agentenbereichs standardmäßig für den Kunden sichtbar sein soll.

Standardwert:

 $- - 0$ 

## **Ticket::Frontend::AgentTicketClose###Note**

Erlaubt im Agenten-Interface das Hinzufügen von Notizen im 'Schließen'-Bildschirm. Kann durch Ticket::Frontend::NeedAccountedTime überschrieben werden.

Diese Einstellung kann in den Benutzereinstellungen überschrieben werden, ist aber standardmäßig nicht aktiv.

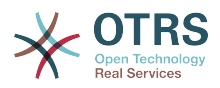

#### Standardwert:

--- '1'

## **Ticket::Frontend::AgentTicketClose###NoteMandatory**

Setzt ob eine Notiz vom Agenten ausgefüllt werden muss. Kann durch Ticket::Frontend::NeedAccountedTime überschrieben werden.

Diese Einstellung kann in den Benutzereinstellungen überschrieben werden, ist aber standardmäßig nicht aktiv.

Standardwert:

--- '1'

## **Ticket::Frontend::AgentTicketClose###Owner**

Setzt den Besitzer im Schließen-Bildschirm für Tickets im Agentenbereich.

Diese Einstellung kann in den Benutzereinstellungen überschrieben werden, ist aber standardmäßig nicht aktiv.

Standardwert:

--- 0

## **Ticket::Frontend::AgentTicketClose###OwnerMandatory**

Gibt an, ob ein Ticket-Besitzer durch einen Agenten ausgewählt sein muss.

Diese Einstellung kann in den Benutzereinstellungen überschrieben werden, ist aber standardmäßig nicht aktiv.

Standardwert:

--- 0

## **Ticket::Frontend::AgentTicketClose###Permission**

Benötigte Rechte um den "Schließen"-Dialog im Agenten-Interface aufzurufen.

Diese Einstellung kann nicht deaktiviert werden.

Standardwert:

--- close

## **Ticket::Frontend::AgentTicketClose###Priority**

Zeigt die Auswahl zur Einstellung der Ticket-Priorität im Schließen-Bildschirm im Agentenbereich.

Diese Einstellung kann nicht deaktiviert werden.

Standardwert:

--- 0

## **Ticket::Frontend::AgentTicketClose###PriorityDefault**

Definiert die Standard-Ticketpriorität in der 'Schließen'-Oberfläche im Agenten-Interface.

Diese Einstellung ist standardmäßig nicht aktiv.

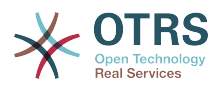

Standardwert:

--- 3 normal

## **Ticket::Frontend::AgentTicketClose###Queue**

Setzt die Queue im Schließen-Bildschirm von Tickets im Agentenbereich.

Diese Einstellung kann in den Benutzereinstellungen überschrieben werden, ist aber standardmäßig nicht aktiv.

Standardwert:

--- 0

## **Ticket::Frontend::AgentTicketClose###QueueMandatory**

Legt fest, ob Agenten eine Queue wählen müssen.

Standardwert:

 $- - 0$ 

#### **Ticket::Frontend::AgentTicketClose###RequiredLock**

Bestimmt, ob dieser Screen im Agenten-Interface das Sperren des Tickets voraussetzt. Das Ticket wird (falls nötig) gesperrt und der aktuelle Agent wird als Besitzer gesetzt.

Standardwert:

--- '1'

#### **Ticket::Frontend::AgentTicketClose###Responsible**

Setzt den verantwortlichen Agenten im Schließen-Bildschirm für Tickets im Agentenbereich.

Diese Einstellung kann in den Benutzereinstellungen überschrieben werden, ist aber standardmäßig nicht aktiv.

Standardwert:

--- 0

## **Ticket::Frontend::AgentTicketClose###ResponsibleMandatory**

Legt fest, ob Agenten einen Verantwortlichen wählen müssen.

Diese Einstellung kann in den Benutzereinstellungen überschrieben werden, ist aber standardmäßig nicht aktiv.

Standardwert:

 $- - 0$ 

#### **Ticket::Frontend::AgentTicketClose###RichTextHeight**

Definiert die Höhe der RichText-Editor Komponente. Geben Sie einen Zahlen- (Pixel) oder Prozenwert (relativ) an.

Diese Einstellung kann in den Benutzereinstellungen überschrieben werden, ist aber standardmäßig nicht aktiv.

Standardwert:

--- '100'

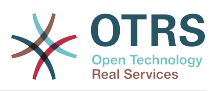

### **Ticket::Frontend::AgentTicketClose###RichTextWidth**

Definiert die Breite der RichText-Editor Komponente. Geben Sie einen Zahlen- (Pixel) oder Prozenwert (relativ) an.

Diese Einstellung kann in den Benutzereinstellungen überschrieben werden, ist aber standardmäßig nicht aktiv.

Standardwert:

--- '620'

#### **Ticket::Frontend::AgentTicketClose###SLAMandatory**

Gibt an, ob ein SLA durch einen Agenten ausgewählt sein muss.

Diese Einstellung kann in den Benutzereinstellungen überschrieben werden, ist aber standardmäßig nicht aktiv.

Standardwert:

--- 0

#### **Ticket::Frontend::AgentTicketClose###Service**

Setzt den Service im Schließen-Bildschirm für Tickets im Agentenbereich (Ticket::Service muss aktiviert sein).

Diese Einstellung kann in den Benutzereinstellungen überschrieben werden, ist aber standardmäßig nicht aktiv.

Standardwert:

--- 0

## **Ticket::Frontend::AgentTicketClose###ServiceMandatory**

Gibt an, ob ein Service durch einen Agenten ausgewählt sein muss.

Diese Einstellung kann in den Benutzereinstellungen überschrieben werden, ist aber standardmäßig nicht aktiv.

Standardwert:

--- 0

#### **Ticket::Frontend::AgentTicketClose###State**

Setzt den Status im Schließen-Bildschirm für Tickets im Agentenbereich.

Diese Einstellung kann in den Benutzereinstellungen überschrieben werden, ist aber standardmäßig nicht aktiv.

Standardwert:

--- '1'

#### **Ticket::Frontend::AgentTicketClose###StateDefault**

Bestimmt den Folgestatus für Tickets, für die im Schließen-Bildschirm im Agenten-Interface eine Notiz hinzugefügt wurde.

Diese Einstellung kann in den Benutzereinstellungen überschrieben werden, ist aber standardmäßig nicht aktiv.
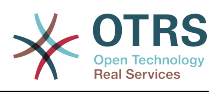

--- closed successful

## **Ticket::Frontend::AgentTicketClose###StateMandatory**

Legt fest, ob Agenten einen Status wählen müssen.

Standardwert:

--- 0

## **Ticket::Frontend::AgentTicketClose###StateType**

Definiert den nächsten Ticket Status nach dem hinzufügen einer Notiz im "Ticket Schließen" Ansicht der Agenten-Oberfläche.

Diese Einstellung kann nicht deaktiviert werden.

Standardwert:

--- - closed

## **Ticket::Frontend::AgentTicketClose###Subject**

Bestimmt den Standard-Betreff für Notizen, die im Ticket schließen-Bildschirm im Agentenbereich hinzugefügt werden.

Diese Einstellung kann in den Benutzereinstellungen überschrieben werden, ist aber standardmäßig nicht aktiv.

Standardwert:

--- ''

#### **Ticket::Frontend::AgentTicketClose###TicketType**

Setzt den Ticket-Typ im Schließen-Bildschirm für Tickets im Agentenbereich (Ticket::Type muss aktiviert sein).

Diese Einstellung kann in den Benutzereinstellungen überschrieben werden, ist aber standardmäßig nicht aktiv.

Standardwert:

--- 0

## **Ticket::Frontend::AgentTicketClose###Title**

Zeigt das Feld zur Eingabe eines Ticket-Titels im Schließe-Ticket-Bildschirm der Agentenoberfläche.

Diese Einstellung kann in den Benutzereinstellungen überschrieben werden, ist aber standardmäßig nicht aktiv.

Standardwert:

--- 0

# **107. Frontend → Agent → View → TicketCompose**

## **Ticket::Frontend::AgentTicketCompose###DynamicField**

Dynamische Felder zur Eingabe im Ticket verfassen-Bildschirm des Agentenbereichs.

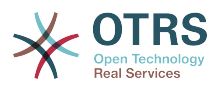

 $--$  {}

## **Ticket::Frontend::AgentTicketCompose###FormDraft**

Erlaubt das Speichern des aktuellen Stands als Entwurf im Verfassen-Bildschirm des Agentenbereichs.

Standardwert:

--- '1'

## **Ticket::Frontend::AgentTicketCompose###IsVisibleForCustomerDefault**

Gibt an, ob die Nachricht im Verfassen-Bildschirm des Agentenbereichs standardmäßig für den Kunden sichtbar sein soll.

Diese Einstellung kann nicht deaktiviert werden.

Standardwert:

 $- - 1$ '

## **Ticket::Frontend::AgentTicketCompose###Permission**

Benötigte Rechte um den "Verfassen"-Dialog eines Tickets im Agenten-Interface aufzurufen.

Diese Einstellung kann nicht deaktiviert werden.

Standardwert:

--- compose

## **Ticket::Frontend::AgentTicketCompose###RequiredLock**

Bestimmt, ob dieser Screen im Agenten-Interface das Sperren des Tickets voraussetzt. Das Ticket wird (falls nötig) gesperrt und der aktuelle Agent wird als Besitzer gesetzt.

Standardwert:

--- '1'

## **Ticket::Frontend::AgentTicketCompose###RichTextHeight**

Definiert die Höhe der RichText-Editor Komponente. Geben Sie einen Zahlen- (Pixel) oder Prozenwert (relativ) an.

Standardwert:

--- '320'

## **Ticket::Frontend::AgentTicketCompose###RichTextWidth**

Definiert die Breite der RichText-Editor Komponente. Geben Sie einen Zahlen- (Pixel) oder Prozenwert (relativ) an.

Standardwert:

--- '620'

## **Ticket::Frontend::AgentTicketCompose###StateDefault**

Bestimmt den Folgestatus für Tickets, auf die ein Agent im Antworten-Bildschirm im Agenten-Interface geantwortet hat.

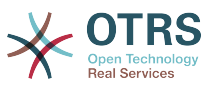

Diese Einstellung kann in den Benutzereinstellungen überschrieben werden, ist aber standardmäßig nicht aktiv.

Standardwert:

--- open

## **Ticket::Frontend::AgentTicketCompose###StateType**

Definiert den nächsten möglichen Status nach Erstellen eines / Antworten auf ein Ticket im Verfassen-Bildschirm im Agenten-Interface.

Diese Einstellung kann nicht deaktiviert werden.

### Standardwert:

--- - open closed pending auto pending reminder

## **Ticket::Frontend::ComposeAddCustomerAddress**

Fügt die Kunden E-Mailadresse zu den Empfängern hinzu in der "TicketCompose"-Oberfläche des Agenten-Interface hinzu. Die Kunden E-Mailadresse wird nicht hinzugefügt, wenn der Artikel-Typ 'email an intern' ist.

Diese Einstellung kann nicht deaktiviert werden.

Standardwert:

--- '1'

## **Ticket::Frontend::ComposeReplaceSenderAddress**

Ersetzt den ursprünglichen Absender durch die E-Mail-Adresse des aktuellen Kunden beim Verfassen einer Antwort im Ticket verfassen-Bildschirm des Agentenbereichs.

Diese Einstellung kann nicht deaktiviert werden.

Standardwert:

--- 0

### **Ticket::Frontend::Quote**

Legt das genutzte Zeichen für Zitate in Plaintext-E-Mails im Verfassen-Bildschirm des Agentenbereichs fest. Bleibt das Feld leer oder ist die Einstellung nicht aktiviert, wird die ursprüngliche E-Mail nicht zitiert, sondern an die Antwort angehängt.

Standardwert:

--- '>'

#### **Ticket::Frontend::ResponseFormat**

Steuert das Format von Antworten im Ticket erstellen-Bildschirm im Agentenbereich ([% Data.OrigFrom | html %] entspricht genau dem Absender, [% Data.OrigFromName | html %] enthält nur den realen Namen des Absenders).

Diese Einstellung kann nicht deaktiviert werden.

Standardwert:

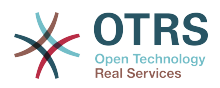

```
--- |
  [% Data.Salutation | html %]
   [% Data.StdResponse | html %]
  [% Data.Signature | html %]
  [% Data.CreateTime | Localize("TimeShort") %] - [% Data.OrigFromName | html %] [%
 Translate("wrote") | html %]:
  [% Data.Body | html %]
```
# **Ticket::Frontend::ResponseQuoteMaxLines**

Legt die maximale Anzahl an zitierten Zeilen fest, die zu Antworten hinzugefügt werden.

Diese Einstellung ist standardmäßig nicht aktiv.

Standardwert:

--- '99'

# **108. Frontend → Agent → View → TicketCustomer**

## **Ticket::Frontend::AgentTicketCustomer###Permission**

Benötigte Rechte um den Kunden eines Tickets im Agenten-Interface zu ändern.

Diese Einstellung kann nicht deaktiviert werden.

Standardwert:

--- customer

## **Ticket::Frontend::AgentTicketCustomer###RequiredLock**

Bestimmt, ob dieser Screen im Agenten-Interface das Sperren des Tickets voraussetzt. Das Ticket wird (falls nötig) gesperrt und der aktuelle Agent wird als Besitzer gesetzt.

Standardwert:

 $- - 0$ 

## **Ticket::Frontend::AgentTicketCustomer::CustomerIDReadOnly**

Legt fest, ob die Kundennummer im Agentenbereich als nur lesend angezeigt wird.

Diese Einstellung kann nicht deaktiviert werden.

Standardwert:

--- '1'

# **109. Frontend → Agent → View → TicketEmailNew**

#### **Ticket::Frontend::AgentTicketEmail###Body**

Bestimmt den Standardtext für neue E-Mail-Tickets im Agentenbereich.

Diese Einstellung kann nicht deaktiviert werden.

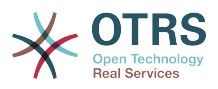

--- ''

# **Ticket::Frontend::AgentTicketEmail###DynamicField**

Dynamische Felder zur Eingabe im E-Mail Ticket-Bildschirm des Agentenbereichs.

Standardwert:

 $\boxed{--}$  {}

## **Ticket::Frontend::AgentTicketEmail###HistoryComment**

Steuert den Historien-Kommentar für Emailtickets im Agentenbereich.

Diese Einstellung kann nicht deaktiviert werden.

Standardwert:

--- ''

# **Ticket::Frontend::AgentTicketEmail###HistoryType**

Definiert den Historien-Typ für die Aktion "Neues Email Ticket" welcher für die Ticket-Historie in der Agenten-Oberfläche benutzt wird.

Diese Einstellung kann nicht deaktiviert werden.

Standardwert:

--- EmailAgent

## **Ticket::Frontend::AgentTicketEmail###IsVisibleForCustomer**

Bestimmt die voreingestellte Sichtbarkeit von Artikeln für Kunden in E-Mail-Tickets im Agentenbereich.

Diese Einstellung kann nicht deaktiviert werden.

Standardwert:

--- '1'

## **Ticket::Frontend::AgentTicketEmail###Priority**

Setzt die Standard Priorität für neue E-Mail-Tickets in der Agenten-Oberfläche.

Diese Einstellung kann nicht deaktiviert werden.

Standardwert:

--- 3 normal

## **Ticket::Frontend::AgentTicketEmail###RichTextHeight**

Definiert die Höhe der RichText-Editor Komponente. Geben Sie einen Zahlen- (Pixel) oder Prozenwert (relativ) an.

Diese Einstellung kann in den Benutzereinstellungen überschrieben werden, ist aber standardmäßig nicht aktiv.

Standardwert:

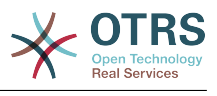

--- '320'

## **Ticket::Frontend::AgentTicketEmail###RichTextWidth**

Definiert die Breite der RichText-Editor Komponente. Geben Sie einen Zahlen- (Pixel) oder Prozenwert (relativ) an.

Diese Einstellung kann in den Benutzereinstellungen überschrieben werden, ist aber standardmäßig nicht aktiv.

Standardwert:

--- '620'

## **Ticket::Frontend::AgentTicketEmail###SLAMandatory**

Gibt an, ob ein SLA durch einen Agenten ausgewählt sein muss.

Diese Einstellung kann in den Benutzereinstellungen überschrieben werden, ist aber standardmäßig nicht aktiv.

Standardwert:

 $- - 0$ 

## **Ticket::Frontend::AgentTicketEmail###SenderType**

Bestimmt den Standard-Sendertyp für neue E-Mail-Tickets im Agentenbereich.

Diese Einstellung kann nicht deaktiviert werden.

Standardwert:

 $--$  agent

## **Ticket::Frontend::AgentTicketEmail###ServiceMandatory**

Gibt an, ob ein Service durch einen Agenten ausgewählt sein muss.

Diese Einstellung kann in den Benutzereinstellungen überschrieben werden, ist aber standardmäßig nicht aktiv.

Standardwert:

--- 0

## **Ticket::Frontend::AgentTicketEmail###SplitLinkType**

Bestimmt den voreingestellten Link-Typ für geteilte Tickets im Agentenbereich.

Standardwert:

```
---
Direction: Target
LinkType: ParentChild
```
## **Ticket::Frontend::AgentTicketEmail###StateDefault**

Setzt den Standard Ticket-Status für neue E-Mail-Tickets im Agenten-Interface.

Diese Einstellung kann nicht deaktiviert werden.

#### Standardwert:

--- open

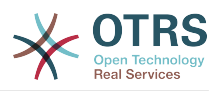

## **Ticket::Frontend::AgentTicketEmail###StateType**

Definiert den Nächstmöglichen Ticketstatus, nachdem ein neues E-Mailticket im Agenten-interface erstellt wurde.

Diese Einstellung kann nicht deaktiviert werden.

Standardwert:

--- - open pending auto pending reminder - closed

## **Ticket::Frontend::AgentTicketEmail###Subject**

Bestimmt den Standard-Betreff für neue E-Mail-Tickets (z.B. "Ausgehende E-Mail") im Agentenbereich.

Diese Einstellung kann nicht deaktiviert werden.

Standardwert:

--- ''

# **Ticket::Frontend::AgentTicketEmail::CustomerIDReadOnly**

Legt fest, ob die Kundennummer im Agentenbereich als nur lesend angezeigt wird.

Diese Einstellung kann nicht deaktiviert werden.

Standardwert:

--- '1'

# **110. Frontend → Agent → View → TicketEmailOutbound**

# **Ticket::Frontend::AgentTicketEmailOutbound###DynamicField**

Dynamische Felder zur Eingabe im ausgehende E-Mail-Bildschirm des Agentenbereichs.

Standardwert:

 $--$  {}

# **Ticket::Frontend::AgentTicketEmailOutbound###FormDraft**

Erlaubt das Speichern des aktuellen Stands als Entwurf im Ausgehende-E-Mail-Bildschirm des Agentenbereichs.

Standardwert:

--- '1'

## **Ticket::Frontend::AgentTicketEmailOutbound###IsVisibleForCustomerDefault**

Gibt an, ob die Nachricht im Bildschirm für ausgehende E-Mails des Agentenbereichs standardmäßig für den Kunden sichtbar sein soll.

## Standardwert:

--- 0

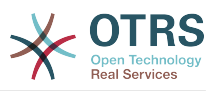

## **Ticket::Frontend::AgentTicketEmailOutbound###Permission**

Benötigte Rechte, um den Dialog für ausgehende Emails im Agenten-Interface aufzurufen.

Diese Einstellung kann nicht deaktiviert werden.

Standardwert:

--- compose

## **Ticket::Frontend::AgentTicketEmailOutbound###RequiredLock**

Bestimmt, ob dieser Screen im Agenten-Interface das Sperren des Tickets voraussetzt. Das Ticket wird (falls nötig) gesperrt und der aktuelle Agent wird als Besitzer gesetzt.

Standardwert:

--- '1'

#### **Ticket::Frontend::AgentTicketEmailOutbound###RichTextHeight**

Definiert die Höhe der RichText-Editor Komponente. Geben Sie einen Zahlen- (Pixel) oder Prozenwert (relativ) an.

Diese Einstellung kann in den Benutzereinstellungen überschrieben werden, ist aber standardmäßig nicht aktiv.

Standardwert:

--- '300'

### **Ticket::Frontend::AgentTicketEmailOutbound###RichTextWidth**

Definiert die Breite der RichText-Editor Komponente. Geben Sie einen Zahlen- (Pixel) oder Prozenwert (relativ) an.

Diese Einstellung kann in den Benutzereinstellungen überschrieben werden, ist aber standardmäßig nicht aktiv.

Standardwert:

--- '620'

## **Ticket::Frontend::AgentTicketEmailOutbound###StateDefault**

Bestimmt den Folgestatus für Tickets, nachdem eine ausgehende E-Mail versendet wurde.

Diese Einstellung kann in den Benutzereinstellungen überschrieben werden, ist aber standardmäßig nicht aktiv.

Standardwert:

--- open

#### **Ticket::Frontend::AgentTicketEmailOutbound###StateType**

Definiert die nächsten, auswählbaren Status, nachdem eine ausgehende Email versendet wurde.

Standardwert:

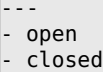

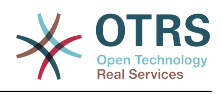

pending reminder - pending auto

# **111. Frontend → Agent → View → TicketEmailResend**

# **Ticket::Frontend::AgentTicketEmailResend###IsVisibleForCustomerDefault**

Gibt an, ob die Nachricht im Bildschirm für neu zu sendende E-Mails des Agentenbereichs standardmäßig für den Kunden sichtbar sein soll.

Standardwert:

--- '1'

# **Ticket::Frontend::AgentTicketEmailResend###Permission**

Benötigte Rechte, um den Dialog zum erneuten Senden von E-Mails im Agenten-Interface aufzurufen.

Diese Einstellung kann nicht deaktiviert werden.

Standardwert:

--- compose

# **Ticket::Frontend::AgentTicketEmailResend###RequiredLock**

Bestimmt, ob dieser Screen im Agenten-Interface das Sperren des Tickets voraussetzt. Das Ticket wird (falls nötig) gesperrt und der aktuelle Agent wird als Besitzer gesetzt.

Standardwert:

--- '1'

# **Ticket::Frontend::AgentTicketEmailResend###RichTextHeight**

Definiert die Höhe der RichText-Editor Komponente. Geben Sie einen Zahlen- (Pixel) oder Prozenwert (relativ) an.

Standardwert:

--- '300'

## **Ticket::Frontend::AgentTicketEmailResend###RichTextWidth**

Definiert die Breite der RichText-Editor Komponente. Geben Sie einen Zahlen- (Pixel) oder Prozenwert (relativ) an.

Standardwert:

--- '620'

# **112. Frontend → Agent → View → TicketEscalation**

## **Ticket::Frontend::AgentTicketEscalationView###DefaultColumns**

Filterbare Spalten in der betreffenden Ansicht des Agentenbereichs. Hinweis: Nur Ticket-Attribute, Dynamische Felder (DynamicField\_NameX) und Kundenattribute (z. B. CustomerUserPhone, CustomerCompanyName) sind zulässig.

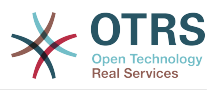

```
---
Age: '2'
Changed: '1'
Created: '1'
CustomerCompanyName: '1'
CustomerID: '2'
CustomerName: '1'
CustomerUserID: '1'
EscalationResponseTime: '1'
EscalationSolutionTime: '1'
EscalationTime: '2'
EscalationUpdateTime: '1'
Lock: '2'
Owner: '2'
PendingTime: '1'
Priority: '1'
Queue: '2'
Responsible: '1'
SLA: '1'
Sender: '2'
Service: '1'
State: '2'
Subject: '1'
TicketNumber: '2'
Title: '2'
Type: '1'
```
# **Ticket::Frontend::AgentTicketEscalationView###Order::Default**

Steuert die Ticket-Sortierung (nach der Sortierung nach Priorität) für die Eskalations-Ansicht des Agentenbereichs. Auf: Älteste oben. Ab: Neuste oben.

Diese Einstellung kann nicht deaktiviert werden.

Standardwert:

 $--$  Up

## **Ticket::Frontend::AgentTicketEscalationView###SortBy::Default**

Bestimmt das Standard-Ticket-Attribut für das Sortieren der Tickets in der Eskalations-Anzeige im Agent-Interface.

Diese Einstellung kann nicht deaktiviert werden.

Standardwert:

--- EscalationTime

## **Ticket::Frontend::AgentTicketEscalationView###TicketPermission**

Definiert die benötigten Rechte, um ein Ticket in der Eskalationsansicht der Agenten-Oberfläche anzuzeigen.

Diese Einstellung kann nicht deaktiviert werden.

Standardwert:

 $-- rw$ 

#### **Ticket::Frontend::AgentTicketEscalationView###ViewableTicketsPage**

Zeigt in der Eskalation-Ansicht im der Agenten-Oberfläche alle offenen Tickets (auch wenn diese gesperrt sind).

Diese Einstellung kann nicht deaktiviert werden.

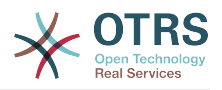

--- '50'

# **113. Frontend → Agent → View → TicketForward**

# **Ticket::Frontend::AgentTicketForward###DynamicField**

Dynamische Felder zur Eingabe im Ticket weiterleiten-Bildschirm des Agentenbereichs.

Standardwert:

 $\boxed{ \cdot \cdot \cdot \ \{\} }$ 

# **Ticket::Frontend::AgentTicketForward###FormDraft**

Erlaubt das Speichern des aktuellen Stands als Entwurf im Weiterleiten-Bildschirm des Agentenbereichs.

Standardwert:

--- '1'

# **Ticket::Frontend::AgentTicketForward###IsVisibleForCustomerDefault**

Gibt an, ob die Nachricht im Weiterleiten-Bildschirm des Agentenbereichs standardmäßig für den Kunden sichtbar sein soll.

Standardwert:

--- '1'

## **Ticket::Frontend::AgentTicketForward###Permission**

Benötigte Rechte um den "Weiterleiten"-Dialog eines Tickets im Agenten-Interface aufzurufen.

Diese Einstellung kann nicht deaktiviert werden.

Standardwert:

--- forward

## **Ticket::Frontend::AgentTicketForward###RequiredLock**

Bestimmt, ob dieser Screen im Agenten-Interface das Sperren des Tickets voraussetzt. Das Ticket wird (falls nötig) gesperrt und der aktuelle Agent wird als Besitzer gesetzt.

Standardwert:

--- '1'

## **Ticket::Frontend::AgentTicketForward###RichTextHeight**

Definiert die Höhe der RichText-Editor Komponente. Geben Sie einen Zahlen- (Pixel) oder Prozenwert (relativ) an.

Diese Einstellung kann in den Benutzereinstellungen überschrieben werden, ist aber standardmäßig nicht aktiv.

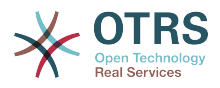

--- '100'

## **Ticket::Frontend::AgentTicketForward###RichTextWidth**

Definiert die Breite der RichText-Editor Komponente. Geben Sie einen Zahlen- (Pixel) oder Prozenwert (relativ) an.

Diese Einstellung kann in den Benutzereinstellungen überschrieben werden, ist aber standardmäßig nicht aktiv.

Standardwert:

 $\left[- - - \right]$  '620'

### **Ticket::Frontend::AgentTicketForward###StateDefault**

Bestimmt den Folgestatus für Tickets, für die im Weiterleiten-Bildschirm im Agenten-Interface eine Notiz hinzugefügt wurde.

Diese Einstellung kann in den Benutzereinstellungen überschrieben werden, ist aber standardmäßig nicht aktiv.

Standardwert:

--- closed successful

## **Ticket::Frontend::AgentTicketForward###StateType**

Legt die möglichen Folgestatus fest, die nach dem Weiterleiten eines Tickets im Weiterleiten-Bildschirm des Agenten-Bereichs gewählt werden können.

Standardwert:

- --- - open
- closed
- pending reminder
- pending auto

# **114. Frontend → Agent → View → TicketFreeText**

## **Ticket::Frontend::AgentTicketFreeText###Body**

Definiert den Standard-Inhalt einer Notiz in der TicketFreeText-Oberfläche im Agenten-Interface.

Diese Einstellung kann in den Benutzereinstellungen überschrieben werden, ist aber standardmäßig nicht aktiv.

Standardwert:

--- ''

## **Ticket::Frontend::AgentTicketFreeText###DynamicField**

Dynamische Felder zur Eingabe im Freitextfelder-Bildschirm des Agentenbereichs.

Standardwert:

--- {}

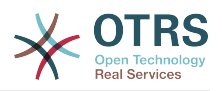

## **Ticket::Frontend::AgentTicketFreeText###FormDraft**

Erlaubt das Speichern des aktuellen Stands als Entwurf im Freitext-Felder-Bildschirm des Agentenbereichs.

Standardwert:

--- '1'

# **Ticket::Frontend::AgentTicketFreeText###HistoryComment**

Steuert den Historien-Kommentar für die Freitext-Aktion im Agentenbereich.

Standardwert:

--- '%%FreeText'

# **Ticket::Frontend::AgentTicketFreeText###HistoryType**

Definiert den Historien-Typ für die Aktion "Ticket FreiText" welcher für die Ticket-Historie in der Agenten-Oberfläche benutzt wird.

Standardwert:

--- AddNote

## **Ticket::Frontend::AgentTicketFreeText###InformAgent**

Zeigt in der "Ticket FreiText" Ansicht der Agenten-Oberfläche eine Liste aller möglichen Agenten (alle Agenten mit Berechtigung für Notizen in diesem Ticket/ dieser Queue) die informiert werden sollen.

Diese Einstellung kann nicht deaktiviert werden.

Standardwert:

--- 0

## **Ticket::Frontend::AgentTicketFreeText###InvolvedAgent**

Zeigt in der "Ticket FreiText" Ansicht der Agenten-Oberfläche eine Liste aller am Ticket beteiligten Agenten.

Diese Einstellung kann nicht deaktiviert werden.

Standardwert:

--- 0

# **Ticket::Frontend::AgentTicketFreeText###IsVisibleForCustomerDefault**

Gibt an, ob die Notiz im Bildschirm für Freitextfelder des Agentenbereichs standardmäßig für den Kunden sichtbar sein soll.

Standardwert:

 $- - 0$ 

## **Ticket::Frontend::AgentTicketFreeText###Note**

Erlaubt im Agenten-Interface das Hinzufügen von Notizen im 'Freie-Felder'-Bildschirm. Kann durch Ticket::Frontend::NeedAccountedTime überschrieben werden.

Diese Einstellung kann in den Benutzereinstellungen überschrieben werden, ist aber standardmäßig nicht aktiv.

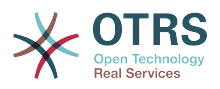

--- 0

# **Ticket::Frontend::AgentTicketFreeText###NoteMandatory**

Setzt ob eine Notiz vom Agenten ausgefüllt werden muss. Kann durch Ticket::Frontend::NeedAccountedTime überschrieben werden.

Diese Einstellung kann in den Benutzereinstellungen überschrieben werden, ist aber standardmäßig nicht aktiv.

Standardwert:

 $- - 0$ 

## **Ticket::Frontend::AgentTicketFreeText###Owner**

Setzt den Besitzer im Freitext-Bildschirm für Tickets im Agentenbereich.

Diese Einstellung kann in den Benutzereinstellungen überschrieben werden, ist aber standardmäßig nicht aktiv.

Standardwert:

 $- - 0$ 

## **Ticket::Frontend::AgentTicketFreeText###OwnerMandatory**

Gibt an, ob ein Ticket-Besitzer durch einen Agenten ausgewählt sein muss.

Diese Einstellung kann in den Benutzereinstellungen überschrieben werden, ist aber standardmäßig nicht aktiv.

Standardwert:

 $- - 0$ 

## **Ticket::Frontend::AgentTicketFreeText###Permission**

Benötigte Rechte um den "Freitext"-Dialog eines Tickets im Agenten-Interface aufzurufen.

Diese Einstellung kann nicht deaktiviert werden.

Standardwert:

--- rw

## **Ticket::Frontend::AgentTicketFreeText###Priority**

Zeigt die Auswahl zur Einstellung der Ticket-Priorität im Freitextfelder-Bildschirm des Agentenbereichs.

Diese Einstellung kann nicht deaktiviert werden.

Standardwert:

 $- - 0$ 

## **Ticket::Frontend::AgentTicketFreeText###PriorityDefault**

Definiert die Standard-Ticketpriorität in der 'Freie Felder'-Oberfläche im Agenten-Interface.

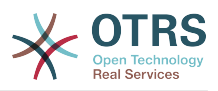

Diese Einstellung ist standardmäßig nicht aktiv.

Standardwert:

--- 3 normal

## **Ticket::Frontend::AgentTicketFreeText###Queue**

Setzt die Queue im Freitext-Bildschirm von Tickets im Agentenbereich.

Diese Einstellung kann in den Benutzereinstellungen überschrieben werden, ist aber standardmäßig nicht aktiv.

#### Standardwert:

--- 0

# **Ticket::Frontend::AgentTicketFreeText###QueueMandatory**

Legt fest, ob Agenten eine Queue wählen müssen.

Standardwert:

--- 0

## **Ticket::Frontend::AgentTicketFreeText###RequiredLock**

Bestimmt, ob dieser Screen im Agenten-Interface das Sperren des Tickets voraussetzt. Das Ticket wird (falls nötig) gesperrt und der aktuelle Agent wird als Besitzer gesetzt.

Standardwert:

--- 0

## **Ticket::Frontend::AgentTicketFreeText###Responsible**

Setzt den verantwortlichen Agenten im Freitext-Bildschirm für Tickets im Agentenbereich.

Diese Einstellung kann in den Benutzereinstellungen überschrieben werden, ist aber standardmäßig nicht aktiv.

Standardwert:

 $- - 0$ 

## **Ticket::Frontend::AgentTicketFreeText###ResponsibleMandatory**

Legt fest, ob Agenten einen Verantwortlichen wählen müssen.

Diese Einstellung kann in den Benutzereinstellungen überschrieben werden, ist aber standardmäßig nicht aktiv.

Standardwert:

--- 0

## **Ticket::Frontend::AgentTicketFreeText###RichTextHeight**

Definiert die Höhe der RichText-Editor Komponente. Geben Sie einen Zahlen- (Pixel) oder Prozenwert (relativ) an.

Diese Einstellung kann in den Benutzereinstellungen überschrieben werden, ist aber standardmäßig nicht aktiv.

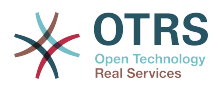

--- '100'

## **Ticket::Frontend::AgentTicketFreeText###RichTextWidth**

Definiert die Breite der RichText-Editor Komponente. Geben Sie einen Zahlen- (Pixel) oder Prozenwert (relativ) an.

Diese Einstellung kann in den Benutzereinstellungen überschrieben werden, ist aber standardmäßig nicht aktiv.

Standardwert:

--- '620'

## **Ticket::Frontend::AgentTicketFreeText###SLAMandatory**

Gibt an, ob ein SLA durch einen Agenten ausgewählt sein muss.

Diese Einstellung kann in den Benutzereinstellungen überschrieben werden, ist aber standardmäßig nicht aktiv.

Standardwert:

 $- - 0$ 

# **Ticket::Frontend::AgentTicketFreeText###Service**

Setzt den Service im Freitext-Bildschirm für Tickets im Agentenbereich (Ticket::Service muss aktiviert sein).

Diese Einstellung kann in den Benutzereinstellungen überschrieben werden, ist aber standardmäßig nicht aktiv.

Standardwert:

--- '1'

## **Ticket::Frontend::AgentTicketFreeText###ServiceMandatory**

Gibt an, ob ein Service durch einen Agenten ausgewählt sein muss.

Diese Einstellung kann in den Benutzereinstellungen überschrieben werden, ist aber standardmäßig nicht aktiv.

Standardwert:

--- 0

## **Ticket::Frontend::AgentTicketFreeText###State**

Setzt den Status im Freitext-Bildschirm für Tickets im Agentenbereich.

Diese Einstellung kann in den Benutzereinstellungen überschrieben werden, ist aber standardmäßig nicht aktiv.

Standardwert:

--- 0

## **Ticket::Frontend::AgentTicketFreeText###StateDefault**

Bestimmt den Folgestatus für Tickets, für die im Freitextfelder-Bildschirm im Agenten-Interface eine Notiz hinzugefügt wurde.

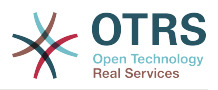

Diese Einstellung ist standardmäßig nicht aktiv.

Standardwert:

--- open

## **Ticket::Frontend::AgentTicketFreeText###StateMandatory**

Legt fest, ob Agenten einen Status wählen müssen.

Standardwert:

 $- - 0$ 

### **Ticket::Frontend::AgentTicketFreeText###StateType**

Definiert den nächsten Ticket Status nach dem hinzufügen einer Notiz im "Ticket Frei-Text" Ansicht der Agenten-Oberfläche.

Diese Einstellung kann nicht deaktiviert werden.

Standardwert:

--- - open closed pending reminder pending auto

### **Ticket::Frontend::AgentTicketFreeText###Subject**

Bestimmt den Standard-Betreff einer Notiz im Ticket-Freitext-Bildschirm des Agenten-Interfaces.

Diese Einstellung kann in den Benutzereinstellungen überschrieben werden, ist aber standardmäßig nicht aktiv.

Standardwert:

--- ''

## **Ticket::Frontend::AgentTicketFreeText###TicketType**

Setzt den Ticket-Typ im Freitext-Bildschirm für Tickets im Agentenbereich (Ticket::Type muss aktiviert sein).

Diese Einstellung kann in den Benutzereinstellungen überschrieben werden, ist aber standardmäßig nicht aktiv.

Standardwert:

--- '1'

## **Ticket::Frontend::AgentTicketFreeText###Title**

Zeigt das Feld zur Eingabe eines Ticket-Titels im Freitextfelder-Bildschirm des Agentenbereichs.

Diese Einstellung kann in den Benutzereinstellungen überschrieben werden, ist aber standardmäßig nicht aktiv.

#### Standardwert:

--- '1'

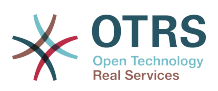

# **115. Frontend → Agent → View → TicketHistory**

# **Ticket::Frontend::HistoryOrder**

Zeigt die Änderungschronik (umgekehrte Reihenfolge) in der Agentenoberfläche an.

Diese Einstellung kann nicht deaktiviert werden.

Standardwert:

--- normal

## **Ticket::Frontend::HistoryTypes###000-Framework**

Kontrolliert wie die Ticket-Historie in lesbaren Werten dargestellt wird.

Diese Einstellung kann nicht deaktiviert werden.

Standardwert:

--- AddNote: Added note (%s). ArchiveFlagUpdate: Changed archive state to "%s". Bounce: Bounced to "%s" CustomerUpdate: Changed customer to "%s". EmailAgent: Sent email to customer. EmailCustomer: Added email. %s EmailResend: Resent email to "%s". EscalationResponseTimeNotifyBefore: Notified about response time escalation. EscalationResponseTimeStart: Started response time escalation. EscalationResponseTimeStop: Stopped response time escalation. EscalationSolutionTimeNotifyBefore: Notified about solution time escalation. EscalationSolutionTimeStart: Started solution time escalation. EscalationSolutionTimeStop: Stopped solution time escalation. EscalationUpdateTimeNotifyBefore: Notified about update time escalation. EscalationUpdateTimeStart: Started update time escalation. EscalationUpdateTimeStop: Stopped update time escalation. FollowUp: Added follow-up to ticket [%s]. %s Forward: Forwarded to "%s". Lock: Locked ticket. LoopProtection: 'Loop protection: no auto-response sent to "%s".' Merged: Merged Ticket (%s/%s) to (%s/%s). Misc: '%s' Move: Changed queue to "%s" (%s) from "%s" (%s). NewTicket: Created ticket [%s] in "%s" with priority "%s" and state "%s". OwnerUpdate: Changed owner to "%s" (%s). PhoneCallAgent: Added phone call to customer. PhoneCallCustomer: Added phone call from customer. PriorityUpdate: Changed priority from "%s" (%s) to "%s" (%s). Remove: '%s' ResponsibleUpdate: Changed responsible to "%s" (%s). SLAUpdate: Changed SLA to "%s" (%s). SendAgentNotification: Sent "%s" notification to "%s" via "%s". SendAnswer: Sent email to "%s". SendAutoFollowUp: Sent auto follow-up to "%s". SendAutoReject: Sent auto reject to "%s". SendAutoReply: Sent auto reply to "%s". SendCustomerNotification: Sent notification to "%s". ServiceUpdate: Changed service to "%s" (%s). SetPendingTime: Changed pending time to "%s". StateUpdate: Changed state from "%s" to "%s". Subscribe: Added subscription for user "%s". SystemRequest: Added system request (%s). TicketDynamicFieldUpdate: Changed dynamic field %s from "%s" to "%s". TicketLinkAdd: Added link to ticket "%s". TicketLinkDelete: Deleted link to ticket "%s".

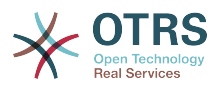

TimeAccounting: Added %s time unit(s), for a total of %s time unit(s). TitleUpdate: Changed title from "%s" to "%s". TypeUpdate: Changed type from "%s" (%s) to "%s" (%s). Unlock: Unlocked ticket. Unsubscribe: Removed subscription for user "%s". WebRequestCustomer: Added web request from customer.

# **116. Frontend → Agent → View → TicketLocked**

# **Ticket::Frontend::AgentTicketLockedView###DefaultColumns**

Filterbare Spalten in der betreffenden Ansicht des Agentenbereichs. Hinweis: Nur Ticket-Attribute, Dynamische Felder (DynamicField\_NameX) und Kundenattribute (z. B. CustomerUserPhone, CustomerCompanyName) sind zulässig.

Standardwert:

```
---
Age: '2'
Changed: '1'
Created: '1'
CustomerCompanyName: '1'
CustomerID: '2'
CustomerName: '1'
CustomerUserID: '1'
EscalationResponseTime: '1'
EscalationSolutionTime: '1'
EscalationTime: '1'
EscalationUpdateTime: '1'
Lock: '2'
Owner: '2'
PendingTime: '1'
Priority: '1'
Queue: '2'
Responsible: '1'
SI \Delta: '1'
Sender: '2'
Service: '1'
State: '2'
Subject: '1'
TicketNumber: '2'
Title: '2'
Type: '1'
```
# **Ticket::Frontend::AgentTicketLockedView###Order::Default**

Steuert die Ticket-Sortierung für die Gesperrt-Ansicht des Agentenbereichs. Auf: Älteste oben. Ab: Neuste oben.

Diese Einstellung kann nicht deaktiviert werden.

Standardwert:

--- Up

# **Ticket::Frontend::AgentTicketLockedView###SortBy::Default**

Bestimmt das Standard-Ticket-Attribut für das Sortieren der Tickets in der Gesperrte-Tickets-Anzeige im Agent-Interface.

Diese Einstellung kann nicht deaktiviert werden.

Standardwert:

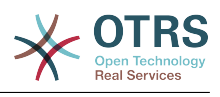

--- Age

# **117. Frontend → Agent → View → TicketMerge**

## **Ticket::Frontend::AgentTicketMerge###Permission**

Benötigte Rechte um den "Zusammenfassen"-Dialog eines Tickets im Agenten-Interface aufzurufen.

Diese Einstellung kann nicht deaktiviert werden.

Standardwert:

 $-- rw$ 

## **Ticket::Frontend::AgentTicketMerge###RequiredLock**

Bestimmt, ob dieser Screen im Agenten-Interface das Sperren des Tickets voraussetzt. Das Ticket wird (falls nötig) gesperrt und der aktuelle Agent wird als Besitzer gesetzt.

Standardwert:

--- '1'

#### **Ticket::Frontend::AgentTicketMerge###RichTextHeight**

Definiert die Höhe der RichText-Editor Komponente. Geben Sie einen Zahlen- (Pixel) oder Prozenwert (relativ) an.

Diese Einstellung kann in den Benutzereinstellungen überschrieben werden, ist aber standardmäßig nicht aktiv.

Standardwert:

 $- - 100'$ 

#### **Ticket::Frontend::AgentTicketMerge###RichTextWidth**

Definiert die Breite der RichText-Editor Komponente. Geben Sie einen Zahlen- (Pixel) oder Prozenwert (relativ) an.

Diese Einstellung kann in den Benutzereinstellungen überschrieben werden, ist aber standardmäßig nicht aktiv.

Standardwert:

--- '620'

#### **Ticket::Frontend::AutomaticMergeSubject**

Wenn Tickets zusammengefasst werden, wird automatisch zu dem Ticket, das nicht länger aktiv ist, eine Notiz hinzugefügt. Hier können Sie den Gegenstand dieser Notiz definieren (dieser Text kann nicht durch den Agent verändert werden).

Diese Einstellung kann nicht deaktiviert werden.

#### Standardwert:

--- Ticket Merged

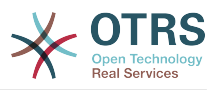

## **Ticket::Frontend::AutomaticMergeText**

Wenn Tickets zusammengefasst werden, wird automatisch zu dem Ticket, das nicht länger aktiv ist, eine Notiz hinzugefügt. Hier können Sie den Textköper dieser Notiz definieren (dieser Text kann nicht durch den Agent verändert werden).

Diese Einstellung kann nicht deaktiviert werden.

Standardwert:

--- Merged Ticket <OTRS TICKET> to <OTRS MERGE TO TICKET>.

# **Ticket::Frontend::MergeText**

Wenn Tickets zusammengefasst werden, kann der Kunde durch Setzen des Kontrollkästchens "Sender informieren" per E-Mail informiert werden. In diesem Bereich können Sie einen vorformatierten Text definieren, der später durch die Agents modifiziert werden kann.

Diese Einstellung kann nicht deaktiviert werden.

Standardwert:

--- Your email with ticket number "<OTRS\_TICKET>" is merged to "<OTRS\_MERGE\_TO\_TICKET>".

# **118. Frontend → Agent → View → TicketMove**

# **Ticket::Frontend::AgentTicketMove###Body**

Definiert den Standard Body-Text für Notizen in der "Ticket Verschieben" Ansicht in der Agenten-Oberfläche.

Diese Einstellung kann in den Benutzereinstellungen überschrieben werden, ist aber standardmäßig nicht aktiv.

Standardwert:

--- ''

# **Ticket::Frontend::AgentTicketMove###DynamicField**

Dynamische Felder zur Eingabe im Ticket verschieben-Bildschirm des Agentenbereichs.

Standardwert:

--- {}

# **Ticket::Frontend::AgentTicketMove###FormDraft**

Erlaubt das Speichern des aktuellen Stands als Entwurf im Verschieben-Bildschirm des Agentenbereichs.

Standardwert:

--- '1'

# **Ticket::Frontend::AgentTicketMove###NextScreen**

Bestimmt das nächste Fenster nach dem das Ticket verschoben ist. LastScreenOverview wechselt zur letzten Übersichtsseite. TicketZoom wechselt zur Ticket-Detailansicht.

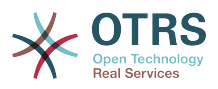

Diese Einstellung kann nicht deaktiviert werden.

Standardwert:

--- TicketZoom

## **Ticket::Frontend::AgentTicketMove###Note**

Erlaubt im Agenten-Interface das Hinzufügen von Notizen im 'Freie-Felder'-Bildschirm. Kann durch Ticket::Frontend::NeedAccountedTime überschrieben werden.

Diese Einstellung kann in den Benutzereinstellungen überschrieben werden, ist aber standardmäßig nicht aktiv.

Standardwert:

 $- - 0$ 

## **Ticket::Frontend::AgentTicketMove###NoteMandatory**

Setzt ob eine Notiz vom Agenten ausgefüllt werden muss. Kann durch Ticket::Frontend::NeedAccountedTime überschrieben werden.

Diese Einstellung kann in den Benutzereinstellungen überschrieben werden, ist aber standardmäßig nicht aktiv.

Standardwert:

 $- - 0$ 

### **Ticket::Frontend::AgentTicketMove###Priority**

Zeigt die Auswahl zur Einstellung der Ticket-Priorität im verschieben-Bildschirm des Agentenbereichs.

Diese Einstellung kann nicht deaktiviert werden.

Standardwert:

 $- - 0$ 

## **Ticket::Frontend::AgentTicketMove###RequiredLock**

Automatisches Sperren und setzen des aktuellen Agenten als Besitzer nachdem der Verschieben-Bildschirm im Agenten-Interface geöffnet wurde.

Standardwert:

--- '1'

## **Ticket::Frontend::AgentTicketMove###RichTextHeight**

Definiert die Höhe der RichText-Editor Komponente. Geben Sie einen Zahlen- (Pixel) oder Prozenwert (relativ) an.

Diese Einstellung kann in den Benutzereinstellungen überschrieben werden, ist aber standardmäßig nicht aktiv.

Standardwert:

 $-- '100'$ 

## **Ticket::Frontend::AgentTicketMove###RichTextWidth**

Definiert die Breite der RichText-Editor Komponente. Geben Sie einen Zahlen- (Pixel) oder Prozenwert (relativ) an.

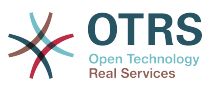

Diese Einstellung kann in den Benutzereinstellungen überschrieben werden, ist aber standardmäßig nicht aktiv.

Standardwert:

--- '620'

## **Ticket::Frontend::AgentTicketMove###State**

Erlaubt das Setzen eines neuen Ticket-Status im Verschieben-Bildschirm im Agenten-Interface.

Diese Einstellung kann in den Benutzereinstellungen überschrieben werden, ist aber standardmäßig nicht aktiv.

Standardwert:

--- '1'

### **Ticket::Frontend::AgentTicketMove###StateMandatory**

Legt fest, ob Agenten einen Status wählen müssen.

Standardwert:

 $- - 0$ 

### **Ticket::Frontend::AgentTicketMove###StateType**

Definiert den nächsten Ticket Status nach dem verschieben in eine andere Queue in der "Ticket Queue" Ansicht der Agenten-Oberfläche.

Diese Einstellung kann nicht deaktiviert werden.

Standardwert:

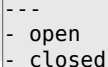

#### **Ticket::Frontend::AgentTicketMove###Subject**

Bestimmt den Standard-Betreff für Notizen, die im Ticket verschieben-Bildschirm im Agentenbereich hinzugefügt werden.

Diese Einstellung kann in den Benutzereinstellungen überschrieben werden, ist aber standardmäßig nicht aktiv.

Standardwert:

--- ''

### **Ticket::Frontend::MoveType**

Bestimmt ob die Liste möglicher Queues in die ein Ticket verschoben werden kann als eine DropDown-Liste angezeigt wird oder in einem neuen Fenster. Wenn "Neues Fenster" eingestellt ist, können Sie ein Verschiebe-Notiz zum Ticket hinzufügen.

Diese Einstellung kann nicht deaktiviert werden.

#### Standardwert:

--- form

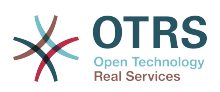

# **119. Frontend → Agent → View → TicketNote**

# **Ticket::Frontend::AgentTicketNote###Body**

Definiert den Standard Body-Text für Notizen in der "Ticket Notiz" Ansicht in der Agenten-Oberfläche.

Diese Einstellung kann in den Benutzereinstellungen überschrieben werden, ist aber standardmäßig nicht aktiv.

### Standardwert:

--- ''

# **Ticket::Frontend::AgentTicketNote###DynamicField**

Dynamische Felder zur Eingabe im Notiz erstellen-Bildschirm des Agentenbereichs.

Standardwert:

--- {}

### **Ticket::Frontend::AgentTicketNote###FormDraft**

Erlaubt das Speichern des aktuellen Stands als Entwurf im Notiz-Bildschirm des Agentenbereichs.

Standardwert:

--- '1'

## **Ticket::Frontend::AgentTicketNote###HistoryComment**

Steuert den Historien-Kommentar für die Ticketnotiz-Aktion im Agentenbereich.

Standardwert:

--- '%%Note'

## **Ticket::Frontend::AgentTicketNote###HistoryType**

Definiert den Historien-Typ für die Aktion "Ticket Notiz" welcher für die Ticket-Historie in der Agenten-Oberfläche benutzt wird.

Standardwert:

--- AddNote

## **Ticket::Frontend::AgentTicketNote###InformAgent**

Zeigt in der "Ticket Notiz" Ansicht der Agenten-Oberfläche eine Liste aller möglichen Agenten (alle Agenten mit Berechtigung für Notizen in diesem Ticket/ dieser Queue) die informiert werden sollen.

Diese Einstellung kann nicht deaktiviert werden.

#### Standardwert:

--- 0

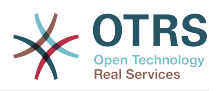

## **Ticket::Frontend::AgentTicketNote###InvolvedAgent**

Zeigt in der "Ticket Notiz" Ansicht der Agenten-Oberfläche eine Liste aller am Ticket beteiligten Agenten.

Diese Einstellung kann nicht deaktiviert werden.

Standardwert:

 $- - 0$ 

### **Ticket::Frontend::AgentTicketNote###IsVisibleForCustomerDefault**

Gibt an, ob die Notiz im Bildschirm zum Erfassen von Notizen des Agentenbereichs standardmäßig für den Kunden sichtbar sein soll.

Standardwert:

 $- - 0$ 

#### **Ticket::Frontend::AgentTicketNote###Note**

Erlaubt im Agenten-Interface das Hinzufügen von Notizen im 'Notiz'-Bildschirm. Kann durch Ticket::Frontend::NeedAccountedTime überschrieben werden.

Diese Einstellung kann in den Benutzereinstellungen überschrieben werden, ist aber standardmäßig nicht aktiv.

Standardwert:

--- '1'

#### **Ticket::Frontend::AgentTicketNote###NoteMandatory**

Setzt ob eine Notiz vom Agenten ausgefüllt werden muss. Kann durch Ticket::Frontend::NeedAccountedTime überschrieben werden.

Diese Einstellung kann in den Benutzereinstellungen überschrieben werden, ist aber standardmäßig nicht aktiv.

Standardwert:

--- '1'

#### **Ticket::Frontend::AgentTicketNote###Owner**

Setzt den Besitzer im Notiz-Bildschirm für Tickets im Agentenbereich.

Diese Einstellung kann in den Benutzereinstellungen überschrieben werden, ist aber standardmäßig nicht aktiv.

Standardwert:

--- 0

#### **Ticket::Frontend::AgentTicketNote###OwnerMandatory**

Gibt an, ob ein Ticket-Besitzer durch einen Agenten ausgewählt sein muss.

Diese Einstellung kann in den Benutzereinstellungen überschrieben werden, ist aber standardmäßig nicht aktiv.

Standardwert:

--- 0

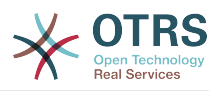

## **Ticket::Frontend::AgentTicketNote###Permission**

Benötigte Rechte um den "Notiz"-Dialog eines Tickets im Agenten-Interface aufzurufen.

Diese Einstellung kann nicht deaktiviert werden.

Standardwert:

--- note

## **Ticket::Frontend::AgentTicketNote###Priority**

Zeigt die Auswahl zur Einstellung der Ticket-Priorität im Notiz hinzufügen-Bildschirm des Agentenbereichs.

Diese Einstellung kann nicht deaktiviert werden.

Standardwert:

--- 0

# **Ticket::Frontend::AgentTicketNote###PriorityDefault**

Definiert die Standard-Ticketpriorität in der 'Notiz'-Oberfläche im Agenten-Interface.

Diese Einstellung ist standardmäßig nicht aktiv.

Standardwert:

--- 3 normal

## **Ticket::Frontend::AgentTicketNote###Queue**

Setzt die Queue im Notiz-Bildschirm von Tickets im Agentenbereich.

Diese Einstellung kann in den Benutzereinstellungen überschrieben werden, ist aber standardmäßig nicht aktiv.

Standardwert:

 $- - 0$ 

## **Ticket::Frontend::AgentTicketNote###QueueMandatory**

Legt fest, ob Agenten eine Queue wählen müssen.

Standardwert:

 $- - 0$ 

## **Ticket::Frontend::AgentTicketNote###RequiredLock**

Bestimmt, ob dieser Screen im Agenten-Interface das Sperren des Tickets voraussetzt. Das Ticket wird (falls nötig) gesperrt und der aktuelle Agent wird als Besitzer gesetzt.

Standardwert:

--- 0

## **Ticket::Frontend::AgentTicketNote###Responsible**

Setzt den verantwortlichen Agenten im Notiz-Bildschirm für Tickets im Agentenbereich.

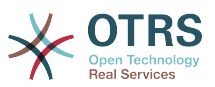

Diese Einstellung kann in den Benutzereinstellungen überschrieben werden, ist aber standardmäßig nicht aktiv.

Standardwert:

--- 0

### **Ticket::Frontend::AgentTicketNote###ResponsibleMandatory**

Legt fest, ob Agenten einen Verantwortlichen wählen müssen.

Diese Einstellung kann in den Benutzereinstellungen überschrieben werden, ist aber standardmäßig nicht aktiv.

Standardwert:

--- 0

## **Ticket::Frontend::AgentTicketNote###RichTextHeight**

Definiert die Höhe der RichText-Editor Komponente. Geben Sie einen Zahlen- (Pixel) oder Prozenwert (relativ) an.

Diese Einstellung kann in den Benutzereinstellungen überschrieben werden, ist aber standardmäßig nicht aktiv.

Standardwert:

 $-- 100'$ 

### **Ticket::Frontend::AgentTicketNote###RichTextWidth**

Definiert die Breite der RichText-Editor Komponente. Geben Sie einen Zahlen- (Pixel) oder Prozenwert (relativ) an.

Diese Einstellung kann in den Benutzereinstellungen überschrieben werden, ist aber standardmäßig nicht aktiv.

Standardwert:

--- '620'

#### **Ticket::Frontend::AgentTicketNote###SLAMandatory**

Gibt an, ob ein SLA durch einen Agenten ausgewählt sein muss.

Diese Einstellung kann in den Benutzereinstellungen überschrieben werden, ist aber standardmäßig nicht aktiv.

Standardwert:

 $- - 0$ 

#### **Ticket::Frontend::AgentTicketNote###Service**

Setzt den Service im Notiz-Bildschirm für Tickets im Agentenbereich (Ticket::Service muss aktiviert sein).

Diese Einstellung kann in den Benutzereinstellungen überschrieben werden, ist aber standardmäßig nicht aktiv.

Standardwert:

--- 0

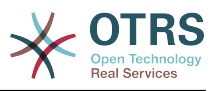

## **Ticket::Frontend::AgentTicketNote###ServiceMandatory**

Gibt an, ob ein Service durch einen Agenten ausgewählt sein muss.

Diese Einstellung kann in den Benutzereinstellungen überschrieben werden, ist aber standardmäßig nicht aktiv.

Standardwert:

--- 0

## **Ticket::Frontend::AgentTicketNote###State**

Setzt den Status im Notiz-Bildschirm für Tickets im Agentenbereich.

Diese Einstellung kann in den Benutzereinstellungen überschrieben werden, ist aber standardmäßig nicht aktiv.

Standardwert:

--- 0

### **Ticket::Frontend::AgentTicketNote###StateDefault**

Bestimmt den Folgestatus für Tickets, für die im Notiz-Bildschirm im Agenten-Interface eine Notiz hinzugefügt wurde.

Diese Einstellung ist standardmäßig nicht aktiv.

Standardwert:

--- open

## **Ticket::Frontend::AgentTicketNote###StateMandatory**

Legt fest, ob Agenten einen Status wählen müssen.

Standardwert:

--- 0

## **Ticket::Frontend::AgentTicketNote###StateType**

Definiert den nächsten Ticket Status nach dem hinzufügen einer Notiz im "Ticket Notiz" Ansicht der Agenten-Oberfläche.

Diese Einstellung kann nicht deaktiviert werden.

Standardwert:

```
---
- open
```
closed

```
pending reminder
```
.<br>pending auto

## **Ticket::Frontend::AgentTicketNote###Subject**

Bestimmt den Standard-Betreff für Notizen, die im Ticketnotiz-Bildschirm im Agentenbereich hinzugefügt werden.

Diese Einstellung kann in den Benutzereinstellungen überschrieben werden, ist aber standardmäßig nicht aktiv.

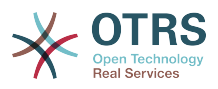

--- ''

## **Ticket::Frontend::AgentTicketNote###TicketType**

Setzt den Ticket-Typ im Ticket-Notiz-Bildschirm für Tickets im Agentenbereich (Ticket::Type muss aktiviert sein).

Diese Einstellung kann in den Benutzereinstellungen überschrieben werden, ist aber standardmäßig nicht aktiv.

Standardwert:

--- 0

## **Ticket::Frontend::AgentTicketNote###Title**

Zeigt das Feld zur Eingabe eines Ticket-Titels im Notiz-Hinzufügen-Bildschirm der Agentenoberfläche.

Diese Einstellung kann in den Benutzereinstellungen überschrieben werden, ist aber standardmäßig nicht aktiv.

Standardwert:

 $- - 0$ 

# **120. Frontend → Agent → View → TicketOwner**

# **Ticket::Frontend::AgentTicketOwner###Body**

Definiert den Standard Body-Text für Notizen in der "Ticket Besitzer" Ansicht in der Agenten-Oberfläche.

Standardwert:

--- ''

## **Ticket::Frontend::AgentTicketOwner###DynamicField**

Dynamische Felder zur Eingabe im Besitzer wechseln-Bildschirm des Agentenbereichs.

Standardwert:

 $\boxed{--}$  {}

## **Ticket::Frontend::AgentTicketOwner###FormDraft**

Erlaubt das Speichern des aktuellen Stands als Entwurf im Besitzer-Bildschirm des Agentenbereichs.

Standardwert:

 $- - 1$ <sup>'</sup>

## **Ticket::Frontend::AgentTicketOwner###HistoryComment**

Definiert den Historien-Kommentar für die Aktion "Ticket-Besitzer" welcher in der Ticket-Historie in der Agenten-Oberfläche angezeigt wird.

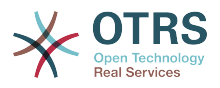

--- '%%Owner'

## **Ticket::Frontend::AgentTicketOwner###HistoryType**

Definiert den Historien-Typ für die Aktion "Ticket Besitzer" welcher für die Ticket-Historie in der Agenten-Oberfläche benutzt wird.

Standardwert:

--- AddNote

# **Ticket::Frontend::AgentTicketOwner###InformAgent**

Zeigt in der "Ticket Besitzer" Ansicht der Agenten-Oberfläche eine Liste aller möglichen Agenten (alle Agenten mit Berechtigung für Notizen in diesem Ticket/ dieser Queue) die informiert werden sollen.

Diese Einstellung kann nicht deaktiviert werden.

Standardwert:

--- 0

## **Ticket::Frontend::AgentTicketOwner###InvolvedAgent**

Zeigt in der "Ticket Besitzer" Ansicht der Agenten-Oberfläche eine Liste aller am Ticket beteiligten Agenten.

Diese Einstellung kann nicht deaktiviert werden.

Standardwert:

 $- - 0$ 

## **Ticket::Frontend::AgentTicketOwner###IsVisibleForCustomerDefault**

Gibt an, ob die Notiz im Besitzer-Bildschirm des Agentenbereichs standardmäßig für den Kunden sichtbar sein soll.

Standardwert:

--- 0

## **Ticket::Frontend::AgentTicketOwner###Note**

Erlaubt in der Agentenoberfläche in einem geöffneten Ticket das Hinzufügen von Notizen im 'Besitzer'-Bildschirm. Kann durch Ticket::Frontend::NeedAccountedTime überschrieben werden.

Standardwert:

 $-- '1'$ 

## **Ticket::Frontend::AgentTicketOwner###NoteMandatory**

Setzt ob eine Notiz vom Agenten ausgefüllt werden muss. Kann durch Ticket::Frontend::NeedAccountedTime überschrieben werden.

## Standardwert:

--- '1'

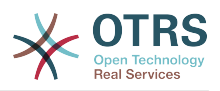

## **Ticket::Frontend::AgentTicketOwner###Owner**

Setzt den Besitzer im Besitzer-Bildschirm für Tickets im Agentenbereich.

Standardwert:

--- '1'

## **Ticket::Frontend::AgentTicketOwner###OwnerMandatory**

Gibt an, ob ein Ticket-Besitzer durch einen Agenten ausgewählt sein muss.

Standardwert:

--- '1'

## **Ticket::Frontend::AgentTicketOwner###Permission**

Benötigte Rechte um den "Besitzer"-Dialog eines Tickets im Agenten-Interface aufzurufen.

Diese Einstellung kann nicht deaktiviert werden.

Standardwert:

--- owner

# **Ticket::Frontend::AgentTicketOwner###Priority**

Zeigt die Auswahl zur Einstellung der Ticket-Priorität im Besitzer wechseln-Bildschirm des Agentenbereichs.

Diese Einstellung kann nicht deaktiviert werden.

Standardwert:

 $- - 0$ 

# **Ticket::Frontend::AgentTicketOwner###PriorityDefault**

Definiert die Standard-Ticketpriorität in der 'Besitzer'-Oberfläche im TicketZoom im Agenten-Interface.

Diese Einstellung ist standardmäßig nicht aktiv.

Standardwert:

--- 3 normal

## **Ticket::Frontend::AgentTicketOwner###Queue**

Setzt die Queue im Besitzer-Bildschirm von Tickets im Agentenbereich.

Standardwert:

 $- - 0$ 

# **Ticket::Frontend::AgentTicketOwner###QueueMandatory**

Legt fest, ob Agenten eine Queue wählen müssen.

Standardwert:

--- 0

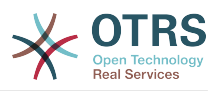

## **Ticket::Frontend::AgentTicketOwner###RequiredLock**

Bestimmt, ob dieser Screen im Agenten-Interface das Sperren des Tickets voraussetzt. Das Ticket wird (falls nötig) gesperrt und der aktuelle Agent wird als Besitzer gesetzt.

Standardwert:

--- 0

# **Ticket::Frontend::AgentTicketOwner###Responsible**

Setzt den verantwortlichen Agenten im Besitzer-Bildschirm für Tickets im Agentenbereich.

#### Standardwert:

--- 0

## **Ticket::Frontend::AgentTicketOwner###ResponsibleMandatory**

Legt fest, ob Agenten einen Verantwortlichen wählen müssen.

Standardwert:

--- 0

#### **Ticket::Frontend::AgentTicketOwner###RichTextHeight**

Definiert die Höhe der RichText-Editor Komponente. Geben Sie einen Zahlen- (Pixel) oder Prozenwert (relativ) an.

Standardwert:

--- '100'

## **Ticket::Frontend::AgentTicketOwner###RichTextWidth**

Definiert die Breite der RichText-Editor Komponente. Geben Sie einen Zahlen- (Pixel) oder Prozenwert (relativ) an.

Standardwert:

--- '620'

## **Ticket::Frontend::AgentTicketOwner###SLAMandatory**

Gibt an, ob ein SLA durch einen Agenten ausgewählt sein muss.

Standardwert:

 $- - 0$ 

## **Ticket::Frontend::AgentTicketOwner###Service**

Setzt den Service im Besitzer-Bildschirm für Tickets im Agentenbereich (Ticket::Service muss aktiviert sein).

Standardwert:

 $- - 0$ 

## **Ticket::Frontend::AgentTicketOwner###ServiceMandatory**

Gibt an, ob ein Service durch einen Agenten ausgewählt sein muss.

Standardwert:

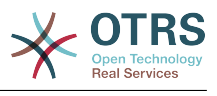

 $- - 0$ 

## **Ticket::Frontend::AgentTicketOwner###State**

Setzt den Status im Besitzer-Bildschirm für Tickets im Agentenbereich.

Standardwert:

--- 0

## **Ticket::Frontend::AgentTicketOwner###StateDefault**

Bestimmt den Folgestatus für Tickets, für die im Besitzer-Bildschirm im Agenten-Interface eine Notiz hinzugefügt wurde.

Standardwert:

--- open

## **Ticket::Frontend::AgentTicketOwner###StateMandatory**

Legt fest, ob Agenten einen Status wählen müssen.

Standardwert:

--- 0

## **Ticket::Frontend::AgentTicketOwner###StateType**

Definiert den nächsten Ticket Status nach dem hinzufügen einer Notiz im "Ticket Besitzer" Ansicht der Agenten-Oberfläche.

Diese Einstellung kann nicht deaktiviert werden.

Standardwert:

```
---
- open
 pending reminder
 pending auto
```
## **Ticket::Frontend::AgentTicketOwner###Subject**

Bestimmt den Standard-Betreff für Notizen, die im Ticketbesitzer-Bildschirm im Agentenbereich hinzugefügt werden.

Standardwert:

--- ''

## **Ticket::Frontend::AgentTicketOwner###TicketType**

Setzt den Ticket-Typ im Besitzer-Bildschirm für Tickets im Agentenbereich (Ticket::Type muss aktiviert sein).

Standardwert:

--- 0

## **Ticket::Frontend::AgentTicketOwner###Title**

Zeigt das Feld zur Eingabe eines Ticket-Titels im Besitzer-Wechseln-Bildschirm der Agentenoberfläche.

Standardwert:

--- 0

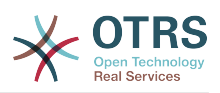

# **121. Frontend → Agent → View → TicketPending**

# **Ticket::Frontend::AgentTicketPending###Body**

Definiert den Standard Body-Text für Notizen in der "Warten auf Erinnerung" Ansicht in der Agenten-Oberfläche.

Standardwert:

--- ''

# **Ticket::Frontend::AgentTicketPending###DynamicField**

Dynamische Felder zur Eingabe im Wartezeit setzen-Bildschirm des Agentenbereichs.

Standardwert:

 $--$  {}

## **Ticket::Frontend::AgentTicketPending###FormDraft**

Erlaubt das Speichern des aktuellen Stands als Entwurf im Warten-Bildschirm des Agentenbereichs.

Standardwert:

--- '1'

# **Ticket::Frontend::AgentTicketPending###HistoryComment**

Definiert den Historien-Kommentar für die Aktion "Warten auf Erinnerung" welcher in der Ticket-Historie in der Agenten-Oberfläche angezeigt wird.

Standardwert:

--- '%%Pending'

## **Ticket::Frontend::AgentTicketPending###HistoryType**

Definiert den Historien-Typ für die Aktion "Warten auf Erinnerung" welcher für die Ticket-Historie in der Agenten-Oberfläche benutzt wird.

Standardwert:

--- AddNote

## **Ticket::Frontend::AgentTicketPending###InformAgent**

Zeigt in der "Warten auf Erinnerung" Ansicht der Agenten-Oberfläche eine Liste aller möglichen Agenten (alle Agenten mit Berechtigung für Notizen in diesem Ticket/ dieser Queue) die informiert werden sollen.

Diese Einstellung kann nicht deaktiviert werden.

Standardwert:

 $- - 0$ 

## **Ticket::Frontend::AgentTicketPending###InvolvedAgent**

Zeigt in der "Warten auf Erinnerung" Ansicht der Agenten-Oberfläche eine Liste aller am Ticket beteiligten Agenten.

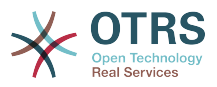

Diese Einstellung kann nicht deaktiviert werden.

### Standardwert:

 $- - 0$ 

## **Ticket::Frontend::AgentTicketPending###IsVisibleForCustomerDefault**

Gibt an, ob die Notiz im Bildschirm zum Setzen von Wartezeiten des Agentenbereichs standardmäßig für den Kunden sichtbar sein soll.

#### Standardwert:

--- 0

## **Ticket::Frontend::AgentTicketPending###Note**

Erlaubt im Agenten-Interface in einem geöffneten Ticket das Hinzufügen von Notizen im 'Warten'-Bildschirm. Kann durch Ticket::Frontend::NeedAccountedTime überschrieben werden.

Standardwert:

--- '1'

## **Ticket::Frontend::AgentTicketPending###NoteMandatory**

Setzt ob eine Notiz vom Agenten ausgefüllt werden muss. Kann durch Ticket::Frontend::NeedAccountedTime überschrieben werden.

Standardwert:

--- '1'

## **Ticket::Frontend::AgentTicketPending###Owner**

Setzt den Besitzer im Wartezeit setzen-Bildschirm für Tickets im Agentenbereich.

Standardwert:

--- 0

## **Ticket::Frontend::AgentTicketPending###OwnerMandatory**

Gibt an, ob ein Ticket-Besitzer durch einen Agenten ausgewählt sein muss.

Standardwert:

 $- - 0$ 

## **Ticket::Frontend::AgentTicketPending###Permission**

Benötigte Rechte um den "Warten"-Dialog eines Tickets im Agenten-Interface aufzurufen.

Diese Einstellung kann nicht deaktiviert werden.

Standardwert:

--- pending

## **Ticket::Frontend::AgentTicketPending###Priority**

Zeigt die Auswahl zur Einstellung der Ticket-Priorität im Wartezeit setzen-Bildschirm des Agentenbereichs.

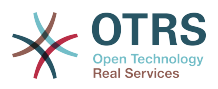

Diese Einstellung kann nicht deaktiviert werden.

Standardwert:

--- 0

## **Ticket::Frontend::AgentTicketPending###PriorityDefault**

Definiert die Standard-Ticketpriorität in der 'Warten'-Oberfläche im TicketZoom im Agenten-Interface.

Diese Einstellung ist standardmäßig nicht aktiv.

#### Standardwert:

--- 3 normal

## **Ticket::Frontend::AgentTicketPending###Queue**

Setzt die Queue im Wartezeit setzen-Bildschirm von Tickets im Agentenbereich.

Standardwert:

--- 0

# **Ticket::Frontend::AgentTicketPending###QueueMandatory**

Legt fest, ob Agenten eine Queue wählen müssen.

Standardwert:

--- 0

## **Ticket::Frontend::AgentTicketPending###RequiredLock**

Bestimmt, ob dieser Screen im Agenten-Interface das Sperren des Tickets voraussetzt. Das Ticket wird (falls nötig) gesperrt und der aktuelle Agent wird als Besitzer gesetzt.

Standardwert:

 $- - 1$ '

## **Ticket::Frontend::AgentTicketPending###Responsible**

Setzt den verantwortlichen Agenten im Wartezeit setzen-Bildschirm für Tickets im Agentenbereich.

Standardwert:

 $- - 0$ 

## **Ticket::Frontend::AgentTicketPending###ResponsibleMandatory**

Legt fest, ob Agenten einen Verantwortlichen wählen müssen.

Standardwert:

--- 0

## **Ticket::Frontend::AgentTicketPending###RichTextHeight**

Definiert die Höhe der RichText-Editor Komponente. Geben Sie einen Zahlen- (Pixel) oder Prozenwert (relativ) an.

## Standardwert:

--- '100'
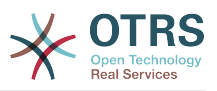

#### **Ticket::Frontend::AgentTicketPending###RichTextWidth**

Definiert die Breite der RichText-Editor Komponente. Geben Sie einen Zahlen- (Pixel) oder Prozenwert (relativ) an.

Standardwert:

 $-- '620'$ 

#### **Ticket::Frontend::AgentTicketPending###SLAMandatory**

Gibt an, ob ein SLA durch einen Agenten ausgewählt sein muss.

Standardwert:

--- 0

#### **Ticket::Frontend::AgentTicketPending###Service**

Setzt den Service im Wartezeit-Setzen-Bildschirm für Tickets im Agentenbereich (Ticket::Service muss aktiviert sein).

Standardwert:

--- 0

#### **Ticket::Frontend::AgentTicketPending###ServiceMandatory**

Gibt an, ob ein Service durch einen Agenten ausgewählt sein muss.

Standardwert:

--- 0

#### **Ticket::Frontend::AgentTicketPending###State**

Setzt den Status im Wartezeit setzen-Bildschirm für Tickets im Agentenbereich.

Standardwert:

--- '1'

#### **Ticket::Frontend::AgentTicketPending###StateDefault**

Bestimmt den Folgestatus für Tickets, für die im Warten bis-Bildschirm im Agenten-Interface eine Notiz hinzugefügt wurde.

Standardwert:

--- pending reminder

#### **Ticket::Frontend::AgentTicketPending###StateMandatory**

Legt fest, ob Agenten einen Status wählen müssen.

Standardwert:

 $- - 0$ 

#### **Ticket::Frontend::AgentTicketPending###StateType**

Definiert den nächsten Ticket Status nach dem hinzufügen einer Notiz in der "Warten auf Erinnerung" Ansicht der Agenten-Oberfläche.

Diese Einstellung kann nicht deaktiviert werden.

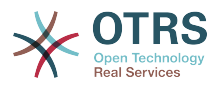

-- pending reminder

- pending auto

### **Ticket::Frontend::AgentTicketPending###Subject**

Bestimmt den Standard-Betreff für Notizen, die im Wartezeit für Ticket setzen-Bildschirm im Agentenbereich hinzugefügt werden.

Standardwert:

--- ''

## **Ticket::Frontend::AgentTicketPending###TicketType**

Setzt den Ticket-Typ im Wartezeit setzen-Bildschirm für Tickets im Agentenbereich (Ticket::Type muss aktiviert sein).

Standardwert:

--- 0

## **Ticket::Frontend::AgentTicketPending###Title**

Zeigt das Feld zur Eingabe eines Ticket-Titels im Wartezeit-Setzen-Bildschirm der Agentenoberfläche.

Standardwert:

--- 0

# **122. Frontend → Agent → View → TicketPhoneInbound**

#### **Ticket::Frontend::AgentTicketPhoneInbound###Body**

Bestimmt die Vorbelegung des Textfeldes für Telefon-Tickets im Bildschirm für eingehende Anrufe im Agenten-Interface.

Diese Einstellung kann nicht deaktiviert werden.

Standardwert:

--- ''

#### **Ticket::Frontend::AgentTicketPhoneInbound###DynamicField**

Dynamische Felder zur Eingabe im eingehender Anruf-Bildschirm des Agentenbereichs.

Standardwert:

 $--$  {}

#### **Ticket::Frontend::AgentTicketPhoneInbound###FormDraft**

Erlaubt das Speichern des aktuellen Stands als Entwurf im Eingehender-Anruf-Bildschirm des Agentenbereichs.

#### Standardwert:

--- '1'

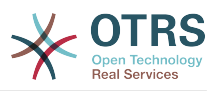

#### **Ticket::Frontend::AgentTicketPhoneInbound###HistoryComment**

Definiert den Historien-Kommentar für die Aktion "Eingehender Telefonanruf" welcher in der Ticket-Historie in der Agenten-Oberfläche angezeigt wird.

Diese Einstellung kann nicht deaktiviert werden.

Standardwert:

--- ''

#### **Ticket::Frontend::AgentTicketPhoneInbound###HistoryType**

Definiert den Historien-Typ für die Aktion "Eingehender Telefonanruf" welcher für die Ticket-Historie in der Agenten-Oberfläche benutzt wird.

Diese Einstellung kann nicht deaktiviert werden.

Standardwert:

--- PhoneCallCustomer

#### **Ticket::Frontend::AgentTicketPhoneInbound###Permission**

Benötigte Rechte um den "Eingehender Telefonanruf"-Dialog eines Tickets im Agenten-Interface aufzurufen.

Diese Einstellung kann nicht deaktiviert werden.

Standardwert:

--- phone

#### **Ticket::Frontend::AgentTicketPhoneInbound###RequiredLock**

Bestimmt, ob dieser Screen im Agenten-Interface das Sperren des Tickets voraussetzt. Das Ticket wird (falls nötig) gesperrt und der aktuelle Agent wird als Besitzer gesetzt.

Standardwert:

 $- - 0$ 

#### **Ticket::Frontend::AgentTicketPhoneInbound###RichTextHeight**

Definiert die Höhe der RichText-Editor Komponente. Geben Sie einen Zahlen- (Pixel) oder Prozenwert (relativ) an.

Standardwert:

 $- - 200'$ 

#### **Ticket::Frontend::AgentTicketPhoneInbound###RichTextWidth**

Definiert die Breite der RichText-Editor Komponente. Geben Sie einen Zahlen- (Pixel) oder Prozenwert (relativ) an.

Standardwert:

 $- - 475$ 

#### **Ticket::Frontend::AgentTicketPhoneInbound###SenderType**

Bestimmt den Standard-Absendertyp für Telefon-Tickets in der Eingehende-Telefon-Tickets-Anzeige im Agenten-Interface.

Diese Einstellung kann nicht deaktiviert werden.

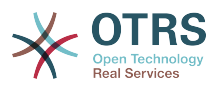

--- customer

### **Ticket::Frontend::AgentTicketPhoneInbound###State**

Steuert den Ticketstatus, nachdem eine Notiz über den "Ausgehender Anruf"-Bildschirm im Agentenbereich hinzugefügt wurde.

Standardwert:

--- open

#### **Ticket::Frontend::AgentTicketPhoneInbound###StateType**

Mögliche Folgestatus für Tickets, nachdem über den Eingehender Anruf-Bildschirm im Agentenbereich eine Telefonnotiz hinzugefügt wurde.

Diese Einstellung kann nicht deaktiviert werden.

Standardwert:

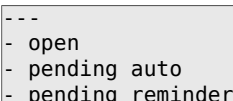

closed

#### **Ticket::Frontend::AgentTicketPhoneInbound###Subject**

Bestimmt den Standard-Betreff für Telefon-Tickets in der Eingehende-Telefon-Tickets-Anzeige in der Agent-Oberfläche.

Diese Einstellung kann nicht deaktiviert werden.

Standardwert:

--- ''

# **123. Frontend → Agent → View → TicketPhoneNew**

#### **Ticket::Frontend::AgentTicketPhone###Body**

Setzt die Standard Notiz für neue Telefon-Tickets. z.B. "Neues Ticket durch Anruf" im Agenten-Interface.

Diese Einstellung kann nicht deaktiviert werden.

Standardwert:

--- ''

# **Ticket::Frontend::AgentTicketPhone###DynamicField**

Dynamische Felder zur Eingabe im Telefon-Ticket-Bildschirm des Agentenbereichs.

Standardwert:

 $--$  {}

## **Ticket::Frontend::AgentTicketPhone###HistoryComment**

Steuert den Historien-Kommentar für Telefon-Ticket im Agentenbereich.

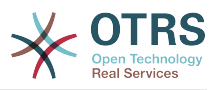

Diese Einstellung kann nicht deaktiviert werden.

Standardwert:

--- ''

### **Ticket::Frontend::AgentTicketPhone###HistoryType**

Definiert den Historien-Typ für die Aktion "Neues Telefon Ticket" welcher für die Ticket-Historie in der Agenten-Oberfläche benutzt wird.

Diese Einstellung kann nicht deaktiviert werden.

Standardwert:

--- PhoneCallCustomer

#### **Ticket::Frontend::AgentTicketPhone###IsVisibleForCustomer**

Bestimmt die voreingestellte Sichtbarkeit von Artikeln für Kunden in Telefon-Tickets im Agentenbereich.

Diese Einstellung kann nicht deaktiviert werden.

Standardwert:

--- '1'

## **Ticket::Frontend::AgentTicketPhone###Priority**

Setzt die Standard Priorität für neue Telefon-Tickets in der Agenten-Oberfläche.

Diese Einstellung kann nicht deaktiviert werden.

Standardwert:

--- 3 normal

#### **Ticket::Frontend::AgentTicketPhone###RichTextHeight**

Definiert die Höhe der RichText-Editor Komponente. Geben Sie einen Zahlen- (Pixel) oder Prozenwert (relativ) an.

Standardwert:

--- '320'

#### **Ticket::Frontend::AgentTicketPhone###RichTextWidth**

Definiert die Breite der RichText-Editor Komponente. Geben Sie einen Zahlen- (Pixel) oder Prozenwert (relativ) an.

Standardwert:

--- '620'

#### **Ticket::Frontend::AgentTicketPhone###SLAMandatory**

Gibt an, ob ein SLA durch einen Agenten ausgewählt sein muss.

Standardwert:

--- 0

#### **Ticket::Frontend::AgentTicketPhone###SenderType**

Bestimmt den Standard-Sendertyp für neue Telefon-Tickets im Agentenbereich.

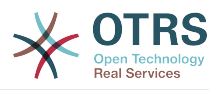

Diese Einstellung kann nicht deaktiviert werden.

Standardwert:

--- customer

#### **Ticket::Frontend::AgentTicketPhone###ServiceMandatory**

Gibt an, ob ein Service durch einen Agenten ausgewählt sein muss.

Standardwert:

--- 0

## **Ticket::Frontend::AgentTicketPhone###SplitLinkType**

Bestimmt den Standard-Linktyp für geteilte Tickets im Agentenbereich.

Standardwert:

```
---
Direction: Target
LinkType: ParentChild
```
## **Ticket::Frontend::AgentTicketPhone###StateDefault**

Setzt den Standard Ticket-Status für neue Telefon-Tickets in der Agenten-Oberfläche.

Diese Einstellung kann nicht deaktiviert werden.

Standardwert:

--- open

#### **Ticket::Frontend::AgentTicketPhone###StateType**

Definiert den Nächstmöglichen Ticketstatus, nachdem ein neues Telefon-Ticket im Agenten-Interface erstellt wurde.

Diese Einstellung kann nicht deaktiviert werden.

Standardwert:

--- - open pending auto pending reminder closed

#### **Ticket::Frontend::AgentTicketPhone###Subject**

Bestimmt den Standard-Betreff für neue Telefon-Tickets (z.B. "Telefonanruf") im Agentenbereich.

Diese Einstellung kann nicht deaktiviert werden.

Standardwert:

--- ''

#### **Ticket::Frontend::AgentTicketPhone::AllowMultipleFrom**

Kontrolliert, ob mehr als ein Eintrag in einem neuen Telefon-Ticket festgelegt werden kann.

Diese Einstellung kann nicht deaktiviert werden.

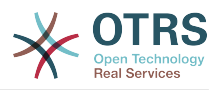

--- '1'

# **Ticket::Frontend::AgentTicketPhone::CustomerIDReadOnly**

Legt fest, ob die Kundennummer im Agentenbereich als nur lesend angezeigt wird.

Diese Einstellung kann nicht deaktiviert werden.

Standardwert:

--- '1'

# **124. Frontend → Agent → View → TicketPhoneOutbound**

#### **Ticket::Frontend::AgentTicketPhoneOutbound###Body**

Bestimmt die Vorbelegung des Textfeldes für Telefon-Tickets im Bildschirm für ausgehende Anrufe im Agenten-Interface.

Diese Einstellung kann nicht deaktiviert werden.

Standardwert:

--- ''

#### **Ticket::Frontend::AgentTicketPhoneOutbound###DynamicField**

Dynamische Felder zur Eingabe im ausgehender Anruf-Bildschirm des Agentenbereichs.

Standardwert:

 $\boxed{- - - \{ \}}$ 

#### **Ticket::Frontend::AgentTicketPhoneOutbound###FormDraft**

Erlaubt das Speichern des aktuellen Stands als Entwurf im Ausgehender-Anruf-Bildschirm des Agentenbereichs.

Standardwert:

--- '1'

#### **Ticket::Frontend::AgentTicketPhoneOutbound###HistoryComment**

Definiert den Historien-Kommentar für die Aktion "Ausgehender Telefonanruf" welcher in der Ticket-Historie in der Agenten-Oberfläche angezeigt wird.

Diese Einstellung kann nicht deaktiviert werden.

Standardwert:

--- ''

#### **Ticket::Frontend::AgentTicketPhoneOutbound###HistoryType**

Definiert den Historien-Typ für die Aktion "Ausgehender Telefonanruf" welcher für die Ticket-Historie in der Agenten-Oberfläche benutzt wird.

Diese Einstellung kann nicht deaktiviert werden.

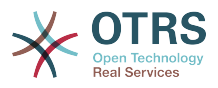

--- PhoneCallAgent

### **Ticket::Frontend::AgentTicketPhoneOutbound###Permission**

Benötigte Rechte um den "Ausgehender Telefonanruf"-Dialog eines Tickets im Agenten-Interface aufzurufen.

Diese Einstellung kann nicht deaktiviert werden.

Standardwert:

--- phone

## **Ticket::Frontend::AgentTicketPhoneOutbound###RequiredLock**

Bestimmt, ob dieser Screen im Agenten-Interface das Sperren des Tickets voraussetzt. Das Ticket wird (falls nötig) gesperrt und der aktuelle Agent wird als Besitzer gesetzt.

Standardwert:

 $- - 1$ '

## **Ticket::Frontend::AgentTicketPhoneOutbound###RichTextHeight**

Definiert die Höhe der RichText-Editor Komponente. Geben Sie einen Zahlen- (Pixel) oder Prozenwert (relativ) an.

Standardwert:

--- '200'

#### **Ticket::Frontend::AgentTicketPhoneOutbound###RichTextWidth**

Definiert die Breite der RichText-Editor Komponente. Geben Sie einen Zahlen- (Pixel) oder Prozenwert (relativ) an.

Standardwert:

--- '475'

#### **Ticket::Frontend::AgentTicketPhoneOutbound###SenderType**

Bestimmt den Standard-Absendertp für Telefon-Tickets in der Ausgehende-Telefon-Tickets-Anzeige in der Agenten-Oberfläche.

Diese Einstellung kann nicht deaktiviert werden.

Standardwert:

--- agent

#### **Ticket::Frontend::AgentTicketPhoneOutbound###State**

Steuert den Ticketstatus, nachdem eine Notiz über den "Ausgehender Anruf"-Bildschirm im Agentenbereich hinzugefügt wurde.

Standardwert:

--- closed successful

#### **Ticket::Frontend::AgentTicketPhoneOutbound###StateType**

Mögliche Folgestatus für Tickets, nachdem über den Ausgehender Anruf-Bildschirm im Agentenbereich eine Telefonnotiz hinzugefügt wurde.

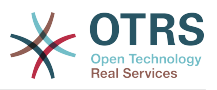

Diese Einstellung kann nicht deaktiviert werden.

Standardwert:

--- - open pending auto pending reminder - closed

## **Ticket::Frontend::AgentTicketPhoneOutbound###Subject**

Bestimmt den Standard-Betreff für Telefon-Tickets in der Ausgehende-Telefon-Tickets-Anzeige in der Agent-Oberfläche.

Diese Einstellung kann nicht deaktiviert werden.

Standardwert:

--- ''

# **125. Frontend → Agent → View → TicketPrint**

## **Ticket::Frontend::AgentTicketPrint###DynamicField**

Angezeigte Dynamische Felder in der Ticket drucken-Ansicht im Agentenbereich.

Standardwert:

 $--$  {}

# **126. Frontend → Agent → View → TicketPriority**

#### **Ticket::Frontend::AgentTicketPriority###Body**

Definiert den Standard Body-Text für Notizen in der "Ticket Priorität" Ansicht in der Agenten-Oberfläche.

Standardwert:

--- ''

# **Ticket::Frontend::AgentTicketPriority###DynamicField**

Dynamische Felder zur Eingabe im Priorität setzen-Bildschirm des Agentenbereichs.

Standardwert:

 $\boxed{ \cdot \cdot \cdot \ \{\} }$ 

#### **Ticket::Frontend::AgentTicketPriority###FormDraft**

Erlaubt das Speichern des aktuellen Stands als Entwurf im Priorität-Bildschirm des Agentenbereichs.

Standardwert:

--- '1'

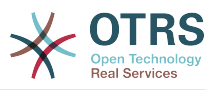

#### **Ticket::Frontend::AgentTicketPriority###HistoryComment**

Definiert den Historien-Kommentar für die Aktion "Ticket Priorität" welcher in der Ticket-Historie in der Agenten-Oberfläche angezeigt wird.

Standardwert:

--- '%%Priority'

#### **Ticket::Frontend::AgentTicketPriority###HistoryType**

Definiert den Historien-Typ für die Aktion "Ticket Priorität" welcher für die Ticket-Historie in der Agenten-Oberfläche benutzt wird.

Standardwert:

--- AddNote

#### **Ticket::Frontend::AgentTicketPriority###InformAgent**

Zeigt in der "Ticket Priorität" Ansicht der Agenten-Oberfläche eine Liste aller möglichen Agenten (alle Agenten mit Berechtigung für Notizen in diesem Ticket/ dieser Queue) die informiert werden sollen.

Diese Einstellung kann nicht deaktiviert werden.

Standardwert:

 $-- 0$ 

#### **Ticket::Frontend::AgentTicketPriority###InvolvedAgent**

Zeigt in der "Ticket Priorität" Ansicht der Agenten-Oberfläche eine Liste aller am Ticket beteiligten Agenten.

Diese Einstellung kann nicht deaktiviert werden.

Standardwert:

--- 0

#### **Ticket::Frontend::AgentTicketPriority###IsVisibleForCustomerDefault**

Gibt an, ob die Notiz im Bildschirm zum Setzen einer Priorität des Agentenbereichs standardmäßig für den Kunden sichtbar sein soll.

Standardwert:

--- 0

#### **Ticket::Frontend::AgentTicketPriority###Note**

Erlaubt in der Agentenoberfläche in einem geöffneten Ticket das Hinzufügen von Notizen im 'Priorität'-Bildschirm. Kann durch Ticket::Frontend::NeedAccountedTime überschrieben werden.

Standardwert:

--- '1'

#### **Ticket::Frontend::AgentTicketPriority###NoteMandatory**

Setzt ob eine Notiz vom Agenten ausgefüllt werden muss. Kann durch Ticket::Frontend::NeedAccountedTime überschrieben werden.

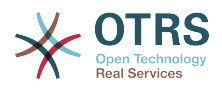

--- '1'

### **Ticket::Frontend::AgentTicketPriority###Owner**

Setzt den Besitzer im Priorität-Bildschirm für Tickets im Agentenbereich.

Standardwert:

 $- - 0$ 

#### **Ticket::Frontend::AgentTicketPriority###OwnerMandatory**

Gibt an, ob ein Ticket-Besitzer durch einen Agenten ausgewählt sein muss.

Standardwert:

 $- - 0$ 

# **Ticket::Frontend::AgentTicketPriority###Permission**

Benötigte Rechte um den "Priorität"-Dialog eines Tickets im Agenten-Interface aufzurufen.

Diese Einstellung kann nicht deaktiviert werden.

Standardwert:

--- priority

#### **Ticket::Frontend::AgentTicketPriority###Priority**

Zeigt die Auswahl zur Einstellung der Ticket-Priorität im Priorität setzen-Bildschirm des Agentenbereichs.

Standardwert:

#### --- '1'

#### **Ticket::Frontend::AgentTicketPriority###PriorityDefault**

Definiert die Standard-Ticketpriorität in der 'Priorität'-Oberfläche im TicketZoom im Agenten-Interface.

Diese Einstellung ist standardmäßig nicht aktiv.

Standardwert:

--- 3 normal

#### **Ticket::Frontend::AgentTicketPriority###Queue**

Setzt die Queue im Priorität-Bildschirm von Tickets im Agentenbereich.

Standardwert:

--- 0

#### **Ticket::Frontend::AgentTicketPriority###QueueMandatory**

Legt fest, ob Agenten eine Queue wählen müssen.

Standardwert:

--- 0

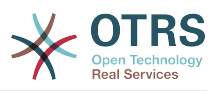

### **Ticket::Frontend::AgentTicketPriority###RequiredLock**

Bestimmt, ob dieser Screen im Agenten-Interface das Sperren des Tickets voraussetzt. Das Ticket wird (falls nötig) gesperrt und der aktuelle Agent wird als Besitzer gesetzt.

Standardwert:

--- '1'

# **Ticket::Frontend::AgentTicketPriority###Responsible**

Setzt den verantwortlichen Agenten im Priorität-Bildschirm für Tickets im Agentenbereich.

#### Standardwert:

--- 0

## **Ticket::Frontend::AgentTicketPriority###ResponsibleMandatory**

Legt fest, ob Agenten einen Verantwortlichen wählen müssen.

Standardwert:

--- 0

#### **Ticket::Frontend::AgentTicketPriority###RichTextHeight**

Definiert die Höhe der RichText-Editor Komponente. Geben Sie einen Zahlen- (Pixel) oder Prozenwert (relativ) an.

Standardwert:

 $-- '100'$ 

#### **Ticket::Frontend::AgentTicketPriority###RichTextWidth**

Definiert die Breite der RichText-Editor Komponente. Geben Sie einen Zahlen- (Pixel) oder Prozenwert (relativ) an.

Standardwert:

--- '620'

#### **Ticket::Frontend::AgentTicketPriority###SLAMandatory**

Gibt an, ob ein SLA durch einen Agenten ausgewählt sein muss.

Standardwert:

 $- - 0$ 

#### **Ticket::Frontend::AgentTicketPriority###Service**

Setzt den Service im Ticket-Prioriäten-Bildschirm für Tickets im Agentenbereich (Ticket::Service muss aktiviert sein).

Standardwert:

 $- - 0$ 

#### **Ticket::Frontend::AgentTicketPriority###ServiceMandatory**

Gibt an, ob ein Service durch einen Agenten ausgewählt sein muss.

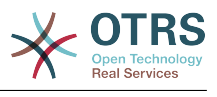

--- 0

## **Ticket::Frontend::AgentTicketPriority###State**

Setzt den Status im Priorität-Bildschirm für Tickets im Agentenbereich.

Standardwert:

--- 0

## **Ticket::Frontend::AgentTicketPriority###StateDefault**

Bestimmt den Folgestatus für Tickets, für die im Prioritäts-Bildschirm im Agenten-Interface eine Notiz hinzugefügt wurde.

Standardwert:

--- open

## **Ticket::Frontend::AgentTicketPriority###StateMandatory**

Legt fest, ob Agenten einen Status wählen müssen.

Standardwert:

 $- - 0$ 

## **Ticket::Frontend::AgentTicketPriority###StateType**

Definiert den nächsten Ticket Status nach dem hinzufügen einer Notiz in der "Ticket Priorität" Ansicht der Agenten-Oberfläche.

Diese Einstellung kann nicht deaktiviert werden.

Standardwert:

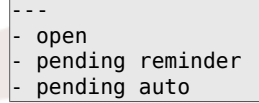

#### **Ticket::Frontend::AgentTicketPriority###Subject**

Bestimmt den Standard-Betreff für Notizen, die im Ticketprioriät-Bildschirm im Agentenbereich hinzugefügt werden.

Standardwert:

--- ''

# **Ticket::Frontend::AgentTicketPriority###TicketType**

Setzt den Ticket-Typ im Ticket-Prioritäts-Bildschirm für Tickets im Agentenbereich (Ticket::Type muss aktiviert sein).

Standardwert:

--- 0

#### **Ticket::Frontend::AgentTicketPriority###Title**

Zeigt das Feld zur Eingabe eines Ticket-Titels im Priorität-Setzen-Bildschirm der Agentenoberfläche.

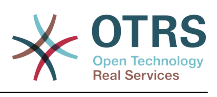

 $- - 0$ 

# **127. Frontend → Agent → View → TicketProcess**

# **Ticket::Frontend::AgentTicketProcess###SplitLinkType**

Bestimmt den voreingestellten Link-Typ für geteilte Tickets im Agentenbereich.

Standardwert:

---

Direction: Target LinkType: ParentChild

## **Ticket::Frontend::AgentTicketProcess###StateType**

Definiert den Nächstmöglichen Ticket-Status für Prozess-Tickets im Agenten-Interface.

Diese Einstellung kann nicht deaktiviert werden.

Standardwert:

```
---
- new
 - open
 - pending auto
 pending reminder
 - closed
```
# **Ticket::Frontend::AgentTicketProcess::CustomerIDReadOnly**

Legt fest, ob die Kundennummer im Agentenbereich als nur lesend angezeigt wird.

Diese Einstellung kann nicht deaktiviert werden.

Standardwert:

--- '1'

# **128. Frontend → Agent → View → TicketQueue**

#### **Ticket::Frontend::AgentTicketQueue###Blink**

Aktiviert einen Blinkmechanismus der Queue, die das älteste Ticket enthält.

Diese Einstellung kann in den Benutzereinstellungen überschrieben werden.

Standardwert:

 $- - 0$ 

#### **Ticket::Frontend::AgentTicketQueue###DefaultColumns**

Filterbare Spalten in der betreffenden Ansicht des Agentenbereichs. Hinweis: Nur Ticket-Attribute, Dynamische Felder (DynamicField\_NameX) und Kundenattribute (z. B. CustomerUserPhone, CustomerCompanyName) sind zulässig.

#### Standardwert:

---

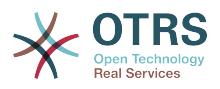

Age: '2' Changed: '1' Created: '1' CustomerCompanyName: '1' CustomerID: '2' CustomerName: '1' CustomerUserID: '1' EscalationResponseTime: '1' EscalationSolutionTime: '1' EscalationTime: '1' EscalationUpdateTime: '1' Lock: '2' Owner: '2' PendingTime: '1' Priority: '1' Queue: '2' Responsible: '1' SLA: '1' Sender: '2' Service: '1' State: '2' Subject: '1' TicketNumber: '2' Title: '2' Type: '1'

# **Ticket::Frontend::AgentTicketQueue###HideEmptyQueues**

Queues auch dann anzeigen, wenn sich darin nur gesperrte Tickets befinden.

Diese Einstellung kann nicht deaktiviert werden.

Standardwert:

--- 0

#### **Ticket::Frontend::AgentTicketQueue###HighlightAge1**

Definiert das Ticket Alter in Minuten bevor die Queues mit unbearbeiteten Tickets hervorgehoben werden (erstes Level).

Diese Einstellung kann nicht deaktiviert werden.

Standardwert:

--- '1440'

#### **Ticket::Frontend::AgentTicketQueue###HighlightAge2**

Definiert das Ticket Alter in Minuten bevor die Queues mit unbearbeiteten Tickets hervorgehoben werden (zweites Level).

Diese Einstellung kann nicht deaktiviert werden.

Standardwert:

--- '2880'

#### **Ticket::Frontend::AgentTicketQueue###Order::Default**

Definiert die standardmäßig eingestellten Sortierkriterien für alle in der Queue-Ansicht angezeigten Queues, nachdem nach Priorität sortiert wurde.

Diese Einstellung kann nicht deaktiviert werden.

Standardwert:

--- Up

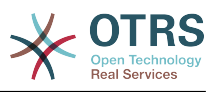

#### **Ticket::Frontend::AgentTicketQueue###PreSort::ByPriority**

Definiert ob in der Queue-Ansicht eine Vorsortierung anhand der Priorität vorgenommen werden soll.

Diese Einstellung kann nicht deaktiviert werden.

Standardwert:

--- '1'

### **Ticket::Frontend::AgentTicketQueue###QueueSort**

Steuert die Sortierreihenfolge von Tickets bei Auswahl einer einzelnen Queue in der Queue-Ansicht nach dem Sortieren nach Priorität. Mögliche Werte: 0 = aufsteigend (älteste Tickets zuerst), 1 = absteigend (neuste Tickets zuerst). Tragen Sie die ID der Queue als Schlüssel und 0 oder 1 als Wert ein.

Diese Einstellung ist standardmäßig nicht aktiv.

Standardwert:

--- '3': '0' '7': '1'

#### **Ticket::Frontend::AgentTicketQueue###SortBy::Default**

Definiert die standardmäßig eingestellten Sortierkriterien für alle in der Queue-Ansicht angezeigten Queues.

Diese Einstellung kann nicht deaktiviert werden.

Standardwert:

--- Age

### **Ticket::Frontend::AgentTicketQueue###StripEmptyLines**

Entfernt leere Zeilen in der Ticket-Vorschau in der Queue-Ansicht.

Diese Einstellung kann nicht deaktiviert werden.

Standardwert:

 $- - 0$ 

#### **Ticket::Frontend::AgentTicketQueue###UseSubQueues**

Tickets von Unterqueues automatisch mit einschließen, wenn eine Queue ausgewählt wird.

Standardwert:

--- 0

#### **Ticket::Frontend::AgentTicketQueue###ViewAllPossibleTickets**

Zeigt sowohl rw als auch ro Queues in der Queue-Ansicht.

Diese Einstellung kann nicht deaktiviert werden.

Standardwert:

--- 0

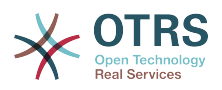

## **Ticket::Frontend::AgentTicketQueue###VisualAlarms**

Hervorheben von Queues nach Ticketalter aktivieren.

Standardwert:

 $- - 0$ 

# **129. Frontend → Agent → View → TicketResponsible**

## **Ticket::Frontend::AgentTicketResponsible###Body**

Definiert den Standard Body-Text für Notizen in der "Ticket Verantwortlicher" Ansicht in der Agenten-Oberfläche.

Standardwert:

--- ''

## **Ticket::Frontend::AgentTicketResponsible###DynamicField**

Dynamische Felder zur Eingabe im Verantwortlicher setzen-Bildschirm des Agentenbereichs.

Standardwert:

 $\overline{\cdots}$  {}

## **Ticket::Frontend::AgentTicketResponsible###FormDraft**

Erlaubt das Speichern des aktuellen Stands als Entwurf im Verantwortlicher-Bildschirm des Agentenbereichs.

Standardwert:

--- '1'

# **Ticket::Frontend::AgentTicketResponsible###HistoryComment**

Definiert den Historien-Kommentar für die Aktion "Ticket-Verantwortlicher" welcher in der Ticket-Historie in der Agenten-Oberfläche angezeigt wird.

Standardwert:

--- '%%Responsible'

#### **Ticket::Frontend::AgentTicketResponsible###HistoryType**

Definiert den Historien-Typ für die Aktion "Ticket Verantwortlicher" welcher für die Ticket-Historie in der Agenten-Oberfläche benutzt wird.

Standardwert:

--- AddNote

#### **Ticket::Frontend::AgentTicketResponsible###InformAgent**

Zeigt in der "Ticket Verantwortlicher" Ansicht der Agenten-Oberfläche eine Liste aller möglichen Agenten (alle Agenten mit Berechtigung für Notizen in diesem Ticket/ dieser Queue) die informiert werden sollen.

Diese Einstellung kann nicht deaktiviert werden.

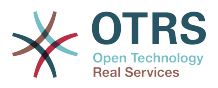

 $- - 0$ 

#### **Ticket::Frontend::AgentTicketResponsible###InvolvedAgent**

Zeigt in der "Ticket Verantwortlicher" Ansicht der Agenten-Oberfläche eine Liste aller am Ticket beteiligten Agenten.

Diese Einstellung kann nicht deaktiviert werden.

Standardwert:

--- 0

## **Ticket::Frontend::AgentTicketResponsible###IsVisibleForCustomerDefault**

Gibt an, ob die Notiz im Bildschirm zum Setzen eines Verantwortlichen des Agentenbereichs standardmäßig für den Kunden sichtbar sein soll.

Standardwert:

--- 0

### **Ticket::Frontend::AgentTicketResponsible###Note**

Erlaubt in der Agentenoberfläche in einem geöffneten Ticket das Hinzufügen von Notizen im 'Verantwortlichen'-Bildschirm. Kann durch Ticket::Frontend::NeedAccountedTime überschrieben werden.

Standardwert:

--- '1'

#### **Ticket::Frontend::AgentTicketResponsible###NoteMandatory**

Setzt ob eine Notiz vom Agenten ausgefüllt werden muss. Kann durch Ticket::Frontend::NeedAccountedTime überschrieben werden.

Standardwert:

--- '1'

#### **Ticket::Frontend::AgentTicketResponsible###Owner**

Setzt den Besitzer im Verantwortlicher-Bildschirm für Tickets im Agentenbereich.

Standardwert:

 $- - 0$ 

# **Ticket::Frontend::AgentTicketResponsible###OwnerMandatory**

Gibt an, ob ein Ticket-Besitzer durch einen Agenten ausgewählt sein muss.

Standardwert:

--- 0

#### **Ticket::Frontend::AgentTicketResponsible###Permission**

Benötigte Rechte um den "Verantwortlicher"-Dialog eines Tickets im Agenten-Interface aufzurufen.

Diese Einstellung kann nicht deaktiviert werden.

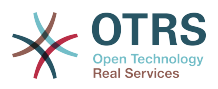

--- responsible

#### **Ticket::Frontend::AgentTicketResponsible###Priority**

Zeigt die Auswahl zur Einstellung der Ticket-Priorität im Verantwortlicher setzen-Bildschirm des Agentenbereichs.

Diese Einstellung kann nicht deaktiviert werden.

Standardwert:

--- 0

## **Ticket::Frontend::AgentTicketResponsible###PriorityDefault**

Definiert die Standard-Ticketpriorität in der 'Verantwortlicher'-Oberfläche im Ticket-Zoom im Agenten-Interface.

Diese Einstellung ist standardmäßig nicht aktiv.

Standardwert:

--- 3 normal

## **Ticket::Frontend::AgentTicketResponsible###Queue**

Setzt die Queue im Verantwortlicher-Bildschirm von Tickets im Agentenbereich.

Standardwert:

--- 0

#### **Ticket::Frontend::AgentTicketResponsible###QueueMandatory**

Legt fest, ob Agenten eine Queue wählen müssen.

Standardwert:

 $- - 0$ 

#### **Ticket::Frontend::AgentTicketResponsible###RequiredLock**

Bestimmt, ob dieser Screen im Agenten-Interface das Sperren des Tickets voraussetzt. Das Ticket wird (falls nötig) gesperrt und der aktuelle Agent wird als Besitzer gesetzt.

Standardwert:

--- 0

#### **Ticket::Frontend::AgentTicketResponsible###Responsible**

Setzt den verantwortlichen Agenten im Verantwortlicher-Bildschirm für Tickets im Agentenbereich.

Standardwert:

--- '1'

### **Ticket::Frontend::AgentTicketResponsible###ResponsibleMandatory**

Legt fest, ob Agenten einen Verantwortlichen wählen müssen.

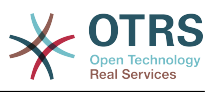

 $- - 1$ <sup>'</sup>

## **Ticket::Frontend::AgentTicketResponsible###RichTextHeight**

Definiert die Höhe der RichText-Editor Komponente. Geben Sie einen Zahlen- (Pixel) oder Prozenwert (relativ) an.

Standardwert:

--- '100'

#### **Ticket::Frontend::AgentTicketResponsible###RichTextWidth**

Definiert die Breite der RichText-Editor Komponente. Geben Sie einen Zahlen- (Pixel) oder Prozenwert (relativ) an.

Standardwert:

--- '620'

#### **Ticket::Frontend::AgentTicketResponsible###SLAMandatory**

Gibt an, ob ein SLA durch einen Agenten ausgewählt sein muss.

Standardwert:

 $- - 0$ 

## **Ticket::Frontend::AgentTicketResponsible###Service**

Setzt den Service im Verantwortlicher-Bildschirm für Tickets im Agentenbereich (Ticket::Service muss aktiviert sein).

Standardwert:

 $- - 0$ 

#### **Ticket::Frontend::AgentTicketResponsible###ServiceMandatory**

Gibt an, ob ein Service durch einen Agenten ausgewählt sein muss.

Standardwert:

--- 0

# **Ticket::Frontend::AgentTicketResponsible###State**

Setzt den Status im Verantwortlicher-Bildschirm von Tickets im Agentenbereich.

Standardwert:

 $- - 0$ 

#### **Ticket::Frontend::AgentTicketResponsible###StateDefault**

Bestimmt den Folgestatus für Tickets, für die im Verantwortlicher-Bildschirm im Agenten-Interface eine Notiz hinzugefügt wurde.

Standardwert:

--- open

#### **Ticket::Frontend::AgentTicketResponsible###StateMandatory**

Legt fest, ob Agenten einen Status wählen müssen.

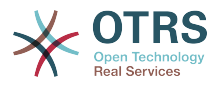

 $- - 0$ 

### **Ticket::Frontend::AgentTicketResponsible###StateType**

Definiert den nächsten Ticket Status nach dem hinzufügen einer Notiz in der "Ticket Verantwortlicher" Ansicht der Agenten-Oberfläche.

Diese Einstellung kann nicht deaktiviert werden.

Standardwert:

```
---
 - open
 pending reminder
 pending auto
```
#### **Ticket::Frontend::AgentTicketResponsible###Subject**

Bestimmt den Standard-Betreff für Notizen, die im Ticketverantwortlicher-Bildschirm im Agentenbereich hinzugefügt werden.

Standardwert:

--- ''

# **Ticket::Frontend::AgentTicketResponsible###TicketType**

Setzt den Ticket-Typ im Verantwortlicher-Bildschirm für Tickets im Agentenbereich (Ticket::Type muss aktiviert sein).

Standardwert:

--- 0

#### **Ticket::Frontend::AgentTicketResponsible###Title**

Zeigt das Feld zur Eingabe eines Ticket-Titels im Verantwortlicher-Setzen-Bildschirm der Agentenoberfläche.

Standardwert:

--- '1'

#### **Ticket::Frontend::AgentTicketResponsibleView###DefaultColumns**

Filterbare Spalten in der betreffenden Ansicht des Agentenbereichs. Hinweis: Nur Ticket-Attribute, Dynamische Felder (DynamicField\_NameX) und Kundenattribute (z. B. CustomerUserPhone, CustomerCompanyName) sind zulässig.

```
---
Age: '2'
Changed: '1'
Created: '1'
CustomerCompanyName: '1'
CustomerID: '2'
CustomerName: '1'
CustomerUserID: '1'
EscalationResponseTime: '1'
EscalationSolutionTime: '1'
EscalationTime: '1'
EscalationUpdateTime: '1'
Lock: '2'
Owner: '2'
```
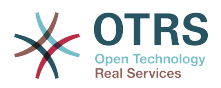

PendingTime: '1' Priority: '1' Queue: '2' Responsible: '1' SLA: '1' Sender: '2' Service: '1' State: '2' Subject: '1' TicketNumber: '2' Title: '2' Type: '1'

# **Ticket::Frontend::AgentTicketResponsibleView###Order::Default**

Steuert die Ticket-Sortierung für die Verantwortlicher-Ansicht des Agentenbereichs. Auf: Älteste oben. Ab: Neuste oben.

Diese Einstellung kann nicht deaktiviert werden.

Standardwert:

 $--$  Up

## **Ticket::Frontend::AgentTicketResponsibleView###SortBy::Default**

Bestimmt das Standard-Ticket-Attribut für das Sortieren der Tickets in der Verantwortlicher-Anzeige im Agent-Interface.

Diese Einstellung kann nicht deaktiviert werden.

Standardwert:

--- Age

# **130. Frontend → Agent → View → TicketSearch**

# **Ticket::Frontend::AgentTicketSearch###ArticleCreateTime**

Schließt Artikel-Erstellzeiten in die Ticketsuche im Agentenbereich mit ein.

Standardwert:

 $- - 0$ 

#### **Ticket::Frontend::AgentTicketSearch###DefaultColumns**

Filterbare Spalten in der betreffenden Ansicht des Agentenbereichs. Hinweis: Nur Ticket-Attribute, Dynamische Felder (DynamicField\_NameX) und Kundenattribute (z. B. CustomerUserPhone, CustomerCompanyName) sind zulässig.

```
---
Age: '2'
Changed: '1'
Created: '1'
CustomerCompanyName: '1'
CustomerID: '2'
CustomerName: '1'
CustomerUserID: '1'
EscalationResponseTime: '1'
EscalationSolutionTime: '1'
EscalationTime: '1'
```
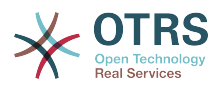

EscalationUpdateTime: '1' Lock: '2' Owner: '2' PendingTime: '1' Priority: '1' Queue: '2' Responsible: '1' SLA: '1' Sender: '2' Service: '1' State: '2' Subject: '1' TicketNumber: '2' Title: '2' Type: '1'

# **Ticket::Frontend::AgentTicketSearch###Defaults###ArticleCreateTimePoint**

Definiert die standardmäßig angezeigten Ticketsuchattribute für die Ticketsuche.

Diese Einstellung ist standardmäßig nicht aktiv.

Standardwert:

--- ''

## **Ticket::Frontend::AgentTicketSearch###Defaults###ArticleCreateTimeSlot**

Definiert die standardmäßig angezeigten Ticketsuchattribute für die Ticketsuche.

Diese Einstellung ist standardmäßig nicht aktiv.

Standardwert:

 $- - -$  '''

# **Ticket::Frontend::AgentTicketSearch###Defaults###CustomerID**

Definiert die standardmäßig angezeigten Ticketsuchattribute für die Ticketsuche.

Diese Einstellung ist standardmäßig nicht aktiv.

Standardwert:

--- ''

# **Ticket::Frontend::AgentTicketSearch###Defaults###CustomerUserLogin**

Definiert die standardmäßig angezeigten Ticketsuchattribute für die Ticketsuche.

Diese Einstellung ist standardmäßig nicht aktiv.

Standardwert:

--- ''

#### **Ticket::Frontend::AgentTicketSearch###Defaults###DynamicField**

Definiert die Standard Suchattribute für die Ticketsuche Beispiel: "Key" muss den Namen des dynamischen Feldes haben, in diesem Fall 'X', "Content" muss den Wert des dynamischen Feldes, abhängig vom Feldtyp, haben, Text: 'ein Text', Dropdown: '1', Date/Time: 'Search\_DynamicField\_XTimeSlotStartYear=1974; Search DynamicField XTimeSlotStartMonth=01; Search DynamicField X-TimeSlotStartDay=26; Search\_DynamicField\_XTimeSlotStartHour=00; Search\_DynamicField XTimeSlotStartMinute=00; Search DynamicField XTimeSlotStartSecond=00; Search DynamicField XTimeSlotStopYear=2013; Search DynamicField XTi-

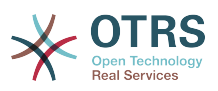

meSlotStopMonth=01; Search\_DynamicField\_XTimeSlotStopDay=26; Search\_DynamicField XTimeSlotStopHour=23; Search DynamicField XTimeSlotStopMinute=59; Search\_DynamicField\_XTimeSlotStopSecond=59;' and or 'Search\_DynamicField\_XTimePointFormat=week; Search\_DynamicField\_XTimePointStart=Before; Search\_DynamicField\_XTimePointValue=7';.

Diese Einstellung kann in den Benutzereinstellungen überschrieben werden.

Standardwert:

 $--$  {}

# **Ticket::Frontend::AgentTicketSearch###Defaults###Fulltext**

Definiert die standardmäßig angezeigten Ticketsuchattribute für die Ticketsuche.

Diese Einstellung kann in den Benutzereinstellungen überschrieben werden.

Standardwert:

--- ''

## **Ticket::Frontend::AgentTicketSearch###Defaults###MIMEBase\_Body**

Definiert die standardmäßig angezeigten Ticketsuchattribute für die Ticketsuche.

Diese Einstellung ist standardmäßig nicht aktiv.

Standardwert:

--- ''

# **Ticket::Frontend::AgentTicketSearch###Defaults###MIMEBase\_Cc**

Definiert die standardmäßig angezeigten Ticketsuchattribute für die Ticketsuche.

Diese Einstellung ist standardmäßig nicht aktiv.

Standardwert:

--- ''

# **Ticket::Frontend::AgentTicketSearch###Defaults###MIMEBase\_From**

Definiert die standardmäßig angezeigten Ticketsuchattribute für die Ticketsuche.

Diese Einstellung ist standardmäßig nicht aktiv.

Standardwert:

--- ''

# **Ticket::Frontend::AgentTicketSearch###Defaults###MIMEBase\_Subject**

Definiert die standardmäßig angezeigten Ticketsuchattribute für die Ticketsuche.

Diese Einstellung ist standardmäßig nicht aktiv.

Standardwert:

--- ''

#### **Ticket::Frontend::AgentTicketSearch###Defaults###MIMEBase\_To**

Definiert die standardmäßig angezeigten Ticketsuchattribute für die Ticketsuche.

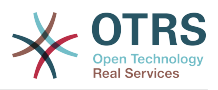

Diese Einstellung ist standardmäßig nicht aktiv.

Standardwert:

 $- - -$  ''

# **Ticket::Frontend::AgentTicketSearch###Defaults###QueueIDs**

Definiert die standardmäßig angezeigten Ticketsuchattribute für die Ticketsuche.

Diese Einstellung ist standardmäßig nicht aktiv.

Standardwert:

--- []

# **Ticket::Frontend::AgentTicketSearch###Defaults###SLAIDs**

Definiert die standardmäßig angezeigten Ticketsuchattribute für die Ticketsuche.

Diese Einstellung ist standardmäßig nicht aktiv.

Standardwert:

 $- - 1$ 

## **Ticket::Frontend::AgentTicketSearch###Defaults###SearchInArchive**

Definiert das standardmäßig angezeigte Ticket-Such-Attribut für die Ticket-Suchmaske (AlleTickets/ArchivierteTickets/NichtArchivierteTickets).

Diese Einstellung ist standardmäßig nicht aktiv.

Standardwert:

--- ''

# **Ticket::Frontend::AgentTicketSearch###Defaults###ServiceIDs**

Definiert die standardmäßig angezeigten Ticketsuchattribute für die Ticketsuche.

Diese Einstellung ist standardmäßig nicht aktiv.

Standardwert:

--- []

# **Ticket::Frontend::AgentTicketSearch###Defaults###StateIDs**

Definiert die standardmäßig angezeigten Ticketsuchattribute für die Ticketsuche.

Diese Einstellung ist standardmäßig nicht aktiv.

Standardwert:

--- []

# **Ticket::Frontend::AgentTicketSearch###Defaults###TicketChangeTimePoint**

Definiert die standardmäßig angezeigten Ticketsuchattribute für die Ticketsuche.

Diese Einstellung ist standardmäßig nicht aktiv.

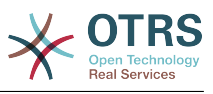

# **Ticket::Frontend::AgentTicketSearch###Defaults###TicketChangeTimeSlot**

Definiert die standardmäßig angezeigten Ticketsuchattribute für die Ticketsuche.

Diese Einstellung ist standardmäßig nicht aktiv.

Standardwert:

--- ''

# **Ticket::Frontend::AgentTicketSearch###Defaults###TicketCloseTimePoint**

Definiert die standardmäßig angezeigten Ticketsuchattribute für die Ticketsuche.

Diese Einstellung ist standardmäßig nicht aktiv.

Standardwert:

--- ''

# **Ticket::Frontend::AgentTicketSearch###Defaults###TicketCloseTimeSlot**

Definiert die standardmäßig angezeigten Ticketsuchattribute für die Ticketsuche.

Diese Einstellung ist standardmäßig nicht aktiv.

Standardwert:

--- ''

# **Ticket::Frontend::AgentTicketSearch###Defaults###TicketCreateTimePoint**

Standarddaten, die als Attribute für die für die Ticket-Suchmaske verwendet werden. Beispiel: "TicketCreateTimePointFormat = Jahr; TicketCreateTimePointStart = Letzter; TicketCreateTimePoint = 2:".

Diese Einstellung ist standardmäßig nicht aktiv.

Standardwert:

--- ''

#### **Ticket::Frontend::AgentTicketSearch###Defaults###TicketCreateTimeSlot**

Standarddaten, die als Attribute für die für die Ticket-Suchmaske verwendet werden. Beispiel: "TicketCreateTimeStartYear=2010;TicketCreateTimeStartMonth=10;Ticket-CreateTimeStartDay=4;TicketCreateTimeStopYear=2010;TicketCreateTimeStop-Month=11;TicketCreateTimeStopDay=3;".

Diese Einstellung ist standardmäßig nicht aktiv.

Standardwert:

--- ''

## **Ticket::Frontend::AgentTicketSearch###Defaults###TicketEscalationTime-Point**

Definiert die standardmäßig angezeigten Ticketsuchattribute für die Ticketsuche.

Diese Einstellung ist standardmäßig nicht aktiv.

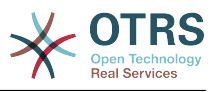

--- ''

# **Ticket::Frontend::AgentTicketSearch###Defaults###TicketEscalationTimeSlot**

Definiert die standardmäßig angezeigten Ticketsuchattribute für die Ticketsuche.

Diese Einstellung ist standardmäßig nicht aktiv.

Standardwert:

--- ''

# **Ticket::Frontend::AgentTicketSearch###Defaults###TicketNumber**

Definiert die standardmäßig angezeigten Ticketsuchattribute für die Ticketsuche.

Diese Einstellung ist standardmäßig nicht aktiv.

Standardwert:

--- ''

# **Ticket::Frontend::AgentTicketSearch###Defaults###Title**

Definiert die standardmäßig angezeigten Ticketsuchattribute für die Ticketsuche.

Diese Einstellung ist standardmäßig nicht aktiv.

Standardwert:

--- ''

# **Ticket::Frontend::AgentTicketSearch###DynamicField**

Angezeigte dynamische Felder im Suchergebnis von Ticket-Suchen im Agentenbereich.

Standardwert:

--- {}

# **Ticket::Frontend::AgentTicketSearch###ExtendedSearchCondition**

Erlaubt erweiterte Suchbedingungen in der Ticket-Suche des Agentenbereichs. Mit dieser Funktion können Sie z.B. Ticket-Titel mit Bedingungen wie "(key1&&key2)" oder "(key1||key2)" suchen.

Diese Einstellung kann nicht deaktiviert werden.

Standardwert:

--- '1'

#### **Ticket::Frontend::AgentTicketSearch###Order::Default**

Steuert die Ticket-Sortierung für die Suchergebnis-Ansicht des Agentenbereichs. Auf: Älteste oben. Ab: Neuste oben.

Diese Einstellung kann nicht deaktiviert werden.

#### Standardwert:

--- Down

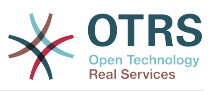

## **Ticket::Frontend::AgentTicketSearch###SearchArticleCSVTree**

Exportiert den vollständigen Artikelbaum im Suchergebnis (kann die System-Performance beeinträchtigen).

Diese Einstellung kann nicht deaktiviert werden.

Standardwert:

 $- - 0$ 

#### **Ticket::Frontend::AgentTicketSearch###SearchCSVData**

Daten die verwendet werden um das Suchergebnis im CSV-Format zu exportieren.

Diese Einstellung kann nicht deaktiviert werden.

Standardwert:

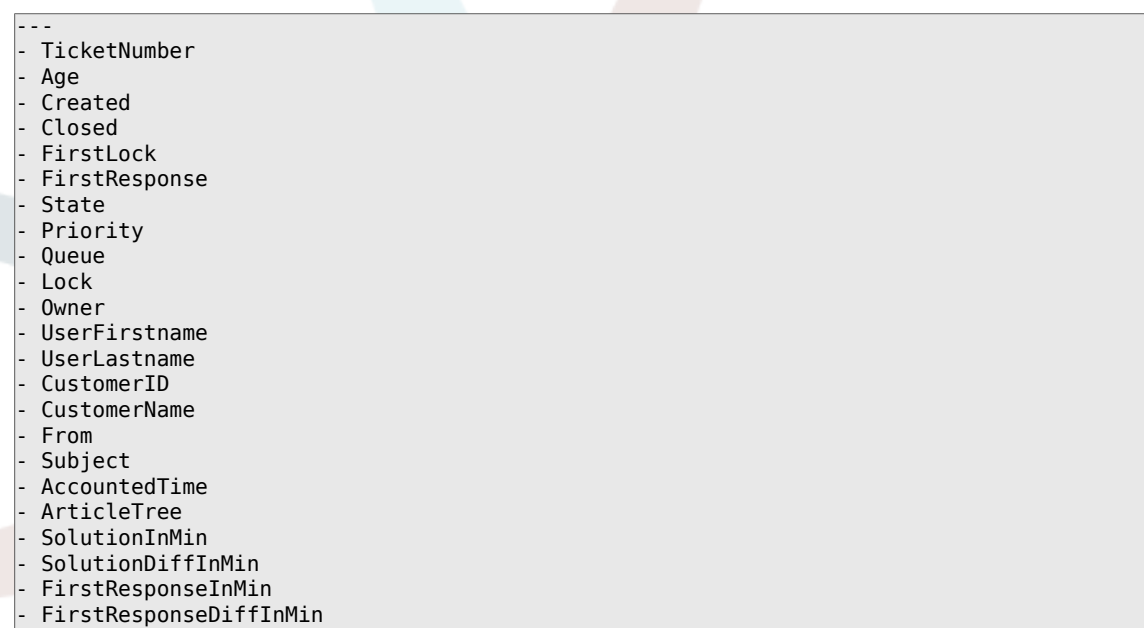

#### **Ticket::Frontend::AgentTicketSearch###SearchCSVDynamicField**

Dynamic Fields welche beim Export des Suchergebnisses im CSV-Format auszugeben sind.

Standardwert:

 $--$  {}

## **Ticket::Frontend::AgentTicketSearch###SearchLimit**

Maximale Anzahl von Tickets, die im Suchergebnis des Agenten-Interfaces angezeigt werden sollen.

Diese Einstellung kann nicht deaktiviert werden.

Standardwert:

--- '2000'

#### **Ticket::Frontend::AgentTicketSearch###SearchPageShown**

Anzahl von Tickets pro Seite in Suchergebnissen im Agentenbereich.

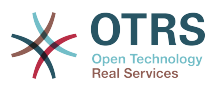

Diese Einstellung kann nicht deaktiviert werden.

Standardwert:

 $- - 40$ 

## **Ticket::Frontend::AgentTicketSearch###SearchViewableTicketLines**

Anzahl von Zeilen (pro Ticket), die über das Such-Tool im Agentenbereich angezeigt werden.

Diese Einstellung kann nicht deaktiviert werden.

Standardwert:

 $\left[- - - \right]$  '10'

# **Ticket::Frontend::AgentTicketSearch###SortBy::Default**

Bestimmt das Standard-Ticket-Attribut für das Sortieren der Tickets des Ticket-Suchergebnis im Agent-Interface.

Diese Einstellung kann nicht deaktiviert werden.

Standardwert:

--- Age

# **131. Frontend → Agent → View → TicketService**

#### **Ticket::Frontend::AgentTicketService###DefaultColumns**

Filterbare Spalten in der betreffenden Ansicht des Agentenbereichs. Hinweis: Nur Ticket-Attribute, Dynamische Felder (DynamicField\_NameX) und Kundenattribute (z. B. CustomerUserPhone, CustomerCompanyName) sind zulässig.

```
---
Age: '2'
Changed: '1'
Created: '1'
CustomerCompanyName: '1'
CustomerID: '2'
CustomerName: '1'
CustomerUserID: '1'
EscalationResponseTime: '1'
EscalationSolutionTime: '1'
EscalationTime: '1'
EscalationUpdateTime: '1'
Lock: '2'
Owner: '2'
PendingTime: '1'
Priority: '1'
Queue: '2'
Responsible: '1'
SLA: '1'
Sender: '2'
Service: '2'
State: '2'
Subject: '1'
TicketNumber: '2'
Title: '2'
Type: '1'
```
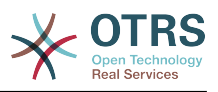

#### **Ticket::Frontend::AgentTicketService###Order::Default**

Definiert die standardmäßig eingestellten Sortierkriterien für alle in der Service-Ansicht angezeigten Services, nachdem nach Priorität sortiert wurde.

Diese Einstellung kann nicht deaktiviert werden.

Standardwert:

--- Up

#### **Ticket::Frontend::AgentTicketService###PreSort::ByPriority**

Bestimmt, ob in der Service-Ansicht eine Vorsortierung anhand der Priorität vorgenommen werden soll.

Diese Einstellung kann nicht deaktiviert werden.

Standardwert:

--- '1'

### **Ticket::Frontend::AgentTicketService###ServiceSort**

Steuert die Sortierreihenfolge von Tickets bei Auswahl eines einzelnen Services in der Service-Ansicht nach dem Sortieren nach Priorität. Mögliche Werte: 0 = aufsteigend (älteste Tickets zuerst), 1 = absteigend (neuste Tickets zuerst). Tragen Sie die ID der Queue als Schlüssel und 0 oder 1 als Wert ein.

Diese Einstellung ist standardmäßig nicht aktiv.

Standardwert:

--- '3': '0' '7': '1'

#### **Ticket::Frontend::AgentTicketService###SortBy::Default**

Definiert die standardmäßig eingestellten Sortierkriterien für alle in der Service-Ansicht angezeigten Services.

Diese Einstellung kann nicht deaktiviert werden.

Standardwert:

 $--$  Age

#### **Ticket::Frontend::AgentTicketService###StripEmptyLines**

Entfernt leere Zeilen in der Ticket-Vorschau in der Service-Ansicht.

Diese Einstellung kann nicht deaktiviert werden.

Standardwert:

--- 0

#### **Ticket::Frontend::AgentTicketService###ViewAllPossibleTickets**

Zeigt sowohl rw als auch ro Queues in der Service-Ansicht.

Diese Einstellung kann nicht deaktiviert werden.

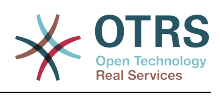

--- 0

# **132. Frontend → Agent → View → TicketStatus**

### **Ticket::Frontend::AgentTicketStatusView###DefaultColumns**

Filterbare Spalten in der betreffenden Ansicht des Agentenbereichs. Hinweis: Nur Ticket-Attribute, Dynamische Felder (DynamicField\_NameX) und Kundenattribute (z. B. CustomerUserPhone, CustomerCompanyName) sind zulässig.

Standardwert:

```
---
Age: '2'
Changed: '1'
Created: '1'
CustomerCompanyName: '1'
CustomerID: '2'
CustomerName: '1'
CustomerUserID: '1'
EscalationResponseTime: '1'
EscalationSolutionTime: '1'
EscalationTime: '1'
EscalationUpdateTime: '1'
Lock: '2'
Owner: '2'
PendingTime: '1'
Priority: '1'
Queue: '2'
Responsible: '1'
SLA: '1'
Sender: '2'
Service: '1'
State: '2'
Subject: '1'
TicketNumber: '2'
Title: '2'
Type: '1'
```
# **Ticket::Frontend::AgentTicketStatusView###Order::Default**

Steuert die Ticket-Sortierung (nach der Sortierung nach Priorität) für die Status-Ansicht des Agentenbereichs. Auf: Älteste oben. Ab: Neuste oben.

Diese Einstellung kann nicht deaktiviert werden.

Standardwert:

--- Down

# **Ticket::Frontend::AgentTicketStatusView###SortBy::Default**

Bestimmt das Standard-Ticket-Attribut für das Sortieren der Tickets in der Status-Anzeige im Agent-Interface.

Diese Einstellung kann nicht deaktiviert werden.

Standardwert:

--- Age

#### **Ticket::Frontend::AgentTicketStatusView###ViewableTicketsPage**

Anzahl der angezeigten Tickets pro Seite.

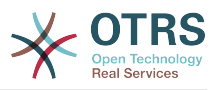

Diese Einstellung kann nicht deaktiviert werden.

Standardwert:

 $- - 150$ 

# **133. Frontend → Agent → View → TicketWatch**

## **Ticket::Frontend::AgentTicketWatchView###DefaultColumns**

Filterbare Spalten in der betreffenden Ansicht des Agentenbereichs. Hinweis: Nur Ticket-Attribute, dynamische Felder (DynamicField\_NameX) und Kundenattribute (z. B. CustomerUserPhone, CustomerCompanyName) sind zulässig.

Standardwert:

```
---
Age: '2'
Changed: '1'
Created: '1'
CustomerCompanyName: '1'
CustomerID: '2'
CustomerName: '1'
CustomerUserID: '1'
EscalationResponseTime: '1'
EscalationSolutionTime: '1'
EscalationTime: '1'
EscalationUpdateTime: '1'
Lock: '2'
Owner: '2'
PendingTime: '1'
Priority: '1'
Queue: '2'
Responsible: '1'
SLA: '1'
Sender: '2'
Service: '1'
State: '2'
Subject: '1'
TicketNumber: '2'
Title: '2'
Type: '1'
```
#### **Ticket::Frontend::AgentTicketWatchView###Order::Default**

Steuert die Ticket-Sortierung für die Beobachten-Ansicht des Agentenbereichs. Auf: Älteste oben. Ab: Neuste oben.

Diese Einstellung kann nicht deaktiviert werden.

Standardwert:

 $- -$  Up

#### **Ticket::Frontend::AgentTicketWatchView###SortBy::Default**

Bestimmt das Standard-Ticket-Attribut für das Sortieren der Tickets in der Beobachten-Anzeige im Agent-Interface.

Diese Einstellung kann nicht deaktiviert werden.

Standardwert:

--- Age

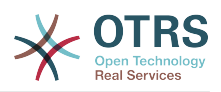

# **134. Frontend → Agent → View → TicketZoom**

# **Ticket::Frontend::AgentTicketZoom###DynamicField**

Angezeigte Dynamische Felder in der Seitenleiste in der Ticket-Detailansicht des Agentenbereichs.

Standardwert:

 $\boxed{ \cdot \cdot \cdot \ \{\} }$ 

## **Ticket::Frontend::AgentTicketZoom###ProcessDisplay**

Einstellungen zum Überschreiben der Standardwerte für Prozess-Tickets anzeigen.

Diese Einstellung kann nicht deaktiviert werden.

Standardwert:

```
---
NavBarName: Processes
WidgetTitle: Process Information
```
## **Ticket::Frontend::AgentTicketZoom###ProcessWidgetDynamicField**

Angezeigte Dynamische Felder im Prozess-Widget in der Ticket-Detailansicht des Agentenbereichs.

Diese Einstellung kann nicht deaktiviert werden.

Standardwert:

 $\boxed{--}$  {}

#### **Ticket::Frontend::AgentTicketZoom###ProcessWidgetDynamicFieldGroups**

Dynamische Feldergruppen für das Prozess-Widget. Der Schlüssel ist der Name der Gruppe, der Wert enthält die Felder, die angezeigt werden sollen. Beispiel: 'Key => Meine Gruppe', 'Content: NameX, NameY'.

Diese Einstellung kann nicht deaktiviert werden.

Standardwert:

 $--$  {}

#### **Ticket::Frontend::AgentTicketZoom###Widgets###0100-TicketInformation**

Widget für AgentTicketZoom, das weitere Daten des aktuellen Tickets anzeigt.

Standardwert:

```
---
Location: Sidebar
Module: Kernel::Output::HTML::TicketZoom::TicketInformation
```
#### **Ticket::Frontend::AgentTicketZoom###Widgets###0200-CustomerInformation**

Widget für AgentTicketZoom, das Kundeninformationen des Kunden anzeigt, dem das aktuelle Ticket zugewiesen ist.

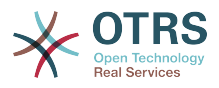

```
---
Async: '1'
Location: Sidebar
Module: Kernel::Output::HTML::TicketZoom::CustomerInformation
```
## **Ticket::Frontend::AgentTicketZoom###Widgets###0300-LinkTable**

Widget für AgentTicketZoom, das eine Tabelle von Objekten anzeigt, die mit dem aktuellen Ticket verknüpft sind.

Standardwert:

--- Module: Kernel::Output::HTML::TicketZoom::LinkTable

#### **Ticket::Frontend::AgentZoomExpand**

Zeigt alle Artikel in der Ticket-Zoom-Ansicht (ausgeklappte Ansicht).

Diese Einstellung kann nicht deaktiviert werden.

Standardwert:

 $- - 0$ 

#### **Ticket::Frontend::ArticleAttachmentModule###1-Download**

Zeigt einen Link zum Herunterladen von Anhängen an Artikeln in der Ticket-Zoom-Ansicht des Agentenbereichs an.

Diese Einstellung kann nicht deaktiviert werden.

Standardwert:

--- Module: Kernel::Output::HTML::ArticleAttachment::Download

#### **Ticket::Frontend::ArticleAttachmentModule###2-HTML-Viewer**

Zeigt einen Link zum Betrachten von Anhängen über eine Onlineansicht im Artikel-Zoom im Agentenbereich an.

Diese Einstellung kann nicht deaktiviert werden.

Standardwert:

--- Module: Kernel::Output::HTML::ArticleAttachment::HTMLViewer

#### **Ticket::Frontend::ArticleHeadVisibleDefault**

Zeigt die Kopfinformationen des Artikels in der Detailansicht.

Diese Einstellung kann nicht deaktiviert werden.

Standardwert:

--- 0

#### **Ticket::Frontend::ArticlePreViewModule###1-PGP**

Benachrichtigungsmodul im Agenten-Interface das die PGP-Überprüfung durchführt.

Diese Einstellung kann nicht deaktiviert werden.

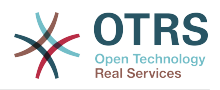

--- Module: Kernel::Output::HTML::ArticleCheck::PGP

# **Ticket::Frontend::ArticlePreViewModule###2-SMIME**

Benachrichtigungsmodul im Agenten-Interface das die S/MIME-Prüfung durchführt.

Diese Einstellung kann nicht deaktiviert werden.

Standardwert:

---

Module: Kernel::Output::HTML::ArticleCheck::SMIME

#### **Ticket::Frontend::ArticleViewModule###1-PGP**

Benachrichtigungsmodul im Agenten-Interface das die PGP-Überprüfung durchführt.

Diese Einstellung kann nicht deaktiviert werden.

Standardwert:

--- Module: Kernel::Output::HTML::ArticleCheck::PGP

## **Ticket::Frontend::ArticleViewModule###1-SMIME**

Modul im Agenten-Interface um eingehende E-Mails in der TicketZoomView auf vorhandene und gültige S/MIME-Schlüssel zu überprüfen.

Diese Einstellung kann nicht deaktiviert werden.

Standardwert:

--- Module: Kernel::Output::HTML::ArticleCheck::SMIME

#### **Ticket::Frontend::HTMLArticleHeightDefault**

Definiert Standardhöhe (in Pixel) für Inline\_HTML-Feldern in AgentTicketZoom.

Diese Einstellung kann nicht deaktiviert werden.

Standardwert:

--- '100'

#### **Ticket::Frontend::HTMLArticleHeightMax**

Definiert maximale Höhe (in Pixel) für Inline\_HTML-Feldern in AgentTicketZoom.

Diese Einstellung kann nicht deaktiviert werden.

Standardwert:

 $-- '2500'$ 

#### **Ticket::Frontend::MaxArticlesPerPage**

Die maximale Anzahl von Artikeln, welche auf einer Seite im AgentTicketZoom angezeigt werden.

Diese Einstellung kann nicht deaktiviert werden.

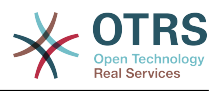

 $- - 1000'$ 

### **Ticket::Frontend::MaxArticlesZoomExpand**

Maximale Anzahl aufgeklappter Artikel in der Ticket-Detailansicht.

Diese Einstellung kann nicht deaktiviert werden.

Standardwert:

 $-- '400'$ 

#### **Ticket::Frontend::PlainView**

Zeigt einen Link um das geöffnete Ticket im Rohformat anzuzeigen.

Diese Einstellung kann nicht deaktiviert werden.

Standardwert:

 $- - 0$ 

#### **Ticket::Frontend::TicketArticleFilter**

Aktiviert verschiedene Artikelfilter in der Zoomansicht, um festzulegen, welche Artikel angezeigt werden sollen.

Diese Einstellung kann nicht deaktiviert werden.

Standardwert:

--- 0

#### **Ticket::Frontend::ZoomCollectMeta**

Legt fest, ob Meta-Informationen aus Artikeln anhand von Filtern, die in Ticket::Frontend::ZoomCollectMetaFilters festgelegt wurden, extrahiert werden sollen.

Diese Einstellung kann in den Benutzereinstellungen überschrieben werden, ist aber standardmäßig nicht aktiv.

Standardwert:

--- 0

#### **Ticket::Frontend::ZoomCollectMetaFilters###CVE-Google**

Definiert einen Filter zum Sammeln von CVE-Nummern von Artikel-Texten im AgentTicketZoom. Das Ergebnis wird in einer Meta-Box neben dem Artikel angezeigt. Füllen Sie URLPreview aus, wenn Sie beim halten des Cursors über dem Linkelement eine Vorschau sehen möchten. Das kann dieselbe URL wie in "URL", aber auch eine andere. Bitte beachten Sie, dass einige Webseiten es verbieten in einem iframe (z.B. Google) angezeigt zu werden. Diese würden mit dem Vorschau-Modus nicht funktionieren.

Diese Einstellung ist standardmäßig nicht aktiv.

```
---
Meta:
   Name: CVE Google Search
   Target: _blank
   URL: http://google.com/search?q=<MATCH1>-<MATCH2>-<MATCH3>
  URLPreview:
RegExp:
  (CVE|CAN) \ - (\d{3,4}) \ - (\d{2,}
```
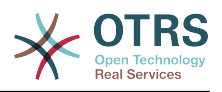

# **Ticket::Frontend::ZoomCollectMetaFilters###CVE-Mitre**

Definiert einen Filter zum Sammeln von CVE-Nummern von Artikel-Texten im AgentTicketZoom. Das Ergebnis wird in einer Meta-Box neben dem Artikel angezeigt. Füllen Sie URLPreview aus, wenn Sie beim halten des Cursors über dem Linkelement eine Vorschau sehen möchten. Das kann dieselbe URL wie in "URL", aber auch eine andere. Bitte beachten Sie, dass einige Webseiten es verbieten in einem iframe (z.B. Google) angezeigt zu werden. Diese würden mit dem Vorschau-Modus nicht funktionieren.

Diese Einstellung ist standardmäßig nicht aktiv.

Standardwert:

```
---
Meta:
  Name: CVE Mitre
 Target: blank
  URL: http://cve.mitre.org/cgi-bin/cvename.cgi?name=<MATCH1>-<MATCH2>-<MATCH3>
  URLPreview: http://cve.mitre.org/cgi-bin/cvename.cgi?name=<MATCH1>-<MATCH2>-<MATCH3>
RegExp:
- (CVE|CAN) \ - \ (d{3,4}) \ - \ (dd{2,}
```
# **Ticket::Frontend::ZoomCustomerTickets**

Zeigt die Anzahl aller Tickets mit derselben Kundennummer wie das aktuelle Ticket in der Ticket-Zoom-Ansicht an.

## Standardwert:

--- 0

## **Ticket::Frontend::ZoomExpandSort**

Legt fest, ob die Liste von Artikeln in der Ticket-Detailansicht normal oder umgekehrt sortiert sein soll.

Diese Einstellung kann nicht deaktiviert werden.

Standardwert:

--- reverse

## **Ticket::Frontend::ZoomRichTextForce**

Steuert, ob der Artikel als Richtext angezeigt werden soll, auch wenn das Schreiben von Richtext abgeschaltet ist.

Diese Einstellung kann nicht deaktiviert werden.

Standardwert:

--- '1'

## **Ticket::ZoomAttachmentDisplayCount**

Zeigt die Anhang-Anzahl im Ticket-Zoom an, wenn der Artikel Anhänge besitzt.

Diese Einstellung kann nicht deaktiviert werden.

Standardwert:

 $- - 20$ 

## **Ticket::ZoomTimeDisplay**

Zeigt die bisher benötigte Zeit für einen Artikel in der TicketZoomView an.

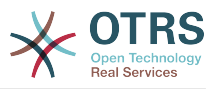

Diese Einstellung kann nicht deaktiviert werden.

Standardwert:

--- 0

# **135. Frontend → Agent → View → TicketZoom → ArticleAction**

# **Ticket::Frontend::Article::Actions###Chat**

Legt verfügbare Artikel-Aktionen für Chat-Artikel fest.

Diese Einstellung kann nicht deaktiviert werden.

Standardwert:

```
---
AgentTicketCompose:
  Module: Kernel::Output::HTML::ArticleAction::AgentTicketCompose
  Prio: '100'
  Valid: '1'
AgentTicketForward:
  Module: Kernel::Output::HTML::ArticleAction::AgentTicketForward
   Prio: '200'
  Valid: '1'
AgentTicketPrint:
  Module: Kernel::Output::HTML::ArticleAction::AgentTicketPrint
  Prio: '500'
  Valid: '1'
MarkAsImportant:
  Module: Kernel::Output::HTML::ArticleAction::MarkAsImportant
 Prio: '700'
 Valid: '1'
```
# **Ticket::Frontend::Article::Actions###Email**

Legt verfügbare Artikel-Aktionen für E-Mail-Artikel fest.

Diese Einstellung kann nicht deaktiviert werden.

```
---
AgentTicketBounce:
  Module: Kernel::Output::HTML::ArticleAction::AgentTicketBounce
  Prio: '300'
  Valid: '1'
AgentTicketCompose:
 Module: Kernel::Output::HTML::ArticleAction::AgentTicketCompose
 Prio: '100'
  Valid: '1'
AgentTicketEmailResend:
  Module: Kernel::Output::HTML::ArticleAction::AgentTicketEmailResend
  Prio: '900'
  Valid: '1'
AgentTicketForward:
  Module: Kernel::Output::HTML::ArticleAction::AgentTicketForward
  Prio: '200'
  Valid: '1'
AgentTicketMessageLog:
  Module: Kernel::Output::HTML::ArticleAction::AgentTicketMessageLog
  Prio: '550'
  Valid: '1'
AgentTicketNote:
  Module: Kernel::Output::HTML::ArticleAction::AgentTicketNote
  Prio: '800'
```
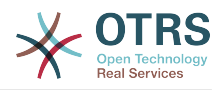

```
 Valid: '1'
AgentTicketPhone:
   Module: Kernel::Output::HTML::ArticleAction::AgentTicketPhone
   Prio: '400'
  Valid: '1'
AgentTicketPlain:
  Module: Kernel::Output::HTML::ArticleAction::AgentTicketPlain
   Prio: '600'
  Valid: '1'
AgentTicketPrint:
  Module: Kernel::Output::HTML::ArticleAction::AgentTicketPrint
  Prio: '500'
  Valid: '1'
MarkAsImportant:
  Module: Kernel::Output::HTML::ArticleAction::MarkAsImportant
   Prio: '700'
  Valid: '1'
```
# **Ticket::Frontend::Article::Actions###Internal**

Legt verfügbare Artikel-Aktionen für interne Artikel fest.

Diese Einstellung kann nicht deaktiviert werden.

Standardwert:

```
---
AgentTicketBounce:
  Module: Kernel::Output::HTML::ArticleAction::AgentTicketBounce
   Prio: '300'
  Valid: '1'
AgentTicketCompose:
  Module: Kernel::Output::HTML::ArticleAction::AgentTicketCompose
   Prio: '100'
   Valid: '1'
AgentTicketForward:
  Module: Kernel::Output::HTML::ArticleAction::AgentTicketForward
  Prio: '200'
   Valid: '1'
AgentTicketNote:
  Module: Kernel::Output::HTML::ArticleAction::AgentTicketNote
  Prio: '800'
  Valid: '1'
AgentTicketPhone:
 Module: Kernel::Output::HTML::ArticleAction::AgentTicketPhone
 Prio: '400'
  Valid: '1'
AgentTicketPlain:
  Module: Kernel::Output::HTML::ArticleAction::AgentTicketPlain
 Prio: '600'
 Valid: '1'
AgentTicketPrint:
  Module: Kernel::Output::HTML::ArticleAction::AgentTicketPrint
  Prio: '500'
  Valid: '1'
MarkAsImportant:
  Module: Kernel::Output::HTML::ArticleAction::MarkAsImportant
   Prio: '700'
  Valid: '1'
```
## **Ticket::Frontend::Article::Actions###Invalid**

Legt verfügbare Artikel-Aktionen für ungültige Artikel fest.

Diese Einstellung kann nicht deaktiviert werden.

Standardwert:

---

```
GetHelpLink:
 Module: Kernel::Output::HTML::ArticleAction::GetHelpLink
```
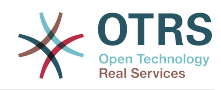

```
 Prio: '100'
   Valid: '1'
ReinstallPackageLink:
 Module: Kernel::Output::HTML::ArticleAction::ReinstallPackageLink
 Prio: '200'
   Valid: '1'
```
# **Ticket::Frontend::Article::Actions###Phone**

Legt verfügbare Artikel-Aktionen für Telefon-Artikel fest.

Diese Einstellung kann nicht deaktiviert werden.

Standardwert:

```
---
AgentTicketBounce:
  Module: Kernel::Output::HTML::ArticleAction::AgentTicketBounce
   Prio: '300'
   Valid: '1'
AgentTicketCompose:
  Module: Kernel::Output::HTML::ArticleAction::AgentTicketCompose
   Prio: '100'
   Valid: '1'
AgentTicketForward:
  Module: Kernel::Output::HTML::ArticleAction::AgentTicketForward
 Prio: '200'
 Valid: '1'
AgentTicketNote:
  Module: Kernel::Output::HTML::ArticleAction::AgentTicketNote
   Prio: '800'
  Valid: '1'
AgentTicketPhone:
  Module: Kernel::Output::HTML::ArticleAction::AgentTicketPhone
   Prio: '400'
  Valid: '1'
AgentTicketPlain:
  Module: Kernel::Output::HTML::ArticleAction::AgentTicketPlain
   Prio: '600'
  Valid: '1'
AgentTicketPrint:
  Module: Kernel::Output::HTML::ArticleAction::AgentTicketPrint
 Prio: '500'
 Valid: '1'
MarkAsImportant:
   Module: Kernel::Output::HTML::ArticleAction::MarkAsImportant
   Prio: '700'
  Valid: '1'
```
# **136. Frontend → Agent → View → TicketZoom → MenuModule**

## **Ticket::Frontend::MenuModule###000-Back**

Zeigt einen Link zum zurück Gehen im Ticket-Zoom des Agentenbereichs an. Zusätzliche Zugriffskontrolle auf diesen Link kann durch Angabe von "Group" als Schlüssel und Inhalten wie "rw:group1;move\_into:group2" als Wert konfiguriert werden. Um Elemente des Ticketmenüs zu gruppieren, kann "ClusterName" als Schlüssel und ein beliebiger Name als Wert verwendet werden, unter dem diese Gruppe im Benutzer interface angezeigt werden soll. Verwenden Sie "ClusterPriority", um die Anzeigereihenfolge der verschiedenen Gruppen innerhalb des Ticketmenüs zu steuern.

#### Standardwert:

--- Action: ''

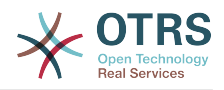

```
ClusterName: ''
ClusterPriority: ''
Description: Go back
Link: '[% Env("LastScreenOverview") %];TicketID=[% Data.TicketID | html %]'
Module: Kernel::Output::HTML::TicketMenu::Generic
Name: Back
PopupType: ''
Target:
```
# **Ticket::Frontend::MenuModule###100-Lock**

Zeigt einen Link zum Sperren/Entsperren eines Tickets im Ticket-Zoom des Agentenbereichs an. Zusätzliche Zugriffskontrolle auf diesen Link kann durch Angabe von "Group" als Schlüssel und Inhalten wie "rw:group1;move into:group2" als Wert konfiguriert werden. Um Elemente des Ticketmenüs zu gruppieren, kann "ClusterName" als Schlüssel und ein beliebiger Name als Wert verwendet werden, unter dem diese Gruppe im Benutzer interface angezeigt werden soll. Verwenden Sie "ClusterPriority", um die Anzeigereihenfolge der verschiedenen Gruppen innerhalb des Ticketmenüs zu steuern.

Standardwert:

```
---
Action: AgentTicketLock
ClusterName: Miscellaneous
ClusterPriority: '800'
Description: Lock / unlock this ticket
Module: Kernel::Output::HTML::TicketMenu::Lock
Name: Lock
Target:
```
# **Ticket::Frontend::MenuModule###200-History**

Zeigt einen Link zum Betrachten der Historie eines Tickets im Ticket-Zoom des Agentenbereichs an. Zusätzliche Zugriffskontrolle auf diesen Link kann durch Angabe von "Group" als Schlüssel und Inhalten wie "rw:group1;move into:group2" als Wert konfiguriert werden. Um Elemente des Ticketmenüs zu gruppieren, kann "ClusterName" als Schlüssel und ein beliebiger Name als Wert verwendet werden, unter dem diese Gruppe im Benutzer interface angezeigt werden soll. Verwenden Sie "ClusterPriority", um die Anzeigereihenfolge der verschiedenen Gruppen innerhalb des Ticketmenüs zu steuern.

Standardwert:

---

```
Action: AgentTicketHistory
ClusterName: Miscellaneous
ClusterPriority: '800'
Description: Show the history for this ticket
Link: Action=AgentTicketHistory;TicketID=[% Data.TicketID | html %]
Module: Kernel::Output::HTML::TicketMenu::Generic
Name: History
PopupType: TicketHistory
Target:
```
## **Ticket::Frontend::MenuModule###210-Print**

Zeigt einen Link zum Drucken eines Tickets oder Artikels im Ticket-Zoom des Agentenbereichs an. Zusätzliche Zugriffskontrolle auf diesen Link kann durch Angabe von "Group" als Schlüssel und Inhalten wie "rw:group1;move\_into:group2" als Wert konfiguriert werden. Um Elemente des Ticketmenüs zu gruppieren, kann "ClusterName" als Schlüssel und ein beliebiger Name als Wert verwendet werden, unter dem diese Gruppe im Benutzer interface angezeigt werden soll. Verwenden Sie "ClusterPriority", um die Anzeigereihenfolge der verschiedenen Gruppen innerhalb des Ticketmenüs zu steuern.

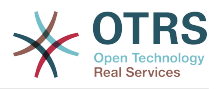

# Standardwert:

---

Action: AgentTicketPrint ClusterName: '' ClusterPriority: '' Description: Print this ticket Link: Action=AgentTicketPrint;TicketID=[% Data.TicketID | html %] LinkParam: target="print" Module: Kernel::Output::HTML::TicketMenu::Generic Name: Print PopupType: TicketAction Target:

# **Ticket::Frontend::MenuModule###300-Priority**

Zeigt einen Link zum Anzeigen der Priorität eines Tickets im Ticket-Zoom des Agentenbereichs an. Zusätzliche Zugriffskontrolle auf diesen Link kann durch Angabe von "Group" als Schlüssel und Inhalten wie "rw:group1;move\_into:group2" als Wert konfiguriert werden. Um Elemente des Ticketmenüs zu gruppieren, kann "ClusterName" als Schlüssel und ein beliebiger Name als Wert verwendet werden, unter dem diese Gruppe im Benutzer interface angezeigt werden soll. Verwenden Sie "ClusterPriority", um die Anzeigereihenfolge der verschiedenen Gruppen innerhalb des Ticketmenüs zu steuern.

Standardwert:

```
---
Action: AgentTicketPriority
ClusterName: ''
ClusterPriority: ''
Description: Change the priority for this ticket
Link: Action=AgentTicketPriority;TicketID=[% Data.TicketID | html %]
Module: Kernel::Output::HTML::TicketMenu::Generic
Name: Priority
PopupType: TicketAction
Target:
```
# **Ticket::Frontend::MenuModule###310-FreeText**

Zeigt einen Link zum Bearbeiten der Freitextfelder eines Tickets im Ticket-Zoom des Agentenbereichs an. Zusätzliche Zugriffskontrolle auf diesen Link kann durch Angabe von "Group" als Schlüssel und Inhalten wie "rw:group1;move\_into:group2" als Wert konfiguriert werden. Um Elemente des Ticketmenüs zu gruppieren, kann "ClusterName" als Schlüssel und ein beliebiger Name als Wert verwendet werden, unter dem diese Gruppe im Benutzer interface angezeigt werden soll. Verwenden Sie "Cluster-Priority", um die Anzeigereihenfolge der verschiedenen Gruppen innerhalb des Ticketmenüs zu steuern.

Standardwert:

```
---
Action: AgentTicketFreeText
ClusterName: Miscellaneous
ClusterPriority: '800'
Description: Change the free fields for this ticket
Link: Action=AgentTicketFreeText:TicketID=[% Data.TicketID | html %]
Module: Kernel::Output::HTML::TicketMenu::Generic
Name: Free Fields
PopupType: TicketAction
Target:
```
# **Ticket::Frontend::MenuModule###320-Link**

Zeigt einen Link zum Verlinken eines Tickets mit einem anderen Objekt im Ticket-Zoom des Agentenbereichs an. Zusätzliche Zugriffskontrolle auf diesen Link kann durch

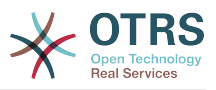

Angabe von "Group" als Schlüssel und Inhalten wie "rw:group1;move\_into:group2" als Wert konfiguriert werden. Um Elemente des Ticketmenüs zu gruppieren, kann "ClusterName" als Schlüssel und ein beliebiger Name als Wert verwendet werden, unter dem diese Gruppe im Benutzer interface angezeigt werden soll. Verwenden Sie "ClusterPriority", um die Anzeigereihenfolge der verschiedenen Gruppen innerhalb des Ticketmenüs zu steuern.

Standardwert:

```
---
Action: AgentLinkObject
ClusterName: Miscellaneous
ClusterPriority: '800'
Description: Link this ticket to other objects
Link: Action=AgentLinkObject;SourceObject=Ticket;SourceKey=[% Data.TicketID | html
 \frac{6}{10}Module: Kernel::Output::HTML::TicketMenu::Generic
Name: Link
PopupType: TicketAction
Target: ''
```
# **Ticket::Frontend::MenuModule###400-Owner**

Zeigt einen Link zum Ändern des Besitzers eines Tickets im Ticket-Zoom des Agentenbereichs an. Zusätzliche Zugriffskontrolle auf diesen Link kann durch Angabe von "Group" als Schlüssel und Inhalten wie "rw:group1;move\_into:group2" als Wert konfiguriert werden. Um Elemente des Ticketmenüs zu gruppieren, kann "ClusterName" als Schlüssel und ein beliebiger Name als Wert verwendet werden, unter dem diese Gruppe im Benutzer interface angezeigt werden soll. Verwenden Sie "ClusterPriority", um die Anzeigereihenfolge der verschiedenen Gruppen innerhalb des Ticketmenüs zu steuern.

Standardwert:

```
---
Action: AgentTicketOwner
ClusterName: People
ClusterPriority: '430'
Description: Change the owner for this ticket
Link: Action=AgentTicketOwner;TicketID=[% Data.TicketID | html %]
Module: Kernel::Output::HTML::TicketMenu::Generic
Name: Owner
PopupType: TicketAction
Target:
```
# **Ticket::Frontend::MenuModule###410-Responsible**

Zeigt einen Link zum Ändern des verantwortlichen Agenten eines Tickets im Ticket-Zoom des Agentenbereichs an. Zusätzliche Zugriffskontrolle auf diesen Link kann durch Angabe von "Group" als Schlüssel und Inhalten wie "rw:group1;move into:group2" als Wert konfiguriert werden. Um Elemente des Ticketmenüs zu gruppieren, kann "ClusterName" als Schlüssel und ein beliebiger Name als Wert verwendet werden, unter dem diese Gruppe im Benutzer interface angezeigt werden soll. Verwenden Sie "ClusterPriority", um die Anzeigereihenfolge der verschiedenen Gruppen innerhalb des Ticketmenüs zu steuern.

```
---
Action: AgentTicketResponsible
ClusterName: People
ClusterPriority: '430'
Description: Change the responsible for this ticket
Link: Action=AgentTicketResponsible;TicketID=[% Data.TicketID | html %]
Module: Kernel::Output::HTML::TicketMenu::Responsible
Name: Responsible
```
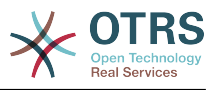

PopupType: TicketAction Target:

# **Ticket::Frontend::MenuModule###420-Customer**

Zeigt einen Link zum Ändern des Kunden, der das Ticket eröffnet hat im Ticket-Zoom des Agentenbereichs an. Zusätzliche Zugriffskontrolle auf diesen Link kann durch Angabe von "Group" als Schlüssel und Inhalten wie "rw:group1;move\_into:group2" als Wert konfiguriert werden. Um Elemente des Ticketmenüs zu gruppieren, kann "ClusterName" als Schlüssel und ein beliebiger Name als Wert verwendet werden, unter dem diese Gruppe im Benutzer interface angezeigt werden soll. Verwenden Sie "ClusterPriority", um die Anzeigereihenfolge der verschiedenen Gruppen innerhalb des Ticketmenüs zu steuern.

Standardwert:

---

Action: AgentTicketCustomer ClusterName: People ClusterPriority: '430' Description: Change the customer for this ticket Link: Action=AgentTicketCustomer;TicketID=[% Data.TicketID | html %] Module: Kernel::Output::HTML::TicketMenu::Generic Name: Customer PopupType: TicketAction Target: ''

## **Ticket::Frontend::MenuModule###420-Note**

Zeigt einen Link zum Hinzufügen einer Notiz zu einem Ticket im Ticket-Zoom des Agentenbereichs an. Zusätzliche Zugriffskontrolle auf diesen Link kann durch Angabe von "Group" als Schlüssel und Inhalten wie "rw:group1;move\_into:group2" als Wert konfiguriert werden. Um Elemente des Ticketmenüs zu gruppieren, kann "ClusterName" als Schlüssel und ein beliebiger Name als Wert verwendet werden, unter dem diese Gruppe im Benutzer interface angezeigt werden soll. Verwenden Sie "ClusterPriority", um die Anzeigereihenfolge der verschiedenen Gruppen innerhalb des Ticketmenüs zu steuern.

Standardwert:

--- Action: AgentTicketNote ClusterName: Communication ClusterPriority: '435' Description: Add a note to this ticket Link: Action=AgentTicketNote;TicketID=[% Data.TicketID | html %] Module: Kernel::Output::HTML::TicketMenu::Generic Name: Note PopupType: TicketAction Target:

## **Ticket::Frontend::MenuModule###425-Phone Call Outbound**

Zeigt einen Link zum Hinzufügen eines ausgehenden Telefonanrufs zu einem Ticket im Ticket-Zoom des Agentenbereichs an. Zusätzliche Zugriffskontrolle auf diesen Link kann durch Angabe von "Group" als Schlüssel und Inhalten wie "rw:group1;move into:group2" als Wert konfiguriert werden. Um Elemente des Ticketmenüs zu gruppieren, kann "ClusterName" als Schlüssel und ein beliebiger Name als Wert verwendet werden, unter dem diese Gruppe im Benutzer interface angezeigt werden soll. Verwenden Sie "ClusterPriority", um die Anzeigereihenfolge der verschiedenen Gruppen innerhalb des Ticketmenüs zu steuern.

## Standardwert:

---

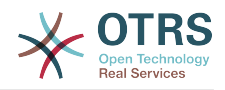

Action: AgentTicketPhoneOutbound ClusterName: Communication ClusterPriority: '435' Description: Add an outbound phone call to this ticket Link: Action=AgentTicketPhoneOutbound;TicketID=[% Data.TicketID | html %] Module: Kernel::Output::HTML::TicketMenu::Generic Name: Phone Call Outbound PopupType: TicketAction Target:

# **Ticket::Frontend::MenuModule###426-Phone Call Inbound**

Zeigt einen Link zum Hinzufügen eines eingehenden Telefonanrufs zu einem Ticket im Ticket-Zoom des Agentenbereichs an. Zusätzliche Zugriffskontrolle auf diesen Link kann durch Angabe von "Group" als Schlüssel und Inhalten wie "rw:group1;move into:group2" als Wert konfiguriert werden. Um Elemente des Ticketmenüs zu gruppieren, kann "ClusterName" als Schlüssel und ein beliebiger Name als Wert verwendet werden, unter dem diese Gruppe im Benutzer interface angezeigt werden soll. Verwenden Sie "ClusterPriority", um die Anzeigereihenfolge der verschiedenen Gruppen innerhalb des Ticketmenüs zu steuern.

Standardwert:

--- Action: AgentTicketPhoneInbound ClusterName: Communication ClusterPriority: '435' Description: Add an inbound phone call to this ticket Link: Action=AgentTicketPhoneInbound;TicketID=[% Data.TicketID | html %] Module: Kernel::Output::HTML::TicketMenu::Generic Name: Phone Call Inbound PopupType: TicketAction Target:

# **Ticket::Frontend::MenuModule###427-Email Outbound**

Zeigt einen Link zum Senden einer ausgehenden E-Mail im Ticket-Zoom des Agentenbereichs an. Zusätzliche Zugriffskontrolle auf diesen Link kann durch Angabe von "Group" als Schlüssel und Inhalten wie "rw:group1;move\_into:group2" als Wert konfiguriert werden. Um Elemente des Ticketmenüs zu gruppieren, kann "ClusterName" als Schlüssel und ein beliebiger Name als Wert verwendet werden, unter dem diese Gruppe im Benutzer interface angezeigt werden soll. Verwenden Sie "ClusterPriority", um die Anzeigereihenfolge der verschiedenen Gruppen innerhalb des Ticketmenüs zu steuern.

Standardwert:

```
---
Action: AgentTicketEmailOutbound
ClusterName: Communication
ClusterPriority: '435'
Description: Send new outgoing mail from this ticket
Link: Action=AgentTicketEmailOutbound;TicketID=[% Data.TicketID | html %]
Module: Kernel::Output::HTML::TicketMenu::Generic
Name: E-Mail Outbound
PopupType: TicketAction
Target:
```
## **Ticket::Frontend::MenuModule###430-Merge**

Zeigt einen Link zum Zusammenführen von Tickets im Ticket-Zoom des Agentenbereichs an. Zusätzliche Zugriffskontrolle auf diesen Link kann durch Angabe von "Group" als Schlüssel und Inhalten wie "rw:group1;move into:group2" als Wert konfiguriert werden. Um Elemente des Ticketmenüs zu gruppieren, kann "ClusterName" als Schlüssel und ein beliebiger Name als Wert verwendet werden, unter dem diese Gruppe im Benutzer interface angezeigt werden soll. Verwenden Sie "ClusterPriority",

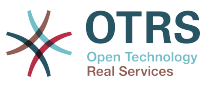

um die Anzeigereihenfolge der verschiedenen Gruppen innerhalb des Ticketmenüs zu steuern.

Standardwert:

```
---
Action: AgentTicketMerge
ClusterName: Miscellaneous
ClusterPriority: '800'
Description: Merge this ticket and all articles into another ticket
Link: Action=AgentTicketMerge;TicketID=[% Data.TicketID | html %]
Module: Kernel::Output::HTML::TicketMenu::Generic
Name: Merge
PopupType: TicketAction
Target: ''
```
# **Ticket::Frontend::MenuModule###440-Pending**

Zeigt einen Link zum Setzen einer Wartezeit für ein Ticket im Ticket-Zoom des Agentenbereichs an. Zusätzliche Zugriffskontrolle auf diesen Link kann durch Angabe von "Group" als Schlüssel und Inhalten wie "rw:group1;move\_into:group2" als Wert konfiguriert werden. Um Elemente des Ticketmenüs zu gruppieren, kann "ClusterName" als Schlüssel und ein beliebiger Name als Wert verwendet werden, unter dem diese Gruppe im Benutzer interface angezeigt werden soll. Verwenden Sie "ClusterPriority", um die Anzeigereihenfolge der verschiedenen Gruppen innerhalb des Ticketmenüs zu steuern.

## Standardwert:

```
---
Action: AgentTicketPending
ClusterName: ''
ClusterPriority: ''
Description: Set this ticket to pending
Link: Action=AgentTicketPending;TicketID=[% Data.TicketID | html %]
Module: Kernel::Output::HTML::TicketMenu::Generic
Name: Pending
PopupType: TicketAction
Target:
```
## **Ticket::Frontend::MenuModule###448-Watch**

Zeigt einen Link zum beobachten/nicht mehr beobachten eines Tickets im Ticket-Zoom des Agentenbereichs an. Zusätzliche Zugriffskontrolle auf diesen Link kann durch Angabe von "Group" als Schlüssel und Inhalten wie "rw:group1;move into:group2" als Wert konfiguriert werden. Um Elemente des Ticketmenüs zu gruppieren, kann "ClusterName" als Schlüssel und ein beliebiger Name als Wert verwendet werden, unter dem diese Gruppe im Benutzer interface angezeigt werden soll. Verwenden Sie "ClusterPriority", um die Anzeigereihenfolge der verschiedenen Gruppen innerhalb des Ticketmenüs zu steuern.

Standardwert:

```
---
Action: AgentTicketWatcher
ClusterName: ''
ClusterPriority: ''
Description: Watch this ticket
Module: Kernel::Output::HTML::TicketMenu::TicketWatcher
Name: Watch
Target: ''
```
## **Ticket::Frontend::MenuModule###450-Close**

Zeigt einen Link zum Schließen eines Tickets im Ticket-Zoom des Agentenbereichs an. Zusätzliche Zugriffskontrolle auf diesen Link kann durch Angabe von "Group" als

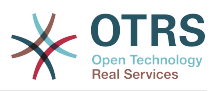

Schlüssel und Inhalten wie "rw:group1;move\_into:group2" als Wert konfiguriert werden. Um Elemente des Ticketmenüs zu gruppieren, kann "ClusterName" als Schlüssel und ein beliebiger Name als Wert verwendet werden, unter dem diese Gruppe im Benutzer interface angezeigt werden soll. Verwenden Sie "ClusterPriority", um die Anzeigereihenfolge der verschiedenen Gruppen innerhalb des Ticketmenüs zu steuern.

Standardwert:

```
---
Action: AgentTicketClose
ClusterName: ''
ClusterPriority: ''
Description: Close this ticket
Link: Action=AgentTicketClose;TicketID=[% Data.TicketID | html %]
Module: Kernel::Output::HTML::TicketMenu::Generic
Name: Close
PopupType: TicketAction
Target:
```
# **Ticket::Frontend::MenuModule###460-Delete**

Zeigt einen Link zum Löschen eines Tickets im Ticket-Zoom des Agentenbereichs an. Zusätzliche Zugriffskontrolle auf diesen Link kann durch Angabe von "Group" als Schlüssel und Inhalten wie "rw:group1;move\_into:group2" als Wert konfiguriert werden. Um Elemente des Ticketmenüs zu gruppieren, kann "ClusterName" als Schlüssel und ein beliebiger Name als Wert verwendet werden, unter dem diese Gruppe im Benutzer interface angezeigt werden soll. Verwenden Sie "ClusterPriority", um die Anzeigereihenfolge der verschiedenen Gruppen innerhalb des Ticketmenüs zu steuern.

Diese Einstellung ist standardmäßig nicht aktiv.

Standardwert:

```
---
Action: AgentTicketMove
ClusterName: ''
ClusterPriority: ''
Description: Delete this ticket
Link: Action=AgentTicketMove;TicketID=[% Data.TicketID %];DestQueue=Delete
Module: Kernel::Output::HTML::TicketMenu::Generic
Name: Delete
PopupType:
Target:
```
# **Ticket::Frontend::MenuModule###470-Junk**

Zeigt in der TicketZoom-Ansicht im Agentenbereich einen Link an, um ein Ticket als Junk zu kennzeichnen. Zusätzliche Zugriffskontrolle auf den Link kann durch befüllen des Schlüssels "Group" und befüllen des Contents (z. B. mit "rw:group1;move\_into:group2") erreicht werden. Um Elemente des Ticketmenüs zu gruppieren, kann "ClusterName" als Schlüssel und ein beliebiger Name als Wert verwendet werden, unter dem diese Gruppe im Benutzer interface angezeigt werden soll. Verwenden Sie "ClusterPriority", um die Anzeigereihenfolge der verschiedenen Gruppen innerhalb des Ticketmenüs zu steuern.

Diese Einstellung ist standardmäßig nicht aktiv.

```
---
Action: AgentTicketMove
ClusterName: ''
ClusterPriority: ''
Description: Mark this ticket as junk!
```
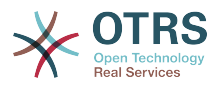

```
Link: Action=AgentTicketMove;TicketID=[% Data.TicketID %];DestQueue=Junk
Module: Kernel::Output::HTML::TicketMenu::Generic
Name: Spam
PopupType: ''
Target:
```
## **Ticket::Frontend::MenuModule###480-Process**

Zeigt einen Link zum Umwandeln eines regulären Tickets in ein Prozessticket in der Ticket-Detailansicht im Agenten-Interface an.

Standardwert:

```
---
Action: AgentTicketProcess
Cluster:
Description: Enroll process for this ticket
Link: Action=AgentTicketProcess;IsProcessEnroll=1;TicketID=[% Data.TicketID | html
 \frac{6}{6}Module: Kernel::Output::HTML::TicketMenu::Process
Name: Process
PopupType: TicketAction
Target:
```
## **Ticket::Frontend::MenuModule###500-ExternalLink**

Zeigt einen Link zu einer externen Seite in der Ticket-Detailansicht des Kundenbereichs. Die Sichtbarkeit des Links für bestimmte Gruppen kann über den Schlüssel "Group" und Inhalt wie "rw:group1;move\_into:group2" gesteuert werden.

Diese Einstellung ist standardmäßig nicht aktiv.

Standardwert:

```
---
Action: ''
ClusterName: Miscellaneous
ClusterPriority:
Description: Open an external link!
ExternalLink: '1'
Link: http://external-application.test/app/index.php?TicketID=[% Data.TicketID
 %]&queue_id=[%
  Data.QueueID %]
Module: Kernel::Output::HTML::TicketMenu::Generic
Name: External Link
PopupType: ''
Target: blank
```
## **Ticket::Frontend::MenuModule###550-Appointment**

Zeigt einen Link im Menü der TicketZoom-Ansicht im Agenten-Interface an, um Termine zu erstellen, welche direkt mit dem entsprechenden Ticket verknüpft sind. Zusätzliche Zugriffskontrolle, ob der Menüpunkt angezeigt wird oder nicht, kann mit dem Schlüssel "Gruppe" und "Inhalt" wie z.B. ("rw:group1;move\_into:group2") erreicht werden. Um Menüeinträge zu gruppieren, verwenden Sie den Schlüssel "ClusterName" und im Inhalt den Namen, welchen Sie in der Ansicht verwenden möchten. Verwenden Sie "ClusterPriority" um die Reihenfolge in der jeweiligen Gruppierung zu beeinflussen.

```
---
Action: AgentAppointmentCalendarOverview
ClusterName: Miscellaneous
ClusterPriority: '800'
Description: Create a new calendar appointment linked to this ticket
Link:
 Action=AgentAppointmentCalendarOverview;Subaction=AppointmentCreate;PluginKey=0100-
Ticket;ObjectID=[%
```
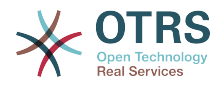

```
 Data.TicketID | uri %]
Module: Kernel::Output::HTML::TicketMenu::Generic
Name: New Appointment
PopupType:
Target:
```
# **Ticket::Frontend::MenuModule###999-TeaserAttachmentView**

Zeigt eine Teaserlink zur Anlagen-Ansicht der OTRS Business Solution™ im Menü für Ticketoptionen.

Standardwert:

```
---
Action: AgentTicketZoom
Class: OTRSBusinessRequired
ClusterName: Miscellaneous
ClusterPriority: '999'
Description: View all attachments of the current ticket
Link: Action=AgentTicketZoom;TicketID=[% Data.TicketID | html %]
Module: Kernel::Output::HTML::TicketMenu::TeaserAttachmentView
Name: All attachments (OTRS Business Solution™)
PopupType:
Target: ''
```
# **137. Frontend → Base**

## **AttachmentDownloadType**

Ermöglicht die Wahl zwischen der Anzeige der Anhänge eines Tickets im Browser (Inline) oder einfach nur als Download anbieten (Anhang).

Diese Einstellung kann nicht deaktiviert werden.

Standardwert:

--- attachment

## **DefaultLanguage**

Definiert die Standard-Frontend-Sprache. Die möglichen Werte werden durch die verfügbaren Sprachdateien auf dem System bestimmt (siehe nächste Einstellung).

Diese Einstellung kann nicht deaktiviert werden.

Standardwert:

--- en

# **DefaultTheme**

Definiert das Standard (HTML)-Theme für das Frontend, das von Agenten und Kunden genutzt wird. Wenn Sie möchten, können Sie Ihr eigenes Theme hinzufügen. Schauen Sie dazu bitte im Administration-Handbuch auf https://doc.otrs.com/doc/.

Diese Einstellung kann nicht deaktiviert werden.

Standardwert:

--- Standard

## **DefaultTheme::HostBased**

Es ist möglich, verschiedene Themes zu konfigurieren, zum Beispiel um zwischen verschiedenen Agenten und Kunden auf Basis der jeweiligen Domain zu unterscheiden.

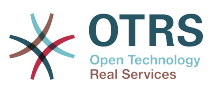

Sie können durch Nutzung von regulären Ausdrücken mithilfe von Schlüssel-/Wert-Paaren auf Domains prüfen. Der Inhalt von "Schlüssel" sollte die Prüfung auf die Domain beinhalten, der Inhalt von "Wert" den Namen des zu selektierenden Themes für diese Domain. Bitte beachten Sie die Einträge mit Beispielen für korrekte reguläre Ausdrücke.

Diese Einstellung ist standardmäßig nicht aktiv.

Standardwert:

-- host1\.example\.com: SomeTheme1 host2\.example\.com: SomeTheme2

## **DefaultUsedLanguages**

Definiert alle Sprachen, die der Applikation zur Verfügung stehen. Geben Sie nur Englische Sprachnamen an.

Diese Einstellung kann nicht deaktiviert werden.

Standardwert:

-- ar\_SA: Arabic (Saudi Arabia) bg: Bulgarian ca: Catalan cs: Czech da: Danish de: German el: Greek en: English (United States) en\_CA: English (Canada) en\_GB: English (United Kingdom) es: Spanish es CO: Spanish (Colombia) es\_MX: Spanish (Mexico) et: Estonian fa: Persian fi: Finnish fr: French fr\_CA: French (Canada) gl: Galician he: Hebrew hi: Hindi hr: Croatian hu: Hungarian id: Indonesian it: Italian ja: Japanese ko: Korean lt: Lithuanian lv: Latvian mk: Macedonian ms: Malay nb\_NO: Norwegian nl: Dutch pl: Polish pt: Portuguese pt BR: Portuguese (Brasil) ro: Romanian ru: Russian sk\_SK: Slovak sl: Slovenian sr Cyrl: Serbian Cyrillic sr\_Latn: Serbian Latin sv: Swedish sw: Swahili th\_TH: Thai tr: Turkish

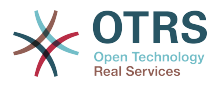

uk: Ukrainian vi\_VN: Vietnam zh\_CN: Chinese (Simplified) zh\_TW: Chinese (Traditional)

## **DefaultUsedLanguagesNative**

Definiert alle Sprachen, die der Applikation zur Verfügung stehen. Geben Sie nur die einheimischen Sprachnamen an.

Diese Einstellung kann nicht deaktiviert werden.

Standardwert:

---

العَرَبِية :SA\_ar bg: Български ca: Català cs: Česky da: Dansk de: Deutsch el: Ελληνικά en: English (United States) en CA: English (Canada) en\_GB: English (United Kingdom) es: Español es\_CO: Español (Colombia) es\_MX: Español (México) et: Eesti فارسى :fa fi: Suomi fr: Français fr CA: Français (Canada) gl: Galego  $he:$  ##### hi: ###### hr: Hrvatski hu: Magyar id: Bahasa Indonesia it: Italiano ja: 日本語 ko: 한국어 lt: Lietuvių kalba lv: Latvijas mk: Mакедонски ms: Melayu nb\_NO: Norsk bokmål nl: Nederlandse pl: Polski pt: Português pt BR: Português Brasileiro ro: Română ru: Русский sk SK: Slovenčina sl: Slovenščina sr\_Cyrl: Српски sr\_Latn: Srpski sv: Svenska sw: Kiswahili th\_TH: ####### tr: Türkçe uk: Українська vi VN: Vi#t Nam zh\_CN: 简体中文 zh\_TW: 正體中文

## **DefaultViewLines**

Legt die Anzahl an Zeilen fest, die von Textnachrichten angezeigt werden sollen (z. B. von Tickets in der Queue-Ansicht).

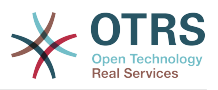

Diese Einstellung kann nicht deaktiviert werden.

Standardwert:

--- '6000'

## **DefaultViewNewLine**

Automatischer Zeilenumbruch in Textnachrichten nach x-Zeichen.

Diese Einstellung kann nicht deaktiviert werden.

Standardwert:

--- '90'

## **DisableContentSecurityPolicy**

Wenn HTTP-Header "Content-Security-Policy" ausgeschaltet ist, können externe Scripts geladen werden. Dies stellt eine Sicherheitslücke dar! Daher sollte diese Einstellung nur deaktivieren werden, wenn Sie sich über die Konsequenzen im Klaren sind!

Standardwert:

 $- - 0$ 

## **DisableIFrameOriginRestricted**

Wenn der HTTP-Header "X-Frame-Options: SAMEORIGIN" ausgeschaltet ist, kann OTRS als IFrame in andere Websites integriert werden. Dies stellt eine Sicherheitslücke dar! Daher sollte diese Einstellung nur deaktivieren werden, wenn Sie sich über die Konsequenzen im Klaren sind!

Standardwert:

#### $- - 0$

## **DisableLoginAutocomplete**

Deaktiviert die Autovervollständigung im Anmeldebildschirm.

Standardwert:

--- 0

# **FirstnameLastnameOrder**

Legt die Reihenfolge fest, in der Vorname und Nachname von Agenten angezeigt wird.

Diese Einstellung kann nicht deaktiviert werden.

Standardwert:

--- 0

## **Frontend::AjaxDebug**

Liefert erweiterte Debugging-Informationen im Frontend im Fall, dass AJAX-Fehler auftreten, wenn aktiviert.

Diese Einstellung kann nicht deaktiviert werden.

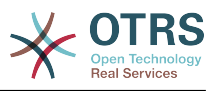

# --- 0

# **Frontend::CSSPath**

Definiert den URL-CSS-Pfad.

Diese Einstellung kann nicht deaktiviert werden.

Standardwert:

--- < OTRS CONFIG Frontend:: WebPath>css/

# **Frontend::DebugMode**

Aktiviert oder deaktiviert den Debug-Modus für das Frontend.

Standardwert:

 $- - 0$ 

# **Frontend::ImagePath**

Definiert den URL des Bildpfads von Symbolen für die Navigation.

Diese Einstellung kann nicht deaktiviert werden.

Standardwert:

--- < OTRS CONFIG Frontend:: WebPath>skins/Agent/default/img/

# **Frontend::JavaScriptPath**

Definiert den URL des JavaScript-Pfads.

Diese Einstellung kann nicht deaktiviert werden.

Standardwert:

--- < OTRS\_CONFIG\_Frontend::WebPath>js/

## **Frontend::MenuDragDropEnabled**

Aktiviert Drag und Drop für die Hauptnavigation.

Diese Einstellung kann nicht deaktiviert werden.

Standardwert:

--- '1'

## **Frontend::RichText**

Nutzt richtext zum betrachten und bearbeiten von: Artikeln, Begrüßungen, Signaturen, Standard Vorlagen, Automatische Antworten und Benachrichtigungen.

Diese Einstellung kann nicht deaktiviert werden.

Standardwert:

--- '1'

## **Frontend::RichText::DefaultCSS**

Definiert die genutzte Standard-CSS in RichText-Editoren.

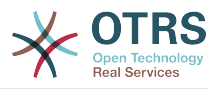

Diese Einstellung kann nicht deaktiviert werden.

Standardwert:

--- 'font-family:Geneva,Helvetica,Arial,sans-serif; font-size: 12px;'

#### **Frontend::RichText::EnhancedMode**

Bestimmt, ob der erweiterte Modus genutzt werden soll (schaltet die Benutzung von Tabellen, Suchen & Ersetzen, Tiefstellen, Hochstellen, aus Word einfügen, etc. frei).

Diese Einstellung kann nicht deaktiviert werden.

Standardwert:

--- 0

## **Frontend::RichText::EnhancedMode::Customer**

Legt fest, ob im Kundenbereich der erweiterte Modus genutzt werden soll (erlaubt die Nutzung von Tabellen, Ersetzen, Hochstellen, Tiefstellen, Einfügen aus Word, usw.).

Diese Einstellung kann nicht deaktiviert werden.

Standardwert:

 $- - 0$ 

## **Frontend::RichTextHeight**

Steuert die Höhe der Richtext-Editor-Komponente. Geben Sie eine Zahl (für die Höhe in Pixeln) oder einen prozentualen Wert (für eine relative Höhe) an.

Diese Einstellung kann nicht deaktiviert werden.

Standardwert:

--- '320'

## **Frontend::RichTextPath**

Definiert den URL-RichTextEditor-Pfad.

Diese Einstellung kann nicht deaktiviert werden.

Standardwert:

--- <OTRS\_CONFIG\_Frontend::WebPath>js/thirdparty/ckeditor-4.7.0/

## **Frontend::RichTextWidth**

Definiert die Breite der RichText-Editor Komponente. Geben Sie einen Zahlen- (Pixel) oder Prozenwert (relativ) an.

Diese Einstellung kann nicht deaktiviert werden.

Standardwert:

--- '620'

## **Frontend::TemplateCache**

Schaltet das Caching von Templates an oder aus. Warnung: Schalten Sie auf Produktivsystemen das Template-Caching nicht ab, da hierdurch massive Performance-Beein-

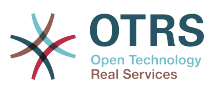

trächtigungen auftreten werden. Diese Einstellung sollte nur zur Fehlerbehebung abgeschaltet werden!

Diese Einstellung kann nicht deaktiviert werden.

Standardwert:

--- '1'

## **Frontend::Themes**

Aktiviert die verfügbaren Skins auf dem System. Wert 1 bedeutet aktiv, 0 bedeutet inaktiv.

Standardwert:

--- Lite: '0' Standard: '1'

## **Frontend::WebPath**

Definiert den URL-Basispfad von Symbolen, CSS und JavaScript.

Diese Einstellung kann nicht deaktiviert werden.

Standardwert:

--- /otrs-web/

## **HTTPSForceRedirect**

Legt fest, ob eine Weiterleitung aller Anfragen von http zu https erzwungen werden soll. Bitte stellen Sie sicher, dass Ihr Webserver korrekt für die Verwendung von https konfiguriert wurde, bevor Sie diese Einstellung aktivieren.

Diese Einstellung kann nicht deaktiviert werden.

Standardwert:

 $- - 0$ 

## **HttpType**

Legt das Protokoll fest, das zur Auslieferung der Applikation durch den Webserver genutzt werden soll. Wenn https anstelle von http genutzt werden soll, muss dies hier festgelegt werden. Die Einstellung hat keine Auswirkungen auf die Konfiguration des Webservers und verändert nicht, wie auf die Applikation zugegriffen wird. Bei fehlerhafter Konfiguration verhindert die Einstellung nicht die Anmeldung am System. Diese Einstellung wird nur als Variable verwendet (OTRS\_CONFIG\_HttpType), die in allen Nachrichten-Formularen zur Verfügung steht, um Links auf Tickets in Ihr System zu generieren.

Diese Einstellung kann nicht deaktiviert werden.

Standardwert:

--- http

## **OutOfOfficeMessageTemplate**

Definiert "Nicht im Büro"-Nachrichten-Templates. Zwei String-Parameter (%s) stehen zur Verfügung: Enddatum und Anzahl der übrigen Tage.

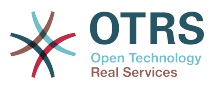

## Standardwert:

--- '\*\*\* out of office until %s (%s d left) \*\*\*'

#### **ScriptAlias**

Legt den Prefix zum Skripte-Verzeichnis auf dem Server fest, analog zur Konfiguration des Webservers. Diese Einstellung wird als Variable OTRS\_CONFIG\_ScriptAlias in allen Nachrichten-Formularen innerhalb der Applikation genutzt, um Links zu Tickets in Ihrem System zu generieren.

Diese Einstellung kann nicht deaktiviert werden.

Standardwert:

--- otrs/

## **Ticket::Frontend::BlockLoadingRemoteContent**

Lässt die Anwendung das Laden externer Inhalte blockieren.

Diese Einstellung kann nicht deaktiviert werden.

Standardwert:

 $- - 0$ 

#### **WebMaxFileUpload**

Definiert die maximale Größe (in Bytes) für das Hochladen von Dateien mit dem Browser. Achtung: Wenn man die Größe zu klein wählt können viele Eingabemasken in ihrer OTRS-Instanz nicht mehr funktionieren (vermutlich jede Maske die Benutzereingaben erwartet).

Diese Einstellung kann nicht deaktiviert werden.

Standardwert:

 $- - 24000000'$ 

#### **WebUploadCacheModule**

Auswahl wie Uploads über die Web-Oberfläche gehandhabt werden sollen. "DB" speichert alle Uploads in der Datenbank, "FS" nutzt das Dateisystem.

Diese Einstellung kann nicht deaktiviert werden.

Standardwert:

--- Kernel::System::Web::UploadCache::DB

# **138. Frontend → Base → Loader**

#### **Loader::Agent::CommonCSS###000-Framework**

Liste der CSS-Dateien, die immer im Agenten-Interface geladen werden sollen.

Diese Einstellung kann nicht deaktiviert werden.

Standardwert:

--- - Core.Reset.css

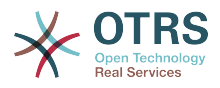

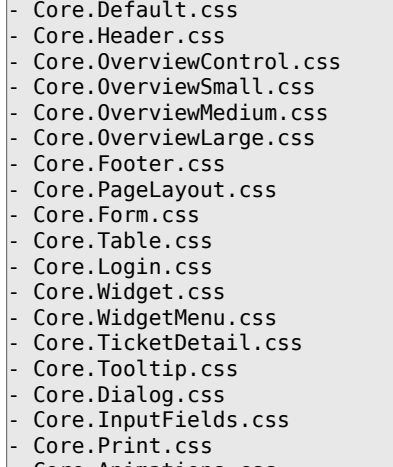

#### - Core.Animations.css

#### **Loader::Agent::CommonCSS###001-Daemon**

Liste der CSS-Dateien, die immer im Agenten-Interface geladen werden sollen.

Diese Einstellung kann nicht deaktiviert werden.

Standardwert:

---

- Core.Agent.Daemon.css

#### **Loader::Agent::CommonJS###000-Framework**

Liste der JavaScript-Dateien, die immer im Agenten-Interface geladen werden sollen.

Diese Einstellung kann nicht deaktiviert werden.

```
---
- thirdparty/jquery-3.5.1/jquery.js
- thirdparty/jquery-browser-detection/jquery-browser-detection.js
- thirdparty/jquery-ui-1.12.1/jquery-ui.js
- thirdparty/jquery-ui-touch-punch-0.2.3/jquery.ui.touch-punch.js
 - thirdparty/jquery-validate-1.16.0/jquery.validate.js
 - thirdparty/jquery-pubsub/pubsub.js
 - thirdparty/jquery-jstree-3.3.7/jquery.jstree.js
 - thirdparty/nunjucks-3.0.1/nunjucks.js
 Core. Init. js
 Core.JavaScriptEnhancements.js
 Core.Debug.js
 Core.Exception.js
 Core.Data.js
 Core.Config.js
 Core.Language.js
 Core.Template.js
 Core.JSON.js
 Core.App.js
 Core.App.Responsive.js
 Core.AJAX.js
 Core.UI.js
 Core.UI.InputFields.js
 Core.UI.Accordion.js
 Core.UI.Datepicker.js
 Core.UI.DnD.js
 Core.UI.Floater.js
 Core.UI.Resizable.js
 Core.UI.Table.js
 Core.UI.Accessibility.js
 - Core.UI.RichTextEditor.js
```
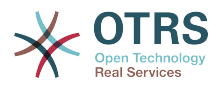

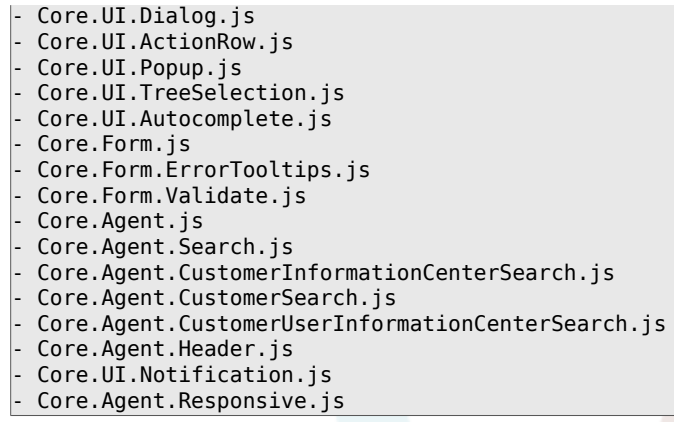

# **Loader::Agent::CommonJS###001-Daemon**

Liste der JavaScript-Dateien, die immer im Agenten-Interface geladen werden sollen.

Diese Einstellung kann nicht deaktiviert werden.

Standardwert:

--- - Core.Agent.Daemon.js

# **Loader::Agent::CommonJS###001-JQueryMigrate**

Liste der JavaScript-Dateien, die immer im Agenten-Interface geladen werden sollen.

Diese Einstellung ist standardmäßig nicht aktiv.

Standardwert:

--- - thirdparty/jquery-migrate-3.0.0/jquery-migrate.js

## **Loader::Agent::CommonJS###100-CKEditor**

Liste der JavaScript-Dateien, die immer im Agenten-Interface geladen werden sollen.

Diese Einstellung kann nicht deaktiviert werden.

Standardwert:

--- - thirdparty/ckeditor-4.7.0/ckeditor.js

## **Loader::Agent::DefaultSelectedSkin**

Der interne Name des Skins, der im Agentenbereich genutzt werden soll. Verfügbare Skins finden Sie unter Frontend::Agent::Skins.

Diese Einstellung kann nicht deaktiviert werden.

Standardwert:

--- default

## **Loader::Agent::DefaultSelectedSkin::HostBased**

Es ist möglich, verschiedene Skins zu konfigurieren, zum Beispiel um zwischen verschiedenen Agenten auf Basis der jeweiligen Domain zu unterscheiden. Sie können durch Nutzung von regulären Ausdrücken mithilfe von Schlüssel-/Wert-Paaren auf

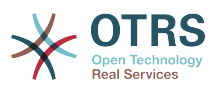

Domains prüfen. Der Inhalt von "Schlüssel" sollte die Prüfung auf die Domain beinhalten, der Inhalt von "Wert" den Namen des zu selektierenden Skins für diese Domain. Bitte beachten Sie die Einträge mit Beispielen für korrekte reguläre Ausdrücke.

Diese Einstellung ist standardmäßig nicht aktiv.

Standardwert:

```
---
host1\.example\.com: SomeSkin1
host2\.example\.com: SomeSkin2
```
# **Loader::Agent::ResponsiveCSS###000-Framework**

Liste von Responsive-CSS-Dateien, die im Agenten-Bereich immer geladen werden sollen.

Diese Einstellung kann nicht deaktiviert werden.

Standardwert:

```
---
- Core.Responsive.css
```
## **Loader::Agent::Skin###000-default**

Standard-Skin für das Agenten-Interface.

Standardwert:

```
---
Description: This is the default orange - black skin.
HomePage: www.otrs.org
InternalName: default
VisibleName: Default
```
## **Loader::Agent::Skin###001-ivory**

Balanced White Skin von Felix Niklas.

Standardwert:

```
---
Description: Balanced white skin by Felix Niklas.
HomePage: www.felixniklas.de
InternalName: ivory
VisibleName: Ivory
```
## **Loader::Agent::Skin###001-ivory-slim**

Balanced White-Skin von Felix Niklas (slim version).

Standardwert:

```
---
Description: Balanced white skin by Felix Niklas (slim version).
HomePage: www.felixniklas.de
InternalName: ivory-slim
VisibleName: Ivory (Slim)
```
## **Loader::Agent::Skin###001-slim**

Standard-Skin für die Agentenoberfläche (Slim version).

Standardwert:

---

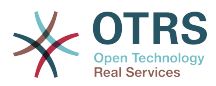

```
Description: '"Slim" skin which tries to save screen space for power users.'
HomePage: www.otrs.org
InternalName: slim
VisibleName: Default (Slim)
```
## **Loader::Agent::Skin###002-high-contrast**

Skin mit hohem Kontrast für Nutzer mit Sehschwäche.

Standardwert:

```
---
Description: High contrast skin for visually impaired users.
HomePage: www.otrs.com
InternalName: highcontrast
VisibleName: High Contrast
```
## **Loader::Customer::CommonCSS###000-Framework**

Liste der CSS-Dateien, die immer im Kunden-Interface geladen werden sollen.

Diese Einstellung kann nicht deaktiviert werden.

Standardwert:

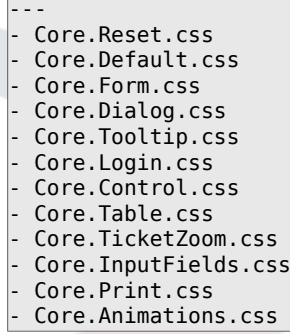

#### **Loader::Customer::CommonJS###000-Framework**

Liste der JavaScript-Dateien, die immer im Kunden-Interface geladen werden sollen.

Diese Einstellung kann nicht deaktiviert werden.

```
---
 - thirdparty/jquery-3.5.1/jquery.js
 - thirdparty/jquery-browser-detection/jquery-browser-detection.js
 - thirdparty/jquery-validate-1.16.0/jquery.validate.js
 - thirdparty/jquery-ui-1.12.1/jquery-ui.js
- thirdparty/jquery-pubsub/pubsub.js
 - thirdparty/jquery-jstree-3.3.7/jquery.jstree.js
 - thirdparty/nunjucks-3.0.1/nunjucks.js
 Core.Init.js
 Core.Debug.js
 Core.Exception.js
 Core.Data.js
 Core.JSON.js
 Core.JavaScriptEnhancements.js
 Core.Config.js
 Core.Language.js
 Core.Template.js
 Core.App.js
 - Core.App.Responsive.js
- Core.AJAX.js
 Core.UI.js
- Core.UI.InputFields.js
```
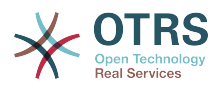

- Core.UI.Accessibility.js - Core.UI.Dialog.js Core.UI.Floater.js Core.UI.RichTextEditor.js Core.UI.Datepicker.js Core.UI.Popup.js Core.UI.TreeSelection.js Core.UI.Autocomplete.js Core.Form.js Core.Form.ErrorTooltips.js Core.Form.Validate.js
- Core.Customer.js Core.Customer.Responsive.js

# **Loader::Customer::CommonJS###001-JQueryMigrate**

Liste der JavaScript-Dateien, die immer im Kunden-Interface geladen werden sollen.

Diese Einstellung ist standardmäßig nicht aktiv.

Standardwert:

--- - thirdparty/jquery-migrate-3.0.0/jquery-migrate.js

## **Loader::Customer::CommonJS###100-CKEditor**

Liste der JavaScript-Dateien, die immer im Kunden-Interface geladen werden sollen.

Diese Einstellung kann nicht deaktiviert werden.

Standardwert:

--- - thirdparty/ckeditor-4.7.0/ckeditor.js

## **Loader::Customer::ResponsiveCSS###000-Framework**

Liste von Responsive-CSS-Dateien, die im Kunden-Bereich immer geladen werden sollen.

Diese Einstellung kann nicht deaktiviert werden.

Standardwert:

--- - Core.Responsive.css

## **Loader::Customer::SelectedSkin**

Der interne Name des Skins, der im Kundenbereich genutzt werden soll. Verfügbare Skins finden Sie unter Frontend::Customer::Skins.

Diese Einstellung kann nicht deaktiviert werden.

Standardwert:

--- default

#### **Loader::Customer::SelectedSkin::HostBased**

Es ist möglich, verschiedene Skins zu konfigurieren, zum Beispiel um zwischen verschiedenen Kunden auf Basis der jeweiligen Domain zu unterscheiden. Sie können durch Nutzung von regulären Ausdrücken mithilfe von Schlüssel-/Wert-Paaren auf Domains prüfen. Der Inhalt von "Schlüssel" sollte die Prüfung auf die Domain beinhal-

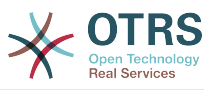

ten, der Inhalt von "Wert" den Namen des zu selektierenden Skins für diese Domain. Bitte beachten Sie die Einträge mit Beispielen für korrekte reguläre Ausdrücke.

Diese Einstellung ist standardmäßig nicht aktiv.

#### Standardwert:

-- host1\.example\.com: Someskin1 host2\.example\.com: Someskin2

## **Loader::Customer::Skin###000-default**

Standard-Skin für das Kunden Interface.

Standardwert:

```
---
Description: This is the default orange - black skin for the customer interface.
HomePage: www.otrs.org
InternalName: default
VisibleName: Default
```
## **Loader::Enabled::CSS**

Wenn aktiviert, liefert OTRS CSS-Dateien in minifizierter Form aus.

Diese Einstellung kann nicht deaktiviert werden.

Standardwert:

--- '1'

## **Loader::Enabled::JS**

Wenn aktiviert, liefert OTRS JavaScript-Dateien in minifizierter Form aus.

Diese Einstellung kann nicht deaktiviert werden.

Standardwert:

--- '1'

# **139. Frontend → Base → NavBarModule**

## **Frontend::AdminModuleGroups###001-Framework**

Legt verfügbare Gruppen für die Administrator-Übersicht fest.

Diese Einstellung kann nicht deaktiviert werden.

```
---
Administration:
   Order: '6000'
   Title: Administration
Automation:
   Order: '4000'
   Title: Processes & Automation
Communication:
   Order: '2000'
   Title: Communication & Notifications
```
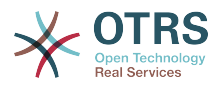

Miscellaneous: Order: '7000' Title: Miscellaneous OTRSGroup: Order: '5000' Title: OTRS Group Services Ticket: Order: '1000' Title: Ticket Settings Users: Order: '3000' Title: Users, Groups & Roles

# **140. Frontend → Base → OutputFilter**

## **Frontend::Output::FilterText###AAAURL**

Definiert den Filter, der Text in Artikeln verarbeitet, um URLs zu highlighten.

Standardwert:

```
---
Module: Kernel::Output::HTML::FilterText::URL
Templates:
  AgentTicketZoom: '1'
```
## **Frontend::Output::FilterText###OutputFilterTextAutoLink**

Definiert einen Filter, um den Text in den Artikel zu verarbeiten, um vordefinierte Schlüsselwörter zu markieren.

Diese Einstellung ist standardmäßig nicht aktiv.

Standardwert:

```
---
Module: Kernel::Output::HTML::FilterText::AutoLink
Templates:
  AgentTicketZoom: '1'
```
## **Frontend::Output::OutputFilterTextAutoLink###Bugtraq**

Definiert einen Filter für die HTML-Ausgabe um Links hinter Bugtraq-Nummern hinzufügen. Das Element Bild erlaubt zwei Eingabearten. Zum einem den Namen eines Bildes (Beispielsweise faq.png). In diesem Fall wird der OTRS-Bildpfad verwendet. Die zweite Möglichkeit ist, den Link zu dem Bild einzufügen.

Diese Einstellung ist standardmäßig nicht aktiv.

```
---
RegExp:
- Bugtraq[\s\w\t]*?ID[\s\w\t]*?:[\s\w\t]*?(\d{2,8})
 - Bugtraq[\s\w\t]*?ID[\s\w\t]*?(\d{2,8})
- Bugtraq[\s\w\t]*?:[\s\w\t]*?(\d{2,8})
 Budtraq[\s\wedge\kappa\nt1*?(\dagger4.8)]- BID[\s\w\t]*?:[\s\w\t]*?(\d{2,8})
-BID[\S\w\t\)]*?(\d{2,8})Templates:
   AgentTicketZoom: '1'
URL1:
   Description: Security Focus
   Image: https://www.securityfocus.com/favicon.ico
   Target: _blank
   URL: https://www.securityfocus.com/bid/<MATCH1>/info
URI 2:
```
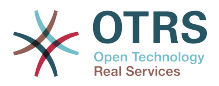

 Description: Google Image: https://www.google.de/favicon.ico Target: blank URL: https://google.com/search?q=<MATCH>

# **Frontend::Output::OutputFilterTextAutoLink###CVE**

Definiert einen Filter für die HTML-Ausgabe um Links hinter CVE-Nummern hinzufügen. Das Element Bild erlaubt zwei Eingabearten. Zum einem den Namen eines Bildes (Beispielsweise faq.png). In diesem Fall wird der OTRS-Bildpfad verwendet. Die zweite Möglichkeit ist, den Link zu dem Bild einzufügen.

Diese Einstellung ist standardmäßig nicht aktiv.

Standardwert:

```
---
RegExp:
-CVE|CAN) \-(\d{3,4}) \(-\d{2,}Templates:
  AgentTicketZoom: '1'
URL_1:
  Description: Mitre
   Image: https://cve.mitre.org/favicon.ico
  Target: blank
  URL: https://cve.mitre.org/cgi-bin/cvename.cgi?name=<MATCH1>-<MATCH2>-<MATCH3>
URL2:
  Description: Google
  Image: https://www.google.de/favicon.ico
 Target: blank
  URL: https://google.com/search?q=<MATCH1>-<MATCH2>-<MATCH3>
URL3:
  Description: US-CERT NVD
   Image: https://nvd.nist.gov/site-media/images/favicons/favicon-16x16.png
  Target: blank
  URL: https://nvd.nist.gov/nvd.cfm?cvename=<MATCH1>-<MATCH2>-<MATCH3>
```
# **Frontend::Output::OutputFilterTextAutoLink###MSBulletins**

Definiert einen Filter für die HTML-Ausgabe um Links hinter einer MSBulletin-Nummer hinzufügen. Das Element Bild erlaubt zwei Eingabearten. Zum einem den Namen eines Bildes (Beispielsweise faq.png). In diesem Fall wird der OTRS-Bildpfad verwendet. Die zweite Möglichkeit ist, den Link zu dem Bild einzufügen.

Diese Einstellung ist standardmäßig nicht aktiv.

Standardwert:

```
---
RegExp:
- MS[^A-Za-z]{0,5}(\d\d).?(\d{2,4})
Templates:
  AgentTicketZoom: '1'
URL_1:
  Description: Microsoft Technet
   Image: https://www.microsoft.com/favicon.ico
  Target: blank
  URL: https://www.microsoft.com/technet/security/bulletin/MS<MATCH1>-<MATCH2>.mspx
URL2:
   Description: Google
  Image: https://www.google.de/favicon.ico
  Target: blank
  URL: https://google.com/search?q=MS<MATCH1>-<MATCH2>
```
# **Frontend::Output::OutputFilterTextAutoLink###Setting1**

Definiert einen Filter für die HTML-Ausgabe um Links hinter einer bestimmten Zeichenfolge hinzufügen. Dieses Element erlaubt zwei Eingabearten. Zum einem den Namen

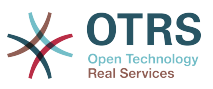

eines Bildes (Beispielsweise faq.png). In diesem Fall wird der OTRS-Bildpfad verwendet. Die zweite Möglichkeit ist, den Link zu dem Bild einzufügen.

Diese Einstellung ist standardmäßig nicht aktiv.

#### Standardwert:

```
---
RegExp:
- RegExp
Templates:
  AgentTicketZoom: '1'
URL1:
  Description: Description
   Image: right-small.png
 Target: _blank
 URL: URL
URL2:
   Description: Description
   Image: Image
   Target: _blank
   URL: URL
```
## **Frontend::Output::OutputFilterTextAutoLink###Setting2**

Definiert einen Filter für die HTML-Ausgabe um Links hinter einer bestimmten Zeichenfolge hinzufügen. Das Element Bild erlaubt zwei Eingabearten. Zum einem den Namen eines Bildes (Beispielsweise faq.png). In diesem Fall wird der OTRS-Bildpfad verwendet. Die zweite Möglichkeit ist, den Link zu dem Bild einzufügen.

Diese Einstellung ist standardmäßig nicht aktiv.

Standardwert:

```
---
RegExp:
- RegExp
Templates:
  AgentTicketZoom: '1'
URL1:
  Description: Description
  Image: right-small.png
 Target: _blank
 URL: URL
URL2:
  Description: Description
  Image: Image
 Target: _blank
 URL: URL
URL3:
  Description: Description
   Image: Image
 Target: _blank
 URL: URL
```
# **141. Frontend → Customer**

#### **AutoComplete::Customer###Default**

Definiert die Konfigurationsoptionen für die Autovervollständigung.

```
---
AutoCompleteActive: '1'
ButtonText: Search
MaxResultsDisplayed: '20'
```
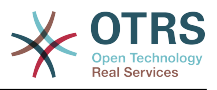

MinQueryLength: '2' QueryDelay: '100'

# **CustomerFrontend::CommonParam###Action**

Definiert das standardmäßig genutzte Frontend-Modul im Kunden-Interface, wenn kein Action-Paramenter in der URL übergeben wurde.

Diese Einstellung kann nicht deaktiviert werden.

Standardwert:

--- CustomerTicketOverview

# **CustomerFrontend::CommonParam###TicketID**

Standard-Ticket-ID welche von OTRS in der Kundenoberfläche verwendet wird.

Diese Einstellung kann nicht deaktiviert werden.

Standardwert:

--- ''

## **CustomerFrontend::HeaderMetaModule###1-Refresh**

Definiert das Modul für die Code-Generierung beim periodischen Neuladen von Seiten.

Diese Einstellung kann nicht deaktiviert werden.

Standardwert:

--- Module: Kernel::Output::HTML::HeaderMeta::Refresh

## **CustomerFrontend::HeaderMetaModule###2-TicketSearch**

Modul zum Generieren eines HTML-OpenSearch-Profils für die Ticket-Schnellsuche im Kundenbereich.

Standardwert:

--- Action: CustomerTicketSearch Module: Kernel::Output::HTML::HeaderMeta::CustomerTicketSearch

## **CustomerGroupAlwaysGroups**

Steuert die Gruppen, in denen sich ein Kundenbenutzer standardmäßig befinden soll (wenn CustomerGroupSupport aktiviert ist und Sie nicht jede Gruppenbeziehung für die Nutzer einzeln steuern möchten).

Diese Einstellung kann nicht deaktiviert werden.

Standardwert:

--- - users

## **CustomerGroupCompanyAlwaysGroups**

Steuert die Gruppen, in denen sich ein Kunde standardmäßig befinden soll (wenn CustomerGroupSupport aktiviert ist und Sie nicht jede Gruppenbeziehung für die Kunden einzeln steuern möchten).

Diese Einstellung kann nicht deaktiviert werden.

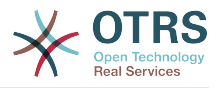

Standardwert:

--- - users

## **CustomerGroupPermissionContext###001-CustomerID-same**

Bestimmt einen Berechtigungskontext für die Kunden-Gruppen-Zuweisung.

Diese Einstellung kann nicht deaktiviert werden.

Standardwert:

```
---
Description: Gives customer users group based access to tickets from customer users
  of the same customer (ticket CustomerID is a CustomerID of the customer user).
Name: Same Customer
Value: Ticket::CustomerID::Same
```
## **CustomerGroupPermissionContext###100-CustomerID-other**

Bestimmt einen Berechtigungskontext für die Kunden-Gruppen-Zuweisung.

Diese Einstellung ist standardmäßig nicht aktiv.

Standardwert:

```
---
Description: Provides customer users access to tickets even if the tickets are not
  assigned to a customer user of the same customer ID(s), based on permission groups.
Name: Other Customers
Value: Ticket::CustomerID::Other
```
## **CustomerGroupSupport**

Aktiviert Unterstützung für Kunden- und Kundenbenutzergruppen.

Diese Einstellung kann nicht deaktiviert werden.

Standardwert:

 $- - 0$ 

# **CustomerHeadline**

Die in der Kundenoberfläche angezeigte Überschrift.

Diese Einstellung kann nicht deaktiviert werden.

Standardwert:

```
--- Example Company
```
#### **CustomerLogo**

Das Logo, das im Kunden-Interface angezeigt wird. Die URL zu dem Bild kann entweder eine relative URL zum Designverzeichnis mit dem Bild sein, oder eine vollständige URL zu einem anderen Webserver.

Diese Einstellung ist standardmäßig nicht aktiv.

Standardwert:

--- StyleHeight: 45px StyleRight: 25px StyleTop: 9px

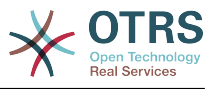

StyleWidth: 300px URL: skins/Customer/default/img/logo.png

## **CustomerPanel::InfoFile**

Legt den Pfad der angezeigten Info-Datei fest, die in Kernel/Output/HTML/Templates/Standard/CustomerAccept.tt liegt.

Diese Einstellung ist standardmäßig nicht aktiv.

Standardwert:

--- CustomerAccept

## **CustomerPanel::InfoKey**

Definiert den Schlüssel, der mit CustomerAccept geprüft wird. Wenn dieser Nutzer-Einstellungs-Schlüssel "wahr" ist, wird die Nachricht vom System akzeptiert.

Diese Einstellung ist standardmäßig nicht aktiv.

Standardwert:

--- CustomerAccept1

## **CustomerPanelBodyLostPassword**

Definiert den Text im Hauptteil für Benachrichtigungs-Emails an Kunden betreffend dem neuen Passwort.

Diese Einstellung kann nicht deaktiviert werden.

Standardwert:

```
--- "Hi <OTRS USERFIRSTNAME>,\n\n\nNew password: <OTRS_NEWPW>\n
\n<OTRS_CONFIG_HttpType>://<OTRS_CONFIG_FQDN>/<OTRS_CONFIG_ScriptAlias>customer.pl\n
\begin{array}{ccc} \n\sqrt{2} & \sqrt{2} & \
```
## **CustomerPanelBodyLostPasswordToken**

Definiert den Text für Benachrichtigungs-E-Mails mit dem Token für neu generierte Passwörter, die an Kunden geschickt wird.

Diese Einstellung kann nicht deaktiviert werden.

Standardwert:

```
--- "Hi <OTRS_USERFIRSTNAME>,\n\nYou or someone impersonating you has requested to
 change your OTRS\npassword.\n\nIf you want to do this, click on this link. You will
  receive another email containing the password.\n\n<OTRS_CONFIG_HttpType>://
<OTRS_CONFIG_FQDN>/<OTRS_CONFIG_ScriptAlias>customer.pl?
Action=CustomerLostPassword;Token=<OTRS_TOKEN>\n\nIf
 you did not request a new password, please ignore this email.\n "
```
#### **CustomerPanelBodyNewAccount**

Definiert den Text im Hauptteil für Benachrichtigungs-Emails, die wegen eines neuen Accounts an Kunden geschickt wird.

Diese Einstellung kann nicht deaktiviert werden.

```
--- "Hi <OTRS_USERFIRSTNAME>,\n\nYou or someone impersonating you has created a new
  OTRS account for\nyou.\n\nFull name: <OTRS_USERFIRSTNAME> <OTRS_USERLASTNAME>\nUser
 name: <OTRS USERLOGIN>\nPassword : <OTRS USERPASSWORD>\n\nYou can log in via the
```
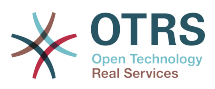

```
 following URL. We encourage you to change your password\nvia the Preferences button
     after logging in.\n\n<OTRS CONFIG HttpType>://<OTRS CONFIG FQDN>/
<OTRS_CONFIG_ScriptAlias>customer.pl\n
\begin{array}{ccc} \n\sqrt{2} & \sqrt{2} & \
```
# **CustomerPanelCreateAccount**

Erlaubt Kunden, eigene Konten anzulegen.

Diese Einstellung kann nicht deaktiviert werden.

Standardwert:

--- '1'

#### **CustomerPanelCreateAccount::MailRestrictions::Blacklist**

Wenn aktiviert, darf keiner der hier definierten regulären Ausdrücke auf die E-Mail-Adresse des Benutzers, der sich registrieren möchte, matchen.

Diese Einstellung ist standardmäßig nicht aktiv.

Standardwert:

--- - \@your\.domain\.example\$

## **CustomerPanelCreateAccount::MailRestrictions::Whitelist**

Wenn aktiviert, muss mindestens einer der hier definierten regulären Ausdrücke auf die E-Mail-Adresse des Benutzers, der sich registrieren möchte, matchen.

Diese Einstellung ist standardmäßig nicht aktiv.

Standardwert:

--- - \@your\.domain\.example\$

#### **CustomerPanelLoginURL**

Definiert für die Kundenoberfläche eine alternative Anmelde-URL, auf die der Login-Link verweist.

Diese Einstellung ist standardmäßig nicht aktiv.

Standardwert:

--- http://host.example.com/cgi-bin/login.pl

#### **CustomerPanelLogoutURL**

Definiert für die Kundenoberfläche eine alternative Abmelde-URL, auf die der Logout-Link verweist.

Diese Einstellung ist standardmäßig nicht aktiv.

Standardwert:

--- http://host.example.com/cgi-bin/login.pl

#### **CustomerPanelLostPassword**

Aktiviert die "Passwort vergessen" Funktion für Kunden.

Diese Einstellung kann nicht deaktiviert werden.

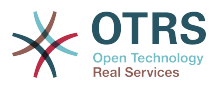

## Standardwert:

--- '1'

# **CustomerPanelPreApplicationModule###CustomerAccept**

Die PreRun()-Funktion dieses Moduls wird (wenn aktiviert) bei jeder Anfrage ausgeführt. Es kann z. B. genutzt werden, um Benutzereinstellungen zu prüfen oder Neuigkeiten anzuzeigen.

Diese Einstellung ist standardmäßig nicht aktiv.

Standardwert:

--- Kernel::Modules::CustomerAccept

## **CustomerPanelSubjectLostPassword**

Definiert den Betreff für Benachrichtigungs-Emails, die wegen eines neuen Passworts an Kunden geschickt wird.

Diese Einstellung kann nicht deaktiviert werden.

Standardwert:

--- New OTRS password

## **CustomerPanelSubjectLostPasswordToken**

Legt den Betreff der Benachrichtigungs-E-Mail fest, die bei einer Passwortanfrage an Kunden verschickt wird.

Diese Einstellung kann nicht deaktiviert werden.

Standardwert:

--- New OTRS password request

#### **CustomerPanelSubjectNewAccount**

Definiert den Betreff für Benachrichtigungs-Emails, die wegen eines neuen Accounts an Kunden geschickt wird.

Diese Einstellung kann nicht deaktiviert werden.

Standardwert:

--- New OTRS Account!

## **CustomerPanelUserID**

Definiert den Benutzer-Identifier für das Kunden-Interface.

Diese Einstellung kann nicht deaktiviert werden.

Standardwert:

--- '1'

## **Frontend::CustomerUser::Item###1-GoogleMaps**

Definiert einen Punkt, welcher ein Google-Maps-Symbol am Endes der Kundeninformation hinzufügt.

Diese Einstellung kann in den Benutzereinstellungen überschrieben werden, ist aber standardmäßig nicht aktiv.

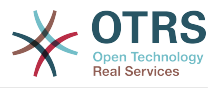

## Standardwert:

--- Attributes: UserStreet;UserCity;UserCountry; CSS: Core.Agent.CustomerUser.GoogleMaps.css CSSClass: GoogleMaps IconName: fa-globe Module: Kernel::Output::HTML::CustomerUser::Generic Required: UserStreet;UserCity; Target: blank Text: Location URL: https://maps.google.com/maps?z=7&q=

# **Frontend::CustomerUser::Item###15-OpenTickets**

Kunden-Tickets (Symbol), die die offenen Tickets eines Kunden als Infoblock anzeigt. Setzen Sie die Einstellung CustomerUserLogin auf 1 um Tickets auf Basis des Login-Namens zu suchen anstatt auf Basis der CustomerID.

Diese Einstellung kann in den Benutzereinstellungen überschrieben werden, ist aber standardmäßig nicht aktiv.

## Standardwert:

```
---
Action: AgentTicketSearch
Attributes: StateType=Open;
CSS: Core.Agent.CustomerUser.OpenTicket.css
CSSClassNoOpenTicket: NoOpenTicket
CSSClassOpenTicket: OpenTicket
CustomerUserLogin: '0'
IconNameNoOpenTicket: fa-check-circle
IconNameOpenTicket: fa-exclamation-circle
Module: Kernel::Output::HTML::CustomerUser::GenericTicket
Subaction: Search
Target: blank
Text: Open tickets (customer)
```
## **Frontend::CustomerUser::Item###16-OpenTicketsForCustomerUserLogin**

Kunden-Tickets (Symbol), die die offenen Tickets eines Kunden als Infoblock anzeigt. Setzen Sie die Einstellung CustomerUserLogin auf 1 um Tickets auf Basis des Login-Namens zu suchen anstatt auf Basis der CustomerID.

Diese Einstellung ist standardmäßig nicht aktiv.

Standardwert:

```
---
Action: AgentTicketSearch
Attributes: StateType=Open;
CSS: Core.Agent.CustomerUser.OpenTicket.css
CSSClassNoOpenTicket: NoOpenTicket
CSSClassOpenTicket: OpenTicket
CustomerUserLogin: '1'
IconNameNoOpenTicket: fa-check-circle
IconNameOpenTicket: fa-exclamation-circle
Module: Kernel::Output::HTML::CustomerUser::GenericTicket
Subaction: Search
Target: blank
Text: Open tickets (customer user)
```
## **Frontend::CustomerUser::Item###17-ClosedTickets**

Kunden-Tickets (Symbol), die die geschlossenen Tickets eines Kunden als Infoblock anzeigt. Setzen Sie die Einstellung CustomerUserLogin auf 1 um Tickets auf Basis des Login-Namens zu suchen anstatt auf Basis der CustomerID.

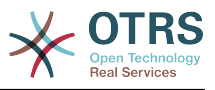

## Diese Einstellung ist standardmäßig nicht aktiv.

#### Standardwert:

---

Action: AgentTicketSearch Attributes: StateType=Closed; CSS: Core.Agent.CustomerUser.OpenTicket.css CSSClassNoOpenTicket: NoOpenTicket CSSClassOpenTicket: OpenTicket CustomerUserLogin: '0' IconNameNoOpenTicket: fa-power-off IconNameOpenTicket: fa-power-off Module: Kernel::Output::HTML::CustomerUser::GenericTicket Subaction: Search Target: blank Text: Closed tickets (customer)

# **Frontend::CustomerUser::Item###18-ClosedTicketsForCustomerUserLogin**

Kunden-Tickets (Symbol), die die geschlossenen Tickets eines Kunden als Infoblock anzeigt. Setzen Sie die Einstellung CustomerUserLogin auf 1 um Tickets auf Basis des Login-Namens zu suchen anstatt auf Basis der CustomerID.

Diese Einstellung ist standardmäßig nicht aktiv.

Standardwert:

```
---
Action: AgentTicketSearch
Attributes: StateType=Closed;
CSS: Core.Agent.CustomerUser.OpenTicket.css
CSSClassNoOpenTicket: NoOpenTicket
CSSClassOpenTicket: OpenTicket
CustomerUserLogin: '1'
IconNameNoOpenTicket: fa-power-off
IconNameOpenTicket: fa-power-off
Module: Kernel::Output::HTML::CustomerUser::GenericTicket
Subaction: Search
Target: blank
Text: Closed tickets (customer user)
```
# **Frontend::CustomerUser::Item###2-Google**

Definiert einen Punkt, welcher ein GoogleSymbol am Endes der Kundeninformation hinzufügt.

Diese Einstellung ist standardmäßig nicht aktiv.

Standardwert:

```
---
Attributes: UserFirstname; UserLastname;
CSS: Core.Agent.CustomerUser.Google.css
CSSClass: Google
IconName: fa-google
Module: Kernel::Output::HTML::CustomerUser::Generic
Required: UserFirstname;UserLastname;
Target: _blank
Text: Google
URL: https://google.com/search?q=
```
## **Frontend::CustomerUser::Item###2-LinkedIn**

Definiert einen Punkt, welcher ein LinedIn-Symbol am Endes der Kundeninformation hinzufügt.

Diese Einstellung ist standardmäßig nicht aktiv.
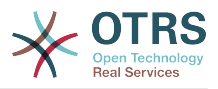

### Standardwert:

```
---
Attributes: UserFirstname;UserLastname;
CSS: Core.Agent.CustomerUser.LinkedIn.css
CSSClass: LinkedIn
IconName: fa-linkedin
Module: Kernel::Output::HTML::CustomerUser::Generic
Required: UserFirstname;UserLastname;
Target: _blank
Text: LinkedIn
URL: https://www.linkedin.com/commonSearch?type=people&keywords=
```
### **Frontend::CustomerUser::Item###3-XING**

Definiert einen Punkt, welcher ein XINGSymbol am Endes der Kundeninformation hinzufügt.

Diese Einstellung ist standardmäßig nicht aktiv.

Standardwert:

```
---
Attributes: UserFirstname;UserLastname;
CSS: Core.Agent.CustomerUser.Xing.css
CSSClass: Xing
IconName: fa-xing
Module: Kernel::Output::HTML::CustomerUser::Generic
Required: UserFirstname;UserLastname;
\overline{\text{Target:}} blank
Text: XING
URL: https://www.xing.com/app/search?op=search;keywords=
```
### **ModernizeCustomerFormFields**

Nutzung eines modernen Auswahlfeldes mit Autovervollständigung im Kundenbereich (wenn verfügbar).

Diese Einstellung kann nicht deaktiviert werden.

Standardwert:

 $- - 1$ <sup>'</sup>

#### **Ticket::Frontend::CustomerDisableCompanyTicketAccess**

Diese Option verweigert den Zugriff auf Tickets von anderen Kundenbenutzern mit dem selben Kundenunternehmen.

Diese Einstellung kann nicht deaktiviert werden.

Standardwert:

--- 0

#### **Ticket::Frontend::CustomerTicketOverviewCustomEmptyText**

Benutzerdefinierter Text für Kunden, die noch keine Tickets haben (wenn Sie für diesen Text eine Übersetzung wünschen, fügen Sie die Übersetzung in einem eigenen Übersetzungsmodul hinzu).

Diese Einstellung ist standardmäßig nicht aktiv.

```
---
Button: Create your first ticket
```
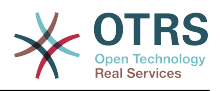

Text: Please click the button below to create your first ticket. Title: Welcome!

## **142. Frontend → Customer → FrontendNotification**

### **CustomerFrontend::NotifyModule###1-OTRSBusiness**

Definiert das Modul, um eine Benachrichtigung in verschiedenen Schnittstellen zu verschiedenen Zeitpunkten für OTRS Business Solution™ anzuzeigen.

Diese Einstellung kann nicht deaktiviert werden.

Standardwert:

---

Module: Kernel::Output::HTML::Notification::CustomerOTRSBusiness

#### **CustomerFrontend::NotifyModule###1-ShowAgentOnline**

Definiert das Modul, das alle zur Zeit angemeldeten Agenten im Kundenbereich anzeigt.

Diese Einstellung ist standardmäßig nicht aktiv.

Standardwert:

```
---
Module: Kernel::Output::HTML::Notification::AgentOnline
ShowEmail: '1'
```
### **CustomerFrontend::NotifyModule###1-ShowCustomerOnline**

Definiert das Modul, das alle zur Zeit angemeldeten Kunden im Kundenbereich anzeigt.

Diese Einstellung ist standardmäßig nicht aktiv.

Standardwert:

```
---
Module: Kernel::Output::HTML::Notification::CustomerOnline
ShowEmail: '1'
```
## **CustomerFrontend::NotifyModule###6-CustomerSystemMaintenance-Check**

Definiert das Modul, das eine Benachrichtigung im Kundenbereich anzeigt, wenn ein Kunde während einer Systemwartung eingeloggt ist.

Diese Einstellung kann nicht deaktiviert werden.

Standardwert:

--- Module: Kernel::Output::HTML::Notification::CustomerSystemMaintenanceCheck

#### **CustomerFrontend::NotifyModule###7-CustomerUserTimeZone-Check**

Definiert das Modul, das eine Benachrichtigung im Kundenbereich anzeigt, wenn ein Kunde noch keine Zeitzone festgelegt hat.

Diese Einstellung kann nicht deaktiviert werden.

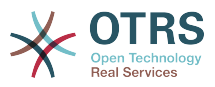

Standardwert:

---

Module: Kernel::Output::HTML::Notification::CustomerUserTimeZoneCheck

## **143. Frontend → Customer → Module-Registration**

## **CustomerFrontend::Module###AjaxAttachment**

Frontend-Modulregistrierung für den Kundenbereich.

Standardwert:

```
---
Description: AjaxAttachment
Group: []
GroupRo: []
NavBarName: ''
Title: ''
```
## **CustomerFrontend::Module###CustomerAccept**

Frontend-Modulregistrierung für den Kundenbereich.

Standardwert:

```
---
Description: To accept login information, such as an EULA or license.
Group: []
GroupRo: []
NavBarName: ''
Title: Info
```
## **CustomerFrontend::Module###CustomerPreferences**

Frontend-Modulregistrierung für den Kundenbereich.

Standardwert:

```
---
Description: Customer preferences.
Group: []
GroupRo: []
NavBarName: ''
Title: Preferences
```
## **CustomerFrontend::Module###CustomerTicketArticleContent**

Frontend-Modulregistrierung für den Kundenbereich.

Standardwert:

```
---
Description: To view HTML attachments.
Group: []
GroupRo: []
NavBarName: Ticket
Title:
```
### **CustomerFrontend::Module###CustomerTicketAttachment**

Frontend-Modulregistrierung für den Kundenbereich.

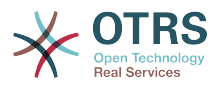

```
---
Description: To download attachments.
Group: []
GroupRo: []
NavBarName: ''
Title: ''
```
## **CustomerFrontend::Module###CustomerTicketMessage**

Frontend-Modulregistrierung für den Kundenbereich.

Standardwert:

---

```
Description: Create tickets.
Group: []
GroupRo: []
NavBarName: Ticket
Title: New Ticket
```
## **CustomerFrontend::Module###CustomerTicketOverview**

Frontend-Modulregistrierung für den Kundenbereich.

Standardwert:

```
---
Description: Overview of customer tickets.
Group: []
GroupRo: []
NavBarName: Ticket
Title: Overview
```
## **CustomerFrontend::Module###CustomerTicketPrint**

Frontend-Modulregistrierung für den Kundenbereich.

Standardwert:

```
---
Description: Customer Ticket Print Module.
Group: []
GroupRo: []
NavBarName: ''
Title: Print
```
### **CustomerFrontend::Module###CustomerTicketProcess**

Frontend-Modulregistrierung für den Kundenbereich.

Standardwert:

---

---

```
Description: Process Ticket.
Group: []
GroupRo: []
NavBarName: Ticket
Title: Process ticket
```
### **CustomerFrontend::Module###CustomerTicketSearch**

Frontend-Modulregistrierung für den Kundenbereich.

```
Description: Customer ticket search.
Group: []
```
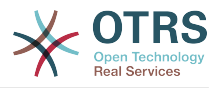

GroupRo: [] NavBarName: Ticket Title: Search

### **CustomerFrontend::Module###CustomerTicketZoom**

Frontend-Modulregistrierung für den Kundenbereich.

Standardwert:

```
---
Description: Ticket zoom view.
Group: []
GroupRo: []
NavBarName: Ticket
Title: Zoom
```
## **CustomerFrontend::Module###Logout**

Frontend-Modulregistrierung für den Kundenbereich.

Standardwert:

```
---
Description: Logout of customer panel.
Group: []
GroupRo: []
NavBarName:
Title: ''
```
## **CustomerFrontend::Module###PictureUpload**

Frontend-Modulregistrierung für den Kundenbereich.

Diese Einstellung kann nicht deaktiviert werden.

Standardwert:

```
---
Description: Picture upload module.
Group: []
GroupRo: []
NavBarName: Ticket
Title: Picture-Upload
```
### **CustomerFrontend::NavBarModule###10-CustomerTicketProcesses**

Frontend-Modulregistrierung im Kunden-Interface (verberge Ticket-Prozesse, falls kein Prozess verfügbar ist).

Standardwert:

Module: Kernel::Output::HTML::NavBar::CustomerTicketProcess

## **144. Frontend → Customer → Module-Registration → Loader**

**Loader::Module::CustomerTicketMessage###002-Ticket**

Loader-Modulregistrierung für das Kunden-Interface.

Standardwert:

---

---

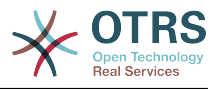

JavaScript: - Core.Customer.TicketMessage.js

### **Loader::Module::CustomerTicketProcess###002-ProcessManagement**

Loader-Modulregistrierung für das Kunden-Interface.

Standardwert:

```
---
CSS:
- Core.Customer.TicketProcess.css
JavaScript:
- Core.TicketProcess.js
 - Core.Customer.TicketProcess.js
- Core.TicketProcess.js
```
## **Loader::Module::CustomerTicketSearch###002-Ticket**

Loader-Modulregistrierung für das Kunden-Interface.

Standardwert:

```
---
JavaScript:
- Core.Customer.TicketSearch.js
```
## **Loader::Module::CustomerTicketZoom###002-Ticket**

Loader-Modulregistrierung für das Kunden-Interface.

Standardwert:

```
---
JavaScript:
 - Core.Customer.TicketZoom.js
```

```
- Core.UI.Popup.js
```
## **145. Frontend → Customer → Module-Registration → MainMenu**

### **CustomerFrontend::Navigation###CustomerPreferences###001-Framework**

Hauptmenü-Objektregistrierung.

Diese Einstellung ist standardmäßig nicht aktiv.

Standardwert:

--- []

### **CustomerFrontend::Navigation###CustomerTicketMessage###002-Ticket**

Hauptmenü-Objektregistrierung.

```
---
- AccessKey: n
  Block: ''
  Description: Create new Ticket.
  Group: []
  GroupRo: []
  Link: Action=CustomerTicketMessage
```
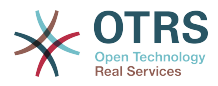

```
 LinkOption: ''
 Name: New Ticket
 NavBar: Ticket
 Prio: '100'
 Type: Submenu
```
## **CustomerFrontend::Navigation###CustomerTicketOverview###002-Ticket**

Hauptmenü-Objektregistrierung.

Standardwert:

```
---
 AccessKey: m
 Block:
  Description: Tickets.
  Group: []
  GroupRo: []
  Link: Action=CustomerTicketOverview;Subaction=MyTickets
  LinkOption: ''
  Name: Tickets
  NavBar: Ticket
  Prio: '100'
  Type: Menu
 AccessKey: ''
  Block: ''
  Description: My Tickets.
  Group: []
  GroupRo: []
  Link: Action=CustomerTicketOverview;Subaction=MyTickets
  LinkOption: ''
 Name: My Tickets
 NavBar: Ticket
  Prio: '110'
  Type: Submenu
 AccessKey: t
  Block: ''
  Description: Company Tickets.
  Group: []
  GroupRo: []
  Link: Action=CustomerTicketOverview;Subaction=CompanyTickets
  LinkOption: ''
  Name: Company Tickets
  NavBar: Ticket
  Prio: '120'
  Type: Submenu
```
## **CustomerFrontend::Navigation###CustomerTicketProcess###002-Process-Management**

Hauptmenü-Objektregistrierung.

Standardwert:

```
---
AccessKey: o
 Block:
  Description: Create new process ticket.
  Group: []
  GroupRo: []
  Link: Action=CustomerTicketProcess
  LinkOption: ''
  Name: New process ticket
  NavBar: Ticket
  Prio: '220'
  Type: Submenu
```
### **CustomerFrontend::Navigation###CustomerTicketSearch###002-Ticket**

Hauptmenü-Objektregistrierung.

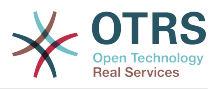

#### Standardwert:

```
---
 AccessKey: s
 Block:
  Description: Search.
  Group: []
  GroupRo: []
  Link: Action=CustomerTicketSearch
 LinkOption:
  Name: Search
  NavBar: Ticket
  Prio: '300'
  Type: Submenu
```
## **146. Frontend → Customer → View → Preferences**

### **CustomerPreferences**

Definiert die Parameter der Tabelle mit den Kunden-Einstellungen.

Diese Einstellung kann nicht deaktiviert werden.

#### Standardwert:

---

```
Module: Kernel::System::CustomerUser::Preferences::DB
Params:
   Table: customer_preferences
   TableKey: preferences_key
  TableUserID: user_id
  TableValue: preferences_value
```
### **CustomerPreferencesGroups###GoogleAuthenticatorSecretKey**

Definiert die Konfigurationsparamenter des Eintrages, der in der Benutzereinstellung angezeigt wird.

Standardwert:

```
---
Active: '0'
Block: Input
Desc: 'Enter your shared secret to enable two factor authentication. WARNING: Make
   sure that you add the shared secret to your generator application and the application
   works well. Otherwise you will be not able to login anymore without the two factor
  token.'
Key: Shared Secret
Label: Google Authenticator
Module: Kernel::Output::HTML::Preferences::Generic
PrefKey: UserGoogleAuthenticatorSecretKey
PreferenceGroup: Miscellaneous
Prio: '1100'
ValidateRegex: ^([A-Z2-7]{16}|)$
ValidateRegexMessage: The secret you supplied is invalid. The secret must only contain
   letters (A-Z, uppercase) and numbers (2-7) and must consist of 16 characters.
```
#### **CustomerPreferencesGroups###Language**

Definiert alle Parameter für Kunden-Einstellungen.

#### Standardwert:

--- Active: '1'

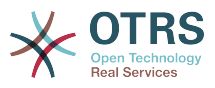

Desc: Select the main interface language. Key: Language Label: Interface language Module: Kernel::Output::HTML::Preferences::Language PrefKey: UserLanguage PreferenceGroup: UserProfile Prio: '2000'

## **CustomerPreferencesGroups###PGP**

Definiert alle Parameter für Kunden-Einstellungen.

Standardwert:

--- Active: '1' Desc: Upload your PGP key. Key: PGP Key Label: PGP Key Module: Kernel::Output::HTML::Preferences::PGP PrefKey: UserPGPKey PreferenceGroup: Miscellaneous Prio: '10000'

### **CustomerPreferencesGroups###Password**

Legt alle Parameter für diesen Eintrag in den Kunden-Einstellungen fest. 'PasswordRegExp' erlaubt das prüfen von Passworten gegen einen regulären Ausdruck. Legen Sie Mindestlänge für Passworte mit 'PasswordMinSize' fest. Legen Sie fest, ob das Passwort mindestens zwei Kleinbuchstaben und zwei Großbuchstaben enthalten muss, indem Sie die entsprechende Option auf '1' setzen. 'PasswordMin2Characters' legt fest, ob mindestens zwei Buchstaben-Zeichen erforderlich sind. 'PasswordNeedDigit' legt fest, ob das Passwort mindestens eine Zahl enthalten muss.

Standardwert:

```
---
Active: '1'
Area: Customer
Desc: Set a new password by filling in your current password and a new one.
Label: Change password
Module: Kernel::Output::HTML::Preferences::Password
PasswordMin2Characters: '0'
PasswordMin2Lower2UpperCharacters: '0'
PasswordMinSize: '0'
PasswordNeedDigit: '0'
PasswordRegExp:
PreferenceGroup: Miscellaneous
Prio: '1000'
```
## **CustomerPreferencesGroups###RefreshTime**

Definiert alle Parameter für das Objekt RefreshTime in den Kundeneinstellungen des Kunden-Interface.

```
---
Active: '1'
Data:
 '0': off
 '10': 10 minutes
  '15': 15 minutes
   '2': ' 2 minutes'
 '5': ' 5 minutes'
 '7': ' 7 minutes'
DataSelected: '0'
Desc: Select after which period ticket overviews should refresh automatically.
```
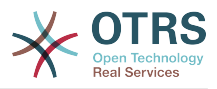

Key: Refresh interval Label: Ticket overview Module: Kernel::Output::HTML::Preferences::Generic PrefKey: UserRefreshTime PreferenceGroup: UserProfile Prio: '4000'

### **CustomerPreferencesGroups###SMIME**

Definiert alle Parameter für Kunden-Einstellungen.

Standardwert:

---

Active: '1' Desc: Upload your S/MIME certificate. Key: S/MIME Certificate Label: S/MIME Certificate Module: Kernel::Output::HTML::Preferences::SMIME PrefKey: UserSMIMEKey PreferenceGroup: Miscellaneous Prio: '11000'

### **CustomerPreferencesGroups###ShownTickets**

Definiert alle Parameter für das Objekt ShownTickets in den Kundeneinstellungen des Kunden-Interface.

Standardwert:

```
---
Active: '1'
Data:
   '15': '15'
 '20': '20'
 '25': '25'
 '30': '30'
DataSelected: '25'
Desc: Select how many tickets should be shown in overviews by default.
Key: Tickets per page
Label: Number of displayed tickets
Module: Kernel::Output::HTML::Preferences::Generic
PrefKey: UserShowTickets
PreferenceGroup: UserProfile
Prio: '4000'
```
### **CustomerPreferencesGroups###Theme**

Definiert alle Parameter für Kunden-Einstellungen.

Standardwert:

```
---
Active: '0'
Desc: Select your preferred theme for OTRS.
Key: Select your frontend Theme.
Label: Theme
Module: Kernel::Output::HTML::Preferences::Theme
PrefKey: UserTheme
PreferenceGroup: UserProfile
Prio: '1000'
```
#### **CustomerPreferencesGroups###TimeZone**

Definiert alle Parameter für Kunden-Einstellungen.

Standardwert:

---

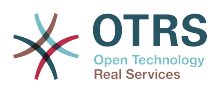

Active: '1' Desc: Select your personal time zone. All times will be displayed relative to this time zone. Key: Time Zone Label: Time Zone Module: Kernel::Output::HTML::Preferences::TimeZone PrefKey: UserTimeZone PreferenceGroup: UserProfile Prio: '2500'

## **147. Frontend → Customer → View → TicketMessage**

## **CustomerPanel::NewTicketQueueSelectionModule**

Modul für die "An"-Auswahl im Ticket Erstellen-Bildschirm im Kundenbereich.

Diese Einstellung kann nicht deaktiviert werden.

Standardwert:

--- Kernel::Output::HTML::CustomerNewTicket::QueueSelectionGeneric

### **CustomerPanelOwnSelection**

Definiert, welche Queues für Ticket-Empfänger im Kunden-Interface gültig sind.

Diese Einstellung ist standardmäßig nicht aktiv.

Standardwert:

--- Junk: First Queue Misc: Second Queue

### **CustomerPanelSelectionString**

Bestimmt die Zeichenfolgen, die als Empfänger (An:) eines Tickets im Kunden-Interface angezeigt werden. Für Queue als CustomerPanelSelectionType zeigt "<Queue>" den Namen der Queues und für SystemAddress zeigt "<Realname> <<Email>>" den Namen und E-Mail-Adresse des Empfängers.

Standardwert:

 $\overline{\cdot \cdot \cdot}$  < Oueue >

### **CustomerPanelSelectionType**

Legt die Art des Empfängers für Tickets im Kunden-Bereich fest ("Queue" zeigt alle Queues, "System address" nur die Queues, die System-Adressen zugewiesen sind).

Diese Einstellung kann nicht deaktiviert werden.

Standardwert:

--- Queue

### **Ticket::Frontend::CustomerTicketMessage###DynamicField**

Dynamische Felder zur Eingabe im Ticket erstellen-Bildschirm des Kundenbereichs. Hinweis: Wenn Sie diese Felder ebenfalls in der Ticket-Detailansicht anzeigen möchten, können Sie sie bitte in der Einstellung CustomerTicketZoom###DynamicField einschalten.

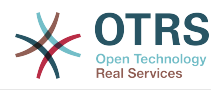

#### Standardwert:

 $--$  {}

### **Ticket::Frontend::CustomerTicketMessage###HistoryComment**

Kommentar für neue Historieneinträge im Kunden-Interface.

Diese Einstellung kann nicht deaktiviert werden.

Standardwert:

--- ''

### **Ticket::Frontend::CustomerTicketMessage###HistoryType**

Definiert den Standard-Historientyp im Kunden-Interface.

Diese Einstellung kann nicht deaktiviert werden.

Standardwert:

--- WebRequestCustomer

### **Ticket::Frontend::CustomerTicketMessage###NextScreenAfterNewTicket**

Definiert den nächsten Bildschirm nach einem Kundenticket im Kunden-Interface.

Diese Einstellung kann nicht deaktiviert werden.

Standardwert:

--- CustomerTicketOverview

### **Ticket::Frontend::CustomerTicketMessage###Priority**

Erlaubt Kunden das Setzen der Ticketpriorität im Kunden-Interface zu ändern.

Diese Einstellung kann nicht deaktiviert werden.

Standardwert:

--- '1'

### **Ticket::Frontend::CustomerTicketMessage###PriorityDefault**

Definiert die Standard-Prioriät von neuen Kundentickets in der Kundenoberfläche.

Diese Einstellung kann nicht deaktiviert werden.

Standardwert:

--- 3 normal

### **Ticket::Frontend::CustomerTicketMessage###Queue**

Ermöglicht es Kunden, die Ticket-Queue in der Kunden-Oberfläche zu setzen. Wenn dies nicht aktiviert ist, so sollte die QueueDefault konfiguriert sein.

Diese Einstellung kann nicht deaktiviert werden.

### Standardwert:

--- '1'

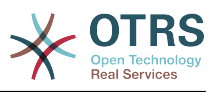

## **Ticket::Frontend::CustomerTicketMessage###QueueDefault**

Definiert die Standard-Queue von neuen Kundentickets in der Kundenoberfläche.

Diese Einstellung ist standardmäßig nicht aktiv.

Standardwert:

--- Postmaster

## **Ticket::Frontend::CustomerTicketMessage###SLA**

Erlaubt Kunden das setzen von SLAst im Kunden-Interface zu ändern.

Diese Einstellung kann nicht deaktiviert werden.

Standardwert:

--- '1'

## **Ticket::Frontend::CustomerTicketMessage###SLAMandatory**

Gibt an, ob ein SLA durch einen Kundenbenutzer ausgewählt sein muss.

Standardwert:

 $- - 0$ 

## **Ticket::Frontend::CustomerTicketMessage###SenderType**

Absender Typ für neue Tickets aus der Kunden-Oberfläche.

Diese Einstellung kann nicht deaktiviert werden.

Standardwert:

--- customer

## **Ticket::Frontend::CustomerTicketMessage###Service**

Ermöglicht es Kunden den Ticket-Service im Kunden-Interface einzustellen.

Diese Einstellung kann nicht deaktiviert werden.

Standardwert:

--- '1'

## **Ticket::Frontend::CustomerTicketMessage###ServiceMandatory**

Gibt an, ob ein Service durch einen Kundenbenutzer ausgewählt sein muss.

Standardwert:

--- 0

## **Ticket::Frontend::CustomerTicketMessage###StateDefault**

Definiert den Standard-Status von neuen Kundentickets in der Kundenoberfläche.

Diese Einstellung kann nicht deaktiviert werden.

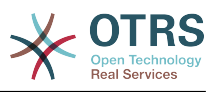

 $\left| - - - \right|$  new

## **Ticket::Frontend::CustomerTicketMessage###TicketType**

Allows customers to set the ticket type in the customer interface. Wenn dies nicht aktiviert ist, so sollte TicketTypeDefault konfiguriert sein.

Diese Einstellung kann nicht deaktiviert werden.

Standardwert:

--- '1'

## **Ticket::Frontend::CustomerTicketMessage###TicketTypeDefault**

Definiert den Standard-Ticket-Typ für neue Kundentickets in der Kundenoberfläche.

Diese Einstellung ist standardmäßig nicht aktiv.

Standardwert:

--- Unclassified

## **148. Frontend → Customer → View → TicketOverview**

## **Ticket::Frontend::CustomerTicketOverview###ColumnHeader**

Zeigt entweder den Betreff des neusten Kundenartikels oder den Tickettitel in der Kompakt-Ansicht von Ticketübersichten.

Standardwert:

--- TicketTitle

## **Ticket::Frontend::CustomerTicketOverview###DynamicField**

Angezeigte dynamische Felder in der Ticketübersicht des Kundenbereichs.

Standardwert:

 $\boxed{\cdot \cdot \cdot \cdot \cdot}$ 

### **Ticket::Frontend::CustomerTicketOverview###Owner**

Steuert, ob der aktuelle Besitzer im Kundenbereich angezeigt werden soll.

Diese Einstellung kann nicht deaktiviert werden.

Standardwert:

--- 0

### **Ticket::Frontend::CustomerTicketOverview###Queue**

Steuert, ob die aktuelle Queue im Kundenbereich angezeigt werden soll.

Diese Einstellung kann nicht deaktiviert werden.

Standardwert:

--- 0

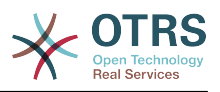

## **Ticket::Frontend::CustomerTicketOverviewSortable**

Legt fest, ob Kunden die Möglichkeit haben ihre Tickets zu sortieren.

Standardwert:

--- 0

## **149. Frontend → Customer → View → TicketPrint**

## **Ticket::Frontend::CustomerTicketPrint###DynamicField**

Angezeigte dynamische Felder in der Ticket drucken-Ansicht im Kundenbereich.

Standardwert:

 $\left[- - - \{ \}$ 

## **150. Frontend → Customer → View → TicketProcess**

## **Ticket::Frontend::CustomerTicketProcess###StateType**

Bestimmt die die möglichen Folge-Ticket-Status für Prozesstickets im Kundenbereich.

Diese Einstellung kann nicht deaktiviert werden.

Standardwert:

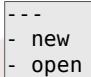

## **151. Frontend → Customer → View → TicketSearch**

### **Customer::TicketSearch::AllServices**

Wenn aktiviert, können Kunden nach Tickets mit allen Services suchen (unabhängig davon, welche Services dem jeweiligen Kunden zugewiesen sind).

Diese Einstellung kann nicht deaktiviert werden.

Standardwert:

--- 0

## **Ticket::CustomerTicketSearch::Order::Default**

Steuert die Ticket-Sortierung für die Suchergebnis-Ansicht des Kundenbereichs. Auf: Älteste oben. Ab: Neuste oben.

Diese Einstellung kann nicht deaktiviert werden.

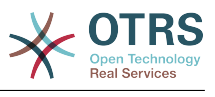

--- Down

### **Ticket::CustomerTicketSearch::SearchLimit**

Maximale Anzahl von Tickets, die im Suchergebnis des Kunden-Interfaces angezeigt werden sollen.

Diese Einstellung kann nicht deaktiviert werden.

Standardwert:

--- '5000'

## **Ticket::CustomerTicketSearch::SearchPageShown**

Anzahl der anzuzeigenen Tickets pro Seite in einem Suchergebnis in der Kundenoberfläche.

Diese Einstellung kann nicht deaktiviert werden.

Standardwert:

--- '40'

### **Ticket::CustomerTicketSearch::SortBy::Default**

Bestimmt das Standard-Ticket-Attribut für das Sortieren der Tickets in einer Ticket-Suche im Kunden-Interface.

Diese Einstellung kann nicht deaktiviert werden.

Standardwert:

--- Age

### **Ticket::Frontend::CustomerTicketSearch###DynamicField**

Angezeigte dynamische Felder im Suchergebnis von Ticket-Suchen im Kundenbereich.

Standardwert:

 $--$  {}

### **Ticket::Frontend::CustomerTicketSearch###ExtendedSearchCondition**

Erlaubt erweiterte Suchbedingungen in der Ticketsuche im Kundenbereich. Mit dieser Funktion können Sie z.B. Ticket-Titel mit Bedingungen wie "(key1&&key2)" oder "(key1||key2)" suchen.

Diese Einstellung kann nicht deaktiviert werden.

Standardwert:

--- '1'

### **Ticket::Frontend::CustomerTicketSearch###SearchArticleCSVTree**

Exportiert den vollständigen Artikelbaum im Suchergebnis (kann die System-Performance beeinträchtigen).

Diese Einstellung kann nicht deaktiviert werden.

Standardwert:

--- 0

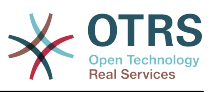

## **Ticket::Frontend::CustomerTicketSearch###SearchCSVData**

Daten die verwendet werden um das Suchergebnis im CSV-Format zu exportieren.

Diese Einstellung kann nicht deaktiviert werden.

Standardwert:

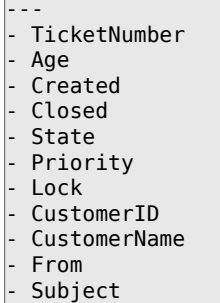

## **Ticket::Frontend::CustomerTicketSearch###SearchCSVDynamicField**

Dynamic Fields welche beim Export des Suchergebnisses im CSV-Format auszugeben sind.

Standardwert:

 $--$  {}

--- {}

## **Ticket::Frontend::CustomerTicketSearch###SearchOverviewDynamicField**

Angezeigte dynamische Felder in der Anzeige von Suchergebnissen der Ticketsuche im Kundenbereich.

Standardwert:

# **152. Frontend → Customer → View → TicketZoom**

## **Ticket::Frontend::CustomerTicketZoom###AttributesView**

Zeigt die aktivierten Ticket-Attribute im Kundenbereich ( $0 =$  abgeschaltet,  $1 =$  eingeschaltet).

Diese Einstellung kann nicht deaktiviert werden.

Standardwert:

```
---
Owner: '0'
Priority: '1'
Queue: '1'
Responsible: '0'
SLA: '0'
Service: '0'
State: '1'
Type: '0'
```
## **Ticket::Frontend::CustomerTicketZoom###CustomerZoomExpand**

Zeigt alle Artikel in der Ticket-Detailansicht (ausgeklappte Ansicht).

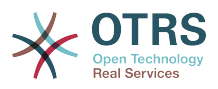

Diese Einstellung kann nicht deaktiviert werden.

Standardwert:

--- 0

### **Ticket::Frontend::CustomerTicketZoom###DefaultAgentName**

Definiert den Standard-Agentennamen in der Ticket-Detailansicht des Kunden-Interface.

Diese Einstellung kann nicht deaktiviert werden.

Standardwert:

--- Support Agent

## **Ticket::Frontend::CustomerTicketZoom###DisplayNoteFrom**

Definiert den angezeigten Stil des Feldes "Von" in Notizen, die für Kunden sichtbar sind. Ein Standard-Agentenname kann in der Einstellung Ticket::Frontend::Customer-TicketZoom####DefaultAgentName definiert werden.

Diese Einstellung kann nicht deaktiviert werden.

Standardwert:

--- FromField

## **Ticket::Frontend::CustomerTicketZoom###DynamicField**

Angezeigte dynamische Felder in der Ticket-Detailansicht im Kundenbereich.

Standardwert:

--- {}

## **Ticket::Frontend::CustomerTicketZoom###FollowUpDynamicField**

Dynamische Felder zur Eingabe bei der Ticket-Beantwortung im Kundenbereich.

Standardwert:

 $---$  {}

### **Ticket::Frontend::CustomerTicketZoom###HistoryComment**

Definiert den Historien-Kommentar für die Aktion "Warten auf Erinnerung" welcher in der Ticket-Historie in der Agenten-Oberfläche angezeigt wird.

Diese Einstellung kann nicht deaktiviert werden.

Standardwert:

--- ''

### **Ticket::Frontend::CustomerTicketZoom###HistoryType**

Definiert den Verlaufstyp für die Ticket-Zoom-Aktion, der für den Ticket-Verlauf in der Kundenschnittstelle verwendet wird.

Diese Einstellung kann nicht deaktiviert werden.

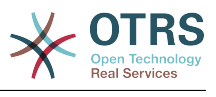

--- FollowUp

#### **Ticket::Frontend::CustomerTicketZoom###NextScreenAfterFollowUp**

Legt den Bildschirm fest, der nach einem Follow-Up aus der Ticket-Detailansicht im Kundenbereich aufgerufen werden soll.

Diese Einstellung kann nicht deaktiviert werden.

Standardwert:

--- CustomerTicketOverview

### **Ticket::Frontend::CustomerTicketZoom###Priority**

Erlaubt Kunden die Ticketpriorität im Kunden-Interface zu ändern.

Diese Einstellung kann nicht deaktiviert werden.

Standardwert:

--- '1'

#### **Ticket::Frontend::CustomerTicketZoom###PriorityDefault**

Steuert die Folgepriorität für Tickets, für die im Kundenbereich eine Kundennachfrage eingegangen ist.

Diese Einstellung kann nicht deaktiviert werden.

Standardwert:

--- 3 normal

### **Ticket::Frontend::CustomerTicketZoom###SenderType**

Bestimmt den Standard-Absendertp für Telefon-Tickets in der TicketZoom-Anzeige in der Agenten-Oberfläche.

Diese Einstellung kann nicht deaktiviert werden.

Standardwert:

--- customer

#### **Ticket::Frontend::CustomerTicketZoom###State**

Ermöglicht die Wahl des nächsten Verfassen-Status für Kundenticket im Kunden-Interface.

Diese Einstellung kann nicht deaktiviert werden.

Standardwert:

--- '1'

### **Ticket::Frontend::CustomerTicketZoom###StateDefault**

Steuert den Folgestatus für Tickets, für die im Kundenbereich eine Kundennachfrage eingegangen ist.

Diese Einstellung kann nicht deaktiviert werden.

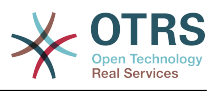

 $- -$  open

## **Ticket::Frontend::CustomerTicketZoom###StateType**

Definiert die nächsten möglichen Status für Tickets von Kunden in der Kunden-Oberfläche.

Diese Einstellung kann nicht deaktiviert werden.

Standardwert:

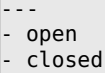

## **Ticket::Frontend::CustomerTicketZoom###ZoomTimeDisplay**

Zeigt die bisher benötigte Zeit für einen Artikel in der TicketZoomView an.

Diese Einstellung kann nicht deaktiviert werden.

Standardwert:

--- 0

# **153. Frontend → Public**

## **PublicFrontend::CommonParam###Action**

Definiert den Standard-Wert für den Action-Paramenter im Public-Frontend. Der Action-Paramter wird in System-Skripten vewendet.

Diese Einstellung kann nicht deaktiviert werden.

Standardwert:

--- PublicDefault

## **PublicFrontend::FooterLinks**

Definiert die angezeigten Verknüpfungen im Fußbereich des Öffentlichen- und Kunden-Interface dieses OTRS Systems. Der Wert in "Schlüssel" ist die externe URL, der Wert in "Inhalt" das angezeigte Label.

Diese Einstellung ist standardmäßig nicht aktiv.

Standardwert:

-- https://www.otrs.com: OTRS Homepage

## **154. Frontend → Public → ModuleRegistration**

## **PublicFrontend::Module###PublicCalendar**

Frontendmodul-Registrierung für das Public-Interface.

Standardwert:

---

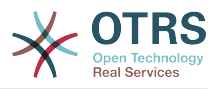

```
Description: Public calendar.
Group: []
GroupRo: []
NavBarName: ''
Title: Public Calendar
```
## **PublicFrontend::Module###PublicDefault**

Frontendmodul-Registrierung für das Public-Interface.

Standardwert:

```
---
Description: PublicDefault
Group: []
GroupRo: []
NavBarName: ''
Title: PublicDefault
```
## **PublicFrontend::Module###PublicRepository**

Frontendmodul-Registrierung für das Public-Interface.

Standardwert:

```
---
Description: PublicRepository
Group: []
GroupRo: []
NavBarName:
Title: PublicRepository
```
## **PublicFrontend::Module###PublicSupportDataCollector**

Frontendmodul-Registrierung für das Public-Interface.

Standardwert:

```
---
Description: PublicSupportDataCollector
Group: []
GroupRo: []
NavBarName: ''
Title: PublicSupportDataCollector
```
## **155. GenericInterface**

## **GenericInterface::WebserviceConfig::CacheTTL**

Cache-Zeit in Sekunden für das Webservice-Konfigurations-Backend.

Diese Einstellung kann nicht deaktiviert werden.

Standardwert:

--- '86400'

## **156. GenericInterface → ErrorHandling → ModuleRegistration**

## **GenericInterface::ErrorHandling::Module###RequestRetry**

Modulregistrierung für ein Fehlerbehandlungs-Modul des GenericInterface.

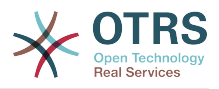

## Standardwert:

```
---
CommunicationTypeFilter: Requester
ConfigDialog: AdminGenericInterfaceErrorHandlingRequestRetry
Name: RequestRetry
```
## **157. GenericInterface → Invoker → ModuleRegistration**

### **GenericInterface::Invoker::Module###Test::Test**

Modulregistrierung für Invoker-Layer des GenericInterface.

Diese Einstellung ist standardmäßig nicht aktiv.

Standardwert:

```
---
ConfigDialog: AdminGenericInterfaceInvokerDefault
Controller: Test
Name: Test
```
## **GenericInterface::Invoker::Module###Test::TestSimple**

Modulregistrierung für Invoker-Layer des GenericInterface.

Diese Einstellung ist standardmäßig nicht aktiv.

Standardwert:

```
---
ConfigDialog: AdminGenericInterfaceInvokerDefault
Controller: Test
Name: TestSimple
```
## **158. GenericInterface → Mapping → ModuleRegistration**

### **GenericInterface::Mapping::Module###Simple**

Modulregistrierung für Mapping-Layer des GenericInterface.

Standardwert:

--- ConfigDialog: AdminGenericInterfaceMappingSimple

### **GenericInterface::Mapping::Module###Test**

Modulregistrierung für Mapping-Layer des GenericInterface.

Diese Einstellung ist standardmäßig nicht aktiv.

Standardwert:

--- ConfigDialog: ''

## **GenericInterface::Mapping::Module###XSLT**

Modulregistrierung für Mapping-Layer des GenericInterface.

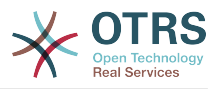

Standardwert:

--- ConfigDialog: AdminGenericInterfaceMappingXSLT

## **159. GenericInterface → Operation**

## **GenericInterface::Operation::Common::CachedAuth::AgentCacheTTL**

Cache-Zeit in Sekunden für Agent-Authentifizierungen im GenericInterface.

Diese Einstellung kann nicht deaktiviert werden.

Standardwert:

--- '300'

## **GenericInterface::Operation::Common::CachedAuth::CustomerCacheTTL**

Cache-Zeit in Sekunden für Kunden-Authentifizierungen im GenericInterface.

Diese Einstellung kann nicht deaktiviert werden.

Standardwert:

--- '300'

## **GenericInterface::Operation::ResponseLoggingMaxSize**

Legt die maximale Größe von Antworten des GenericInterfaces fest, die in der gi debugger entry content-Tabelle gespeichert werden (in Kilobyte).

Diese Einstellung kann nicht deaktiviert werden.

Standardwert:

 $\sqrt{-- '200'}$ 

## **160. GenericInterface → Operation → ModuleRegistration**

### **GenericInterface::Operation::Module###Session::SessionCreate**

Modulregistrierung für Operation-Layer des GenericInterface.

Standardwert:

```
---
ConfigDialog: AdminGenericInterfaceOperationDefault
Controller: Session
Name: SessionCreate
```
### **GenericInterface::Operation::Module###Session::SessionGet**

Modulregistrierung für Operation-Layer des GenericInterface.

```
---
ConfigDialog: AdminGenericInterfaceOperationDefault
Controller: Session
```
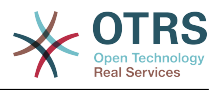

Name: SessionGet

#### **GenericInterface::Operation::Module###Test::Test**

Modulregistrierung für Operation-Layer des GenericInterface.

Diese Einstellung ist standardmäßig nicht aktiv.

Standardwert:

```
---
ConfigDialog: AdminGenericInterfaceOperationDefault
Controller: Test
Name: Test
```
### **GenericInterface::Operation::Module###Ticket::TicketCreate**

Modulregistrierung für Operation-Layer des GenericInterface.

Standardwert:

```
---
ConfigDialog: AdminGenericInterfaceOperationDefault
Controller: Ticket
Name: TicketCreate
```
#### **GenericInterface::Operation::Module###Ticket::TicketGet**

Modulregistrierung für Operation-Layer des GenericInterface.

Standardwert:

```
---
ConfigDialog: AdminGenericInterfaceOperationDefault
Controller: Ticket
Name: TicketGet
```
### **GenericInterface::Operation::Module###Ticket::TicketHistoryGet**

Modulregistrierung für Operation-Layer des GenericInterface.

Standardwert:

```
---
ConfigDialog: AdminGenericInterfaceOperationDefault
Controller: Ticket
Name: TicketHistoryGet
```
#### **GenericInterface::Operation::Module###Ticket::TicketSearch**

Modulregistrierung für Operation-Layer des GenericInterface.

Standardwert:

```
---
ConfigDialog: AdminGenericInterfaceOperationDefault
Controller: Ticket
Name: TicketGet
```
#### **GenericInterface::Operation::Module###Ticket::TicketUpdate**

Modulregistrierung für Operation-Layer des GenericInterface.

```
---
ConfigDialog: AdminGenericInterfaceOperationDefault
Controller: Ticket
```
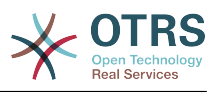

Name: TicketUpdate

## **161. GenericInterface → Operation → TicketCreate**

### **GenericInterface::Operation::TicketCreate###AutoResponseType**

Definiert den Standard-Auto-Antwort-Typ des Artikels für diese Operation.

Diese Einstellung kann nicht deaktiviert werden.

Standardwert:

--- auto reply

#### **GenericInterface::Operation::TicketCreate###HistoryComment**

Definiert den Verlauf-Kommentar für diese Operation, der für den Ticket-Verlauf in der Agenten-Schnittstelle verwendet wird.

Diese Einstellung kann nicht deaktiviert werden.

Standardwert:

**--- '%GenericInterface Create'** 

#### **GenericInterface::Operation::TicketCreate###HistoryType**

Definiert den Verlaufstyp für diese Operation, der für den Ticket-Verlauf in der Agenten-Schnittstelle verwendet wird.

Diese Einstellung kann nicht deaktiviert werden.

Standardwert:

--- NewTicket

#### **GenericInterface::Operation::TicketCreate###IsVisibleForCustomer**

Legt die Standardsichtbarkeit des Artikels für Kunden für diese Operation fest.

Diese Einstellung kann nicht deaktiviert werden.

Standardwert:

--- '1'

## **162. GenericInterface → Operation → TicketSearch**

#### **GenericInterface::Operation::TicketSearch###Order::Default**

Steuert die Ticket-Sortierung für die Suchergebnis-Ansicht dieser Operation. Auf: Älteste oben. Ab: Neuste oben.

Diese Einstellung kann nicht deaktiviert werden.

#### Standardwert:

--- Down

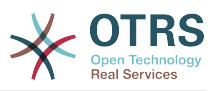

## **GenericInterface::Operation::TicketSearch###SearchLimit**

Maximale Anzahl von Tickets, die als Ergebnis dieser Aktion angezeigt werden sollen.

Diese Einstellung kann nicht deaktiviert werden.

Standardwert:

--- '500'

#### **GenericInterface::Operation::TicketSearch###SortBy::Default**

Bestimmt das Standard-Ticket-Attribut für das Sortieren der Tickets im Ticket-Suchergebnis von dieser Operation.

Diese Einstellung kann nicht deaktiviert werden.

Standardwert:

--- Age

## **163. GenericInterface → Operation → TicketUpdate**

### **GenericInterface::Operation::TicketUpdate###AutoResponseType**

Definiert den Standard-Auto-Antwort-Typ des Artikels für diese Operation.

Diese Einstellung kann nicht deaktiviert werden.

Standardwert:

--- auto follow up

### **GenericInterface::Operation::TicketUpdate###HistoryComment**

Definiert den Verlauf-Kommentar für diese Operation, der für den Ticket-Verlauf in der Agenten-Schnittstelle verwendet wird.

Diese Einstellung kann nicht deaktiviert werden.

Standardwert:

--- '%%GenericInterface Note'

#### **GenericInterface::Operation::TicketUpdate###HistoryType**

Definiert den Verlaufstyp für diese Operation, der für den Ticket-Verlauf in der Agenten-Schnittstelle verwendet wird.

Diese Einstellung kann nicht deaktiviert werden.

Standardwert:

--- AddNote

### **GenericInterface::Operation::TicketUpdate###IsVisibleForCustomer**

Legt die Standardsichtbarkeit des Artikels für Kunden für diese Operation fest.

Diese Einstellung kann nicht deaktiviert werden.

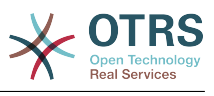

--- '1'

## **164. GenericInterface → Transport → ModuleRegistration**

## **GenericInterface::Transport::Module###HTTP::REST**

Modulregistrierung für Transport-Layer des GenericInterface.

Standardwert:

--- ConfigDialog: AdminGenericInterfaceTransportHTTPREST Name: REST Protocol: HTTP

## **GenericInterface::Transport::Module###HTTP::SOAP**

Modulregistrierung für Transport-Layer des GenericInterface.

Standardwert:

```
---
ConfigDialog: AdminGenericInterfaceTransportHTTPSOAP
Name: SOAP
Protocol: HTTP
```
## **GenericInterface::Transport::Module###HTTP::Test**

Modulregistrierung für Transport-Layer des GenericInterface.

Diese Einstellung ist standardmäßig nicht aktiv.

```
---
ConfigDialog: AdminGenericInterfaceTransportHTTPTest
Name: Test
Protocol: HTTP
```
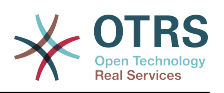

# **Anhang C. GNU Free Documentation License**

Version 1.1, March 2000

Copyright (C) 2000 Free Software Foundation, Inc. 51 Franklin St, Fifth Floor, Boston, MA 02110-1301 USA Everyone is permitted to copy and distribute verbatim copies of this license document, but changing it is not allowed.

## **0. PREAMBLE**

The purpose of this License is to make a manual, textbook, or other written document "free" in the sense of freedom: to assure everyone the effective freedom to copy and redistribute it, with or without modifying it, either commercially or non-commercially. Secondarily, this License preserves for the author and publisher a way to get credit for their work, while not being considered responsible for modifications made by others.

This License is a kind of "copyleft", which means that derivative works of the document must themselves be free in the same sense. It complements the GNU General Public License, which is a copyleft license designed for free software.

We have designed this License in order to use it for manuals for free software, because free software needs free documentation: a free program should come with manuals providing the same freedoms that the software does. But this License is not limited to software manuals; it can be used for any textual work, regardless of subject matter or whether it is published as a printed book. We recommend this License principally for works whose purpose is instruction or reference.

## **1. APPLICABILITY AND DEFINITIONS**

This License applies to any manual or other work that contains a notice placed by the copyright holder saying it can be distributed under the terms of this License. The "Document", below, refers to any such manual or work. Any member of the public is a licensee, and is addressed as "you".

A "Modified Version" of the Document means any work containing the Document or a portion of it, either copied verbatim, or with modifications and/or translated into another language.

A "Secondary Section" is a named appendix or a front-matter section of the Document, that deals exclusively with the relationship of the publishers or authors of the Document to the Document's overall subject (or to related matters), and contains nothing that could fall directly within that overall subject. (For example, if the Document is in part a textbook of mathematics, a Secondary Section may not explain any mathematics.) The relationship could be a matter of historical connection with the subject or with related matters, or of legal, commercial, philosophical, ethical or political position regarding them.

The "Invariant Sections" are certain Secondary Sections whose titles are designated, as being those of Invariant Sections, in the notice that says that the Document is released under this License.

The "Cover Texts" are certain short passages of text that are listed, as Front-Cover Texts or Back-Cover Texts, in the notice that says that the Document is released under this License.

A "Transparent" copy of the Document means a machine-readable copy, represented in a format whose specification is available to the general public, whose contents can be view-

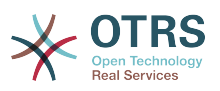

ed and edited directly and straightforwardly with generic text editors or (for images composed of pixels) generic paint programs or (for drawings) some widely available drawing editor, and that is suitable for input to text formatters or for automatic translation to a variety of formats, suitable for input to text formatters. A copy made in an otherwise Transparent file format, whose markup has been designed to thwart or discourage subsequent modification by readers is not Transparent. A copy that is not "Transparent" is called "Opaque".

Examples of suitable formats for Transparent copies include: plain ASCII without markup, Texinfo input format, LaTeX input format, SGML or XML using a publicly available DTD, and standard-conforming simple HTML designed for human modification. Opaque formats include: PostScript, PDF, proprietary formats that can be read and edited only by proprietary word processors, SGML or XML for which the DTD and/or processing tools are not generally available, and the machine-generated HTML produced by some word processors for output purposes only.

The "Title Page" means, for a printed book, the title page itself, plus such following pages as are needed to hold, legibly, the material this License requires to appear in the title page. For works in formats which do not have any title page as such, "Title Page" means the text near the most prominent appearance of the work's title, preceding the beginning of the body of the text.

## **2. VERBATIM COPYING**

You may copy and distribute the Document in any medium, either commercially or noncommercially, provided that this License, the copyright notices, and the license notice saying this License applies to the Document are reproduced in all copies, and that you add no other conditions whatsoever to those of this License. You may not use technical measures to obstruct or control the reading or further copying of the copies you make or distribute. However, you may accept compensation in exchange for copies. If you distribute a large enough number of copies you must also follow the conditions in section 3.

You may also lend copies, under the same conditions stated above, and you may publicly display copies.

## **3. COPYING IN QUANTITY**

If you publish printed copies of the Document numbering more than 100, and the Document's license notice requires Cover Texts, you must enclose the copies in covers that carry, clearly and legibly, all these Cover Texts: Front-Cover Texts on the front cover, and Back-Cover Texts on the back cover. Both covers must also clearly and legibly identify you as the publisher of these copies. The front cover must present the full title with all words of the title equally prominent and visible. You may add other material on the covers in addition. Copying with changes limited to the covers, as long as they preserve the title of the Document and satisfy these conditions, can be treated as verbatim copying in other respects.

If the required texts for either cover are too voluminous to fit legibly, you should put the first ones listed (as many as fit reasonably) on the actual cover, and continue the rest onto adjacent pages.

If you publish or distribute Opaque copies of the Document numbering more than 100, you must either include a machine-readable Transparent copy along with each Opaque copy, or state in or with each Opaque copy a publicly-accessible computer-network location, containing a complete Transparent copy of the Document, free of added material, which the general network-using public has access to download anonymously, at no charge, using public-standard network protocols. If you use the latter option, you must take reasonably prudent steps, when you begin distribution of Opaque copies in quantity, to

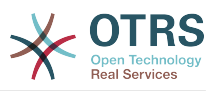

ensure that this Transparent copy will remain thus accessible at the stated location, until at least one year after the last time you distribute an Opaque copy (directly or through your agents or retailers) of that edition to the public.

It is requested, but not required, that you contact the authors of the Document well before redistributing any large number of copies, to give them a chance to provide you with an updated version of the Document.

## **4. MODIFICATIONS**

You may copy and distribute a Modified Version of the Document under the conditions of sections 2 and 3 above, provided that you release the Modified Version under precisely this License, with the Modified Version filling the role of the Document, thus licensing distribution and modification of the Modified Version to whoever possesses a copy of it. In addition, you must do these things in the Modified Version:

- A. Use in the Title Page (and on the covers, if any) a title distinct from that of the Document, and from those of previous versions (which should, if there were any, be listed in the History section of the Document). You may use the same title as a previous version if the original publisher of that version gives permission.
- B. List on the Title Page, as authors, one or more persons or entities responsible for authorship of the modifications in the Modified Version, together with at least five of the principal authors of the Document (all of its principal authors, if it has less than five).
- C. State on the Title page the name of the publisher of the Modified Version, as the publisher.
- D.Preserve all the copyright notices of the Document.
- E. Add an appropriate copyright notice for your modifications adjacent to the other copyright notices.
- F. Include, immediately after the copyright notices, a license notice giving the public permission to use the Modified Version under the terms of this License, in the form shown in the Addendum below.
- G.Preserve in that license notice the full lists of Invariant Sections and required Cover Texts given in the Document's license notice.
- H.Include an unaltered copy of this License.
- I. Preserve the section entitled "History", and its title, and add to it an item stating at least the title, year, new authors, and publisher of the Modified Version as given on the Title Page. If there is no section entitled "History" in the Document, create one stating the title, year, authors, and publisher of the Document as given on its Title Page, then add an item describing the Modified Version, as stated in the previous sentence.
- J. Preserve the network location, if any, given in the Document for public access to a Transparent copy of the Document, and likewise the network locations given in the Document for previous versions it was based on. These may be placed in the "History" section. You may omit a network location for a work that was published at least four years before the Document itself, or if the original publisher of the version it refers to gives permission.
- K. In any section entitled "Acknowledgements" or "Dedications", preserve the section's title, and preserve in the section all the substance and tone of each of the contributor acknowledgements and/or dedications given therein.
- L. Preserve all the Invariant Sections of the Document, unaltered in their text and in their titles. Section numbers or the equivalent are not considered part of the section titles.

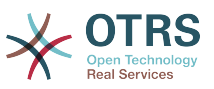

- M.Delete any section entitled "Endorsements". Such a section may not be included in the Modified Version.
- N.Do not retitle any existing section as "Endorsements" or to conflict in title with any Invariant Section.

If the Modified Version includes new front-matter sections or appendices that qualify as Secondary Sections and contain no material copied from the Document, you may at your option designate some or all of these sections as invariant. To do this, add their titles to the list of Invariant Sections in the Modified Version's license notice. These titles must be distinct from any other section titles.

You may add a section entitled "Endorsements", provided it contains nothing but endorsements of your Modified Version by various parties--for example, statements of peer review or that the text has been approved by an organization as the authoritative definition of a standard.

You may add a passage of up to five words as a Front-Cover Text, and a passage of up to 25 words as a Back-Cover Text, to the end of the list of Cover Texts in the Modified Version. Only one passage of Front-Cover Text and one of Back-Cover Text may be added by (or through arrangements made by) any one entity. If the Document already includes a cover text for the same cover, previously added by you or by arrangement made by the same entity you are acting on behalf of, you may not add another; but you may replace the old one, on explicit permission from the previous publisher that added the old one.

The author(s) and publisher(s) of the Document do not by this License give permission to use their names for publicity for or to assert or imply endorsement of any Modified Version.

## **5. COMBINING DOCUMENTS**

You may combine the Document with other documents released under this License, under the terms defined in section 4 above for modified versions, provided that you include in the combination all of the Invariant Sections of all of the original documents, unmodified, and list them all as Invariant Sections of your combined work in its license notice.

The combined work need only contain one copy of this License, and multiple identical Invariant Sections may be replaced with a single copy. If there are multiple Invariant Sections with the same name but different contents, make the title of each such section unique by adding at the end of it, in parentheses, the name of the original author or publisher of that section if known, or else a unique number. Make the same adjustment to the section titles in the list of Invariant Sections in the license notice of the combined work.

In the combination, you must combine any sections entitled "History" in the various original documents, forming one section entitled "History"; likewise combine any sections entitled "Acknowledgements", and any sections entitled "Dedications". You must delete all sections entitled "Endorsements".

## **6. COLLECTIONS OF DOCUMENTS**

You may make a collection consisting of the Document and other documents released under this License, and replace the individual copies of this License in the various documents with a single copy that is included in the collection, provided that you follow the rules of this License, for verbatim copying of each of the documents in all other respects.

You may extract a single document from such a collection, and distribute it individually under this License, provided you insert a copy of this License into the extracted document, and follow this License in all other respects regarding verbatim copying of that document.

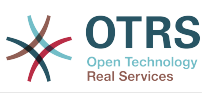

## **7. AGGREGATION WITH INDEPENDENT WORKS**

A compilation of the Document or its derivatives with other separate and independent documents or works, in or on a volume of a storage or distribution medium, does not as a whole count as a Modified Version of the Document, provided no compilation copyright is claimed for the compilation. Such a compilation is called an "aggregate", and this License does not apply to the other self-contained works thus compiled with the Document, on account of their being thus compiled, if they are not themselves derivative works of the Document.

If the Cover Text requirement of section 3 is applicable to these copies of the Document, then if the Document is less than one quarter of the entire aggregate, the Document's Cover Texts may be placed on covers that surround only the Document within the aggregate. Otherwise they must appear on covers around the whole aggregate.

# **8. Übersetzung**

Translation is considered a kind of modification, so you may distribute translations of the Document under the terms of section 4. Replacing Invariant Sections with translations requires special permission from their copyright holders, but you may include translations of some or all Invariant Sections, in addition to the original versions of these Invariant Sections. You may include a translation of this License provided that you also include the original English version of this License. In case of a disagreement between the translation and the original English version of this License, the original English version will prevail.

## **9. TERMINATION**

You may not copy, modify, sublicense, or distribute the Document except as expressly provided for under this License. Any other attempt to copy, modify, sublicense or distribute the Document is void, and will automatically terminate your rights under this License. However, parties who have received copies, or rights, from you under this License will not have their licenses terminated so long as such parties remain in full compliance.

## **10. FUTURE REVISIONS OF THIS LICENSE**

The Free Software Foundation may publish new, revised versions of the GNU Free Documentation License from time to time. Such new versions will be similar in spirit to the present version, but may differ in detail to address new problems or concerns. See [http://](http://www.gnu.org/copyleft/) [www.gnu.org/copyleft/](http://www.gnu.org/copyleft/).

Each version of the License is given a distinguishing version number. If the Document specifies that a particular numbered version of this License "or any later version" applies to it, you have the option of following the terms and conditions either of that specified version or of any later version that has been published (not as a draft) by the Free Software Foundation. If the Document does not specify a version number of this License, you may choose any version ever published (not as a draft) by the Free Software Foundation.

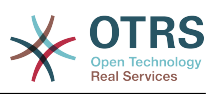

## **. How to use this License for your documents**

To use this License in a document you have written, include a copy of the License in the document and put the following copyright and license notices just after the title page:

Copyright (c) YEAR YOUR NAME. Permission is granted to copy, distribute and/or modify this document under the terms of the GNU Free Documentation License, Version 1.1 or any later version published by the Free Software Foundation; with the Invariant Sections being LIST THEIR TITLES, with the Front-Cover Texts being LIST, and with the Back-Cover Texts being LIST. A copy of the license is included in the section entitled "GNU Free Documentation License".

If you have no Invariant Sections, write "with no Invariant Sections" instead of saying which ones are invariant. If you have no Front-Cover Texts, write "no Front-Cover Texts" instead of "Front-Cover Texts being LIST"; likewise for Back-Cover Texts.

If your document contains nontrivial examples of program code, we recommend releasing these examples in parallel under your choice of free software license, such as the GNU General Public License, to permit their use in free software.

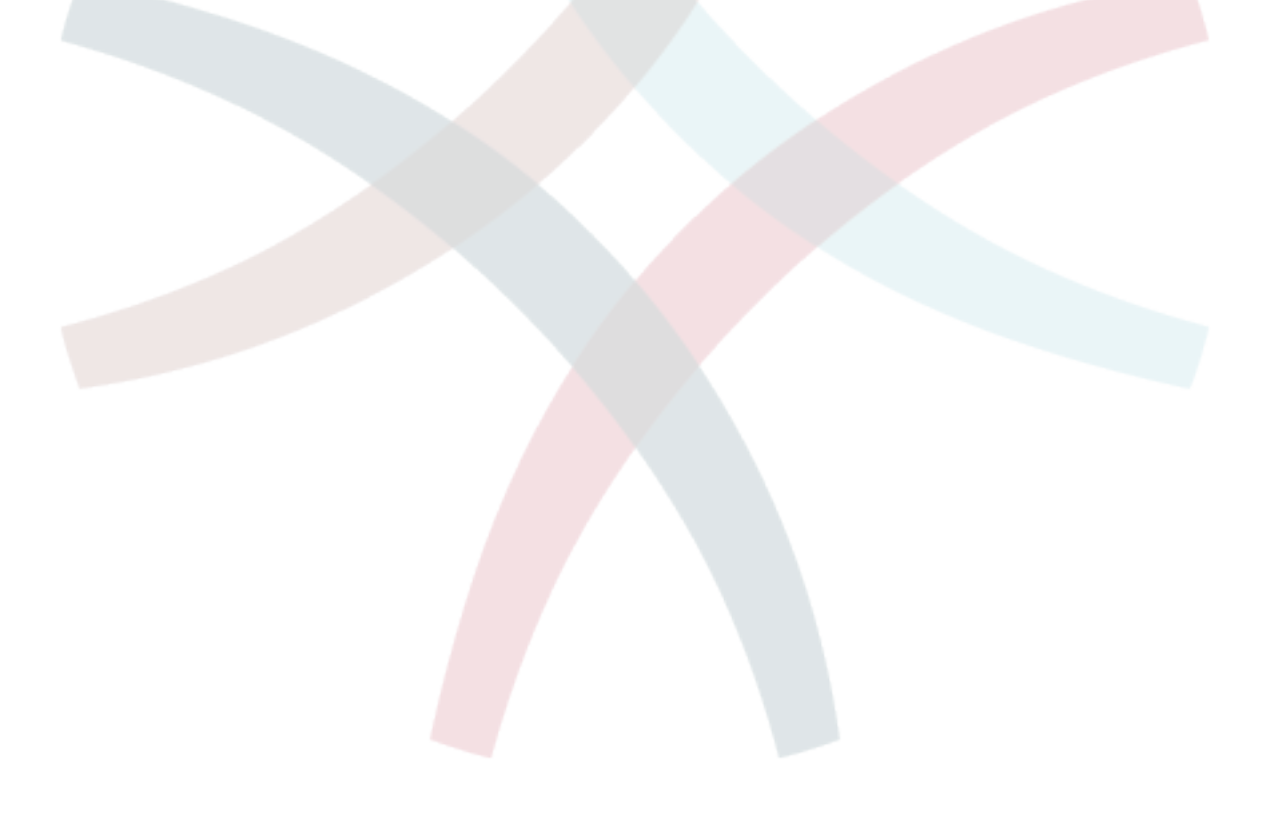